# Skriptsyntax och diagramfunktioner

Qlik Sense® May 2022 Copyright © 1993–2022 QlikTech International AB. Alla rättigheter förbehållna.

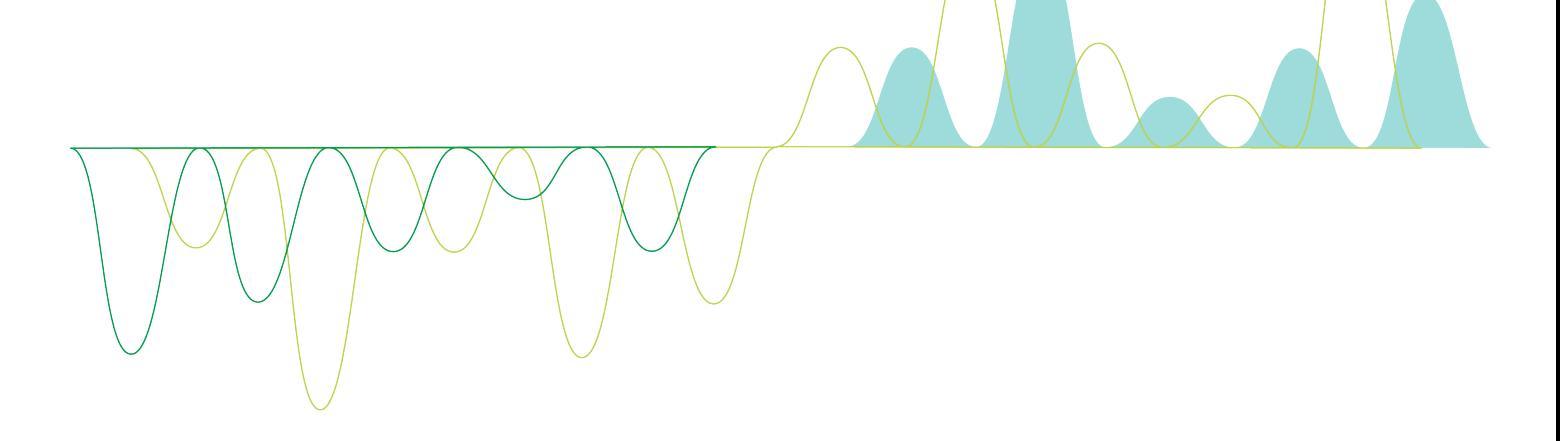

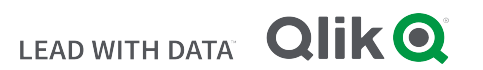

© 2022 QlikTech International AB. All rights reserved. All company and/or product names may be trade names, trademarks and/or registered trademarks of the respective owners with which they are associated.

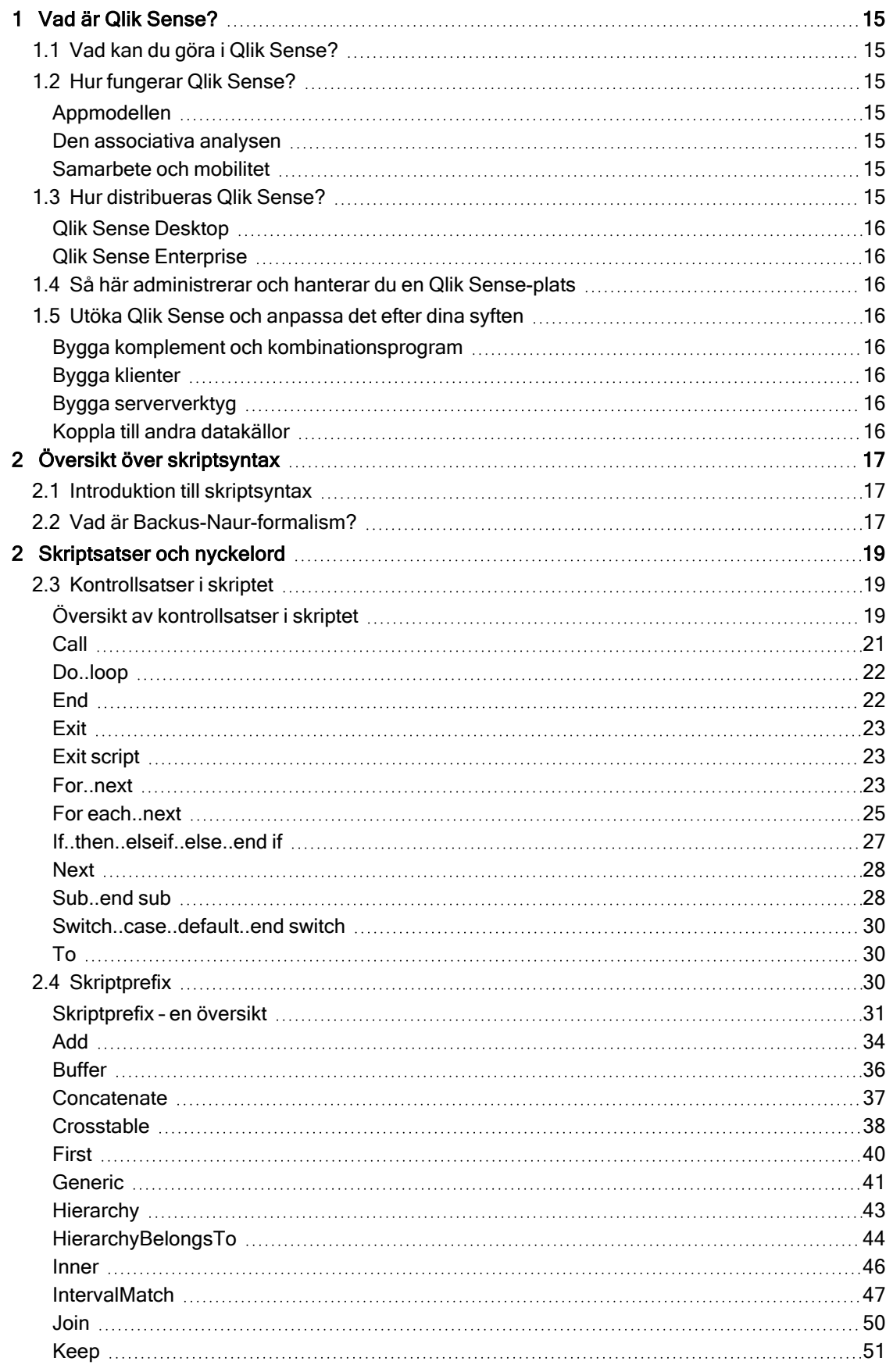

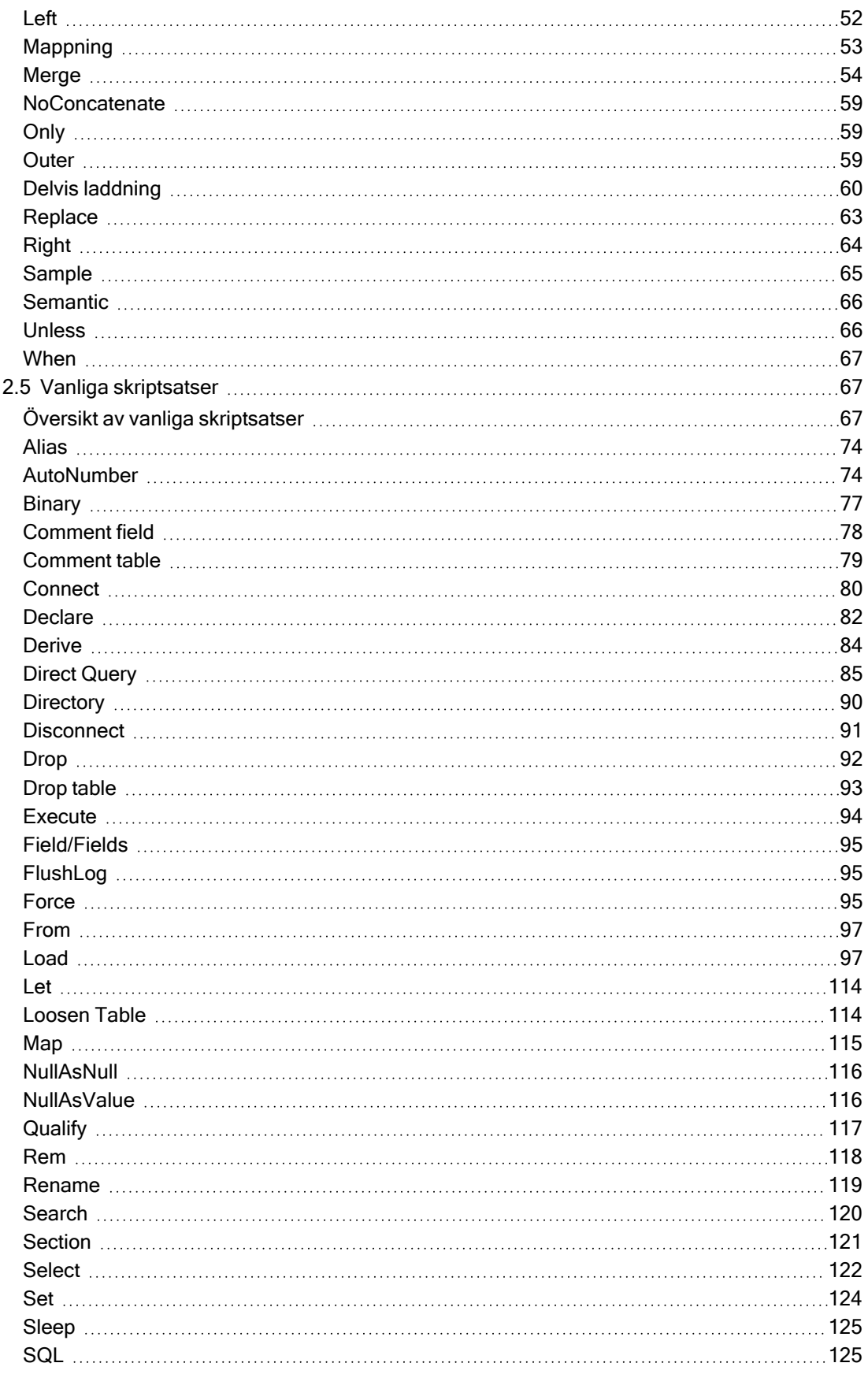

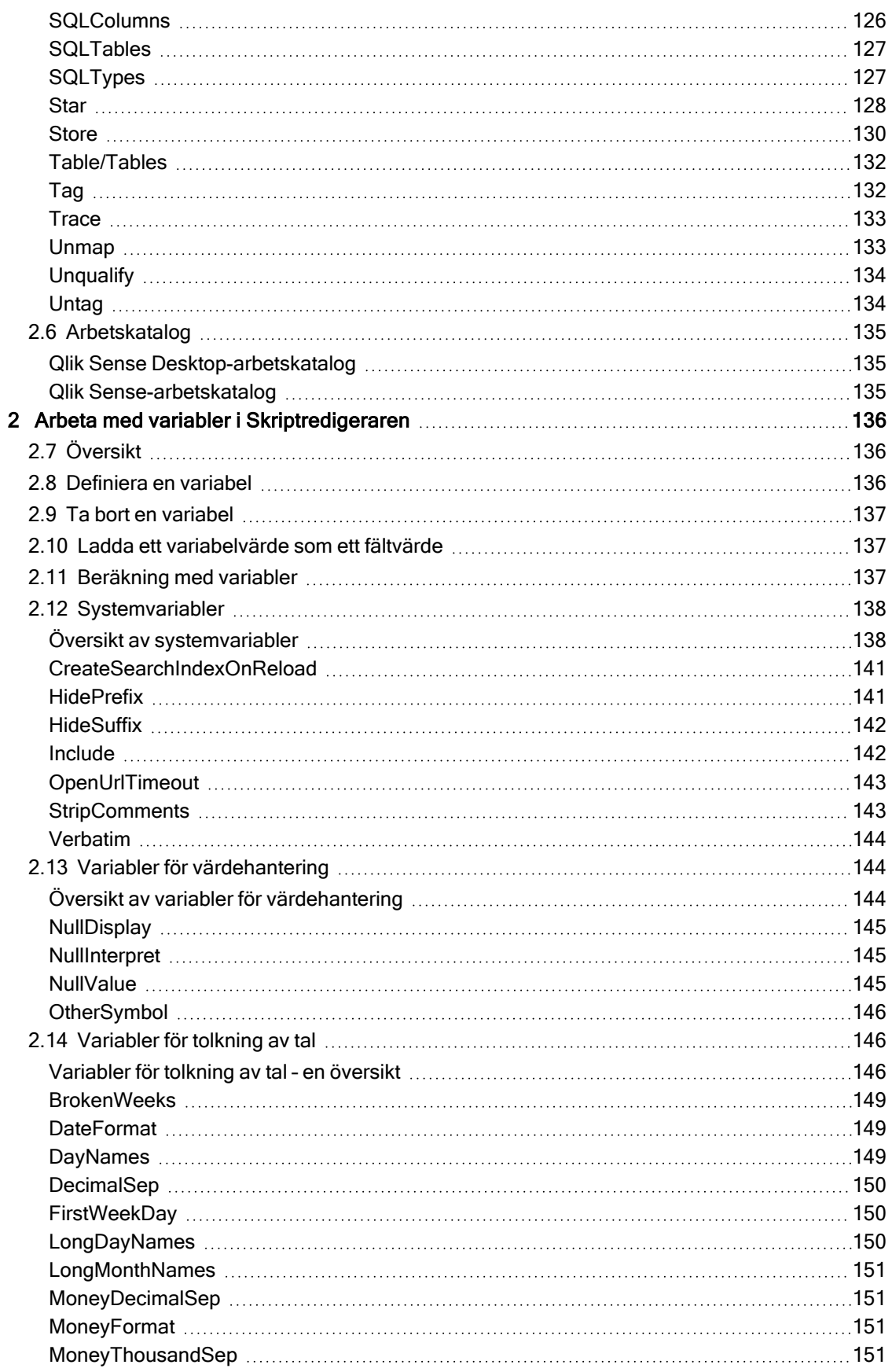

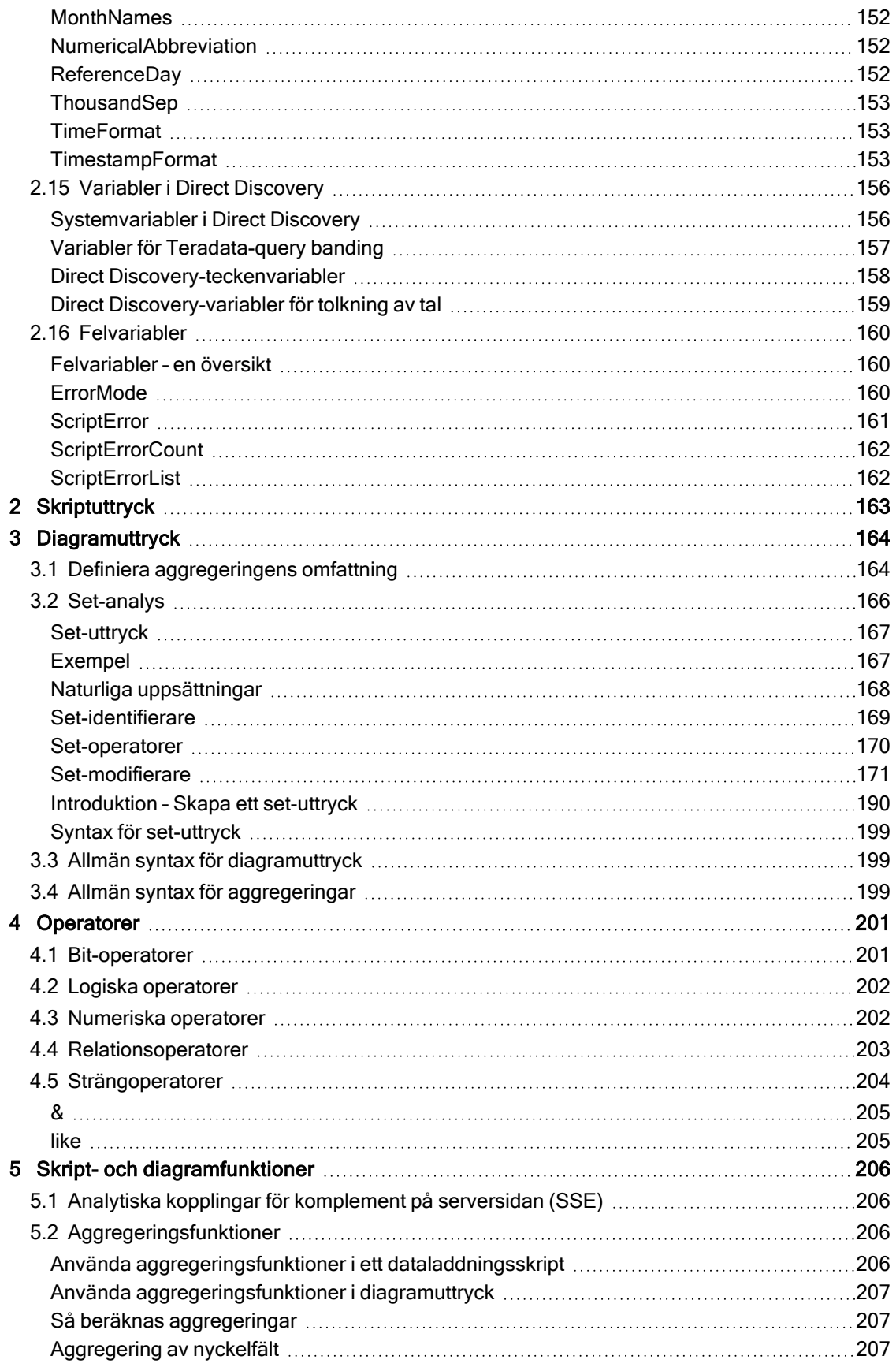

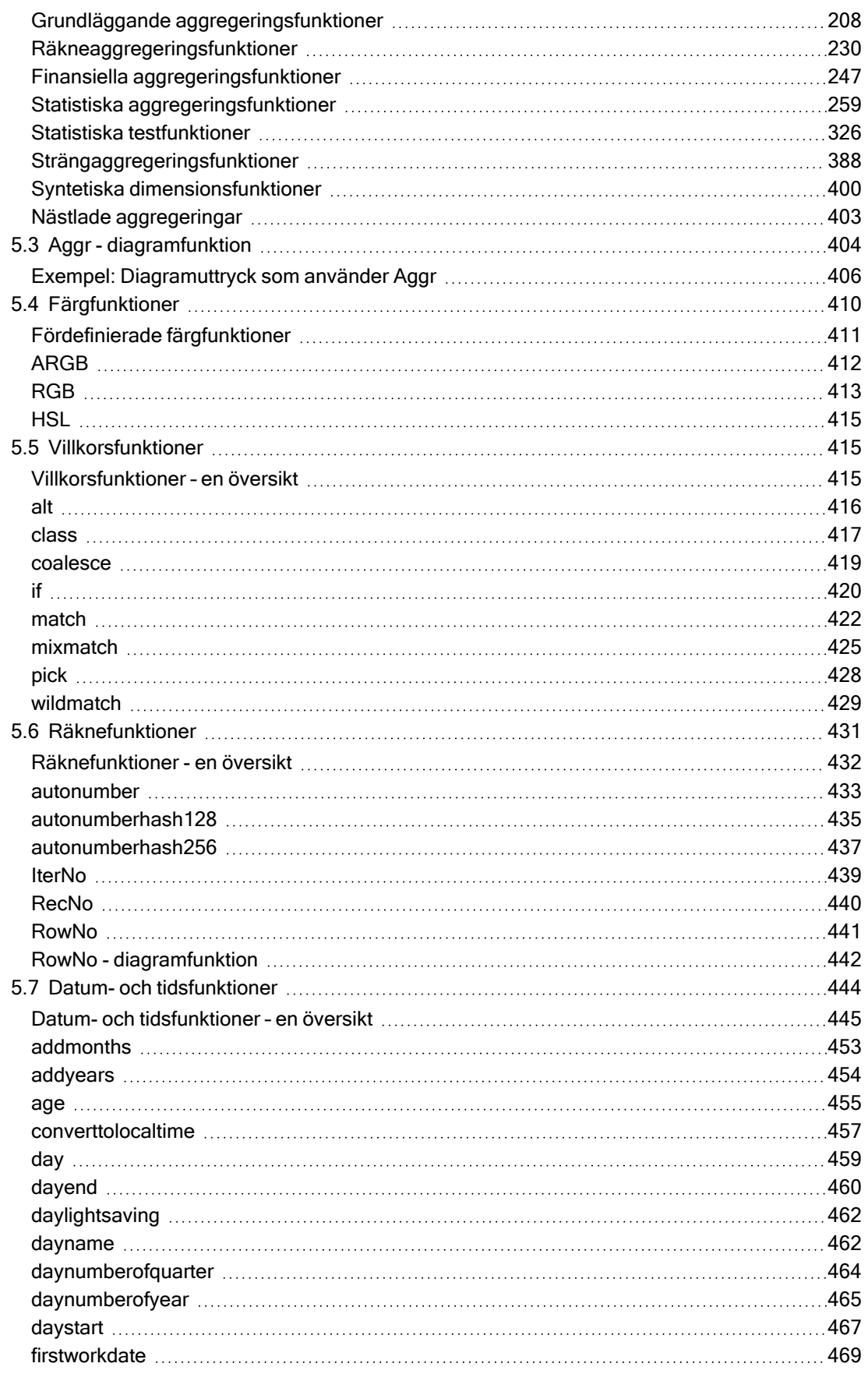

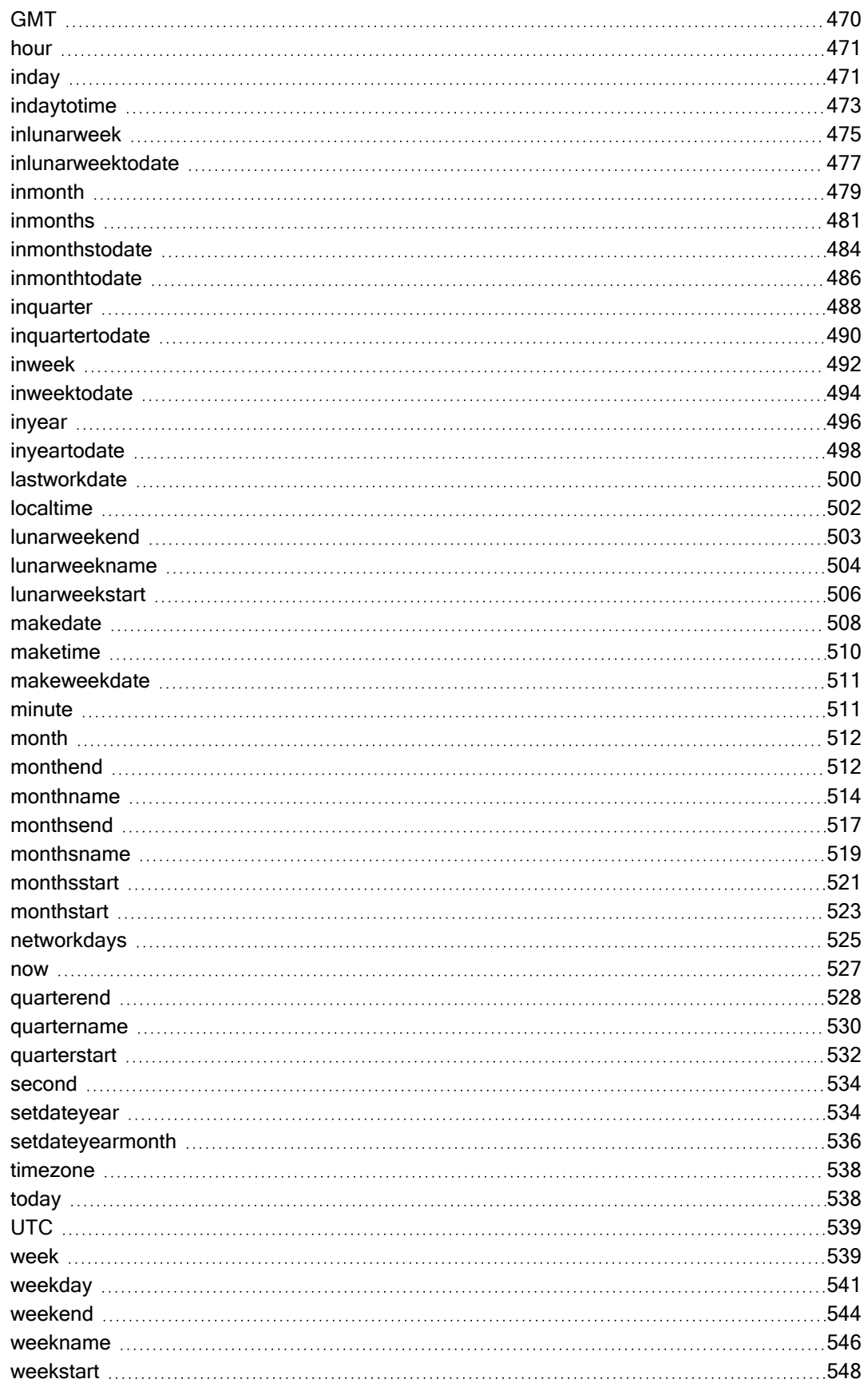

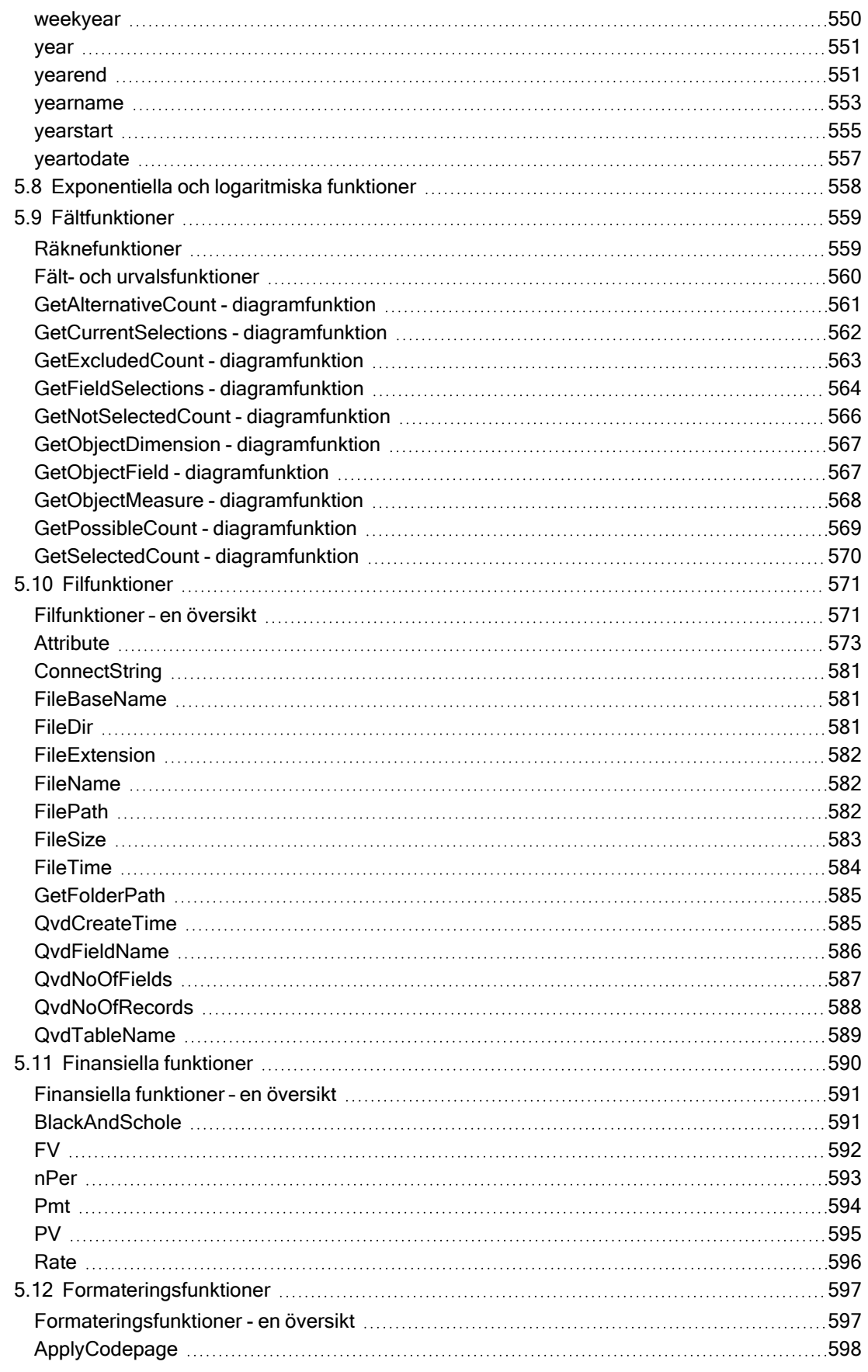

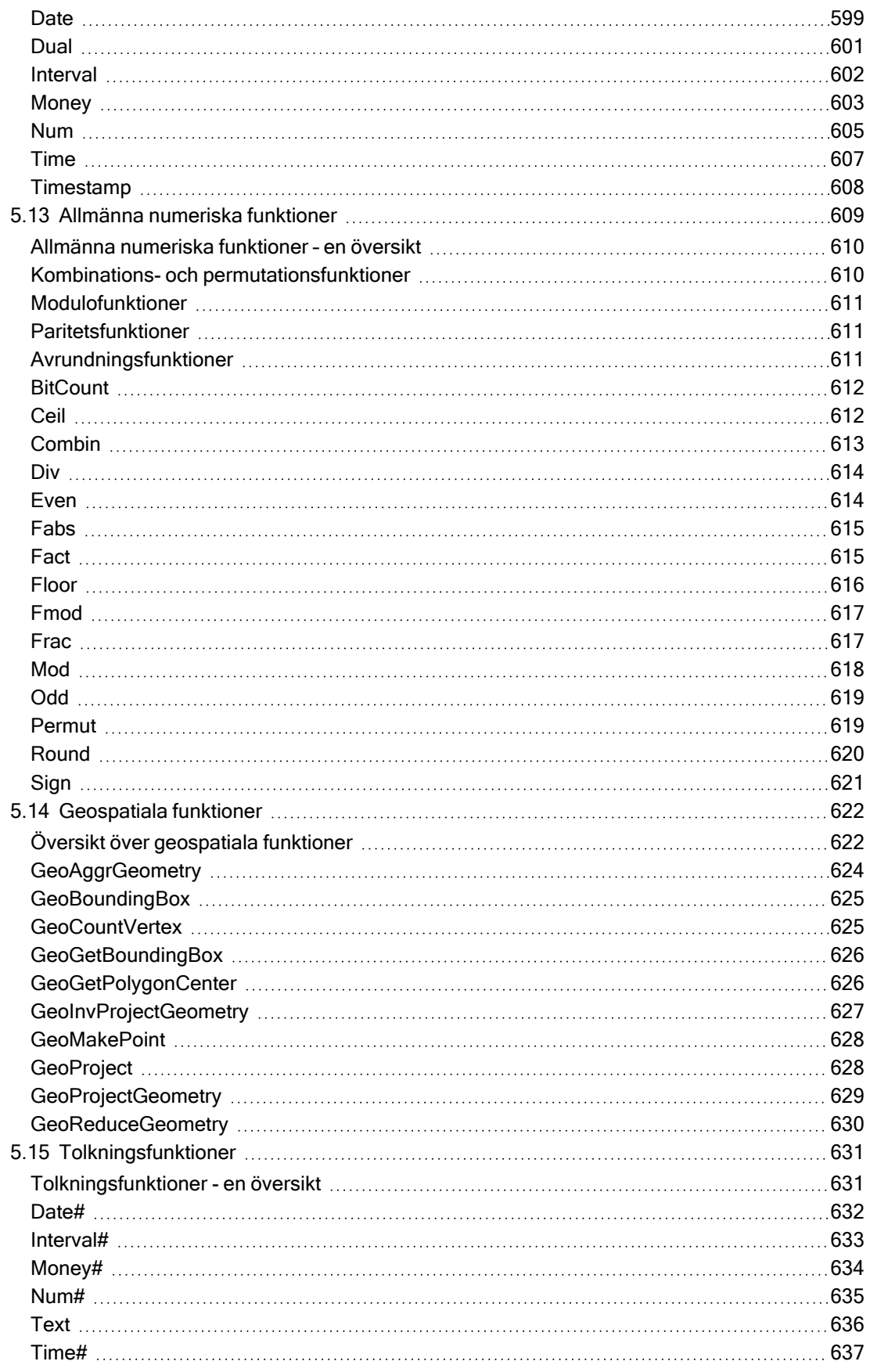

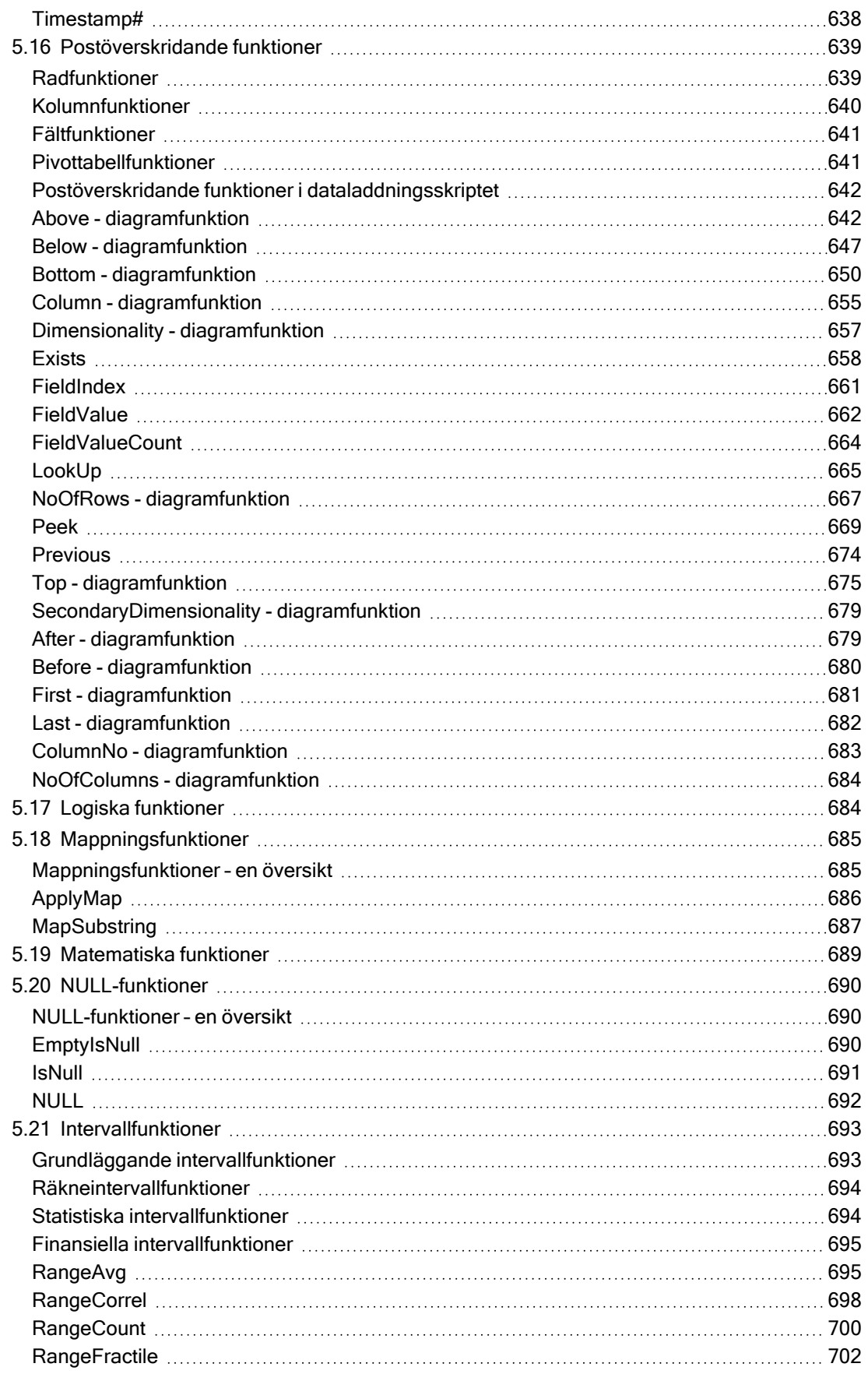

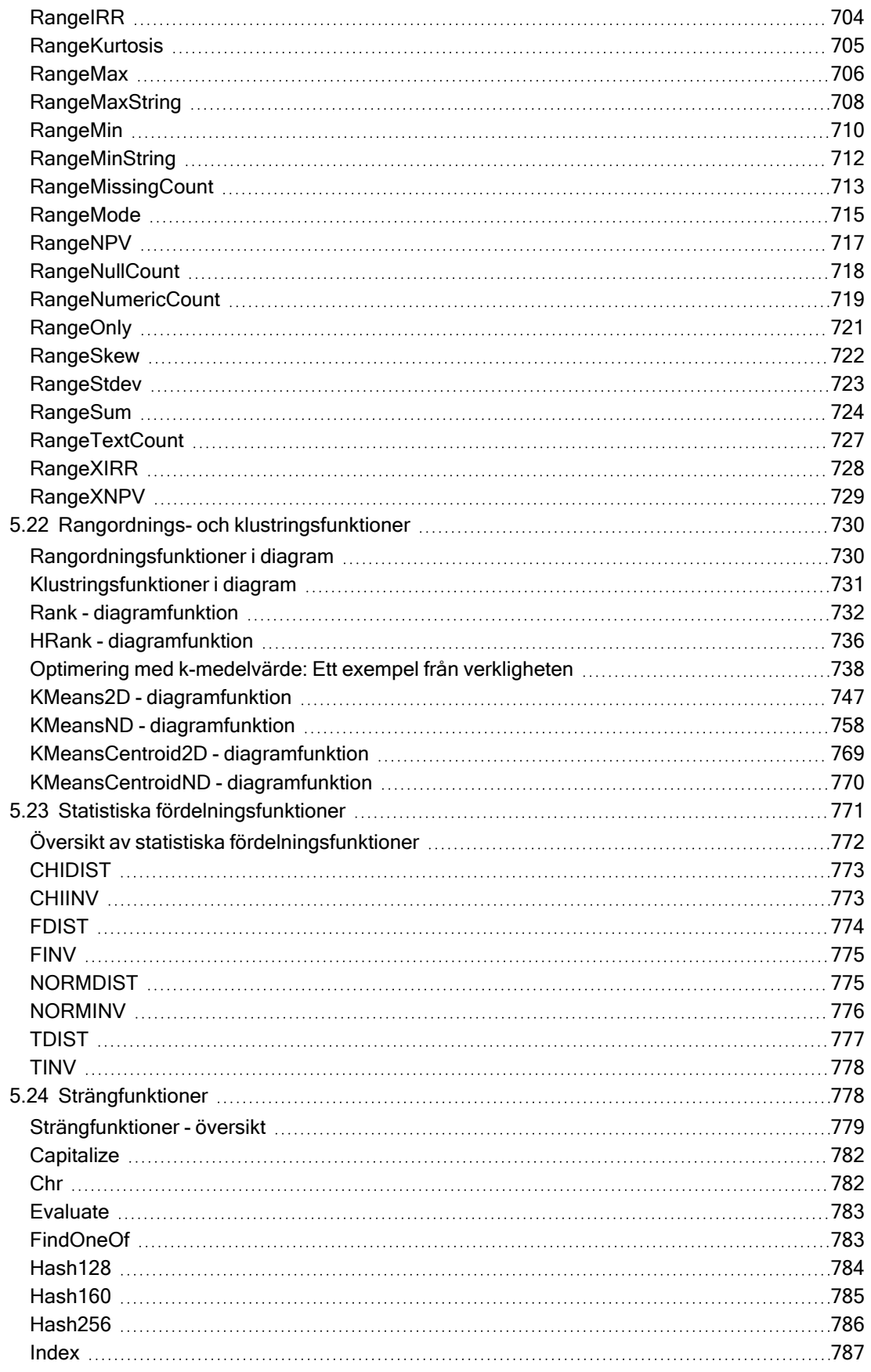

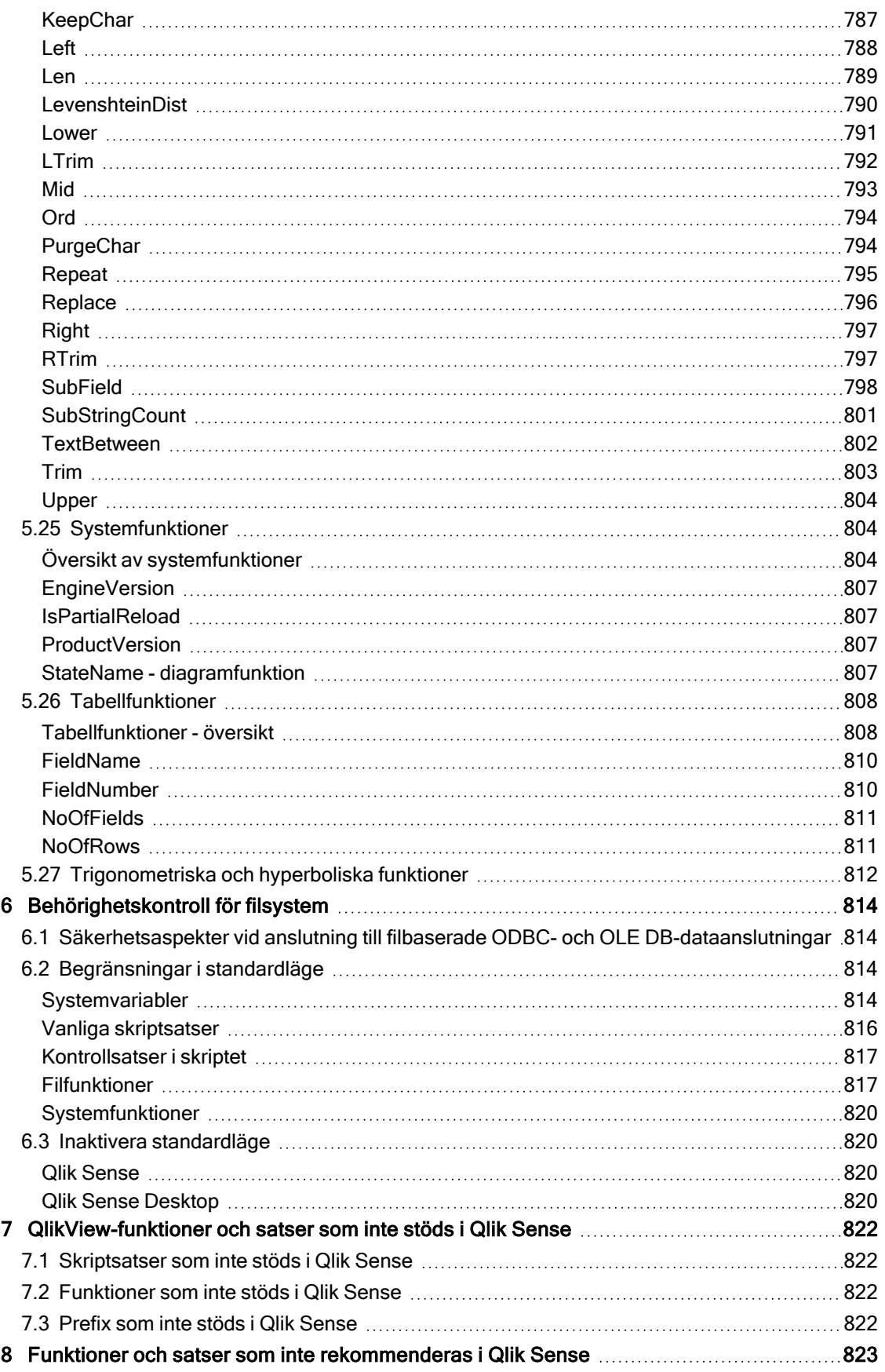

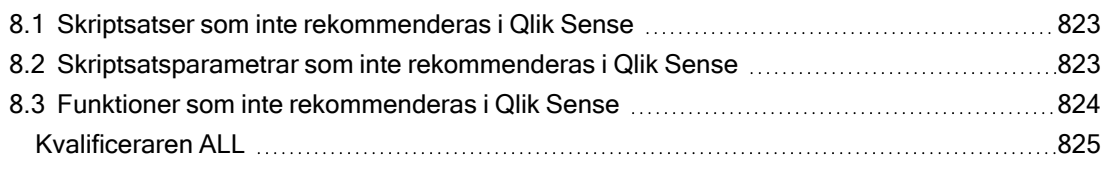

# <span id="page-14-0"></span>1 Vad är Qlik Sense?

Qlik Sense är en plattform för dataanalys. Med Qlik Sense kan du analysera data och göra upptäckter i dessa data på egen hand. Du kan dela kunskaper och analysera data i grupper och inom organisationer. Med Qlik Sense ställer du dina egna frågor och följer din egen väg mot upptäckter. Med Qlik Sense kan du även fatta gemensamma beslut tillsammans med kollegorna.

# <span id="page-14-1"></span>1.1 Vad kan du göra i Qlik Sense?

De flesta Business Intelligence (BI)-produkter kan hjälpa dig få svar på frågor som har förberetts. Men hur gör du med följdfrågor? Sådana frågor som kommer när någon läser din rapport eller ser din datavisualisering? Med Qlik Senses associativa funktioner kan du svara på fråga efter fråga efter fråga och följa din egen väg mot insikt. Med Qlik Sense kan du utforska dina data fritt, genom att klicka. Du lär dig något hela tiden och funderat ut nästa steg utifrån det du har hittat.

# <span id="page-14-2"></span>1.2 Hur fungerar Qlik Sense?

När du gör spontana analyser i Qlik Sense visas informationen på olika sätt. Qlik Sense kräver inga fördefinierade rapporter eller datavisualiseringar. Du är inte heller beroende av andra användare. Det enda du behöver göra är att klicka och lära dig längs vägen. Varje gång du klickar svarar Qlik Sense omedelbart och uppdaterar varje Qlik Sense-visualisering och vy i appen med aktuella uträknade data och visualiseringar som matchar dina urval perfekt.

## <span id="page-14-3"></span>Appmodellen

I stället för att driftsätta och underhålla gigantiska verksamhetsapplikationer kan du skapa dina egna Qlik Sense-appar som du kan återanvända, förändra och dela med andra. Med app-modellen kan du gå vidare och ställa nästa fråga på egen hand, utan att behöva kontakta en expert för att få nya rapporter eller visualiseringar.

## <span id="page-14-4"></span>Den associativa analysen

Qlik Sense hanterar alla relationer i datamängden automatiskt och presenterar informationen färgkodad i green/white/gray. Urval markeras i grönt, associerade data visas i vitt och uteslutna (icke associerade) data visas i grått. När du får denna omedelbara återkoppling kan du enkelt komma på nästa fråga och fortsätta utforska och upptäcka.

### <span id="page-14-5"></span>Samarbete och mobilitet

Med Qlik Sense kan du dessutom samarbeta med kollegor oberoende av var de befinner sig. Alla Qlik Sense-funktioner, inklusive de associativa funktionerna och samarbetsfunktionerna, kan användas på mobila enheter. Med Qlik Sense kan du ställa frågor och få svar på dina frågor och följdfrågor, tillsammans med dina kollegor, var du än befinner dig.

# <span id="page-14-6"></span>1.3 Hur distribueras Qlik Sense?

Det finns två versioner av Qlik Sense att distribuera, Qlik Sense Desktop och Qlik Sense Enterprise.

## <span id="page-15-0"></span>Qlik Sense Desktop

<span id="page-15-1"></span>Det här är en lättinstallerad version för en användare som oftast installeras på en lokal dator.

### Qlik Sense Enterprise

<span id="page-15-2"></span>Den här versionen används för att distribuera Qlik Sense-platser. En plats är en eller flera servrar som är kopplade till ett gemensamt logiskt lager eller en central nod.

# 1.4 Så här administrerar och hanterar du en Qlik Senseplats

Med Qlik Management Console kan du konfigurera, hantera och övervaka Qlik Sense-platser på ett enkelt och intuitivt sätt. Du kan hantera licenser, åtkomst och säkerhetsregler, konfigurera noder och kopplingar för datakällor samt synkronisera innehåll och användare bland många andra uppgifter och resurser.

# <span id="page-15-3"></span>1.5 Utöka Qlik Sense och anpassa det efter dina syften

<span id="page-15-4"></span>Qlik Sense ger dig flexibla API:er och SDK:er så att du kan utveckla egna komplement och anpassa och integrera Qlik Sense för olika syften, exempelvis:

## Bygga komplement och kombinationsprogram

<span id="page-15-5"></span>Här kan webbutveckla med JavaScript för att bygga komplement för egna visualiseringar i Qlik Senseappar eller använda API:er för kombinationsprogram för att bygga webbplatser med Qlik Sense-innehåll.

## Bygga klienter

Du kan bygga klienter i .NET och bädda in Qlik Sense-objekt i dina egna applikationer. Du kan även bygga programegna klienter med valfritt programmeringsspråk, som kan hantera WebSocket-kommunikation med hjälp av Qlik Sense-klientprotokollet.

## <span id="page-15-6"></span>Bygga serververktyg

<span id="page-15-7"></span>Med tjänst- och användarkatalog-API:er kan du bygga ett eget verktyg för att administrera och hantera Qlik Sense-platser.

### Koppla till andra datakällor

Skapa Qlik Sense-kopplingar för att hämta data från egna datakällor.

# <span id="page-16-1"></span><span id="page-16-0"></span>2 Översikt över skriptsyntax

# 2.1 Introduktion till skriptsyntax

I ett skript definieras namnet på den datakälla, de tabeller och de fält som ska användas i logiken. Här anges även vilka fält som ska ingå i behörighetsdefinitionen. Ett skript består av ett antal satser som exekveras i följd.

Kommandoradssyntaxen och skriptsyntaxen för Qlik Sense beskrivs under Backus-Naur-formalism, eller BNF-kod.

De första kodraderna skapas automatiskt redan när en ny Qlik Sense-fil skapas. Standardvärdena för dessa variabler för taltolkning hämtas från operativsystemets nationella inställningar.

Skriptet består av ett antal skriptsatser och nyckelord som exekveras i följd. Alla skriptsatser måste avslutas med ett semikolon, ";".

Du kan använda uttryck och funktioner i LOAD-satser för att omvandla data som har laddats.

För tabellfiler som har komman, tabbtecken eller semikolon som avgränsare kan LOAD-satsen användas. Standardinställningen för LOAD-satsen är att den laddar alla fält från filen.

Det går att komma åt allmänna databaser via ODBC- eller OLE DB-databaskopplingar. Här används SQLstandardsatser. SQL-syntaxen som kan användas skiljer sig åt mellan olika ODBC-drivrutiner.

<span id="page-16-2"></span>Du kan dessutom komma åt andra datakällor med hjälp av anpassade kopplingar.

# 2.2 Vad är Backus-Naur-formalism?

Kommandoradssyntaxen och skriptsyntaxen för Qlik Sense beskrivs under Backus-Naurformalism, eller BNF-kod.

I nedanstående tabell finns en lista med symboler som används i BNF-kod, men en beskrivning av hur de tolkas.

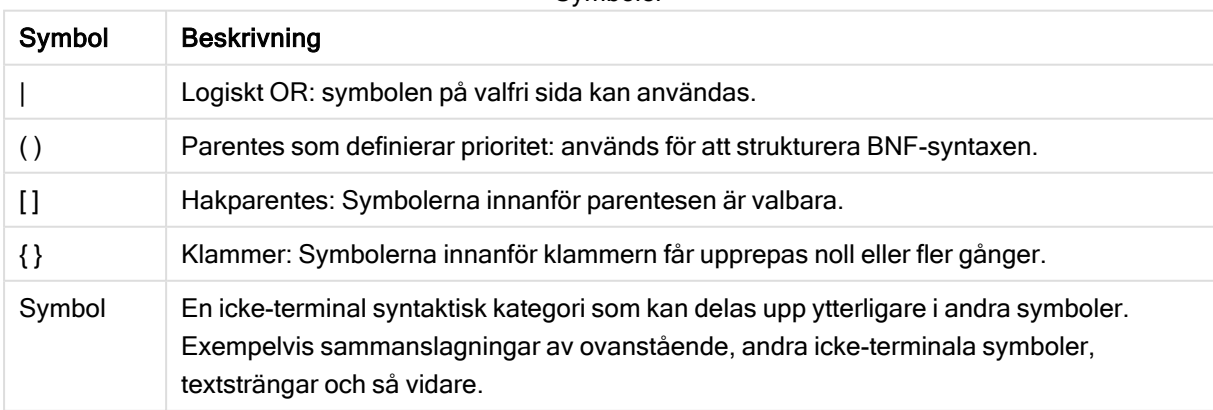

Symboler

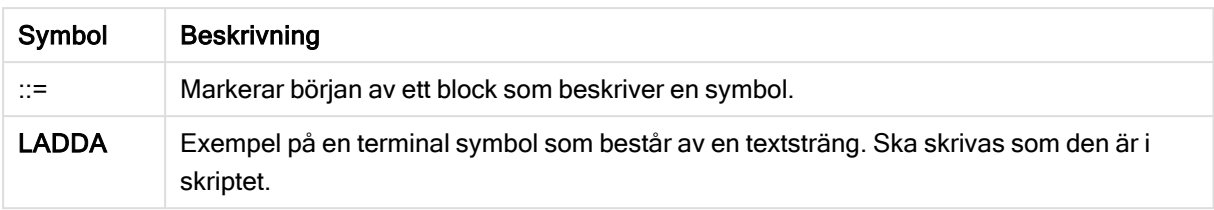

Alla terminala symboler skrivs med bold face. Exempelvis ska "(" tolkas som en parentes som definierar prioritet, medan "(" ska tolkas som ett tecken som ska skrivas i skriptet.

#### Exempel:

Alias-satsen kan beskrivas på följande sätt:

**alias** fieldname **as** aliasname { , fieldname **as** aliasname}

Detta tolkas som textstängen "alias", följd av ett godtyckligt fältnamn, följt av textsträngen "as", följd av ett annat godtyckligt fältnamn. Valfritt antal kombinationer av fieldname as alias" kan anges, avgränsade av kommatecken.

Följande satser är korrekta:

alias a as first; alias a as first, b as second; alias a as first, b as second, c as third; Följande satser är inte korrekta:

alias a as first b as second; alias a as first  $\{$ , b as second  $\};$ 

# <span id="page-18-0"></span>2 Skriptsatser och nyckelord

Qlik Sense-skriptet består av ett antal satser. En sats kan vara antingen en vanlig skriptsats eller en kontrollsats. Vissa satser kan föregås av prefix.

Vanliga satser används normalt för att modifiera data på ett eller annat sätt. Dessa satser kan skrivas på ett valfritt antal rader i skriptet och måste alltid avslutas med ett semikolon: ";".

Kontrollsatser används normalt för att kontrollera skriptexekveringens flöde. Varje tillägg i en kontrollsats måste hållas inom en och samma rad i skriptet och avslutas med antingen semikolon eller radslut.

Prefix kan sättas framför vissa vanliga satser, men aldrig framför kontrollsatser. Prefixen when och unless kan emellertid användas som suffix i ett fåtal tillägg i kontrollsatser.

I nästa avsnitt finns en alfabetisk uppställning över alla satser, kontrollsatser och prefix som kan användas i skriptet.

<span id="page-18-1"></span>Alla nyckelord i skriptet kan skrivas med antingen versaler eller gemener. Fält- och variabelnamn är dock skiftlägeskänsliga.

# 2.3 Kontrollsatser i skriptet

Qlik Sense-skriptet består av ett antal satser. En sats kan vara antingen en vanlig skriptsats eller en kontrollsats.

Kontrollsatser används normalt för att kontrollera skriptexekveringens flöde. Varje tillägg i en kontrollsats måste hållas inom en och samma rad i skriptet och avslutas med antingen semikolon eller radslut.

Prefix sätts aldrig framför kontrollsatser, med undantag för prefixen when och unless som kan användas med några få specifika kontrollsatser.

<span id="page-18-2"></span>Alla nyckelord i skriptet kan skrivas med antingen versaler eller gemener.

## Översikt av kontrollsatser i skriptet

Varje funktion beskrivs mer ingående efter översikten. Du kan även klicka på namnet på funktionen i syntaxen för att omedelbart få åtkomst till detaljerna för den specifika funktionen.

### Call

Kontrollsatsen call anropar en subrutin som måste vara definierad av en sub-sats på en tidigare plats i skriptet.

**[Call](#page-20-0)** name **(** [ paramlist ])

#### Do..loop

Kontrollsatsen do..loop är en konstruktion för skriptiteration som exekverar en eller flera satser tills ett logiskt villkor uppfylls.

```
Do..loop [ ( while | until ) condition ] [statements]
[exit do [ ( when | unless ) condition ] [statements]
loop [ ( while | until ) condition ]
```
#### Exit script

Denna kontrollsats avbryter skriptexekveringen. Satsen får förekomma var som helst i skriptet.

**Exit [script](#page-22-1)**[ (**when** | **unless**) condition ]

#### For each ..next

Kontrollsatsen for each..next är en konstruktion för skriptiteration som exekverar en eller flera satser för varje värde i en kommaavgränsad lista. Satserna inom slingan som innesluts av for och next exekveras för varje värde i listan.

```
For each..next var in list
[statements]
[exit for [ ( when | unless ) condition ]
[statements]
next [var]
```
#### For..next

Kontrollsatsen for..next är en konstruktion för skriptiteration med en räknevariabel. Satserna inom slingan som innesluts av for och next exekveras för varje värde i räknevariabeln mellan angivna övre och undre gränser.

```
For..next counter = expr1 to expr2 [ stepexpr3 ]
[statements]
[exit for [ ( when | unless ) condition ]
[statements]
Next [counter]
```
#### If..then

Kontrollsatsen if..then är en skriptvalskonstruktion som gör att skriptexekveringen slår in på olika vägar beroende på ett eller flera logiska villkor.

Eftersom if..then-satsen är en kontrollsats, och som sådan slutar med ett semikolon eller radslut, måste var och en av dess fyra möjliga satser (if..then, elseif..then, else och end if) rymmas på en egen rad i skriptet.

```
If..then..elseif..else..end if condition then
  [ statements ]
{ elseif condition then
 [ statements ] }
[ else
  [ statements ] ]
end if
```
#### Sub

Kontrollsatsen sub..end sub definierar en subrutin som kan anropas från en call-sats.

**[Sub..end](#page-27-1) sub** name [ **(** paramlist **)**] statements **end sub**

#### Switch

Satsen switch är en konstruktion för att göra val i skriptet som tvingar skriptexekveringen att följa olika vägar beroende på värdet hos ett uttryck.

```
Switch..case..default..end switch expression {case valuelist [ statements ]}
[default statements] end switch
```
### Call

Kontrollsatsen call anropar en subrutin som måste vara definierad av en sub-sats på en tidigare plats i skriptet.

#### Syntax:

```
Call name ( [ paramlist ])
```
#### Argument:

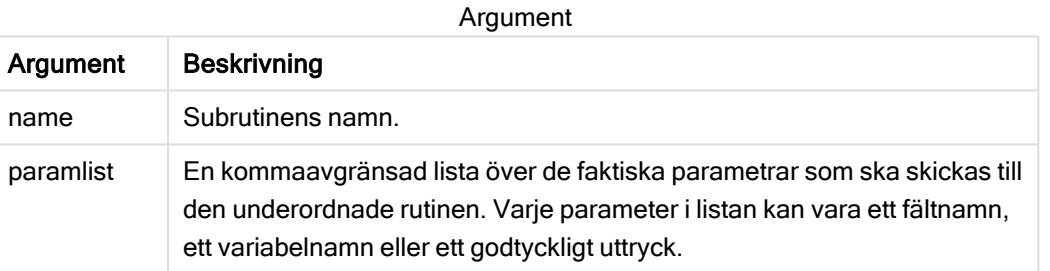

Den underordnade rutinen som anropas med hjälp av en call-sats måste vara definierad i en sub-sats som påträffats tidigare under skriptexekveringen.

Parametrarna kopieras in i subrutinen. Om parametern i call-satsen är ett variabelnamn, inte ett uttryck, kopieras dess värde dessutom tillbaka ut igen när subrutinen avslutas.

#### Begränsningar:

- <sup>l</sup> Eftersom call-satsen är en kontrollsats och som sådan slutar med ett semikolon eller ett radslut, får den inte korsa en linjegräns.
- När du definierar en underordnad rutin med sub..end sub inuti en kontrollsats, till exempel if..then, kan du bara anropa den underordnade rutinen inifrån samma kontrollsats.

#### Exempel:

I det här exemplet visas alla Qlik-relaterade filer i en mapp och dess undermappar, och filinformationen lagras i en tabell. Vi utgår från att du har skapat en dataanslutning med namnet Apps till mappen.

Den underordnade rutinen DoDir anropas med referensen till mappen 'lib://Apps' som parameter. Inuti den underordnade rutinen finns det ett rekursivt anrop, call DoDir (Dir), som får funktionen att leta efter filer rekursivt i undermappar.

```
sub DoDir (Root) For Each Ext in 'qvw', 'qvo', 'qvs', 'qvt', 'qvd', 'qvc', 'qvf' For
Each File in filelist (Root&'\*.' &Ext) LOAD '$(File)' as Name,
    FileSize( '$(File)' ) as Size, FileTime( '$(File)' ) as FileTime
autogenerate 1; Next File Next Ext For Each Dir in dirlist (Root&'\*')
Call DoDir (Dir) Next Dir End Sub Call DoDir ('lib://Apps')
```
### <span id="page-21-0"></span>Do..loop

Kontrollsatsen do..loop är en konstruktion för skriptiteration som exekverar en eller flera satser tills ett logiskt villkor uppfylls.

#### Syntax:

```
Do [ ( while | until ) condition ] [statements]
[exit do [ ( when | unless ) condition ] [statements]
loop[ ( while | until ) condition ]
```
Eftersom do..loop-satsen är en kontrollsats, och som sådan slutar med ett semikolon eller radslut, måste var och en av dess tre möjliga komponenter (do, exit do och loop) rymmas på en egen rad i skriptet.

### Argument:

Argument

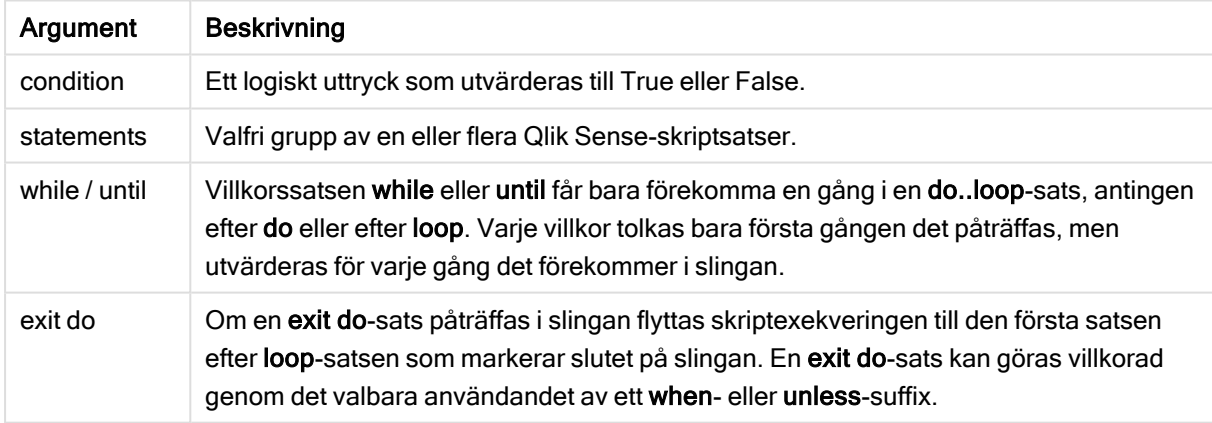

### Exempel:

```
// LOAD files file1.csv..file9.csv
Set a=1;
Do while a<10
LOAD * from file$(a).csv;
Let a=a+1;
Loop
```
## <span id="page-21-1"></span>End

Skriptnyckelordet End används för att stänga If-, Sub- och Switch-satser.

### <span id="page-22-0"></span>**Exit**

<span id="page-22-1"></span>Skriptnyckelordet Exit är en del av Exit Script-satsen, men kan även användas för att lämnaDo-, For- eller Sub-tillägg.

### Exit script

Denna kontrollsats avbryter skriptexekveringen. Satsen får förekomma var som helst i skriptet.

### Syntax:

```
Exit Script [ (when | unless) condition ]
```
Eftersom exit script-satsen är en kontrollsats och som sådan slutar med ett semikolon eller ett radslut, får den inte korsa en linjegräns.

### Argument:

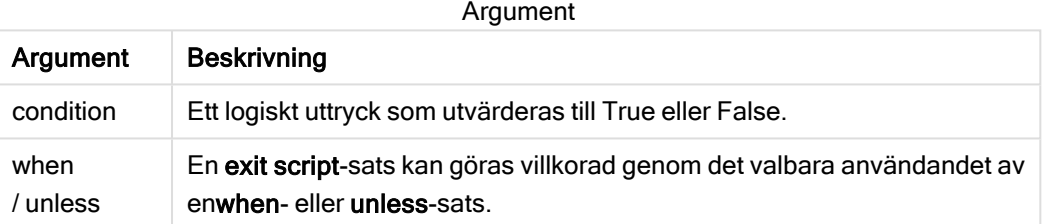

### Exempel:

```
//Exit script
Exit Script;
```

```
//Exit script when a condition is fulfilled
Exit Script when a=1
```
### <span id="page-22-2"></span>For..next

Kontrollsatsen for..next är en konstruktion för skriptiteration med en räknevariabel. Satserna inom slingan som innesluts av for och next exekveras för varje värde i räknevariabeln mellan angivna övre och undre gränser.

### Syntax:

```
For counter = expr1 to expr2 [ step expr3 ]
[statements]
[exit for [ ( when | unless ) condition ]
[statements]
Next [counter]
```
Uttrycken expr1, expr2 och expr3 utvärderas bara första gången slingan påbörjas. Värdet på räknevariabeln kan ändras av satser inom slingan, men detta brukar inte göras inom programmering.

Om en exit for-sats påträffas i slingan flyttas skriptexekveringen till den första satsen efter next-satsen som markerar slutet på slingan. En exit for-sats kan göras villkorad genom det valbara användandet av ett when- eller unless-suffix.

Eftersom for..next-satsen är en kontrollsats, och som sådan slutar med ett semikolon eller radslut, måste var och en av dess tre möjliga komponenter (for..to..step, exit for och next) rymmas på en egen rad i skriptet.

### Argument:

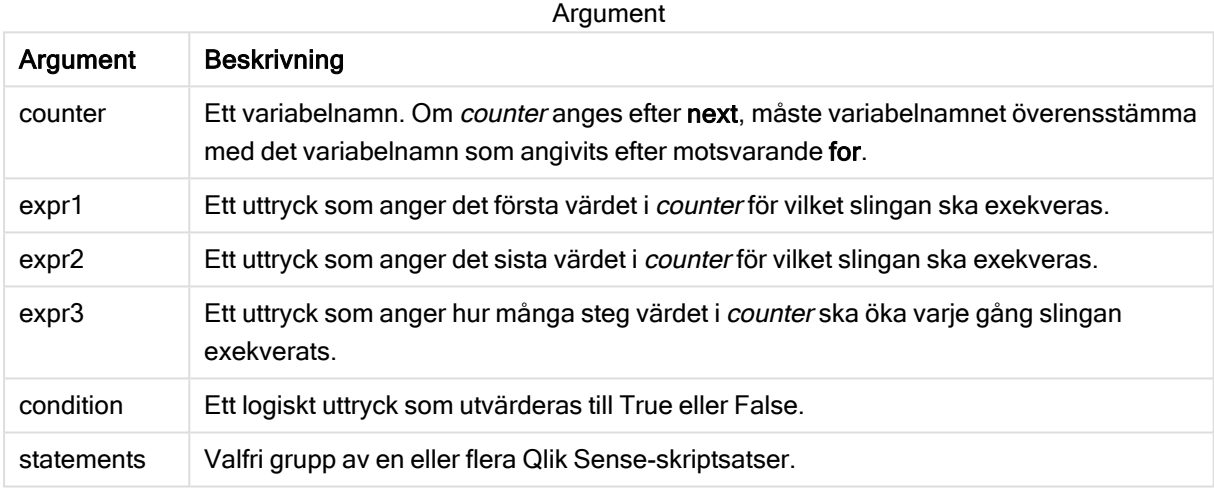

#### Example 1: Läsa in ett antal filer i följd

```
// LOAD files file1.csv..file9.csv
for a=1 to 9
```
LOAD \* from file\$(a).csv;

next

#### Example 2: Läsa in valfritt antal filer i

I detta exempel utgår vi från datafilerna x1.csv, x3.csv, x5.csv, x7.csv och x9.csv. Inläsningen stoppas vid valfri punkt med hjälp av villkoret if rand( )<0.5 then.

```
for counter=1 to 9 step 2
      set filename=x$(counter).csv;
      if rand( )<0.5 then
            exit for unless counter=1
      end if
      LOAD a, b from $(filename);
next
```
### <span id="page-24-0"></span>For each..next

Kontrollsatsen for each..next är en konstruktion för skriptiteration som exekverar en eller flera satser för varje värde i en kommaavgränsad lista. Satserna inom slingan som innesluts av for och next exekveras för varje värde i listan.

### Syntax:

En speciell syntax gör det möjligt att generera listor med namn på filer och mappar i den aktuella mappen.

```
for each var in list
[statements]
[exit for [ ( when | unless ) condition ]
[statements]
next [var]
```
### Argument:

Argument

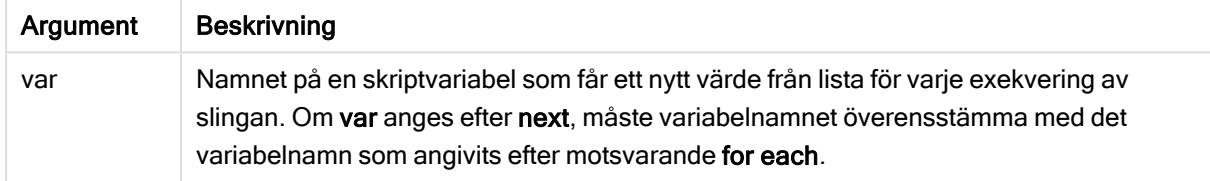

Värdet på variabeln var kan ändras av satser inom slingan, men detta brukar inte göras inom programmering.

Om en exit for-sats påträffas i slingan flyttas skriptexekveringen till den första satsen efter next-satsen som markerar slutet på slingan. En exit for-sats kan göras villkorad genom det valbara användandet av ett when- eller unless-suffix.

Eftersom for each..next-satsen är en kontrollsats, och som sådan slutar med ett semikolon eller radslut, måste var och en av dess tre möjliga komponenter (for each, exit for och next) rymmas på en egen rad i skriptet.

### Syntax:

```
list := item {, item }
item := constant | (expression) | filelist mask | dirlist mask |
fieldvaluelist mask
```
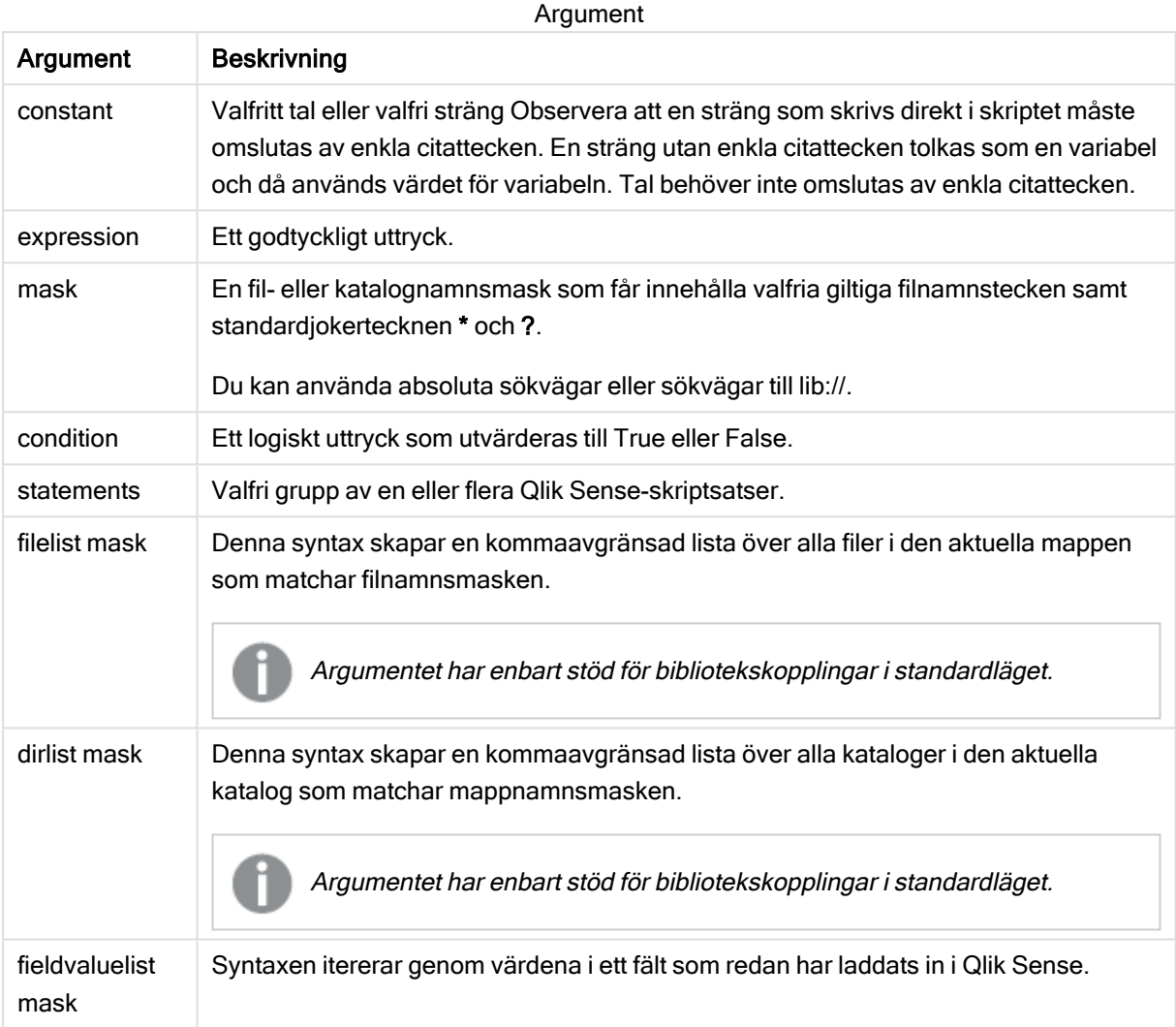

Qlik Web Storage Provider Connectors och andra DataFiles-kopplingar stöder inte filtermasker som använder jokertecken (\* och ?).

#### Example 1: Ladda en fillista

```
// LOAD the files 1.csv, 3.csv, 7.csv and xyz.csv for each a in 1,3,7,'xyz' LOAD * from
file$(a).csv; next
```
#### Example 2: Skapa en fillista på disk

Detta exempel laddar en lista över alla Qlik Sense-relaterade filer i en mapp.

```
sub DoDir (Root) for each Ext in 'qvw', 'qva', 'qvo', 'qvs', 'qvc', 'qvf', 'qvd'
for each File in filelist (Root&'/*.' &Ext) LOAD '$(File)' as Name,
       FileSize( '$(File)' ) as Size, FileTime( '$(File)' ) as FileTime
autogenerate 1; next File next Ext for each Dir in dirlist (Root&'/*' )
call DoDir (Dir) next Dir end sub call DoDir ('lib://DataFiles')
```
#### Example 3: Itererar genom värdena i ett fält

Det här exemplet itererar genom listan med laddade värden för FIELD och genererar ett nytt fält, NEWFIELD. För varje värde i FIELD skapas två NEWFIELD-poster.

load \* inline [ FIELD one two three ]; FOR Each a in FieldValueList('FIELD') LOAD '\$(a)' &'-'&RecNo() as NEWFIELD AutoGenerate 2; NEXT a Den resulterande tabellen ser ut så här:

NEWFIELD one-1 one-2 two-1 two-2 three-1 three-2 Example table

### <span id="page-26-0"></span>If..then..elseif..else..end if

Kontrollsatsen if..then är en skriptvalskonstruktion som gör att skriptexekveringen slår in på olika vägar beroende på ett eller flera logiska villkor.

Kontrollsatser används normalt för att kontrollera skriptexekveringens flöde. I ett diagramuttryck använder du villkorsfunktionen if istället.

Syntax:

```
If condition then
  [ statements ]
{ elseif condition then
 [ statements ] }
[ else
 [ statements ] ]
end if
```
Eftersom if..then-satsen är en kontrollsats, och som sådan slutar med ett semikolon eller radslut, måste var och en av dess fyra möjliga satser (if..then, elseif..then, else och end if) rymmas på en egen rad i skriptet.

### Argument:

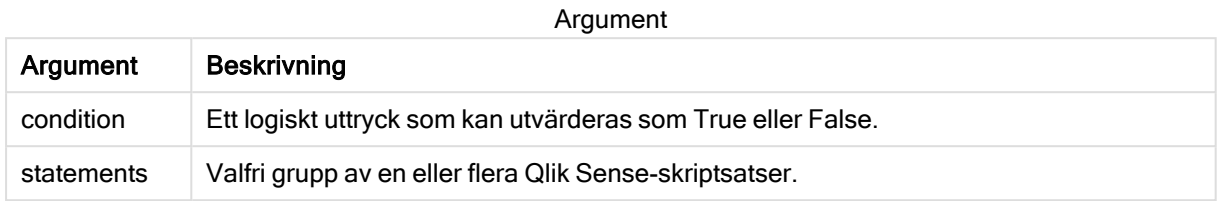

### Example 1:

if a=1 then

```
LOAD * from abc.csv;
SQL SELECT e, f, g from tab1;
```
end if

#### Example 2:

if a=1 then; drop table xyz; end if;

### Example 3:

```
if x>0 then
      LOAD * from pos.csv;
elseif x<0 then
      LOAD * from neg.csv;
else
      LOAD * from zero.txt;
end if
```
### <span id="page-27-0"></span>Next

<span id="page-27-1"></span>Skriptnyckelordet Next används för att stänga For-slingor.

### Sub..end sub

Kontrollsatsen sub..end sub definierar en subrutin som kan anropas från en call-sats.

### Syntax:

**Sub** name [ **(** paramlist **)**] statements **end sub**

Argument kopieras in i subrutinen. Om motsvarande faktiska parameter i call-satsen är ett variabelnamn, kopieras de dessutom tillbaka ut igen när subrutinen avslutas.

Om en underordnad rutin har fler formella parametrar än antalet faktiska parametrar som skickas från en call-sats, initialiseras de extra parametrarna till NULL och kan användas som lokala variabler inom den underordnade rutinen.

### Argument:

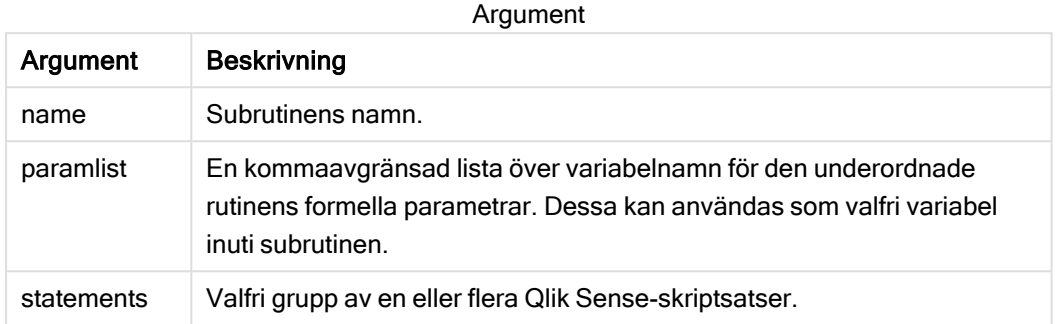

#### Begränsningar:

- **Eftersom sub-satsen är en kontrollsats, och som sådan slutar med ett semikolon eller radslut,** måste var och en av dess två möjliga satser (sub och end sub) rymmas på en egen rad i skriptet.
- När du definierar en underordnad rutin med sub..end sub inuti en kontrollsats, till exempel if..then, kan du bara anropa den underordnade rutinen inifrån samma kontrollsats.

#### Example 1:

```
Sub INCR (I,J)
I = I + 1Exit Sub when I < 10J = J + 1End Sub
Call INCR (X,Y)
```
#### Example 2: - parameteröverföring

```
Sub ParTrans (A,B,C)
A=A+1B=B+1C=C+1End Sub
A=1X=1C=1Call ParTrans (A, (X+1)*2)
```
Resultatet av exemplet ovan blir följande (lokalt, inuti subrutinen): A initialiseras till 1, B initialiseras till 4 och C initialiseras till NULL.

När man lämnar subrutinen får den globala variabeln A värdet 2 (kopieras tillbaka från subrutinen). Den andra faktiska parametern "(X+1)\*2" kopieras inte tillbaka eftersom den inte är någon variabel. Slutligen påverkas den globala variabeln C inte av subrutinens anrop.

### <span id="page-29-0"></span>Switch..case..default..end switch

Satsen switch är en konstruktion för att göra val i skriptet som tvingar skriptexekveringen att följa olika vägar beroende på värdet hos ett uttryck.

### Syntax:

**Switch** expression {**case** valuelist [ statements ]} [**default** statements] **end switch**

Eftersom switch-satsen är en kontrollsats, och som sådan slutar med ett semikolon eller radslut, måste var och en av dess fyra möjliga satser (switch, case, default och end switch) rymmas på en egen rad i skriptet.

### Argument:

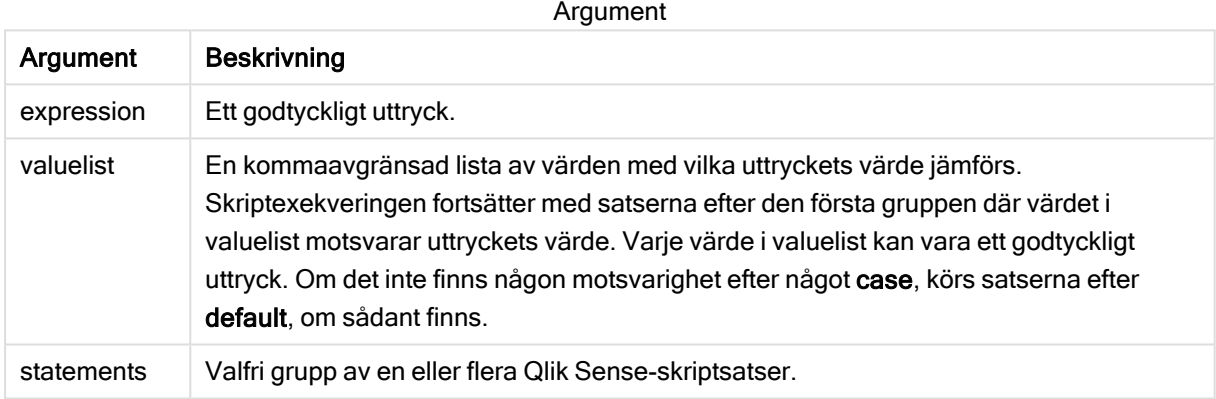

### Exempel:

```
Switch I
Case 1
LOAD '$(I): CASE 1' as case autogenerate 1;
Case 2
LOAD '$(I): CASE 2' as case autogenerate 1;
Default
LOAD '$(I): DEFAULT' as case autogenerate 1;
End Switch
```
### <span id="page-29-1"></span>To

<span id="page-29-2"></span>Skriptnyckelordet To används i flera skriptsatser.

# 2.4 Skriptprefix

Prefix kan sättas framför vissa vanliga satser, men aldrig framför kontrollsatser. Prefixen when och unless kan emellertid användas som suffix i ett fåtal tillägg i kontrollsatser.

<span id="page-30-0"></span>Alla nyckelord i skriptet kan skrivas med antingen versaler eller gemener. Fält- och variabelnamn är dock skiftlägeskänsliga.

### Skriptprefix – en översikt

Varje funktion beskrivs mer ingående efter översikten. Du kan även klicka på namnet på funktionen i syntaxen för att omedelbart få åtkomst till detaljerna för den specifika funktionen.

#### Add

Add-prefixet kan adderas till valfri LOAD- eller SELECT-sats i skriptet för att specificera att det ska lägga till poster i en annan tabell. Det specificerar även att satsen ska köras i en delvis laddning. Add-prefixet kan även användas i en Map-sats.

```
Add [only] [Concatenate[(tablename )]] (loadstatement | selectstatement)
Add [ Only ] mapstatement
```
#### Buffer

QVD-filer kan skapas och underhållas automatiskt via prefixet buffer. Detta prefix kan användas på de flesta LOAD- och SELECT-satser i skript. Det anger att en QVD-fil används för att cacha/buffra satsens resultat.

```
Buffer[(option [ , option])] ( loadstatement | selectstatement )
option::= incremental | stale [after] amount [(days | hours)]
```
#### **Concatenate**

Om man vill konkatenera två tabeller som inte har samma fältuppsättning, kan man utföra en tvingad konkatenering med hjälp av Concatenate-prefixet.

**[Concatenate](#page-36-0)**[ **(**tablename **)** ] ( loadstatement | selectstatement )

#### Crosstable

Prefixet crosstable används för att omvandla en korstabell till en rak tabell, det vill säga en bred tabell med många kolumner omvandlas till en hög tabell där kolumnrubrikerna placeras i en enda attributkolumn.

```
Crosstable (attribute field name, data field name [ , n ] ) ( loadstatement |
selectstatement )
```
#### First

Prefixet First till en LOAD- eller SELECT (SQL)-sats används för att ladda ett angivet antal poster från en datakälla i tabellformat.

[First](#page-39-0) n( loadstatement | selectstatement )

#### **Generic**

generic-prefixet används för uppackning och laddning av generiska databaser.

```
Generic ( loadstatement | selectstatement )
```
#### **Hierarchy**

Prefixet hierarchy används för att omvandla en hierarkisk tabell till en tabell som fungerar i en Qlik Sensedatamodell. Det kan sättas framför en LOAD- eller SELECT-sats och det använder resultatet från den laddade satsen som indata för en tabellomvandling.

```
Hierarchy (NodeID, ParentID, NodeName, [ParentName], [PathSource],
[PathName], [PathDelimiter], [Depth])(loadstatement | selectstatement)
```
#### HierarchBelongsTo

Detta prefix används för att omvandla en överordnad-underordnad hierarkisk tabell till en tabell som fungerar i en Qlik Sense-datamodell. Det kan sättas framför en LOAD- eller SELECT-sats och det använder resultatet från den laddade satsen som indata för en tabellomvandling.

**[HierarchyBelongsTo](#page-43-0) (**NodeID, ParentID, NodeName, AncestorID, AncestorName, [DepthDiff]**)**(loadstatement | selectstatement)

#### Inner

Prefixen join och keep kan inledas med prefixet inner. Om det används före join anger det att inner join ska användas. Den resulterande tabellen kommer således endast att innehålla kombinationer av fältvärden från rådatatabeller där de länkande fältvärdena visas i en eller båda tabellerna. Om det används framför keep, anger det att båda rådatatabellerna ska reduceras till det gemensamma snittet av deras datamängder innan de lagras i Qlik Sense. .

**[Inner](#page-45-0)** ( **Join** | **Keep**) [ **(**tablename**)** ](loadstatement |selectstatement )

#### IntervalMatch

Det utökade IntervalMatch-prefixet används för att skapa en tabell där diskreta numeriska värden matchas till ett eller flera numeriska intervall. Det kan även matchas med värdena för en eller flera nycklar.

```
IntervalMatch (matchfield)(loadstatement | selectstatement )
IntervalMatch (matchfield,keyfield1 [ , keyfield2, ... keyfield5 ] )
(loadstatement | selectstatement )
```
#### Join

join-prefixet länkar den inlästa tabellen till en existerande namngiven tabell eller den senast skapade datatabellen.

```
[Inner | Outer | Left | Right ] Join [ (tablename ) ]( loadstatement |
selectstatement )
```
#### Keep

Prefixet keep liknar prefixet join. Precis som prefixet join jämför det här prefixet den inlästa tabellen med en befintlig namngiven tabell eller den senaste tidigare skapade datatabellen, men i stället för att koppla ihop den inlästa tabellen med en befintlig tabell gör den så att den ena eller båda tabellerna minskas innan de sparas i Qlik Sense, baserat på intersektionen av tabelldata. Jämförelsen som görs motsvarar en naturlig länkning (join) som görs över alla gemensamma fält. Den görs med andra ord likadant som en motsvarande join. Skillnaden är dock att de två tabellerna inte länkas utan lagras i Qlik Sense som två tabeller med olika namn.

(Inner | Left | Right) **[Keep](#page-50-0) [**(tablename ) ]( loadstatement | selectstatement  $\big)$ 

#### Left

Prefixen Join och Keep kan inledas med prefixet left.

Om det används före join anger det att left join ska användas. Den resulterande tabellen kommer således att innehålla endast kombinationer av fältvärden från rådatatabeller där de länkande fältvärdena visas i den första tabellen. Om det används framför keep, anger det att den andra rådatatabellen ska reduceras till det gemensamma snittet med den första tabellen innan den lagras i Qlik Sense.

**[Left](#page-51-0)** ( **Join** | **Keep**) [ **(**tablename**)** ](loadstatement |selectstatement )

#### Mapping

mapping-prefixet används för att skapa en mappningstabell som exempelvis kan användas för att ersätta fältvärden och fältnamn under skriptexekveringen.

**[Mappning](#page-52-0)** ( loadstatement | selectstatement )

#### Merge

Merge-prefixet kan adderas till valfri LOAD- eller SELECT-sats i skriptet för att specificera att den laddade tabellen ska slås samman med en annan tabell. Det specificerar även att satsen ska köras i en delvis laddning.

```
Merge [only] [(SequenceNoField [, SequenceNoVar])] On ListOfKeys [Concatenate
[(TableName)]] (loadstatement | selectstatement)
```
#### **NoConcatenate**

Med NoConcatenate-prefixet tvingas skriptet att behandla två inlästa tabeller med identiska fält som två separata interna tabeller. Annars skulle tabellerna konkateneras automatiskt.

**[NoConcatenate](#page-58-0)**( loadstatement | selectstatement )

#### **Outer**

Det explicita prefixet Join går att fördefiniera med prefixet Outer för att ange en outer join. I en outer join genereras alla kombinationer mellan de två tabellerna. Den resulterande tabellen kommer således att innehålla kombinationer av fältvärden från rådatatabeller där de länkande fältvärdena visas i en eller båda tabellerna. Nyckelordet Outer är valfritt och är den join-typ som är standard när ett join-prefix inte anges.

**[Outer](#page-58-2) Join** [ **(**tablename**)** ](loadstatement |selectstatement )

#### Partial reload

En fullständig laddning inleds alltid med att alla tabeller i den befintliga datamodellen tas bort, och sedan körs [laddning](#page-59-0)sskriptet. En *Delvis laddning (page 60)* kommer inte att göra detta. Då behålls istället alla tabeller i datamodellen och sedan exekveras bara Load- och Select-satser med ett inledande Add-, Merge- eller Replace-prefix. Andra datatabeller påverkas inte av kommandot. Only-argumentet anger att

satsen bara ska exekveras vid delvisa laddningar och ignoreras vid fullständiga laddningar. Följande tabell sammanfattar programutförandet för partiella och fullständiga ominläsningar.

#### Replace

Prefixet Replace kan adderas till valfri LOAD- eller SELECT-sats i skriptet för att specificera att den laddade tabellen ska ersätta en annan tabell. Det specificerar även att satsen ska köras i en delvis laddning. Replace-prefixet kan även användas i en Map-sats.

```
Replace [only] [Concatenate[(tablename) ]] (loadstatement | selectstatement)
Replace [only] mapstatement
```
#### **Right**

Prefixen Join och Keep kan inledas med prefixet right.

Om det används före join anger det att right join ska användas. Den resulterande tabellen kommer endast att innehålla kombinationer av fältvärden från rådatatabeller där de länkande fältvärdena visas i den andra tabellen. Om det används framför keep, anger det att den första rådatatabellen ska reduceras till det gemensamma snittet med den andra tabellen innan den lagras i Qlik Sense.

**[Right](#page-63-0)** (**Join** | **Keep**) [**(**tablename**)**](loadstatement |selectstatement )

#### Sample

Prefixet sample till en LOAD- eller SELECT-sats används för att ladda ett slumpmässigt urval av poster från datakällan.

**[Sample](#page-64-0)** p ( loadstatement | selectstatement )

#### **Semantic**

Tabeller som innehåller relationer mellan poster kan laddas med hjälp av ett semantic-prefix. Det kan exempelvis handla om referenser inom en tabell där en post pekar på en annan, såsom förfader, tillhör eller föregångare.

[Semantic](#page-65-0) ( loadstatement | selectstatement)

#### Unless

Prefixet eller suffixet unless används för att skapa en villkorssats, som bestämmer om en sats eller ett exittillägg ska utvärderas eller ej. Det kan ses som ett kompakt alternativ till en fullständig if. end if-sats.

(**[Unless](#page-65-1)** condition statement | exitstatement Unless condition )

#### When

Prefixet eller suffixet when används för att skapa en villkorssats, som bestämmer om en sats eller ett exittillägg ska exekveras eller ej. Det kan ses som ett kompakt alternativ till en fullständig if. end if-sats.

<span id="page-33-0"></span>( **[When](#page-66-0)** condition statement | exitstatement when condition )

### Add

Add-prefixet kan adderas till valfri LOAD- eller SELECT-sats i skriptet för att specificera att det ska lägga till poster i en annan tabell. Det specificerar även att satsen ska köras i en delvis laddning. Add-prefixet kan även användas i en Map-sats.

För att delvis laddning ska fungera som avsett måste appen öppnas med data innan en delvis laddning utlöses.

Gör en delvis laddning med knappen Ladda. Du kan även använda Qlik Engine JSON API.

#### Syntax:

**Add [only] [Concatenate**[**(**tablename**)**]] (loadstatement | selectstatement)

#### **Add [only]** mapstatement

Under en vanlig laddning (ej delvis) fungerar konstruktionen Add LOAD som en vanlig LOAD-sats. Poster genereras och lagras i en tabell.

Om Concatenate-prefixet används, eller om det finns en tabell med samma uppsättning fält, kommer posterna att läggas till efter den relevanta befintliga tabellen. Annars skapar konstruktionen Add LOAD en ny tabell.

En delvis laddning gör samma sak. Den enda skillnaden är att konstruktionen Add LOAD aldrig skapar en ny tabell. Det finns alltid en relevant tabell från föregående skriptexekvering där posterna ska läggas till.

Ingen kontroll av dubbletter kommer att genomföras. En sats som föregås av Add-prefixet innehåller därför ofta en distinct-kvalificerare eller en where-sats som hindrar förekomsten av dubbletter.

Om Add Map...Using-satsen används utförs mappningen även vid delvis skriptexekvering.

#### Argument:

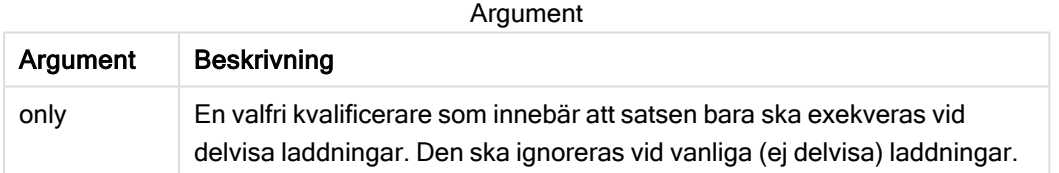

#### Exempel och resultat:

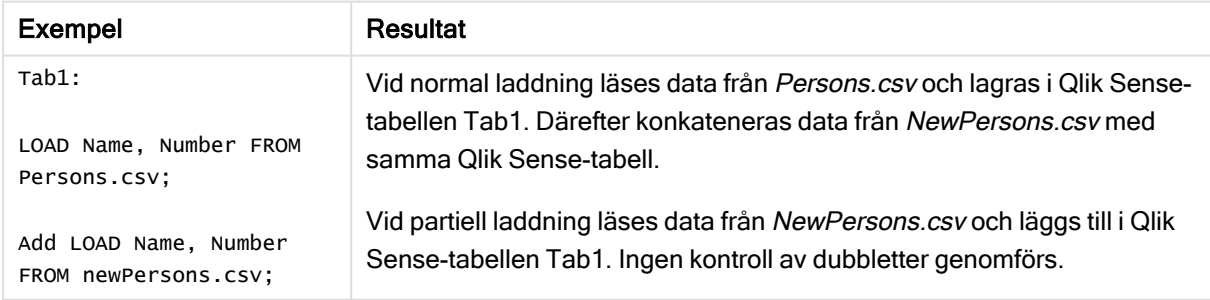

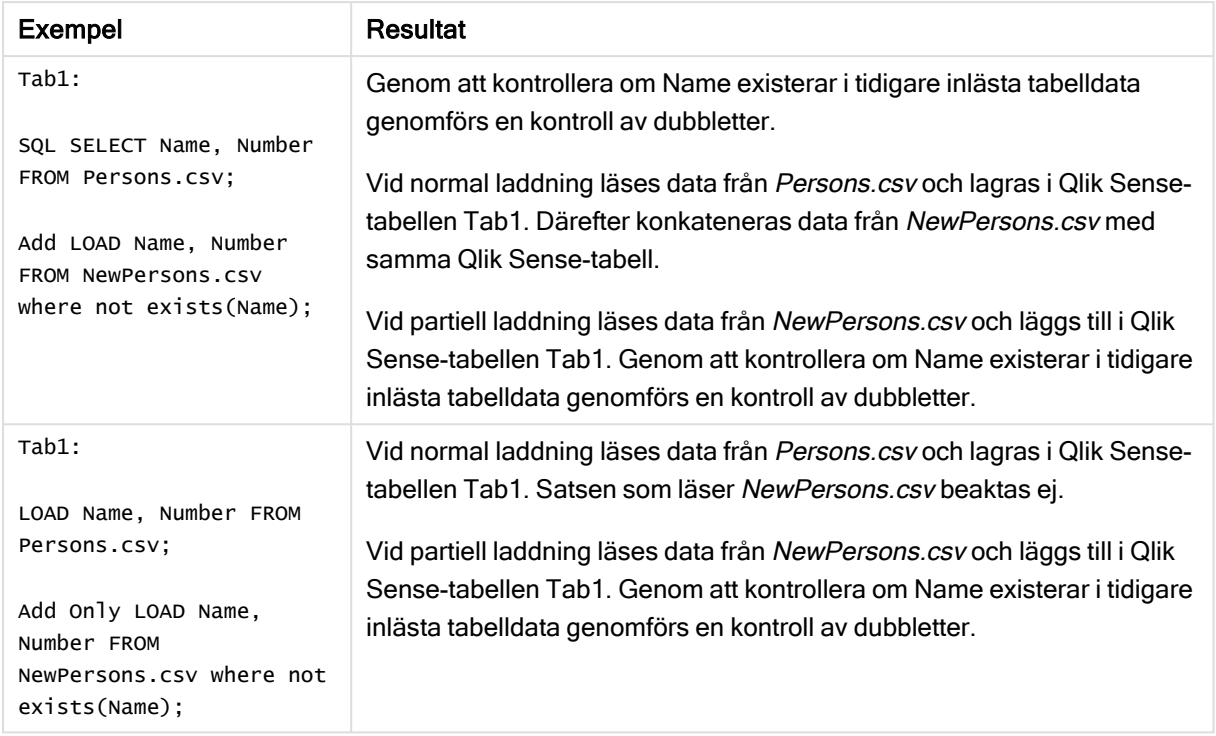

### <span id="page-35-0"></span>Buffer

QVD-filer kan skapas och underhållas automatiskt via prefixet buffer. Detta prefix kan användas på de flesta LOAD- och SELECT-satser i skript. Det anger att en QVD-fil används för att cacha/buffra satsens resultat.

### Syntax:

**Buffer** [**(**option [ , option]**)**] ( loadstatement | selectstatement ) option::= incremental | stale [after] amount [(days | hours)] Om inget alternativ används så används den QVD-buffert som skapades när skriptet kördes första gången på obegränsad tid.

Buffertfilen sparas i delmappen Buffers, normalt C:\ProgramData\Qlik\Sense\Engine\Buffers (serverinstallation) eller C:\Users\{user}\Documents\Qlik\Sense\Buffers (Qlik Sense Desktop).

QVD-filens namn är ett uträknat namn (ett 160-bitars hexadecimalt hash-värde av hela den efterföljande LOAD- eller SELECT-satsen samt annan särskiljande information). Detta innebär att QVD-bufferten blir ogiltig om ändringar görs i den efterföljande LOAD- eller SELECT-satsen.

Normalt avlägsnas QVD-buffertar när de inte längre blir refererade under en fullständig skriptexekvering i den app som skapade dem. De avlägsnas även när den app som skapade dem inte längre finns.
## Argument:

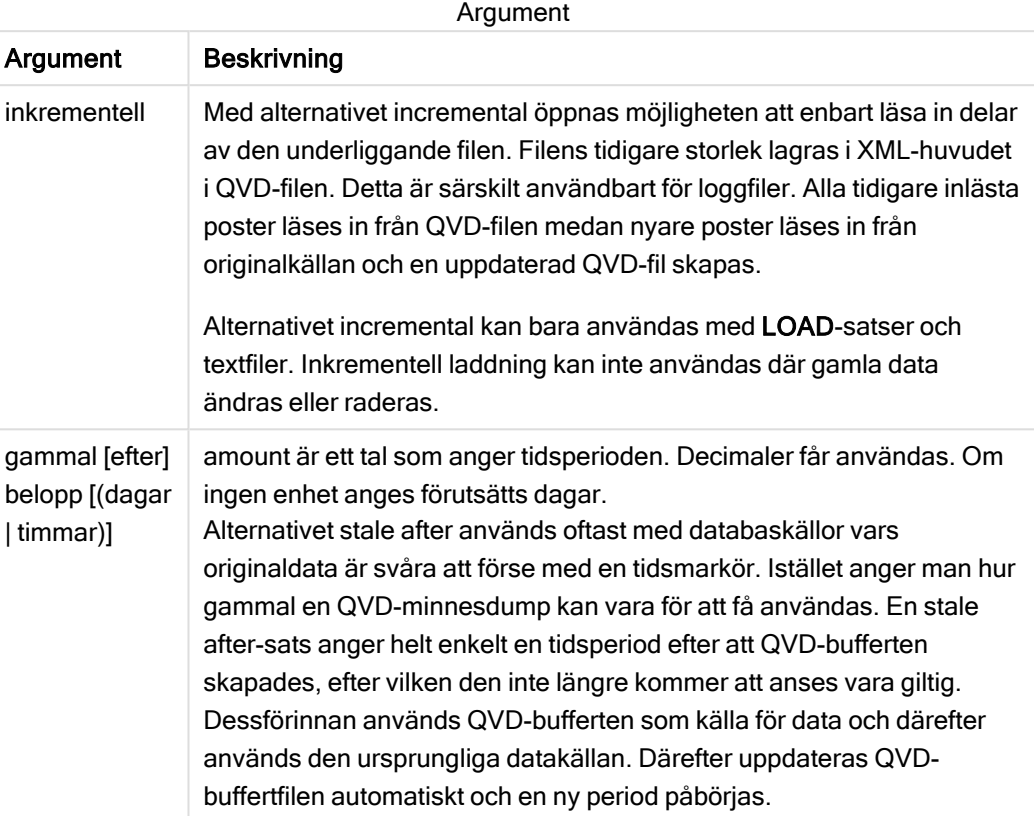

#### Begränsningar:

Det finns flera begränsningar, den mest anmärkningsvärda är att det måste finnas antingen en fil-LOADeller en SELECT-sats i basen för alla komplexa satser.

#### Example 1:

Buffer SELECT \* from MyTable;

#### Example 2:

Buffer (stale after 7 days) SELECT \* from MyTable;

## Example 3:

Buffer (incremental) LOAD \* from MyLog.log;

## **Concatenate**

Om man vill konkatenera två tabeller som inte har samma fältuppsättning, kan man utföra en tvingad konkatenering med hjälp av Concatenate-prefixet. Denna sats åstadkommer en tvingad konkatenering med en befintlig namngiven tabell eller med den senast skapade

logiska tabellen.

#### Syntax:

```
Concatenate[ (tablename ) ] ( loadstatement | selectstatement )
```
Konkatenering är i princip samma sak som SQL UNION-satsen, men det finns två skillnader:

- Concatenate-prefixet kan användas oavsett om tabellerna har identiska fältnamn eller ej.
- Identiska poster tas inte bort med Concatenate-prefixet.

#### Argument:

Argument

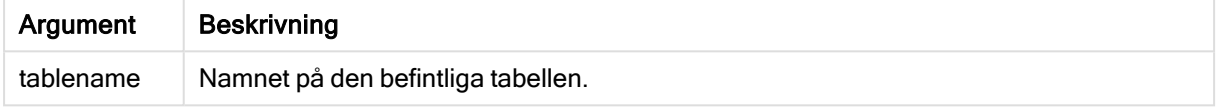

#### Exempel:

```
Concatenate LOAD * From file2.csv;
Concatenate SELECT * From table3;
tab1:
LOAD * From file1.csv;
tab2:
LOAD * From file2.csv;
.. .. ..
Concatenate (tab1) LOAD * From file3.csv;
```
## **Crosstable**

Prefixet crosstable används för att omvandla en korstabell till en rak tabell, det vill säga en bred tabell med många kolumner omvandlas till en hög tabell där kolumnrubrikerna placeras i en enda attributkolumn.

#### Syntax:

```
crosstable (attribute field name, data field name [ , n ] ) ( loadstatement |
selectstatement )
```
#### Argument:

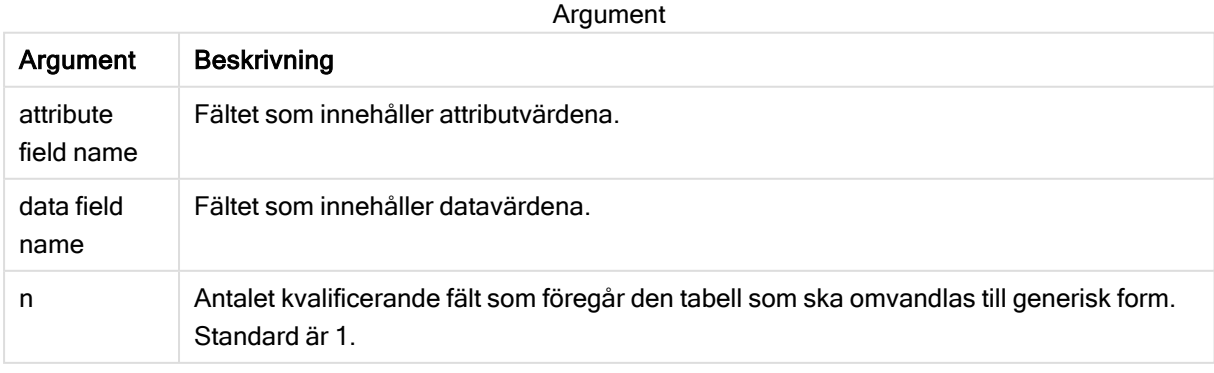

En korstabell är en vanlig tabelltyp, som består av en datamatris mellan två eller fler ortogonala listor av rubrikdata. En av dessa används för kolumnrubriker. Exempelvis skulle man kunna ha en kolumn per månad. Resultatet av crosstable-prefixet blir att kolumnrubrikerna (till exempel månadsnamn) lagras i ett fält - attributfältet - och kolumndata (månadsnumren) lagras i ett andra fält: datafältet.

### Exempel

## Laddningsskript

Lägg till exempelskriptet i appen och kör det. När du vill se resultatet lägger du till de fält som anges i resultatkolumnen i ett ark i din app.

tmpData: //Crosstable (MonthText, Sales) Load \* inline [ Product, Jan 2021, Feb 2021, Mar 2021, Apr 2021, May 2021, Jun 2021 A, 100, 98, 103, 63, 108, 82 B, 284, 279, 297, 305, 294, 292 C, 50, 53, 50, 54, 49, 51]; //Final: //Load Product, //Date(Date#(MonthText,'MMM YYYY'),'MMM YYYY') as Month, //Sales //Resident tmpData; //Drop Table tmpData;

### Resultat

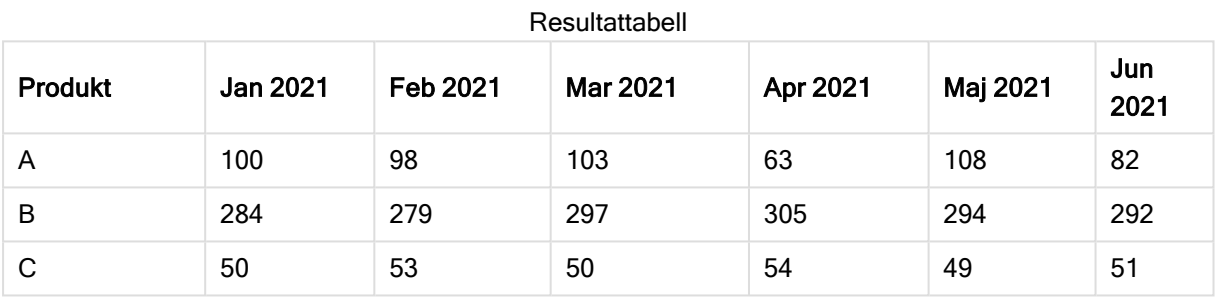

## Förklaring

I det här exemplet demonstreras en korstabell med en kolumn för varje månad och en rad per produkt. I det nuvarande formatet är det inte lätt att analysera informationen. Det skulle vara mycket bättre att ha alla siffror i ett fält och alla månader i ett annat, det vill säga i en tabell med tre kolumner. Nu ska vi se hur du gör en sådan omvandling av korstabellen.

## Omvandla korstabellen

Ta bort kommentaren från skriptet och kör det.

tmpData: Crosstable (MonthText, Sales) Load \* inline [ Product, Jan 2021, Feb 2021, Mar 2021, Apr 2021, May 2021, Jun 2021 A, 100, 98, 103, 63, 108, 82 B, 284, 279, 297, 305, 294, 292 C, 50, 53, 50, 54, 49, 51]; Final: Load Product, Date(Date#(MonthText,'MMM YYYY'),'MMM YYYY') as Month, Sales Resident tmpData; Drop Table tmpData;

#### Resultat

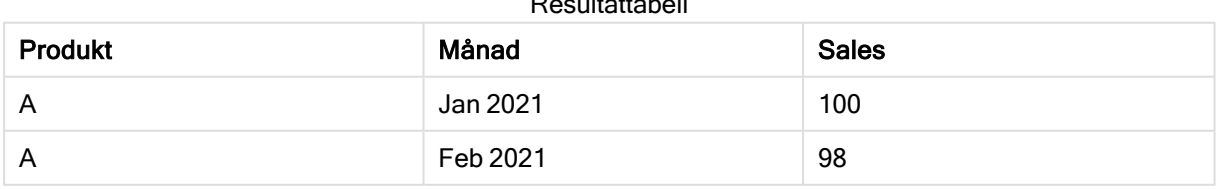

Resultattabell

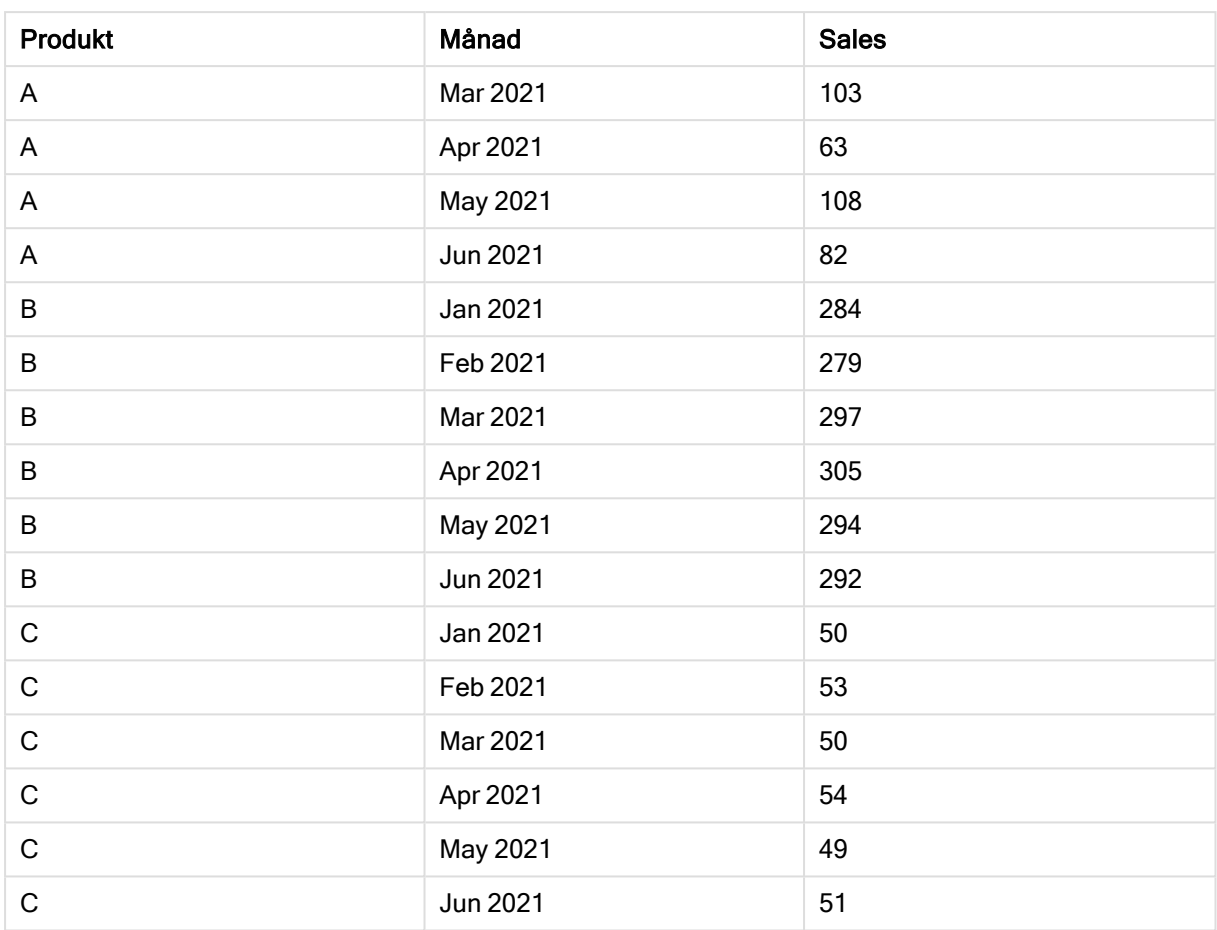

## Förklaring

Korstabellen omvandlas till en enkel tabell med en kolumn för Month och en annan för Sales.

## First

Prefixet First till en LOAD- eller SELECT (SQL)-sats används för att ladda ett angivet antal poster från en datakälla i tabellformat.

## Syntax:

```
First n ( loadstatement | selectstatement )
```
## Argument:

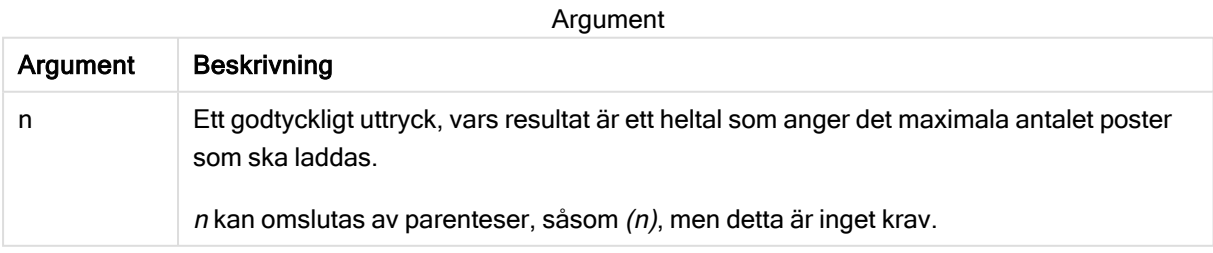

#### Exempel:

```
First 10 LOAD * from abc.csv;
First (1) SQL SELECT * from Orders;
```
## Generic

generic-prefixet används för uppackning och laddning av generiska databaser.

Generiska databaser/datakällor innehåller strukturerade repetitiva data, till exempel en adresslista eller ett produktspecifikationsark där elementen upprepade gånger beskrivs med liknande attribut.

#### Syntax:

```
Generic( loadstatement | selectstatement )
```
#### Exempel:

Generic LOAD \* from abc.csv; Generic SQL SELECT \* from table1; Tabeller som laddas med generic-satsen konkateneras inte automatiskt.

#### Exempel

## Exempel 1

### Laddningsskript

Lägg till exempelskriptet i appen och kör det. När du vill se resultatet lägger du till de fält som anges i resultatkolumnen i ett ark i din app.

```
GenericDB:
Generic Load *;
Load * inline [
Region, Attribute, Value
US, Name, AAA
US, Address, A123
US, Phone, 001-123
```
US, Name, BBB US, Address, B456 US, Phone, 002-456 SWE, Name, CCC SWE, Address, C7789

SWE, Phone, 003-789 ];

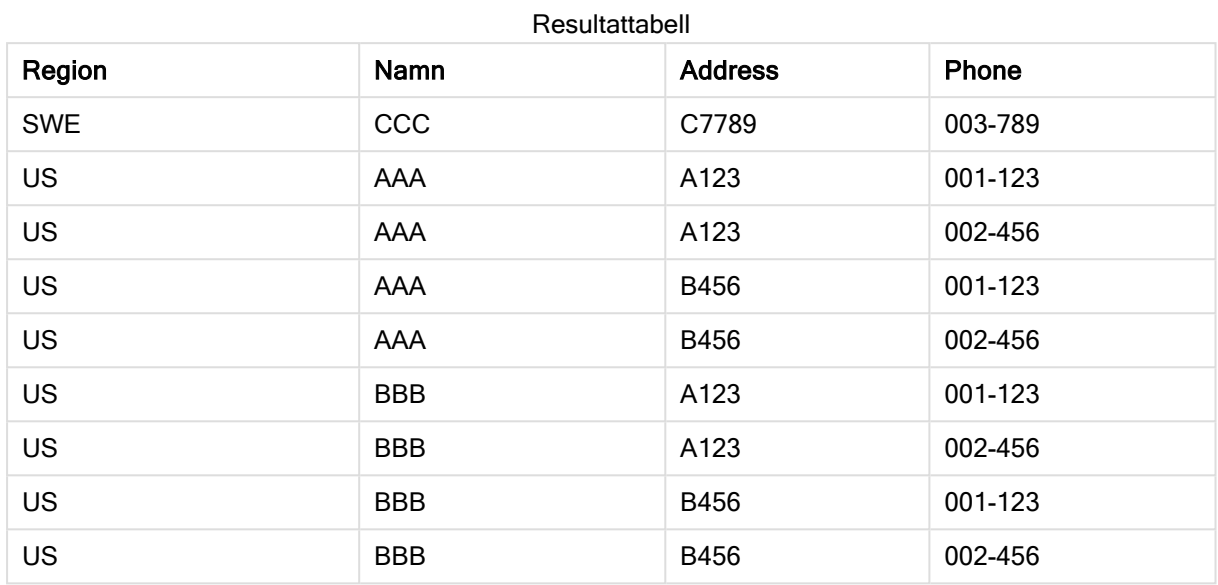

## Resultat

## Exempel 2

## Laddningsskript

Lägg till exempelskriptet i appen och kör det. När du vill se resultatet lägger du till de fält som anges i resultatkolumnen i ett ark i din app.

```
Sheet1:
Generic Load * inline [
object, attribute, value
ball, color, red
ball, diameter, 10 cm
ball, weight, 100 g
box, color, black
box, height, 16 cm
box, length, 20 cm
box, weight, 500 g
box, width, 10 cm ];
```
## Resultat

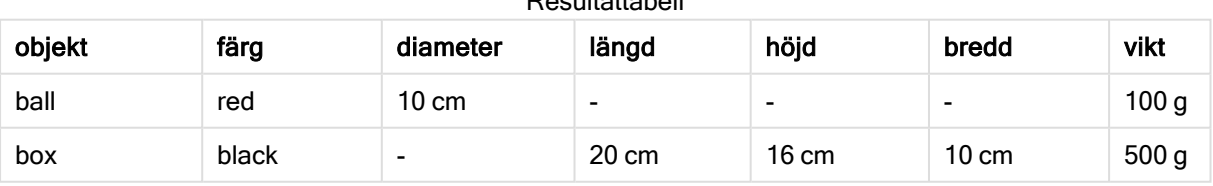

Resultattabell

## **Hierarchy**

Prefixet hierarchy används för att omvandla en hierarkisk tabell till en tabell som fungerar i en Qlik Sense-datamodell. Det kan sättas framför en LOAD- eller SELECT-sats och det använder resultatet från den laddade satsen som indata för en tabellomvandling.

Prefixet skapar en expanderad nodtabell som normalt har samma antal poster som indatatabellen, men dessutom lagras varje nivå i hierarkin i ett separat fält. Sökvägsfältet kan användas i en trädstruktur.

## Syntax:

```
Hierarchy (NodeID, ParentID, NodeName, [ParentName, [PathSource, [PathName,
[PathDelimiter, Depth]]]])(loadstatement | selectstatement)
```
Indatatabellen måste vara en "adjacent nodes"-tabell. "Adjacent nodes"-tabeller är tabeller där varje post motsvarar en nod och har ett fält som innehåller en referens till modernoden. I en sådan tabell lagras noden i en post men kan ha valfritt antal döttrar. Tabellen kan självklart innehålla ytterligare fält som beskriver nodernas attribut.

Prefixet skapar en expanderad nodtabell som normalt har samma antal poster som indatatabellen, men dessutom lagras varje nivå i hierarkin i ett separat fält. Sökvägsfältet kan användas i en trädstruktur.

Indatatabellen har vanligtvis exakt en post per nod. Om så är fallet innehåller utdatatabellen samma antal poster. Ibland kan det finnas noder med flera mödrar, d.v.s. varje nod motsvaras av flera poster i indatatabellen. Om så är fallet kan utdatatabellen innehålla fler poster än indatatabellen.

Alla noder med ett överordnat ID som inte hittas i nod-ID-kolumnen (inklusive de som saknar överordnat ID) behandlas som rötter. Dessutom kommer endast noder med en koppling till en rotnod – direkt eller indirekt – att laddas för att undvika cirkelreferenser.

Man kan skapa ytterligare fält som innehåller modernodens namn, sökvägen till noden och nodens djup.

## Argument:

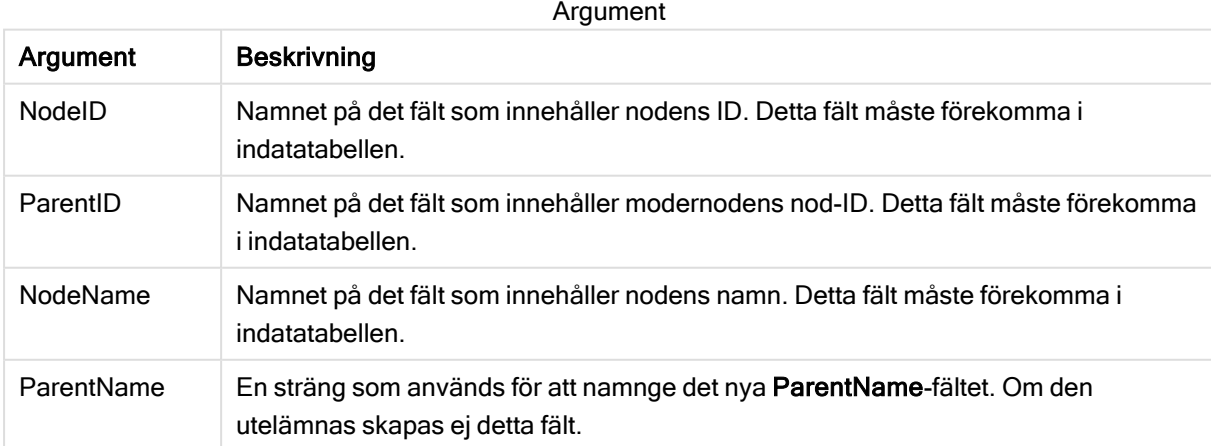

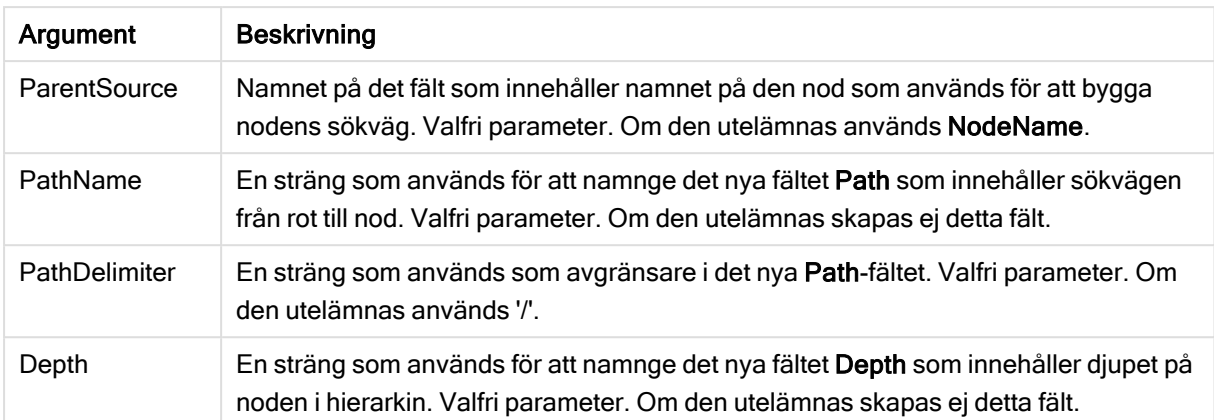

### Exempel:

Hierarchy(NodeID, ParentID, NodeName, ParentName, NodeName, PathName, '\', Depth) LOAD \* inline [ NodeID, ParentID, NodeName 1, 4, London

- 2, 3, Munich
- 3, 5, Germany
- 4, 5, UK
- 5, , Europe
- ];

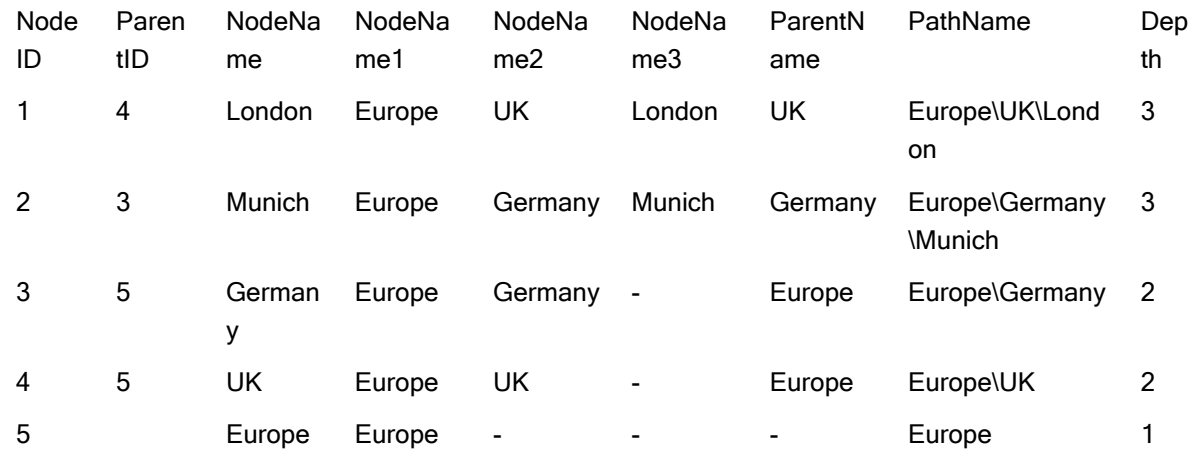

## HierarchyBelongsTo

Detta prefix används för att omvandla en överordnad-underordnad hierarkisk tabell till en tabell som fungerar i en Qlik Sense-datamodell. Det kan sättas framför en LOAD- eller SELECT-sats och det använder resultatet från den laddade satsen som indata för en tabellomvandling.

Prefixet genererar en tabell som visar alla relationer mellan moder och dotter i hierarkin. Moderfälten kan sedan användas för att välja hela träd i hierarkin. Utdatatabellen innehåller i de flesta fall flera poster per nod.

#### Syntax:

**HierarchyBelongsTo (**NodeID, ParentID, NodeName, AncestorID, AncestorName, [DepthDiff]**)**(loadstatement | selectstatement)

Indatatabellen måste vara en "adjacent nodes"-tabell. "Adjacent nodes"-tabeller är tabeller där varje post motsvarar en nod och har ett fält som innehåller en referens till modernoden. I en sådan tabell lagras noden i en post men kan ha valfritt antal döttrar. Tabellen kan självklart innehålla ytterligare fält som beskriver nodernas attribut.

Prefixet genererar en tabell som visar alla relationer mellan moder och dotter i hierarkin. Moderfälten kan sedan användas för att välja hela träd i hierarkin. Utdatatabellen innehåller i de flesta fall flera poster per nod.

Ett ytterligare fält som innehåller djupskillnaden mellan noderna kan skapas.

#### Argument:

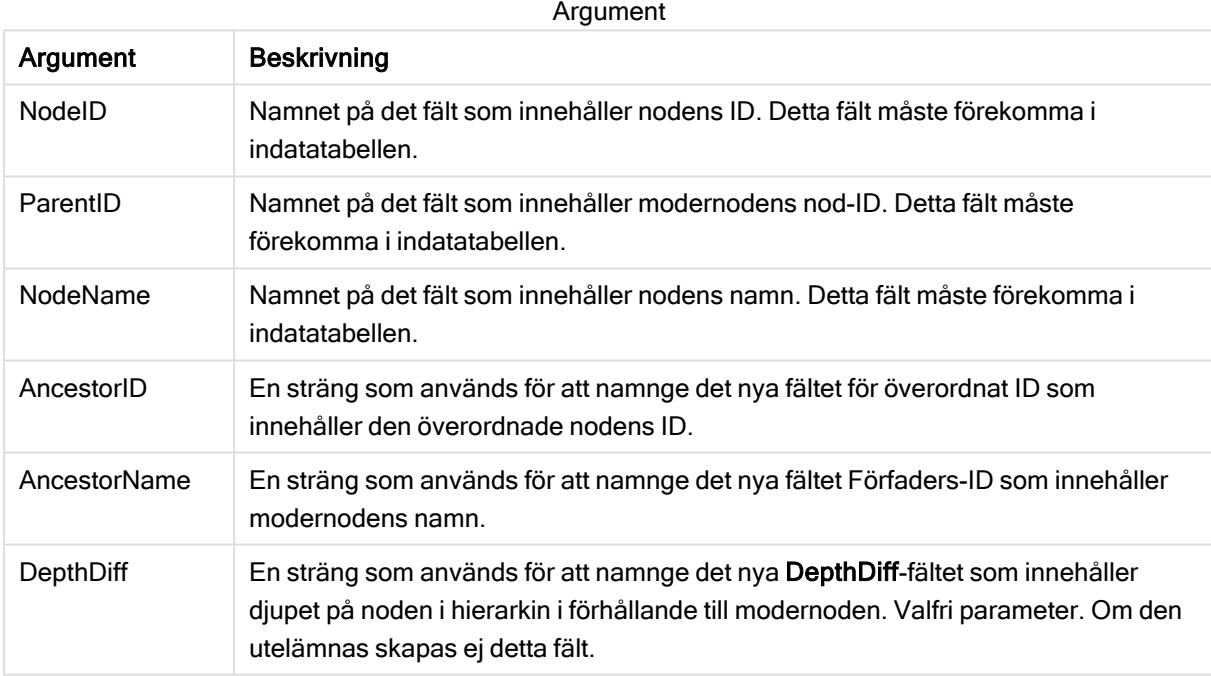

#### Exempel:

HierarchyBelongsTo (NodeID, AncestorID, NodeName, AncestorID, AncestorName, DepthDiff) LOAD \* inline [

NodeID, AncestorID, NodeName

- 1, 4, London
- 2, 3, Munich
- 3, 5, Germany 4, 5, UK
- 5, , Europe
- ];
- 

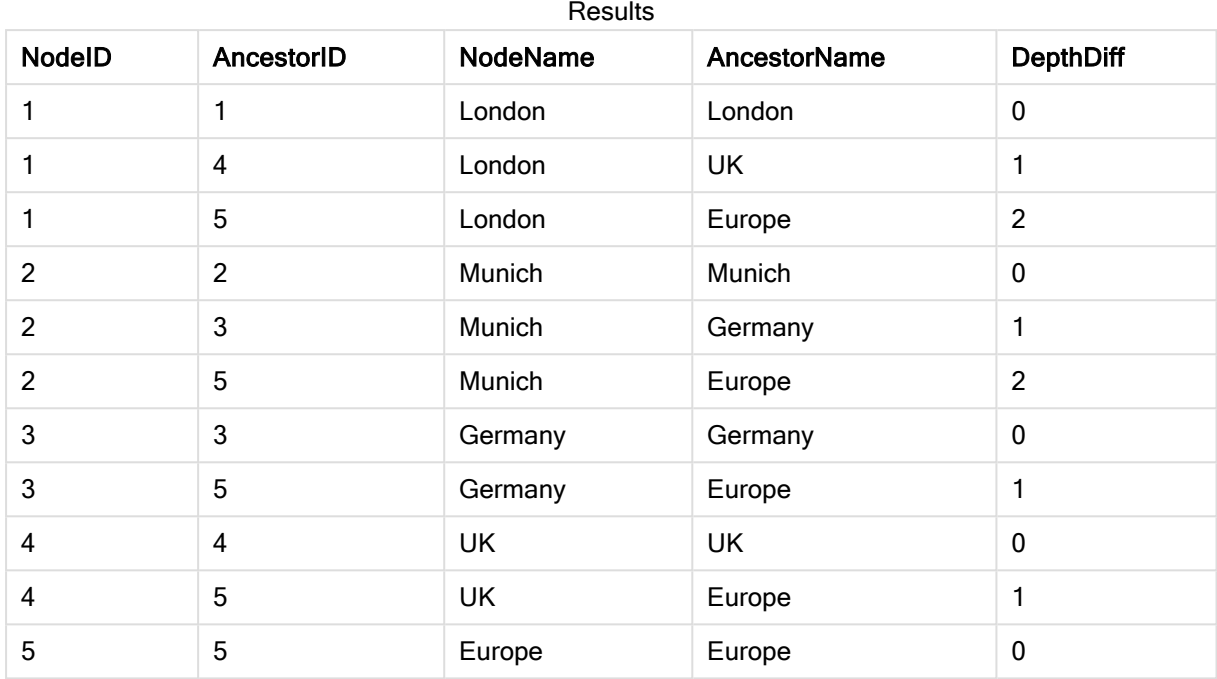

## Inner

Prefixen join och keep kan inledas med prefixet inner. Om det används före join anger det att inner join ska användas. Den resulterande tabellen kommer således endast att innehålla kombinationer av fältvärden från rådatatabeller där de länkande fältvärdena visas i en eller båda tabellerna. Om det används framför keep, anger det att båda rådatatabellerna ska reduceras till det gemensamma snittet av deras datamängder innan de lagras i Qlik Sense.

#### Syntax:

**Inner** ( **Join** | **Keep**) [ **(**tablename**)** ](loadstatement |selectstatement )

## Argument:

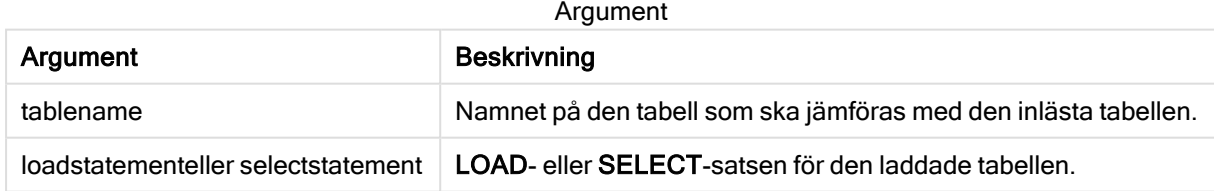

#### Exempel

## Laddningsskript

Lägg till exempelskriptet i appen och kör det. När du vill se resultatet lägger du till de fält som anges i resultatkolumnen i ett ark i din app.

Table1: Load \* inline [ Column1, Column2 A, B 1, aa 2, cc 3, ee ]; Table2: Inner Join Load \* inline [ Column1, Column3 A, C 1, xx 4, yy ];

## Resultat

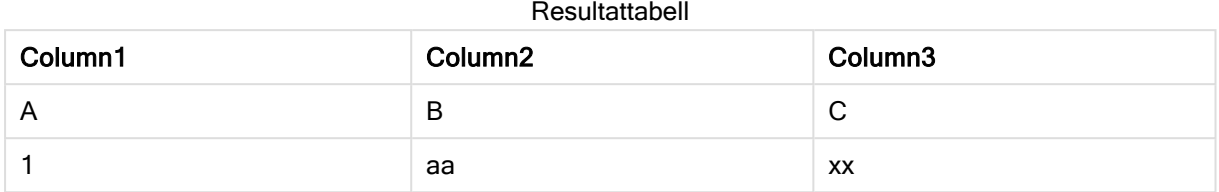

## Förklaring

Det här exemplet demonstrerar Inner Join-utdata där endast värden som finns i den första (vänstra) och den andra (högra) tabellen länkas.

## IntervalMatch

Det utökade IntervalMatch-prefixet används för att skapa en tabell där diskreta numeriska värden matchas till ett eller flera numeriska intervall. Det kan även matchas med värdena för en eller flera nycklar.

## Syntax:

```
IntervalMatch (matchfield)(loadstatement | selectstatement )
IntervalMatch (matchfield,keyfield1 [ , keyfield2, ... keyfield5 ] )
(loadstatement | selectstatement )
```
Prefixet IntervalMatch måste placeras framför en LOAD- eller SELECT-sats som läser in intervallen. Fältet som innehåller de diskreta datapunkterna (Time i exemplet nedan) och ytterligare nycklar måste redan ha laddats i Qlik Sense före satsen med IntervalMatch prefixet. Prefixet kan inte av sig själv läsa in detta fält från databasens tabell. Prefixet omvandlar den inlästa tabellen med intervall och nycklar till en tabell som innehåller ytterligare en kolumn: de diskreta numeriska datapunkterna. Det utvidgar dessutom antalet poster så att den nya tabellen får en post per möjlig kombination av diskret datapunkt, intervall och värdet på nyckelfältet (nyckelfälten).

Intervallen kan överlappa varandra. De diskreta värdena länkas då till alla passande intervall.

När prefixet IntervalMatch utvidgas med nyckelfält används det för att skapa en tabell där diskreta numeriska värden matchas till ett eller flera numeriska intervall, samt med värdena för en eller flera kompletterande nycklar.

För att undvika att odefinierade intervallgränser ignoreras kan NULL-värden behöva mappas till andra fält som utgör intervallets undre och övre gränser. Detta kan hanteras av NullAsValue-satsen eller av ett explicit test som ersätter NULL-värden med ett numeriskt värde före eller efter någon av de diskreta numeriska datapunkterna.

## Argument:

Argument Beskrivning matchfield Det fält som innehåller de diskreta numeriska värden som ska länkas till intervallen. keyfield Fält som innehåller attribut som ska matchas i omvandlingen. loadstatement orselectstatement Måste resultera i en tabell där det första fältet innehåller den undre gränsen för varje intervall, det andra fältet innehåller den övre gränsen för varje intervall och i fallet då nyckelmatchning används innehåller det tredje och eventuella efterföljande fält det eller de nyckelfält som finns i IntervalMatch-satsen. Intervallen är alltid slutna, vilket innebär att start- och slutpunkterna alltid är inkluderade i intervallet. Om icke-numeriska gränser används, ignoreras intervallet (odefinierat). Argument

## Example 1:

I de två tabellerna nedan listar den första ett antal diskreta händelser och i den andra definieras start- och sluttiderna för produktionen av olika order. Med IntervalMatch-prefixet kan de två tabellerna kopplas logiskt för att exempelvis ta reda på vilka order som påverkades av driftstörningar och vilka order som behandlades i vilka skift.

```
EventLog:
LOAD * Inline [
Time, Event, Comment
00:00, 0, Start of shift 1
01:18, 1, Line stop
02:23, 2, Line restart 50%
04:15, 3, Line speed 100%
08:00, 4, Start of shift 2
11:43, 5, End of production
];
OrderLog:
LOAD * INLINE [
Start, End, Order
01:00, 03:35, A
02:30, 07:58, B
03:04, 10:27, C
07:23, 11:43, D
];
//Link the field Time to the time intervals defined by the fields Start and End.
Inner Join IntervalMatch ( Time )
LOAD Start, End
Resident OrderLog;
```
Tabellen OrderLog innehåller nu ytterligare en kolumn: Time. Antalet poster har också utökats.

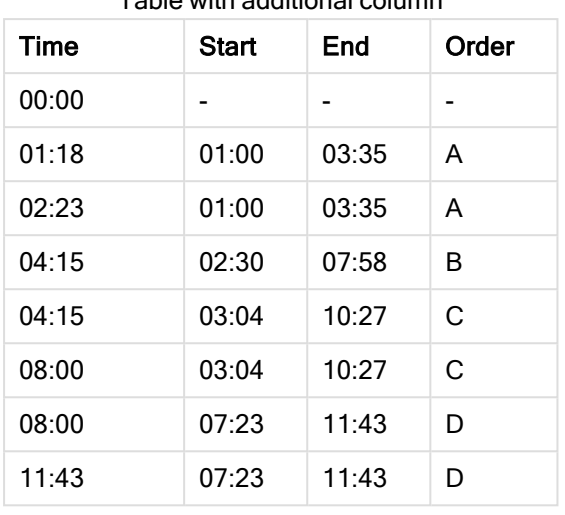

Table with additional column

#### Example 2: (med keyfield)

Samma exempel som ovan, där man lägger till ProductionLine som ett nyckelfält.

```
EventLog:
LOAD * Inline [
Time, Event, Comment, ProductionLine
00:00, 0, Start of shift 1, P1
01:00, 0, Start of shift 1, P2
01:18, 1, Line stop, P1
02:23, 2, Line restart 50%, P1
04:15, 3, Line speed 100%, P1
08:00, 4, Start of shift 2, P1
09:00, 4, Start of shift 2, P2
11:43, 5, End of production, P1
11:43, 5, End of production, P2
];
OrderLog:
LOAD * INLINE [
Start, End, Order, ProductionLine
01:00, 03:35, A, P1
02:30, 07:58, B, P1
03:04, 10:27, C, P1
07:23, 11:43, D, P2
];
//Link the field Time to the time intervals defined by the fields Start and End and match the
values
// to the key ProductionLine.
Inner Join
IntervalMatch ( Time, ProductionLine )
LOAD Start, End, ProductionLine
Resident OrderLog;
```
En tabellbox kan du skapas enligt nedan:

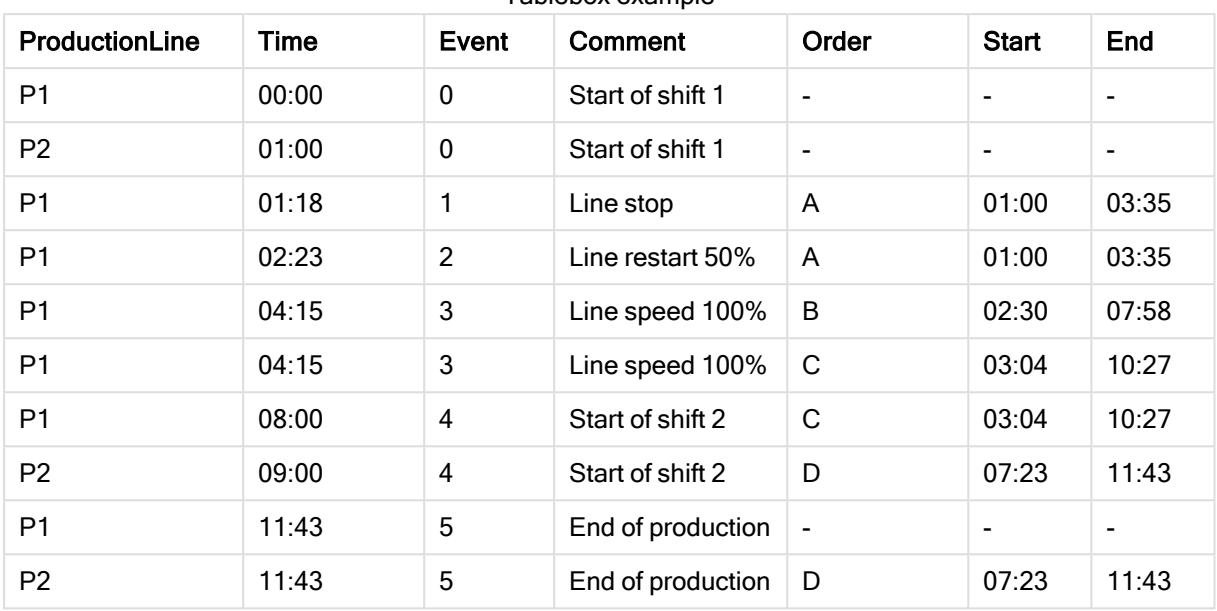

Tablebox example

## Join

join-prefixet länkar den inlästa tabellen till en existerande namngiven tabell eller den senast skapade datatabellen.

### Syntax:

```
[inner | outer | left | right ]Join [ (tablename ) ]( loadstatement |
selectstatement )
```
Länkningen är en så kallad natural join, som görs över alla gemensamma fält. Join-satsen kan inledas med något av prefixen inner, outer, left eller right.

#### Argument:

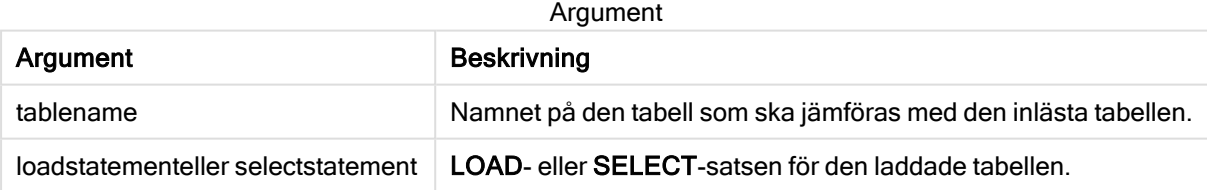

## Exempel:

Join SELECT \* from table1;

tab1:

LOAD \* from file1.csv;

tab2:

LOAD \* from file2.csv;

.. .. ..

join (tab1) LOAD \* from file3.csv;

Exempel

Laddningsskript

Lägg till exempelskriptet i appen och kör det. När du vill se resultatet lägger du till de fält som anges i resultatkolumnen i ett ark i din app.

Table1: Load \* inline [ Column1, Column2 A, B 1, aa 2, cc 3, ee ]; Table2: Join Load \* inline [ Column1, Column3 A, C 1, xx 4, yy ];

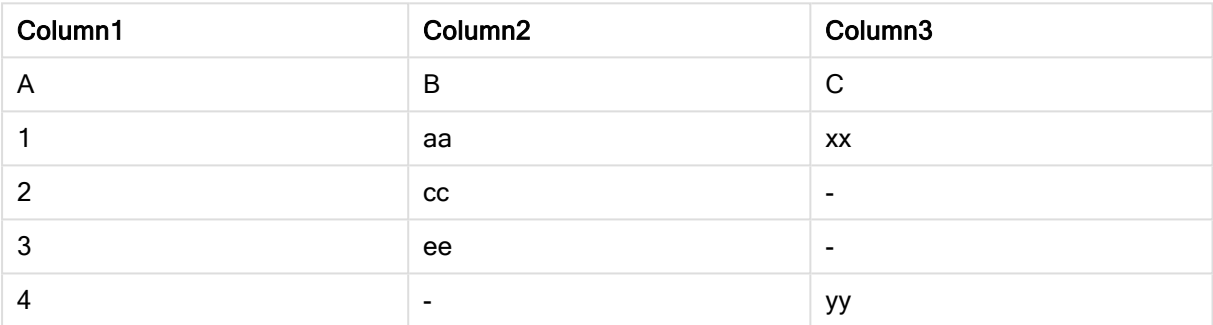

Resultattabell

#### Förklaring

I det här exemplet slås de två tabellerna Table1 och Table2 samman till en enda tabell som är märkt Table1. I fall som detta används prefixet join ofta till att koppla flera tabeller till en enda tabell för att utföra aggregeringar över värdena till en enda tabell.

## Keep

Prefixet keep liknar prefixet join. Precis som prefixet join jämför det här prefixet den inlästa tabellen med en befintlig namngiven tabell eller den senaste tidigare skapade datatabellen, men i stället för att koppla ihop den inlästa tabellen med en befintlig tabell gör den så att den ena eller båda tabellerna minskas innan de sparas i Qlik Sense, baserat på intersektionen av tabelldata. Jämförelsen som görs motsvarar en naturlig länkning (join) som görs över alla gemensamma fält. Den görs med andra ord likadant som en motsvarande join. Skillnaden är dock att de två tabellerna inte länkas utan lagras i Qlik Sense som två tabeller med olika namn.

#### Syntax:

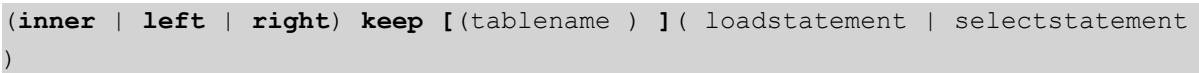

Prefixet keep måste inledas med något av följande prefix: inner, left eller right.

Det explicita prefixet join i Qlik Senses skriptspråk skapar en fullständig länkning (full join) mellan de båda tabellerna. Resultatet är en tabell. I många fall resulterar sådana länkningar i mycket stora tabeller. En av finesserna med Qlik Sense är just att programmet gör associationer mellan flera tabeller istället för att skapa länkningar, vilket minskar minnesanvändningen avsevärt, ökar hastigheten och ger större flexibilitet. Explicita länkningar bör därför normalt undvikas i Qlik Sense-skript. Keep-funktionaliteten har utvecklats för att minska antalet fall där man måste använda länkning.

## Argument:

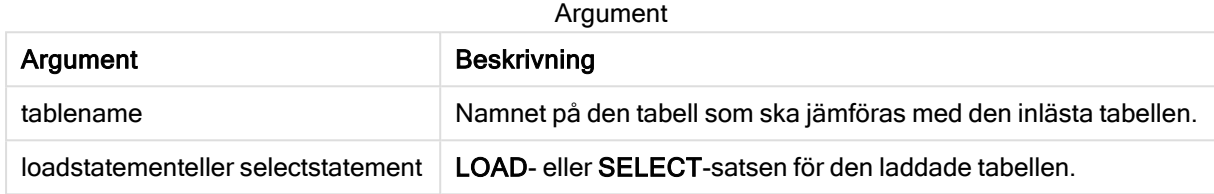

#### Exempel:

```
Inner Keep LOAD * from abc.csv;
Left Keep SELECT * from table1;
tab1:
LOAD * from file1.csv;
tab2:
LOAD * from file2.csv;
.. .. ..
Left Keep (tab1) LOAD * from file3.csv;
```
## Left

Prefixen Join och Keep kan inledas med prefixet left.

Om det används före join anger det att left join ska användas. Den resulterande tabellen kommer således att innehålla endast kombinationer av fältvärden från rådatatabeller där de länkande fältvärdena visas i den första tabellen. Om det används framför keep, anger det att den andra rådatatabellen ska reduceras till det gemensamma snittet med den första tabellen innan den lagras i Qlik Sense.

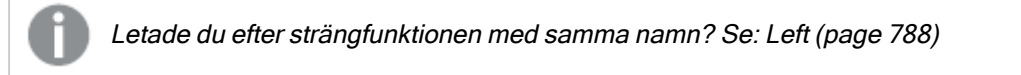

#### Syntax:

**Left** ( **Join** | **Keep**) [ **(**tablename**)** ](loadstatement | selectstatement)

#### Argument:

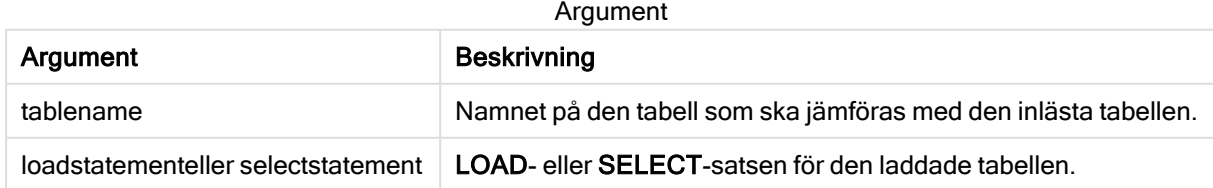

## Exempel

### Laddningsskript

Lägg till exempelskriptet i appen och kör det. När du vill se resultatet lägger du till de fält som anges i resultatkolumnen i ett ark i din app.

Table1: Load \* inline [ Column1, Column2 A, B 1, aa 2, cc 3, ee ]; Table2: Left Join Load \* inline [ Column1, Column3 A, C 1, xx 4, yy ];

Resultattabell

#### Resultat

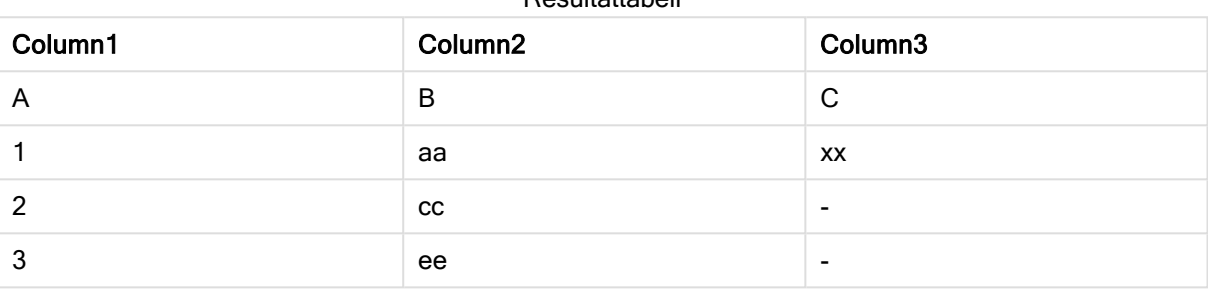

### Förklaring

Det här exemplet demonstrerar Left Join-utdata där endast värden i den första (vänstra) tabellen kopplas.

## Mappning

mapping-prefixet används för att skapa en mappningstabell som exempelvis kan användas för att ersätta fältvärden och fältnamn under skriptexekveringen.

#### Syntax:

**Mapping**( loadstatement | selectstatement )

Prefixet mapping kan sättas framför en LOAD- eller SELECT-sats. Det sparar resultatet från laddningssatsen i form av en mappningstabell. Mappning är ett effektivt sätt att byta ut fältvärden under skriptexekvering, t.ex. byta ut US, U.S. eller Amerika mot USA. En mappningstabell måste bestå av två kolumner, den första innehållande jämförelsevärden och den andra innehållande önskade mappningsvärden. Mappningstabeller lagras tillfälligt i minnet och avlägsnas automatiskt efter skriptexekveringen.

Mappningstabellens innehåll kan exempelvis nås via Map … Using- eller Rename Field-satsen, samt via Applymap()- ellerMapsubstring()-funktionen.

#### Exempel:

I det här exemplet laddar vi en lista med säljare med en landskod som står för det land där de är bosatta. Vi använder en tabell som mappar en landskod till ett land för att ersätta landskoden med landets namn. Enbart tre länder är definierade i mappningstabellen, övriga landskoder mappas till 'Rest of the world'.

// Load mapping table of country codes: map1: mapping LOAD \*

Inline [ CCode, Country Sw, Sweden Dk, Denmark No, Norway ] ; // Load list of salesmen, mapping country code to country // If the country code is not in the mapping table, put Rest of the world Salespersons: LOAD \*, ApplyMap('map1', CCode,'Rest of the world') As Country Inline [ CCode, Salesperson Sw, John Sw, Mary Sw, Per Dk, Preben Dk, Olle No, Ole Sf, Risttu] ; // We don't need the CCode anymore Drop Field 'CCode'; Den resulterande tabellen ser ut så här:

Salesperson Country John Sweden New York Sweden Sweden Sweden Sweden Sweden Sweden Sweden Sweden Sweden Sweden Sweden Sweden Sweden Mary **Mary** Sweden Per Sweden New York Sweden Preben Denmark Denmark Olle **Denmark** Ole Norway Risttu Risttu Rest of the world Mapping table

# **Merge**

Merge-prefixet kan adderas till valfri LOAD- eller SELECT-sats i skriptet för att specificera att den laddade tabellen ska slås samman med en annan tabell. Det specificerar även att satsen ska köras i en delvis laddning.

Används ofta när du laddar en ändringslogg och vill använda denna för att tillämpa inserts, updates och deletes på en befintlig tabell.

För att delvis laddning ska fungera som avsett måste appen öppnas med data innan en delvis laddning utlöses.

Gör en delvis laddning med knappen Ladda. Du kan även använda Qlik Engine JSON API.

### Syntax:

```
Merge [only] [(SequenceNoField [, SequenceNoVar])] On ListOfKeys [Concatenate
[(TableName)]] (loadstatement | selectstatement)
```
## Argument:

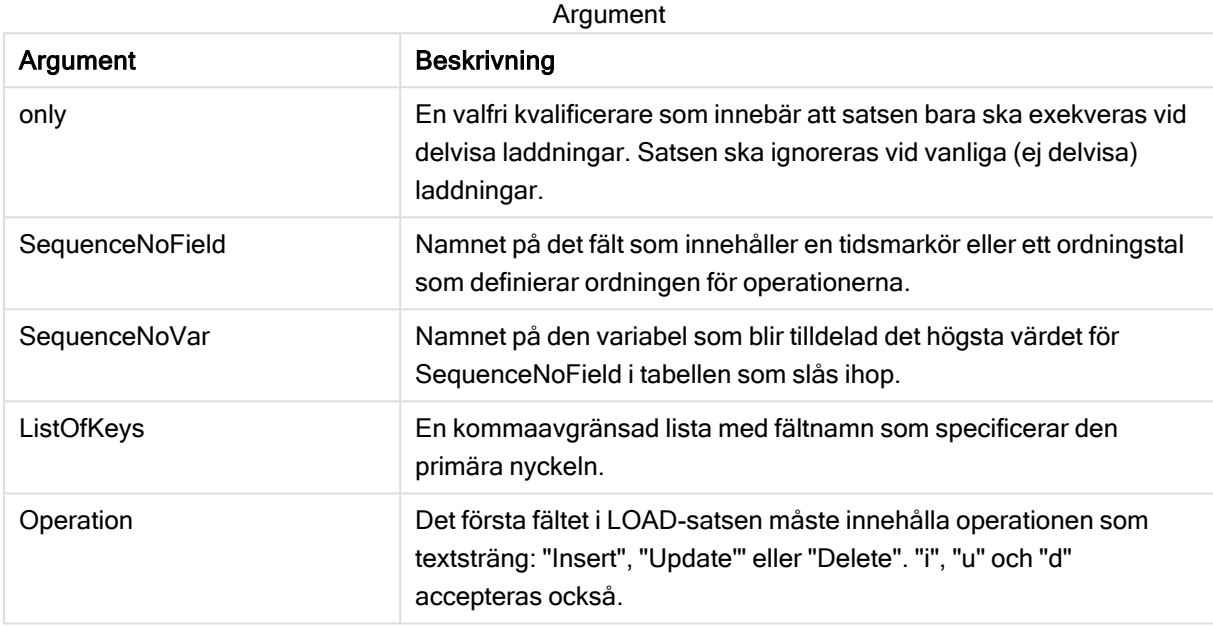

## Allmän funktionalitet

Vid en vanlig (ej delvis) laddning fungerar konstruktionen Merge LOAD som en vanlig LOAD-sats, med tillägget att äldre, obsoleta poster tas bort, liksom poster som markerats för borttagning. Det första fältet i LOAD-satsen måste innehålla information om operationen: Insert, Update eller Delete.

För varje post som laddas jämförs postens identifierare med poster som laddats tidigare, och bara den senaste posten (enligt ordningstalet) sparas. Om den senaste posten har en Delete-markering sparas inte någon.

## Måltabell

Vilken tabell som ska ändras bestäms av uppsättningen fält. Om en tabell med samma uppsättning fält (förutom det första fältet; operationen) redan finns, kommer detta att vara den relevanta tabellen att ändra. Alternativt kan prefixet Concatenate användas för att specificera tabellen. Om måltabellen inte är fastställd, lagras resultatet av Merge LOAD-konstruktionen i en ny tabell.

Om prefixet Concatenate används, har den resulterande tabellen en uppsättning fält som motsvarar föreningen av den befintliga tabellen och indata till sammanslagningen. Därför kan måltabellen få fler fält än ändringsloggen som används som indata för sammanslagningen.

En delvis laddning gör samma sak som en fullständig laddning. En skillnad är att en partiell omladdning sällan skapar en ny tabell. Om du inte har använts satsen Only, finns alltid en måltabell med samma uppsättning fält från föregående skriptkörning.

## Sekvensnummer

Om den laddade ändringsloggen är en ackumulerad logg, det vill säga innehåller ändringar som redan har laddats, kan parametern SequenceNoVar användas i en Where-sats för att begränsa mängden indata. Då kan Merge LOAD formuleras så att bara poster där fältet SequenceNoField är större än SequenceNoVar laddas. När exekveringen är klar tilldelar Merge LOAD ett nytt värde till SequenceNoVar med det största värde som finns i fältet SequenceNoField.

## **Operationer**

Merge LOAD kan ha färre fält än måltabellen. De olika operationerna behandlar saknade fält olika:

Infoga: Fält som saknas i Merge LOAD, men som finns i måltabellen, får NULL i måltabellen.

Ta bort: Saknade fält påverkar inte resultatet. Relevanta poster raderas ändå.

Uppdatera: Fält som listas i Merge LOAD uppdateras i måltabellen. Saknade fält ändras inte. Det betyder att de två följande påståendena inte är identiska:

- Merge on Key Concatenate Load 'U' as Operation, Key, F1, Null() as F2 From ...;
- Merge on Key Concatenate Load 'U' as Operation, Key, F1 From ...;

Den första satsen uppdaterar de listade posterna och ändrar F2 to NULL. Den andra ändrar inte F2, utan lämnar i stället värdena i måltabellen.

Merge LOAD kan inte användas på poster med jokertecken, till exempel en Section Accesstabell med en asterisk, för att ange alla värden.

#### Exempel

## Exempel 1: Enkel sammanslagning med specificerad tabell

I det här exemplet laddas en inline-tabell med namnet Persons med tre rader. Sedan ändrar Merge tabellen på följande sätt:

- $\cdot$  Lägger till raden Mary, 4
- Tar bort raden Steven, 3
- $\bullet$  Tilldelar talet 5 till Jake

Variabeln LastChangeDate anges som det högsta värdet i kolumnen ChangeDate efter att Merge har exekverats.

#### Laddningsskript

Lägg till exempelskriptet i appen och kör det. När du vill se resultatet lägger du till de fält som anges i resultatkolumnen i ett ark i din app.

```
Set DateFormat='D/M/YYYY'; Persons: load * inline [ Name, Number Jake, 3 Jill, 2 Steven, 3 ];
Merge (ChangeDate, LastChangeDate) on Name Concatenate(Persons) LOAD * inline [ Operation,
ChangeDate, Name, Number Insert, 1/1/2021, Mary, 4 Delete, 1/1/2021,
Steven, Update, 2/1/2021, Jake, 5 ];
```
## Resultat

## Före Merge Loadser tabellen ut så här:

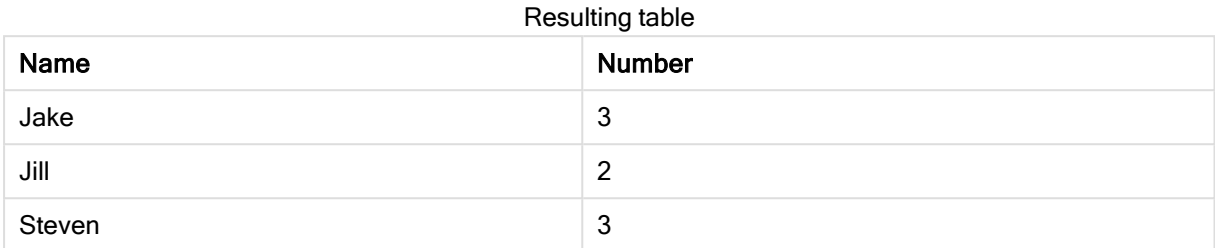

### Efter Merge Load ser tabellen ut så här:

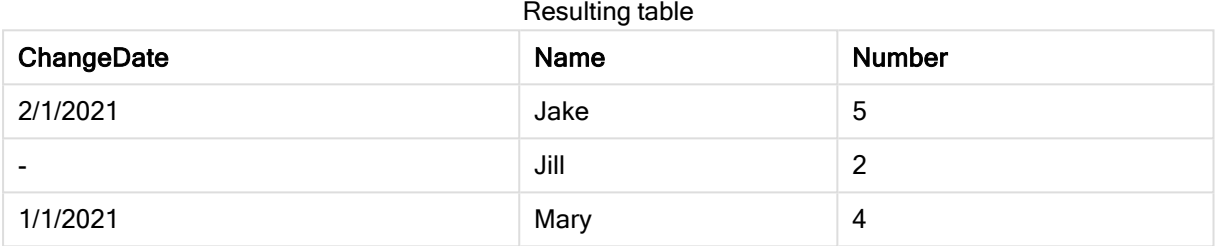

### När data laddas visas operationerna som utförs i dialogrutan Dataladdning:

#### Dataladdningsdialogrutan

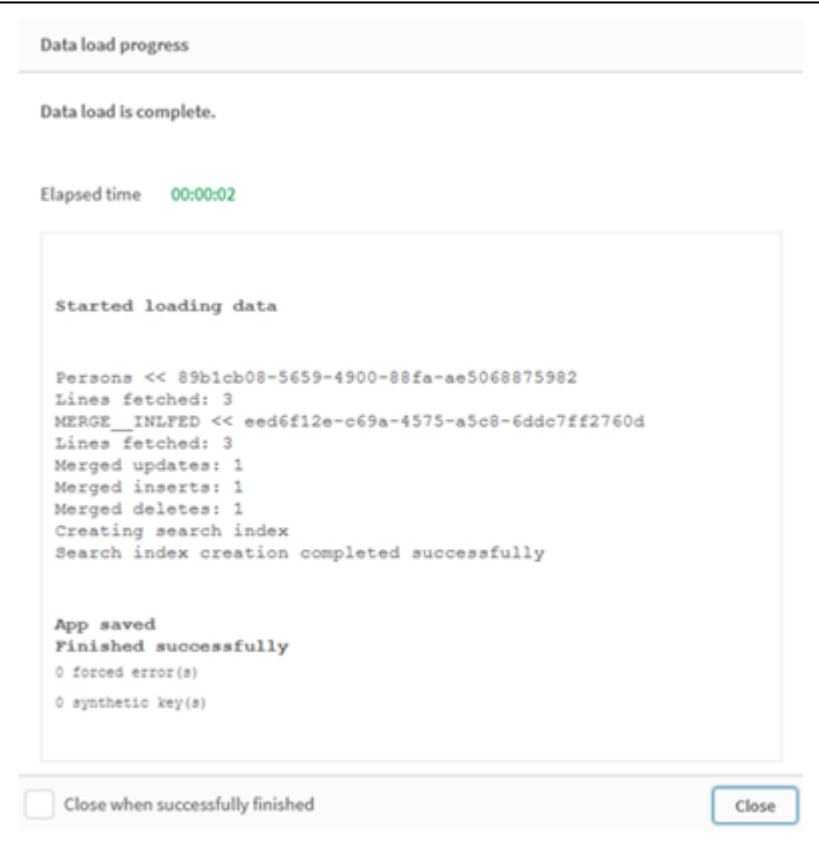

## Exempel 2: Dataladdningsskript med saknade fält

I detta exempel läses samma data som ovan in, men nu med ett id för varje person.

Merge ändrar tabellen på följande sätt:

- Lägger till raden Mary, 4
- Tar bort raden Steven, 3
- $\bullet$  Tilldelar talet 5 till Jake
- $\cdot$  Tilldelar talet 6 till Jill

### Laddningsskript

Här använder vi två Merge Load-satser. En för "Infoga" och "Radera", och en andra för "Uppdatera".

Lägg till exempelskriptet i appen och kör det. När du vill se resultatet lägger du till de fält som anges i resultatkolumnen i ett ark i din app.

```
Set DateFormat='D/M/YYYY'; Persons: Load * Inline [ PersonID, Name, Number 1, Jake, 3 2, Jill,
2 3, Steven, 3 ]; Merge (ChangeDate, LastChangeDate) on PersonID Concatenate(Persons) Load *
Inline [ Operation, ChangeDate, PersonID, Name, Number Insert, 1/1/2021, 4,
Mary, 4 Delete, 1/1/2021, 3, Steven, ]; Merge (ChangeDate,
LastChangeDate) on PersonID Concatenate(Persons) Load * Inline [ Operation, ChangeDate,
PersonID, Number Update, 2/1/2021, 1, 5 Update, 3/1/2021, 2, 6 ];
```
### Resultat

Efter Merge Load-satserna ser tabellen ut så här:

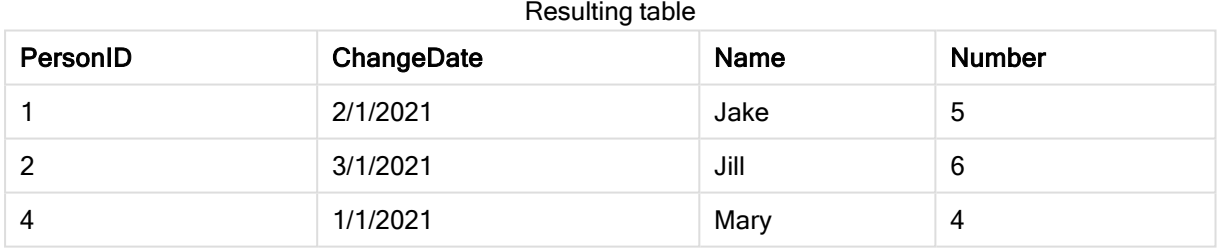

Observera att den andra Merge-satsen inte inkluderar fältet Name, och därför har namnen inte ändrats.

## Exempel 3: Dataladdningsskript – Delvis laddning med hjälp av en Where-sats med ChangeDate

I följande exempel specificerar Only-argumentet att Merge-kommandot endast exekveras vid en delvis laddning. Uppdateringar filtreras utifrån det tidigare beskrivna LastChangeDate. När Merge är klart tilldelas LastChangeDate-variabeln det största värdet i kolumnen ChangeDate, som bearbetats under sammanslagningen.

## Laddningsskript

```
Merge Only (ChangeDate, LastChangeDate) on Name Concatenate(Persons) LOAD Operation,
ChangeDate, Name, Number from [lib://ChangeFilesFolder/BulkChangesInPersonsTable.csv] (txt)
where ChangeDate >= $(LastChangeDate);
```
## NoConcatenate

Med NoConcatenate-prefixet tvingas skriptet att behandla två inlästa tabeller med identiska fält som två separata interna tabeller. Annars skulle tabellerna konkateneras automatiskt.

## Syntax:

**NoConcatenate**( loadstatement | selectstatement )

## Exempel:

```
LOAD A,B from file1.csv;
NoConcatenate LOAD A,B from file2.csv;
```
# Only

Skriptnyckelordet Only används som en aggregeringsfunktion, eller som en del av syntaxen i prefixen för partiella laddningar Add, Replace och Merge.

## **Outer**

Det explicita prefixet Join går att fördefiniera med prefixet Outer för att ange en outer join. I en outer join genereras alla kombinationer mellan de två tabellerna. Den resulterande tabellen kommer således att innehålla kombinationer av fältvärden från rådatatabeller där de länkande fältvärdena visas i en eller båda tabellerna. Nyckelordet Outer är valfritt och är den join-typ som är standard när ett join-prefix inte anges.

## Syntax:

**Outer Join** [ **(**tablename**)** ](loadstatement |selectstatement )

## Argument:

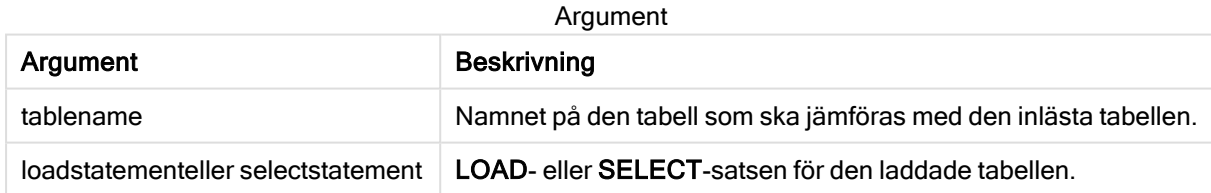

Exempel

## Laddningsskript

Lägg till exempelskriptet i appen och kör det. När du vill se resultatet lägger du till de fält som anges i resultatkolumnen i ett ark i din app.

Table1: Load \* inline [ Column1, Column2 A, B 1, aa 2, cc 3, ee ]; Table2: Outer Join Load \* inline [ Column1, Column3 A, C 1, xx 4, yy ];

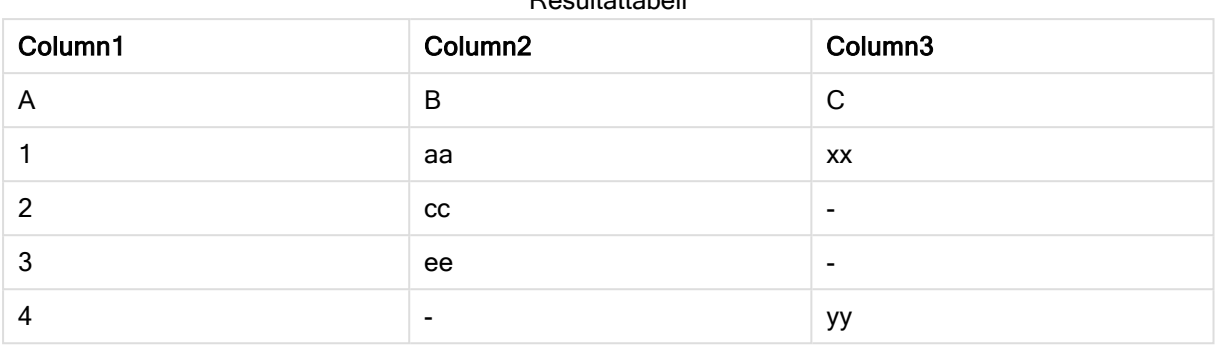

## Resultattabell

## Förklaring

I det här exemplet slås de två tabellerna Table1 och Table2 samman till en enda tabell som är märkt Table1. I fall som detta används prefixet outer ofta till att koppla flera tabeller till en enda tabell för att utföra aggregeringar över värdena till en enda tabell.

## Delvis laddning

En fullständig laddning inleds alltid med att alla tabeller i den befintliga datamodellen tas bort, och sedan körs laddningsskriptet.

Detta sker inte under en delvis laddning. Då behålls istället alla tabeller i datamodellen och sedan exekveras bara Load- och Select-satser med ett inledande Add-, Merge- eller Replace-prefix. Andra datatabeller påverkas inte av kommandot. Only-argumentet anger att satsen bara ska exekveras vid delvisa laddningar och ignoreras vid fullständiga laddningar. Följande tabell sammanfattar programutförandet för delvisa och fullständiga omladdningar.

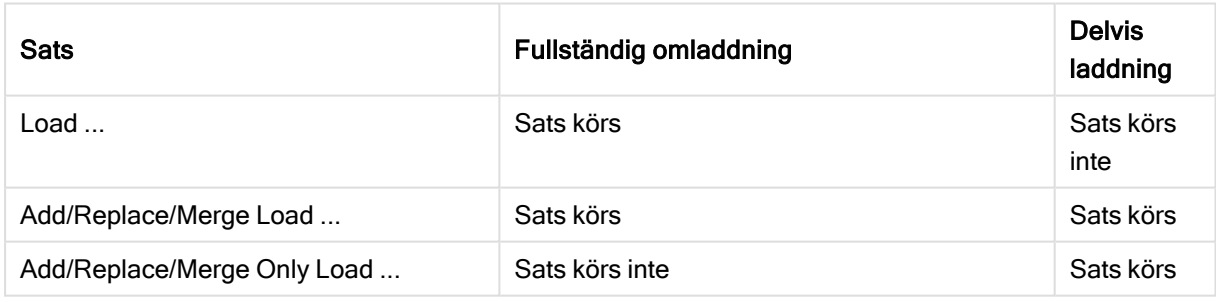

Delvisa laddningar har flera fördelar jämfört med fullständiga laddningar:

- <sup>l</sup> Det går fortare eftersom det bara är data som ändrats nyligen som måste laddas. Skillnaden är avsevärd för stora datauppsättningar.
- Det går åt mindre minne eftersom färre data laddas.
- Mer tillförlitligt eftersom frågor till källdata körs snabbare, vilket minskar risken för nätverksrelaterade problem.

För att delvis laddning ska fungera som avsett måste appen öppnas med data innan en delvis laddning utlöses.

Gör en delvis laddning med knappen Ladda. Du kan även använda Qlik Engine JSON API.

Exempel

## Exempel 1

## Laddningsskript

Lägg till exempelskriptet i din app och gör en delvis omladdning. När du vill se resultatet lägger du till de fält som anges i resultatkolumnen i ett ark i din app.

T1: Add only Load distinct recno()+10 as Num autogenerate 10;

### Resultat

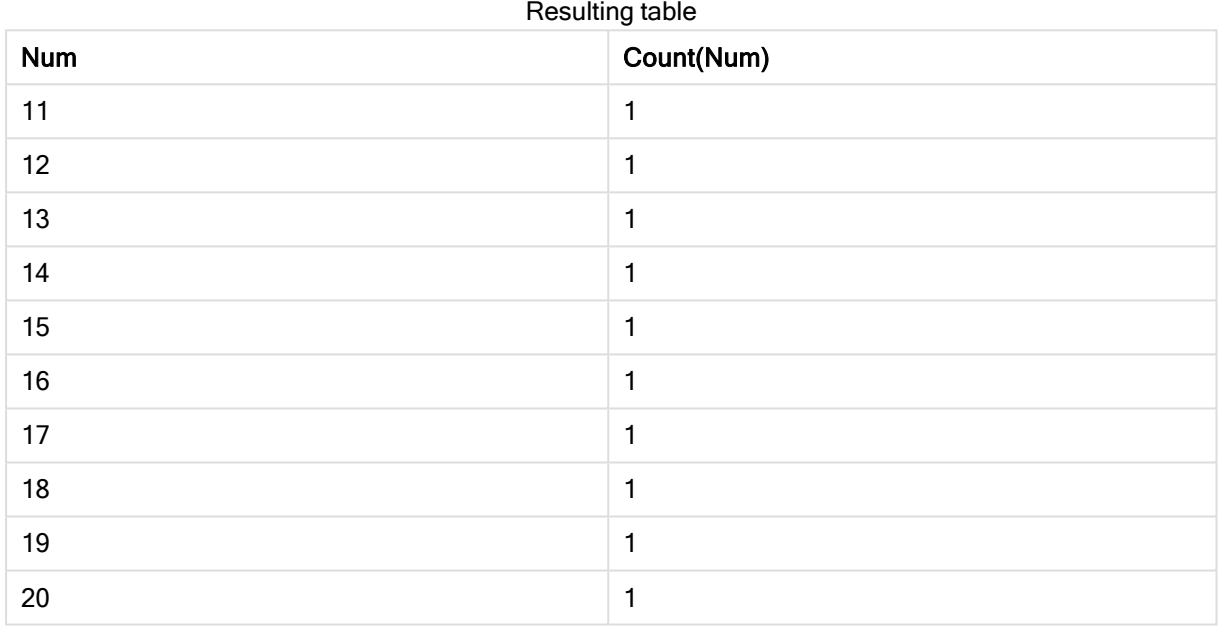

## Förklaring

Satsen exekveras endast under en delvis omladdning. Om prefixet "distinct" utesluts ökar antalet Num-fält med varje konsekutiv delvis omladdning.

## Exempel 2

#### Laddningsskript

Lägg till exempelskriptet i din app. Gör en fullständig omladdning och se resultatet. Gör sedan en delvis omladdning och se resultatet. När du vill se resultaten lägger du till de fält som anges i resultatkolumnen i ett ark i din app.

T1: Load recno() as ID, recno() as Value autogenerate 10; T1: Replace only Load recno() as ID, repeat(recno(),3) as Value autogenerate 10;

## Resultat

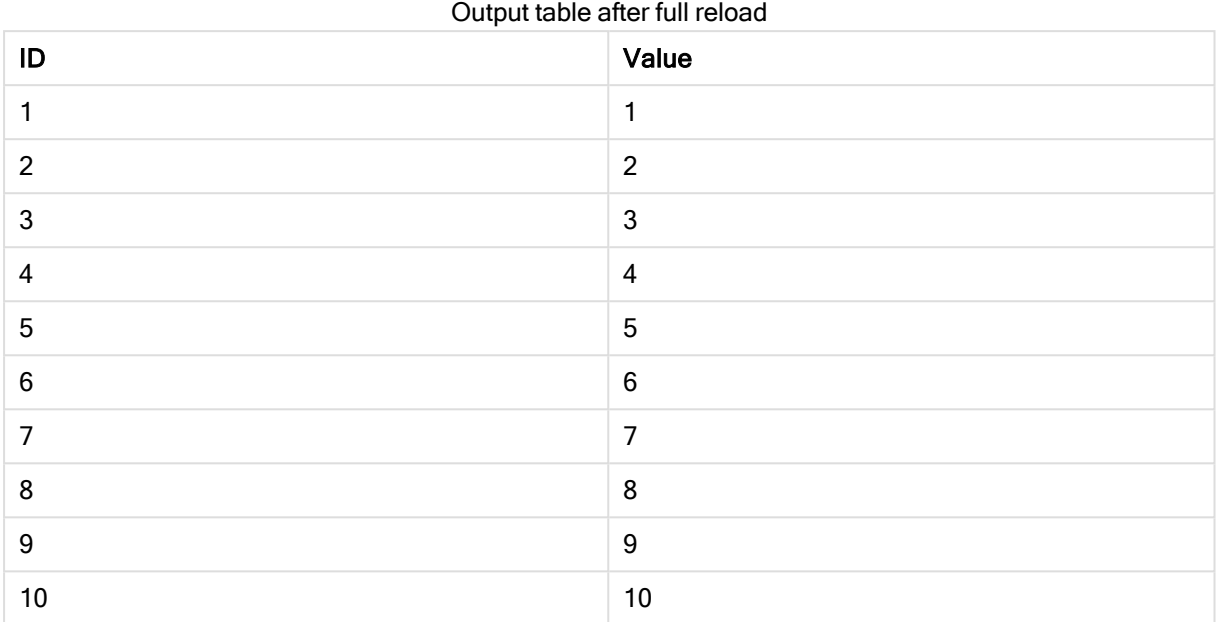

## Output table after partial reload

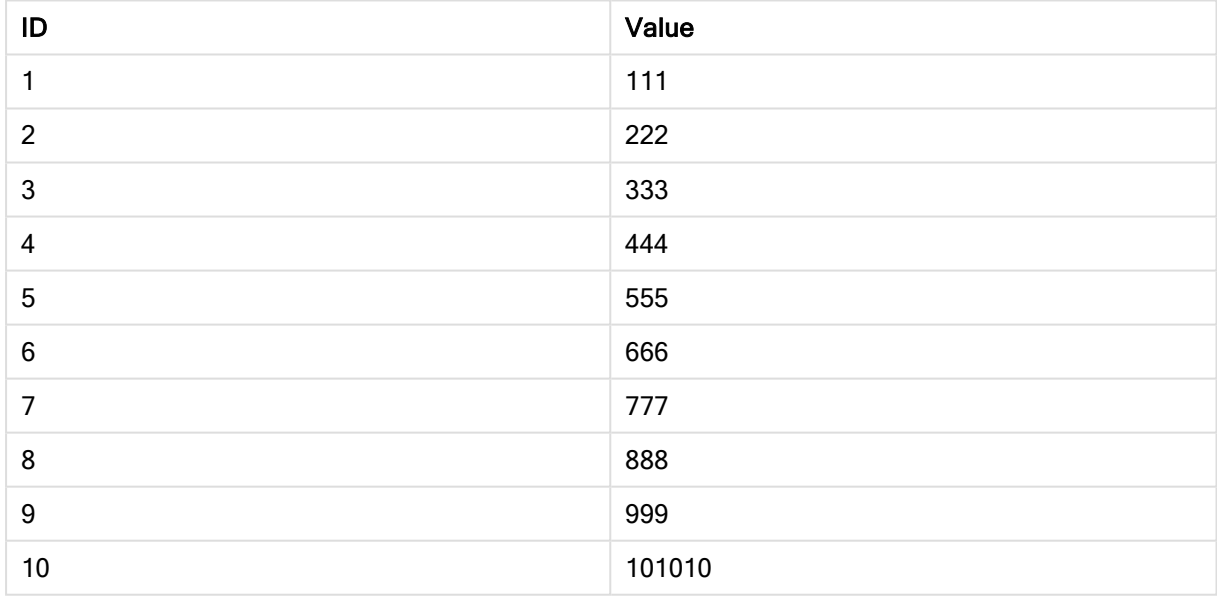

## Förklaring

Den första tabellen laddas under en fullständig omladdning och den andra tabellen ersätter helt enkelt den första tabellen under en delvis omladdning.

# **Replace**

Skriptnyckelordet Replace används som en stränfuntkion eller som ett prefix i en partiell laddning.

## **Replace**

Prefixet Replace kan adderas till valfri LOAD- eller SELECT-sats i skriptet för att specificera att den laddade tabellen ska ersätta en annan tabell. Det specificerar även att satsen ska köras i en delvis laddning. Replace-prefixet kan även användas i en Map-sats.

För att delvis laddning ska fungera som avsett måste appen öppnas med data innan en delvis laddning utlöses.

Gör en delvis laddning med knappen Ladda. Du kan även använda Qlik Engine JSON API.

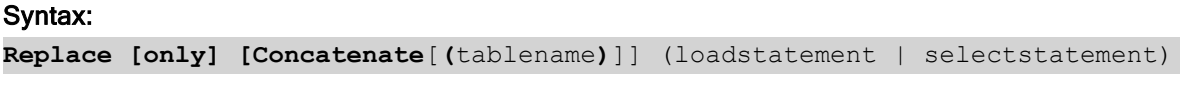

**Replace [only]** mapstatement

Under en vanlig laddning (ej delvis) fungerar konstruktionen Replace LOAD som en vanlig LOAD-sats, men den föregås av Drop Table. Först utgår den gamla tabellen, och sedan genereras poster som lagras som en ny tabell.

Om Concatenate-prefixet används, eller om det finns en tabell med samma uppsättning fält, blir detta den tabell som utgår. Annars finns det ingen tabell som ska utgå och konstruktionen Replace LOAD är likadan som en vanlig LOAD-sats.

En delvis laddning gör samma sak. Den enda skillnaden är att det alltid finns en tabell från den tidigare skriptexekveringen att låta utgå. Med konstruktionen Replace LOAD utgår alltid den gamla tabellen först, och sedan skapas en ny.

Om Replace Map...Using-satsen används utförs mappningen även vid delvis skriptexekvering.

## Argument:

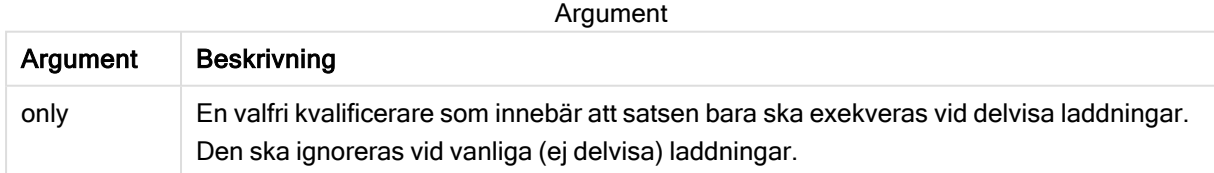

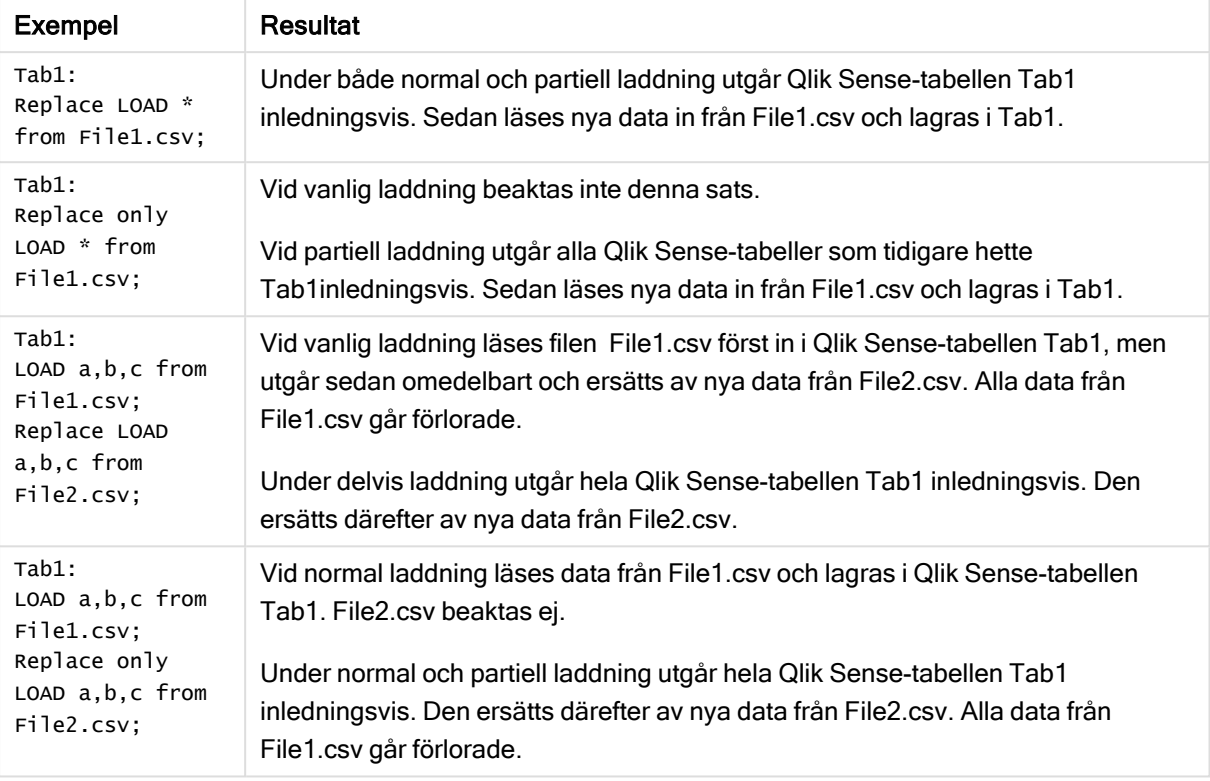

#### Exempel och resultat:

## Right

#### Prefixen Join och Keep kan inledas med prefixet right.

Om det används före join anger det att right join ska användas. Den resulterande tabellen kommer endast att innehålla kombinationer av fältvärden från rådatatabeller där de länkande fältvärdena visas i den andra tabellen. Om det används framför keep, anger det att den första rådatatabellen ska reduceras till det gemensamma snittet med den andra tabellen innan den lagras i Qlik Sense.

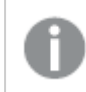

Letade du efter strängfunktionen med samma namn? Se: Right [\(page](#page-796-0) 797)

### Syntax:

**Right** (**Join** | **Keep**) [**(**tablename**)**](loadstatement |selectstatement )

### Argument:

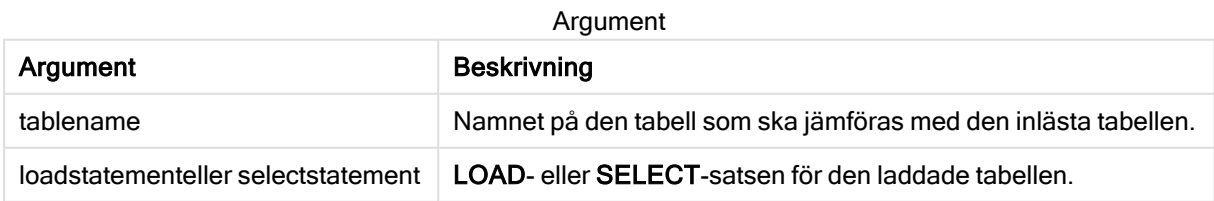

## Exempel

### Laddningsskript

Lägg till exempelskriptet i appen och kör det. När du vill se resultatet lägger du till de fält som anges i resultatkolumnen i ett ark i din app.

Table1: Load \* inline [ Column1, Column2 A, B 1, aa 2, cc 3, ee ]; Table2: Right Join Load \* inline [ Column1, Column3 A, C 1, xx 4, yy ];

### Resultat

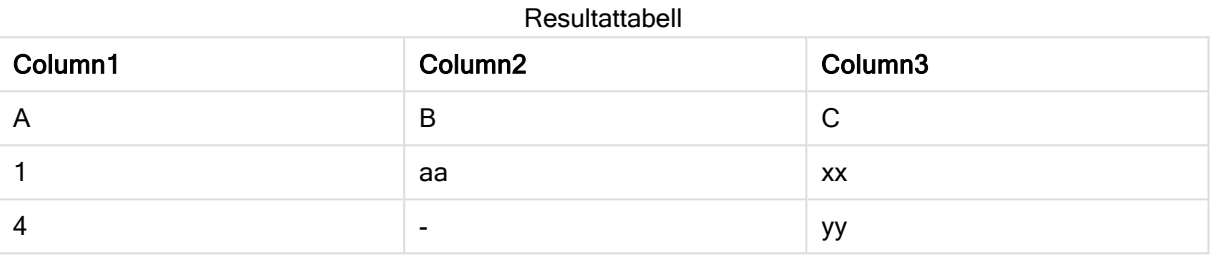

### Förklaring

Det här exemplet demonstrerar Right Join-utdata där endast värden i den andra (högra) tabellen kopplas.

## Sample

Prefixet sample till en LOAD- eller SELECT-sats används för att ladda ett slumpmässigt urval av poster från datakällan.

#### Syntax:

**Sample** p ( loadstatement | selectstatement )

### Argument:

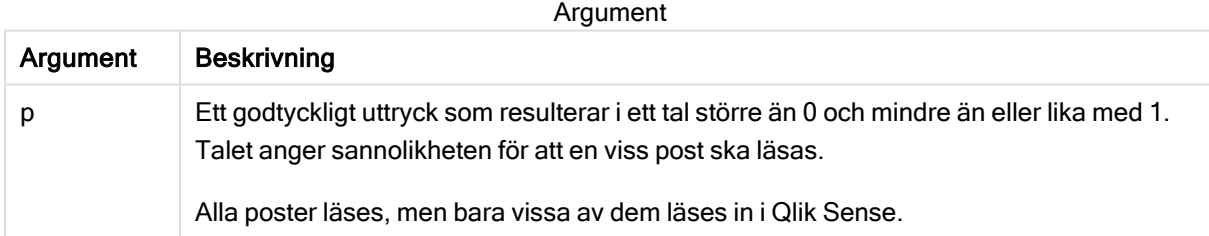

#### Exempel:

```
Sample 0.15 SQL SELECT * from Longtable;
Sample(0.15) LOAD * from Longtab.csv;
```
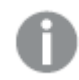

Parenteser är tillåtna men inte obligatoriska.

## Semantic

Tabeller som innehåller relationer mellan poster kan laddas med hjälp av ett semantic-prefix. Det kan exempelvis handla om referenser inom en tabell där en post pekar på en annan, såsom förfader, tillhör eller föregångare.

#### Syntax:

```
Semantic( loadstatement | selectstatement)
```
Semantic Load skapar semantiska fält som kan visas i filterrutor som kan användas för navigering bland data.

Tabeller som laddas med semantic-satsen kan inte konkateneras.

#### Exempel:

```
Semantic LOAD * from abc.csv;
Semantic SELECT Object1, Relation, Object2, InverseRelation from table1;
```
## Unless

Prefixet eller suffixet unless används för att skapa en villkorssats, som bestämmer om en sats eller ett exit-tillägg ska utvärderas eller ej. Det kan ses som ett kompakt alternativ till en fullständig if..end if-sats.

#### Syntax:

(**Unless** condition statement | exitstatement **Unless** condition )

statement eller exitstatement exekveras bara om condition utvärderas till False.

Prefixet unless får användas även om satsen redan har en eller flera andra satser, inklusive ytterligare when- eller unless-prefix.

#### Argument:

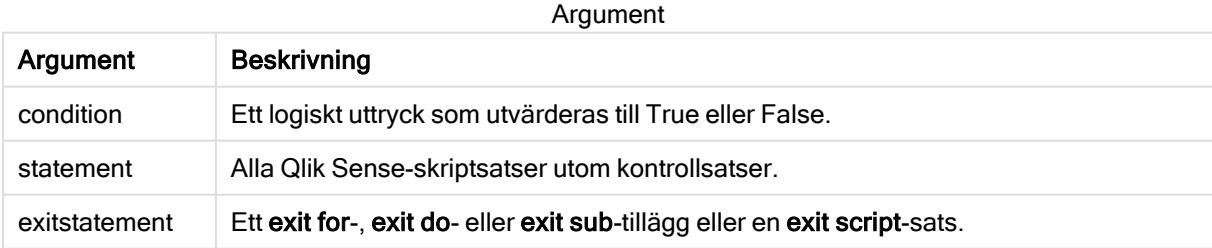

#### Exempel:

```
exit script unless A=1;
unless A=1 LOAD * from myfile.csv;
unless A=1 when B=2 drop table Tab1;
```
## When

Prefixet eller suffixet when används för att skapa en villkorssats, som bestämmer om en sats eller ett exit-tillägg ska exekveras eller ej. Det kan ses som ett kompakt alternativ till en fullständig if..end if-sats.

## Syntax:

(**when** condition statement | exitstatement **when** condition )

statement eller exitstatement exekveras bara om villkoret utvärderas till True.

Prefixet when får användas även om satsen redan har en eller flera andra satser, inklusive ytterligare when- eller unless-prefix.

### Syntax:

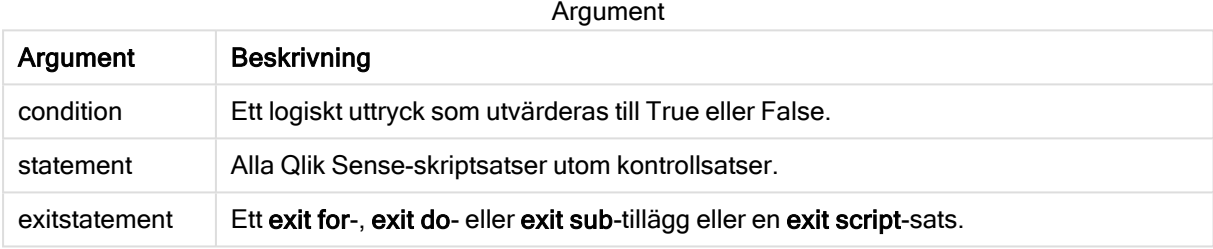

## Example 1:

```
exit script when A=1;
```
## Example 2:

when A=1 LOAD \* from myfile.csv;

## Example 3:

when A=1 unless B=2 drop table Tab1;

# 2.5 Vanliga skriptsatser

Vanliga satser används normalt för att modifiera data på ett eller annat sätt. Dessa satser kan skrivas på ett valfritt antal rader i skriptet och måste alltid avslutas med ett semikolon: ";".

Alla nyckelord i skriptet kan skrivas med antingen versaler eller gemener. Fält- och variabelnamn är dock skiftlägeskänsliga.

## Översikt av vanliga skriptsatser

Varje funktion beskrivs mer ingående efter översikten. Du kan även klicka på namnet på funktionen i syntaxen för att omedelbart få åtkomst till detaljerna för den specifika funktionen.

#### Alias

Satsen alias används för att ställa in ett alias enligt vilket ett fält ska döpas om när det förekommer i skriptet som följer.

**[Alias](#page-73-0)** fieldname **as** aliasname {**,**fieldname **as** aliasname}

#### Autonumber

Denna sats returnerar ett unikt heltal för varje distinkt utvärderat värde i ett fält som påträffas under skriptexekveringen.

**[AutoNumber](#page-73-1)** fields **[Using** namespace] **]**

#### **Binary**

binary-satsen används för att ladda data från ett annat QlikView-dokument, inklusive Section Access-data.

**[Binary](#page-76-0)** [path] filename

#### comment

Gör det möjligt att visa fältkommentarerna (metadata) från databaser eller kalkylblad. Fältnamn som inte finns i appen ignoreras. Om flera förekomster av ett fältnamn hittas används det senaste värdet.

```
Comment field *fieldlist using mapname
Comment field fieldname with comment
```
#### comment table

Gör det möjligt att visa tabellkommentarerna (metadata) från databaser eller kalkylblad.

```
Comment table tablelist using mapname
Comment table tablename with comment
```
#### **Connect**

Den här funktionen är inte tillgänglig i Qlik Sense SaaS.

CONNECT-satsen används för att ange Qlik Sense-åtkomst till en allmän databas via OLE DB/ODBCgränssnittet. För ODBC måste datakällan först anges med hjälp av ODBC-administratören.

```
ODBC Connect TO connect-string [ ( access_info ) ]
OLEDB CONNECT TO connect-string [ ( access_info ) ]
CUSTOM CONNECT TO connect-string [ ( access_info ) ]
LIB CONNECT TO connection
```
#### Declare

Declare-satsen används för att skapa fältdefinitioner där du kan definiera relationer mellan fält eller funktioner. En uppsättning fältdefinitioner kan användas för att automatiskt generera härledda fält, vilka kan användas som dimensioner. Du kan till exempel skapa en kalenderdefinition och använda den för att generera relaterade dimensioner, som år, månad, vecka och dag, från ett datumfält.

```
definition name:
Declare [Field[s]] Definition [Tagged tag_list ]
```

```
[Parameters parameter_list ]
Fields field_list
[Groups group_list ]
<definition name>:
Declare [Field][s] Definition
Using <existing definition>
[With <parameter assignment> ]
```
## Derive

Derive-satsen används för att generera härledda fält baserat på en fältdefinition som skapats med en Declare-sats. Du kan antingen specifikt ange vilka datafält du vill härleda fält från, eller härleda dem explicit eller implicit baserat på fälttaggar.

```
Derive [Field[s]] From [Field[s]] field_list Using definition
Derive [Field[s]] From Explicit [Tag[s]] (tag_list) Using definition
Derive [Field[s]] From Implicit [Tag[s]] Using definition
```
## Direct Query

Med DIRECT QUERY-satsen kan du komma åt tabeller genom enODBC eller OLE DB-koppling med hjälp av funktionen Direct Discovery.

**[Direct](#page-84-0) Query** [path]

### **Directory**

Directory-satsen anger i vilken katalog datafilerna ska sökas i följande LOAD-satser tills en ny Directorysats anges.

**[Directory](#page-89-0)** [path]

#### **Disconnect**

Disconnect-satsen avslutar den aktuella ODBC-kopplingen/OLE DB-kopplingen/anpassade kopplingen. Denna sats är valfri.

#### **[Disconnect](#page-90-0)**

#### drop field

Ett eller flera Qlik Sense-fält kan avlägsnas från datamodellen, och därigenom från minnet, när som helst under skriptexekveringen med hjälp av en drop field-sats.

Både drop field och drop fields är tillåtna och har samma betydelse. Om ingen tabell har angetts avlägsnas fältet från alla tabeller där det förekommer.

```
Drop field fieldname [ , fieldname2 ...] [from tablename1 [ , tablename2
...]]
drop fields fieldname [ , fieldname2 ...] [from tablename1 [ , tablename2
...]]
```
#### drop table

Genom att använda en drop table-sats kan man när som helst under skriptexekveringen avlägsna en eller flera interna tabeller i Qlik Sense ur datamodellen och därmed ur minnet.

```
Formerrna drop table och drop tables accepteras båda.
```

```
Drop table tablename [, tablename2 ...]
drop tables[ tablename [, tablename2 ...]
```
#### Execute

Execute-satsen använda för att köra andra program medan Qlik Sense laddar data, exempelvis för att göra de konverteringar som krävs.

**[Execute](#page-93-0)** commandline

#### FlushLog

Satsen FlushLog tvingar Qlik Sense att skriva innehållet i skriptbufferten till skriptets loggfil.

```
FlushLog
```
#### Force

force-satsen tvingar Qlik Sense att tolka fältnamn och fältvärden i efterföljande LOAD- och SELECTsatser som att de är skrivna med enbart versaler, enbart gemener, alltid med inledande versaler eller som de uppträder (blandat). Med hjälp av denna sats är det möjligt att koppla fält från tabeller med olika konventioner.

**[Force](#page-94-1) ( capitalization** | **case upper** | **case lower** | **case mixed )**

#### LOAD

LOAD-satsen laddar fält från en fil, direkt från data i skriptet, från en tidigare inläst tabell, från en webbsida, från resultatet av en efterföljande SELECT-sats eller genom att generera data automatiskt.Det går även att ladda data från analytiska kopplingar.

```
Load [ distinct ] *fieldlist
[( from file [ format-spec ] |
from field fieldassource [format-spec]
inline data [ format-spec ] |
resident table-label |
autogenerate size )]
[ where criterion | while criterion ]
[ group by groupbyfieldlist ]
[order by orderbyfieldlist ]
[extension pluginname.functionname(tabledescription)]
```
#### Let

let-satsen är ett komplement till set-satsen som används för att definiera skriptvariabler. I motsats till setsatsen utvärderas let-satsens uttryck till höger om '=' när skriptet körs, innan det tilldelas variabeln.

**[Let](#page-113-0)** variablename=expression

#### Loosen Table

En eller flera av Qlik Senses interna datatabeller kan explicit förklaras vara löst kopplade under skriptexekvering med hjälp av satsen Loosen Table. När en tabell är löst kopplad tas alla associationer mellan fältvärdena i tabellen bort. Man kan åstadkomma en liknande effekt genom att ladda vart och ett av fälten i den löst kopplade tabellen som fristående, okopplade tabeller. Löst kopplad kan vara användbart under tester för att tillfälligt isolera olika delar av datastrukturen. En löst kopplad tabellen kan identifieras i tabellvyn genom de streckade linjerna. Om en eller flera Loosen Table-satser används i skriptet gör detta att Qlik Sense ignorerar alla inställningar för löst kopplade tabeller gjorda innan skriptexekveringen.

```
tablename [ , tablename2 ...]
Loosen Tables tablename [ , tablename2 ...]
```
#### Map ... using

Satsen map ... using används för att mappa ett visst fältvärde eller uttryck till värdena i en specifik mappningstabell. Mappningstabellen skapas via satsen Mapping.

**[Map](#page-114-0)** \*fieldlist **Using** mapname

#### NullAsNull

Med NullAsNull-satsen upphävs konvertering av NULL-värden till strängvärden som dessförinnan har ställts in med NullAsValue-satsen.

```
NullAsNull *fieldlist
```
#### NullAsValue

Satsen NullAsValue anger för vilka fält de NULL-värdena ska konverteras till värden.

**[NullAsValue](#page-115-1)** \*fieldlist

#### **Qualify**

Satsen Qualify används för att aktivera bestämning av fältnamn, där fältnamn får tabellnamnet som prefix.

**[Qualify](#page-116-0)** \*fieldlist

#### Rem

rem-satsen används för att infoga kommentarer i skriptet, eller för att tillfälligt avaktivera skriptsatser utan att ta bort dem.

**[Rem](#page-117-0)** string

#### Rename Field

Denna skriptfunktion döper om ett eller flera Qlik Sense-fält efter att de har lästs in.

**[Rename](#page-118-0) field (using** mapname | oldname **to** newname{ , oldname **to** newname })

**Rename Fields (using** mapname | oldname **to** newname{ , oldname **to** newname }**)**

#### Rename Table

Denna skriptfunktion döper om ett eller flera interna tabeller i Qlik Sense efter att de har lästs in.

**[Rename](#page-119-0) table (using** mapname | oldname **to** newname{ , oldname **to** newname }**)**

**Rename Tables (using** mapname | oldname **to** newname{ , oldname **to** newname }**)**

#### Section

Med en section-sats är det möjligt att definiera om efterföljande LOAD- och SELECT-satser ska betraktas som data eller som en definition av behörighet.

**[Section](#page-120-0)** (**access** | **application**)

#### Select

Val av fält från en ODBC-datakälla eller en OLE DB-drivrutin görs via vanliga SQL SELECT-satser. Om SELECT-satserna accepteras eller ej beror framför allt på den ODBC-drivrutin eller OLE DB-drivrutin som används.

```
Select [all | distinct | distinctrow | top n [percent] ] *fieldlist
From tablelist
[Where criterion ]
[Group by fieldlist [having criterion ] ]
[Order by fieldlist [asc | desc] ]
[ (Inner | Left | Right | Full)Join tablename on fieldref = fieldref ]
```
#### Set

Satsen set används för att definiera skriptvariabler. Dessa kan användas för att ersätta strängar, sökvägar, drivrutiner med mera.

```
Set variablename=string
```
#### Sleep

sleep-satsen pausar skriptexekveringen under en angiven tidsperiod.

**[Sleep](#page-124-0)** n

#### **SQL**

Med SQL-satsen kan du skicka ett godtyckligt SQL-kommando via en ODBC- eller OLE DB-koppling.

**[SQL](#page-124-1)** sql\_command

#### **SQLColumns**

Satsen sqlcolumns returnerar ett antal fält som beskriver kolumnerna i den ODBC- eller OLE DB-datakälla som man gjort en koppling, connect, till.

#### **[SQLColumns](#page-125-0)**

#### **SQLTables**

Satsen sqltables returnerar ett antal fält som beskriver tabellerna i den ODBC- eller OLE DB-datakälla som man gjort en koppling, connect, till.

#### **[SQLTables](#page-126-0)**
#### **SQLTypes**

Satsen sqltypes returnerar ett antal fält som beskriver typerna i den ODBC- eller OLE DB-datakälla som man gjort en koppling, connect, till.

#### **[SQLTypes](#page-126-0)**

#### **Star**

Den textsträng som används för att representera den totala uppsättningen av alla värden i ett fält i databasen kan ställas in med hjälp av star-satsen. Den påverkar efterföljande LOAD- och SELECT-satser.

**[Star](#page-127-0) is** [ string ]

#### Store

Store-satsen skapar en QVD-, CSV- eller text-fil.

**[Store](#page-129-0)** [ \*fieldlist **from**] table **into** filename [ format-spec ];

#### Tag

Den här skriptsatsen erbjuder ett sätt att tilldela taggar till ett eller flera fält eller tabeller. Om du försöker tagga ett fält eller en tabell som inte finns i appen ignoreras taggningen. Om det finns flera förekomster av ett fältnamn eller taggnamn används det senaste värdet.

```
Tag[field|fields] fieldlist with tagname
Tag [field|fields] fieldlist using mapname
Tag table tablelist with tagname
```
#### **Trace**

trace-satsen skriver en sträng till fönstret Skriptexekvering och skriptets loggfil när den används. Detta är mycket användbart vid felsökning. Med hjälp av dollarteckenexpansion av variabler som beräknas innan trace-satsen används kan man anpassa meddelandet.

**[Trace](#page-132-0)** string

#### Unmap

Satsen Unmap avaktiverar fältvärdesmappningar, som har gjorts med hjälp av en tidigare Map … Usingsats för fält som läses in efteråt.

**[Unmap](#page-132-1)** \*fieldlist

#### Unqualify

Unqualify-satsen upphäver tabellbestämning av fältnamn som tidigare definierats av en Qualify-sats.

```
Unqualify *fieldlist
```
#### Untag

Den här skriptsatsen erbjuder ett sätt att ta bort taggar från fält eller tabeller. Om du försöker ta bort taggar från ett fält eller en tabell som inte finns i appen ignoreras försöket.

```
Untag[field|fields] fieldlist with tagname
Tag [field|fields] fieldlist using mapname
Tag table tablelist with tagname
```
# Alias

Satsen alias används för att ställa in ett alias enligt vilket ett fält ska döpas om när det förekommer i skriptet som följer.

## Syntax:

**alias** fieldname **as** aliasname {**,**fieldname **as** aliasname}

### Argument:

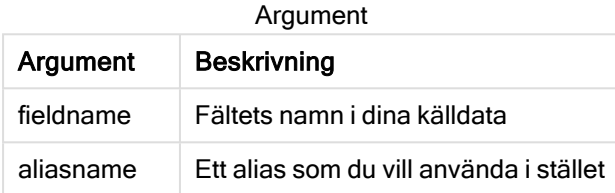

### Exempel och resultat:

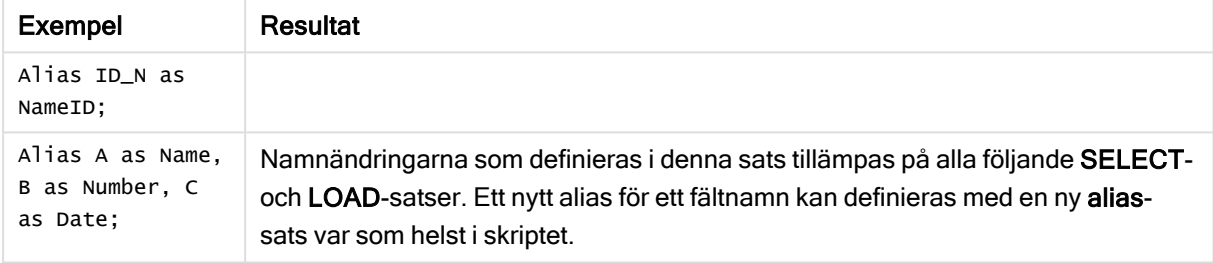

# AutoNumber

Denna sats returnerar ett unikt heltal för varje distinkt utvärderat värde i ett fält som påträffas under skriptexekveringen.

Du kan också använda *[autonumber](#page-432-0) (page 433)* funktionen i ett LADDA påstående men den ar vissa begränsningar när du vill använda en optimerad laddning. Du kan skapa en optimerad laddning genom att ladda data från en QVD-fil först och sedan använda Autonummer påståendet för att konvertera värden till symbolnycklar.

### Syntax:

```
AutoNumber *fieldlist [Using namespace] ]
```
**Argument** 

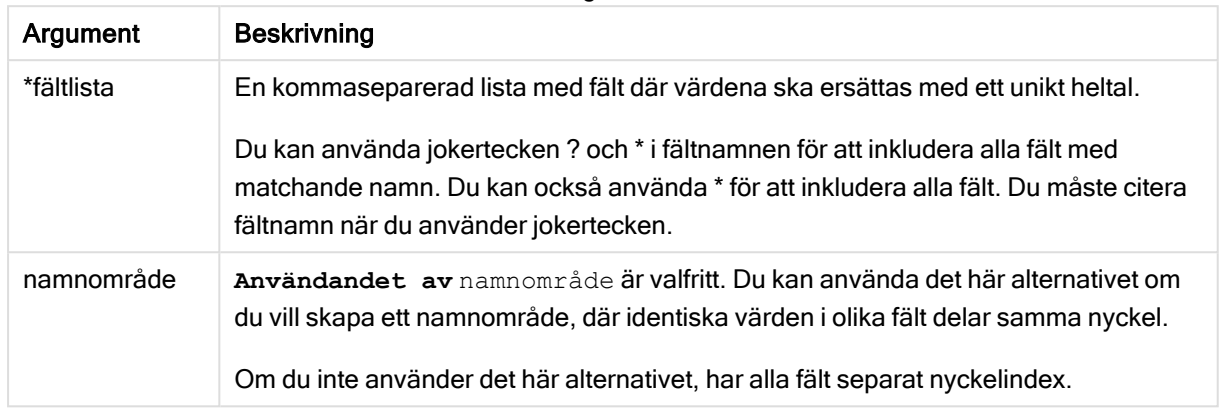

### Begränsningar:

Om du har flera LADDA meddelanden i skriptet måste du placera Autonummer-meddelandet efter det sista LADDA meddelandet.

Exempel – skript med AutoNumber

## **Skriptexempel**

I det här exemplet laddas data först utan satsen AutoNumber. Sedan läggs AutoNumber-satsen till för att visa effekten.

### Data som används i exemplet

Ladda följande data som en inline-laddning i Skriptredigeraren för att skapa skriptexemplet nedan. Låt AutoNumber-satsen vara bortkommenterad så länge.

RegionSales: LOAD \*, Region &'|'& Year &'|'& Month as KeyToOtherTable INLINE [ Region, Year, Month, Sales North, 2014, May, 245 North, 2014, May, 347 North, 2014, June, 127 S June, 645 South, 2013, May, 367 South, 2013, May, 221 ]; &'|'& Year &'|'& Month as KeyToOtherTable INLINE [Region, Year, Month, Budget North, 2014, May, 200 North, 2014, May, 350 North, 2014, June, 150 South, 2014, June, 500 South, 2013, May, 300 South, 2013, May, 200 ]; //AutoNumber KeyToOtherTable;

### Skapa visualiseringar

Skapa två tabellvisualiseringar i ett Qlik Sense-ark. Lägg till KeyToOtherTable, Region, Year, Month och Sales som dimensioner i den första tabellen. Lägg till KeyToOtherTable, Region, Year, Month och Budget som dimensioner i den andra tabellen.

Resultat

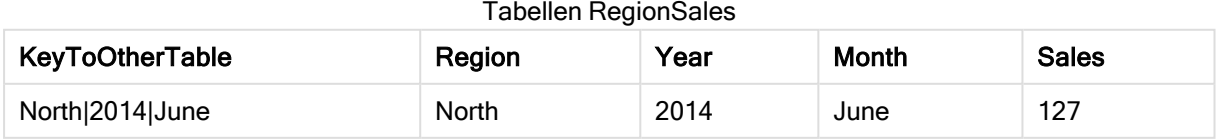

# 2 Skriptsatser och nyckelord

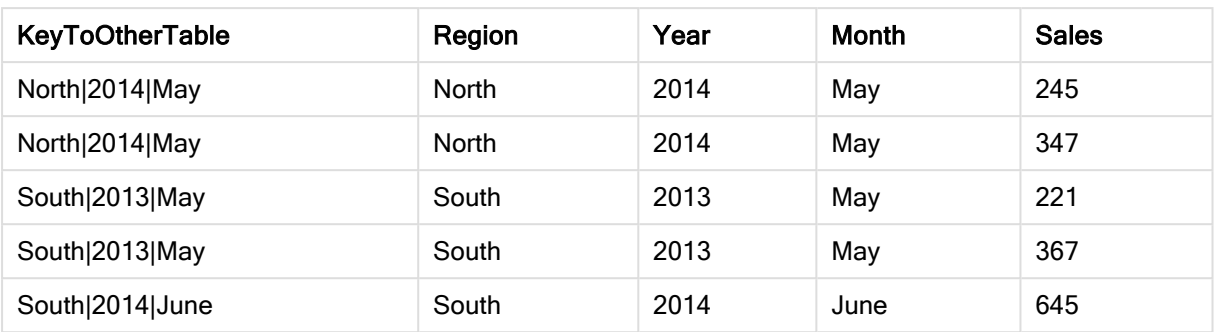

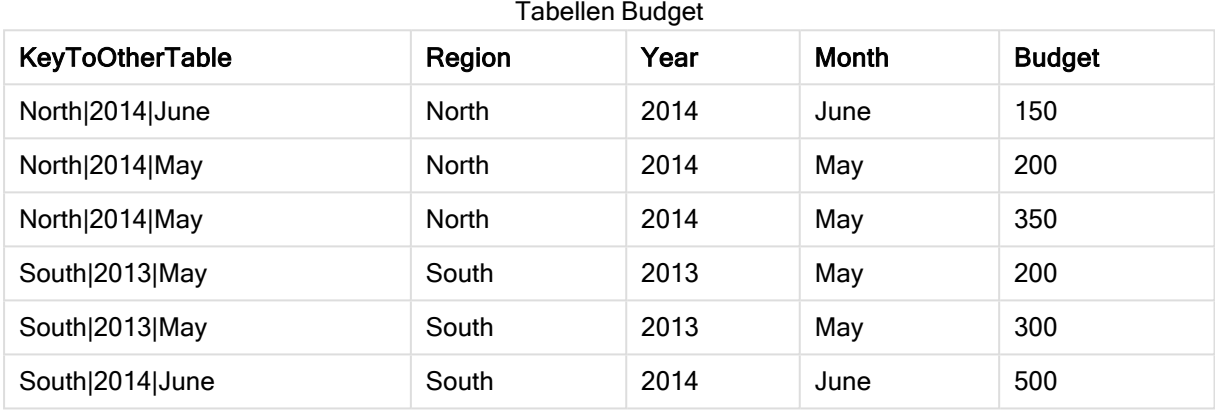

### Förklaring

I exemplet visas det sammansatta fältet KeyToOtherTable som länkar ihop de båda tabellerna. AutoNumber används inte. Observera längden på KeyToOtherTable-värdena.

### Lägga till AutoNumber-satsen

Ta bort kommentarsmarkeringen på AutoNumber-satsen i laddningsskriptet.

AutoNumber KeyToOtherTable;

### Resultat

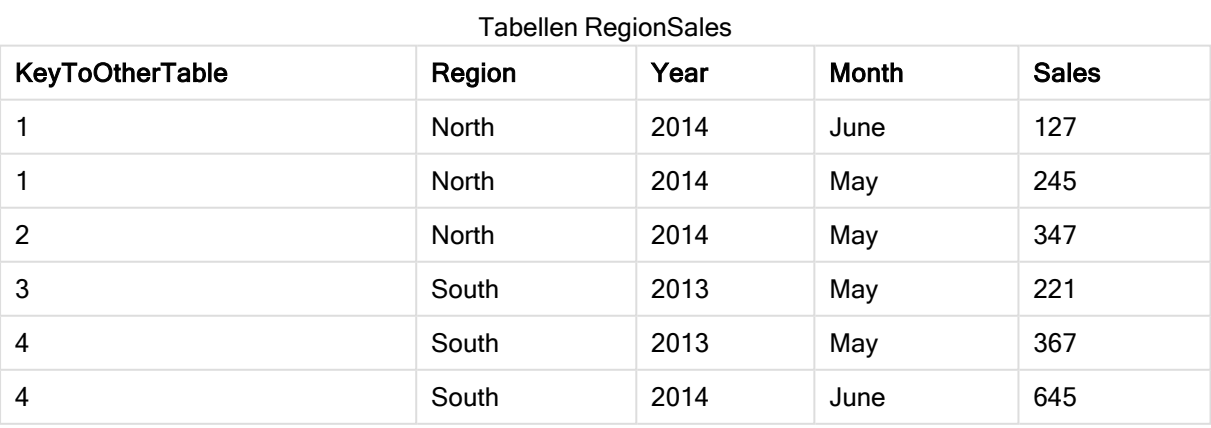

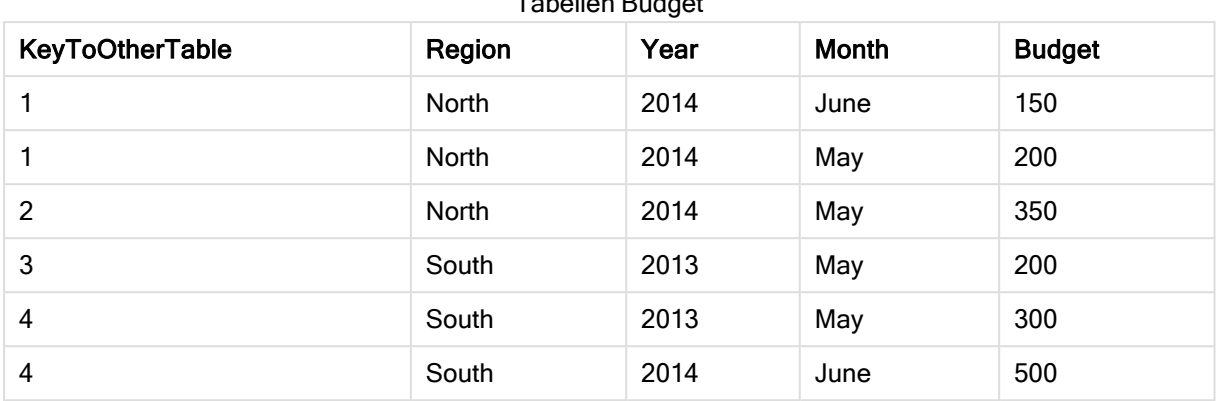

Tabellen Budget

### Förklaring

Fältvärdena i KeyToOtherTable har ersatts med unika heltalsvärden och därmed reduceras även längden på fältvärdena, vilket sparar minne. Nyckelfälten i de båda tabellerna påverkas av AutoNumber och tabellerna förblir länkade. Exemplet är kortfattat eftersom det är avsett som en illustration, men blir meningsfullt med en tabell som innehåller ett stort antal rader.

# **Binary**

binary-satsen används för att ladda data från en annan Qlik Sense-app eller ett QlikViewdokument, inklusive section access-data. Övriga element i appen ingår inte, exempelvis ark, berättelser, visualiseringar, original eller variabler.

Endast en binary-sats tillåts i skriptet. binary-satsen måste vara den första satsen i skriptet, till och med före SET-satserna som oftast finns i början av skriptet.

### Syntax:

**binary** [path] filename

Argument

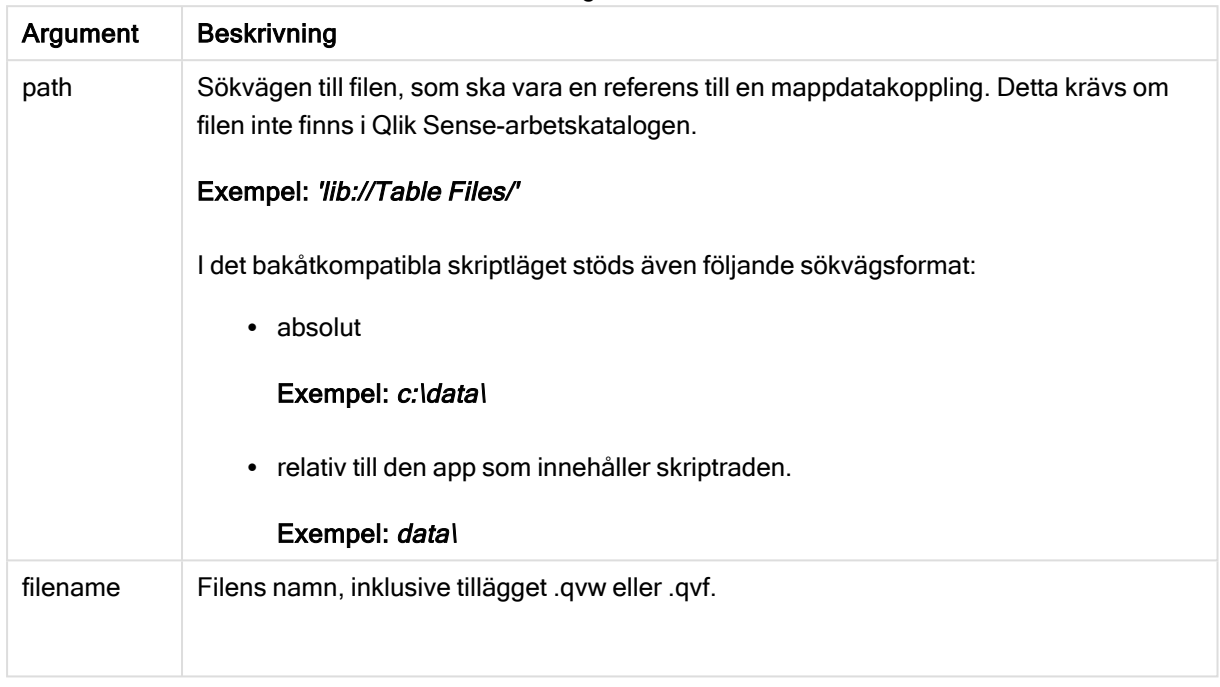

### Begränsningar:

Du kan inte använda binary för att ladda data från en app på samma Qlik Sense Enterprise-driftsättning genom att referera till appens ID. Du kan bara ladda från en .qvf-fil.

Exempel

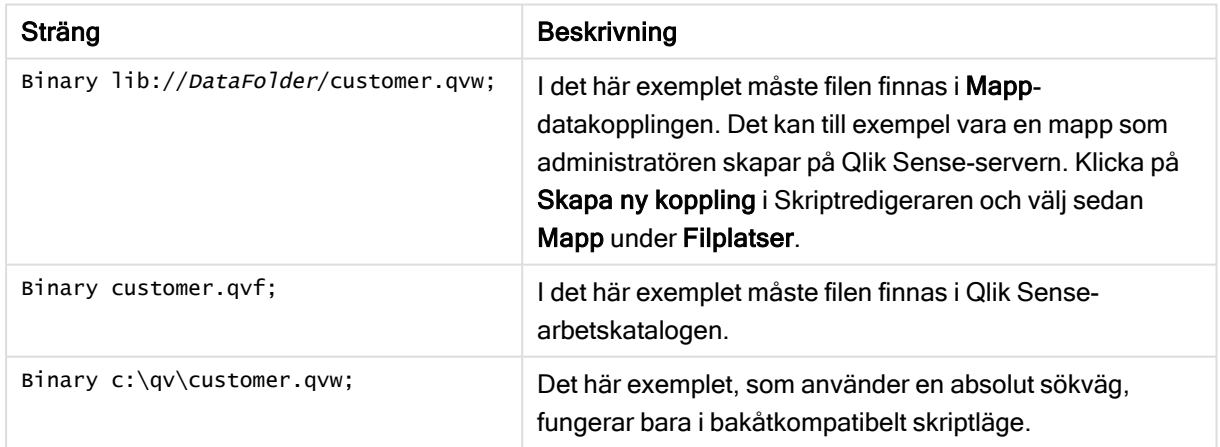

# Comment field

Gör det möjligt att visa fältkommentarerna (metadata) från databaser eller kalkylblad. Fältnamn som inte finns i appen ignoreras. Om flera förekomster av ett fältnamn hittas används det senaste värdet.

#### Syntax:

```
comment [fields] *fieldlist using mapname
comment [field] fieldname with comment
```
Mappningstabellen som används bör ha två kolumner: en med fältnamn och en annan med kommentarer.

### Argument:

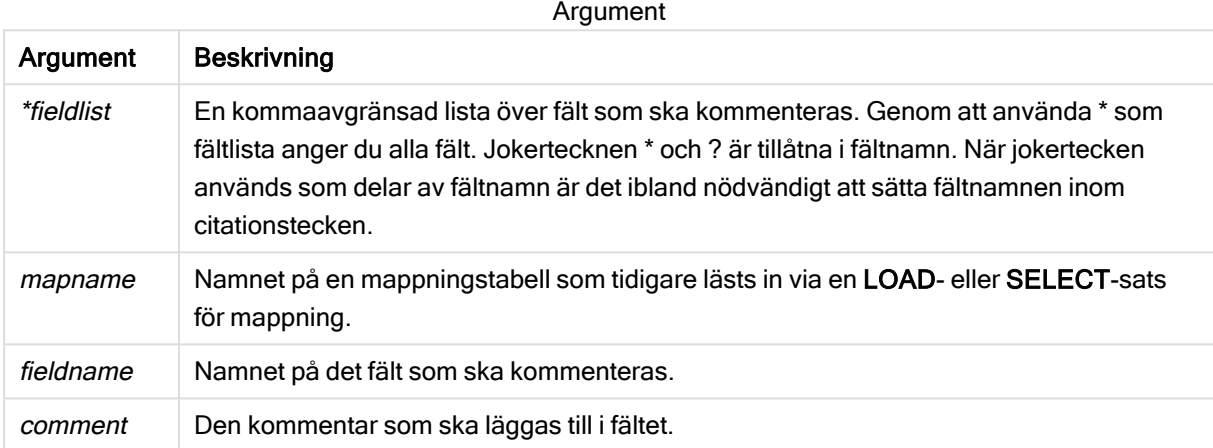

#### Example 1:

```
commentmap:
mapping LOAD * inline [
a,b
Alpha,This field contains text values
Num,This field contains numeric values
];
comment fields using commentmap;
```
### Example 2:

```
comment field Alpha with AFieldContainingCharacters;
comment field Num with '*A field containing numbers';
comment Gamma with 'Mickey Mouse field';
```
# Comment table

Gör det möjligt att visa tabellkommentarerna (metadata) från databaser eller kalkylblad.

Tabellnamn som inte finns i appen ignoreras. Om flera förekomster av ett tabellnamn hittas används det senaste värdet. Nyckelordet kan användas för att läsa kommentarer från en datakälla.

#### Syntax:

```
comment [tables] tablelist using mapname
comment [table] tablename with comment
```
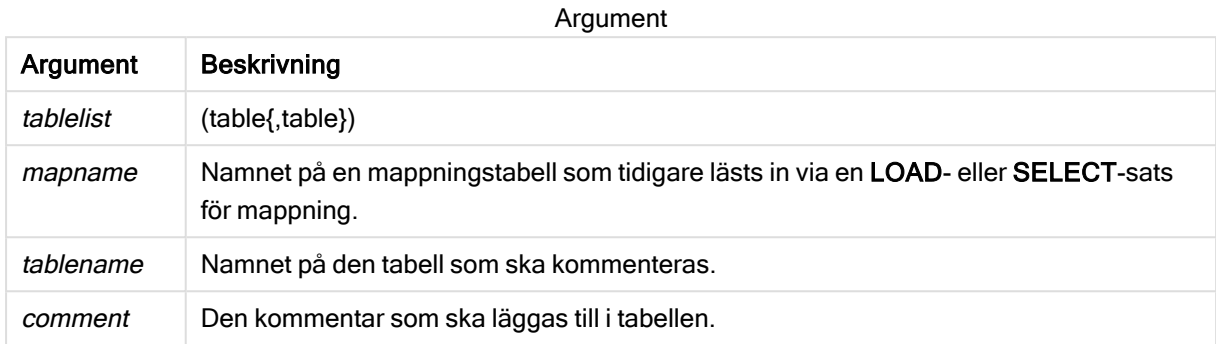

### Example 1:

```
Commentmap:
mapping LOAD * inline [
a,b
Main,This is the fact table
Currencies, Currency helper table
];
comment tables using Commentmap;
```
### Example 2:

comment table Main with 'Main fact table';

# **Connect**

CONNECT-satsen används för att ange Qlik Sense-åtkomst till en allmän databas via OLE DB/ODBC-gränssnittet. För ODBC måste datakällan först anges med hjälp av ODBCadministratören.

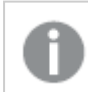

Den här funktionen är inte tillgänglig i Qlik Sense SaaS.

Satsen har enbart stöd för mappdatakopplingar i standardläget.

### Syntax:

```
ODBC CONNECT TO connect-string
OLEDB CONNECT TO connect-string
CUSTOM CONNECT TO connect-string
LIB CONNECT TO connection
```
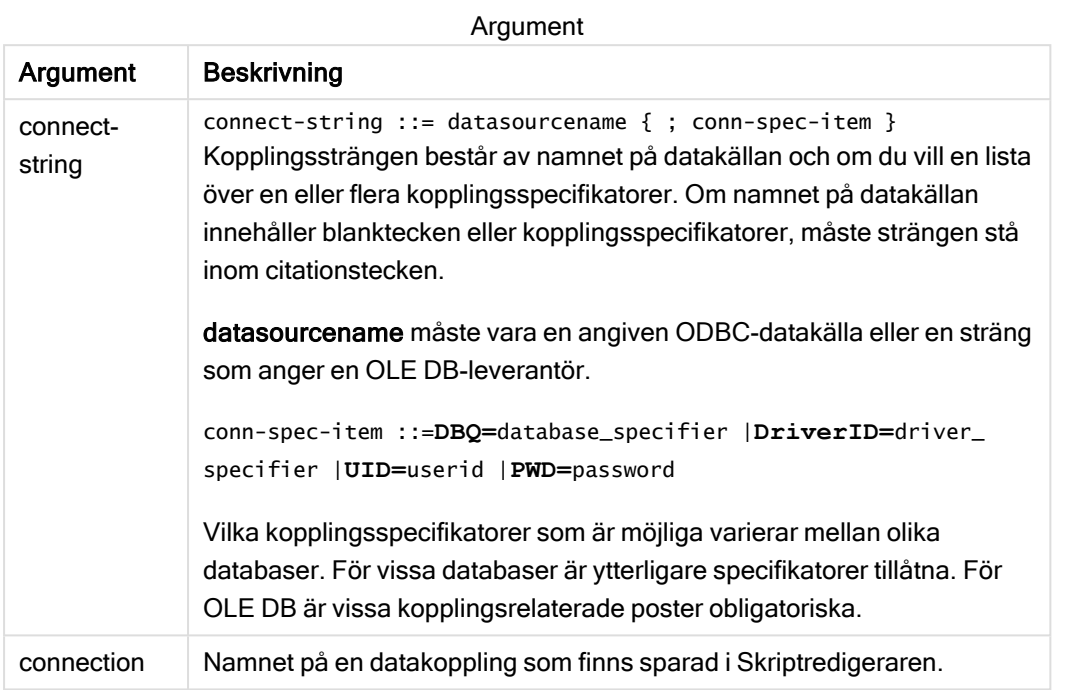

Om ODBC skrivs framför CONNECT används ODBC-gränssnittet. Annars används OLE DB.

Med LIB CONNECT TO kopplar du upp dig till en databas med hjälp av en lagrad datakoppling som har skapats i Skriptredigeraren.

### Example 1:

```
ODBC CONNECT TO 'Sales
DBQ=C:\Program Files\Access\Samples\Sales.mdb';
Datakällan som specificeras genom denna sats används av alla följande Select (SQL)-satser tills en ny
CONNECT-sats påträffas.
```
### Example 2:

LIB CONNECT TO 'DataConnection';

### Connect32

Den här satsen används likadant som CONNECT-satsen, men den tvingar ett 64-bitarssystem att använda en 32-bitars ODBC/OLE DB-provider. Kan ej användas för anpassade uppkopplingar.

### Connect64

Den här satsen används likadant som CONNECT-satsen, men den kräver att en 64-bitars drivrutin används. Kan ej användas för anpassade uppkopplingar.

# Declare

Declare-satsen används för att skapa fältdefinitioner där du kan definiera relationer mellan fält eller funktioner. En uppsättning fältdefinitioner kan användas för att automatiskt generera härledda fält, vilka kan användas som dimensioner. Du kan till exempel skapa en kalenderdefinition och använda den för att generera relaterade dimensioner, som år, månad, vecka och dag, från ett datumfält.

Du kan använda Declare antingen för att skapa en ny fältdefinition eller en fältdefinition baserad på en befintlig definition.

## Skapa en ny fältdefinition

### Syntax:

```
definition name:
Declare [Field[s]] Definition [Tagged tag_list ]
[Parameters parameter_list ]
Fields field_list
```
### Argument:

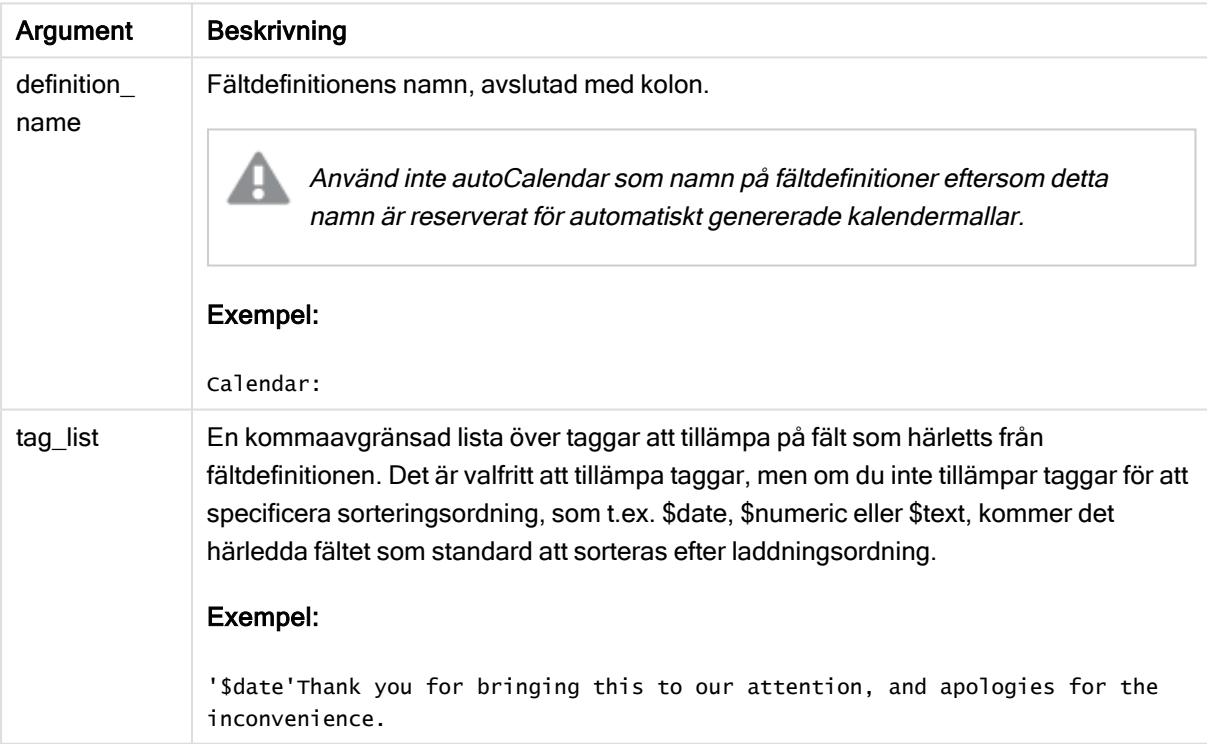

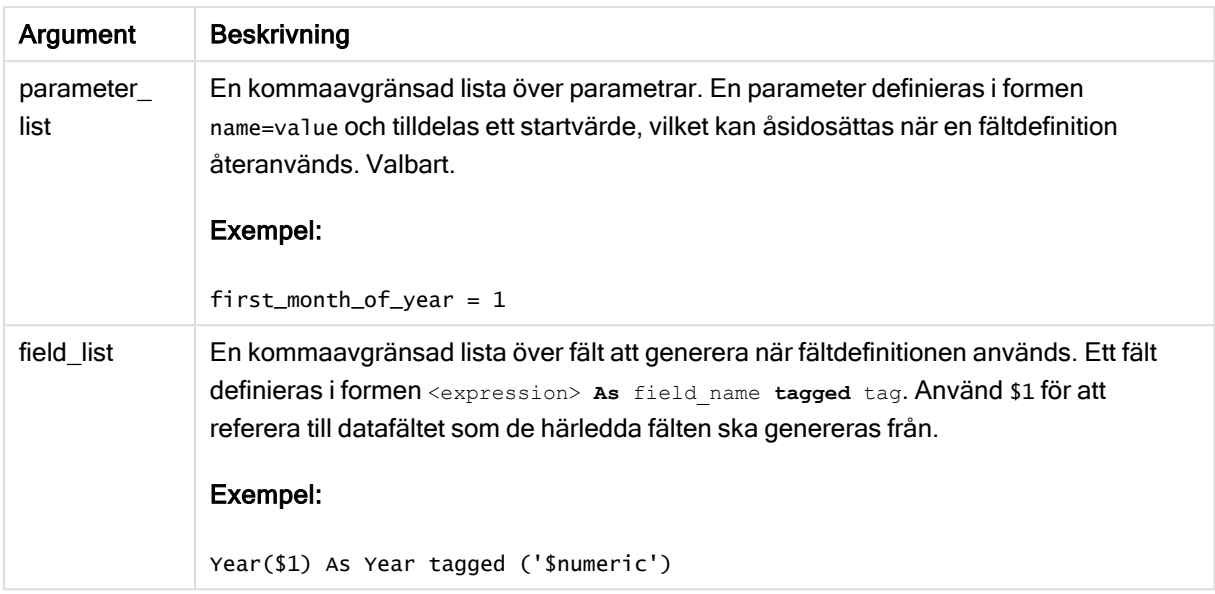

### Exempel:

```
Calendar:
DECLARE FIELD DEFINITION TAGGED '$date'
   Parameters
      first_month_of_year = 1
   Fields
      Year($1) As Year Tagged ('$numeric'),
      Month($1) as Month Tagged ('$numeric'),
      Date($1) as Date Tagged ('$date'),
      Week($1) as Week Tagged ('$numeric'),
      Weekday($1) as Weekday Tagged ('$numeric'),
      DayNumberOfYear($1, first_month_of_year) as DayNumberOfYear Tagged ('$numeric')
;
```
Kalendern är nu definierad och du kan tillämpa den på datumfälten som du har laddat, i det här fallet OrderDate och ShippingDate, med enDerive-sats.

## Återanvända en befintlig fältdefinition

## Syntax:

```
<definition name>:
Declare [Field][s] Definition
Using <existing_definition>
[With <parameter assignment> ]
```
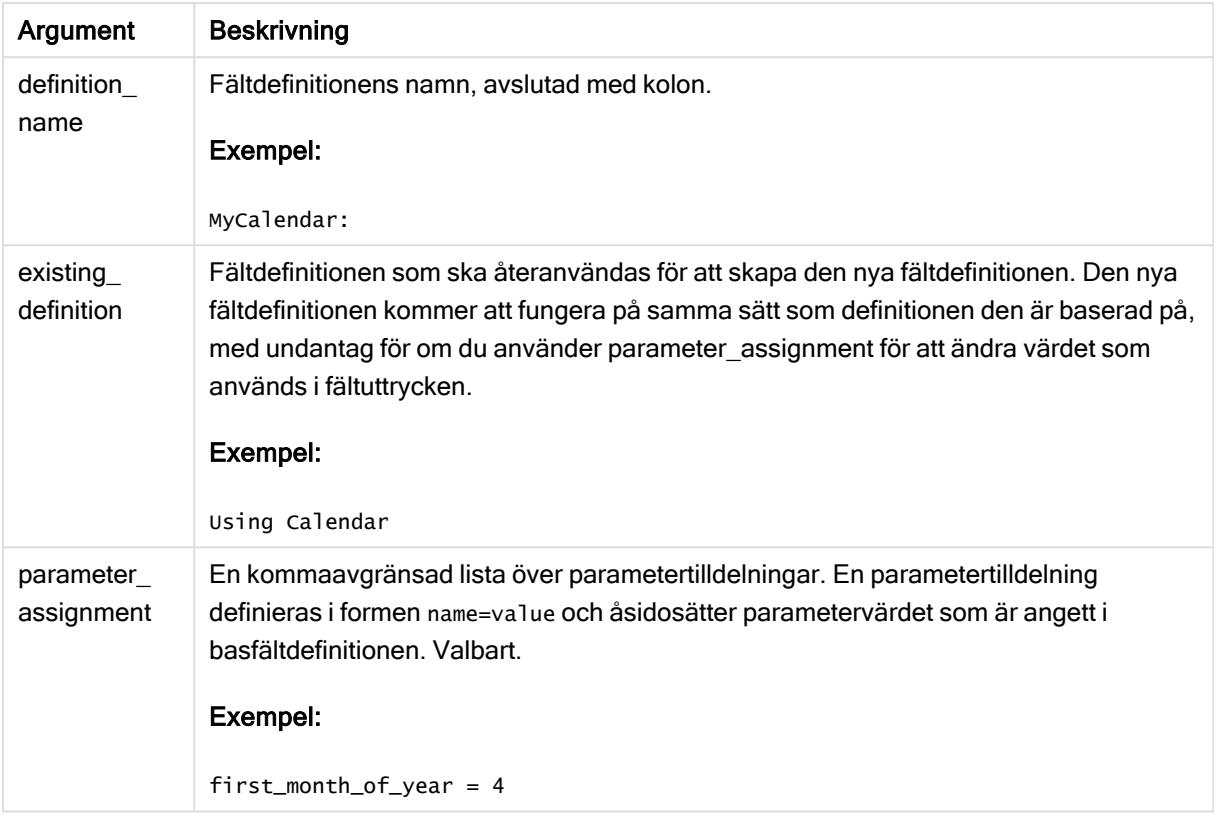

### Exempel:

I det här exemplet återanvänder vi kalenderdefinitionen som skapades i föregående exempel. I det här fallet vill vi använda ett budgetår som börjar i april. Detta uppnår vi genom att tilldela värdet 4 till first\_ month\_of\_year-parametern, vilket påverkar DayNumberOfYear-fältet som definieras.

I exemplet antas att du använder samma exempeldata och fältdefinition som i föregående exempel.

```
MyCalendar:
DECLARE FIELD DEFINITION USING Calendar WITH first_month_of_year=4;
```
DERIVE FIELDS FROM FIELDS OrderDate,ShippingDate USING MyCalendar;

När du har laddat dataskriptet blir de genererade fälten tillgängliga i arkredigeraren med namnen OrderDate.MyCalendar.\* och ShippingDate.MyCalendar.\*.

## **Derive**

Derive-satsen används för att generera härledda fält baserat på en fältdefinition som skapats med en Declare-sats. Du kan antingen specifikt ange vilka datafält du vill härleda fält från, eller härleda dem explicit eller implicit baserat på fälttaggar.

### Syntax:

```
Derive [Field[s]] From [Field[s]] field_list Using definition
```
**Derive [Field[s]] From Explicit [Tag[s]]** tag\_list **Using** definition **Derive [Field[s]] From Implicit [Tag[s]] Using** definition

### Argument:

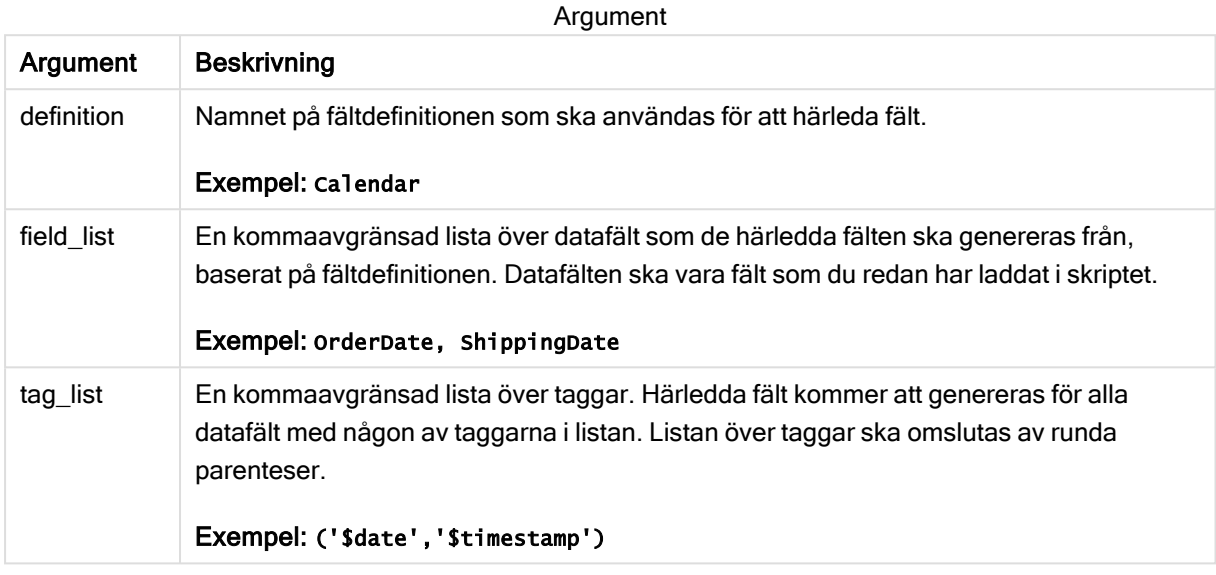

### Exempel:

- Härleda fält för specifika datafält. I det här fallet anger vi OrderDate- och ShippingDate-fälten. DERIVE FIELDS FROM FIELDS OrderDate,ShippingDate USING Calendar;
- Härleda fält för alla fält med en specifik tagg. I det här fallet härleder vi fält baserat på Calendar för alla fält med en \$date-tagg. DERIVE FIELDS FROM EXPLICIT TAGS ('\$date') USING Calendar;
- Härleda fält för alla fält med fältdefinitionstaggen. I det här fallet härleder vi fält för alla datafält med samma tagg som Calendar-fältsdefinitionen, vilken i detta fall är \$date. DERIVE FIELDS FROM IMPLICIT TAG USING Calendar;

## Direct Query

Med DIRECT QUERY-satsen kan du komma åt tabeller genom enODBC eller OLE DB-koppling med hjälp av funktionen Direct Discovery.

### Syntax:

```
DIRECT QUERY DIMENSION fieldlist [MEASURE fieldlist] [DETAIL fieldlist] FROM
tablelist
[WHERE where_clause]
```
Nyckelorden DIMENSION, MEASURE och DETAIL kan användas i valfri ordning.

Nyckelordssatserna DIMENSION och FROM krävs i alla DIRECT QUERY-satser. Nyckelordet FROM måste komma efter nyckelordet DIMENSION.

Fälten som anges direkt efter nyckelordet DIMENSION laddas i minnet och kan användas för att skapa associationer mellan data i minnet och Direct Discovery-data.

### DIRECT QUERY-satsen får inte innehålla DISTINCT- eller GROUP BY-satser.

Med hjälp av nyckelordet MEASURE kan du definiera fält som Qlik Sense kan tolka på "metanivå". Faktiska data för ett measure-fält finns enbart i databasen under dataladdningsprocessen, och hämtas vid behov utifrån de diagramuttryck som används i en visualisering.

Normalt bör fält med diskreta värden som ska användas som dimensioner laddas in med nyckelordet DIMENSION, medan tal som ska användas i aggregeringar enbart bör markeras med nyckelordet MEASURE.

DETAIL fälten innehåller information eller detaljer, exempelvis fälten "Comment", som en användare kan välja att visa i en detaljerad tabellbox. DETAIL-fält kan inte användas i diagramuttryck.

DIRECT QUERY-satsen är utformad för att vara datakällsneutral för datakällor som har stöd för SQL. Tack vare detta kan samma DIRECT QUERY-sats användas för olika SQL-databaser utan att behöva ändras. Direct Discovery genererar frågor lämpliga för databasen när så krävs.

Programegen syntax för datakällan kan användas när användaren vet vilken databas frågan ska skickas till och vill utnyttja databasspecifika komplement till SQL. Programegen syntax för datakällan stöds:

- Som fältuttryck i DIMENSION- och MEASURE-satser
- Som innehåll i WHERE-satsen

```
Exempel:
```

```
DIRECT QUERY
```
DIMENSION Dim1, Dim2

MEASURE

NATIVE ('X % Y') AS X\_MOD\_Y

FROM TableName

DIRECT QUERY

DIMENSION Dim1, Dim2

MEASURE X, Y

FROM TableName

WHERE NATIVE ('EMAIL MATCHES "\\*.EDU"')

Följande termer används som nyckelord och kan inte användas som kolumn- eller fältnamn utan att placeras inom citationstecken: and, as, detach, detail, dimension, distinct, from, in, is, like, measure, native, not, or, where

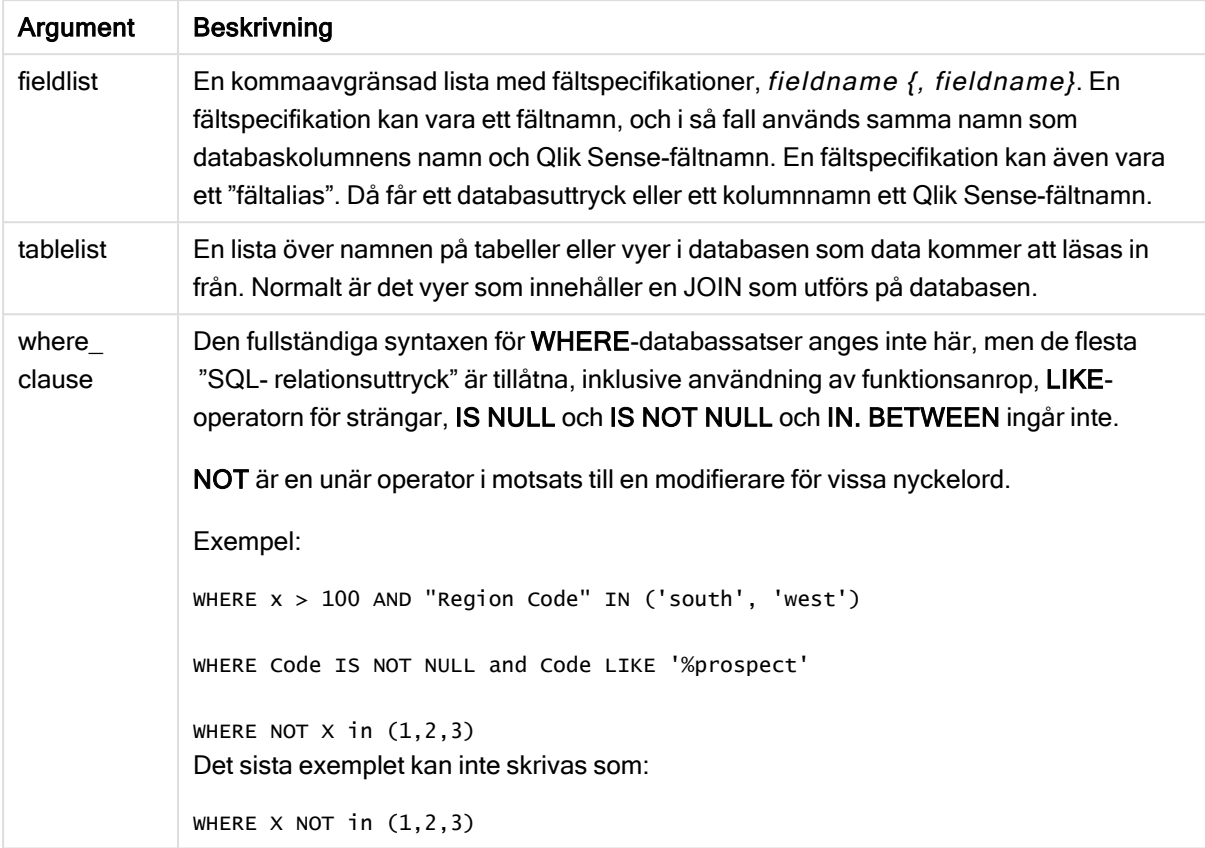

### Exempel:

I det här exemplet används en databastabell som heter TableName och innehåller fälten Dim1, Dim2, Num1, Num2 och Num3.Dim1 och Dim2 laddas in i datauppsättningen Qlik Sense.

DIRECT QUERY DIMENSTION Dim1, Dim2 MEASURE Num1, Num2, Num3 FROM TableName ;

Dim1 och Dim2 blir tillgängliga att använda som dimensioner. Num1, Num2 och Num3 blir tillgängliga för aggregeringar. Dim1 och Dim2 är också tillgängliga för aggregeringar. Vilken typ av aggregeringar Dim1 och Dim2 kan användas för beror på deras datatyper. I många fall innehåller till exempel DIMENSION-fält strängdata som namn eller kontonummer. Dessa fält kan inte läggas ihop, men de kan räknas: count (Dim1).

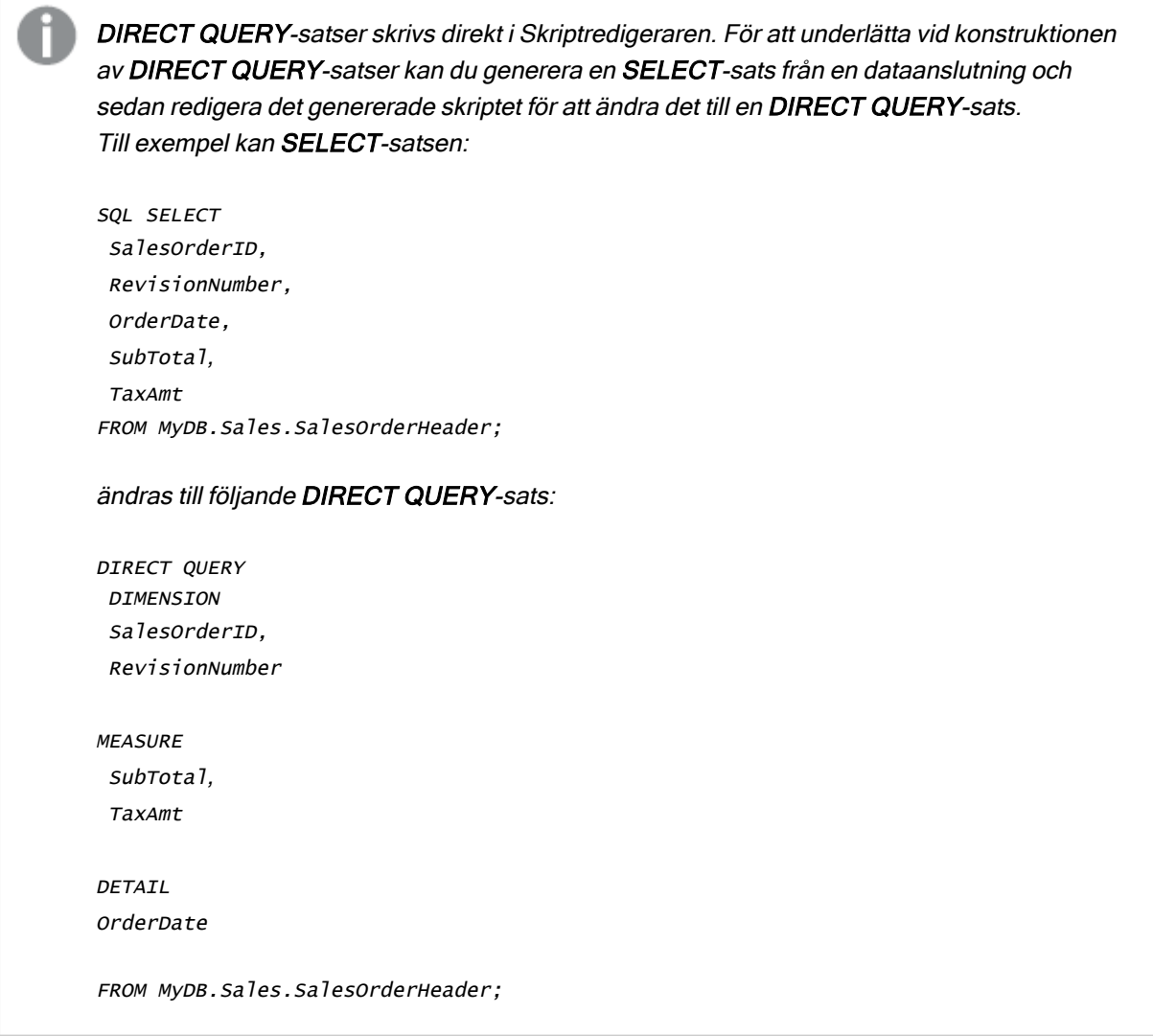

## Direct Discovery fältlistor

En fältlista är en kommaseparerad lista med fältspecifikationer, fieldname {, fieldname}. En fältspecifikation kan vara ett fältnamn, och i så fall används samma namn som databaskolumnens namn och fältnamn. En fältspecifikation kan även vara ett fältalias. Då får ett databasuttryck eller ett kolumnnamn ett Qlik Sense-fältnamn.

Fältnamn kan vara antingen enkla namn eller namn inom citationstecken. Ett enkelt namn börjar med ett alfabetiskt Unicode-tecken och följs av valfri kombination av alfabetiska eller numeriska tecken eller understreck. Namn inom citationstecken börjar med dubbla citationstecken och innehåller en valfri följd av tecken. Om ett namn inom citationstecken innehåller citationstecken, representeras dessa av två citationstecken bredvid varandra.

Qlik Sense-fältnamn är skiftlägeskänsliga. Databasfältnamn kan vara skiftlägeskänsliga eller inte, beroende på databasen. En Direct Discovery-fråga bevarar skiftläget för alla fältidentifierare och alias. I följande exempel används aliaset "MyState" internt för att lagra data från databaskolumnen "STATEID".

DIRECT QUERY Dimension STATEID as MyState Measure AMOUNT from SALES\_TABLE;

Detta skiljer sig från resultatet av en SQL Select-sats med ett alias. Om inte aliaset explicit är inom citationstecken innehåller resultatet standardskiftläget för kolumnen som returneras av måldatabasen. I följande exempel skapar SQL Select-satsen till en Oracle-databas "MYSTATE," med endast stora bokstäver som det interna Qlik Sense-aliaset, trots att aliaset är angivet med både stora och små bokstäver. SQL Select-satsen använder kolumnnamnet som returneras av databasen, och för Oracle har det bara stora bokstäver.

```
SQL Select STATEID as MyState, STATENAME from STATE_TABLE;
```
För att undvika detta kan du använda LOAD-satsen för att ange aliaset.

Load STATEID as MyState, STATENAME; SQL Select STATEID, STATEMENT from STATE\_TABLE;

I det här exemplet lagras "STATEID"-kolumnen internt av Qlik Sense som "MyState".

De flesta skalära databasuttryck är tillåtna som fältspecifikationer. Funktionsanrop kan också användas i fältspecifikationer. Uttryck kan innehålla konstanter som är booleska, numeriska eller strängar inom enkla citationstecken (inbäddade enkla citationstecken representeras av enkla citationstecken bredvid varandra).

#### Exempel:

```
DIRECT QUERY
   DIMENSION
      SalesOrderID, RevisionNumber
   MEASURE
      SubTotal AS "Sub Total"
FROM AdventureWorks.Sales.SalesOrderHeader;
DIRECT OUERY
   DIMENSION
      "SalesOrderID" AS "Sales Order ID"
   MEASURE
      SubTotal,TaxAmt,(SubTotal-TaxAmt) AS "Net Total"
FROM AdventureWorks.Sales.SalesOrderHeader;
DIRECT QUERY
   DIMENSION
```
(2\*Radius\*3.14159) AS Circumference,

Molecules/6.02e23 AS Moles

MEASURE

Num1 AS numA

FROM TableName;

```
DIRECT QUERY
   DIMENSION
      concat(region, 'code') AS region_code
   MEASURE
      Num1 AS NumA
FROM TableName;
```
Direct Discovery stöder inte användning av aggregeringar i LOAD-satser. Om aggregeringar används blir resultaten oförutsägbara. En LOAD-sats som följande bör inte användas:

DIRECT QUERY DIMENSION stateid, SUM(amount\*7) AS MultiFirst MEASURE amount FROM sales\_table; SUM bör inte finnas i LOAD-satsen.

Direct Discovery stöder inte heller Qlik Sense-funktioner i Direct Query-satser. Till exempel resulterar följande specifikation för ett DIMENSION-fält i misslyckande när "Mth"-fältet används som en dimension i en visualisering:

month(ModifiedDate) as Mth

## **Directory**

Directory-satsen anger i vilken katalog datafilerna ska sökas i följande LOAD-satser tills en ny Directory-sats anges.

### Syntax:

**Directory**[path]

Om Directory-satsen används utan någon path eller utelämnas kommer Qlik Sense att leta i Qlik Sensearbetskatalogen.

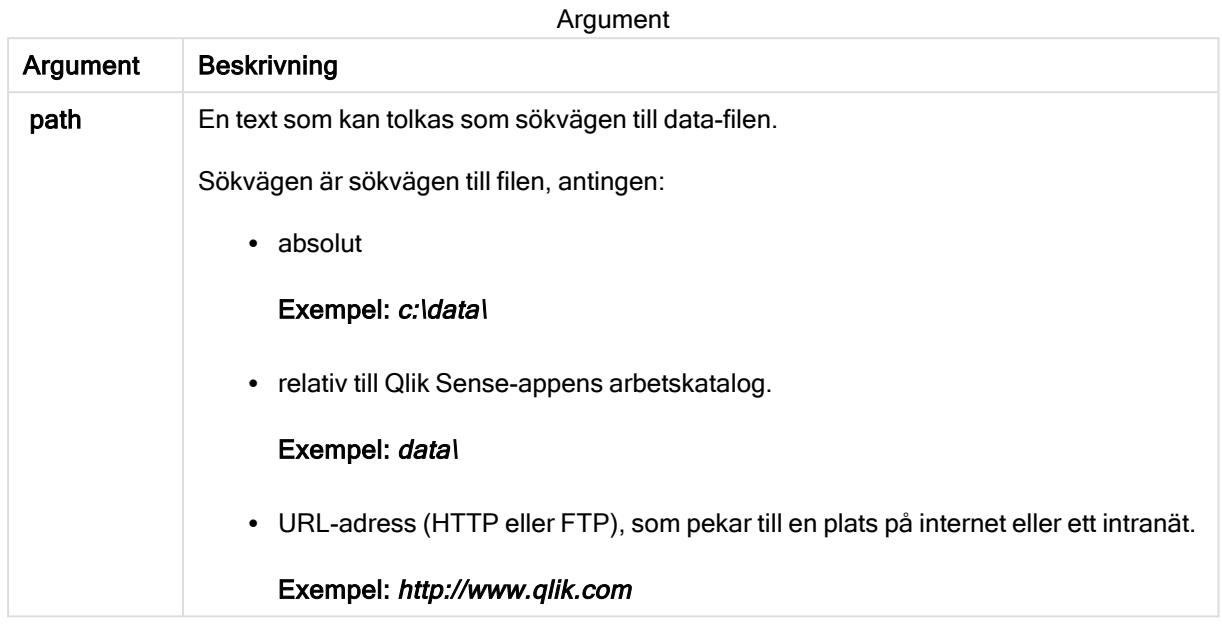

### Exempel:

```
DIRECTORY C:\userfiles\data; // OR -> DIRECTORY data\
```

```
LOAD * FROM
[data1.csv] // ONLY THE FILE NAME CAN BE SPECIFIED HERE (WITHOUT THE FULL PATH)
(ansi, txt, delimiter is ',', embedded labels);
LOAD * FROM
```

```
[data2.txt] // ONLY THE FILE NAME CAN BE SPECIFIED HERE UNTIL A NEW DIRECTORY STATEMENT IS
MADE
(ansi, txt, delimiter is '\t', embedded labels);
```
# **Disconnect**

Disconnect-satsen avslutar den aktuella ODBC-kopplingen/OLE DB-kopplingen/anpassade kopplingen. Denna sats är valfri.

### Syntax:

**Disconnect**

Kopplingen bryts automatiskt när en ny connect-sats exekveras eller när skriptexekveringen är avslutad.

### Exempel:

Disconnect;

# Drop

Skriptnyckelordet Drop kan användas för att avlägsna tabeller eller fält från databasen.

## Drop field

Ett eller flera Qlik Sense-fält kan avlägsnas från datamodellen, och därigenom från minnet, när som helst under skriptexekveringen med hjälp av en drop field-sats.

Både drop field och drop fields är tillåtna och har samma betydelse. Om ingen tabell har angetts avlägsnas fältet från alla tabeller där det förekommer.

### Syntax:

```
Drop field fieldname { , fieldname2 ...} [from tablename1 { , tablename2
...}]
Drop fields fieldname { , fieldname2 ...} [from tablename1 { , tablename2
...}]
```
### Exempel:

```
Drop field A;
Drop fields A,B;
Drop field A from X;
Drop fields A,B from X,Y;
```
## Drop table

Genom att använda en drop table-sats kan man när som helst under skriptexekveringen avlägsna en eller flera interna tabeller i Qlik Sense ur datamodellen och därmed ur minnet.

### Syntax:

```
drop table tablename {, tablename2 ...}
drop tables tablename {, tablename2 ...}
```
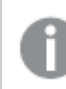

Formerrna drop table och drop tables accepteras båda.

Följande går förlorat till följd av:

- De faktiska tabellerna.
- Alla fält som inte ingår i kvarvarande tabeller.
- <sup>l</sup> Fältvärden i kvarvarande fält som härstammar enbart från borttagna tabeller

Exempel och resultat:

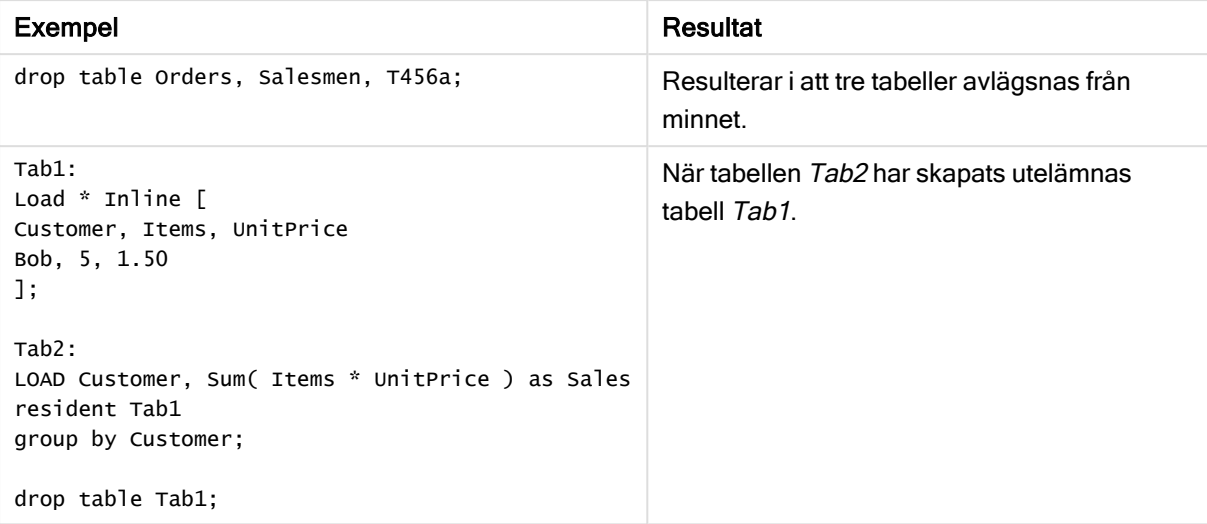

# Drop table

Genom att använda en drop table-sats kan man när som helst under skriptexekveringen avlägsna en eller flera interna tabeller i Qlik Sense ur datamodellen och därmed ur minnet.

### Syntax:

```
drop table tablename {, tablename2 ...}
drop tables tablename {, tablename2 ...}
```
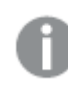

Formerrna drop table och drop tables accepteras båda.

Följande går förlorat till följd av:

- De faktiska tabellerna.
- Alla fält som inte ingår i kvarvarande tabeller.
- Fältvärden i kvarvarande fält som härstammar enbart från borttagna tabeller

Exempel och resultat:

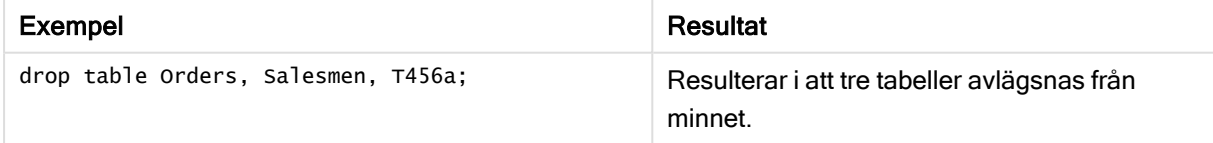

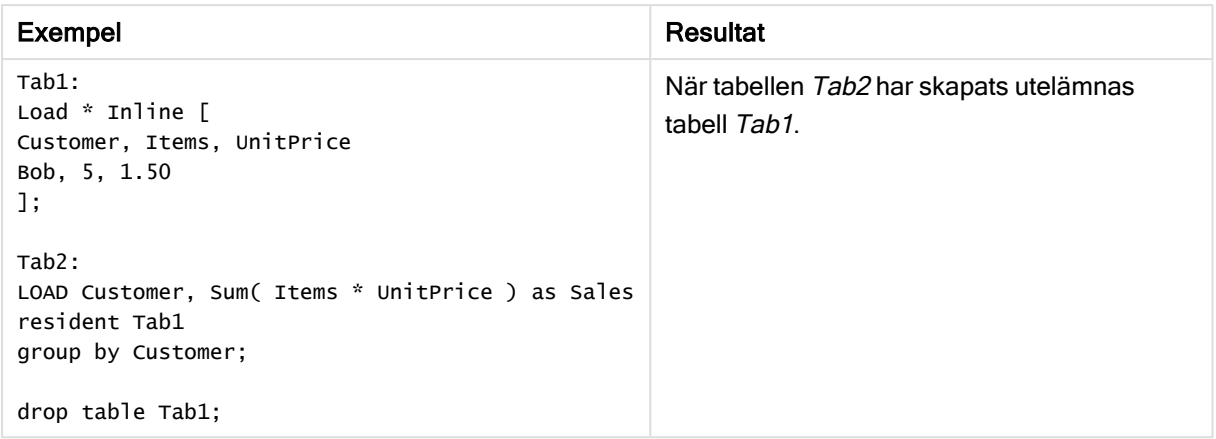

# Execute

Execute-satsen använda för att köra andra program medan Qlik Sense laddar data, exempelvis för att göra de konverteringar som krävs.

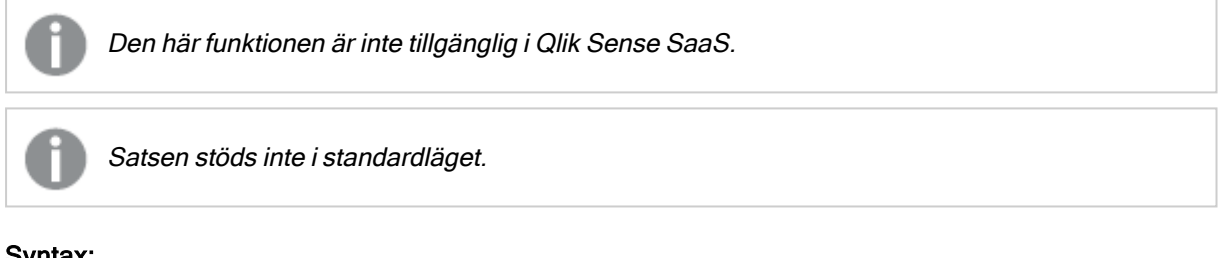

### Syntax:

```
execute commandline
```
### Argument:

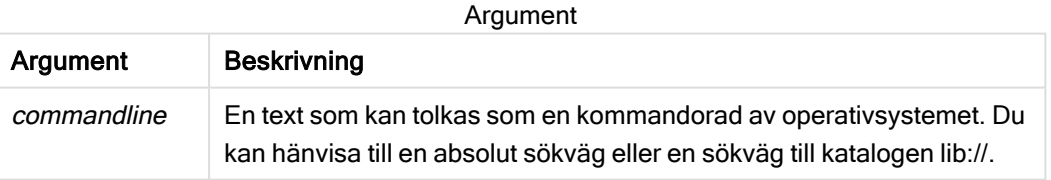

Om du vill använda Execute måste följande villkor vara uppfyllda:

- Du måste köra i bakåtkompatibelt läge (tillämpligt för Qlik Sense och Qlik Sense Desktop).
- Du måste ställa in OverrideScriptSecurity på 1 i Settings.ini (gäller för Qlik Sense). Settings.ini finns under C:\ProgramData\Qlik\Sense\Engine\ och är normalt en tom fil.

Om du ställer in OverrideScriptSecurity för att aktivera Execute kan alla användare exekvera filer på servern. En användare kan exempelvis bifoga en exekverbar fil till en app, och sedan exekvera filen i dataladdningsskriptet.

### Gör följande:

- 1. Gör en kopia av Settings.ini och öppna den i en textredigerare.
- 2. Kontrollera att filen innehåller [Settings 7] på första raden.
- 3. Infoga en ny rad och skriv in OverrideScriptSecurity=1.
- 4. Lägg till en ny rad i slutet av filen.
- 5. Spara filen.
- 6. Byt ut Settings.ini mot den redigerade filen.
- 7. Starta om Qlik Sense Engine Service (QES).

Om Qlik Sense körs som en tjänst kan en del kommandon ha ett annat beteende än väntat.

#### Exempel:

Execute C:\Program Files\Office12\Excel.exe;

Execute lib://win\notepad.exe // win is a folder connection referring to c:\windows

# Field/Fields

Skriptnyckelorden Field och Fields används i Declare-, Derive-, Drop-, Comment-, Rename- och Tag/Untag-satser.

# FlushLog

Satsen FlushLog tvingar Qlik Sense att skriva innehållet i skriptbufferten till skriptets loggfil.

```
Syntax:
FlushLog
```
Innehållet i bufferten skrivs till loggfilen. Detta kommando kan vara användbart för felsökning eftersom du får data som annars hade kunnat gå förlorade när en skriptexekvering inte lyckas.

### Exempel:

FlushLog;

## Force

force-satsen tvingar Qlik Sense att tolka fältnamn och fältvärden i efterföljande LOAD- och SELECT-satser som att de är skrivna med enbart versaler, enbart gemener, alltid med inledande versaler eller som de uppträder (blandat). Med hjälp av denna sats är det möjligt att koppla fält från tabeller med olika konventioner.

### Syntax:

**Force ( capitalization** | **case upper** | **case lower** | **case mixed )**

Standard är force case mixed. Konventionen som specificeras genom denna sats används fram tills en ny force-sats påträffas.

I behörighetssektionen har force-satsen ingen effekt: ingen skillnad görs här mellan versaler och gemener vid laddning av fälten.

| <b>Exempel</b>                                                                                                    | Exemperociri esultat<br><b>Resultat</b>                                                                               |
|----------------------------------------------------------------------------------------------------|----------------------------------------------------------------------------------------------------|
|                                                                                                    |                                                                                                    |
| Det här exemplet visar hur du tvingar fram<br>inledande versal.<br>FORCE Capitalization;<br>Capitalization:<br>LOAD * Inline [<br>ab<br>Cd<br>eF<br>GH<br>]; | Tabellen Capitalization innehåller följande värden:<br>Ab<br>Cd<br>Ef<br>Gh<br>Alla värden inleds med versal.         |
| Det här exemplet visar hur du tvingar fram<br>versaler.<br>FORCE Case Upper;<br>CaseUpper:<br>LOAD * Inline [<br>ab<br>Cd<br>eF<br>GH<br>];                  | CaseUpper-tabellen innehåller följande värden:<br>AB<br>CD<br>EF<br>GH<br>Alla värden är versala.                     |
| Det här exemplet visar hur du tvingar fram<br>gemener.<br>FORCE Case Lower;<br>CaseLower:<br>LOAD * Inline [<br>ab<br>Cd<br>eF<br>GH<br>];                   | CaseLower-tabellen innehåller följande värden:<br>ab<br>cd<br>ef<br>gh<br>Alla värden är gemena.                      |
| Det här exemplet visar hur du tvingar fram<br>både gemener och versaler.<br>FORCE Case Mixed;<br>CaseMixed:<br>LOAD * Inline [<br>ab<br>Cd<br>eF<br>GH<br>]; | CaseMixed-tabellen innehåller följande värden:<br>ab<br>Cd<br>eF<br>GH<br>Alla värden ser ut som de visas i skriptet. |

Exempel och resultat

### Se även:

# From

<span id="page-96-0"></span>Skriptnyckelordet From används i Load-satserna för att hänvisa till en fil och i Select-satserna för att hänvisa till en datatabell eller -vy.

# Load

LOAD-satsen laddar fält från en fil, direkt från data i skriptet, från en tidigare inläst tabell, från en webbsida, från resultatet av en efterföljande SELECT-sats eller genom att generera data automatiskt. Det går även att ladda data från analyskopplingar.

### Syntax:

```
LOAD [ distinct ] fieldlist
[( from file [ format-spec ] |
from field fieldassource [format-spec]|
inline data [ format-spec ] |
resident table-label |
autogenerate size ) |extension pluginname.functionname([script]
tabledescription)]
[ where criterion | while criterion ]
[ group by groupbyfieldlist ]
[order by orderbyfieldlist ]
```
## Argument:

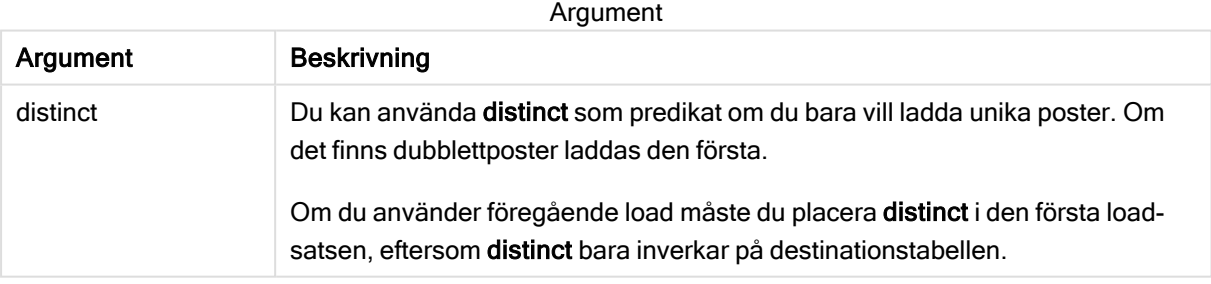

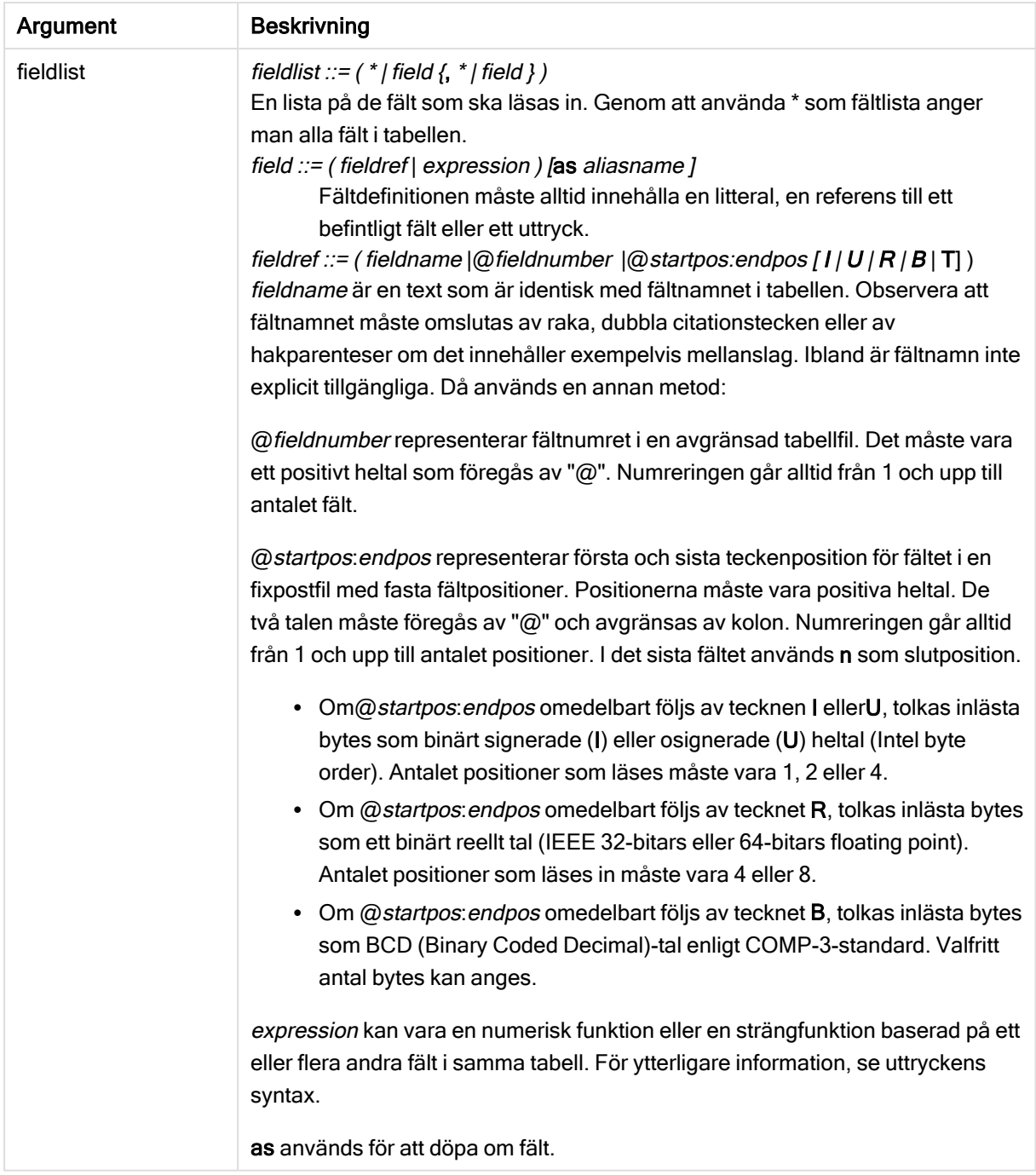

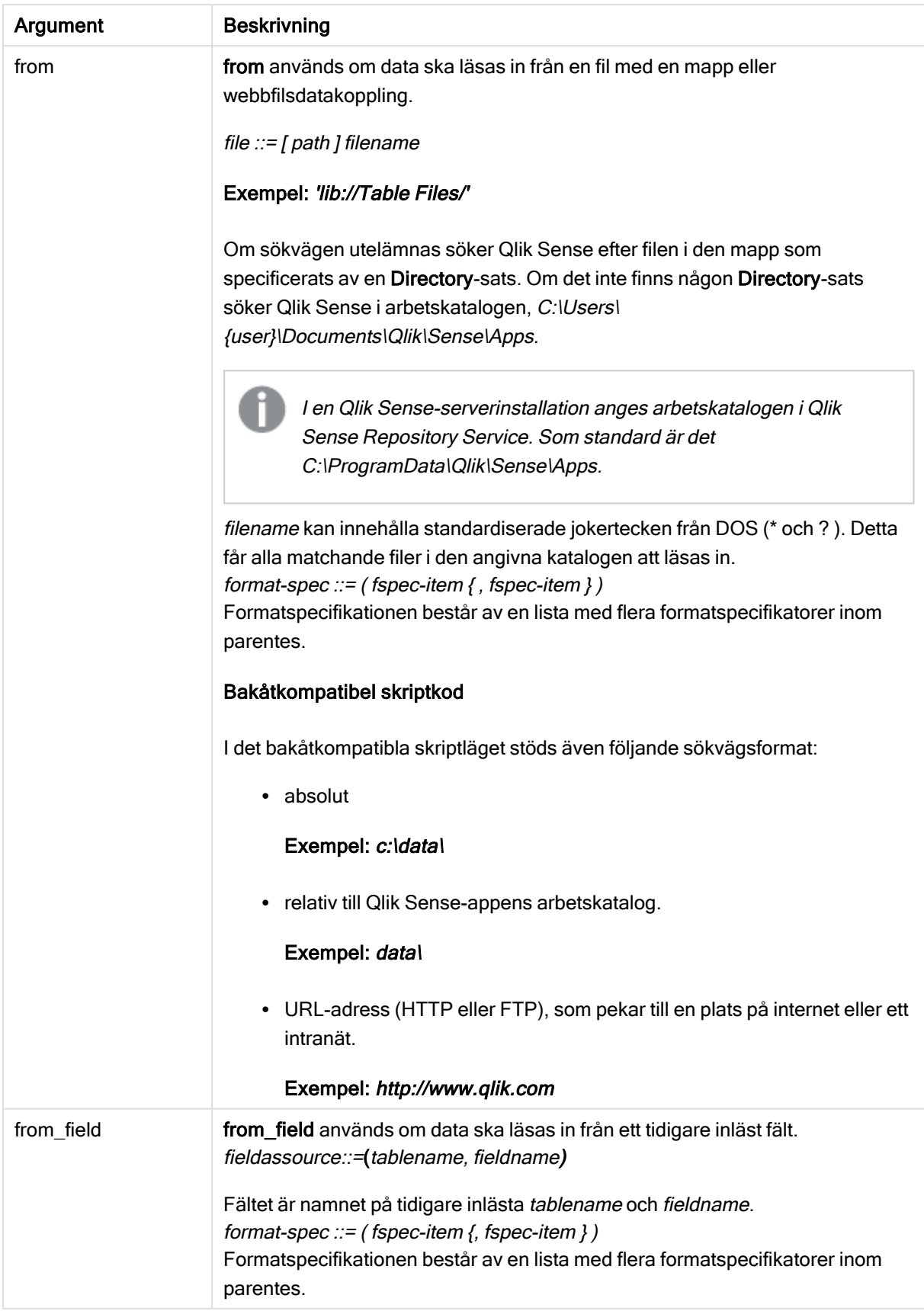

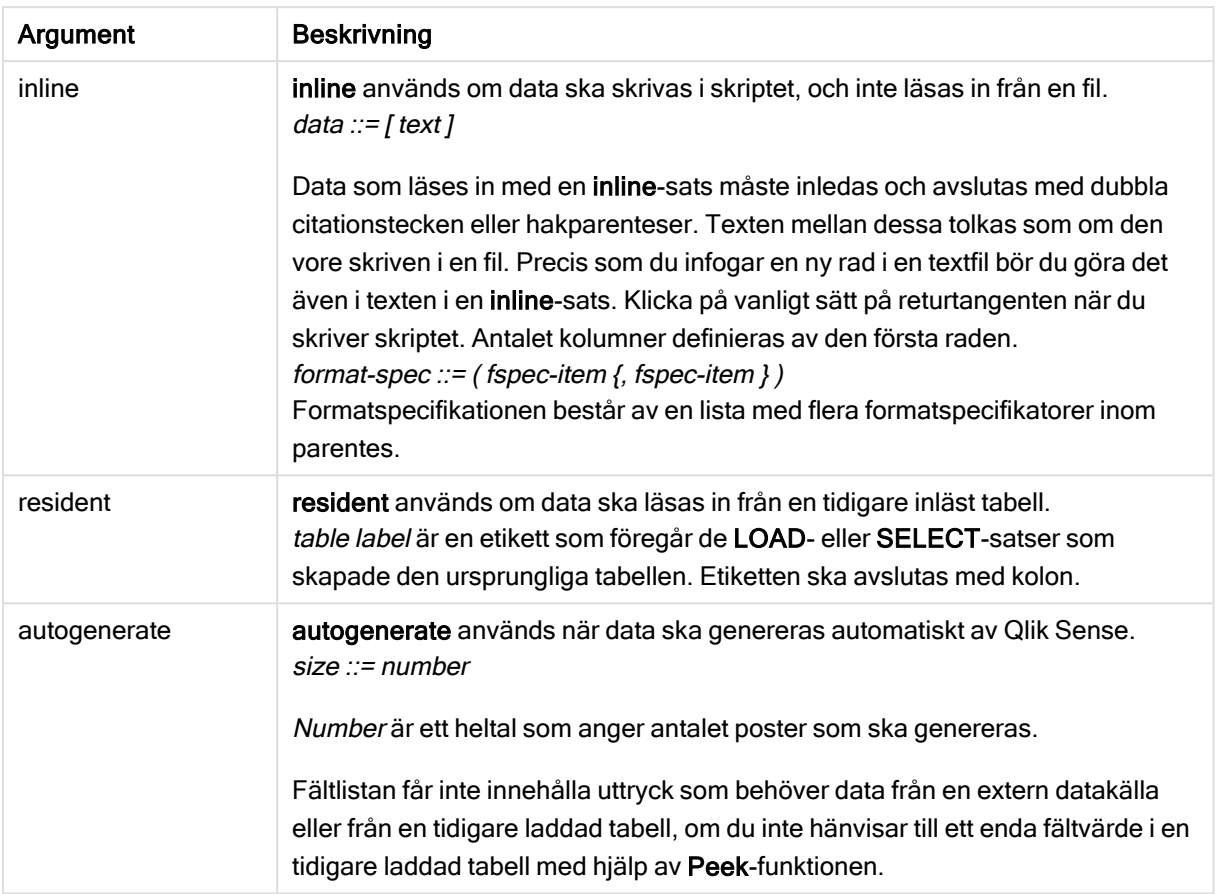

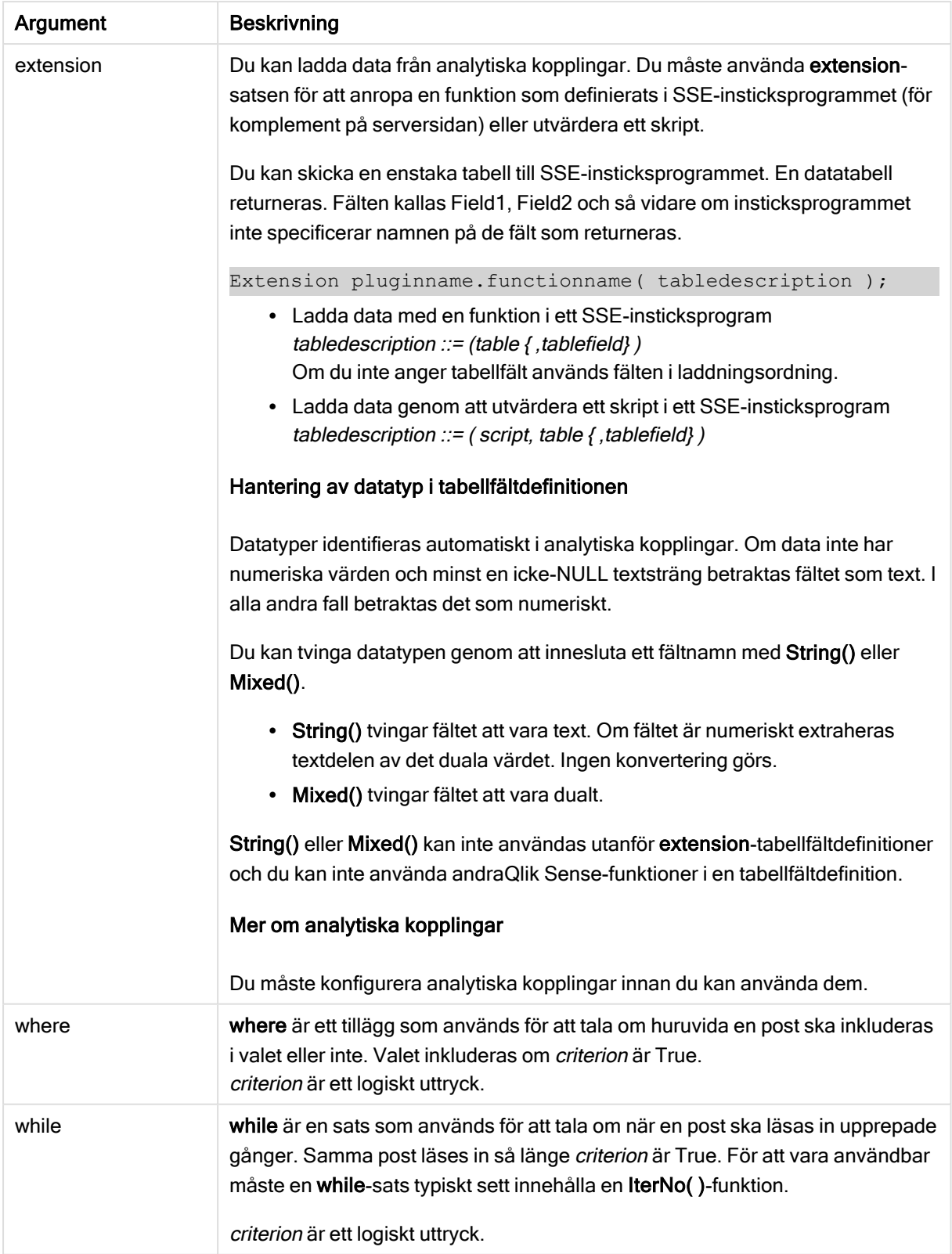

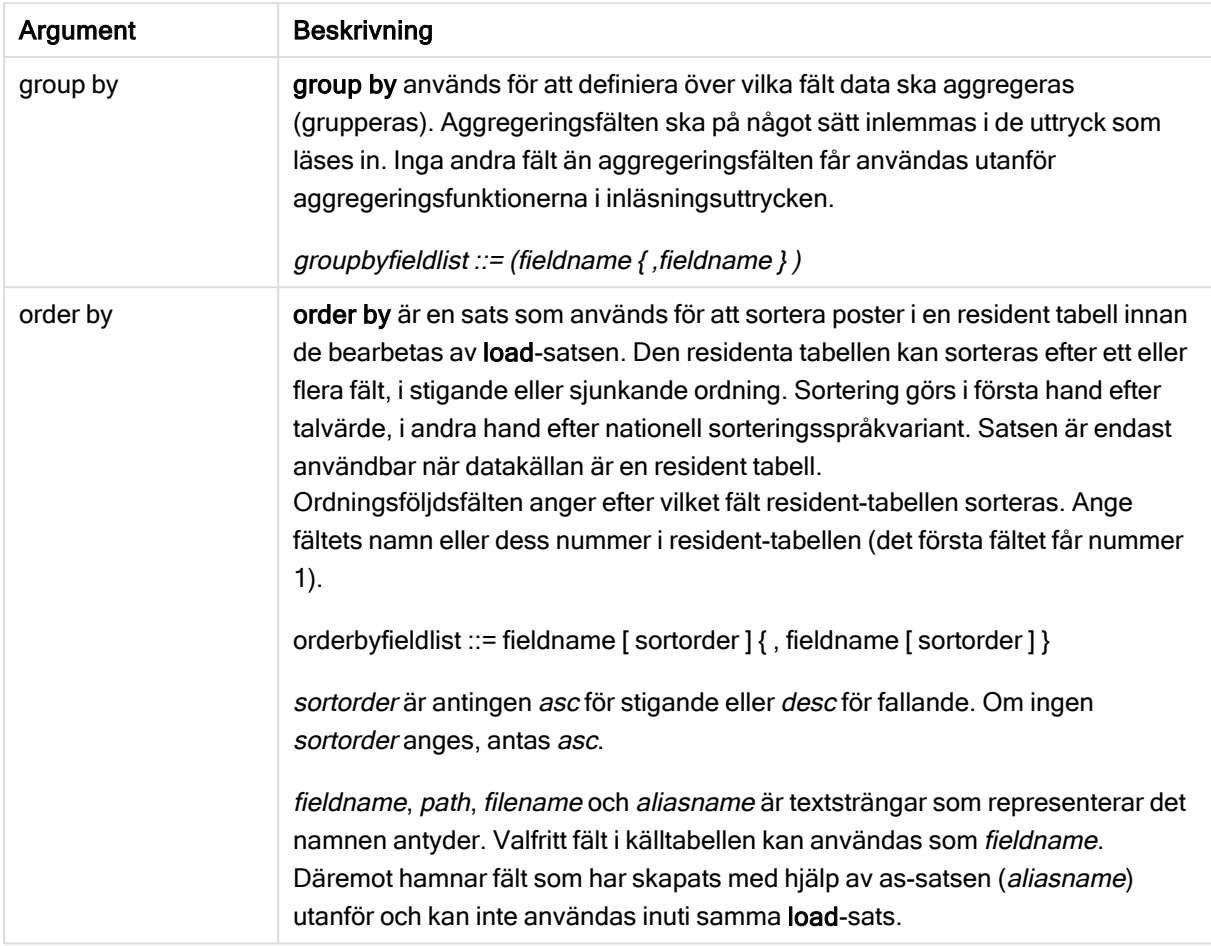

Om ingen datakälla anges genom from-, inline-, resident-, from\_field, extension- eller autogeneratesatser, kommer data att läsas in från resultatet av närmast efterföljande SELECT- eller LOAD-sats. Den efterföljande satsen får inte ha något prefix.

### Exempel:

Läsa in olika filformat

Ladda en avgränsad data fil utan standardalternativ:

LOAD \* from data1.csv;

Ladda en avgränsad datafil från en bibliotekskoppling (DataFiles):

```
LOAD * from 'lib://DataFiles/data1.csv';
```
Ladda alla avgränsade datafiler från en bibliotekskoppling (DataFiles):

```
LOAD * from 'lib://DataFiles/*.csv';
```
Ladda en avgränsad fil, med komma som angiven avgränsare och inbäddade etiketter:

```
LOAD * from 'c:\userfiles\data1.csv' (ansi, txt, delimiter is ',', embedded labels);
```
Ladda en avgränsad fil, med tabb som angiven avgränsare och inbäddade etiketter:

LOAD \* from 'c:\userfiles\data2.txt' (ansi, txt, delimiter is '\t', embedded labels);

Ladda en dif-fil med inbäddade rubriker:

LOAD \* from file2.dif (ansi, dif, embedded labels);

Ladda tre fält från en fil med fasta poster utan rubriker:

```
LOAD @1:2 as ID, @3:25 as Name, @57:80 as City from data4.fix (ansi, fix, no labels, header is
0, record is 80);
```
Ladda en QVX-fil som specificerar en absolut sökväg:

LOAD \* from C:\qdssamples\xyz.qvx (qvx);

Ladda webbfiler

Ladda från en standard-URL som anges i webbfildatakopplingen:

LOAD \* from [lib://MyWebFile];

Ladda från en specifik URL och åsidosätt URL:en som anges i webbfildatakopplingen:

LOAD \* from [lib://MyWebFile] (URL is 'http://localhost:8000/foo.bar');

Ladda från en specifik URL som anges i en variabel med dollarteckenexpansion:

```
SET dynamicURL = 'http://localhost/foo.bar';
LOAD * from [lib://MyWebFile] (URL is '$(dynamicURL)');
```
Välja vissa fält, döpa om och beräkna fält Ladda endast tre specifika fält från en avgränsad fil:

LOAD FirstName, LastName, Number from data1.csv;

Döp om fet första fältet som A och det andra fältet som B när du laddar en fil utan etiketter:

LOAD @1 as A, @2 as B from data3.txt (ansi, txt, delimiter is '\t', no labels);

Ladda Name som en konkatenering av FirstName, ett blanksteg och LastName:

LOAD FirstName&' '&LastName as Name from data1.csv;

Ladda Quantity, Price och Value (produkten av Quantity och Price):

LOAD Quantity, Price, Quantity\*Price as Value from data1.csv;

Läsa in vissa poster

Ladda endast unika poster, dubblettposter kommer att uteslutas:

LOAD distinct FirstName, LastName, Number from data1.csv;

Ladda endast poster där fältet Litres har ett värde över noll:

LOAD \* from Consumption.csv where Litres>0;

Ladda data som inte finns i filer samt automatiskt genererade data Ladda en tabell med inline-data, två fält som kallas CatID och Category:

```
LOAD * Inline
[CatID, Category
0,Regular
1,Occasional
2,Permanent];
```
Ladda en tabell med inline-data, tre fält som kallas UserID, Password och Access:

```
LOAD * Inline [UserID, Password, Access
A, ABC456, User
B, VIP789, Admin];
```
Ladda en tabell med 10 000 rader. Fält A kommer innehålla talet för posten som ska laddas (1,2,3,4,5...) och fältet B innehåller ett slumpmässigt nummer mellan 0 och 1:

```
LOAD RecNo( ) as A, rand( ) as B autogenerate(10000);
```
Parentesen efter autogenerate är tillåten men inte obligatorisk.

Läsa in data från en tidigare inläst tabell

Först laddar vi en avgränsad tabellfil och kallar dentab1:

```
tab1:
SELECT A,B,C,D from 'lib://DataFiles/data1.csv';
```
Ladda fält från den redan laddade tabellen tab1 som tab2:

```
tab2:
LOAD A,B,month(C),A*B+D as E resident tab1;
```
Ladda fält från den redan laddade tabellen tab1 men bara poster där A är större än B:

tab3: LOAD A,A+B+C resident tab1 where A>B;

Ladda fält som den redan laddade tabellentab1 ordnade efter A:

LOAD A, B<sup>\*</sup>C as E resident tab1 order by A;

Ladda fält från den redan laddade tabellen tab1, ordnade efter det första fältet, sedan efter det andra fältet:

LOAD A, B\*C as E resident tab1 order by 1,2;

Ladda fält från den redan laddade tabellentab1 ordnade efter C i fallande ordning, sedan efter B i stigande ordning och därefter efter det första fältet i fallande ordning:

LOAD A, B\*C as E resident tab1 order by C desc, B asc, 1 desc;

Läsa in data från tidigare inlästa fält

Ladda fältet Types från den tidigare laddade tabellen Characters som A:

LOAD A from\_field (Characters, Types);

Ladda data från en efterföljande tabell (föregående laddning) Ladda A, B och de beräknade fälten X och Y frånTable1 som laddas i efterföljande SELECT-sats:

LOAD A, B, if(C>0,'positive','negative') as X, weekday(D) as Y; SELECT A,B,C,D from Table1;

Gruppera data

Ladda fält grupperade (aggregerade) efter ArtNo:

LOAD ArtNo, round(Sum(TransAmount),0.05) as ArtNoTotal from table.csv group by ArtNo;

Ladda fält grupperade (aggregerade) efter Week och ArtNo:

```
LOAD Week, ArtNo, round(Avg(TransAmount),0.05) as WeekArtNoAverages from table.csv group by
Week, ArtNo;
```
#### Upprepad inläsning av en post

I detta exempel har vi indatafilen Grades.csv som innehåller betygen för varje student, kondenserat till ett fält:

Student,Grades Mike,5234 John,3345 Pete,1234 Paul,3352

Betygen, i en skala från 1 till 5, motsvarar Math, English, Science ochHistory. Vi kan dela upp betygen i separata värden genom att läsa in varje post flera gånger med en while-sats och använda IterNo()funktionen som räknare. Vid varje inläsning extraheras betyget med funktionen Mid och lagras i Grade och ämnet väljs med hjälp av funktionen pick och lagras i Subject. Den slutliga while-satsen innehåller testet för att kontrollera om alla betyg har lästs (fyra per student i det här fallet), vilket innebär att nästa studentpost ska läsas.

```
MyTab:
LOAD Student,
mid(Grades,IterNo( ),1) as Grade,
pick(IterNo( ), 'Math', 'English', 'Science', 'History') as Subject from Grades.csv
while IsNum(mid(Grades,IterNo(),1));
```
Resultatet blir en tabell med dessa data:

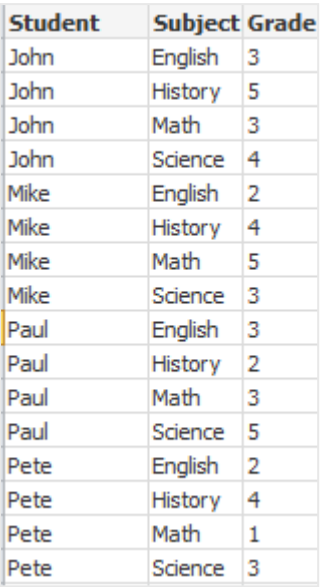

Ladda från analytiska kopplingar Följande exempeldata används.

Values: Load Rand() as A, Rand() as B, Rand() as C AutoGenerate(50);

### Ladda data med en funktion

I dessa exempel antar vi att vi har ett insticksprogram med analytisk koppling som heter P som innehåller den anpassade funktionen Calculate(Parameter1, Parameter2). Funktionen returnerar tabellen Results som innehåller fälten Field1 och Field2.

```
Load * Extension P.Calculate( Values{A, C} );
Ladda alla fält som returneras när fälten A och C skickas till funktionen.
```

```
Load Field1 Extension P.Calculate( Values{A, C});
Ladda bara Field1-fältet när fälten A och C skickas till funktionen.
```
Load \* Extension P.Calculate( Values ); Ladda alla fält som returneras när fälten A och B skickas till funktionen. Eftersom fält inte är angivna används A och B eftersom de står först i tabellordningen.

```
Load * Extension P.Calculate( Values {C, C});
Ladda alla fält som returneras när fältet C skickas till funktionens båda parametrar.
```
Load \* Extension P.Calculate( Values {String(A), Mixed(B)}); Ladda alla fält som returneras när fält A skickas tvingad till sträng och fält B skickas tvingad till numerisk till funktionen.

### Ladda data genom att utvärdera ett skript

Load A as A\_echo, B as B\_echo Extension R.ScriptEval( 'q;', Values{A, B} ); Ladda tabellen som returneras av q-skriptet när värdena av A och B skickas.

```
Load * Extension R.ScriptEval( '$(My_R_Script)', Values{A, B} );
Ladda tabellen som returneras av skriptet som lagras i My_R_Script-variabeln när värdena av A och B
skickas.
```
Load \* Extension R.ScriptEval( '\$(My\_R\_Script)', Values{B as D, \*} ); Ladda tabellen som returneras av skriptet som lagras i My\_R\_Script-variabeln när värdena av B som döpts om till D, A och C skickas. Använd \* för att skicka återstående orefererade fält.

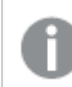

Filtillägget för DataFiles-kopplingar är skiftlägeskänsligt. Till exempel: .qvd.

### Formatspecifikatorer

Varje formatspecifikator definierar en viss egenskap i tabellfilen:

**fspec-item ::=** [ ansi | oem | mac | UTF-8 | Unicode | txt | fix | dif | biff | ooxml | html | xml | kml | qvd | qvx | delimiter is char | no eof | embedded labels | explicit labels | no labels | table is [tablename] | header is n | header is  $\text{line}$  | header is n lines | comment is string | record is n | record is  $\text{line}$  | record is n lines | no quotes | msq | URL is string | userAgent is string]

### **Teckenuppsättning**

Teckenuppsättning är en filspecifikator för LOAD-satsen som anger vilken teckenuppsättning som används i filen.

Specifikatorerna ansi, oem och mac användes i QlikView och fungerar fortfarande. De kommer dock inte att genereras när du skapar LOAD-satsen i Qlik Sense.

### Syntax:

utf8 | unicode | ansi | oem | mac | codepage is

### Argument:

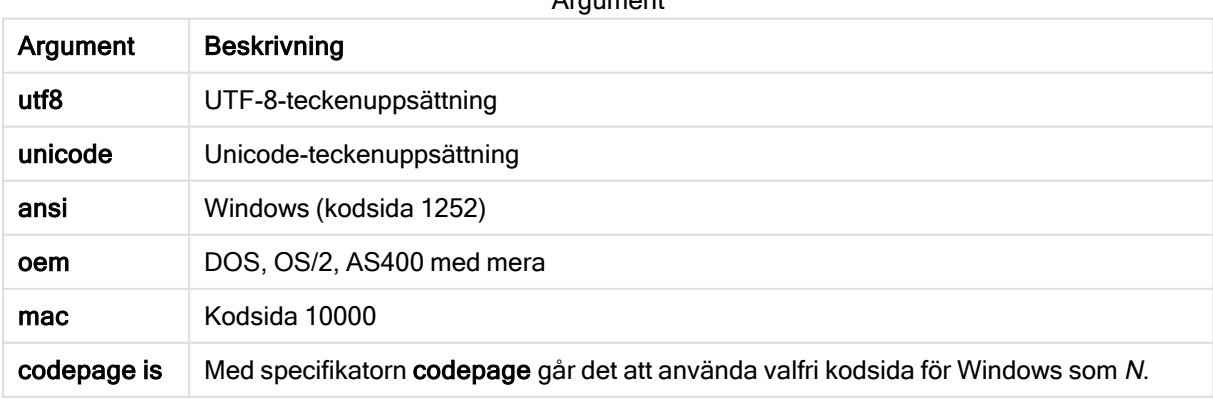

Argument

### Begränsningar:

Konvertering från oem-teckenuppsättningen är inte implementerad för MacOS. Om ingenting anges antas 1252 under Windows.

### Exempel:

```
LOAD * from a.txt (utf8, txt, delimiter is ',' , embedded labels)
LOAD * from a.txt (unicode, txt, delimiter is ',' , embedded labels)
LOAD * from a.txt (codepage is 10000, txt, delimiter is ',' , no labels)
```
### Se även:

 $\Box$  Load [\(page](#page-96-0) 97)

### Table format

Tabellformatet är en filspecifikator för LOAD-satsen som anger vilken filtyp det gäller. Om inget annat är angivet antas standardformatet .txt.

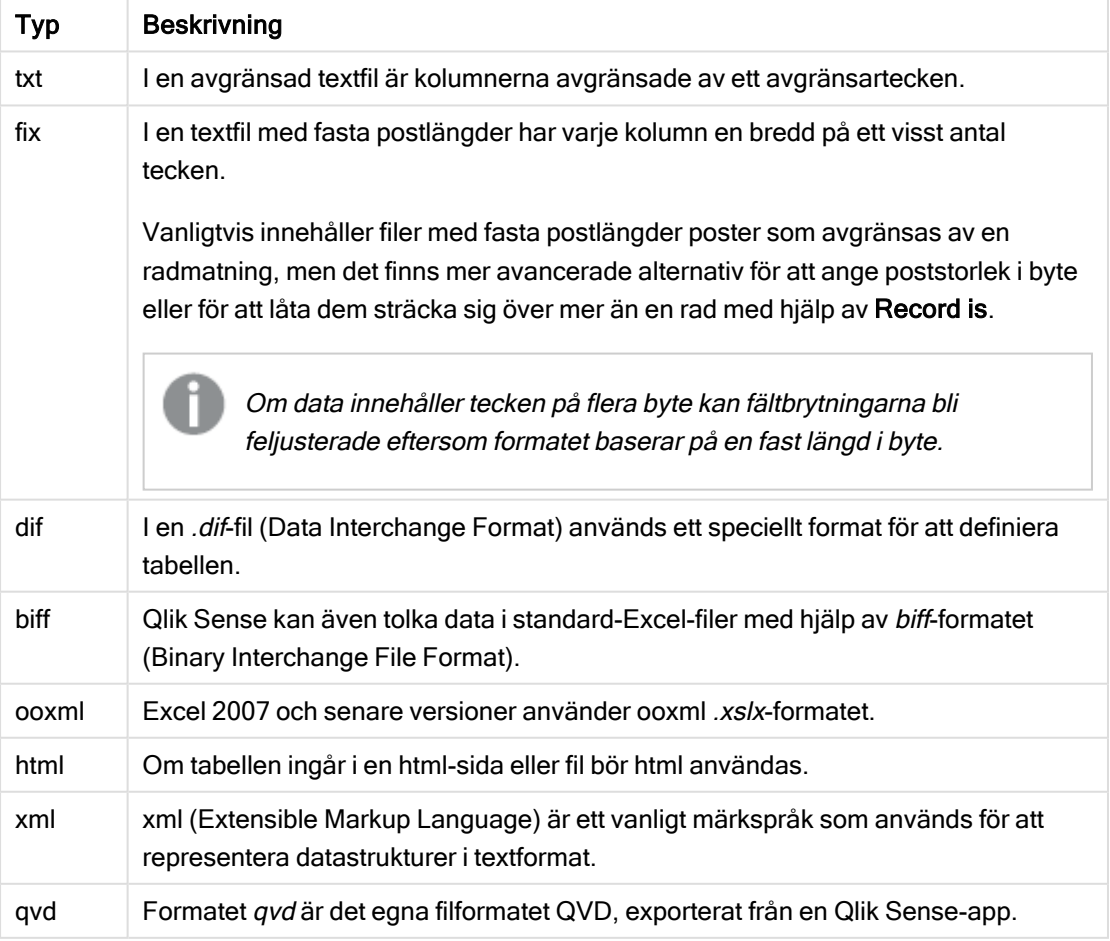

#### Tabellformatstyper
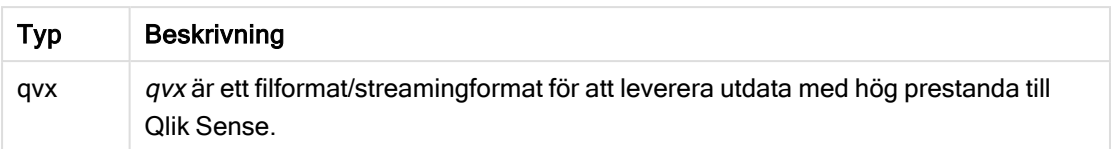

### Delimiter is

För avgränsade tabellfiler kan en valfri avgränsare anges med hjälp av delimiter isspecifikator. Denna specifikator är endast relevant för avgränsade .txt-filer.

### Syntax:

**delimiter is** char

### Argument:

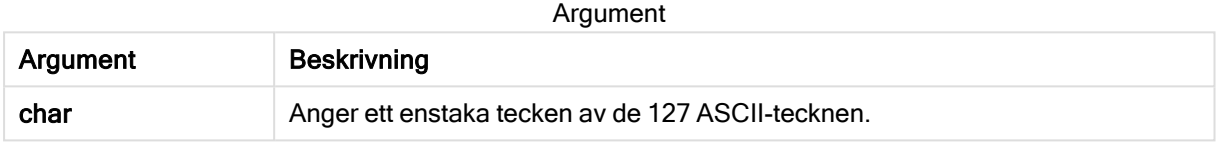

Dessutom kan följande värden användas:

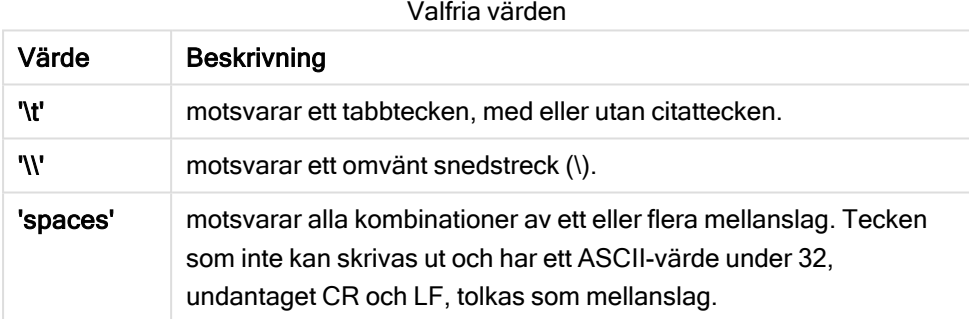

Om inget anges, antas delimiter is ','.

### Exempel:

```
LOAD * from a.txt (utf8, txt, delimiter is ',', embedded labels);
```
### Se även:

 $\Box$  Load [\(page](#page-96-0) 97)

### No eof

Specifikatorn no eof används för att ignorera tecknet som betecknar filslutsmarkering när du läser in avgränsade .txt-filer.

### Syntax:

no eof

Om no eof-specificeraren används ignoreras tecknen med kodpunkten 26, som annars markerar slutet på filen och kan vara del av ett fältvärde.

Endast relevant för avgränsade textfiler.

### Exempel:

LOAD \* from a.txt (txt, utf8, embedded labels, delimiter is ' ', no eof);

#### Se även:

 $\bigcap$  Load [\(page](#page-96-0) 97)

#### Labels

Labels är en filspecifikator för LOAD-satsen som anger var i en fil fältnamnen kan hittas.

#### Syntax:

embedded labels|explicit labels|no labels

Fältnamnen kan finnas på olika ställen i filen. Om filens första post innehåller fältnamnen, ska embedded labels användas. Om fältnamnen inte finns lagrade i filen, ska no labels användas. I dif-filer finns ibland en särskild inledning (header, se nedan), skild från datasektionen. I sådana fall bör man använda explicit labels. Om ingenting anges antas embedded labels, även för dif-filer.

#### Example 1:

LOAD \* from a.txt (unicode, txt, delimiter is ',' , embedded labels

#### Example 2:

LOAD \* from a.txt (codePage is 1252, txt, delimiter is ',' , no labels)

#### Se även:

 $\Box$  Load [\(page](#page-96-0) 97)

#### Header is

Anger filhuvudets storlek i tabellfiler. En godtycklig inledningslängd kan anges genom specifikatorn header is. En sådan inledning är en sektion som inte används i Qlik Sense.

#### Syntax:

```
header is n
header is line
header is n lines
```
Rubriklängden kan anges i bytes (header is n), eller i linjer (header is line eller header is n lines). n måste vara ett positivt heltal som representerar rubriklängden. Om inget anges, antas header is 0. header isspecifikatorn är endast relevant för tabellfiler.

### Exempel:

Det här är ett exempel på en datakälla i tabellformat som innehåller en rad med rubriktext som inte ska tolkas som data av Qlik Sense.

```
*Header line
Col1, Col2
a,B
c,D
```
Användning av specifikatorn header is 1 lines gör att den första raden inte blir inläst som data. I det här exemplet anger specifikatorn embedded labels att Qlik Sense ska tolka den första icke-uteslutna raden som att den innehåller fältetiketter.

```
LOAD Col1, Col2
FROM 'lib://files/header.txt'
(txt, embedded labels, delimiter is ',', msq, header is 1 lines);
```
Resultatet är en tabell med två fält, Col1 and Col2.

#### Se även:

 $\Box$  Load [\(page](#page-96-0) 97)

### Record is

För fixpostfiler måste postlängden anges med specifikatorn record is.

#### Syntax:

```
Record is n
Record is line
Record is n lines
```
### Argument:

Argument Beskrivning n Anger postlängden i bytes. line Anger postlängden som en rad. n lines Anger postlängden i rader där n är ett positivt heltal som motsvarar postlängden. Argument

### Begränsningar:

record is-specifikatorn är endast relevant för fix-filer.

### Se även:

 $\Box$  Load [\(page](#page-96-0) 97)

### **Quotes**

Quotes är en filspecifikator för LOAD-satsen som anger om citationstecken kan användas och hur citationstecken och avgränsare prioriteras. Gäller endast textfiler.

### Syntax:

**no quotes**

#### **msq**

Om specifikatorn utelämnas används standardinställningen. Då accepteras både " " och ' ', men bara som första eller sista icke-blankt tecken i ett fältvärde.

### Argument:

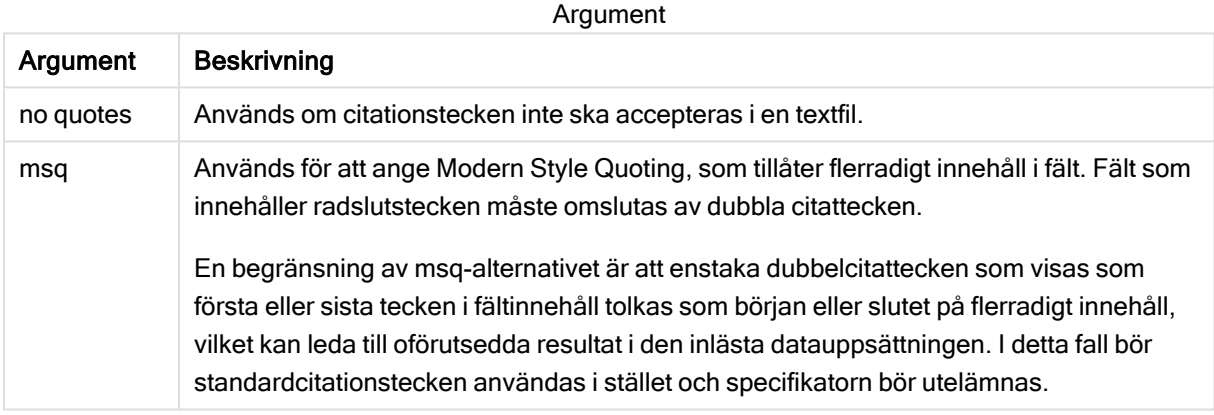

## XML

Denna skriptspecifikator används när du läser in xml-filer.Giltiga alternativ för XMLspecifikatorn syns i listan i syntaxen.

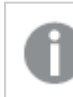

Du kan inte ladda DTD-filer i Qlik Sense.

### Syntax:

xmlsimple

### Se även:

 $\bigcap$  Load [\(page](#page-96-0) 97)

### KML

Denna skriptspecifikator används för att läsa in KML-filer för användning i en kartvisualisering.

### Syntax:

kml

KML-filen kan representera antingen ytdata (till exempel länder eller regioner) som representeras av polygoner, linjedata (till exempel spår eller vägar), eller datapunkter (till exempel städer eller platser) som representeras i formatet [long, lat].

### URL is

Den här skriptspecifikatorn används för att ange URL:en för en webbfils dataanslutning när den laddar en webbfil.

### Syntax:

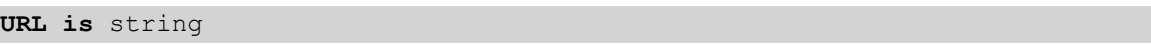

### Argument:

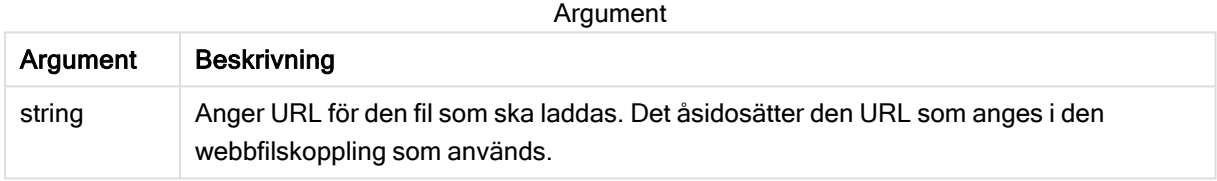

### Begränsningar:

URL is-specifikatorn är endast relevant för webbfiler. Du måste använda en befintlig webbfilsdatakoppling.

### Se även:

 $\bigcap$  Load [\(page](#page-96-0) 97)

### userAgent is

Den här skriptspecifikatorn används för att ange webbläsarens användaragent när den laddar en webbfil.

### Syntax:

```
userAgent is string
```
### Argument:

Argument

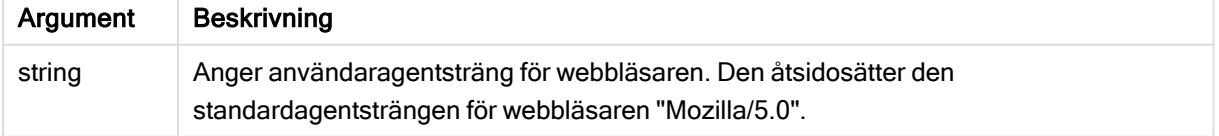

### Begränsningar:

userAgent is-specifikatorn är endast relevant för webbfiler.

### Se även:

 $\Box$  Load [\(page](#page-96-0) 97)

### Let

let-satsen är ett komplement till set-satsen som används för att definiera skriptvariabler. I motsats till set-satsen utvärderas let-satsens uttryck till höger om '=' när skriptet körs, innan det tilldelas variabeln.

### Syntax:

**Let** variablename=expression

Exempel och resultat:

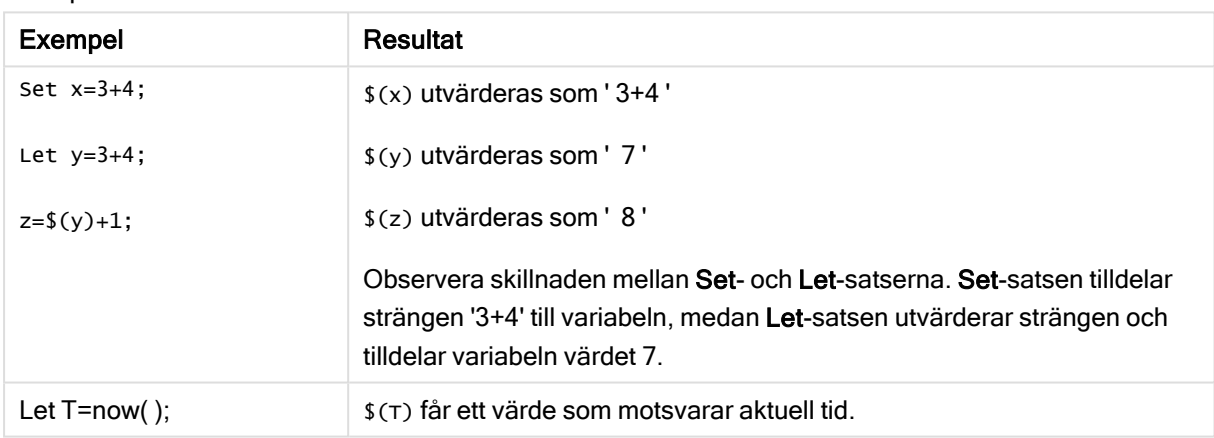

# Loosen Table

En eller flera av Qlik Senses interna datatabeller kan explicit förklaras vara löst kopplade under skriptexekvering med hjälp av satsen Loosen Table. När en tabell är löst kopplad tas alla associationer mellan fältvärdena i tabellen bort. Man kan åstadkomma en liknande effekt genom att ladda vart och ett av fälten i den löst kopplade tabellen som fristående, okopplade tabeller. Löst kopplad kan vara användbart under tester för att tillfälligt isolera olika delar av datastrukturen. En löst kopplad tabellen kan identifieras i tabellvyn genom de streckade linjerna. Om en eller flera Loosen Table-satser används i skriptet gör detta att Qlik Sense ignorerar alla inställningar för löst kopplade tabeller gjorda innan skriptexekveringen.

### Syntax:

```
Loosen Tabletablename [ , tablename2 ...]
Loosen Tablestablename [ , tablename2 ...]
```
Antingen syntaxen Loosen Table eller Loosen Tables kan användas.

Om Qlik Sense hittar cirkelreferenser i datastrukturen som inte kan brytas genom att tabeller interaktivt eller explicit förklaras vara löst kopplade i skriptet, kommer en eller flera ytterligare tabeller att tvingas vara löst kopplade tills inga cirkelreferenser kvarstår. När detta inträffar får man en varning via dialogen Varning cirkulära referenser.

### Exempel:

```
Tab1:
SELECT * from Trans;
Loosen Table Tab1;
```
## Map

Satsen map ... using används för att mappa ett visst fältvärde eller uttryck till värdena i en specifik mappningstabell. Mappningstabellen skapas via satsen Mapping.

### Syntax:

**Map** fieldlist **Using** mapname

Automatisk mappning görs för fält som är inlästa efter Map … Using-satsen fram till skriptets slut eller tills en Unmap-sats påträffas.

Mappningen utförs sist i den kedja av händelser som leder fram till att fältet lagras i den interna Qlik Sensetabellen. Detta innebär att mappning inte görs varje gång ett fältnamn påträffas som del av ett uttryck, utan när värdet lagras under fältnamnet i den interna tabellen. Om mappning på uttrycksnivå krävs, måste funktionen Applymap() användas istället.

### Argument:

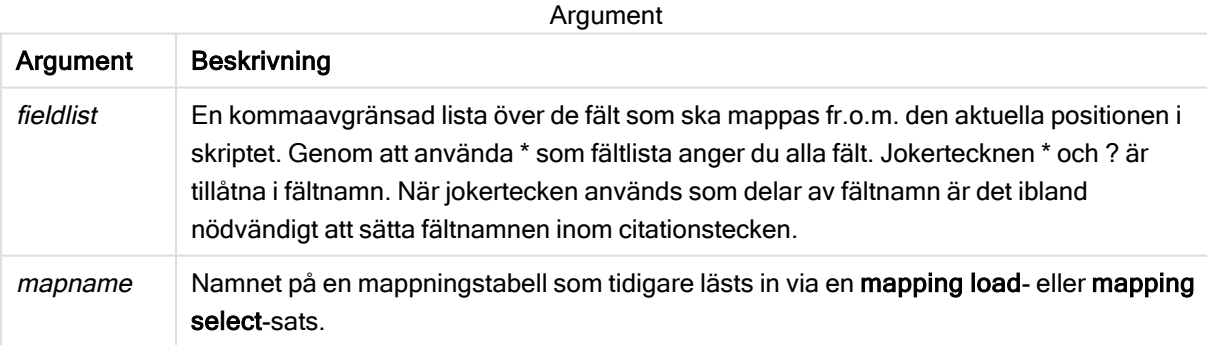

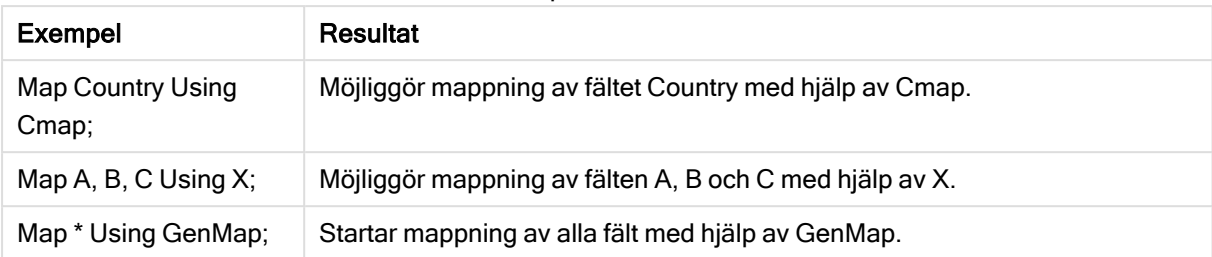

### Exempel och resultat:

# NullAsNull

Med NullAsNull-satsen upphävs konvertering av NULL-värden till strängvärden som dessförinnan har ställts in med NullAsValue-satsen.

### Syntax:

**NullAsNull** \*fieldlist

Satsen NullAsValue kan slås på eller av flera gånger i skriptet med hjälp av en NullAsValue- eller NullAsNull-sats.

### Argument:

Argument

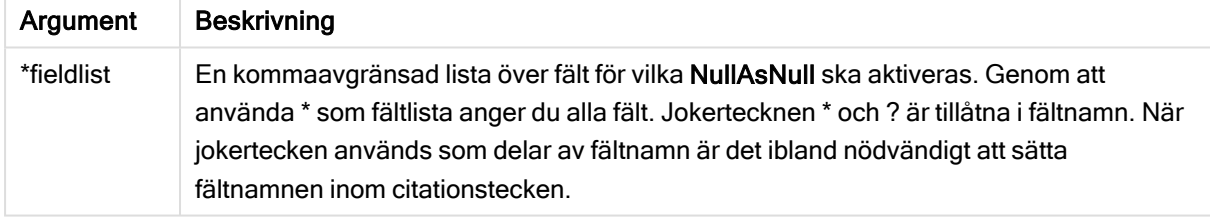

### Exempel:

```
NullAsNull A,B;
LOAD A,B from x.csv;
```
# NullAsValue

Satsen NullAsValue anger för vilka fält de NULL-värdena ska konverteras till värden.

### Syntax:

**NullAsValue** \*fieldlist

Qlik Sense betraktar normalt NULL-värden som saknade eller ej angivna enheter. I vissa databasprocesser är det däremot underförstått att NULL-värden ska tolkas som speciella värden och inte som värden som saknas. Det faktum att NULL-värden normalt inte tillåts koppla till andra NULL-värden kan dock upphävas med hjälp av NullAsValue-satsen.

Satsen NullAsValue påverkar alla efterföljande inläsningssatser. Den kan stängas av igen med NullAsNull-satsen.

### Argument:

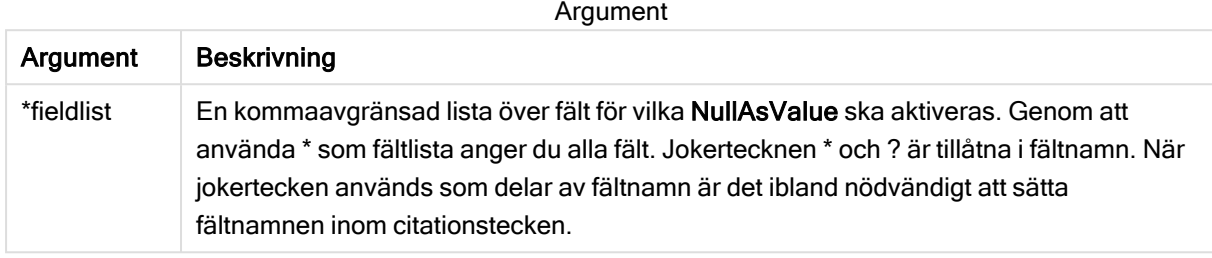

### Exempel:

```
NullAsValue A,B;
Set NullValue = 'NULL';
LOAD A,B from x.csv;
```
# **Qualify**

Satsen Qualify används för att aktivera bestämning av fältnamn, där fältnamn får tabellnamnet som prefix.

### Syntax:

**Qualify** \*fieldlist

Det är möjligt att förhindra automatiska länkningar mellan fält med samma namn i olika tabeller genom att använda en qualify-sats. Denna kvalificerar fältnamnet med dess tabellnamn. Fältnamn som förekommer i qualify-satsen döps om när de påträffas i tabeller. Det nya namnet är i formen av tablename.fieldname. Tablename motsvarar den aktuella tabellens etikett; finns det inget sådant, används istället det namn som förekommer efter from i LOAD- och SELECT-satser.

Bestämningen görs för alla fält som läses in efter qualify-satsen.

Som standard gäller att tabellbestämningen är inaktiverad i början av varje skriptexekvering. Tabellbestämningen kan när som helst aktiveras med hjälp av en qualify-sats. Bestämningen kan när som helst upphävas med hjälp av en Unqualify-sats.

qualify-satsen kan inte användas tillsammans med partiell laddning!

### Argument:

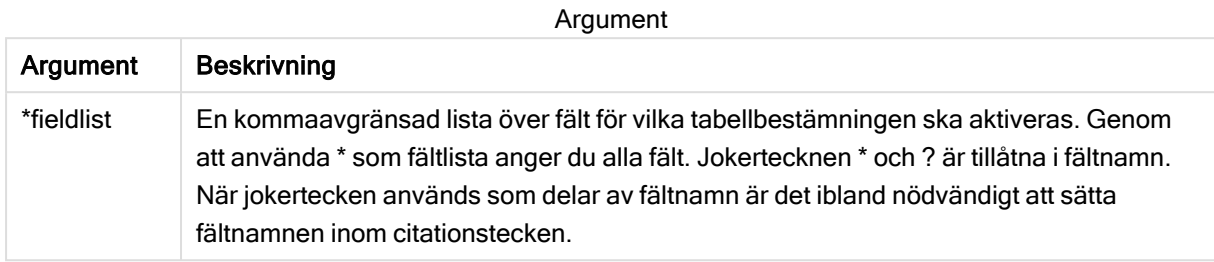

### Example 1:

```
Qualify B;
LOAD A,B from x.csv;
LOAD A,B from y.csv;
De båda tabellerna x.csv och y.csv associeras endast genom A. Resultatet blir tre fält: A, x.B, y.B.
```
### Example 2:

När man arbetar med en okänd databas är det ofta bra att till en början associera endast ett eller ett fåtal fält, som i följande exempel:

```
qualify *;
unqualify TransID;
SQL SELECT * from tab1;
SQL SELECT * from tab2;
SQL SELECT * from tab3;
Endast TransID kommer att användas för att associera tabellerna tab1, tab2 och tab3.
```
# Rem

rem-satsen används för att infoga kommentarer i skriptet, eller för att tillfälligt avaktivera skriptsatser utan att ta bort dem.

### Syntax:

**Rem** string

Allting mellan rem och nästa semikolon ; betraktas som kommentar.

Du kan skapa kommentarer i skriptet på två olika sätt.

- 1. Du kan skapa en kommentar var som helst i skriptet, förutom mellan två citationstecken, genom att placera avsnittet i fråga mellan /\* och \*/.
- 2. När // anges i skriptet, blir all text som följer till höger på samma rad en kommentar. (Observera undantaget //: som kan användas som en del i en Internetadress.)

### Argument:

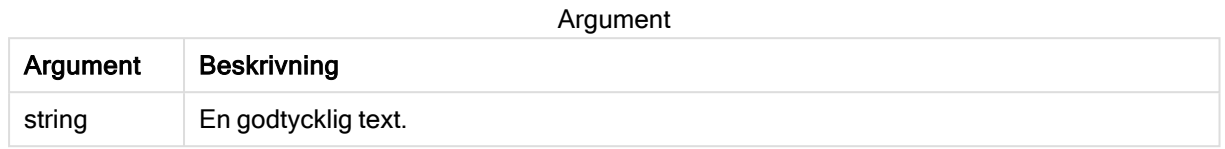

### Exempel:

```
Rem ** This is a comment **;
/* This is also a comment */
// This is a comment as well
```
# Rename

Skriptnyckelordet Rename kan användas för att byta namn på tabeller eller fält som redan laddats.

### Rename field

Denna skriptfunktion döper om ett eller flera Qlik Sense-fält efter att de har lästs in.

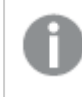

Det rekommenderas inte att du ger en variabel samma namn som ett fält eller en funktion i Qlik Sense.

Antingen syntaxen rename field eller rename fields kan användas.

#### Syntax:

```
Rename Field (using mapname | oldname to newname{ , oldname to newname })
Rename Fields (using mapname | oldname to newname{ , oldname to newname })
```
### Argument:

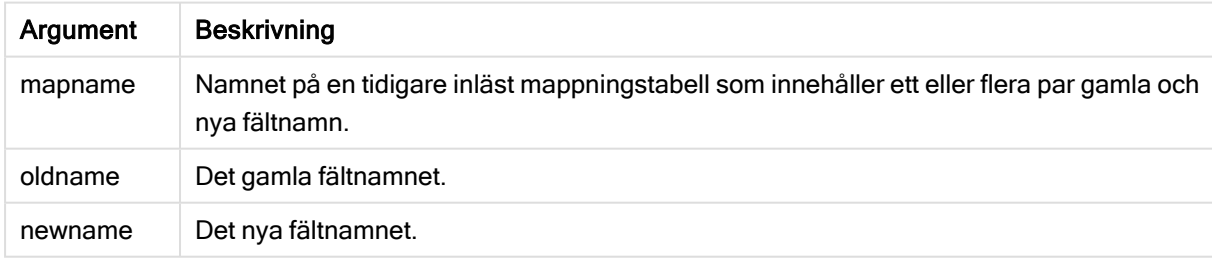

### Begränsningar:

Det går inte att byta namn på två fält så att de får samma namn.

### Example 1:

Rename Field XAZ0007 to Sales;

### Example 2:

```
FieldMap:
Mapping SQL SELECT oldnames, newnames from datadictionary;
Rename Fields using FieldMap;
```
### Rename table

Denna skriptfunktion döper om ett eller flera interna tabeller i Qlik Sense efter att de har lästs in.

Antingen syntaxen rename table eller rename tables kan användas.

### Syntax:

```
Rename Table (using mapname | oldname to newname{ , oldname to newname })
Rename Tables (using mapname | oldname to newname{ , oldname to newname })
```
### Argument:

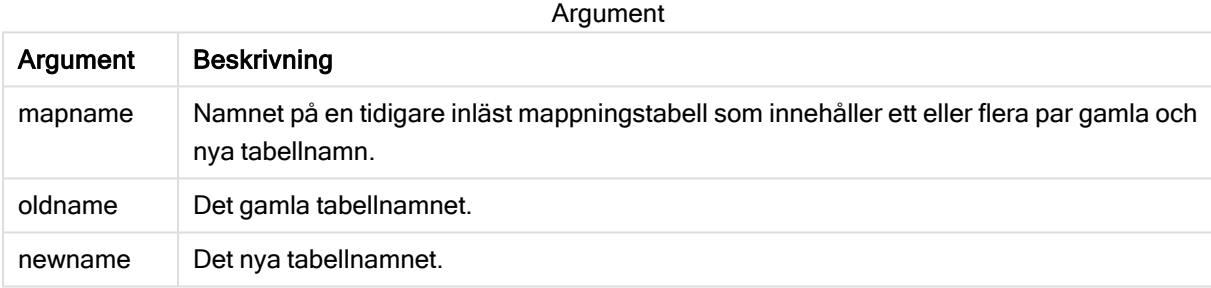

### Begränsningar:

Två tabeller med olika namn kan inte byta namn till samma namn. Skriptet genererar ett fel om du försök byta namn på en tabell till samma namn som en befintlig tabell.

### Example 1:

```
Tab1:
SELECT * from Trans;
Rename Table Tab1 to Xyz;
```
### Example 2:

```
TabMap:
Mapping LOAD oldnames, newnames from tabnames.csv;
Rename Tables using TabMap;
```
# Search

Search-satsen används för att inkludera eller utesluta fält i smartsökningen.

Syntax:

**Search Include** \*fieldlist **Search Exclude** \*fieldlist

Du kan använda flera Search-satser för att förfina urvalet av fält som ska tas med. Avsnitten utvärderas uppifrån och ned.

### Argument:

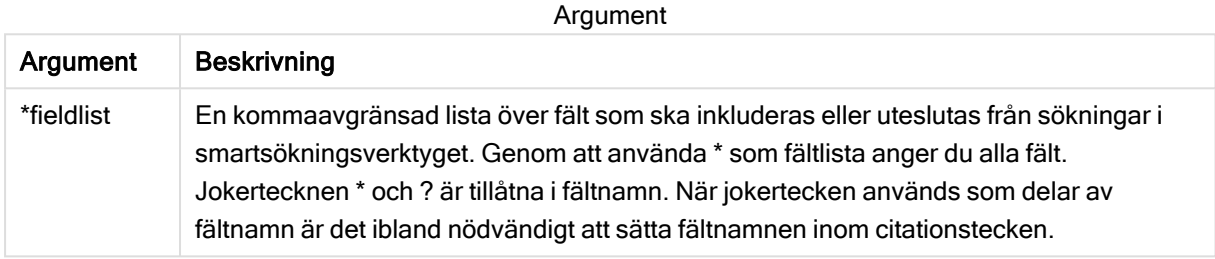

#### Exempel:

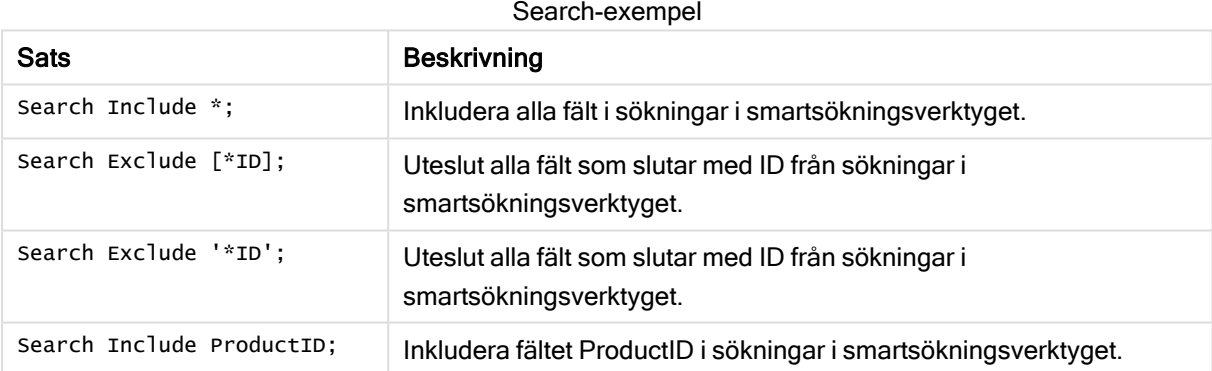

Det kombinerade resultatet av dessa tre satser, i den här ordningen, är att alla fält som slutar med ID utom ProductID utesluts från sökningar i smartsökningsverktyget.

# **Section**

Med en section-sats är det möjligt att definiera om efterföljande LOAD- och SELECT-satser ska betraktas som data eller som en definition av behörighet.

### Syntax:

**Section** (**access** | **application**)

Om inget anges, antas section application. section-definitionen används fram tills en ny section-sats påträffas.

### Exempel:

Section access; Section application;

# Select

Val av fält från en ODBC-datakälla eller en OLE DB-drivrutin görs via vanliga SQL SELECTsatser. Om SELECT-satserna accepteras eller ej beror framför allt på den ODBC-drivrutin eller OLE DB-drivrutin som används. Användning av satsen SELECT kräver en öppen datakoppling till källan.

### Syntax:

```
Select [all | distinct | distinctrow | top n [percent] ] fieldlist
From tablelist
[where criterion ]
[group by fieldlist [having criterion ] ]
[order by fieldlist [asc | desc] ]
[ (Inner | Left | Right | Full) join tablename on fieldref = fieldref ]
```
Dessutom kan flera SELECT-satser ibland konkateneras till en enda sats med hjälp av en union-operator:

selectstatement **Union** selectstatement

SELECT-satsen tolkas av ODBC-drivrutinen eller OLE DB-leverantören, så avvikelser från den allmänna SQL-syntaxen kan uppstå beroende på funktionerna hos ODBC-drivrutinerna eller OLE DB-leverantören, exempelvis:

- as är ibland inte tillåtet, dvs. aliasname måste följa omedelbart efter fieldname.
- as är ibland obligatoriskt om ett aliasname används.
- distinct, as, where, group by, order by eller union stöds ibland inte.
- ODBC-drivrutinen saknar ibland stöd för några av de citationstecken som beskrivs ovan.

Detta är ingen komplett beskrivning av SQL SELECT-satsen! SELECT-satser kan t.ex. kapslas, en SELECT-sats kan innehålla flera join-satser, ibland tillåts ett stort antal funktioner i uttrycken osv.

### Argument:

Argument

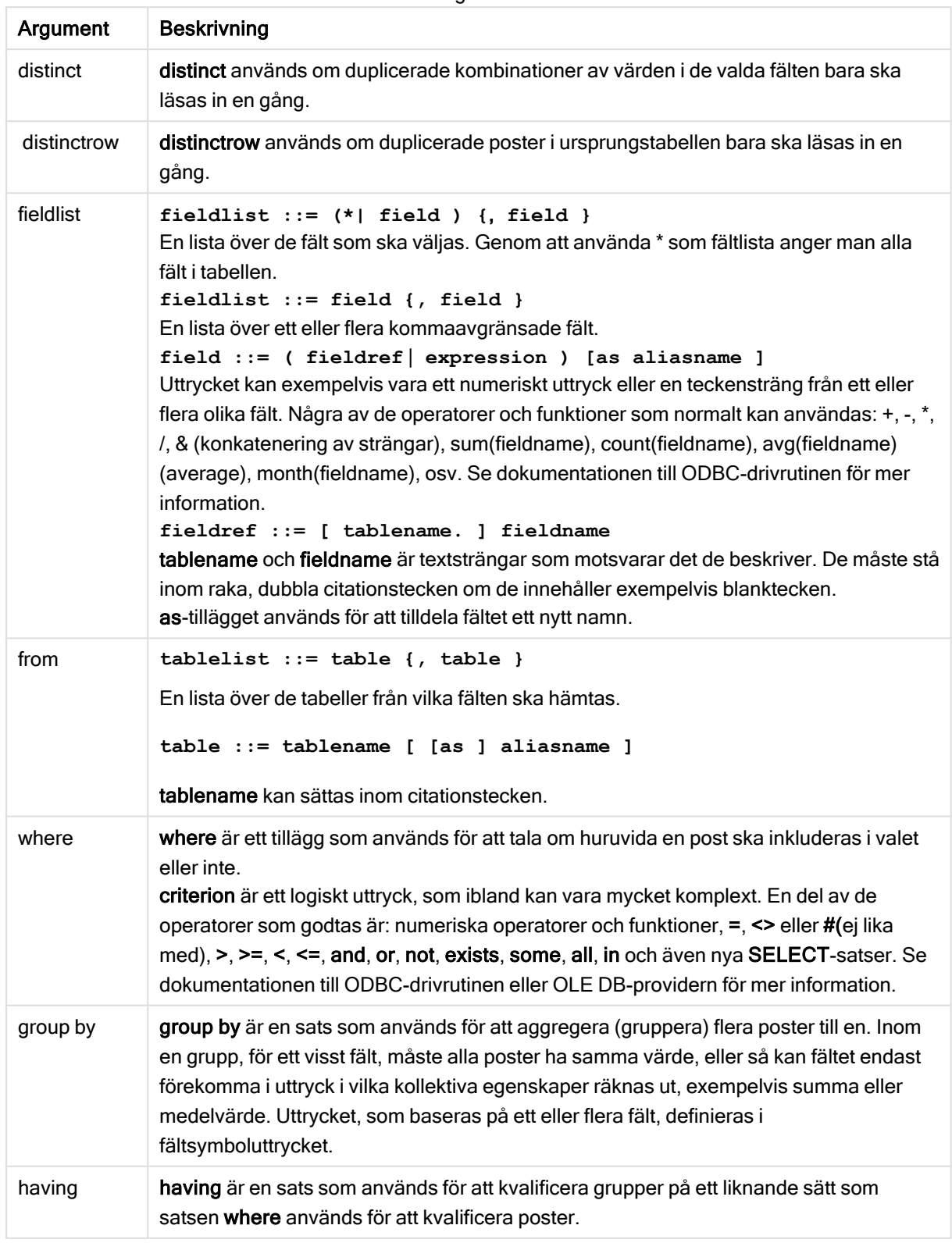

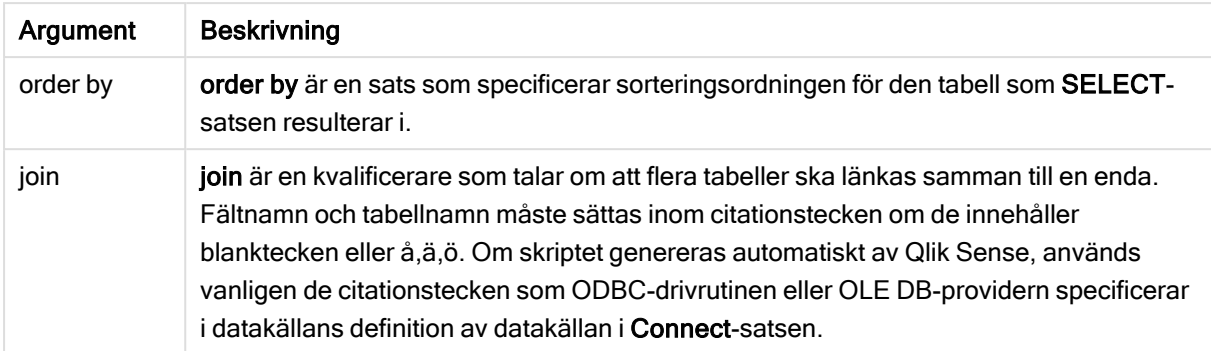

#### Example 1:

SELECT \* FROM `Categories`;

#### Example 2:

SELECT `Category ID`, `Category Name` FROM `Categories`;

#### Example 3:

SELECT `Order ID`, `Product ID`,

`Unit Price` \* Quantity \* (1-Discount) as NetSales

FROM `Order Details`;

### Example 4:

SELECT `Order Details`.`Order ID`,

Sum(`Order Details`.`Unit Price` \* `Order Details`.Quantity) as `Result`

FROM `Order Details`, Orders

where Orders.`Order ID` = `Order Details`.`Order ID`

group by `Order Details`.`Order ID`;

### Set

Satsen set används för att definiera skriptvariabler. Dessa kan användas för att ersätta strängar, sökvägar, drivrutiner med mera.

#### Syntax:

**Set** variablename**=**string

#### Example 1:

Set FileToUse=Data1.csv;

### Example 2:

Set Constant="My string";

### Example 3:

Set BudgetYear=2012;

# Sleep

sleep-satsen pausar skriptexekveringen under en angiven tidsperiod.

### Syntax:

**Sleep** n

### Argument:

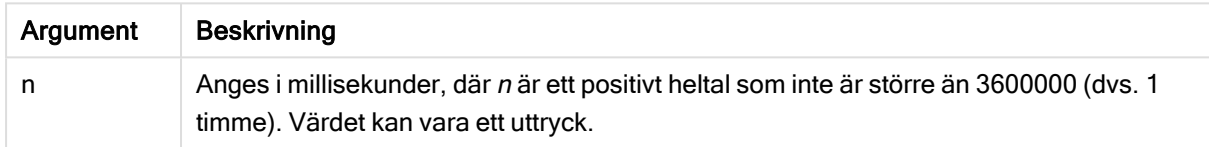

### Example 1:

Sleep 10000;

### Example 2:

Sleep t\*1000;

## **SQL**

Med SQL-satsen kan du skicka ett godtyckligt SQL-kommando via en ODBC- eller OLE DB-koppling.

### Syntax:

**SQL** sql\_command

Om du skickar SQL-satser som uppdaterar databasen kommer ett fel att returneras om Qlik Sense har öppnat ODBC-källan i skrivskyddat läge.

### Syntax:

SQL SELECT \* from tab1; godtas och är den allmänt gällande syntaxen för SELECT av konsekvensskäl. SQL-prefixet kommer dock att förbli frivilligt för SELECT-satser.

### Argument:

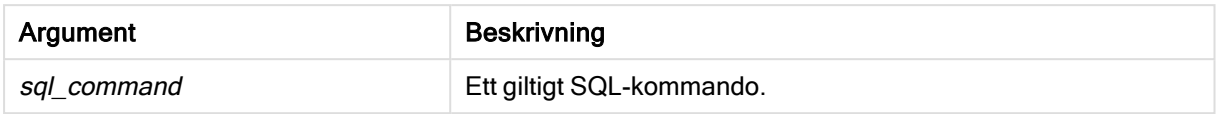

### Example 1:

SQL leave;

### Example 2:

SQL Execute <storedProc>;

# **SQLColumns**

Satsen sqlcolumns returnerar ett antal fält som beskriver kolumnerna i den ODBC- eller OLE DB-datakälla som man gjort en koppling, connect, till.

# Syntax: **SQLcolumns**

Fälten kan kombineras med fält som genererats av sqltables- och sqltypes-kommandona för att ge en bra överblick över en viss databas. De tolv standardfälten är följande:

TABLE\_QUALIFIER TABLE\_OWNER TABLE\_NAME COLUMN\_NAME DATA\_TYPE TYPE\_NAME PRECISION LENGTH **SCALE** RADIX NULLABLE REMARKS För en detaljerad beskrivning av fälten, se en referenshandbok om ODBC.

### Exempel:

```
Connect to 'MS Access 7.0 Database; DBQ=C:\Course3\DataSrc\QWT.mbd';
SQLcolumns;
```
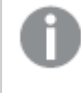

Vissa ODBC-drivrutiner kanske inte stöder det här kommandot. Vissa ODBC-drivrutiner kan ge ytterligare fält.

# **SQLTables**

Satsen sqltables returnerar ett antal fält som beskriver tabellerna i den ODBC- eller OLE DB-datakälla som man gjort en koppling, connect, till.

### Syntax:

**SQLTables**

Fälten kan kombineras med fält som genererats av sqlcolumns- och sqltypes-kommandona för att ge en bra överblick över en viss databas. De fem standardfälten är följande:

TABLE\_QUALIFIER TABLE\_OWNER TABLE\_NAME TABLE\_TYPE REMARKS

För en detaljerad beskrivning av fälten, se en referenshandbok om ODBC.

### Exempel:

```
Connect to 'MS Access 7.0 Database; DBQ=C:\Course3\DataSrc\QWT.mbd';
SQLTables;
```
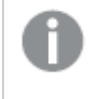

Vissa ODBC-drivrutiner kanske inte stöder det här kommandot. Vissa ODBC-drivrutiner kan ge ytterligare fält.

# **SQLTypes**

Satsen sqltypes returnerar ett antal fält som beskriver typerna i den ODBC- eller OLE DB-datakälla som man gjort en koppling, connect, till.

### Syntax:

**SQLTypes**

Fälten kan kombineras med fält som genererats av sqlcolumns- och sqltables-kommandona för att ge en bra överblick över en viss databas. De femton standardfälten är följande:

TYPE\_NAME

DATA\_TYPE

PRECISION

LITERAL\_PREFIX

LITERAL\_SUFFIX

CREATE\_PARAMS

NULLABLE

CASE\_SENSITIVE

SEARCHABLE

UNSIGNED\_ATTRIBUTE

**MONEY** 

AUTO\_INCREMENT

LOCAL\_TYPE\_NAME

MINIMUM\_SCALE

MAXIMUM\_SCALE

För en detaljerad beskrivning av fälten, se en referenshandbok om ODBC.

### Exempel:

```
Connect to 'MS Access 7.0 Database; DBQ=C:\Course3\DataSrc\QWT.mbd';
SQLTypes;
```
Vissa ODBC-drivrutiner kanske inte stöder det här kommandot. Vissa ODBC-drivrutiner kan ge ytterligare fält.

# **Star**

Den textsträng som används för att representera den totala uppsättningen av alla värden i ett fält i databasen kan ställas in med hjälp av star-satsen. Den påverkar efterföljande LOADoch SELECT-satser.

### Syntax:

**Star is**[ string ]

### Argument:

Argument

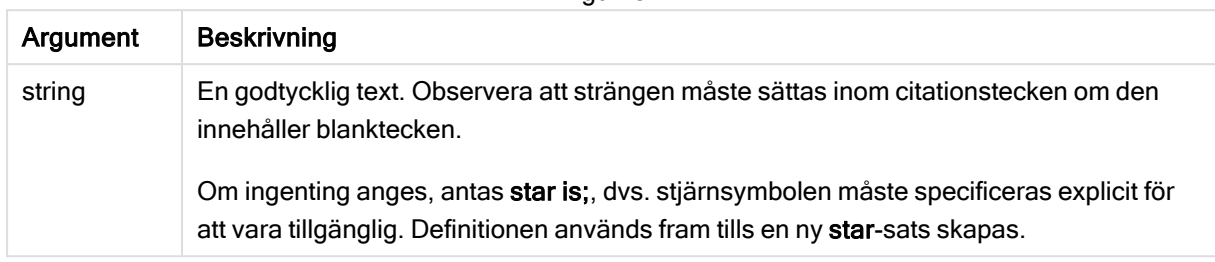

Om section access används bör inte Star is-satsen användas i datadelen av skriptet (under Section Application). Däremot kan stjärntecknet användas i de skyddade fälten i Section Access-delen av skriptet. I så fall behöver du inte använda den explicita Star is-satsen eftersom denna alltid är implicit i section access.

### Begränsningar

- Du kan inte använda stjärntecknet i nyckelfält, dvs. fält som länkar tabeller.
- Du kan inte använda stjärntecknet i några fält som påverkas av Unqualify-satsen eftersom detta kan påverka fält som länkar tabeller.
- Du kan inte använda stjärntecknet i icke-logiska tabeller, till exempel tabeller av typerna info-load eller mapping-load.
- <sup>l</sup> När stjärntecknet används i ett reduceringsfält (ett fält som länkar till data) i section access representerar det värdena som listas i detta fält i section access. Det representerar inte andra värden som kan ingå i data, men som inte är listade i section access.
- Du kan inte använda stjärntecknet med fält som påverkas av någon typ av datareduktion utanför Section Access-området.

# Exempel

I exemplet nedan finns ett utdrag av ett dataladdningsskript med section access.

Star is \*;

Section Access; LOAD \* INLINE [ ACCESS, USERID, OMIT ADMIN, ADMIN, USER, USER1, SALES USER, USER2, WAREHOUSE USER, USER3, EMPLOYEES

```
USER, USER4, SALES
USER, USER4, WAREHOUSE
USER, USER5, *
```
];

```
Section Application;
```
LOAD \* INLINE [

SALES, WAREHOUSE, EMPLOYEES, ORDERS

1, 2, 3, 4

];

Följande gäller:

- Star-tecknet är \*.
- Användaren ADMIN ser alla fält. Inget har utelämnats.
- Användaren USER1 kan inte se fältet SALES.
- Användaren USER2 kan inte se fältet WAREHOUSE.
- Användaren USER3 kan inte se fältet EMPLOYEES.
- Användaren USER4 läggs till två gånger i lösningen för att UTESLUTA två fält för den här användaren, SALES och WAREHOUSE.
- USER5 har en "\*" som tillägg, vilket betyder att alla fält under OMIT är otillgängliga, d.v.s. användaren USER5 kan inte se fälten SALES, WAREHOUSE och EMPLOYEES men den här användaren kan se fältet ORDERS.

## Store

Store-satsen skapar en QVD-, CSV- eller text-fil.

### Syntax:

**Store** [ fieldlist **from**] table into filename [ format-spec ]; Satsen skapar en explicit namngiven QVD-, CSV- eller TXT-fil.

Satsen kan endast exportera fält från en datatabell. Om fält från flera tabeller ska exporteras, måste du först göra en explicit join i skriptet för att skapa den datatabell som ska exporteras.

Textvärdena exporteras till CSV-filen i UTF-8-format. En avgränsare kan anges, se LOAD. Om store sparar till en CSV-fil stöds inte BIFF-export.

### Argument:

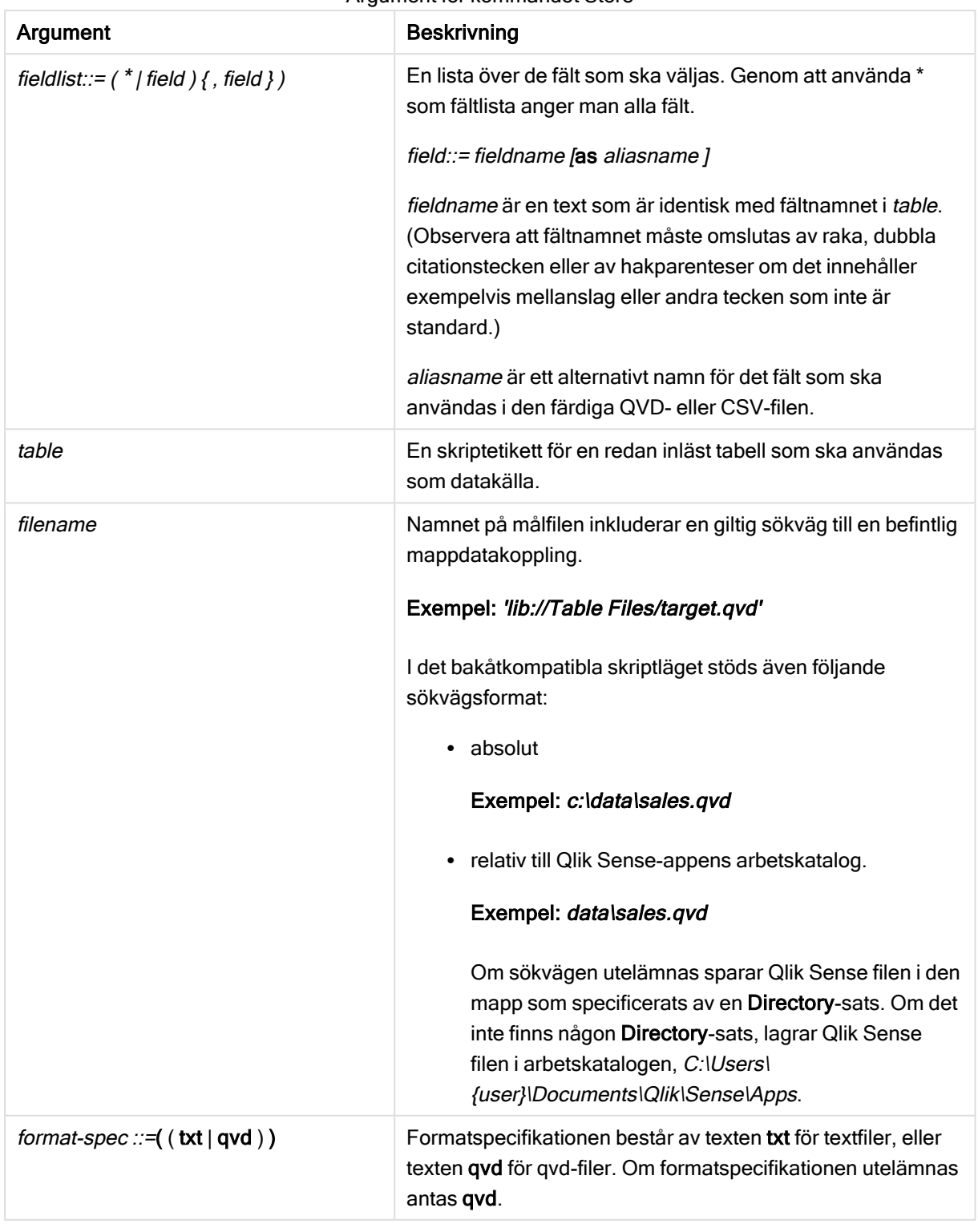

### Argument för kommandot Store

### Exempel:

Store mytable into xyz.qvd (qvd);

Store \* from mytable into 'lib://FolderConnection/myfile.qvd';

Store Name, RegNo from mytable into xyz.qvd;

Store Name as a, RegNo as b from mytable into 'lib://FolderConnection/myfile.qvd';

Store mytable into myfile.txt (txt);

Store \* from mytable into 'lib://FolderConnection/myfile.qvd';

Filtillägget för DataFiles-kopplingar är skiftlägeskänsligt. Till exempel: .qvd.

# Table/Tables

Skriptnyckelorden Table och Tables används i Drop-, Comment- och Rename-satser, liksom som en formatspecifikator i Load-satser.

# Tag

Den här skriptsatsen erbjuder ett sätt att tilldela taggar till ett eller flera fält eller tabeller. Om du försöker tagga ett fält eller en tabell som inte finns i appen ignoreras taggningen. Om det finns flera förekomster av ett fältnamn eller taggnamn används det senaste värdet.

#### Syntax:

```
Tag [field|fields] fieldlist with tagname
```
**Tag [field|fields]** fieldlist **using** mapname

**Tag table** tablelist **with** tagname

#### Argument

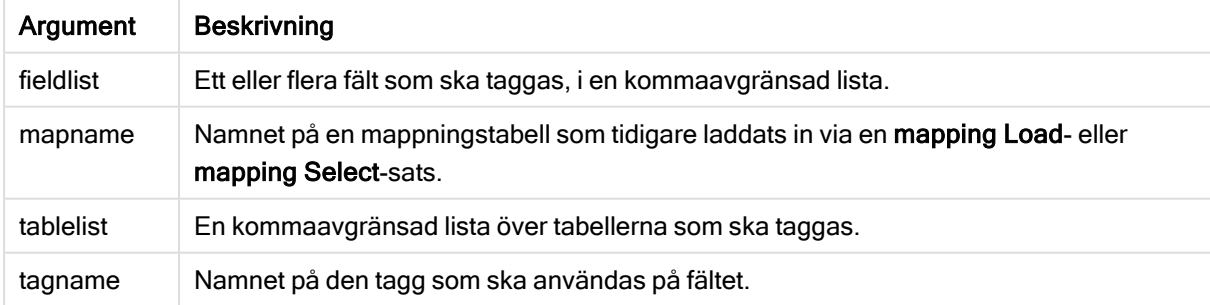

### Example 1:

```
tagmap:
mapping LOAD * inline [
a,b
Alpha, MyTag
Num, MyTag
```
]; tag fields using tagmap;

### Example 2:

tag field Alpha with 'MyTag2';

# **Trace**

trace-satsen skriver en sträng till fönstret Skriptexekvering och skriptets loggfil när den används. Detta är mycket användbart vid felsökning. Med hjälp av dollarteckenexpansion av variabler som beräknas innan trace-satsen används kan man anpassa meddelandet.

### Syntax:

**Trace** string

### Example 1:

Följande sats kan användas direkt efter Load-satsen som laddar Main-tabellen.

Trace Main table loaded; Texten "Main table loaded" (Huvudtabell har laddats) visas i skriptkörningsdialogen samt i loggfilen.

### Example 2:

Följande satser kan användas direkt efter Load-satsen som laddar Main-tabellen.

```
Let MyMessage = NoOfRows('Main') & ' rows in Main table';
```
Trace \$(MyMessage);

Då visas en text som visar antalet rader i skriptkörningsdialogen och i loggfilen, till exempel "265,391 rows in Main table" (265 391 rader i huvudtabellen).

## Unmap

Satsen Unmap avaktiverar fältvärdesmappningar, som har gjorts med hjälp av en tidigare Map … Using-sats för fält som läses in efteråt.

### Syntax:

**Unmap** \*fieldlist

### Argument:

Argument

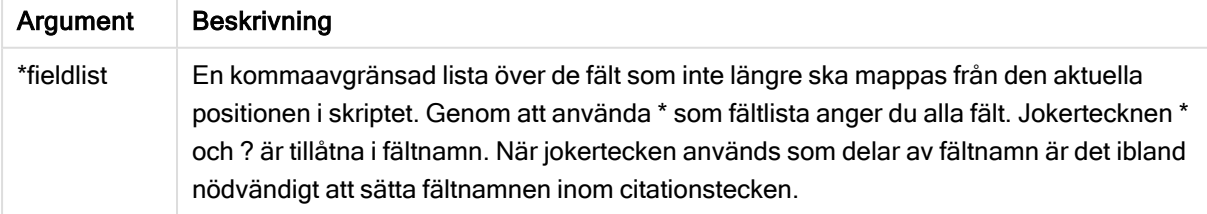

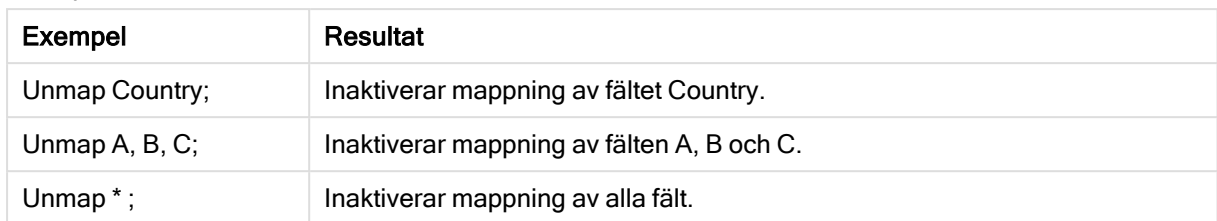

Exempel och resultat:

# Unqualify

Unqualify-satsen upphäver tabellbestämning av fältnamn som tidigare definierats av en Qualify-sats.

### Syntax:

```
Unqualify *fieldlist
```
### Argument:

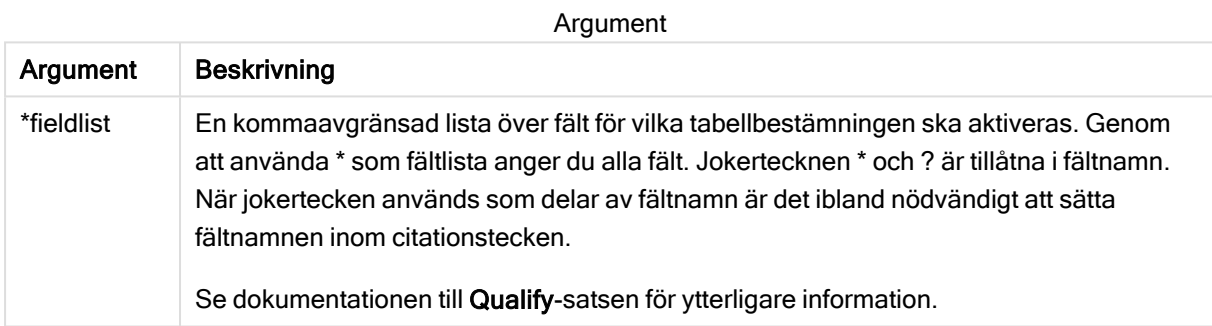

### Example 1:

När man arbetar med en okänd databas är det ofta bra att till en början associera endast ett eller ett fåtal fält, som i följande exempel:

```
qualify *;
unqualify TransID;
SQL SELECT * from tab1;
SQL SELECT * from tab2;
SQL SELECT * from tab3;
Först aktiveras bestämning för alla fält.
```
Sedan inaktiveras bestämning för TransID.

Endast TransID kommer att användas för att associera tabellerna tab1, tab2 och tab3. Alla andra fält kommer att bestämmas med tabellnamnet.

# **Untag**

Den här skriptsatsen erbjuder ett sätt att ta bort taggar från fält eller tabeller. Om du försöker ta bort taggar från ett fält eller en tabell som inte finns i appen ignoreras försöket.

### Syntax:

**Untag [field|fields]** fieldlist **with** tagname

### **Untag [field|fields]** fieldlist **using** mapname

### **Untag table** tablelist **with** tagname

#### Argument:

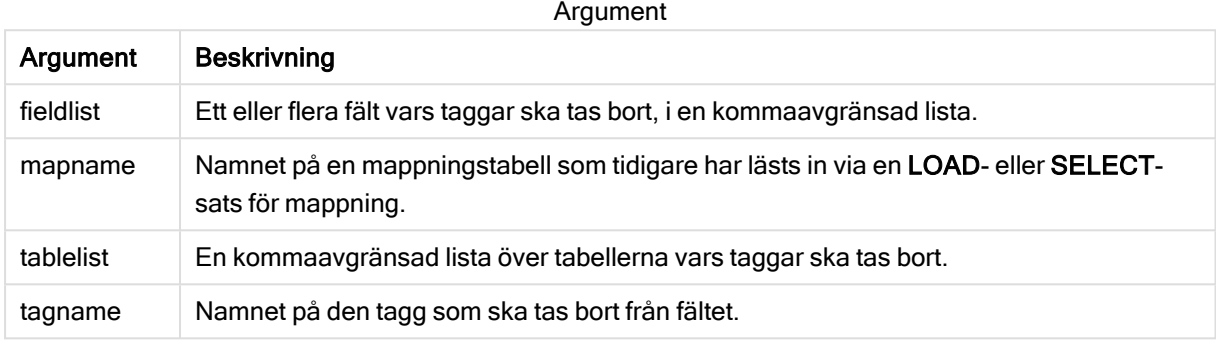

#### Example 1:

```
tagmap:
mapping LOAD * inline [
a,b
Alpha, MyTaq
Num, MyTaq
];
Untag fields using tagmap;
```
#### Example 2:

Untag field Alpha with MyTag2;

# 2.6 Arbetskatalog

Om du refererar till en fil i en skriptsats och sökvägen utelämnas så söker Qlik Sense efter filen i följande ordning:

- 1. Katalogen som anges av en Directory-sats (stöds endast i bakåtkompatibelt skriptläge).
- 2. Om det inte finns någon Directory-sats söker Qlik Sense i arbetskatalogen.

# Qlik Sense Desktop-arbetskatalog

I Qlik Sense Desktop är arbetskatalogen C:\Users\{user}\Documents\Qlik\Sense\Apps.

## Qlik Sense-arbetskatalog

I en Qlik Sense-serverinstallation anges arbetskatalogen i Qlik Sense Repository Service. Som standard är det C:\ProgramData\Qlik\Sense\Apps. Se hjälpen till Qlik Management Console för mer information.

# 2 Arbeta med variabler i Skriptredigeraren

En variabel i Qlik Sense är en behållare som lagrar ett statiskt värde eller en beräkning, till exempel ett numeriskt eller ett alfanumeriskt värde. När du använder variabeln i appen kan alla förändringar som görs för variabeln tillämpas överallt där variabeln används. Du kan definiera variabler med hjälp av variabelöversikten eller i skript med hjälp av Skriptredigeraren. Du ställer in värdet för en variabel med Let eller Set uttalanden i dataladdningsskriptet.

Du kan även arbeta med Qlik Sense-variablerna från variabelöversikten när du redigerar ett ark.

# 2.7 Översikt

Om det första tecknet i ett variabelvärde är ett likhetstecken "=" kommer Qlik Sense att försöka utvärdera värdet som en formel (Qlik Sense-uttryck) och därefter visa eller returnera resultatet snarare än visa den faktiska formeln.

När variabeln används ersätts den av sitt värde. Variabler kan användas för dollarteckenexpansion eller i olika kontrollsatser i skriptet. Det är väldigt praktiskt om samma sträng förekommer flera gånger i skriptet, t.ex. en sökväg.

Vissa speciella systemvariabler ställs dock in av Qlik Sense i början av skriptexekveringen oavsett vilket värde de tidigare hade i layouten.

# 2.8 Definiera en variabel

Variabler gör det möjligt att lagra statiska värden eller resultatet av en beräkning. När en variabel definieras använder du följande syntax:

**set** *variablename* = *string* eller

### **let** *variable = expression*

Satsen Set används för strängtilldelning. Den tilldelar texten till höger om likhetstecknet till variablerna. Satsen Let utvärderar ett uttryck till höger om likhetstecknet under skriptets körningstid och tilldelar resultatet av uttrycket till variabeln.

Variabler är skiftlägeskänsliga.

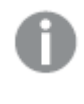

Det rekommenderas inte att du ger en variabel samma namn som ett fält eller en funktion i Qlik Sense.

### Exempel:

set  $x = 3 + 4$ ; //-variabeln får strängen '3 + 4' som värde.

let  $x = 3 + 4$ ; // returnerar 7 som värde.

```
set x = Today(); // returnerar 'Today()' som värde.
```
let x = Today(); // returnerar dagens datum som värde, till exempel '9/27/2021'.

# 2.9 Ta bort en variabel

Om du tar bort en variabel från skriptet och laddar data igen stannar variabeln kvar i appen. Om du vill ta bort variabeln helt från appen måste du även ta bort variabeln från variabeldialogen.

# 2.10 Ladda ett variabelvärde som ett fältvärde

Om du vill ladda ett variabelvärde som ett fältvärde i en LOAD -sats och resultatet av dollarexpansionen är text i stället för tal eller ett uttryck måste du bifoga den utvidgade variabeln inom enkla citattecken.

### Exempel:

Detta exempel laddar systemvariablen som innehåller listan över skriptfel till en tabell. Lägg märke till att expansionen av ScriptErrorCount i If-satsen inte kräver citattecken, men att expansionen av ScriptErrorList kräver citattecken.

```
IF $(ScriptErrorCount) >= 1 THEN
```
LOAD '\$(ScriptErrorList)' AS Error AutoGenerate 1; END IF

# 2.11 Beräkning med variabler

Det finns flera sätt att använda variabler med beräknade värden i Qlik Sense. Resultatet beror på hur du definierar den och hur du anropar den i ett uttryck.

I detta exempel laddar vi vissa data inline:

```
LOAD * INLINE [
    Dim, Sales
    A, 150
    A, 200
    B, 240
    B, 230
    C, 410
    C, 330
];
Nu ska vi definiera två variabler:
Let vSales = 'Sum(Sales)' ;
Let vSales2 = '=Sum(Sales)' ;
```
I den andra variabeln lägger vi till ett likhetstecken framför uttrycket. Nu beräknas variabeln innan den expanderas och innan uttrycket utvärderas.

Om du använder variabeln vSales som den är, exempelvis i ett mått, blir resultatet strängen Sum(Sales). Med andra ord görs ingen beräkning.

Om du lägger till en dollarteckenexpansion och anropar \$(vSales) i uttrycket, expanderas variabeln, och summan av Sales visas.

Om du i stället anropar \$(vSales2) beräknas variabeln innan den expanderas. Detta innebär att resultatet som visas är totalsumman för Sales. Skillnaden mellan att använda =\$(vSales) och =\$(vSales2) som måttuttryck visas i diagrammet nedan. Resultat:

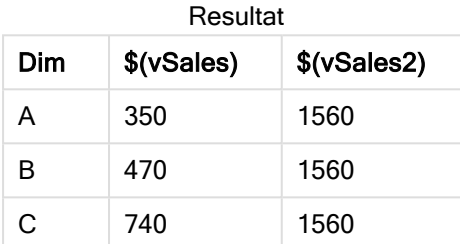

Som du ser resulterar \$(vSales) i delsumman för ett dimensionsvärde, medan \$(vSales2) resulterar i totalsumman.

Följande skriptvariabler är tillgängliga:

- [Felvariabler](#page-159-0) (page 160)
- Variabler för [tolkning](#page-145-0) av tal (page 146)
- [Systemvariabler](#page-137-0) (page 138)
- <span id="page-137-0"></span>• Variabler för [värdehantering](#page-143-0) (page 144)

# 2.12 Systemvariabler

Systemvariabler, var av vissa är systemdefinierade, ger information om systemet och Qlik Sense-appen.

# Översikt av systemvariabler

En del av funktionerna beskrivs mer ingående efter översikten. För de här funktionerna kan du klicka på namnet på funktionen i syntaxen för att omedelbart få åtkomst till detaljerna för den specifika funktionen.

### Floppy

Returnerar enhetsbeteckningen för den första diskettenhet som påträffas, vanligen a:. Detta är en systemdefinierad variabel.

### **Floppy**

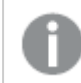

Variabeln stöds inte i standardläget.

### CD

Returnerar bokstaven på den första cd-rom-enhet som påträffas. Om ingen cd-rom-enhet påträffas, returneras c:. Detta är en systemdefinierad variabel.

### **CD**

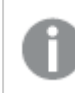

Variabeln stöds inte i standardläget.

### Include

Variabeln Include/Must\_Include specificerar en fil som innehåller text som ska inkluderas i skriptet och utvärderas som skriptkod. Den används inte för att lägga till data. Du kan spara delar av skriptkoden i en separat textfil och återanvända den i flera appar. Detta är en användardefinierad variabel.

```
$(Include=filename)
$(Must_Include=filename)
```
### **HidePrefix**

Alla fältnamn som inleds av denna textsträng kommer att döljas på samma sätt som systemfälten. Detta är en användardefinierad variabel.

#### **[HidePrefix](#page-140-0)**

### **HideSuffix**

Alla fältnamn som avslutas av denna textsträng kommer att döljas på samma sätt som systemfälten. Detta är en användardefinierad variabel.

### **[HideSuffix](#page-141-1)**

### **QvPath**

Returnerar söksträngen till Qlik Sense-programfilen. Detta är en systemdefinierad variabel.

#### **QvPath**

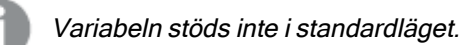

### QvRoot

Returnerar rotkatalogen till Qlik Sense-programfilen. Detta är en systemdefinierad variabel.

#### **QvRoot**

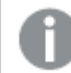

Variabeln stöds inte i standardläget.

### QvWorkPath

Returnerar söksträngen till den aktuella Qlik Sense-appen. Detta är en systemdefinierad variabel.

#### **QvWorkPath**

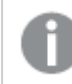

Variabeln stöds inte i standardläget.

#### **QvWorkRoot**

Returnerar rotmappen till den aktuella Qlik Sense-appen. Detta är en systemdefinierad variabel.

#### **QvWorkRoot**

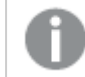

Variabeln stöds inte i standardläget.

#### **StripComments**

Om denna variabel är inställd på 0 blir kommentarer av typen /\*..\*/ och // otillåtna. Om variabeln inte är definierad strippas alltid kommentarer.

#### **[StripComments](#page-142-0)**

#### Verbatim

Normalt töms alla fältvärden automatiskt på inledande och avslutande blanktecken (ASCII 32) innan de läses in i Qlik Sense-databasen. Om man sätter variabeln till 1 fördröjs rensningen på tomma blanktecken. Tecknen tabb (ASCII 9) och hårt mellanslag (ANSI 160) rensas aldrig bort.

#### **[Verbatim](#page-143-1)**

#### **OpenUrlTimeout**

Denna variabel anger i sekunder den tidsgräns som Qlik Sense ska hålla när data hämtas från URL-källor (t.ex. HTML sidor). Om den utelämnas blir det en tidsgräns på ungefär 20 minuter.

#### **[OpenUrlTimeout](#page-140-1)**

#### WinPath

Returnerar söksträngen till Windows. Detta är en systemdefinierad variabel.

#### **WinPath**

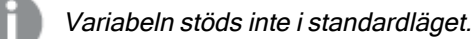

#### WinRoot

Returnerar Windows rotmapp. Detta är en systemdefinierad variabel.

#### **WinRoot**

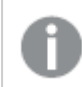

Variabeln stöds inte i standardläget.

### **CollationLocale**

Anger vilken språkvariant som ska användas för sorteringsordning och sökmatchning. Värdet är kulturnamnet för en språkvariant, till exempel "en-US".Detta är en systemdefinierad variabel.

### **CollationLocale**

#### CreateSearchIndexOnReload

Denna variabel definierar om sökindexfiler ska skapas under ominläsning av data.

<span id="page-140-1"></span>**[CreateSearchIndexOnReload](#page-140-1)**

# CreateSearchIndexOnReload

Denna variabel definierar om sökindexfiler ska skapas under ominläsning av data.

#### Syntax:

**CreateSearchIndexOnReload**

Du kan definiera om sökindexfiler ska skapas vid omladdning av data eller om de ska skapas efter den första sökbegäran från användaren. Fördelen med att skapa sökindexfiler under omladdning av data är att du undviker den väntetid som den första användaren som gör en sökning annars får. Detta måste vägas mot den längre tiden för omladdning av data som krävs vid skapande av ett sökindex.

Om denna variabel utelämnas skapas inte sökindexfiler vid omladdning av data.

För sessionsappar skapas inte sökindexfiler vid omladdning av data oavsett denna variabels inställning.

#### Example 1: Skapa sökindexfiler under omladdning av data.

set CreateSearchIndexOnReload=1;

#### Example 2: Skapa sökindexfiler efter första sökningsbegäran

<span id="page-140-0"></span>set CreateSearchIndexOnReload=0;

## **HidePrefix**

Alla fältnamn som inleds av denna textsträng kommer att döljas på samma sätt som systemfälten. Detta är en användardefinierad variabel.

#### Syntax:

**HidePrefix**

#### Exempel:

set HidePrefix='\_' ;

<span id="page-141-1"></span>Satsen medför att fältnamn som börjar med ett understrykningstecken inte kommer att visas i fältnamnslistorna om systemfälten är dolda.

# **HideSuffix**

Alla fältnamn som avslutas av denna textsträng kommer att döljas på samma sätt som systemfälten. Detta är en användardefinierad variabel.

### Syntax:

**HideSuffix**

### Exempel:

set HideSuffix='%';

<span id="page-141-0"></span>Satsen medför att fältnamn som avslutas av ett procenttecken inte kommer att visas i fältnamnslistorna om systemfälten är dolda.

## Include

Variabeln Include/Must\_Include specificerar en fil som innehåller text som ska inkluderas i skriptet och utvärderas som skriptkod. Den används inte för att lägga till data. Du kan spara delar av skriptkoden i en separat textfil och återanvända den i flera appar. Detta är en användardefinierad variabel.

Variabeln har enbart stöd för mappdatakopplingar i standardläget.

### Syntax:

```
$(Include=filename)
```

```
$(Must_Include=filename)
```
Det finns två versioner av variabeln:

- Include genererar inte ett del om det inte går att hitta filen, den misslyckas i tysthet.
- Must\_Include genererar ett fel om det inte går att hitta filen.

Om du inte anger en sökväg, blir filnamnet relativt till Qlik Sense-appens arbetskatalog. Du kan också ange en absolut sökväg till filen, eller en sökväg till lib://-katalogens anslutning. Likhetstecknet ska inte ha blanksteg före eller efter.

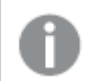

Konstruktionen set Include =filename är inte tillämplig.

### Exempel:

\$(Include=abc.txt);

\$(Must\_Include=lib://DataFiles/abc.txt);

### Begränsningar

Begränsad kompatibilitet mellan Windows och Linux för UTF-8-kodade filer.

Det är valfritt att använda UTF-8 med BOM (Byte Order Mark). BOM kan störa användningen av UTF-8 i program som inte förväntar sig icke-ASCII-byte i början av en fil, men som annars skulle kunna hantera textströmmen.

- Windows-system använder BOM i UTF-8 för att identifiera att en fil är UTF-8-kodad, trots att det inte råder någon tveksamhet om hur lagring i byte ska ske.
- Unix/Linux använder UTF-8 för Unicode men använder inte BOM, eftersom detta stör syntaxen i kommandofiler.

Detta medför vissa konsekvenser för Qlik Sense.

- <sup>l</sup> I Windows identifieras alla filer som börjar med en UTF-8 BOM som en UTF-8-skriptfil. Annars antas att ANSI-kodning används.
- <sup>l</sup> I Linux är UTF-8 systemets standardkodsida för 8 bitar. Därför fungerar UTF-8 fastän den inte innehåller någon BOM.

Portabilitet kan därför inte garanteras. En fil som skapas i Windows kan inte alltid tolkas av Linux och vice versa. För UTF-8-kodade filer finns ingen tvärkompatibilitet mellan systemen eftersom de hanterar BOM på olika sätt.

# **OpenUrlTimeout**

Denna variabel anger i sekunder den tidsgräns som Qlik Sense ska hålla när data hämtas från URL-källor (t.ex. HTML sidor). Om den utelämnas blir det en tidsgräns på ungefär 20 minuter.

### Syntax:

**OpenUrlTimeout**

### Exempel:

<span id="page-142-0"></span>set OpenUrlTimeout=10;

# **StripComments**

Om denna variabel är inställd på 0 blir kommentarer av typen /\*..\*/ och // otillåtna. Om variabeln inte är definierad strippas alltid kommentarer.

### Syntax:

**StripComments**

Vissa databasdrivrutiner använder sig av /\*..\*/ som optimeringstips i SELECT-satser. Om detta är fallet bör kommentarerna inte rensas bort innan SELECT-satsen skickas till databasens drivrutin.

Det rekommenderas att variabeln återställs till 1 omedelbart efter satserna vid behov.

### Exempel:

```
set StripComments=0;
SQL SELECT * /* < optimization directive> */ FROM Table ;
set StripComments=1;
```
## <span id="page-143-1"></span>Verbatim

Normalt töms alla fältvärden automatiskt på inledande och avslutande blanktecken (ASCII 32) innan de läses in i Qlik Sense-databasen. Om man sätter variabeln till 1 fördröjs rensningen på tomma blanktecken. Tecknen tabb (ASCII 9) och hårt mellanslag (ANSI 160) rensas aldrig bort.

Syntax:

**Verbatim**

#### Exempel:

<span id="page-143-0"></span>set Verbatim = 1;

# 2.13 Variabler för värdehantering

Den här delen beskriver variabler som används för att hantera NULL och andra värden.

# Översikt av variabler för värdehantering

Varje funktion beskrivs mer ingående efter översikten. Du kan även klicka på namnet på funktionen i syntaxen för att omedelbart få åtkomst till detaljerna för den specifika funktionen.

#### NullDisplay

Den definierade symbolen kommer att ersätta alla NULL-värden från ODBC, samt kopplingarna, på den lägsta datanivån. Detta är en användardefinierad variabel.

#### **[NullDisplay](#page-144-0)**

#### **NullInterpret**

Symbolen som definieras kommer att tolkas som NULL varje gång den förekommer i en textfil, Excel-fil eller i en inline-sats. Detta är en användardefinierad variabel.

#### **[NullInterpret](#page-144-1)**

#### NullValue

Om NullAsValue-satsen används ersätter den definierade symbolen alla NULL-värden i NullAsValueangivna fält med den angivna strängen.
### **[NullValue](#page-144-0)**

# **OtherSymbol**

Definierar att en symbol som ska behandlas som "alla andra värden" före en LOAD/SELECT-sats. Detta är en användardefinierad variabel.

**[OtherSymbol](#page-145-0)**

# **NullDisplay**

Den definierade symbolen kommer att ersätta alla NULL-värden från ODBC, samt kopplingarna, på den lägsta datanivån. Detta är en användardefinierad variabel.

### Syntax:

NullDisplay

# Exempel:

```
set NullDisplay='<NULL>';
```
# **NullInterpret**

Symbolen som definieras kommer att tolkas som NULL varje gång den förekommer i en textfil, Excel-fil eller i en inline-sats. Detta är en användardefinierad variabel.

# Syntax:

```
NullInterpret
```
# Exempel:

```
set NullInterpret=' ';
set NullInterpret =;
```
returnerar INTE NULL-värden för tomma värden i Excel, med gör det i en CSV-textfil.

```
set NullInterpret ='';
```
returnerar NULL-värden för tomma värden i Excel.

# NullValue

Om NullAsValue-satsen används ersätter den definierade symbolen alla NULL-värden i NullAsValue-angivna fält med den angivna strängen.

# Syntax:

NullValue

# Exempel:

```
NullAsValue Field1, Field2;
set NullValue='<NULL>';
```
# <span id="page-145-0"></span>**OtherSymbol**

Definierar att en symbol som ska behandlas som "alla andra värden" före en LOAD/SELECT-sats. Detta är en användardefinierad variabel.

# Syntax:

OtherSymbol

# Exempel:

```
set OtherSymbol='+';
LOAD * inline
[X, Y
a, a
b, b];
LOAD * inline
[X, Z]a, a
+, c];
Fältvärdet Y='b' länkar nu till Z='c' via den andra symbolen.
```
# 2.14 Variabler för tolkning av tal

Variabler för tolkning av tal genereras av systemet, dvs. de genereras automatiskt i överensstämmelse med rådande regionala inställningar i operativsystemet när en ny app skapas. I Qlik Sense Desktop innebär detta enligt inställningarna i datorns operativsystem, och i Qlik Sense innebär det enligt operativsystemet på servern där Qlik Sense finns installerat.

Variablerna anges upptill i skriptet i den nya Qlik Sense-appen och ersätter operativsystemets standardinställningar för vissa talformatsinställningar när skriptet exekveras. De kan tas bort, redigeras eller dupliceras efter behag.

Om du vill skapa en app för ett visst språk är det enklaste sättet troligtvis att använda Qlik Sense Desktop på en dator med den önskade språkinställningen i operativsystemet för att skapa appen. Appen innehåller då de rätta regionala inställningarna för det språket och du kan flytta den till en Qlik Sense valfri server för ytterligare utveckling.

# Variabler för tolkning av tal – en översikt

Varje funktion beskrivs mer ingående efter översikten. Du kan även klicka på namnet på funktionen i syntaxen för att omedelbart få åtkomst till detaljerna för den specifika funktionen.

# Valutaformat

# MoneyDecimalSep

Decimalavgränsaren som definieras ersätter operativsystemets decimalavgränsare för valuta (regionala inställningar).

#### **[MoneyDecimalSep](#page-150-0)**

### MoneyFormat

Formatet som definieras ersätter operativsystemets valutaformat (regionala inställningar).

#### **[MoneyFormat](#page-150-1)**

#### MoneyThousandSep

Tusentalsavgränsaren som definieras ersätter operativsystemets tusentalsavgränsare för valuta (regionala inställningar).

#### **[MoneyThousandSep](#page-150-2)**

# **Talformat**

# **DecimalSep**

Decimalavgränsaren som definieras ersätter operativsystemets decimalavgränsare (regionala inställningar).

**[DecimalSep](#page-149-0)**

# **ThousandSep**

Tusentalsavgränsaren som definieras ersätter operativsystemets tusentalsavgränsare (regionala inställningar).

#### **[ThousandSep](#page-152-0)**

### NumericalAbbreviation

Den numeriska förkortningen ställer in vilken förkortning att använda för siffrors skalprefix, till exempel M för mega eller miljon (10<sup>6</sup>) och µ för mikro (10<sup>-6</sup>).

#### **[NumericalAbbreviation](#page-151-0)**

# Tidsformat

# **DateFormat**

Miljövariabeln definierar datumformatet som används som standard i appen. Formatet används både för att tolka och formatera datum. Om variabeln inte är definierad kommer datumformatet enligt regioninställningarna i operativsystemet att hämtas när skriptet körs.

#### **[DateFormat](#page-148-0)**

#### **TimeFormat**

Formatet som definieras ersätter operativsystemets format för tid (regionala inställningar).

**[TimeFormat](#page-152-1)**

### TimestampFormat

Formatet som definieras ersätter operativsystemets format för datum och tid (regionala inställningar).

#### **[TimestampFormat](#page-152-2)**

# MonthNames

Formatet som definieras ersätter operativsystemets format för månadsnamn (regionala inställningar).

# **[MonthNames](#page-151-1)**

#### LongMonthNames

Formatet som definieras ersätter operativsystemets format för långa månadsnamn (regionala inställningar).

#### **[LongMonthNames](#page-150-3)**

#### DayNames

Formatet som definieras ersätter operativsystemets format för veckodagsnamn (regionala inställningar).

#### **[DayNames](#page-148-1)**

#### LongDayNames

Formatet som definieras ersätter operativsystemets format för långa veckodagsnamn (regionala inställningar).

#### **[LongDayNames](#page-149-1)**

### **FirstWeekDay**

Heltal som definierar vilken dag som ska användas som den första dagen i veckan.

#### *[FirstWeekDay](#page-149-2)*

#### **BrokenWeeks**

Den här inställningen definierar om veckor ska brytas eller inte.

#### *[BrokenWeeks](#page-148-2)*

### **ReferenceDay**

Inställningen definierar vilken dag i januari som ska ställas in som referensdag för att definiera vecka 1.

#### *[ReferenceDay](#page-151-2)*

#### **FirstMonthOfYear**

Inställningen definierar vilken månad som ska användas som inledande månad på året, och kan användas för att definiera brutna räkenskapsår, exempelvis ett som inleds den 1 april.

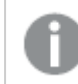

Den här inställningen används för närvarande inte, utan är reserverad för framtida användning.

Giltiga inställningar är 1 (januari) till 12 (december). Standardinställningen är 1.

#### Syntax:

**FirstMonthOfYear**

#### Exempel:

```
Set FirstMonthOfYear=4; //Sets the year to start in April
```
# <span id="page-148-2"></span>**BrokenWeeks**

Den här inställningen definierar om veckor ska brytas eller inte.

# Syntax:

#### **BrokenWeeks**

Som standard använder Qlik Sense-funktionerna obrutna veckor. Det betyder att:

- Vissa år börjar vecka 1 i december, och andra år fortsätter vecka 52 eller 53 in i januari.
- Vecka 1 har alltid minst 4 dagar i januari.

Alternativet är att använda brutna veckor:

- Vecka 52 eller 53 fortsätter inte in i januari.
- Vecka 1 börjar den 1 januari och är i de flesta fall inte en hel vecka.

Följande värden kan användas:

- $\bullet$  0 (= använd obrutna veckor)
- $\cdot$  1 (= använd brutna veckor)

# Exempel:

```
Set BrokenWeeks=0; //(use unbroken weeks)
```
<span id="page-148-0"></span>Set BrokenWeeks=1; //(use broken weeks)

# **DateFormat**

Miljövariabeln definierar datumformatet som används som standard i appen. Formatet används både för att tolka och formatera datum. Om variabeln inte är definierad kommer datumformatet enligt regioninställningarna i operativsystemet att hämtas när skriptet körs.

# Syntax:

**DateFormat**

# Exempel:

```
Set DateFormat='M/D/YY'; //(US format)
Set DateFormat='DD/MM/YY'; //(UK date format)
Set DateFormat='YYYY-MM-DD'; //(ISO date format)
```
# <span id="page-148-1"></span>**DavNames**

Formatet som definieras ersätter operativsystemets format för veckodagsnamn (regionala inställningar).

# Syntax:

**DayNames**

# Exempel:

<span id="page-149-0"></span>Set DayNames='Mon;Tue;Wed;Thu;Fri;Sat;Sun';

# **DecimalSep**

Decimalavgränsaren som definieras ersätter operativsystemets decimalavgränsare (regionala inställningar).

# Syntax:

**DecimalSep**

# Exempel:

Set DecimalSep='.';

<span id="page-149-2"></span>Set DecimalSep=',';

# **FirstWeekDay**

Heltal som definierar vilken dag som ska användas som den första dagen i veckan.

# Syntax:

#### **FirstWeekDay**

Systemvariablerna Qlik Sense definierar FirstweekDay=6 som standard. Detta innebär att söndag är första dagen i veckan.

Värden kan därefter anges för FirstWeekDay

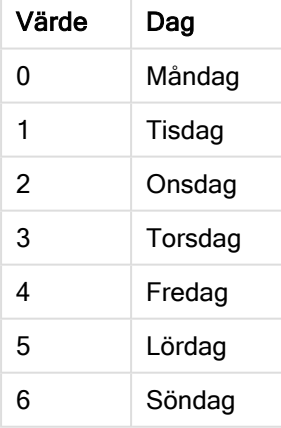

# <span id="page-149-1"></span>LongDayNames

Formatet som definieras ersätter operativsystemets format för långa veckodagsnamn (regionala inställningar).

# Syntax:

**LongDayNames**

# Exempel:

<span id="page-150-3"></span>Set LongDayNames='Monday;Tuesday;Wednesday;Thursday;Friday;Saturday;Sunday';

# LongMonthNames

Formatet som definieras ersätter operativsystemets format för långa månadsnamn (regionala inställningar).

### Syntax:

**LongMonthNames**

### Exempel:

Set

```
LongMonthNames='January;February;March;April;May;June;July;August;September;October;November;D
ecember';
```
# MoneyDecimalSep

Decimalavgränsaren som definieras ersätter operativsystemets decimalavgränsare för valuta (regionala inställningar).

### Syntax:

**MoneyDecimalSep**

# Exempel:

<span id="page-150-1"></span>Set MoneyDecimalSep='.';

# MoneyFormat

Formatet som definieras ersätter operativsystemets valutaformat (regionala inställningar).

#### Syntax:

**MoneyFormat**

# Exempel:

```
Set MoneyFormat='$ #,##0.00; ($ #,##0.00)';
```
# MoneyThousandSep

Tusentalsavgränsaren som definieras ersätter operativsystemets tusentalsavgränsare för valuta (regionala inställningar).

#### Syntax:

**MoneyThousandSep**

#### Exempel:

```
Set MoneyThousandSep=',';
```
# <span id="page-151-1"></span>MonthNames

Formatet som definieras ersätter operativsystemets format för månadsnamn (regionala inställningar).

# Syntax:

**MonthNames**

# Exempel:

<span id="page-151-0"></span>Set MonthNames='Jan;Feb;Mar;Apr;May;Jun;Jul;Aug;Sep;Oct;Nov;Dec';

# NumericalAbbreviation

Den numeriska förkortningen ställer in vilken förkortning att använda för siffrors skalprefix, till exempel M för mega eller miljon (10<sup>6</sup>) och µ för mikro (10<sup>-6</sup>).

# Syntax:

# **NumericalAbbreviation**

Ställ in variabeln Numerisk förkortning till en sträng som innehåller en lista med förkortningsdefinitionspar, separerade med semikolon. Varje förkortningspar ska innehålla skalan (exponenten i decimalbas) och förkortningen separerad av ett kolon, till exempel 6: M för en miljon.

Standardinställningen är '3:k;6:M;9:G;12:T;15:P;18:E;21:Z;24:Y;-3:m;-6:µ;-9:n;-12:p;-15:f;-18:a;- 21:z;-24:y'.

# Exempel:

Inställningen ändrar prefixet för tusen till t och prefixet för miljard till B. Det är användbart för ekonomiska applikationer där du kan förvänta dig förkortningar som t\$, M\$ och B\$.

```
Set NumericalAbbreviation='3:t;6:M;9:B;12:T;15:P;18:E;21:Z;24:Y;-3:m;-6:µ;-9:n;-12:p;-15:f;-
18:a;-21:z;-24:y';
```
# ReferenceDay

Inställningen definierar vilken dag i januari som ska ställas in som referensdag för att definiera vecka 1.

# Syntax:

# **ReferenceDay**

Som standard använder Qlik Sense-funktioner 4 som referensdag. Det betyder att vecka 1 måste innehålla 4 januari, eller med andra ord, vecka 1 måste alltid bestå av minst 4 dagar i januari.

Följande värden kan användas för att ställa in en annan referensdag.

- $\cdot$  1 (= 1 januari)
- $\cdot$  2 (= 2 januari)
- $\cdot$  3 (= 3 januari)
- $\cdot$  4 (= 4 januari)
- $\cdot$  5 (= 5 januari)
- $\cdot$  6 (= 6 januari)
- $\bullet$  7 (= 7 januari)

# Exempel:

<span id="page-152-0"></span>Set ReferenceDay=3; //(set January 3 as the reference day)

# **ThousandSep**

Tusentalsavgränsaren som definieras ersätter operativsystemets tusentalsavgränsare (regionala inställningar).

# Syntax:

**ThousandSep**

# Exempel:

```
Set ThousandSep=','; //(for example, seven billion must be specified as: 7,000,000,000)
```
<span id="page-152-1"></span>Set ThousandSep=' ';

# **TimeFormat**

Formatet som definieras ersätter operativsystemets format för tid (regionala inställningar).

### Syntax:

```
TimeFormat
```
# Exempel:

```
Set TimeFormat='hh:mm:ss';
```
# **TimestampFormat**

Formatet som definieras ersätter operativsystemets format för datum och tid (regionala inställningar).

# Syntax:

**TimestampFormat**

# Exempel:

I följande exempel används 1983-12-14T13:15:30Z som tidsmarkörsdata för att visa resultaten för olika SET TimestampFormat-satser. Datumformatet som används är YYYYMMDD och tidsformatet är h:mm:ss TT. Datumformatet anges i SET DateFormat-satsen och tidsformatet anges i SET TimeFormatsatsen längst upp i dataladdningsskriptet.

| <b>Exempel</b>                                      | <b>Resultat</b>       |  |  |  |
|-----------------------------------------------------|-----------------------|--|--|--|
| SET TimestampFormat='YYYYMMDD';                     | 19831214              |  |  |  |
| SET TimestampFormat='M/D/YY hh:mm:ss[.fff]';        | 12/14/83 13:15:30     |  |  |  |
| SET TimestampFormat='DD/MM/YYYY hh:mm:ss[.fff]';    | 14/12/1983 13:15:30   |  |  |  |
| SET TimestampFormat='DD/MM/YYYY hh:mm:ss[.fff] TT'; | 14/12/1983 1:15:30 PM |  |  |  |
| SET TimestampFormat='YYYY-MM-DD hh:mm:ss[.fff] TT'; | 1983-12-14 01:15:30   |  |  |  |

Resultat

# Exempel: Laddningsskript

### Exempel: Laddningsskript

I det första laddningsskriptet används SET TimestampFormat='DD/MM/YYYY h:mm:ss[.fff] TT'. I det andra laddningsskriptet har formatet för tidsmarkören ändrats till SET TimestampFormat='MM/DD/YYYY hh:mm:ss[.fff]'. De olika resultaten visar hur SET TimeFormat-satsen fungerar med olika tidsformat.

Tabellen nedan visar datauppsättningen som används i laddningsskripten som följer. Tabellens andra kolumn innehåller formaten för varje tidsmarkör i datauppsättningen. De första fem tidsmarkörerna följer ISO 8601-normen, men det gör inte den sjätte.

# Datauppsättning

Tabellen visar de tidsdata som används och formatet för varje tidsmarkör i datauppsättningen.

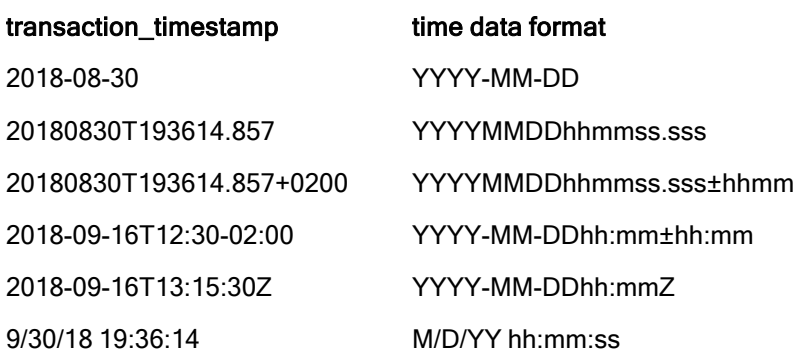

Gå till Skriptredigeraren och skapa ett nytt delavsnitt. Lägg sedan till exempelskriptet och kör det. Lägg sedan till åtminstone de fält som listas i resultatkolumnen till ett ark i din app för att se resultatet.

#### Laddningsskript

```
SET FirstWeekDay=0; SET BrokenWeeks=1; SET ReferenceDay=0; SET
DayNames='Mon;Tue;Wed;Thu;Fri;Sat;Sun'; SET
LongDayNames='Monday;Tuesday;Wednesday;Thursday;Friday;Saturday;Sunday'; SET
DateFormat='YYYYMMDD'; SET TimestampFormat='DD/MM/YYYY h:mm:ss[.fff] TT'; Transactions: Load
*, Timestamp(transaction_timestamp, 'YYYY-MM-DD hh:mm:ss[.fff]') as LogTimestamp ; Load *
Inline [ transaction_id, transaction_timestamp, transaction_amount, transaction_quantity,
discount, customer_id, size, color_code 3750, 2018-08-30, 12423.56, 23, 0,2038593, L, Red
3751, 20180830T193614.857, 5356.31, 6, 0.1, 203521, m, orange 3752, 20180830T193614.857+0200,
```
15.75, 1, 0.22, 5646471, S, blue 3753, 2018-09-16T12:30-02:00, 1251, 7, 0, 3036491, l, Black 3754, 2018-09-16T13:15:30Z, 21484.21, 1356, 75, 049681, xs, Red 3755, 9/30/18 19:36:14, - 59.18, 2, 0.333333333333333, 2038593, M, Blue ];

### Resultat

# Qlik Sense-tabell som visar resultaten för TimestampFormattolkningsvariabeln som används i laddningsskriptet. Den sista tidsmarkören i datauppsättningen returnerar inte ett korrekt datum.

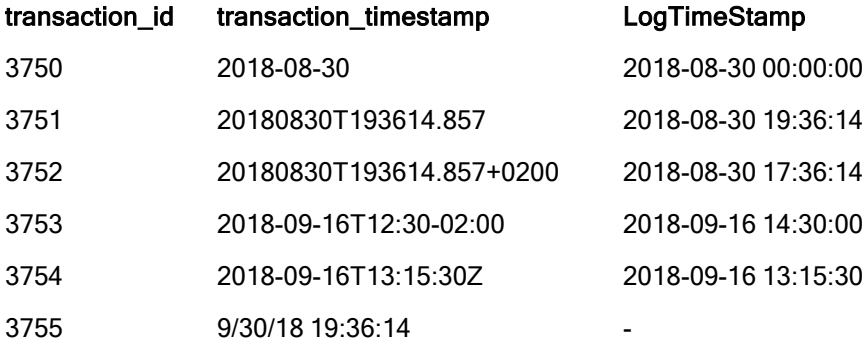

Nästa laddningsskript använder samma datauppsättning. Det använder dock SET TimestampFormat='MM/DD/YYYY hh:mm:ss[.fff]' för att matcha formatet i den sjätte tidsmarkören, som inte följer ISO 8601-normen.

Gå till Skriptredigeraren och ersätt det tidigare exempelskriptet med skriptet nedan och kör det. Lägg sedan till åtminstone de fält som listas i resultatkolumnen till ett ark i din app för att se resultatet.

#### Laddningsskript

```
SET FirstWeekDay=0; SET BrokenWeeks=1; SET ReferenceDay=0; SET
DayNames='Mon;Tue;Wed;Thu;Fri;Sat;Sun'; SET
LongDayNames='Monday;Tuesday;Wednesday;Thursday;Friday;Saturday;Sunday'; SET
DateFormat='YYYYMMDD'; SET TimestampFormat='MM/DD/YYYY hh:mm:ss[.fff]'; Transactions: Load
*, Timestamp(transaction_timestamp, 'YYYY-MM-DD hh:mm:ss[.fff]') as LogTimestamp ; Load *
Inline [ transaction_id, transaction_timestamp, transaction_amount, transaction_quantity,
discount, customer_id, size, color_code 3750, 2018-08-30, 12423.56, 23, 0,2038593, L, Red
3751, 20180830T193614.857, 5356.31, 6, 0.1, 203521, m, orange 3752, 20180830T193614.857+0200,
15.75, 1, 0.22, 5646471, S, blue 3753, 2018-09-16T12:30-02:00, 1251, 7, 0, 3036491, l, Black
3754, 2018-09-16T13:15:30Z, 21484.21, 1356, 75, 049681, xs, Red 3755, 9/30/18 19:36:14, -
59.18, 2, 0.333333333333333, 2038593, M, Blue ];
```
#### Resultat

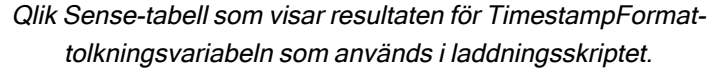

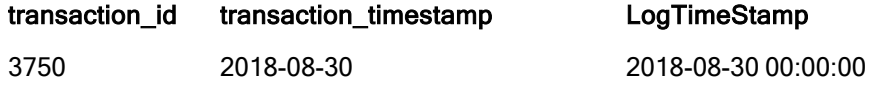

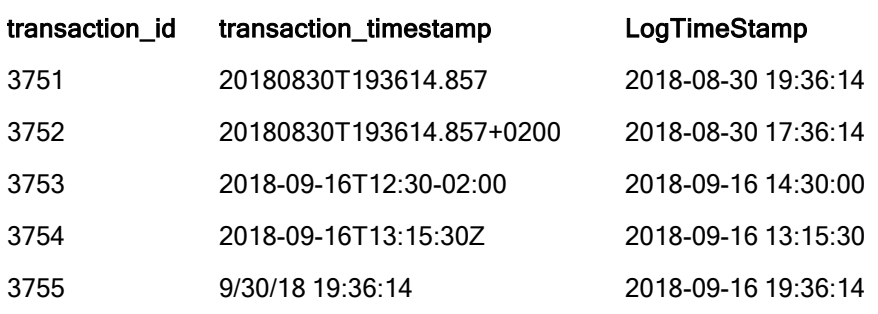

# 2.15 Variabler i Direct Discovery

# Systemvariabler i Direct Discovery

# DirectCacheSeconds

Du kan ställa in en cachelagringsgräns till Direct Discovery-frågeresultaten för visualiseringar. När den här tidsgränsen har uppnåtts rensar Qlik Sense cacheminnet när nya Direct Discovery-frågor ställs. Qlik Sense ställer frågor om urval till datakällan och skapar cacheminnet igen för den designerade tidsgränsen. Resultatet för varje kombination av urval cachelagras fristående. Det innebär att cacheminnet uppdateras fristående för varje urval, så att ett urval uppdaterar cacheminnet enbart för de valda fälten, och ett andra urval uppdaterar cacheminnet för de berörda fälten. Om det andra urvalet omfattar fält som uppdaterades i det första urvalet uppdateras de inte i cacheminnet igen om inte cachelagringsgränsen har uppnåtts.

Direct Discovery-cacheminnet gäller inte för Tabell-visualiseringar. Tabellurvalen frågar datakällan varje gång.

Gränsvärdet måste anges i sekunder. Standardgränsen för cachelagring är 1 800 sekunder (30 minuter).

Det värde som används för DirectCacheSeconds är det värde som är inställt vid tidpunkten då DIRECT QUERY-satsen exekveras. Värdet kan inte ändras under körning.

# Exempel:

SET DirectCacheSeconds=1800;

# DirectConnectionMax

Du kan göra asynkrona, parallella anrop mot databasen med hjälp av funktionen för anslutningspoolning. Laddningsskriptsyntaxen för konfigurering av anslutningspoolning ser ut som följer:

SET DirectConnectionMax=10;

Den numeriska inställningen anger det maximala antalet databaskopplingar som Direct Discovery-koden ska använda vid uppdatering av ett ark. Standardinställningen är 1.

Den här variabeln bör användas försiktigt. Att ställa in den till ett större värde än 1 brukar orsaka problem vid anslutning till Microsoft SQL Server.

# DirectUnicodeStrings

Direct Discovery kan stödja urval av utökade Unicode-data med hjälp av SQL -standardformatet för stränglitteraler med utökad teckensträng (N'<utökad sträng>') som krävs av vissa databaser (framför allt SQL Server). Användning av denna syntax kan aktiveras för Direct Discovery med hjälp av skriptvariabeln DirectUnicodeStrings.

Om variabeln anges till "true" kan du använda den standardmässiga breda ANSI-teckenmarkören "N" framför stränglitteralerna. Alla databaser stöder inte den här standarden. Standardinställningen är "false".

### DirectDistinctSupport

Om ett DIMENSION-fältvärde väljs i ett Qlik Sense-objekt skapas en fråga för källdatabasen. Om frågan kräver gruppering använder Direct Discovery nyckelordet DISTINCT för att välja enbart unika värden. Vissa databaser kräver dock nyckelordet GROUP BY. Ställ in DirectDistinctSupport på 'false' för att generera GROUP BY i stället för DISTINCT i frågor för unika värden.

SET DirectDistinctSupport='false';

Om DirectDistinctSupport är inställt på true används DISTINCT. Om det inte är inställt är standardbeteendet att använda DISTINCT.

# DirectEnableSubquery

I scenarier med hög kardinalitet och flera tabeller är det möjligt att generera delfrågor i SQL-frågan istället för att generera en lång IN-sats. Aktivera detta genom att ställa in DirectEnableSubquery på 'true'. Standardvärdet är 'false'.

Om du har aktiverat DirectEnableSubquery kan du inte ladda tabeller som inte är i läget Direct Discovery.

SET DirectEnableSubquery='true';

# Variabler för Teradata-query banding

Teradata Query Banding är en funktion som större organisationer kan använda mot den underliggande Teradata-databasen för bättre redovisning, prioritering och hantering av arbetsbelastningen. Med hjälp av query banding kan man omsluta en fråga med metadata, exempelvis med autentiseringsuppgifter för användare.

Det finns två varianter. Båda är strängar som utvärderas och skickas till databasen.

#### SQLSessionPrefix

Den här strängen skickas när en koppling till databasen skapas.

```
SET SQLSessionPrefix = 'SET QUERY_BAND = ' & Chr(39) & 'Who=' & OSuser() & ';' & Chr(39) & '
FOR SESSION;';
```
Om till exempel OSuser() returnerar WAlsbt utvärderas detta till SET QUERY\_BAND = 'who=wA\sbt;' FOR SESSION;, vilket skickas till databasen när kopplingen skapas.

# **SQLQueryPrefix**

Strängen skickas för varje enskild fråga.

SET SQLSessionPrefix = 'SET QUERY\_BAND = ' & Chr(39) & 'Who=' & OSuser() & ';' & Chr(39) & ' FOR TRANSACTION;';

# Direct Discovery-teckenvariabler

# DirectFieldColumnDelimiter

Du kan ställa in det tecken som används som fältavgränsare i Direct Query-satser för databaser som kräver ett annat tecken än komma som fältavgränsare. Det angivna tecknet måste omges av enkla citattecken i SET-satsen.

SET DirectFieldColumnDelimiter= '|'

#### DirectStringQuoteChar

Du kan ange ett tecken som ska användas för att förse strängarna i en genererad fråga med citattecken. Standardvärdet är enkla citattecken. Det angivna tecknet måste omges av enkla citattecken i SET-satsen.

SET DirectStringQuoteChar= '"';

### DirectIdentifierQuoteStyle

Du kan ange att icke-ANSI-citatmarkering av identifierare ska användas i genererade frågor. För närvarande är den enda tillgängliga icke-ANSI-citatmarkeringen GoogleBQ. ANSI är standard. Versaler, gemener och versaler/gemener blandat kan användas (ANSI, ansi, Ansi).

SET DirectIdentifierQuoteStyle="GoogleBQ"; ANSI-citatmarkering används till exempel i följande SELECT-sats:

SELECT [Quarter] FROM [qvTest].[sales] GROUP BY [Quarter] Om DirectIdentifierQuoteStyle är inställd på "GoogleBQ" skulle SELECT-satsen använda citatmarkering på följande sätt:

SELECT [Quarter] FROM [qvTest.sales] GROUP BY [Quarter]

#### DirectIdentifierQuoteChar

Du kan ange ett tecken för att kontrollera citatmarkeringen av identifierare i en genererad fråga. Detta kan ställas in till antingen ett tecken (exempelvis ett dubbelt citattecken) eller två (exempelvis ett par hakparenteser). Standardvärdet är dubbla citattecken.

```
SET DirectIdentifierQuoteChar='[]';
SET DirectIdentifierQuoteChar='``';
SET DirectIdentifierQuoteChar=' ';
SET DirectIdentifierQuoteChar='""';
```
#### DirectTableBoxListThreshold

När Direct Discovery-fält används i en Tabell-visualisering, ställs ett gränsvärde in för att begränsa det antal rader som visas. Standardgränsen är 1 000 poster. Standardinställningen för gränsvärdet kan ändras med hjälp av variabeln DirectTableBoxListThreshold i laddningsskriptet. Exempel:

SET DirectTableBoxListThreshold=5000;

Gränsinställningen gäller enbart för Tabell-visualiseringar som innehåller Direct Discovery-fält. Tabellvisualiseringar som innehåller endast minnesfält begränsas inte av inställningen

### DirectTableBoxListThreshold.

Inga fält visas i Tabell-visualiseringen förrän urvalet har färre poster än gränsinställningen.

# Direct Discovery-variabler för tolkning av tal

# DirectMoneyDecimalSep

Den definierade decimalavgränsaren ersätter decimalsymbolen för valuta i SQL-satsen som genereras för att ladda data med Direct Discovery. Det här tecknet måste matcha det tecken som används i DirectMoneyFormat.

Standardvärdet är '.'

#### Exempel:

Set DirectMoneyDecimalSep='.';

### DirectMoneyFormat

Den definierade symbolen ersätter valutaformatet i den SQL-sats som genereras för att ladda data med hjälp av Direct Discovery. Valutasymbolen för tusentalsavgränsaren ska inte tas med.

Standardvärdet är '#.0000'

#### Exempel:

Set DirectMoneyFormat='#.0000';

### DirectTimeFormat

Det definierade tidsformatet ersätter tidsformatet i den SQL-sats som genereras för att ladda data med hjälp av Direct Discovery.

#### Exempel:

```
Set DirectTimeFormat='hh:mm:ss';
```
### DirectDateFormat

Det definierade datumformatet ersätter datumformatet i den SQL-sats som genereras för att ladda data med hjälp av Direct Discovery.

#### Exempel:

```
Set DirectDateFormat='MM/DD/YYYY';
```
#### DirectTimeStampFormat

Det definierade formatet ersätter datum- och tidsformatet i den SQL-sats som genereras för att ladda data med hjälp av Direct Discovery.

#### Exempel:

```
Set DirectTimestampFormat='M/D/YY hh:mm:ss[.fff]';
```
# 2.16 Felvariabler

Värdena i alla felvariablerna kvarstår efter skriptexekveringen. Den första variabeln, ErrorMode, är indata från användaren. De sista tre är utdata från Qlik Sense med information om fel i skriptet.

# Felvariabler – en översikt

Varje variabel beskrivs ytterligare efter översikten. Du kan även klicka på namnet på variabeln i syntaxen för att omedelbart få åtkomst till detaljerna för den specifika variabeln.

Se onlinehjälpen till Qlik Sense för mer information om variablerna.

# ErrorMode

Denna felvariabel avgör hur Qlik Sense ska reagera när ett fel upptäcks under skriptexekveringen.

### **[ErrorMode](#page-159-0)**

# **ScriptError**

Denna felvariabel returnerar den senast exekverade skriptsatsens felkod.

### **[ScriptError](#page-160-0)**

### **ScriptErrorCount**

Denna felvariabel returnerar det totala antalet satser som har orsakat fel under den aktuella skriptexekveringen. Denna variabel återställs alltid till 0 när skriptexekvering påbörjas.

### **[ScriptErrorCount](#page-161-0)**

# **ScriptErrorList**

Denna felvariabel innehåller en konkatenerad lista över de skriptfel som har inträffat under den senaste exekveringen. Felen avgränsas med en radmatning.

### <span id="page-159-0"></span>**[ScriptErrorList](#page-161-1)**

# **ErrorMode**

Denna felvariabel avgör hur Qlik Sense ska reagera när ett fel upptäcks under skriptexekveringen.

# Syntax:

# **ErrorMode**

# Argument:

Argument Beskrivning ErrorMode=1 Standardinställningen. Skriptexekveringen avbryts och användaren ombeds att agera (non-batch mode). ErrorMode =0 Qlik Sense ignorerar felet och fortsätter skriptexekveringen vid nästa skriptsats. Argument

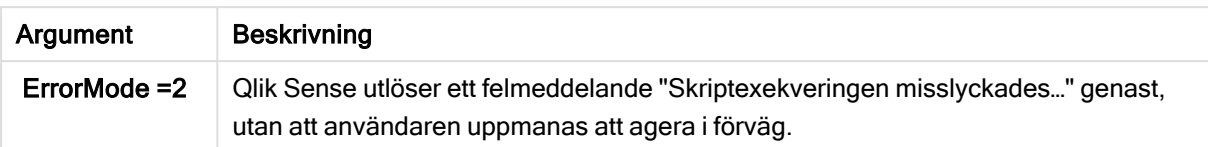

# Exempel:

<span id="page-160-0"></span>set ErrorMode=0;

# **ScriptError**

Denna felvariabel returnerar den senast exekverade skriptsatsens felkod.

# Syntax:

**ScriptError**

Denna variabel återställs till 0 efter varje lyckad skriptexekvering. Om ett fel inträffar kommer en intern Qlik Sense-felkod att användas. Felkoden består av ett dualt värde, ett numeriskt värde och ett textvärde: Följande felkoder finns:

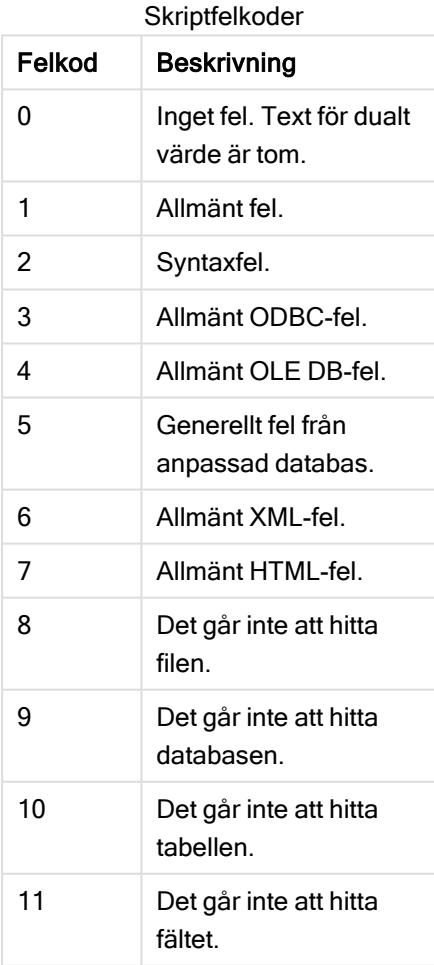

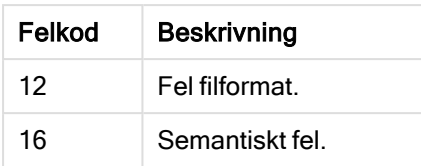

# Exempel:

set ErrorMode=0;

LOAD \* from abc.qvf;

if ScriptError=8 then

exit script;

//no file;

<span id="page-161-0"></span>end if

# **ScriptErrorCount**

Denna felvariabel returnerar det totala antalet satser som har orsakat fel under den aktuella skriptexekveringen. Denna variabel återställs alltid till 0 när skriptexekvering påbörjas.

# Syntax:

<span id="page-161-1"></span>**ScriptErrorCount**

# **ScriptErrorList**

Denna felvariabel innehåller en konkatenerad lista över de skriptfel som har inträffat under den senaste exekveringen. Felen avgränsas med en radmatning.

# Syntax:

**ScriptErrorList**

# 2 Skriptuttryck

Uttryck kan användas i både LOAD-satser och SELECT-satser. De uttryck och funktioner som beskrivs här gäller endast LOAD-satsen, och inte SELECT-satsen, eftersom den tolkas av ODBC-drivrutinen och inte av Qlik Sense. De flesta ODBC-drivrutiner kan dock tolka ett antal av de funktioner som beskrivs nedan.

Uttryck består av funktioner, fält och operatorer som kombineras i en syntax.

Alla uttryck i Qlik Sense-skriptet resulterar i ett tal och/eller en sträng, beroende på vad som är lämpligt. Logiska funktioner och operatorer returnerar 0 för False och -1 för True. Konverteringar från tal till textsträng eller vice versa är implicita. Logiska operatorer och funktioner tolkar 0 som False och alla andra som True.

Den allmänna syntaxen för ett uttryck är:

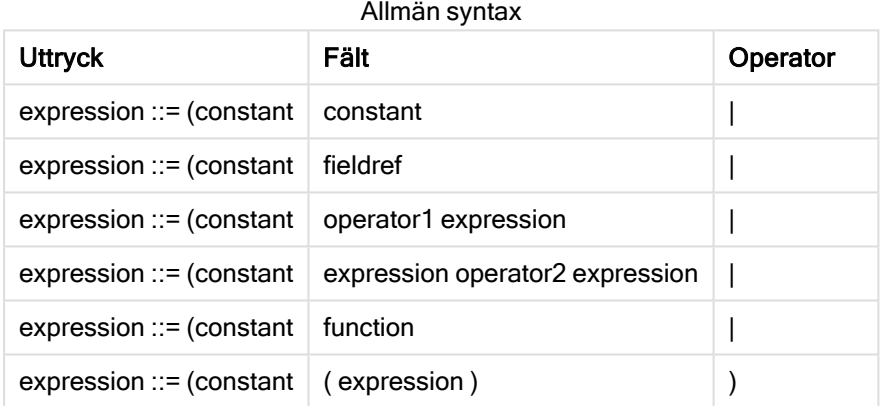

där:

- constant är en sträng (en text, ett datum, en tid) inom enkla, raka citationstecken, eller ett tal. Konstanter skrivs utan tusentalsavgränsare och med decimalkomma som decimalavgränsaren.
- **· fieldref** är ett fältnamn i den inlästa tabellen.
- operator1 är en unär operator (som arbetar med ett uttryck, det till höger).
- operator2 är en binär operator (som arbetar med två uttryck, ett på varje sida).
- $\cdot$  function ::= functionname( parameters)
- parameters  $::=$  expression  $\{$ , expression  $\}$

Varken typen av parameter eller antalet parametrar är godtyckligt. utan beror på funktionen som används.

Uttryck och funktioner kan således nästlas efter behag, och så länge som uttrycket resulterar i ett värde som går att tolka kommer Qlik Sense inte att ge några felmeddelanden.

# 3 Diagramuttryck

Ett diagram (visualisering) är en kombination av funktioner, fält, matematiska operatorer (+ \* / =) och andra mått. Uttryck används för att bearbeta data i appen i syfte att skapa ett resultat som kan ses i en visualisering. De är inte begränsade till användning i mått. Du kan bygga visualiseringar som är mer dynamiska och effektiva med uttryck för rubriker, underrubriker, fotnoter och till och med dimensioner.

Detta innebär till exempel att istället för att låta en visualiserings rubrik vara statisk text kan den skapas från ett uttryck som ger olika resultat beroende på vilka val som görs.

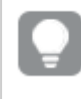

En detaljerad referens om skriptfunktioner och diagramfunktioner finns i Skriptsyntax och diagramfunktioner.

# 3.1 Definiera aggregeringens omfattning

Det finns vanligtvis två faktorer som tillsammans avgör vilka poster som används för att definiera värdet av en aggregering i ett uttryck. När vi arbetar med visualiseringar är dessa faktorer:

- Dimensionsvärde (för en aggregering i ett diagramuttryck)
- $\cdot$  Val

Tillsammans definierar dessa faktorer omfattningen för aggregeringen. Du kan komma att stöta på situationer där du vill att beräkningen ska bortse från urvalet, dimensionen eller bådadera. I diagramfunktioner kan du åstadkomma detta genom att använda kvalificeraren TOTAL, set-analys eller en kombination av dessa.

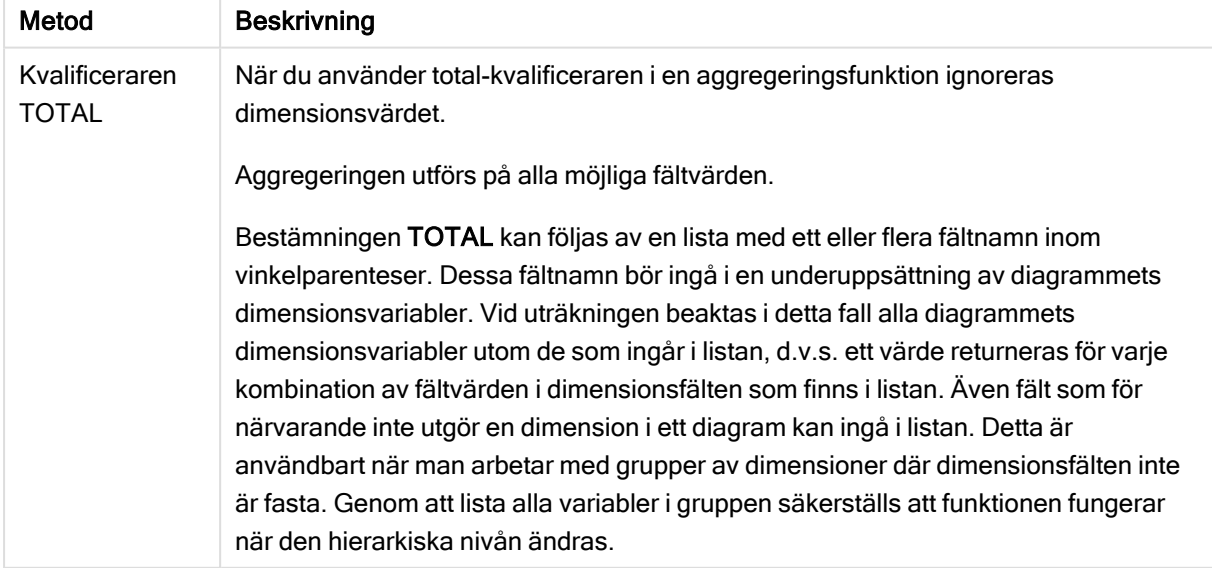

# Aggregering: Metod och beskrivning

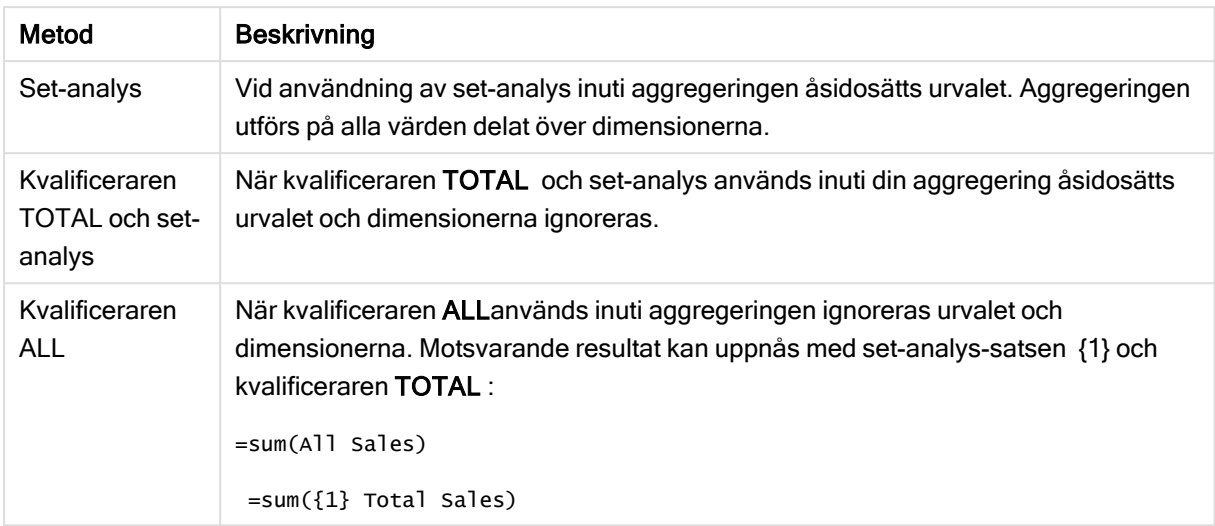

# Exempel: Kvalificeraren TOTAL

I följande exempel visas hur TOTAL kan användas för att beräkna en relativ andel. Anta att Q2 har valts. Om du använder TOTAL beräknas summan av alla värden utan hänsyn till dimensionerna.

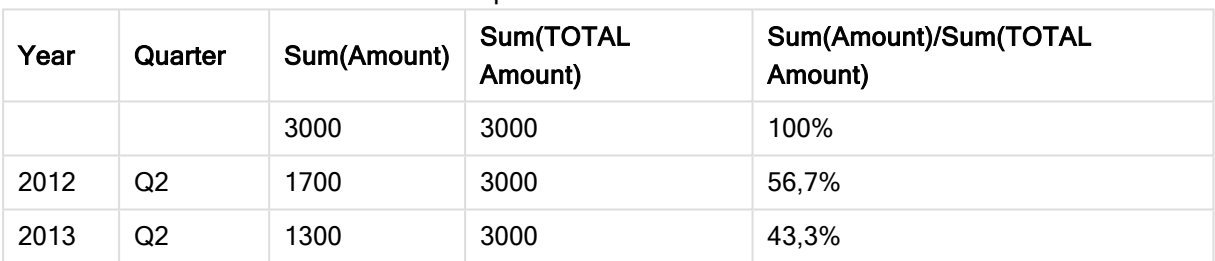

# Exempel: Kvalificeraren TOTAL

Om du vill visa talen som en procentandel går du till egenskapspanelen för det mått som du vill visa som ett procentvärde. Under Number formatting väljer du Number och som Formatting väljer du Simple och något av procentformaten.

# Exempel: Set-analys

I följande exempel visas hur set-analys kan användas för att göra en jämförelse mellan datauppsättningar innan något urval har gjorts. Anta att Q2har valts. Vid användning av set-analys med set-definitionen {1} beräknas summan av alla värden utan hänsyn till urval men delat med dimensionerna.

| Year | Quarter |      |       | Sum(Amount)   Sum({1} Amount)   Sum(Amount)/Sum({1} Amount) |
|------|---------|------|-------|-------------------------------------------------------------|
|      |         | 3000 | 10800 | 27.8%                                                       |
| 2012 | Q1      |      | 1100  | 0%                                                          |

Exempel: Set-analys

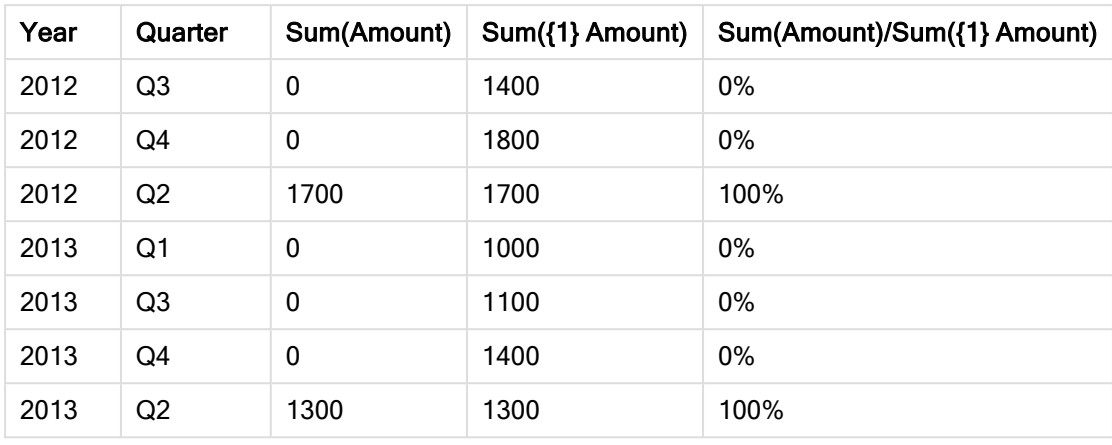

# Exempel: Kvalificeraren TOTAL och set-analys

I följande exempel visas hur set-analys och kvalificeraren TOTAL kan kombineras för att göra en jämförelse mellan datauppsättningar innan något urval har gjorts och över alla dimensioner. Om man antar att Q2 har valts används set-analys med set-definitionen {1} och kvalificeraren TOTAL för att beräkna summan av alla värden utan hänsyn till urval och utan hänsyn till dimensionerna.

| Year | Quarter | <b>Sum</b><br>(Amount) | Sum({1} TOTAL<br>Amount) | Sum(Amount)/Sum({1} TOTAL<br>Amount) |
|------|---------|------------------------|--------------------------|--------------------------------------|
|      |         | 3000                   | 10800                    | 27,8%                                |
| 2012 | Q2      | 1700                   | 10800                    | 15.7%                                |
| 2013 | Q2      | 1300                   | 10800                    | 12%                                  |

Exempel: Kvalificeraren TOTAL och set-analys

#### Data som används i exempel:

AggregationScope: LOAD \* inline [ Year Quarter Amount 2012 Q1 1100 2012 Q2 1700 2012 Q3 1400 2012 Q4 1800 2013 Q1 1000 2013 Q2 1300 2013 Q3 1100 2013 Q4 1400] (delimiter is ' ');

# 3.2 Set-analys

När du gör ett urval i en app definierar du en delmängd av posterna i data.

Aggregeringsfunktioner, som sum(), Max(), Min(), Avg() och count() beräknas baserat på den här delmängden.

Ditt urval definierar med andra ord aggregeringens omfattning; den definierar uppsättningen med poster som beräkningarna görs på.

Set-analys gör det möjligt att definiera en omfattning som är olik den uppsättning med poster som definieras av det aktuella urvalet. Den här nya omfattningen kan även betraktas som ett alternativt urval.

Det här kan vara användbart om du vill jämföra det aktuella urvalet med ett visst värde, till exempel förra årets värde eller den globala marknadsandelen.

# Set-uttryck

Set-uttryck används i aggregeringsfunktioner och inom en klammerparentes. Exempel:

Sum( {\$<Year={2021}>} Sales ) Ett set-uttryck består av en kombination av följande element:

- Identifierare. En set-identifierare motsvarar ett urval, som definieras på en annan plats. Den motsvarar även en specifik uppsättning med poster i data. Det kan vara det aktuella urvalet, ett urval från ett bokmärke eller ett urval från ett parallellt tillstånd. Ett enkelt set-uttryck består av en enda identifierare, som t.ex. dollartecknet {\$}, vilket innebär alla poster i aktuellt urval. Exempel: \$, 1, BookMark1, State2
- Operatorer. En set-operator kan användas till att skapa unioner, differenser eller intersektioner mellan set-identifierare. På det sättet kan du skapa en överordnad uppsättning av urvalen som definierats av set-identifierarna. Exempel:  $+, -, *, /$
- Modifierare En set-modifierare kan läggas till i set-identifieraren för att ändra dess urval. En modifierare kan även användas på egen hand och kommer sedan att modifiera standardidentifieraren. En modifierare måste omslutas av vinkelparenteser <…>. Exempel: <Year={2020}>, <Supplier={ACME}>

Elementen kombineras för att skapa set-uttryck.

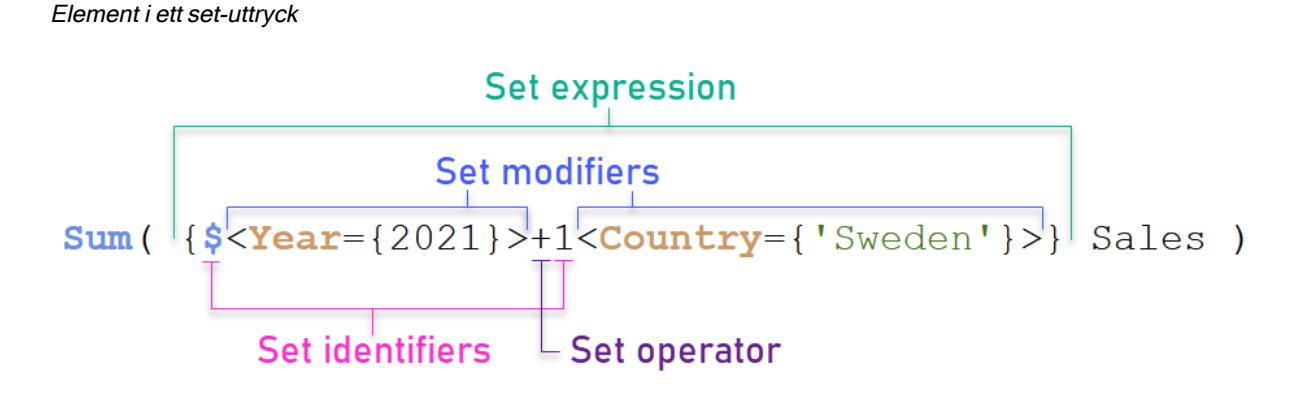

Set-uttrycket ovan är till exempel byggt från aggregeringen Sum(Sales).

Den första operanden returnerar försäljning för året 2021 för det aktuella urvalet, vilket indikeras med setidentifieraren \$ och modifieraren som innehåller urvalet för år 2021. Den andra operanden returnerar Sales för Sweden och ignorerar det aktuella urvalet, vilket indikeras med set-identifieraren 1.

Slutligen returnerar uttrycket en uppsättning som består av posterna som tillhör någon av de två setoperanderna, enligt indikation från set-operatorn +.

# Exempel

Exempel som kombinerar set-uttryckselementen ovan är tillgängliga i följande ämnen:

# Naturliga uppsättningar

Vanligen motsvarar ett set-uttryck både en uppsättning med poster i datamodellen och ett urval som definierar den här delmängden data. I detta fall kallas uppsättningen en naturlig uppsättning.

Set-identifierare, med eller utan set-modifierare, representerar alltid naturliga uppsättningar.

Ett set-uttryck som använder set-operatorer representerar dock även en delmängd av posterna, men kan generellt ändå inte beskrivas som ett urval med fältvärden. Ett sådant uttryck är en icke-naturlig uppsättning.

Till exempel kan uppsättningen som ges av {1-\$} inte alltid definieras av ett urval. Det innebär att det inte är en naturlig uppsättning. Det går att visa genom att ladda följande data, lägga till dem i en tabell och sedan göra urvalen med filterpaneler.

Load \* Inline [Dim1, Dim2, Number A, X, 1 A, Y, 1 B, X, 1 B, Y, 1];

Genom att göra urval för Dim1 och Dim2 får du vyn som visas i följande tabell.

### Tabell med naturliga och icke-naturliga uppsättningar

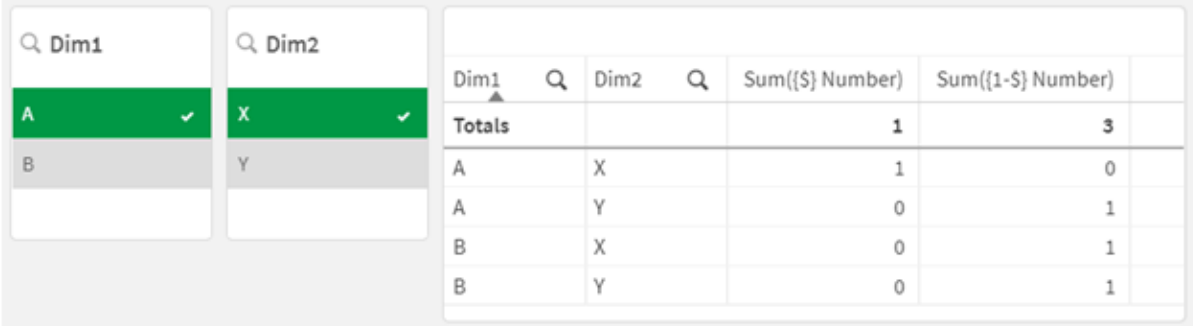

Set-uttrycket i den första åtgärden använder en naturlig uppsättning: det motsvarar urvalet som görs {\$}.

Den andra åtgärden är annorlunda. Den använder {1-\$}. Det går inte att göra ett urval som motsvarar den här uppsättningen, så det är en icke-naturlig uppsättning.

Den här distinktionen har ett flertal konsekvenser:

<sup>l</sup> Set-modifierare går endast att tillämpa på set-identifierare. De går inte att tillämpa på ett godtyckligt set-uttryck. Till exempel är det inte möjligt att använda ett set-uttryck som:  $\{$  (BM01 \* BM02) <Field= $\{x,y\} > \}$ 

Här betyder de vanliga (runda) parenteserna att intersektionen mellan BM01 och BM02 ska utvärderas innan set-modifieraren tillämpas. Skälet är att det inte finns någon uppsättning av element som kan modifieras.

• Du kan inte använda icke-naturliga uppsättningar i P()- och E()-elementfunktioner. Dessa funktioner returnerar en uppsättning av element, men det går inte att härleda en uppsättning från en icke-naturlig uppsättning.

• Ett mått som använder en icke-naturlig uppsättning kan inte alltid attribueras till rätt dimensionsvärde om datamodellen har flera tabeller. I följande diagram attribueras vissa uteslutna försäljningssiffror till rätt Country, medan andra har NULL som Country. Diagram med icke-naturlig uppsättning

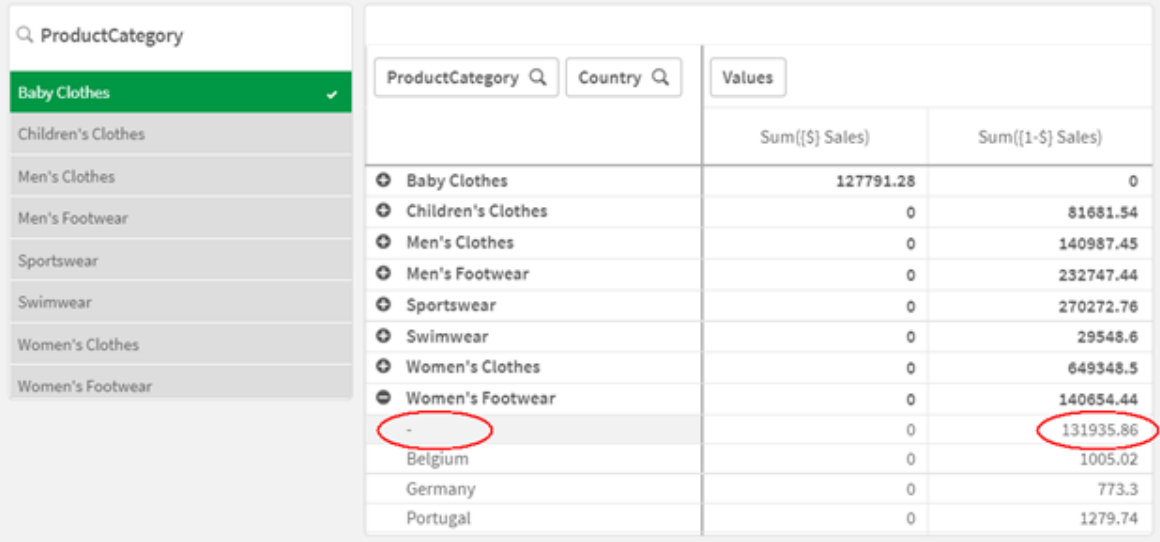

Huruvida tilldelningen är korrekt eller inte beror på datamodellen. I det här fallet kan talet inte tilldelas om det berör ett land som utesluts av urvalet.

# Set-identifierare

En set-identifierare motsvarar en uppsättning med poster i data; antingen alla data eller en delmängd av data. Det är uppsättningen med poster som definieras av ett urval. Det kan vara det aktuella urvalet, alla data (inget urval), ett urval från ett bokmärke eller ett urval från ett parallellt tillstånd.

I det här exemplet Sum( {\$<Year = {2009}>} Sales ) är identifieraren dollartecknet: \$. Det motsvarar det aktuella urvalet. Det representerar även alla möjliga poster. Den här uppsättningen kan sedan ändras med modifierardelen i set-uttrycket: urvalet 2009 i Year läggs till.

I ett mer komplicerat set-uttryck går det att använda två identifierare tillsammans med en operator för att bilda en union, en differens eller en skärningspunkt för de två uppsättningarna med poster.

Följande tabell visar några gemensamma identifierare.

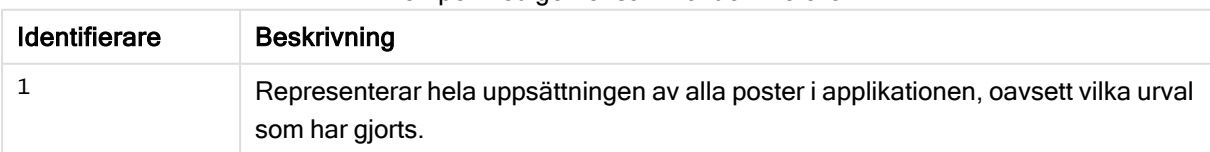

Exempel med gemensamma identifierare

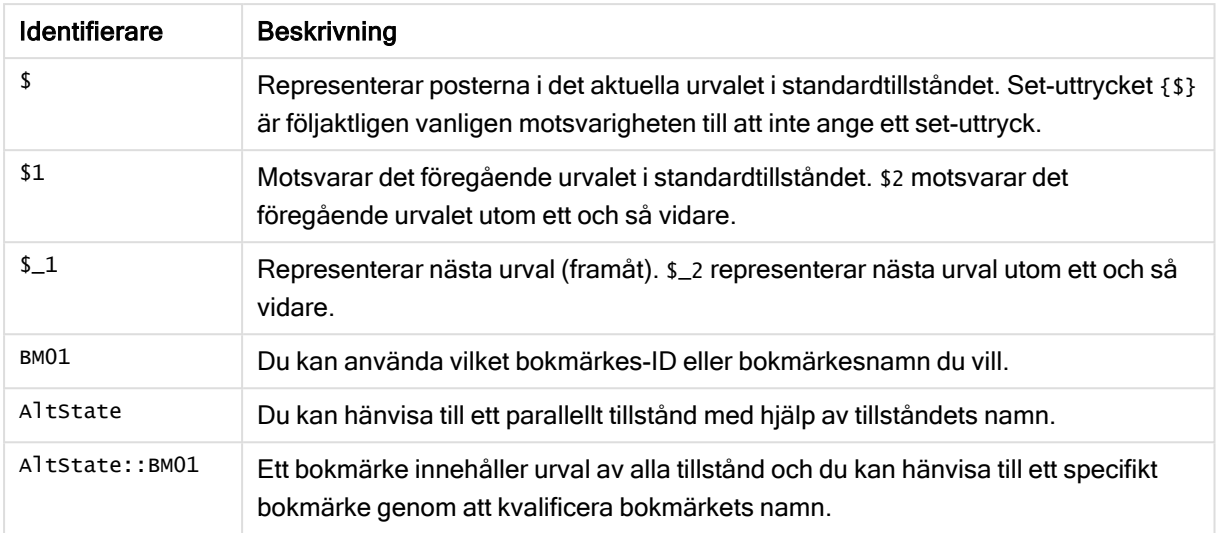

Följande tabell visar exempel med olika identifierare.

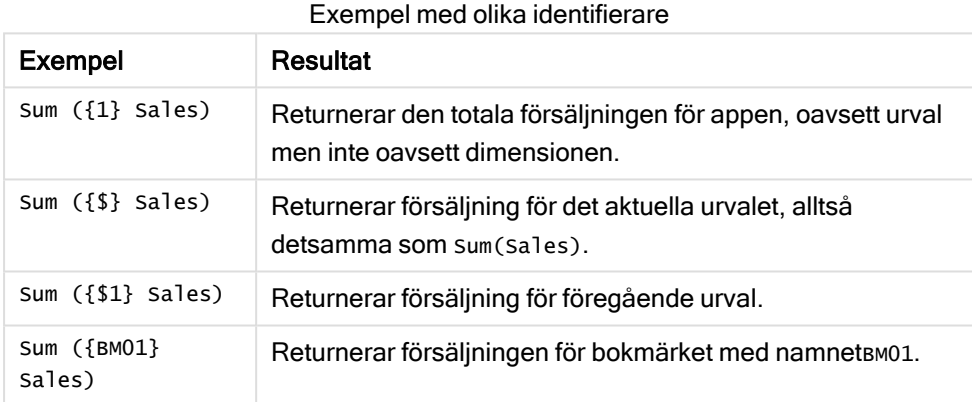

# Set-operatorer

Set-operatorer används till att inkludera, utesluta eller genomskära datauppsättningar. Alla operatorer använder uppsättningar som operander och returnerar en uppsättning som resultat.

Du kan använda set-operatorer i två olika situationer:

- <sup>l</sup> För att utföra en set-åtgärd på set-identifierare, som motsvarar uppsättningar med poster i data.
- <sup>l</sup> För att utföra en set-åtgärd på elementuppsättningar, på fältvärden eller i en set-modifierare.

Följande tabell visar operatorer som kan användas i set-uttryck.

Operatorer

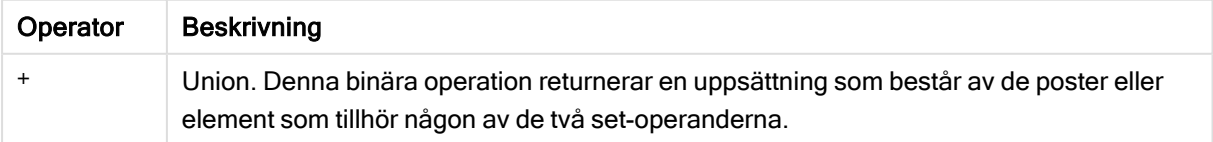

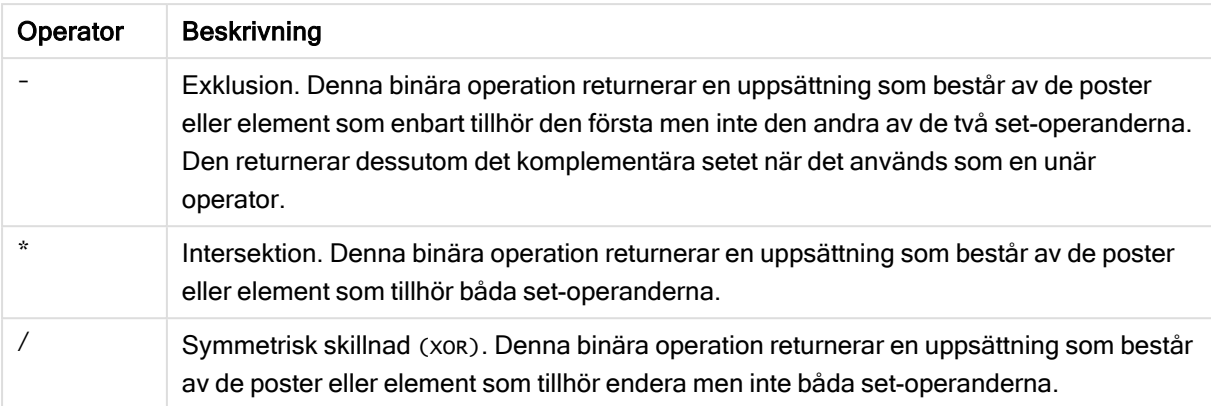

Följande tabell visar exempel med operatorer.

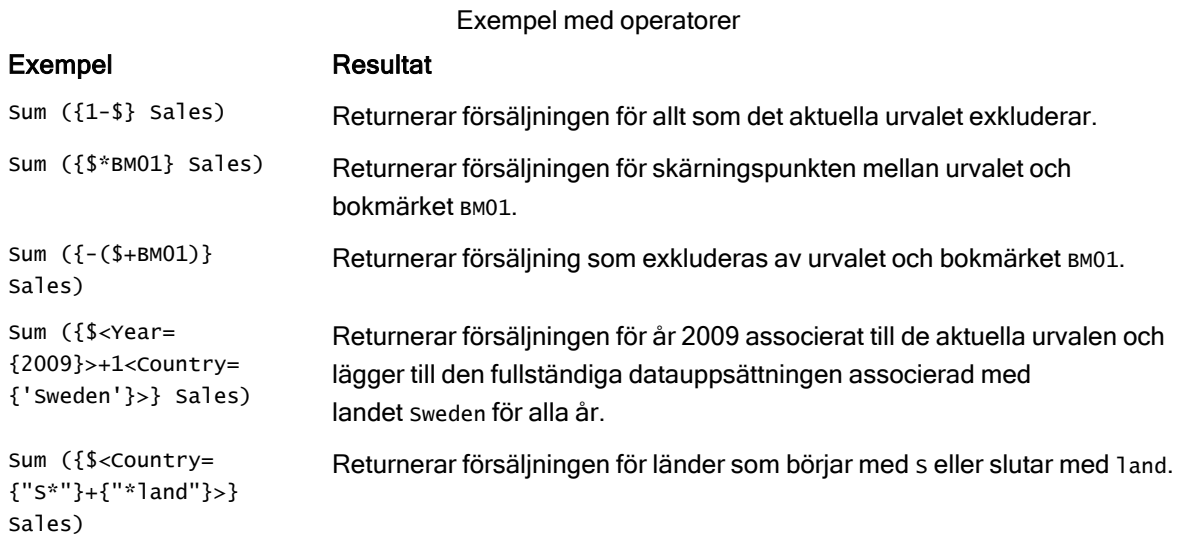

# Set-modifierare

Set-uttryck används för att definiera omfattningen av en beräkning. Den centrala delen av set-uttrycket är set-modifieraren som specificerar ett urval. Det används till att ändra användarens urval eller urvalet i set-identifieraren och resultatet definierar en ny omfattning för beräkningen.

Set-modifieraren består av ett eller flera fältnamn, som vart och ett följs av ett urval som ska göras på just det fältet. Modifieraren omsluts av vinkelparenteser: < >

Exempel:

- Sum (  ${S < Year = {2015} >}$  Sales )
- Count (  ${1$ <Country =  ${Germany}$ >} distinct OrderID )
- Sum (  ${S \ltimes Year = {2015}$ , Country =  ${Germany} >}$  Sales )

# Uppsättningar av element

En elementuppsättning kan definieras med följande:

- En lista med värden
- En sökning
- En referens till ett annat fält
- En uppsättningsfunktion

Om elementuppsättningsdefinitionen utesluts kommer set-modifieraren att rensa alla urval i det här fältet. Exempel:

Sum( $\{$ \$<Year = >} Sales )

# Exempel: Diagramuttryck för set-modifierare som baseras på

# elementuppsättningar

Exempel – diagramuttryck

# Laddningsskript

Ladda följande data som en inline-laddning i Skriptredigeraren för att skapa diagramuttrycksexemplen nedan.

```
MyTable: Load * Inline [ Country, Year, Sales Argentina, 2014, 66295.03 Argentina, 2015,
140037.89 Austria, 2014, 54166.09 Austria, 2015, 182739.87 Belgium, 2014, 182766.87 Belgium,
2015, 178042.33 Brazil, 2014, 174492.67 Brazil, 2015, 2104.22 Canada, 2014, 101801.33 Canada,
2015, 40288.25 Denmark, 2014, 45273.25 Denmark, 2015, 106938.41 Finland, 2014, 107565.55
Finland, 2015, 30583.44 France, 2014, 115644.26 France, 2015, 30696.98 Germany, 2014, 8775.18
Germany, 2015, 77185.68 ];
```
# **Diagramuttryck**

Skapa en tabell i ett Qlik Sense-ark med följande diagramuttryck.

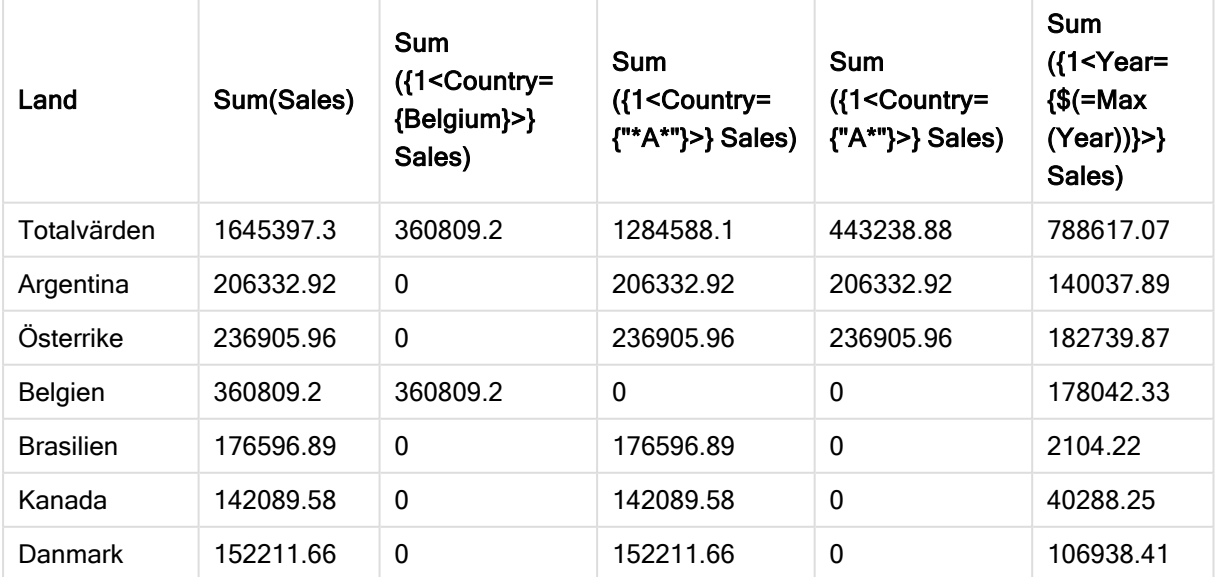

Tabell – set-modifierare baserade på elementuppsättningar

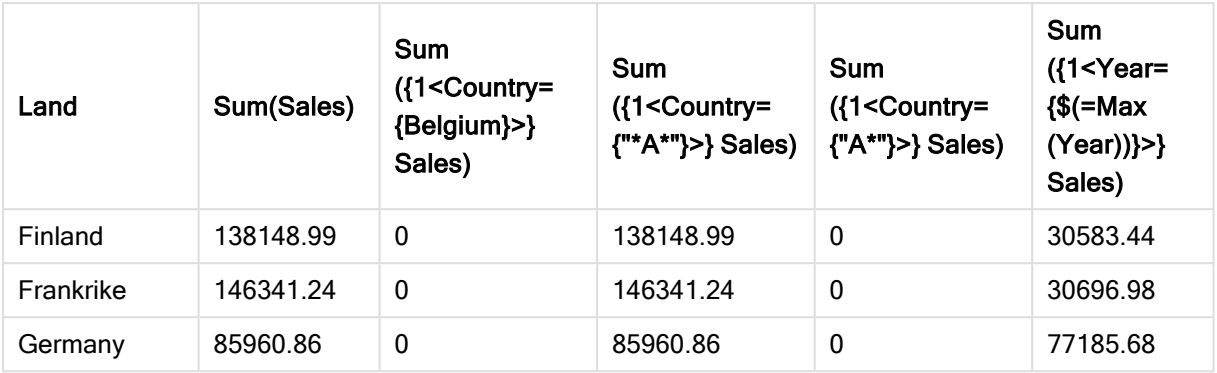

# Förklaring

- Dimensioner:
	- o Country
- Mått:
	- o Sum(Sales)
		- Summa Sales utan set-uttryck.
	- o Sum({1<Country={Belgium}>}Sales) Välj Belgium och sedan summan som motsvarar sales.
	- o Sum({1<Country={"\*A\*"}>}Sales)

Välj alla länder som har ett A och sedan summan som motsvarar sales.

- o Sum({1<Country={"A\*"}>}Sales) Välj alla länder som börjar på A och sedan summan som motsvarar sales.
- o Sum({1<Year={\$(=Max(Year))}>}Sales) Beräkna Max(Year), vilket är 2015, och sedan summan som motsvarar sales.

#### Set-modifierare baserade på elementuppsättningar

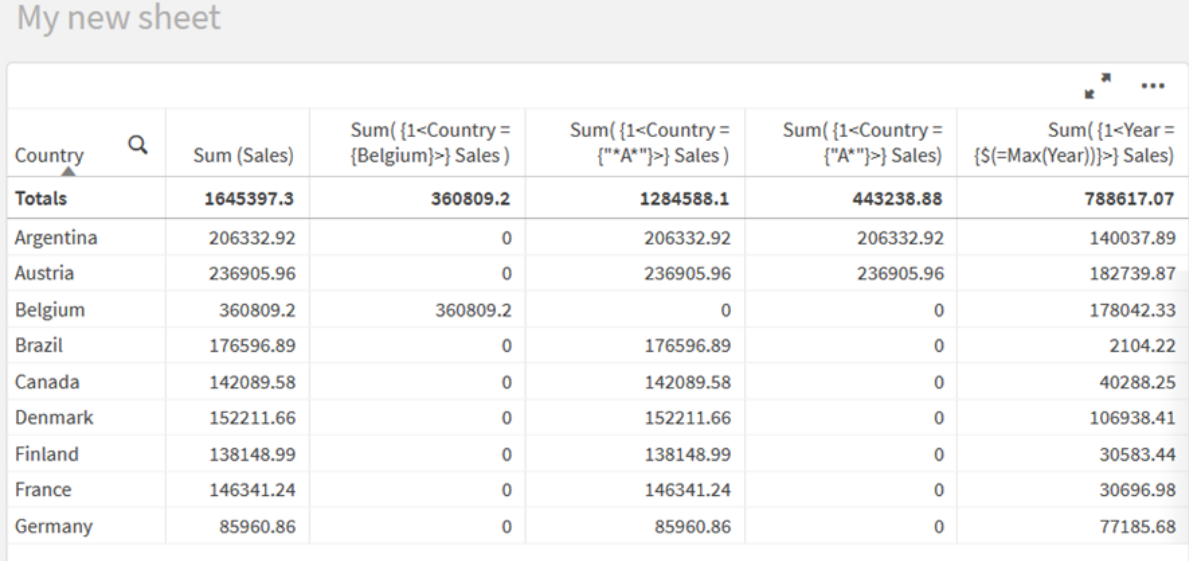

# Värden i listan

Det vanligaste exemplet på en elementuppsättning är en uppsättning som baseras på en lista med fältvärden som omsluts av klammerparenteser. Exempel:

- {\$<Country = {Canada, Germany, Singapore}>}
- $\bullet$  {\$<Year = {2015, 2016}>}

De inre klammerparenteserna definierar uppsättningen av element. De individuella värdena separeras med komman.

# Citattecken och skiftlägeskänslighet

Om värdena innehåller blanksteg eller specialtecken behöver värdena citeras. Enkla citattecken ger en exakt, skiftlägeskänslig matchning med ett enda fältvärde. Dubbla citattecken innebär en skiftlägesokänslig matchning med ett eller flera fältvärden. Exempel:

- <Country =  $\{ 'New Zealand' \} >$ Matchar endast New zealand.
- <Country =  ${^{\prime}}$  New Zealand"}> Matchar New Zealand, NEW ZEALAND och new zealand.

Datum måste stå inom citattecken och använda datumformatet från fältet i fråga. Exempel:

- $\bullet$  <ISO\_Date = {'2021-12-31'}>
- $\bullet$  <US\_Date = {'12/31/2021'}>
- $\bullet$  <UK\_Date = {'31/12/2021'}>

Dubbla citattecken kan bytas ut av hakparenteser eller grava accenter.

# Sökningar

Uppsättningar av element kan även skapas genom sökningar. Exempel:

- <Country =  ${''C^*}$ "}>
- $\bullet$  <Ingredient = {"\*garlic\*"}>
- $\langle Year = {\text{``>2015''}}\rangle$
- $\bullet$  <Date = {">12/31/2015"}>

Jokertecken kan användas i textsökningar: En asterisk (\*) motsvarar ett obegränsat antal tecken och ett frågetecken (?) motsvarar ett enda tecken. Relationsoperatörer kan användas till att definiera numeriska sökningar.

Du bör alltid använda dubbla citattecken för sökningar. Sökningar är inte skiftlägeskänsliga.

# Dollarexpansioner

Dollarexpansioner behövs om du vill använda en beräkning i din elementuppsättning. Om du till exempel endast vill titta på det sista möjliga året använder du:

```
\langle Year = \{\$(=\text{Max}(Year))\}\rangle
```
# Valda värden i andra fält

Modifierare kan basera sig på de valda värdena i ett annat fält. Exempel:

<OrderDate = DeliveryDate>

Denna modifierare tar de valda värdena från DeliveryDate och applicerar dem som ett val på orderDate. Om det finns många distinkta värden, fler än några hundra, blir denna åtgärd processorkrävande och bör därför undvikas.

# Elementuppsättningsfunktioner

Elementuppsättningen kan även baseras på set-funktionerna P() (möjliga värden) och E() (uteslutna värden).

Om du till exempel vill välja länder där produkten Cap har sålts kan du använda:

<Country = P({1<Product={Cap}>} Country)>

På liknande sätt, om du vill välja ut de länder där produkten Cap inte har sålts, kan du använda:

```
<Country = E({1<Product={Cap}>} Country)>
```
# Set-modifierare med sökningar

Du kan skapa uppsättningar av element genom sökningar med set-modifierare.

Exempel:

- <math>\langle</math> Country = {''C\*}''}<math>></math>
- $\langle Year = {\text{``>2015''}}\rangle$
- $\langle$ Ingredient = {"\*garlic\*"}>

Sökningar bör alltid vara inom dubbla citattecken, hakparenteser eller grava accenter. Du kan använda en blandning av stränglitteraler (enkla citattecken) och sökningar (dubbla citattecken). Exempel:

```
<Product = {'Nut', "*Bolt", Washer}>
```
# **Textsökningar**

Jokertecken och andra symboler kan användas i textsökningar:

- En asterisk (\*) kommer att motsvara valfritt antal tecken.
- Ett frågetecken (?) kommer att motsvara ett enda tecken.
- En grav accent (^) kommer att markera början på ett ord.

Exempel:

- <Country =  ${''C^*}$ ", "\*land"}> Matcha alla länder som börjar med ett c eller slutar med land.
- <Country =  ${^{\cdots *}}^x$ Det kommer att matcha alla länder som har ett ord som börjar på z, som New Zealand.

# Numeriska sökningar

Du kan göra numeriska sökningar med hjälp av dessa relationsoperatorer: >, >=, <, <=

En numerisk sökning börjar alltid med en av dessa operatorer. Exempel:

- $\langle Year = {\text{``>2015''}}\rangle$ Matcha 2016 och efterföljande år.
- $\bullet$  <Date = {">=1/1/2015<1/1/2016"}> Matcha alla datum under 2015. Notera syntaxen för att beskriva ett tidsintervall mellan de två datumen. Datumformatet behöver matcha datumformatet för fältet i fråga.

# Sökningar med hjälp av uttryck

Du kan använda sökuttryck till att göra mer avancerade sökningar. En aggregering utvärderas sedan för varje fältvärde i sökfältet. Alla värden för vilka sökuttrycket returnerar sant väljs.

En uttryckssökning börjar alltid med ett likhetstecken: =

Exempel:

<Customer = {"=Sum(Sales)>1000"}>

Det returnerar alla kunder med ett försäljningsvärde som är större än 1 000. sum (sales) beräknas utifrån det aktuella urvalet. Det betyder att om du har ett urval i ett annat fält, till exempel fältet Product, får du endast kunder som uppfyllt försäljningsvillkoret för de valda produkterna som resultat.

Om du vill att villkoret ska vara oberoende av ditt urval behöver du använda set-analysen inne i söksträngen. Exempel:

```
<Customer = {"=Sum({1} Sales)>1000"}>
```
Uttrycken efter likhetstecknet kommer att tolkas som ett booleskt värde. Det betyder att om det utvärderas till något annat kommer alla tal utom noll att tolkas som sanna, samtidigt som noll och strängar tolkas som falska.

# **Quotes**

Använd citattecken när söksträngar innehåller mellanslag eller specialtecken. Enkla citattecken implicerar en exakt, skiftlägeskänslig matchning med ett enda fältvärde. Dubbla citattecken implicerar en sökning som inte är skiftlägeskänslig och som potentiellt matchar flera fältvärden.

Exempel:

- $\langle$ Country = {'New Zealand'}> Matcha endast New zealand.
- <Country =  ${^{\text{}}$  ("New Zealand"}> Matcha New Zealand, NEW ZEALAND och new zealand.

Dubbla citattecken kan bytas ut av hakparenteser eller grava accenter.

I tidigare versioner av Qlik Sense hanterades enkla och dubbla citattecken på samma sätt, och alla strängar inom citattecken behandlades som sökningar. För att säkerställa bakåtkompatibiliteten kommer appar som skapats med äldre versioner av Qlik Sense att fungera på samma sätt som i tidigare versioner. Appar som skapats med Qlik Sense från november 2017 och framåt kommer att skilja mellan enkla och dubbla citattecken.

Exempel: Diagramuttryck för set-modifierare med sökningar

Exempel – diagramuttryck

# Laddningsskript

Ladda följande data som en inline-laddning i Skriptredigeraren för att skapa diagramuttrycksexemplen nedan.

MyTable: Load Year(Date) as Year, Date#(Date,'YYYY-MM-DD') as ISO\_Date, Date(Date# (Date,'YYYY-MM-DD'),'M/D/YYYY') as US\_Date, Country, Product, Amount Inline [Date, Country, Product, Amount 2018-02-20, Canada, Washer, 6 2018-07-08, Germany, Anchor bolt, 10 2018-07-14, Germany, Anchor bolt, 3 2018-08-31, France, Nut, 2 2018-09-02, Czech Republic, Bolt, 1 2019- 02-11, Czech Republic, Bolt, 3 2019-07-31, Czech Republic, Washer, 6 2020-03-13, France, Anchor bolt, 1 2020-07-12, Canada, Anchor bolt, 8 2020-09-16, France, Washer, 1];

# Exempel 1: Diagramuttryck med textsökningar

Skapa en tabell i ett Qlik Sense-ark med följande diagramuttryck.

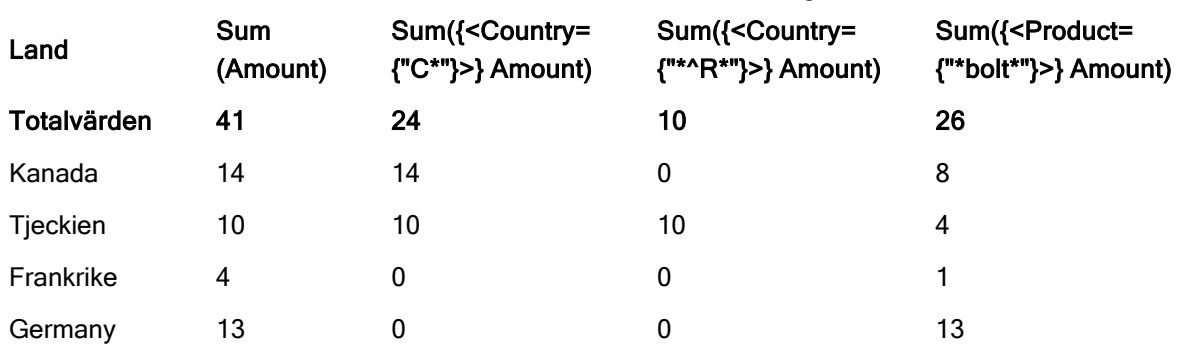

### Tabell – set-modifierare med textsökningar

# Förklaring

• Dimensioner:

o Country

- Mått:
	- o Sum(Amount)
		- Summa Amount utan set-uttryck.
	- o Sum({<Country={"C\*"}>}Amount)

Summan Amount för alla länder som börjar på C, till exempel Canada och Czech Republic.

- o Sum({<Country={"\*^R\*"}>}Amount)
	- Summan Amount för alla länder som har ett ord som börjar på R, som Czech Republic.
- o Sum({<Product={"\*bolt\*"}>}Amount) Summan Amount för alla produkter som innehåller strängen bolt, som Bolt och Anchor bolt.

# Set-modifierare med textsökningar

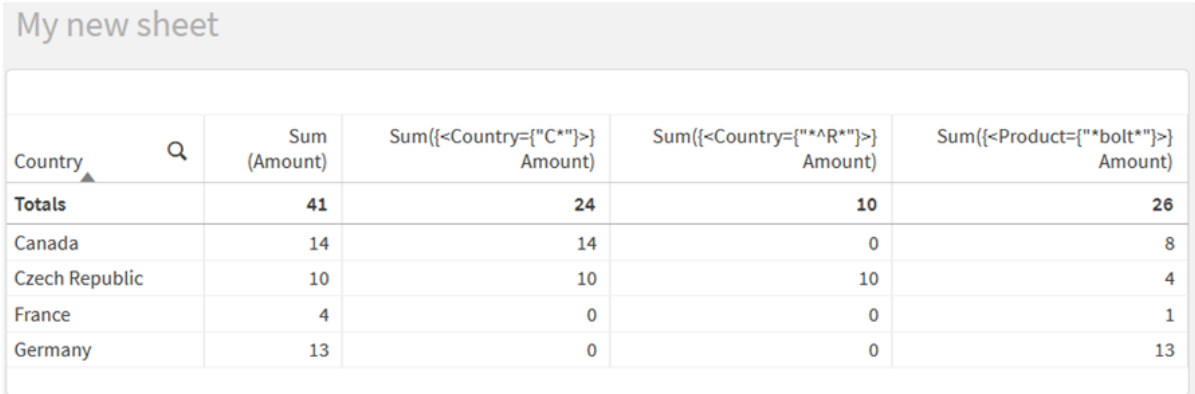

# Exempel 2: Diagramuttryck med numeriska sökningar

Skapa en tabell i ett Qlik Sense-ark med följande diagramuttryck.

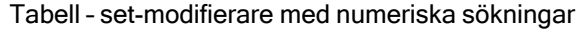

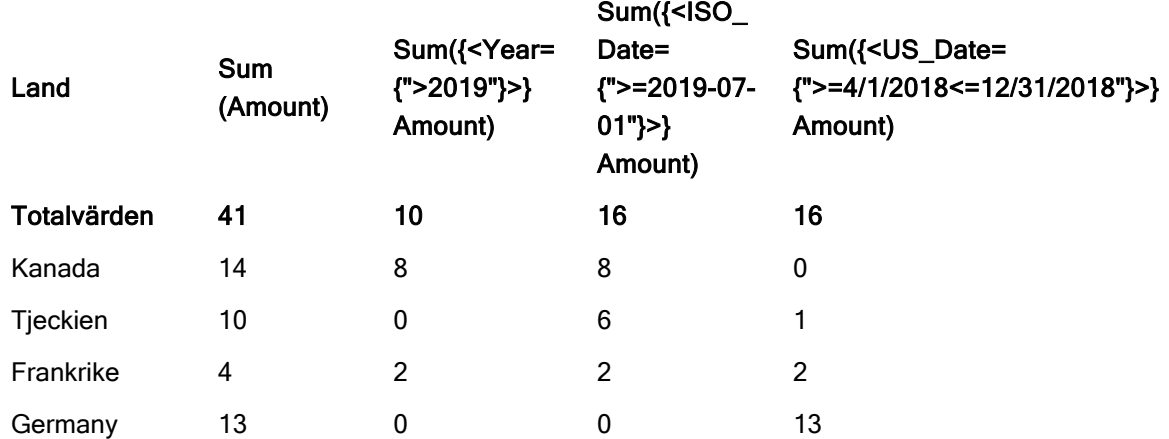

# Förklaring

• Dimensioner:

o Country

- Mått:
	- o Sum(Amount)

Summa Amount utan set-uttryck.

o Sum({<Year={">2019"}>}Amount)

Summan Amount för alla år efter 2019.

- o Sum({<ISO\_Date={">=2019-07-01"}>}Amount) Summan Amount för alla datum från och med 2019-07-01. Formatet på datumet i sökningen måste matcha formatet i fältet.
- o Sum({<US\_Date={">=4/1/2018<=12/31/2018"}>}Amount) Summan Amount för alla datum från 4/1/2018 till 12/31/2018, inklusive start- och slutdatum. Formatet på datumen i sökningen måste matcha formatet i fältet.

Set-modifierare med numeriska sökningar

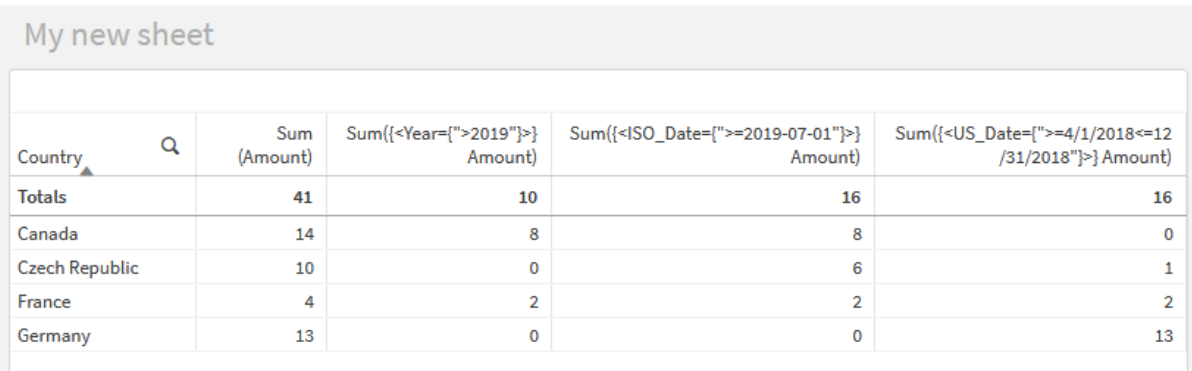

# Exempel 3: Diagramuttryck med uttryckssökningar

Skapa en tabell i ett Qlik Sense-ark med följande diagramuttryck.

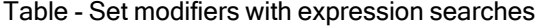

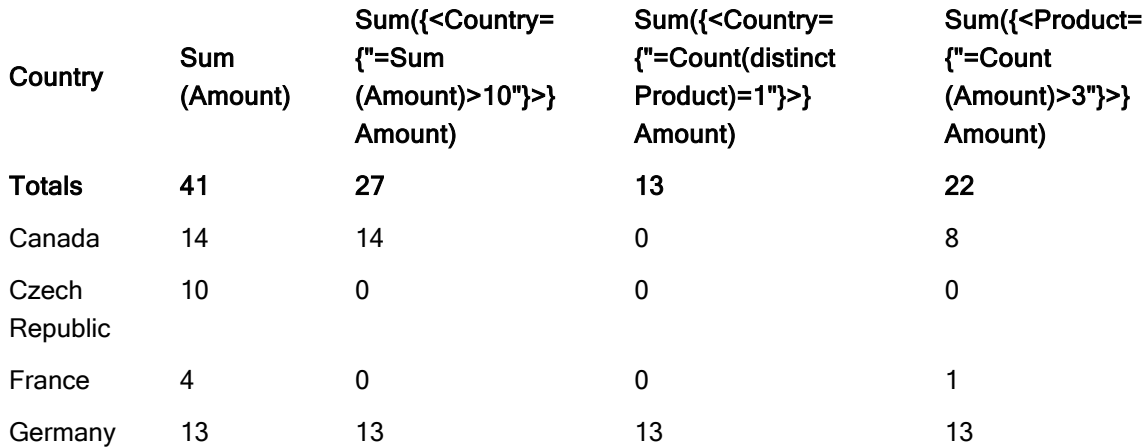

# Förklaring

• Dimensioner:

o Country

• Mått:

o Sum(Amount)

Summa Amount utan set-uttryck.

- o Sum({<Country={"=Sum(Amount)>10"}>}Amount) Summan Amount för alla länder som har en aggregerad summa på Amount över 10.
- o Sum({<Country={"=Count(distinct Product)=1"}>}Amount) Summan Amount för alla länder som är kopplade till exakt en distinkt produkt.
- o Sum({<Product={"=Count(Amount)>3"}>}Amount) Summan Amount för alla länder som har över tre transaktioner i data.

#### Set-modifierare med uttryckssökningar

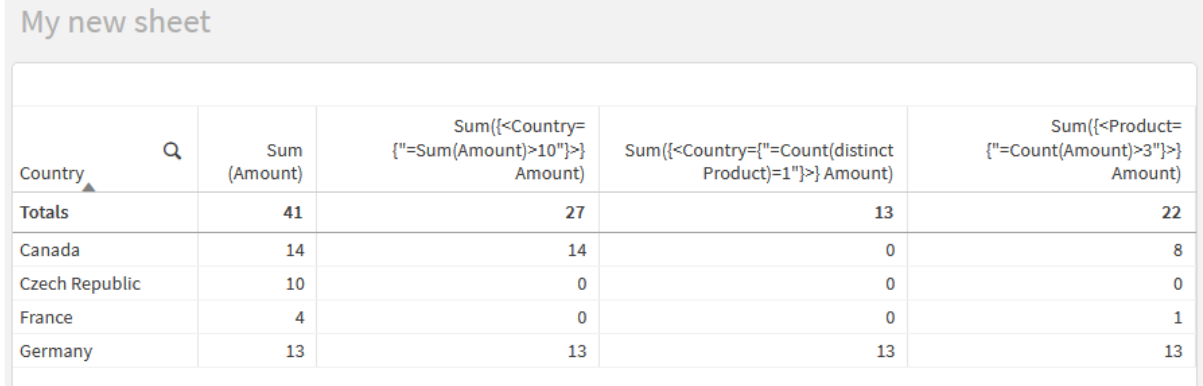

# Set-modifierare med dollarteckenexpansioner

Dollarteckenexpansioner är konstruktioner som beräknas innan uttrycket tolkats och utvärderats. Resultatet matas sedan in i uttrycket istället för \$(…). Beräkningen av uttrycket görs sedan med hjälp av resultatet av dollarexpansionen.

Uttrycksredigeraren visar en förhandsgranskning av dollarexpansionen så att du kan bekräfta vad din dollarteckenexpansion utvärderas till.

Förhandsgranskning med dollarteckensexpansion i uttrycksredigeraren

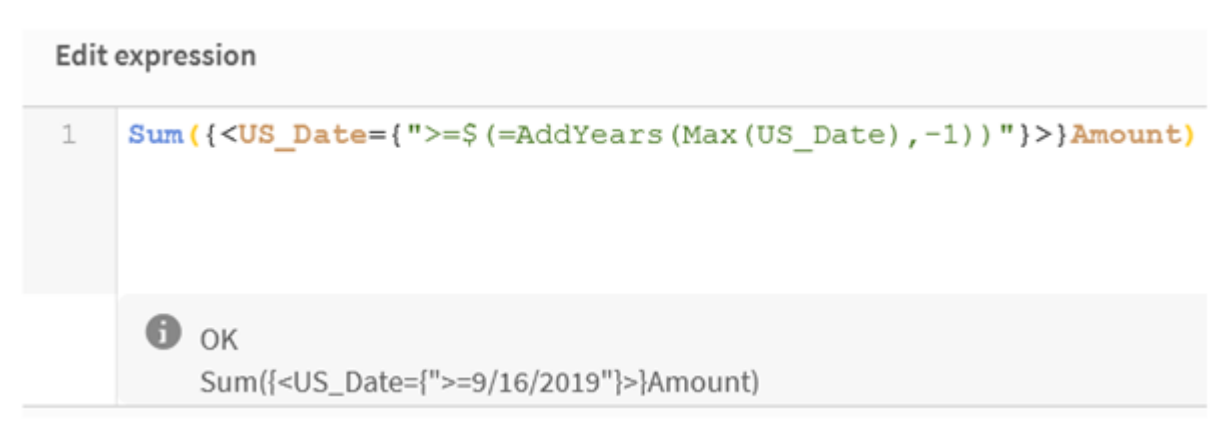

Använd dollarteckensexpansioner när du vill använda en beräkning i din elementuppsättning.

Om du till exempel endast vill titta på det sista möjliga året kan du använda följande konstruktion:

```
\langle Year = \{\$(=\text{Max}(Year))\}\rangle
```
Max(Year) beräknas först och resultatet matas in i uttrycket istället för \$(…).

Resultatet efter dollarexpansionen kommer att vara ett uttryck som detta:

<Year = {2021}>

Uttrycket i dollarteckenexpansionen beräknas baserat på det aktuella urvalet. Det betyder att om du har ett urval i ett annat fält kommer resultatet av uttrycket att påverkas.

Om du vill att beräkningen ska vara fristående från urvalet kan du använda set-analysen i dollarexpansionen. Exempel:

 $\langle$ Year = {\$(=Max({1} Year))}>

#### **Strings**

När du vill att dollarexpansionen ska resultera i en sträng gäller normala citatregler. Exempel:

```
<Country = {'$(=FirstSortedValue(Country,Date)'}>
```
Resultatet efter dollarexpansionen kommer att vara ett uttryck som detta:

<Country = {'New Zealand'}>

Du kommer att få ett syntaxfel om du inte använder citattecken.

#### Numbers

När du vill att dollarexpansionen ska resultera i en siffra ska du se till att expansionen får samma formatering som fältet. Det betyder att du ibland behöver radbryta uttrycket i en formateringsfunktion.

Exempel:

```
<Amount = {$(=Num(Max(Amount), '###0.00'))}>
```
Resultatet efter dollarexpansionen kommer att vara ett uttryck som detta:

 $\le$ Amount = {12362.00}>

Använd en hash för att tvinga expansionen att alltid använda decimalkomma och ingen tusentalsavgränsare. Exempel:

 $\langle$ Amount = { $\$(\#=\text{Max(Amount)})$ }

#### Datum

Om du vill att dollarexpansionen ska resultera i ett datum ska du se till att expansionen har korrekt formatering. Det betyder att du ibland behöver radbryta uttrycket i en formateringsfunktion.

Exempel:

<Date = {'\$(=Date(Max(Date)))'}>

Resultatet efter dollarexpansionen kommer att vara ett uttryck som detta:

<Date = {'12/31/2015'}>

Precis som för strängar behöver du använda korrekta citattecken.

Ett vanligt exempel kan vara när du vill att beräkningen ska vara begränsad till den senaste månaden (eller året). Då kan du använda en numerisk sökning i kombination med funktionen AddMonths().

Exempel:

<Date = {">=\$(=AddMonths(Today(),-1))"}>

Resultatet efter dollarexpansionen kommer att vara ett uttryck som detta:

<Date = {">=9/31/2021"}>

Det kommer att välja ut alla händelser som inträffat under den senaste månaden.

Exempel: Diagramuttryck för set-modifierare med dollarteckenexpansioner

Exempel – diagramuttryck

## Laddningsskript

Ladda följande data som en inline-laddning i Skriptredigeraren för att skapa diagramuttrycksexemplen nedan.

```
Let vToday = Today(); MyTable: Load Year(Date) as Year, Date#(Date,'YYYY-MM-DD') as ISO_Date,
Date(Date#(Date,'YYYY-MM-DD'),'M/D/YYYY') as US_Date, Country, Product, Amount Inline
[Date, Country, Product, Amount 2018-02-20, Canada, Washer, 6 2018-07-08, Germany, Anchor
bolt, 10 2018-07-14, Germany, Anchor bolt, 3 2018-08-31, France, Nut, 2 2018-09-02, Czech
Republic, Bolt, 1 2019-02-11, Czech Republic, Bolt, 3 2019-07-31, Czech Republic, Washer, 6
2020-03-13, France, Anchor bolt, 1 2020-07-12, Canada, Anchor bolt, 8 2021-10-15, France,
Washer, 1];
```
#### Diagramuttryck med dollarteckenexpansioner

Skapa en tabell i ett Qlik Sense-ark med följande diagramuttryck.

Tabell – set-modifierare med dollarteckenexpansioner

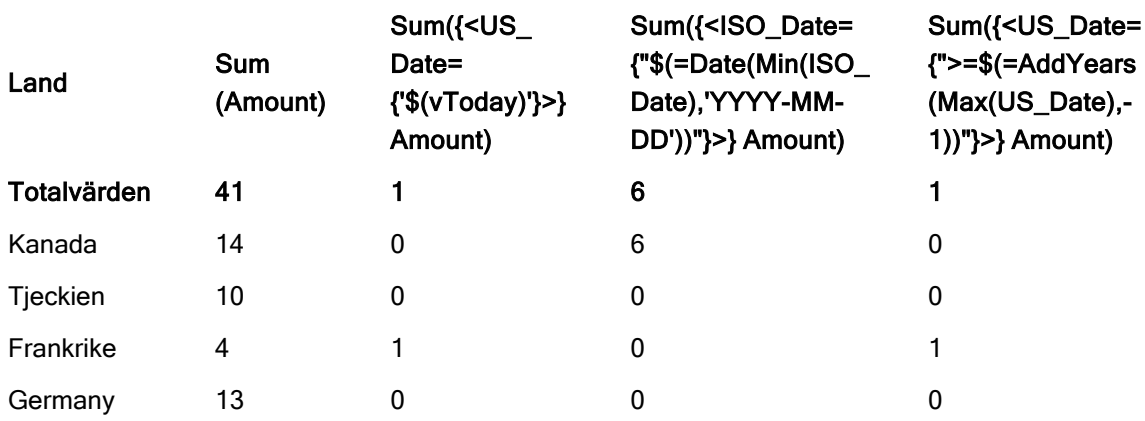

## Förklaring

- Dimensioner:
	- o Country
- Mått:
	- o Sum(Amount)
		- Summa Amount utan set-uttryck.
	- o Sum({<US\_Date={'\$(vToday)'}>}Amount) Summan Amount för alla poster där US\_Date är samma som i variabeln vToday.
	- o Sum({<ISO\_Date={"\$(=Date(Min(ISO\_Date),'YYYY-MM-DD'))"}>}Amount) Summan Amount för alla poster där ISO\_Date är samma som den första (minsta) möjliga ISO\_ Date. Funktionen Date() behövs för att se till att formatet för datumet matchar fältets.
	- o Sum({<US\_Date={">=\$(=AddYears(Max(US\_Date),-1))"}>}Amount) Summan Amount för alla poster som har ett US\_Date som är lika med eller kommer efter datumet ett år före det senaste (högsta) möjliga us\_pate. Funktionen AddYears() kommer att returnera ett datum i formatet som anges av variabeln DateFormat och det behöver matcha formatet för fältet us pate.

#### Set-modifierare med dollarteckenexpansioner

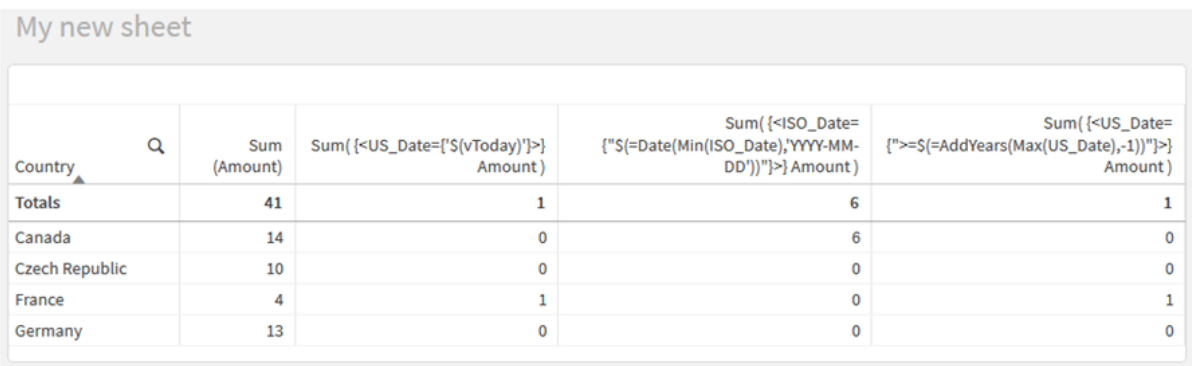

## Set-modifierare med set-operatorer

Set-operatorer används till att inkludera, utesluta eller genomskära olika elementuppsättningar. De kombinerar de olika metoderna för att definiera elementuppsättningar.

Operatorer är samma som de som används för set-identifierare.

Operatorer

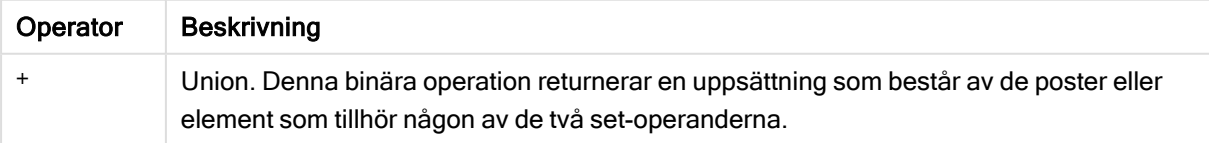

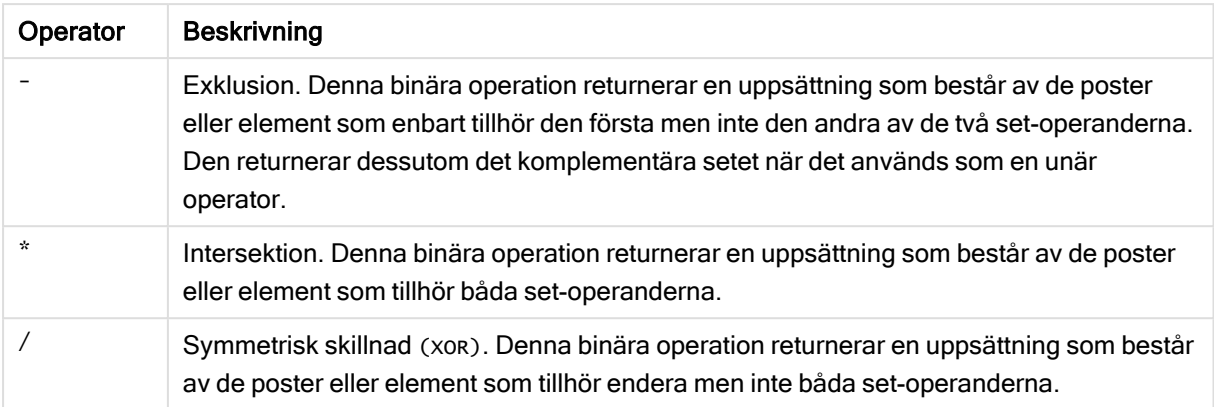

Till exempel kan de följande två modifierarna definiera samma uppsättning med fältvärden:

- <Year =  ${1997, "20*"}$
- $\langle$ Year = {1997} + {"20\*"} >

Båda uttrycken väljer 1997 och åren som börjar med 20. Med andra ord är det här unionen av de två villkoren.

Set-operatorer möjliggör även mer komplicerade definitioner. Exempel:

<Year = {1997, "20\*"} - {2000}>

Det här uttrycket kommer att välja samma år som de ovan, men dessutom utesluta år 2000.

## Exempel: Diagramuttryck för set-modifierare med set-operatorer

Exempel – diagramuttryck

## Laddningsskript

.

Ladda följande data som en inline-laddning i Skriptredigeraren för att skapa diagramuttrycksexemplen nedan.

MyTable: Load Year(Date) as Year, Date#(Date,'YYYY-MM-DD') as ISO\_Date, Date(Date# (Date,'YYYY-MM-DD'),'M/D/YYYY') as US\_Date, Country, Product, Amount Inline [Date, Country, Product, Amount 2018-02-20, Canada, Washer, 6 2018-07-08, Germany, Anchor bolt, 10 2018-07-14, Germany, Anchor bolt, 3 2018-08-31, France, Nut, 2 2018-09-02, Czech Republic, Bolt, 1 2019- 02-11, Czech Republic, Bolt, 3 2019-07-31, Czech Republic, Washer, 6 2020-03-13, France, Anchor bolt, 1 2020-07-12, Canada, Anchor bolt, 8 2020-09-16, France, Washer, 1];

## **Diagramuttryck**

Skapa en tabell i ett Qlik Sense-ark med följande diagramuttryck.

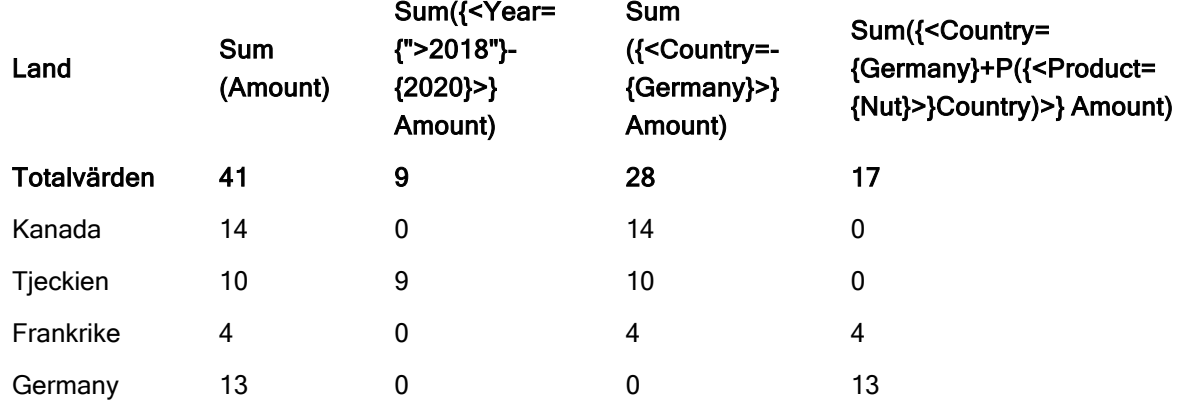

#### Tabell – set-modifierare med set-operatorer

## Förklaring

- Dimensioner:
	- o Country
- Mått:
	- o Sum(Amount)
	- Summa Amount utan set-uttryck.
	- o Sum({<Year={">2018"}-{2020}>}Amount) Summan Amount för alla år efter 2018, utom 2020.
	- o Sum({<Country=-{Germany}>}Amount) Summan Amount för alla länder utom Germany. Observera den unära exklusionsoperatorn.
	- o Sum({<Country={Germany}+P({<Product={Nut}>}Country)>}Amount) Summan Amount för Germany och alla länder som är kopplade till produkten Nut.

#### Set-modifierare med set-operatorer

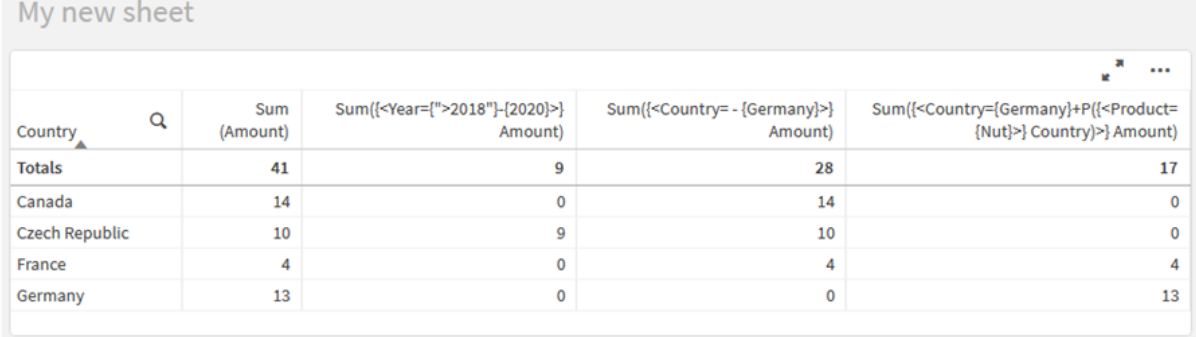

## Set-modifierare med implicita set-operatorer

Standardmetoden för att skriva urval i en set-modifierare är att använda likhetstecken. Exempel:

Year = {">2015"}

Uttrycket till höger om likhetstecknet i set-modifieraren kallas elementuppsättningen. Det definierar en uppsättning med distinkta fältvärden, med andra ord ett urval.

Denna notation definierar ett nytt urval, utan hänsyn till det aktuella urvalet i fältet. Så om set-identifieraren innehåller ett urval i det här fältet kommer det gamla urvalet att ersättas av det i elementuppsättningen.

När du vill basera ditt urval på det aktuella urvalet i fältet ska du använda ett annat uttryck

Om du till exempel vill fortsätta att använda det gamla urvalet men lägga till kravet att året ska vara efter 2015, kan du skriva följande:

Year = Year \* {">2015"}

Asterisken är en set-operator som definierar en intersektion, så du kommer att få intersektionen mellan det aktuella urvalet i Year och det ytterligare kravet att året är efter 2015. Ett alternativt sätt att skriva det här på är följande:

Year \*= {">2015"}

Det innebär att tilldelningsoperatorn (\*=) implicit definierar en intersektion.

På ett liknande sätt kan implicita unioner, uteslutningar och symmetriska skillnader definieras med följande:  $+=, -=, /=$ 

Exempel: Diagramuttryck för set-modifierare med implicita set-operatorer

Exempel – diagramuttryck

#### Laddningsskript

Ladda följande data som en inline-laddning i Skriptredigeraren för att skapa diagramuttrycksexemplen nedan.

MyTable: Load Year(Date) as Year, Date#(Date,'YYYY-MM-DD') as ISO\_Date, Date(Date# (Date,'YYYY-MM-DD'),'M/D/YYYY') as US\_Date, Country, Product, Amount Inline [Date, Country, Product, Amount 2018-02-20, Canada, Washer, 6 2018-07-08, Germany, Anchor bolt, 10 2018-07-14, Germany, Anchor bolt, 3 2018-08-31, France, Nut, 2 2018-09-02, Czech Republic, Bolt, 1 2019- 02-11, Czech Republic, Bolt, 3 2019-07-31, Czech Republic, Washer, 6 2020-03-13, France, Anchor bolt, 1 2020-07-12, Canada, Anchor bolt, 8 2020-09-16, France, Washer, 1];

#### Diagramuttryck med implicita set-operatorer

Skapa en tabell i ett Qlik Sense-ark med följande diagramuttryck.

Välj Canada och Czech Republic från en lista över länder.

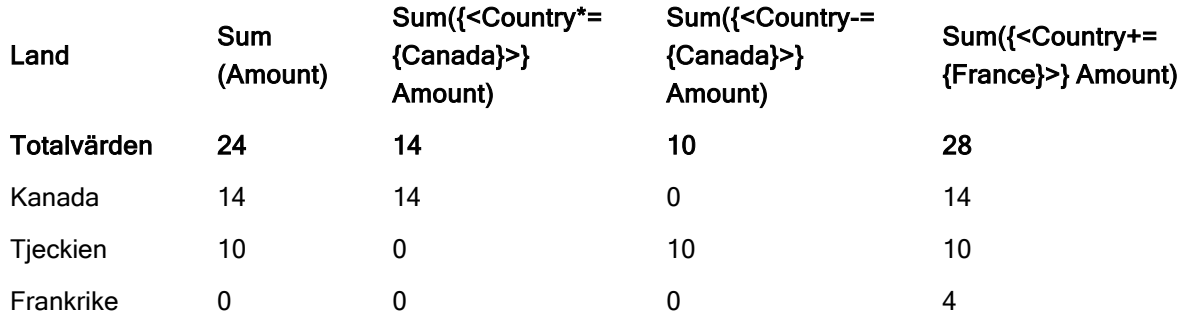

## Tabell – Diagramuttryck med implicita set-operatorer

## Förklaring

- Dimensioner:
	- o Country
- Mått:
	- o Sum(Amount)

Summan Amount för det aktuella urvalet. Observera att endast Canada och Czech Republic har värden som inte är noll.

- o Sum({<Country\*={Canada}>}Amount) Summan Amount för det aktuella urvalet, som genomskärs av kravet att country ska vara Canada. Om Canada inte ingår i användarens urval returnerar set-uttrycket en tom uppsättning och kolumnen kommer att ha 0 på alla rader.
- o Sum({<Country-={Canada}>}Amount) Summan Amount för det aktuella urvalet, men uteslut först Canada från urvalet Country. Om Canada inte ingår i användarens urval kommer set-uttrycket inte att ändra några siffror.
- o Sum({<Country+={France}>}Amount) Summan Amount för det aktuella urvalet, men lägg först till France i urvalet Country. Om France redan ingår i användarens urval kommer set-uttrycket inte att ändra några siffror.

Set-modifierare med implicta set-operatorer

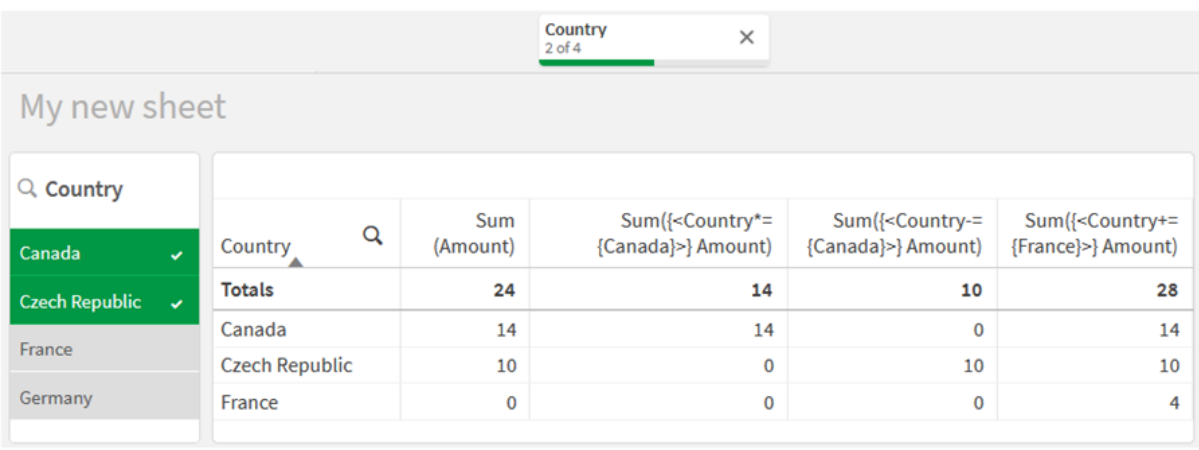

## Set-modifierare som använder set-funktioner

Ibland behöver du definiera en uppsättning fältvärden med hjälp av en nästlad set-definition. Till exempel kanske du vill välja alla kunder som har köpt en viss produkt, utan att välja produkten.

I sådana fall använder du elementuppsättningsfunktionerna P() och E(). Dessa returnerar elementuppsättningar med möjliga värden respektive uteslutna värden för ett fält. Inom parenteserna kan du ange fältet i fråga och ett set-uttryck som definierar omfattningen. Exempel:

#### P({1<Year = {2021}>} Customer)

Det returnerar uppsättningen med kunder som har haft transaktioner under 2021. Du kan använda det här i en set-modifierare. Exempel:

Sum( $\{<$ Customer = P( $\{1 <$ Year =  $\{2021\}$ > $\}$  Customer)> $\}$  Amount)

Det här set-uttrycket kommer att välja dessa kunder men kommer inte att begränsa urvalet till 2021.

Dessa funktioner kan inte användas i andra uttryck.

Dessutom kan endast naturliga uppsättningar användas i elementuppsättningsfunktionerna. Det vill säga, en uppsättning med poster som definieras genom ett enkelt urval.

Till exempel kan den uppsättning som anges med {1-\$} inte alltid definieras genom urval och det är därför inte en naturlig uppsättning. Användning av dessa funktioner med icke-naturliga uppsättningar returnerar oväntade resultat.

Exempel: Diagramuttryck för set-modifierare som använder set-funktioner Exempel – diagramuttryck

## Laddningsskript

Ladda följande data som en inline-laddning i Skriptredigeraren för att skapa diagramuttrycksexemplen nedan.

MyTable: Load Year(Date) as Year, Date#(Date,'YYYY-MM-DD') as ISO\_Date, Date(Date# (Date,'YYYY-MM-DD'),'M/D/YYYY') as US\_Date, Country, Product, Amount Inline [Date, Country, Product, Amount 2018-02-20, Canada, Washer, 6 2018-07-08, Germany, Anchor bolt, 10 2018-07-14, Germany, Anchor bolt, 3 2018-08-31, France, Nut, 2 2018-09-02, Czech Republic, Bolt, 1 2019- 02-11, Czech Republic, Bolt, 3 2019-07-31, Czech Republic, Washer, 6 2020-03-13, France, Anchor bolt, 1 2020-07-12, Canada, Anchor bolt, 8 2020-09-16, France, Washer, 1];

## **Diagramuttryck**

Skapa en tabell i ett Qlik Sense-ark med följande diagramuttryck.

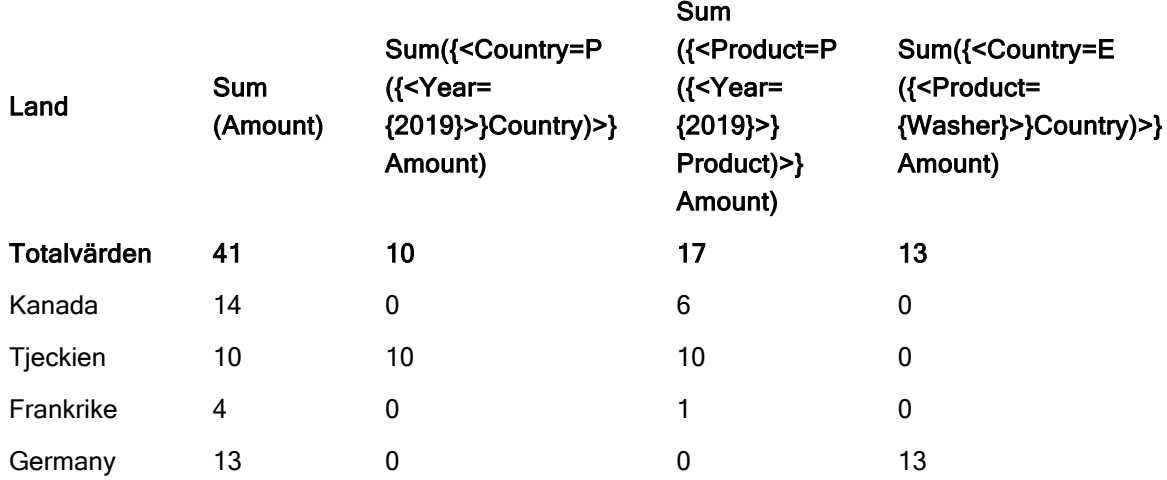

Tabell – Set-modifierare som använder set-funktioner

#### Förklaring

- Dimensioner:
	- o Country
- Mått:
	- o Sum(Amount) Summa Amount utan set-uttryck.
	- o Sum({<Country=P({<Year={2019}>} Country)>} Amount) Summan Amount för länderna som är kopplade till året 2019. Det kommer dock inte att begränsa beräkningen till 2019.
	- o Sum({<Product=P({<Year={2019}>} Product)>} Amount) Summan Amount för produkterna som är kopplade till året 2019. Det kommer dock inte att begränsa beräkningen till 2019.
	- o Sum({<Country=E({<Product={Washer}>} Country)>} Amount) Summan Amount för länderna som inte är kopplade till produkten washer.

Set-modifierare som använder set-funktioner

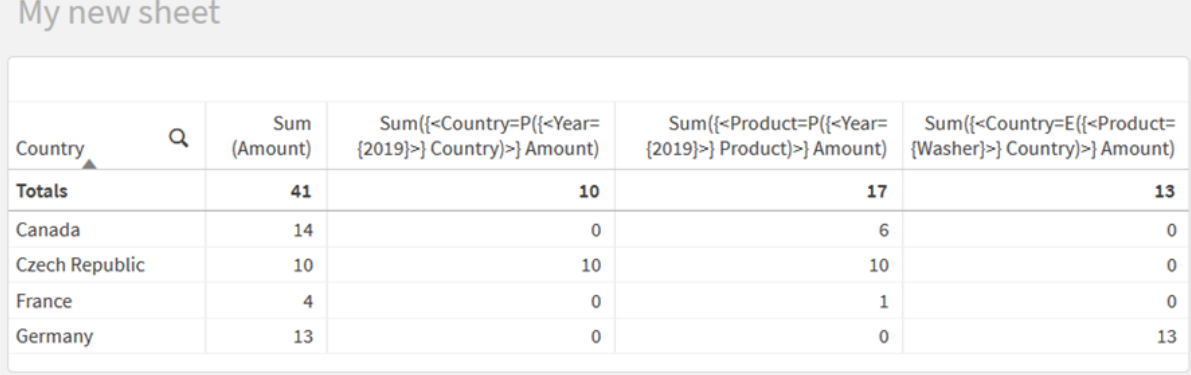

## Introduktion – Skapa ett set-uttryck

Du kan bygga set-uttryck som ger stöd till dataanalys. I det här sammanhanget kallas analysen ofta för set-analys. Set-analys gör det möjligt att definiera en omfattning som är olik den uppsättning med poster som definieras av det aktuella urvalet i en app.

## Det här får du lära dig

Denna introduktion ger data och diagramuttryck för att bygga set-uttryck med hjälp av set-modifierare, identifierare och operatorer.

## Vem är den här introduktionskursen avsedd för?

Den här introduktionskursen är avsedd för apputvecklare som är vana att arbeta med Skriptredigeraren och diagramuttryck.

## Det här behövs innan du kan börja

En allokerad Qlik Sense Enterprise Professional-åtkomst, som tillåter att du kan ladda data och skapa appar.

## Element i ett set-uttryck

Set-uttryck omsluts av en aggregeringsfunktion, som Sum(), Max(), Min(), Avg() eller Count(). Set-uttryck består av byggstenar som kallas för element. Dessa element är set-modifierare, -identifierare och operatorer.

## Element i ett set-uttryck

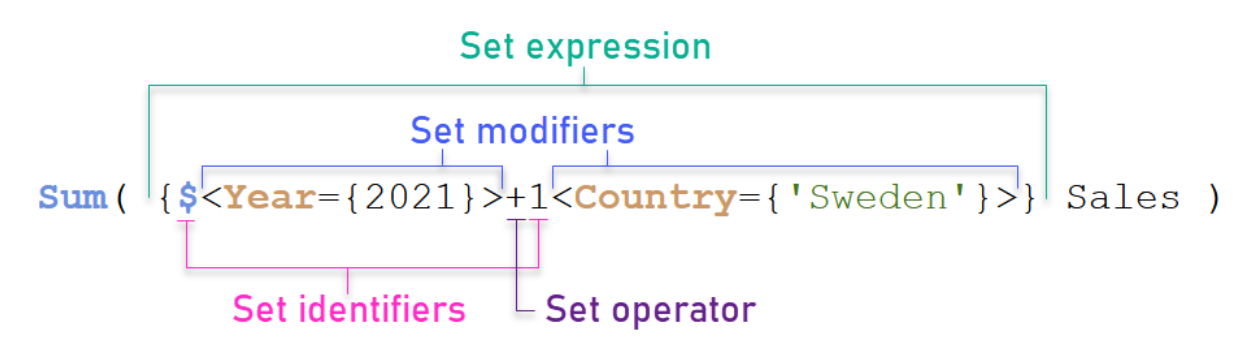

Set-uttrycket ovan är till exempel byggt från aggregeringen Sum(Sales). Set-uttrycket är omslutet av de yttre klammerparenteserna: { }

Den första operanden i uttrycket är: \$<Year={2021}>

Denna operand returnerar försäljningen under året 2021 för det aktuella urvalet. Modifieraren, <year= {2021}>, innehåller urvalet av år, d.v.s. 2021. Set-identifieraren \$ indikerar att set-uttrycket är baserat på det aktuella urvalet.

Den andra operanden i uttrycket är: 1<Country={'Sweden'}>

Operanden returnerar Sales för Sweden. Modifieraren, <Country={'Sweden'}>, innehåller urvalet av land, d.v.s. Sweden. Set-identifieraren 1 indikerar att urval som görs i appen kommer att ignoreras.

Slutligen indikerar set-operatorn + att uttrycket returnerar en uppsättning som består av posterna som tillhör någon av de två set-operanderna.

Introduktionskursen Skapa ett set-uttryck

Slutför följande procedurer för att skapa set-uttrycken som visas i den här introduktionskursen.

Skapa en ny app och ladda data

## Gör följande:

- 1. Skapa en ny app.
- 2. Klicka på Skriptredigeraren. Du kan även klicka på Förbered > Skriptredigeraren i navigeringsfältet.
- 3. Skapa ett nytt delavsnitt i Skriptredigeraren.
- 4. Kopiera följande data och klistra in dem i det nya delavsnittet: [Introduktionsdata](#page-197-0) för set-uttryck [\(page](#page-197-0) 198)
- 5. Klicka på Ladda data. Data laddas som en inline load.

#### Skapa set-uttryck med modifierare

Set-modifieraren består av ett eller flera fältnamn, som vart och ett följs av ett urval som ska göras på just det fältet. Modifieraren omsluts av vinkelparenteser. Ett exempel är detta set-uttryck:

```
Sum ( {<Year = {2015}>} Sales )
```
Modifieraren är:

<Year = {2015}>

Den här modifieraren anger att data från år 2015 kommer att väljas. Klammerparenteserna som omsluter modifieraren indikerar att det är ett set-uttryck.

## Gör följande:

1. I ett ark öppnar du panelen Resurser från navigeringsfältet och klickar sedan på Diagram.

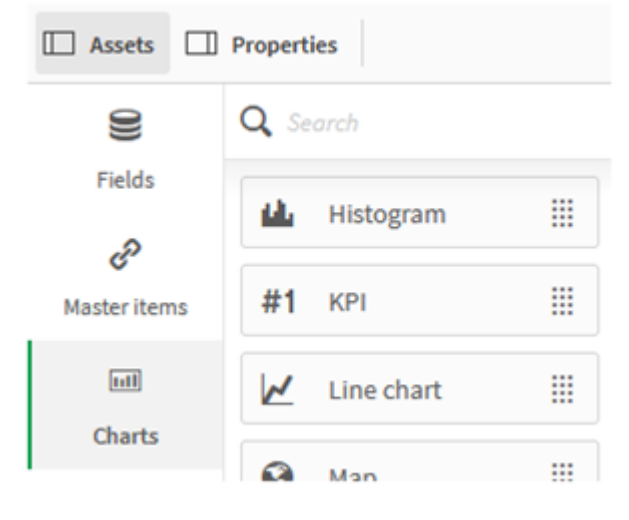

2. Dra ett KPI till arket och klicka sedan på Lägg till mått.

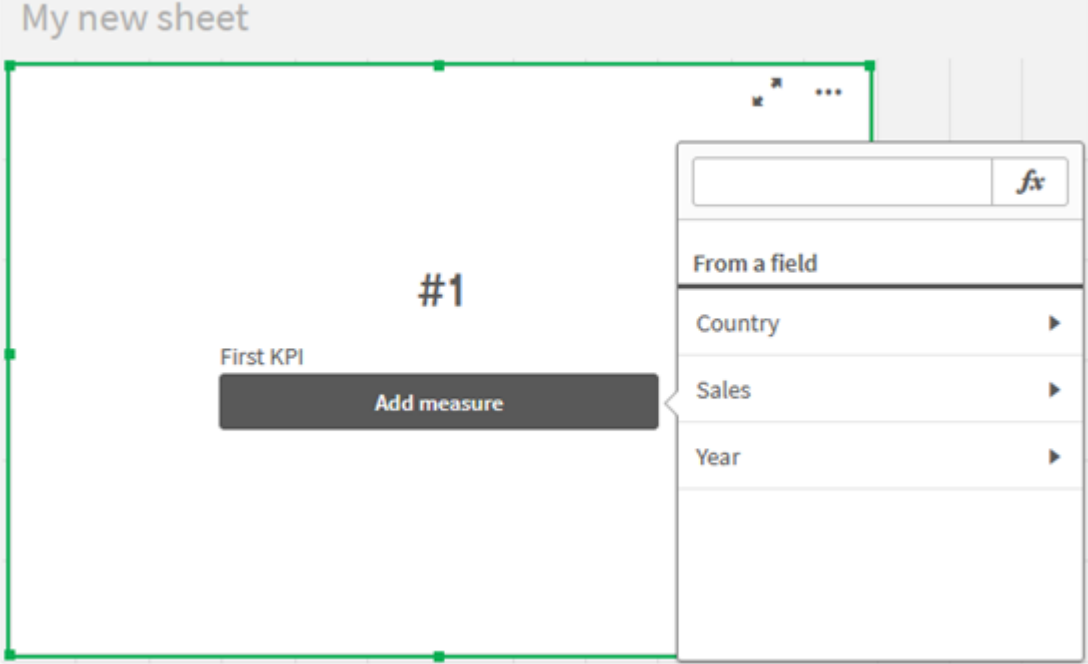

3. Klicka på Sales och välj sedan Sum(Sales) för aggregeringen.

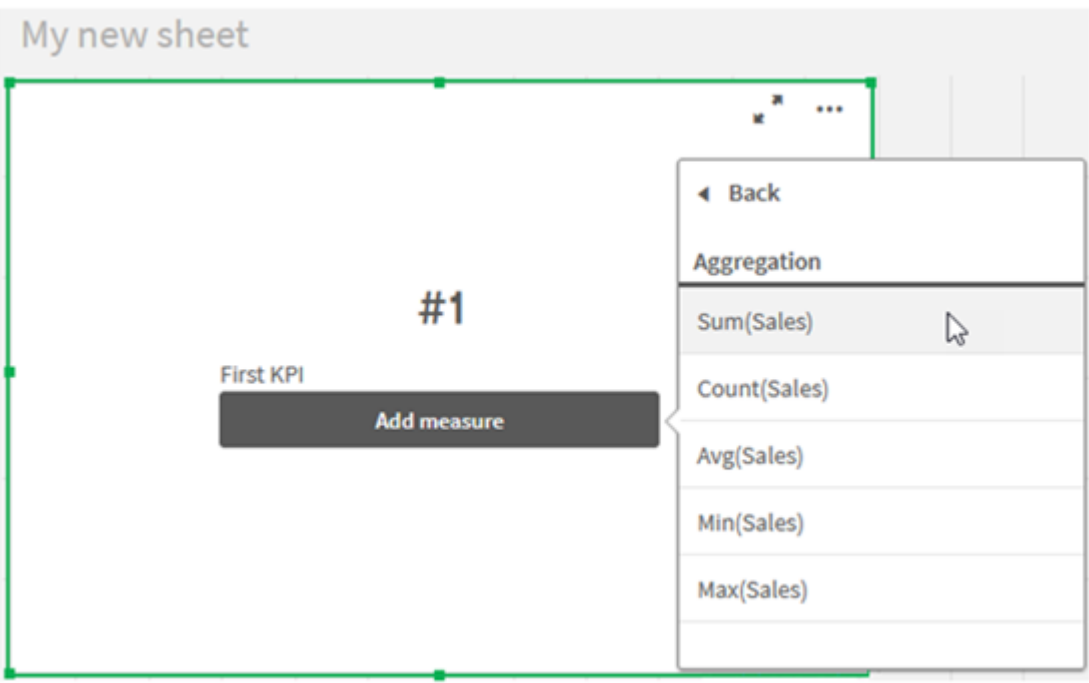

KPI visar summan av försäljningen för alla år.

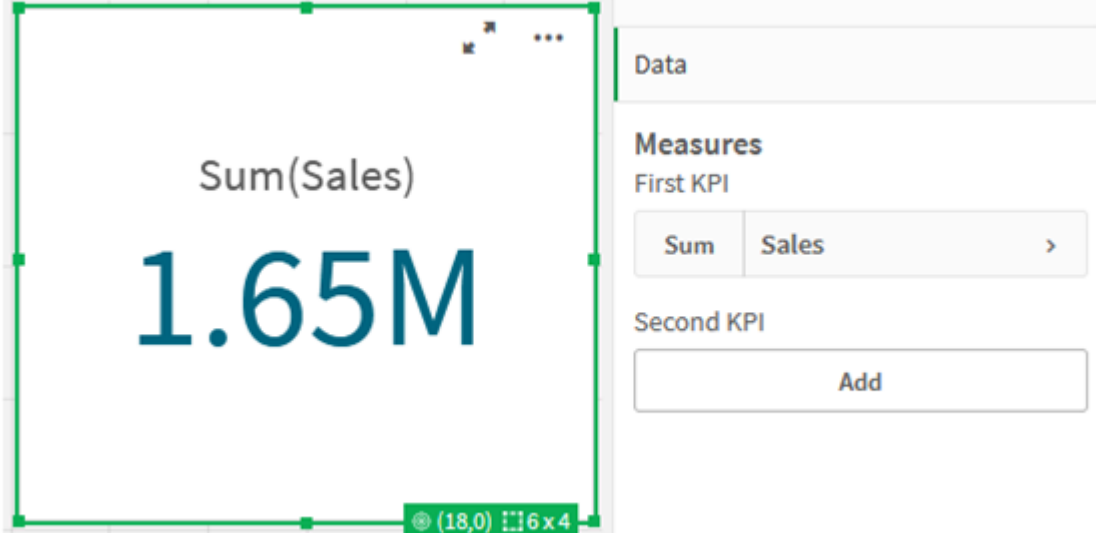

- 4. Kopiera och klistra in KPI för att skapa en ny KPI.
- 5. Klicka på det nya KPI, klicka på Sales under Mått och sedan på Öppna uttrycksredigeraren.

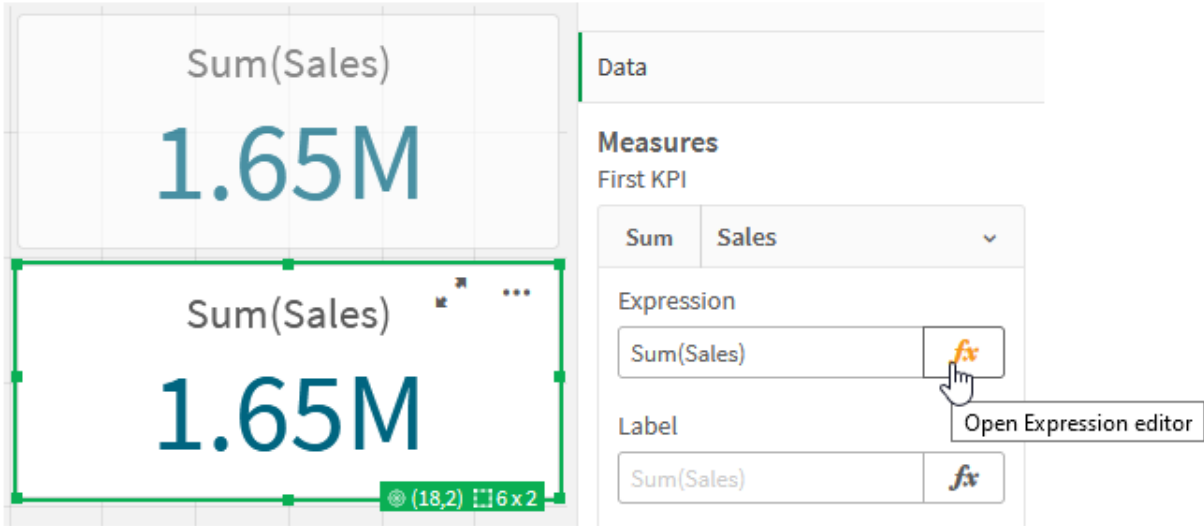

Uttrycksredigeraren öppnas med aggregeringen Sum(Sales).

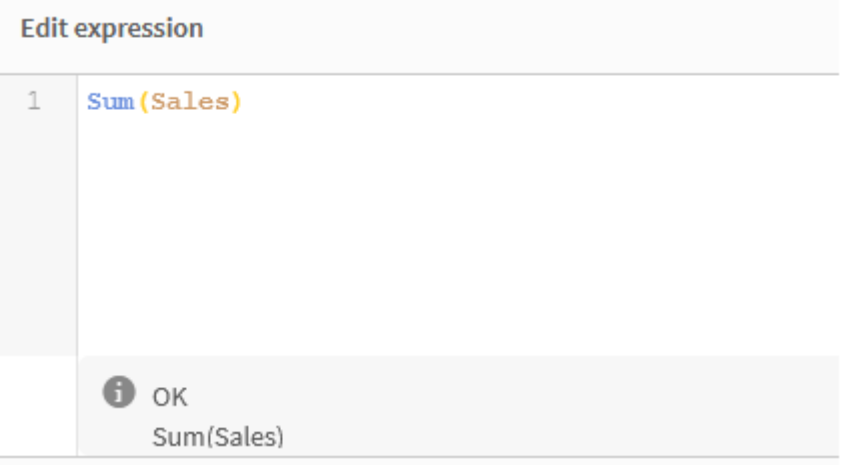

- 6. Skapa ett uttryck i uttrycksredigeraren för att få summan av Sales för endast 2015:
	- i. Lägg till klammerparenteser för att indikera ett set-uttryck: sum({}Sales)
	- i. Lägg till vinkelparenteser för att indikera en set-modifierare: sum({<>}Sales)
	- ii. I vinkelparentesen lägger du till fältet som ska väljas, i det här fallet är fältet Year, följt av ett likhetstecken. Sedan ska du omge 2015 med nya klammerparenteser. Det ger följande setmodifierare som resultat: {<Year={2015}>}. Hela uttrycket är: Sum({<Year={2015}>}Sales)

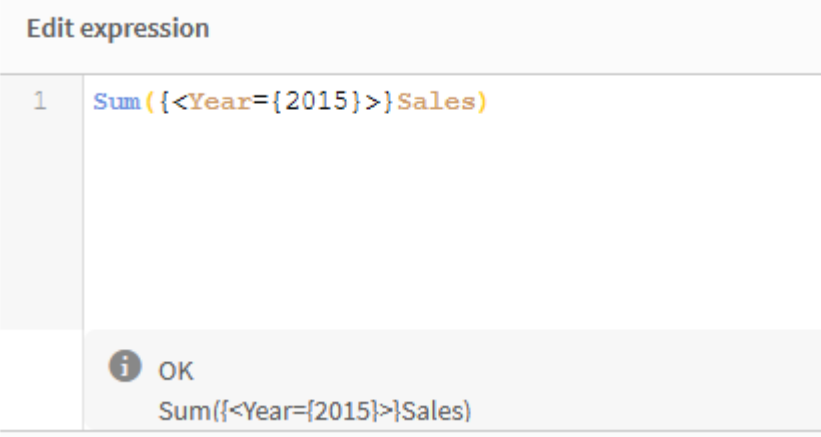

iii. Klicka på Använd för att spara uttrycket och avsluta uttrycksredigeraren. Summan av Sales för 2015 visas i KPI.

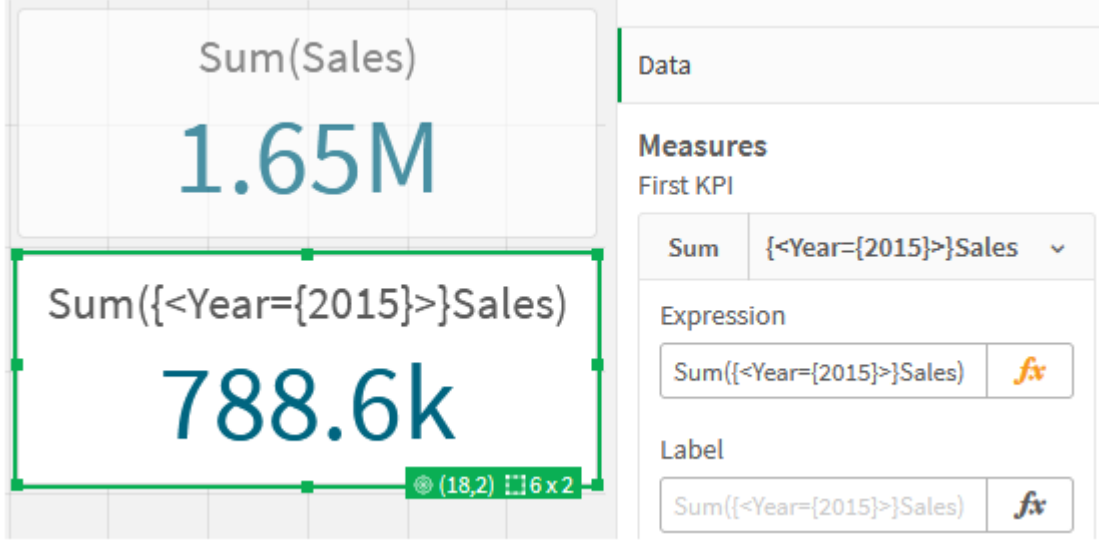

7. Skapa två KPI:er till med följande uttryck: Sum({<Year={2015,2016}>}Sales) Modifieraren ovan är <Year={2015,2016}>. Uttrycket kommer att returnera summan av Sales för 2015 och 2016. Sum({<Year={2015},Country={'Germany'}>} Sales) Modifieraren ovan är <Year={2015}, Country={'Germany'}>. Uttrycket kommer att returnera summan Sales för 2015, där 2015 skär Germany. KPI:er som använder set-modifierare

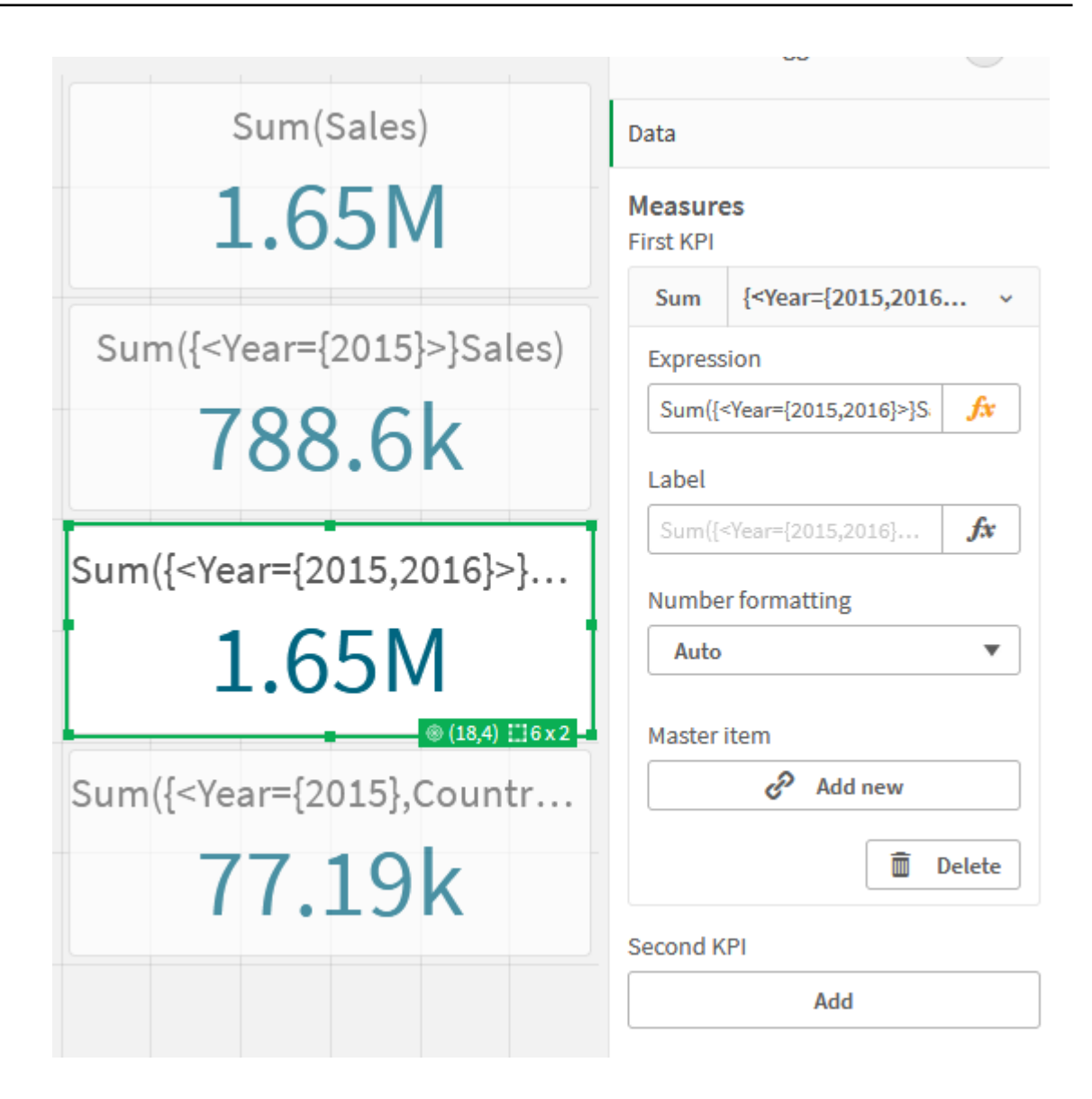

## Lägga till set-identifierare

Set-uttrycken ovan använder de aktuella urvalen som bas, eftersom en identifierare inte användes. Därefter lägger du till identifierare för att specificera beteendet när urval görs.

## Gör följande:

På ditt ark ska du bygga eller kopiera följande set-uttryck:

Sum({\$<Year={"2015"}>}Sales

\$-identifieraren baserar set-uttrycket på de aktuella urvalen som har gjorts i data. Det här är även standardbeteendet när en identifierare inte används.

Sum({1<Year={"2015"}>}Sales)

Identifieraren 1 kommer att orsaka att aggregeringen Sum(Sales) på 2015 ignorerar det aktuella urvalet. Värdet för aggregeringen kommer inte att förändras när användaren gör andra urval. Till exempel när Germany väljs nedan ändras inte värdet för den aggregerade summan för 2015.

KPI:er som använder set-modifierare och set-identifierare

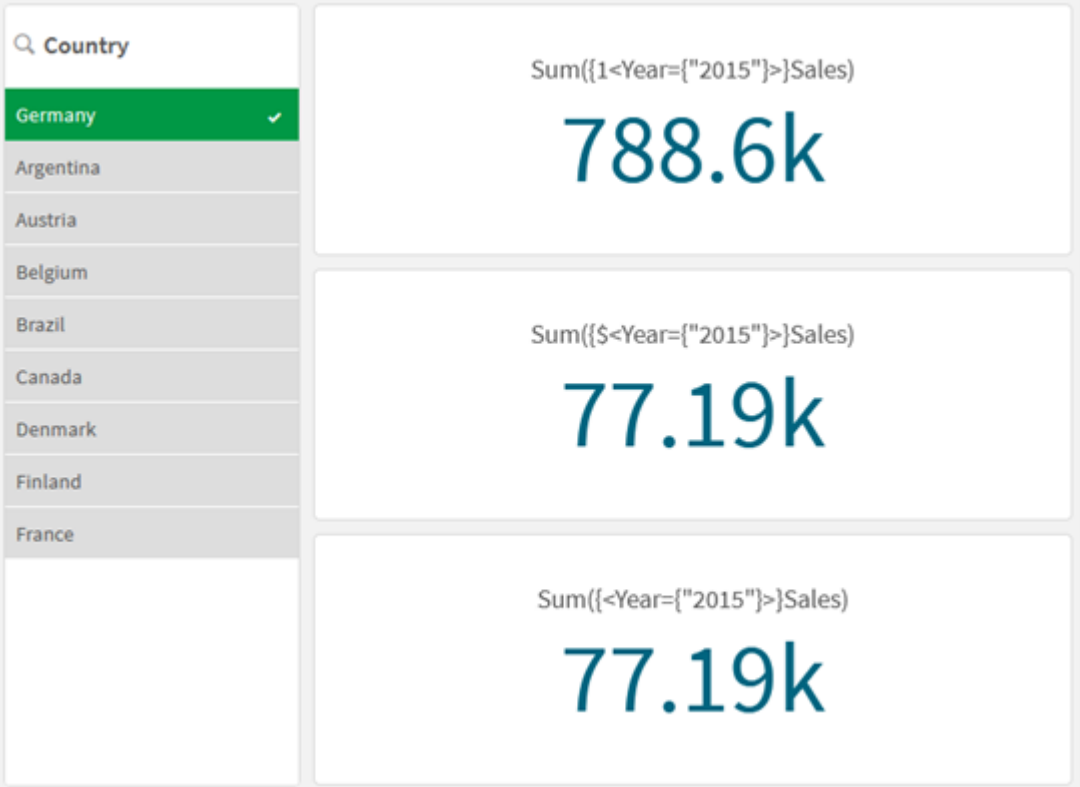

## Lägga till operatorer

Set-operatorer används till att inkludera, utesluta eller genomskära datauppsättningar. Alla operatorer använder uppsättningar som operander och returnerar en uppsättning som resultat.

Du kan använda set-operatorer i två olika situationer:

- <sup>l</sup> För att utföra en set-åtgärd på set-identifierare, som motsvarar uppsättningar med poster i data.
- <sup>l</sup> För att utföra en set-åtgärd på elementuppsättningar, på fältvärden eller i en set-modifierare.

## Gör följande:

På ditt ark ska du bygga eller kopiera följande set-uttryck:

```
Sum({$<Year={2015}>+1<Country={'Germany'}>}Sales)
```
Operatorn med plustecknet (+) ger en union av datauppsättningarna för 2015 och Germany. Som vi förklarade för set-identifierarna ovan, innebär identifieraren med dollartecknet (\$) att de aktuella urvalen kommer att användas för den första operanden, <Year={2015}>, som respekteras. Identifieraren 1 innebär att urvalet kommer att ignoreras för den andra operanden, <country={'Germany'}>.

KPI som använder operatorn (+)

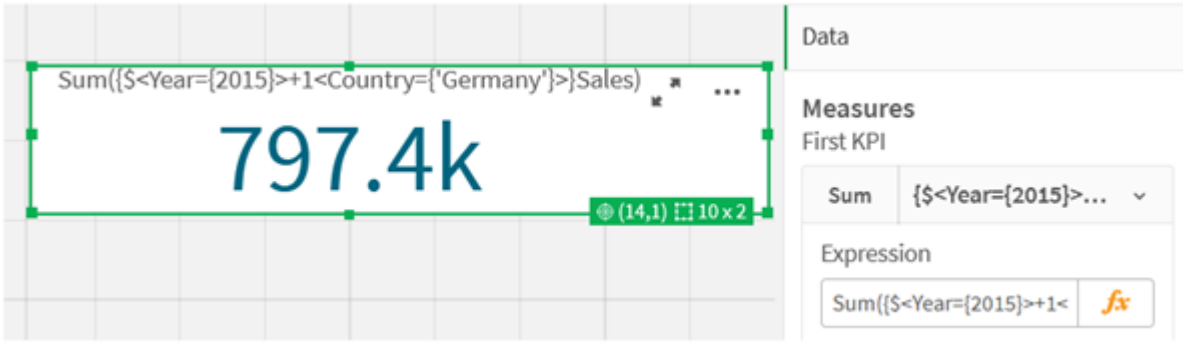

Alternativt kan du använda ett minustecken (-) för att returnera en datauppsättning som består av posterna som tillhör 2015 men inte Germany. Eller så kan du använda en asterisk (\*) till att returnera en uppsättning som består av poster som tillhör båda uppsättningarna.

Sum({\$<Year={2015}>-1<Country={'Germany'}>}Sales)

Sum({\$<Year={2015}>\*1<Country={'Germany'}>}Sales)

KPI:er som använder operatorer

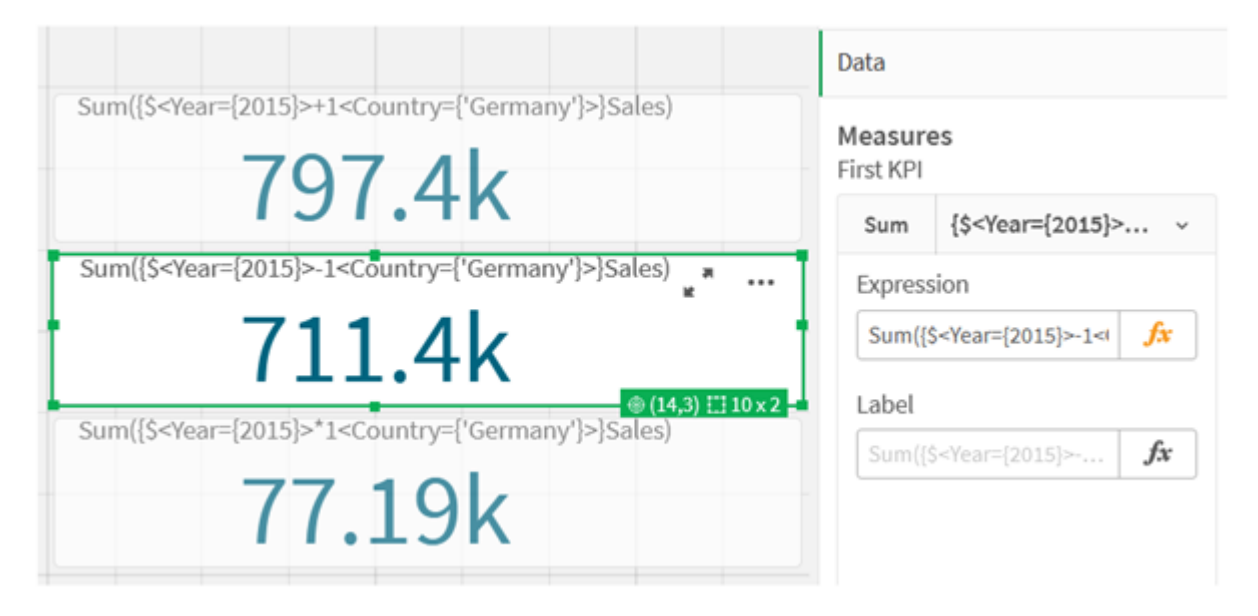

## <span id="page-197-0"></span>Introduktionsdata för set-uttryck

#### Laddningsskript

Ladda följande data som en inline-laddning och skapa sedan diagramuttrycken i introduktionen.

//Create table SalesByCountry SalesByCountry: Load \* Inline [ Country, Year, Sales Argentina, 2016, 66295.03 Argentina, 2015, 140037.89 Austria, 2016, 54166.09 Austria, 2015, 182739.87 Belgium, 2016, 182766.87 Belgium, 2015, 178042.33 Brazil, 2016, 174492.67 Brazil, 2015, 2104.22 Canada, 2016, 101801.33 Canada, 2015, 40288.25 Denmark, 2016, 45273.25 Denmark, 2015, 106938.41 Finland, 2016, 107565.55 Finland, 2015, 30583.44 France, 2016, 115644.26 France, 2015, 30696.98 Germany, 2016, 8775.18 Germany, 2015, 77185.68 ];

## Syntax för set-uttryck

Hela syntaxen (utan det möjliga alternativet med vanliga parenteser för att definiera företräde) beskrivs med Backus-Naur-formalism:

```
set expression ::= { set entity { set operator set entity } }
set entity ::= set identifier [ set modifier ] | set modifier
set_identifier ::= 1 | $ | $N | $ N | bookmark id | bookmark name
set operator ::= + | - | * | /
set modifier ::= < field selection {, field selection } >
field selection ::= field name [ = | += | -= | *= | /= ] element set
expression
element set expression ::= [-] element set { set operator element set }
element set ::= \lceil field name \rceil | \{ element list \rceil | element function
element list ::= element { , element }
element function ::= ( P | E ) ( [set expression] [field name] )
element ::= field value | " search mask "
```
# 3.3 Allmän syntax för diagramuttryck

Den här allmänna syntaxstrukturen kan användas för diagramuttryck, med många valfria parametrar:

```
expression ::= ( constant | expressionname | operator1 expression | expression operator2
expression | function | aggregation function | (expression ) )
där:
```
constant är en sträng (en text, ett datum, en tid) inom enkla, raka citationstecken, eller ett tal. Konstanter skrivs utan tusentalsavgränsare och med decimalkomma som decimalavgränsare.

expressionname är namnet (etiketten) på ett annat uttryck i samma diagram.

operator1 är en unär operator (som arbetar med ett uttryck, det till höger).

operator2 är en binär operator (som arbetar med två uttryck, ett på varje sida).

```
function ::= functionname ( parameters )
parameters ::= expression { , expression }
Varken typen av parameter eller antalet parametrar är godtyckligt. utan beror på funktionen som används.
```

```
aggregationfunction ::= aggregationfunctionname ( parameters2 )
parameters2 ::= aggrexpression { , aggrexpression }
Varken typen av parameter eller antalet parametrar är godtyckligt. utan beror på funktionen som används.
```
# 3.4 Allmän syntax för aggregeringar

Den här allmänna syntaxstrukturen kan användas för aggregeringar, med många valfria parametrar:

```
aggrexpression ::= ( fieldref | operator1 aggrexpression | aggrexpression operator2
aggrexpression | functioninaggr | ( aggrexpression ) )
fieldref är ett fältnamn.
```

```
functionaggr ::= functionname ( parameters2 )
```
Uttryck och funktioner kan således nästlas efter önskemål. Så länge fieldref alltid är omslutet av exakt en aggregeringsfunktion, och under förutsättning att uttrycket returnerar ett värde som kan tolkas, ger Qlik Sense inte några felmeddelanden.

# 4 Operatorer

Det här avsnittet beskriver operatorerna som kan användas i Qlik Sense. Det finns två sorters operatorer:

- Unära operatorer (tar endast en operand)
- Binära operatorer (tar två operander)

De flesta operatorer är binära.

Följande operatorer kan definieras:

- Bit-operatorer
- Logiska operatorer
- Numeriska operatorer
- Relationsoperatorer
- Strängoperatorer

# 4.1 Bit-operatorer

Alla bit-operatorer konverterar (trunkerar) operanderna till signerade (32-bitars-) heltal och returnerar resultatet som signerade heltal. Alla operationer sker per bit på bitnivå. Om en operand inte kan tolkas som ett tal, returnerar operationen NULL.

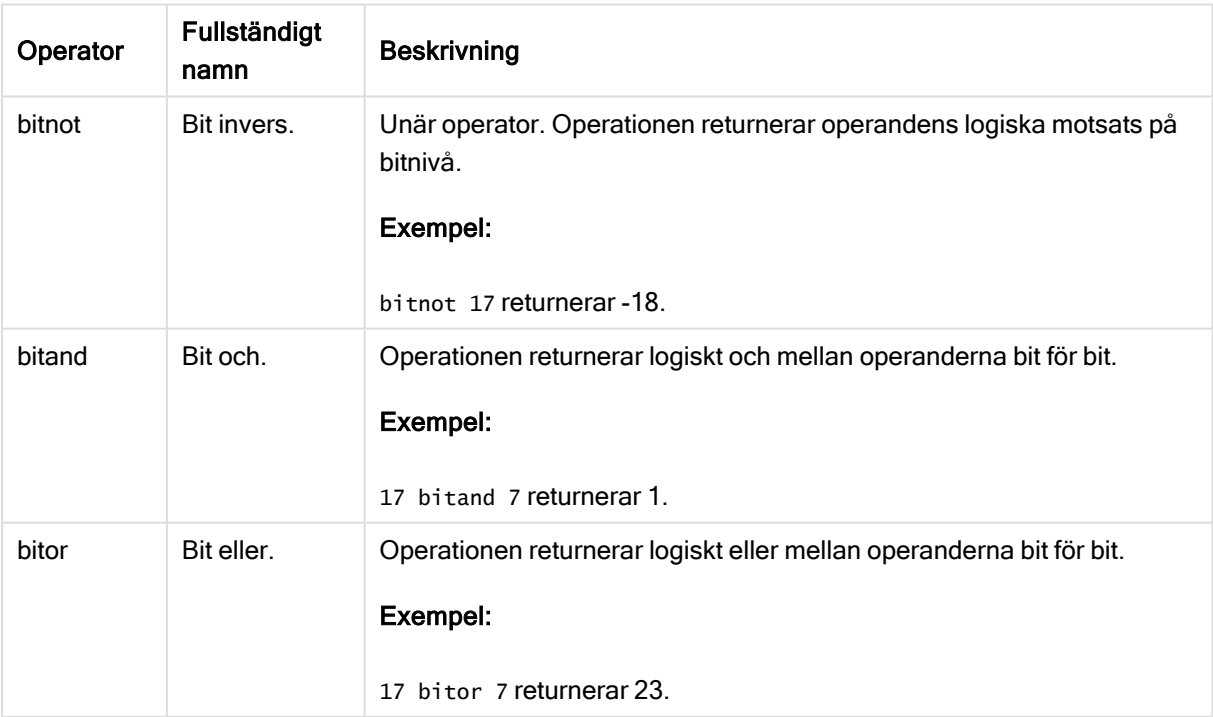

Bit-operatorer

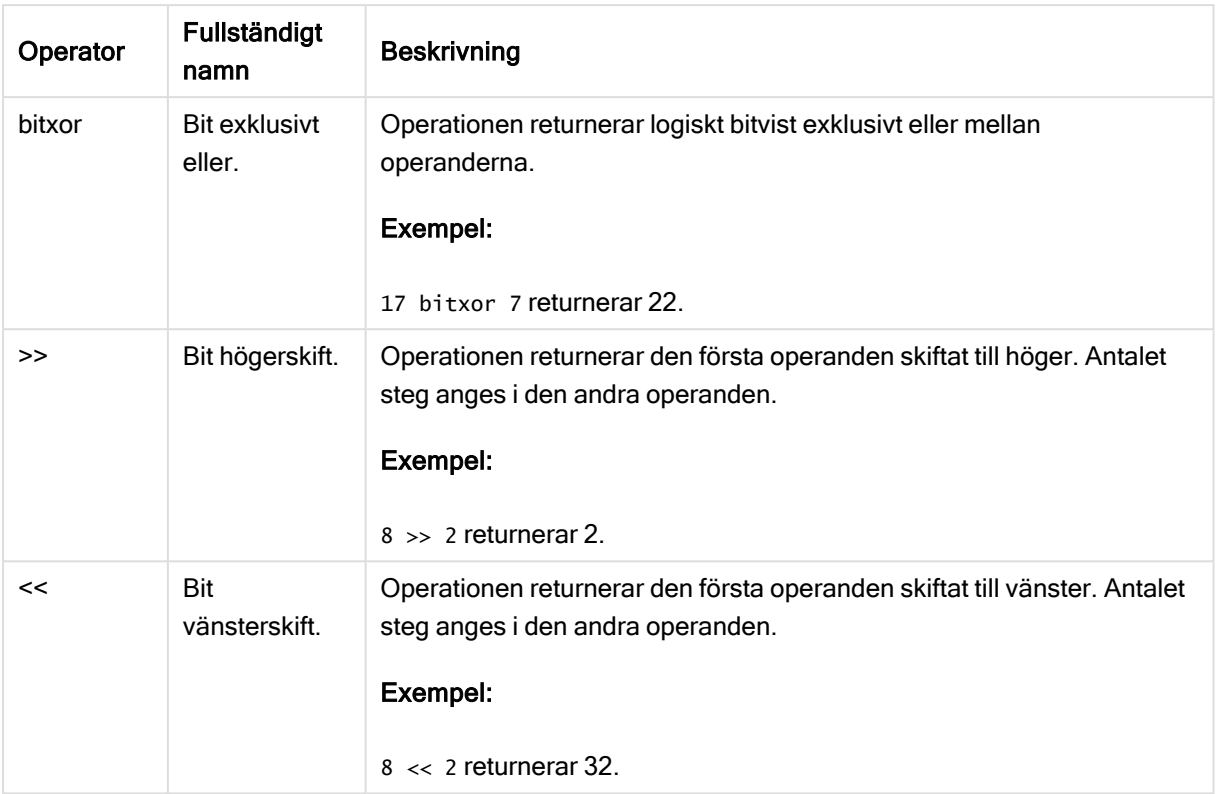

# 4.2 Logiska operatorer

Alla logiska operatorer tolkar operanderna logiskt och returnerar True (-1) eller False (0) som resultat.

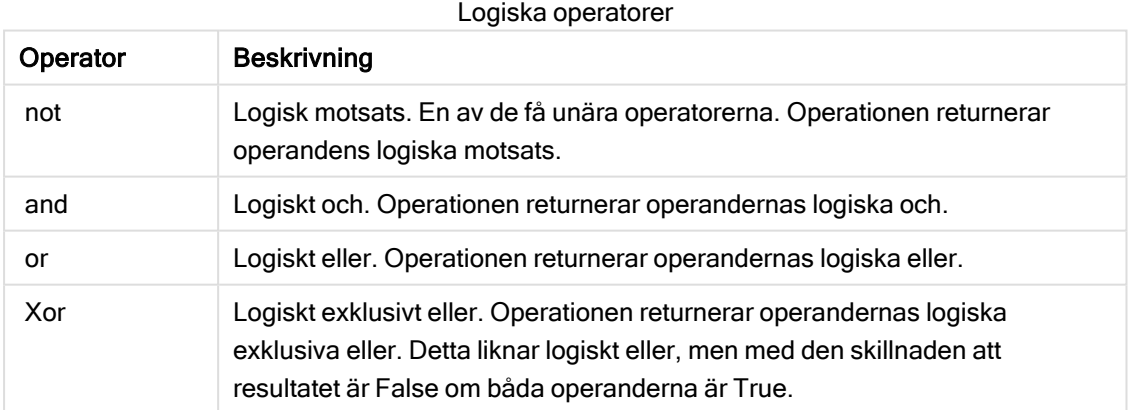

# 4.3 Numeriska operatorer

Alla numeriska operatorer använder sig av operandernas numeriska värden och resulterar i ett numeriskt värde.

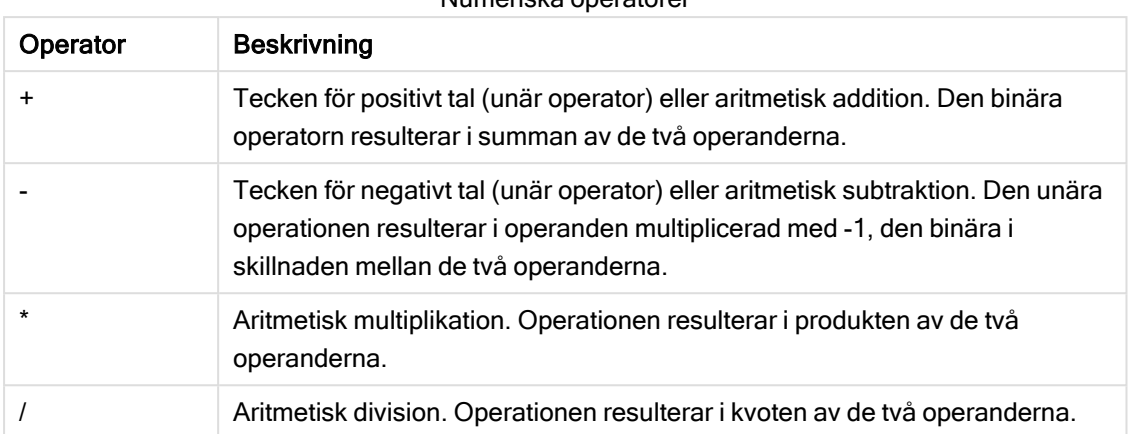

## Numeriska operatorer

# 4.4 Relationsoperatorer

Alla relationsoperatorer jämför operandernas värden och returnerar True (-1) eller False (0) som resultat. Alla relationsoperatorer är binära.

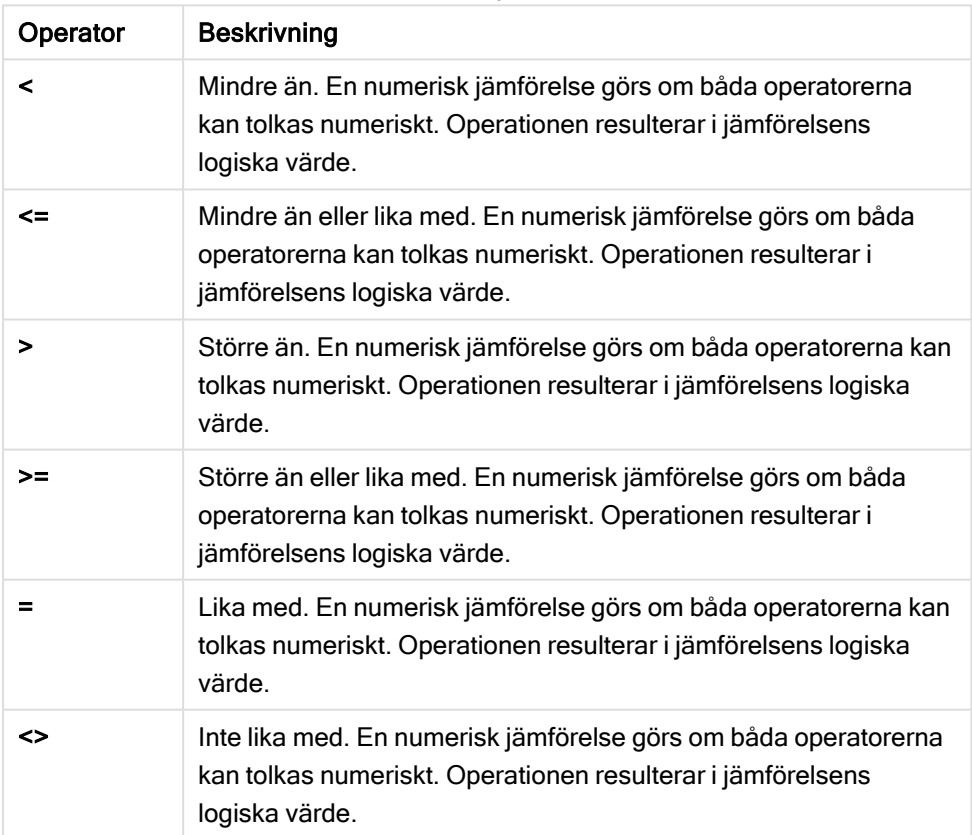

Relationsoperatorer

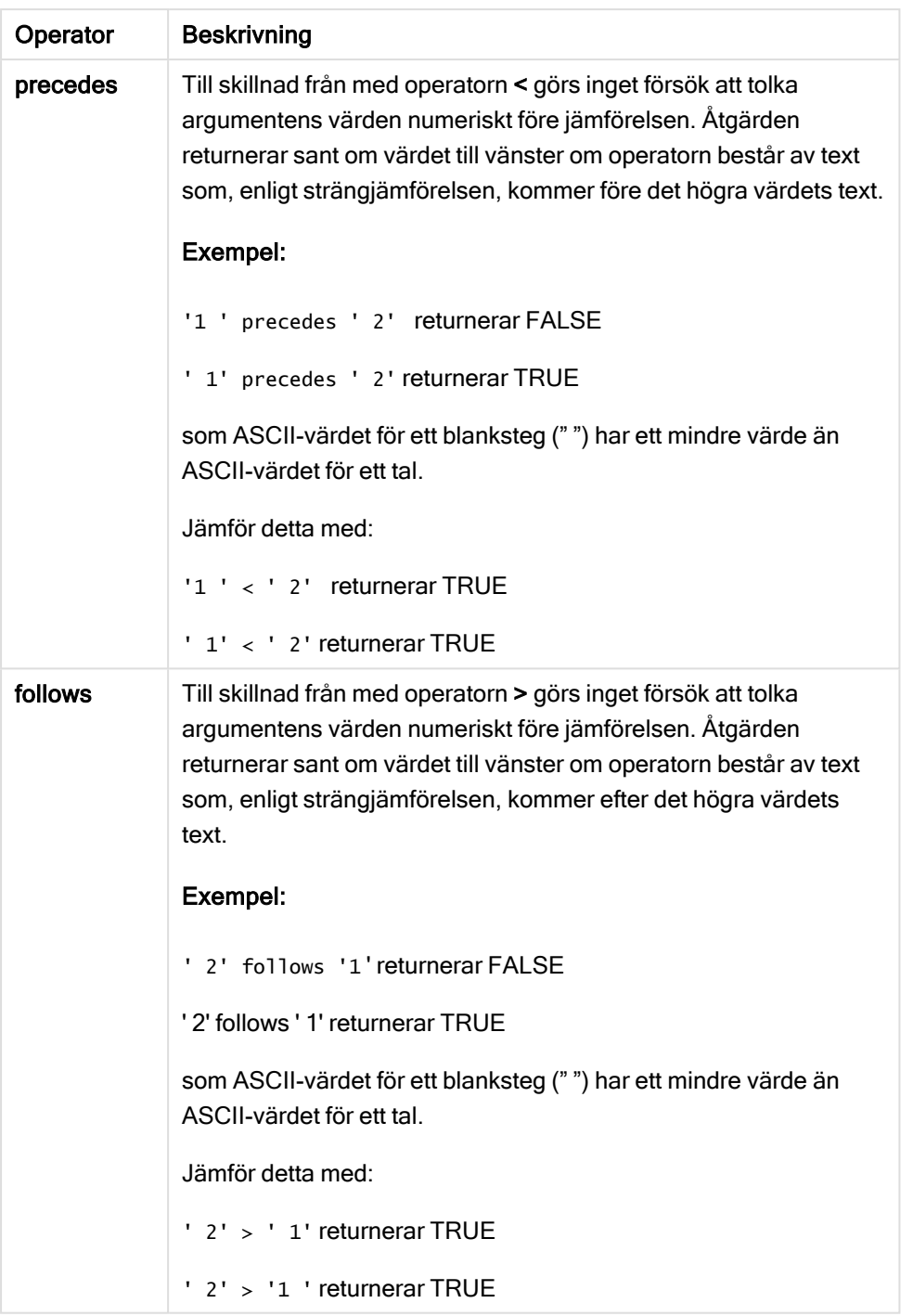

# 4.5 Strängoperatorer

Det finns två textsträngsoperatorer. Den ena använder sig av operandernas textsträngsvärden och resulterar i en textsträng. Den andra jämför operanderna och returnerar ett booleskt värde som markerar matchning.

## &

Konkatenering av strängar. Operationen resulterar i en textsträng som består av de två operandernas textsträngar, den ena efter den andra.

## Exempel:

```
'abc' & 'xyz' returnerar 'abcxyz'
```
## like

Jämför strängar med jokertecken. Åtgärden returnerar ett booleskt True (-1) om strängen som föregår operatorn matchas av strängen som följer efter operatorn. Den andra strängen kan innehålla jokertecknen \* (valfritt antal av godtyckliga tecken) eller ? (ett godtyckligt tecken).

## Exempel:

```
'abc' like 'a*' returnerar True (-1)
'abcd' like 'a?c*' returnerar True (-1)
'abc' like 'a??bc' returnerar False (0)
```
# 5 Skript- och diagramfunktioner

Omvandla och aggregera data med hjälp av funktioner i dataladdningsskript och diagramuttryck.

Många funktioner kan användas på samma sätt både i dataladdningsskript och diagramuttryck, men det finns ett antal undantag:

- Vissa funktioner kan endast användas i dataladdningsskript. Dessa markeras med skriptfunktion.
- <sup>l</sup> Vissa funktioner kan endast användas i diagramuttryck. Dessa markeras med diagramfunktion.
- <sup>l</sup> Vissa funktioner kan användas i både dataladdningsskript och diagramuttryck, men med olikheter i parametrar och användning. Dessa beskrivs i separata avsnitt markerade med – skriptfunktion eller – diagramfunktion.

# 5.1 Analytiska kopplingar för komplement på serversidan (SSE)

Funktioner som aktiveras genom analytiska kopplingar visas bara om du har konfigurerat de analytiska kopplingarna och Qlik Sense har startats.

Du konfigurerar de analytiska kopplingarna i QMC, se avsnittet "Skapa en analytisk koppling" i guiden Hantera Qlik Sense-webbplatser.

I Qlik Sense Desktop konfigurerar du de analytiska kopplingarna genom att redigera filen Settings.ini, se avsnittet "Konfigurera analytiska kopplingar i Qlik Sense Desktop" i guiden Qlik Sense Desktop.

# 5.2 Aggregeringsfunktioner

Den grupp av funktioner som kallas aggregeringsfunktioner utgörs av funktioner som tar flera fältvärden som indata och returnerar ett enda resultat per grupp, där grupperingen definieras av en diagramdimension eller en group by-sats i skriptsatsen.

Aggregeringsfunktionerna omfattar Sum(), Count(), Min(), Max() med flera.

De flesta aggregeringsfunktioner kan användas i både dataladdningsskriptet och diagramuttryck, men syntaxen är olika.

## Begränsningar:

Aggregeringsfunktionens parameter får inte innehålla andra aggregeringsfunktioner, om inte dessa inre aggregeringar innehåller TOTAL-kvalificeraren. För mer avancerade nästlade aggregeringar använder du den avancerade Aggr-funktionen i kombination med en specificerad dimension.

## Använda aggregeringsfunktioner i ett dataladdningsskript

Aggregeringsfunktioner kan enbart användas inuti LOAD - och SELECT-satser.

## Använda aggregeringsfunktioner i diagramuttryck

Aggregeringsfunktionens parameter får inte innehålla andra aggregeringsfunktioner, om inte dessa inre aggregeringar innehåller TOTAL-kvalificeraren. För mer avancerade nästlade aggregeringar använder du den avancerade Aggr-funktionen i kombination med en specificerad dimension.

En aggregeringsfunktion aggregerar över den uppsättning möjliga poster som definierats av urvalet. En alternativ uppsättning poster kan dock definieras med ett s.k. set-uttryck i set-analys.

## Så beräknas aggregeringar

En aggregering körs i en slinga över posterna för en specifik tabell och aggregerar posterna i den. Till exempel räknar Count(<Field>) antalet poster i tabellen där <Field> finns. Om du bara vill aggregera distinkta fältvärden ska du använda distinct-satsen, som Count(distinct <Field>).

Om aggregeringsfunktionen innehåller fält från olika tabeller kör aggregeringsfunktionen en slinga över posterna från de olika tabellerna för de befintliga fälten. Detta påverkar prestandan och därför bör sådana aggregeringar undvikas, speciellt när du har stora datamängder.

## Aggregering av nyckelfält

Sättet aggregeringar beräknas på gör att du inte kan aggregera nyckelfält, eftersom det inte framgår vilken tabell som ska användas för aggregeringen. Om fältet <Key> till exempel är länken mellan två tabeller, så framgår det inte om Count(<Key>) ska returnera antalet poster från den första eller andra tabellen.

Om du använder distinct-satsen är emellertid aggregeringen väldefinierad och kan beräknas.

Så om du har ett nyckelfält inuti en aggregeringsfunktion utan distinct-satsen returnerar Qlik Sense ett tal som kan vara meningslöst. Lösningen är att antingen använda distinct-satsen eller använda en kopia av nyckeln – en kopia som bara finns i en tabell.

I följande tabeller är ProductID nyckeln mellan tabellerna.

Nyckeln ProductID mellan tabellerna Products och Details

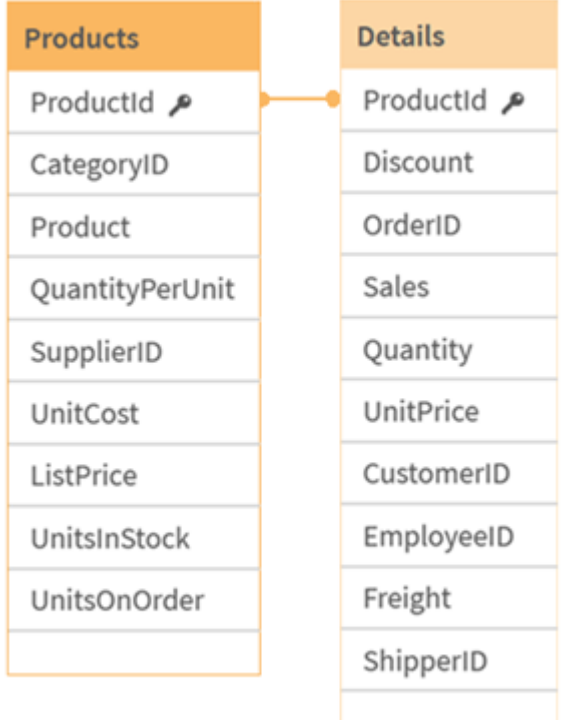

Count(ProductID) kan räknas antingen i tabellen Products (som bara har en post per produkt – ProductID är primärnyckeln) eller i tabellen Details (som antagligen har flera poster per produkt). Om du vill räkna antalet distinkta produkter ska du använda Count(distinct ProductID). Om du vill räkna antalet rader i en specifik tabell ska du inte använda nyckeln.

## Grundläggande aggregeringsfunktioner

## Grundläggande aggregeringsfunktioner - en översikt

Grundläggande aggregeringsfunktioner är en grupp av de vanligaste aggregeringsfunktionerna.

Varje funktion beskrivs mer ingående efter översikten. Du kan även klicka på namnet på funktionen i syntaxen för att omedelbart få åtkomst till detaljerna för den specifika funktionen.

## Grundläggande aggregeringsfunktioner i dataladdningsskriptet

## FirstSortedValue

FirstSortedValue() returnerar värdet från det uttryck som har angetts i value som motsvarar resultatet av sorteringen av sort\_weight-argumentet, exempelvis namnet på produkten med det lägsta enhetspriset. Det n:te värdet i sorteringsordningen kan anges i rank. Om fler än ett resultatvärde delar samma sort weight för den angivna rank returnerar funktionen NULL. De sorterade värdena itereras över ett antal poster, enligt vad som definieras i en group by-sats, eller aggregerat över den fullständiga datauppsättningen om ingen group by-sats har definierats.

**[FirstSortedValue](#page-210-0) (**[ **distinct** ] expression, sort\_weight [, rank ]**)**

## Max

Max() hittar det högsta numeriska värdet för aggregerade data i uttrycket, som definieras av en group bysats. Genom att ange en rank n, återfinns det n:te högsta värdet.

```
Max ( expression[, rank])
```
## Min

Min() returnerar det lägsta numeriska värdet för aggregerade data i uttrycket, som definieras av en group by-sats. Genom att ange en rank n återfinns det n:te lägsta värdet.

**[Min](#page-217-0) (** expression[, rank]**)**

## Mode

Mode() returnerar det vanligaste värdet, lägesvärdet, för aggregerade data i uttrycket, som definieras av en group by-sats. Funktionen Mode() kan returnera numeriska värden såväl som textvärden.

**[Mode](#page-221-0) (**expression **)**

## Only

Only() returnerar ett värde om det finns ett, och endast ett, möjligt resultat från aggregerade data. Om poster endast innehåller ett värde returneras detta värde. Annars returneras NULL. Använd group bysatsen för att utvärdera över flera poster. Funktionen Only() kan returnera numeriska värden och textvärden.

**[Only](#page-224-0) (**expression **)**

## Sum

Sum() beräknar summan av värden aggregerade i uttrycket, som definieras av en group by-sats. **[Sum](#page-226-0) (**[**distinct**]expression**)**

## Grundläggande aggregeringsfunktioner i diagramuttryck

Aggregeringsfunktioner för diagram kan endast användas på fält i diagramuttryck. Argumentuttrycket för en aggregeringsfunktion får inte innehålla en annan aggregeringsfunktion.

FirstSortedValue

FirstSortedValue() returnerar värdet från det uttryck som har angetts i value som motsvarar resultatet av sorteringen av sort\_weight-argumentet, exempelvis namnet på produkten med det lägsta enhetspriset. Det n:te värdet i sorteringsordningen kan anges i rank. Om fler än ett resultatvärde delar samma sort\_ weight för den angivna rank returnerar funktionen NULL.

```
FirstSortedValue - diagramfunktion([{SetExpression}] [DISTINCT] [TOTAL [<fld
{,fld}>]] value, sort_weight [,rank])
```
Max

Max() finner det högsta värdet för aggregerade data. Genom att ange en rank n, återfinns det n:te högsta värdet.

```
Max - diagramfunktionMax() finner det högsta värdet för aggregerade data.
Genom att ange en rank n, återfinns det n:te högsta värdet. Titta gärna på
FirstSortedValue och rangemax, som har liknande funktionalitet som Max-
funktionen. Max([{SetExpression}] [TOTAL [<fld {,fld}>]] expr [,rank])
```
**[numeriska ArgumentArgumentBeskrivningexprDet](#$$xref$$_2) uttryck eller fält som innehåller de data som ska [mätas.rankStandardvärdet](#$$xref$$_2) för rank är 1, vilket motsvarar det högsta värdet. Om du anger rank som 2 [returneras](#$$xref$$_2) det näst högsta värdet. Om rank är 3 [returneras](#$$xref$$_2) det tredje högsta [värdet.SetExpressionSom](#$$xref$$_2) standard kommer aggregeringsfunktionen att aggregera över den [uppsättning](#$$xref$$_2) möjliga poster som definierats av urvalet. En alternativ [uppsättning](#$$xref$$_2) poster kan definieras med ett uttryck för set-analys. TOTALOm ordet TOTAL står före [funktionsargumenten](#$$xref$$_2) görs beräkningen över alla valbara värden givet de [aktuella](#$$xref$$_2) valen, och inte bara sådana som rör det aktuella dimensionsvärdet, det vill säga att [diagramdimensionerna](#$$xref$$_2) ignoreras. Genom att använda TOTAL [<fld {.fld}>], där [kvalificeraren](#$$xref$$_2) TOTAL följs av en lista med ett eller flera fältnamn som en delmängd av [diagramdimensionens](#$$xref$$_2) variabler, skapar du en [delmängd](#$$xref$$_2) av de totala möjliga [värdena. DataCustomerProductUnitSalesUnitPrice](#$$xref$$_2) [AstridaAA416AstridaAA1015AstridaBB99BetacabBB510BetacabCC220BetacabDD-](#$$xref$$_2)[25CanutilityAA815CanutilityCC-19Exempel](#$$xref$$_2) och resultatExempelResultatMax (UnitSales)10, eftersom detta är det högsta värdet i [UnitSales.Värdet](#$$xref$$_2) för en order beräknas utifrån antal sålda enheter i (UnitSales) [multiplicerat](#$$xref$$_2) med priset per [enhet.Max\(UnitSales\\*UnitPrice\)150,](#$$xref$$_2) eftersom detta är det högsta värdet som blir resultatet av att beräkna alla möjliga värden av [\(UnitSales\)\\*](#$$xref$$_2) [\(UnitPrice\).Max\(UnitSales,](#$$xref$$_2) 2)9, som är det näst högsta värdet.Max (TOTAL UnitSales)10, eftersom [TOTAL-kvalificeraren](#$$xref$$_2) innebär att det högsta möjliga värdet hittas, oavsett [diagramdimensionerna.](#$$xref$$_2) För ett diagram med Customer som dimension säkerställer [kvalificeraren](#$$xref$$_2) TOTAL att det maximala värdet över den fullständiga [datauppsättningen](#$$xref$$_2) returneras, i stället för maximal UnitSales för varje kund.Välj Customer B.Max({1} [TOTAL UnitSales\)10,](#$$xref$$_2) oberoende av urval, eftersom Set [Analysis-uttrycket](#$$xref$$_2) {1} definierar den [uppsättning](#$$xref$$_2) poster som ska utvärderas som ALL, oavsett vilket urval som har gjorts.Data som används i [exempel:ProductData:LOAD](#$$xref$$_2) \* inline [\[Customer|Product|UnitSales|UnitPriceAstrida|AA|4|16Astrida|AA|10|15Astrida|B](#$$xref$$_2) [B|9|9Betacab|BB|5|10Betacab|CC|2|20Betacab|DD||25Canutility|AA|8|15Canutility](#$$xref$$_2) |CC||19] (delimiter is ['|'\); FirstSortedValue](#$$xref$$_2) RangeMax (**[{SetExpression}] [DISTINCT] [TOTAL [<fld {,fld}>]] expr [,rank]**)**

Min

Min() finner det lägsta värdet för aggregerade data. Genom att ange en rank n återfinns det n:te lägsta värdet.

**Min - [diagramfunktion](#page-219-0)(**[{SetExpression}] [DISTINCT] [TOTAL [<fld {,fld}>]] expr [,rank]**)**

Mode

Mode() finner det vanligast förekommande värdet, lägesvärdet, i aggregerade data. Funktionen Mode() kan behandla textvärden samt numeriska värden.

**Mode - [diagramfunktion](#page-222-0) (**{[SetExpression] [**TOTAL** [<fld {,fld}>]]} expr**)**

Only

Only() returnerar ett värde om det finns ett, och endast ett, möjligt resultat från aggregerade data. Till exempel returnerar en sökning efter den enda produkten med styckpriset =9 NULL om fler än en produkt har styckpriset 9.

```
Only - diagramfunktion([{SetExpression}] [DISTINCT] [TOTAL [<fld {,fld}>]]
expr)
```
Sum

Sum() beräknar summan av de värden som ges av uttrycket eller fältet över aggregerade data.

```
Sum - diagramfunktion([{SetExpression}] [DISTINCT] [TOTAL [<fld {,fld}>]]
expr])
```
## FirstSortedValue

FirstSortedValue() returnerar värdet från det uttryck som har angetts i value som motsvarar resultatet av sorteringen av sort\_weight-argumentet, exempelvis namnet på produkten med det lägsta enhetspriset. Det n:te värdet i sorteringsordningen kan anges i rank. Om fler än ett resultatvärde delar samma sort\_ weight för den angivna rank returnerar funktionen NULL. De sorterade värdena itereras över ett antal poster, enligt vad som definieras i en group by-sats, eller aggregerat över den fullständiga datauppsättningen om ingen group by-sats har definierats.

## Syntax:

```
FirstSortedValue ([ distinct ] value, sort-weight [, rank ])
```
## Returnerad datatyp: dual

## Argument:

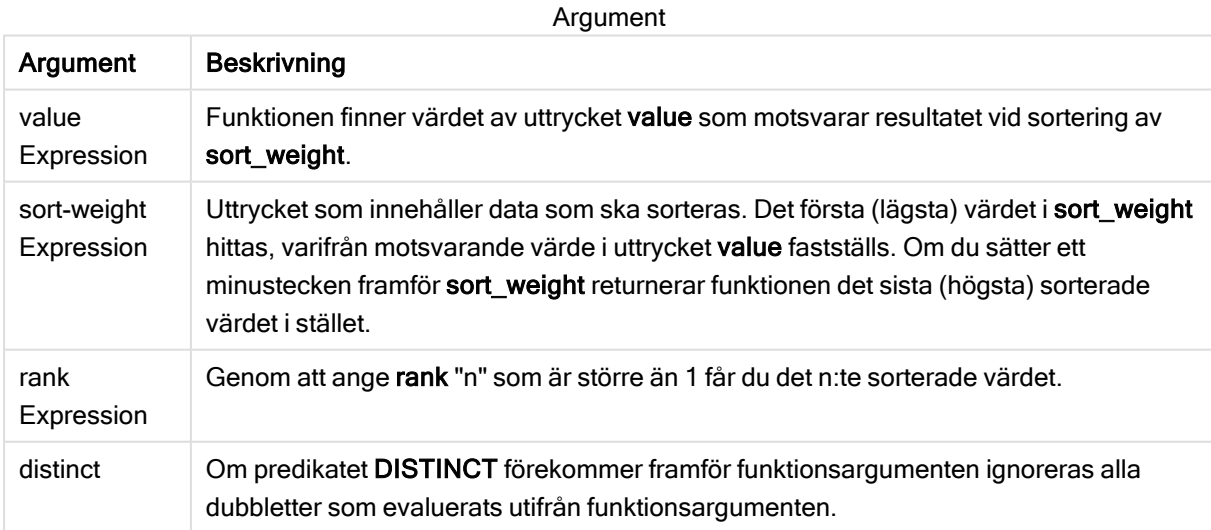

## Exempel och resultat:

Lägg till exempelskriptet i appen och kör det. Lägg sedan till åtminstone de fält som listas i resultatkolumnen till ett ark i vår app för att se resultatet.

Om du vill få samma utseende som i resultatkolumnen nedan växlar du från automatisk till egen visning i egenskapspanelen under Sortering. Avmarkera sedan numerisk och alfabetisk sortering.

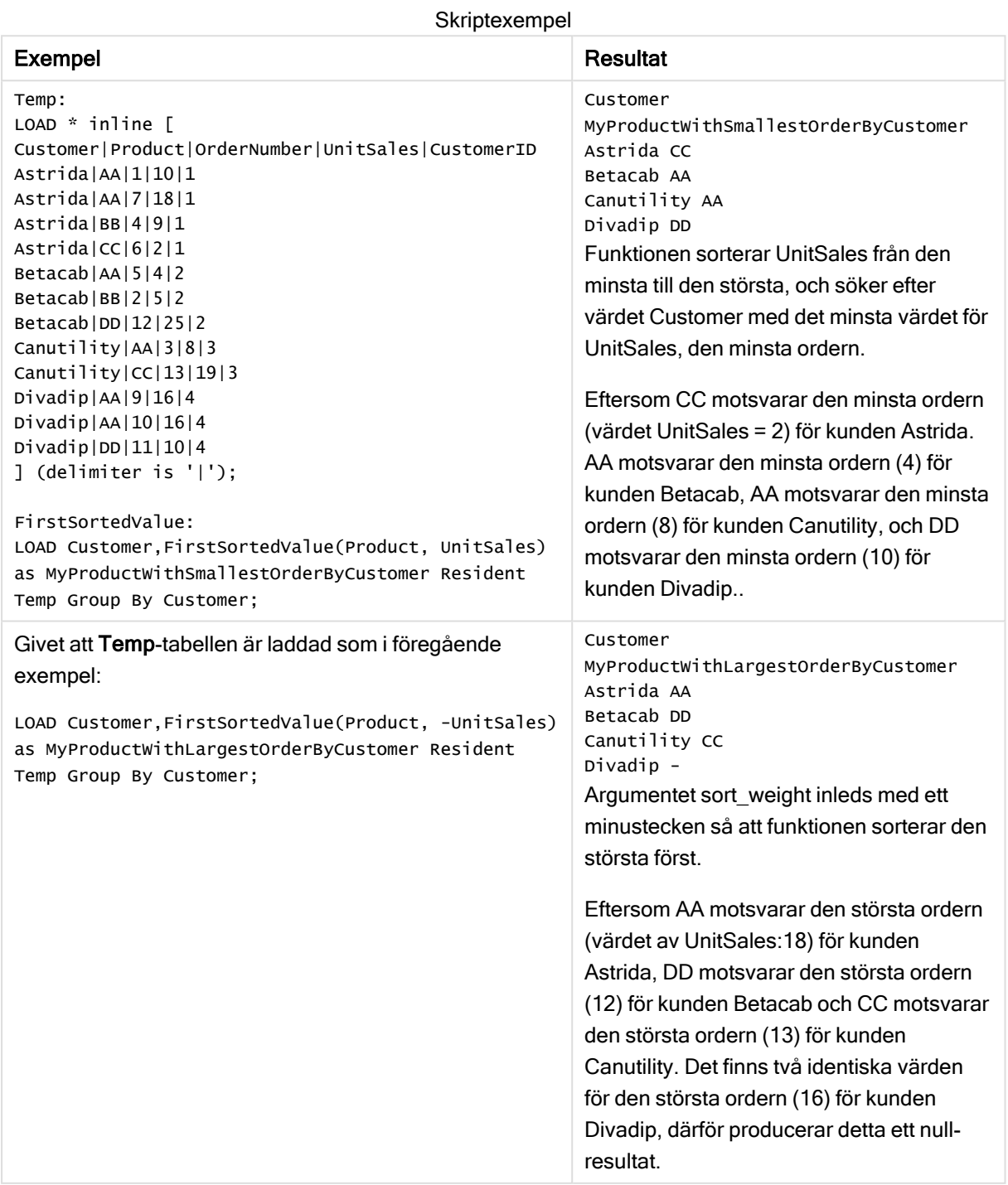

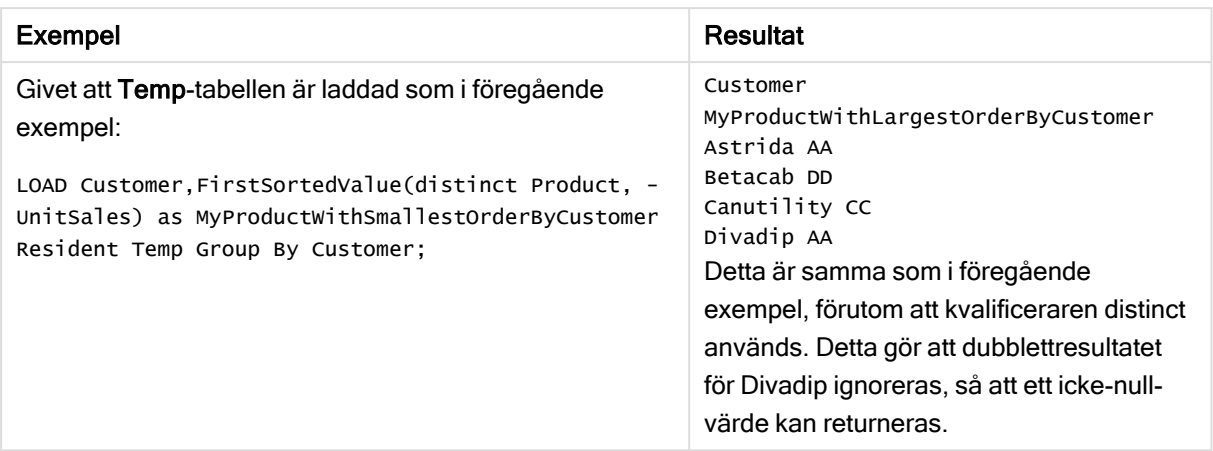

## <span id="page-212-0"></span>FirstSortedValue - diagramfunktion

FirstSortedValue() returnerar värdet från det uttryck som har angetts i value som motsvarar resultatet av sorteringen av sort\_weight-argumentet, exempelvis namnet på produkten med det lägsta enhetspriset. Det n:te värdet i sorteringsordningen kan anges i rank. Om fler än ett resultatvärde delar samma sort\_ weight för den angivna rank returnerar funktionen NULL.

## Syntax:

```
FirstSortedValue([{SetExpression}] [DISTINCT] [TOTAL [<fld {,fld}>]] value,
sort weight [, rank])
```
## Returnerad datatyp: dual

## Argument:

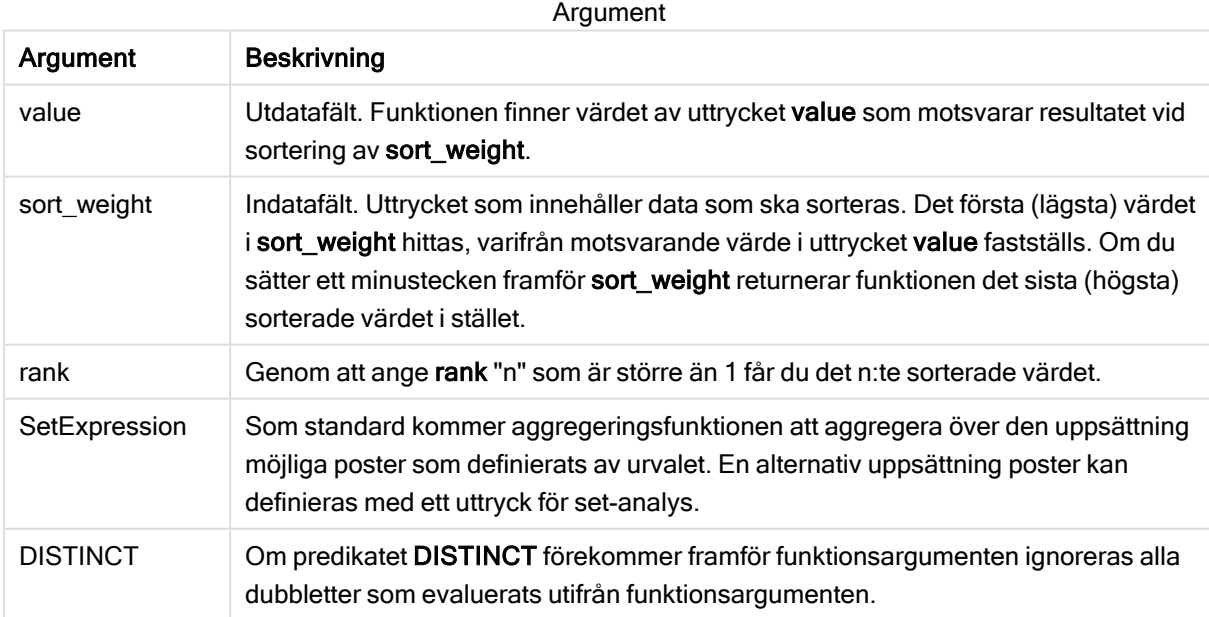

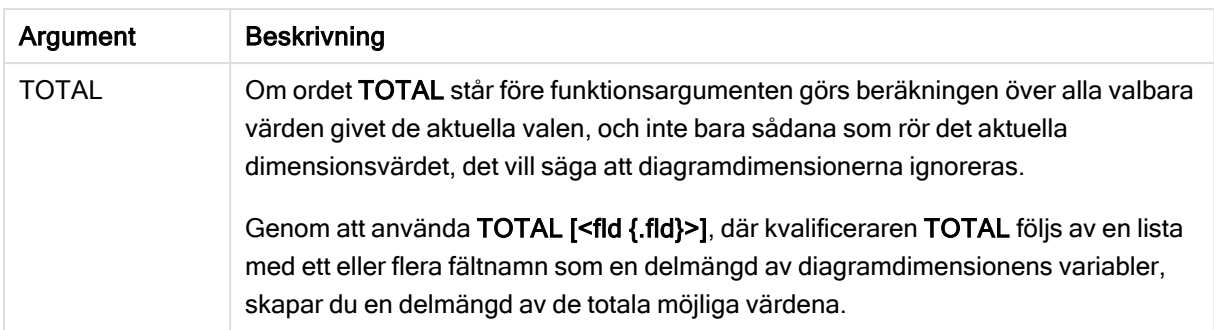

## Exempel och resultat:

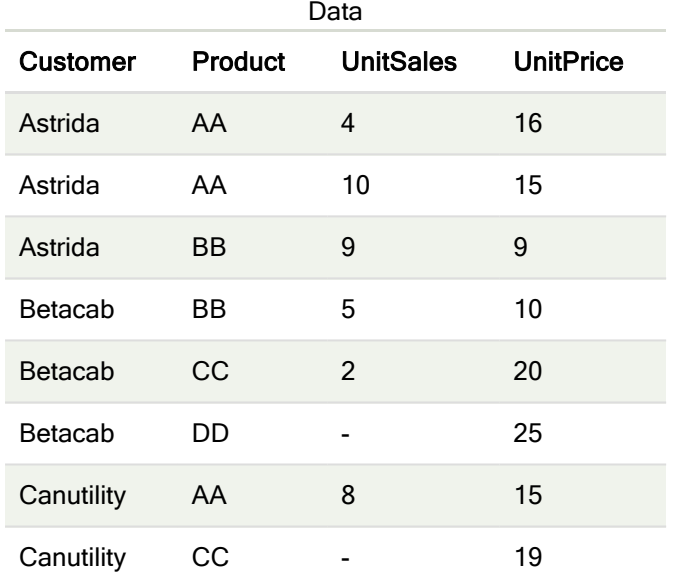

## Exempel och resultat

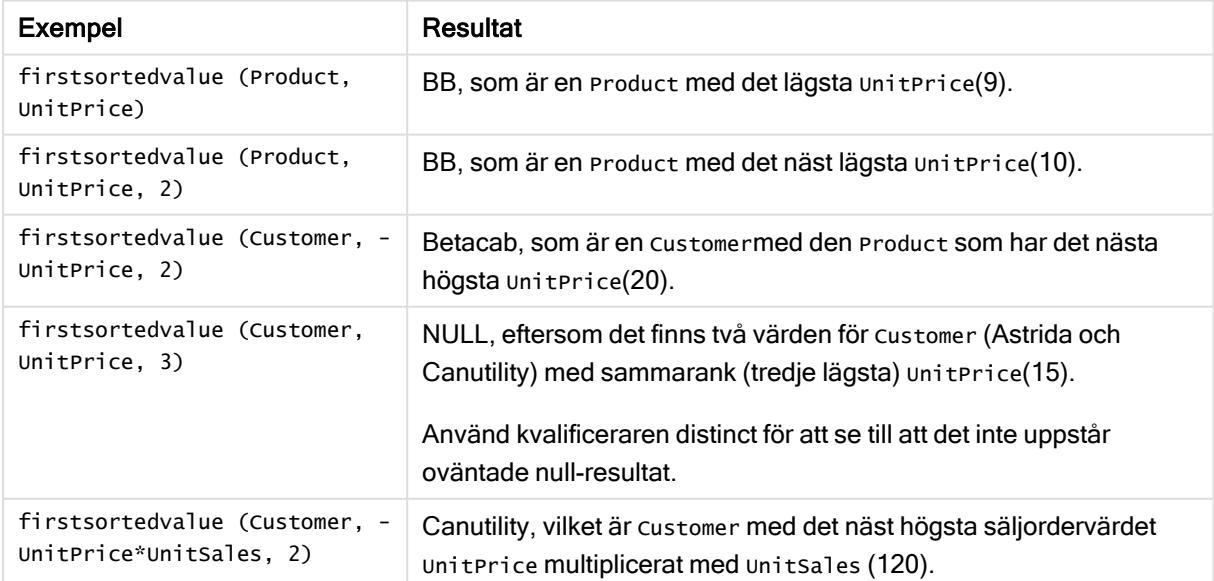

Data som används i exempel:

```
ProductData:
LOAD * inline [
Customer|Product|UnitSales|UnitPrice
Astrida|AA|4|16
Astrida|AA|10|15
Astrida|BB|9|9
Betacab|BB|5|10
Betacab|CC|2|20
Betacab|DD||25
Canutility|AA|8|15
Canutility|CC||19
] (delimiter is '|');
```
## <span id="page-214-0"></span>Max

Max() hittar det högsta numeriska värdet för aggregerade data i uttrycket, som definieras av en group bysats. Genom att ange en rank n, återfinns det n:te högsta värdet.

## Syntax:

```
Max ( expr [, rank])
```
## Returnerad datatyp: numeriska

## Argument:

Argument

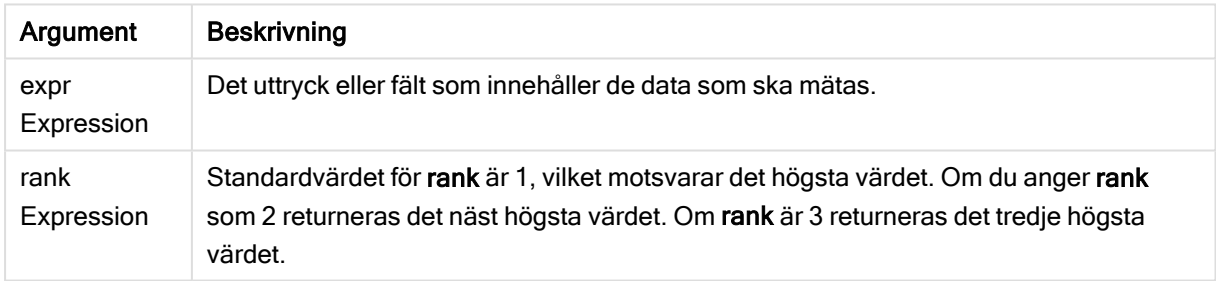

## Exempel och resultat:

Lägg till exempelskriptet i appen och kör det. Lägg sedan till åtminstone de fält som listas i resultatkolumnen till ett ark i vår app för att se resultatet.

Om du vill få samma utseende som i resultatkolumnen nedan växlar du från automatisk till egen visning i egenskapspanelen under Sortering. Avmarkera sedan numerisk och alfabetisk sortering.

## Exempel:

```
Temp:
LOAD * inline [
Customer|Product|OrderNumber|UnitSales|CustomerID
Astrida|AA|1|10|1
Astrida|AA|7|18|1
Astrida|BB|4|9|1
Astrida|CC|6|2|1
Betacab|AA|5|4|2
Betacab|BB|2|5|2
```
Betacab|DD Canutility|DD|3|8 Canutility|CC ] (delimiter is '|');

Max:

LOAD Customer, Max(UnitSales) as MyMax Resident Temp Group By Customer;

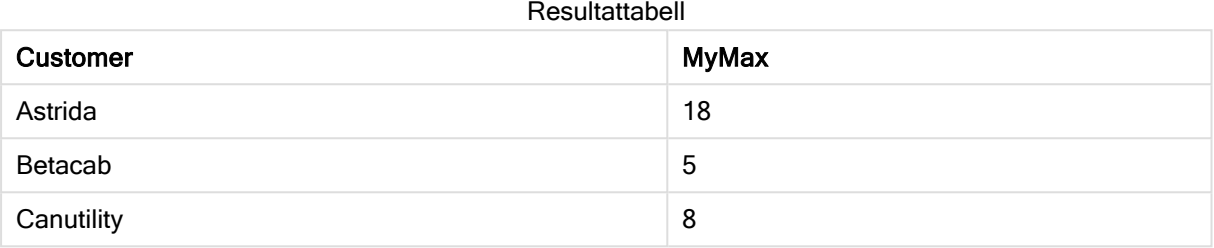

#### Exempel:

Givet att Temp-tabellen är laddad som i föregående exempel:

LOAD Customer, Max(UnitSales,2) as MyMaxRank2 Resident Temp Group By Customer;

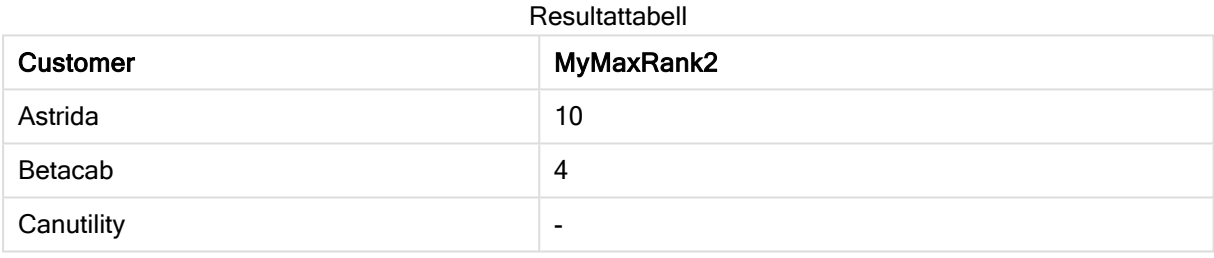

## Max - diagramfunktion

Max() finner det högsta värdet för aggregerade data. Genom att ange en rank n, återfinns det n:te högsta värdet.

Titta gärna på FirstSortedValue och rangemax, som har liknande funktionalitet som Maxfunktionen.

#### Syntax:

**Max(**[{SetExpression}] [TOTAL [<fld {,fld}>]] expr [,rank]**)**

## Returnerad datatyp: numeriska

#### Argument:

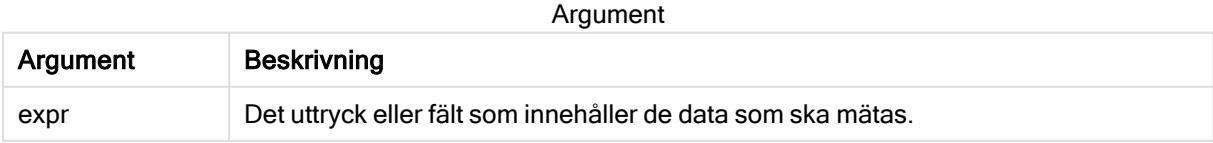
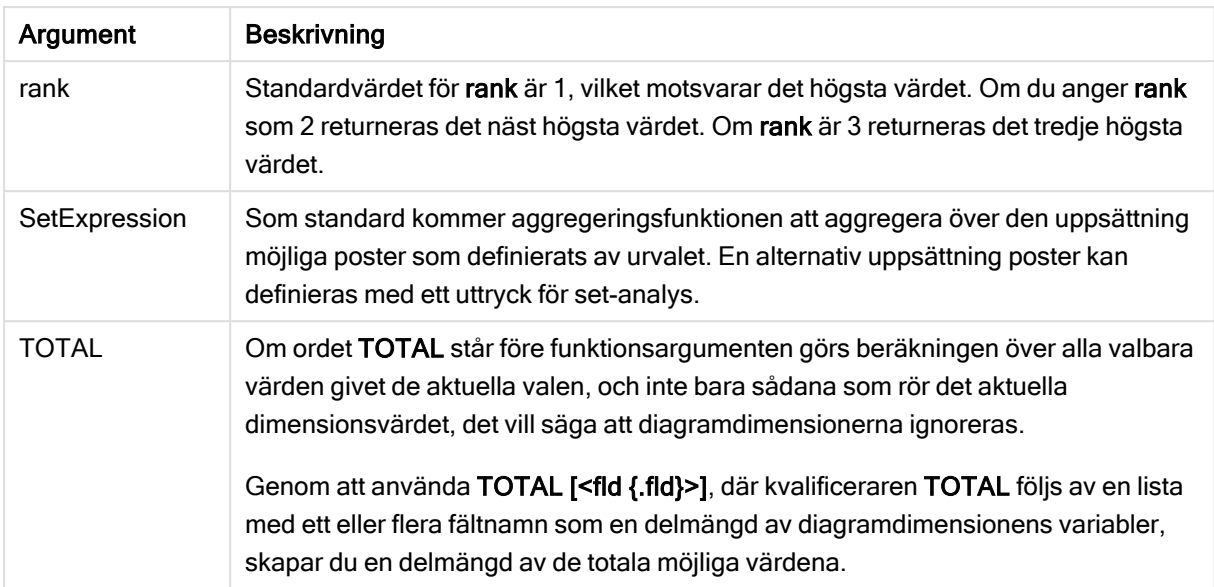

# Exempel och resultat:

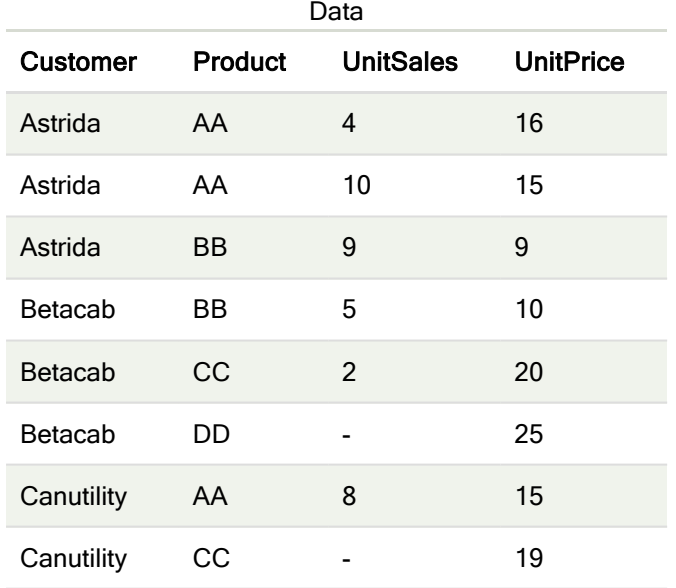

# Exempel och resultat

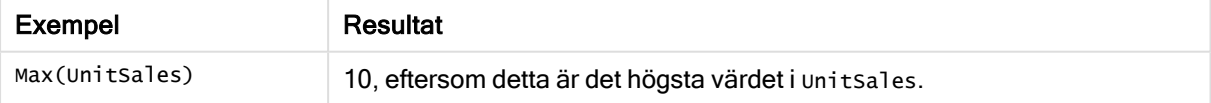

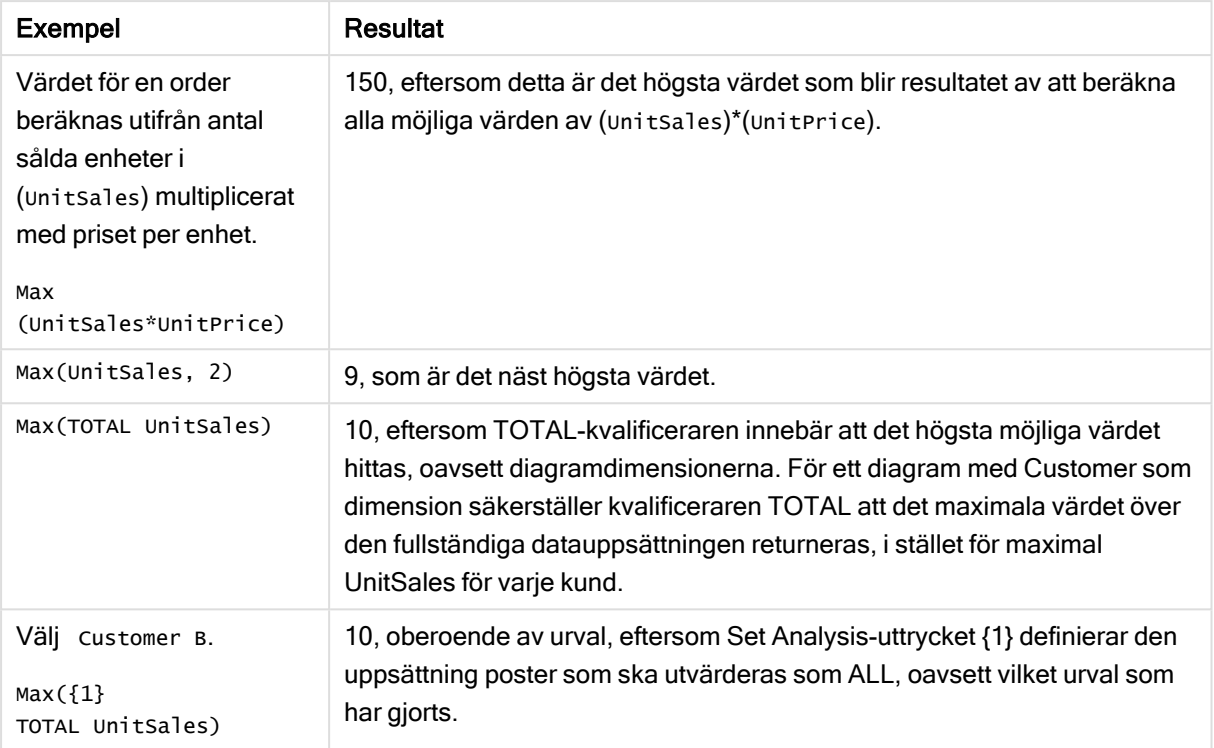

Data som används i exempel:

```
ProductData:
LOAD * inline [
Customer|Product|UnitSales|UnitPrice
Astrida|AA|4|16
Astrida|AA|10|15
Astrida|BB|9|9
Betacab|BB|5|10
Betacab|CC|2|20
Betacab|DD||25
Canutility|AA|8|15
Canutility|CC||19
] (delimiter is '|');
```
### Se även:

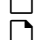

p FirstSortedValue - [diagramfunktion](#page-212-0) (page 213) [RangeMax](#page-705-0) (page 706)

## Min

Min() returnerar det lägsta numeriska värdet för aggregerade data i uttrycket, som definieras av en group by-sats. Genom att ange en rank n återfinns det n:te lägsta värdet.

## Syntax:

**Min (** expr [, rank]**)**

### Returnerad datatyp: numeriska

### Argument:

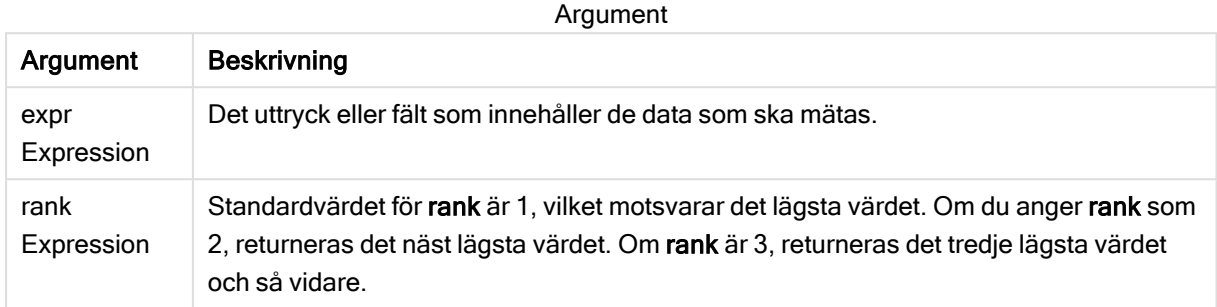

### Exempel och resultat:

Lägg till exempelskriptet i appen och kör det. Lägg sedan till åtminstone de fält som listas i resultatkolumnen till ett ark i vår app för att se resultatet.

Om du vill få samma utseende som i resultatkolumnen nedan växlar du från automatisk till egen visning i egenskapspanelen under Sortering. Avmarkera sedan numerisk och alfabetisk sortering.

#### Exempel:

```
Temp:
LOAD * inline [
Customer|Product|OrderNumber|UnitSales|CustomerID
Astrida|AA|1|10|1
Astrida|AA|7|18|1
Astrida|BB|4|9|1
Astrida|CC|6|2|1
Betacab|AA|5|4|2
Betacab|BB|2|5|2
Betacab|DD
Canutility|DD|3|8
Canutility|CC
] (delimiter is '|');
Min:
LOAD Customer, Min(UnitSales) as MyMin Resident Temp Group By Customer;
```
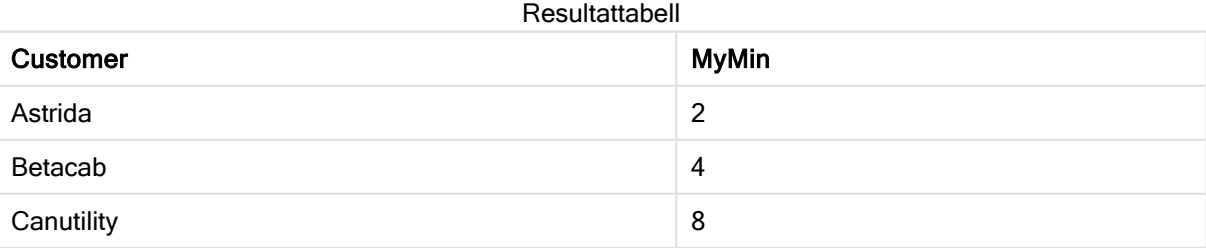

### Exempel:

Givet att Temp-tabellen är laddad som i föregående exempel:

LOAD Customer, Min(UnitSales,2) as MyMinRank2 Resident Temp Group By Customer; Resultattabell

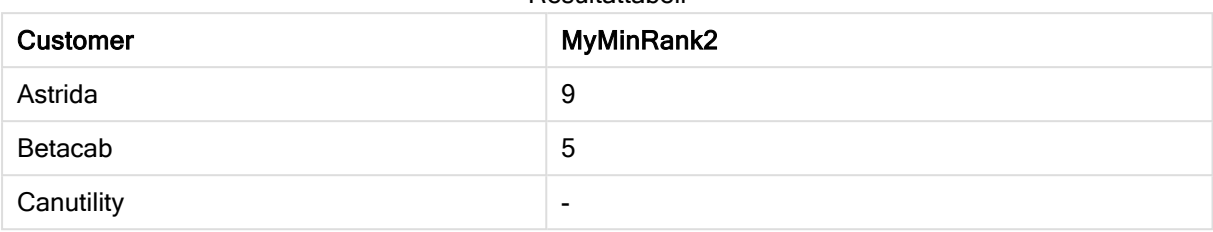

# Min - diagramfunktion

Min() finner det lägsta värdet för aggregerade data. Genom att ange en rank n återfinns det n:te lägsta värdet.

Titta gärna på FirstSortedValue och rangemin, som har liknande funktionalitet som Minfunktionen.

## Syntax:

**Min(**{[SetExpression] [**TOTAL** [<fld {,fld}>]]} expr [,rank]**)**

### Returnerad datatyp: numeriska

### Argument:

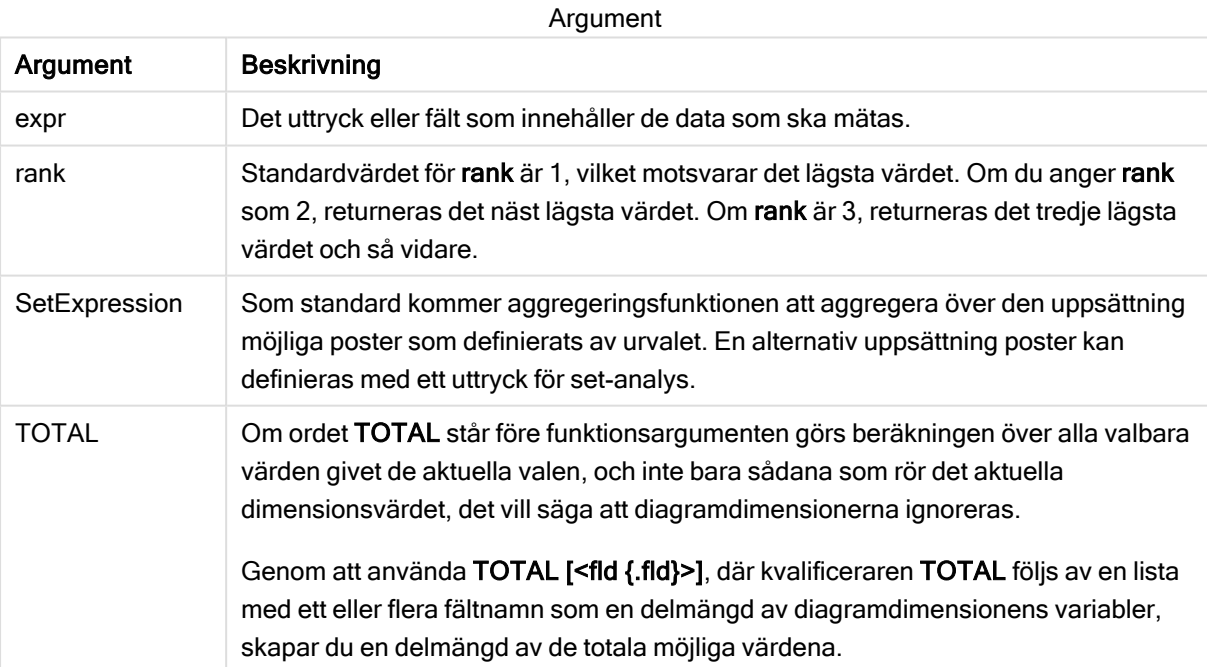

## Exempel och resultat:

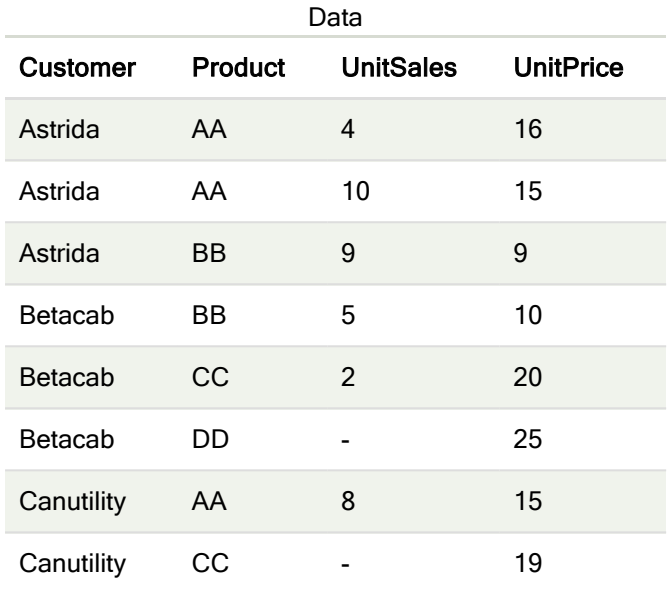

Funktionen Min() måste returnera ett värde som inte får vara NULL från den uppsättning värden som uttrycket ger, om ett sådant finns. Eftersom det finns NULL-värden i de data som anges i exemplen, returnerar funktionen de första värden som inte är NULL som utvärderas från värdeuttrycken.

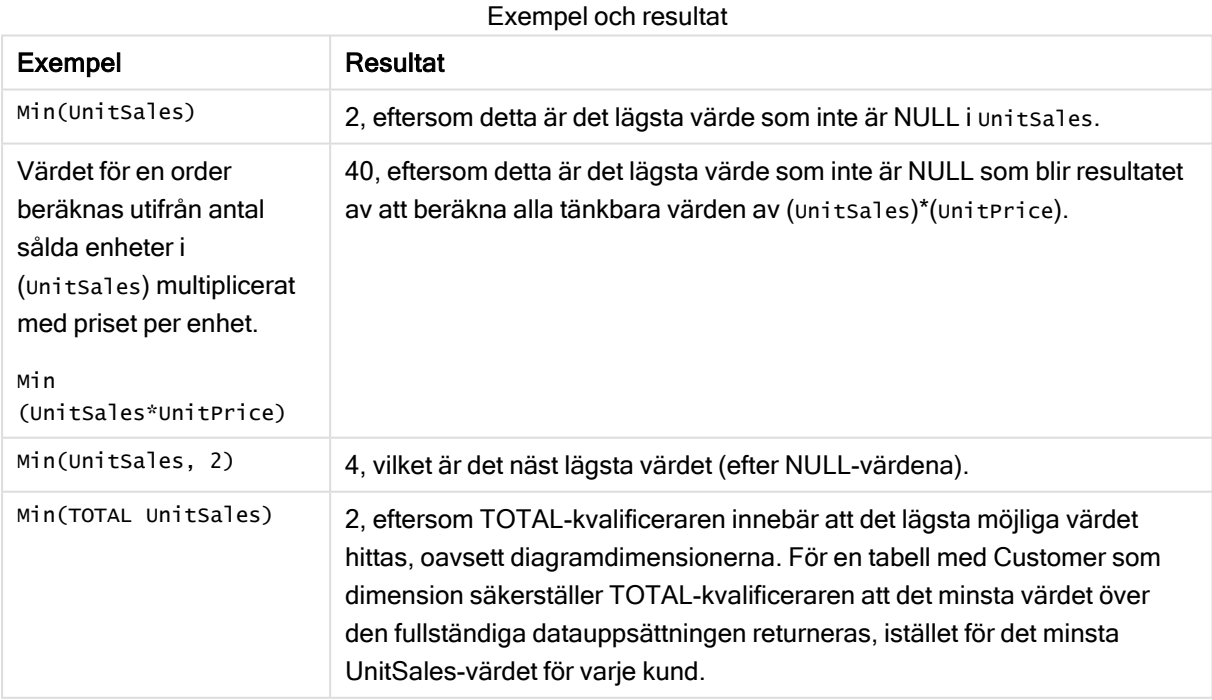

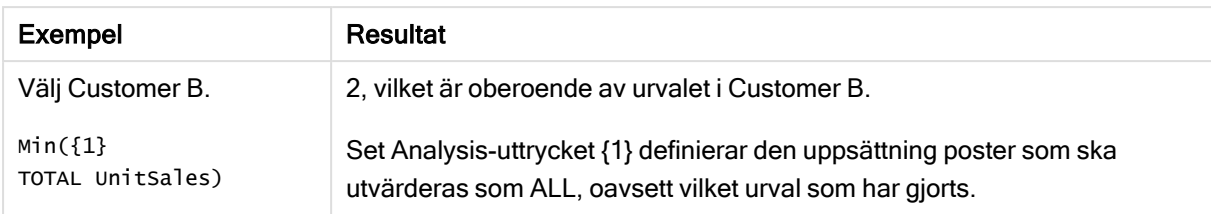

#### Data som används i exempel:

```
ProductData:
LOAD * inline [
Customer|Product|UnitSales|UnitPrice
Astrida|AA|4|16
Astrida|AA|10|15
Astrida|BB|9|9
Betacab|BB|5|10
Betacab|CC|2|20
Betacab|DD||25
Canutility|AA|8|15
Canutility|CC||19
] (delimiter is '|');
```
### Se även:

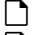

p FirstSortedValue - [diagramfunktion](#page-212-0) (page 213) **P** [RangeMin](#page-709-0) (page 710)

## Mode

Mode() returnerar det vanligaste värdet, lägesvärdet, för aggregerade data i uttrycket, som definieras av en group by-sats. Funktionen Mode() kan returnera numeriska värden såväl som textvärden.

### Syntax:

**Mode (** expr**)**

### Returnerad datatyp: dual

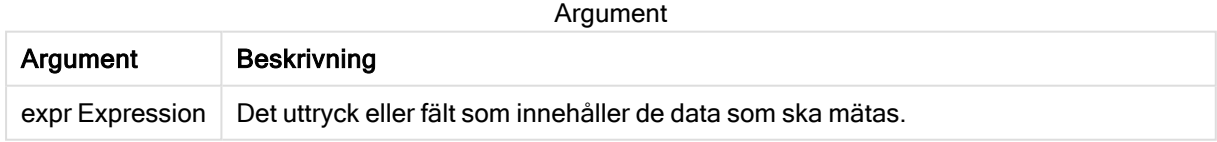

### Begränsningar:

Om fler än ett värde är lika vanligt förekommande returneras NULL.

### Exempel och resultat:

Lägg till exempelskriptet i appen och kör det. Lägg sedan till åtminstone de fält som listas i resultatkolumnen till ett ark i vår app för att se resultatet.

Om du vill få samma utseende som i resultatkolumnen nedan växlar du från automatisk till egen visning i egenskapspanelen under Sortering. Avmarkera sedan numerisk och alfabetisk sortering.

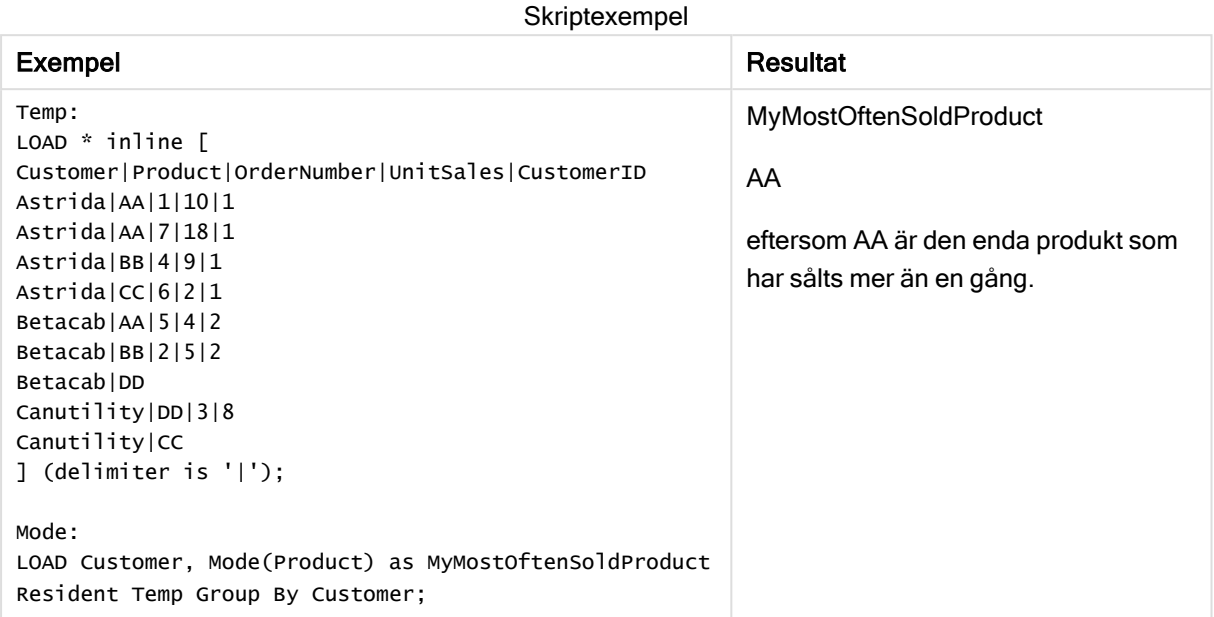

# Mode - diagramfunktion

Mode() finner det vanligast förekommande värdet, lägesvärdet, i aggregerade data. Funktionen Mode() kan behandla textvärden samt numeriska värden.

## Syntax:

**Mode(**{[SetExpression] [**TOTAL** [<fld {,fld}>]]} expr**)**

### Returnerad datatyp: dual

### Argument:

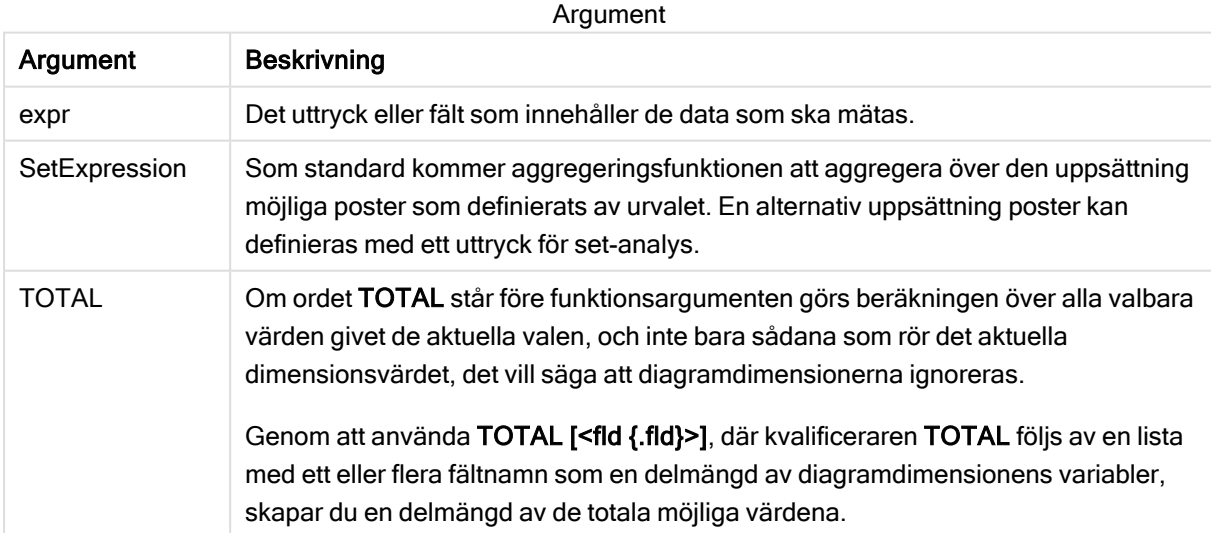

### Exempel och resultat:

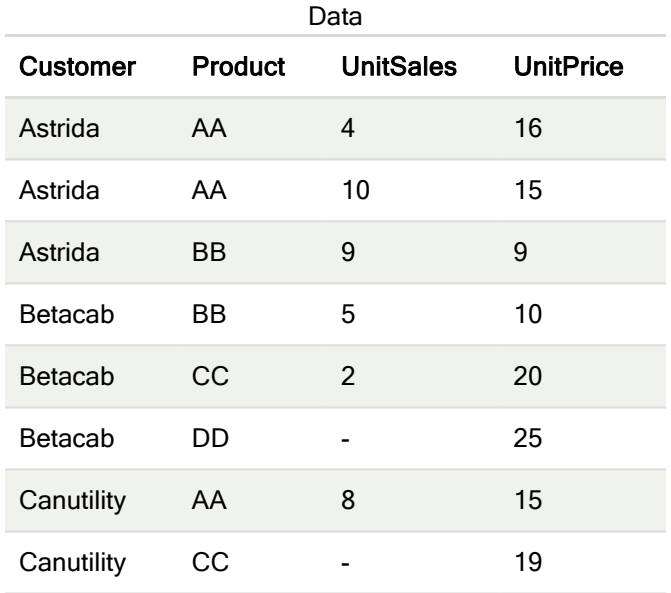

### Exempel och resultat

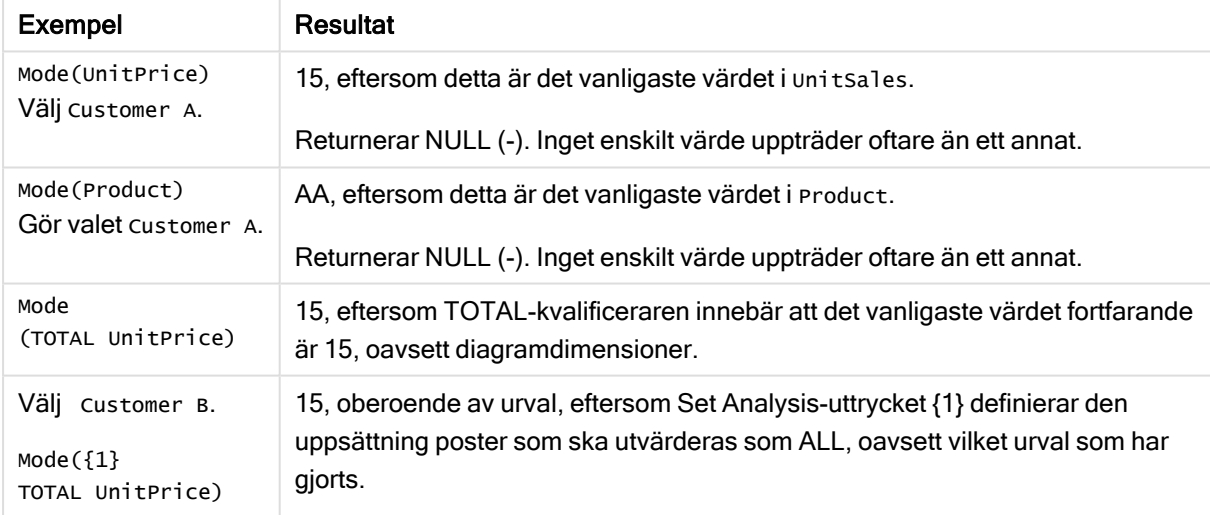

#### Data som används i exempel:

```
ProductData:
LOAD * inline [
Customer|Product|UnitSales|UnitPrice
Astrida|AA|4|16
Astrida|AA|10|15
Astrida|BB|9|9
Betacab|BB|5|10
Betacab|CC|2|20
Betacab|DD||25
Canutility|AA|8|15
Canutility|CC||19
] (delimiter is '|');
```
#### Se även:

 $\bigcap$  Avg - [diagramfunktion](#page-266-0) (page 267)  $\bigcap$  Median - [diagramfunktion](#page-302-0) (page 303)

## Only

Only() returnerar ett värde om det finns ett, och endast ett, möjligt resultat från aggregerade data. Om poster endast innehåller ett värde returneras detta värde. Annars returneras NULL. Använd group by-satsen för att utvärdera över flera poster. Funktionen Only() kan returnera numeriska värden och textvärden.

#### Syntax:

**Only (** expr **)**

### Returnerad datatyp: dual

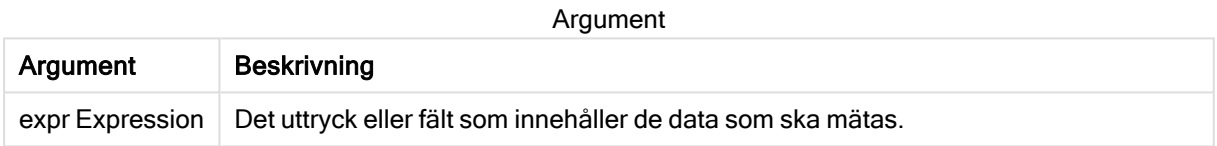

### Exempel och resultat:

Lägg till exempelskriptet i appen och kör det. Lägg sedan till åtminstone de fält som listas i resultatkolumnen till ett ark i vår app för att se resultatet.

Om du vill få samma utseende som i resultatkolumnen nedan växlar du från automatisk till egen visning i egenskapspanelen under Sortering. Avmarkera sedan numerisk och alfabetisk sortering.

```
Temp:
LOAD * inline [
Customer|Product|OrderNumber|UnitSales|CustomerID
Astrida|AA|1|10|1
Astrida|AA|7|18|1
Astrida|BB|4|9|1
Astrida|CC|6|2|1
Betacab|AA|5|4|2
Betacab|BB|2|5|2
Betacab|DD
Canutility|DD|3|8
Canutility|CC
] (delimiter is '|');
Only:
LOAD Customer, Only(CustomerID) as MyUniqIDCheck Resident Temp Group By Customer;
```
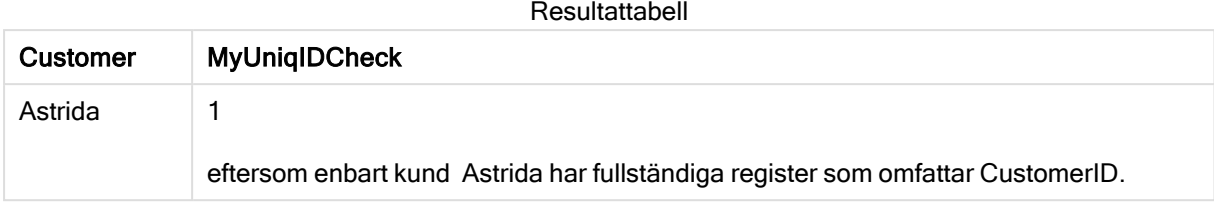

# Only - diagramfunktion

Only() returnerar ett värde om det finns ett, och endast ett, möjligt resultat från aggregerade data. Till exempel returnerar en sökning efter den enda produkten med styckpriset =9 NULL om fler än en produkt har styckpriset 9.

## Syntax:

**Only(**[{SetExpression}] [TOTAL [<fld {,fld}>]] expr**)**

## Returnerad datatyp: dual

## Argument:

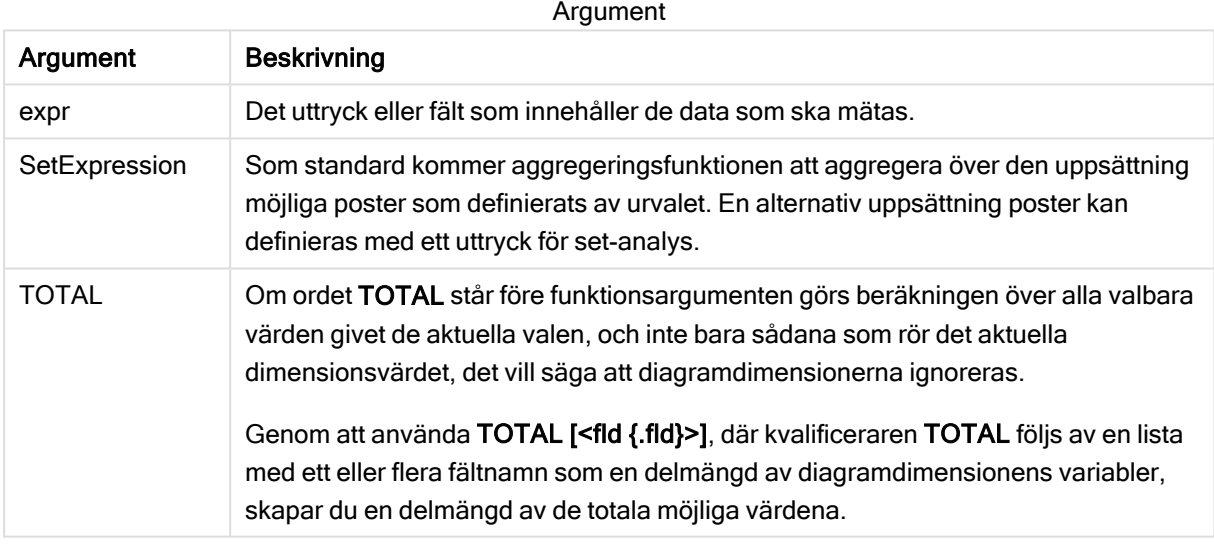

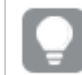

Använd Only() när du vill ha ett NULL-resultat om det finns flera möjliga värden i exempeldata.

## Exempel och resultat:

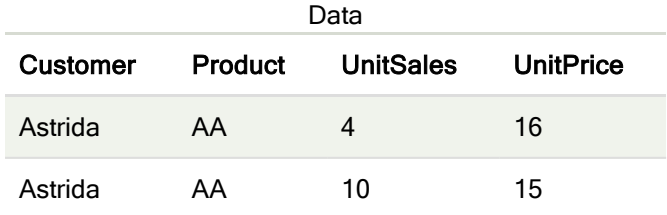

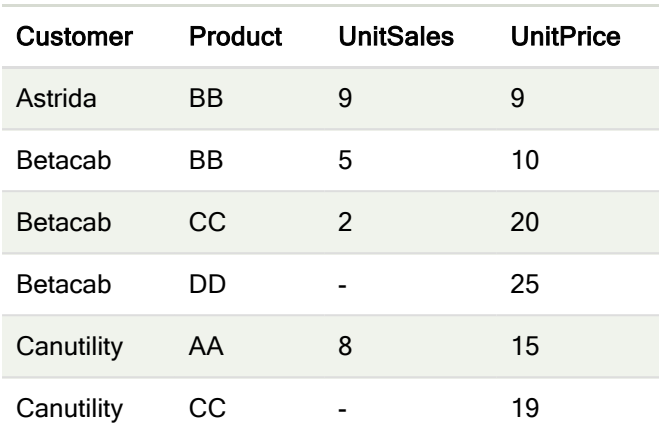

#### Exempel och resultat

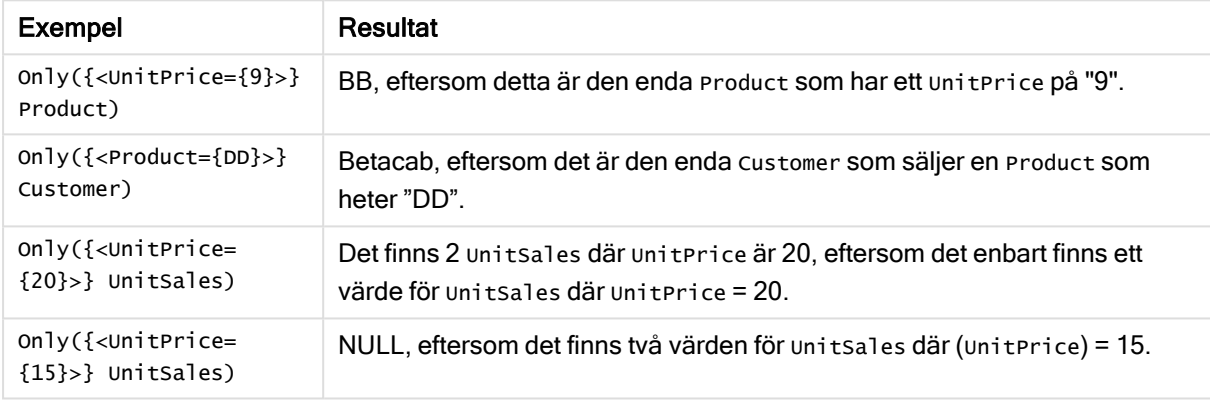

#### Data som används i exempel:

```
ProductData:
LOAD * inline [
Customer|Product|UnitSales|UnitPrice
Astrida|AA|4|16
Astrida|AA|10|15
Astrida|BB|9|9
Betacab|BB|5|10
Betacab|CC|2|20
Betacab|DD||25
Canutility|AA|8|15
Canutility|CC||19
] (delimiter is '|');
```
## Sum

Sum() beräknar summan av värden aggregerade i uttrycket, som definieras av en group bysats.

#### Syntax:

**sum (** [ **distinct**] expr**)**

### Returnerad datatyp: numeriska

### Argument:

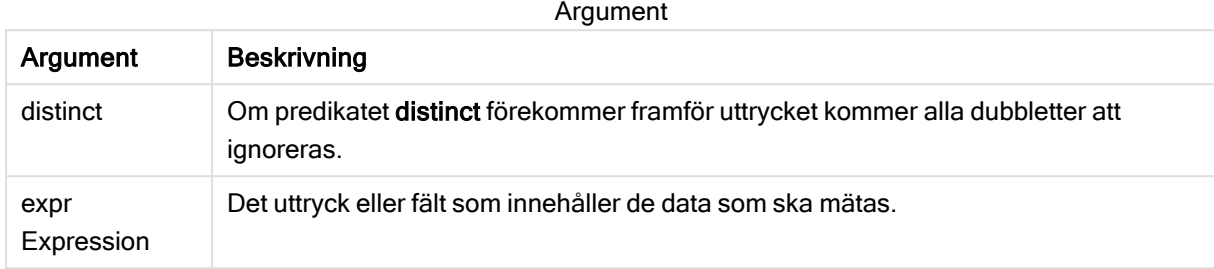

### Exempel och resultat:

Lägg till exempelskriptet i appen och kör det. Lägg sedan till åtminstone de fält som listas i resultatkolumnen till ett ark i vår app för att se resultatet.

Om du vill få samma utseende som i resultatkolumnen nedan växlar du från automatisk till egen visning i egenskapspanelen under Sortering. Avmarkera sedan numerisk och alfabetisk sortering.

```
Temp:
LOAD * inline [
Customer|Product|OrderNumber|UnitSales|CustomerID
Astrida|AA|1|10|1
Astrida|AA|7|18|1
Astrida|BB|4|9|1
Astrida|CC|6|2|1
Betacab|AA|5|4|2
Betacab|BB|2|5|2
Betacab|DD
Canutility|DD|3|8
Canutility|CC
] (delimiter is '|');
Sum:
LOAD Customer, Sum(UnitSales) as MySum Resident Temp Group By Customer;
```
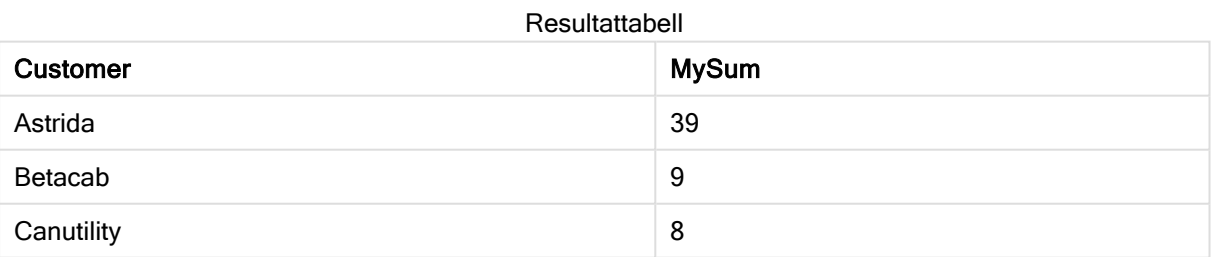

## Sum - diagramfunktion

Sum() beräknar summan av de värden som ges av uttrycket eller fältet över aggregerade data.

#### Syntax:

```
Sum([{SetExpression}] [DISTINCT] [TOTAL [<fld {,fld}>]] expr])
```
## Returnerad datatyp: numeriska

# Argument:

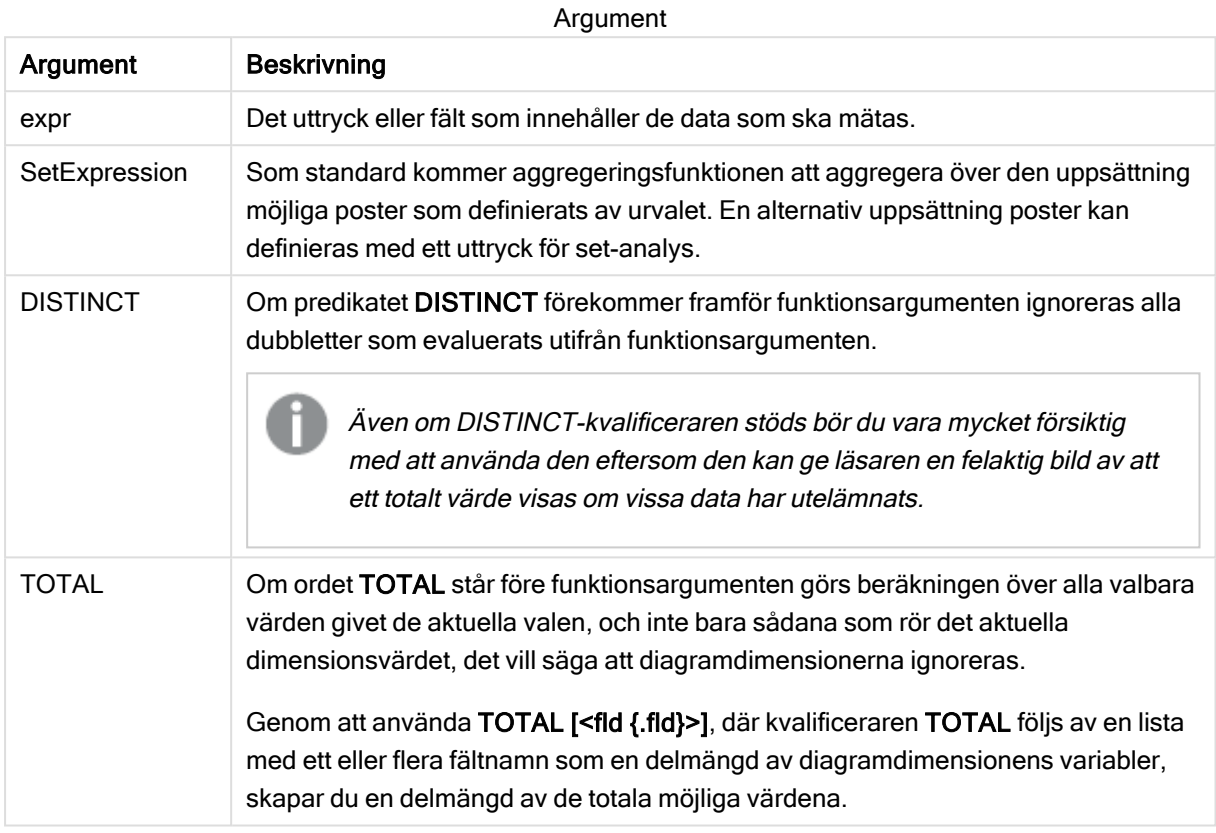

# Exempel och resultat:

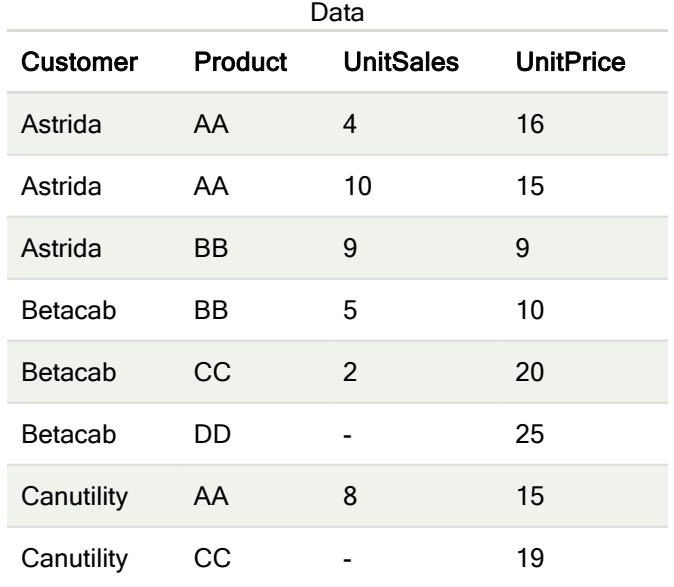

#### Exempel och resultat

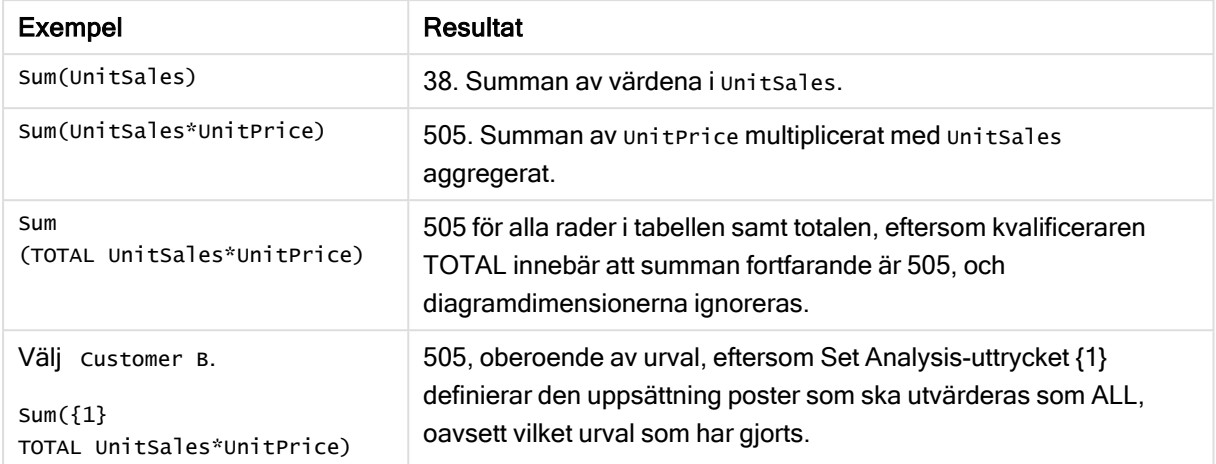

#### Data som används i exempel:

```
ProductData:
LOAD * inline [
Customer|Product|UnitSales|UnitPrice
Astrida|AA|4|16
Astrida|AA|10|15
Astrida|BB|9|9
Betacab|BB|5|10
Betacab|CC|2|20
Betacab|DD||25
Canutility|AA|8|15
Canutility|CC||19
] (delimiter is '|');
```
# Räkneaggregeringsfunktioner

Räkneaggregeringsfunktioner returnerar olika slags beräkningar av ett uttryck över ett antal poster i ett dataladdningsskript eller ett antal värden i en dimension i ett diagram.

Varje funktion beskrivs mer ingående efter översikten. Du kan även klicka på namnet på funktionen i syntaxen för att omedelbart få åtkomst till detaljerna för den specifika funktionen.

## Räkneaggregeringsfunktioner i dataladdningsskriptet

### **Count**

Count() returnerar summan av-värden aggregerade i uttrycket, som definieras av en group by-sats.

**[Count](#page-231-0) (**[**distinct** ] expression | \* **)**

### **MissingCount**

MissingCount() returnerar summan av-saknade värden aggregerade i uttrycket, som definieras av en group by-sats.

**[MissingCount](#page-234-0) (**[ **distinct** ] expression**)**

### **NullCount**

NullCount() returnerar summan av NULL-värden aggregerade i uttrycket, som definieras av en group bysats.

**[NullCount](#page-237-0) (**[ **distinct** ] expression**)**

#### **NumericCount**

NumericCount() returnerar summan av-numeriska värden aggregerade i uttrycket, som definieras av en group by-sats.

**[NumericCount](#page-239-0) (**[ **distinct** ] expression**)**

### **TextCount**

TextCount() returnerar summan av fältvärden som är icke-numeriska aggregerade i uttrycket, som definieras av en group by-sats.

**[TextCount](#page-243-0) (**[ **distinct** ] expression**)**

### Räkneaggregeringsfunktioner i diagramuttryck

Följande räkneaggregeringsfunktioner kan användas i diagram:

Count

Count() används för att aggregera antalet värden, textvärden och numeriska värden, i varje diagramdimension.

```
Count - diagramfunktion({[SetExpression] [DISTINCT] [TOTAL [<fld {,fld}>]]}
expr)
```
**MissingCount** 

MissingCount() används för att aggregera antalet saknade värden i varje diagramdimension. Saknade värden är alltid icke-numeriska.

```
MissingCount - diagramfunktion({[SetExpression] [DISTINCT] [TOTAL [<fld
{,fld}>]] expr)
```
### NullCount

NullCount() används för att aggregera antalet NULL-värden i varje diagramdimension.

```
NullCount - diagramfunktion({[SetExpression][DISTINCT] [TOTAL [<fld
{,fld}>]]} expr)
```
NumericCount

NumericCount() aggregerar antalet numeriska värden i varje diagramdimension.

```
NumericCount - diagramfunktion({[SetExpression] [DISTINCT] [TOTAL [<fld
{,fld}>]]} expr)
```
TextCount

TextCount() används för att aggregera antalet fältvärden som är icke-numeriska i varje diagramdimension.

<span id="page-231-0"></span>**TextCount - [diagramfunktion](#page-244-0)(**{[SetExpression] [**DISTINCT**] [**TOTAL** [<fld {,fld}>]]} expr**)**

## **Count**

Count() returnerar summan av-värden aggregerade i uttrycket, som definieras av en group by-sats.

### Syntax:

**Count(** [**distinct** ] expr**)**

### Returnerad datatyp: heltal

### Argument:

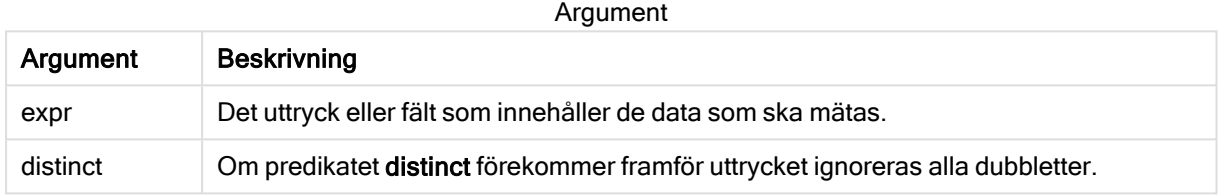

### Exempel och resultat:

Lägg till exempelskriptet i appen och kör det. Lägg sedan till åtminstone de fält som listas i resultatkolumnen till ett ark i vår app för att se resultatet.

Om du vill få samma utseende som i resultatkolumnen nedan växlar du från automatisk till egen visning i egenskapspanelen under Sortering. Avmarkera sedan numerisk och alfabetisk sortering.

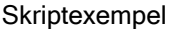

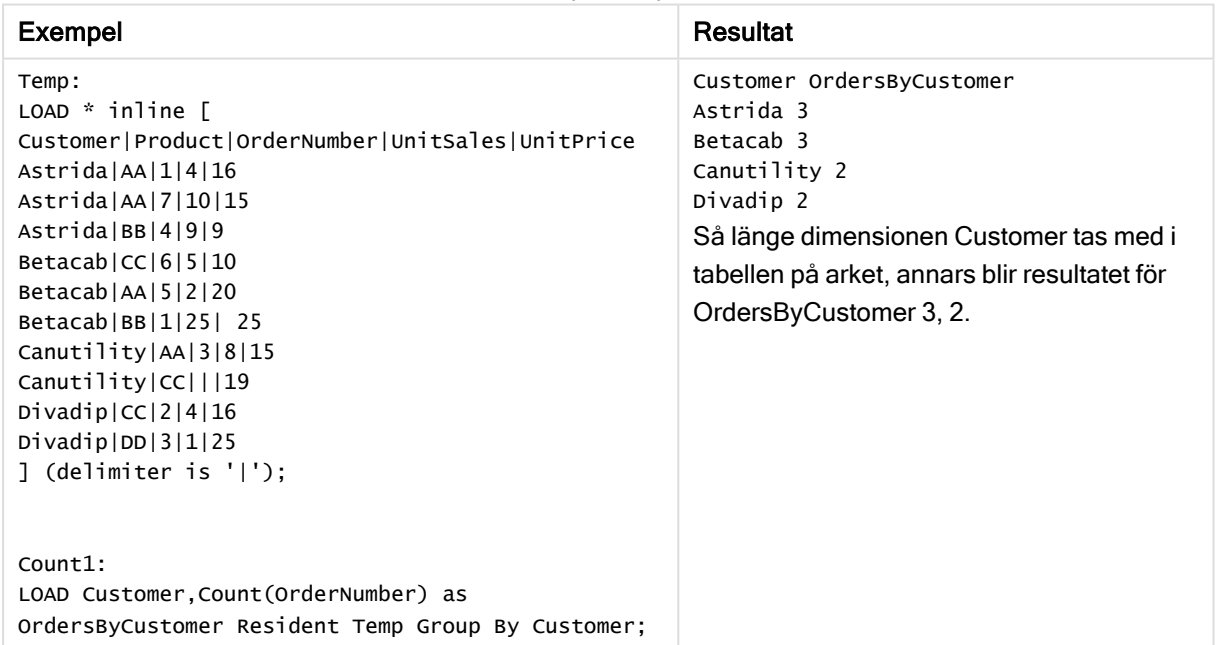

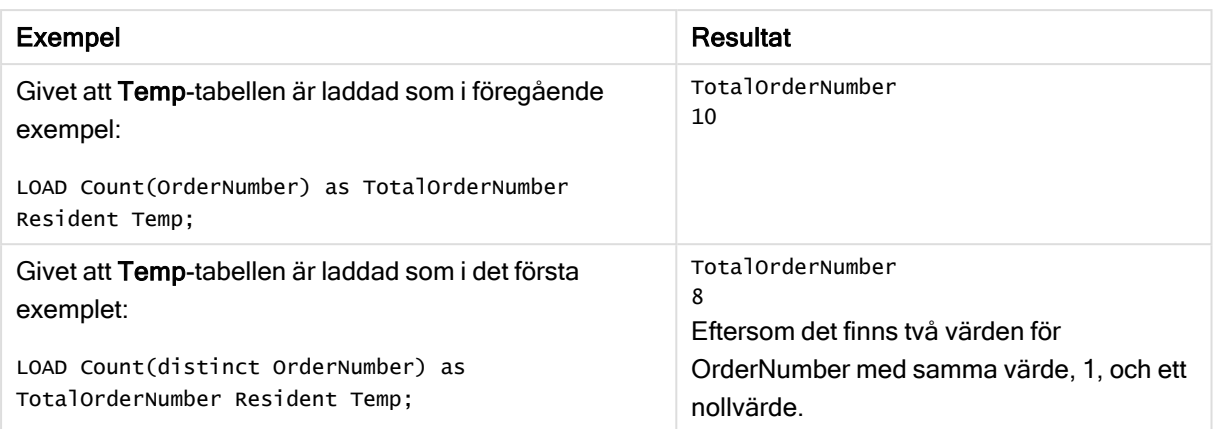

# <span id="page-232-0"></span>Count - diagramfunktion

Count() används för att aggregera antalet värden, textvärden och numeriska värden, i varje diagramdimension.

### Syntax:

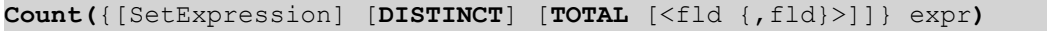

## Returnerad datatyp: heltal

### Argument:

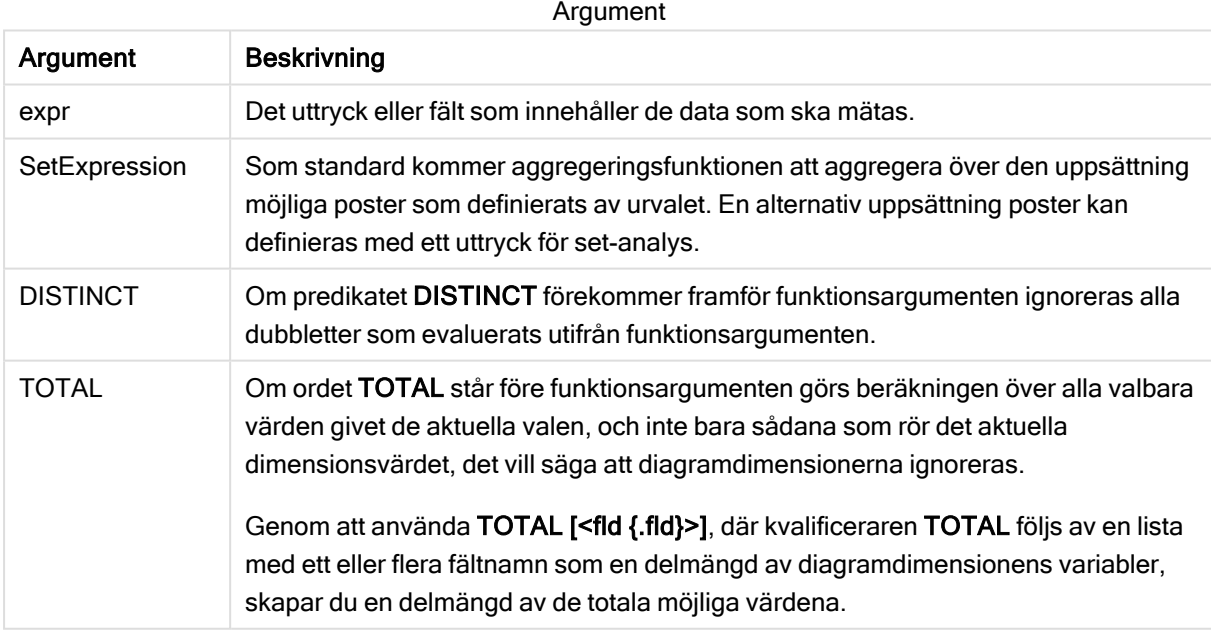

## Exempel och resultat:

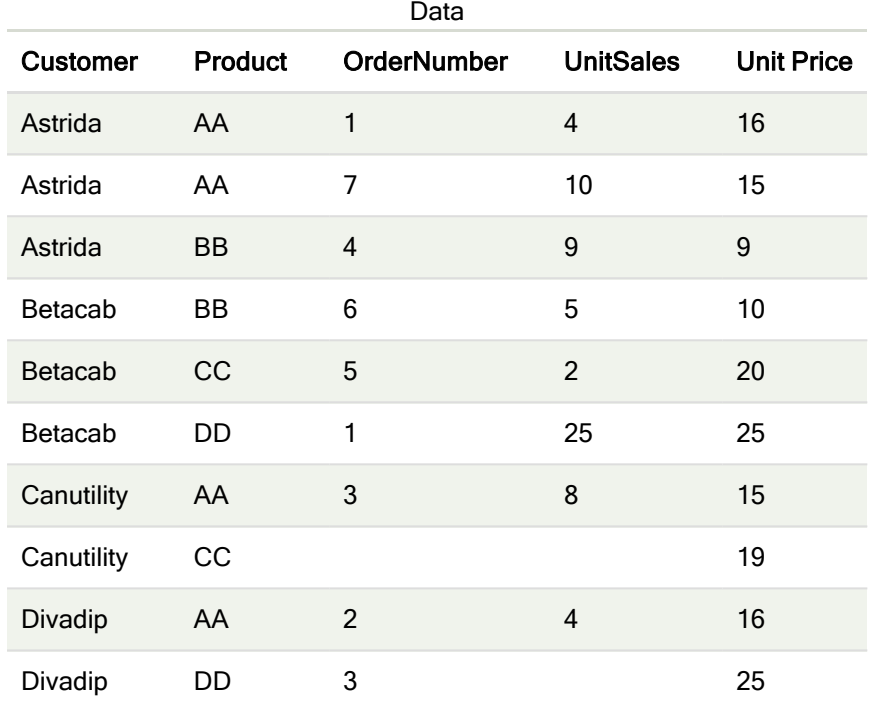

I följande exempel antas att alla kunder är valda, utom där det särskilt anges.

#### Exempel och resultat

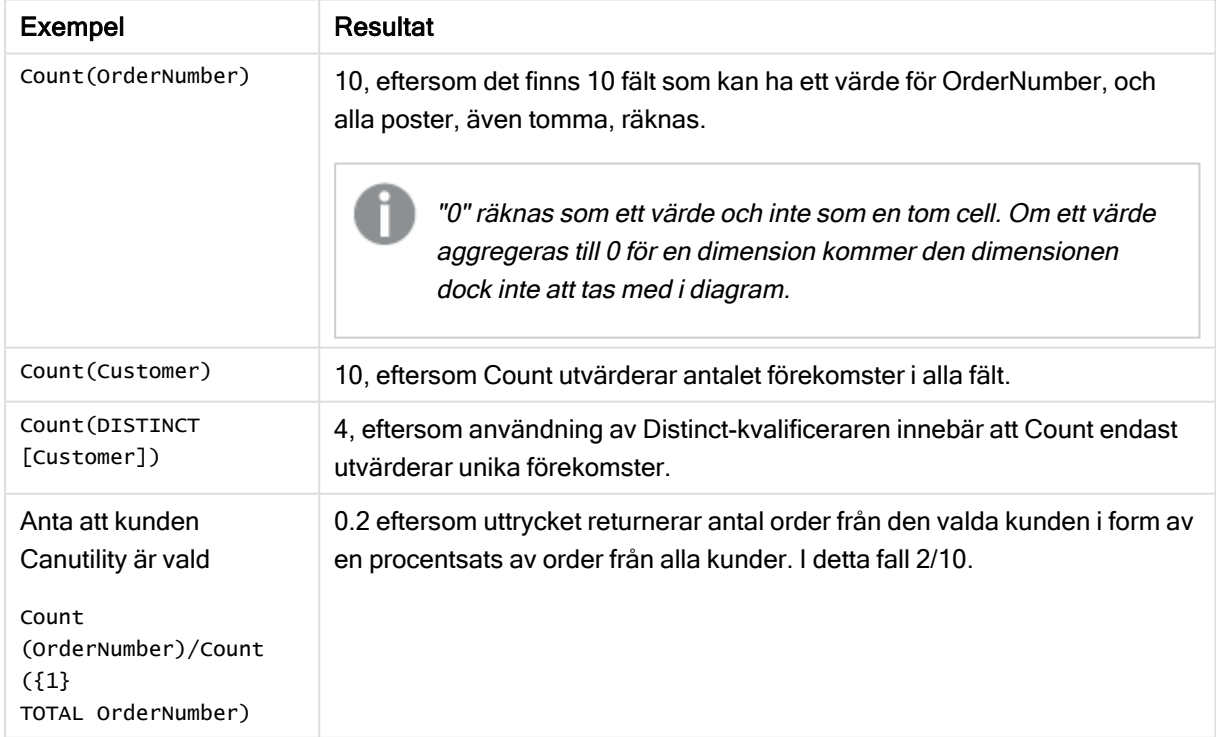

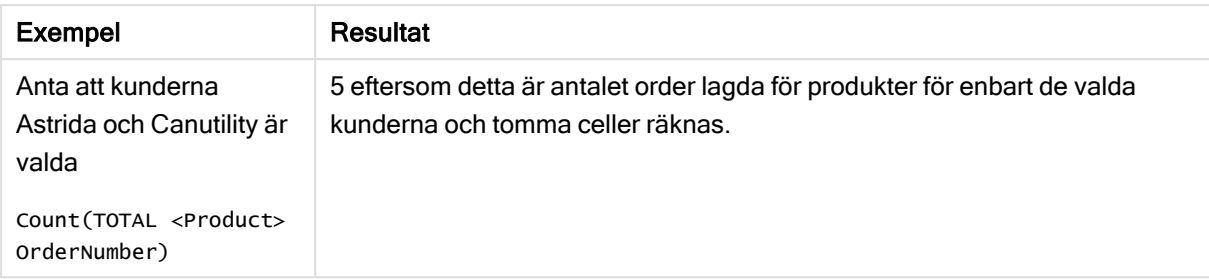

#### Data som används i exempel:

```
Temp:
LOAD * inline [
Customer|Product|OrderNumber|UnitSales|UnitPrice
Astrida|AA|1|4|16
Astrida|AA|7|10|15
Astrida|BB|4|9|9
Betacab|CC|6|5|10
Betacab|AA|5|2|20
Betacab|BB|1|25| 25
Canutility|AA|3|8|15
Canutility|CC|||19
Divadip|CC|2|4|16
Divadip|DD|3|1|25
] (delimiter is '|');
```
## <span id="page-234-0"></span>**MissingCount**

MissingCount() returnerar summan av-saknade värden aggregerade i uttrycket, som definieras av en group by-sats.

#### Syntax:

**MissingCount (** [ **distinct** ] expr**)**

### Returnerad datatyp: heltal

### Argument:

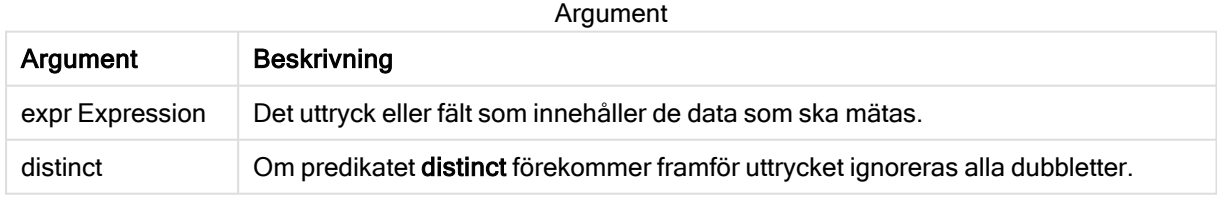

### Exempel och resultat:

Lägg till exempelskriptet i appen och kör det. Lägg sedan till åtminstone de fält som listas i resultatkolumnen till ett ark i vår app för att se resultatet.

Om du vill få samma utseende som i resultatkolumnen nedan växlar du från automatisk till egen visning i egenskapspanelen under Sortering. Avmarkera sedan numerisk och alfabetisk sortering.

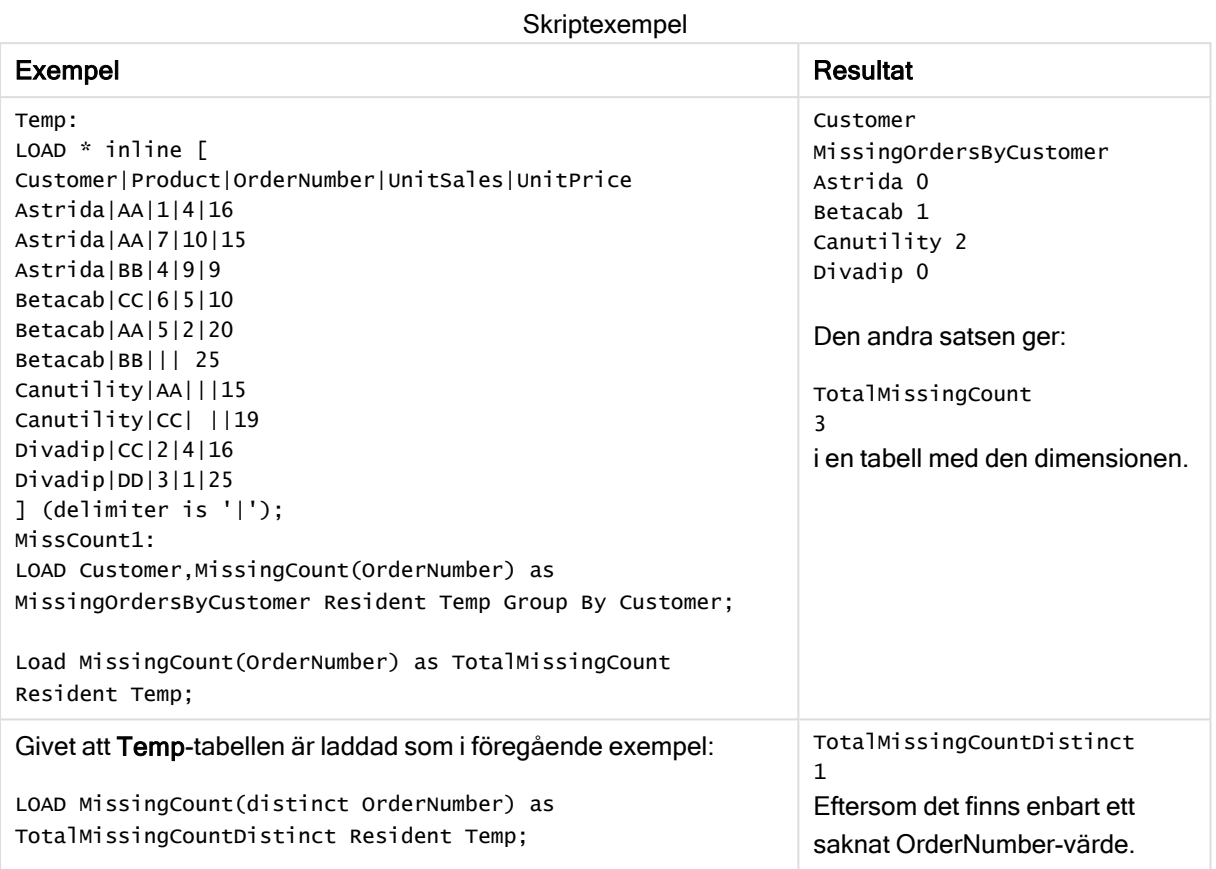

# <span id="page-235-0"></span>MissingCount - diagramfunktion

MissingCount() används för att aggregera antalet saknade värden i varje diagramdimension. Saknade värden är alltid icke-numeriska.

### Syntax:

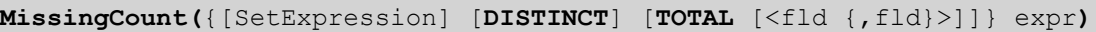

### Returnerad datatyp: heltal

### Argument:

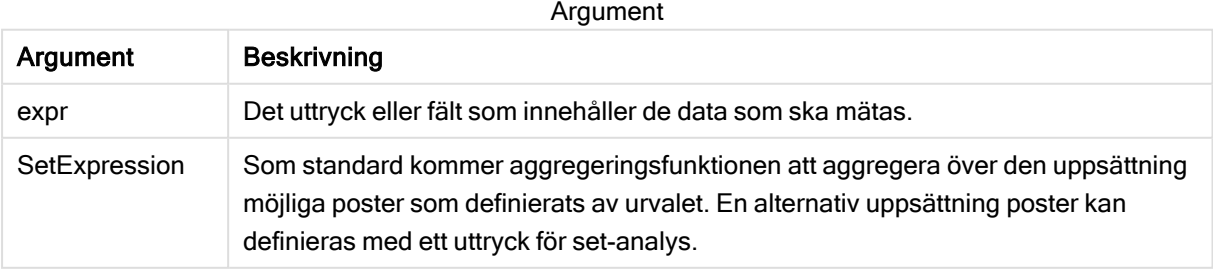

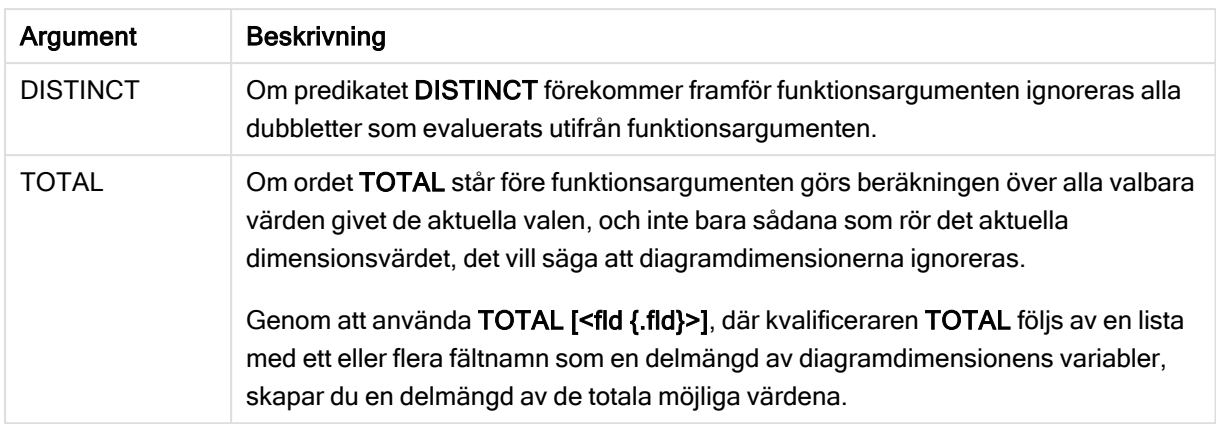

## Exempel och resultat:

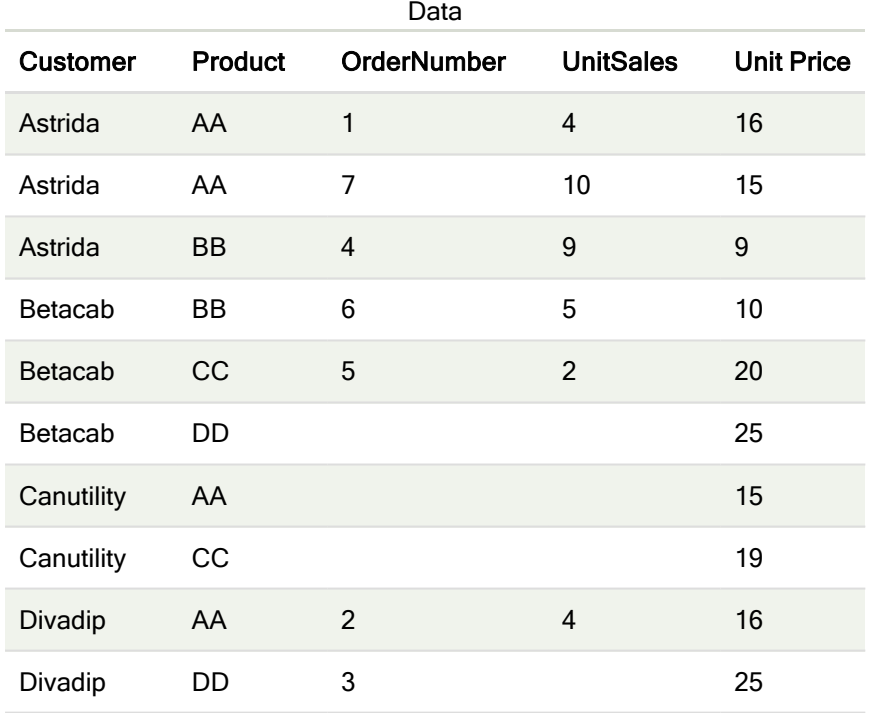

## Exempel och resultat

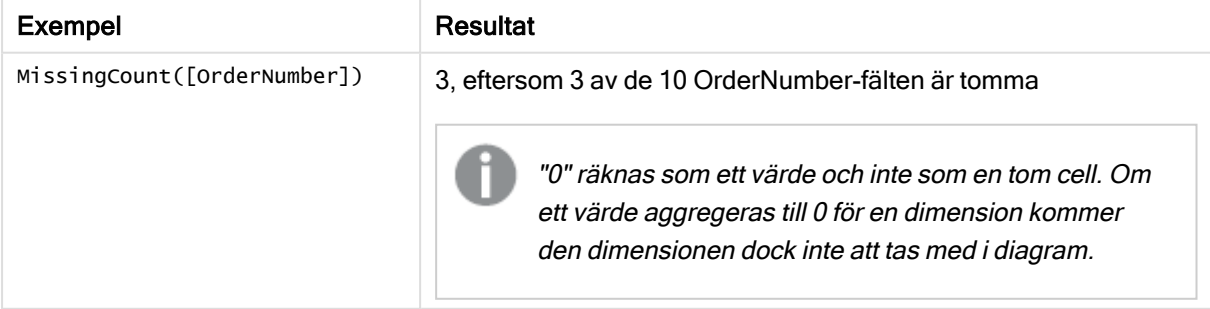

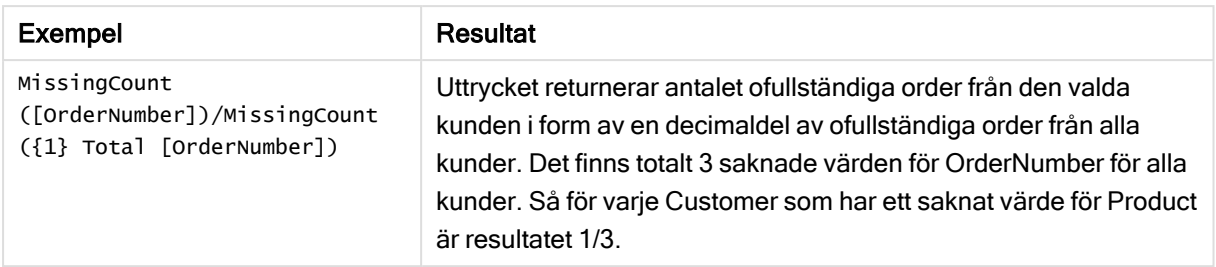

#### Data som används i exemplet:

```
Temp:
LOAD * inline [
Customer|Product|OrderNumber|UnitSales|UnitPrice
Astrida|AA|1|4|16
Astrida|AA|7|10|15
Astrida|BB|4|9|9
Betacab|CC|6|5|10
Betacab|AA|5|2|20
Betacab|BB||| 25
Canutility|AA|||15
Canutility|CC| ||19
Divadip|CC|2|4|16
Divadip|DD|3|1|25
] (delimiter is '|');
```
## <span id="page-237-0"></span>**NullCount**

NullCount() returnerar summan av NULL-värden aggregerade i uttrycket, som definieras av en group by-sats.

### Syntax:

**NullCount (** [ **distinct** ] expr**)**

### Returnerad datatyp: heltal

### Argument:

Argument

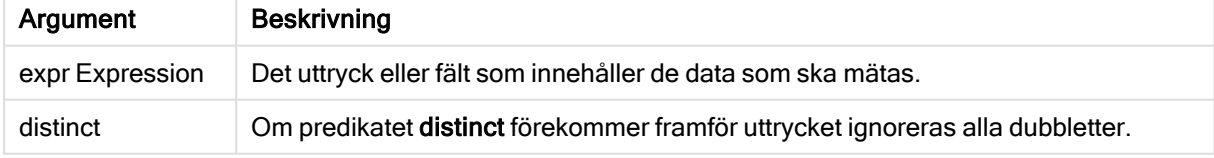

### Exempel och resultat:

Lägg till exempelskriptet i appen och kör det. Lägg sedan till åtminstone de fält som listas i resultatkolumnen till ett ark i vår app för att se resultatet.

Om du vill få samma utseende som i resultatkolumnen nedan växlar du från automatisk till egen visning i egenskapspanelen under Sortering. Avmarkera sedan numerisk och alfabetisk sortering.

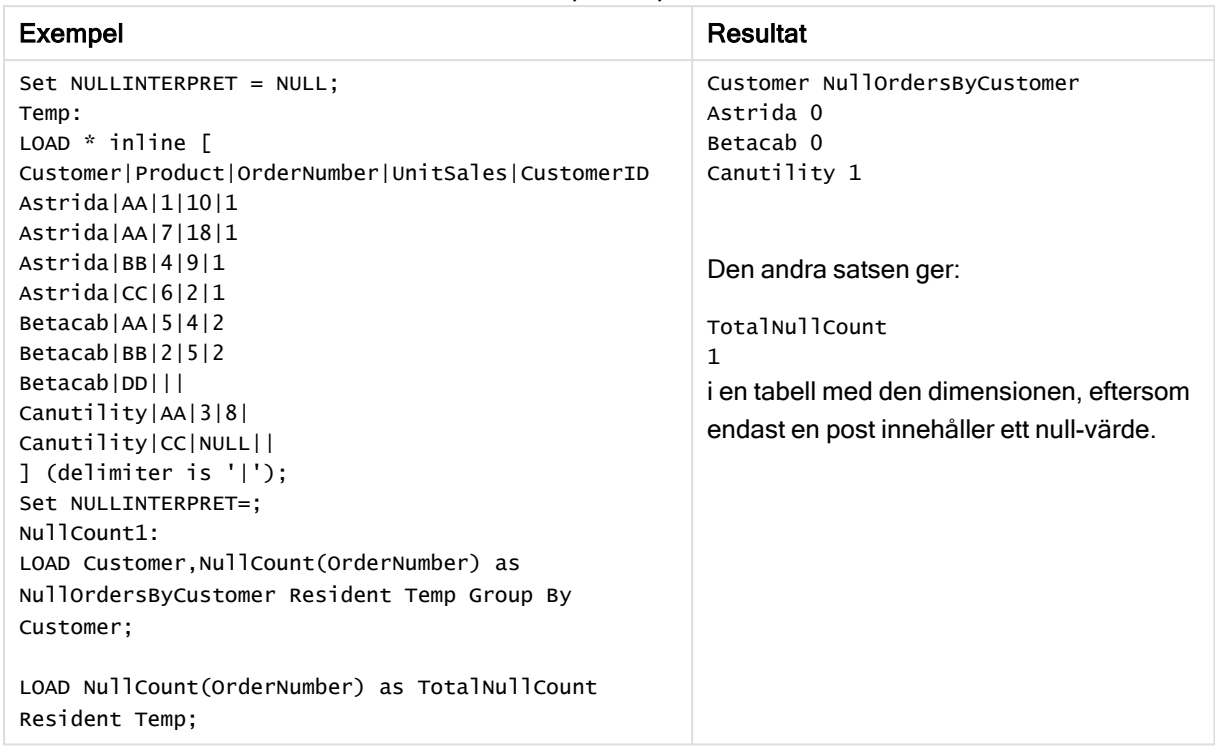

#### Skriptexempel

# <span id="page-238-0"></span>NullCount - diagramfunktion

NullCount() används för att aggregera antalet NULL-värden i varje diagramdimension.

### Syntax:

**NullCount(**{[SetExpression][**DISTINCT**] [**TOTAL** [<fld {,fld}>]]} expr**)**

### Returnerad datatyp: heltal

### Argument:

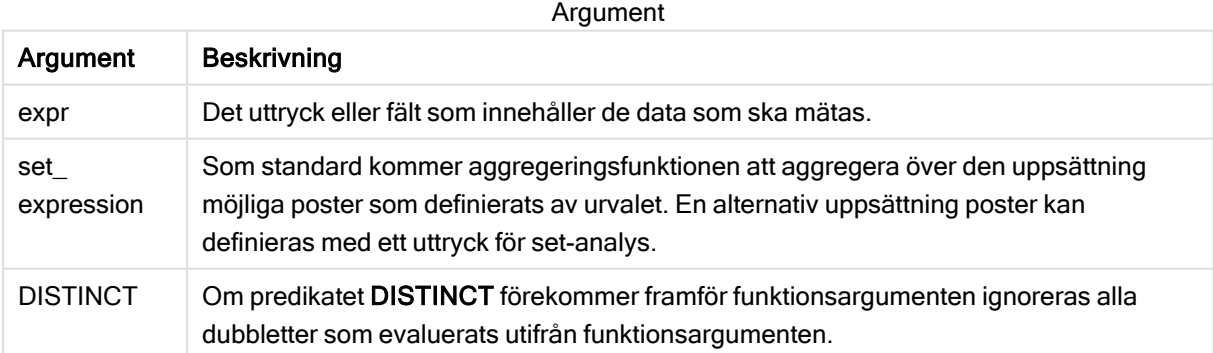

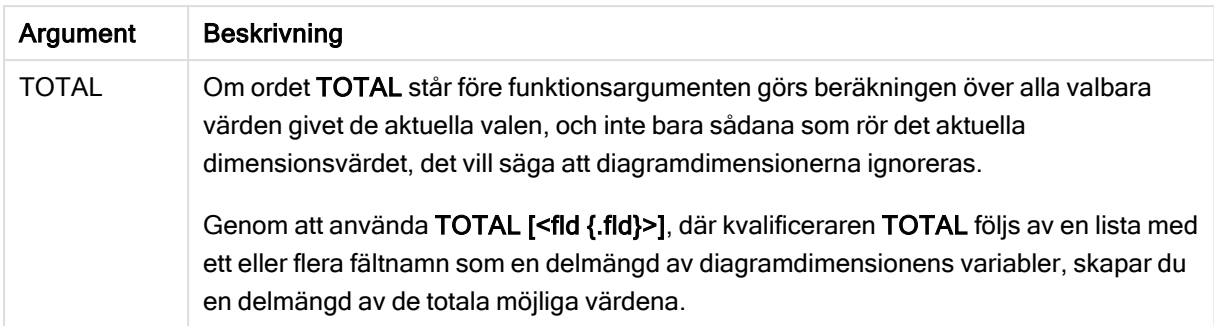

### Exempel och resultat:

Exempel och resultat

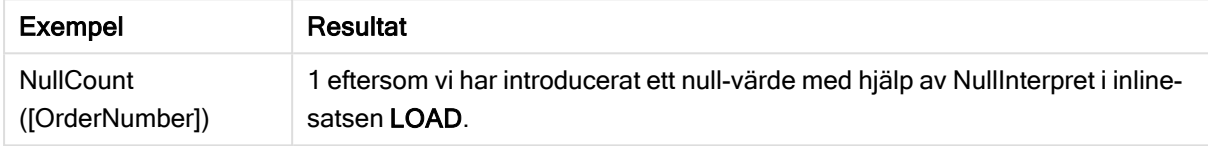

#### Data som används i exemplet:

```
Set NULLINTERPRET = NULL;
Temp:
LOAD * inline [
Customer|Product|OrderNumber|UnitSales|CustomerID
Astrida|AA|1|10|1
Astrida|AA|7|18|1
Astrida|BB|4|9|1
Astrida|CC|6|2|1
Betacab|AA|5|4|2
Betacab|BB|2|5|2
Betacab|DD|||
Canutility|AA|3|8|
Canutility|CC|NULL||
] (delimiter is '|');
Set NULLINTERPRET=;
```
## <span id="page-239-0"></span>**NumericCount**

NumericCount() returnerar summan av-numeriska värden aggregerade i uttrycket, som definieras av en group by-sats.

### Syntax:

**NumericCount (** [ **distinct** ] expr**)**

### Returnerad datatyp: heltal

### Argument:

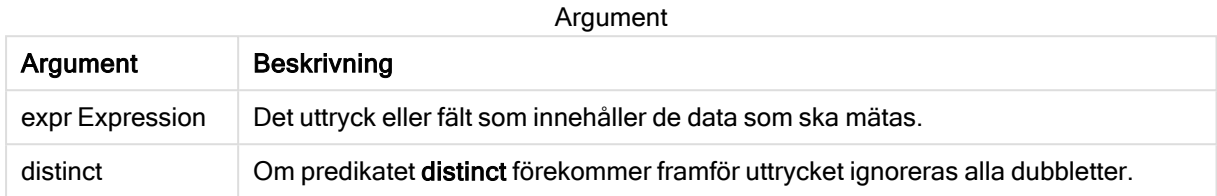

#### Exempel och resultat:

Lägg till exempelskriptet i appen och kör det. Lägg sedan till åtminstone de fält som listas i resultatkolumnen till ett ark i vår app för att se resultatet.

Om du vill få samma utseende som i resultatkolumnen nedan växlar du från automatisk till egen visning i egenskapspanelen under Sortering. Avmarkera sedan numerisk och alfabetisk sortering.

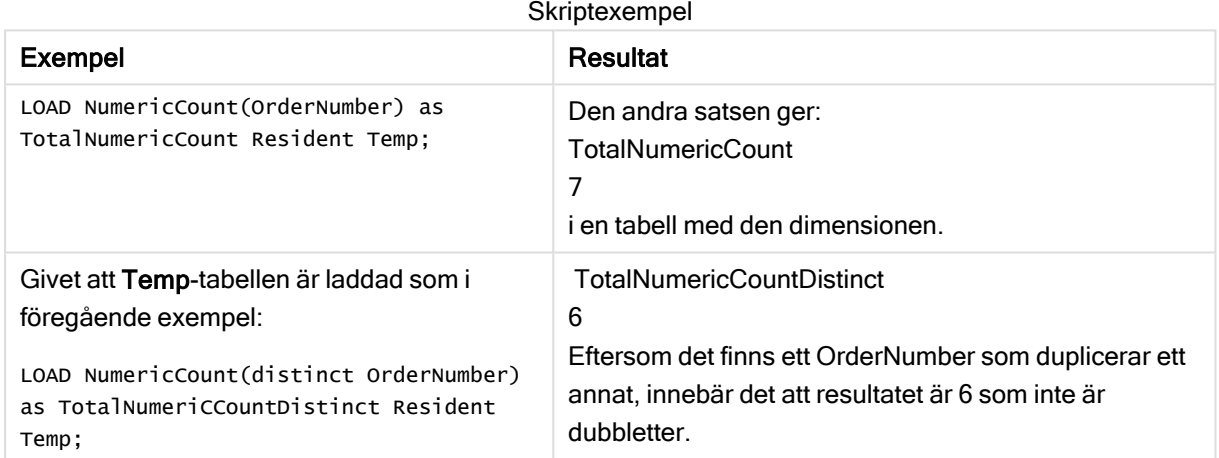

### Exempel:

```
Temp:
LOAD * inline [
Customer|Product|OrderNumber|UnitSales|UnitPrice
Astrida|AA|1|4|16
Astrida|AA|7|10|15
Astrida|BB|4|9|9
Betacab|CC|6|5|10
Betacab|AA|5|2|20
Betacab|BB||| 25
Canutility|AA|||15
Canutility|CC| ||19
Divadip|CC|2|4|16
Divadip|DD|7|1|25
] (delimiter is '|');
NumCount1:
LOAD Customer,NumericCount(OrderNumber) as NumericCountByCustomer Resident Temp Group By
Customer;
```
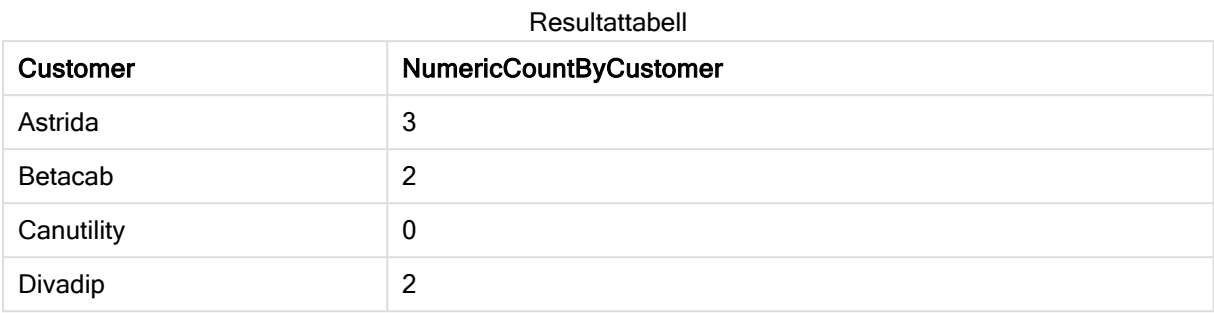

# <span id="page-241-0"></span>NumericCount - diagramfunktion

NumericCount() aggregerar antalet numeriska värden i varje diagramdimension.

### Syntax:

```
NumericCount({[SetExpression] [DISTINCT] [TOTAL [<fld {,fld}>]]} expr)
```
### Returnerad datatyp: heltal

### Argument:

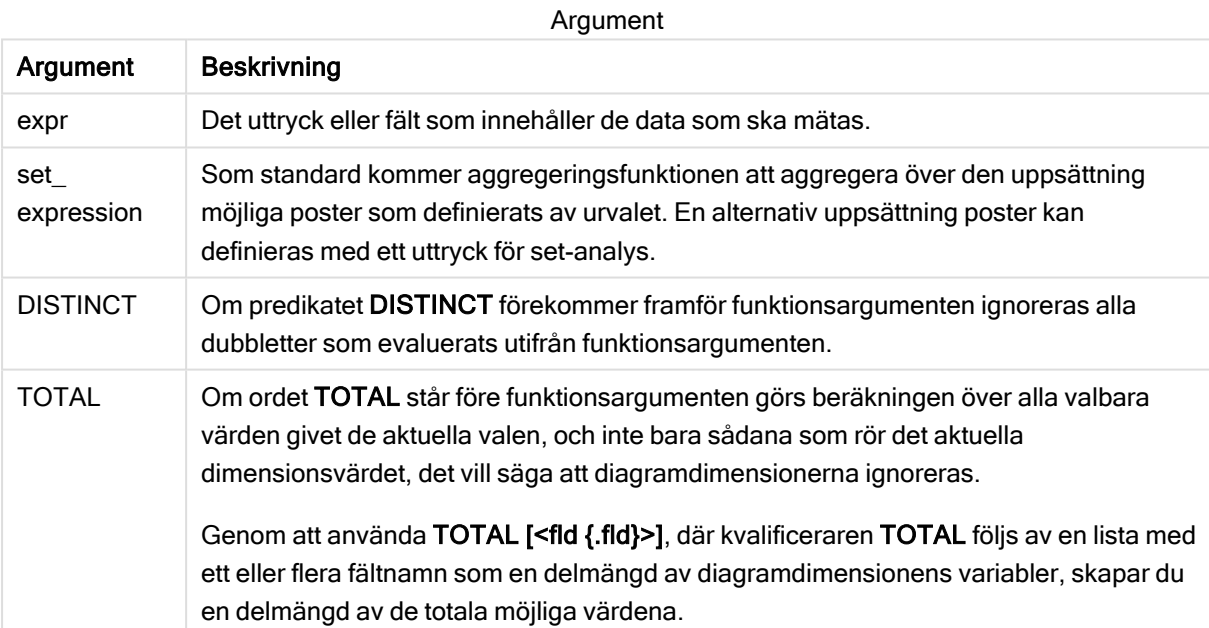

### Exempel och resultat:

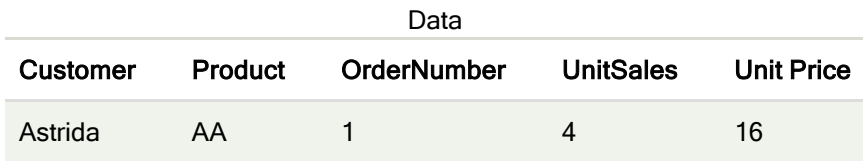

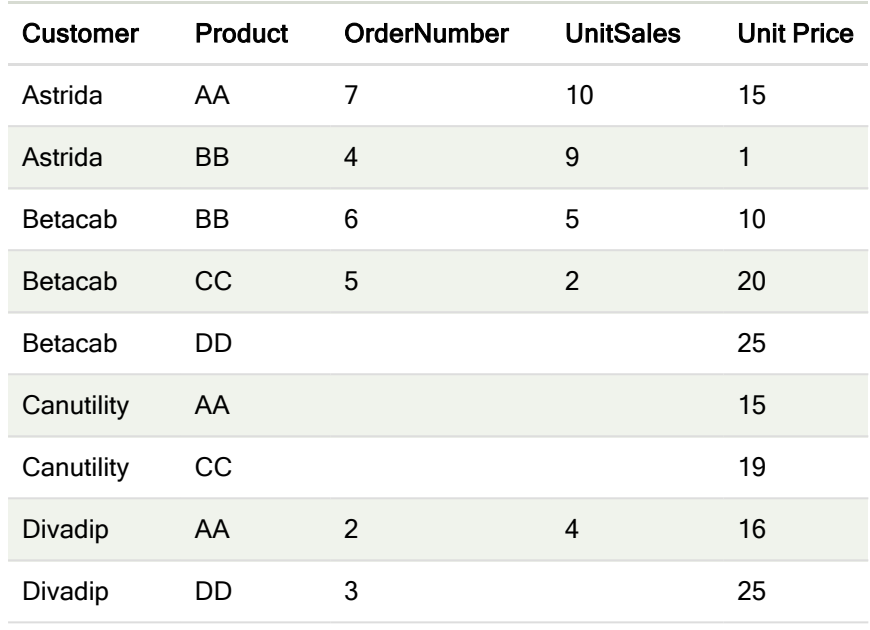

I följande exempel antas att alla kunder är valda, utom där det särskilt anges.

#### Exempel och resultat

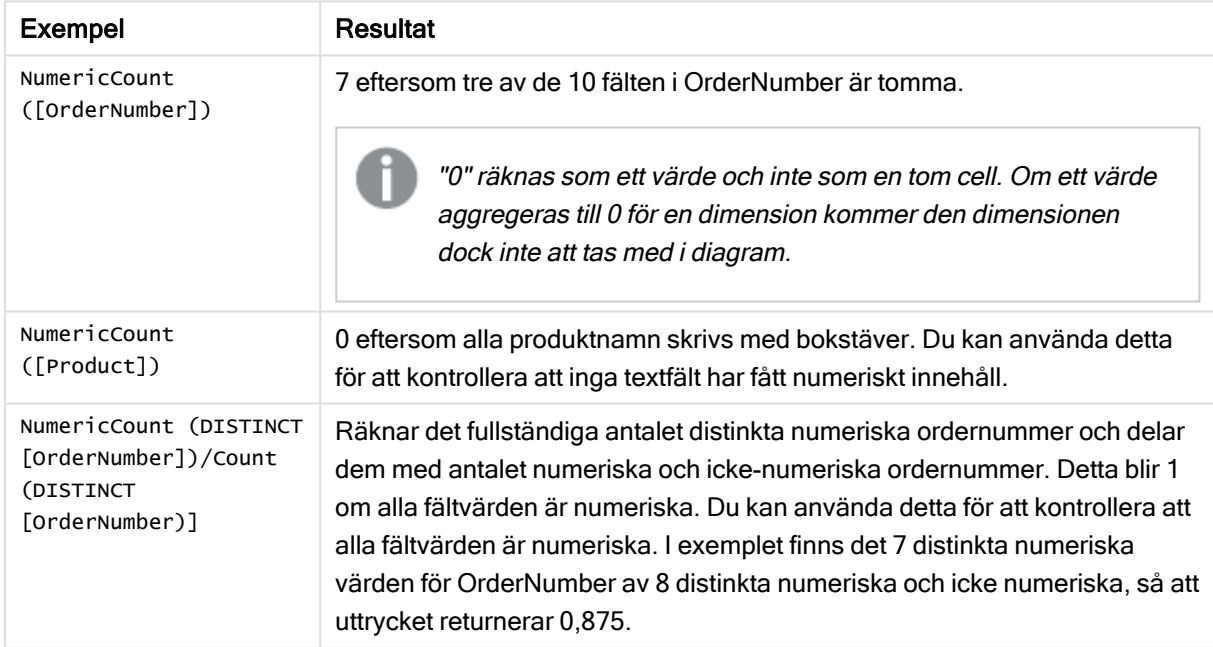

### Data som används i exemplet:

Temp: LOAD \* inline [ Customer|Product|OrderNumber|UnitSales|UnitPrice Astrida|AA|1|4|16 Astrida|AA|7|10|15 Astrida|BB|4|9|9 Betacab|CC|6|5|10 Betacab|AA|5|2|20 Betacab|BB||| 25

Canutility|AA|||15 Canutility|CC| ||19 Divadip|CC|2|4|16 Divadip|DD|3|1|25 ] (delimiter is '|');

# <span id="page-243-0"></span>**TextCount**

TextCount() returnerar summan av fältvärden som är icke-numeriska aggregerade i uttrycket, som definieras av en group by-sats.

## Syntax:

**TextCount (** [ **distinct** ] expr**)**

### Returnerad datatyp: heltal

### Argument:

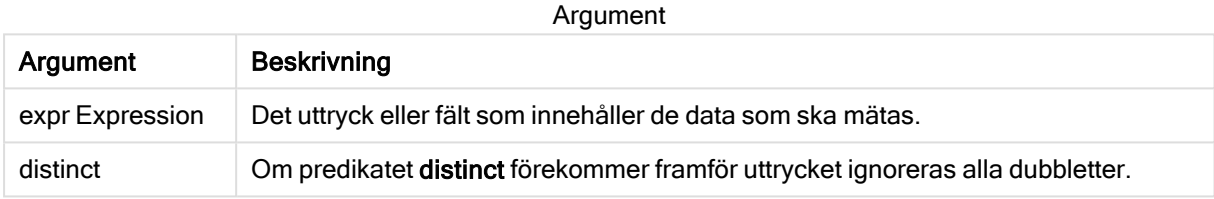

### Exempel och resultat:

Lägg till exempelskriptet i appen och kör det. Lägg sedan till åtminstone de fält som listas i resultatkolumnen till ett ark i vår app för att se resultatet.

Om du vill få samma utseende som i resultatkolumnen nedan växlar du från automatisk till egen visning i egenskapspanelen under Sortering. Avmarkera sedan numerisk och alfabetisk sortering.

## Exempel:

```
Temp:
LOAD * inline [
Customer|Product|OrderNumber|UnitSales|UnitPrice
Astrida|AA|1|4|16
Astrida|AA|7|10|15
Astrida|BB|4|9|9
Betacab|CC|6|5|10
Betacab|AA|5|2|20
Betacab|BB||| 25
Canutility|AA|||15
Canutility|CC| ||19
Divadip|CC|2|4|16
Divadip|DD|3|1|25
] (delimiter is '|');
TextCount1:
LOAD Customer,TextCount(Product) as ProductTextCount Resident Temp Group By Customer;
```
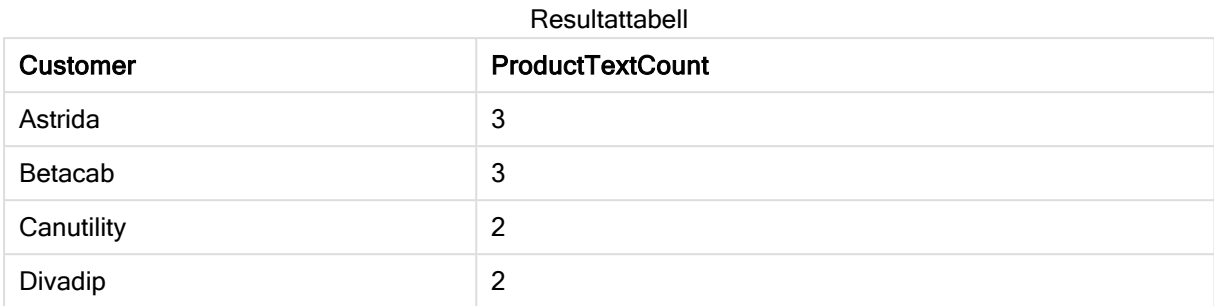

## Exempel:

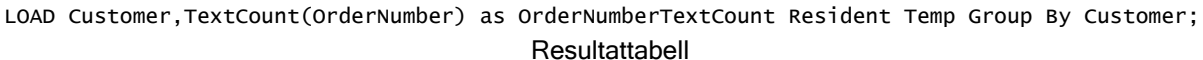

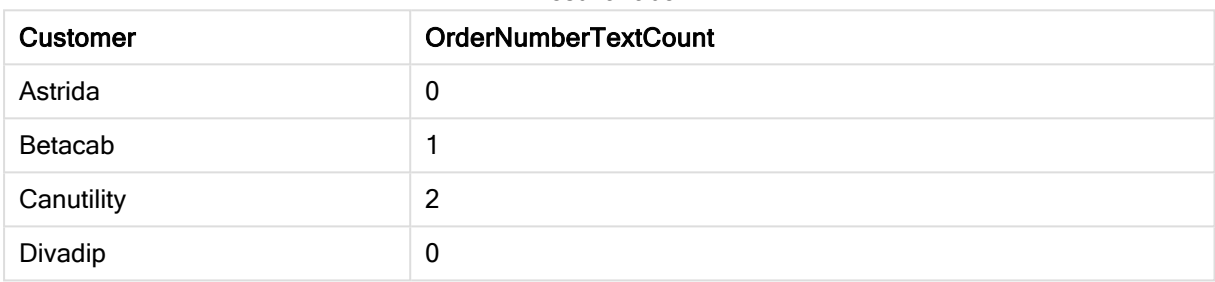

# <span id="page-244-0"></span>TextCount - diagramfunktion

TextCount() används för att aggregera antalet fältvärden som är icke-numeriska i varje diagramdimension.

### Syntax:

**TextCount(**{[SetExpression] [**DISTINCT**] [**TOTAL** [<fld {,fld}>]]} expr**)**

### Returnerad datatyp: heltal

## Argument:

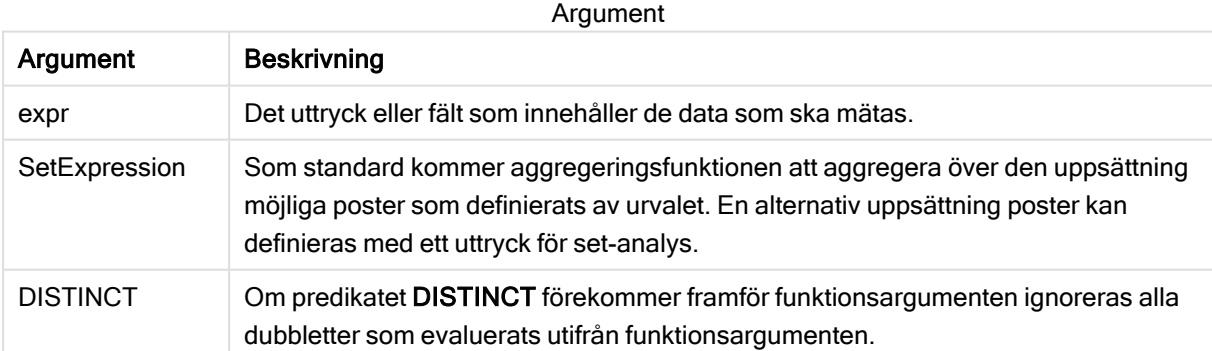

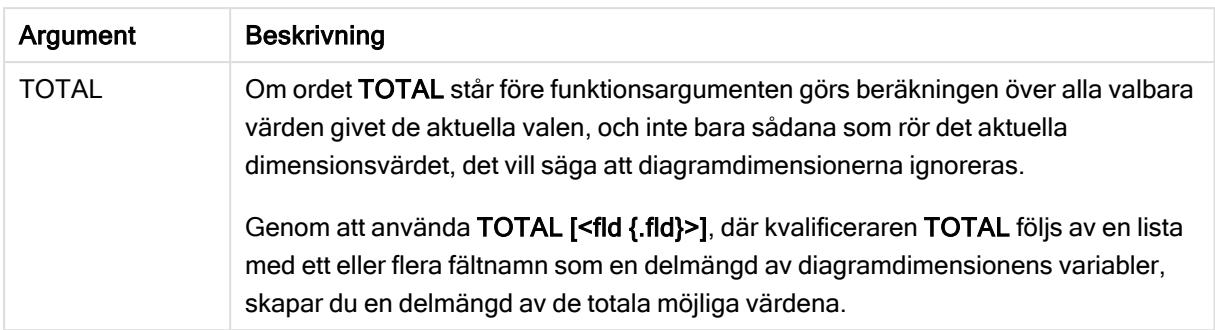

## Exempel och resultat:

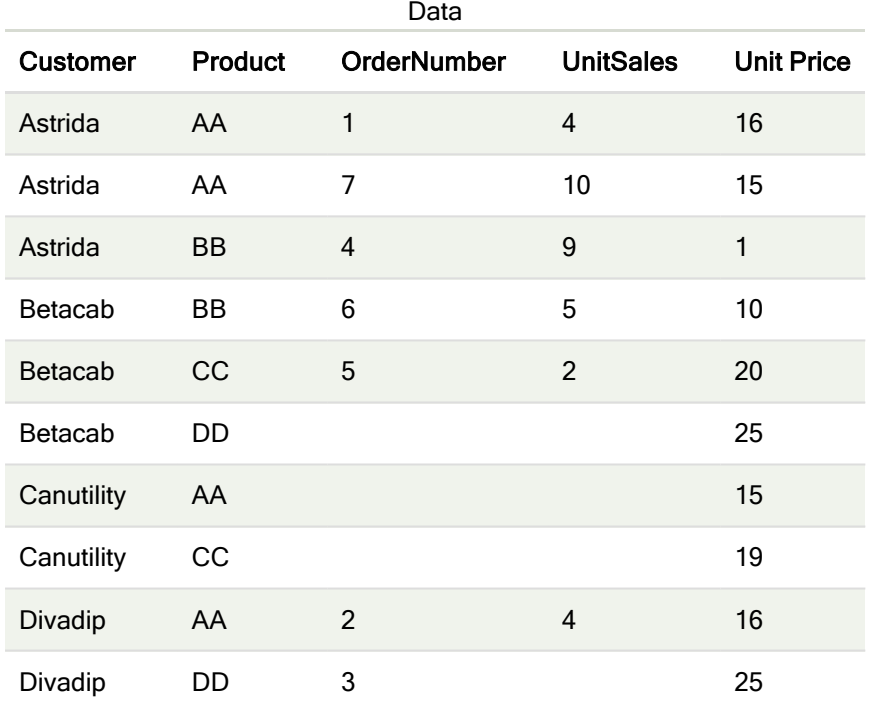

### Exempel och resultat

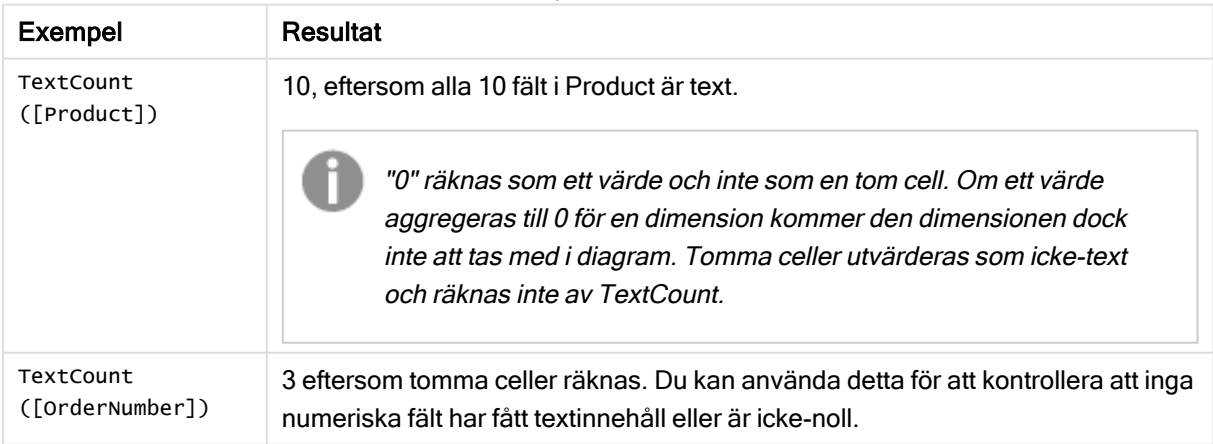

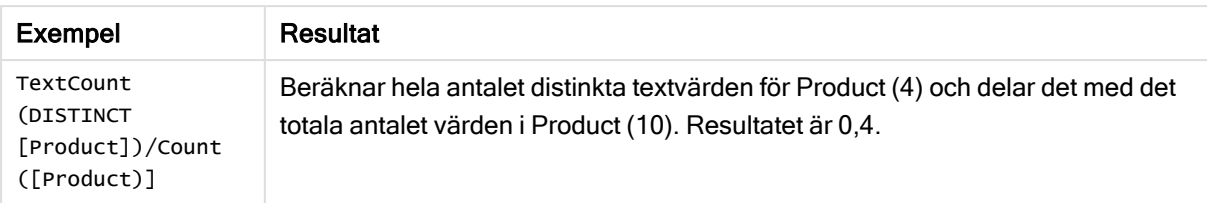

### Data som används i exemplet:

```
Temp:
LOAD * inline [
Customer|Product|OrderNumber|UnitSales|UnitPrice
Astrida|AA|1|4|16
Astrida|AA|7|1|15
Astrida|BB|4|9|9
Betacab|CC|6|5|10
Betacab|AA|5|2|20
Betacab|BB|||| 25
Canutility|AA|||15
Canutility|CC|||19
Divadip|CC|2|4|16
Divadip|DD|3|1|25
] (delimiter is '|');
```
# Finansiella aggregeringsfunktioner

Den här delen beskriver aggregeringsfunktioner för finansiella operationer vad gäller betalning och kassaflöde.

Varje funktion beskrivs mer ingående efter översikten. Du kan även klicka på namnet på funktionen i syntaxen för att omedelbart få åtkomst till detaljerna för den specifika funktionen.

# Finansiella aggregeringsfunktioner i dataladdningsskriptet

## IRR

IRR() returnerar den aggregerade internräntan för en serie kassaflöden, representerade av talen i uttryck itererade över ett antal poster enligt vad som definierats i en group by-sats.

**[IRR](#page-247-0) (**expression**)**

## XIRR

XIRR() returnerar den aggregerade internräntan för en tablå av kassaflöden (som inte nödvändigtvis är periodisk), representerad av parvisa tal i pmt och date itererade över ett antal poster enligt vad som definierats i en group by-sats. Alla betalningar diskonteras utifrån ett 365-dagarsår.

**[XIRR](#page-253-0) (**valueexpression, dateexpression **)**

### NPV

NPV returnerar det aggregerade avkastningsvärdet för en investering baserad på en discount\_rateoch en serie framtida betalningar (negativa värden) och inkomster (positiva värden), representerade av talen i value, itererade över ett antal poster enligt vad som definierats i en group by-sats. Betalningar och

inkomster förväntas i slutet av varje period.

**[NPV](#page-250-0) (**rate, expression**)**

## XNPV

XNPV() returnerar det aggregerade aktuella nettovärdet för en tablå av kassaflöden (som inte nödvändigtvis är periodisk), representerade av parvisa tal i pmt och date, itererade över ett antal poster enligt vad som definierats i en group by-sats. Ränta är räntesatsen per period. Alla betalningar diskonteras utifrån ett 365-dagarsår.

**[XNPV](#page-255-0) (**rate, valueexpression, dateexpression**)**

## Finansiella aggregeringsfunktioner i diagramuttryck

Dessa finansiella aggregeringsfunktioner kan användas i diagram.

IRR

IRR() returnerar den aggregerade avkastningsgraden för en serie kassaflöden som motsvaras av talen i det uttryck som ges av value itererat över diagrammets dimensioner.

**IRR - [diagramfunktion](#page-248-0)**[**TOTAL** [<fld {,fld}>]] value**)**

NPV

NPV() returnerar det aggregerade aktuella nettovärdet för en investering baserat på discount rate per period och en serie framtida betalningar (negativa värden) och inkomster (positiva värden). Dessa motsvaras av talen i value itererat över diagrammets dimensioner. Betalningar och inkomster förväntas i slutet av varje period.

**NPV - [diagramfunktion](#page-251-0)(**[**TOTAL** [<fld {,fld}>]] discount\_rate, value**)**

XIRR

XIRR() returnerar den aggregerade avkastningsgraden för ett kassaflödesschema (inte nödvändigtvis periodiskt) motsvarat av parvisa tal i de uttryck som ges av pmt och date itererat över diagrammets dimensioner. Alla betalningar diskonteras utifrån ett 365-dagarsår.

*XIRR - [diagramfunktion](#page-254-0) (page 255)***(**[**TOTAL** [<fld {,fld}>]] pmt, date**)**

XNPV

XNPV() returnerar det aktuella aggregerade nettovärdet för ett kassaflödesschema (inte nödvändigtvis periodiskt) motsvarat av parvisa tal i de uttryck som ges av pmt och date itererat över diagrammets dimensioner. Alla betalningar diskonteras utifrån ett 365-dagarsår.

<span id="page-247-0"></span>**XNPV - [diagramfunktion](#page-256-0)(**[**TOTAL** [<fld{,fld}>]] discount\_rate, pmt, date**)**

IRR

IRR() returnerar den aggregerade internräntan för en serie kassaflöden, representerade av talen i uttryck itererade över ett antal poster enligt vad som definierats i en group by-sats.

Dessa kassaflöden måste inte vara jämna vilket krävs för annuiteter. Kassaflödena måste dock infalla med jämna intervall (som månatligen eller årligen). Internräntan är räntesatsen som mottagits för en investering som består av betalningar (negativa värden) och inkomster (positiva värden) som infaller regelbundet. Funktionen kräver minst ett positivt och ett negativt värde för att beräknas.

#### Syntax:

**IRR(**value**)**

#### Returnerad datatyp: numeriska

#### Argument:

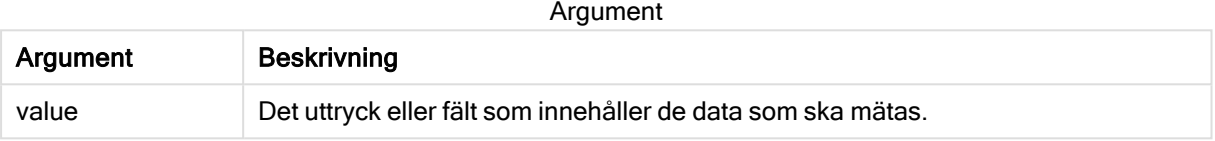

#### Begränsningar:

Textvärden, NULL-värden samt saknade värden ignoreras.

#### Exempel och resultat:

Lägg till exempelskriptet i appen och kör det. När du vill se resultatet lägger du till de fält som anges i resultatkolumnen i ett ark i din app.

### Exempel och resultat:

#### Exempel och resultat

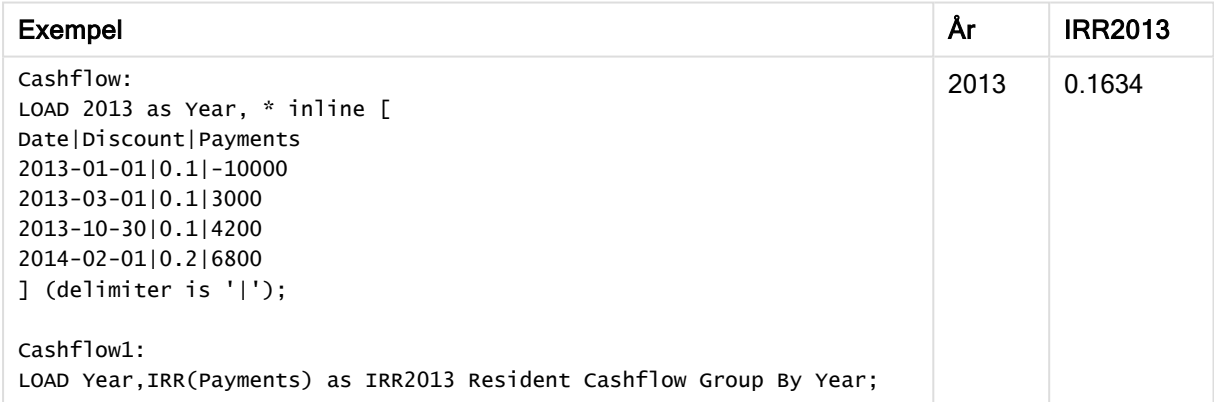

# <span id="page-248-0"></span>IRR - diagramfunktion

IRR() returnerar den aggregerade avkastningsgraden för en serie kassaflöden som motsvaras av talen i det uttryck som ges av value itererat över diagrammets dimensioner.

Dessa kassaflöden måste inte vara jämna vilket krävs för annuiteter. Kassaflödena måste dock infalla med jämna intervall (som månatligen eller årligen). Internränta är den räntesats som ges vid en investering i form av betalning (negativa värden) och inkomst (positiva värden) som infaller regelbundet. För att funktionen ska kunna beräknas krävs minst ett negativt och ett positivt värde.

#### Syntax:

 $IRR([TOTAL | < fld | < fld] > || value)$ 

### Returnerad datatyp: numeriska

### Argument:

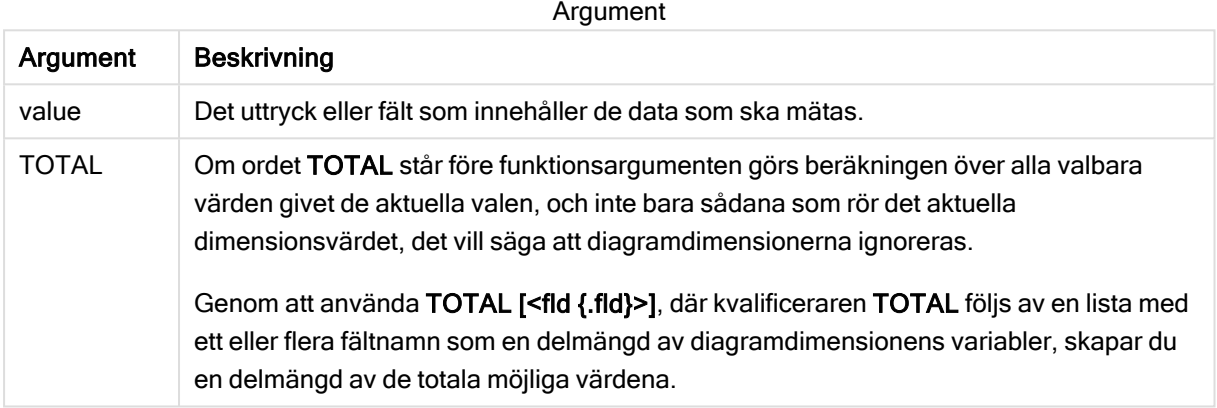

#### Begränsningar:

Aggregeringsfunktionens parameter får inte innehålla andra aggregeringsfunktioner, om inte dessa inre aggregeringar innehåller TOTAL-kvalificeraren. För mer avancerade nästlade aggregeringar använder du den avancerade Aggr-funktionen i kombination med en specificerad dimension.

Textvärden, NULL-värden samt saknade värden ignoreras.

#### Exempel och resultat:

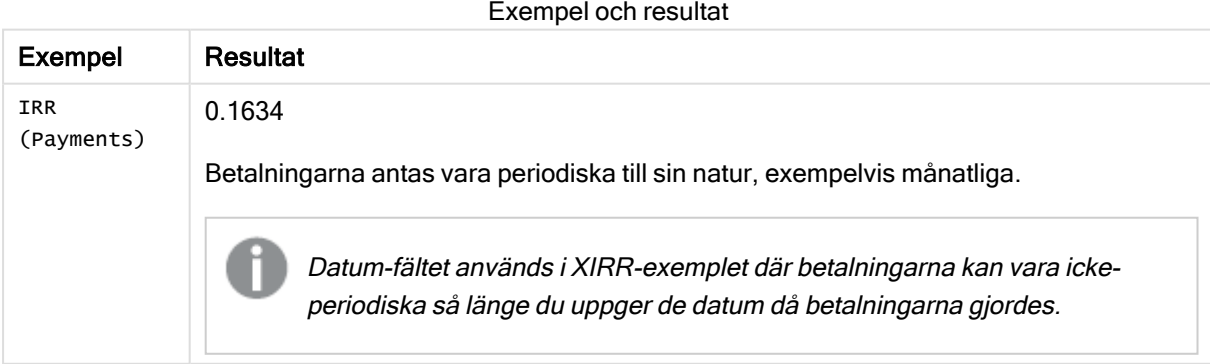

Data som används i exempel:

```
Cashflow:
LOAD 2013 as Year, * inline [
```
Date|Discount|Payments 2013-01-01|0.1|-10000 2013-03-01|0.1|3000 2013-10-30|0.1|4200 2014-02-01|0.2|6800 ] (delimiter is '|');

## Se även:

 $\bigcap$  XIRR - [diagramfunktion](#page-254-0) (page 255)

<span id="page-250-0"></span> $\Box$  Aggr - [diagramfunktion](#page-403-0) (page 404)

# NPV

NPV returnerar det aggregerade avkastningsvärdet för en investering baserad på en discount\_rateoch en serie framtida betalningar (negativa värden) och inkomster (positiva värden), representerade av talen i value, itererade över ett antal poster enligt vad som definierats i en group by-sats. Betalningar och inkomster förväntas i slutet av varje period.

## Syntax:

**NPV(**discount\_rate, value**)**

Returnerad datatyp: numeriska. Resultatet anges i ett fördefinierat talformat (valuta).

## Argument:

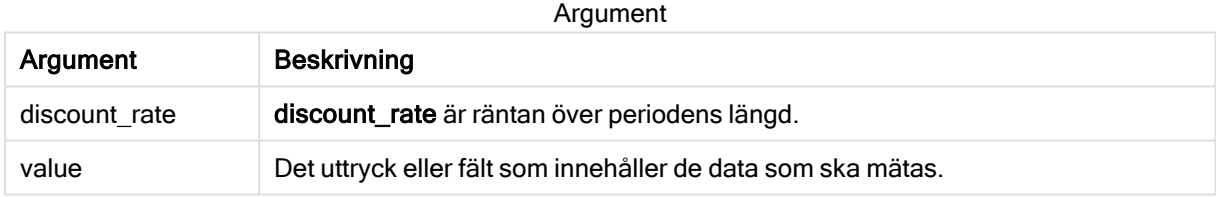

### Begränsningar:

Textvärden, NULL-värden samt saknade värden ignoreras.

## Exempel och resultat:

Lägg till exempelskriptet i appen och kör det. När du vill se resultatet lägger du till de fält som anges i resultatkolumnen i ett ark i din app.

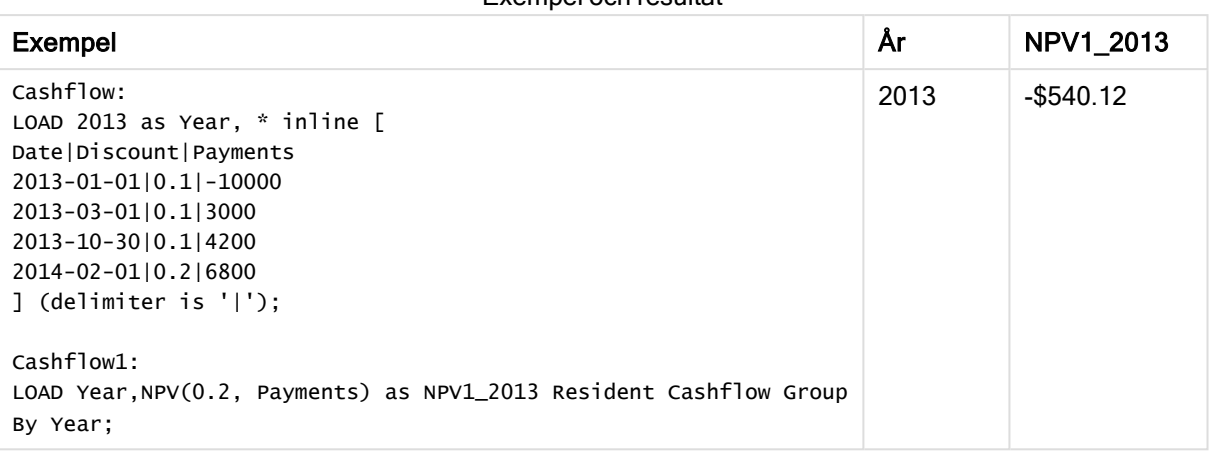

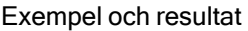

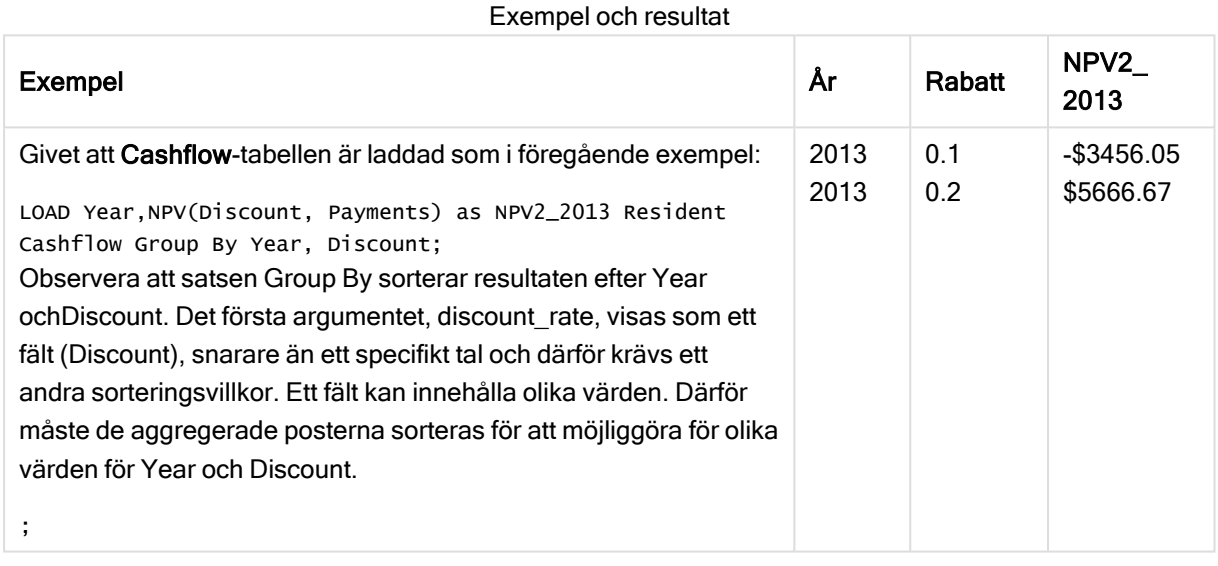

# <span id="page-251-0"></span>NPV - diagramfunktion

NPV() returnerar det aggregerade aktuella nettovärdet för en investering baserat på discount\_rate per period och en serie framtida betalningar (negativa värden) och inkomster (positiva värden). Dessa motsvaras av talen i value itererat över diagrammets dimensioner. Betalningar och inkomster förväntas i slutet av varje period.

### Syntax:

```
NPV([TOTAL [<fld {,fld}>]] discount_rate, value)
```
Returnerad datatyp: numeriska Resultatet anges i ett fördefinierat talformat (valuta).

### Argument:

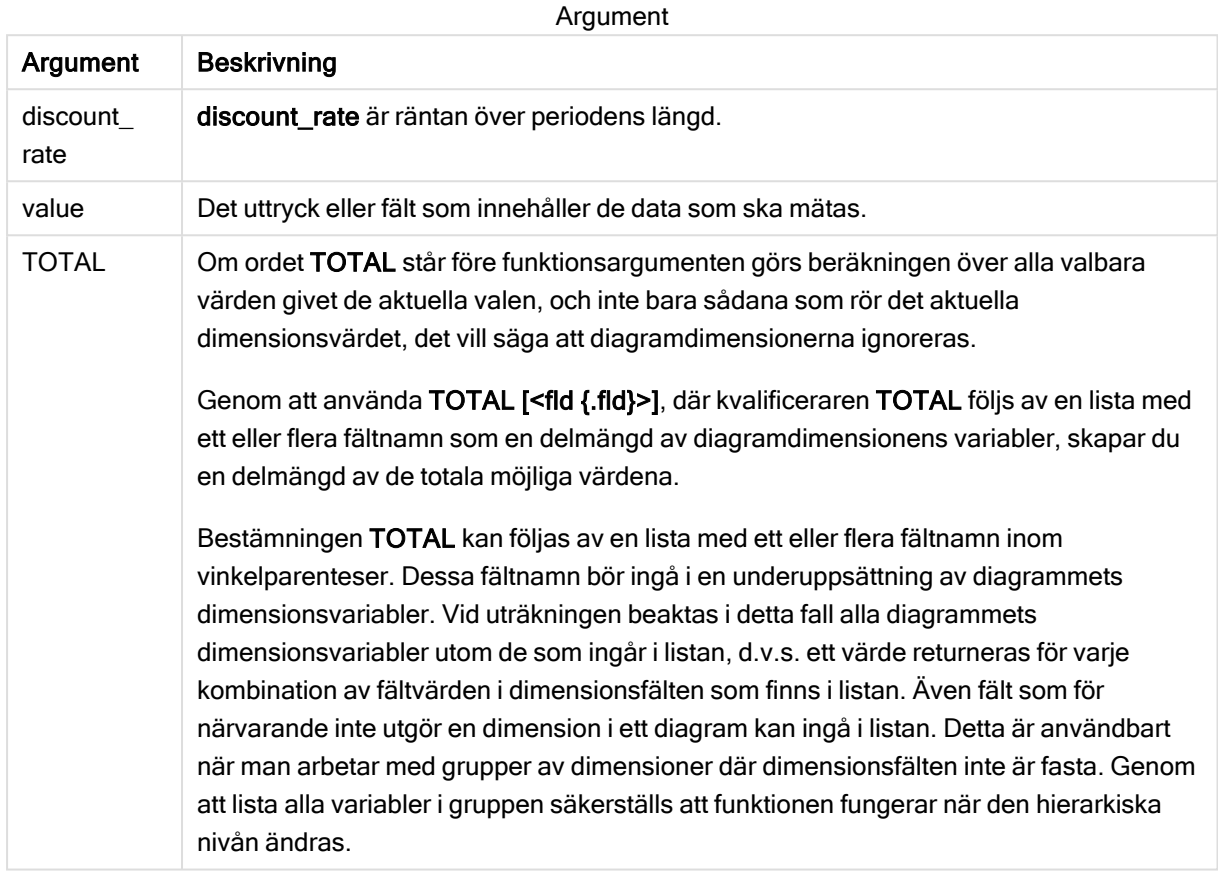

### Begränsningar:

discount\_rate och value får inte innehålla aggregeringsfunktioner, såvida inte dessa inre aggregeringar innehåller kvalificeraren TOTAL. För mer avancerade nästlade aggregeringar använder du den avancerade Aggr-funktionen i kombination med en specificerad dimension.

Textvärden, NULL-värden samt saknade värden ignoreras.

### Exempel och resultat:

### Exempel och resultat

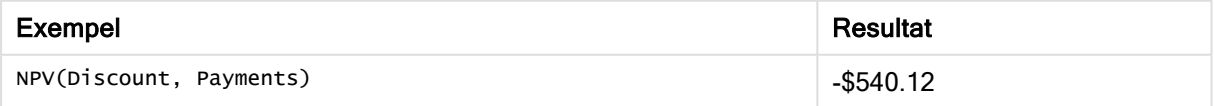

Data som används i exempel:

```
Cashflow:
LOAD 2013 as Year, * inline [
Date|Discount|Payments
```

```
2013-01-01|0.1|-10000
2013-03-01|0.1|3000
2013-10-30|0.1|4200
2014-02-01|0.2|6800
] (delimiter is '|');
```
# Se även:

 $\bigcap$  XNPV - [diagramfunktion](#page-256-0) (page 257)

 $\Box$  Aggr - [diagramfunktion](#page-403-0) (page 404)

# XIRR

XIRR() returnerar den aggregerade internräntan för en tablå av kassaflöden (som inte nödvändigtvis är periodisk), representerad av parvisa tal i pmt och date itererade över ett antal poster enligt vad som definierats i en group by-sats. Alla betalningar diskonteras utifrån ett 365-dagarsår.

### Syntax:

**XIRR(**pmt, date **)**

## Returnerad datatyp: numeriska

## Argument:

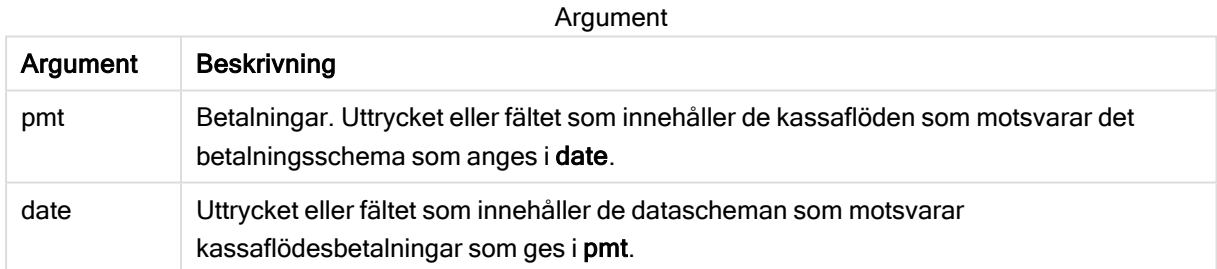

### Begränsningar:

Textvärden, NULL-värden och saknade värden i någon eller båda delarna av ett datapar resulterar i att hela dataparet ignoreras.

### Exempel och resultat:

Lägg till exempelskriptet i appen och kör det. När du vill se resultatet lägger du till de fält som anges i resultatkolumnen i ett ark i din app.

### Exempel och resultat

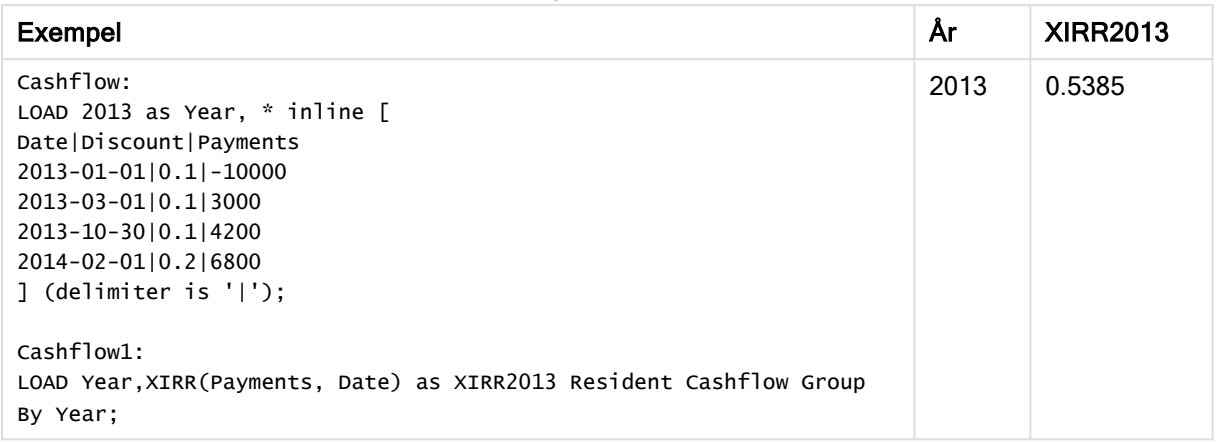

# XIRR - diagramfunktion

XIRR() returnerar den aggregerade avkastningsgraden för ett kassaflödesschema (inte nödvändigtvis periodiskt) motsvarat av parvisa tal i de uttryck som ges av pmt och date itererat över diagrammets dimensioner. Alla betalningar diskonteras utifrån ett 365-dagarsår.

### Syntax:

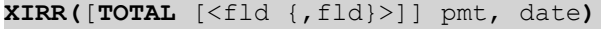

### Returnerad datatyp: numeriska

### Argument:

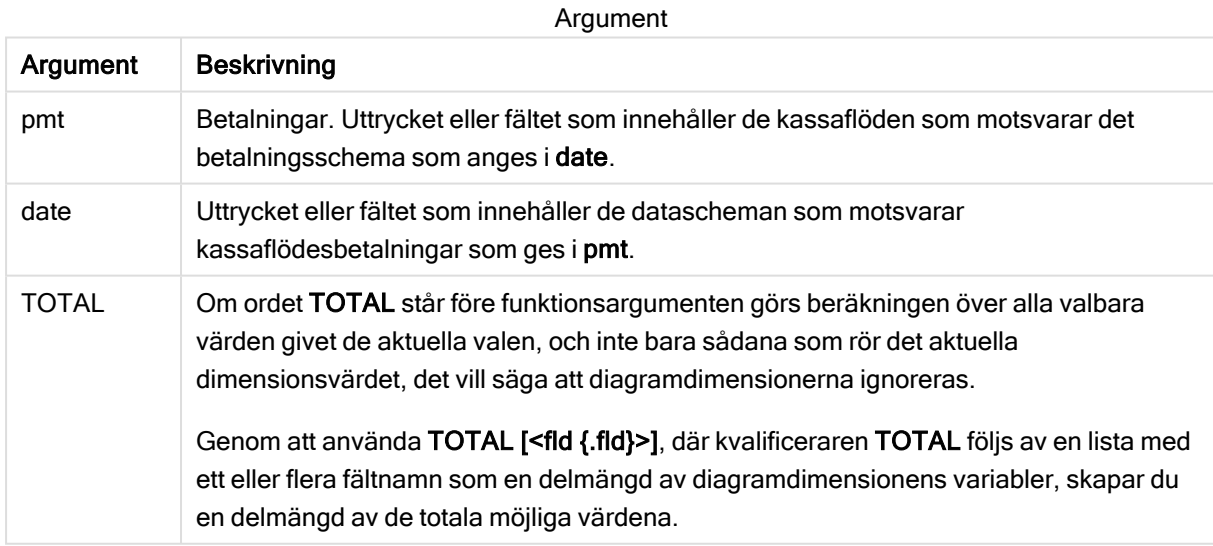

## Begränsningar:

pmt och date får inte innehålla aggregeringsfunktioner, såvida inte dessa inre aggregeringar innehåller kvalificeraren TOTAL. För mer avancerade nästlade aggregeringar använder du den avancerade Aggrfunktionen i kombination med en specificerad dimension.

Textvärden, NULL-värden och saknade värden i någon eller båda delarna av ett datapar resulterar i att hela dataparet ignoreras.

### Exempel och resultat:

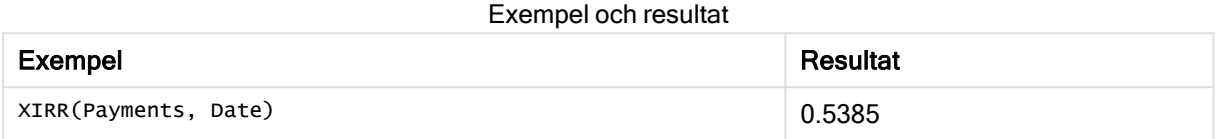

Data som används i exempel:

```
Cashflow:
LOAD 2013 as Year, * inline [
Date|Discount|Payments
2013-01-01|0.1|-10000
2013-03-01|0.1|3000
2013-10-30|0.1|4200
2014-02-01|0.2|6800
] (delimiter is '|');
```
## Se även:

**D** IRR - [diagramfunktion](#page-248-0) (page 249)  $\Box$  Aggr - [diagramfunktion](#page-403-0) (page 404)

# XNPV

XNPV() returnerar det aggregerade aktuella nettovärdet för en tablå av kassaflöden (som inte nödvändigtvis är periodisk), representerade av parvisa tal i pmt och date, itererade över ett antal poster enligt vad som definierats i en group by-sats. Ränta är räntesatsen per period. Alla betalningar diskonteras utifrån ett 365-dagarsår.

### Syntax:

**XNPV(**discount\_rate, pmt, date**)**

Returnerad datatyp: numeriska. Resultatet anges i ett fördefinierat talformat (valuta). .

### Argument:

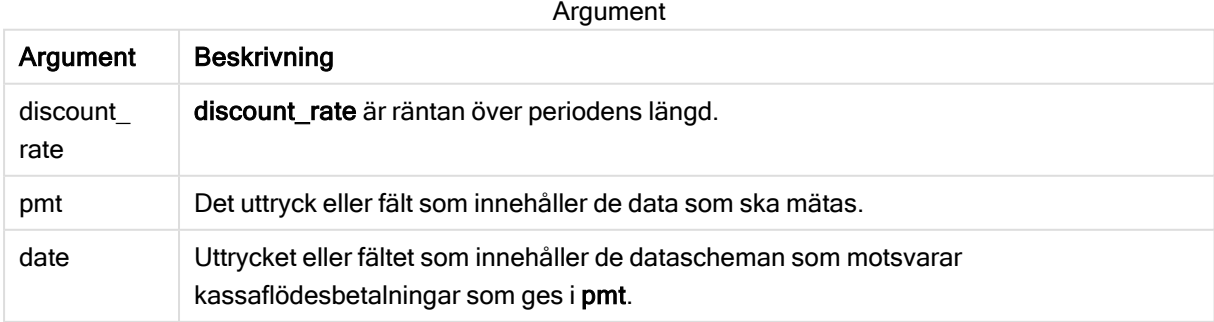

## Begränsningar:

Textvärden, NULL-värden och saknade värden i någon eller båda delarna av ett datapar resulterar i att hela dataparet ignoreras.

## Exempel:

Lägg till exempelskriptet i appen och kör det. När du vill se resultatet lägger du till de fält som anges i resultatkolumnen i ett ark i din app.

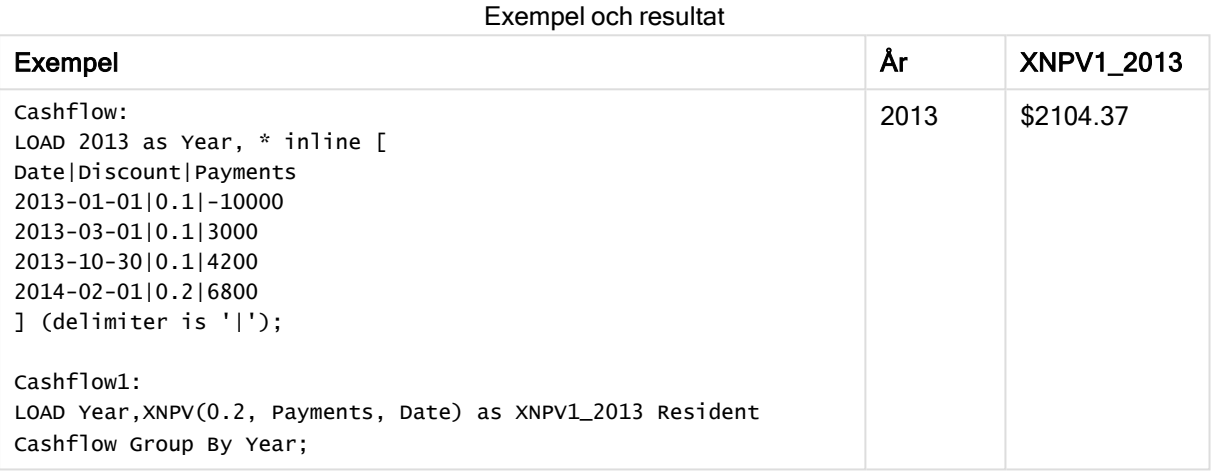

# Exempel och resultat

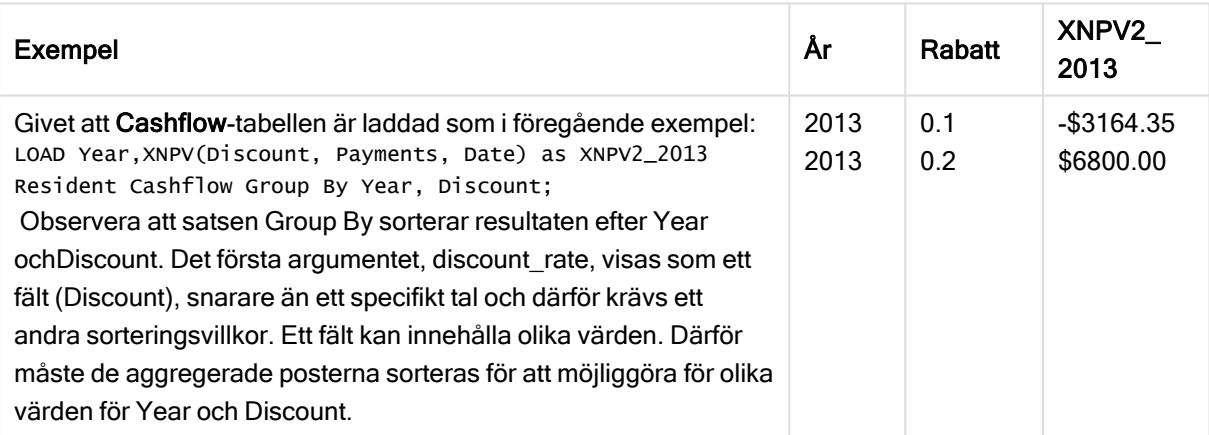

# <span id="page-256-0"></span>XNPV - diagramfunktion

XNPV() returnerar det aktuella aggregerade nettovärdet för ett kassaflödesschema (inte nödvändigtvis periodiskt) motsvarat av parvisa tal i de uttryck som ges av pmt och date itererat över diagrammets dimensioner. Alla betalningar diskonteras utifrån ett 365-dagarsår.

### Syntax:

```
XNPV([TOTAL [<fld{,fld}>]] discount_rate, pmt, date)
```
Returnerad datatyp: numeriska Resultatet anges i ett fördefinierat talformat (valuta).

### Argument:

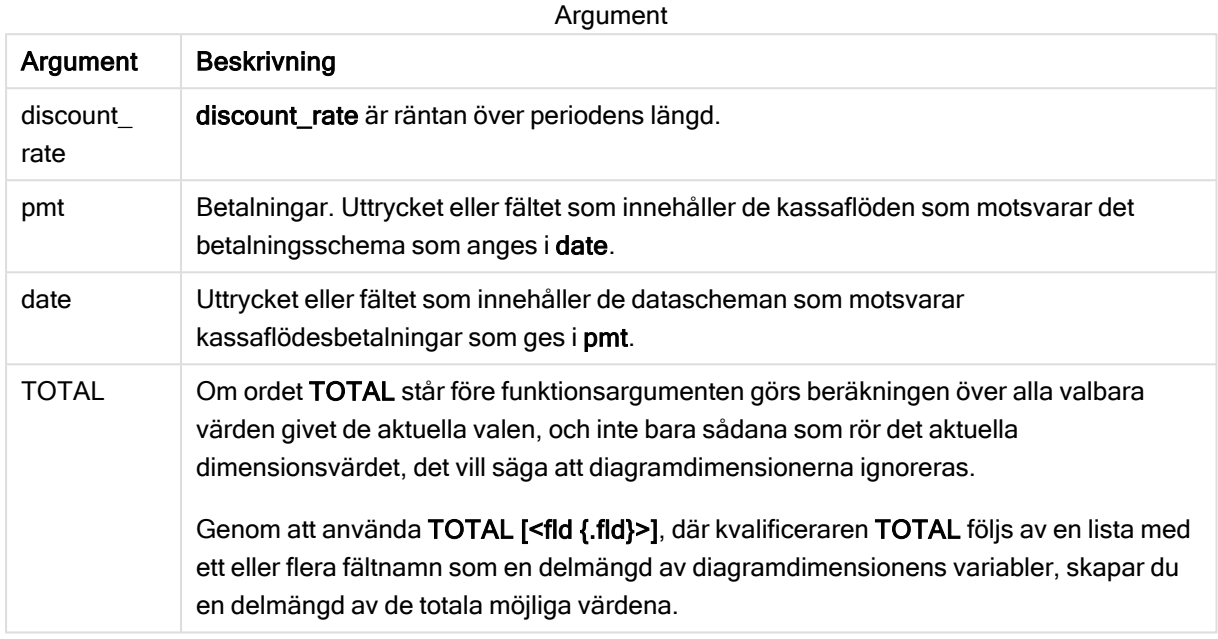

### Begränsningar:

discount\_rate,pmt och date får inte innehålla aggregeringsfunktioner, såvida inte dessa inre aggregeringar innehåller kvalificerarna TOTAL eller ALL. För mer avancerade nästlade aggregeringar använder du den avancerade Aggr-funktionen i kombination med en specificerad dimension.

Textvärden, NULL-värden och saknade värden i någon eller båda delarna av ett datapar resulterar i att hela dataparet ignoreras.

### Exempel och resultat:

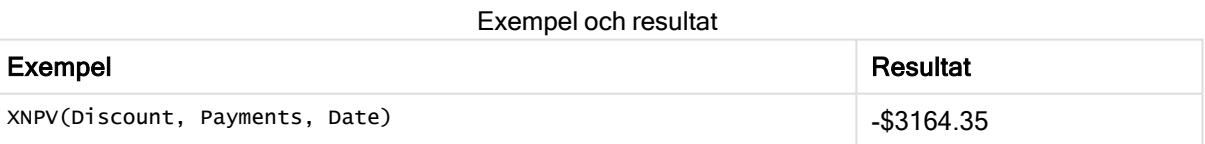

#### Data som används i exempel:

```
Cashflow:
LOAD 2013 as Year, * inline [
Date|Discount|Payments
2013-01-01|0.1|-10000
2013-03-01|0.1|3000
2013-10-30|0.1|4200
2014-02-01|0.2|6800
] (delimiter is '|');
```
### Se även:

 $\bigcap$  NPV - [diagramfunktion](#page-251-0) (page 252)

 $\bigcap$  Aggr - [diagramfunktion](#page-403-0) (page 404)

# Statistiska aggregeringsfunktioner

Varje funktion beskrivs mer ingående efter översikten. Du kan även klicka på namnet på funktionen i syntaxen för att omedelbart få åtkomst till detaljerna för den specifika funktionen.

# Statistiska aggregeringsfunktioner i dataladdningsskriptet

Följande statistiska aggregeringsfunktioner kan användas i skript.

# Avg

Avg() hittar medelvärdet för aggregerade data i uttrycket över ett antal poster som definieras av en group by-sats.

**[Avg](#page-265-0) (**[**distinct**] expression**)**

## Correl

Correl() returnerar den aggregerade korrelationskoefficienten för en serie koordinater, representerade av parvisa tal i x-expression och y-expression itererade över ett antal poster enligt vad som definierats i en group by-sats.

**[Correl](#page-267-0) (**x-expression, y-expression**)**

### **Fractile**

Fractile() hittar värdet som motsvarar den inklusiva fraktilen (kvantilen) för aggregerade data i uttrycket över ett antal poster som definieras av en group by-sats.

**[Fractile](#page-270-0) (**expression, fractile**)**

### **FractileExc**

FractileExc() hittar värdet som motsvarar den exklusiva fraktilen (kvantilen) för aggregerade data i uttrycket över ett antal poster som definieras av en group by-sats.

**[FractileExc](#page-274-0) (**expression, fractile**)**

### Kurtosis

Kurtosis() returnerar graden av kurtosis av data i uttrycket över ett antal poster som definieras av en group by-sats.

**[Kurtosis](#page-277-0) (**[**distinct** ] expression **)**

# LINEST\_B

LINEST\_B() returnerar det aggregerade b-värdet (y-intercept) hos en linjär regression som definieras av ekvationen y=mx+b för en serie koordinater, representerade av parvisa tal i x-expression och y-expression itererade över ett antal poster enligt vad som definieras i en group by-sats.

**[LINEST\\_B](#page-281-0) (**y-expression, x-expression [, y0 [, x0 ]]**)**

### LINEST\_df

LINEST\_DF() returnerar den aggregerade frihetsgraden hos en linjär regression som definieras av ekvationen y=mx+b för en serie koordinater, representerade av parvisa tal i x-expression och y-expression itererade över ett antal poster enligt vad som definieras i engroup by-sats.

**[LINEST\\_DF](#page-283-0) (**y-expression, x-expression [, y0 [, x0 ]]**)**

### LINEST\_f

Denna skriptfunktion returnerar det aggregerade F-värdet ( $r^2/(1-r^2)$ ) hos en linjär regression som den definieras av ekvationen y=mx+b för en serie koordinater representerade av parvisa tal i x-expression och y-expression itererade över ett antal poster enligt vad som definieras av en group by-sats.

**[LINEST\\_F](#page-285-0) (**y-expression, x-expression [, y0 [, x0 ]]**)**

### LINEST\_m

LINEST M() returnerar det aggregerade m-värdet (lutning) hos en linjär regression som definieras av ekvationen y=mx+b för en serie koordinater, representerade av parvisa tal i x-expression och y-expression itererade över ett antal poster enligt vad som definieras i en group by-sats.

**[LINEST\\_M](#page-287-0) (**y-expression, x-expression [, y0 [, x0 ]]**)**

### LINEST\_r2

LINEST\_R2() returnerar det aggregerade r<sup>2</sup>-värdet (bestämningskoefficienten) av en linjär regression som den definieras av ekvationen y=mx+b för en serie koordinater som representeras av parvisa tal i xexpression och y-expression itererat över ett antal poster som definieras av en group by-sats.

**[LINEST\\_R2](#page-289-0) (**y-expression, x-expression [, y0 [, x0 ]]**)**

#### LINEST\_seb

LINEST\_SEB() returnerar det aggregerade standardfelet hos b-värdet i en linjär regression som den definieras av ekvationen y=mx+b för en serie koordinater, representerade av parvisa tal i x-expression och y-expression itererade över ett antal poster enligt definitionen av en group by-sats.

**[LINEST\\_SEB](#page-291-0) (**y-expression, x-expression [, y0 [, x0 ]]**)**

#### LINEST\_sem

LINEST\_SEM() returnerar det aggregerade standardfelet hos m-värdet i en linjär regression som den definieras av ekvationen y=mx+b för en serie koordinater, representerade av parvisa tal i x-expression och y-expression itererade över ett antal poster enligt definitionen av en group by-sats.

**[LINEST\\_SEM](#page-293-0) (**y-expression, x-expression [, y0 [, x0 ]]**)**

## LINEST\_sey

LINEST\_SEY() returnerar det aggregerade standardfelet hos y-uppskattningen i en linjär regression som den definieras av ekvationen y=mx+b för en serie koordinater, representerade av parvisa tal i x-expression och y-expression itererade över ett antal poster enligt definitionen av en group by-sats.

**[LINEST\\_SEY](#page-295-0) (**y-expression, x-expression [, y0 [, x0 ]]**)**

### LINEST\_ssreg

LINEST\_SSREG returnerar den aggregerade restsumman av en linjär regression som den definieras av ekvationen y=mx+b för en serie koordinater som representeras av parvisa tal i x-expression och yexpression itererat över ett antal poster som definieras av en group by-sats.

**[LINEST\\_SSREG](#page-297-0) (**y-expression, x-expression [, y0 [, x0 ]]**)**

#### Linest\_ssresid

LINEST\_SSRESID() returnerar den aggregerade restsumman av en linjär regression som den definieras av ekvationen y=mx+b för en serie koordinater som representeras av parvisa tal i x-expression och yexpression itererat över ett antal poster som definieras av en group by-sats.

**[LINEST\\_SSRESID](#page-299-0) (**y-expression, x-expression [, y0 [, x0 ]]**)**

#### Median

Median() returnerar den aggregerade medianen av värdena i uttrycket över ett antal poster som definieras av en group by-sats.

```
Median (expression)
```
#### Skew

Skew() returnerar skevheten i uttryck över ett antal poster enligt vad som definierats i en group by-sats.

**[Skew](#page-310-0) (**[ **distinct**] expression**)**

### Stdev

Stdev() returnerar värdenas standardavvikelse i uttrycket över ett antal poster som definieras av en group by-sats.

**[Stdev](#page-313-0) (**[**distinct**] expression**)**

### **Sterr**

Sterr() returnerar det aggregerade standardfelet (stdev/sqrt(n)) för en serie värden, representerade av uttryck över ett antal poster enligt vad som definierats i en group by-sats.

**[Sterr](#page-316-0) (**[**distinct**] expression**)**

### **STEYX**

STEYX() returnerar det aggregerade standardfelet hos det predikterade y-värdet för varje x-värde i regressionen för en serie koordinater, representerade av parvisa tal i x-expression och y-expression itererade över ett antal poster enligt vad som definierats i en group by-sats.

**[STEYX](#page-319-0) (**y-expression, x-expression)

# Statistiska aggregeringsfunktioner i diagramuttryck

Följande statistiska aggregeringsfunktioner kan användas i diagram.

Avg

Avg() returnerar det aggregerade medelvärdet av uttrycket eller fältet itererat över diagrammets dimensioner.

```
Avg - diagramfunktion({[SetExpression] [DISTINCT] [TOTAL [<fld{, fld}>]]}
expr)
```
Correl

Correl() returnerar den aggregerade korrelationskoefficienten för två datauppsättningar. Korrelationsfunktionen är ett mått på förhållandet mellan datauppsättningarna och aggregeras för (x,y) värdeparen itererat över diagrammets dimensioner.

```
Correl - diagramfunktion({[SetExpression] [TOTAL [<fld {, fld}>]]} value1,
value2 )
```
Fractile

Fractile() finner det värde som motsvarar den inklusiva fraktilen (kvantilen) av aggregerade data i det intervall som ges av uttrycket itererat över diagrammets dimensioner.

```
Fractile - diagramfunktion({[SetExpression] [TOTAL [<fld {, fld}>]]} expr,
fraction)
```
**FractileExc** 

FractileExc() finner det värde som motsvarar den exklusiva fraktilen (kvantilen) av aggregerade data i det intervall som ges av uttrycket itererat över diagrammets dimensioner.

```
FractileExc - diagramfunktion({[SetExpression] [TOTAL [<fld {, fld}>]]} expr,
fraction)
```
Kurtosis

Kurtosis() finner kurtosis av dataintervallet aggregerat i uttrycket eller fältet itererat över diagrammets dimensioner.

```
Kurtosis - diagramfunktion({[SetExpression] [DISTINCT] [TOTAL [<fld{,
fld}>]]} expr)
```
LINEST\_b

LINEST\_B() returnerar det aggregerade b-värdet (y-intercept) för en linjär regression som definieras av ekvationen y=mx+b för en serie koordinater som motsvaras av parvisa tal i de uttryck som ges av uttrycken x\_value och y\_value, itererat över diagrammets dimensioner.

```
LINEST_R2 - diagramfunktion({[SetExpression] [TOTAL [<fld{ ,fld}>]] }y_value,
x_value[, y0_const[, x0_const]])
```
### LINEST\_df

LINEST DF() returnerar de aggregerade frihetsgraderna för en linjär regression som definieras av ekvationen y=mx+b för en serie koordinater som motsvaras av parvisa tal i de uttryck som ges av x\_value och y\_value, itererat över diagrammets dimensioner.

**LINEST\_DF - [diagramfunktion](#page-284-0)(**{[SetExpression] [TOTAL [<fld{, fld}>]]} y\_value, x\_value [, y0\_const [, x0\_const]]**)**

#### LINEST\_f

LINEST\_F() returnerar det aggregerade F-värdet (r2/(1-r2)) för en linjär regression som definieras av ekvationen y=mx+b för en serie koordinater som motsvaras av parvisa tal i de uttryck som ges av x\_value och y\_value, itererat över diagrammets dimensioner.

**LINEST\_F - [diagramfunktion\(](#page-286-0)**{[SetExpression] [**TOTAL**[<fld{, fld}>]]} y\_value, x\_value [, y0\_const [, x0\_const]]**)**

## LINEST\_m

LINEST M() returnerar det aggregerade m-värdet (lutningen) för en linjär regression som definieras av ekvationen y=mx+b för en serie koordinater som motsvaras av parvisa tal som ges av uttrycken x\_value och y\_value, itererat över diagrammets dimensioner.

**LINEST\_M - [diagramfunktion\(](#page-288-0)**{[SetExpression] [**TOTAL**[<fld{, fld}>]]} y\_value, x\_value [, y0\_const [, x0\_const]]**)**

#### LINEST\_r2

LINEST\_R2() returnerar det aggregerade r2-värdet (bestämningskoefficienten) för en linjär regression som definieras av ekvationen y=mx+b för en serie koordinater som motsvaras av parvisa tal som ges av uttrycken x\_value och y\_value, itererat över diagrammets dimensioner.

**LINEST\_R2 - [diagramfunktion](#page-290-0)**({[SetExpression] [**TOTAL** [<fld{ ,fld}>]] }y\_value, x\_value[, y0\_const[, x0\_const]]**)**

#### LINEST\_seb

LINEST\_SEB() returnerar det aggregerade standardfelet för b-värdet av en linjär regression som definieras av ekvationen y=mx+b för en serie koordinater som motsvaras av parvisa tal som ges av uttrycken x\_value och y\_value, itererat över diagrammets dimensioner.

**LINEST\_SEB - [diagramfunktion](#page-292-0)(**{[SetExpression] [**TOTAL** [<fld{ ,fld}>]] }y\_ value, x\_value[, y0\_const[, x0\_const]]**)**

LINEST\_sem

LINEST SEM() returnerar det aggregerade standardfelet för m-värdet av en linjär regression som definieras av ekvationen y=mx+b för en serie koordinater som motsvaras av parvisa tal som ges av uttrycken x\_value och y\_value, itererat över diagrammets dimensioner.

```
LINEST_SEM - diagramfunktion([{set_expression}][ distinct ] [total [<fld
{,fld}>] ] y-expression, x-expression [, y0 [, x0 ]] )
```
#### LINEST\_sey

LINEST SEY() returnerar det aggregerade standardfelet för y-estimatet av en linjär regression som definieras av ekvationen y=mx+b för en serie koordinater som motsvaras av parvisa tal som ges av uttrycken x\_value och y\_value, itererat över diagrammets dimensioner.

LINEST SEY - [diagramfunktion](#page-296-0)({[SetExpression] [TOTAL [<fld{ ,fld}>]] }y value, x\_value[, y0\_const[, x0\_const]]**)**

#### LINEST\_ssreg

LINEST\_SSREG() returnerar den aggregerade regressionskvadratsumman av en linjär regression definierad genom ekvationen y=mx+b för en serie koordinater som motsvaras av parvisa tal som ges av uttrycken x\_value och y\_value, itererat över diagrammets dimensioner.

**LINEST\_SSREG - [diagramfunktion](#page-298-0)(**{[SetExpression] [**TOTAL** [<fld{ ,fld}>]] }y\_ value, x\_value[, y0\_const[, x0\_const]]**)**

### LINEST\_ssresid

LINEST SSRESID() returnerar den aggregerade residualkvadratsumman hos en linjär regression som den definieras av ekvationen y=mx+b för en serie koordinater som motsvaras av parvisa tal i de uttryck som ges av x\_value och y\_value, itererat över diagrammets dimensioner.

**LINEST\_SSRESID - [diagramfunktionLINEST\\_SSRESID\(\)](#$$xref$$_5) returnerar den aggregerade [residualkvadratsumman](#$$xref$$_5) hos en linjär regression som den definieras av ekvationen y=mx+b för en serie [koordinater](#$$xref$$_5) som motsvaras av parvisa tal i de uttryck som ges av x\_value och y\_value, itererat över [diagrammets](#$$xref$$_5) dimensioner. [LINEST\\_SSRESID\(\[{SetExpression}\]](#$$xref$$_5) [DISTINCT] [TOTAL [<fld{, fld}>]] y\_value, x\_value[, y0\_const[, [x0\\_const\]\]\)](#$$xref$$_5) [numeriska ArgumentArgumentBeskrivningy\\_valueUttrycket](#$$xref$$_5) eller fältet som innehåller y-värdeintervallet som ska [mätas.x\\_valueUttrycket](#$$xref$$_5) eller fältet som innehåller [x-värdeintervallet](#$$xref$$_5) som ska mätas.y0, x0Ett valfritt värde y0 kan anges för att forcera [regressionslinjen](#$$xref$$_5) att passera y-axeln vid en bestämd punkt. Om såväl y0 som x0 anges kan [regressionlinjen](#$$xref$$_5) forceras att passera en viss [koordinat.](#$$xref$$_5) Om inte både y0 och x0 har angetts kräver funktionen minst två giltiga datapar för att kunna [beräknas.](#$$xref$$_5) Om både y0 och x0 har angivits, räcker det med ett enda [datapar. SetExpressionSom](#$$xref$$_5) standard kommer [aggregeringsfunktionen](#$$xref$$_5) att aggregera över den uppsättning möjliga poster som [definierats](#$$xref$$_5) av urvalet. En alternativ uppsättning poster kan definieras med ett uttryck för [set-analys.](#$$xref$$_5) DISTINCTOm predikatet DISTINCT förekommer framför [funktionsargumenten](#$$xref$$_5) ignoreras alla dubbletter som evaluerats utifrån [funktionsargumenten.](#$$xref$$_5) TOTALOm ordet TOTAL står före funktionsargumenten görs [beräkningen](#$$xref$$_5) över alla valbara värden givet de aktuella valen, och inte bara sådana som rör det aktuella [dimensionsvärdet,](#$$xref$$_5) det vill säga att [diagramdimensionerna](#$$xref$$_5) ignoreras. Genom att använda TOTAL [<fld {.fld}>], där [kvalificeraren](#$$xref$$_5) TOTAL följs av en lista med ett eller flera fältnamn som en delmängd av [diagramdimensionens](#$$xref$$_5) variabler, skapar du en delmängd av de totala möjliga [värdena.Ett](#$$xref$$_5) valfritt värde y0 kan anges för att forcera [regressionslinjen](#$$xref$$_5) att passera y-axeln vid en bestämd punkt. Om såväl y0 som x0 anges kan [regressionlinjen](#$$xref$$_5) forceras att passera en viss koordinat.**

**[Aggregeringsfunktionens](#$$xref$$_5) parameter får inte innehålla andra [aggregeringsfunktioner,](#$$xref$$_5) om inte dessa inre aggregeringar innehåller TOTAL[kvalificeraren.](#$$xref$$_5) För mer avancerade nästlade aggregeringar använder du den avancerade [Aggr-funktionen](#$$xref$$_5) i kombination med en specificerad dimension. [Textvärden,](#$$xref$$_5) NULL-värden och saknade värden i någon eller båda delarna av ett datapar [resulterar](#$$xref$$_5) i att hela dataparet ignoreras. An example of how to use linest [functionsavg\(](#$$xref$$_5)**{[SetExpression] [**TOTAL** [<fld{ ,fld}>]] }y\_value, x\_value [, y0\_const[, x0\_const]]**)**

#### Median

Median() returnerar medianvärdet för värdeintervallet som aggregeras i uttrycket, itererat över diagrammets dimensioner.

```
Median - diagramfunktion({[SetExpression] [TOTAL [<fld{, fld}>]]} expr)
```
### MutualInfo

MutualInfo beräknar ömsesidig information (MI) mellan två fält eller mellan aggregerade värden i Aggr().

*MutualInfo - [diagramfunktion](#page-304-0) (page 305)*{[SetExpression] [**DISTINCT**] [**TOTAL** target, driver [, datatype [, breakdownbyvalue [, samplesize ]]]**)**

#### Skew

Skew() returnerar den aggregerade skevheten av uttrycket eller fältet itererat över diagrammets dimensioner.

```
Skew - diagramfunktion{[SetExpression] [DISTINCT] [TOTAL [<fld{ ,fld}>]]}
expr)
```
#### Stdev

Stdev() finner standardavvikelsen för dataintervallet som aggregerats i uttrycket eller fältet itererat över diagrammets dimensioner.

```
Stdev - diagramfunktion({[SetExpression] [DISTINCT] [TOTAL [<fld{, fld}>]]}
expr)
```
**Sterr** 

Sterr() finner värdet av standardfelet av medelvärdet (stdev/sqrt(n)) för värdeserien som aggregerats i uttrycket itererat över diagrammets dimensioner.

```
Sterr - diagramfunktion({[SetExpression] [DISTINCT] [TOTAL[<fld{, fld}>]]}
expr)
```
#### **STEYX**

STEYX() returnerar det aggregerade standardfelet vid prediktering av y-värden för varje x-värde i en linjär regression som ges av en serie koordinater som motsvaras av parvisa tal i de uttryck som ges av y\_value och x\_value.

```
STEYX - diagramfunktion{[SetExpression] [TOTAL [<fld{, fld}>]]} y_value, x_
value)
```
# <span id="page-265-0"></span>Avg

Avg() hittar medelvärdet för aggregerade data i uttrycket över ett antal poster som definieras av en group by-sats.

# Syntax:

**Avg(**[**DISTINCT**] expr**)**

## Returnerad datatyp: numeriska

# Argument:

Argument Beskrivning expr Det uttryck eller fält som innehåller de data som ska mätas. DISTINCT Om predikatet distinct förekommer framför uttrycket kommer alla dubbletter att ignoreras. Argument

# Exempel och resultat:

Lägg till exempelskriptet i appen och kör det. När du vill se resultatet lägger du till de fält som anges i resultatkolumnen i ett ark i din app.

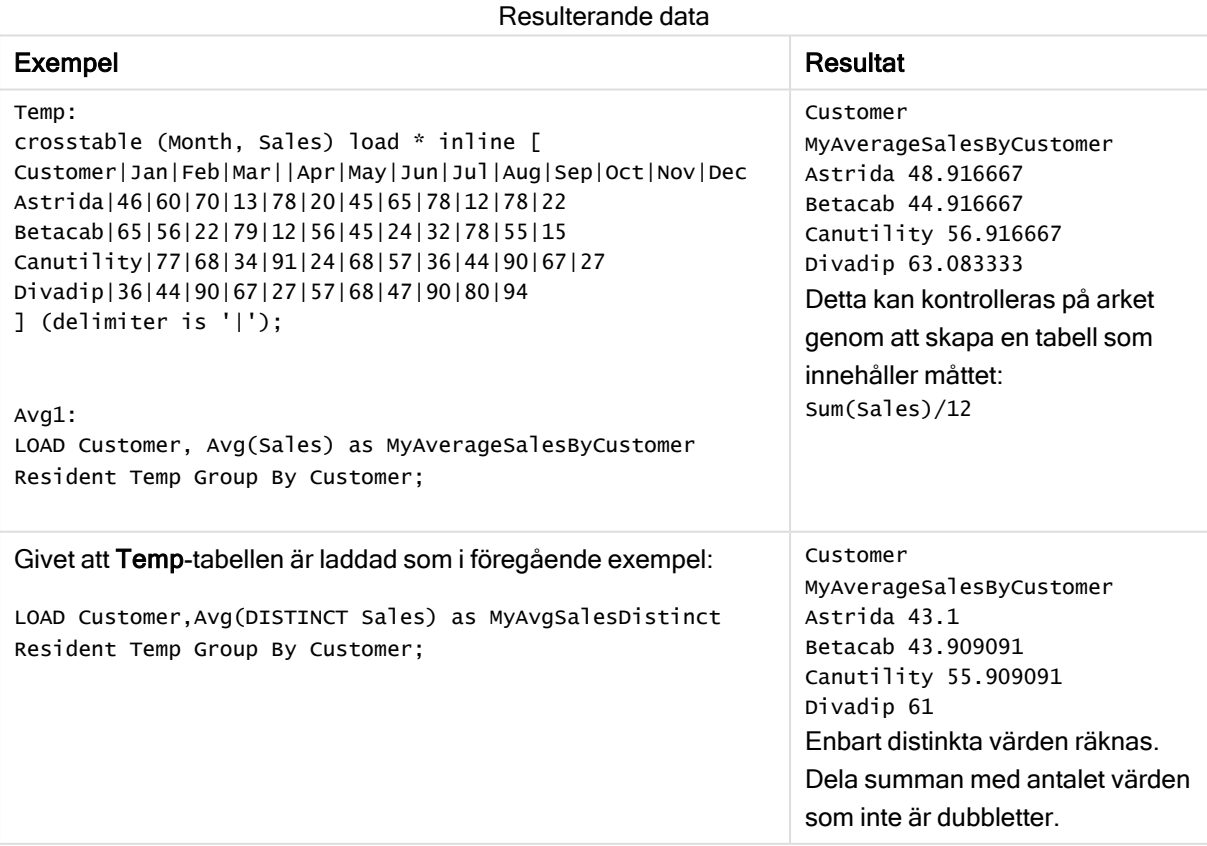

# <span id="page-266-0"></span>Avg - diagramfunktion

Avg() returnerar det aggregerade medelvärdet av uttrycket eller fältet itererat över diagrammets dimensioner.

## Syntax:

**Avg(**[{SetExpression}] [DISTINCT] [TOTAL [<fld{, fld}>]] expr**)**

### Returnerad datatyp: numeriska

## Argument:

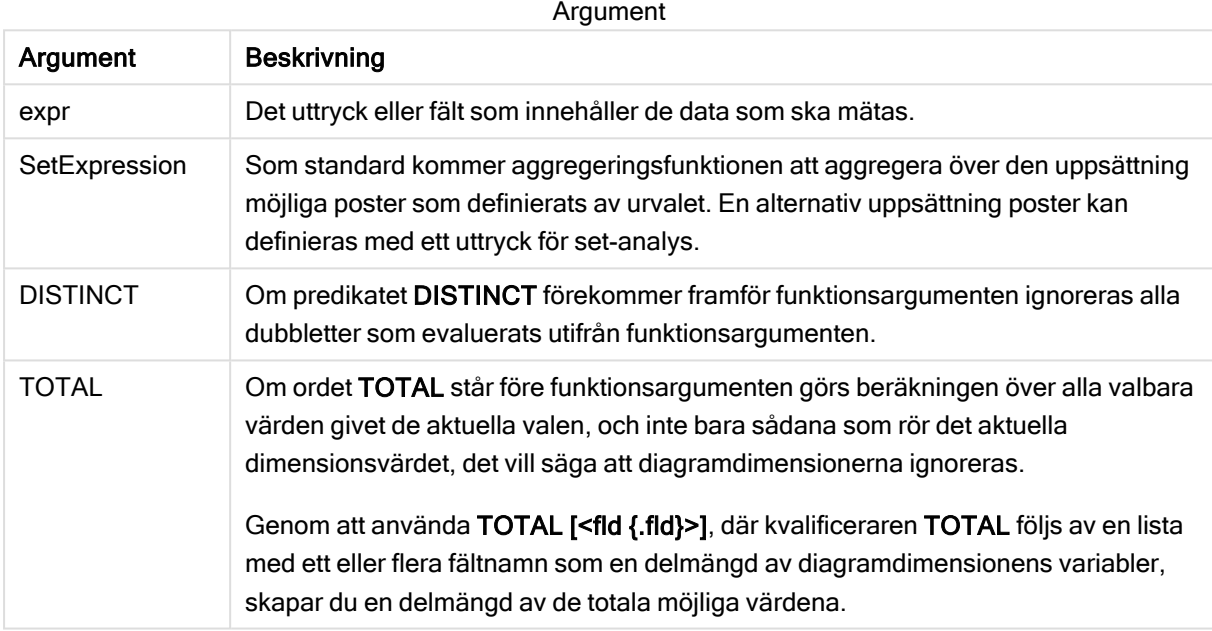

### Begränsningar:

Aggregeringsfunktionens parameter får inte innehålla andra aggregeringsfunktioner, om inte dessa inre aggregeringar innehåller TOTAL-kvalificeraren. För mer avancerade nästlade aggregeringar använder du den avancerade Aggr-funktionen i kombination med en specificerad dimension.

### Exempel och resultat:

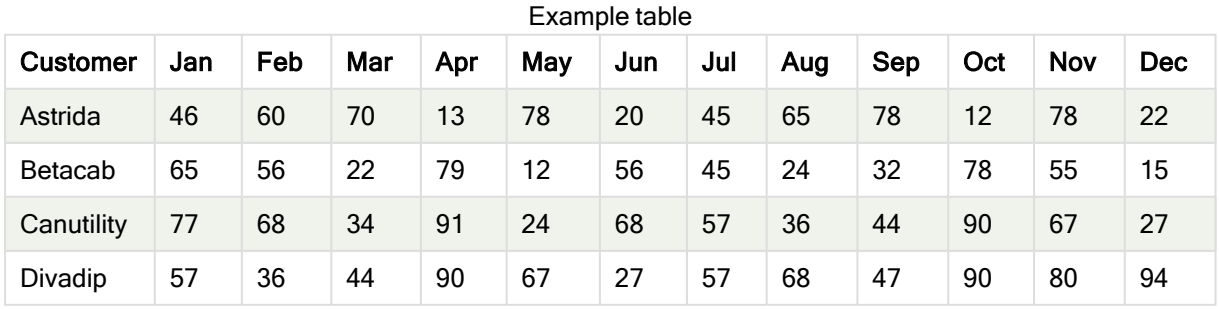

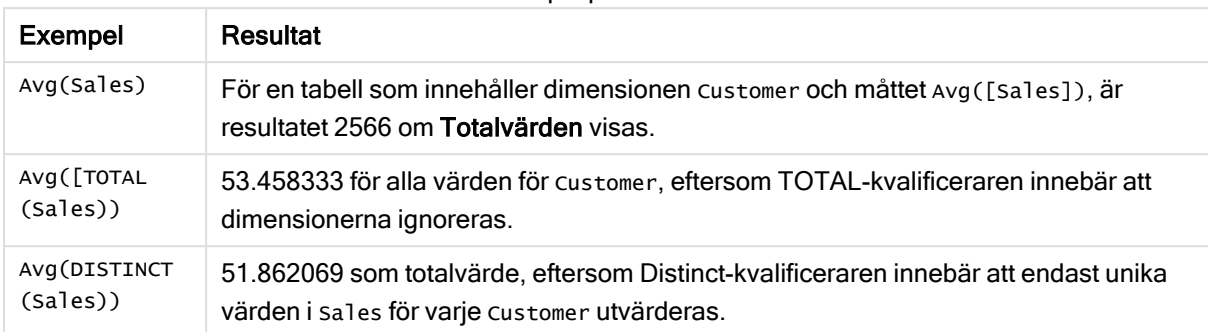

### Exempel på funktioner

### Data som används i exempel:

```
Monthnames:
LOAD *, Dual(MonthText, MonthNumber) as Month INLINE [
MonthText, MonthNumber
Jan, 1
Feb, 2
Mar, 3
Apr, 4
May, 5
Jun, 6
Jul, 7
Aug, 8
Sep, 9
Oct, 10
Nov, 11
Dec, 12
];
Sales2013:
Crosstable (MonthText, Sales) LOAD * inline [
Customer|Jan|Feb|Mar|Apr|May|Jun|Jul|Aug|Sep|Oct|Nov|Dec
Astrida|46|60|70|13|78|20|45|65|78|12|78|22
Betacab|65|56|22|79|12|56|45|24|32|78|55|15
Canutility|77|68|34|91|24|68|57|36|44|90|67|27
Divadip|57|36|44|90|67|27|57|68|47|90|80|94
] (delimiter is '|');
```
# Se även:

```
\Boxdiagramfunktion (page 404)
```
# Correl

Correl() returnerar den aggregerade korrelationskoefficienten för en serie koordinater, representerade av parvisa tal i x-expression och y-expression itererade över ett antal poster enligt vad som definierats i en group by-sats.

### Syntax:

**Correl(**value1, value2**)**

### Returnerad datatyp: numeriska

## Argument:

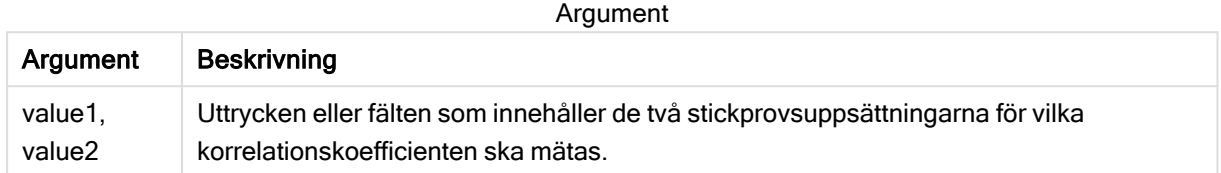

### Begränsningar:

Textvärden, NULL-värden och saknade värden i någon eller båda delarna av ett datapar resulterar i att hela dataparet ignoreras.

### Exempel och resultat:

Lägg till exempelskriptet i appen och kör det. När du vill se resultatet lägger du till de fält som anges i resultatkolumnen i ett ark i din app.

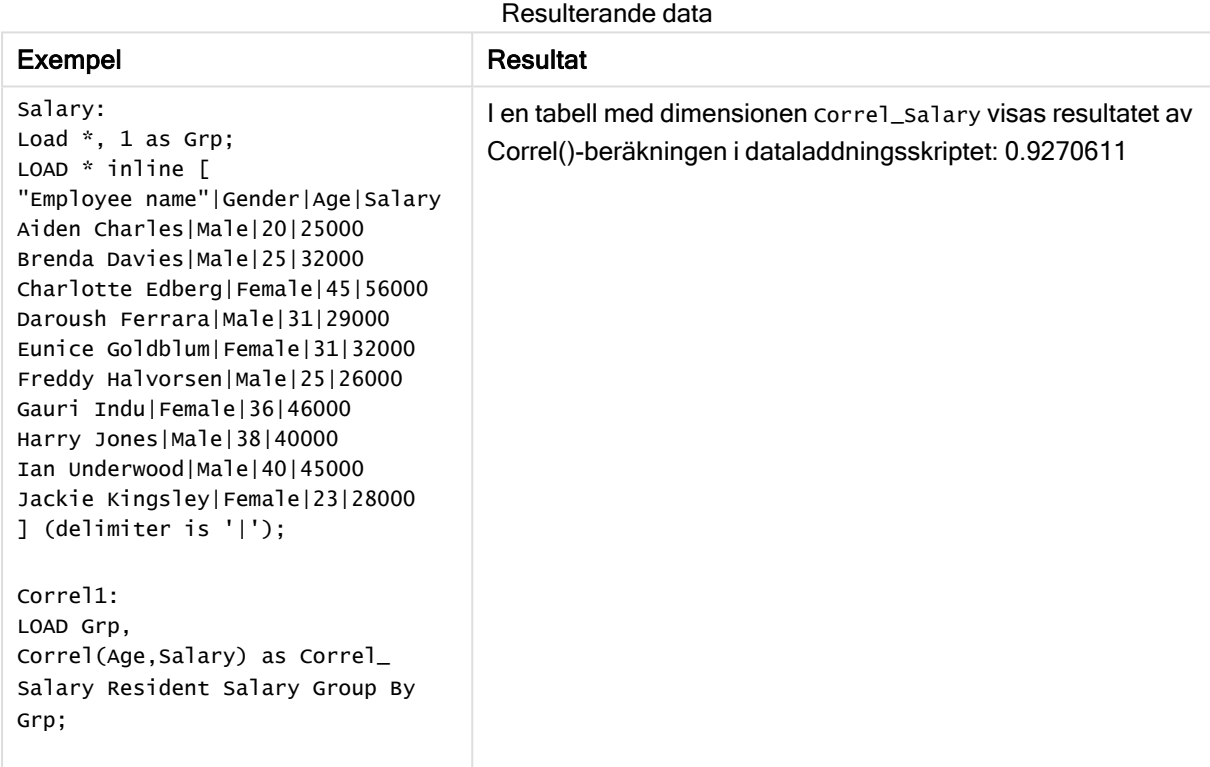

# <span id="page-268-0"></span>Correl - diagramfunktion

Correl() returnerar den aggregerade korrelationskoefficienten för två datauppsättningar. Korrelationsfunktionen är ett mått på förhållandet mellan datauppsättningarna och aggregeras för (x,y) värdeparen itererat över diagrammets dimensioner.

### Syntax:

**Correl(**[{SetExpression}] [DISTINCT] [TOTAL [<fld{, fld}>]] value1, value2 **)**

### Returnerad datatyp: numeriska

# Argument:

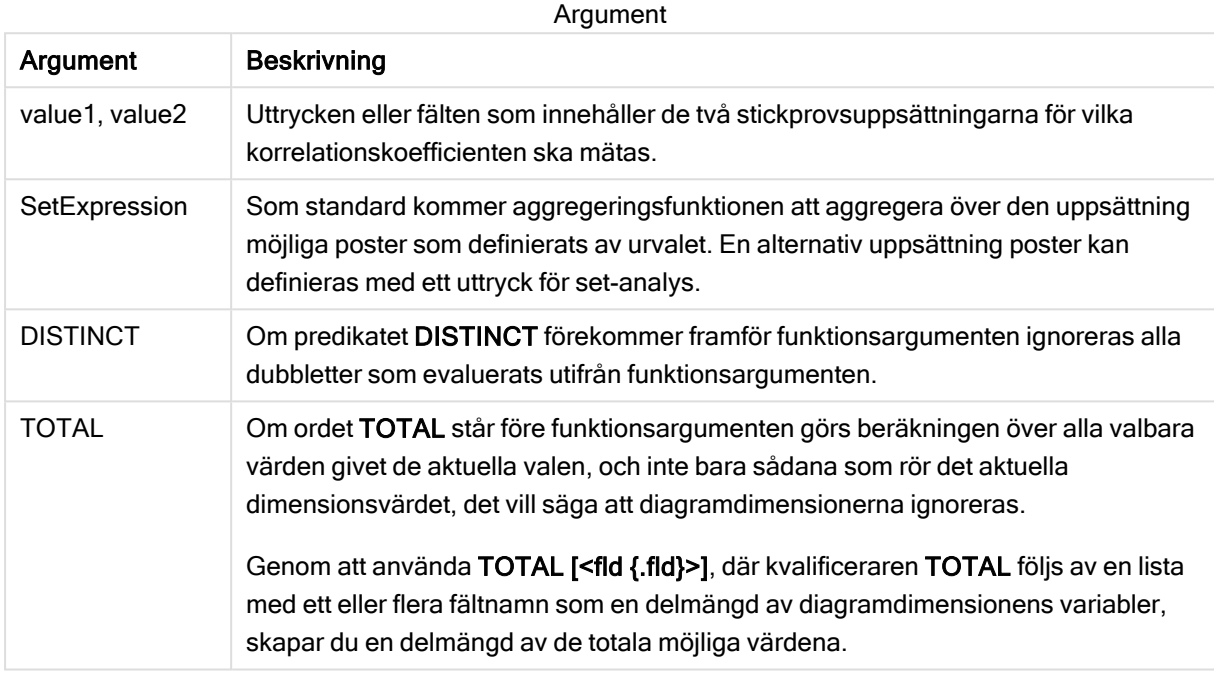

### Begränsningar:

Aggregeringsfunktionens parameter får inte innehålla andra aggregeringsfunktioner, om inte dessa inre aggregeringar innehåller TOTAL-kvalificeraren. För mer avancerade nästlade aggregeringar använder du den avancerade Aggr-funktionen i kombination med en specificerad dimension.

Textvärden, NULL-värden och saknade värden i någon eller båda delarna av ett datapar resulterar i att hela dataparet ignoreras.

### Exempel och resultat:

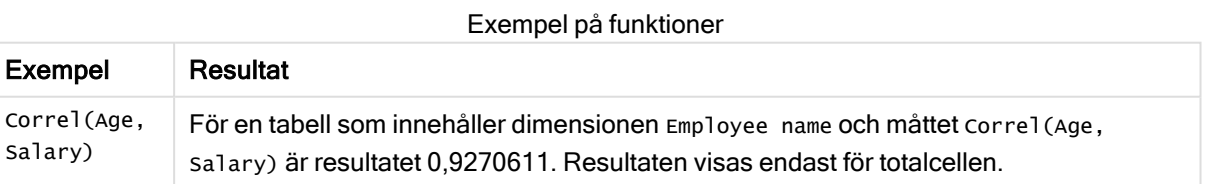

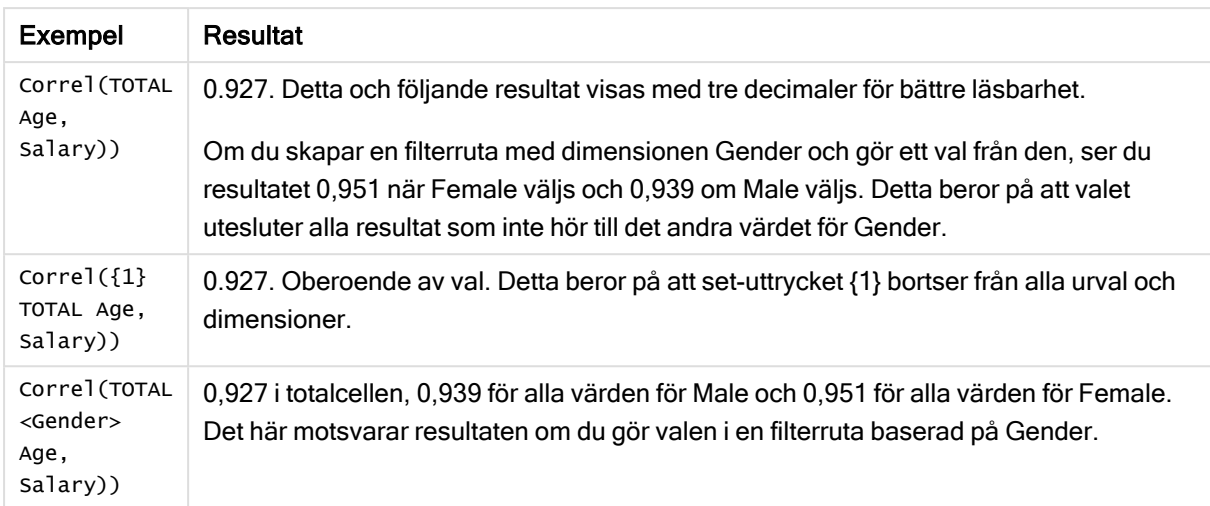

### Data som används i exempel:

```
Salary:
LOAD * inline [
"Employee name"|Gender|Age|Salary
Aiden Charles|Male|20|25000
Brenda Davies|Male|25|32000
Charlotte Edberg|Female|45|56000
Daroush Ferrara|Male|31|29000
Eunice Goldblum|Female|31|32000
Freddy Halvorsen|Male|25|26000
Gauri Indu|Female|36|46000
Harry Jones|Male|38|40000
Ian Underwood|Male|40|45000
Jackie Kingsley|Female|23|28000
] (delimiter is '|');
```
## Se även:

- $\bigcap$  Aggr [diagramfunktion](#page-403-0) (page 404)
- <span id="page-270-0"></span> $\bigcap$  Avg - [diagramfunktion](#page-266-0) (page 267)<br> $\bigcap$  RangeCorrel (page 698)
	- [RangeCorrel](#page-697-0) (page 698)

# **Fractile**

Fractile() hittar värdet som motsvarar den inklusiva fraktilen (kvantilen) för aggregerade data i uttrycket över ett antal poster som definieras av en group by-sats.

Du kan använda [FractileExc](#page-274-0) (page 275) för att beräkna den exklusiva fraktilen.

### Syntax:

**Fractile(**expr, fraction**)**

## Returnerad datatyp: numeriska

Funktionen returnerar värdet som motsvarar rangordningen enligt definitionen rangordning = fraktion \* (N-1) + 1 där N är antalet värden i expr. Om rangordningen inte är ett heltal görs en interpolering mellan de två närmaste värdena.

### Argument:

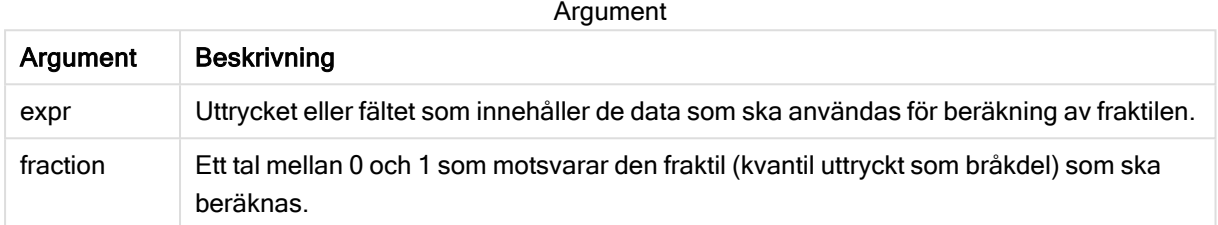

## Exempel och resultat:

Lägg till exempelskriptet i appen och kör det. När du vill se resultatet lägger du till de fält som anges i resultatkolumnen i ett ark i din app.

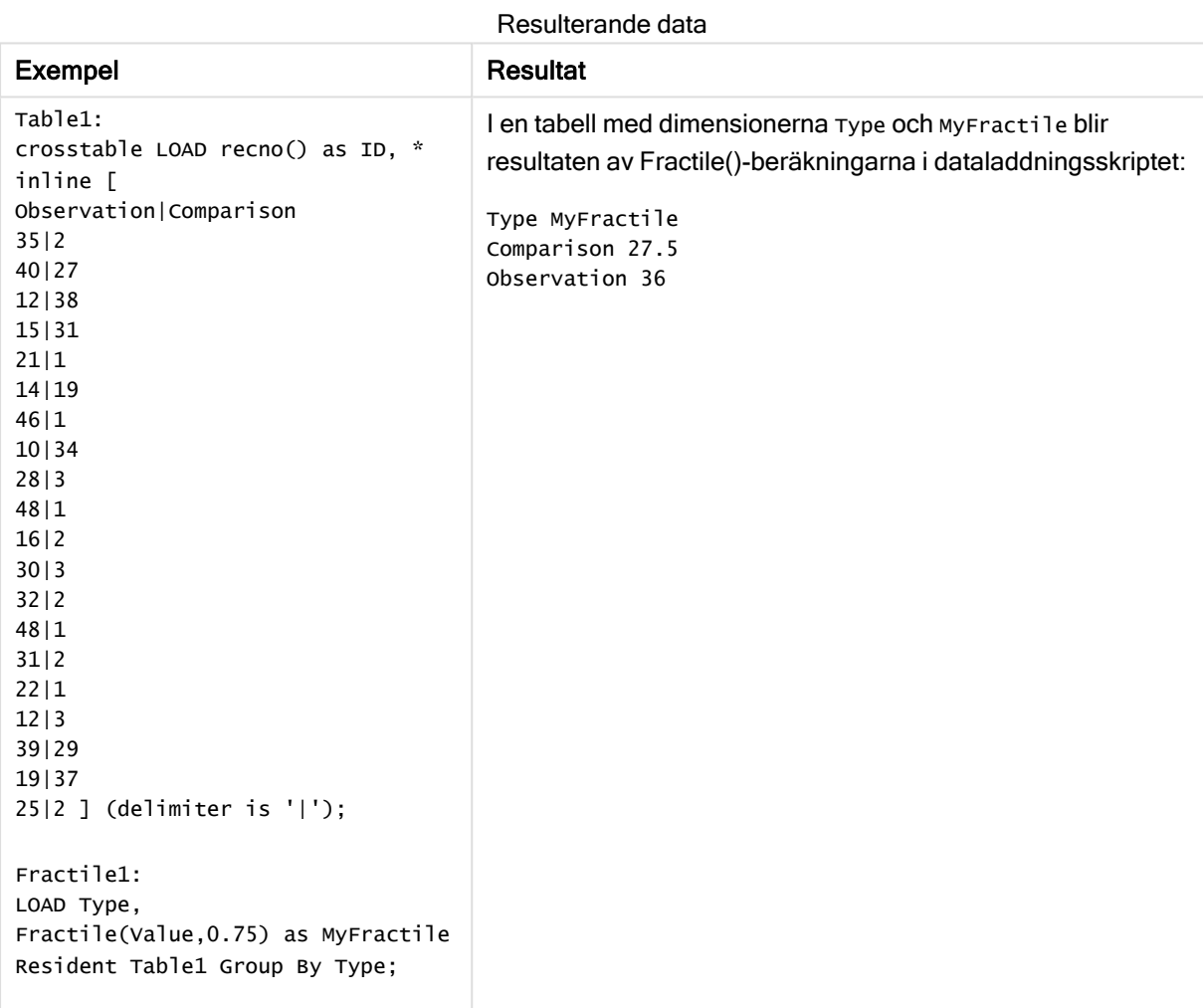

# <span id="page-272-0"></span>Fractile - diagramfunktion

Fractile() finner det värde som motsvarar den inklusiva fraktilen (kvantilen) av aggregerade data i det intervall som ges av uttrycket itererat över diagrammets dimensioner.

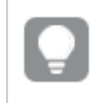

Du kan använda FractileExc - [diagramfunktion](#page-275-0) (page 276) för att beräkna den exklusiva fraktilen.

## Syntax:

```
Fractile([{SetExpression}] [DISTINCT] [TOTAL [<fld{, fld}>]] expr, fraction)
```
### Returnerad datatyp: numeriska

Funktionen returnerar värdet som motsvarar rangordningen enligt definitionen rangordning = fraktion \* (N-1) + 1 där N är antalet värden i expr. Om rangordningen inte är ett heltal görs en interpolering mellan de två närmaste värdena.

## Argument:

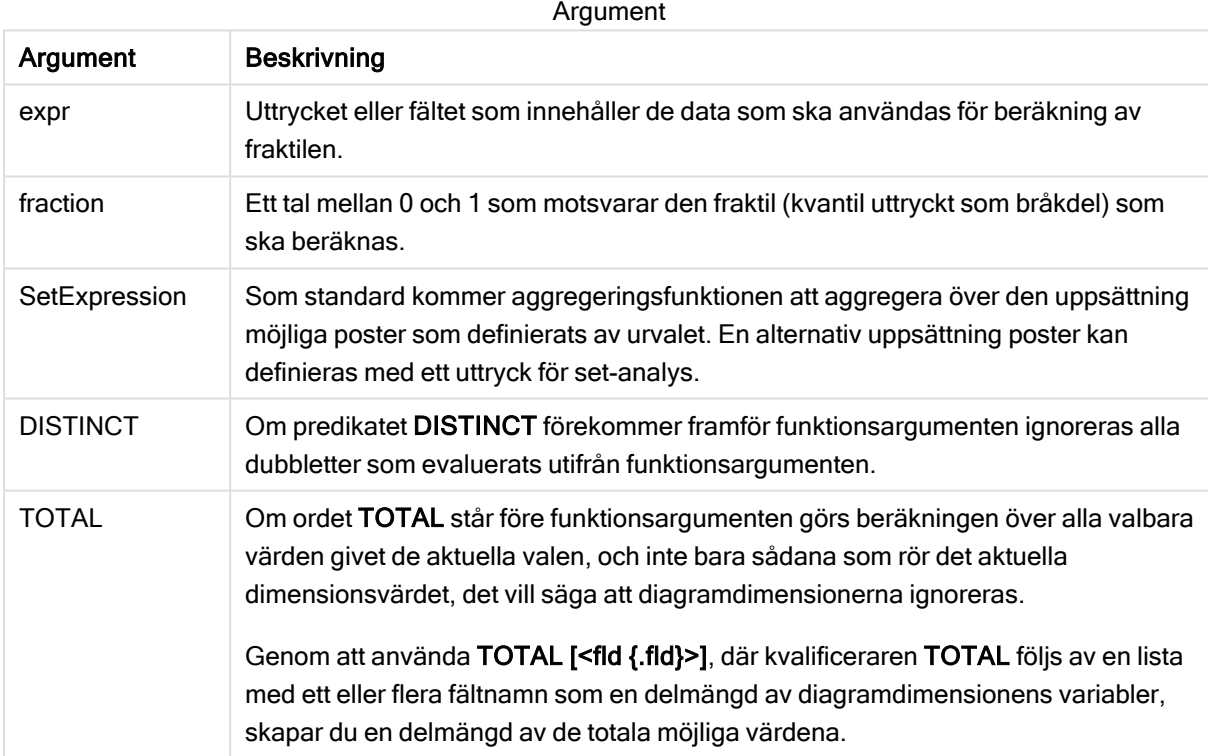

### Begränsningar:

Aggregeringsfunktionens parameter får inte innehålla andra aggregeringsfunktioner, om inte dessa inre aggregeringar innehåller TOTAL-kvalificeraren. För mer avancerade nästlade aggregeringar använder du den avancerade Aggr-funktionen i kombination med en specificerad dimension.

## Exempel och resultat:

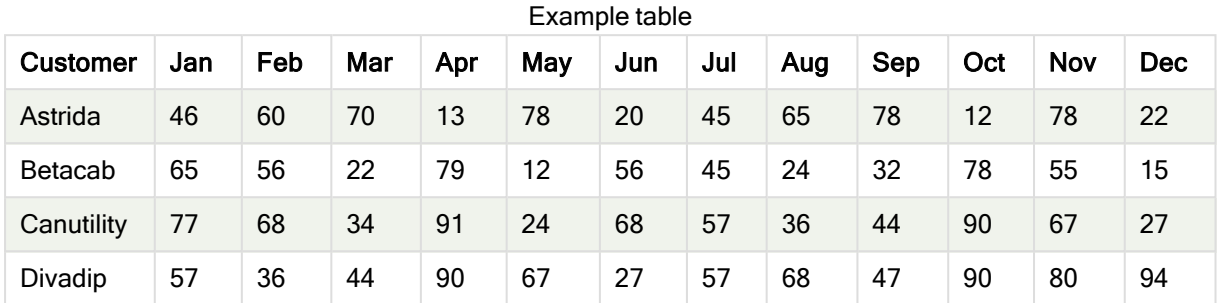

### Exempel på funktioner

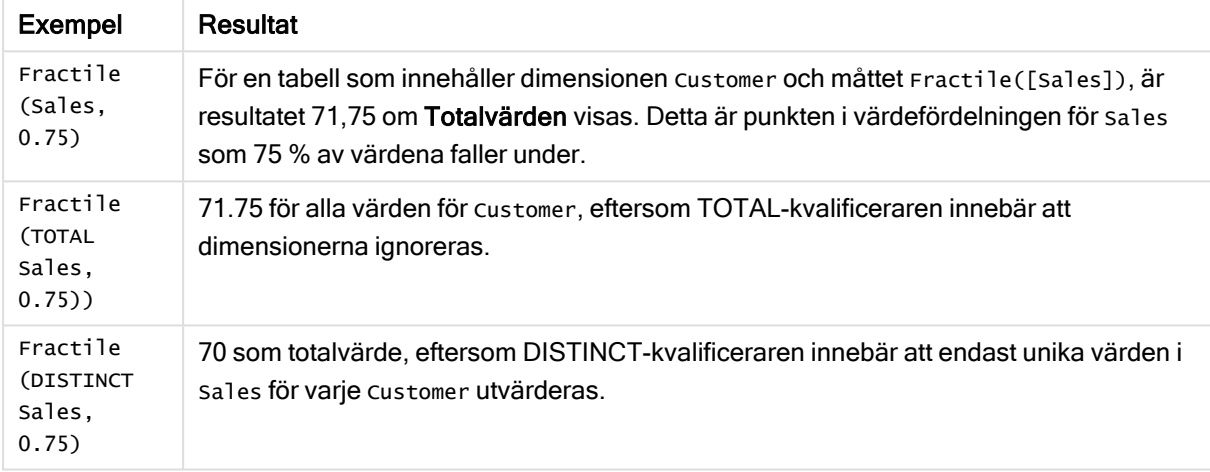

#### Data som används i exempel:

```
Monthnames:
LOAD *, Dual(MonthText, MonthNumber) as Month INLINE [
MonthText, MonthNumber
Jan, 1
Feb, 2
Mar, 3
Apr, 4
May, 5
Jun, 6
Jul, 7
Aug, 8
Sep, 9
Oct, 10
Nov, 11
Dec, 12
];
Sales2013:
Crosstable (MonthText, Sales) LOAD * inline [
Customer|Jan|Feb|Mar|Apr|May|Jun|Jul|Aug|Sep|Oct|Nov|Dec
Astrida|46|60|70|13|78|20|45|65|78|12|78|22
Betacab|65|56|22|79|12|56|45|24|32|78|55|15
```

```
Canutility|77|68|34|91|24|68|57|36|44|90|67|27
Divadip|57|36|44|90|67|27|57|68|47|90|80|94
] (delimiter is '|');
```
## Se även:

<span id="page-274-0"></span> $\Box$  Aggr - [diagramfunktion](#page-403-0) (page 404)

# **FractileExc**

FractileExc() hittar värdet som motsvarar den exklusiva fraktilen (kvantilen) för aggregerade data i uttrycket över ett antal poster som definieras av en group by-sats.

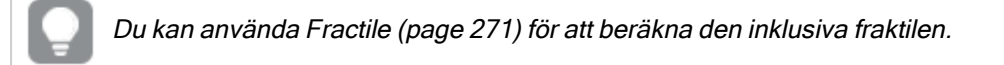

#### Syntax:

```
FractileExc(expr, fraction)
```
### Returnerad datatyp: numeriska

Funktionen returnerar värdet som motsvarar rangordningen enligt definitionen rangordning = fraktion \* (N+1) där N är antalet värden i expr. Om rangordningen inte är ett heltal görs en interpolering mellan de två närmaste värdena.

### Argument:

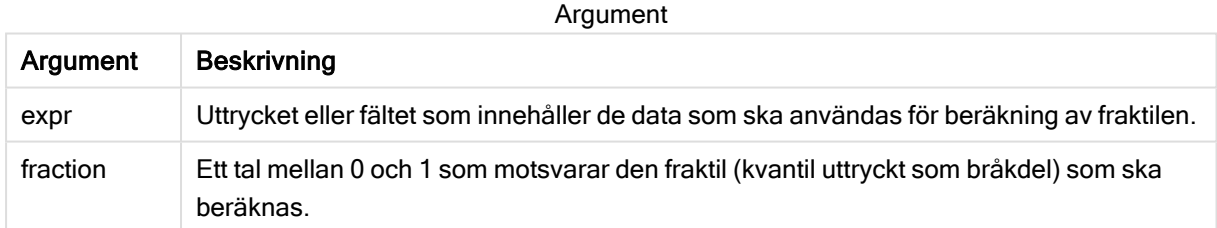

### Exempel och resultat:

Lägg till exempelskriptet i appen och kör det. När du vill se resultatet lägger du till de fält som anges i resultatkolumnen i ett ark i din app.

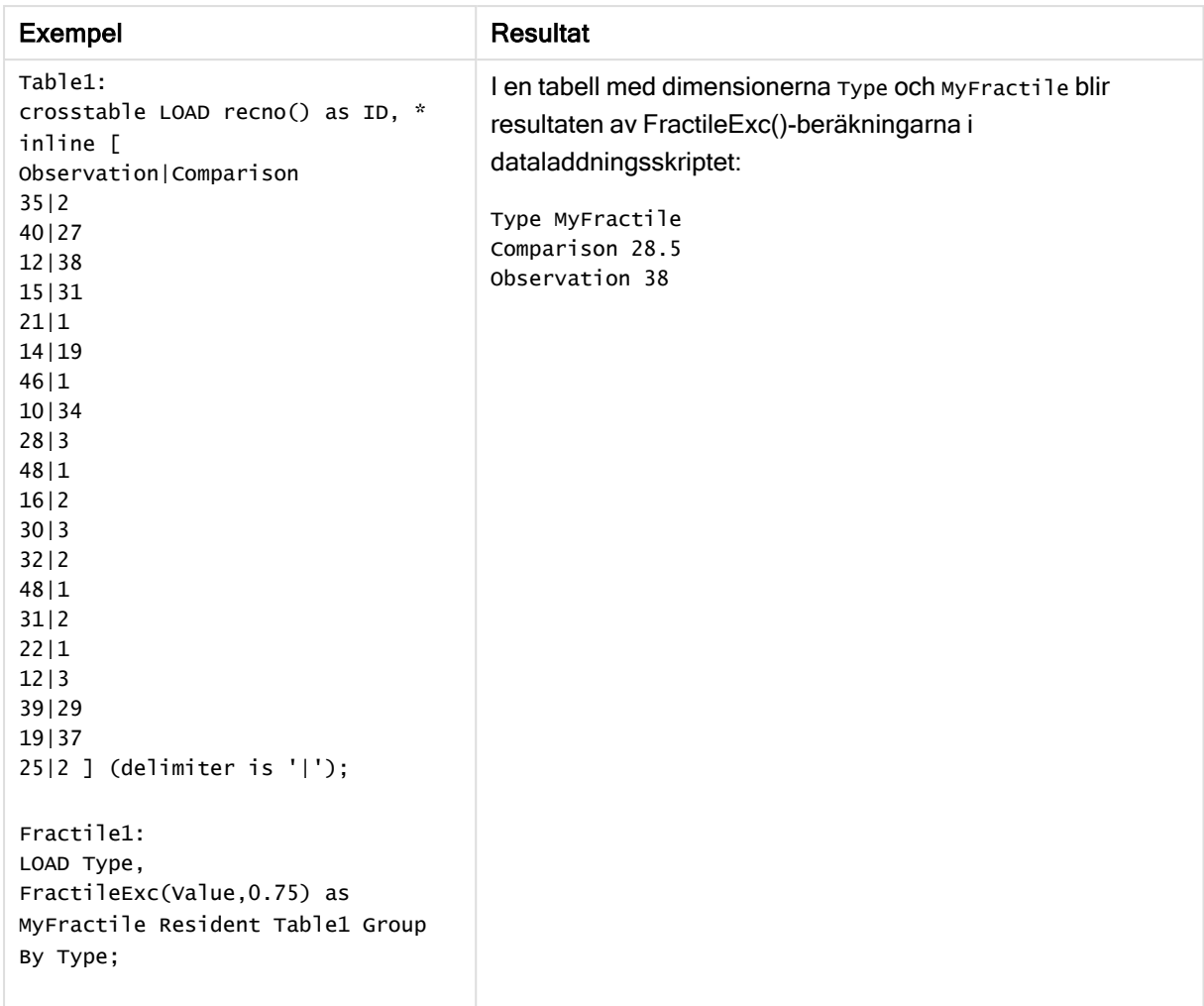

Resulterande data

# <span id="page-275-0"></span>FractileExc - diagramfunktion

FractileExc() finner det värde som motsvarar den exklusiva fraktilen (kvantilen) av aggregerade data i det intervall som ges av uttrycket itererat över diagrammets dimensioner.

Du kan använda Fractile - [diagramfunktion](#page-272-0) (page 273) för att beräkna den inklusiva fraktilen.

#### Syntax:

```
FractileExc([{SetExpression}] [DISTINCT] [TOTAL [<fld{, fld}>]] expr,
fraction)
```
### Returnerad datatyp: numeriska

Funktionen returnerar värdet som motsvarar rangordningen enligt definitionen rangordning = fraktion \* (N+1) där N är antalet värden i expr. Om rangordningen inte är ett heltal görs en interpolering mellan de två närmaste värdena.

# Argument:

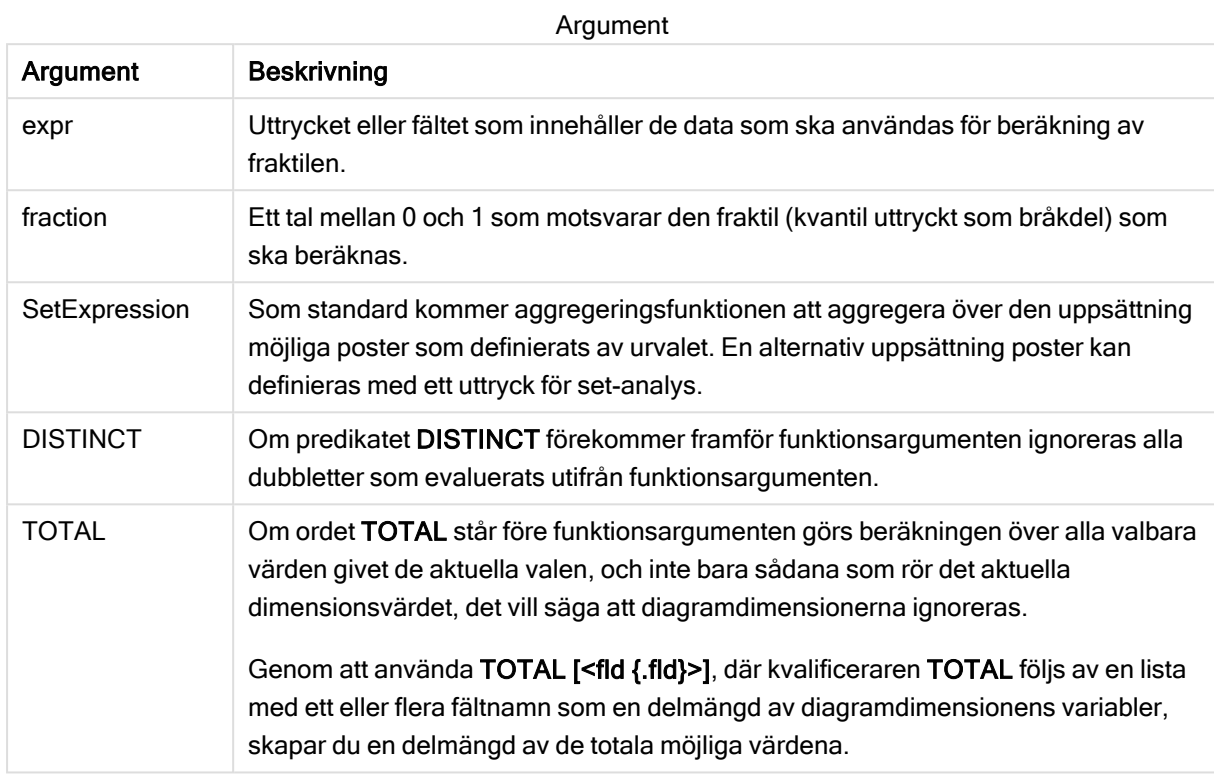

# Begränsningar:

Aggregeringsfunktionens parameter får inte innehålla andra aggregeringsfunktioner, om inte dessa inre aggregeringar innehåller TOTAL-kvalificeraren. För mer avancerade nästlade aggregeringar använder du den avancerade Aggr-funktionen i kombination med en specificerad dimension.

# Exempel och resultat:

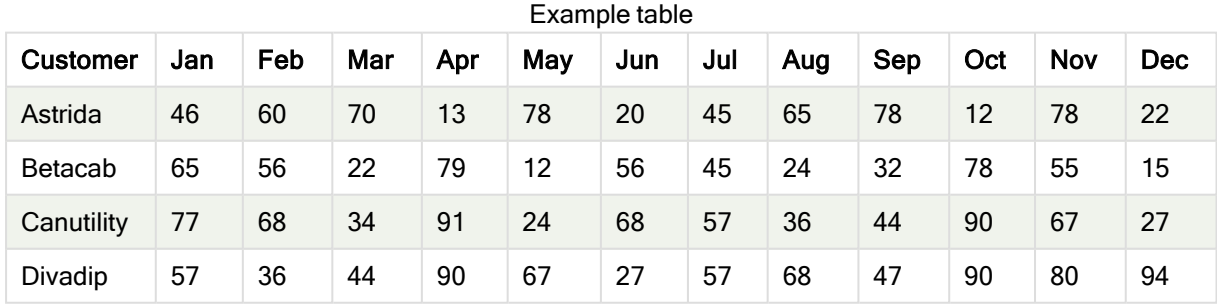

#### Exempel på funktioner

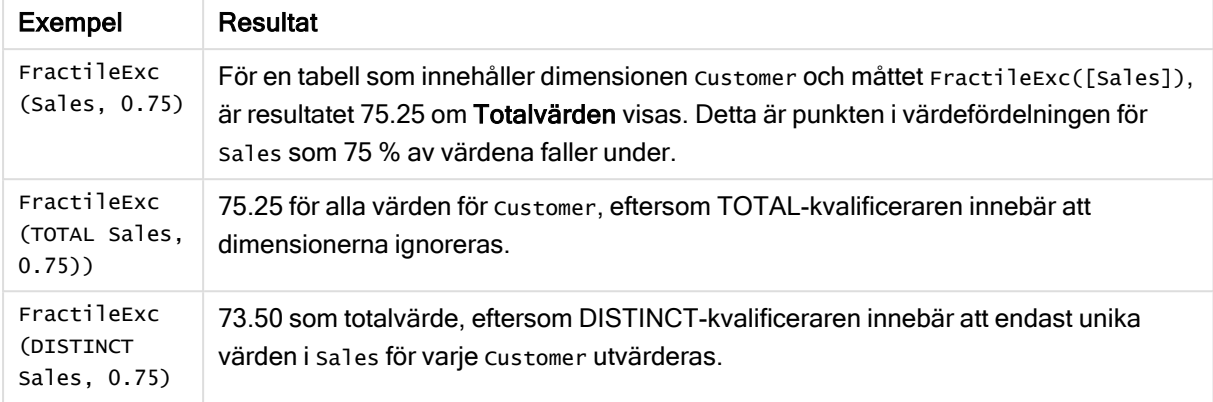

#### Data som används i exempel:

```
Monthnames:
LOAD *, Dual(MonthText,MonthNumber) as Month INLINE [
MonthText, MonthNumber
Jan, 1
Feb, 2
Mar, 3
Apr, 4
May, 5
Jun, 6
Jul, 7
Aug, 8
Sep, 9
Oct, 10
Nov, 11
Dec, 12
];
Sales2013:
Crosstable (MonthText, Sales) LOAD * inline [
Customer|Jan|Feb|Mar|Apr|May|Jun|Jul|Aug|Sep|Oct|Nov|Dec
Astrida|46|60|70|13|78|20|45|65|78|12|78|22
Betacab|65|56|22|79|12|56|45|24|32|78|55|15
Canutility|77|68|34|91|24|68|57|36|44|90|67|27
Divadip|57|36|44|90|67|27|57|68|47|90|80|94
] (delimiter is '|');
```
## Se även:

```
\bigcapdiagramfunktion (page 404)
```
# Kurtosis

Kurtosis() returnerar graden av kurtosis av data i uttrycket över ett antal poster som definieras av en group by-sats.

### Syntax:

**Kurtosis(**[**distinct** ] expr **)**

# Returnerad datatyp: numeriska

# Argument:

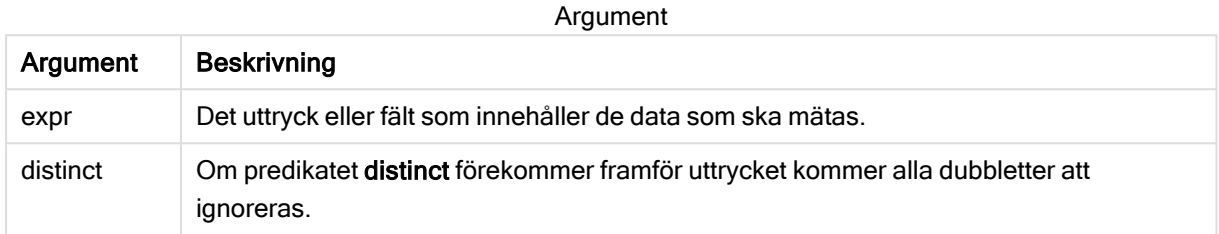

## Exempel och resultat:

Lägg till exempelskriptet i appen och kör det. När du vill se resultatet lägger du till de fält som anges i resultatkolumnen i ett ark i din app.

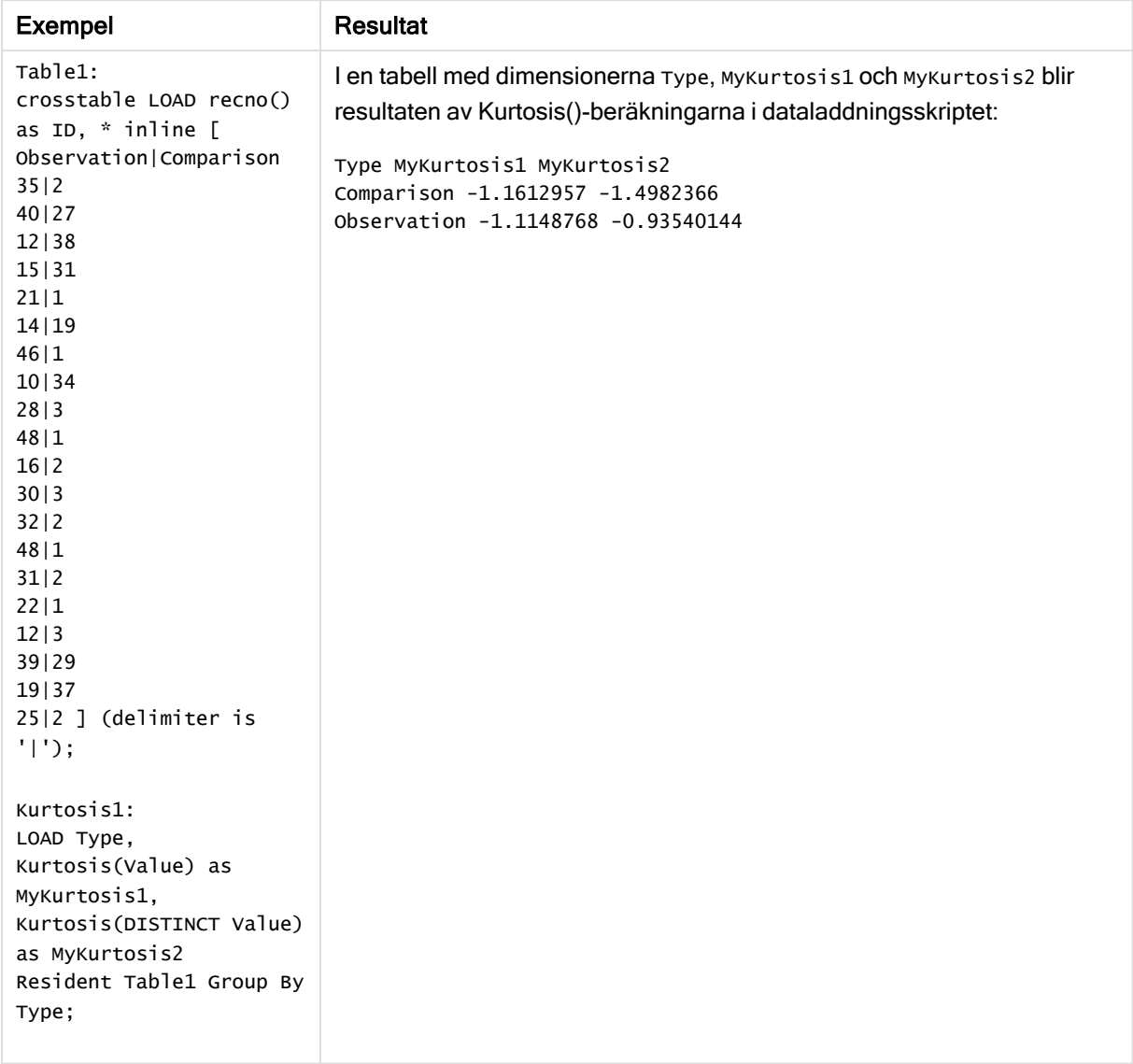

### Resulterande data

# <span id="page-279-0"></span>Kurtosis - diagramfunktion

Kurtosis() finner kurtosis av dataintervallet aggregerat i uttrycket eller fältet itererat över diagrammets dimensioner.

Syntax:

**Kurtosis(**[{SetExpression}] [DISTINCT] [TOTAL [<fld{, fld}>]] expr**)**

## Returnerad datatyp: numeriska

# Argument:

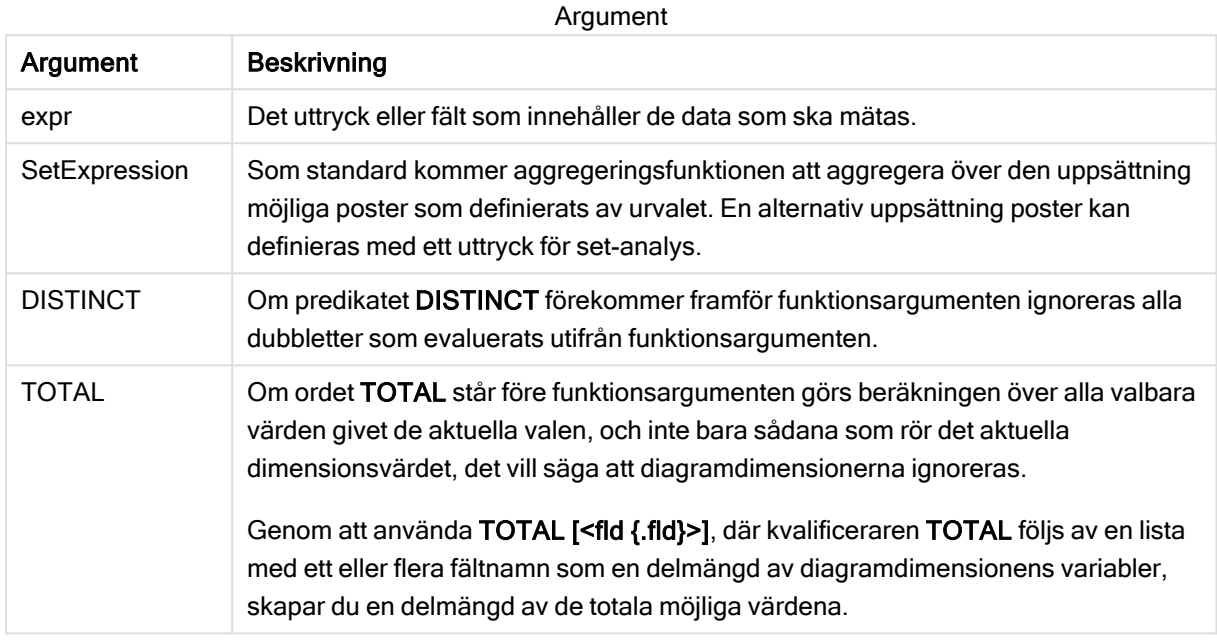

## Begränsningar:

Aggregeringsfunktionens parameter får inte innehålla andra aggregeringsfunktioner, om inte dessa inre aggregeringar innehåller TOTAL-kvalificeraren. För mer avancerade nästlade aggregeringar använder du den avancerade Aggr-funktionen i kombination med en specificerad dimension.

### Exempel och resultat:

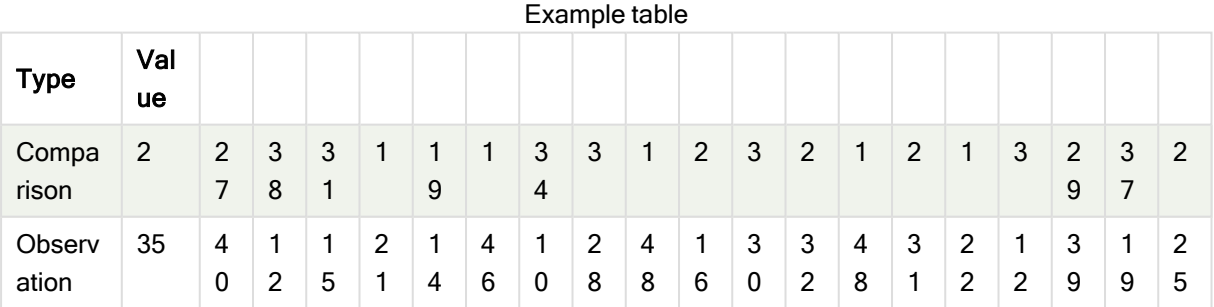

### Exempel på funktioner

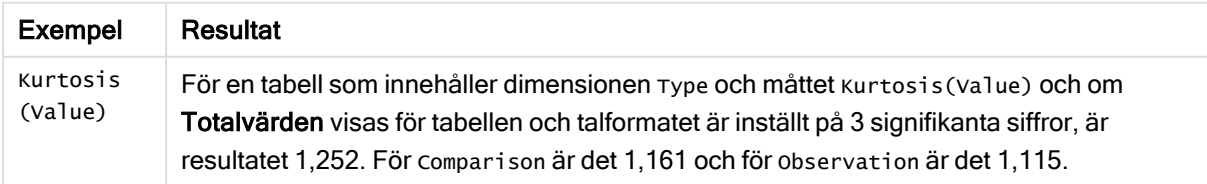

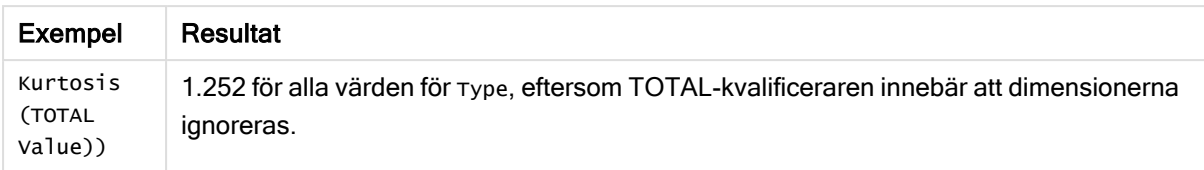

### Data som används i exempel:

```
Table1:
crosstable LOAD recno() as ID, * inline [
Observation|Comparison
35|2
40|27
12|38
15|31
21|1
14|19
46|1
10|34
28|3
48|1
16|2
30|3
32|2
48|1
31|2
22|1
12|3
39|29
19|37
25|2 ] (delimiter is '|');
```
# Se även:

<span id="page-281-0"></span> $\Box$  Avg - [diagramfunktion](#page-266-0) (page 267)

# LINEST\_B

LINEST\_B() returnerar det aggregerade b-värdet (y-intercept) hos en linjär regression som definieras av ekvationen y=mx+b för en serie koordinater, representerade av parvisa tal i xexpression och y-expression itererade över ett antal poster enligt vad som definieras i en group by-sats.

#### Syntax:

**LINEST\_B (**y\_value, x\_value[, y0 [, x0 ]]**)**

## Returnerad datatyp: numeriska

## Argument:

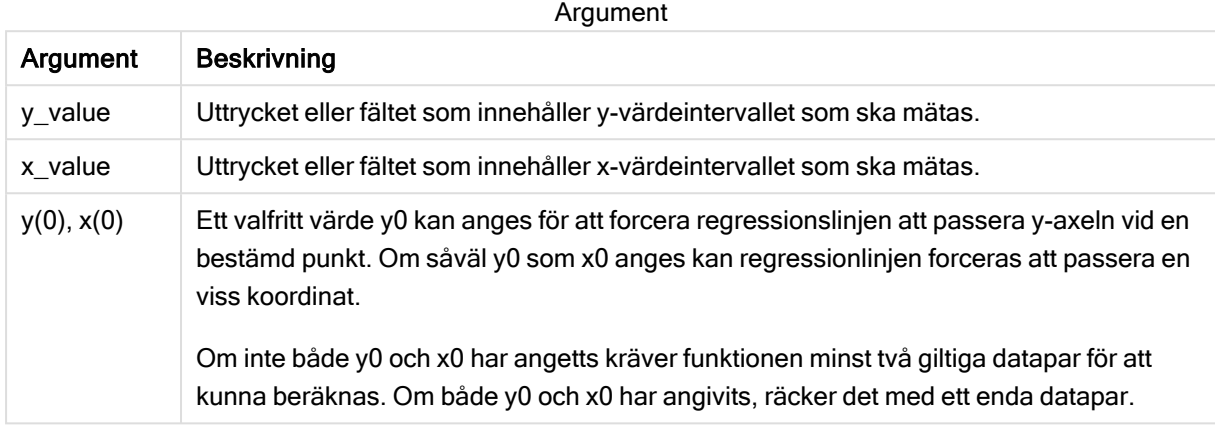

### Begränsningar:

Textvärden, NULL-värden och saknade värden i någon eller båda delarna av ett datapar resulterar i att hela dataparet ignoreras.

#### Se även:

**Exempel på användning av [linest-funktioner](#page-322-0) (page 323)** 

# LINEST\_B - diagramfunktion

LINEST\_B() returnerar det aggregerade b-värdet (y-intercept) för en linjär regression som definieras av ekvationen y=mx+b för en serie koordinater som motsvaras av parvisa tal i de uttryck som ges av uttrycken x\_value och y\_value, itererat över diagrammets dimensioner.

## Syntax:

```
LINEST_B([{SetExpression}] [DISTINCT] [TOTAL [<fld{, fld}>]] y_value, x_value
[, y0_const [ , x0_const]])
```
### Returnerad datatyp: numeriska

### Argument:

Argument

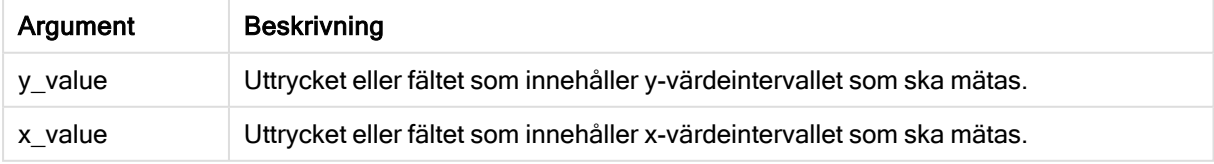

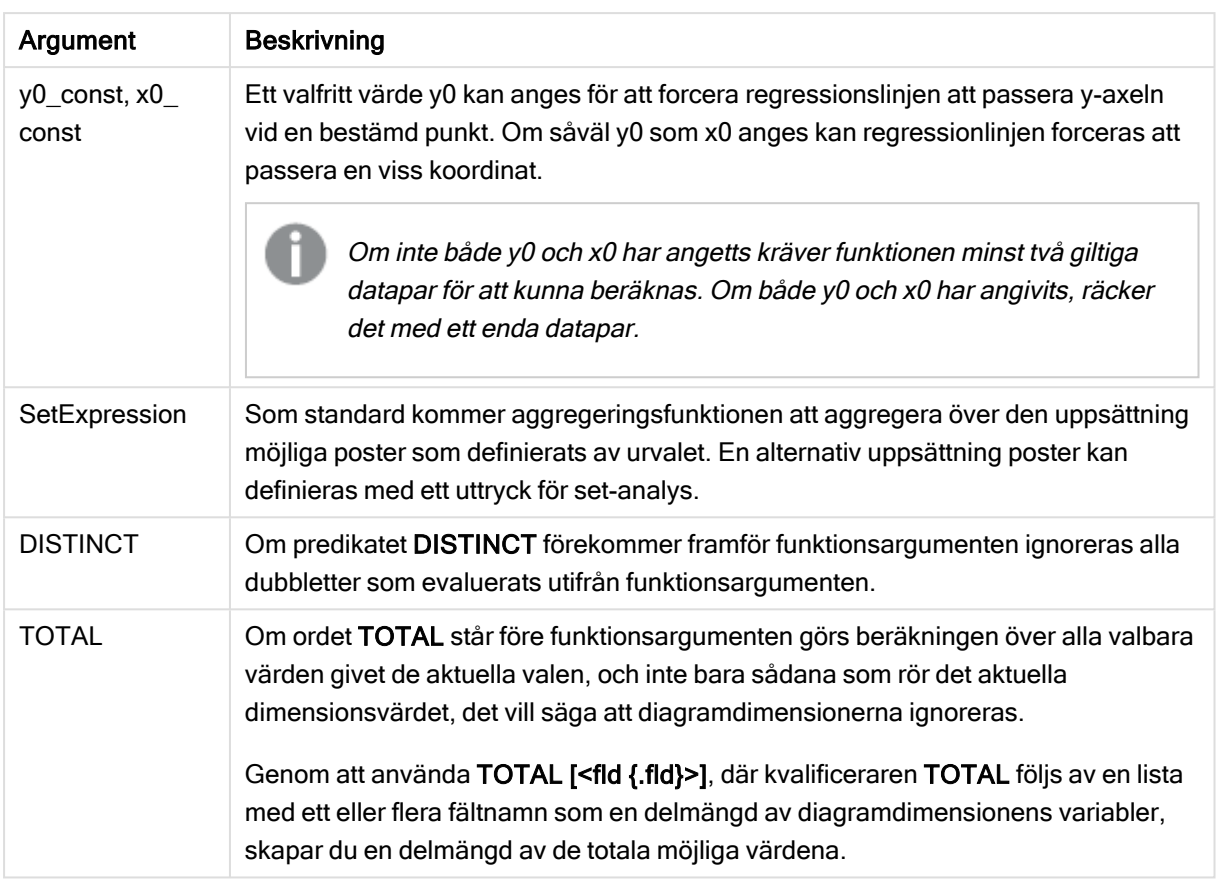

# Begränsningar:

Aggregeringsfunktionens parameter får inte innehålla andra aggregeringsfunktioner, om inte dessa inre aggregeringar innehåller TOTAL-kvalificeraren. För mer avancerade nästlade aggregeringar använder du den avancerade Aggr-funktionen i kombination med en specificerad dimension.

Textvärden, NULL-värden och saknade värden i någon eller båda delarna av ett datapar resulterar i att hela dataparet ignoreras.

### Se även:

<span id="page-283-0"></span>

 $\bigcap$  Exempel på användning av [linest-funktioner](#page-322-0) (page 323)  $\Box$  Avg - [diagramfunktion](#page-266-0) (page 267)

# LINEST\_DF

LINEST\_DF() returnerar den aggregerade frihetsgraden hos en linjär regression som definieras av ekvationen y=mx+b för en serie koordinater, representerade av parvisa tal i xexpression och y-expression itererade över ett antal poster enligt vad som definieras i engroup by-sats.

### Syntax:

**LINEST DF** (y\_value, x\_value[, y0  $(x, x0)$ ]

## Returnerad datatyp: numeriska

### Argument:

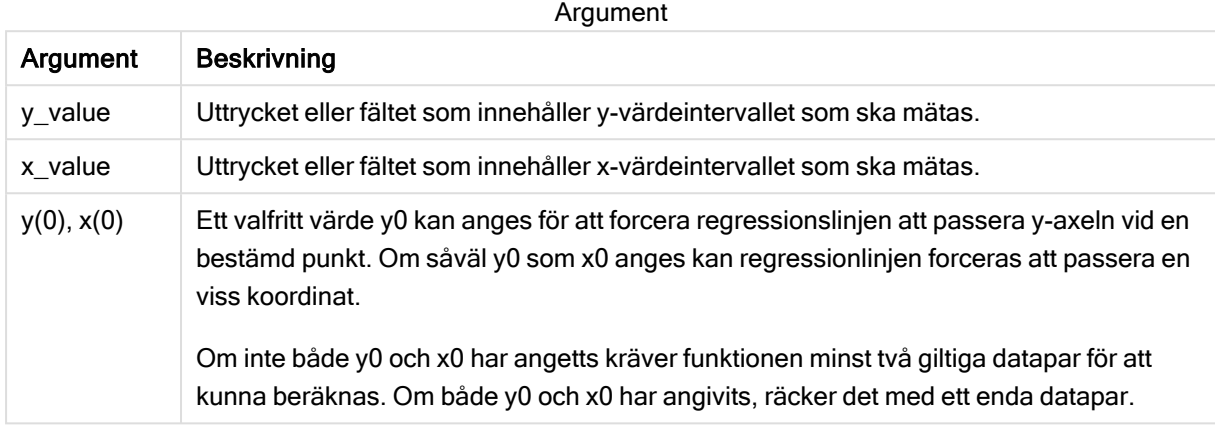

### Begränsningar:

Textvärden, NULL-värden och saknade värden i någon eller båda delarna av ett datapar resulterar i att hela dataparet ignoreras.

#### Se även:

<span id="page-284-0"></span>**Exempel på användning av [linest-funktioner](#page-322-0) (page 323)** 

# LINEST\_DF - diagramfunktion

LINEST\_DF() returnerar de aggregerade frihetsgraderna för en linjär regression som definieras av ekvationen y=mx+b för en serie koordinater som motsvaras av parvisa tal i de uttryck som ges av x\_value och y\_value, itererat över diagrammets dimensioner.

### Syntax:

```
LINEST_DF([{SetExpression}] [DISTINCT] [TOTAL [<fld{, fld}>]] y_value, x_
value [, y0_const [, x0_const]])
```
#### Returnerad datatyp: numeriska

### Argument:

Argument

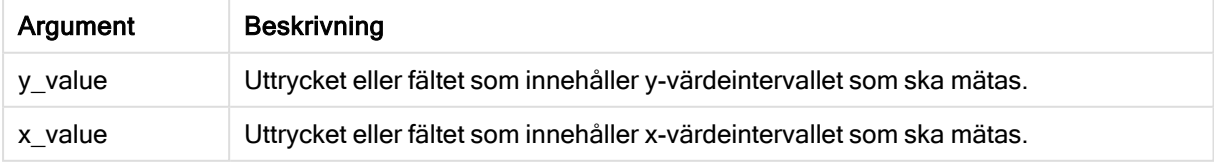

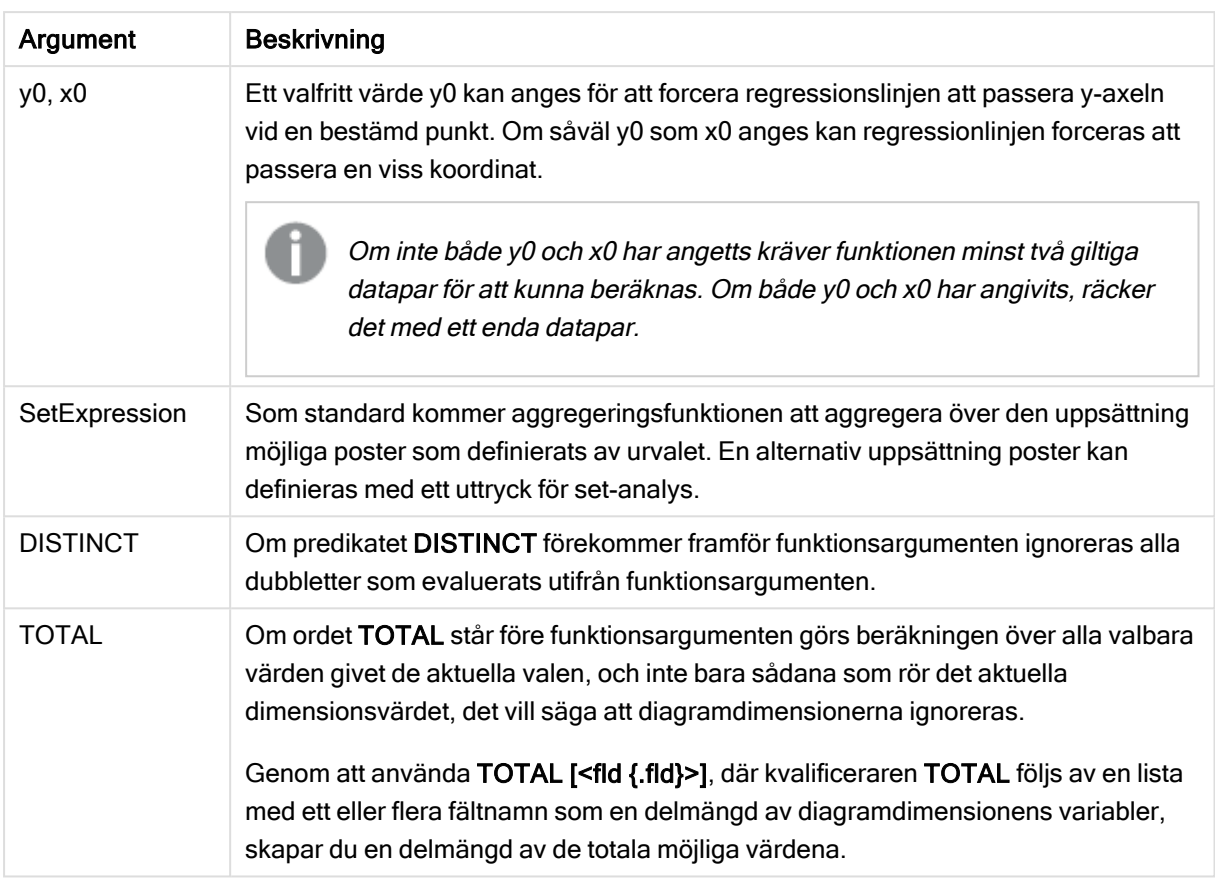

# Begränsningar:

Aggregeringsfunktionens parameter får inte innehålla andra aggregeringsfunktioner, om inte dessa inre aggregeringar innehåller TOTAL-kvalificeraren. För mer avancerade nästlade aggregeringar använder du den avancerade Aggr-funktionen i kombination med en specificerad dimension.

Textvärden, NULL-värden och saknade värden i någon eller båda delarna av ett datapar resulterar i att hela dataparet ignoreras.

## Se även:

<span id="page-285-0"></span> $\bigcap$  Exempel på användning av [linest-funktioner](#page-322-0) (page 323)  $\Box$  Avg - [diagramfunktion](#page-266-0) (page 267)

# LINEST\_F

Denna skriptfunktion returnerar det aggregerade F-värdet ( $r^2/(1-r^2)$ ) hos en linjär regression som den definieras av ekvationen y=mx+b för en serie koordinater representerade av parvisa tal i x-expression och y-expression itererade över ett antal poster enligt vad som definieras av en group by-sats.

### Syntax:

```
LINEST F (y value, x value[, y0 [, x0 ]])
```
## Returnerad datatyp: numeriska

### Argument:

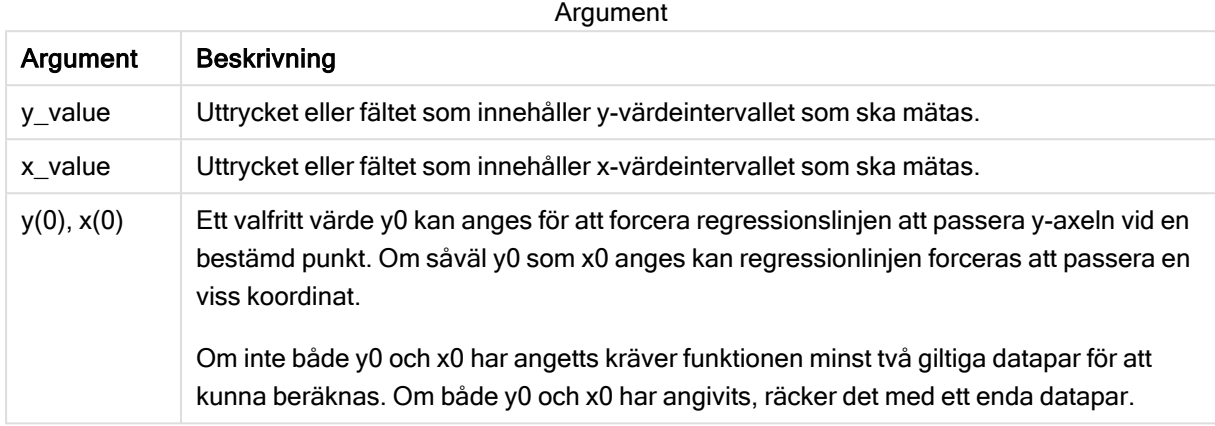

### Begränsningar:

Textvärden, NULL-värden och saknade värden i någon eller båda delarna av ett datapar resulterar i att hela dataparet ignoreras.

#### Se även:

<span id="page-286-0"></span>**Exempel på användning av [linest-funktioner](#page-322-0) (page 323)** 

# LINEST\_F - diagramfunktion

LINEST\_F() returnerar det aggregerade F-värdet (r2/(1-r2)) för en linjär regression som definieras av ekvationen y=mx+b för en serie koordinater som motsvaras av parvisa tal i de uttryck som ges av x\_value och y\_value, itererat över diagrammets dimensioner.

### Syntax:

```
LINEST_F([{SetExpression}] [DISTINCT] [TOTAL [<fld{, fld}>]] y_value, x_value
[, y0_const [, x0_const]])
```
### Returnerad datatyp: numeriska

### Argument:

Argument

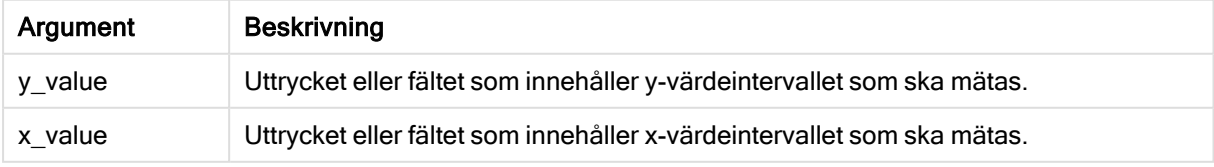

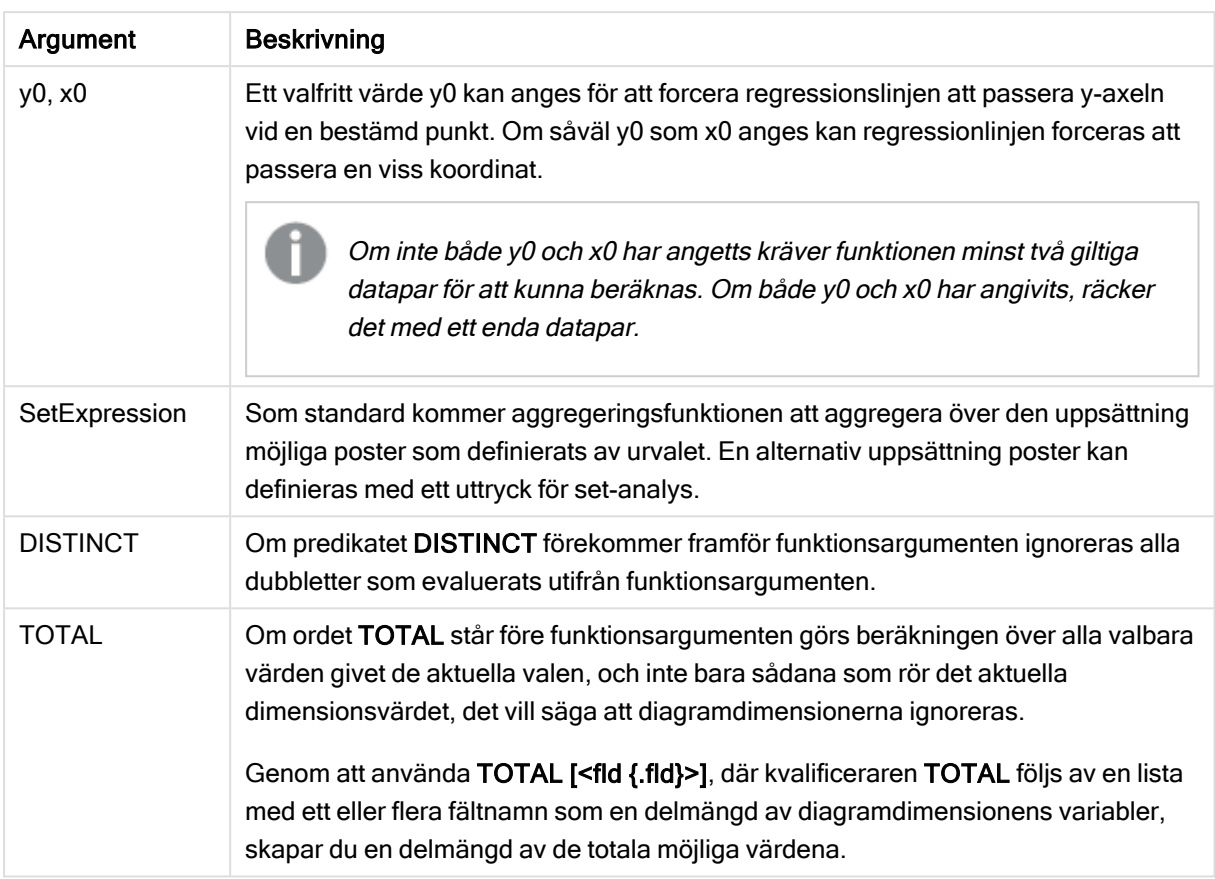

# Begränsningar:

Aggregeringsfunktionens parameter får inte innehålla andra aggregeringsfunktioner, om inte dessa inre aggregeringar innehåller TOTAL-kvalificeraren. För mer avancerade nästlade aggregeringar använder du den avancerade Aggr-funktionen i kombination med en specificerad dimension.

Textvärden, NULL-värden och saknade värden i någon eller båda delarna av ett datapar resulterar i att hela dataparet ignoreras.

### Se även:

<span id="page-287-0"></span>

 $\bigcap$  Exempel på användning av [linest-funktioner](#page-322-0) (page 323)  $\Box$  Avg - [diagramfunktion](#page-266-0) (page 267)

# LINEST\_M

LINEST\_M() returnerar det aggregerade m-värdet (lutning) hos en linjär regression som definieras av ekvationen y=mx+b för en serie koordinater, representerade av parvisa tal i xexpression och y-expression itererade över ett antal poster enligt vad som definieras i en group by-sats.

### Syntax:

**LINEST M** (y value, x value[, y0  $(x, x_0, y_0)$ ]
### Argument:

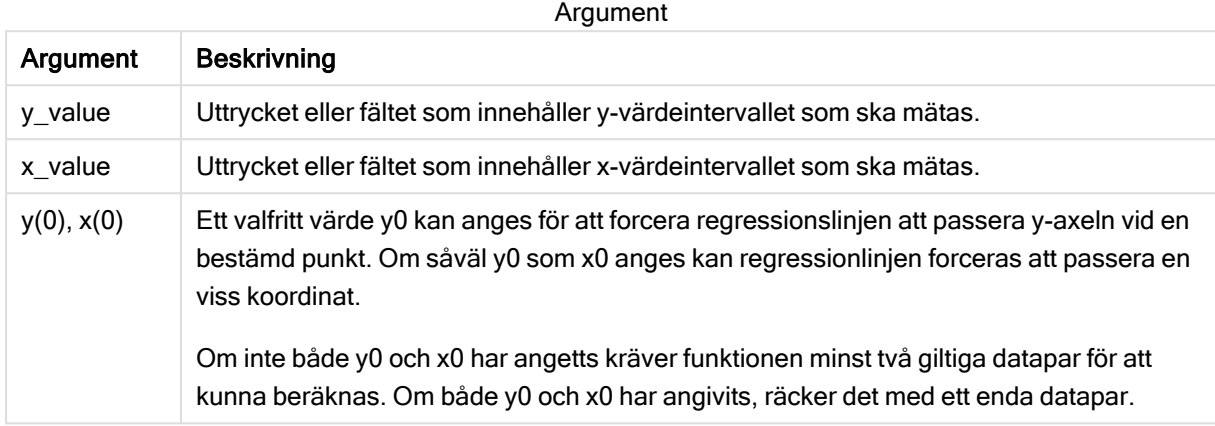

#### Begränsningar:

Textvärden, NULL-värden och saknade värden i någon eller båda delarna av ett datapar resulterar i att hela dataparet ignoreras.

#### Se även:

 $\Box$  Exempel på användning av [linest-funktioner](#page-322-0) (page 323)

# LINEST\_M - diagramfunktion

LINEST\_M() returnerar det aggregerade m-värdet (lutningen) för en linjär regression som definieras av ekvationen y=mx+b för en serie koordinater som motsvaras av parvisa tal som ges av uttrycken x\_value och y\_value, itererat över diagrammets dimensioner.

#### Syntax:

```
LINEST_M([{SetExpression}] [DISTINCT] [TOTAL [<fld{, fld}>]] y_value, x_value
[, y0_const [, x0_const]])
```
#### Returnerad datatyp: numeriska

#### Argument:

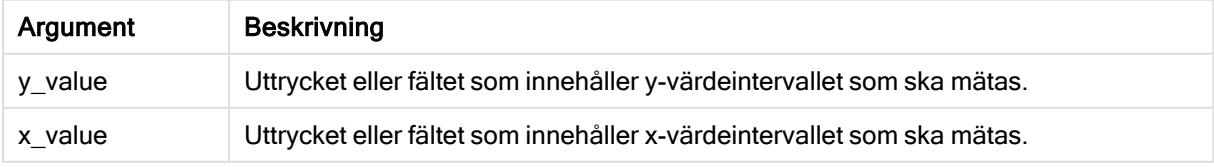

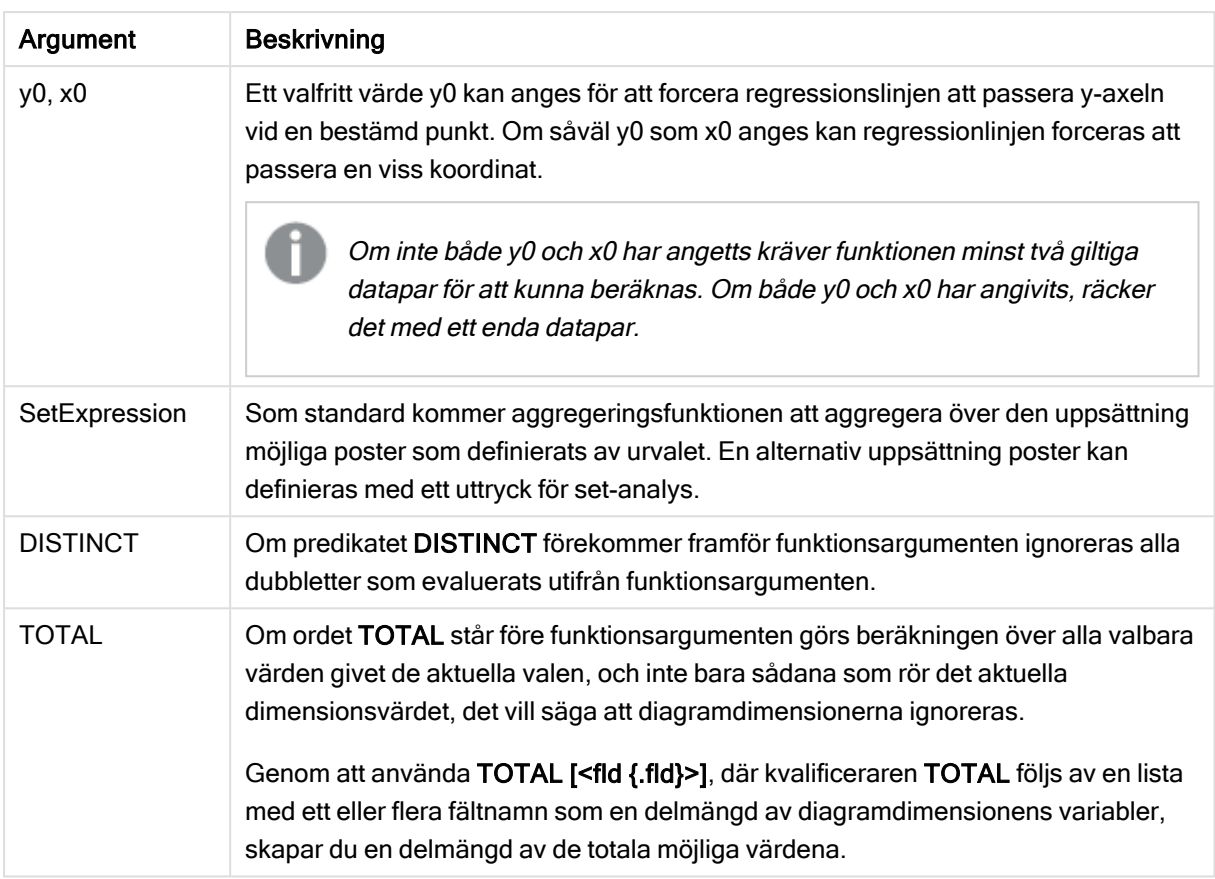

Aggregeringsfunktionens parameter får inte innehålla andra aggregeringsfunktioner, om inte dessa inre aggregeringar innehåller TOTAL-kvalificeraren. För mer avancerade nästlade aggregeringar använder du den avancerade Aggr-funktionen i kombination med en specificerad dimension.

Textvärden, NULL-värden och saknade värden i någon eller båda delarna av ett datapar resulterar i att hela dataparet ignoreras.

## Se även:

 $\bigcap$  Exempel på användning av [linest-funktioner](#page-322-0) (page 323)  $\Box$  Avg - [diagramfunktion](#page-266-0) (page 267)

# LINEST\_R2

LINEST\_R2() returnerar det aggregerade r<sup>2</sup>-värdet (bestämningskoefficienten) av en linjär regression som den definieras av ekvationen y=mx+b för en serie koordinater som representeras av parvisa tal i x-expression och y-expression itererat över ett antal poster som definieras av en group by-sats.

#### Syntax:

**LINEST R2** (y\_value, x\_value[, y0  $(x, x0)$ ]

## Argument:

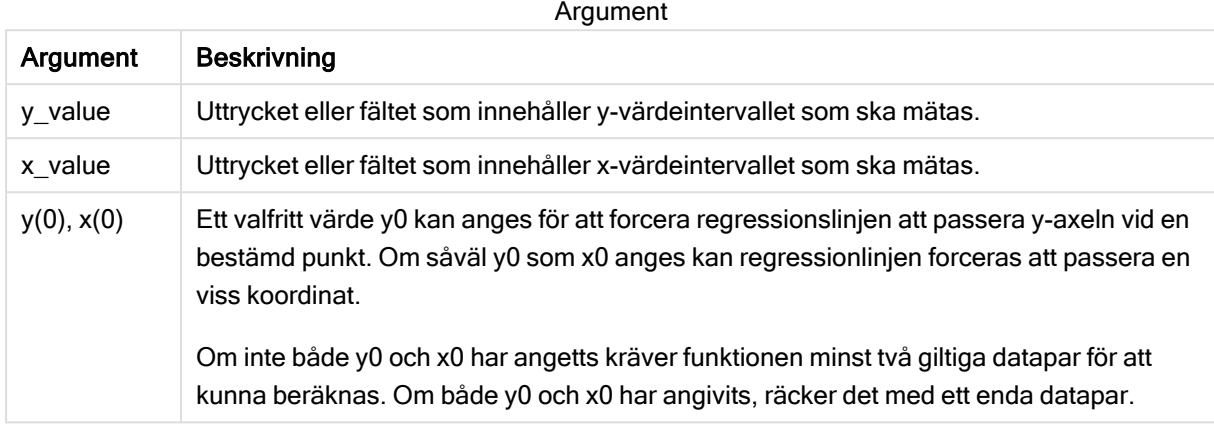

#### Begränsningar:

Textvärden, NULL-värden och saknade värden i någon eller båda delarna av ett datapar resulterar i att hela dataparet ignoreras.

#### Se även:

 $\Box$  Exempel på användning av [linest-funktioner](#page-322-0) (page 323)

# LINEST\_R2 - diagramfunktion

LINEST\_R2() returnerar det aggregerade r2-värdet (bestämningskoefficienten) för en linjär regression som definieras av ekvationen y=mx+b för en serie koordinater som motsvaras av parvisa tal som ges av uttrycken x\_value och y\_value, itererat över diagrammets dimensioner.

#### Syntax:

```
LINEST_R2([{SetExpression}] [DISTINCT] [TOTAL [<fld{, fld}>]] y_value, x_
value[, y0_const[, x0_const]])
```
#### Returnerad datatyp: numeriska

#### Argument:

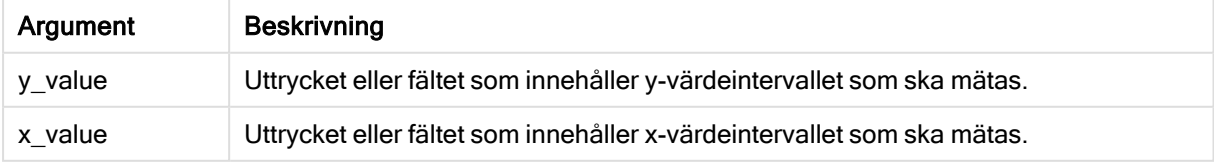

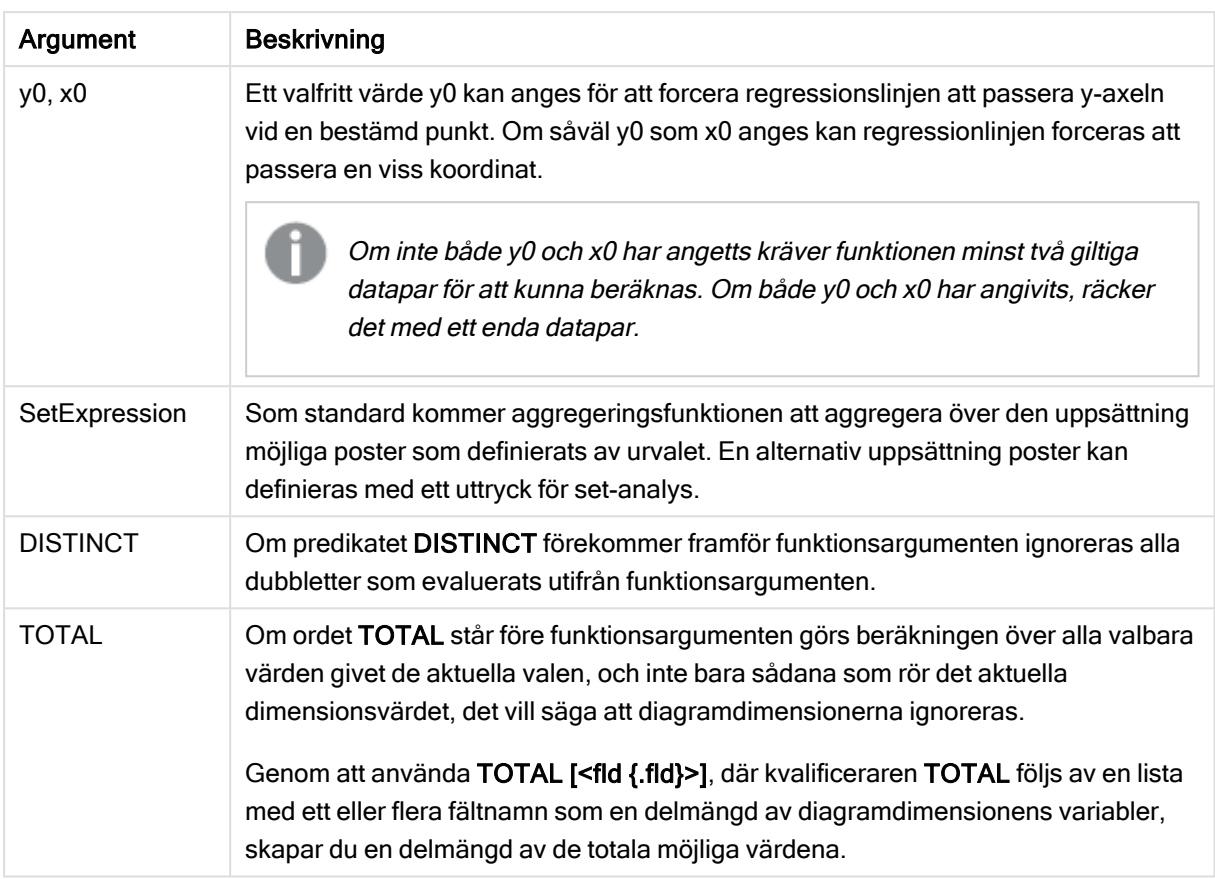

Aggregeringsfunktionens parameter får inte innehålla andra aggregeringsfunktioner, om inte dessa inre aggregeringar innehåller TOTAL-kvalificeraren. För mer avancerade nästlade aggregeringar använder du den avancerade Aggr-funktionen i kombination med en specificerad dimension.

Textvärden, NULL-värden och saknade värden i någon eller båda delarna av ett datapar resulterar i att hela dataparet ignoreras.

## Se även:

 $\bigcap$  Exempel på användning av [linest-funktioner](#page-322-0) (page 323)  $\Box$  Avg - [diagramfunktion](#page-266-0) (page 267)

# LINEST\_SEB

LINEST\_SEB() returnerar det aggregerade standardfelet hos b-värdet i en linjär regression som den definieras av ekvationen y=mx+b för en serie koordinater, representerade av parvisa tal i x-expression och y-expression itererade över ett antal poster enligt definitionen av en group by-sats.

#### Syntax:

```
LINEST SEB (y value, x value[, y0 [, x0 ]])
```
### Argument:

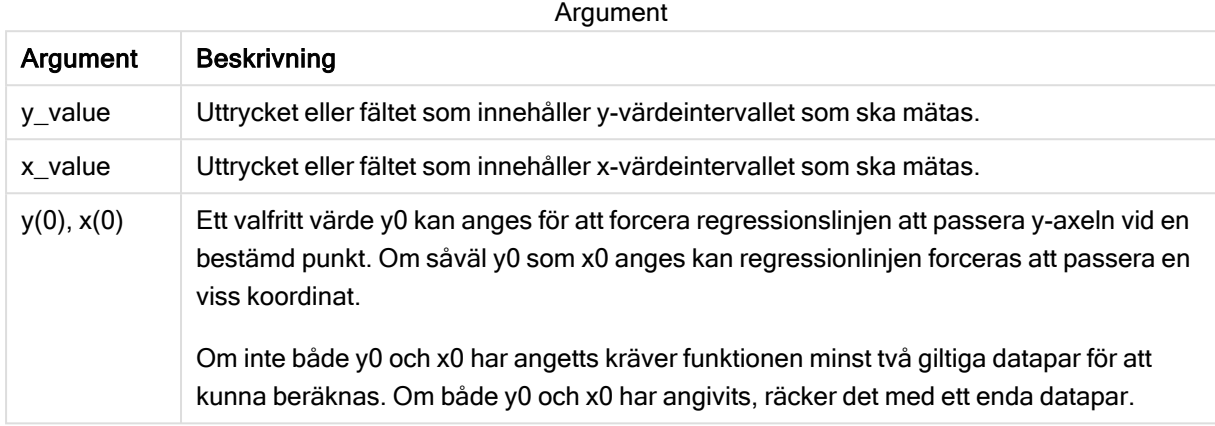

#### Begränsningar:

Textvärden, NULL-värden och saknade värden i någon eller båda delarna av ett datapar resulterar i att hela dataparet ignoreras.

#### Se även:

 $\Box$  Exempel på användning av [linest-funktioner](#page-322-0) (page 323)

# LINEST\_SEB - diagramfunktion

LINEST\_SEB() returnerar det aggregerade standardfelet för b-värdet av en linjär regression som definieras av ekvationen y=mx+b för en serie koordinater som motsvaras av parvisa tal som ges av uttrycken x\_value och y\_value, itererat över diagrammets dimensioner.

#### Syntax:

```
LINEST_SEB([{SetExpression}] [DISTINCT] [TOTAL [<fld{, fld}>]] y_value, x_
value[, y0_const[, x0_const]])
```
#### Returnerad datatyp: numeriska

#### Argument:

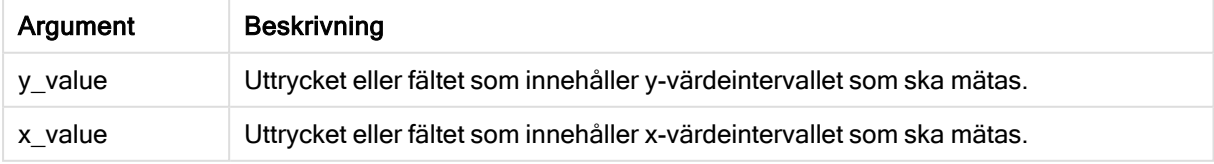

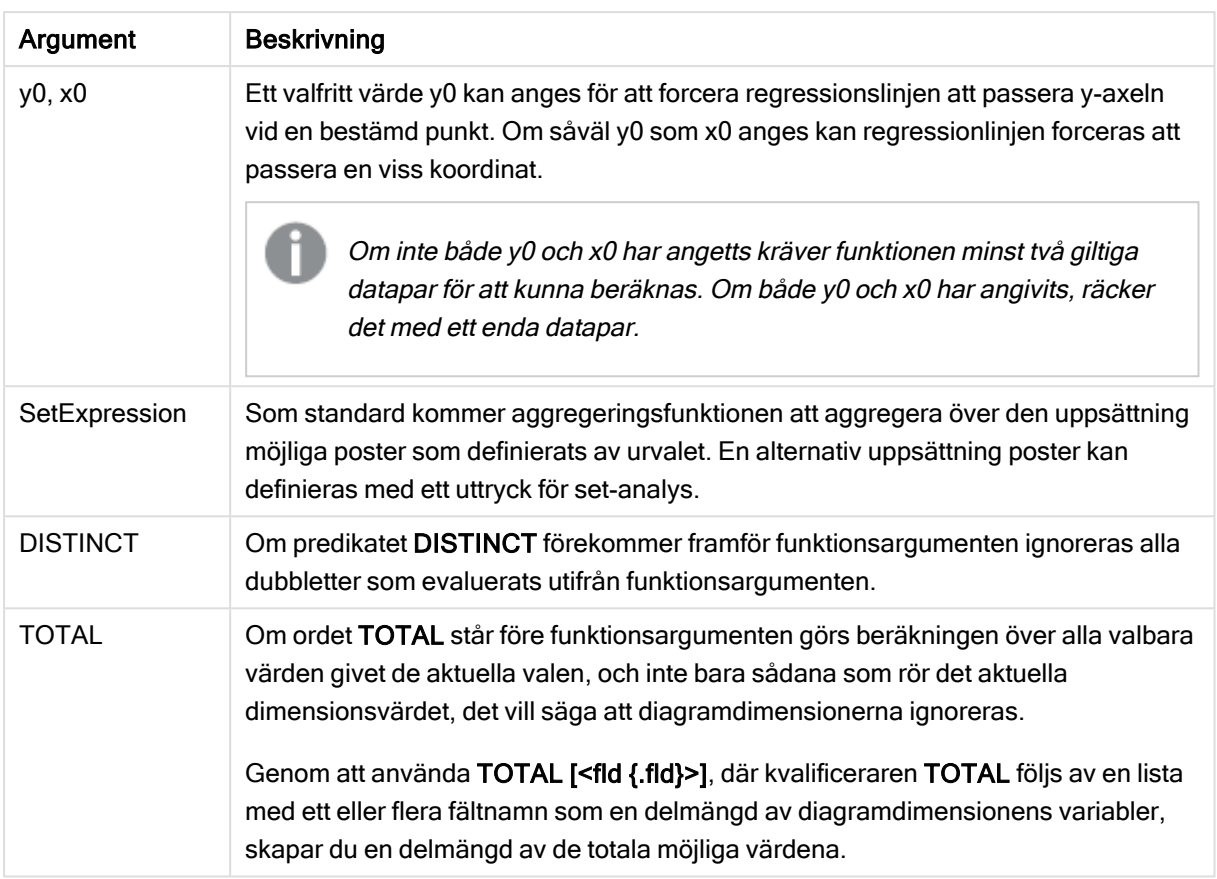

Aggregeringsfunktionens parameter får inte innehålla andra aggregeringsfunktioner, om inte dessa inre aggregeringar innehåller TOTAL-kvalificeraren. För mer avancerade nästlade aggregeringar använder du den avancerade Aggr-funktionen i kombination med en specificerad dimension.

Textvärden, NULL-värden och saknade värden i någon eller båda delarna av ett datapar resulterar i att hela dataparet ignoreras.

## Se även:

 $\bigcap$  Exempel på användning av [linest-funktioner](#page-322-0) (page 323)  $\Box$  Avg - [diagramfunktion](#page-266-0) (page 267)

# LINEST\_SEM

LINEST\_SEM() returnerar det aggregerade standardfelet hos m-värdet i en linjär regression som den definieras av ekvationen y=mx+b för en serie koordinater, representerade av parvisa tal i x-expression och y-expression itererade över ett antal poster enligt definitionen av en group by-sats.

#### Syntax:

```
LINEST SEM (y_value, x_value[, y0 (x, x0)]
```
### Argument:

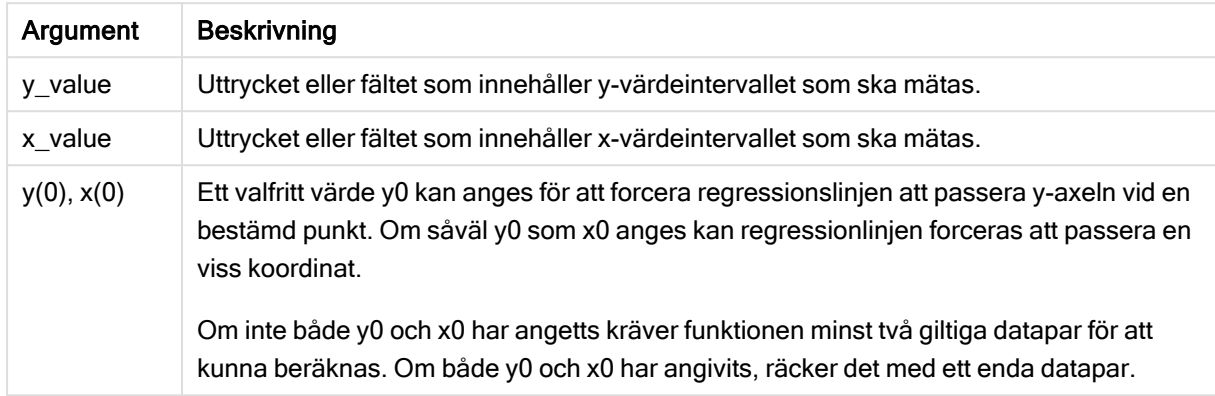

#### Begränsningar:

Textvärden, NULL-värden och saknade värden i någon eller båda delarna av ett datapar resulterar i att hela dataparet ignoreras.

#### Se även:

**Exempel på användning av [linest-funktioner](#page-322-0) (page 323)** 

# LINEST\_SEM - diagramfunktion

LINEST\_SEM() returnerar det aggregerade standardfelet för m-värdet av en linjär regression som definieras av ekvationen y=mx+b för en serie koordinater som motsvaras av parvisa tal som ges av uttrycken x\_value och y\_value, itererat över diagrammets dimensioner.

#### Syntax:

```
LINEST SEM([{SetExpression}] [DISTINCT] [TOTAL [<fld{, fld}>]] y_value, x_
value[, y0_const[, x0_const]])
```
### Returnerad datatyp: numeriska

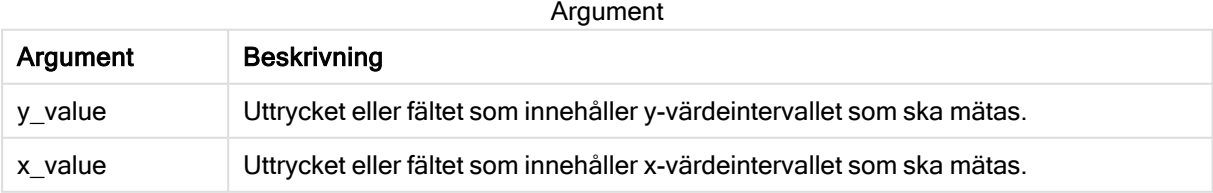

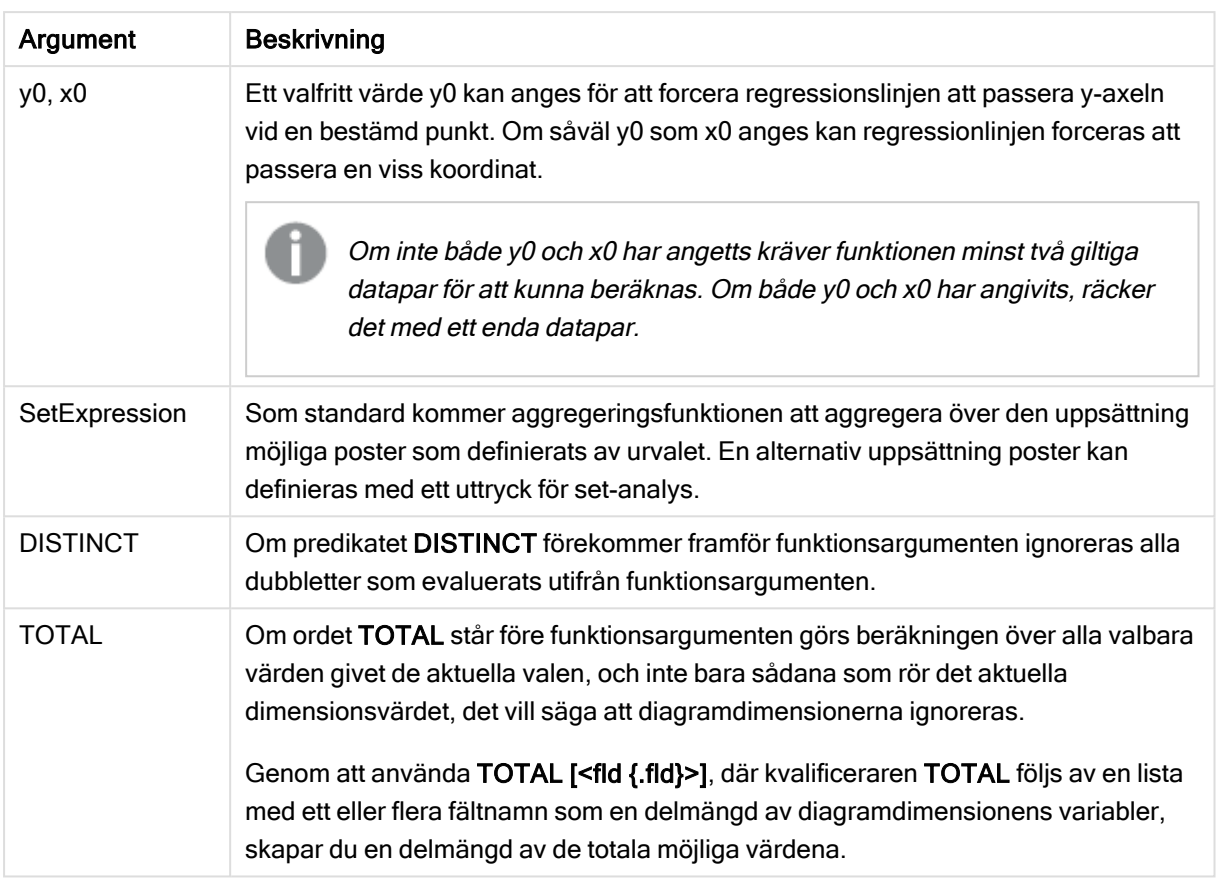

Aggregeringsfunktionens parameter får inte innehålla andra aggregeringsfunktioner, om inte dessa inre aggregeringar innehåller TOTAL-kvalificeraren. För mer avancerade nästlade aggregeringar använder du den avancerade Aggr-funktionen i kombination med en specificerad dimension.

Textvärden, NULL-värden och saknade värden i någon eller båda delarna av ett datapar resulterar i att hela dataparet ignoreras.

## Se även:

 $\bigcap$  Exempel på användning av [linest-funktioner](#page-322-0) (page 323)  $\Box$  Avg - [diagramfunktion](#page-266-0) (page 267)

# LINEST\_SEY

LINEST\_SEY() returnerar det aggregerade standardfelet hos y-uppskattningen i en linjär regression som den definieras av ekvationen y=mx+b för en serie koordinater, representerade av parvisa tal i x-expression och y-expression itererade över ett antal poster enligt definitionen av en group by-sats.

#### Syntax:

**LINEST SEY** ( $y$  value,  $x$  value[,  $y0$  [,  $x0$  ]])

### Argument:

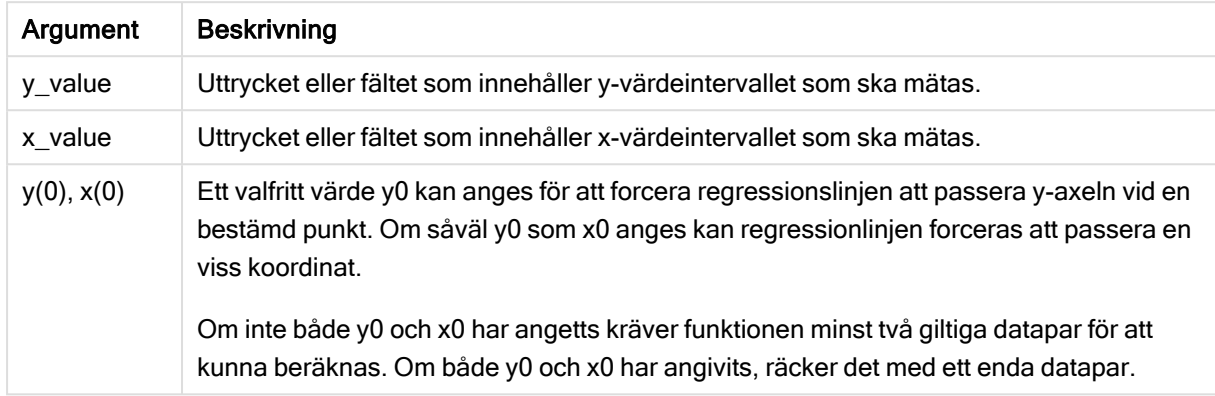

#### Begränsningar:

Textvärden, NULL-värden och saknade värden i någon eller båda delarna av ett datapar resulterar i att hela dataparet ignoreras.

#### Se även:

**Exempel på användning av [linest-funktioner](#page-322-0) (page 323)** 

# LINEST\_SEY - diagramfunktion

LINEST\_SEY() returnerar det aggregerade standardfelet för y-estimatet av en linjär regression som definieras av ekvationen y=mx+b för en serie koordinater som motsvaras av parvisa tal som ges av uttrycken x\_value och y\_value, itererat över diagrammets dimensioner.

#### Syntax:

```
LINEST_SEY([{SetExpression}] [DISTINCT] [TOTAL [<fld{, fld}>]] y_value, x
value[, y0_const[, x0_const]])
```
### Returnerad datatyp: numeriska

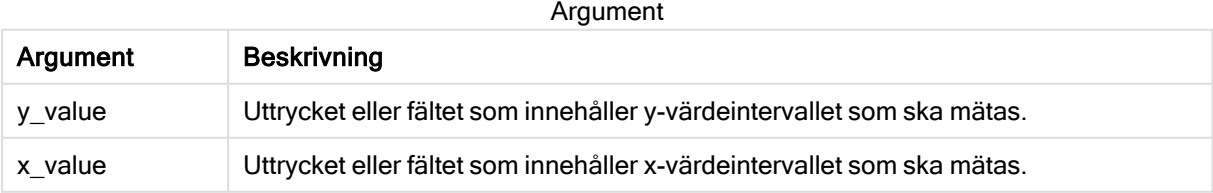

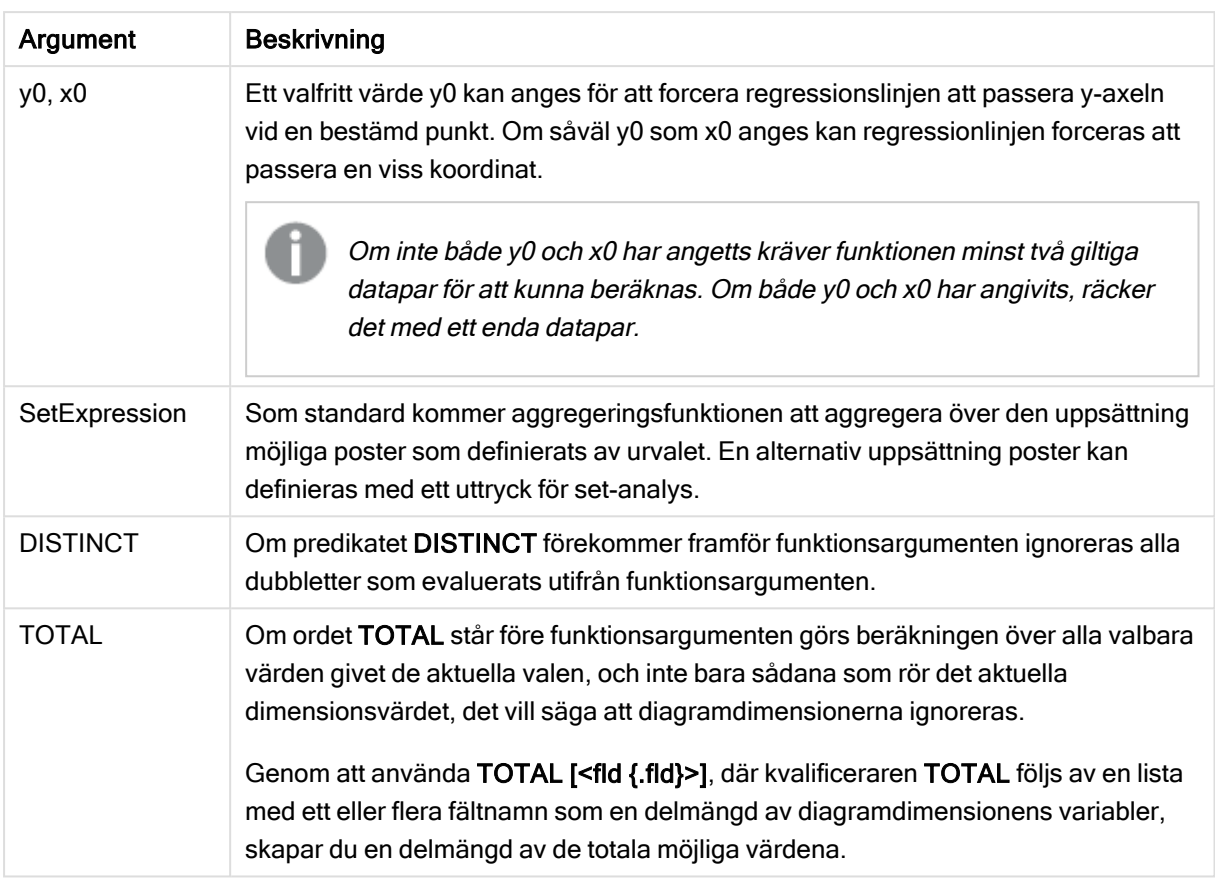

Aggregeringsfunktionens parameter får inte innehålla andra aggregeringsfunktioner, om inte dessa inre aggregeringar innehåller TOTAL-kvalificeraren. För mer avancerade nästlade aggregeringar använder du den avancerade Aggr-funktionen i kombination med en specificerad dimension.

Textvärden, NULL-värden och saknade värden i någon eller båda delarna av ett datapar resulterar i att hela dataparet ignoreras.

## Se även:

 $\bigcap$  Exempel på användning av [linest-funktioner](#page-322-0) (page 323)  $\Box$  Avg - [diagramfunktion](#page-266-0) (page 267)

# LINEST\_SSREG

LINEST\_SSREG returnerar den aggregerade restsumman av en linjär regression som den definieras av ekvationen y=mx+b för en serie koordinater som representeras av parvisa tal i x-expression och y-expression itererat över ett antal poster som definieras av en group bysats.

# Syntax:

**LINEST SSREG** (y\_value, x\_value[, y0  $(x, x_0, y_0)$ ]

### Argument:

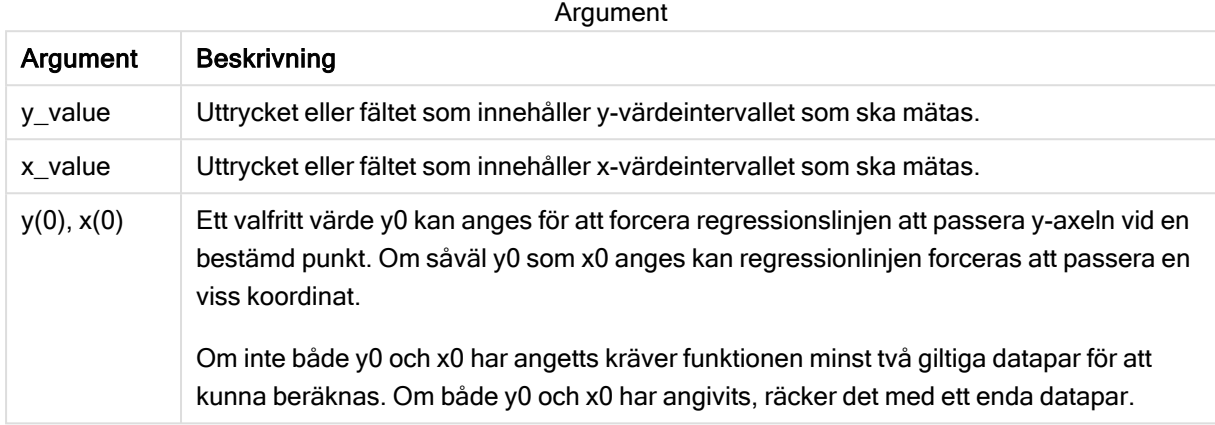

#### Begränsningar:

Textvärden, NULL-värden och saknade värden i någon eller båda delarna av ett datapar resulterar i att hela dataparet ignoreras.

#### Se även:

 $\Box$  Exempel på användning av [linest-funktioner](#page-322-0) (page 323)

# LINEST\_SSREG - diagramfunktion

LINEST\_SSREG() returnerar den aggregerade regressionskvadratsumman av en linjär regression definierad genom ekvationen y=mx+b för en serie koordinater som motsvaras av parvisa tal som ges av uttrycken x\_value och y\_value, itererat över diagrammets dimensioner.

#### Syntax:

```
LINEST_SSREG([{SetExpression}] [DISTINCT] [TOTAL [<fld{, fld}>]] y_value, x_
value[, y0_const[, x0_const]])
```
#### Returnerad datatyp: numeriska

#### Argument:

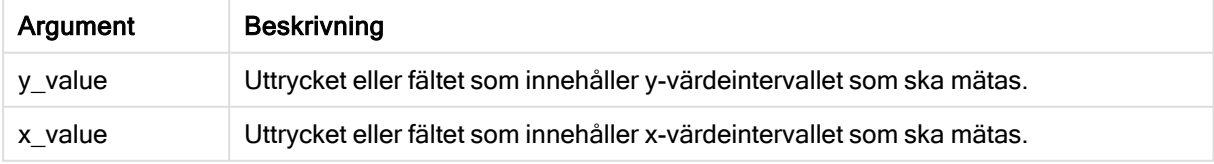

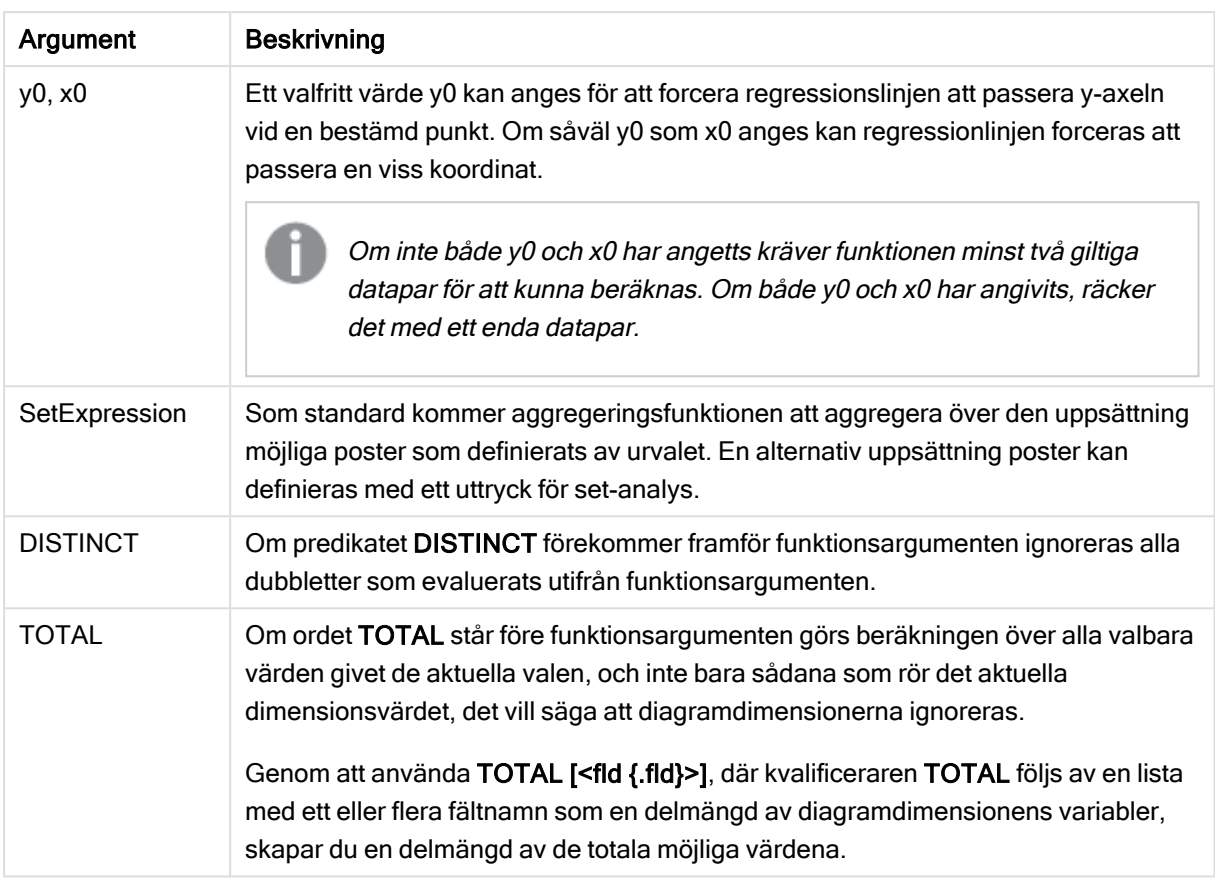

Aggregeringsfunktionens parameter får inte innehålla andra aggregeringsfunktioner, om inte dessa inre aggregeringar innehåller TOTAL-kvalificeraren. För mer avancerade nästlade aggregeringar använder du den avancerade Aggr-funktionen i kombination med en specificerad dimension.

Textvärden, NULL-värden och saknade värden i någon eller båda delarna av ett datapar resulterar i att hela dataparet ignoreras.

#### Se även:

 $\bigcap$  Exempel på användning av [linest-funktioner](#page-322-0) (page 323)  $\Box$  Avg - [diagramfunktion](#page-266-0) (page 267)

# LINEST\_SSRESID

LINEST\_SSRESID() returnerar den aggregerade restsumman av en linjär regression som den definieras av ekvationen y=mx+b för en serie koordinater som representeras av parvisa tal i x-expression och y-expression itererat över ett antal poster som definieras av en group by-sats.

# Syntax:

**LINEST SSRESID** (y\_value, x\_value[, y0  $[$ , x0  $]$ ])

### Argument:

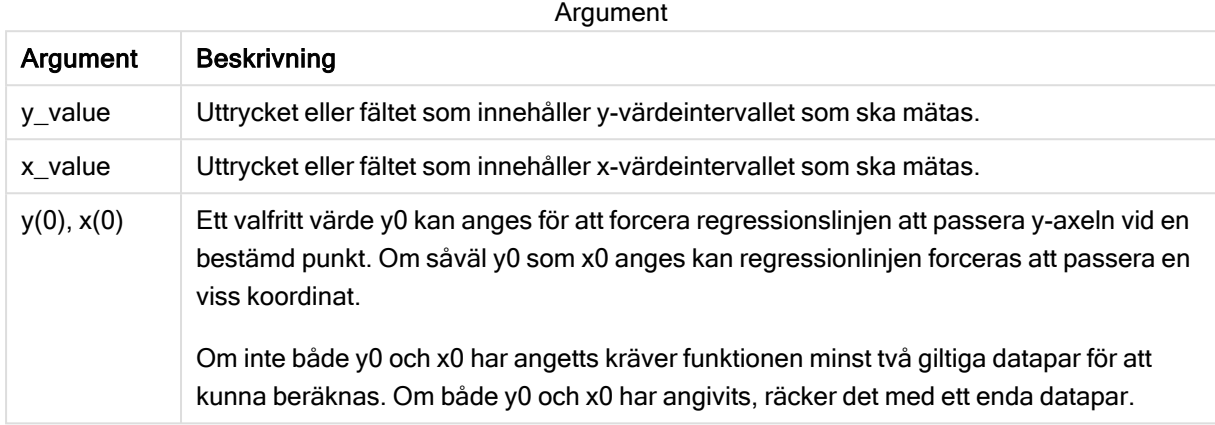

#### Begränsningar:

Textvärden, NULL-värden och saknade värden i någon eller båda delarna av ett datapar resulterar i att hela dataparet ignoreras.

#### Se även:

 $\Box$  Exempel på användning av [linest-funktioner](#page-322-0) (page 323)

# LINEST\_SSRESID - diagramfunktion

LINEST\_SSRESID() returnerar den aggregerade residualkvadratsumman hos en linjär regression som den definieras av ekvationen y=mx+b för en serie koordinater som motsvaras av parvisa tal i de uttryck som ges av x\_value och y\_value, itererat över diagrammets dimensioner.

#### Syntax:

```
LINEST_SSRESID([{SetExpression}] [DISTINCT] [TOTAL [<fld{, fld}>]] y_value,
x_value[, y0_const[, x0_const]])
```
#### Returnerad datatyp: numeriska

#### Argument:

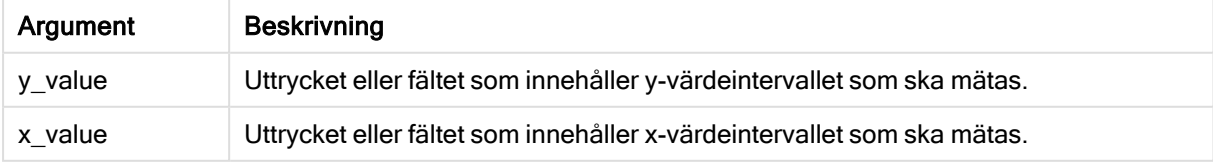

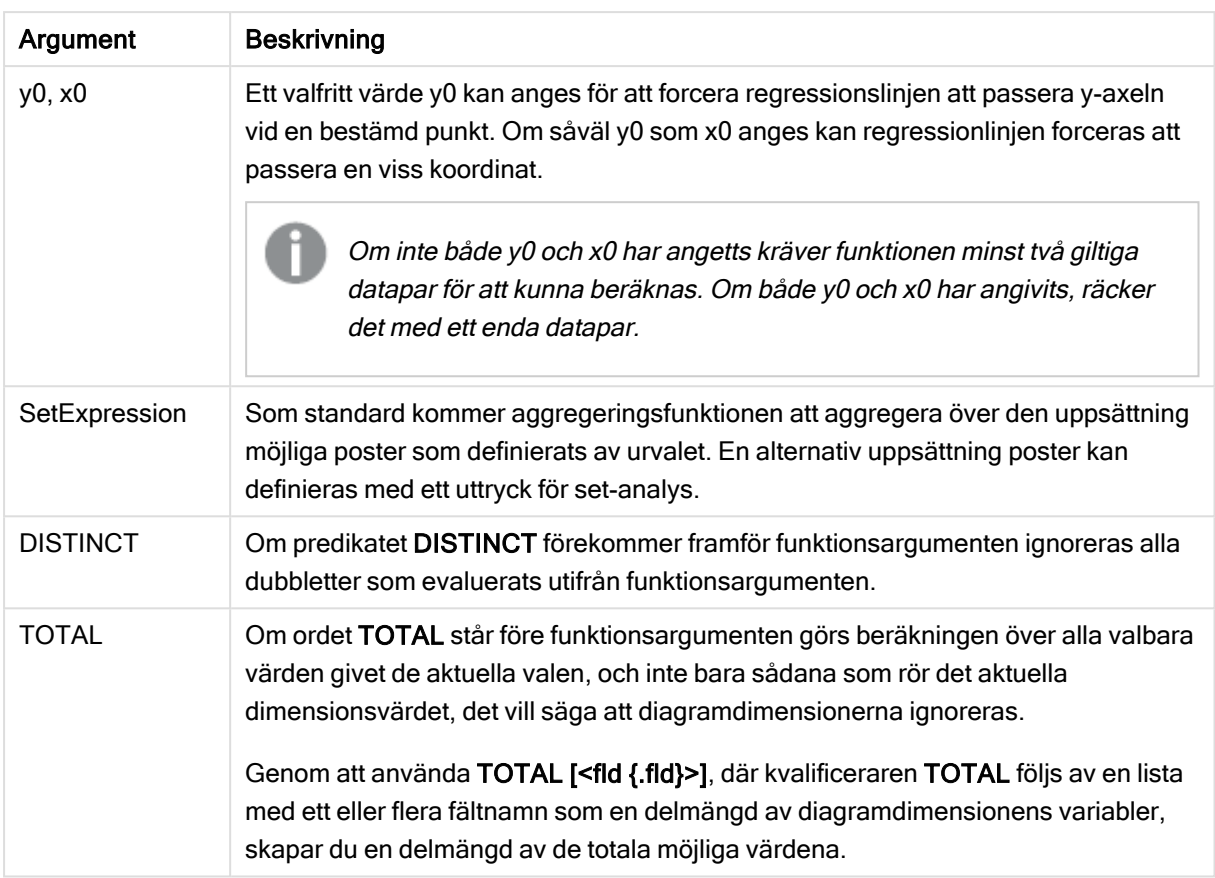

Ett valfritt värde y0 kan anges för att forcera regressionslinjen att passera y-axeln vid en bestämd punkt. Om såväl y0 som x0 anges kan regressionlinjen forceras att passera en viss koordinat.

# Begränsningar:

Aggregeringsfunktionens parameter får inte innehålla andra aggregeringsfunktioner, om inte dessa inre aggregeringar innehåller TOTAL-kvalificeraren. För mer avancerade nästlade aggregeringar använder du den avancerade Aggr-funktionen i kombination med en specificerad dimension.

Textvärden, NULL-värden och saknade värden i någon eller båda delarna av ett datapar resulterar i att hela dataparet ignoreras.

## Se även:

**F** Exempel på användning av [linest-funktioner](#page-322-0) (page 323)

 $\bigcap$  Avg - [diagramfunktion](#page-266-0) (page 267)

# Median

Median() returnerar den aggregerade medianen av värdena i uttrycket över ett antal poster som definieras av en group by-sats.

#### Syntax:

**Median (**expr**)**

# Argument:

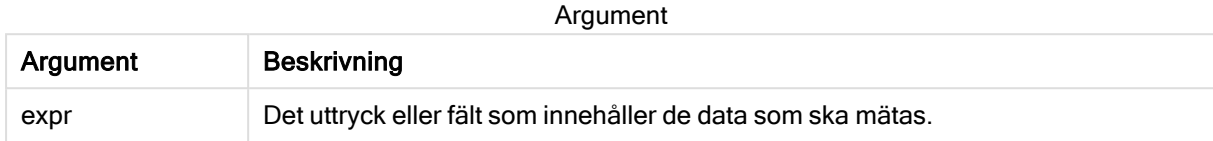

## Exempel: Skriptuttryck som använder medianen

Exempel – skriptuttryck

#### Laddningsskript

Ladda följande inline-data och skriptuttryck i skriptredigeraren för det här exemplet.

```
Table 1: Load RecNo() as RowNo, Letter, Number Inline [Letter, Number A,1 A,3 A,4 A,9 B,2 B,8
B,9];                             Median: LOAD Letter, Median(Number) as MyMedian Resident Table1 Grou
```
#### Skapa en visualisering

Skapa en tabellvisualisering i ett Qlik Sense-ark med Letter och MyMedian som dimensioner.

#### Resultat

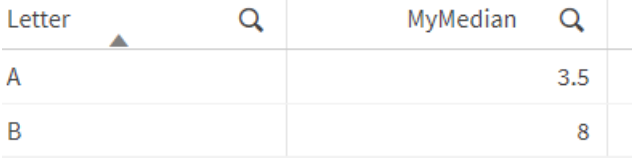

#### Förklaring

Medianen betraktas som värdet "i mitten" när de har sorterats från lägsta till högsta. Om datauppsättningen har ett jämnt antal värden kommer funktionen att returnera genomsnittet för de två mittenvärdena. I det här exemplet beräknas medianen för varje uppsättning med värden för A och B, som är 3,5 respektive 8.

# Median - diagramfunktion

Median() returnerar medianvärdet för värdeintervallet som aggregeras i uttrycket, itererat över diagrammets dimensioner.

#### Syntax:

```
Median([{SetExpression}] [DISTINCT] [TOTAL [<fld{, fld}>]] expr)
```
## Argument:

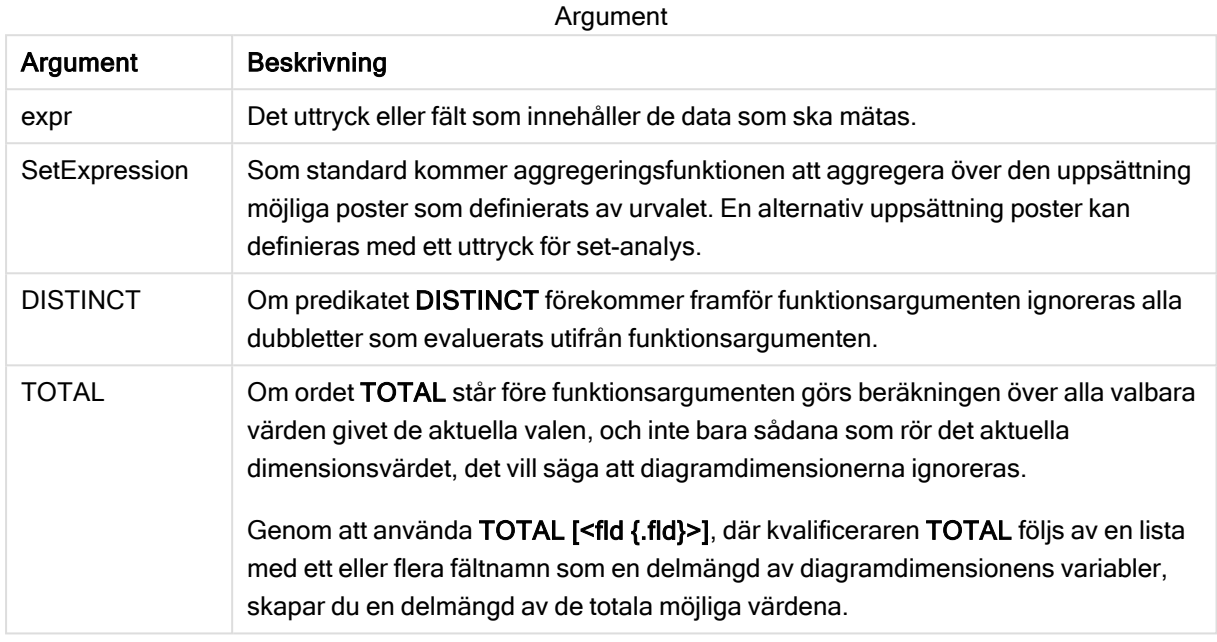

#### Begränsningar:

Aggregeringsfunktionens parameter får inte innehålla andra aggregeringsfunktioner, om inte dessa inre aggregeringar innehåller TOTAL-kvalificeraren. För mer avancerade nästlade aggregeringar använder du den avancerade Aggr-funktionen i kombination med en specificerad dimension.

#### Exempel: Diagramuttryck som använder medianen

Exempel – diagramuttryck

#### Laddningsskript

Ladda följande data som en inline-laddning i Skriptredigeraren för att skapa diagramuttrycksexemplet nedan.

Load RecNo() as RowNo, Letter, Number Inline [Letter, Number A,1 A,3 A,4 A,9 B,2 B,8 B,9];

#### Skapa en visualisering

Skapa en tabellvisualisering i ett Qlik Sense-ark med Letter som en dimension.

#### **Diagramuttryck**

Lägg till följande uttryck i tabellen som ett mått:

Median(Number)

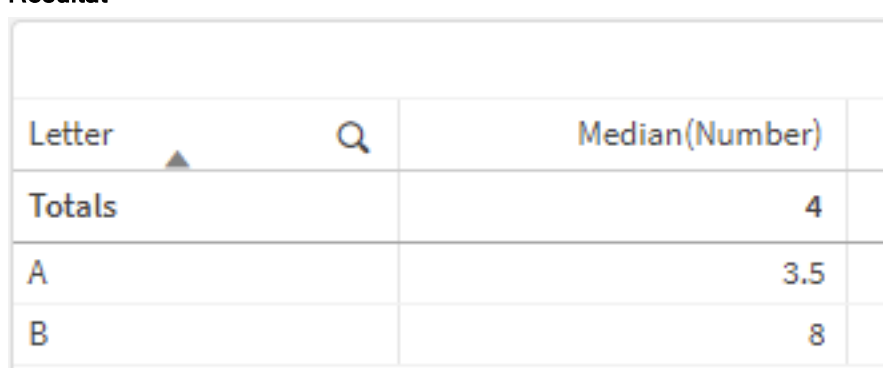

# Resultat

## Förklaring

Medianen betraktas som värdet "i mitten" när de har sorterats från lägsta till högsta. Om datauppsättningen har ett jämnt antal värden kommer funktionen att returnera genomsnittet för de två mittenvärdena. I det här exemplet beräknas medianen för varje uppsättning med värden för A och B, som är 3,5 respektive 8.

Medianen för Totalvärden beräknas för alla värden, vilket är lika med 4.

#### Se även:

 $\bigcap$  Avg - [diagramfunktion](#page-266-0) (page 267)

# MutualInfo - diagramfunktion

MutualInfo beräknar ömsesidig information (MI) mellan två fält eller mellan aggregerade värden i Aggr().

MutualInfo returnerar den aggregerade gemensamma informationen för två datauppsättningar. Detta möjliggör analys av nyckeldrivare för ett fält och en potentiell drivare. Gemensam information mäter förhållandet mellan datauppsättningarna och aggregeras för (x,y)-parvärden, vilket upprepas för diagrammets dimensioner. Gemensam information har ett mått mellan 0 och 1 och kan formateras som ett percentilvärde. MutualInfo definieras av antingen urval eller ett set-uttryck.

MutualInfo tillåter olika typer av MI-analys:

- <sup>l</sup> Gemensam information (MI) för par: Beräkna MI i ett drivande fält och ett målfält.
- Uppdelning av drivare efter värde: MI beräknas med individuella fältvärden i drivande fält och målfält.
- Funktionsurval: Använd MutualInfo i ett rutnätsdiagram om du vill skapa en matris där alla fält jämförs med varandra baserat på MI.

MutualInfo visar inte nödvändigtvis på kausalitet mellan fält med gemensam information. Även om information är gemensam för två fält behöver de inte driva varandra lika mycket. Om du till exempel jämför glassförsäljning och utomhustemperatur, visar MutualInfo att de har gemensam information. Detta visar inte om det är utomhustemperaturen som driver glassförsäljningen, vilket är troligt, eller om det är glassförsäljningen som driver utomhustemperaturen, vilket är osannolikt.

Vid beräkning av ömsesidig information påverkar associationer överensstämmelsen mellan och frekvensen av värden från fält som kommer från olika tabeller.

Värdena som returneras för samma fält eller urval kan variera något. Detta beror på att varje MutualInfoanrop verkar på slumpmässigt utvalda exempeldata och på MutualInfo-algoritmens inbyggda slumpmässighet.

# MutualInfo kan tillämpas på funktionen Aggr().

#### Syntax:

```
MutualInfo({SetExpression}] [DISTINCT] [TOTAL] field1, field2 , datatype [,
breakdownbyvalue [, samplesize ]])
```
#### Returnerad datatyp: numeriska

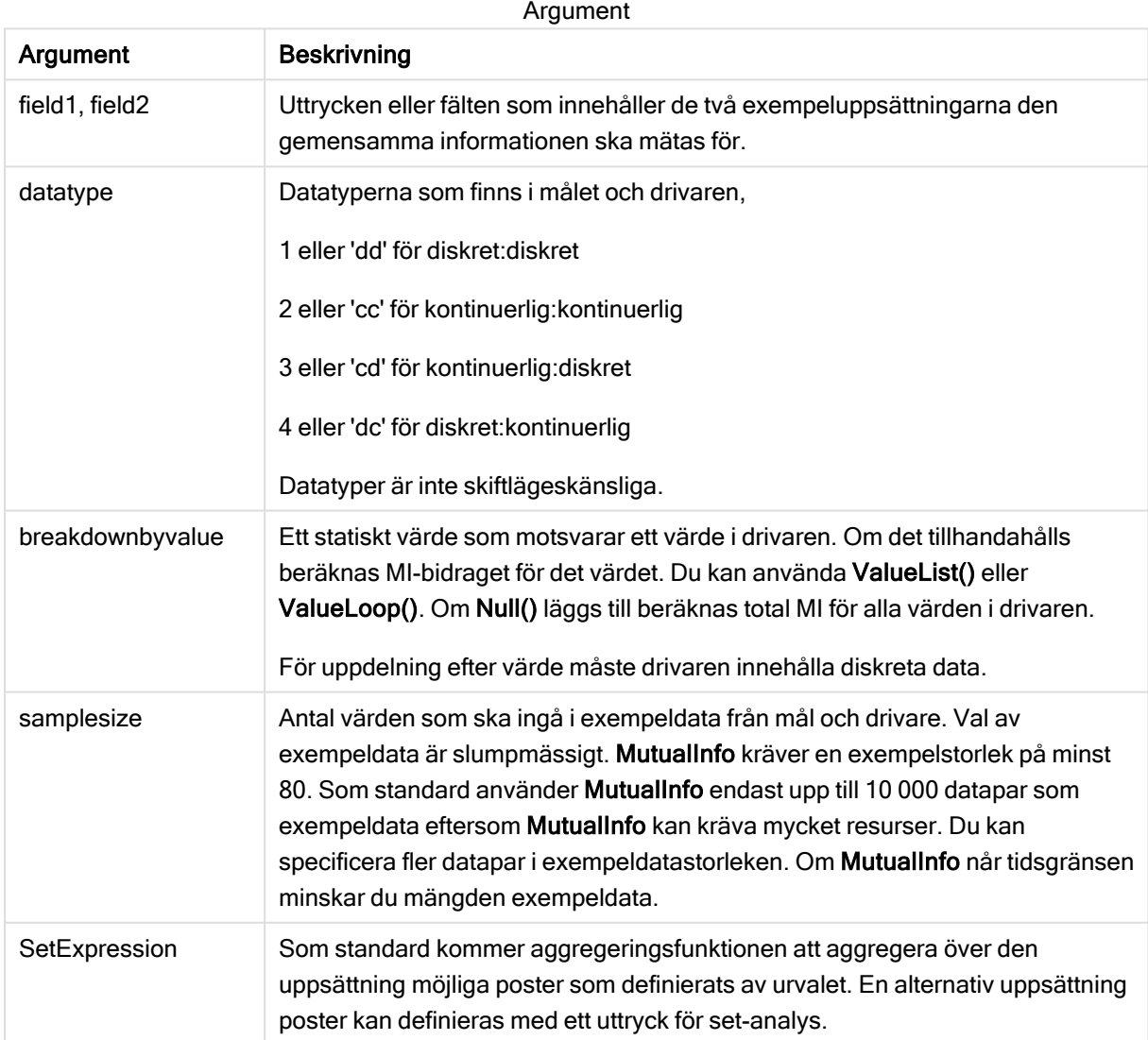

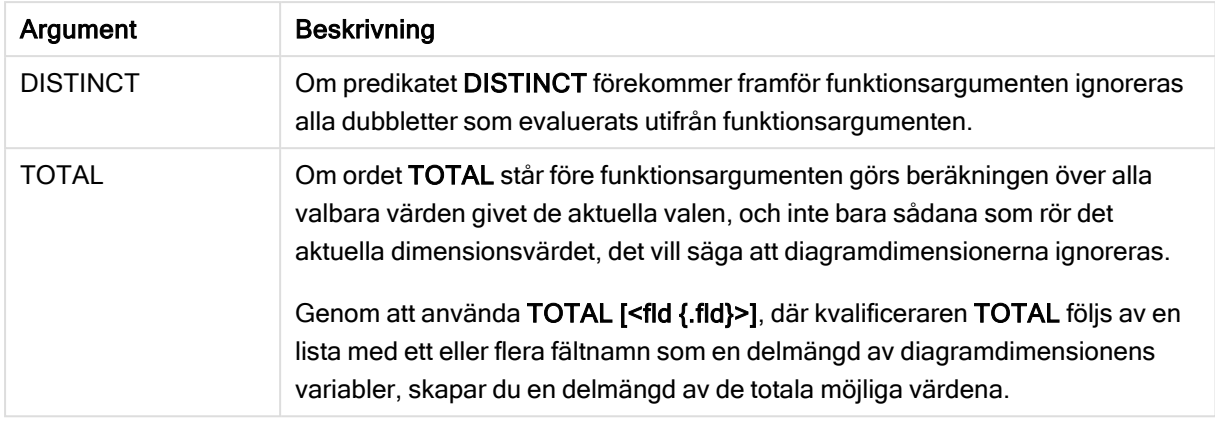

Textvärden, NULL-värden och saknade värden i någon eller båda delarna av ett datapar resulterar i att hela dataparet ignoreras.

#### Exempel och resultat:

Lägg till exempelskriptet i appen och kör det. När du vill se resultatet lägger du till de fält som anges i resultatkolumnen i ett ark i din app.

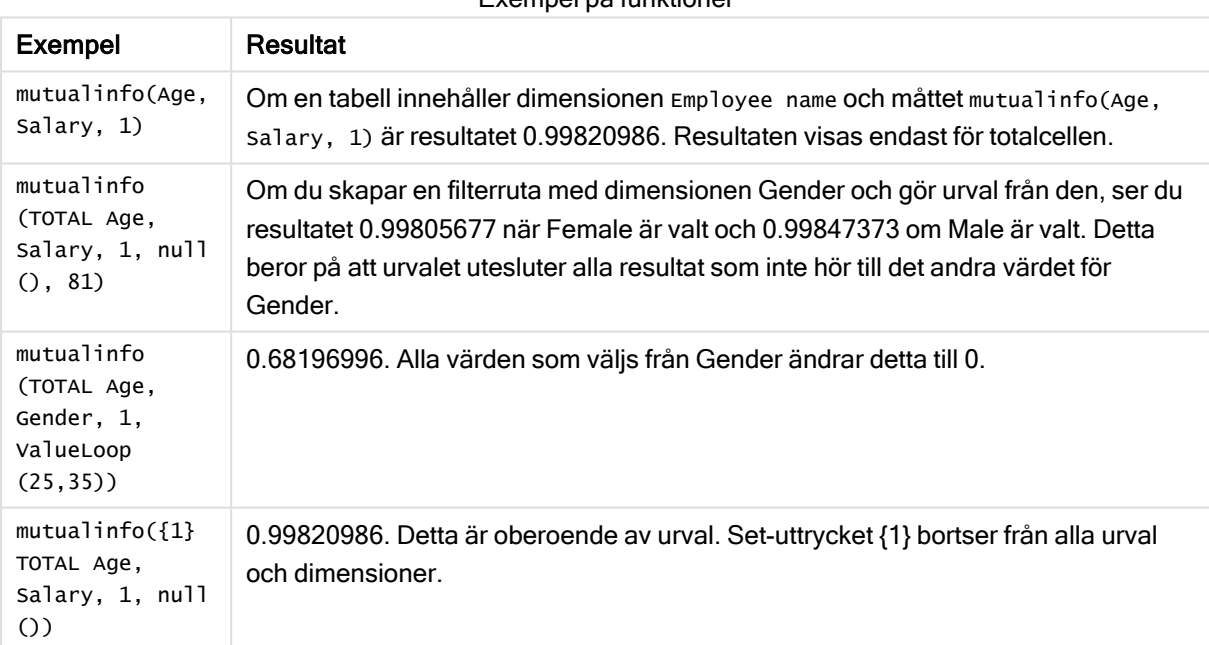

#### Exempel på funktioner

#### Data som används i exempel:

Salary:

LOAD \* inline [

```
"Employee name"|Age|Gender|Salary
```
Aiden Charles|20|Male|25000

Ann Lindquist|69|Female|58000

Anna Johansen|37|Female|36000

Anna Karlsson|42|Female|23000

Antonio Garcia|20|Male|61000

Benjamin Smith|42|Male|27000

Bill Yang|49|Male|50000

Binh Protzmann|69|Male|21000

Bob Park|51|Male|54000

Brenda Davies|25|Male|32000

Celine Gagnon|48|Female|38000

Cezar Sandu|50|Male|46000

Charles Ingvar Jönsson|27|Male|58000

Charlotte Edberg|45|Female|56000

Cindy Lynn|69|Female|28000

Clark Wayne|63|Male|31000

Daroush Ferrara|31|Male|29000

David Cooper|37|Male|64000

David Leg|58|Male|57000

Eunice Goldblum|31|Female|32000

Freddy Halvorsen|25|Male|26000

Gauri Indu|36|Female|46000

George van Zaant|59|Male|47000

Glenn Brown|58|Male|40000

Harry Jones|38|Male|40000

Helen Brolin|52|Female|66000

Hiroshi Ito|24|Male|42000

Ian Underwood|40|Male|45000 Ingrid Hendrix|63|Female|27000 Ira Baumel|39|Female|39000 Jackie Kingsley|23|Female|28000 Jennica Williams|36|Female|48000 Jerry Tessel|31|Male|57000 Jim Bond|50|Male|58000 Joan Callins|60|Female|65000 Joan Cleaves|25|Female|61000 Joe Cheng|61|Male|41000 John Doe|36|Male|59000 John Lemon|43|Male|21000 Karen Helmkey|54|Female|25000 Karl Berger|38|Male|68000 Karl Straubaum|30|Male|40000 Kaya Alpan|32|Female|60000 Kenneth Finley|21|Male|25000 Leif Shine|63|Male|70000 Lennart Skoglund|63|Male|24000 Leona Korhonen|46|Female|50000 Lina André|50|Female|65000 Louis Presley|29|Male|36000 Luke Langston|50|Male|63000 Marcus Salvatori|31|Male|46000 Marie Simon|57|Female|23000 Mario Rossi|39|Male|62000 Markus Danzig|26|Male|48000

Michael Carlen|21|Male|45000 Michelle Tyson|44|Female|69000 Mike Ashkenaz|45|Male|68000 Miro Ito|40|Male|39000 Nina Mihn|62|Female|57000 Olivia Nguyen|35|Female|51000 Olivier Simenon|44|Male|31000 Östen Ärlig|68|Male|57000 Pamala Garcia|69|Female|29000 Paolo Romano|34|Male|45000 Pat Taylor|67|Female|69000 Paul Dupont|34|Male|38000 Peter Smith|56|Male|53000 Pierre Clouseau|21|Male|37000 Preben Jørgensen|35|Male|38000 Rey Jones|65|Female|20000 Ricardo Gucci|55|Male|65000 Richard Ranieri|30|Male|64000 Rob Carsson|46|Male|54000 Rolf Wesenlund|25|Male|51000 Ronaldo Costa|64|Male|39000 Sabrina Richards|57|Female|40000 Sato Hiromu|35|Male|21000 Sehoon Daw|57|Male|24000 Stefan Lind|67|Male|35000 Steve Cioazzi|58|Male|23000 Sunil Gupta|45|Male|40000

Sven Svensson|45|Male|55000

Tom Lindwall|46|Male|24000

Tomas Nilsson|27|Male|22000

Trinity Rizzo|52|Female|48000

Vanessa Lambert|54|Female|27000

] (delimiter is '|');

# Skew

Skew() returnerar skevheten i uttryck över ett antal poster enligt vad som definierats i en group by-sats.

## Syntax:

**Skew(**[ **distinct**] expr**)**

#### Returnerad datatyp: numeriska

#### Argument:

Argument

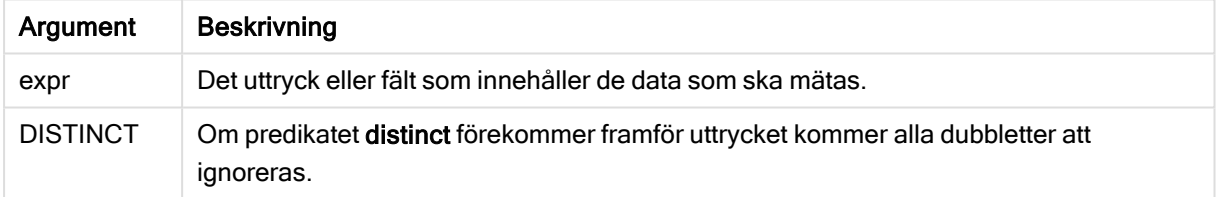

#### Exempel och resultat:

Lägg till exempelskriptet i appen och kör det. Bygg sedan en rak tabell med Type och MySkew som dimensioner.

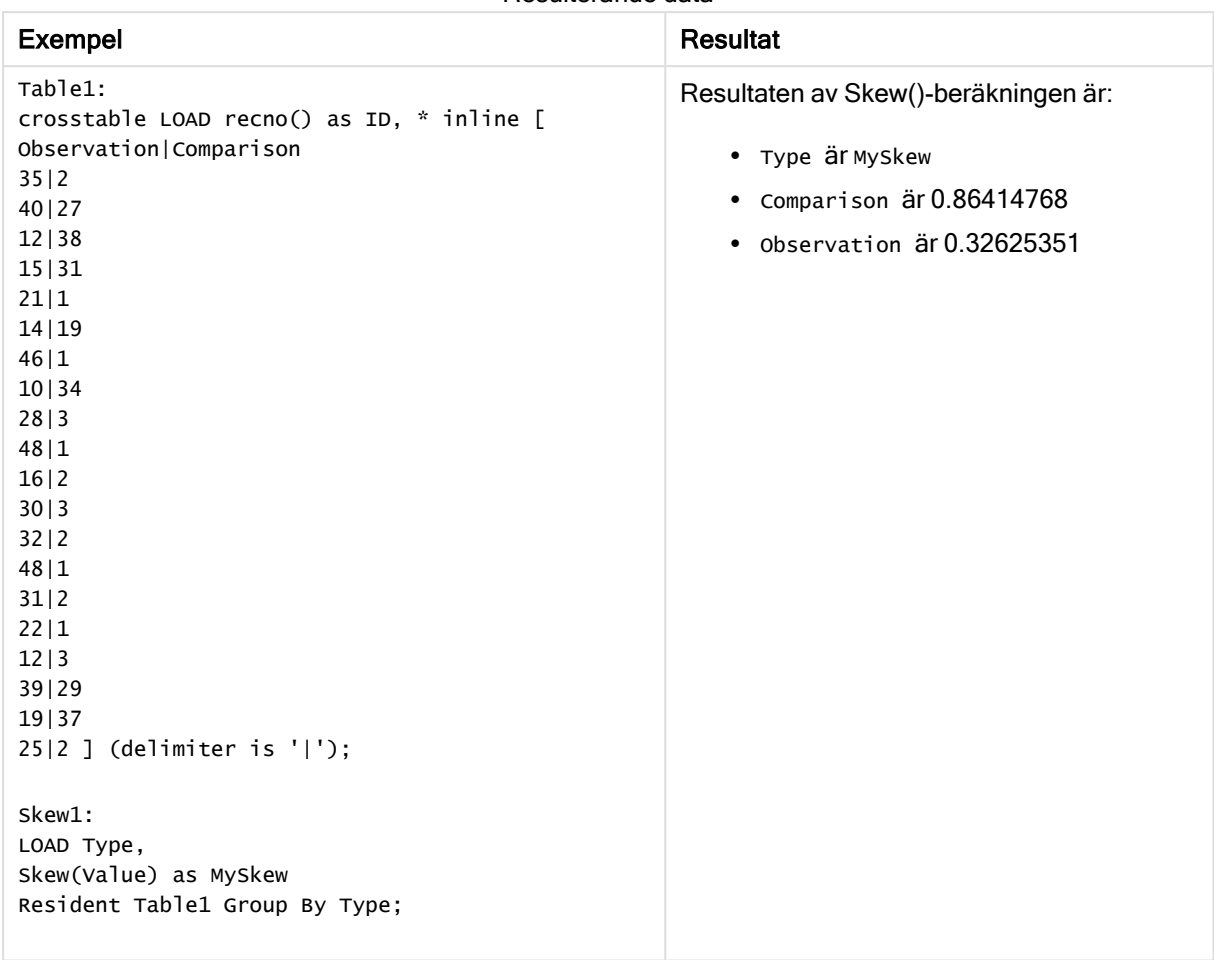

## Resulterande data

# Skew - diagramfunktion

Skew() returnerar den aggregerade skevheten av uttrycket eller fältet itererat över diagrammets dimensioner.

#### Syntax:

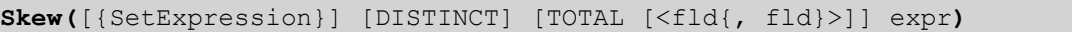

## Returnerad datatyp: numeriska

#### Argument:

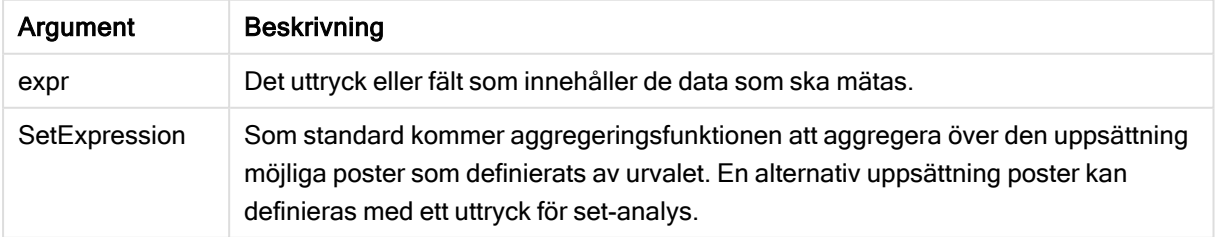

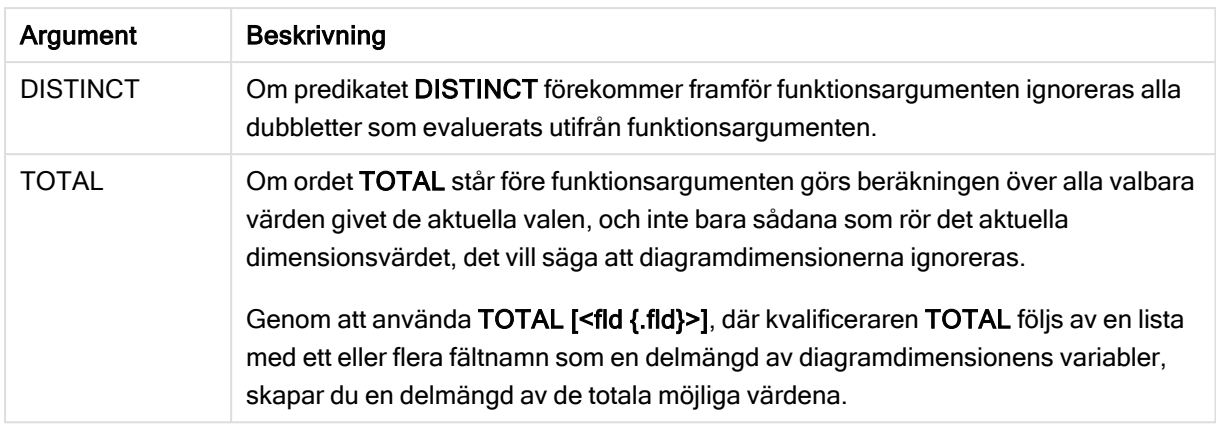

Aggregeringsfunktionens parameter får inte innehålla andra aggregeringsfunktioner, om inte dessa inre aggregeringar innehåller TOTAL-kvalificeraren. För mer avancerade nästlade aggregeringar använder du den avancerade Aggr-funktionen i kombination med en specificerad dimension.

## Exempel och resultat:

Lägg till exempelskriptet i appen och kör det. Bygg sedan en rak tabell med Type som dimension och Skew (Value) som mått.

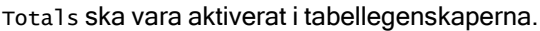

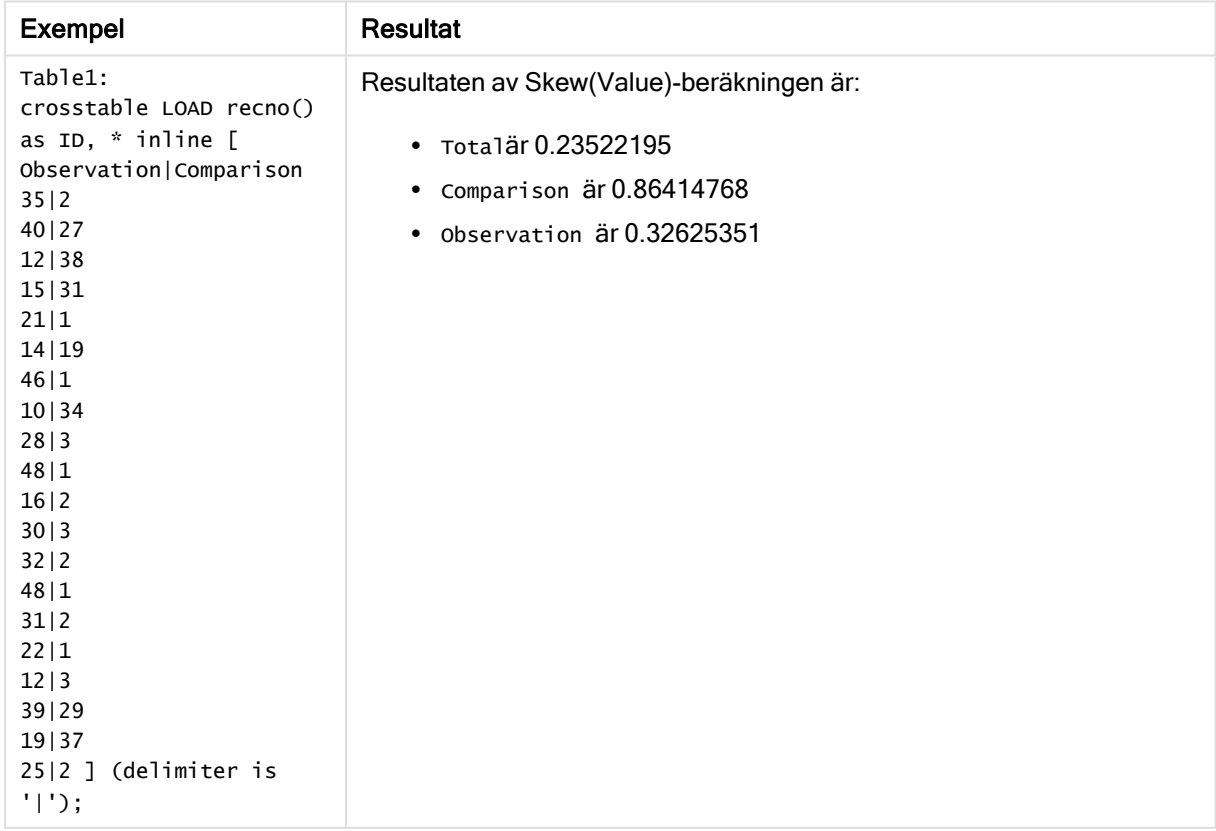

# Se även:

 $\Box$  Avg - [diagramfunktion](#page-266-0) (page 267)

# **Stdev**

Stdev() returnerar värdenas standardavvikelse i uttrycket över ett antal poster som definieras av en group by-sats.

## Syntax:

**Stdev(**[**distinct**] expr**)**

#### Returnerad datatyp: numeriska

## Argument:

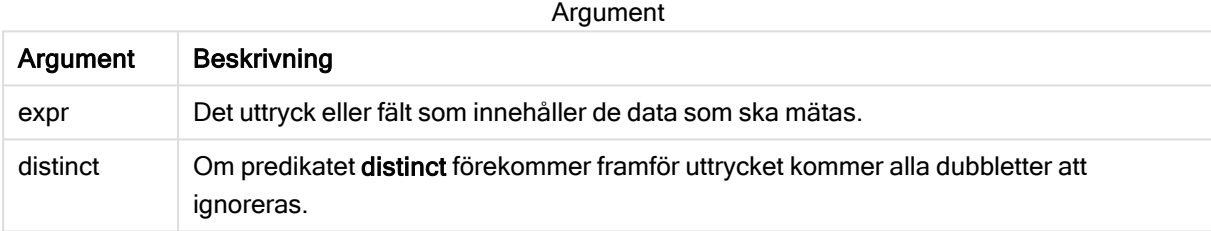

### Exempel och resultat:

Lägg till exempelskriptet i appen och kör det. Bygg sedan en rak tabell med Type och Mystdev som dimensioner.

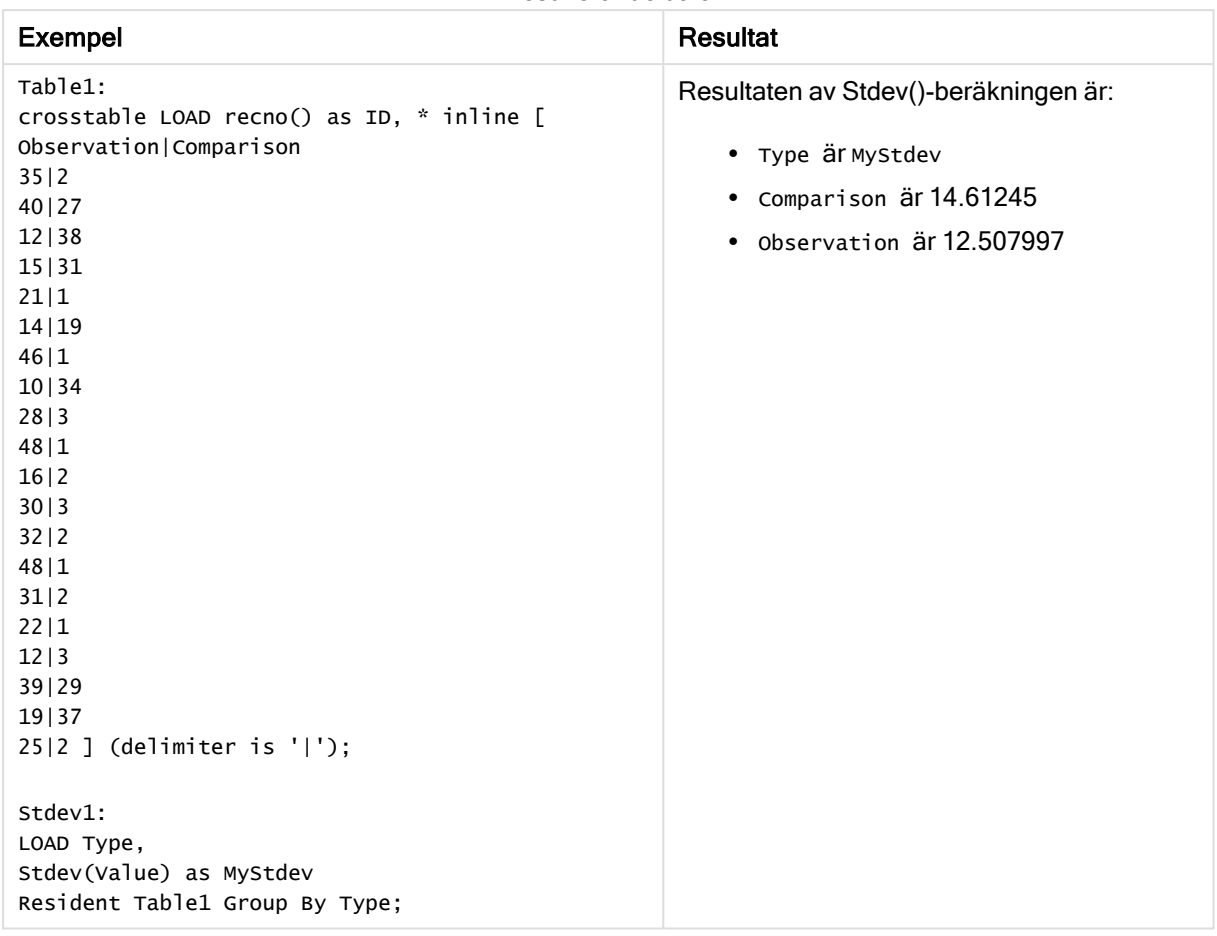

Resulterande data

# Stdev - diagramfunktion

Stdev() finner standardavvikelsen för dataintervallet som aggregerats i uttrycket eller fältet itererat över diagrammets dimensioner.

#### Syntax:

```
Stdev([{SetExpression}] [DISTINCT] [TOTAL [<fld{, fld}>]] expr)
```
# Returnerad datatyp: numeriska

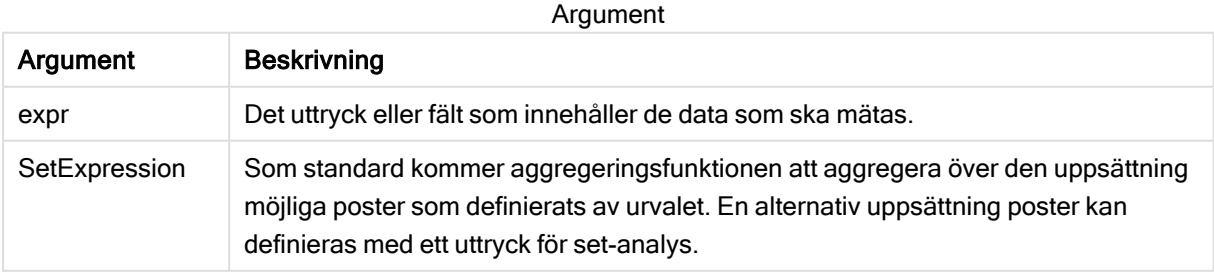

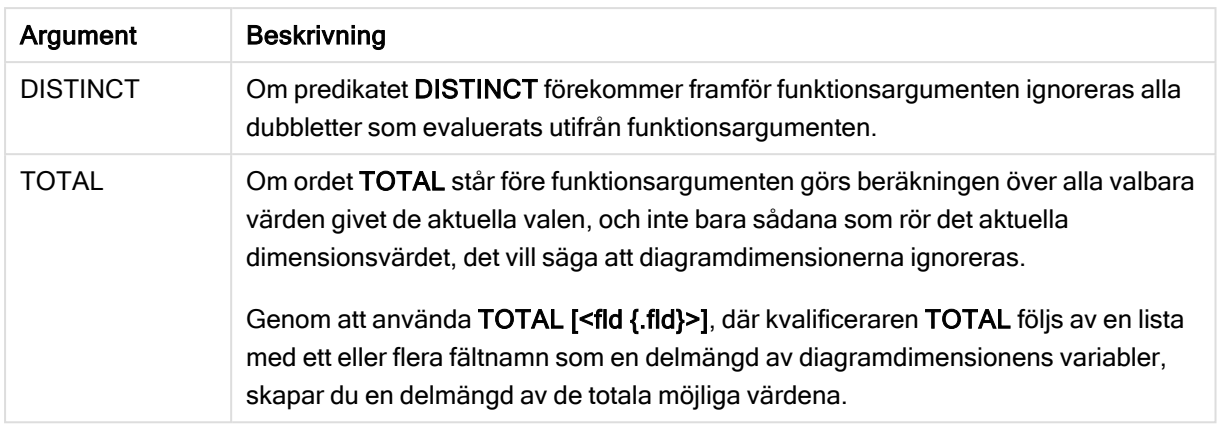

Aggregeringsfunktionens parameter får inte innehålla andra aggregeringsfunktioner, om inte dessa inre aggregeringar innehåller TOTAL-kvalificeraren. För mer avancerade nästlade aggregeringar använder du den avancerade Aggr-funktionen i kombination med en specificerad dimension.

## Exempel och resultat:

Lägg till exempelskriptet i appen och kör det. Bygg sedan en rak tabell med Type som dimension och Stdev (Value) som mått.

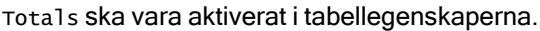

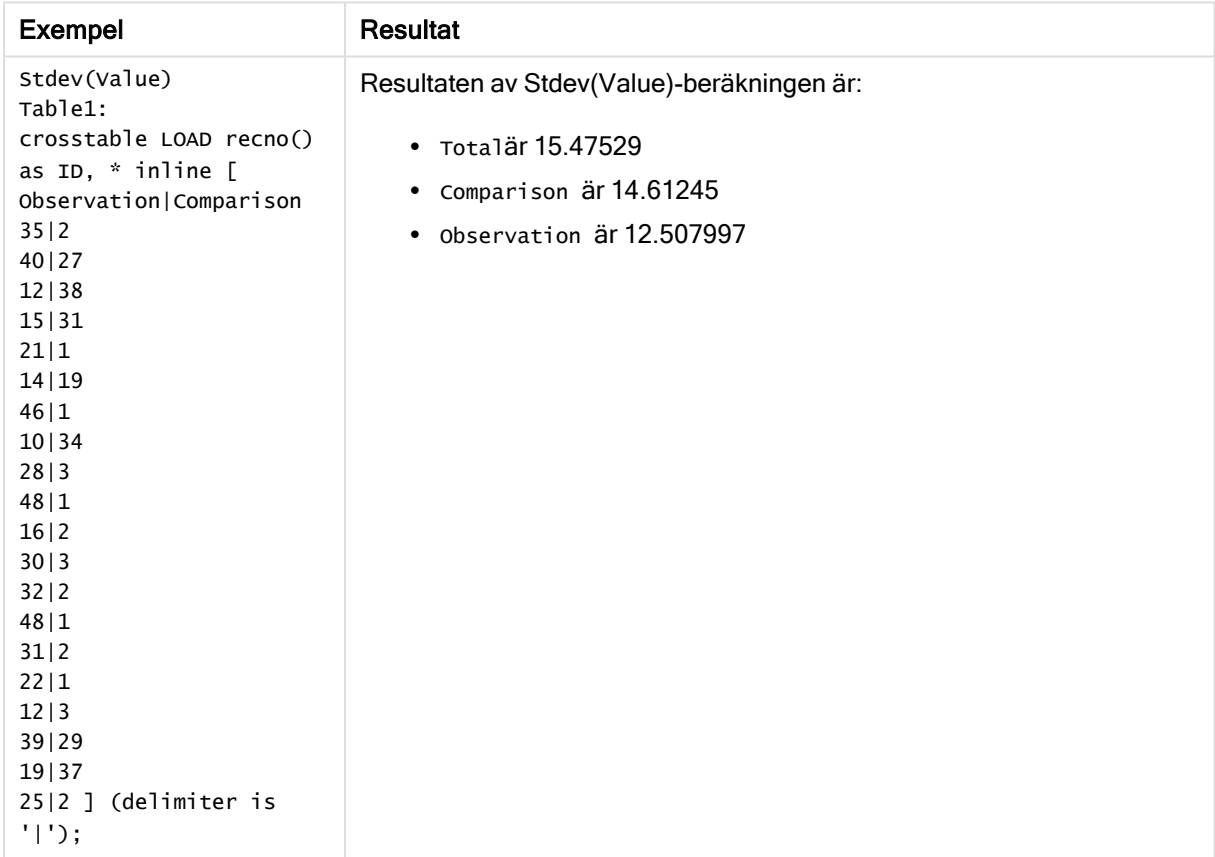

## Se även:

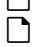

 $\bigcap$  Avg - [diagramfunktion](#page-266-0) (page 267) STEYX - [diagramfunktion](#page-320-0) (page 321)

# **Sterr**

Sterr() returnerar det aggregerade standardfelet (stdev/sqrt(n)) för en serie värden, representerade av uttryck över ett antal poster enligt vad som definierats i en group by-sats.

## Syntax:

**Sterr (**[**distinct**] expr**)**

#### Returnerad datatyp: numeriska

#### Argument:

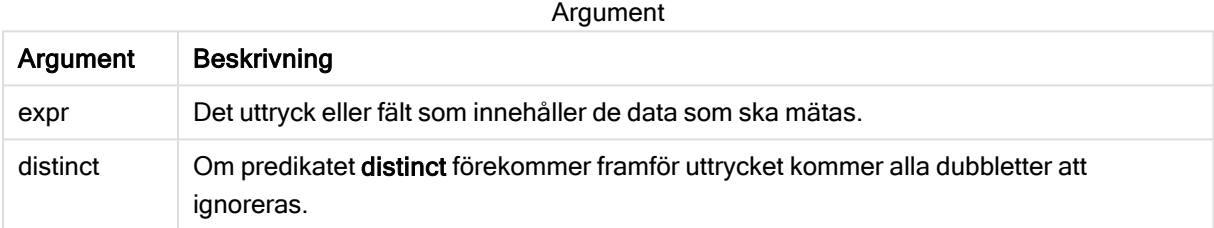

#### Begränsningar:

Textvärden, NULL-värden samt saknade värden ignoreras.

#### Exempel och resultat:

Lägg till exempelskriptet i appen och kör det. När du vill se resultatet lägger du till de fält som anges i resultatkolumnen i ett ark i din app.

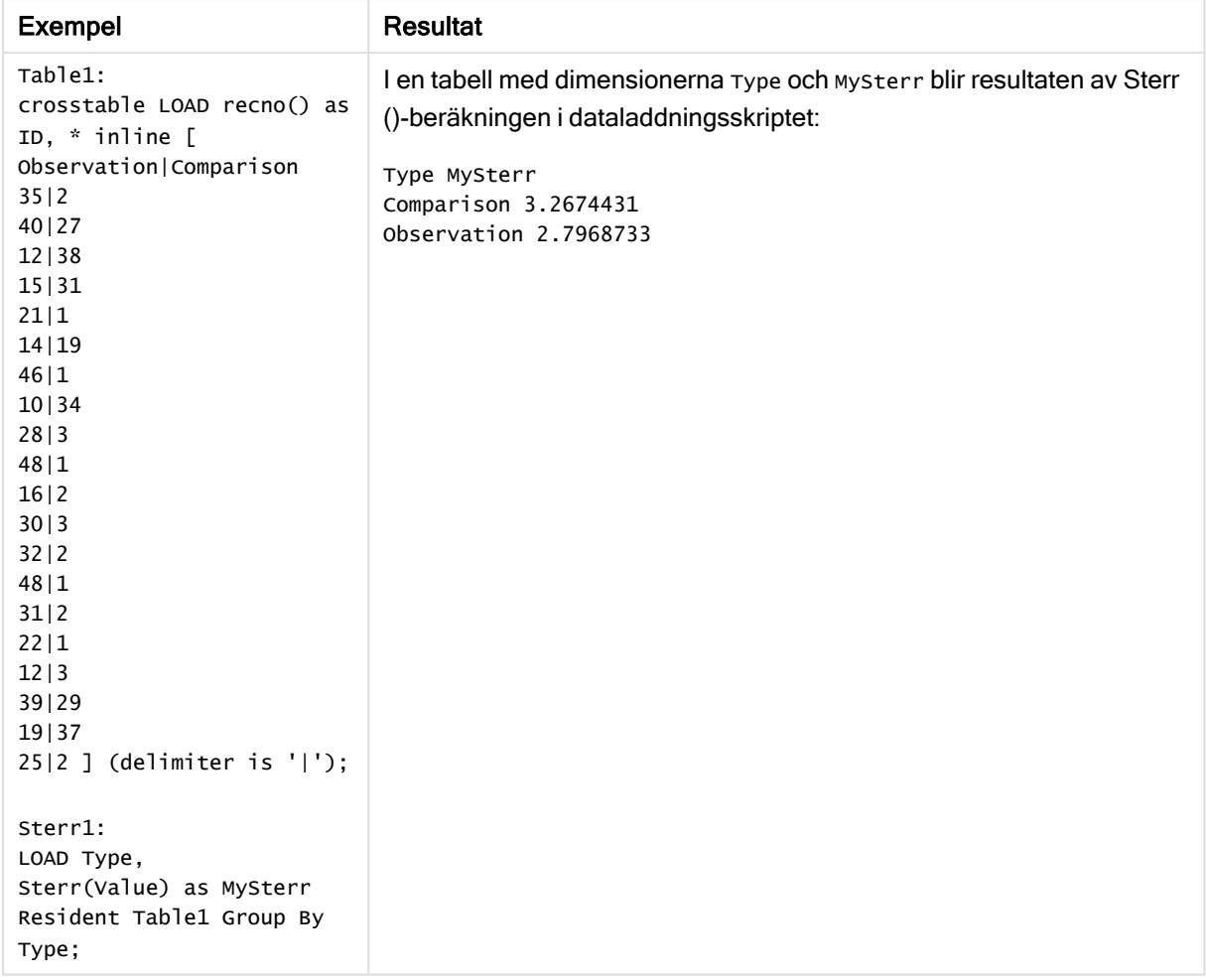

#### Resulterande data

# <span id="page-317-0"></span>Sterr - diagramfunktion

Sterr() finner värdet av standardfelet av medelvärdet (stdev/sqrt(n)) för värdeserien som aggregerats i uttrycket itererat över diagrammets dimensioner.

#### Syntax:

```
Sterr([{SetExpression}] [DISTINCT] [TOTAL [<fld{, fld}>]] expr)
```
## Returnerad datatyp: numeriska

Argument:

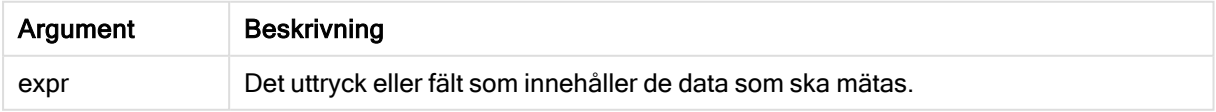

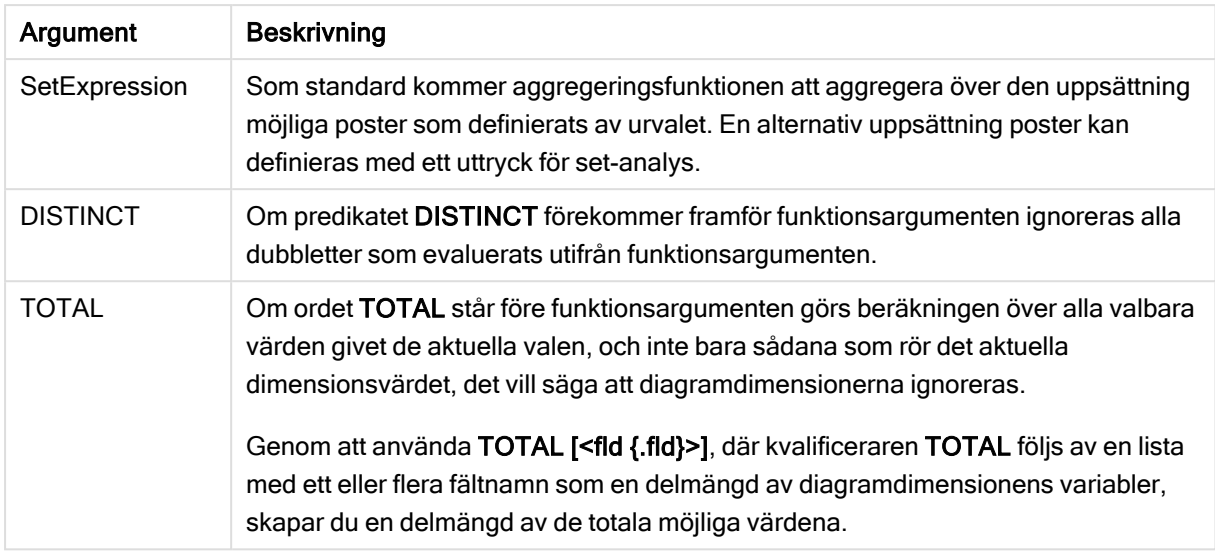

Aggregeringsfunktionens parameter får inte innehålla andra aggregeringsfunktioner, om inte dessa inre aggregeringar innehåller TOTAL-kvalificeraren. För mer avancerade nästlade aggregeringar använder du den avancerade Aggr-funktionen i kombination med en specificerad dimension.

Textvärden, NULL-värden samt saknade värden ignoreras.

#### Exempel och resultat:

Lägg till exempelskriptet i appen och kör det. Bygg sedan en rak tabell med Type som dimension och Sterr (Value) som mått.

Totals ska vara aktiverat i tabellegenskaperna.

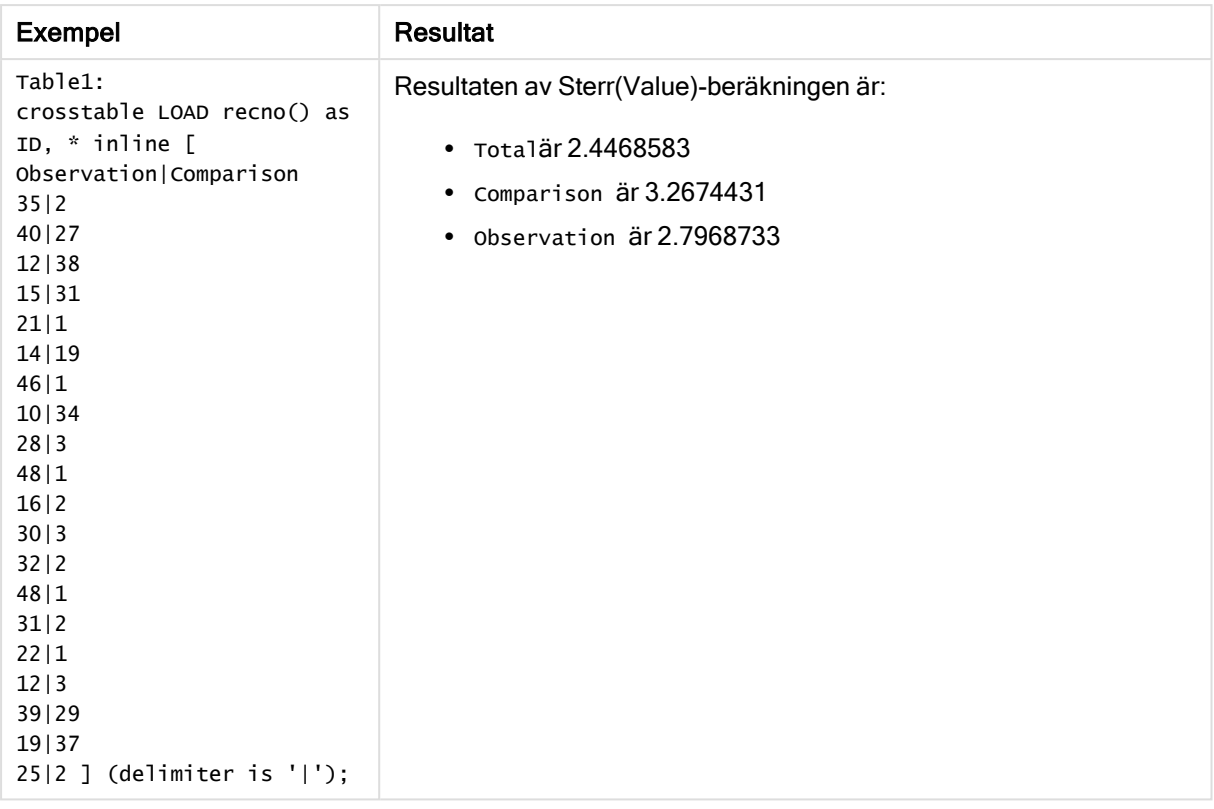

## Se även:

 $\bigcap$  Avg - [diagramfunktion](#page-266-0) (page 267) **B** STEYX - [diagramfunktion](#page-320-0) (page 321)

# **STEYX**

STEYX() returnerar det aggregerade standardfelet hos det predikterade y-värdet för varje xvärde i regressionen för en serie koordinater, representerade av parvisa tal i x-expression och y-expression itererade över ett antal poster enligt vad som definierats i en group by-sats.

#### Syntax:

```
STEYX (y_value, x_value)
```
#### Returnerad datatyp: numeriska

#### Argument:

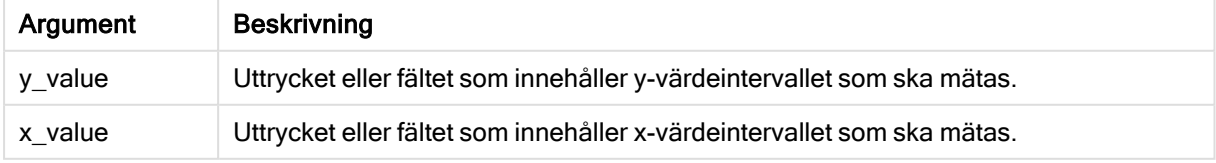

Textvärden, NULL-värden och saknade värden i någon eller båda delarna av ett datapar resulterar i att hela dataparet ignoreras.

## Exempel och resultat:

Lägg till exempelskriptet i appen och kör det. När du vill se resultatet lägger du till de fält som anges i resultatkolumnen i ett ark i din app.

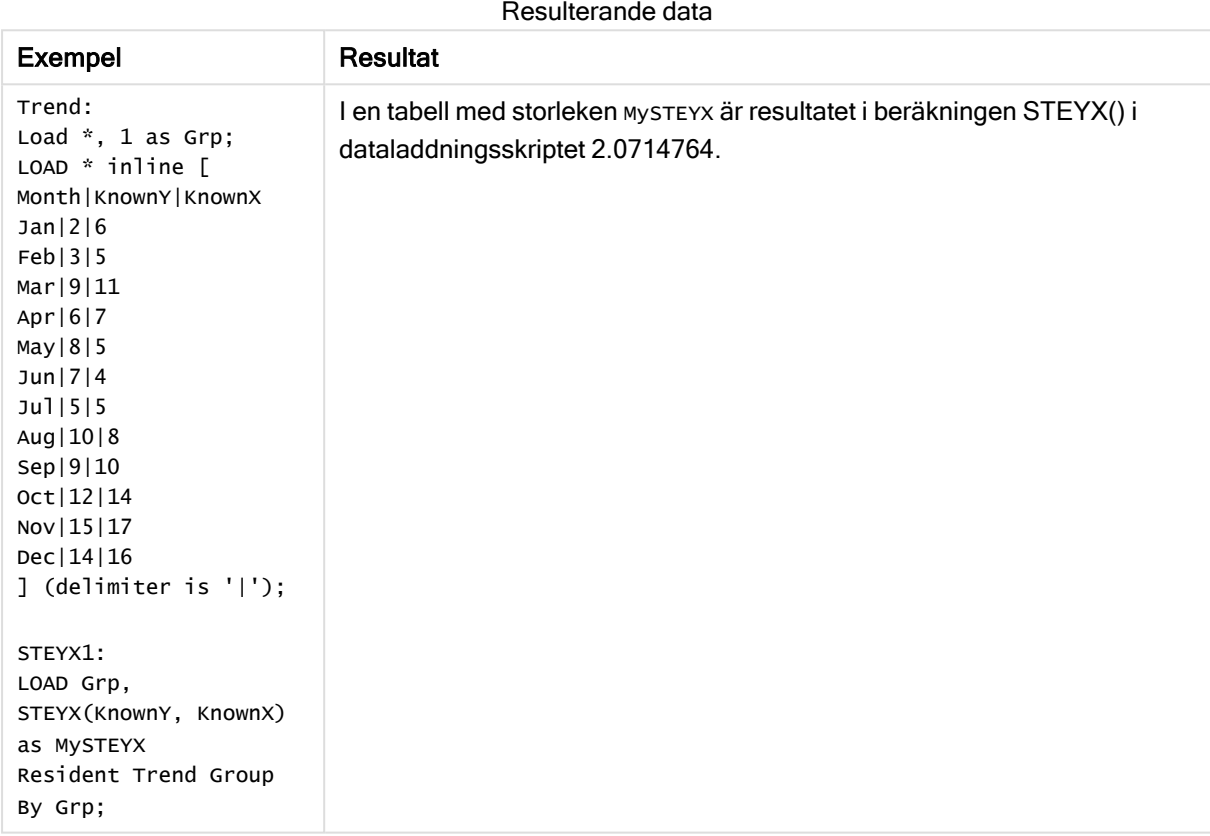

# <span id="page-320-0"></span>STEYX - diagramfunktion

STEYX() returnerar det aggregerade standardfelet vid prediktering av y-värden för varje x-värde i en linjär regression som ges av en serie koordinater som motsvaras av parvisa tal i de uttryck som ges av y\_value och x\_value.

#### Syntax:

```
STEYX([{SetExpression}] [DISTINCT] [TOTAL [<fld{, fld}>]] y_value, x_value)
```
## Argument:

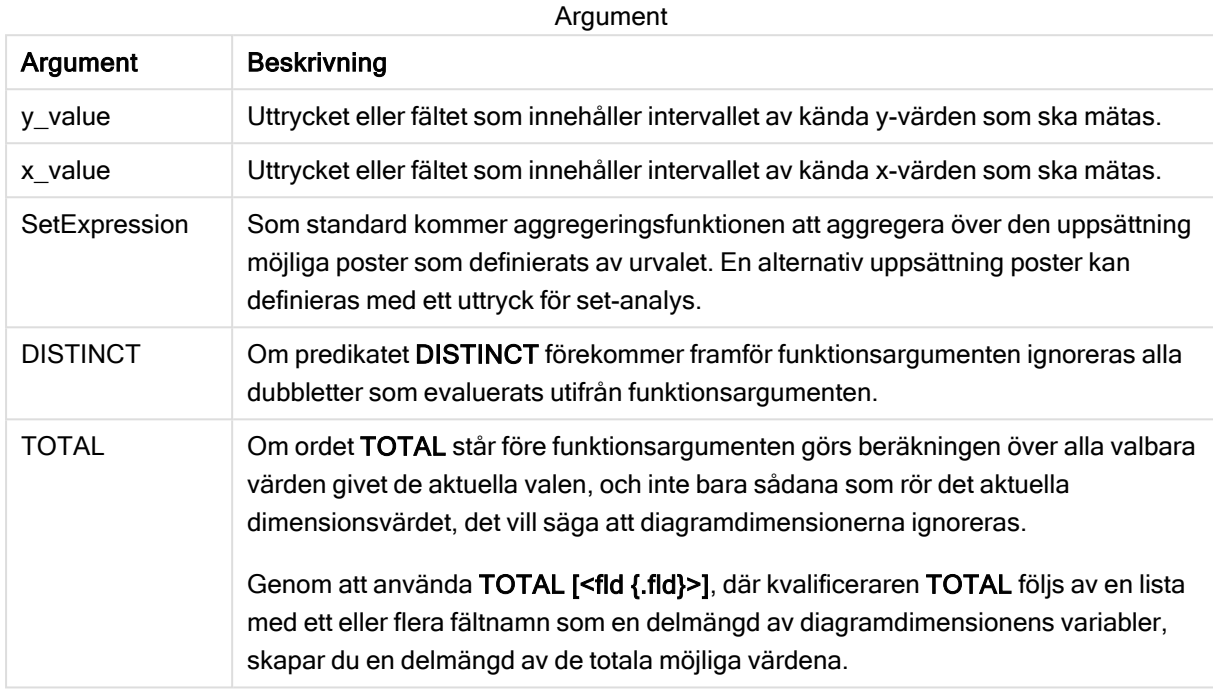

#### Begränsningar:

Aggregeringsfunktionens parameter får inte innehålla andra aggregeringsfunktioner, om inte dessa inre aggregeringar innehåller TOTAL-kvalificeraren. För mer avancerade nästlade aggregeringar använder du den avancerade Aggr-funktionen i kombination med en specificerad dimension.

Textvärden, NULL-värden och saknade värden i någon eller båda delarna av ett datapar resulterar i att hela dataparet ignoreras.

#### Exempel och resultat:

Lägg till exempelskriptet i appen och kör det. Bygg sedan en rak tabell med KnownY och KnownX som dimension och Steyx(KnownY, KnownX) som mått.

Totals ska vara aktiverat i tabellegenskaperna.

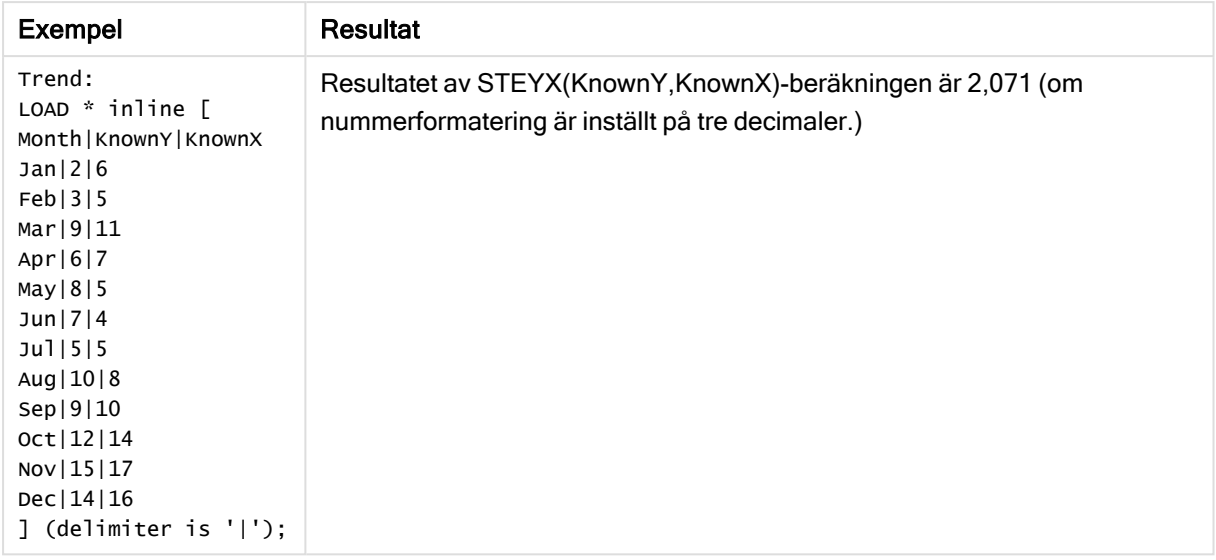

## Se även:

Avg - [diagramfunktion](#page-266-0) (page 267)

<span id="page-322-0"></span>Sterr - [diagramfunktion](#page-317-0) (page 318)

# Exempel på användning av linest-funktioner

Funktioner av typen linest används för att hitta värden associerade med analys av linjär regression. I det här avsnittet beskrivs hur du kan bygga visualiseringar med hjälp av sticksprovsdata för att hitta värdena för linest-funktionerna som finns i Qlik Sense. linest-funktionerna kan användas i dataladdningsskriptet och diagramuttryck.

Se de individuella avsnitten för linest-diagram- och skriptfunktionerna för beskrivningar av syntax och argument.

# Uttryck för data och skript används i exemplen

Ladda följande inline-data och skriptuttryck i skriptredigeraren för linest()-exemplen nedan.

```
T1: LOAD *, 1 as Grp; LOAD * inline [ X|Y 1|0 2|1 3|3 4|8 5|14 6|20 7|0 8|50 9|25 10|60 11|38
12|19 13|26 14|143 15|98 16|27 17|59 18|78 19|158 20|279 ] (delimiter is '|'); R1: LOAD
Grp, linest_B(Y,X) as Linest_B, linest_DF(Y,X) as Linest_DF, linest_F(Y,X) as Linest_F,
linest_M(Y,X) as Linest_M, linest_R2(Y,X) as Linest_R2, linest_SEB(Y,X,1,1) as Linest_SEB,
linest_SEM(Y,X) as Linest_SEM, linest_SEY(Y,X) as Linest_SEY, linest_SSREG(Y,X) as Linest_
SSREG, linest_SSRESID(Y,X) as Linest_SSRESID resident T1 group by Grp;
```
# Exempel 1: Skriptuttryck som använder linest

Exempel: Skriptuttryck

#### Skapa en visualisering från beräkningar av dataladdningsskript

Skapa en tabellvisualisering i ett Qlik Sense-ark med följande fält som kolumner:

- Linest B
- Linest DF
- Linest\_F
- Linest M
- Linest R2
- Linest\_SEB
- Linest\_SEM
- Linest SEY
- Linest SSREG
- Linest\_SSRESID

## Resultat

Tabellen med resultat från linest-beräkningarna som gjordes för dataladdningsskriptet ska se ut så här:

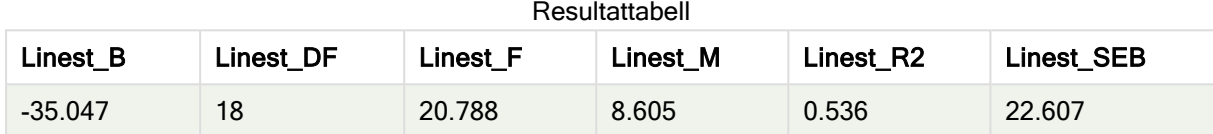

#### **Resultattabell**

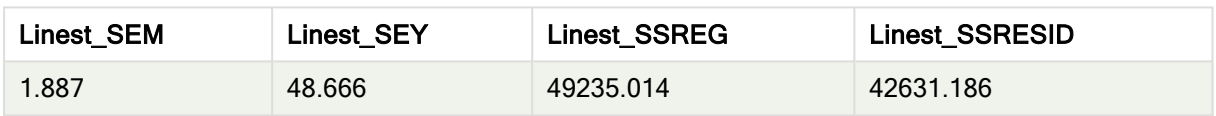

# Exempel 2: Diagramuttryck som använder linest

#### Exempel: Diagramuttryck

Skapa en tabellvisualisering i ett Qlik Sense-ark med följande fält som dimensioner:

```
ValueList('Linest_b', 'Linest_df','Linest_f', 'Linest_m','Linest_r2','Linest_SEB','Linest_
SEM','Linest_SEY','Linest_SSREG','Linest_SSRESID')
```
Nu använder uttrycket funktionen för syntetiska dimensioner för att skapa etiketter för dimensionerna med namnen på linest-funktionerna. Du kan ändra etiketten till Linest functions för att spara plats.

Lägg till följande uttryck i tabellen som ett mått:

```
Pick(Match(ValueList('Linest_b', 'Linest_df','Linest_f', 'Linest_m','Linest_r2','Linest_
SEB','Linest_SEM','Linest_SEY','Linest_SSREG','Linest_SSRESID'),'Linest_b', 'Linest_
df','Linest_f', 'Linest_m','Linest_r2','Linest_SEB','Linest_SEM','Linest_SEY','Linest_
SSREG','Linest_SSRESID'),Linest_b(Y,X),Linest_df(Y,X),Linest_f(Y,X),Linest_m(Y,X),Linest_r2
(Y,X),Linest_SEB(Y,X,1,1),Linest_SEM(Y,X),Linest_SEY(Y,X),Linest_SSREG(Y,X),Linest_SSRESID
(Y, X))
```
Detta uttryck visar värdet av resultatet för varje linest-funktion mot motsvarande namn i den syntetiska dimensionen. Resultatet för Linest\_b(Y,X) visas jämte linest\_b och så vidare.
## Resultat

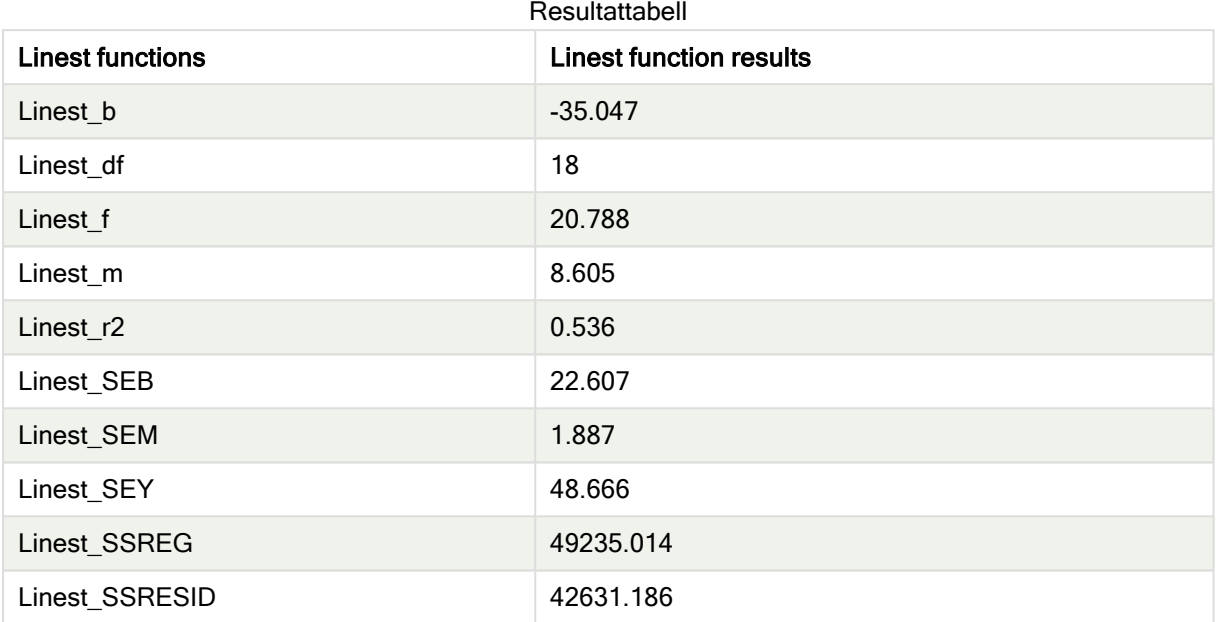

## Exempel 3: Diagramuttryck som använder linest

Exempel: Diagramuttryck

- 1. Skapa en visualisering med stapeldiagram i ett Qlik Sense-ark med X som dimension och Y som mått.
- 2. Lägg till en linjär trendlinje i Y-måttet.
- 3. Lägg till en KPI-visualisering på arket.
	- 1. Lägg till lutning som en etikett för KPI.
	- 2. Lägg till sum(Linest\_M) som ett uttryck för KPI.
- 4. Lägg till en andra KPI-visualisering på arket.
	- 1. Lägg till skärningspunkt som en etikett för KPI.
	- 2. Lägg till Sum(Linest\_B) som ett uttryck för KPI.
- 5. Lägg till en tredje KPI-visualisering på arket.
	- 1. Lägg till bestämningskoefficient som en etikett för KPI.
	- 2. Lägg till Sum(Linest\_R2) som ett uttryck för KPI.

## Resultat

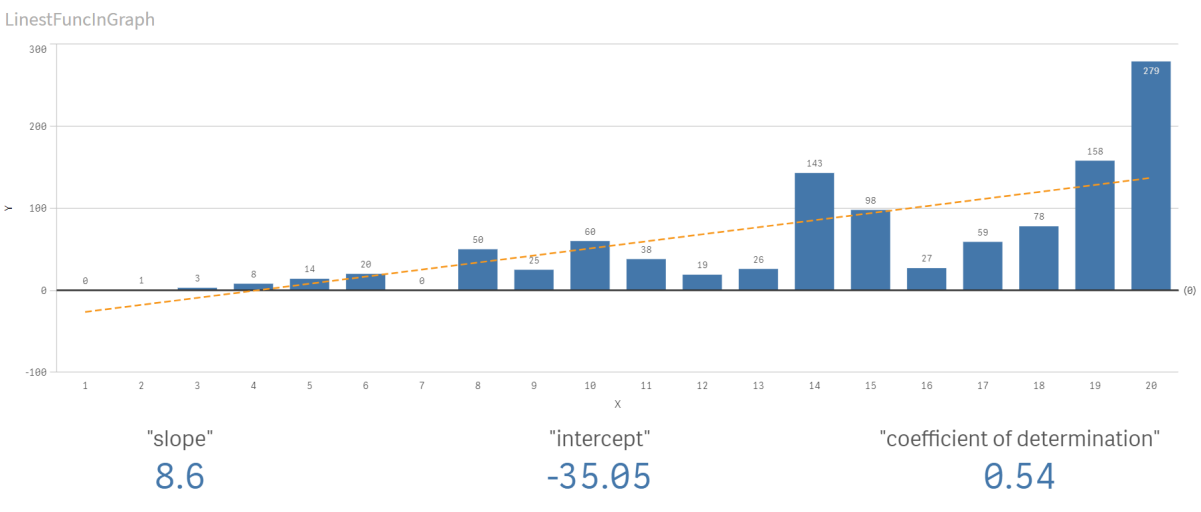

## Förklaring

Stapeldiagrammet visar hur X- och Y-data ritas ut. Relevanta linest()-funktioner ger värden till den linjära regressionsekvationen som trendlinjen baseras på, nämligen y = m \* x + b. Ekvationen använder minsta kvadratmetoden för att beräkna en rak linje (trendlinje) genom att returnera en matris som beskriver en linje som passar bäst för data.

KPI:er visar resultaten för linest()-funktionerna sum(Linest\_M) för lutning och sum(Linest\_B) för Yskärningspunkten, som är variabler i den linjära regressionsekvationen och motsvarande aggregerade R2 värde för bestämningskoefficienten.

# Statistiska testfunktioner

Statistiska testfunktioner kan användas i både dataladdningsskriptet och diagramuttryck, men syntaxen är olika.

# Chi-2-testfunktioner

Används allmänt i studien av kvalitativa variabler. Man kan jämföra observerade frekvenser i en enkelriktad frekvenstabell med förväntade frekvenser, eller studera sambandet mellan två variabler i en reservtabell.

## T-testfunktioner

T-testfunktioner används för statistisk undersökning av två populationsmedelvärden. Ett t-test med två stickprov undersöker om två stickprov skiljer sig åt och används vanligtvis när två normalfördelningar har okända varianser och när en liten urvalsstorlek används vid ett experiment.

## Z-testfunktioner

En statistisk undersökning av två populationsmedelvärden. Ett z-test med två stickprov som undersöker om två stickprov skiljer sig åt och används vanligtvis när två normalfördelningar har kända varianser och när ett experiment använder en stor urvalsstorlek.

# Chi2-testfunktioner

Används allmänt i studien av kvalitativa variabler. Man kan jämföra observerade frekvenser i en enkelriktad frekvenstabell med förväntade frekvenser, eller studera sambandet mellan två variabler i en reservtabell.Chi-squared test functions are used to determine whether there is a statistically significant difference between the expected frequencies and the observed frequencies in one or more groups. Often a histogram is used, and the different bins are compared to an expected distribution.

Om funktionen används i dataladdningsskriptet itereras värdena över ett antal poster enligt vad som definierats i group by-satsen.

Om funktionen används i ett diagramuttryck itereras värdena över diagramdimensionerna.

#### Chi2Test\_chi2

Chi2Test\_chi2() returnerar det aggregerade värdet av ett chi<sup>2</sup>-test för en eller två värdeserier.

**[Chi2Test\\_chi2\(\)](#page-326-0) returnerar det aggregerade värdet av ett chi2-test för en eller två [värdeserier.](#page-326-0)(**col, row, actual\_value[, expected\_value]**)**

#### Chi2Test\_df

Chi2Test\_df() returnerar det aggregerade df-värdet (frihetsgrader) av ett chi<sup>2</sup>-test för en eller två värdeserier.

```
Chi2Test_df() returnerar det aggregerade df-värdet (frihetsgrader) av ett
chi2-test för en eller två värdeserier.(col, row, actual_value[, expected_
value])
```
## Chi<sub>2</sub>Test\_p

Chi2Test\_p() returnerar det aggregerade p-värdet (signifikansen) av ett chi<sup>2</sup>-test för en eller två värdeserier.

**Chi2Test\_p - [diagramfunktion](#page-328-0)(**col, row, actual\_value[, expected\_value]**)**

## Se även:

p [T-testfunktioner](#page-329-0) (page 330)

p [Z-testfunktioner](#page-362-0) (page 363)

## <span id="page-326-0"></span>Chi2Test\_chi2

Chi2Test\_chi2() returnerar det aggregerade värdet av ett chi<sup>2</sup>-test för en eller två

värdeserier.

Om funktionen används i dataladdningsskriptet itereras värdena över ett antal poster enligt vad som definierats i group by-satsen.

Om funktionen används i ett diagramuttryck itereras värdena över diagramdimensionerna.

Alla Qlik Sense chi<sup>2</sup>-testfunktioner har samma argument.

#### Syntax:

**Chi2Test\_chi2(**col, row, actual\_value[, expected\_value]**)**

#### Returnerad datatyp: numeriska

#### Argument:

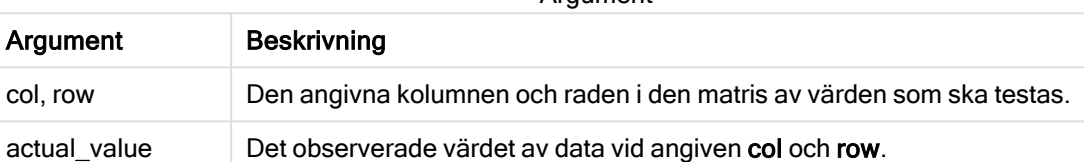

Argument

#### Begränsningar:

Textvärden, NULL-värden och saknade värden i uttrycksvärdet resulterar i att funktionen returnerar NULL.

#### Exempel:

```
Chi2Test_chi2( Grp, Grade, Count )
Chi2Test_chi2( Gender, Description, Observed, Expected )
```
#### Se även:

p Exempel på användning av [chi2-test-funktioner](#page-377-0) i diagram (page 378)

 $\bigcap$  Exempel på användning av chi2-test-funktioner i [dataladdningsskriptet](#page-380-0) (page 381)

expected\_value | Det väntade värdet för fördelningen vid angiven col och row.

#### <span id="page-327-0"></span>Chi2Test\_df

Chi2Test\_df() returnerar det aggregerade df-värdet (frihetsgrader) av ett chi<sup>2</sup>-test för en eller två värdeserier.

Om funktionen används i dataladdningsskriptet itereras värdena över ett antal poster enligt vad som definierats i group by-satsen.

Om funktionen används i ett diagramuttryck itereras värdena över diagramdimensionerna.

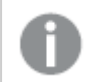

Alla Qlik Sense chi<sup>2</sup>-testfunktioner har samma argument.

## Syntax:

```
Chi2Test_df(col, row, actual_value[, expected_value])
```
## Argument:

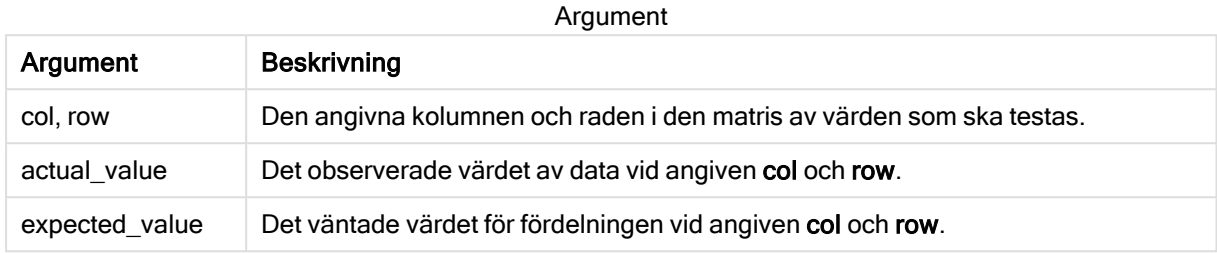

#### Begränsningar:

Textvärden, NULL-värden och saknade värden i uttrycksvärdet resulterar i att funktionen returnerar NULL.

#### Exempel:

```
Chi2Test_df( Grp, Grade, Count )
Chi2Test_df( Gender, Description, Observed, Expected )
```
## Se även:

 $\Box$  Exempel på användning av [chi2-test-funktioner](#page-377-0) i diagram (page 378)

<span id="page-328-0"></span>**Exempel på användning av chi2-test-funktioner i [dataladdningsskriptet](#page-380-0) (page 381)** 

## Chi2Test\_p - diagramfunktion

Chi2Test\_p() returnerar det aggregerade p-värdet (signifikansen) av ett chi<sup>2</sup>-test för en eller två värdeserier. Testet kan genomföras antingen för värdena i actual value när man testar för variationer inom den angivna col- och row-matrisen eller genom att jämföra värden i actual value med motsvarande värden i expected value, om sådana finns angivna.

Om funktionen används i dataladdningsskriptet itereras värdena över ett antal poster enligt vad som definierats i group by-satsen.

Om funktionen används i ett diagramuttryck itereras värdena över diagramdimensionerna.

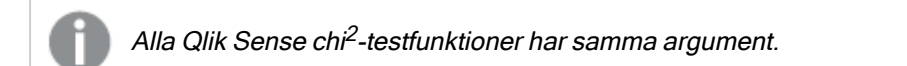

#### Syntax:

**Chi2Test\_p(**col, row, actual\_value[, expected\_value]**)**

## Argument:

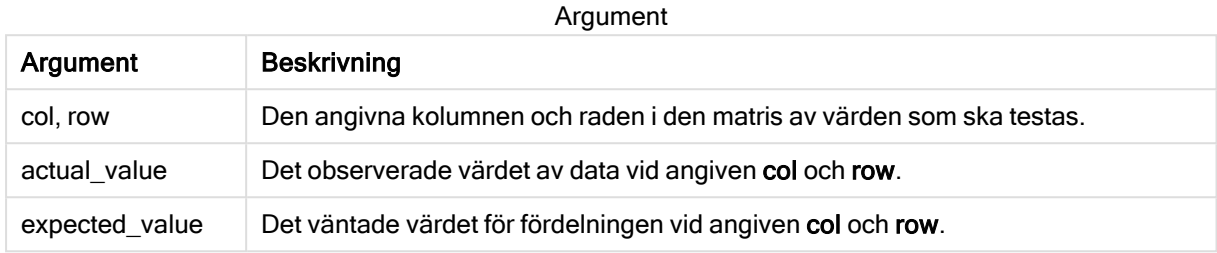

#### Begränsningar:

Textvärden, NULL-värden och saknade värden i uttrycksvärdet resulterar i att funktionen returnerar NULL.

#### Exempel:

```
Chi2Test_p( Grp, Grade, Count )
Chi2Test_p( Gender, Description, Observed, Expected )
```
## Se även:

 $\Box$  Exempel på användning av [chi2-test-funktioner](#page-377-0) i diagram (page 378)

<span id="page-329-0"></span>p Exempel på användning av chi2-test-funktioner i [dataladdningsskriptet](#page-380-0) (page 381)

## T-testfunktioner

T-testfunktioner används för statistisk undersökning av två populationsmedelvärden. Ett ttest med två stickprov undersöker om två stickprov skiljer sig åt och används vanligtvis när två normalfördelningar har okända varianser och när en liten urvalsstorlek används vid ett experiment.

I följande avsnitt grupperas de statistiska t-testfunktionerna enligt exempeltestet som gäller för funktionen.

Skapa en typisk [t-test-rapport](#page-382-0) (page 383)

## T-test med två oberoende stickprov

Följande funktioner gäller student-t-test med två oberoende stickprov.

ttest\_conf

TTest\_conf returnerar det aggregerade värdet av konfidensintervallet för ett t-test för två oberoende stickprov.

```
TTest_conf returnerar det aggregerade värdet av konfidensintervallet för ett
t-test för två oberoende stickprov. ( grp, value [, sig[, eq_var]])
```
ttest\_df

TTest\_df() returnerar det aggregerade värdet (frihetsgrader) av ett t-test för två oberoende värdeserier.

**TTest\_df() returnerar det aggregerade värdet [\(frihetsgrader\)](#page-335-0) av ett t-test för två oberoende [värdeserier.](#page-335-0) (**grp, value [, eq\_var**)**

ttest\_dif

TTest\_dif() är en numerisk funktion som returnerar den aggregerade skillnaden i medelvärde för ett t-test med två oberoende värdeserier.

**TTest\_dif() är en numerisk funktion som returnerar den [aggregerade](#page-336-0) skillnaden i medelvärde för ett t-test med två oberoende [värdeserier.](#page-336-0) (**grp, value**)**

ttest\_lower

TTest\_lower() returnerar det aggregerade värdet för konfidensintervallets nedre gräns för två oberoende värdeserier.

```
TTest_lower() returnerar det aggregerade värdet för konfidensintervallets
nedre gräns för två oberoende värdeserier. (grp, value [, sig[, eq_var]])
```
ttest\_sig

TTest\_sig() returnerar den aggregerade tvåsidiga signifikansnivån för ett t-test för två oberoende värdeserier.

```
TTest_sig() returnerar den aggregerade tvåsidiga signifikansnivån för ett t-
test för två oberoende värdeserier. (grp, value [, eq_var])
```
ttest\_sterr

TTest\_sterr() returnerar det aggregerade standardfelet för skillnaden i medelvärde för ett t-test för två oberoende värdeserier.

```
TTest_sterr() returnerar det aggregerade standardfelet för skillnaden i
medelvärde för ett t-test för två oberoende värdeserier. (grp, value [, eq_
var])
```
ttest\_t

TTest\_t() returnerar det aggregerade t-värdet för två oberoende värdeserier.

```
TTest_t() returnerar det aggregerade t-värdet för två oberoende värdeserier.
(grp, value [, eq_var])
```
ttest\_upper

TTest upper() returnerar det aggregerade värdet för konfidensintervallets övre gräns för två oberoende värdeserier.

```
TTest_upper() returnerar det aggregerade värdet för konfidensintervallets
övre gräns för två oberoende värdeserier. (grp, value [, sig [, eq_var]])
```
#### T-test med två oberoende viktade stickprov

Följande funktioner gäller student-t-test med två oberoende stickprov där indataserien anges i viktat tvåkolumnsformat.

ttestw\_conf

TTestw\_conf() returnerar det aggregerade t-värdet för två oberoende värdeserier.

**[TTestw\\_conf\(\)](#page-341-0) returnerar det aggregerade t-värdet för två oberoende [värdeserier.](#page-341-0) (**weight, grp, value [, sig[, eq\_var]]**)**

ttestw\_df

TTestw df() returnerar det aggregerade df-värdet (frihetsgrader) av ett t-test för två oberoende värdeserier.

**TTestw\_df() returnerar det aggregerade df-värdet [\(frihetsgrader\)](#page-342-0) av ett ttest för två oberoende [värdeserier.](#page-342-0) (**weight, grp, value [, eq\_var]**)**

ttestw\_dif

TTestw\_dif() returnerar den aggregerade skillnaden i medelvärde för ett t-test med två oberoende värdeserier.

```
TTestw_dif() returnerar den aggregerade skillnaden i medelvärde för ett t-
test med två oberoende värdeserier. ( weight, grp, value)
```
ttestw lower

TTestw\_lower() returnerar det aggregerade värdet för konfidensintervallets nedre gräns för två oberoende värdeserier.

```
TTestw_lower() returnerar det aggregerade värdet för konfidensintervallets
nedre gräns för två oberoende värdeserier. (weight, grp, value [, sig[, eq_
var]])
```
ttestw\_sig

**TTestw sig()** returnerar den aggregerade tvåsidiga signifikansnivån för ett t-test för två oberoende värdeserier.

**TTestw\_sig() returnerar den aggregerade tvåsidiga [signifikansnivån](#page-345-0) för ett ttest för två oberoende [värdeserier.](#page-345-0) (** weight, grp, value [, eq\_var]**)**

ttestw\_sterr

TTestw\_sterr() returnerar det aggregerade standardfelet för skillnaden i medelvärde för ett t-test för två oberoende värdeserier.

```
TTestw_sterr() returnerar det aggregerade standardfelet för skillnaden i
medelvärde för ett t-test för två oberoende värdeserier. (weight, grp, value
[, eq_var])
```
ttestw\_t

TTestw t() returnerar det aggregerade t-värdet för två oberoende värdeserier.

**TTestw\_t() returnerar det aggregerade t-värdet för två oberoende [värdeserier.](#page-347-0) (**weight, grp, value [, eq\_var]**)**

ttestw\_upper

TTestw\_upper() returnerar det aggregerade värdet för konfidensintervallets övre gräns för två oberoende värdeserier.

```
TTestw_upper() returnerar det aggregerade värdet för konfidensintervallets
övre gräns för två oberoende värdeserier. (weight, grp, value [, sig [, eq_
var]])
```
#### T-test med ett stickprov

Följande funktioner gäller student-t-test med ett stickprov.

ttest1\_conf

TTest1\_conf() returnerar det aggregerade konfidensintervallvärdet för en värdeserie.

```
TTest1_conf() returnerar det aggregerade konfidensintervallvärdet för en
värdeserie. (value [, sig])
```
ttest1\_df

TTest1\_df() returnerar det aggregerade df-värdet (frihetsgrader) för ett t-test för en värdeserie.

```
TTest1_df() returnerar det aggregerade df-värdet (frihetsgrader) för ett t-
test för en värdeserie. (value)
```
ttest1\_dif

TTest1\_dif() returnerar den aggregerade skillnaden i medelvärde för ett t-test för en värdeserie.

```
TTest1_dif() returnerar den aggregerade skillnaden i medelvärde för ett t-
test för en värdeserie. (value)
```
ttest1\_lower

TTest1\_lower() returnerar det aggregerade värdet för konfidensintervallets nedre gräns för en värdeserie.

**TTest1\_lower() returnerar det aggregerade värdet för [konfidensintervallets](#page-351-1) nedre gräns för en [värdeserie.](#page-351-1) (**value [, sig]**)**

ttest1\_sig

TTest1 sig() returnerar den aggregerade tvåsidiga signifikansnivån för ett t-test för en värdeserie.

```
TTest1_sig() returnerar den aggregerade tvåsidiga signifikansnivån för ett t-
test för en värdeserie. (value)
```
ttest1\_sterr

TTest1\_sterr() returnerar det aggregerade standardfelet för skillnaden i medelvärde för ett t-test för en värdeserie.

```
TTest1_sterr() returnerar det aggregerade standardfelet för skillnaden i
medelvärde för ett t-test för en värdeserie. (value)
```
ttest1\_t

TTest1\_t() returnerar det aggregerade t-värdet för en värdeserie.

**TTest1\_t() returnerar det [aggregerade](#page-354-0) t-värdet för en värdeserie. (**value**)**

ttest1\_upper

TTest1\_upper() returnerar det aggregerade värdet för konfidensintervallets övre gräns för en värdeserie.

```
TTest1_upper() returnerar det aggregerade värdet för konfidensintervallets
övre gräns för en värdeserie. (value [, sig])
```
#### T-test med ett viktat stickprov

Följande funktioner gäller student-t-test med ett stickprov där indataserien anges i viktat tvåkolumnsformat.

ttest1w\_conf

TTest1w\_conf() är en numerisk funktion som returnerar det aggregerade konfidensintervallvärdet för en värdeserie.

```
TTest1w_conf() är en numerisk funktion som returnerar det aggregerade
konfidensintervallvärdet för en värdeserie. (weight, value [, sig])
```
ttest1w\_df

TTest1w\_df() returnerar det aggregerade df-värdet (frihetsgrader) för ett t-test för en värdeserie.

```
TTest1w_df() returnerar det aggregerade df-värdet (frihetsgrader) för ett t-
test för en värdeserie. (weight, value)
```
ttest1w\_dif

TTest1w\_dif() returnerar den aggregerade skillnaden i medelvärde för ett t-test för en värdeserie.

```
TTest1w_dif() returnerar den aggregerade skillnaden i medelvärde för ett t-
test för en värdeserie. (weight, value)
```
ttest1w\_lower

TTest1w\_lower() returnerar det aggregerade värdet för konfidensintervallets nedre gräns för en värdeserie.

```
TTest1w_lower() returnerar det aggregerade värdet för konfidensintervallets
nedre gräns för en värdeserie. (weight, value [, sig])
```
ttest1w\_sig

TTest1w\_sig() returnerar den aggregerade tvåsidiga signifikansnivån för ett t-test för en värdeserie.

```
TTest1w_sig() returnerar den aggregerade tvåsidiga signifikansnivån för ett
t-test för en värdeserie. (weight, value)
```
ttest1w\_sterr

TTest1w\_sterr() returnerar det aggregerade standardfelet för skillnaden i medelvärde för ett t-test för en värdeserie.

**[TTest1w\\_sterr\(\)](#page-359-1) returnerar det aggregerade standardfelet för skillnaden i medelvärde för ett t-test för en [värdeserie.](#page-359-1) (**weight, value**)**

ttest1w\_t

TTest1w\_t() returnerar det aggregerade t-värdet för en värdeserie.

**TTest1w\_t() returnerar det [aggregerade](#page-360-0) t-värdet för en värdeserie. (** weight, value**)**

ttest1w\_upper

TTest1w\_upper() returnerar det aggregerade värdet för konfidensintervallets övre gräns för en värdeserie.

**TTest1w\_upper() returnerar det aggregerade värdet för [konfidensintervallets](#page-361-0) övre gräns för en [värdeserie.](#page-361-0) (**weight, value [, sig]**)**

<span id="page-334-0"></span>TTest\_conf

TTest\_conf returnerar det aggregerade värdet av konfidensintervallet för ett t-test för två oberoende stickprov.

Funktionen gäller test med två oberoende stickprov.

Om funktionen används i dataladdningsskriptet itereras värdena över ett antal poster enligt vad som definierats i group by-satsen.

Om funktionen används i ett diagramuttryck itereras värdena över diagramdimensionerna.

#### Syntax:

**TTest\_conf (** grp, value [, sig [, eq\_var]]**)**

Returnerad datatyp: numeriska

#### Argument:

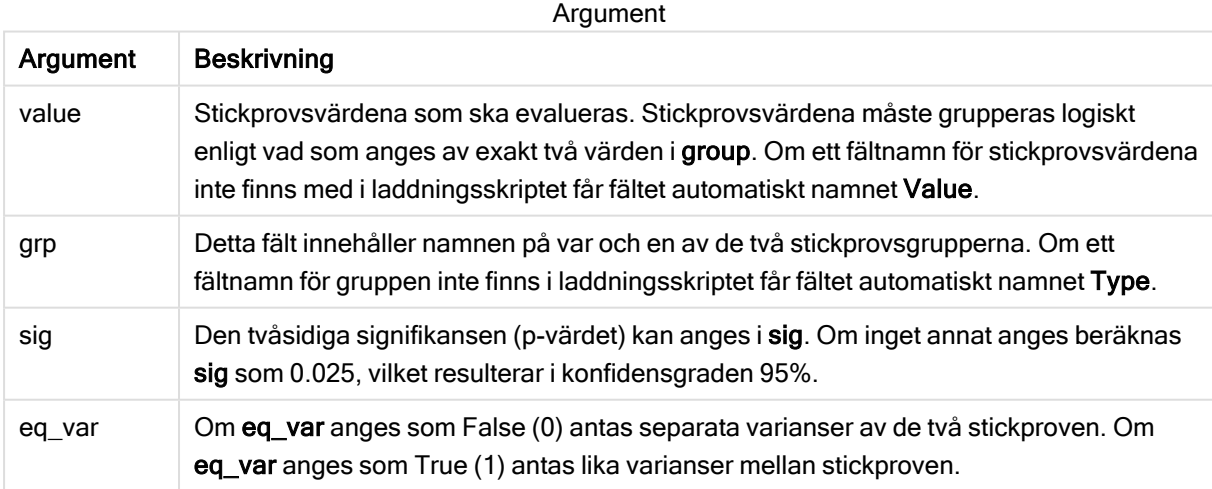

### Begränsningar:

Textvärden, NULL-värden och saknade värden i uttrycksvärdet resulterar i att funktionen returnerar NULL.

## Exempel:

```
TTest_conf( Group, Value )
TTest_conf( Group, Value, Sig, false )
```
## Se även:

```
Bt-test-rapport (page 383)
```
## <span id="page-335-0"></span>TTest\_df

TTest\_df() returnerar det aggregerade värdet (frihetsgrader) av ett t-test för två oberoende värdeserier.

Funktionen gäller test med två oberoende stickprov.

Om funktionen används i dataladdningsskriptet itereras värdena över ett antal poster enligt vad som definierats i group by-satsen.

Om funktionen används i ett diagramuttryck itereras värdena över diagramdimensionerna.

## Syntax:

**TTest\_df (**grp, value [, eq\_var]**)**

## Returnerad datatyp: numeriska

## Argument:

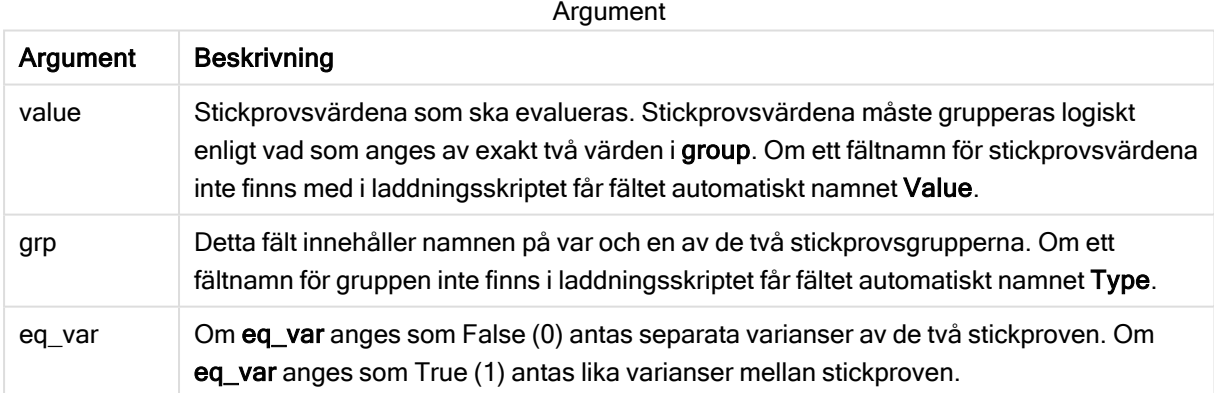

## Begränsningar:

Textvärden, NULL-värden och saknade värden i uttrycksvärdet resulterar i att funktionen returnerar NULL.

## Exempel:

```
TTest_df( Group, Value )
TTest_df( Group, Value, false )
```
## Se även:

**B** Skapa en typisk [t-test-rapport](#page-382-0) (page 383)

<span id="page-336-0"></span>TTest\_dif

TTest\_dif() är en numerisk funktion som returnerar den aggregerade skillnaden i medelvärde för ett t-test med två oberoende värdeserier.

Funktionen gäller test med två oberoende stickprov.

Om funktionen används i dataladdningsskriptet itereras värdena över ett antal poster enligt vad som definierats i group by-satsen.

Om funktionen används i ett diagramuttryck itereras värdena över diagramdimensionerna.

#### Syntax:

**TTest\_dif (**grp, value [, eq\_var] **)**

#### Returnerad datatyp: numeriska

### Argument:

Argument

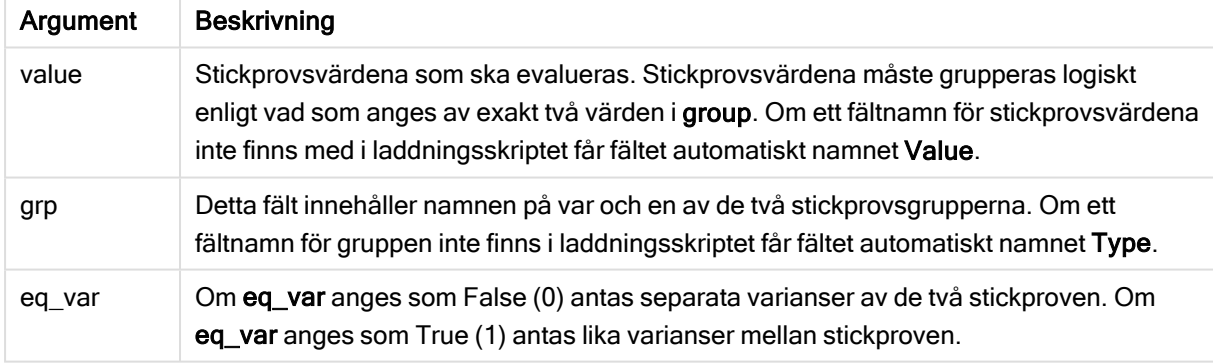

#### Begränsningar:

Textvärden, NULL-värden och saknade värden i uttrycksvärdet resulterar i att funktionen returnerar NULL.

#### Exempel:

```
TTest_dif( Group, Value )
TTest_dif( Group, Value, false )
```
## Se även:

 $\bigcap$  Skapa en typisk [t-test-rapport](#page-382-0) (page 383)

## <span id="page-337-0"></span>TTest\_lower

TTest\_lower() returnerar det aggregerade värdet för konfidensintervallets nedre gräns för två oberoende värdeserier.

Funktionen gäller test med två oberoende stickprov.

Om funktionen används i dataladdningsskriptet itereras värdena över ett antal poster enligt vad som definierats i group by-satsen.

Om funktionen används i ett diagramuttryck itereras värdena över diagramdimensionerna.

#### Syntax:

**TTest\_lower (**grp, value [, sig [, eq\_var]]**)**

### Returnerad datatyp: numeriska

## Argument:

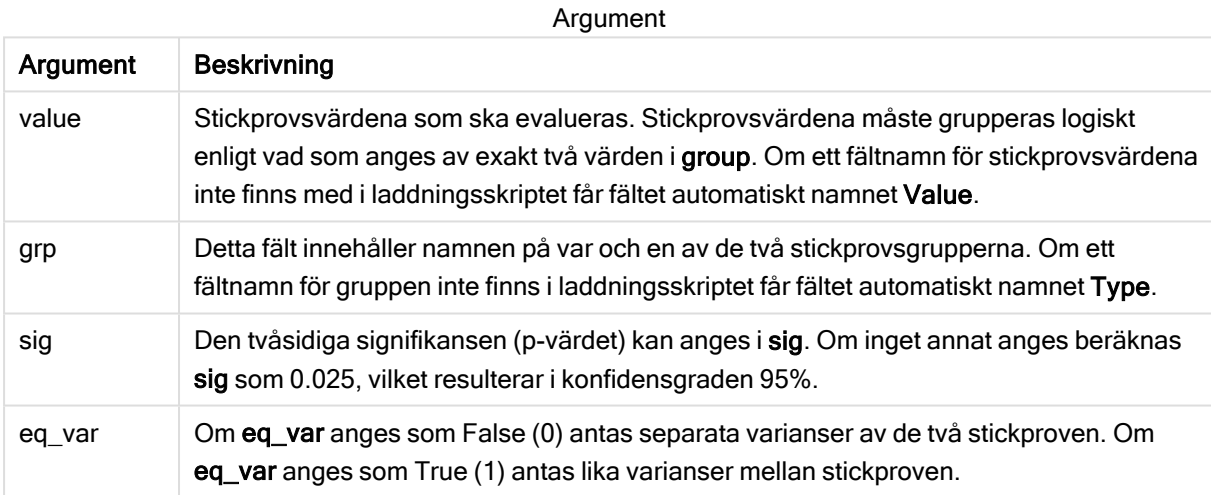

## Begränsningar:

Textvärden, NULL-värden och saknade värden i uttrycksvärdet resulterar i att funktionen returnerar NULL.

## Exempel:

```
TTest_lower( Group, Value )
TTest_lower( Group, Value, Sig, false )
```
## Se även:

**B** Skapa en typisk [t-test-rapport](#page-382-0) (page 383)

## <span id="page-338-0"></span>TTest\_sig

TTest\_sig() returnerar den aggregerade tvåsidiga signifikansnivån för ett t-test för två oberoende värdeserier.

Funktionen gäller test med två oberoende stickprov.

Om funktionen används i dataladdningsskriptet itereras värdena över ett antal poster enligt vad som definierats i group by-satsen.

Om funktionen används i ett diagramuttryck itereras värdena över diagramdimensionerna.

#### Syntax:

**TTest\_sig (**grp, value [, eq\_var]**)**

#### Returnerad datatyp: numeriska

#### Argument:

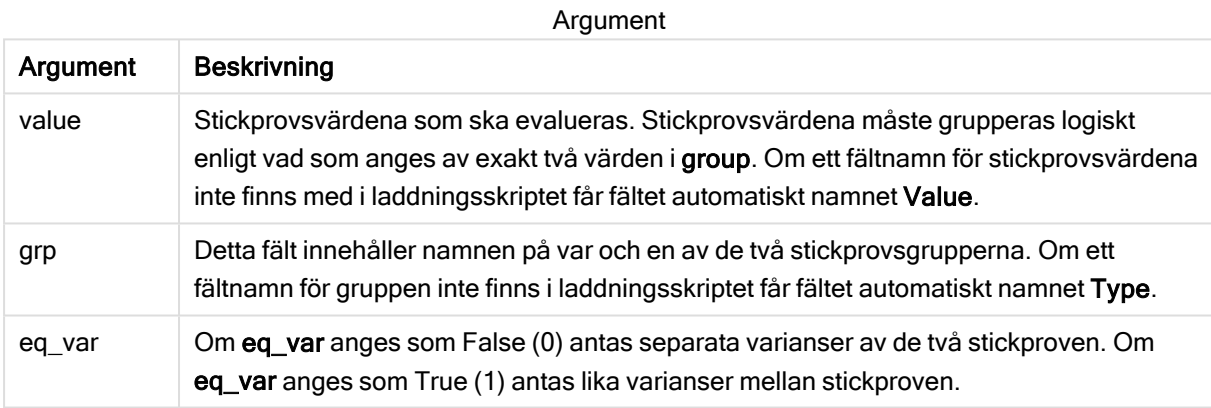

## Begränsningar:

Textvärden, NULL-värden och saknade värden i uttrycksvärdet resulterar i att funktionen returnerar NULL.

#### Exempel:

```
TTest_sig( Group, Value )
TTest_sig( Group, Value, false )
```
#### Se även:

**B** Skapa en typisk [t-test-rapport](#page-382-0) (page 383)

#### <span id="page-338-1"></span>TTest\_sterr

TTest\_sterr() returnerar det aggregerade standardfelet för skillnaden i medelvärde för ett t-test för två oberoende värdeserier.

Funktionen gäller test med två oberoende stickprov.

Om funktionen används i dataladdningsskriptet itereras värdena över ett antal poster enligt vad som definierats i group by-satsen.

Om funktionen används i ett diagramuttryck itereras värdena över diagramdimensionerna.

#### Syntax:

**TTest\_sterr (**grp, value [, eq\_var]**)**

#### Returnerad datatyp: numeriska

#### Argument:

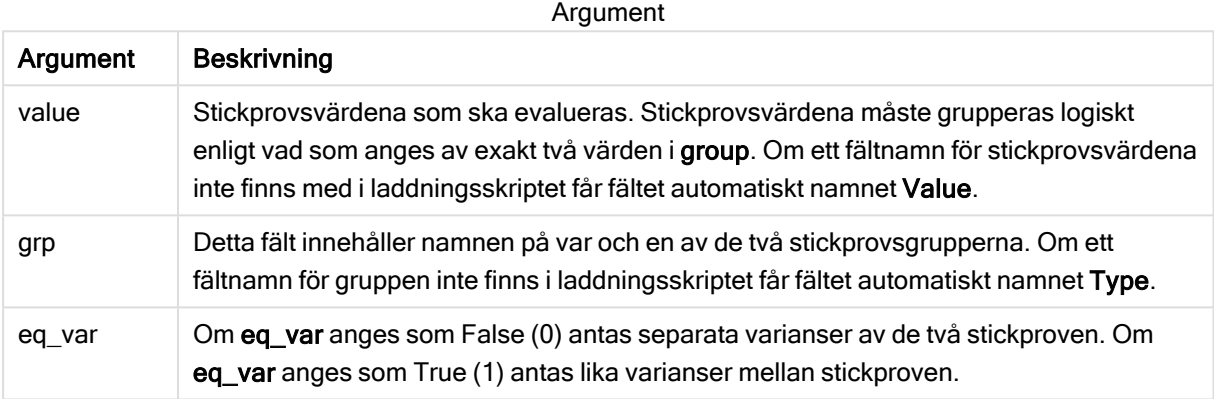

#### Begränsningar:

Textvärden, NULL-värden och saknade värden i uttrycksvärdet resulterar i att funktionen returnerar NULL.

#### Exempel:

```
TTest_sterr( Group, Value )
TTest_sterr( Group, Value, false )
```
#### Se även:

 $\bigcap$  Skapa en typisk [t-test-rapport](#page-382-0) (page 383)

## <span id="page-339-0"></span>TTest\_t

TTest\_t() returnerar det aggregerade t-värdet för två oberoende värdeserier.

Funktionen gäller test med två oberoende stickprov.

Om funktionen används i dataladdningsskriptet itereras värdena över ett antal poster enligt vad som definierats i group by-satsen.

Om funktionen används i ett diagramuttryck itereras värdena över diagramdimensionerna.

#### Syntax:

```
TTest_t(grp, value[, eq_var])
```
## Argument:

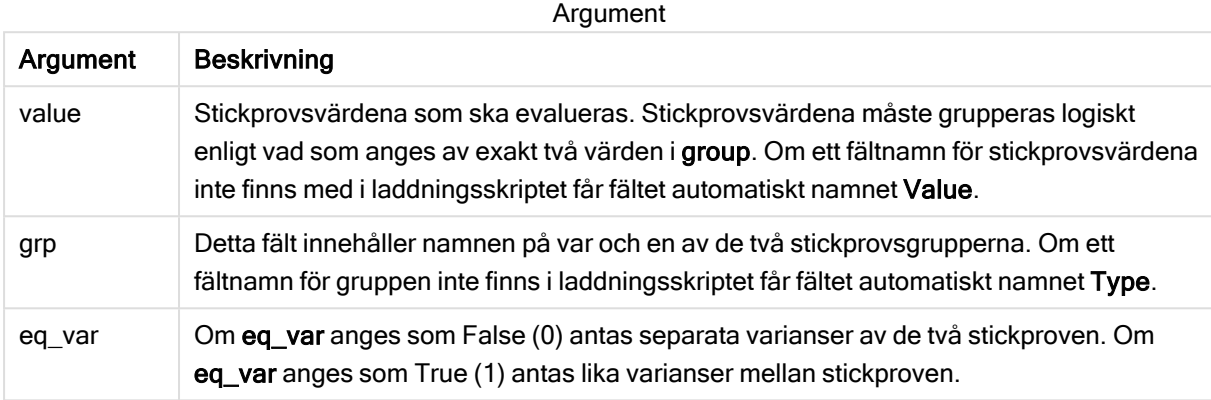

## Begränsningar:

Textvärden, NULL-värden och saknade värden i uttrycksvärdet resulterar i att funktionen returnerar NULL.

## Exempel:

```
TTest_t( Group, Value, false )
```
## Se även:

```
Bt-test-rapport (page 383)
```
## <span id="page-340-0"></span>TTest\_upper

TTest\_upper() returnerar det aggregerade värdet för konfidensintervallets övre gräns för två oberoende värdeserier.

Funktionen gäller test med två oberoende stickprov.

Om funktionen används i dataladdningsskriptet itereras värdena över ett antal poster enligt vad som definierats i group by-satsen.

Om funktionen används i ett diagramuttryck itereras värdena över diagramdimensionerna.

## Syntax: **TTest\_upper (**grp, value [, sig [, eq\_var]]**)**

## Argument:

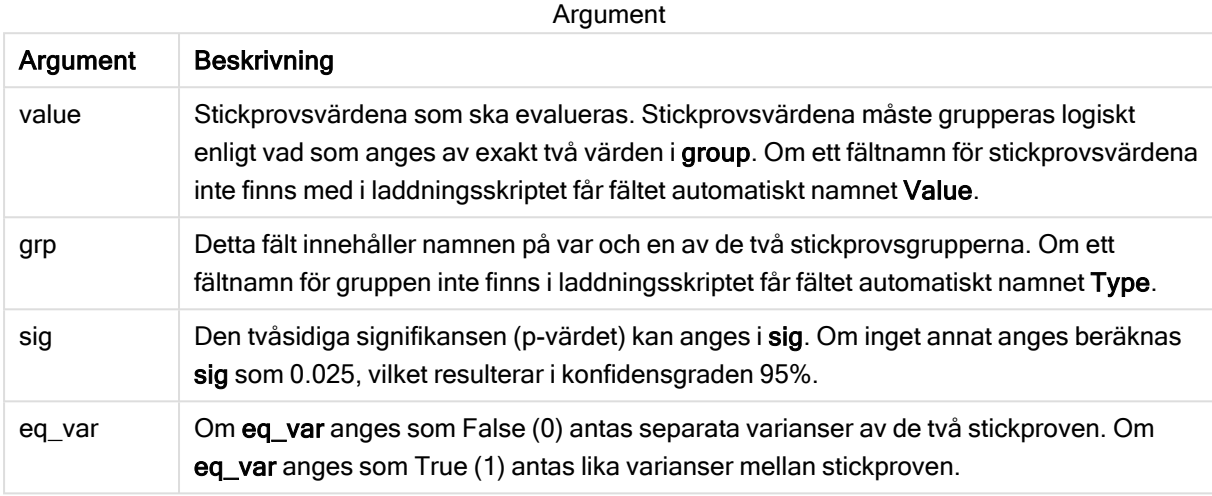

## Begränsningar:

Textvärden, NULL-värden och saknade värden i uttrycksvärdet resulterar i att funktionen returnerar NULL.

#### Exempel:

```
TTest_upper( Group, Value )
TTest_upper( Group, Value, sig, false )
```
## Se även:

```
Bt-test-rapport (page 383)
```
## <span id="page-341-0"></span>TTestw\_conf

TTestw\_conf() returnerar det aggregerade t-värdet för två oberoende värdeserier.

Denna funktion gäller t-test med två oberoende stickprov där serien för indata anges i viktat tvåkolumnsformat.

Om funktionen används i dataladdningsskriptet itereras värdena över ett antal poster enligt vad som definierats i group by-satsen.

Om funktionen används i ett diagramuttryck itereras värdena över diagramdimensionerna.

#### Syntax:

```
TTestw_conf (weight, grp, value [, sig [, eq_var]])
```
## Argument:

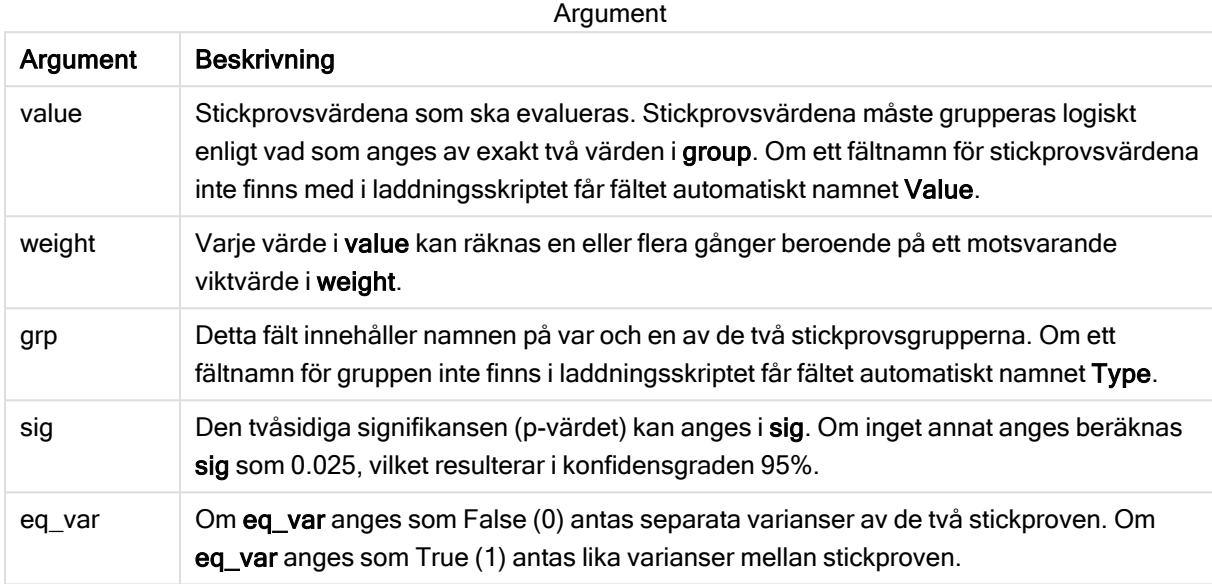

## Begränsningar:

Textvärden, NULL-värden och saknade värden i uttrycksvärdet resulterar i att funktionen returnerar NULL.

## Exempel:

```
TTestw_conf( Weight, Group, Value )
TTestw_conf( Weight, Group, Value, sig, false )
```
## Se även:

```
Bt-test-rapport (page 383)
```
<span id="page-342-0"></span>TTestw\_df

TTestw\_df() returnerar det aggregerade df-värdet (frihetsgrader) av ett t-test för två oberoende värdeserier.

Denna funktion gäller t-test med två oberoende stickprov där serien för indata anges i viktat tvåkolumnsformat.

Om funktionen används i dataladdningsskriptet itereras värdena över ett antal poster enligt vad som definierats i group by-satsen.

Om funktionen används i ett diagramuttryck itereras värdena över diagramdimensionerna.

## Syntax:

**TTestw\_df (**weight, grp, value [, eq\_var]**)**

## Argument:

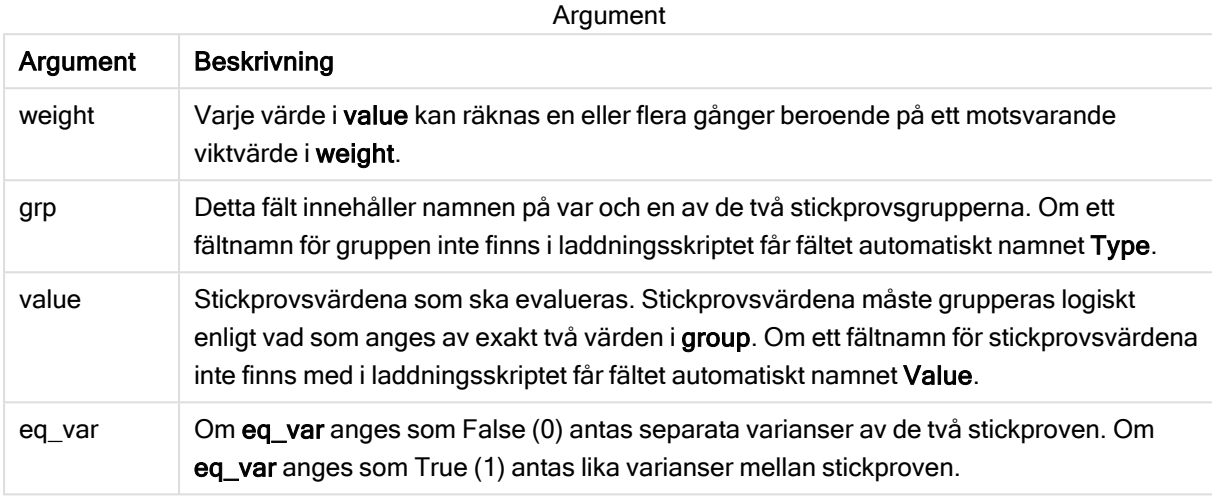

## Begränsningar:

Textvärden, NULL-värden och saknade värden i uttrycksvärdet resulterar i att funktionen returnerar NULL.

#### Exempel:

```
TTestw_df( Weight, Group, Value )
TTestw_df( Weight, Group, Value, false )
```
## Se även:

```
Bt-test-rapport (page 383)
```
## <span id="page-343-0"></span>TTestw\_dif

TTestw\_dif() returnerar den aggregerade skillnaden i medelvärde för ett t-test med två oberoende värdeserier.

Denna funktion gäller t-test med två oberoende stickprov där serien för indata anges i viktat tvåkolumnsformat.

Om funktionen används i dataladdningsskriptet itereras värdena över ett antal poster enligt vad som definierats i group by-satsen.

Om funktionen används i ett diagramuttryck itereras värdena över diagramdimensionerna.

#### Syntax:

**TTestw\_dif (**weight, grp, value**)**

## Argument:

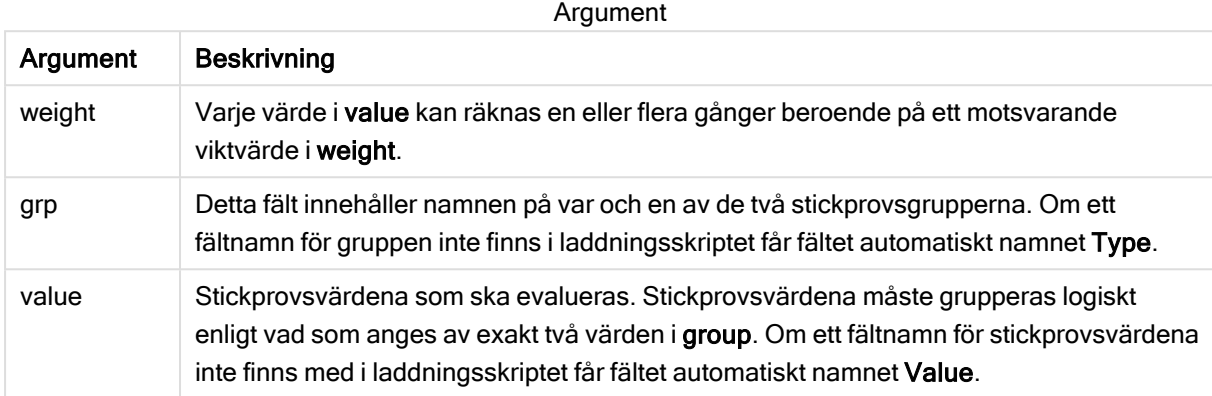

## Begränsningar:

Textvärden, NULL-värden och saknade värden i uttrycksvärdet resulterar i att funktionen returnerar NULL.

## Exempel:

```
TTestw_dif( Weight, Group, Value )
TTestw_dif( Weight, Group, Value, false )
```
## Se även:

```
\bigcapt-test-rapport (page 383)
```
## <span id="page-344-0"></span>TTestw\_lower

TTestw\_lower() returnerar det aggregerade värdet för konfidensintervallets nedre gräns för två oberoende värdeserier.

Denna funktion gäller t-test med två oberoende stickprov där serien för indata anges i viktat tvåkolumnsformat.

Om funktionen används i dataladdningsskriptet itereras värdena över ett antal poster enligt vad som definierats i group by-satsen.

Om funktionen används i ett diagramuttryck itereras värdena över diagramdimensionerna.

## Syntax:

```
TTestw_lower (weight, grp, value [, sig [, eq_var]])
```
## Argument:

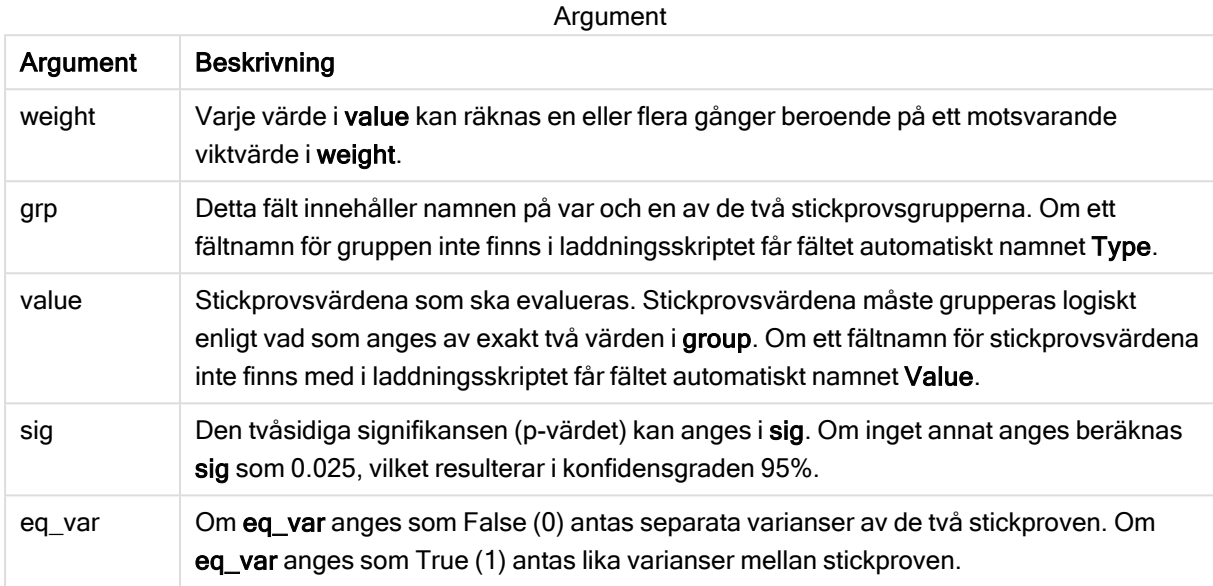

## Begränsningar:

Textvärden, NULL-värden och saknade värden i uttrycksvärdet resulterar i att funktionen returnerar NULL.

## Exempel:

```
TTestw_lower( Weight, Group, Value )
TTestw_lower( Weight, Group, Value, sig, false )
```
## Se även:

```
Bt-test-rapport (page 383)
```
<span id="page-345-0"></span>TTestw\_sig

TTestw\_sig() returnerar den aggregerade tvåsidiga signifikansnivån för ett t-test för två oberoende värdeserier.

Denna funktion gäller t-test med två oberoende stickprov där serien för indata anges i viktat tvåkolumnsformat.

Om funktionen används i dataladdningsskriptet itereras värdena över ett antal poster enligt vad som definierats i group by-satsen.

Om funktionen används i ett diagramuttryck itereras värdena över diagramdimensionerna.

## Syntax:

**TTestw\_sig (** weight, grp, value [, eq\_var]**)**

## Argument:

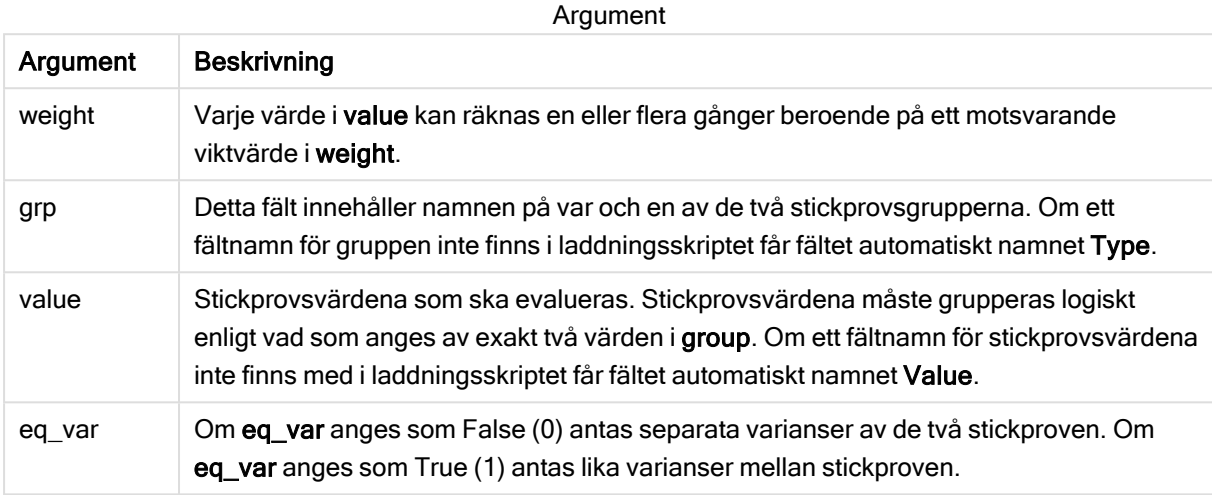

## Begränsningar:

Textvärden, NULL-värden och saknade värden i uttrycksvärdet resulterar i att funktionen returnerar NULL.

#### Exempel:

```
TTestw_sig( Weight, Group, Value )
TTestw_sig( Weight, Group, Value, false )
```
## Se även:

```
Bt-test-rapport (page 383)
```
## <span id="page-346-0"></span>TTestw\_sterr

TTestw\_sterr() returnerar det aggregerade standardfelet för skillnaden i medelvärde för ett t-test för två oberoende värdeserier.

Denna funktion gäller t-test med två oberoende stickprov där serien för indata anges i viktat tvåkolumnsformat.

Om funktionen används i dataladdningsskriptet itereras värdena över ett antal poster enligt vad som definierats i group by-satsen.

Om funktionen används i ett diagramuttryck itereras värdena över diagramdimensionerna.

### Syntax:

**TTestw\_sterr (**weight, grp, value [, eq\_var]**)**

## Argument:

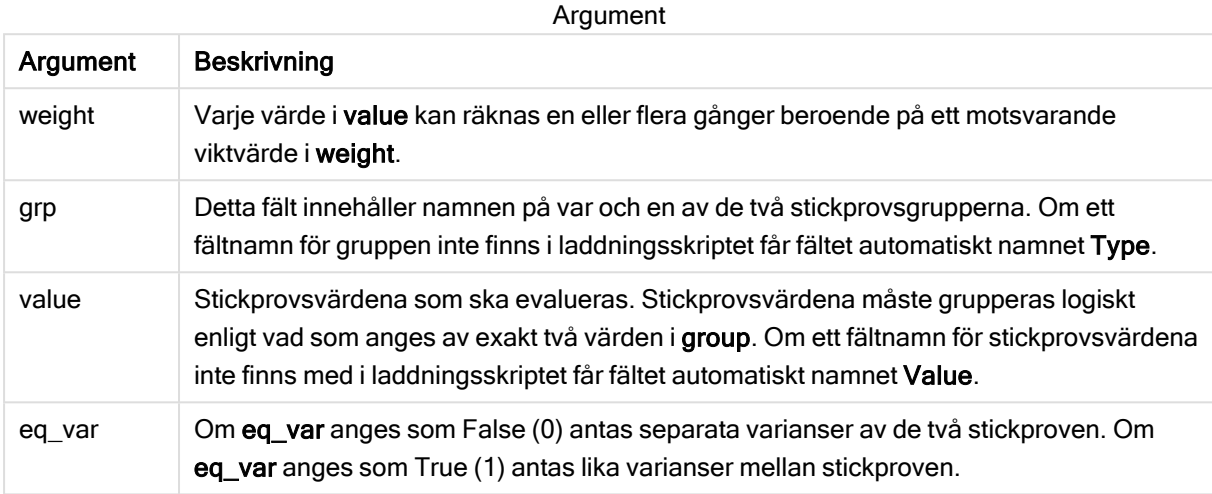

## Begränsningar:

Textvärden, NULL-värden och saknade värden i uttrycksvärdet resulterar i att funktionen returnerar NULL.

#### Exempel:

```
TTestw_sterr( Weight, Group, Value )
TTestw_sterr( Weight, Group, Value, false )
```
## Se även:

```
Bt-test-rapport (page 383)
```
## <span id="page-347-0"></span>TTestw\_t

TTestw\_t() returnerar det aggregerade t-värdet för två oberoende värdeserier.

Denna funktion gäller t-test med två oberoende stickprov där serien för indata anges i viktat tvåkolumnsformat.

Om funktionen används i dataladdningsskriptet itereras värdena över ett antal poster enligt vad som definierats i group by-satsen.

Om funktionen används i ett diagramuttryck itereras värdena över diagramdimensionerna.

#### Syntax:

```
ttestw_t (weight, grp, value [, eq_var])
```
## Argument:

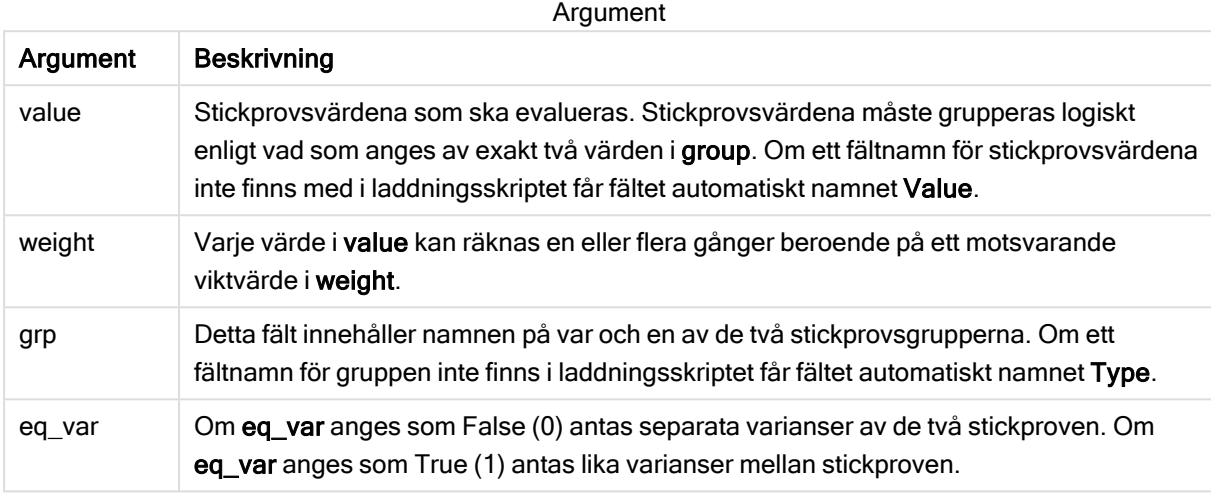

## Begränsningar:

Textvärden, NULL-värden och saknade värden i uttrycksvärdet resulterar i att funktionen returnerar NULL.

#### Exempel:

```
TTestw_t( Weight, Group, Value )
TTestw_t( Weight, Group, Value, false )
```
## Se även:

**B** Skapa en typisk [t-test-rapport](#page-382-0) (page 383)

## <span id="page-348-0"></span>TTestw\_upper

TTestw\_upper() returnerar det aggregerade värdet för konfidensintervallets övre gräns för två oberoende värdeserier.

Denna funktion gäller t-test med två oberoende stickprov där serien för indata anges i viktat tvåkolumnsformat.

Om funktionen används i dataladdningsskriptet itereras värdena över ett antal poster enligt vad som definierats i group by-satsen.

Om funktionen används i ett diagramuttryck itereras värdena över diagramdimensionerna.

## Syntax:

```
TTestw_upper (weight, grp, value [, sig [, eq_var]])
```
## Argument:

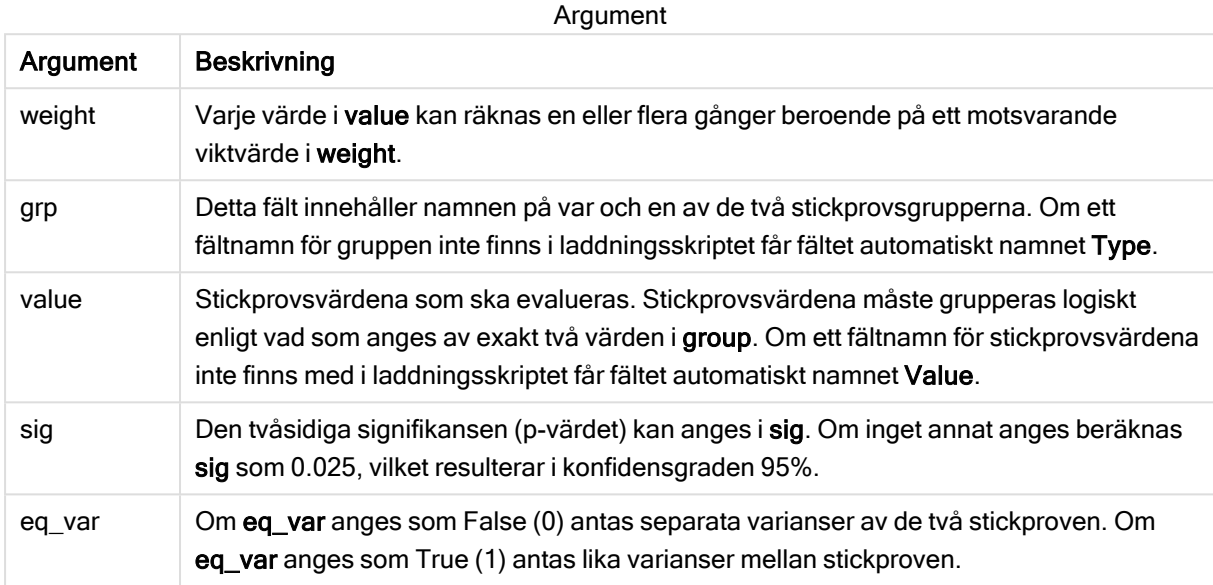

## Begränsningar:

Textvärden, NULL-värden och saknade värden i uttrycksvärdet resulterar i att funktionen returnerar NULL.

## Exempel:

```
TTestw_upper( Weight, Group, Value )
TTestw_upper( Weight, Group, Value, sig, false )
```
#### Se även:

```
Bt-test-rapport (page 383)
```
<span id="page-349-0"></span>TTest1\_conf

TTest1\_conf() returnerar det aggregerade konfidensintervallvärdet för en värdeserie.

Funktionen gäller t-test med ett stickprov.

Om funktionen används i dataladdningsskriptet itereras värdena över ett antal poster enligt vad som definierats i group by-satsen.

Om funktionen används i ett diagramuttryck itereras värdena över diagramdimensionerna.

#### Syntax:

**TTest1\_conf (**value [, sig ]**)**

## Argument:

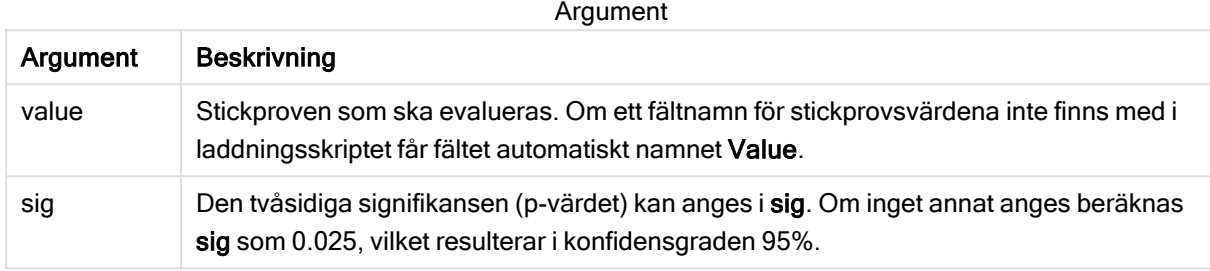

## Begränsningar:

Textvärden, NULL-värden och saknade värden i uttrycksvärdet resulterar i att funktionen returnerar NULL.

#### Exempel:

```
TTest1_conf( Value )
TTest1_conf( Value, 0.005 )
```
#### Se även:

```
Bt-test-rapport (page 383)
```
## <span id="page-350-0"></span>TTest1\_df

TTest1\_df() returnerar det aggregerade df-värdet (frihetsgrader) för ett t-test för en värdeserie.

Funktionen gäller t-test med ett stickprov.

Om funktionen används i dataladdningsskriptet itereras värdena över ett antal poster enligt vad som definierats i group by-satsen.

Om funktionen används i ett diagramuttryck itereras värdena över diagramdimensionerna.

#### Syntax:

```
TTest1_df (value)
```
#### Returnerad datatyp: numeriska

## Argument:

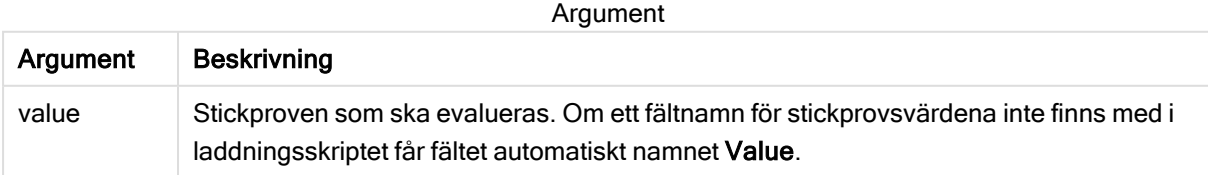

## Begränsningar:

Textvärden, NULL-värden och saknade värden i uttrycksvärdet resulterar i att funktionen returnerar NULL.

## Exempel:

TTest1\_df( Value )

#### Se även:

**B** Skapa en typisk [t-test-rapport](#page-382-0) (page 383)

## <span id="page-351-0"></span>TTest1\_dif

TTest1\_dif() returnerar den aggregerade skillnaden i medelvärde för ett t-test för en värdeserie.

Funktionen gäller t-test med ett stickprov.

Om funktionen används i dataladdningsskriptet itereras värdena över ett antal poster enligt vad som definierats i group by-satsen.

Om funktionen används i ett diagramuttryck itereras värdena över diagramdimensionerna.

# Syntax: **TTest1\_dif (**value**)**

Returnerad datatyp: numeriska

## Argument:

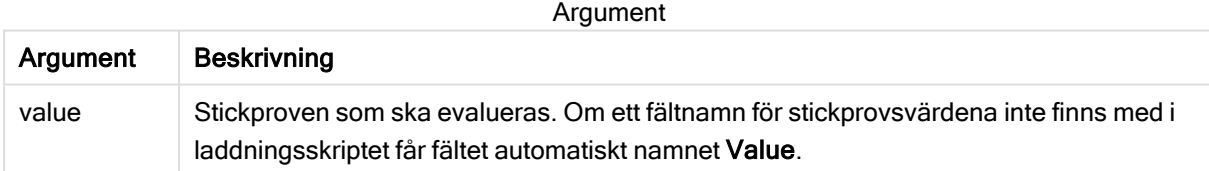

## Begränsningar:

Textvärden, NULL-värden och saknade värden i uttrycksvärdet resulterar i att funktionen returnerar NULL.

## Exempel:

TTest1\_dif( Value )

#### Se även:

 $\bigcap$  Skapa en typisk [t-test-rapport](#page-382-0) (page 383)

## <span id="page-351-1"></span>TTest1\_lower

TTest1\_lower() returnerar det aggregerade värdet för konfidensintervallets nedre gräns för en värdeserie.

Funktionen gäller t-test med ett stickprov.

Om funktionen används i dataladdningsskriptet itereras värdena över ett antal poster enligt vad som definierats i group by-satsen.

Om funktionen används i ett diagramuttryck itereras värdena över diagramdimensionerna.

#### Syntax:

**TTest1\_lower (**value [, sig]**)**

### Returnerad datatyp: numeriska

## Argument:

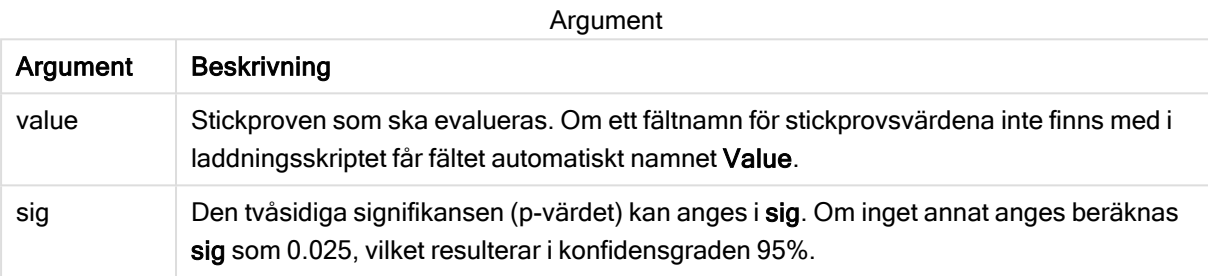

## Begränsningar:

Textvärden, NULL-värden och saknade värden i uttrycksvärdet resulterar i att funktionen returnerar NULL.

#### Exempel:

```
TTest1_lower( Value )
TTest1_lower( Value, 0.005 )
```
#### Se även:

 $\bigcap$  Skapa en typisk [t-test-rapport](#page-382-0) (page 383)

<span id="page-352-0"></span>TTest1\_sig

TTest1\_sig() returnerar den aggregerade tvåsidiga signifikansnivån för ett t-test för en värdeserie.

Funktionen gäller t-test med ett stickprov.

Om funktionen används i dataladdningsskriptet itereras värdena över ett antal poster enligt vad som definierats i group by-satsen.

Om funktionen används i ett diagramuttryck itereras värdena över diagramdimensionerna.

#### Syntax:

**TTest1\_sig (**value**)**

## Argument:

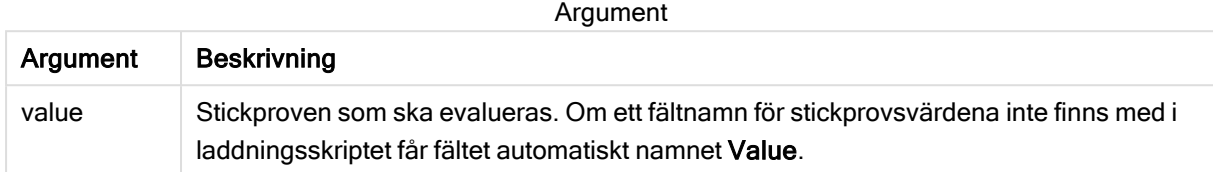

#### Begränsningar:

Textvärden, NULL-värden och saknade värden i uttrycksvärdet resulterar i att funktionen returnerar NULL.

#### Exempel:

TTest1\_sig( Value )

### Se även:

**B** Skapa en typisk [t-test-rapport](#page-382-0) (page 383)

#### <span id="page-353-0"></span>TTest1\_sterr

TTest1\_sterr() returnerar det aggregerade standardfelet för skillnaden i medelvärde för ett t-test för en värdeserie.

Funktionen gäller t-test med ett stickprov.

Om funktionen används i dataladdningsskriptet itereras värdena över ett antal poster enligt vad som definierats i group by-satsen.

Om funktionen används i ett diagramuttryck itereras värdena över diagramdimensionerna.

#### Syntax:

**TTest1\_sterr (**value**)**

#### Returnerad datatyp: numeriska

## Argument:

Argument

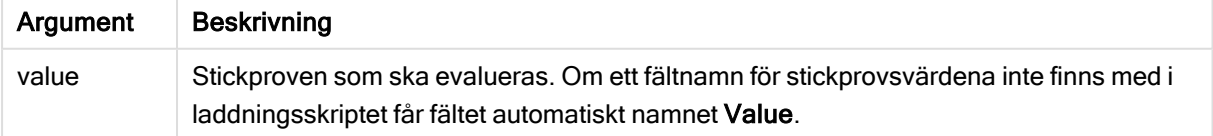

#### Begränsningar:

Textvärden, NULL-värden och saknade värden i uttrycksvärdet resulterar i att funktionen returnerar NULL.

## Exempel:

TTest1\_sterr( Value )

## Se även:

**B** Skapa en typisk [t-test-rapport](#page-382-0) (page 383)

<span id="page-354-0"></span>TTest1\_t

TTest1\_t() returnerar det aggregerade t-värdet för en värdeserie.

Funktionen gäller t-test med ett stickprov.

Om funktionen används i dataladdningsskriptet itereras värdena över ett antal poster enligt vad som definierats i group by-satsen.

Om funktionen används i ett diagramuttryck itereras värdena över diagramdimensionerna.

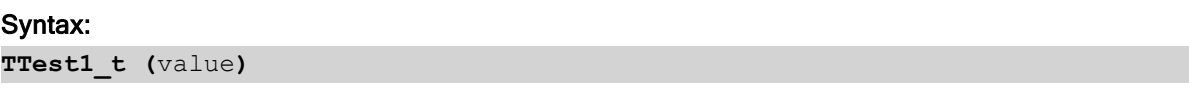

## Returnerad datatyp: numeriska

## Argument:

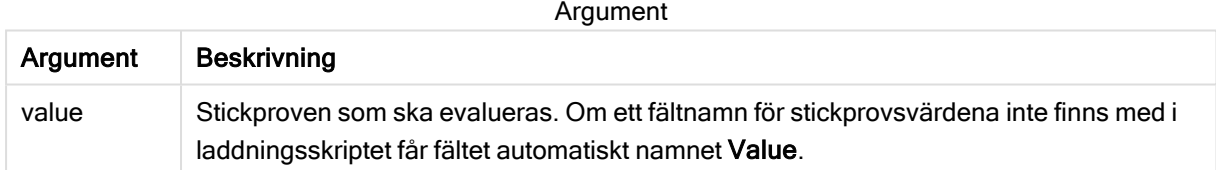

## Begränsningar:

Textvärden, NULL-värden och saknade värden i uttrycksvärdet resulterar i att funktionen returnerar NULL.

## Exempel:

TTest1\_t( Value )

#### Se även:

 $\bigcap$  Skapa en typisk [t-test-rapport](#page-382-0) (page 383)

## <span id="page-354-1"></span>TTest1\_upper

TTest1\_upper() returnerar det aggregerade värdet för konfidensintervallets övre gräns för en värdeserie.

Funktionen gäller t-test med ett stickprov.

Om funktionen används i dataladdningsskriptet itereras värdena över ett antal poster enligt vad som definierats i group by-satsen.

Om funktionen används i ett diagramuttryck itereras värdena över diagramdimensionerna.

#### Syntax:

**TTest1\_upper (**value [, sig]**)**

### Returnerad datatyp: numeriska

#### Argument:

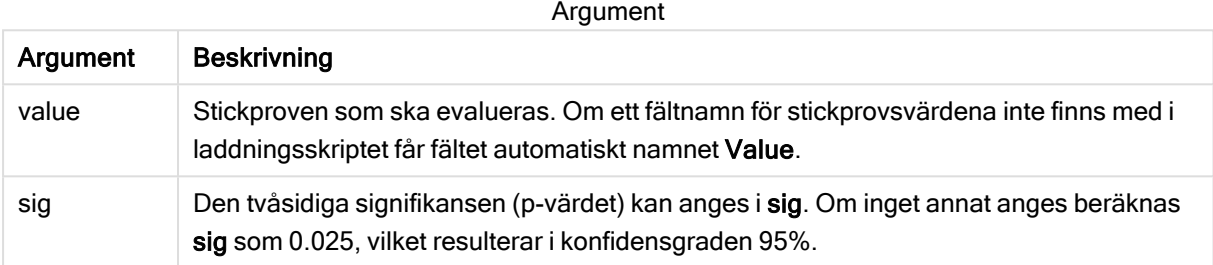

#### Begränsningar:

Textvärden, NULL-värden och saknade värden i uttrycksvärdet resulterar i att funktionen returnerar NULL.

#### Exempel:

```
TTest1_upper( Value )
TTest1_upper( Value, 0.005 )
```
## Se även:

```
\bigcapt-test-rapport (page 383)
```
## <span id="page-355-0"></span>TTest1w\_conf

TTest1w\_conf() är en numerisk funktion som returnerar det aggregerade konfidensintervallvärdet för en värdeserie.

Funktionen gäller t-test med ett stickprov där serien för indata anges i viktat tvåkolumnsformat.

Om funktionen används i dataladdningsskriptet itereras värdena över ett antal poster enligt vad som definierats i group by-satsen.

Om funktionen används i ett diagramuttryck itereras värdena över diagramdimensionerna.

#### Syntax:

```
TTest1w_conf (weight, value [, sig ])
```
## Argument:

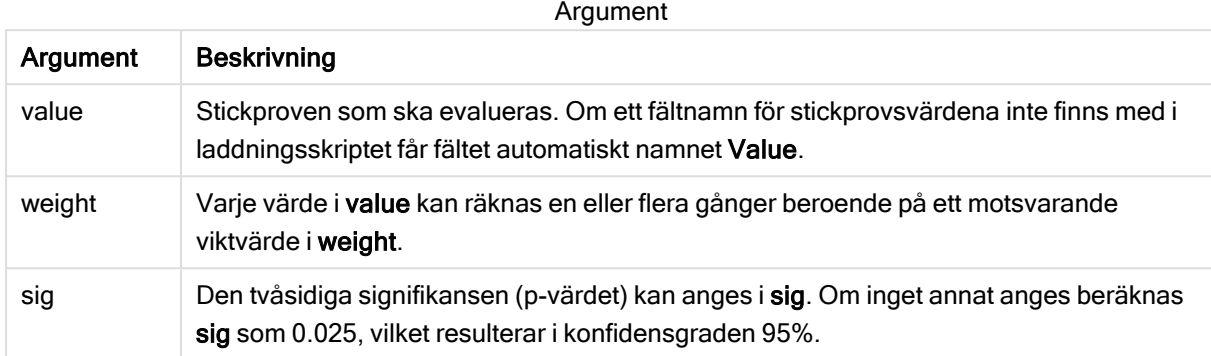

## Begränsningar:

Textvärden, NULL-värden och saknade värden i uttrycksvärdet resulterar i att funktionen returnerar NULL.

#### Exempel:

```
TTest1w_conf( Weight, Value )
TTest1w_conf( Weight, Value, 0.005 )
```
## Se även:

**B** Skapa en typisk [t-test-rapport](#page-382-0) (page 383)

## <span id="page-356-0"></span>TTest1w\_df

TTest1w\_df() returnerar det aggregerade df-värdet (frihetsgrader) för ett t-test för en värdeserie.

Funktionen gäller t-test med ett stickprov där serien för indata anges i viktat tvåkolumnsformat.

Om funktionen används i dataladdningsskriptet itereras värdena över ett antal poster enligt vad som definierats i group by-satsen.

Om funktionen används i ett diagramuttryck itereras värdena över diagramdimensionerna.

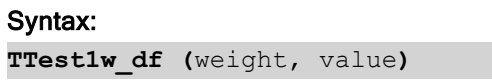

## Argument:

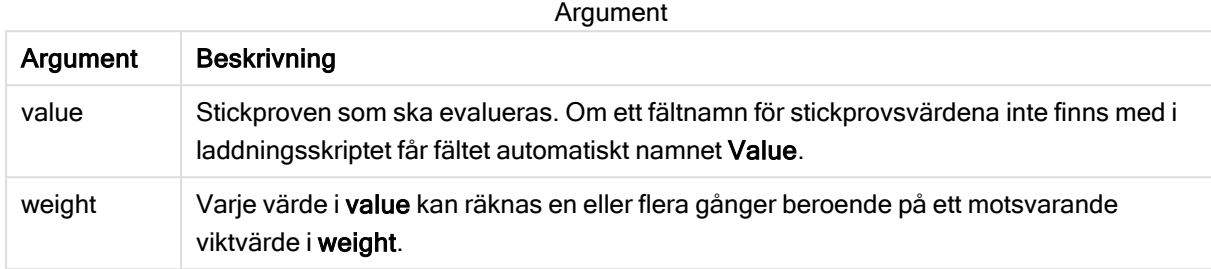

#### Begränsningar:

Textvärden, NULL-värden och saknade värden i uttrycksvärdet resulterar i att funktionen returnerar NULL.

#### Exempel:

TTest1w\_df( Weight, Value )

#### Se även:

**B** Skapa en typisk [t-test-rapport](#page-382-0) (page 383)

## <span id="page-357-0"></span>TTest1w\_dif

TTest1w\_dif() returnerar den aggregerade skillnaden i medelvärde för ett t-test för en värdeserie.

Funktionen gäller t-test med ett stickprov där serien för indata anges i viktat tvåkolumnsformat.

Om funktionen används i dataladdningsskriptet itereras värdena över ett antal poster enligt vad som definierats i group by-satsen.

Om funktionen används i ett diagramuttryck itereras värdena över diagramdimensionerna.

## Syntax:

**TTest1w\_dif (**weight, value**)**

## Returnerad datatyp: numeriska

## Argument:

Argument Beskrivning value Stickproven som ska evalueras. Om ett fältnamn för stickprovsvärdena inte finns med i laddningsskriptet får fältet automatiskt namnet Value. weight Varje värde i value kan räknas en eller flera gånger beroende på ett motsvarande viktvärde i weight. Argument

## Begränsningar:

Textvärden, NULL-värden och saknade värden i uttrycksvärdet resulterar i att funktionen returnerar NULL.

## Exempel:

TTest1w\_dif( Weight, Value )

#### Se även:

**B** Skapa en typisk [t-test-rapport](#page-382-0) (page 383)

## <span id="page-358-0"></span>TTest1w\_lower

TTest1w\_lower() returnerar det aggregerade värdet för konfidensintervallets nedre gräns för en värdeserie.

Funktionen gäller t-test med ett stickprov där serien för indata anges i viktat tvåkolumnsformat.

Om funktionen används i dataladdningsskriptet itereras värdena över ett antal poster enligt vad som definierats i group by-satsen.

Om funktionen används i ett diagramuttryck itereras värdena över diagramdimensionerna.

#### Syntax:

**TTest1w\_lower (**weight, value [, sig ]**)**

Returnerad datatyp: numeriska

## Argument:

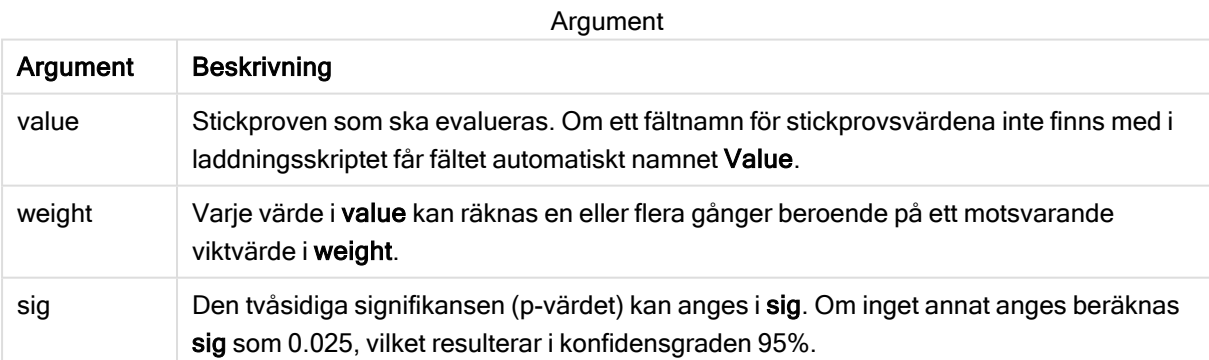

## Begränsningar:

Textvärden, NULL-värden och saknade värden i uttrycksvärdet resulterar i att funktionen returnerar NULL.

## Exempel:

```
TTest1w_lower( Weight, Value )
TTest1w_lower( Weight, Value, 0.005 )
```
### Se även:

**B** Skapa en typisk [t-test-rapport](#page-382-0) (page 383)

## <span id="page-359-0"></span>TTest1w\_sig

TTest1w\_sig() returnerar den aggregerade tvåsidiga signifikansnivån för ett t-test för en värdeserie.

Funktionen gäller t-test med ett stickprov där serien för indata anges i viktat tvåkolumnsformat.

Om funktionen används i dataladdningsskriptet itereras värdena över ett antal poster enligt vad som definierats i group by-satsen.

Om funktionen används i ett diagramuttryck itereras värdena över diagramdimensionerna.

#### Syntax:

**TTest1w\_sig (**weight, value**)**

## Returnerad datatyp: numeriska

#### Argument:

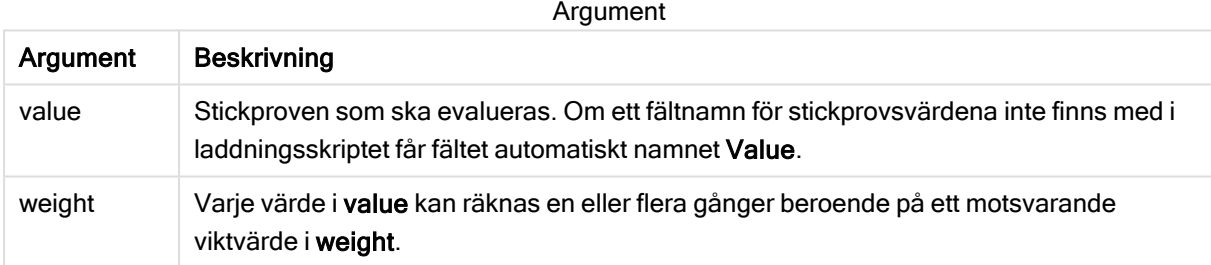

## Begränsningar:

Textvärden, NULL-värden och saknade värden i uttrycksvärdet resulterar i att funktionen returnerar NULL.

#### Exempel:

```
TTest1w_sig( Weight, Value )
```
## Se även:

**B** Skapa en typisk [t-test-rapport](#page-382-0) (page 383)

## <span id="page-359-1"></span>TTest1w\_sterr

TTest1w\_sterr() returnerar det aggregerade standardfelet för skillnaden i medelvärde för ett t-test för en värdeserie.

Funktionen gäller t-test med ett stickprov där serien för indata anges i viktat tvåkolumnsformat.
Om funktionen används i dataladdningsskriptet itereras värdena över ett antal poster enligt vad som definierats i group by-satsen.

Om funktionen används i ett diagramuttryck itereras värdena över diagramdimensionerna.

#### Syntax:

**TTest1w\_sterr (**weight, value**)**

#### Returnerad datatyp: numeriska

#### Argument:

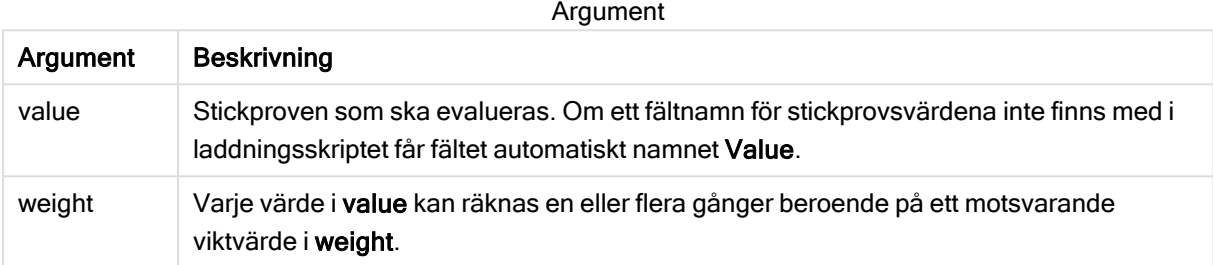

#### Begränsningar:

Textvärden, NULL-värden och saknade värden i uttrycksvärdet resulterar i att funktionen returnerar NULL.

#### Exempel:

```
TTest1w_sterr( Weight, Value )
```
#### Se även:

```
\bigcapt-test-rapport (page 383)
```
#### TTest1w\_t

TTest1w\_t() returnerar det aggregerade t-värdet för en värdeserie.

Funktionen gäller t-test med ett stickprov där serien för indata anges i viktat tvåkolumnsformat.

Om funktionen används i dataladdningsskriptet itereras värdena över ett antal poster enligt vad som definierats i group by-satsen.

Om funktionen används i ett diagramuttryck itereras värdena över diagramdimensionerna.

#### Syntax:

**TTest1w\_t (** weight, value**)**

# Argument:

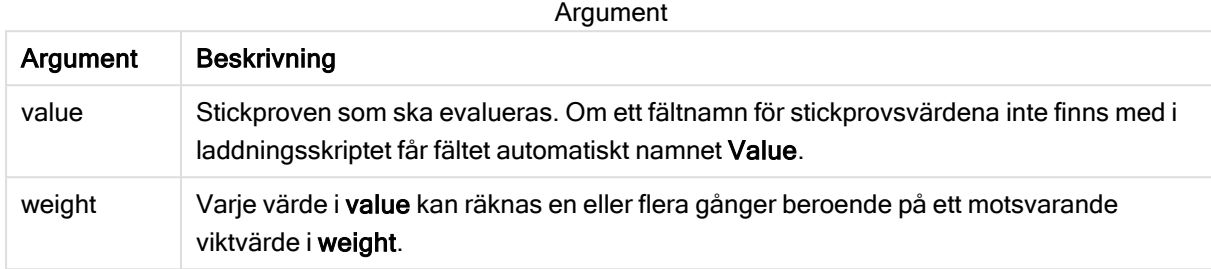

#### Begränsningar:

Textvärden, NULL-värden och saknade värden i uttrycksvärdet resulterar i att funktionen returnerar NULL.

#### Exempel:

TTest1w\_t( Weight, Value )

#### Se även:

**B** Skapa en typisk [t-test-rapport](#page-382-0) (page 383)

#### TTest1w\_upper

TTest1w\_upper() returnerar det aggregerade värdet för konfidensintervallets övre gräns för en värdeserie.

Funktionen gäller t-test med ett stickprov där serien för indata anges i viktat tvåkolumnsformat.

Om funktionen används i dataladdningsskriptet itereras värdena över ett antal poster enligt vad som definierats i group by-satsen.

Om funktionen används i ett diagramuttryck itereras värdena över diagramdimensionerna.

#### Syntax:

```
TTest1w_upper (weight, value [, sig])
```
#### Returnerad datatyp: numeriska

#### Argument:

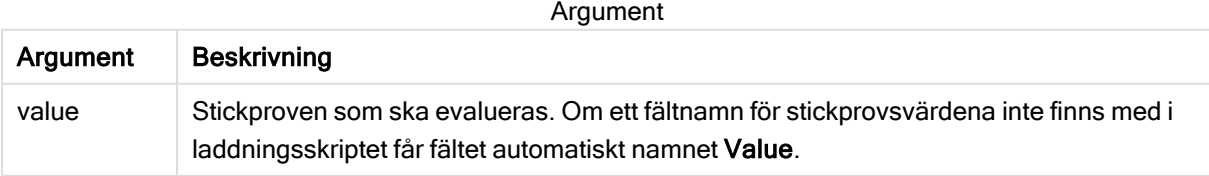

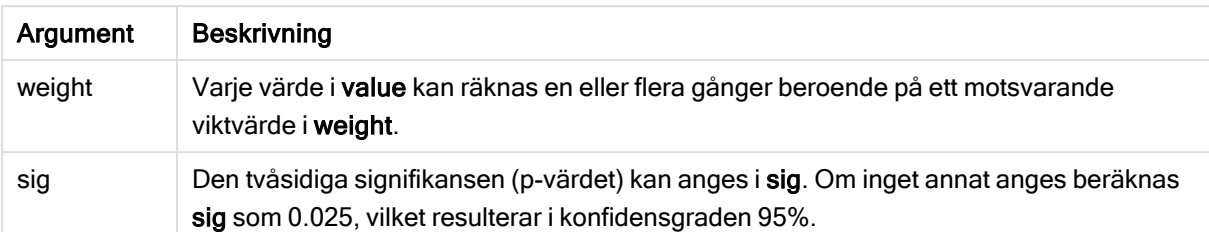

#### Begränsningar:

Textvärden, NULL-värden och saknade värden i uttrycksvärdet resulterar i att funktionen returnerar NULL.

#### Exempel:

```
TTest1w_upper( Weight, Value )
TTest1w_upper( Weight, Value, 0.005 )
```
#### Se även:

**B** Skapa en typisk [t-test-rapport](#page-382-0) (page 383)

# Z-testfunktioner

En statistisk undersökning av två populationsmedelvärden. Ett z-test med två stickprov som undersöker om två stickprov skiljer sig åt och används vanligtvis när två normalfördelningar har kända varianser och när ett experiment använder en stor urvalsstorlek.

Z-testens statistiska testfunktioner grupperas enligt typ av indataserier som gäller för funktionen.

Om funktionen används i dataladdningsskriptet itereras värdena över ett antal poster enligt vad som definierats i group by-satsen.

Om funktionen används i ett diagramuttryck itereras värdena över diagramdimensionerna.

Exempel på användning av [z-test-funktioner](#page-385-0) (page 386)

#### Funktioner i enkolumnsformat

Följande funktioner gäller för z-test med enkla indataserier.

ztest\_conf

ZTest conf() returnerar det aggregerade z-värdet för en värdeserie.

**[ZTest\\_conf\(\)](#page-367-0) returnerar det aggregerade z-värdet för en värdeserie. (**value [, sigma [, sig ]**)**

ztest\_dif

ZTest dif() returnerar den aggregerade skillnaden i medelvärde för ett z-test för en värdeserie.

**ZTest\_dif() returnerar den [aggregerade](#page-366-0) skillnaden i medelvärde för ett z-test för en [värdeserie.](#page-366-0) (**value [, sigma]**)**

ztest\_sig

ZTest\_sig() returnerar den aggregerade tvåsidiga signifikansnivån för ett z-test för en värdeserie.

**ZTest\_sig() returnerar den aggregerade tvåsidiga [signifikansnivån](#page-365-0) för ett ztest för en [värdeserie.](#page-365-0) (**value [, sigma]**)**

ztest\_sterr

ZTest sterr() returnerar det aggregerade standardfelet för skillnaden i medelvärde för ett z-test för en värdeserie.

**ZTest\_sterr() returnerar det aggregerade [standardfelet](#page-367-1) för skillnaden i medelvärde för ett z-test för en [värdeserie.](#page-367-1) (**value [, sigma]**)**

ztest\_z

ZTest\_z() returnerar det aggregerade z-värdet för en värdeserie.

```
ZTest_z() returnerar det aggregerade z-värdet för en värdeserie. (value [,
sigma])
```
ztest\_lower

ZTest\_lower() returnerar det aggregerade värdet för konfidensintervallets nedre gräns för två oberoende värdeserier.

```
ZTest_lower() returnerar det aggregerade värdet för konfidensintervallets
nedre gräns för två oberoende värdeserier. (grp, value [, sig [, eq_var]])
```
ztest\_upper

ZTest\_upper() returnerar det aggregerade värdet för konfidensintervallets övre gräns för två oberoende värdeserier.

```
ZTest_upper() returnerar det aggregerade värdet för konfidensintervallets
övre gräns för två oberoende värdeserier. (grp, value [, sig [, eq_var]])
```
#### Funktioner i viktat tvåkolumnsformat

Följande funktioner gäller z-test där indataserien anges i viktat tvåkolumnsformat.

ztestw\_conf

ZTestw\_conf() returnerar det aggregerade z-konfidensintervallvärdet för en värdeserie.

```
ZTestw_conf() returnerar det aggregerade z-konfidensintervallvärdet för en
värdeserie. (weight, value [, sigma [, sig]])
```
ztestw\_dif

ZTestw\_dif() returnerar den aggregerade skillnaden i medelvärde för ett z-test för en värdeserie.

```
ZTestw_dif() returnerar den aggregerade skillnaden i medelvärde för ett z-
test för en värdeserie. (weight, value [, sigma])
```
ztestw\_lower

ZTestw\_lower() returnerar det aggregerade värdet för konfidensintervallets nedre gräns för två oberoende värdeserier.

**ZTestw\_lower() returnerar det aggregerade värdet för [konfidensintervallets](#page-375-0) nedre gräns för två oberoende [värdeserier.](#page-375-0) (**weight, value [, sigma]**)**

ztestw\_sig

ZTestw\_sig() returnerar den aggregerade tvåsidiga signifikansnivån för ett z-test för en värdeserie.

**ZTestw\_sig() returnerar den aggregerade tvåsidiga [signifikansnivån](#page-371-0) för ett ztest för en [värdeserie.](#page-371-0) (**weight, value [, sigma]**)**

ztestw\_sterr

ZTestw\_sterr() returnerar det aggregerade standardfelet för skillnaden i medelvärde för ett z-test för en värdeserie.

```
ZTestw_sterr() returnerar det aggregerade standardfelet för skillnaden i
medelvärde för ett z-test för en värdeserie. (weight, value [, sigma])
```
ztestw\_upper

ZTestw\_upper() returnerar det aggregerade värdet för konfidensintervallets övre gräns för två oberoende värdeserier.

```
ZTestw_upper() returnerar det aggregerade värdet för konfidensintervallets
övre gräns för två oberoende värdeserier. (weight, value [, sigma])
```
ztestw\_z

ZTestw\_z() returnerar det aggregerade z-värdet för en värdeserie.

```
ZTestw_z() returnerar det aggregerade z-värdet för en värdeserie. (weight,
value [, sigma])
```
<span id="page-364-0"></span>ZTest\_z

ZTest\_z() returnerar det aggregerade z-värdet för en värdeserie.

Om funktionen används i dataladdningsskriptet itereras värdena över ett antal poster enligt vad som definierats i group by-satsen.

Om funktionen används i ett diagramuttryck itereras värdena över diagramdimensionerna.

```
ZTest_z(value[, sigma])
```
# Argument:

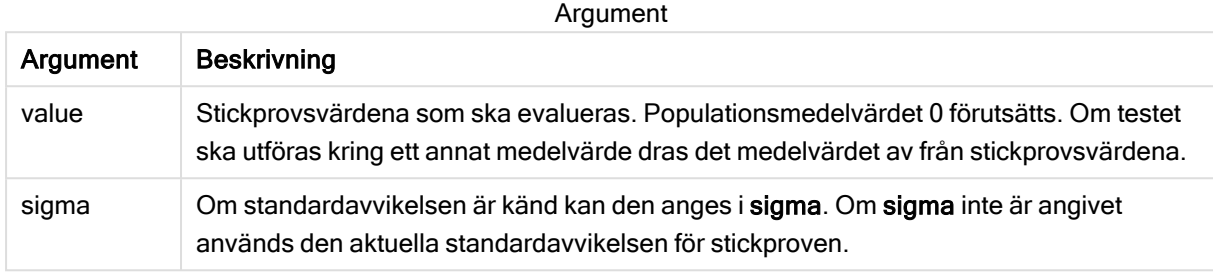

#### Begränsningar:

Textvärden, NULL-värden och saknade värden i uttrycksvärdet resulterar i att funktionen returnerar NULL.

#### Exempel:

ZTest\_z( Value-TestValue )

#### Se även:

**Exempel på användning av [z-test-funktioner](#page-385-0) (page 386)** 

#### <span id="page-365-0"></span>ZTest\_sig

ZTest\_sig() returnerar den aggregerade tvåsidiga signifikansnivån för ett z-test för en värdeserie.

Om funktionen används i dataladdningsskriptet itereras värdena över ett antal poster enligt vad som definierats i group by-satsen.

Om funktionen används i ett diagramuttryck itereras värdena över diagramdimensionerna.

#### Syntax:

```
ZTest_sig(value[, sigma])
```
Returnerad datatyp: numeriska

#### Argument:

Argument Beskrivning value Stickprovsvärdena som ska evalueras. Populationsmedelvärdet 0 förutsätts. Om testet ska utföras kring ett annat medelvärde dras det medelvärdet av från stickprovsvärdena. sigma Om standardavvikelsen är känd kan den anges i sigma. Om sigma inte är angivet används den aktuella standardavvikelsen för stickproven. Argument

# Begränsningar:

Textvärden, NULL-värden och saknade värden i uttrycksvärdet resulterar i att funktionen returnerar NULL.

#### Exempel:

ZTest\_sig(Value-TestValue)

#### Se även:

**Exempel på användning av [z-test-funktioner](#page-385-0) (page 386)** 

#### <span id="page-366-0"></span>ZTest\_dif

ZTest\_dif() returnerar den aggregerade skillnaden i medelvärde för ett z-test för en värdeserie.

Om funktionen används i dataladdningsskriptet itereras värdena över ett antal poster enligt vad som definierats i group by-satsen.

Om funktionen används i ett diagramuttryck itereras värdena över diagramdimensionerna.

#### Syntax:

```
ZTest_dif(value[, sigma])
```
Returnerad datatyp: numeriska

#### Argument:

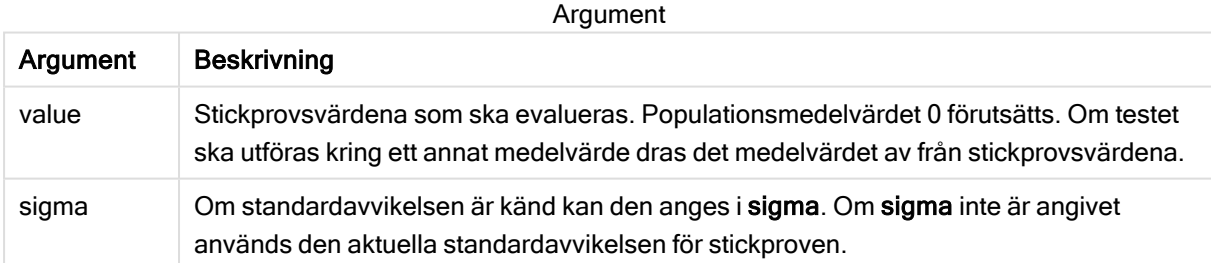

#### Begränsningar:

Textvärden, NULL-värden och saknade värden i uttrycksvärdet resulterar i att funktionen returnerar NULL.

#### Exempel:

ZTest\_dif(Value-TestValue)

# Se även:

```
z-test-funktioner (page 386)
```
# <span id="page-367-1"></span>ZTest\_sterr

ZTest\_sterr() returnerar det aggregerade standardfelet för skillnaden i medelvärde för ett ztest för en värdeserie.

Om funktionen används i dataladdningsskriptet itereras värdena över ett antal poster enligt vad som definierats i group by-satsen.

Om funktionen används i ett diagramuttryck itereras värdena över diagramdimensionerna.

#### Syntax:

**ZTest\_sterr(**value[, sigma]**)**

#### Returnerad datatyp: numeriska

# Argument:

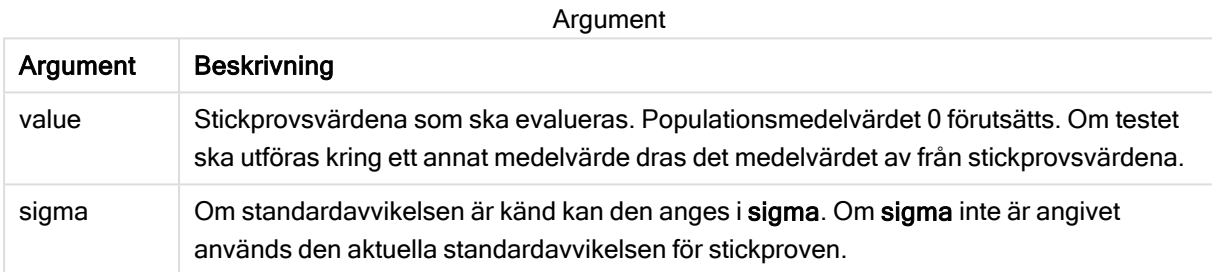

#### Begränsningar:

Textvärden, NULL-värden och saknade värden i uttrycksvärdet resulterar i att funktionen returnerar NULL.

#### Exempel:

ZTest\_sterr(Value-TestValue)

#### Se även:

 $\bigcap$  Exempel på användning av [z-test-funktioner](#page-385-0) (page 386)

# <span id="page-367-0"></span>ZTest\_conf

ZTest\_conf() returnerar det aggregerade z-värdet för en värdeserie.

Om funktionen används i dataladdningsskriptet itereras värdena över ett antal poster enligt vad som definierats i group by-satsen.

Om funktionen används i ett diagramuttryck itereras värdena över diagramdimensionerna.

```
ZTest_conf(value[, sigma[, sig]])
```
# Argument:

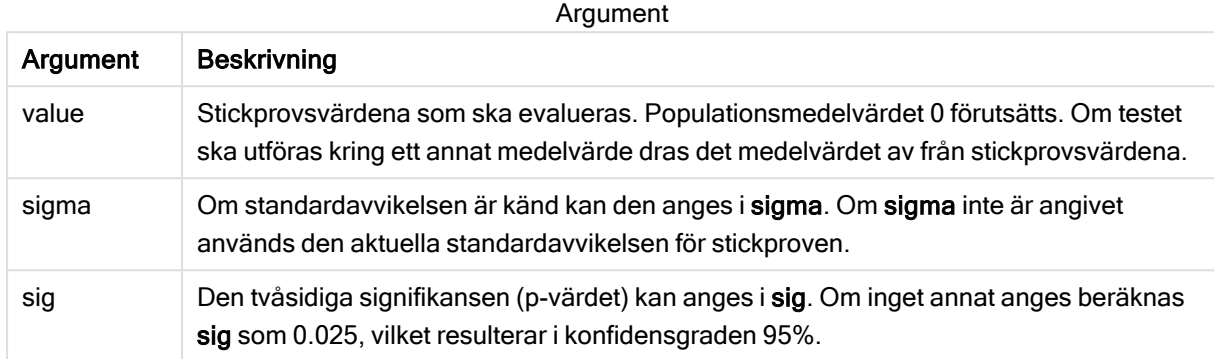

#### Begränsningar:

Textvärden, NULL-värden och saknade värden i uttrycksvärdet resulterar i att funktionen returnerar NULL.

#### Exempel:

ZTest\_conf(Value-TestValue)

#### Se även:

**Exempel på användning av [z-test-funktioner](#page-385-0) (page 386)** 

#### <span id="page-368-0"></span>ZTest\_lower

ZTest\_lower() returnerar det aggregerade värdet för konfidensintervallets nedre gräns för två oberoende värdeserier.

Om funktionen används i dataladdningsskriptet itereras värdena över ett antal poster enligt vad som definierats i group by-satsen.

Om funktionen används i ett diagramuttryck itereras värdena över diagramdimensionerna.

#### Syntax:

**ZTest\_lower (**grp, value [, sig [, eq\_var]]**)**

#### Argument:

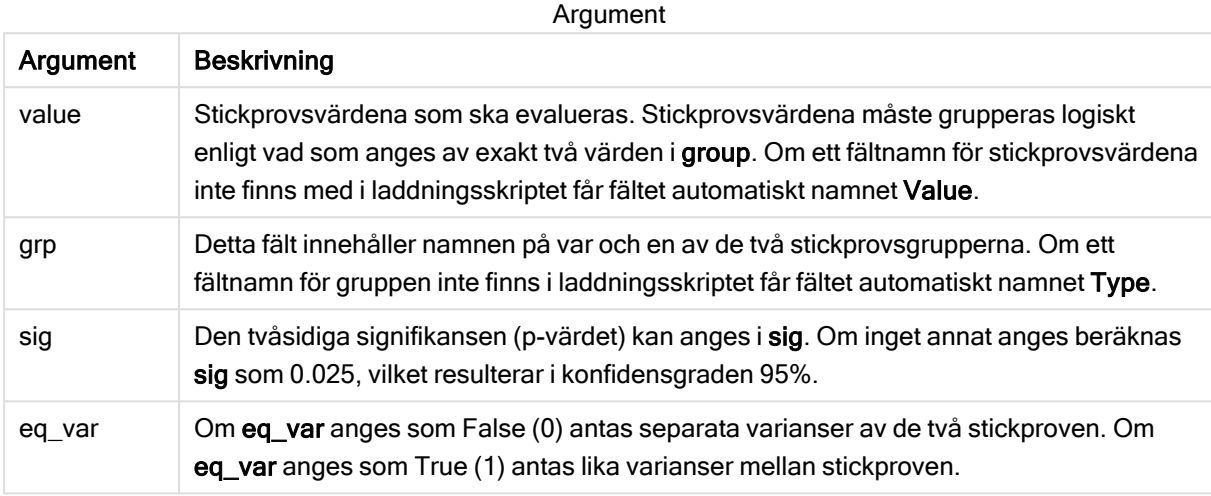

#### Begränsningar:

Textvärden, NULL-värden och saknade värden i uttrycksvärdet resulterar i att funktionen returnerar NULL.

#### Exempel:

```
ZTest_lower( Group, Value )
ZTest_lower( Group, Value, sig, false )
```
#### Se även:

**Exempel på användning av [z-test-funktioner](#page-385-0) (page 386)** 

#### <span id="page-369-0"></span>ZTest\_upper

ZTest\_upper() returnerar det aggregerade värdet för konfidensintervallets övre gräns för två oberoende värdeserier.

Funktionen gäller test med två oberoende stickprov.

Om funktionen används i dataladdningsskriptet itereras värdena över ett antal poster enligt vad som definierats i group by-satsen.

Om funktionen används i ett diagramuttryck itereras värdena över diagramdimensionerna.

```
ZTest_upper (grp, value [, sig [, eq_var]])
```
#### Argument:

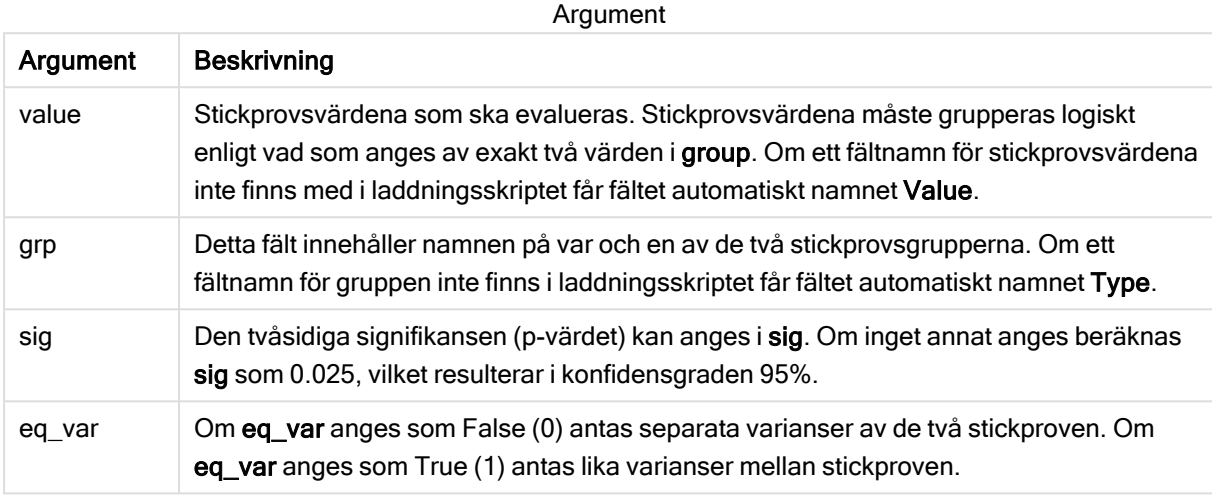

#### Begränsningar:

Textvärden, NULL-värden och saknade värden i uttrycksvärdet resulterar i att funktionen returnerar NULL.

#### Exempel:

```
ZTest_upper( Group, Value )
ZTest_upper( Group, Value, sig, false )
```
#### Se även:

**Exempel på användning av [z-test-funktioner](#page-385-0) (page 386)** 

# <span id="page-370-0"></span>ZTestw\_z

ZTestw\_z() returnerar det aggregerade z-värdet för en värdeserie.

Funktionen gäller z-test där serien för indata anges i viktat tvåkolumnsformat.

Om funktionen används i dataladdningsskriptet itereras värdena över ett antal poster enligt vad som definierats i group by-satsen.

Om funktionen används i ett diagramuttryck itereras värdena över diagramdimensionerna.

# Syntax: **ZTestw\_z (**weight, value [, sigma]**)**

# Argument:

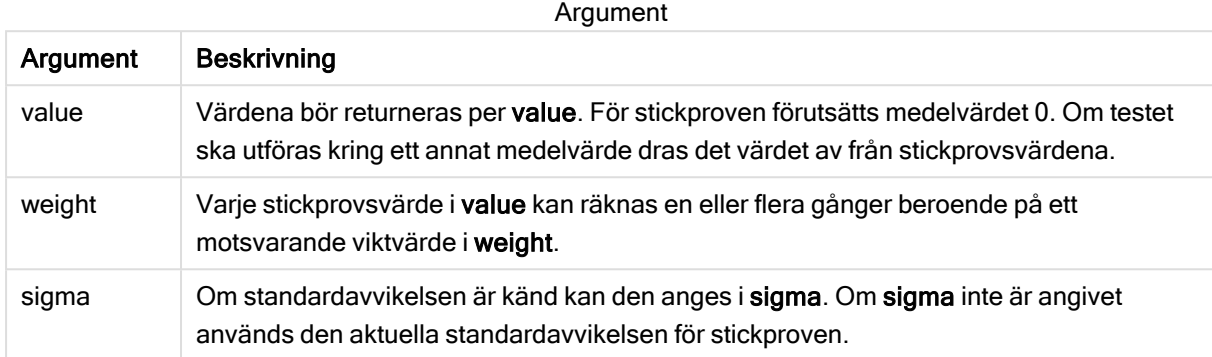

#### Begränsningar:

Textvärden, NULL-värden och saknade värden i uttrycksvärdet resulterar i att funktionen returnerar NULL.

#### Exempel:

```
ZTestw_z( Weight, Value-TestValue)
```
#### Se även:

```
z-test-funktioner (page 386)
```
#### <span id="page-371-0"></span>ZTestw\_sig

ZTestw\_sig() returnerar den aggregerade tvåsidiga signifikansnivån för ett z-test för en värdeserie.

Funktionen gäller z-test där serien för indata anges i viktat tvåkolumnsformat.

Om funktionen används i dataladdningsskriptet itereras värdena över ett antal poster enligt vad som definierats i group by-satsen.

Om funktionen används i ett diagramuttryck itereras värdena över diagramdimensionerna.

```
ZTestw_sig (weight, value [, sigma])
```
# Argument:

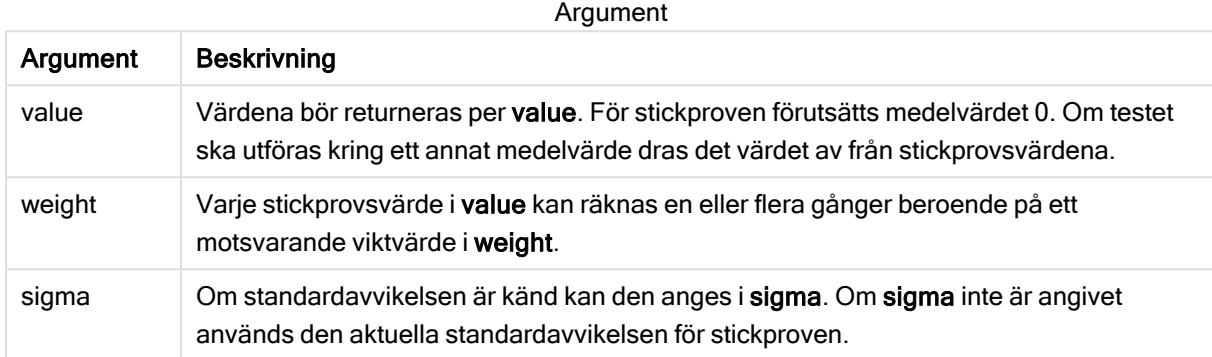

#### Begränsningar:

Textvärden, NULL-värden och saknade värden i uttrycksvärdet resulterar i att funktionen returnerar NULL.

#### Exempel:

```
ZTestw_sig( Weight, Value-TestValue)
```
#### Se även:

```
z-test-funktioner (page 386)
```
#### <span id="page-372-0"></span>ZTestw\_dif

ZTestw\_dif() returnerar den aggregerade skillnaden i medelvärde för ett z-test för en

värdeserie.

Funktionen gäller z-test där serien för indata anges i viktat tvåkolumnsformat.

Om funktionen används i dataladdningsskriptet itereras värdena över ett antal poster enligt vad som definierats i group by-satsen.

Om funktionen används i ett diagramuttryck itereras värdena över diagramdimensionerna.

```
ZTestw_dif ( weight, value [, sigma])
```
# Argument:

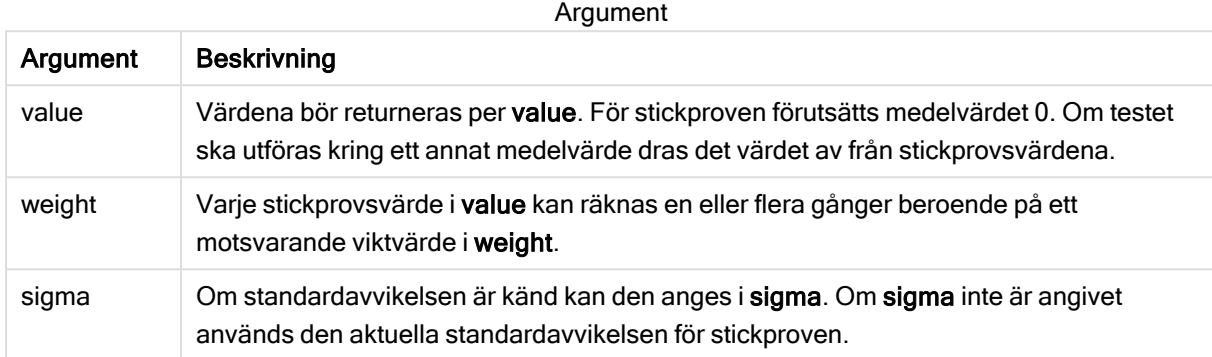

#### Begränsningar:

Textvärden, NULL-värden och saknade värden i uttrycksvärdet resulterar i att funktionen returnerar NULL.

#### Exempel:

```
ZTestw_dif( Weight, Value-TestValue)
```
#### Se även:

**Exempel på användning av [z-test-funktioner](#page-385-0) (page 386)** 

#### <span id="page-373-0"></span>ZTestw\_sterr

ZTestw\_sterr() returnerar det aggregerade standardfelet för skillnaden i medelvärde för ett ztest för en värdeserie.

Funktionen gäller z-test där serien för indata anges i viktat tvåkolumnsformat.

Om funktionen används i dataladdningsskriptet itereras värdena över ett antal poster enligt vad som definierats i group by-satsen.

Om funktionen används i ett diagramuttryck itereras värdena över diagramdimensionerna.

```
ZTestw_sterr (weight, value [, sigma])
```
# Argument:

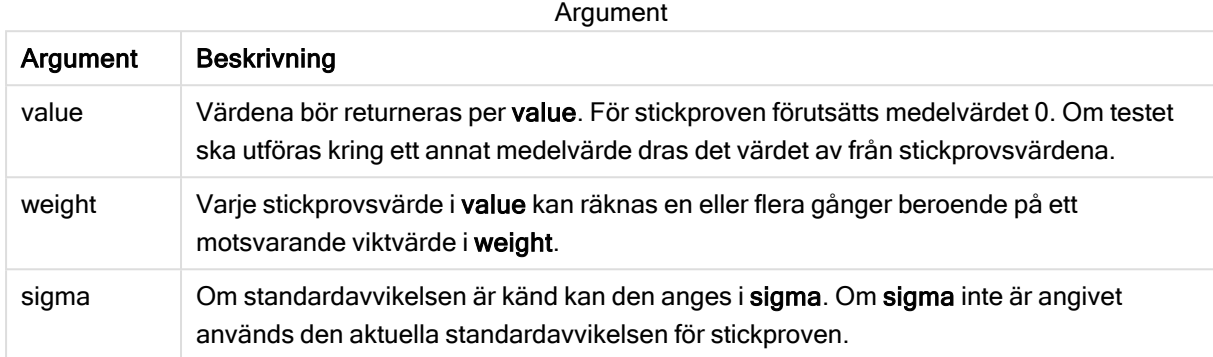

#### Begränsningar:

Textvärden, NULL-värden och saknade värden i uttrycksvärdet resulterar i att funktionen returnerar NULL.

#### Exempel:

```
ZTestw_sterr( Weight, Value-TestValue)
```
#### Se även:

**Exempel på användning av [z-test-funktioner](#page-385-0) (page 386)** 

#### <span id="page-374-0"></span>ZTestw\_conf

ZTestw\_conf() returnerar det aggregerade z-konfidensintervallvärdet för en värdeserie.

Funktionen gäller z-test där serien för indata anges i viktat tvåkolumnsformat.

Om funktionen används i dataladdningsskriptet itereras värdena över ett antal poster enligt vad som definierats i group by-satsen.

Om funktionen används i ett diagramuttryck itereras värdena över diagramdimensionerna.

```
Syntax:
ZTest_conf(weight, value[, sigma[, sig]])
```
# Argument:

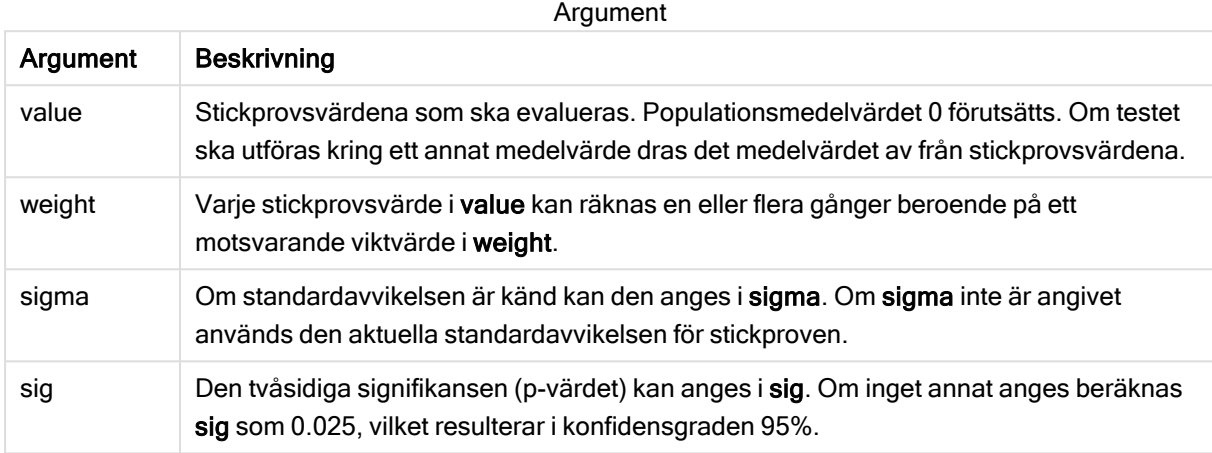

#### Begränsningar:

Textvärden, NULL-värden och saknade värden i uttrycksvärdet resulterar i att funktionen returnerar NULL.

#### Exempel:

ZTestw\_conf( Weight, Value-TestValue)

#### Se även:

 $\bigcap$  Exempel på användning av [z-test-funktioner](#page-385-0) (page 386)

#### <span id="page-375-0"></span>ZTestw\_lower

ZTestw\_lower() returnerar det aggregerade värdet för konfidensintervallets nedre gräns för två oberoende värdeserier.

Om funktionen används i dataladdningsskriptet itereras värdena över ett antal poster enligt vad som definierats i group by-satsen.

Om funktionen används i ett diagramuttryck itereras värdena över diagramdimensionerna.

## Syntax:

**ZTestw\_lower (**grp, value [, sig [, eq\_var]]**)**

#### Argument:

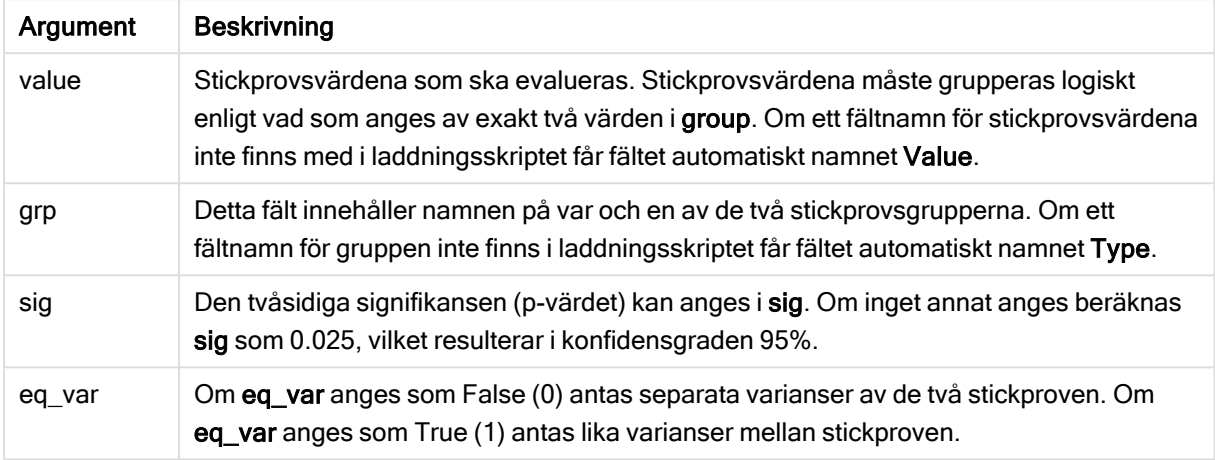

#### Begränsningar:

Textvärden, NULL-värden och saknade värden i uttrycksvärdet resulterar i att funktionen returnerar NULL.

#### Exempel:

```
ZTestw_lower( Group, Value )
ZTestw_lower( Group, Value, sig, false )
```
#### Se även:

 $\bigcap$  Exempel på användning av [z-test-funktioner](#page-385-0) (page 386)

#### <span id="page-376-0"></span>ZTestw\_upper

ZTestw\_upper() returnerar det aggregerade värdet för konfidensintervallets övre gräns för två oberoende värdeserier.

Funktionen gäller test med två oberoende stickprov.

Om funktionen används i dataladdningsskriptet itereras värdena över ett antal poster enligt vad som definierats i group by-satsen.

Om funktionen används i ett diagramuttryck itereras värdena över diagramdimensionerna.

```
ZTestw_upper (grp, value [, sig [, eq_var]])
```
# Argument:

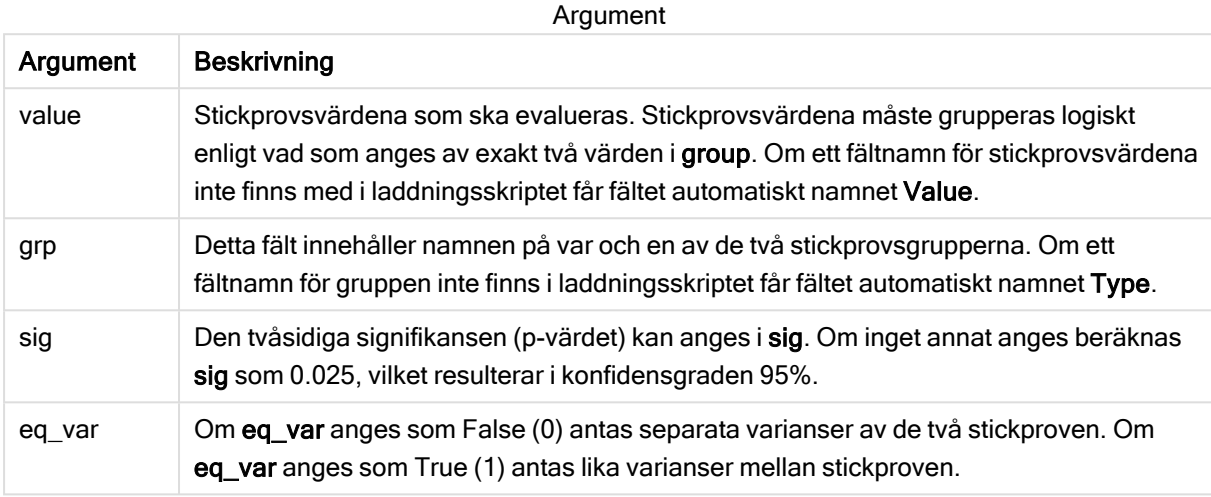

#### Begränsningar:

Textvärden, NULL-värden och saknade värden i uttrycksvärdet resulterar i att funktionen returnerar NULL.

#### Exempel:

```
ZTestw_upper( Group, Value )
ZTestw_upper( Group, Value, sig, false )
```
#### Se även:

```
z-test-funktioner (page 386)
```
# Exempel på statistiska testfunktioner

Detta avsnitt visar exempel på statistiska testfunktioner när de tillämpas på diagram och dataladdningsskript.

Exempel på användning av chi2-test-funktioner i diagram

Funktioner av typen chi2-test används för att hitta värden associerade med statistisk analys med chi2.

I det här avsnittet beskrivs hur du kan bygga visualiseringar med hjälp av stickprovsdata för att hitta värdena för fördelningstestfunktionerna med chi2 som finns i Qlik Sense. Se de individuella avsnitten för chi2-test-diagramfunktionerna för beskrivningar av syntax och argument.

#### Ladda data för exemplen

Det finns tre uppsättningar med stickprovsdata som beskriver de tre olika statistiska stickproven som laddas till skriptet.

Gör följande:

```
1. Skapa en ny app.
2. I laddningen anger du följande:
   // Sample_1 data is pre-aggregated... Note: make sure you set your DecimalSep='.' at the
   top of the script.
   Sample_1:
   LOAD * inline [
   Grp,Grade,Count
   I,A,15
   I,B,7
   I,C,9
   I,D,20
   I,E,26
   I,F,19
   II,A,10
   II,B,11
   II,C,7
   II,D,15
   II,E,21
   II,F,16
   ];
   // Sample_2 data is pre-aggregated: If raw data is used, it must be aggregated using
   count() \ldotsSample_2:
   LOAD * inline [
   Sex,Opinion,OpCount
   1,2,58
   1,1,11
   1,0,10
   2,2,35
   2,1,25
   2,0,23 ] (delimiter is ',');
   // Sample_3a data is transformed using the crosstable statement...
   Sample_3a:
   crosstable(Gender, Actual) LOAD
   Description,
   [Men (Actual)] as Men,
   [Women (Actual)] as Women;
   LOAD * inline [
   Men (Actual),Women (Actual),Description
   58,35,Agree
   11,25,Neutral
   10,23,Disagree ] (delimiter is ',');
   // Sample_3b data is transformed using the crosstable statement...
   Sample_3b:
   crosstable(Gender, Expected) LOAD
   Description,
   [Men (Expected)] as Men,
   [Women (Expected)] as Women;
   LOAD * inline [
   Men (Expected), Women (Expected), Description
   45.35,47.65,Agree
   17.56,18.44,Neutral
   16.09,16.91,Disagree ] (delimiter is ',');
   // Sample_3a and Sample_3b will result in a (fairly harmless) Synthetic Key...
```
3. Klicka på  $\blacksquare$  om du vill ladda data.

# Skapa visualiseringar för chi2-test-diagramfunktioner

#### Exempel: Exempel 1

Gör följande:

1. Gå till Skriptredigeraren och klicka på  $\bigcirc$  för att komma till appvyn, och klicka på arket du skapade tidigare.

Arkvyn öppnas.

- 2. Klicka på  $\sum$  Redigera ark för att redigera arket.
- 3. Från Diagram lägger du till en tabell och från Fält lägger du till Grp, Grade och Count som dimensioner.

Den här tabellen visar dina stickprovsdata.

- 4. Lägg till ytterligare en tabell med följande uttryck som en dimension: ValueList('p','df','Chi2') Nu används funktionen för syntetiska dimensioner för att skapa etiketter för dimensionerna med namnen på de tre chi2-test-funktionerna.
- 5. Lägg till följande uttryck i tabellen som ett mått: IF(ValueList('p','df','Chi2')='p',Chi2Test\_p(Grp,Grade,Count), IF(ValueList('p','df','Chi2')='df',Chi2Test\_df(Grp,Grade,Count), Chi2Test\_Chi2(Grp,Grade,Count))) Detta gör att resultatvärdet för varje chi2-test-funktion sätts in i tabellen jämte dess associerade syntetiska dimension.
- 6. Ställ in Talformat för måttet på Tal och 3Gällande siffror.

I uttrycket för måttet kan du använda följande uttryck istället: Pick(Match(ValueList ('p','df','Chi2'),'p','df','Chi2'),Chi2Test\_p(Grp,Grade,Count),Chi2Test\_df (Grp,Grade,Count),Chi2Test\_Chi2(Grp,Grade,Count))

#### Resultat:

Resultattabellen för chi2-test-funktionerna för Exempel 1-data kommer att innehålla följande värden:

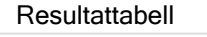

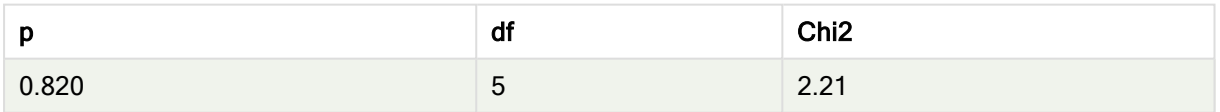

# Exempel: Exempel 2

Gör följande:

- 1. I arket som du redigerade med Exempel 1 lägger du till en tabell från Diagram och från Fält lägger du till Sex, Opinion och OpCount som dimensioner.
- 2. Gör en kopia av resultattabellen från Exempel 1 genom att använda kommandona Kopiera och Klistra in. Redigera uttrycket i måttet och ersätt argumenten i alla tre chi2-test-funktioner med

namnen på fälten som användes i data för Exempel 2, till exempel: Chi2Test\_p (Sex,Opinion,OpCount)

#### Resultat:

Resultattabellen för chi2-test-funktionerna för Exempel 2-data kommer att innehålla följande värden:

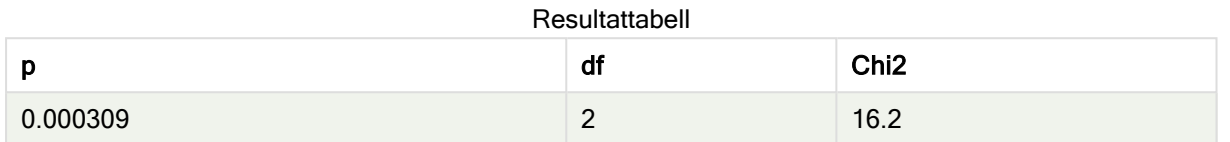

# Exempel: Exempel 3

Gör följande:

- 1. Skapa två ytterligare tabeller på samma sätt som i exemplen för data i Exempel 1 och 2. Använd följande fält som dimensioner i dimensionstabellen: Gender, Description, Actual och Expected.
- 2. I resultattabellen använder du namnen på fälten som användes i data för Exempel 3, till exempel: Chi2Test\_p(Gender,Description,Actual,Expected)

#### Resultat:

Resultattabellen för chi2-test-funktionerna för Exempel 3-data kommer att innehålla följande värden:

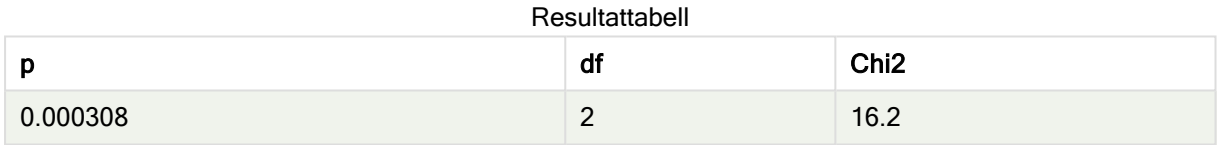

Exempel på användning av chi2-test-funktioner i dataladdningsskriptet

Funktioner av typen chi2-test används för att hitta värden associerade med statistisk analys med chi2. I det här avsnittet finns en beskrivning av hur man använder de chi-kvadratiska distributionstestfunktioner som finns tillgängliga i Qlik Sense-dataladdningsskriptet. Se de individuella avsnitten om chi2-test-skriptfunktionerna för beskrivningar av syntax och argument.

I det här exemplet används en tabell som innehåller antalet studenter som har fått ett betyg (A–F) för två grupper med studenter (I och II).

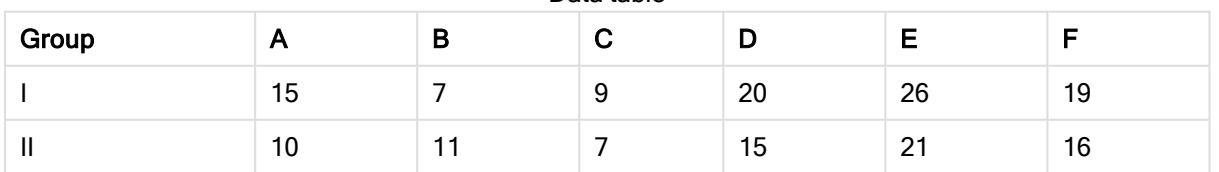

#### Data table

# Ladda exempeldata

Gör följande:

- 1. Skapa en ny app.
- 2. I Skriptredigeraren anger du följande:

// Sample\_1 data is pre-aggregated... Note: make sure you set your DecimalSep='.' at the top of the script. Sample\_1:

LOAD \* inline [ Grp,Grade,Count I,A,15 I,B,7 I,C,9 I,D,20 I,E,26 I,F,19 II,A,10 II,B,11 II,C,7 II,D,15 II,E,21 II,F,16 ];

3. Klicka på  $\blacksquare$  om du vill ladda data.

Du har nu laddat exempeldata.

# Ladda chi2-test-funktionsvärdena

Nu laddar vi chi2-test-värdena utifrån exempeldata i en ny tabell, grupperade efter Grp.

Gör följande:

1. Lägg till följande i slutet av skriptet i Skriptredigeraren:

```
// Sample_1 data is pre-aggregated... Note: make sure you set your DecimalSep='.' at the
top of the script.
Chi2_table:
LOAD Grp,
Chi2Test_chi2(Grp, Grade, Count) as chi2,
Chi2Test_df(Grp, Grade, Count) as df,
Chi2Test_p(Grp, Grade, Count) as p
resident Sample_1 group by Grp;
```
2. Klicka på  $\blacksquare$  om du vill ladda data.

Du har nu laddat chi2-test-värdena i en tabell med namnet Chi2\_table.

#### Resultat

Du kan visa de resulterande chi2-test-värdena i datamodellvyn under Förhandsgranskning. De bör se ut så här:

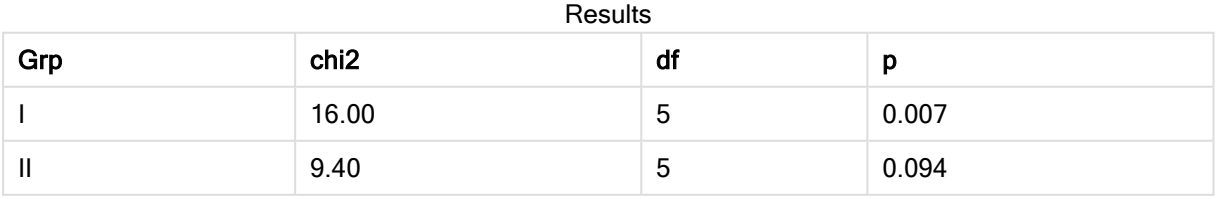

# <span id="page-382-0"></span>Skapa en typisk t-test-rapport

# En typisk t-test-rapport kan innehålla tabeller med Group Statistics och Independent Samples Test-resultat.

I följande avsnitt kommer vi att bygga upp de här tabellerna med hjälp av Qlik Senset-test-funktioner som tillämpas på två fristående grupper av stickprov, Observation och Comparison. Motsvarande tabeller för dessa stickprov skulle se ut så här:

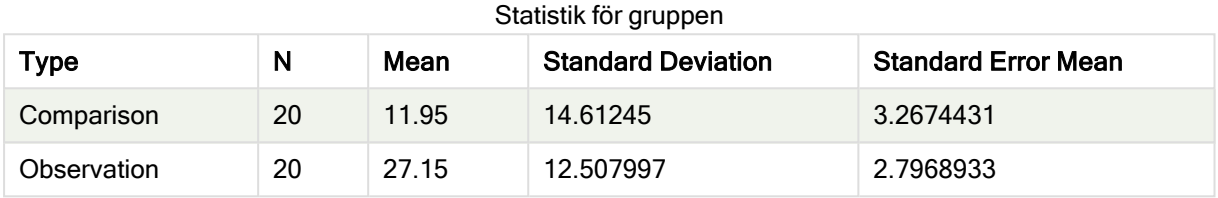

#### Independent Sample Test

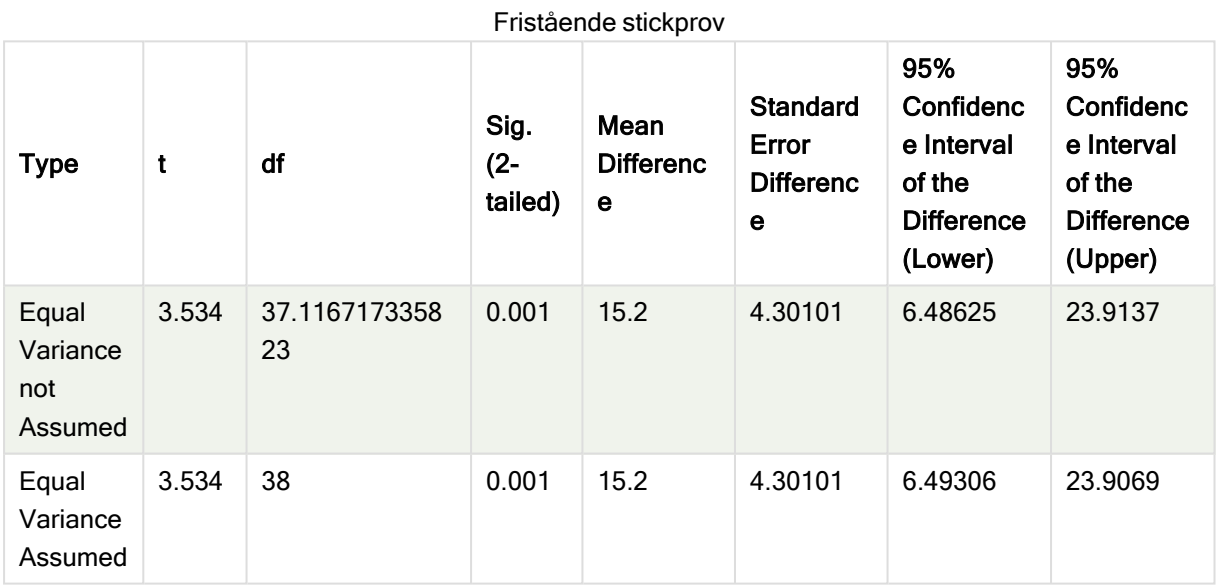

#### Ladda exempeldata

Gör följande:

1. Skapa en ny app med ett nytt ark och öppna arket.

```
2. Ange följande i Skriptredigeraren:
   Table1:
   crosstable LOAD recno() as ID, * inline [
   Observation|Comparison
   35|2
   40|27
   12|38
   15|31
   21|1
   14|19
   46|1
```
10|34 28|3 48|1 16|2 30|3 32|2 48|1 31|2 22|1 12|3 39|29 19|37

```
25|2 ] (delimiter is '|');
```
I detta laddningsskript är recno() inkluderat eftersom crosstable kräver tre argument. Det innebär att recno() helt enkelt ger ett extra argument, i det här fallet ett ID för varje rad. Utan det skulle Comparison-stickprovsvärdena inte läsas in.

3. Klicka på  $\blacktriangleright$  om du vill ladda data.

# Skapa tabellen Group Statistics

Gör följande:

1. Gå till Skriptredigeraren och klicka på  $\bigcirc$  för att komma till appvyn, och klicka på arket du skapade tidigare.

Arkvyn öppnas.

- 2. Klicka på **2 Redigera ark** för att redigera arket.
- 3. Från Diagram lägger du till en tabell och från Fields lägger du till följande uttryck som mått:

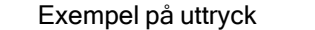

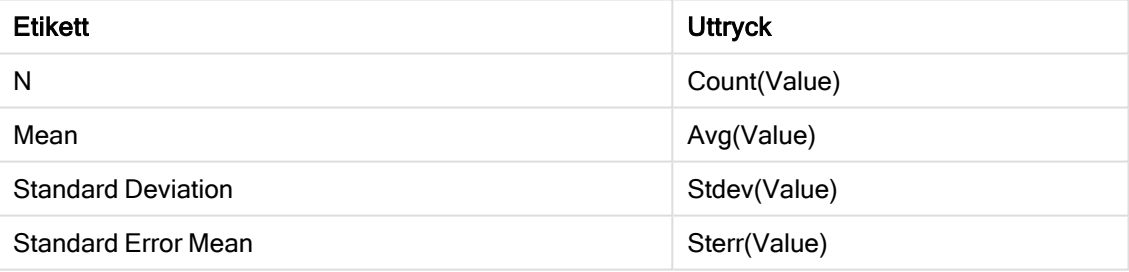

- 4. Lägg till Type som dimension i tabellen.
- 5. Klicka på Sortering och flytta Type till toppen av sorteringslistan. Resultat:

En Group Statistics-tabell för dessa stickprov skulle se ut så här:

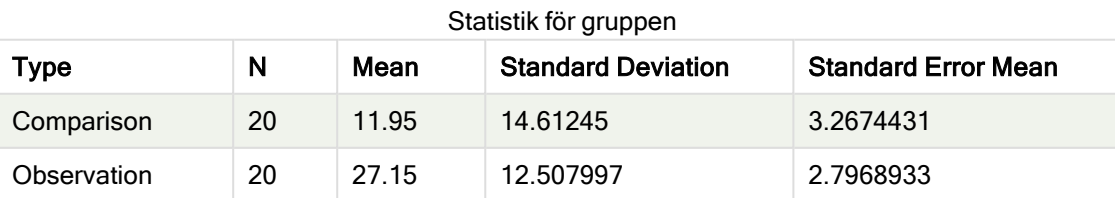

# Skapa tabellen Two Independent Sample Student's T-test

Gör följande:

- 1. Klicka på **2 Redigera ark** för att redigera arket.
- 2. Lägg till följande uttryck som en dimension i tabellen. =ValueList (Dual('Equal Variance not Assumed', 0), Dual('Equal Variance Assumed', 1))
- 3. Från Diagram lägger du till en tabell med följande uttryck som mått:

Exempel på uttryck

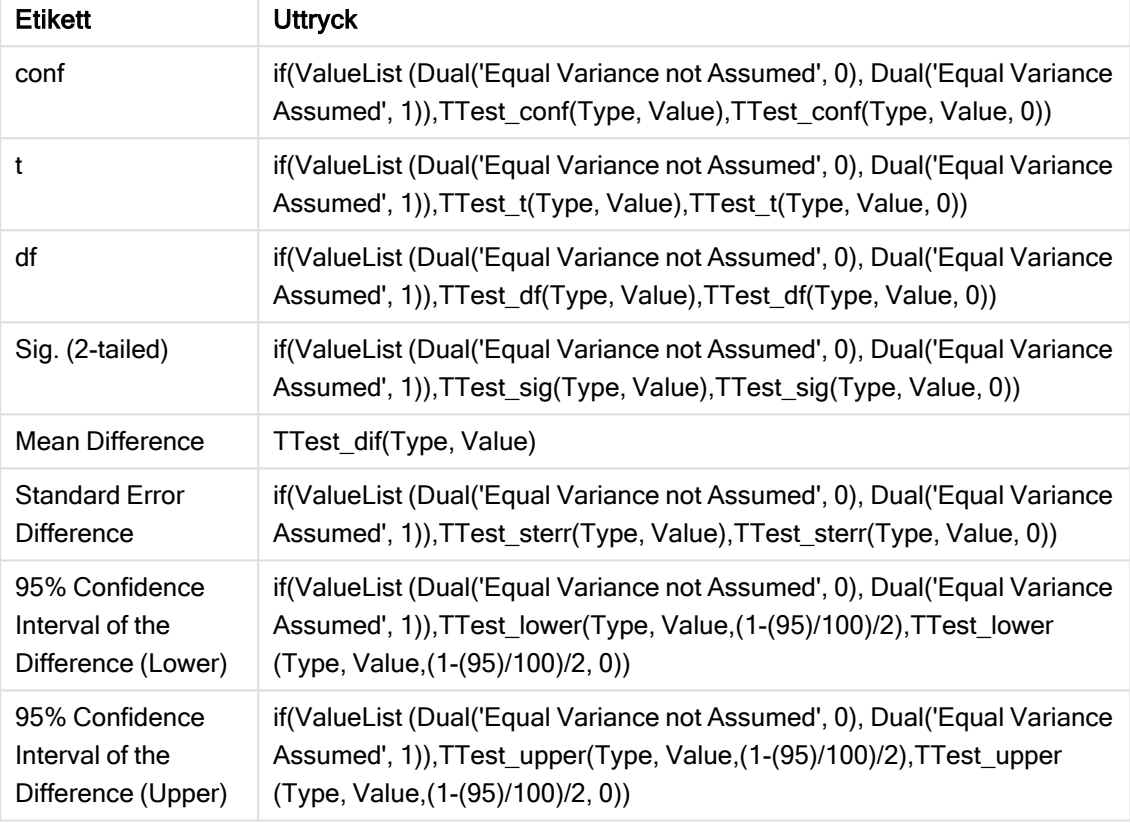

#### Resultat:

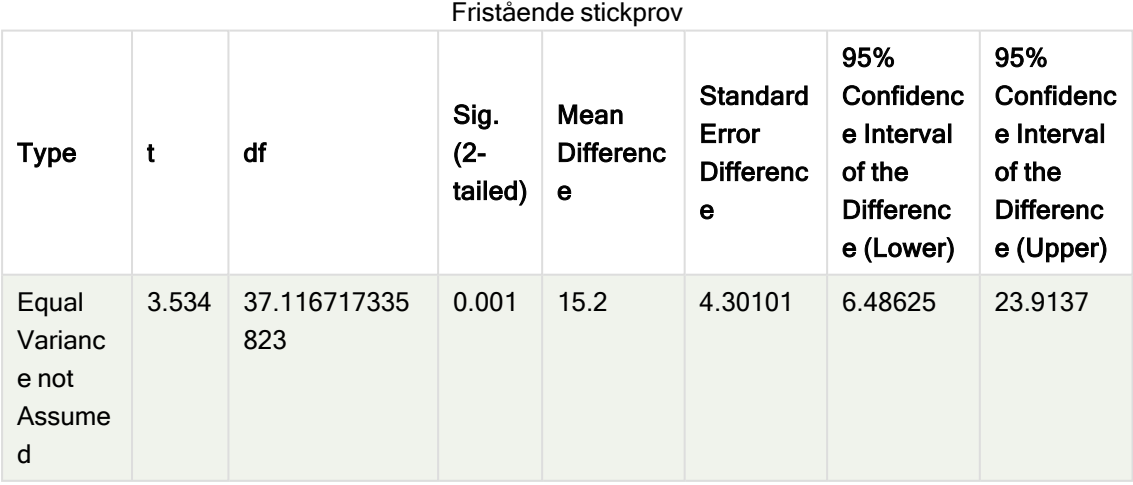

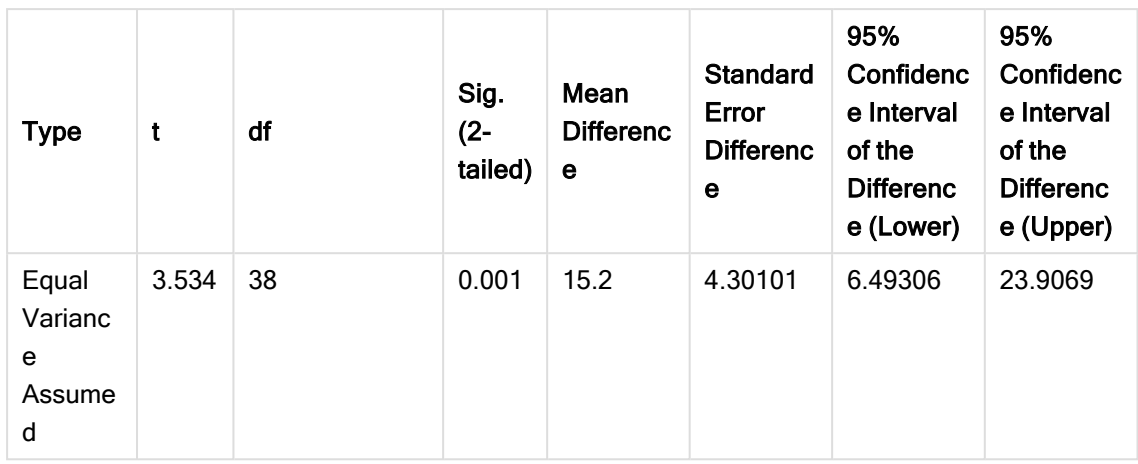

<span id="page-385-0"></span>Exempel på användning av z-test-funktioner

z-test-funktionerna används för att hitta värden associerade med statistiska analyser av ztest-typ för stora uppsättningar av stickprovsdata, vanligtvis större än 30, och där du vet att varians förekommer.

I det här avsnittet beskrivs hur du kan bygga visualiseringar med hjälp av sticksprovsdata för att hitta värdena för z-test-funktionerna som finns i Qlik Sense. Se de individuella avsnitten för z-testdiagramfunktionerna för beskrivningar av syntax och argument.

#### Ladda exempeldata

Stickprovsdata som används här är samma som används i exemplen för t-test-funktionen. Datauppsättningen skulle normalt sett anses för liten för att använda vid z-test-analyser, men den är tillräcklig för att illustrera användningen av de olika z-test-funktionerna i Qlik Sense.

Gör följande:

1. Skapa en ny app med ett nytt ark och öppna arket.

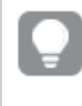

Om du skapade en app för t-test -funktionerna, kunde du använda den och skapa ett nytt ark för de här funktionerna.

2. I Skriptredigeraren anger du följande: Table1: crosstable LOAD recno() as ID, \* inline [ Observation|Comparison 35|2 40|27 12|38 15|31 21|1 14|19 46|1 10|34 28|3 48|1 16|2

30|3 32|2 48|1 31|2 22|1 12|3 39|29 19|37 25|2 ] (delimiter is '|'); I detta laddningsskript är recno() inkluderat eftersom crosstable kräver tre argument. Det innebär att recno() helt enkelt ger ett extra argument, i det här fallet ett ID för varje rad. Utan det skulle Comparison-stickprovsvärdena inte läsas in.

3. Klicka på  $\blacksquare$  om du vill ladda data.

# Skapa visualiseringar för z-test-diagramfunktioner

Gör följande:

- 1. Gå till Skriptredigeraren och klicka på  $\bigcirc$  för att komma till appvyn. Klicka sedan på det ark som du skapade när du laddade data. Arkvyn öppnas.
- 2. Klicka på  $\sum$  Redigera ark för att redigera arket.
- 3. Från Diagram lägger du till en tabell och från Fält lägger du till Type som en dimension.
- 4. Lägg till följande uttryck i tabellen som ett mått.

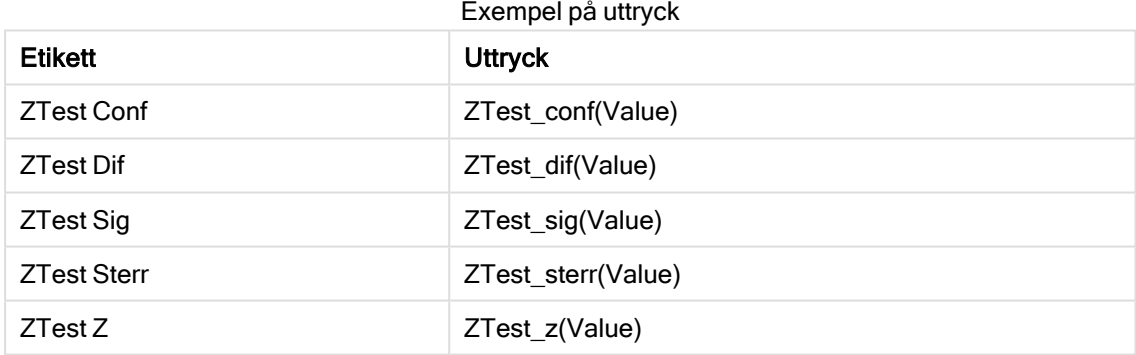

Du kanske måste justera talformatet för måtten för att se meningsfulla värden. Tabellen blir enklare att läsa om du ställer in talformat på de flesta av måtten till Tal > Enkel, i stället för Auto. Men för exempelvis ZTest Sig använder du talformatet: Anpassa och justerar sedan formatsträngen till # ##.

#### Resultat:

Den resulterande tabellen för z-test-funktionerna för exempeldata kommer att innehålla följande värden:

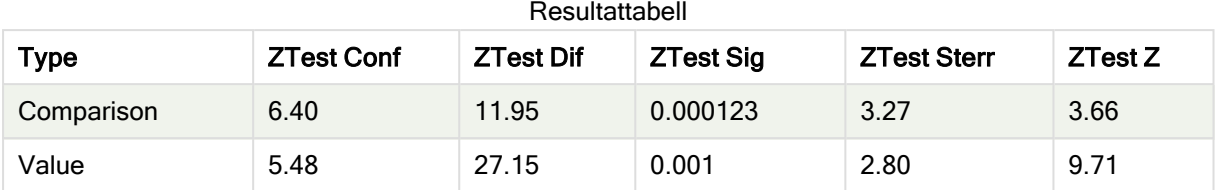

#### Skapa visualiseringar för z-testw-diagramfunktioner

z-testw-funktionerna används när indataserien visas i viktat tvåkolumnsformat. Uttrycken kräver ett värde för weight. I exemplen här används värdet 2 genomgående, men du kan använda ett uttryck som ska definiera ett värde för weight för varje observation.

#### Exempel och resultat:

Med samma exempeldata och talformat som för z-test-funktionerna, kommer den resulterande tabellen för z-testw-funktionerna att innehålla följande värden:

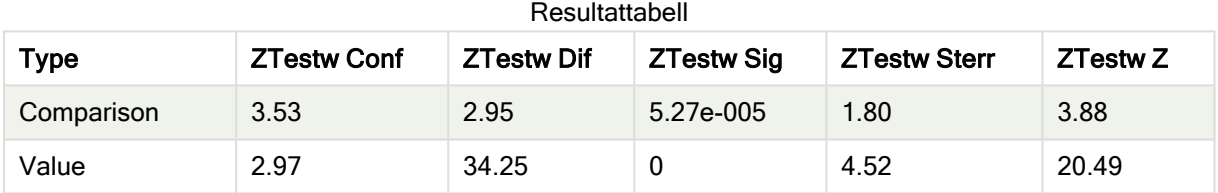

# Strängaggregeringsfunktioner

Den här delen beskriver strängrelaterade aggregeringsfunktioner.

Varje funktion beskrivs mer ingående efter översikten. Du kan även klicka på namnet på funktionen i syntaxen för att omedelbart få åtkomst till detaljerna för den specifika funktionen.

# Strängaggregeringsfunktioner i dataladdningsskriptet

# Concat

Concat() används för att kombinera strängvärden. Denna skriptfunktion returnerar den aggregerade sträng-konkateneringen av alla värden i uttryck itererat över ett antal poster enligt vad som definierats i en group by-sats.

**[Concat](#page-388-0) (**[ distinct ] expression [, delimiter [, sort-weight]]**)**

# **FirstValue**

FirstValue() returnerar värdet som laddades först från posterna som definierats av uttrycket, sorterade efter en group by-sats.

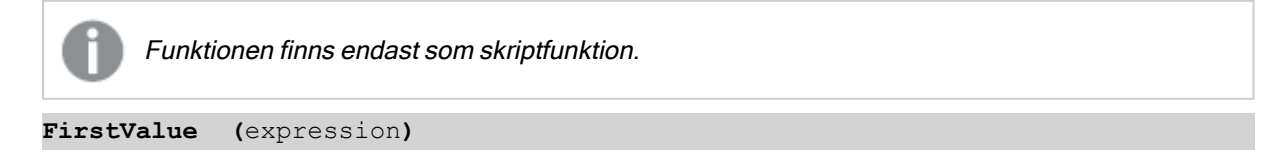

# **LastValue**

LastValue() returnerar värdet som laddades sist från posterna som definierats av uttrycket, sorterade efter en group by-sats.

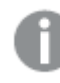

Funktionen finns endast som skriptfunktion.

**[LastValue](#page-393-0) (**expression**)**

# **MaxString**

MaxString() hittar strängvärden i uttrycket och returnerar det senaste textvärdet alfabetiskt sorterat under ett antal poster, som definieras av en group by-sats.

**[MaxString](#page-394-0) (**expression **)**

# MinString

MinString() hittar strängvärden i uttrycket och returnerar det första textvärdet alfabetiskt sorterat under ett antal poster, som definieras av en group by-sats.

**[MinString](#page-397-0) (**expression **)**

# Strängaggregeringsfunktioner i diagram

Följande diagramfunktioner kan användas för att aggregera strängar i diagram.

#### Concat

Concat() används för att kombinera strängvärden. Funktionen returnerar den aggregerade strängkonkateneringen av alla värden av uttrycket utvärderat över varje dimension.

```
Concat - diagramfunktion({[SetExpression] [DISTINCT] [TOTAL [<fld{, fld}>]]
string[, delimiter[, sort_weight]])
```
MaxString

MaxString() finner strängvärden i uttrycket eller fältet och returnerar det senaste textvärdet i alfabetisk sorteringsordning.

```
MaxString - diagramfunktion({[SetExpression] [TOTAL [<fld{, fld}>]]} expr)
```
**MinString** 

MinString() finner strängvärden i uttrycket eller fältet och returnerar det första textvärdet i alfabetisk sorteringsordning.

<span id="page-388-0"></span>**MinString - [diagramfunktion](#page-398-0)(**{[SetExpression] [**TOTAL** [<fld {, fld}>]]} expr**)**

# Concat

Concat() används för att kombinera strängvärden. Denna skriptfunktion returnerar den aggregerade sträng-konkateneringen av alla värden i uttryck itererat över ett antal poster enligt vad som definierats i en group by-sats.

#### Syntax:

**Concat (**[ distinct ] string [, delimiter [, sort-weight]]**)**

# Returnerad datatyp: sträng

# Argument:

Det uttryck eller fält som innehåller den sträng som ska behandlas.

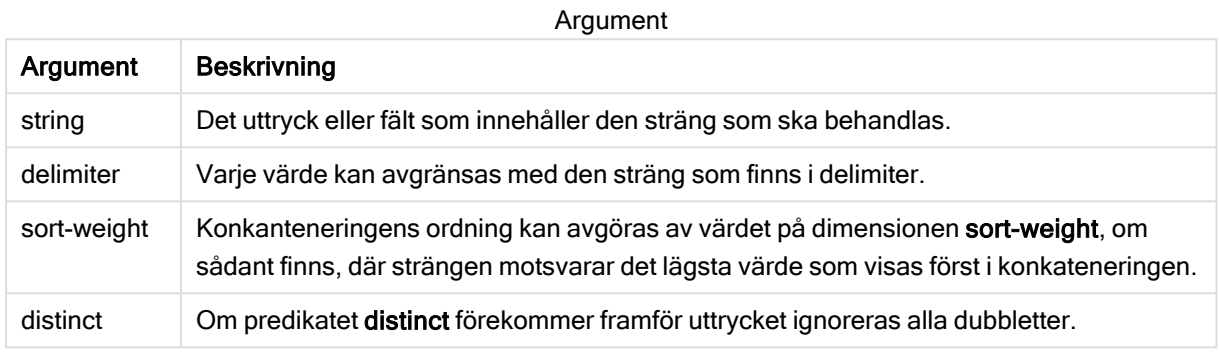

#### Exempel och resultat:

Lägg till exempelskriptet i appen och kör det. När du vill se resultatet lägger du till de fält som anges i resultatkolumnen i ett ark i din app.

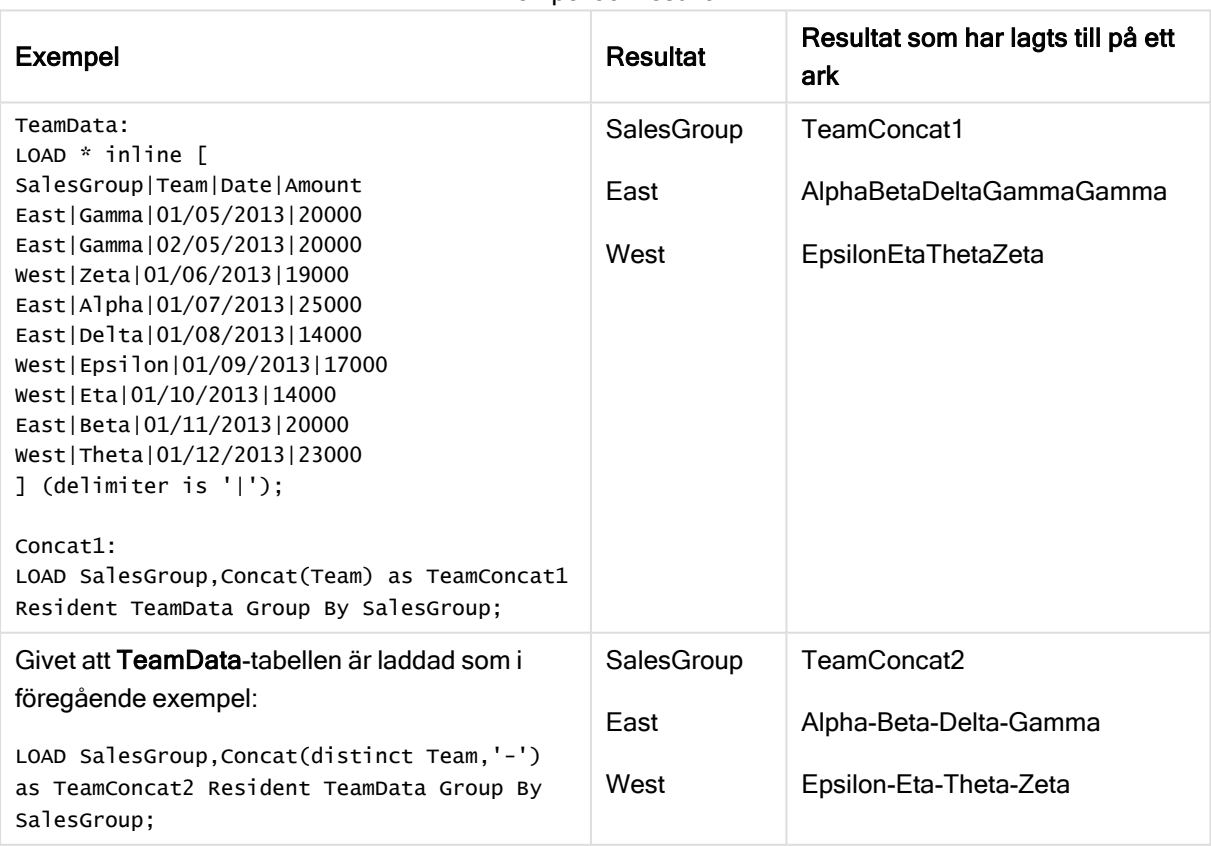

# Exempel och resultat

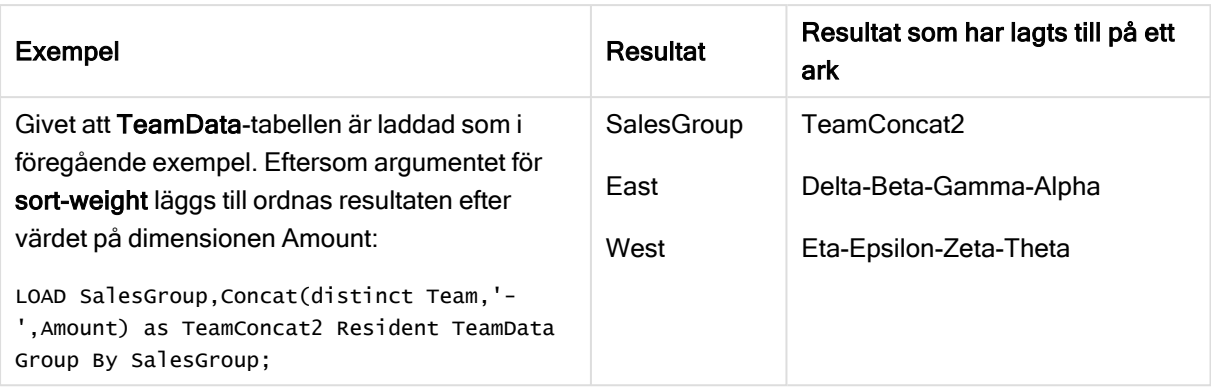

# <span id="page-390-0"></span>Concat - diagramfunktion

Concat() används för att kombinera strängvärden. Funktionen returnerar den aggregerade strängkonkateneringen av alla värden av uttrycket utvärderat över varje dimension.

# Syntax:

**Concat(**{[SetExpression] [**DISTINCT**] [**TOTAL** [<fld{, fld}>]]} string[, delimiter [, sort\_weight]]**)**

# Returnerad datatyp: sträng

# Argument:

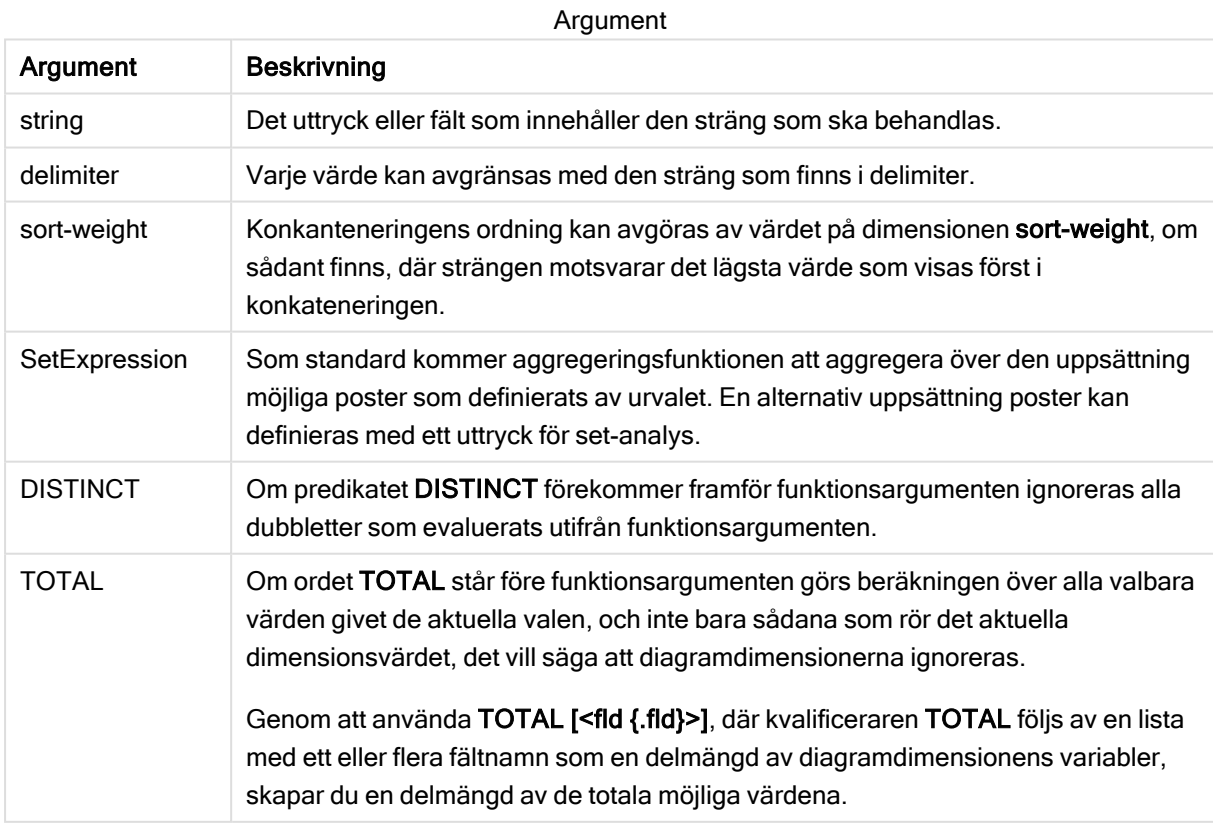

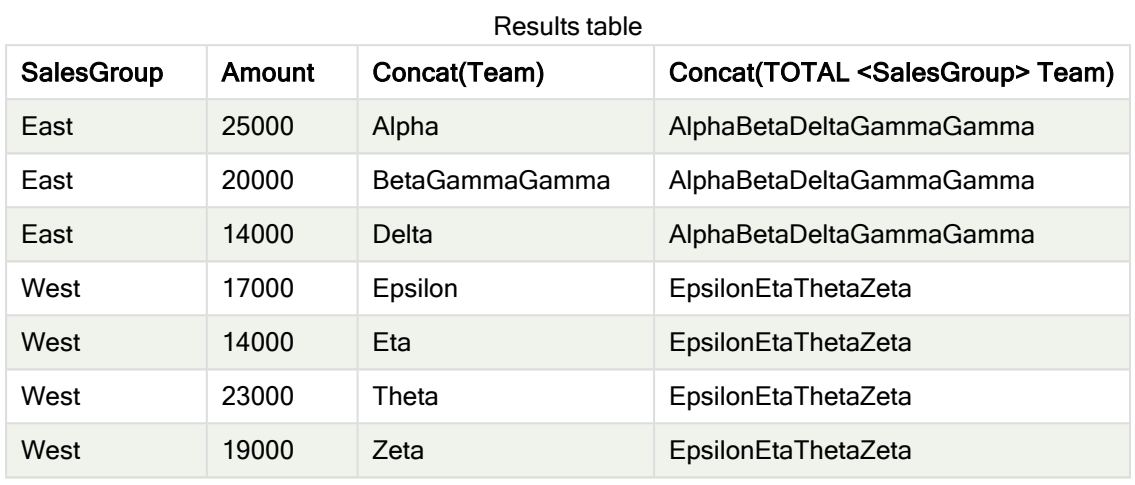

# Exempel och resultat:

#### Exempel på funktioner

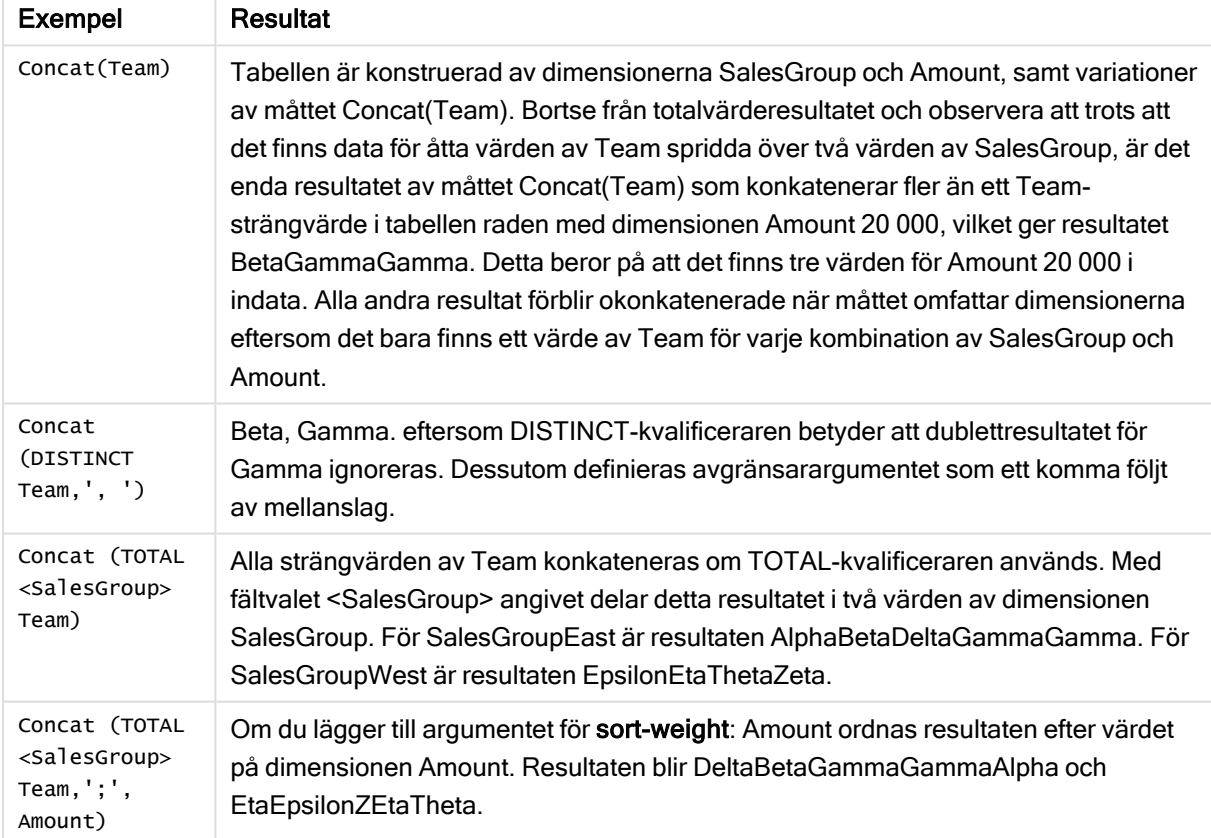

### Data som används i exemplet:

TeamData: LOAD \* inline [ SalesGroup|Team|Date|Amount East|Gamma|01/05/2013|20000 East|Gamma|02/05/2013|20000 West|Zeta|01/06/2013|19000

East|Alpha|01/07/2013|25000 East|Delta|01/08/2013|14000 West|Epsilon|01/09/2013|17000 West|Eta|01/10/2013|14000 East|Beta|01/11/2013|20000 West|Theta|01/12/2013|23000 ] (delimiter is '|');

# <span id="page-392-0"></span>**FirstValue**

FirstValue() returnerar värdet som laddades först från posterna som definierats av uttrycket, sorterade efter en group by-sats.

Funktionen finns endast som skriptfunktion.

# Syntax:

**FirstValue (** expr**)**

Returnerad datatyp: dual

# Argument:

Argument

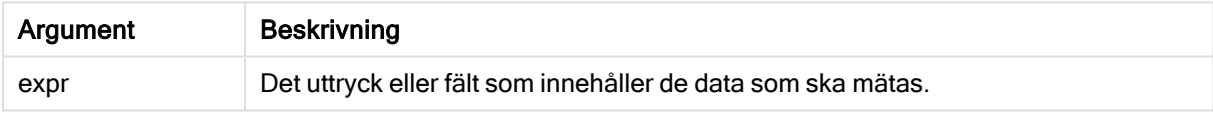

# Begränsningar:

Om inget textvärde hittas returneras NULL.

# Exempel och resultat:

Lägg till exempelskriptet i appen och kör det. När du vill se resultatet lägger du till de fält som anges i resultatkolumnen i ett ark i din app.

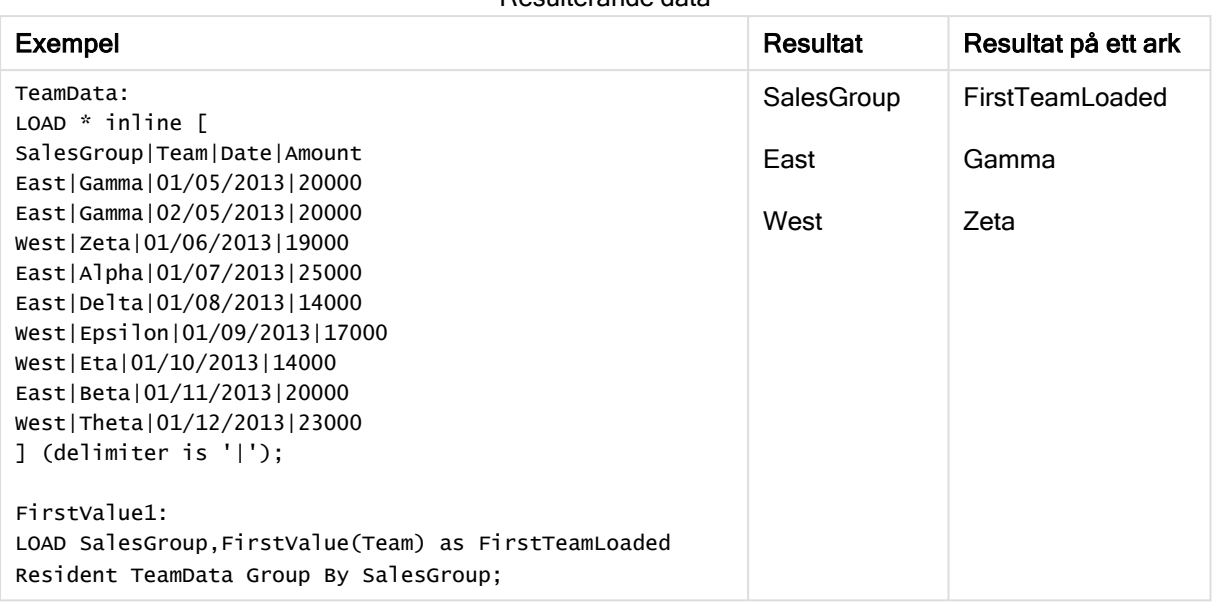

# Resulterande data

# <span id="page-393-0"></span>**LastValue**

LastValue() returnerar värdet som laddades sist från posterna som definierats av uttrycket, sorterade efter en group by-sats.

Funktionen finns endast som skriptfunktion.

# Syntax:

**LastValue (** expr **)**

# Returnerad datatyp: dual

# Argument:

Argument

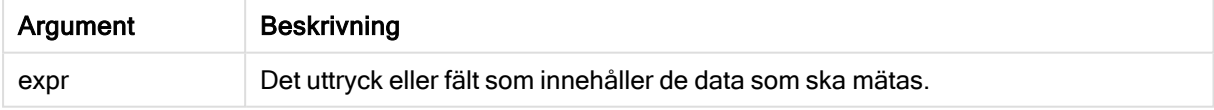

#### Begränsningar:

Om inget textvärde hittas returneras NULL.

#### Exempel och resultat:

Lägg till exempelskriptet i appen och kör det. Lägg sedan till åtminstone de fält som listas i resultatkolumnen till ett ark i vår app för att se resultatet.

Om du vill få samma utseende som i resultatkolumnen nedan växlar du från automatisk till egen visning i egenskapspanelen under Sortering. Avmarkera sedan numerisk och alfabetisk sortering.

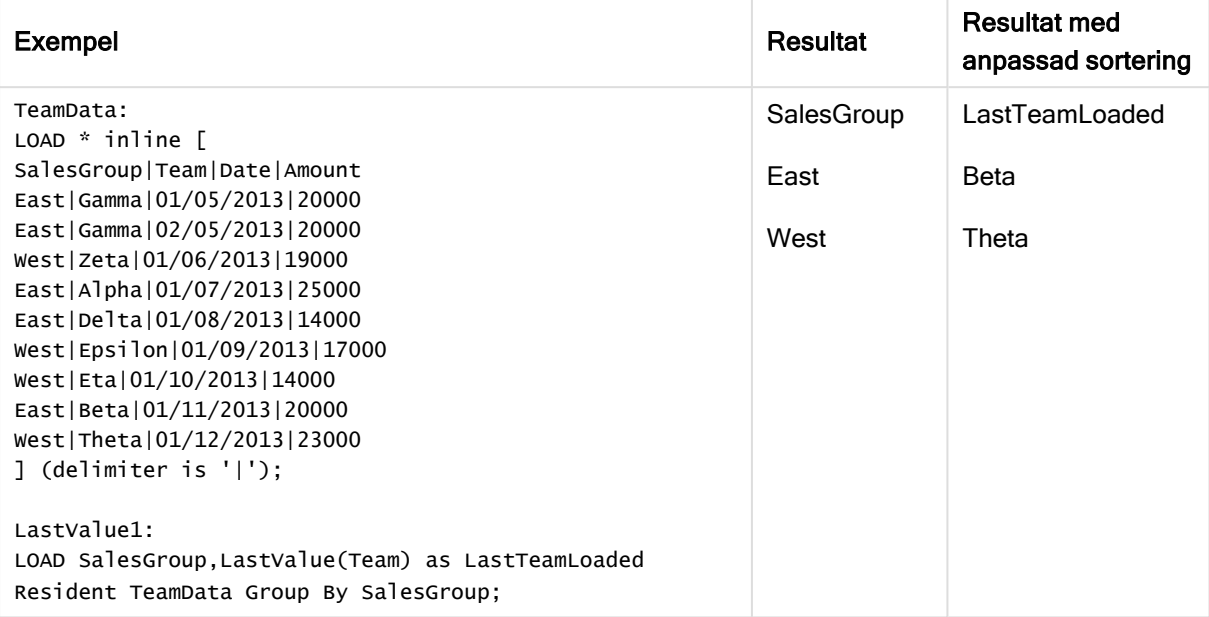

# <span id="page-394-0"></span>**MaxString**

MaxString() hittar strängvärden i uttrycket och returnerar det senaste textvärdet alfabetiskt sorterat under ett antal poster, som definieras av en group by-sats.

#### Syntax:

**MaxString (** expr **)**

#### Returnerad datatyp: dual

#### Argument:

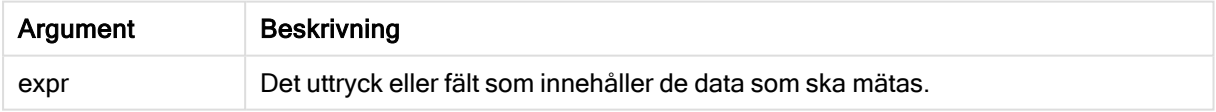

#### Begränsningar:

Om inget textvärde hittas returneras NULL.

## Exempel och resultat:

Lägg till exempelskriptet i appen och kör det. När du vill se resultatet lägger du till de fält som anges i resultatkolumnen i ett ark i din app.

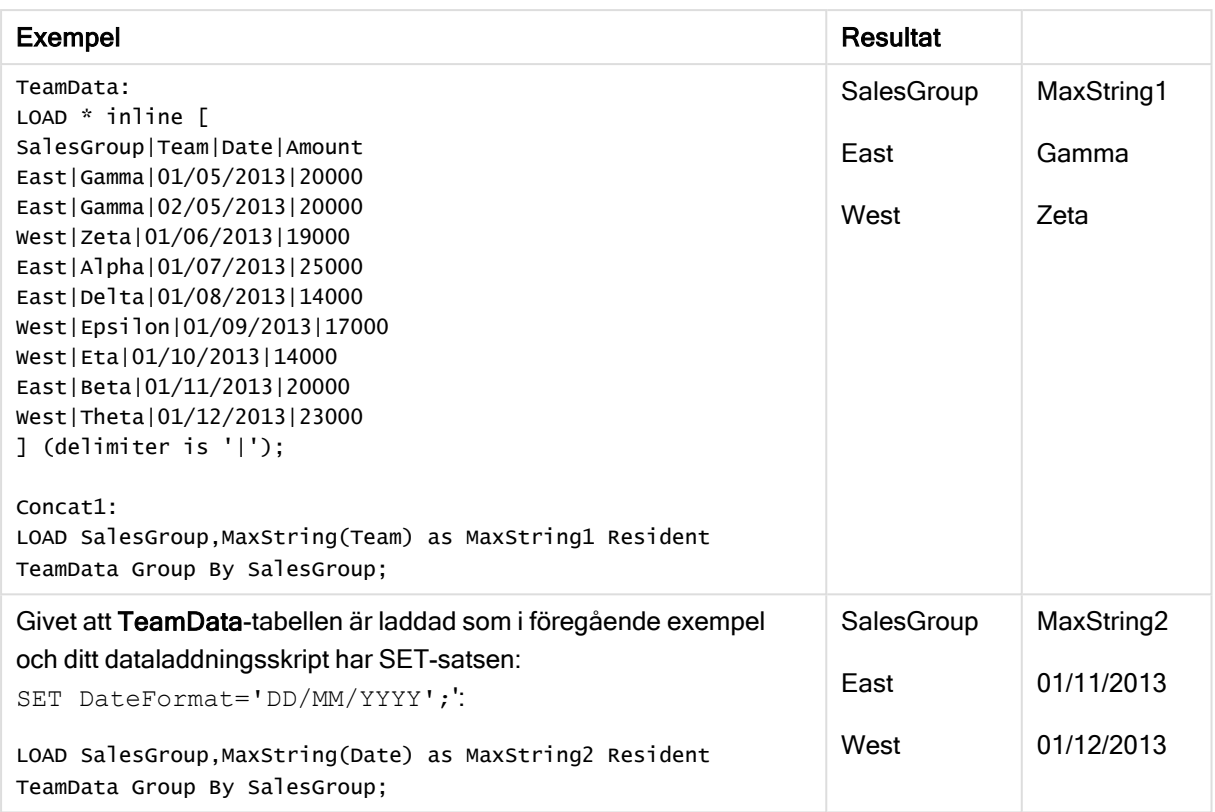

# <span id="page-395-0"></span>MaxString - diagramfunktion

MaxString() finner strängvärden i uttrycket eller fältet och returnerar det senaste textvärdet i alfabetisk sorteringsordning.

# Syntax:

**MaxString(**{[SetExpression] [**TOTAL** [<fld{, fld}>]]} expr**)**

# Returnerad datatyp: dual

# Argument:

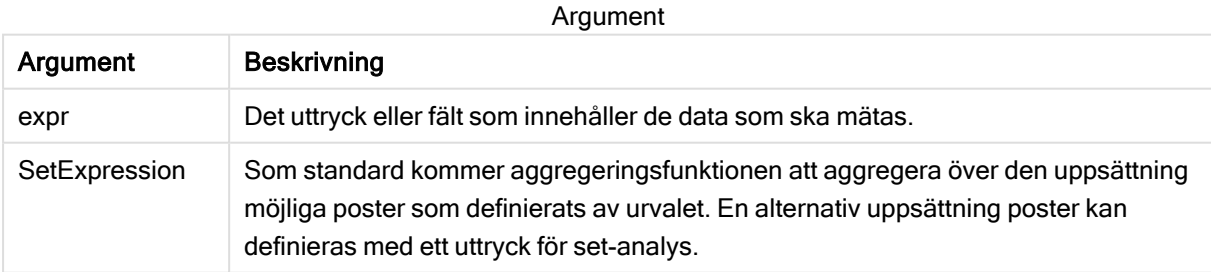
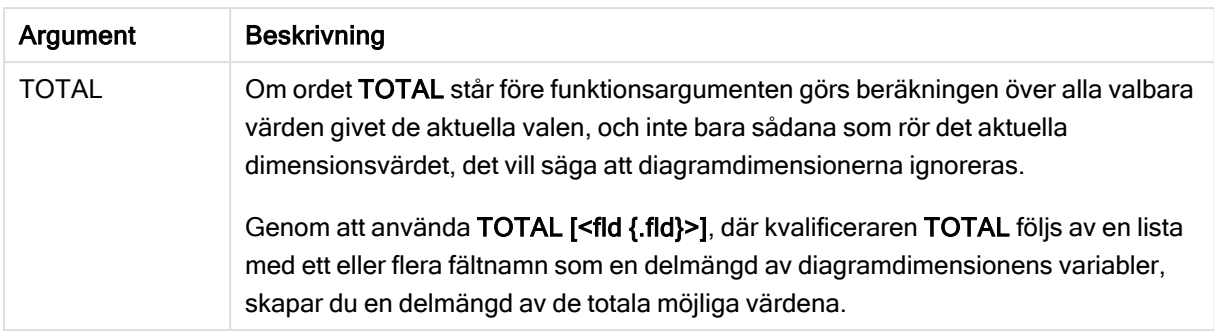

#### Begränsningar:

Om uttrycket inte innehåller några värden med strängrepresentation, returneras NULL.

#### Exempel och resultat:

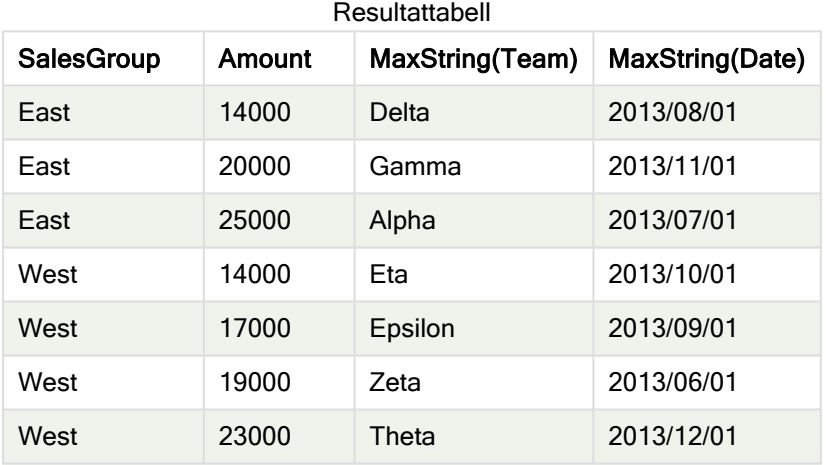

#### Exempel på funktioner

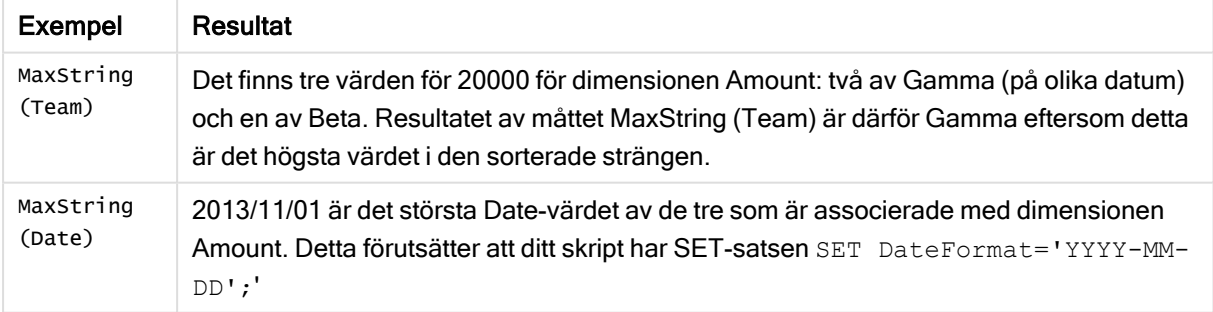

#### Data som används i exemplet:

TeamData: LOAD \* inline [ SalesGroup|Team|Date|Amount East|Gamma|01/05/2013|20000 East|Gamma|02/05/2013|20000 West|Zeta|01/06/2013|19000 East|Alpha|01/07/2013|25000 East|Delta|01/08/2013|14000

```
West|Epsilon|01/09/2013|17000
West|Eta|01/10/2013|14000
East|Beta|01/11/2013|20000
West|Theta|01/12/2013|23000
] (delimiter is '|');
```
# **MinString**

MinString() hittar strängvärden i uttrycket och returnerar det första textvärdet alfabetiskt sorterat under ett antal poster, som definieras av en group by-sats.

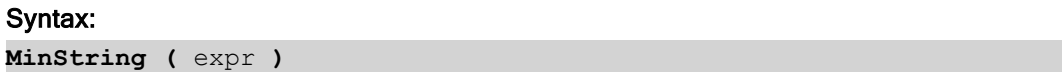

Returnerad datatyp: dual

#### Argument:

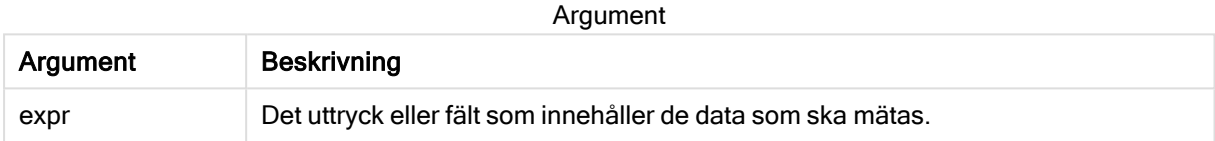

#### Begränsningar:

Om inget textvärde hittas returneras NULL.

#### Exempel och resultat:

Lägg till exempelskriptet i appen och kör det. När du vill se resultatet lägger du till de fält som anges i resultatkolumnen i ett ark i din app.

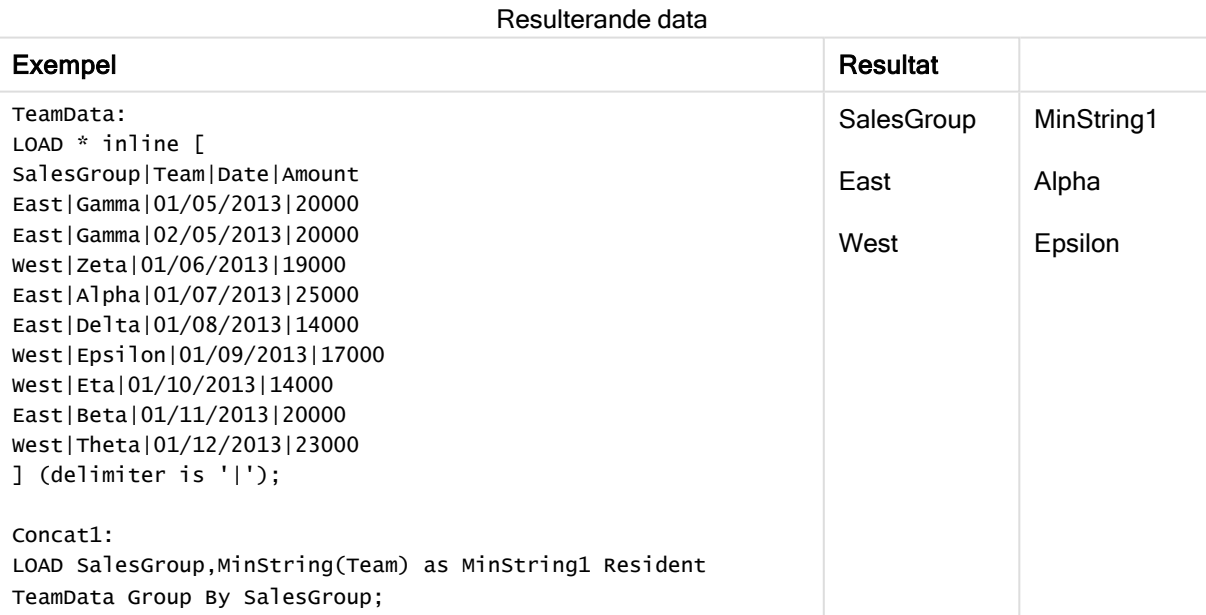

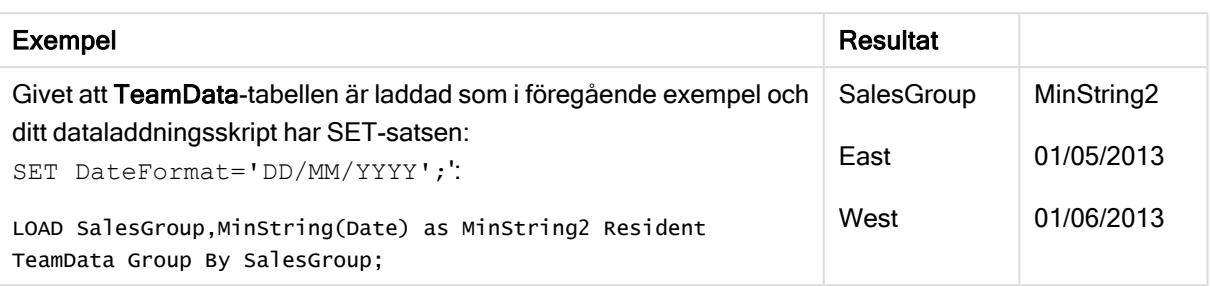

# MinString - diagramfunktion

MinString() finner strängvärden i uttrycket eller fältet och returnerar det första textvärdet i alfabetisk sorteringsordning.

### Syntax:

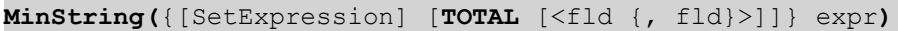

# Returnerad datatyp: dual

#### Argument:

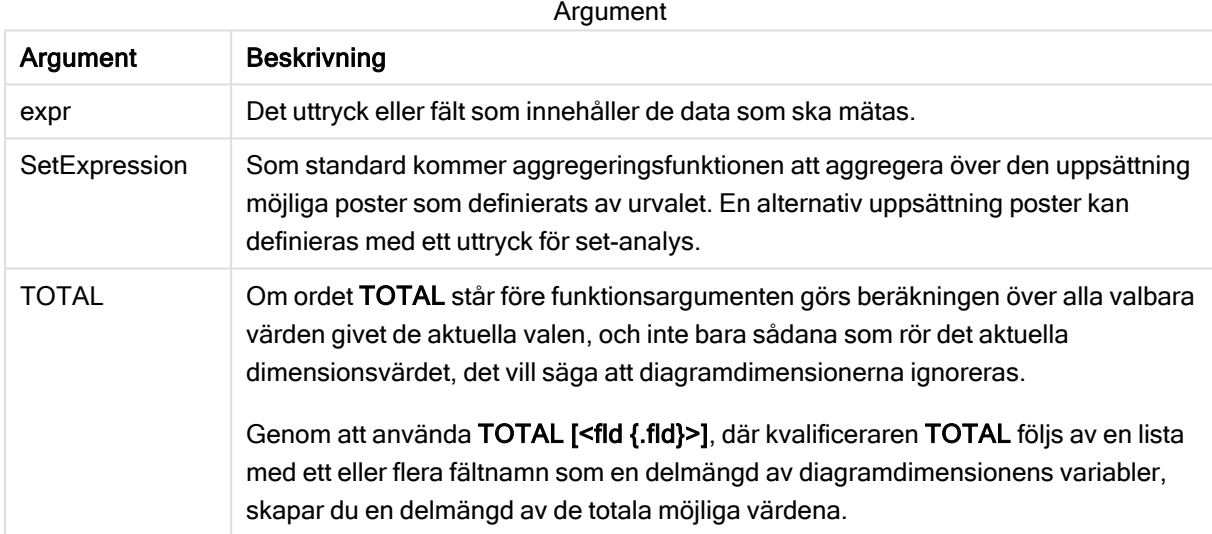

### Exempel och resultat:

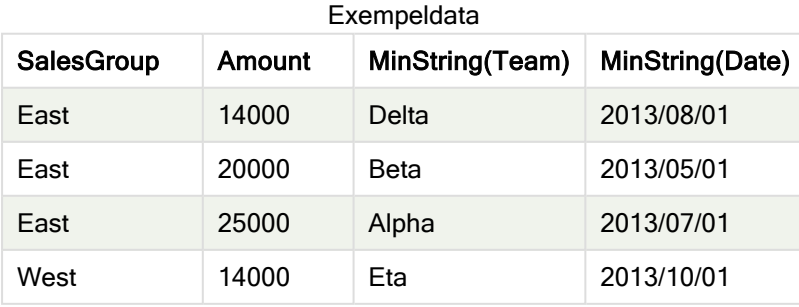

# 5 Skript- och diagramfunktioner

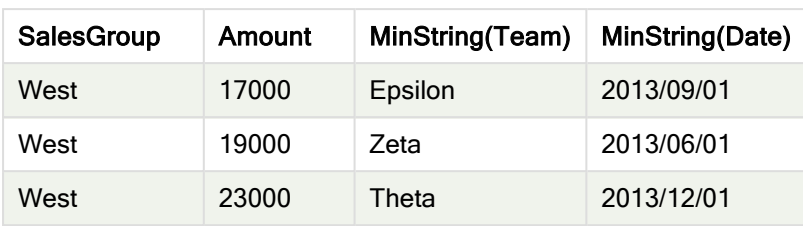

#### Exempel på funktioner

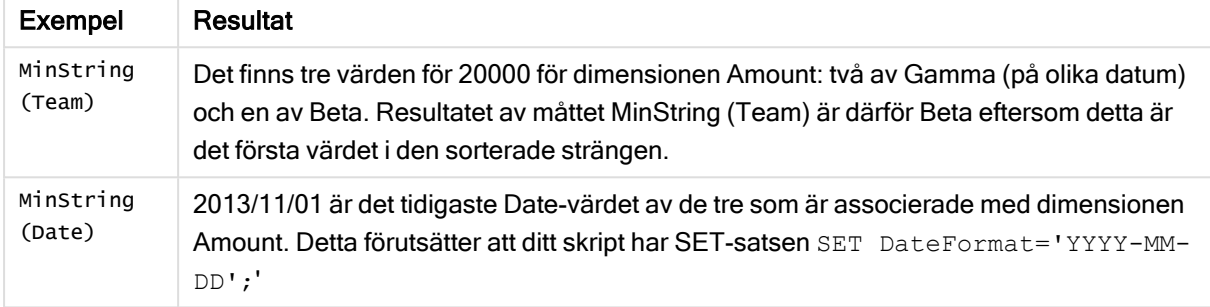

#### Data som används i exemplet:

TeamData: LOAD \* inline [ SalesGroup|Team|Date|Amount East|Gamma|01/05/2013|20000 East|Gamma|02/05/2013|20000 West|Zeta|01/06/2013|19000 East|Alpha|01/07/2013|25000 East|Delta|01/08/2013|14000 West|Epsilon|01/09/2013|17000 West|Eta|01/10/2013|14000 East|Beta|01/11/2013|20000 West|Theta|01/12/2013|23000 ] (delimiter is '|');

# Syntetiska dimensionsfunktioner

En syntetisk dimension skapas i appen av värden som genererats från de syntetiska dimensionsfunktionerna och inte direkt från fält i datamodellen. När värden som genererats från en syntetisk dimensionsfunktion används i ett diagram som en beräknad dimension skapar detta en syntetisk dimension. Syntetiska dimensioner gör att du kan skapa till exempel diagram med dimensioner med värden som kommer från dina data, det vill säga, dynamiska dimensioner.

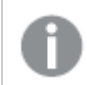

Syntetiska dimensioner påverkas inte av urval.

Följande syntetiska dimensionsfunktioner kan användas i diagram.

ValueList

ValueList() returnerar en uppsättning listade värden, som när de används i en beräknad dimension bildar en syntetisk dimension.

**ValueList - [diagramfunktion](#page-400-0) (**v1 {, Expression}**)**

ValueLoop

ValueLoop() returnerar en uppsättning itererade värden, som när de används i en beräknad dimension bildar en syntetisk dimension.

<span id="page-400-0"></span>**ValueLoop - [diagramfunktion](#page-401-0)(**from [, to [, step ]]**)**

# ValueList - diagramfunktion

ValueList() returnerar en uppsättning listade värden, som när de används i en beräknad dimension bildar en syntetisk dimension.

I diagram som har en syntetisk dimension skapad med ValueList-funktionen är det möjligt att referera till det dimensionsvärde som motsvarar en specifik uttryckscell genom att åberopa ValueList-funktionen med samma parametrar i diagramuttrycket. Funktionen kan självfallet användas överallt i layouten. Utöver användningen i syntetiska dimensioner är den endast meningsfull inuti en aggregeringsfunktion.

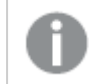

Syntetiska dimensioner påverkas inte av urval.

#### Syntax:

**ValueList(**v1 {,...}**)**

Returnerad datatyp: dual

#### Argument:

#### Argument

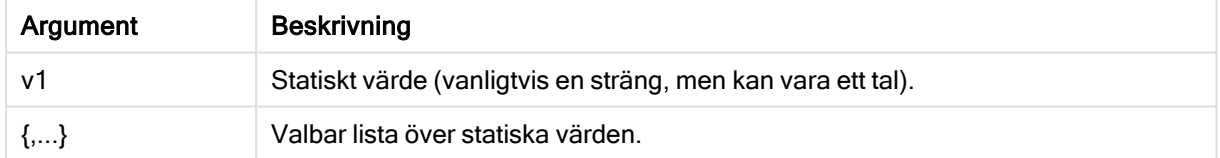

#### Exempel och resultat:

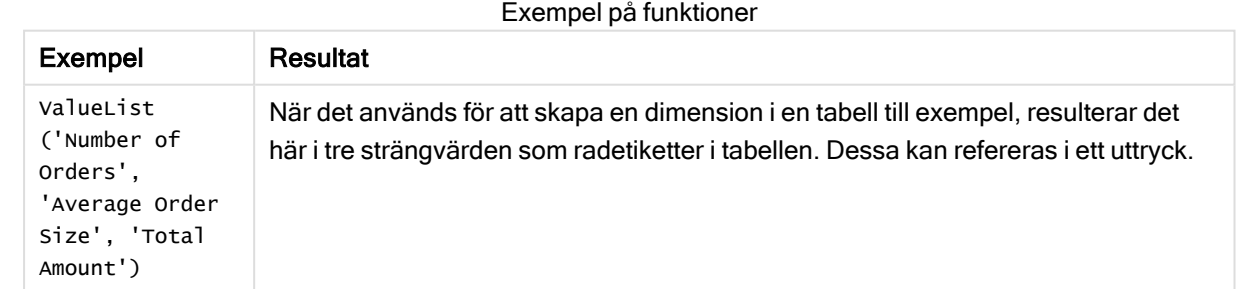

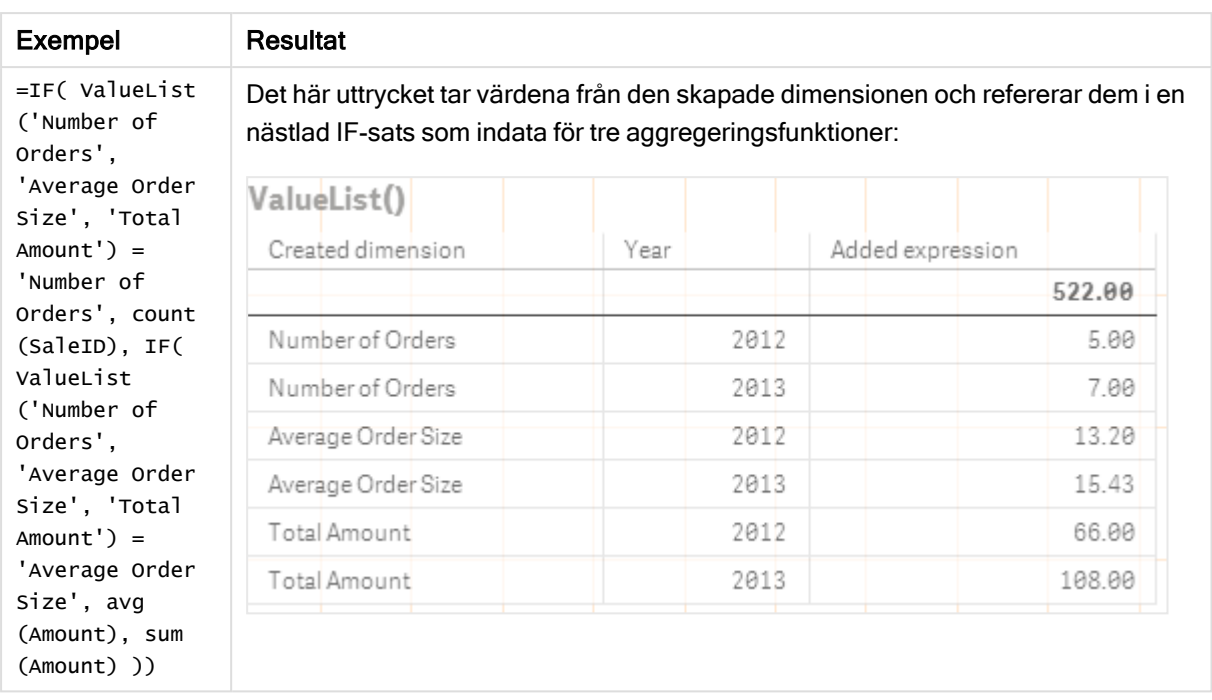

#### Data som används i exempel:

SalesPeople: LOAD \* INLINE [ SaleID|SalesPerson|Amount|Year 1|1|12|2013 2|1|23|2013 3|1|17|2013 4|2|9|2013 5|2|14|2013 6|2|29|2013 7|2|4|2013 8|1|15|2012 9|1|16|2012 10|2|11|2012 11|2|17|2012 12|2|7|2012 ] (delimiter is '|');

# <span id="page-401-0"></span>ValueLoop - diagramfunktion

ValueLoop() returnerar en uppsättning itererade värden, som när de används i en beräknad dimension bildar en syntetisk dimension.

De genererade värdena börjar med from-värdet och avslutas med to-värdet inklusive de mellanliggande värdena i stegvis ordning.

I diagram som har en syntetisk dimension skapad med ValueLoop-funktionen är det möjligt att referera till det dimensionsvärde som motsvarar en specifik uttryckscell genom att åberopa ValueLoop-funktionen med samma parametrar i diagramuttrycket. Funktionen kan självfallet användas överallt i layouten. Utöver användningen i syntetiska dimensioner är den endast meningsfull inuti en aggregeringsfunktion.

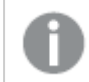

Syntetiska dimensioner påverkas inte av urval.

#### Syntax:

**ValueLoop(**from [, to [, step ]]**)**

#### Returnerad datatyp: dual

#### Argument:

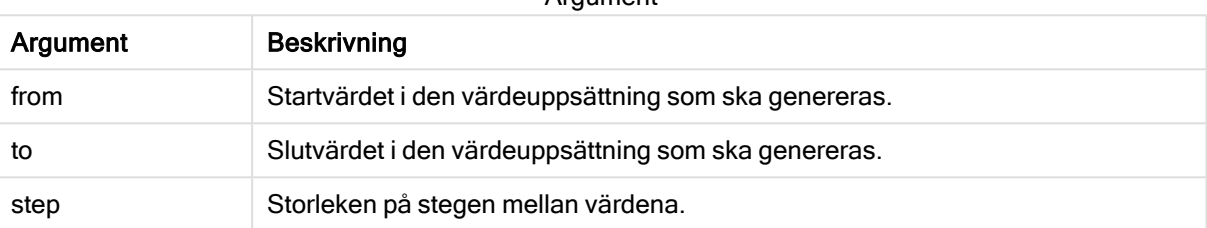

**Argument** 

#### Exempel och resultat:

#### Exempel på funktioner

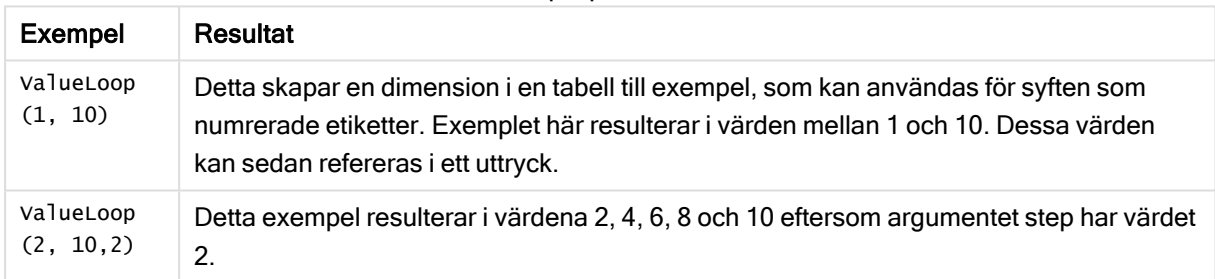

# Nästlade aggregeringar

Ibland kan man behöva applicera en aggregering på resultatet av en annan aggregering. Detta kallas nästlade aggregeringar.

Det går inte att nästla aggregeringar i de flesta diagramuttrycken. Det går dock att nästla aggregeringar om du använder kvalificeraren TOTAL i den inre aggregeringsfunktionen.

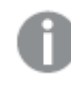

Det går inte att nästla mer än 100 nivåer.

# Nästlade aggregeringar med TOTAL-kvalificeraren

# Exempel:

Säg att du till exempel vill beräkna summan för fältet Sales men bara vill inkludera transaktioner med ett OrderDate som motsvarar föregående år. Föregående år kan nås via aggregeringsfunktionen **Max(TOTAL** Year(OrderDate)**)**.

Följande aggregering skulle returnera det önskade resultatet:

Sum(If(Year(OrderDate)=Max(TOTAL Year(OrderDate)), Sales)) Qlik Sense kräver att kvalificeraren TOTAL inkluderas i den här typen av nästling. Det krävs för den önskade jämförelsen. Den här sortens nästling är ganska vanlig och utgör en god vana.

### Se även:

<span id="page-403-0"></span> $\Box$  Aggr - [diagramfunktion](#page-403-0) (page 404)

# 5.3 Aggr - diagramfunktion

Aggr() returnerar en uppsättning värden för uttrycket beräknade över den angivna dimensionen eller de angivna dimensionerna. Exempelvis det maximala värdet av försäljningen, per kund, per region.

Aggr-funktionen används för nästlade aggregeringar där den första parametern (den inre aggregeringen) beäknas en gång per dimensionsvärde. Dimensionerna anges i den andra parametern (och efterföljande parametrar).

Dessutom ska Aggr-funktionen omslutas av en yttre aggregeringsfunktion där matrisen med resultat från Aggr-funktionen används som indata till den aggregering som den är nästlad i.

#### Syntax:

```
Aggr({SetExpression}[DISTINCT] [NODISTINCT ] expr, StructuredParameter{,
StructuredParameter})
```
#### Returnerad datatyp: dual

#### Argument:

Argument

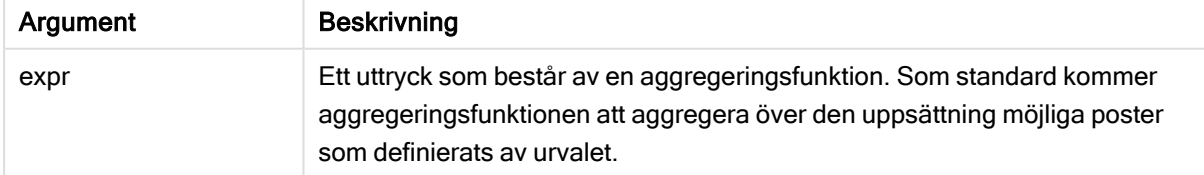

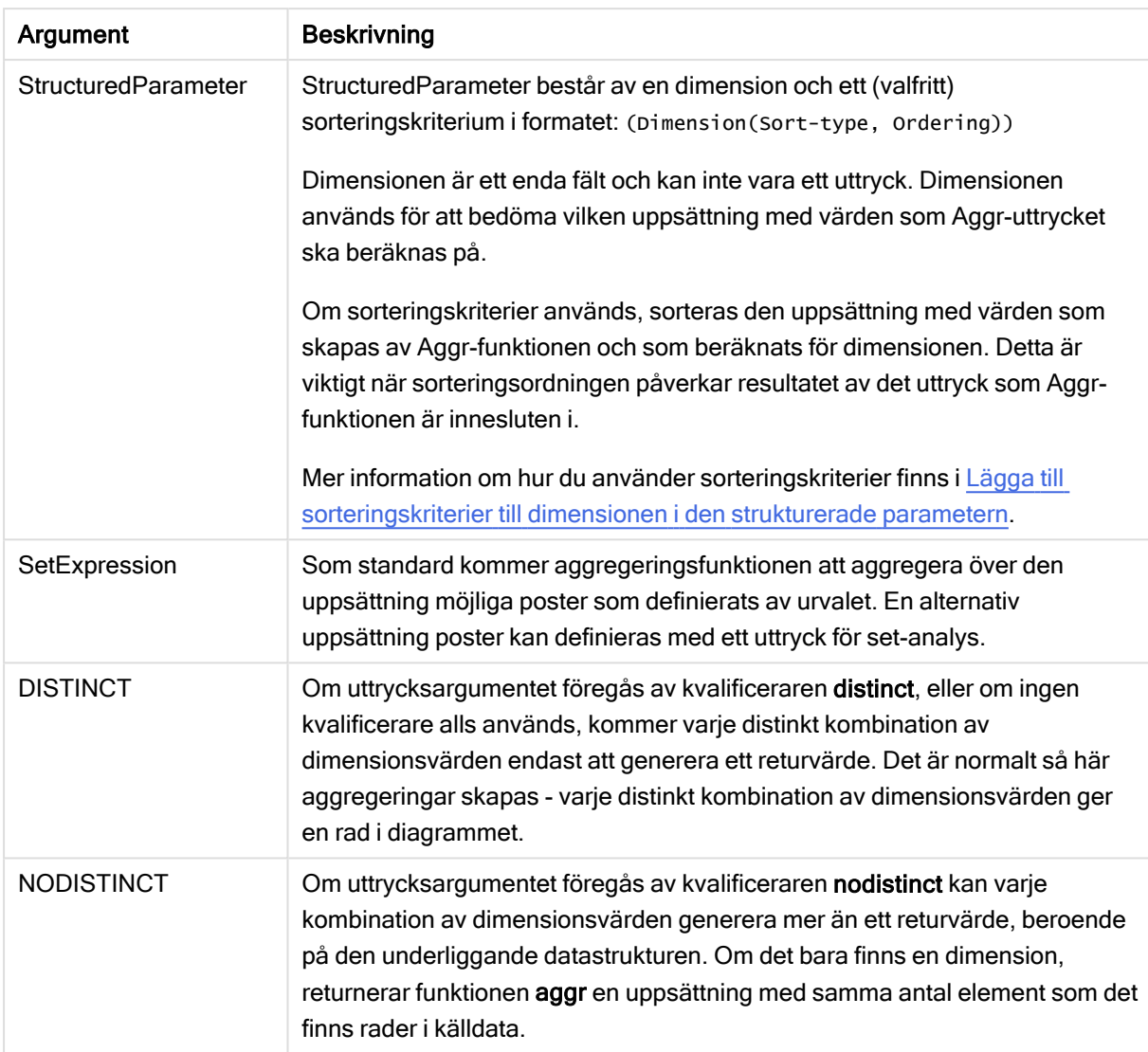

Grundläggande aggregeringsfunktioner, såsom Sum, Min och Avg, returnerar ett enda numeriskt värde, medan funktionen Aggr() kan jämföras med att skapa en temporär uppsättning med resultat (en virtuell tabell), över vilken en annan aggregering kan göras. Detta kan exempelvis göras genom att beräkna ett genomsnittligt försäljningsvärde genom att summera försäljningen efter kund i en Aggr()-sats och sedan beräkna genomsnittet av de summerade resultaten: Avg(TOTAL Aggr(Sum(Sales),Customer)).

Använd Aggr()-funktionen i beräknade dimensioner om du vill skapa kapslade diagramaggregeringar på flera nivåer.

# Begränsningar:

Varje dimension i en Aggr()-funktion måste bestå av ett enda fält. Den får inte vara ett uttryck (beräknad dimension).

# <span id="page-405-0"></span>Lägga till sorteringskriterier till dimensionen i den strukturerade parametern

I sin grundläggande form är argumentet StructuredParameter i syntaxen för Aggr-funktionen en enda dimension. Uttrycket: Aggr(Sum(Sales, Month)) hittar det totala värdet för försäljning per månad. Om det innesluts i en annan aggregeringsfunktion kan det dock ge oväntade resultat om inte sorteringskriterier används. Det beror på att en del dimensioner kan sorteras numeriskt eller alfabetiskt, och så vidare.

I StructuredParameter-argumentet i Aggr-funktionen kan du ange sorteringskriterier för dimensionen i dina uttryck. På så sätt fastställer du en sorteringsordning för den virtuella tabell som produceras av Aggrfunktionen.

Argumentet StructuredParameter har följande syntax:

(FieldName, (Sort-type, Ordering))

Strukturerade parametrar kan kapslas:

(FieldName, (FieldName2, (Sort-type, Ordering)))

Sorteringstypen kan vara: NUMERIC, TEXT, FREQUENCY eller LOAD\_ORDER.

Ordningstyperna som är associerade med varje sorteringstyp är som följer:

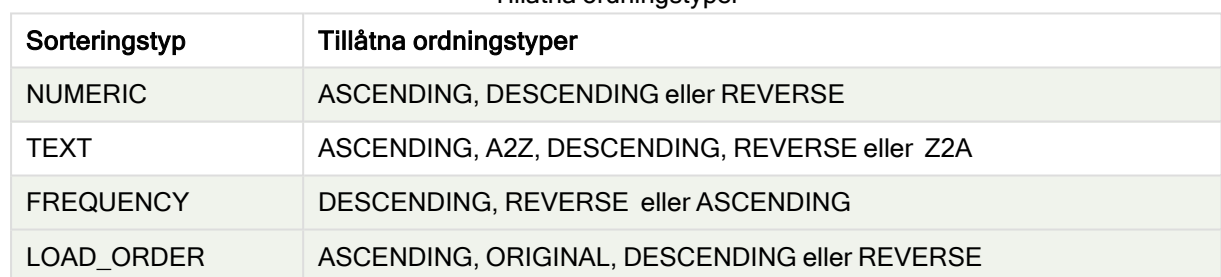

Tillåtna ordningstyper

Ordningstyperna REVERSE och DESCENDING är motsvarigheter.

För sorteringstypen TEXT är ordningstyperna ASCENDING och A2Z motsvarigheter, och DESCENDING, REVERSE och Z2A är motsvarigheter.

För sorteringstypen LOAD\_ORDER är ordningstyperna ASCENDING och ORIGINAL motsvarigheter.

# Exempel: Diagramuttryck som använder Aggr

Exempel – diagramuttryck

# Diagramuttryck exempel 1

Laddningsskript

Ladda följande data som en inline-laddning i Skriptredigeraren för att skapa diagramuttrycksexemplet nedan.

```
ProductData: LOAD * inline [ Customer|Product|UnitSales|UnitPrice Astrida|AA|4|16
Astrida|AA|10|15 Astrida|BB|9|9 Betacab|BB|5|10 Betacab|CC|2|20 Betacab|DD|25|25
Canutility|AA|8|15 Canutility|CC|0|19 ] (delimiter is '|');
```
# Diagramuttryck

Skapa en KPI-visualisering i ett Qlik Sense-ark. Lägg till följande uttryck i KPI-visualiseringen som ett mått:

Avg(Aggr(Sum(UnitSales\*UnitPrice), Customer))

#### Resultat

376.7

#### Förklaring

Uttrycket Aggr(Sum(UnitSales\*UnitPrice), Customer) hittar det totala värdet för försäljning utifrån Customer, och returnerar en uppsättning med värden: 295, 715 och 120 för de tre Customer-värdena.

Vi har i praktiken skapat en tillfällig lista med värden utan att ha behövt skapa en explicit tabell eller kolumn som innehåller dessa värden.

De här tre värdena används som indata för funktionen Avg() som räknar ut medelvärdet för försäljning, 376.7.

# Diagramuttryck exempel 2

### Laddningsskript

Ladda följande data som en inline-laddning i Skriptredigeraren för att skapa diagramuttrycksexemplet nedan.

```
ProductData: LOAD * inline [ Customer|Product|UnitSales|UnitPrice Astrida|AA|4|16
Astrida|AA|10|15 Astrida|BB|10|15 Astrida|BB|9|9 Betacab|BB|5|10 Betacab|BB|7|12
Betacab|CC|2|22 Betacab|CC|4|20 Betacab|DD|25|25 Canutility|AA|8|15 Canutility|AA|5|11
Canutility|CC|0|19 ] (delimiter is '|');
```
#### **Diagramuttryck**

Skapa en tabellvisualisering i ett Qlik Sense-ark med Customer, Product, UnitPrice och UnitSales som dimensioner. Lägg till följande uttryck i tabellen som ett mått:

Aggr(NODISTINCT Max(UnitPrice), Customer, Product)

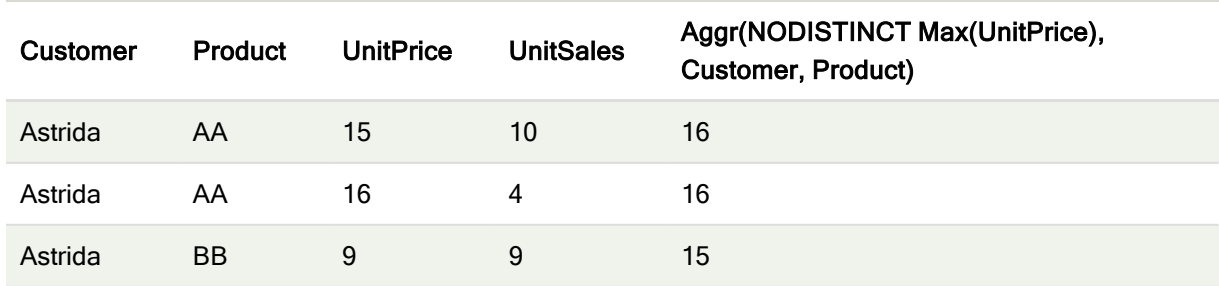

#### Resultat

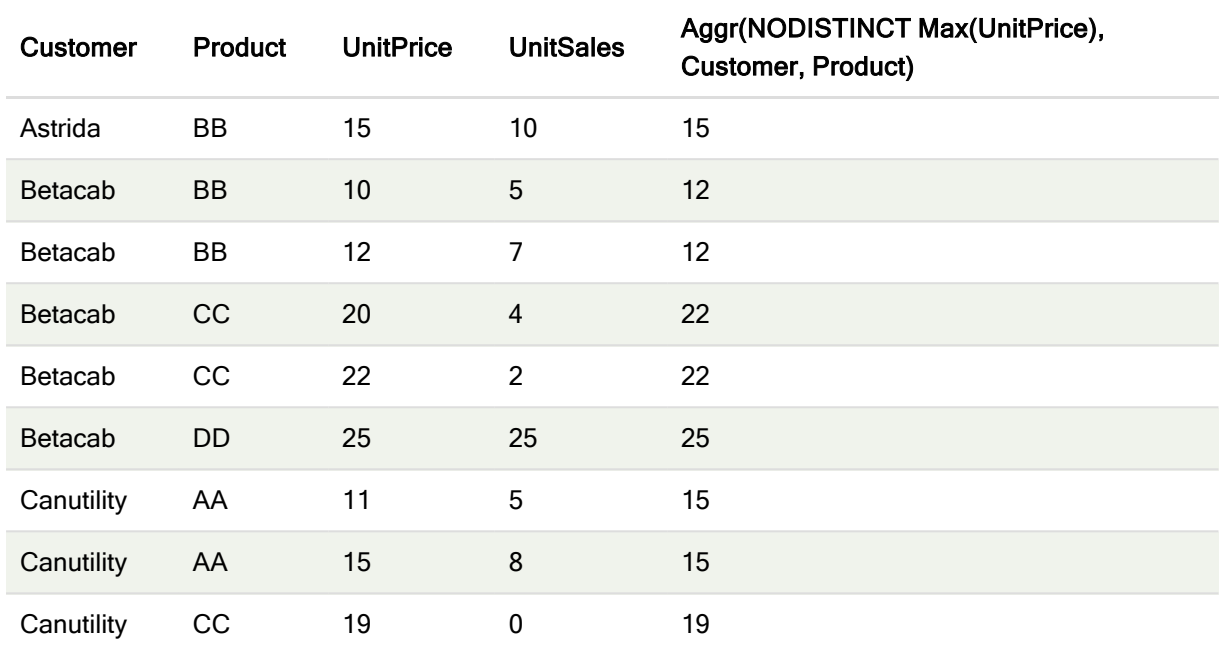

# Förklaring

En uppsättning med värden: 16, 16, 15, 15, 12, 12, 22, 22, 25, 15, 15 och 19. Kvalificeraren nodistinct innebär att uppsättningen innehåller ett element för varje rad i källdata: varje är maximalt UnitPrice för varje Customer och Product.

# Diagramuttryck exempel 3

# Laddningsskript

Ladda följande data som en inline-laddning i Skriptredigeraren för att skapa diagramuttrycksexemplet nedan.

```
Set vNumberOfOrders = 1000; OrderLines: Load RowNo() as OrderLineID, orderID, OrderDate,
Round((Year(OrderDate)-2005)*1000*Rand()*Rand()*Rand1) as Sales While Rand()<=0.5 or IterNo
()=1; Load * Where OrderDate<=Today(); Load Rand() as Rand1, Date(MakeDate(2013)+Floor
((365*4+1)*Rand())) as OrderDate, RecNo() as OrderID Autogenerate vNumberOfOrders;
Calendar: Load distinct Year(OrderDate) as Year, Month(OrderDate) as Month, OrderDate
Resident OrderLines;
```
# Diagramuttryck

Skapa en tabellvisualisering i ett Qlik Sense-ark med Year och Month som dimensioner. Lägg till följande uttryck i tabellen som mått:

- Sum(Sales)
- Sum(Aggr( Rangesum(Above(Sum(Sales),0,12)), (Year, (Numeric, Ascending)), (Month, (Numeric, Ascending)) )) har etiketten Structured Aggr() i tabellen.

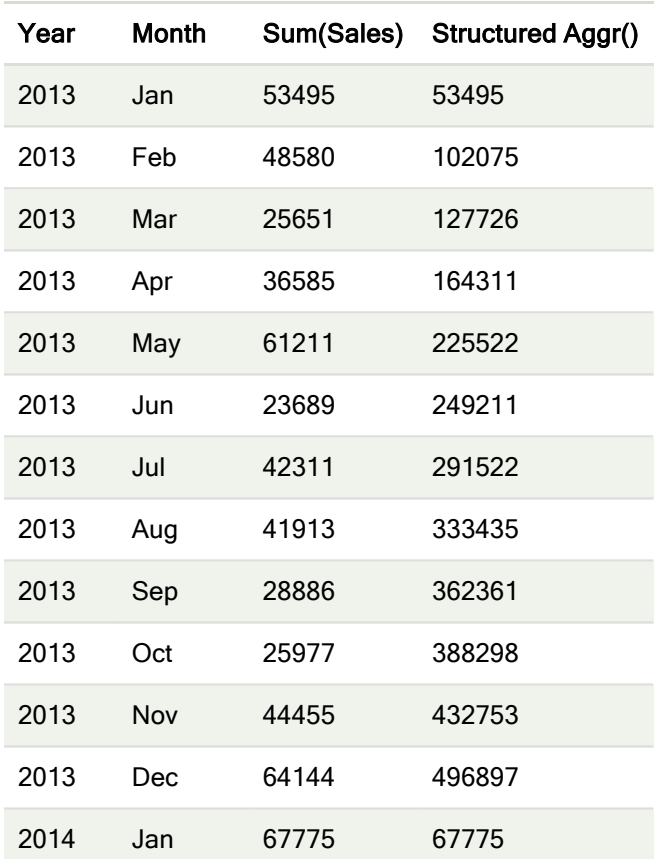

#### Resultat

# Förklaring

Det här exemplet visar aggregerade värden under en tolvmånadersperiod för varje år i kronologiskt stigande ordning, vilket förklarar de strukturerade parametrarna (Numeric, Ascending) i uttrycket Aggr(). Två specifika dimensioner krävs som strukturerade parametrar: Year och Month, sorterade (1) Year (numeric) och (2) Month (numeric). Dessa två dimensioner måste användas i tabellen eller diagramvisualiseringen. Det krävs för att dimensionslistan i funktionen Aggr() ska motsvara dimensionerna i objektet som används i visualiseringen.

Du kan jämföra skillnaden mellan dessa mått i en tabell eller i separata linjediagram:

- Sum(Aggr( Rangesum(Above(Sum(Sales),0,12)), (Year), (Month) ))
- <sup>l</sup> Sum(Aggr( Rangesum(Above(Sum(Sales),0,12)), (Year, (Numeric, Ascending)), (Month, (Numeric, Ascending)) ))

Det bör vara tydligt att endast det senare uttrycket utför den önskade ackumuleringen av aggregerade värden.

#### Se även:

 $\bigcap$  Grundläggande [aggregeringsfunktioner](#page-207-0) (page 208)

# 5.4 Färgfunktioner

Dessa funktioner kan användas i uttryck som används för att ange och utvärdera färgegenskaper för diagramobjekt, samt i dataladdningsskript.

Qlik Sense har stöd för färgfunktionerna Color(), gliktechblue och gliktechgray för att säkerställa bakåtkompatibilitet, men dessa funktioner bör helst inte användas.

# ARGB

ARGB() används i uttryck för att ange eller utvärdera färgegenskaperna hos ett diagramobjekt där färgen definieras med en röd komponent r, en grön komponent g och en blå komponent b, med en alfafaktor (opacitet) på alpha.

**[ARGB](#page-411-0) (**alpha, r, g, b**)**

**HSL** 

HSL() används i uttryck för att ange eller utvärdera färgegenskaperna för ett diagramobjekt där färgen definieras av värden för hue, saturation och luminosity, mellan 0 och 1.

**[HSL](#page-414-0) (**hue, saturation, luminosity**)**

#### RGB

RGB() returnerar ett heltal som motsvarar färgkoden för den färg som definieras av tre parametrar: den röda komponenten r, den gröna komponenten g och den blå komponenten b. Komponenterna måste ha heltalsvärden mellan 0 och 255. Funktionen kan användas i uttryck för att ställa in eller utvärdera färgegenskaper för ett diagramobjekt.

**[RGB](#page-412-0) (**r, g, b**)**

Colormix1

Colormix1() används i uttryck för att returnera en ARGB-färgrepresentation från en tvåfärgad toning baserad på ett värde mellan 0 och 1.

**Colormix1 (**Value , ColorZero , ColorOne**)**

Value är ett reellt tal mellan 0 och 1.

- Om Value = 0 returneras ColorZero
- $\bullet$  Om Value = 1 returneras ColorOne.
- Om 0 < Value < 1 returneras motsvarande färgblandning.

ColorZero är en giltig RGB-färgrepresentation för den färg som ska associeras med intervallets lägsta värde.

ColorOne är en giltig RGB-färgrepresentation för den färg som ska associeras med intervallets högsta värde.

# Exempel:

Colormix1(0.5, red(), blue()) returnerar:

ARGB(255,64,0,64) (purple)

### Colormix2

Colormix2() används i uttryck för att returnera en ARGB-färgrepresentation från en tvåfärgad toning baserat på ett värde mellan -1 och 1, med möjlighet att ange en mellanliggande färg för intervallets mitt (0)

**Colormix2 (**Value ,ColorMinusOne , ColorOne[ , ColorZero]**)** Value är ett reellt tal mellan -1 och 1.

- Om Value = -1 returneras den första färgen.
- Om Value = 1 returneras den andra färgen.
- Om -1 < Value < 1 returneras den lämpliga färgblandningen.

ColorMinusOne är en giltig RGB-färgrepresentation för den färg som ska associeras med intervallets lägsta värde.

ColorOne är en giltig RGB-färgrepresentation för den färg som ska associeras med intervallets högsta värde.

ColorZero är en alternativ giltig RGB-färgrepresentation för den färg som ska associeras med intervallets mittersta värde.

#### SysColor

SysColor() returnerar ARGB-färgåtergivningen för Windows systemfärg nr, där nr motsvarar parametern till Windows API-funktion GetSysColor(nr).

#### **SysColor (**nr**)**

### ColorMapHue

ColorMapHue() returnerar ett ARGB-värde av en färg från en färgkarta som varierar nyanskomponenten för HSV-färgmodellen. Färgkartan börjar med röd, övergår sedan till gul, grön, cyan, blå, magenta och återgår till röd. x måste vara ett värde mellan 0 och 1.

**ColorMapHue (**x**)**

#### **ColorMapJet**

ColorMapJet() returnerar ett ARGB-värde för en färg från en färgkarta som börjar med blå, övergår till cyan, gul och orange och återgår till röd. x måste vara ett värde mellan 0 och 1.

**ColorMapJet (**x**)**

# Fördefinierade färgfunktioner

Följande funktioner kan användas i uttryck för fördefinierade färger. Varje funktion returnerar en RGBfärgrepresentation.

En parameter för alfafaktorn kan också ges, vilket leder till att en ARGB-färgrepresentation returneras. Alfafaktorn 0 motsvarar full genomskinlighet. Alfafaktorn 255 motsvarar full opacitet. Om inget värde anges för alfa antas det vara 255.

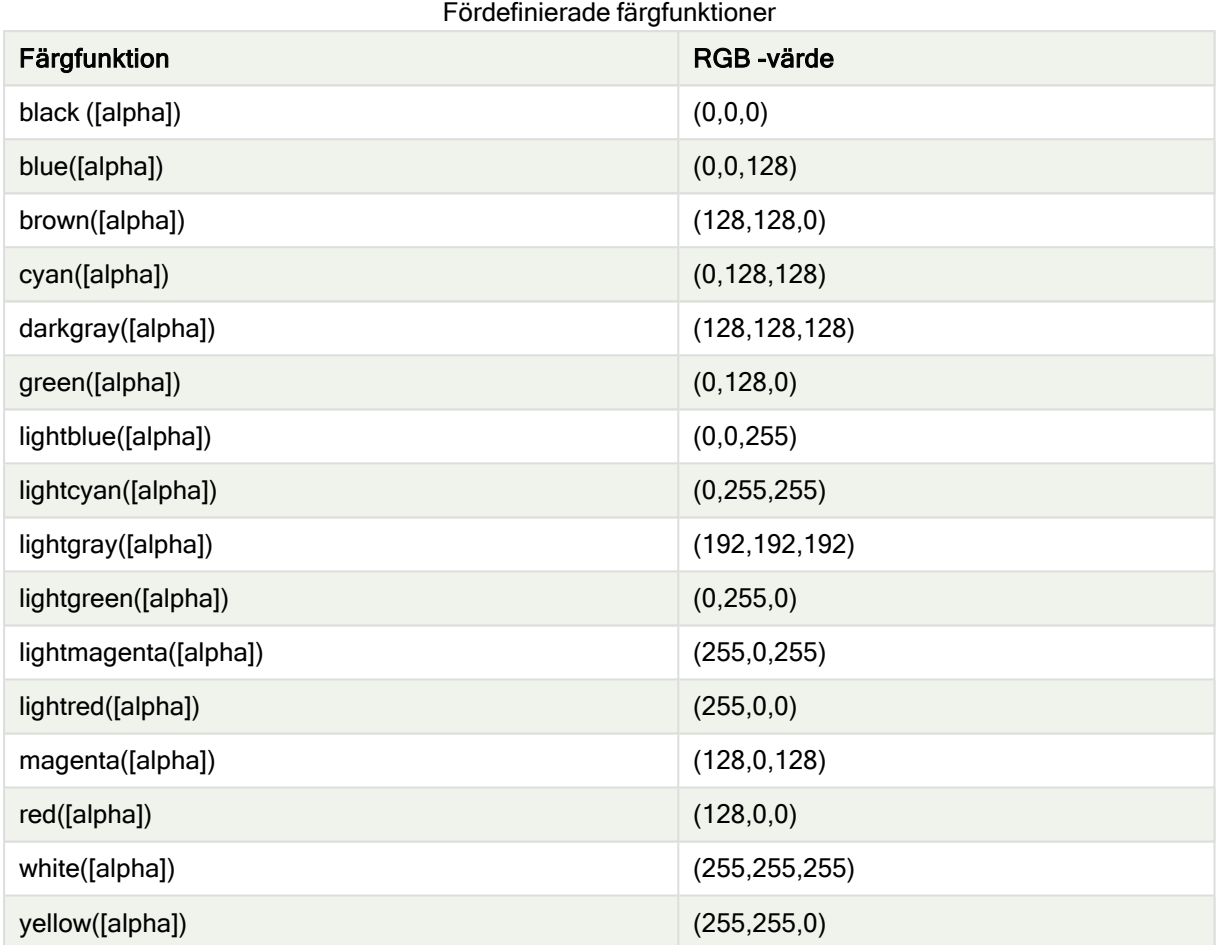

# Exempel och resultat:

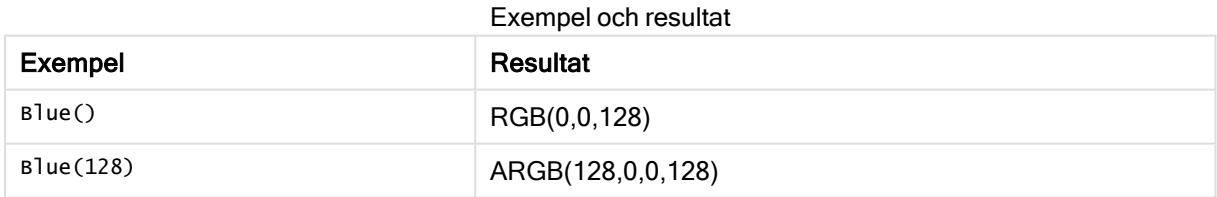

# <span id="page-411-0"></span>ARGB

ARGB() används i uttryck för att ange eller utvärdera färgegenskaperna hos ett diagramobjekt där färgen definieras med en röd komponent r, en grön komponent g och en blå komponent b, med en alfafaktor (opacitet) på alpha.

# Syntax:

**ARGB(**alpha, r, g, b**)**

# Returnerad datatyp: dual

### Argument:

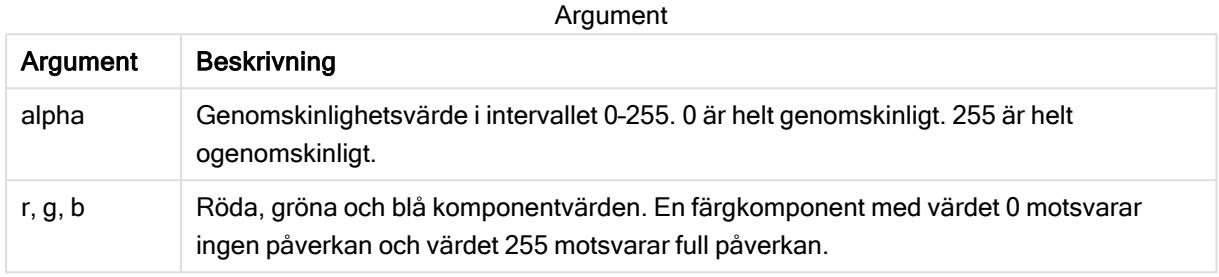

Alla argument måste vara uttryck som resulterar i heltal i intervallet 0 till 255.

Om den numeriska komponenten tolkas och formateras i hexadecimal notation blir det lättare att se värdena på färgkomponenterna. Exempelvis har ljusgrön numret 4 278 255 360, som i hexadecimal notation är FF00FF00. De första två positionerna 'FF' (255) anger alpha-kanalen. De följande två positionerna "00" visar mängden för röd, de därpå följande två positionerna "FF" visar mängden för grön och de två sista positionerna "00" visar mängden för blå.

# <span id="page-412-0"></span>RGB

RGB() returnerar ett heltal som motsvarar färgkoden för den färg som definieras av tre parametrar: den röda komponenten r, den gröna komponenten g och den blå komponenten b. Komponenterna måste ha heltalsvärden mellan 0 och 255. Funktionen kan användas i uttryck för att ställa in eller utvärdera färgegenskaper för ett diagramobjekt.

#### Syntax:

**RGB (**r, g, b**)**

#### Returnerad datatyp: dual

#### Argument:

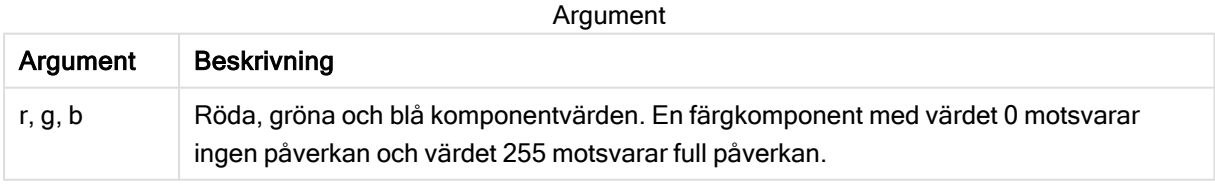

Alla argument måste vara uttryck som resulterar i heltal i intervallet 0 till 255.

Om den numeriska komponenten tolkas och formateras i hexadecimal notation blir det lättare att se värdena på färgkomponenterna. Exempelvis har ljusgrön numret 4 278 255 360, som i hexadecimal notation är FF00FF00. De första två positionerna 'FF' (255) anger alpha-kanalen. I funktionerna RGB och HSL är denna alltid "FF" (ogenomskinlig). De följande två positionerna "00" visar mängden för röd, de därpå följande två positionerna "FF" visar mängden för grön och de två sista positionerna "00" visar mängden för blå.

Exempel: Diagramuttryck

I det här exemplet tilldelas ett diagram en anpassad färg:

Data som används i exemplet:

ProductSales: Load \* Inline [Country, Sales, Budget Sweden, 100000, 50000 Germany, 125000, 175000 Norway, 74850, 68500 Ireland, 45000, 48000 Sweden,98000,50000 Germany, 115000, 175000 Norway, 71850, 68500 Ireland, 31000, 48000 ] (delimiter is ','); Ange följande uttryck i egenskapspanelen Färger och teckenförklaring:

If (Sum(Sales)>Sum(Budget),RGB(255,0,0),RGB(100,80,120))

Resultat:

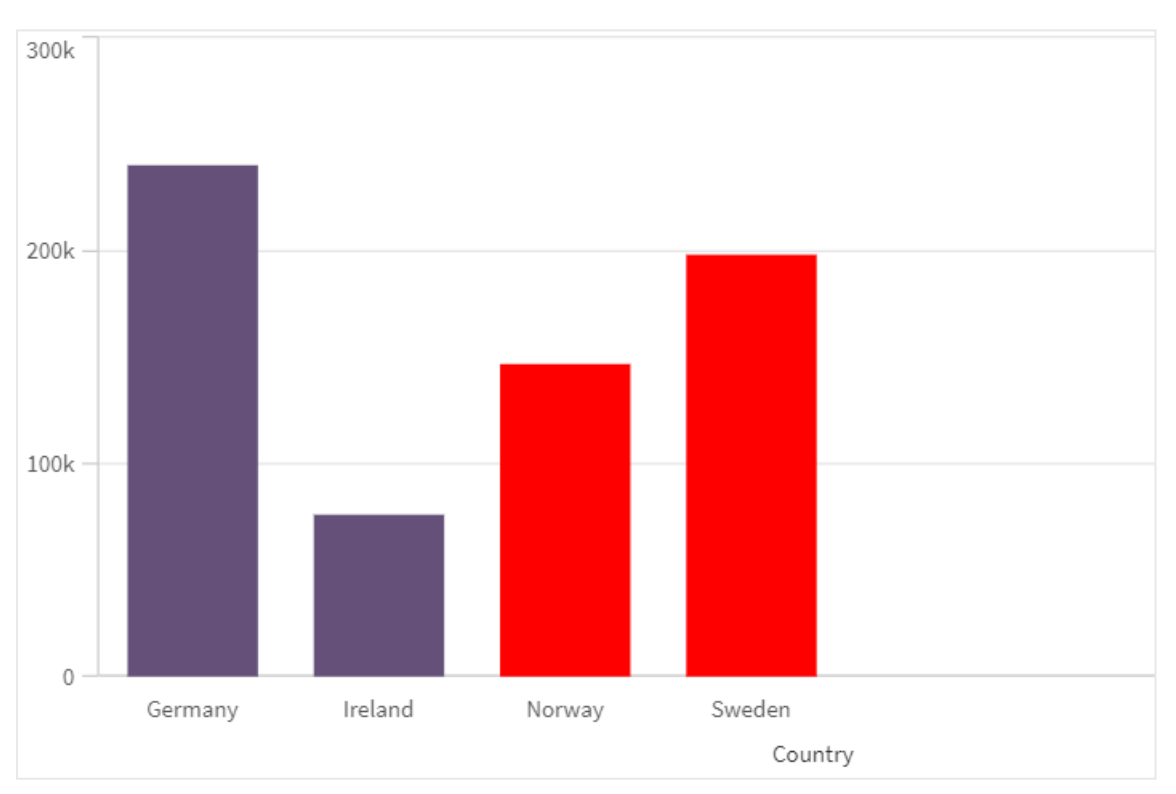

#### Exempel: Laddningsskript

Följande exempel visar motsvarande RGB-värden för värden i hex-format:

Load Text(R & G & B) as Text, RGB(R,G,B) as Color; Load Num#(R,'(HEX)') as R, Num#(G,'  $(HEX)'$ ) as G, Num#(B,'(HEX)') as B Inline [R,G,B 01,02,03 AA,BB,CC]; Resultat:

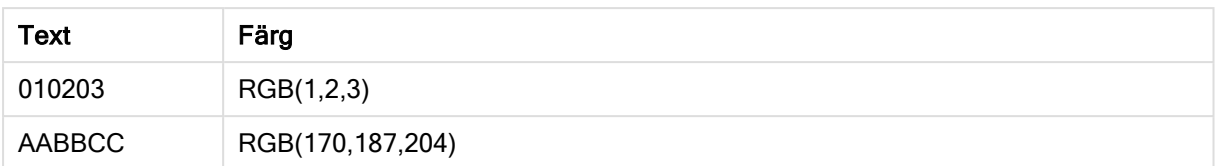

# <span id="page-414-0"></span>**HSL**

HSL() används i uttryck för att ange eller utvärdera färgegenskaperna för ett diagramobjekt där färgen definieras av värden för hue, saturation och luminosity, mellan 0 och 1.

# Syntax:

**HSL (**hue, saturation, luminosity**)**

### Returnerad datatyp: dual

# Argument:

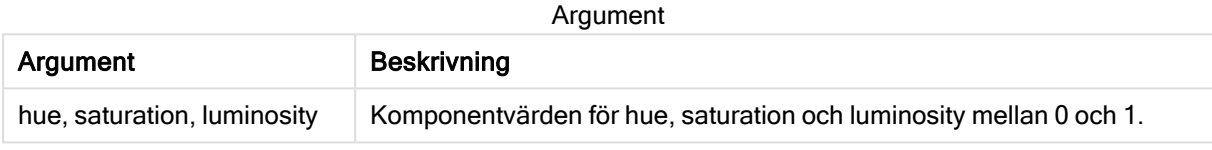

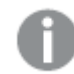

Alla argument måste vara uttryck som resulterar i heltal i intervallet 0 till 1.

Om den numeriska komponenten tolkas och formateras i hexadecimal notation blir det lättare att se RGB värdena på färgkomponenterna. Exempelvis har ljusgrön numret 4 278 255 360, som i hexadecimal notation är FF00FF00 och RGB (0,255,0). Detta motsvarar HSL (80/240, 240/240, 120/240) , ett HSL värde på (0.33, 1, 0.5).

# 5.5 Villkorsfunktioner

Alla villkorsfunktioner utvärderar ett villkor. Sedan returnerar de olika svar beroende på villkorets värde. Funktionerna kan användas i dataladdningsskriptet och diagramuttryck.

# Villkorsfunktioner – en översikt

Varje funktion beskrivs mer ingående efter översikten. Du kan även klicka på namnet på funktionen i syntaxen för att omedelbart få åtkomst till detaljerna för den specifika funktionen.

# alt

alt-funktionen returnerar den första av parametrarna som har ett giltigt numeriskt värde. Om ingen av parametrarna har ett giltigt numeriskt värde, returneras den sista parametern. Det finns inga begränsningar vad gäller antalet parametrar.

**[alt](#page-415-0) (**expr1[ , expr2 , expr3 , ...] , else**)**

#### class

class-funktionen kopplar den första parametern till ett klassintervall. Resultatet är ett dualt värde med a<=x<b som textvärde, där a och b är de övre och nedre gränserna av bin, och det nedre gränsvärdet ett numeriskt värde.

**[class](#page-416-0) (**expression, interval [ , label [ , offset ]]**)**

#### coalesce

Coalesce-funktionen returnerar den första av parametrarna som har en giltig non-NULL-representation. Det finns inga begränsningar vad gäller antalet parametrar.

**[coalesce](#page-418-0)(**expr1[ , expr2 , expr3 , ...]**)**

#### if

if-funktionen returnerar ett värde beroende på om villkoret som hör samman med funktionen utvärderas som True eller False.

**[if](#page-419-0) (**condition , then , else**)**

#### match

Funktionen match jämför den första parametern med alla de följande och returnerar den numeriska platsen för uttryck som matchar. Jämförelsen är skiftlägeskänslig.

**[match](#page-421-0) (** str, expr1 [ , expr2,...exprN ]**)**

#### mixmatch

Funktionen mixmatch jämför den första parametern med alla de följande och returnerar den numeriska platsen för uttryck som matchar. Jämförelsen är inte skiftlägeskänslig.

**[mixmatch](#page-424-0) (** str, expr1 [ , expr2,...exprN ]**)**

#### pick

Funktionen pick returnerar det <sup>n</sup>:te uttrycket i listan.

**[pick](#page-427-0) (**n, expr1[ , expr2,...exprN]**)**

#### wildmatch

Funktionen wildmatch jämför den första parametern med alla de följande och returnerar talet för det uttryck som matchar. Jokertecken ( \* och ?) kan användas i jämförelsesträngarna. \* motsvarar vilken teckensekvens som helst. ? motsvarar vilket enstaka tecken som helst. Jämförelsen är inte skiftlägeskänslig.

<span id="page-415-0"></span>**[wildmatch](#page-428-0) (** str, expr1 [ , expr2,...exprN ]**)**

### alt

alt-funktionen returnerar den första av parametrarna som har ett giltigt numeriskt värde. Om ingen av parametrarna har ett giltigt numeriskt värde, returneras den sista parametern. Det finns inga begränsningar vad gäller antalet parametrar.

### Syntax:

**alt(**expr1[ , expr2 , expr3 , ...] , else**)**

### Argument:

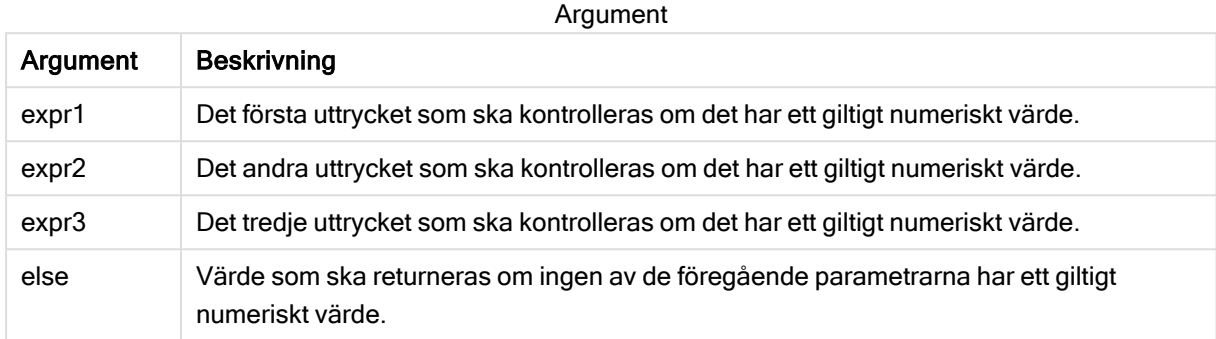

Funktionen alt används ofta tillsammans med funktioner för tal- eller datumtolkning. På så vis kan Qlik Sense testa olika datumformat i en prioriterad ordningsföljd. Den kan även användas för att hantera NULLvärden i numeriska uttryck.

#### Exempel:

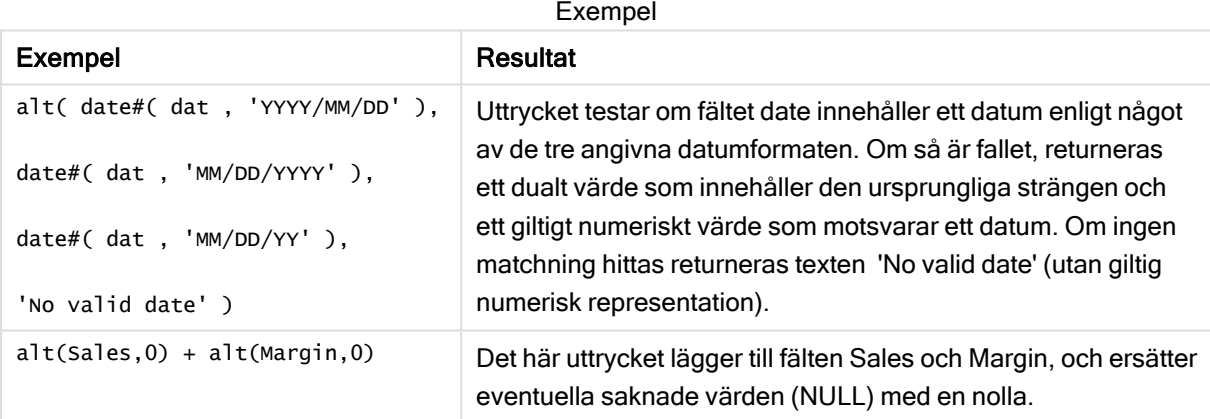

# <span id="page-416-0"></span>class

class-funktionen kopplar den första parametern till ett klassintervall. Resultatet är ett dualt värde med a<=x<b som textvärde, där a och b är de övre och nedre gränserna av bin, och det nedre gränsvärdet ett numeriskt värde.

# Syntax:

**class(**expression, interval [ , label [ , offset ]]**)**

# Argument:

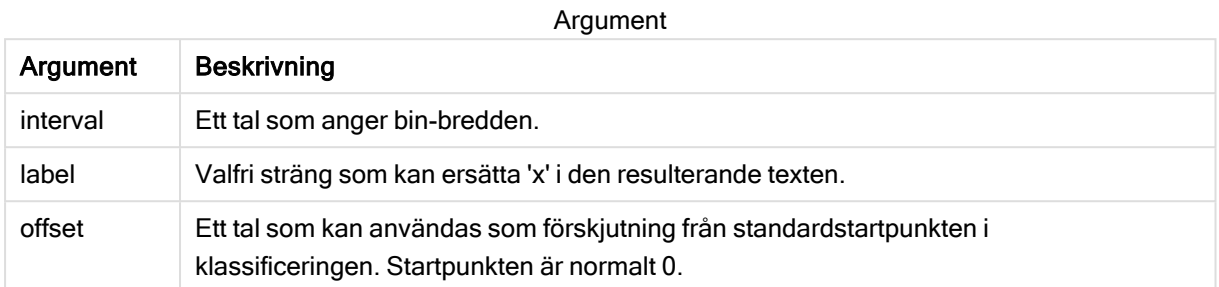

# Exempel:

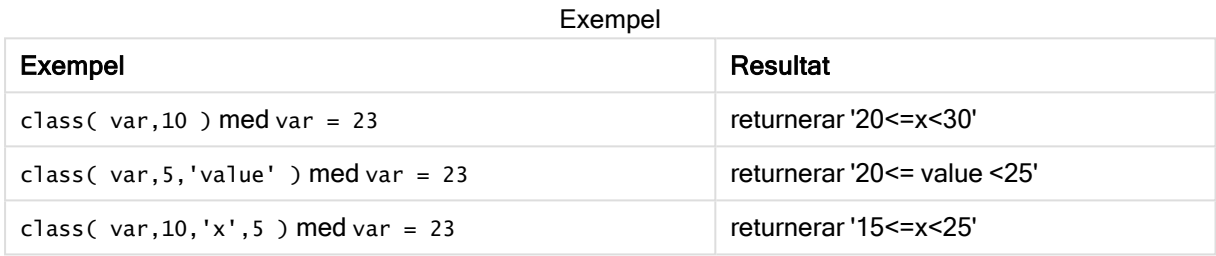

# Exempel – Laddningsskript som använder class

Exempel: laddningsskript

# Laddningsskript

I det här exemplet laddar vi en tabell som innehåller namn och ålder på olika personer. Vi vill lägga till ett fält som klassificerar varje person utifrån en åldersgrupp med ett intervall på tio år. Den ursprungliga källtabellen ser ut enligt följande.

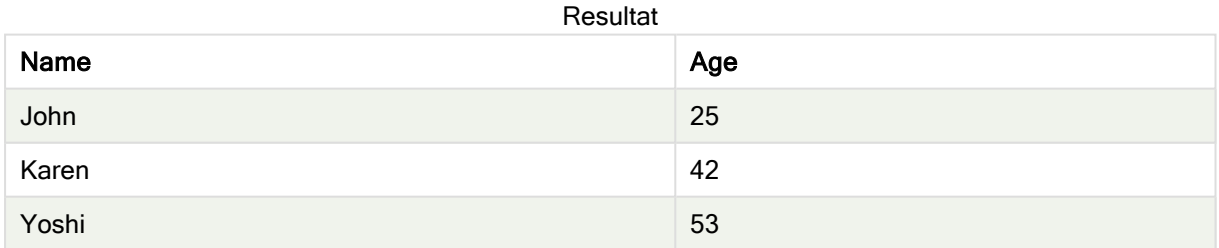

Om du vill lägga till klassificeringsfältet för åldersgrupp kan du lägga till en föregående load-sats med hjälp av class-funktionen.

Skapa en ny flik i Skriptredigeraren och ladda sedan följande data som en inline load. Skapa tabellen nedan i Qlik Sense för att se resultatet.

LOAD \*, class(Age, 10, 'age') As Agegroup; LOAD \* INLINE [ Age, Name 25, John 42, Karen 53, Yoshi];

### Resultat

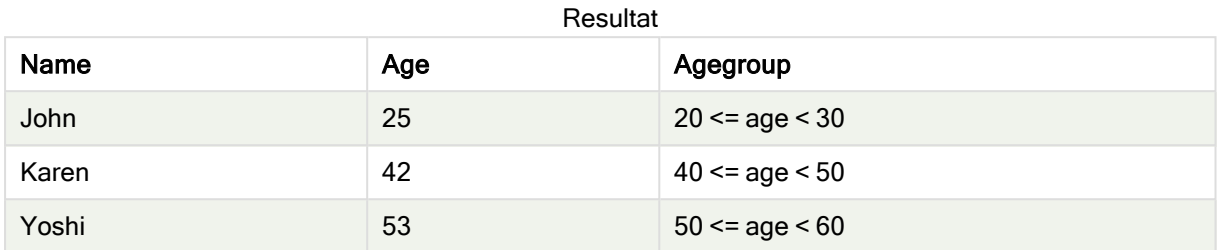

# <span id="page-418-0"></span>coalesce

Coalesce-funktionen returnerar den första av parametrarna som har en giltig non-NULLrepresentation. Det finns inga begränsningar vad gäller antalet parametrar.

# Syntax:

```
coalesce(expr1[ , expr2 , expr3 , ...])
```
### Argument:

Argument

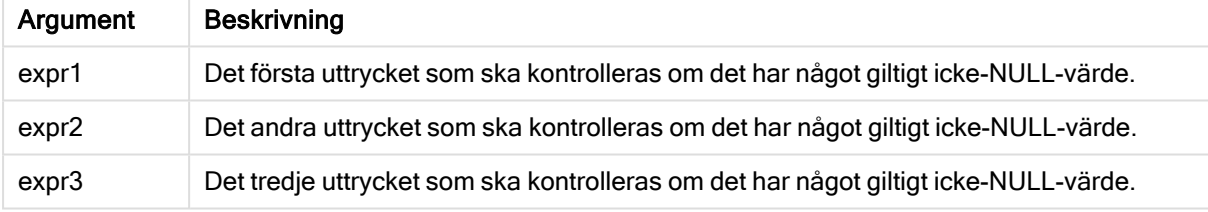

# Exempel:

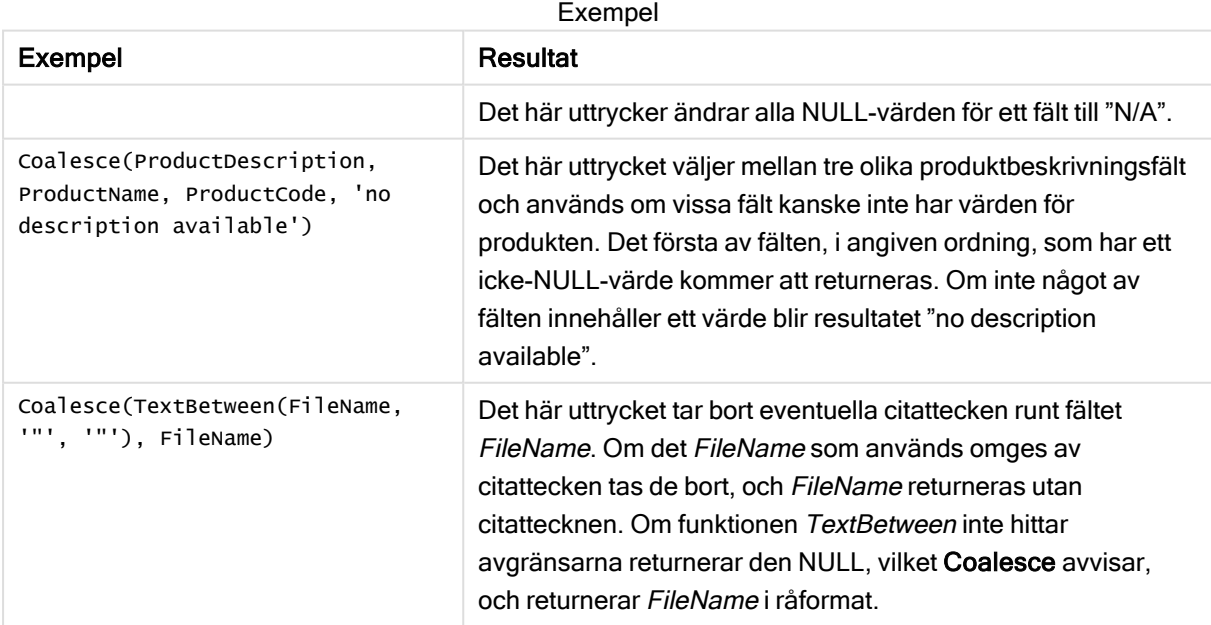

# <span id="page-419-0"></span>if

if-funktionen returnerar ett värde beroende på om villkoret som hör samman med funktionen utvärderas som True eller False.

# Syntax:

**if(**condition , then [, else]**)**

if-funktionen har tre parametrar: condition, then och else. Alla dessa är uttryck. De två andra, then och else, kan vara av vilken typ som helst.

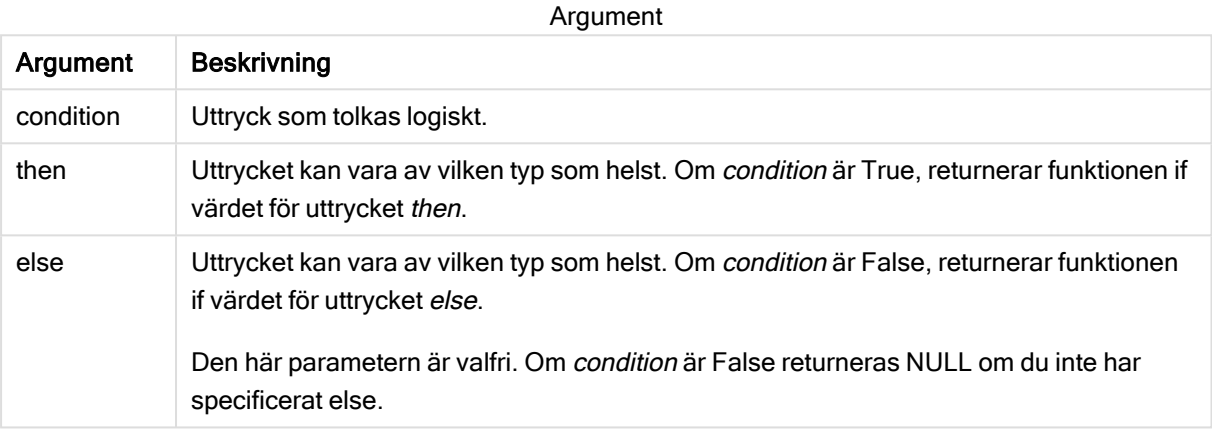

#### Exempel

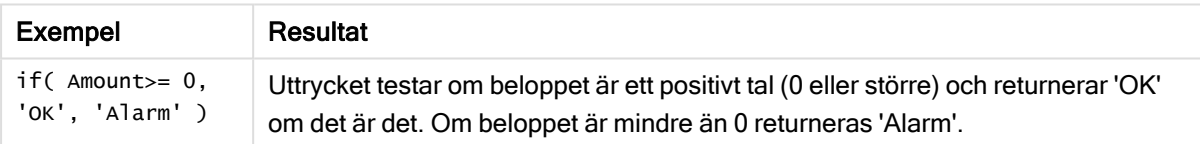

# Exempel – Laddningsskript som använder if

Exempel: Laddningsskript

#### Laddningsskript

If kan användas i laddningsskript med andra metoder och objekt, inklusive variabler. Om du till exempel ställer in variabeln threshold och vill inkludera ett fält i datamodellen baserat på den tröskeln, ska du göra följande.

Skapa en ny flik i Skriptredigeraren och ladda sedan följande data som en inline load. Skapa tabellen nedan i Qlik Sense för att se resultatet.

```
Transactions: Load * Inline [ transaction_id, transaction_date, transaction_amount,
transaction_quantity, customer_id, size, color_code 3750, 20180830, 23.56, 2, 2038593, L, Red
3751, 20180907, 556.31, 6, 203521, m, orange 3752, 20180916, 5.75, 1, 5646471, S, blue 3753,
20180922, 125.00, 7, 3036491, l, Black 3754, 20180922, 484.21, 13, 049681, xs, Red 3756,
20180922, 59.18, 2, 2038593, M, Blue 3757, 20180923, 177.42, 21, 203521, XL, Black ]; set
threshold = 100; \qquad /* Create new table called Transaction_Buckets Comp
```
amount field from Transaction table to threshold of 100. Output results into a new field  $caled$  to Threshold  $\gamma$ If(transaction\_amount > \$(threshold),'Greater than \$(threshold)','Less than \$(threshold)') as [Compared to Threshold] Resident Transactions;

### Resultat

Qlik Sense-tabellen visar utdata vid användning av if-funktionen i laddningsskriptet.

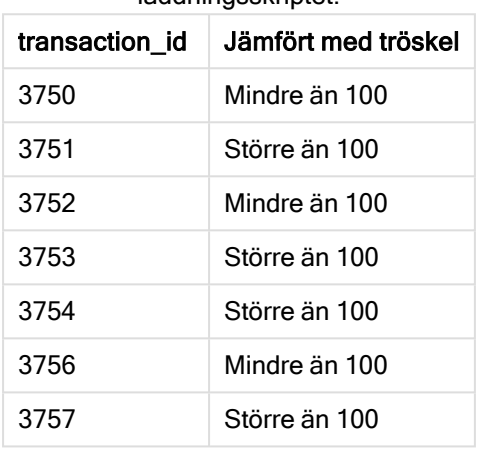

# Exempel – Diagramuttryck som använder if

Exempel: Diagramuttryck

# Diagramuttryck 1

#### Laddningsskript

Skapa en ny flik i Skriptredigeraren och ladda sedan följande data som en inline load. När data har laddats skapar du diagramuttrycksexemplen nedan i en Qlik Sense-tabell.

MyTable: LOAD \* inline [Date, Location, Incidents 1/3/2016, Beijing, 0 1/3/2016, Boston, 12 1/3/2016, Stockholm, 3 1/3/2016, Toronto, 0 1/4/2016, Beijing, 0 1/4/2016, Boston, 8];

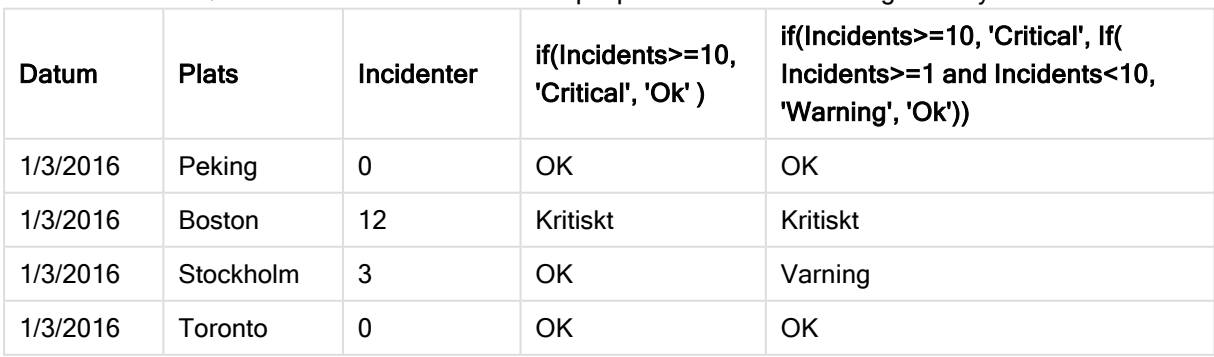

Qlik Sense-tabell som visar exempel på if-funktionen i ett diagramuttryck.

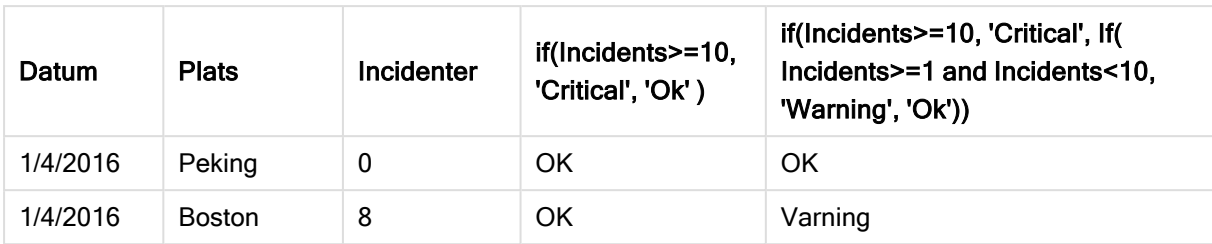

# Diagramuttryck 2

I en ny app lägger du till följande skript i en ny flik i Skriptredigeraren och laddar sedan data. Sedan kan du skapa tabellen med diagramuttrycken nedan.

SET FirstWeekDay=0; Load Date(MakeDate(2022)+RecNo()-1) as Date Autogenerate 14;

Qlik Sense-tabell som visar ett exempel på if-funktionen i ett diagramuttryck.

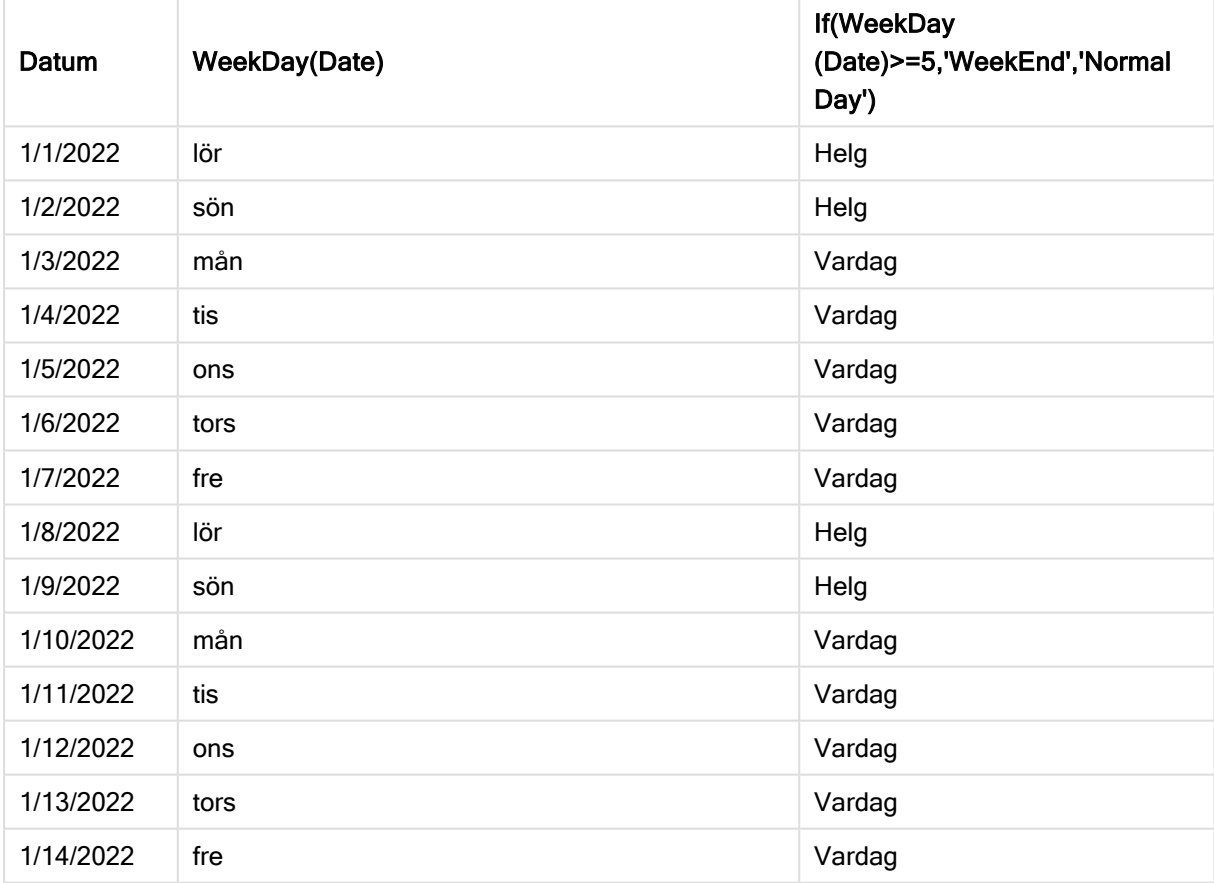

# <span id="page-421-0"></span>match

Funktionen match jämför den första parametern med alla de följande och returnerar den numeriska platsen för uttryck som matchar. Jämförelsen är skiftlägeskänslig.

# Syntax:

**match(** str, expr1 [ , expr2,...exprN ]**)**

Om du vill använda ej skiftlägeskänslig jämförelse använder du funktionen mixmatch. Om du vill använda ej skiftlägeskänslig jämförelse och jokertecken använder du funktionen wildmatch.

# Exempel: Laddningsskript som använder match

Exempel: Laddningsskript

### Laddningsskript

Du kan använda match för att ladda en delmängd av dina data. Du kan till exempel returnera ett numeriskt värde för ett uttryck i funktionen. Sedan kan du begränsa laddade data utifrån det numeriska värdet. Match returnerar 0 om det inte finns någon matchning. Alla uttryck som inte har någon matchning i det här exemplet returnerar därför 0 och WHERE-satsen utesluter dem från dataladdningen.

Skapa en ny flik i Skriptredigeraren och ladda sedan följande data som en inline load. Skapa tabellen nedan i Qlik Sense för att se resultatet.

Transactions: Load \* Inline [ transaction\_id, transaction\_date, transaction\_amount, transaction\_quantity, customer\_id, size, color\_code 3750, 20180830, 23.56, 2, 2038593, L, Red 3751, 20180907, 556.31, 6, 203521, m, orange 3752, 20180916, 5.75, 1, 5646471, S, blue 3753, 20180922, 125.00, 7, 3036491, l, Black 3754, 20180922, 484.21, 13, 049681, xs, Red 3756, 20180922, 59.18, 2, 2038593, M, Blue 3757, 20180923, 177.42, 21, 203521, XL, Black ]; /\* Create new table called Transaction\_Buckets Create new fields called Customer, and Color code - Blue and Black Load Transactions table. Match returns 1 for 'Blue', 2 for 'Black'. Does not return a value for 'blue' because match is case sensitive. Only values that returned numeric value greater than 0 are loaded by WHERE statment into Transactions\_Buckets table. \*/ Transaction\_Buckets: Load customer\_id, customer\_id as [Customer], color\_code as [Color Code Blue and Black] Resident Transactions where match(color\_code,'Blue','Black') > 0;

#### Resultat

Qlik Sense-tabell som visar utdata vid användning av match-funktionen i laddningsskriptet

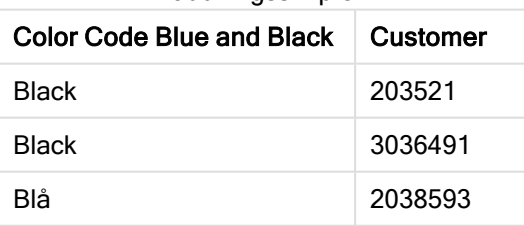

# Exempel – Diagramuttryck som använder match

Exempel: Diagramuttryck

#### Diagramuttryck 1

#### Laddningsskript

Skapa en ny flik i Skriptredigeraren och ladda sedan följande data som en inline load. När data har laddats skapar du diagramuttrycksexemplen nedan i en Qlik Sense-tabell.

MyTable: Load \* inline [Cities, Count Toronto, 123 Toronto, 234 Toronto, 231 Boston, 32 Boston, 23 Boston, 1341 Beijing, 234 Beijing, 45 Beijing, 235 Stockholm, 938 Stockholm, 39 Stockholm, 189 zurich, 2342 zurich, 9033 zurich, 0039];

Det första uttrycket i tabellen nedan returnerar 0 för Stockholm, eftersom 'Stockholm' inte finns med i listan med uttryck i match-funktionen. Det returnerar även 0 för 'Zurich', eftersom match-jämförelsen är skiftlägeskänslig.

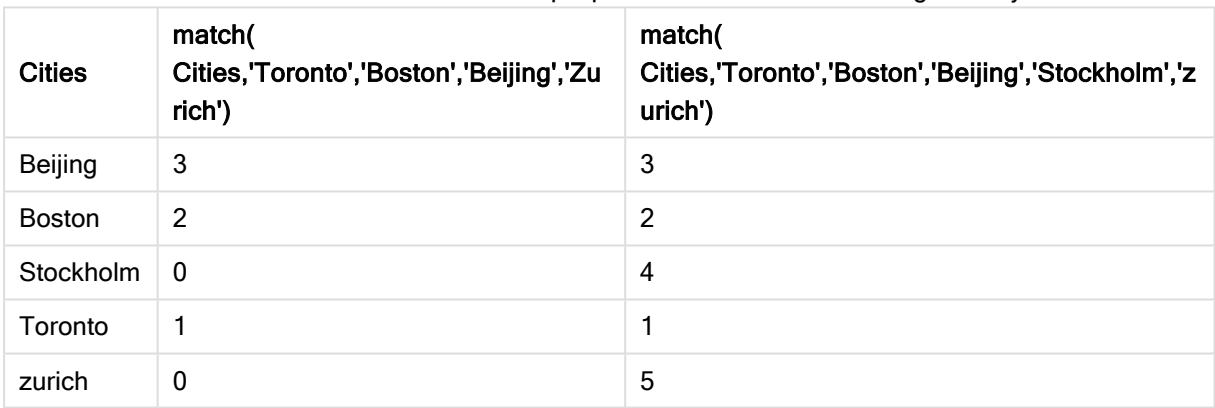

#### Qlik Sense-tabell som visar exempel på match-funktionen i ett diagramuttryck

#### Diagramuttryck 2

Du kan använda match för att utföra en anpassad sortering för ett uttryck.

Som standard sorteras kolumner numeriskt eller alfabetiskt, beroende på datatyp.

Qlik Sense-tabell som visar ett exempel på standardsorteringsordningen

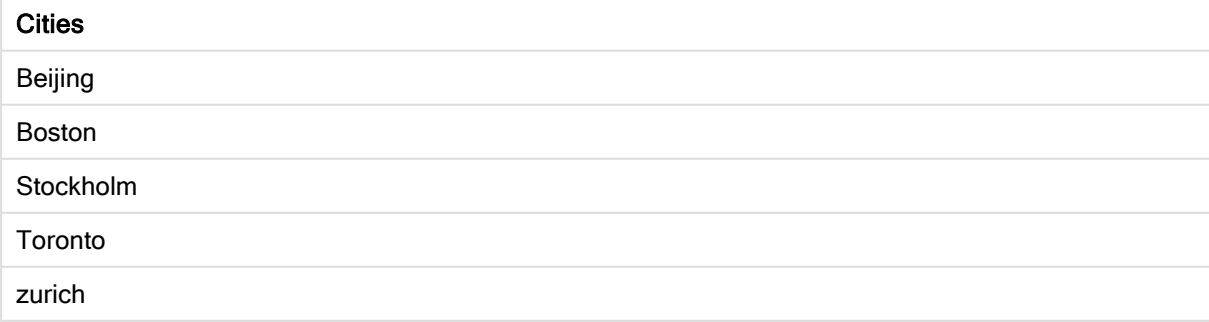

Gör så här om du vill ändra ordningen:

- 1. Öppna delavsnittet Sortering för ditt diagram i egenskapspanelen.
- 2. Inaktivera automatisk sortering för den kolumn du vill använda anpassad sortering för.
- 3. Avmarkera Sortera numeriskt och Sortera alfabetiskt.
- 4. Välj Sortera efter uttryck och ange sedan ett uttryck som liknar följande: =match( Cities, 'Toronto','Boston','Beijing','Stockholm','zurich') Sorteringsordningen för kolumnen Cities ändras.

Qlik Sense-tabell som visar ett exempel på hur sorteringsordningen ändras med match-funktionen

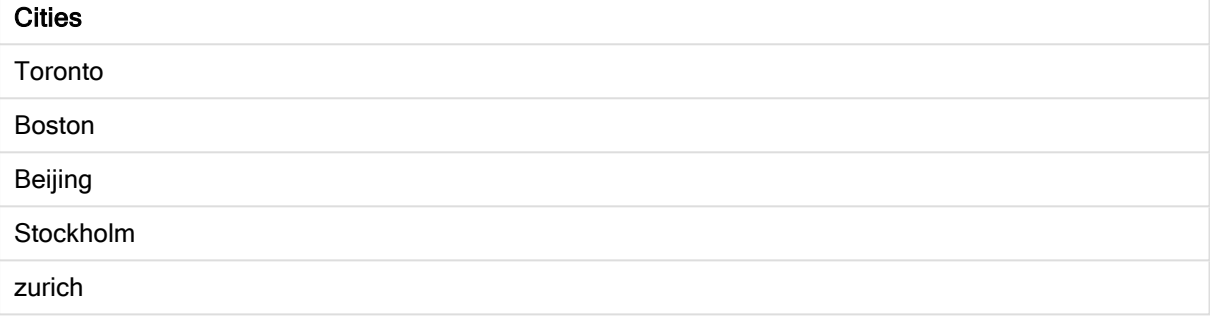

Du kan även visa det numeriska värde som returneras.

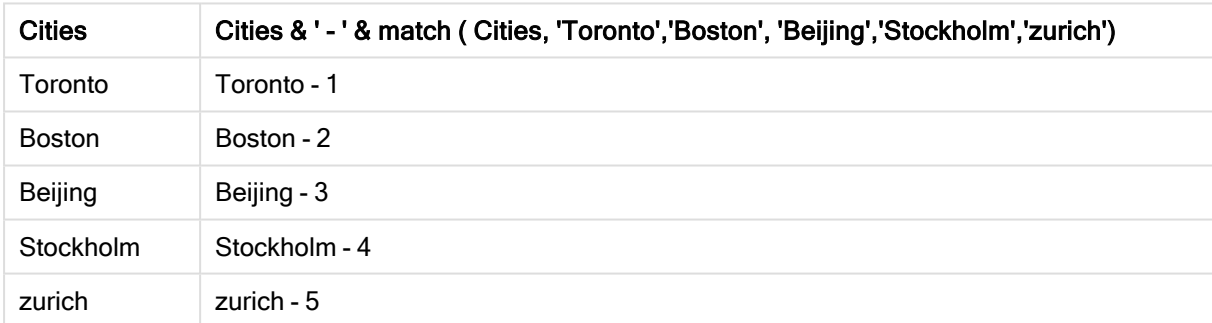

Qlik Sense-tabell som visar ett exempel på de numeriska värden som returneras av match-funktionen

# <span id="page-424-0"></span>mixmatch

Funktionen mixmatch jämför den första parametern med alla de följande och returnerar den numeriska platsen för uttryck som matchar. Jämförelsen är inte skiftlägeskänslig.

#### Syntax:

**mixmatch(** str, expr1 [ , expr2,...exprN ]**)** Om du istället vill använda skiftlägeskänslig jämförelse använder du funktionen match. Om du vill använda ej skiftlägeskänslig jämförelse och jokertecken använder du funktionen wildmatch.

# Exempel – Laddningsskript som använder mixmatch

Exempel: Laddningsskript

# Laddningsskript

Du kan använda mixmatch för att ladda en delmängd av dina data. Du kan till exempel returnera ett numeriskt värde för ett uttryck i funktionen. Sedan kan du begränsa laddade data utifrån det numeriska värdet. Mixmatch returnerar 0 om det inte finns någon matchning. Alla uttryck som inte har någon matchning i det här exemplet returnerar därför 0 och WHERE-satsen utesluter dem från dataladdningen.

Skapa en ny flik i Skriptredigeraren och ladda sedan följande data som en inline load. Skapa tabellen nedan i Qlik Sense för att se resultatet.

Load \* Inline [ transaction\_id, transaction\_date, transaction\_amount, transaction\_quantity, customer\_id, size, color\_code 3750, 20180830, 23.56, 2, 2038593, L, Red 3751, 20180907, 556.31, 6, 203521, m, orange 3752, 20180916, 5.75, 1, 5646471, S, blue 3753, 20180922, 125.00, 7, 3036491, l, Black 3754, 20180922, 484.21, 13, 049681, xs, Red 3756, 20180922, 59.18, 2, 2038593, M, Blue 3757, 20180923, 177.42, 21, 203521, XL, Black ]; /\* Create new table called Transaction\_Buckets Create new fields called Customer, and Color code - Black, Blue, blue Load Transactions table. Mixmatch returns 1 for 'Black', 2 for 'Blue'. Also returns 3 for 'blue' because mixmatch is not case sensitive. Only values that returned numeric value greater than 0 are loaded by WHERE statement into Transactions\_Buckets table. \*/ Transaction\_Buckets: Load customer\_id, customer\_id as [Customer], color\_code as [Color Code - Black, Blue, blue] Resident Transactions Where mixmatch(color\_code,'Black','Blue') > 0;

#### Resultat

Qlik Sense-tabellen visar utdata vid användning

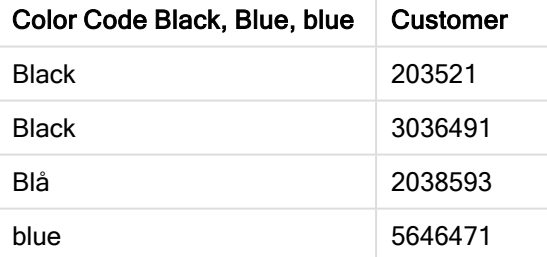

av mixmatch-funktionen i laddningsskriptet.

# Exempel – Diagramuttryck som använder mixmatch

#### Exempel: Diagramuttryck

Skapa en ny flik i Skriptredigeraren och ladda sedan följande data som en inline load. När data har laddats skapar du diagramuttrycksexemplen nedan i en Qlik Sense-tabell.

#### Diagramuttryck 1

MyTable: Load \* inline [Cities, Count Toronto, 123 Toronto, 234 Toronto, 231 Boston, 32 Boston, 23 Boston, 1341 Beijing, 234 Beijing, 45 Beijing, 235 Stockholm, 938 Stockholm, 39 Stockholm, 189 zurich, 2342 zurich, 9033 zurich, 0039];

Det första uttrycket i tabellen nedan returnerar 0 för Stockholm, eftersom 'Stockholm' inte finns med i listan med uttryck i mixmatch-funktionen. Det returnerar 4 för 'Zurich', eftersom mixmatch-jämförelsen inte är skiftlägeskänslig.

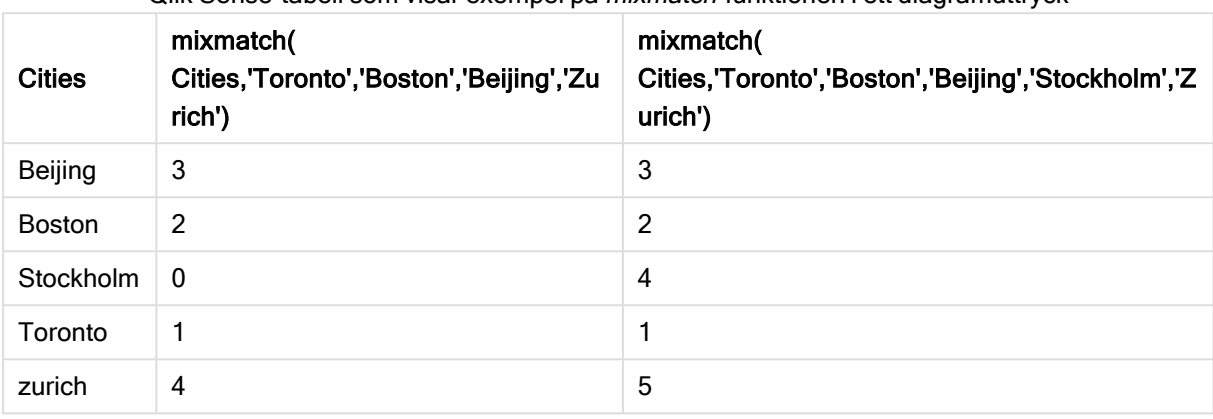

Qlik Sense-tabell som visar exempel på mixmatch-funktionen i ett diagramuttryck

#### Diagramuttryck 2

Du kan använda mixmatch för att utföra en anpassad sortering för ett uttryck.

Som standard sorteras kolumner alfabetiskt eller numeriskt, beroende på datatyp.

Qlik Sense-tabell som visar ett exempel på standardsorteringsordningen

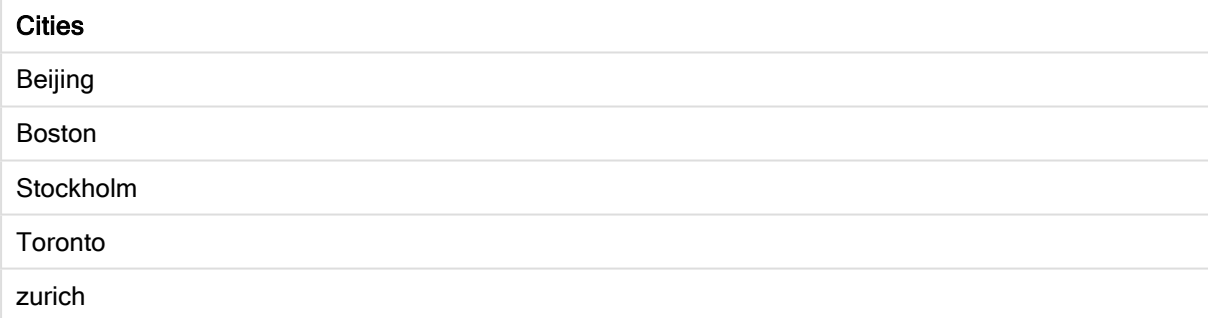

Gör så här om du vill ändra ordningen:

- 1. Öppna delavsnittet Sortering för ditt diagram i egenskapspanelen.
- 2. Inaktivera automatisk sortering för den kolumn du vill använda anpassad sortering för.
- 3. Avmarkera Sortera numeriskt och Sortera alfabetiskt.
- 4. Välj Sortera efter uttryck och ange sedan följande uttryck: =mixmatch( Cities, 'Toronto','Boston','Beijing','Stockholm','Zurich') Sorteringsordningen för kolumnen Cities ändras.

Qlik Sense-tabell som visar ett exempel på hur sorteringsordningen har ändrats med *mixmatch*-funktionen.

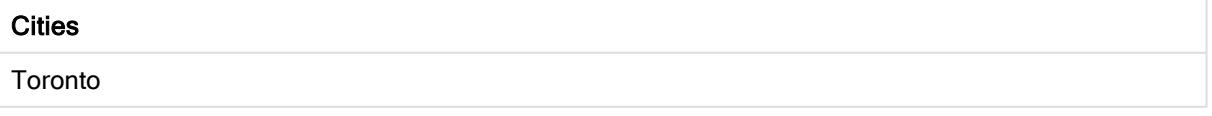

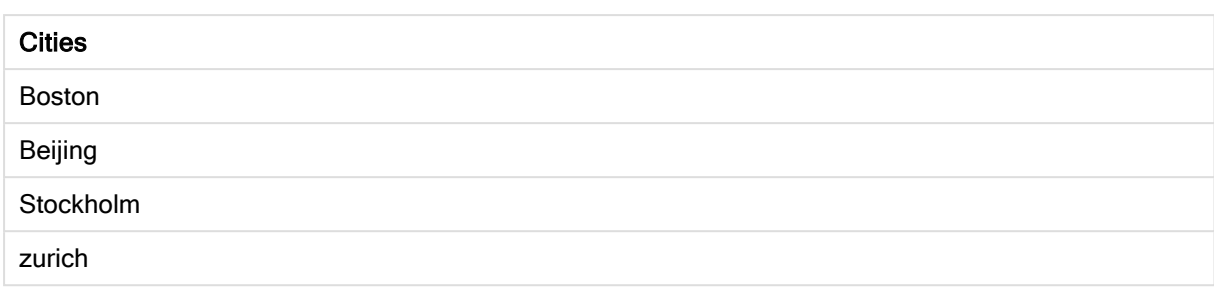

Du kan även visa det numeriska värde som returneras.

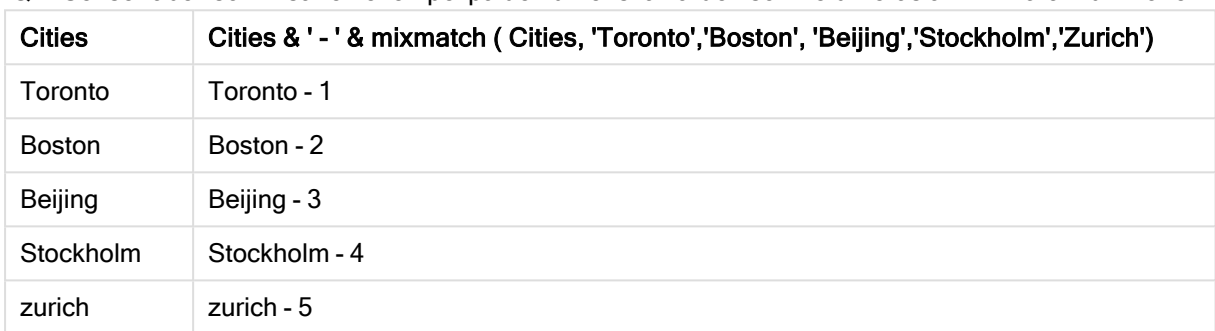

Qlik Sense-tabell som visar ett exempel på de numeriska värden som returneras av mixmatch-funktionen.

# <span id="page-427-0"></span>pick

Funktionen pick returnerar det <sup>n</sup>:te uttrycket i listan.

# Syntax:

```
pick(n, expr1[ , expr2,...exprN])
```
# Argument:

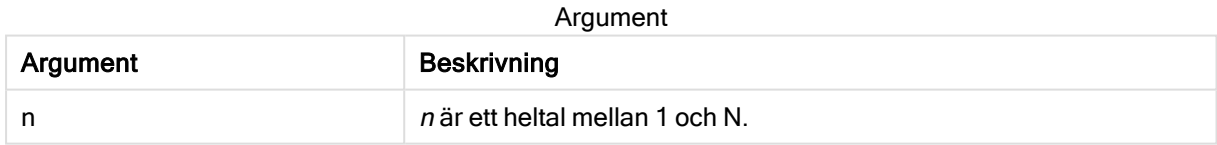

#### Exempel:

### Exempel

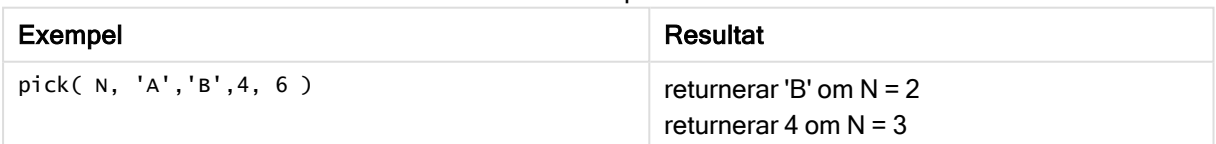

# <span id="page-428-0"></span>wildmatch

Funktionen wildmatch jämför den första parametern med alla de följande och returnerar talet för det uttryck som matchar. Jokertecken ( \* och ?) kan användas i jämförelsesträngarna. \* motsvarar vilken teckensekvens som helst. ? motsvarar vilket enstaka tecken som helst. Jämförelsen är inte skiftlägeskänslig.

# Syntax:

**wildmatch(** str, expr1 [ , expr2,...exprN ]**)** Om du vill använda en jämförelse utan jokertecken, ska du använda match eller mixmatch-funktionerna.

# Exempel: Laddningsskript som använder wildmatch

Exempel: Laddningsskript

# Laddningsskript

Du kan använda wildmatch för att ladda en delmängd av dina data. Du kan till exempel returnera ett numeriskt värde för ett uttryck i funktionen. Sedan kan du begränsa laddade data utifrån det numeriska värdet. Wildmatch returnerar 0 om det inte finns någon matchning. Alla uttryck som inte har någon matchning i det här exemplet returnerar därför 0 och WHERE-satsen utesluter dem från dataladdningen.

Skapa en ny flik i Skriptredigeraren och ladda sedan följande data som en inline load. Skapa tabellen nedan i Qlik Sense för att se resultatet.

Transactions: Load \* Inline [ transaction\_id, transaction\_date, transaction\_amount, transaction\_quantity, customer\_id, size, color\_code 3750, 20180830, 23.56, 2, 2038593, L, Red 3751, 20180907, 556.31, 6, 203521, m, orange 3752, 20180916, 5.75, 1, 5646471, S, blue 3753, 20180922, 125.00, 7, 3036491, l, Black 3754, 20180922, 484.21, 13, 049681, xs, Red 3756, 20180922, 59.18, 2, 2038593, M, Blue 3757, 20180923, 177.42, 21, 203521, XL, Black ]; /\* Create new table called Transaction\_Buckets Create new fields called Customer, and Color code - Black, Blue, blue, red Load Transactions table. Wildmatch returns 1 for 'Black', 'Blue', and 'blue', and 2 for 'Red'. Only values that returned numeric value greater than 0 are loaded by WHERE statement into Transactions\_Buckets table. \*/ Transaction\_Buckets: Load customer\_id, customer\_id as [Customer], color\_code as [Color Code Black, Blue, blue, Red] Resident Transactions Where wildmatch(color\_code,'Bl\*','R??') > 0;

#### Resultat

Qlik Sense-tabell som visar utdata vid användning av wildmatch-funktionen i laddningsskriptet

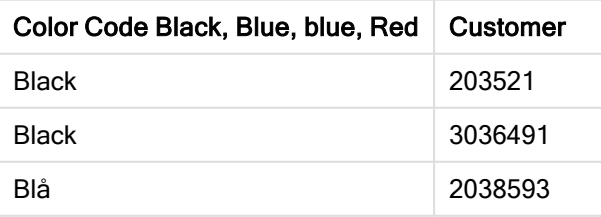

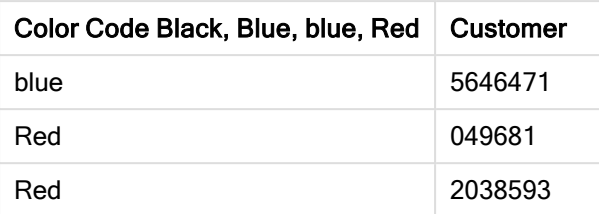

# Exempel: Diagramuttryck som använder wildmatch

Exempel: Diagramuttryck

# Diagramuttryck 1

Skapa en ny flik i Skriptredigeraren och ladda sedan följande data som en inline load. När data har laddats skapar du diagramuttrycksexemplen nedan i en Qlik Sense-tabell.

MyTable: Load \* inline [Cities, Count Toronto, 123 Toronto, 234 Toronto, 231 Boston, 32 Boston, 23 Boston, 1341 Beijing, 234 Beijing, 45 Beijing, 235 Stockholm, 938 Stockholm, 39 Stockholm, 189 zurich, 2342 zurich, 9033 zurich, 0039];

Det första uttrycket i tabellen nedan returnerar 0 för Stockholm, eftersom 'Stockholm' inte finns med i listan med uttryck i wildmatch-funktionen. Det returnerar även 0 för 'Boston', eftersom ? bara utför matchningar på enstaka tecken.

Qlik Sense-tabell som visar exempel på wildmatch-funktionen i ett diagramuttryck

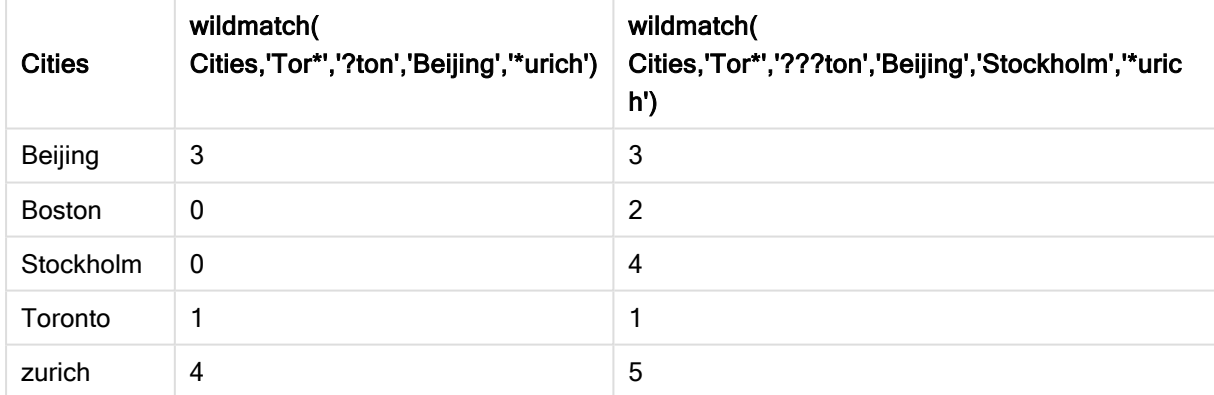

#### Diagramuttryck 2

Du kan använda wildmatch för att utföra en anpassad sortering för ett uttryck.

Som standard sorteras kolumner numeriskt eller alfabetiskt, beroende på datatyp.

#### Qlik Sense-tabell som visar ett exempel på standardsorteringsordningen

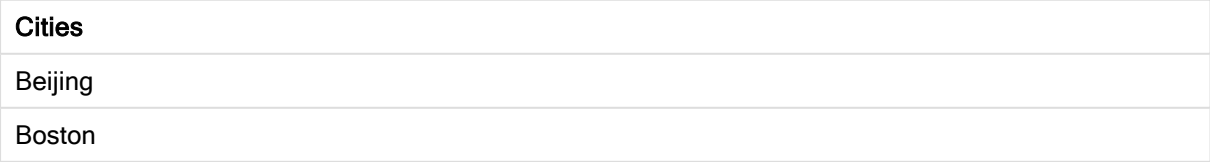

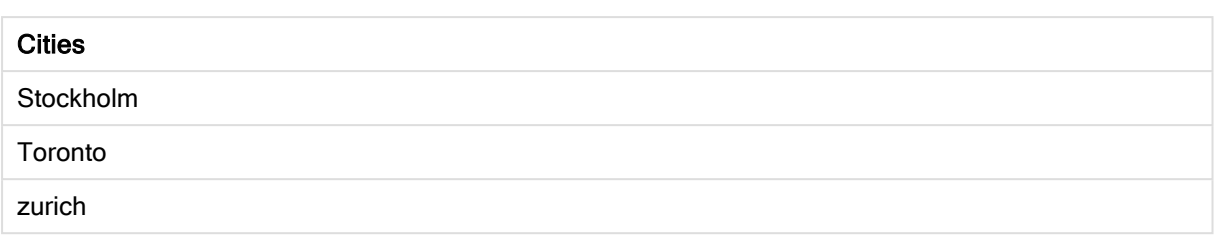

Gör så här om du vill ändra ordningen:

- 1. Öppna delavsnittet Sortering för ditt diagram i egenskapspanelen.
- 2. Inaktivera automatisk sortering för den kolumn du vill använda anpassad sortering för.
- 3. Avmarkera Sortera numeriskt och Sortera alfabetiskt.
- 4. Välj Sortera efter uttryck och ange sedan ett uttryck som liknar följande: =wildmatch( Cities, 'Tor\*','???ton','Beijing','Stockholm','\*urich') Sorteringsordningen för kolumnen Cities ändras.

Qlik Sense-tabell som visar ett exempel på hur sorteringsordningen har ändrats med wildmatchfunktionen.

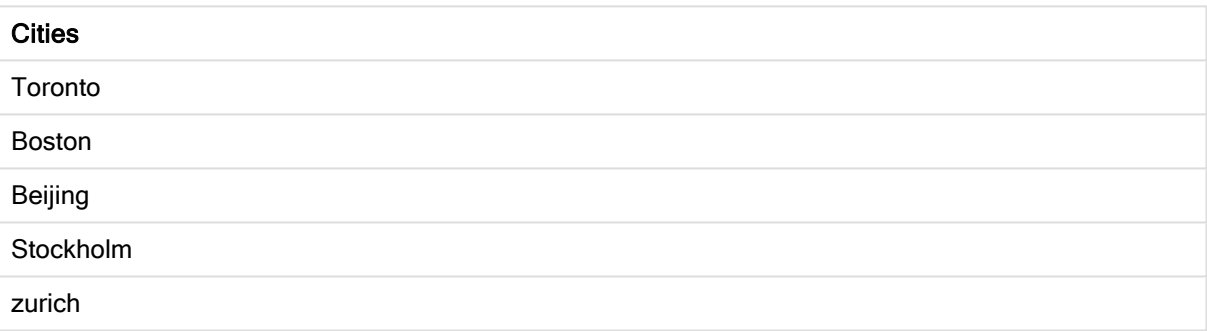

Du kan även visa det numeriska värde som returneras.

Qlik Sense-tabell som visar ett exempel på de numeriska värden som returneras av wildmatch-funktionen

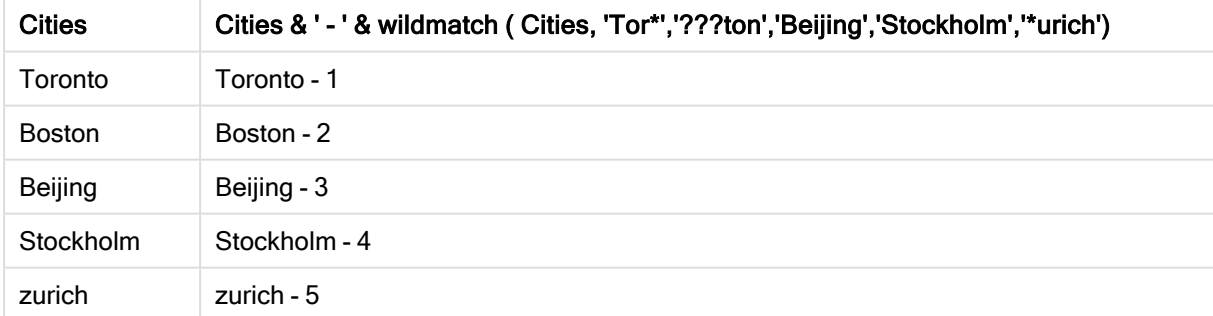

# 5.6 Räknefunktioner

I det här avsnittet beskrivs funktioner relaterade till posträknare under utvärdering av LOAD-satser i dataladdningsskriptet. Den enda funktion som kan användas i diagramuttryck är RowNo().

En del räknefunktioner har inga parametrar, men de avslutande parenteserna är ändå obligatoriska.

# Räknefunktioner - en översikt

Varje funktion beskrivs mer ingående efter översikten. Du kan även klicka på namnet på funktionen i syntaxen för att omedelbart få åtkomst till detaljerna för den specifika funktionen.

#### autonumber

Denna skriptfunktion returnerar ett unikt heltal för varje distinkt utvärderat värde av expression som påträffas under skriptexekveringen. Funktionen kan exempelvis användas för att skapa en kompakt minnesrepresentation av en komplex nyckel.

**[autonumber](#page-432-0) (**expression[ , AutoID]**)**

#### autonumberhash128

Denna skriptfunktion beräknar en 128-bitars hashning av de kombinerade indatauttrycksvärdena och returnerar ett unikt heltalsvärde för varje distinkt hash-värde som påträffas under skriptexekveringen. Funktionen kan exempelvis användas för att skapa en kompakt minnesrepresentation av en komplex nyckel.

**[autonumberhash128](#page-434-0) (**expression {, expression}**)**

#### autonumberhash256

Denna skriptfunktion beräknar en 256-bitars hashning av de kombinerade indatauttrycksvärdena och returnerar ett unikt heltalsvärde för varje distinkt hash-värde som påträffas under skriptexekveringen. Funktionen kan exempelvis användas för att skapa en kompakt minnesrepresentation av en komplex nyckel.

**[autonumberhash256](#page-436-0) (**expression {, expression}**)**

#### IterNo

Denna skriptfunktion returnerar ett heltal som anger för vilken gång i ordningen en post utvärderas i en LOAD-sats med ett while-tillägg. Den första upprepningen får nummer 1. Funktionen IterNo är endast meningsfull om den används tillsammans med en while-sats.

**[IterNo](#page-438-0) ( )**

#### RecNo

Denna skriptfunktion returnerar ett heltal som motsvarar numret på den rad i den aktuella tabellen som läses vid det givna tillfället. Första posten får nummer 1.

**[RecNo](#page-439-0) ( )**

#### RowNo - script function

Denna funktion returnerar ett heltal som anger den aktuella radens placering i den resulterande interna Qlik Sense-tabellen. Första raden får nummer 1.

**[RowNo](#page-440-0) ( )**
# RowNo - chart function

RowNo() returnerar numret på den aktuella raden i det aktuella kolumnsegmentet i en tabell. För bitmappsdiagram returnerar RowNo() numret på den aktuella raden i diagrammets raka tabellmotsvarighet.

**RowNo - [diagramfunktion](#page-441-0)([TOTAL])**

# autonumber

Denna skriptfunktion returnerar ett unikt heltal för varje distinkt utvärderat värde av expression som påträffas under skriptexekveringen. Funktionen kan exempelvis användas för att skapa en kompakt minnesrepresentation av en komplex nyckel.

Du kan enbart koppla autonumber-nycklar som har skapats i samma dataladdning, eftersom heltalet genereras i enlighet med den ordning som tabellen laddas i. Om du behöver använda nycklar som är varaktiga mellan dataladdningar, fristående från källdatasortering, bör du använda funktionerna hash128, hash160 eller hash256.

# Syntax:

**autonumber(**expression[ , AutoID]**)**

# Argument:

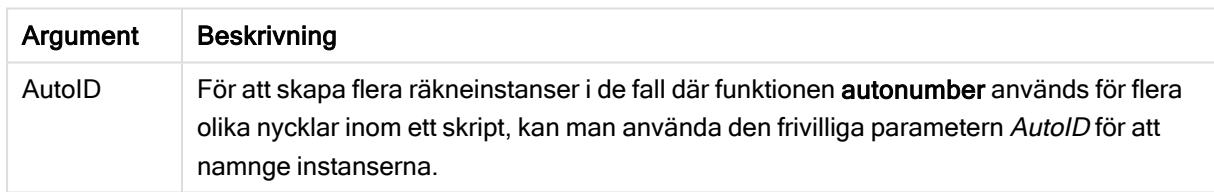

# Exempel: Skapa en sammansatt nyckel

I det här exemplet skapar vi en sammansatt nyckel med hjälp av funktionen autonumber för att spara minne. Exemplet är kortfattat eftersom det är avsett som en illustration, men blir meningsfullt med en tabell som innehåller ett stort antal rader.

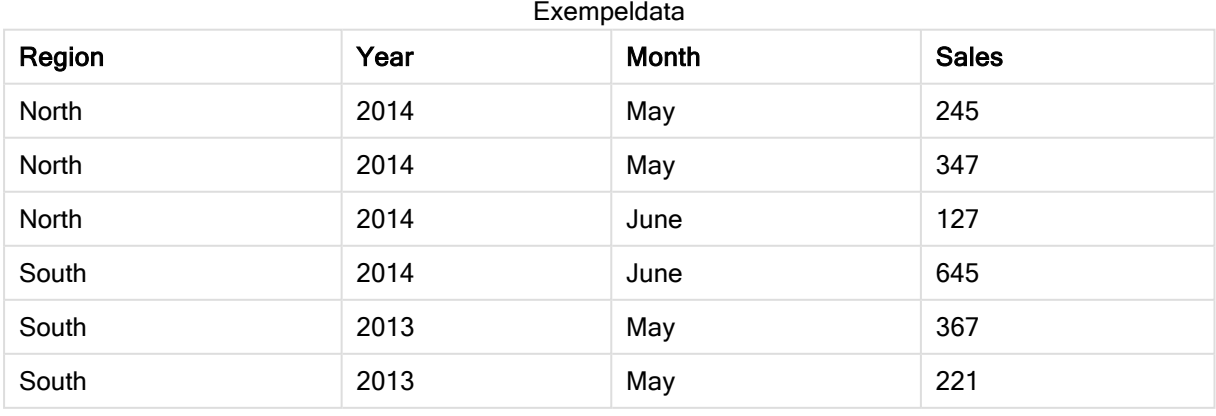

Källdata laddas med inline-data. Sedan lägger vi till en föregående load som skapar en sammansatt nyckel från fälten Region, Year och Month.

```
RegionSales:
LOAD *,
AutoNumber(Region&Year&Month) as RYMkey;
LOAD * INLINE
[ Region, Year, Month, Sales
North, 2014, May, 245
North, 2014, May, 347
North, 2014, June, 127
South, 2014, June, 645
South, 2013, May, 367
South, 2013, May, 221
];
```
Den resulterande tabellen ser ut så här:

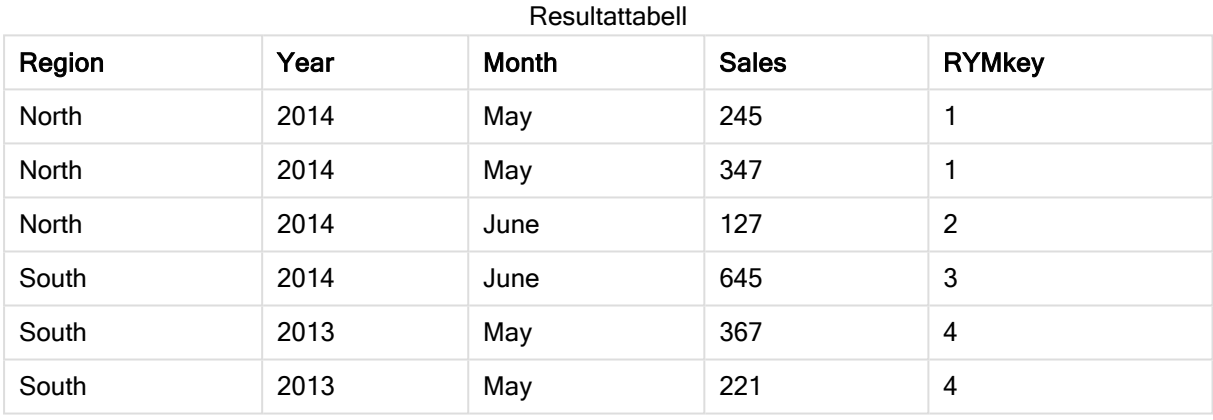

I det här exemplet kan du hänvisa till RYMkey, exempelvis 1, i stället för strängen "North2014May" om du behöver länka till en annan tabell.

Nu laddar vi en källtabell med kostnader på liknande sätt. Fälten Region, Year och Month undantas i föregående laddning för att undvika att skapa en syntetisk nyckel. Vi skapar redan en sammansatt nyckel med funktionen autonumber som länkar tabellerna.

```
RegionCosts:
LOAD Costs,
AutoNumber(Region&Year&Month) as RYMkey;
LOAD * INLINE
[ Region, Year, Month, Costs
South, 2013, May, 167
North, 2014, May, 56
North, 2014, June, 199
South, 2014, June, 64
South, 2013, May, 172
South, 2013, May, 126
];
```
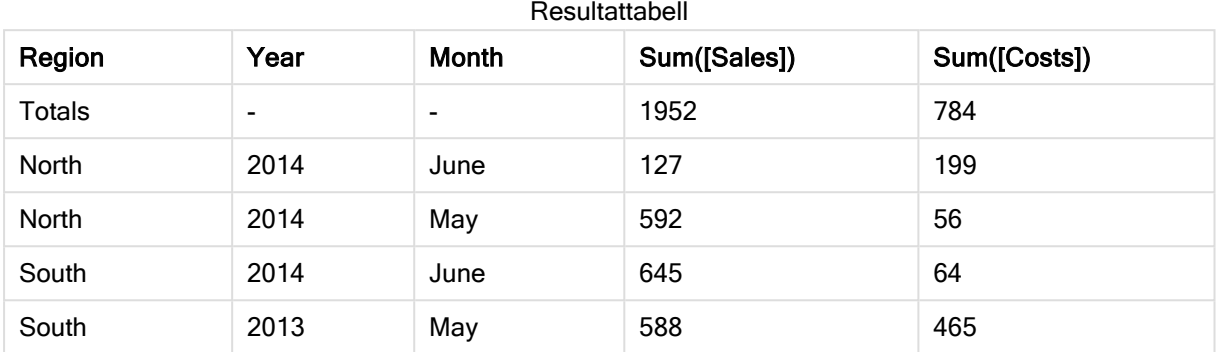

Nu kan vi lägga till en tabellvisualisering på ett ark och lägga till fälten Region, Year och Month samt summamått för försäljning och kostnader. Tabellen ser då ut så här:

# autonumberhash128

Denna skriptfunktion beräknar en 128-bitars hashning av de kombinerade indatauttrycksvärdena och returnerar ett unikt heltalsvärde för varje distinkt hash-värde som påträffas under skriptexekveringen. Funktionen kan exempelvis användas för att skapa en kompakt minnesrepresentation av en komplex nyckel.

Du kan enbart koppla **autonumberhash128-**nycklar som har skapats i samma dataladdning, eftersom heltalet genereras i enlighet med den ordning som tabellen laddas i. Om du behöver använda nycklar som är varaktiga mellan dataladdningar, fristående från källdatasortering, bör du använda funktionerna hash128, hash160 eller hash256.

# Syntax:

**autonumberhash128(**expression {, expression}**)**

# Exempel: Skapa en sammansatt nyckel

I det här exemplet skapar vi en sammansatt nyckel med hjälp av funktionen autonumberhash128 för att spara minne. Exemplet är kortfattat eftersom det är avsett som en illustration, men blir meningsfullt med en tabell som innehåller ett stort antal rader.

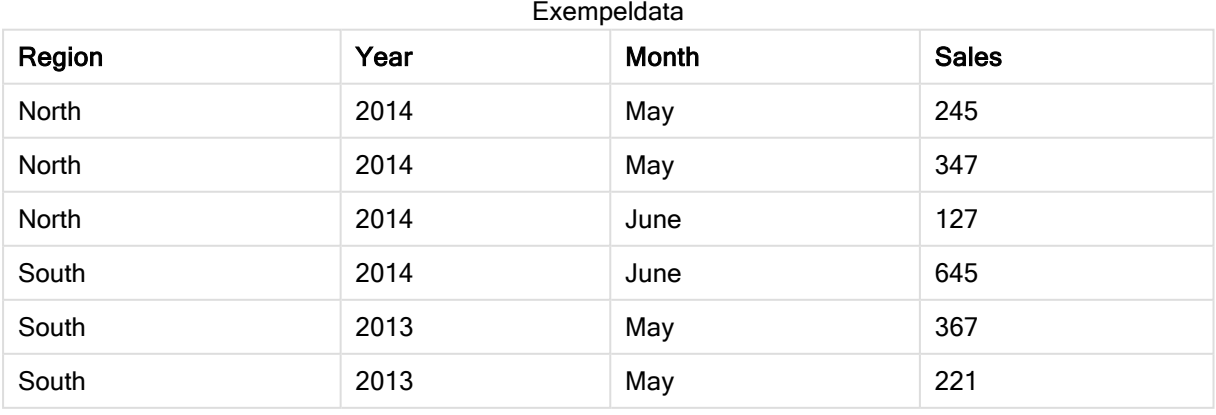

Källdata laddas med inline-data. Sedan lägger vi till en föregående load som skapar en sammansatt nyckel från fälten Region, Year och Month.

```
RegionSales:
LOAD *,
AutoNumberHash128(Region, Year, Month) as RYMkey;
LOAD * INLINE
[ Region, Year, Month, Sales
North, 2014, May, 245
North, 2014, May, 347
North, 2014, June, 127
South, 2014, June, 645
South, 2013, May, 367
South, 2013, May, 221
];
```
Den resulterande tabellen ser ut så här:

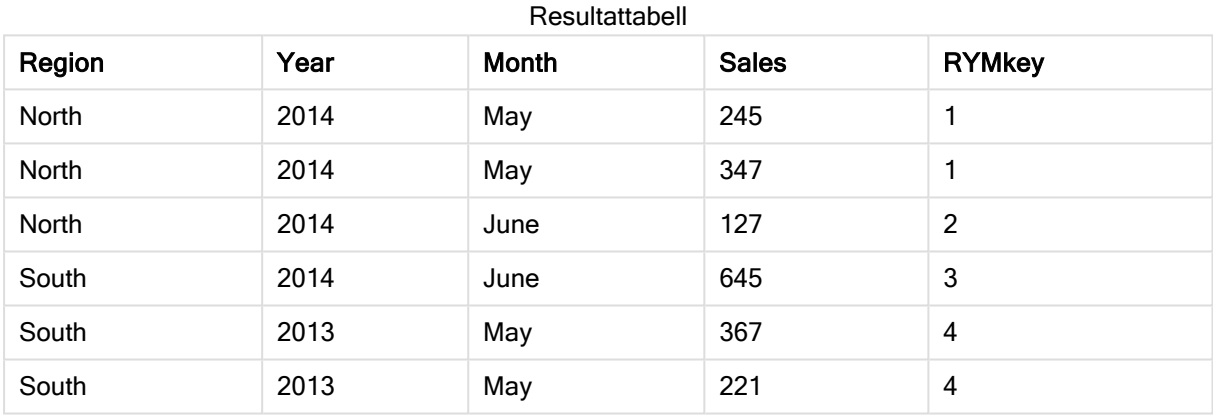

I det här exemplet kan du hänvisa till RYMkey, exempelvis 1, i stället för strängen "North2014May" om du behöver länka till en annan tabell.

Nu laddar vi en källtabell med kostnader på liknande sätt. Fälten Region, Year och Month undantas i föregående laddning för att undvika att skapa en syntetisk nyckel. Vi skapar redan en sammansatt nyckel med funktionen autonumberhash128 som länkar tabellerna.

```
RegionCosts:
LOAD Costs,
AutoNumberHash128(Region, Year, Month) as RYMkey;
LOAD * INLINE
[ Region, Year, Month, Costs
South, 2013, May, 167
North, 2014, May, 56
North, 2014, June, 199
South, 2014, June, 64
South, 2013, May, 172
South, 2013, May, 126
];
```
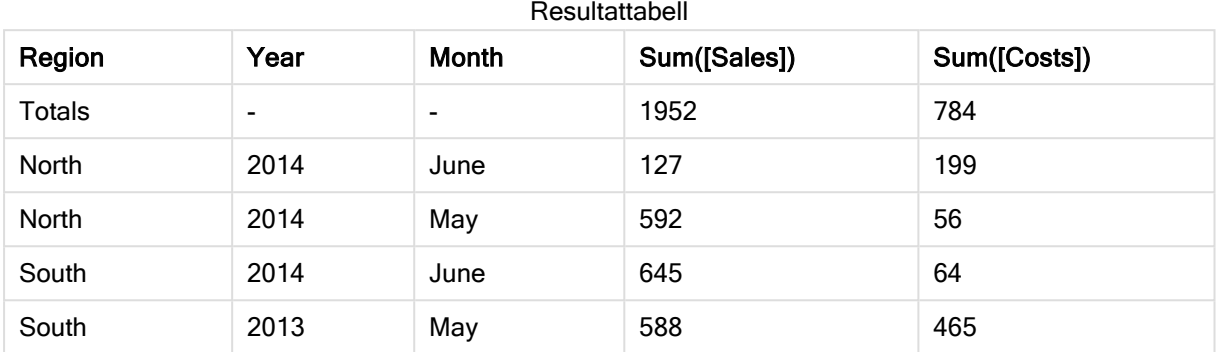

Nu kan vi lägga till en tabellvisualisering på ett ark och lägga till fälten Region, Year och Month samt summamått för försäljning och kostnader. Tabellen ser då ut så här:

# autonumberhash256

Denna skriptfunktion beräknar en 256-bitars hashning av de kombinerade indatauttrycksvärdena och returnerar ett unikt heltalsvärde för varje distinkt hash-värde som påträffas under skriptexekveringen. Funktionen kan exempelvis användas för att skapa en kompakt minnesrepresentation av en komplex nyckel.

Du kan enbart koppla **autonumberhash256**-nycklar som har skapats i samma dataladdning, eftersom heltalet genereras i enlighet med den ordning som tabellen laddas i. Om du behöver använda nycklar som är varaktiga mellan dataladdningar, fristående från källdatasortering, bör du använda funktionerna hash128, hash160 eller hash256.

# Syntax:

**autonumberhash256(**expression {, expression}**)**

# Exempel: Skapa en sammansatt nyckel

I det här exemplet skapar vi en sammansatt nyckel med hjälp av funktionen autonumberhash256 för att spara minne. Exemplet är kortfattat eftersom det är avsett som en illustration, men blir meningsfullt med en tabell som innehåller ett stort antal rader.

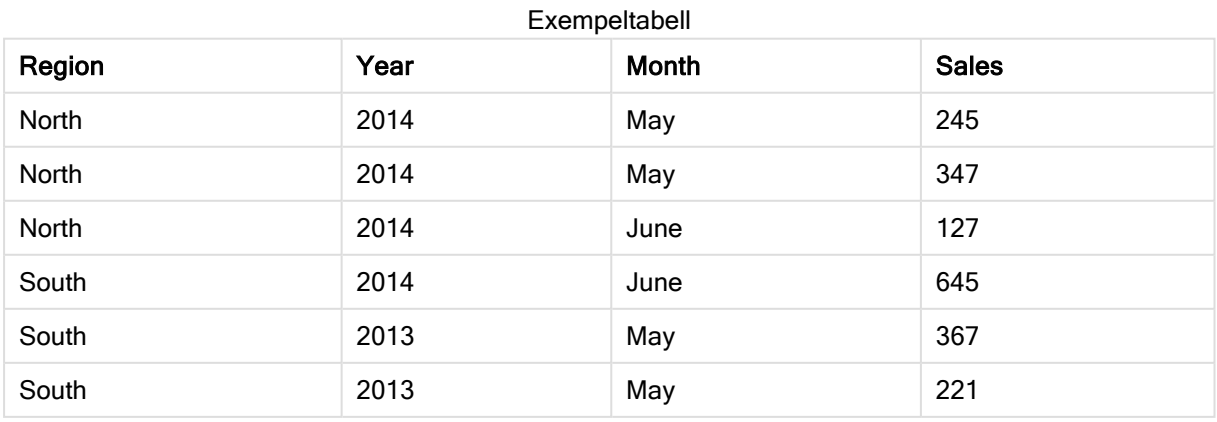

Källdata laddas med inline-data. Sedan lägger vi till en föregående load som skapar en sammansatt nyckel från fälten Region, Year och Month.

```
RegionSales:
LOAD *,
AutoNumberHash256(Region, Year, Month) as RYMkey;
LOAD * INLINE
[ Region, Year, Month, Sales
North, 2014, May, 245
North, 2014, May, 347
North, 2014, June, 127
South, 2014, June, 645
South, 2013, May, 367
South, 2013, May, 221
];
```
Den resulterande tabellen ser ut så här:

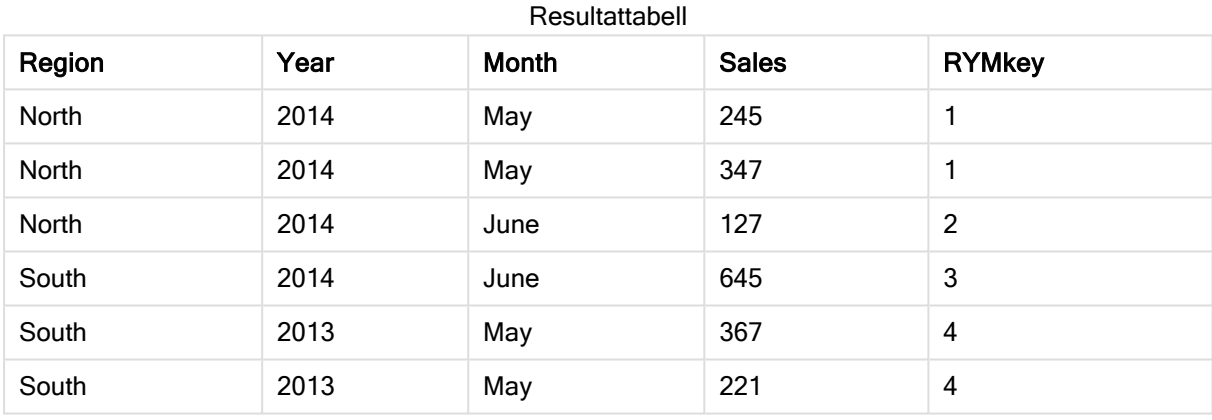

I det här exemplet kan du hänvisa till RYMkey, exempelvis 1, i stället för strängen "North2014May" om du behöver länka till en annan tabell.

Nu laddar vi en källtabell med kostnader på liknande sätt. Fälten Region, Year och Month undantas i föregående laddning för att undvika att skapa en syntetisk nyckel. Vi skapar redan en sammansatt nyckel med funktionen autonumberhash256 som länkar tabellerna.

```
RegionCosts:
LOAD Costs,
AutoNumberHash256(Region, Year, Month) as RYMkey;
LOAD * INLINE
[ Region, Year, Month, Costs
South, 2013, May, 167
North, 2014, May, 56
North, 2014, June, 199
South, 2014, June, 64
South, 2013, May, 172
South, 2013, May, 126
];
```
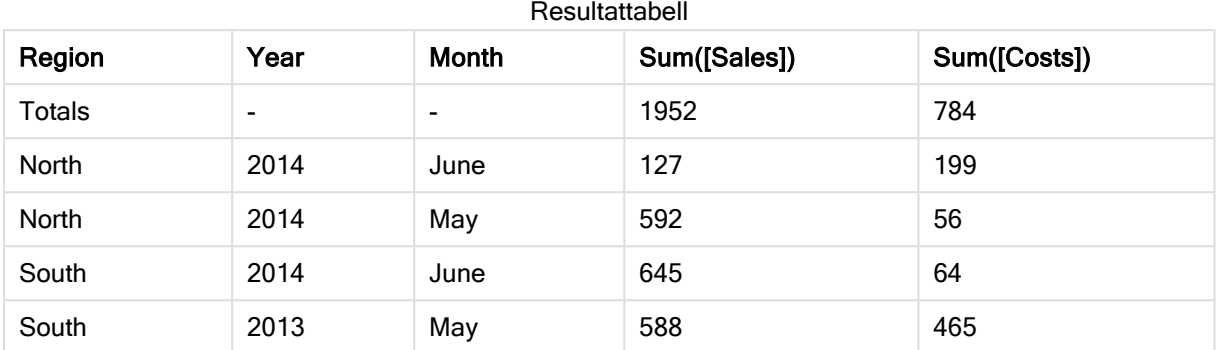

Nu kan vi lägga till en tabellvisualisering på ett ark och lägga till fälten Region, Year och Month samt summamått för försäljning och kostnader. Tabellen ser då ut så här:

# IterNo

Denna skriptfunktion returnerar ett heltal som anger för vilken gång i ordningen en post utvärderas i en LOAD-sats med ett while-tillägg. Den första upprepningen får nummer 1. Funktionen IterNo är endast meningsfull om den används tillsammans med en while-sats.

# Syntax:

**IterNo( )**

Exempel och resultat:

# Exempel:

```
LOAD
      IterNo() as Day,
   Date( StartDate + IterNo() - 1 ) as Date
   While StartDate + IterNo() - 1 \le EndDate;
LOAD * INLINE
[StartDate, EndDate
2014-01-22, 2014-01-26
];
```
Denna LOAD-sats genererar en post per datum inom det intervall som är angivet med StartDate och EndDate.

I det här exemplet ser den resulterande tabellen ut så här:

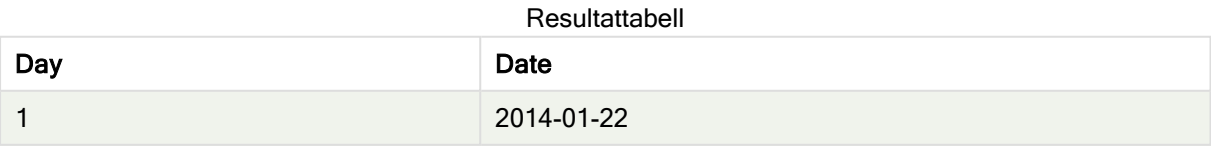

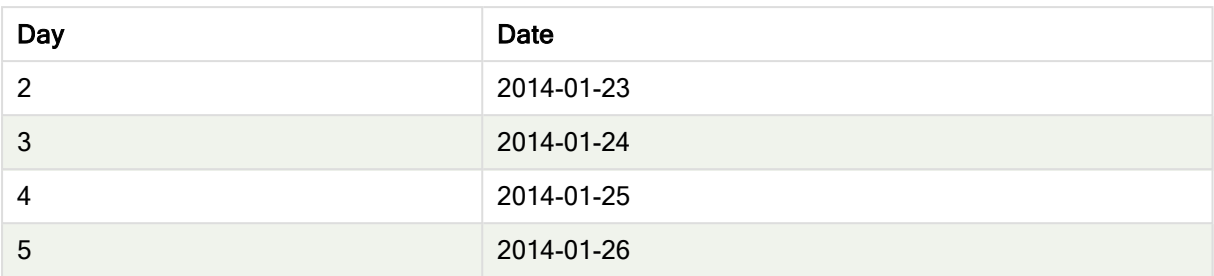

# RecNo

Denna skriptfunktion returnerar ett heltal som motsvarar numret på den rad i den aktuella tabellen som läses vid det givna tillfället. Första posten får nummer 1.

# Syntax:

**RecNo( )**

I kontrast till RowNo(), som räknar rader i den resulterande Qlik Sense tabellen, räknar RecNo() posterna i rådatatabellen och återställer dem när en rådatatabell sammanfogas till en annan.

# Exempel: Dataladdningsskript

Laddning av rådatatabell

Tab1: LOAD \* INLINE [A, B 1, aa 2,cc 3,ee]; Tab2: LOAD \* INLINE [C, D 5, xx 4,yy 6,zz]; Laddar post och radnummer för markerade rader: QTab: LOAD \*, RecNo( ), RowNo( ) resident Tab1 where A<>2; LOAD C as A, D as B,

```
RecNo( ),
RowNo( )
resident Tab2 where A<>5;
```
//We don't need the source tables anymore, so we drop them Drop tables Tab1, Tab2; Resultatet blir en intern tabell i Qlik Sense:

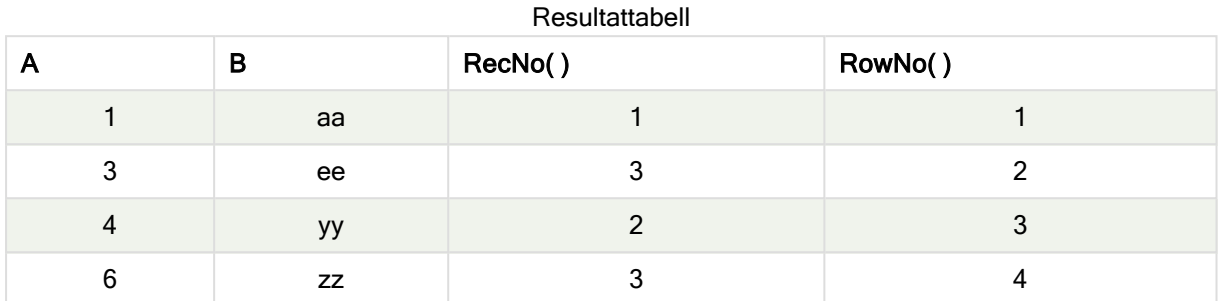

# RowNo

Denna funktion returnerar ett heltal som anger den aktuella radens placering i den resulterande interna Qlik Sense-tabellen. Första raden får nummer 1.

# Syntax:

**RowNo( [TOTAL])**

I motsats till RecNo(), som räknar posterna i rådatatabellen, räknar RowNo()-funktionen inte poster som uteslutits av where-tillägg och börjar inte om på 1 när rådatatabeller konkateneras med varandra.

Om du använder föregående load, det vill säga ett antal LOAD -flervärdessatser som läses från samma tabell kan du bara använda RowNo() i den översta LOAD -satsen. Om du använder RowNo() i de följande LOAD -satserna returneras 0.

# Exempel: Dataladdningsskript

Laddning av rådatatabell

Tab1: LOAD \* INLINE [A, B 1, aa 2,cc 3,ee]; Tab2: LOAD \* INLINE [C, D 5, xx 4,yy 6,zz];

Laddar post och radnummer för markerade rader:

QTab:

LOAD \*, RecNo(), RowNo( ) resident Tab1 where A<>2; LOAD C as A, D as B, RecNo( ), RowNo( ) resident Tab2 where A<>5;

//We don't need the source tables anymore, so we drop them Drop tables Tab1, Tab2;

Resultatet blir en intern tabell i Qlik Sense:

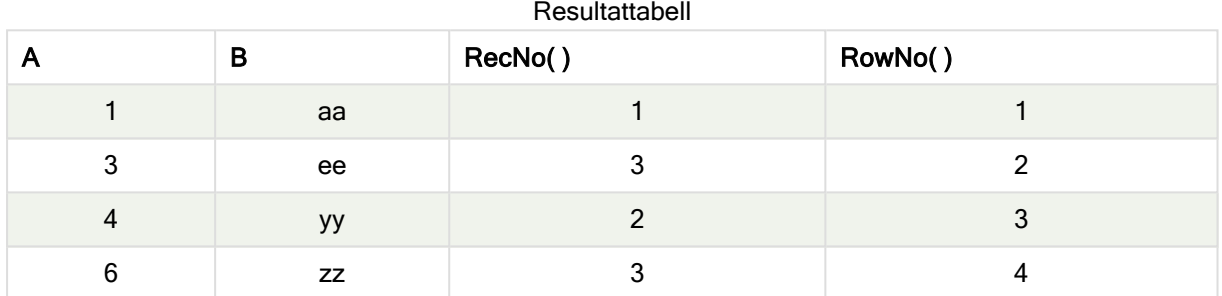

# <span id="page-441-0"></span>RowNo - diagramfunktion

RowNo() returnerar numret på den aktuella raden i det aktuella kolumnsegmentet i en tabell. För bitmappsdiagram returnerar RowNo() numret på den aktuella raden i diagrammets raka tabellmotsvarighet.

Om tabellen eller diagrammets tabellmotsvarighet har flera vertikala dimensioner, inbegriper det aktuella kolumnsegmentet endast rader som har samma värden som den aktuella raden i samtliga dimensionskolumner, utom den kolumn som visar den sista dimensionen i fältens inbördes sorteringsordning.

#### Kolumnsegment

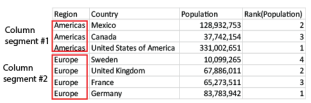

Sortering efter y-värde i diagram eller sortering efter uttryckskolumner i tabeller är inte tillåtet när RowNo() används i något av diagrammets uttryck. Dessa sorteringsalternativ är därför automatiskt inaktiverade.

Syntax: **RowNo(**[**TOTAL**]**)**

# Returnerad datatyp: heltal

# Argument:

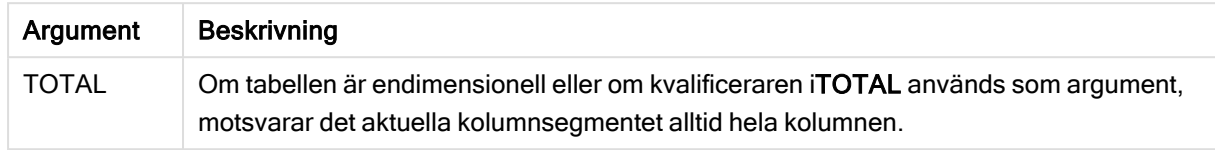

# Exempel: Diagramuttryck med RowNo

#### Exempel – diagramuttryck

# Laddningsskript

```
Ladda följande data som en inline-laddning i Skriptredigeraren för att skapa diagramuttrycksexemplen
nedan.
```
#### Temp:

```
LOAD * inline [ Customer|Product|OrderNumber|UnitSales|UnitPrice Astrida|AA|1|4|16
Astrida|AA|7|10|15 Astrida|BB|4|9|9 Betacab|CC|6|5|10 Betacab|AA|5|2|20 Betacab|BB|1|25| 25
Canutility|AA|3|8|15 Canutility|CC|5|4|19 Divadip|CC|2|4|16 Divadip|DD|3|1|25 ] (delimiter is
'|');
```
# Diagramuttryck

Skapa en tabellvisualisering i ett Qlik Sense-ark med Customer och UnitSales som dimensioner. Lägg till ROWNO() och ROWNO(TOTAL) som mått med etiketten Row in Segment respektive Row Number. Lägg till följande uttryck i tabellen som ett mått:

If( RowNo( )=1, 0, UnitSales / Above( UnitSales ))

### Resultat

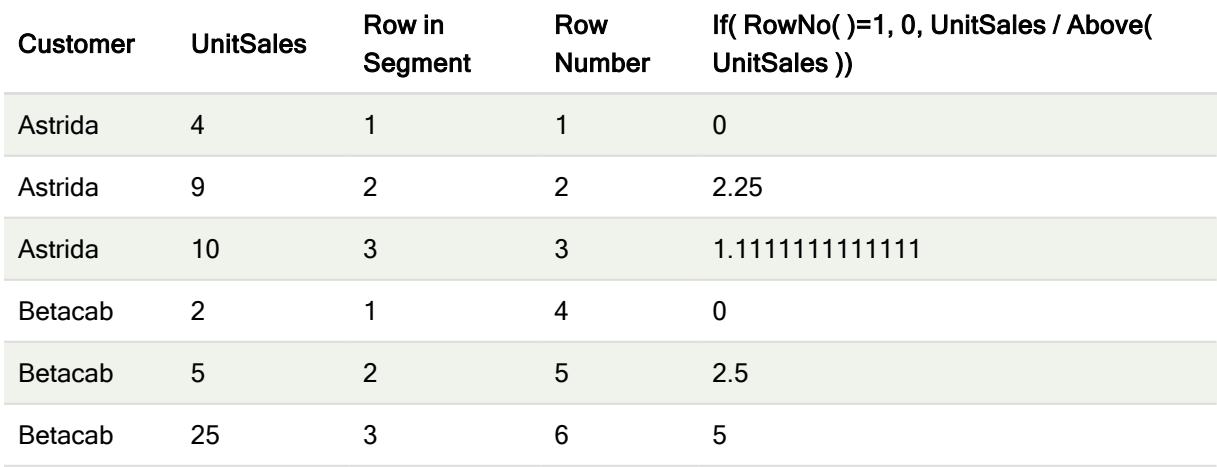

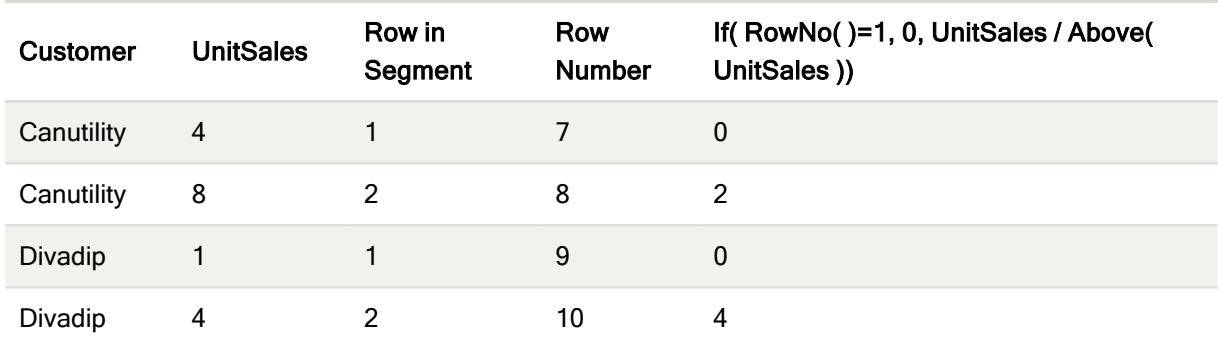

# Förklaring

Kolumnen Row in Segment visar resultatet 1,2,3 för kolumnsegmentet som innehåller värdena i UnitSales för kunden Astrida. Radnumreringen börjar sedan på 1 igen för nästa kolumnsegment, som är Betacab.

Kolumnen Row Number bortser från dimensionerna på grund av argumentet TOTAL för RowNo() och räknar raderna i tabellen.

Det här uttrycket returnerar 0 för den första raden i varje kolumnsegment, så kolumnen visar:

0, 2,25, 1,1111111, 0, 2,5, 5, 0, 2, 0 och 4.

# Se även:

 $\Box$  Above - [diagramfunktion](#page-641-0) (page 642)

# 5.7 Datum- och tidsfunktioner

Datum- och tidsfunktionerna i Qlik Sense används för att konvertera datum- och tidsvärden. Alla funktioner kan användas både i dataladdningsskriptet och diagramuttryck.

Funktionerna bygger på ett serienummer för datum och tid som motsvarar antalet dagar sedan den 30 december 1899. Heltalet motsvarar dagen och fraktionen motsvarar tiden på dagen.

Qlik Sense använder parameterns numeriska värde, så ett tal är giltigt som parameter även när det inte är formaterat som ett datum eller en tidspunkt. Om parametern inte motsvarar ett numeriskt värde, exempelvis eftersom den är en sträng, försöker Qlik Sense tolka strängen enligt datum- och tidsmiljövariablerna.

Om du använder ett tidformat i parametern som inte motsvarar operativsystemets inställningar, kan Qlik Sense inte göra en korrekt tolkning. För att lösa detta kan du antingen ändra inställningarna eller använda en tolkningsfunktion.

I exemplen för varje funktion antas standardformaten för tid och datum hh:mm:ss och YYYY-MM-DD (ISO 8601).

Qlik Sense ignorerar alla parametrar för sommartid när en tidsmarkör bearbetas med en datum- eller tidsfunktion, såvida inte datum- eller tidsfunktionen innehåller en geografisk position.

Exempelvis skulle ConvertToLocalTime( filetime('Time.qvd'), 'Paris') använda parametrar för sommartid, medan ConvertToLocalTime(filetime('Time.qvd'), 'GMT-01:00') inte skulle använda parametrar för sommartid.

# Datum- och tidsfunktioner – en översikt

Varje funktion beskrivs mer ingående efter översikten. Du kan även klicka på namnet på funktionen i syntaxen för att omedelbart få åtkomst till detaljerna för den specifika funktionen.

# **Tidsuttryck**

# second

Denna funktion returnerar ett heltal som motsvarar sekunden om decimaldelen av expression tolkas som en tidpunkt enligt standardtolkningen av tal.

**[second](#page-533-0) (**expression**)**

# minute

Denna funktion returnerar ett heltal som motsvarar minuten om decimaldelen av expression tolkas som tid enligt standardtolkningen av tal.

**[minute](#page-510-0) (**expression**)**

# hour

Denna funktion returnerar ett heltal som motsvarar timmen om decimaldelen av expression tolkas som en tidpunkt enligt standardtolkningen av tal.

**[hour](#page-470-0) (**expression**)**

# day

Denna funktion returnerar ett heltal som motsvarar dagen om decimaldelen av expression tolkas som datum enligt standardtolkningen av tal.

**[day](#page-458-0) (**expression**)**

#### week

Denna funktion returnerar ett heltal som motsvarar veckonumret enligt ISO 8601. Veckonumret beräknas utifrån datumtolkningen av uttrycket, enligt standardtalformatet.

**[week](#page-538-0) (**expression**)**

#### month

Denna funktion returnerar ett dualt värde: månadsnamnet som det är definierat i miljövariabeln MonthNames och ett heltal mellan 1 och 12. Månaden beräknas utifrån datumtolkningen av uttrycket, enligt standardtalformatet.

**[month](#page-511-0) (**expression**)**

#### year

Denna funktion returnerar ett heltal som motsvarar året om expression tolkas som ett datum enligt standardtolkningen av tal.

**[year](#page-550-0) (**expression**)**

#### weekyear

Denna funktion returnerar det år som veckonumret hör till enligt ISO 8601. Veckonummer går från 1 till cirka 52.

**[weekyear](#page-549-0) (**expression**)**

#### weekday

Denna funktion returnerar ett dualt värde med: Ett namn på en dag som definierat i miljövariabeln DayNames. Ett heltal mellan 0 och 6 som motsvarar den nominella veckodagen (0-6).

**[weekday](#page-540-0) (**date**)**

# **Tidsmarkörer**

#### now

Denna funktion returnerar en tidsmarkör för aktuell tid från systemklockan. Standardvärdet är 1.

**[now](#page-526-0) (**[ timer\_mode]**)**

#### today

Denna funktion returnerar aktuellt datum från systemklockan.

**[today](#page-537-0) (**[timer\_mode]**)**

#### LocalTime

Denna funktion returnerar en tidsmarkör för aktuell tid från systemklockan för en angiven tidszon.

```
localtime ([timezone [, ignoreDST ]])
```
#### Make

#### makedate

Denna funktion returnerar ett datum beräknat utifrån året YYYY, månaden MM och dagen DD.

**[makedate](#page-507-0) (**YYYY [ , MM [ , DD ] ]**)**

#### makeweekdate

Denna funktion returnerar ett datum beräknat utifrån året YYYY, veckan WW och veckodagen D.

**[makeweekdate](#page-510-1) (**YYYY [ , WW [ , D ] ]**)**

#### maketime

Denna funktion returnerar en tid beräknat utifrån timmar hh, minuter mm och sekunder ss.

**[maketime](#page-509-0) (**hh [ , mm [ , ss [ .fff ] ] ]**)**

# Övriga datumfunktioner

#### AddMonths

Denna funktion returnerar det datum som infaller n månader efter startdate eller, om n är negativt, det datum som infaller n månader före startdate.

**[addmonths](#page-452-0) (**startdate, n , [ , mode]**)**

#### AddYears

Denna funktion returnerar det datum som infaller n år efter startdate eller, om n är negativt, det datum som infallern år före startdate.

```
addyears (startdate, n)
```
#### yeartodate

Denna funktion räknar ut om indatatidsmarkören hamnar inom året för datumet då skriptet senast laddades och returnerar True om så är fallet, False om så inte är fallet.

**[yeartodate](#page-556-0) (**date [ , yearoffset [ , firstmonth [ , todaydate] ] ]**)**

#### Tidszoner

#### timezone

Denna funktion returnerar namnet på den aktuella tidszonen så som den definierats i Windows.

**[timezone](#page-537-1) ( )**

# **GMT**

Denna funktion returnerar aktuell Greenwich Mean Time utifrån systemklockan och Windowstidsinställningarna.

**[GMT](#page-469-0) ( )**

# UTC

Returnerar aktuell Coordinated Universal Time.

**[UTC](#page-538-1) ( )**

#### daylightsaving

Returnerar den aktuella anpassningen till sommartid/vintertid enligt Windows definition.

**[daylightsaving](#page-461-0) ( )**

#### converttolocaltime

Konverterar en UTC- eller GMT-tidsmarkör till lokal tid i form av ett dualt värde. Ett antal platser (städer, platser och tidszoner) i hela världen kan användas.

```
converttolocaltime (timestamp [, place [, ignore_dst=false]])
```
# Ange tid

# setdateyear

Den här funktionen tar som indata en timestamp och ett year och uppdaterar timestamp med det year som har angetts i indata.

**[setdateyear](#page-533-1) (**timestamp, year**)**

#### setdateyearmonth

Den här funktionen tar som indata en timestamp, en month och ett year och uppdaterar timestamp med det year och den month som har angetts i indata.

**[setdateyearmonth](#page-535-0) (**timestamp, year, month**)**

 $In...$ 

# inyear

Denna funktion returnerar True om timestamp ligger inom det år som innehåller base\_date.

**[inyear](#page-495-0) (**date, basedate , shift [, first\_month\_of\_year = 1]**)**

#### inyeartodate

Denna funktion returnerar True om timestamp ligger inom den del av året som innehåller base\_date fram till och inklusive den sista millisekunden av base\_date.

**[inyeartodate](#page-497-0) (**date, basedate , shift [, first\_month\_of\_year = 1]**)**

#### inquarter

Denna funktion returnerar True om timestamp ligger inom det kvartal som innehåller base\_date.

**[inquarter](#page-487-0) (**date, basedate , shift [, first\_month\_of\_year = 1]**)**

#### inquartertodate

Denna funktion returnerar True om timestamp ligger inom den del av det kvartal som innehåller base\_date fram till och inklusive den sista millisekunden av base\_date.

**[inquartertodate](#page-489-0) (**date, basedate , shift [, first\_month\_of\_year = 1]**)**

#### inmonth

Denna funktion returnerar True om timestamp ligger inom den månad som innehåller base\_date.

**[inmonth](#page-478-0) (**date, basedate , shift**)**

#### inmonthtodate

Returnerar True om date ligger inom den del av månaden som innehåller basedate fram till och inklusive den sista millisekunden av basedate.

**[inmonthtodate](#page-485-0) (**date, basedate , shift**)**

### inmonths

Med den här funktionen får vi reda på om en tidsmarkör finns inom samma månad, tvåmånadersperiod, kvartal, tredjedels år eller halvår som ett basdatum. Det går även att se om tidsmarkören finns inom en föregående eller senare tidsperiod.

[inmonths](#page-480-0) (n, date, basedate , shift [, first month of year = 1])

#### inmonthstodate

Med den här funktionen får vi reda på om en tidsmarkör finns inom delen av månaden, tvåmånadersperioden, kvartalet, tredjedelens år eller halvåret fram till och inklusive den sista millisekunden av base date. Det går även att se om tidsmarkören finns inom en föregående eller senare tidsperiod.

[inmonthstodate](#page-483-0) (n, date, basedate, shift [, first month of year = 1])

#### inweek

Denna funktion returnerar True om timestamp ligger inom den vecka som innehåller base date.

**[inweek](#page-491-0) (**date, basedate , shift [, weekstart]**)**

#### inweektodate

Denna funktion returnerar True om timestamp ligger inom den del av veckan som innehåller base\_date fram till och inklusive den sista millisekunden av base date.

**[inweektodate](#page-493-0) (**date, basedate , shift [, weekstart]**)**

#### inlunarweek

Med denna funktion får vi reda på om timestamp ligger inom den sjudagarsperiod som innehåller base\_ date. Sjudagarsperioder i Qlik Sense definieras genom att 1 januari räknas som den första dagen på veckan.

**[inlunarweek](#page-474-0) (**date, basedate , shift [, weekstart]**)**

#### inlunarweektodate

Denna funktion tar reda på om timestamp ligger inom delen av sjudagarsperioden fram till och inklusive den sista millisekunden av base date. Sjudagarsperioder i Qlik Sense definieras genom att 1 januari räknas som den första dagen på veckan.

**[inlunarweektodate](#page-476-0) (**date, basedate , shift [, weekstart]**)**

#### inday

Denna funktion returnerar True om timestamp ligger inom den dag som innehåller base timestamp.

**[inday](#page-470-1) (**timestamp, basetimestamp , shift [, daystart]**)**

#### indaytotime

Denna funktion returnerar True om timestamp ligger inom den del av dagen som innehåller base timestamp fram till och inklusive den exakta millisekunden för base timestamp.

**[indaytotime](#page-472-0) (**timestamp, basetimestamp , shift [, daystart]**)**

# Start... end

### yearstart

Denna funktion returnerar en tidsmarkör som motsvarar starten av den första dagen i det år som innehåller date. Det förvalda utdataformatet blir det DateFormat som har definierats i skriptet.

**[yearstart](#page-554-0)** ( date  $[$ , shift =  $0$   $[$ , first month of year = 1]])

#### yearend

Denna funktion returnerar ett värde som motsvarar en tidsmarkör med den sista millisekunden av den sista dagen i det år som innehåller date. Det förvalda utdataformatet blir det DateFormat som har definierats i skriptet.

**[yearend](#page-550-1)** ( date  $[$ , shift =  $0$   $[$ , first month of year = 1]])

#### yearname

Denna funktion returnerar ett fyrsiffrigt år som visningsvärde med ett underliggande numeriskt värde som motsvarar en tidsmarkör för den första millisekunden av den första dagen på det år som innehåller date.

**[yearname](#page-552-0) (**date [, shift = 0 [, first\_month\_of\_year = 1]] **)**

#### quarterstart

Denna funktion returnerar ett värde som motsvarar en tidsmarkör för den första millisekunden i det kvartal som innehåller **date**. Det förvalda utdataformatet blir det **DateFormat** som har definierats i skriptet.

**[quarterstart](#page-531-0) (**date [, shift = 0 [, first\_month\_of\_year = 1]]**)**

#### quarterend

Denna funktion returnerar ett värde som motsvarar en tidsmarkör för den sista millisekunden i det kvartal som innehåller date. Det förvalda utdataformatet blir det DateFormat som har definierats i skriptet.

**[quarterend](#page-527-0) (**date [, shift = 0 [, first\_month\_of\_year = 1]]**)**

#### quartername

Denna funktion returnerar ett visningsvärde med kvartalets månader (formaterat enligt skriptvariabeln MonthNames) och år med ett underliggande numeriskt värde som motsvarar en tidsmarkör för den första millisekunden av kvartalets första dag.

**[quartername](#page-529-0) (**date [, shift = 0 [, first\_month\_of\_year = 1]]**)**

#### monthstart

Denna funktion returnerar ett värde som motsvarar en tidsmarkör för den första millisekunden av den första dagen i den månad som innehåller date. Det förvalda utdataformatet blir det DateFormat som har definierats i skriptet.

**[monthstart](#page-522-0) (**date [, shift = 0]**)**

#### monthend

Denna funktion returnerar ett värde som motsvarar en tidsmarkör med den sista millisekunden av den sista dagen i den månad som innehåller date. Det förvalda utdataformatet blir det DateFormat som har definierats i skriptet.

**[monthend](#page-511-1) (**date [, shift = 0]**)**

#### monthname

Denna funktion returnerar ett visningsvärde med månaden (formaterat enligt skriptvariabeln MonthNames) och året med ett underliggande numeriskt värde som motsvarar en tidsmarkör för den första millisekunden av månadens första dag.

**[monthname](#page-513-0) (**date [, shift = 0]**)**

#### monthsstart

Denna funktion returnerar ett värde som motsvarar tidsmarkören för den första millisekunden i månaden, tvåmånadersperioden, kvartalet, tredjedelens år eller halvåret som innehåller ett basdatum. Det går även att hitta tidsmarkören för en föregående eller senare tidsperiod.

**[monthsstart](#page-520-0)** (n, date  $[$ , shift =  $0$   $[$ , first month of year = 1]]

#### monthsend

Denna funktion returnerar ett värde som motsvarar en tidsmarkör för den sista millisekunden i månaden, tvåmånadersperioden, kvartalet, tredjedelens år eller halvåret som innehåller ett basdatum. Det går även att hitta tidsmarkören för en föregående eller senare tidsperiod.

**[monthsend](#page-516-0) (**n, date [, shift = 0 [, first\_month\_of\_year = 1]]**)**

#### monthsname

Denna funktion returnerar ett visningsvärde som representerar månadsintervallet i perioden (formaterat enligt skriptvariabeln MonthNames) liksom året. Det underliggande numeriska värdet motsvarar en tidsmarkör för den första millisekunden i månaden, tvåmånadersperioden, kvartalet, tredjedelen av året eller halvåret som innehåller ett basdatum.

**[monthsname](#page-518-0) (**n, date [, shift = 0 [, first\_month\_of\_year = 1]]**)**

#### weekstart

Denna funktion returnerar ett värde som motsvarar en tidsmarkör för den första millisekunden på den första dagen (måndag) i den kalendervecka som innehåller date. Det förvalda utdataformatet är det DateFormat som har definierats i skriptet.

**[weekstart](#page-547-0) (**date [, shift = 0 [,weekoffset = 0]]**)**

#### weekend

Denna funktion returnerar ett värde som motsvarar en tidsmarkör för den sista millisekunden på den sista dagen (söndag) i kalenderveckan som innehåller date. Standardformatet för utdata är det DateFormat som är angivet i skriptet.

**[weekend](#page-543-0) (**date [, shift = 0 [,weekoffset = 0]]**)**

#### weekname

Denna funktion returnerar ett värde som visar år och veckonummer med ett underliggande numeriskt värde som motsvarar en tidsmarkör för den första millisekunden på den första dagen i veckan som innehåller date.

**[weekname](#page-545-0)**  $\text{(date } [$ , shift =  $0 [$ , weekoffset =  $0]$ ])

#### lunarweekstart

Denna funktion returnerar ett värde som motsvarar en tidsmarkör för den första millisekunden i den sjudagarsperiod som innehåller date. Sjudagarsperioder i Qlik Sense definieras genom att 1 januari räknas som den första dagen på veckan.

**[lunarweekstart](#page-505-0)** (date  $\begin{bmatrix} 1 & 0 \\ 0 & 1 \end{bmatrix}$ , weekoffset =  $0 \begin{bmatrix} 0 & 0 \\ 0 & 1 \end{bmatrix}$ 

#### lunarweekend

Denna funktion returnerar ett värde som motsvarar en tidsmarkör för den sista millisekunden i den sjudagarsperiod som innehåller date. Sjudagarsperioder i Qlik Sense definieras genom att 1 januari räknas som den första dagen på veckan.

**[lunarweekend](#page-502-0) (**date [, shift = 0 [,weekoffset = 0]]**)**

#### lunarweekname

Denna funktion returnerar ett visningsvärde som visar året och sjudagarsperiodsnumret som motsvarar en tidsmarkör för den första millisekunden på den första dagen i sjudagarsperioden som innehåller date. Sjudagarsperioder i Qlik Sense definieras genom att 1 januari räknas som den första dagen på veckan.

**[lunarweekname](#page-503-0) (**date [, shift = 0 [,weekoffset = 0]]**)**

#### daystart

Denna funktion returnerar ett värde som motsvarar en tidsmarkör med den första millisekunden av den dag som ingår i argumentet time. Det förvalda utdataformatet blir det TimestampFormat som har definierats i skriptet.

**[daystart](#page-466-0) (**timestamp [, shift = 0 [, dayoffset = 0]]**)**

#### dayend

Denna funktion returnerar ett värde som motsvarar en tidsmarkör för den sista millisekunden av den dag som ingår i time. Det förvalda utdataformatet blir det TimestampFormat som har definierats i skriptet.

**[dayend](#page-459-0) (**timestamp [, shift = 0 [, dayoffset = 0]]**)**

#### dayname

Denna funktion returnerar ett värde som visar datumet med ett underliggande numeriskt värde som motsvarar en tidsmarkör för den första millisekunden på dagen som innehåller time.

**[dayname](#page-461-1) (**timestamp [, shift = 0 [, dayoffset = 0]]**)**

# **Dagsnumrering**

# age

Funktionen age returnerar åldern vid tidpunkten för timestamp (i fyllda år) för någon som är född på date of\_birth.

**[age](#page-454-0) (**timestamp, date\_of\_birth**)**

#### networkdays

Funktionen networkdays returnerar antalet arbetsdagar (måndag-fredag) mellan och inklusive start\_date och end\_date med hänsyn till eventuella holiday.

**[networkdays](#page-524-0) (**start:date, end\_date {, holiday}**)**

#### firstworkdate

Funktionen firstworkdate returnerar senast möjliga startdatum för att uppnå no\_of\_workdays (måndagfredag) som tar slut senast end date med hänsyn till alla eventuella helgdagar. end date och holiday ska vara giltiga datum eller tidsmarkörer.

**[firstworkdate](#page-468-0) (**end\_date, no\_of\_workdays {, holiday} **)**

#### lastworkdate

Funktionen lastworkdate returnerar det tidigaste slutdatumet för att uppnå no\_of\_workdays (måndagfredag) med början vid start\_date med hänsyn till alla eventuella holiday. start\_date och holiday ska vara giltiga datum eller tidsmarkörer.

**[lastworkdate](#page-499-0) (**start\_date, no\_of\_workdays {, holiday}**)**

#### daynumberofyear

Beräknar dagens nummer på året där tidsmarkören finns. Beräkningen är gjord från den första millisekunden av den första dagen på året, men startpunkten för den första månaden kan flyttas.

**[daynumberofyear](#page-464-0) (**date[,firstmonth]**)**

#### daynumberofquarter

Beräknar dagens nummer i kvartalet där tidsmarkören finns.

```
daynumberofquarter (date[,firstmonth])
```
# addmonths

Denna funktion returnerar det datum som infaller n månader efter startdate eller, om n är negativt, det datum som infaller n månader före startdate.

#### Syntax:

**AddMonths(**startdate, n , [ , mode]**)**

# Returnerad datatyp: dual

AddMonths-funktionen returnerar ett dualt värde med både sträng- och talvärdet. Funktionen tar det numeriska värdet i indatauttrycket och genererar en sträng som representerar talet. Strängen visas och det numeriska värdet används för alla numeriska beräkningar och sortering.

# Argument:

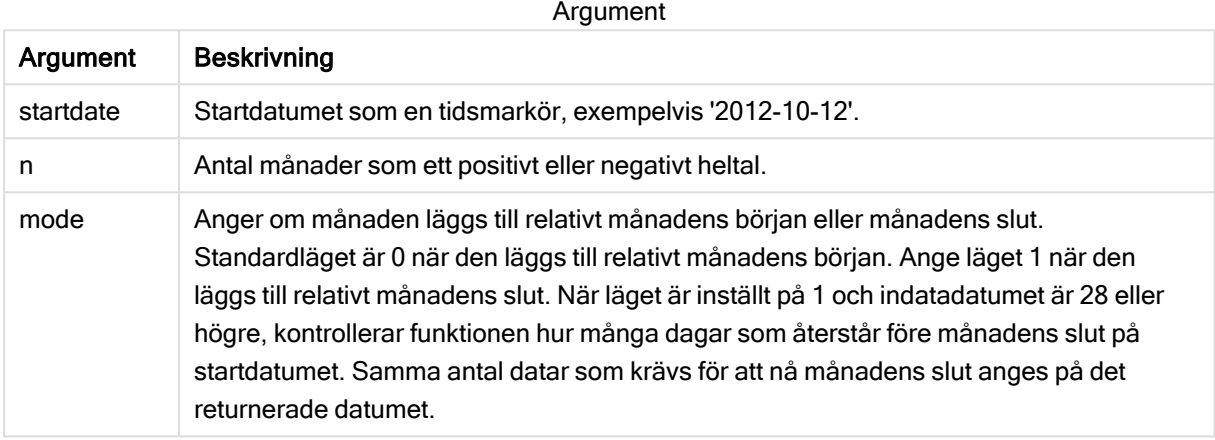

Exempel och resultat:

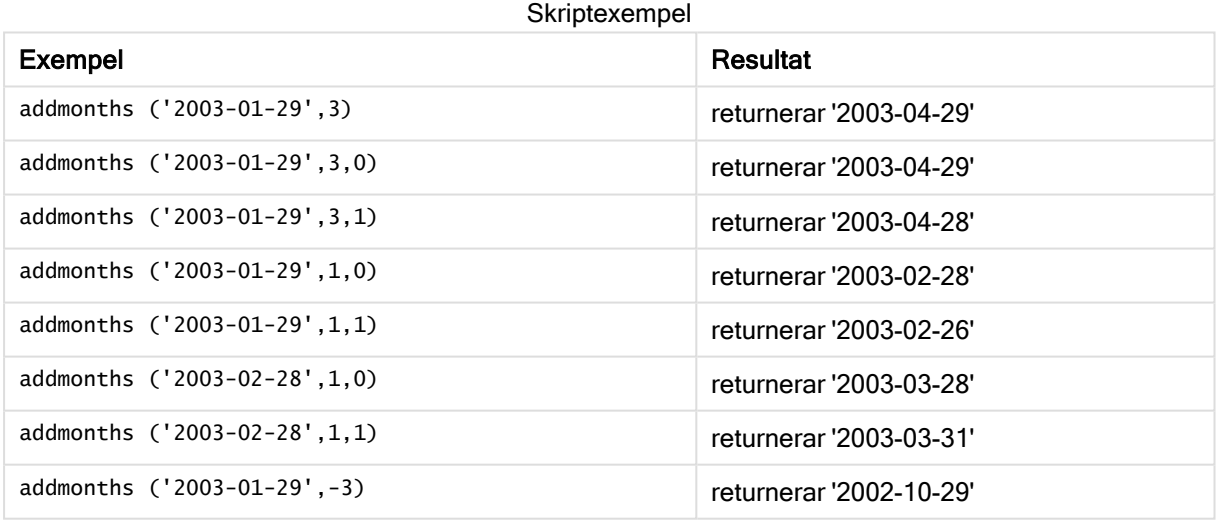

# <span id="page-453-0"></span>addyears

Denna funktion returnerar det datum som infaller n år efter startdate eller, om n är negativt, det datum som infallern år före startdate.

# Syntax:

**AddYears(**startdate, n**)**

# Returnerad datatyp: dual

# Argument:

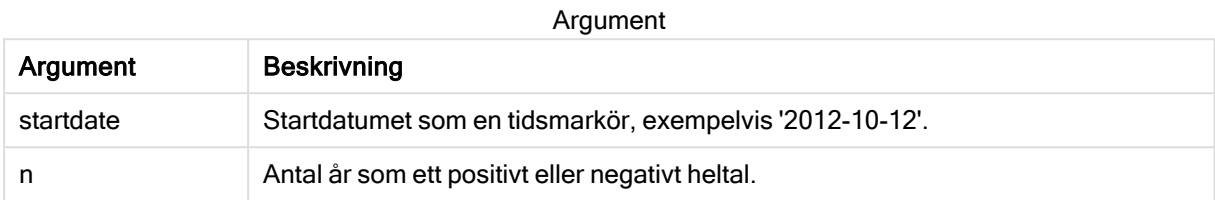

# Exempel och resultat:

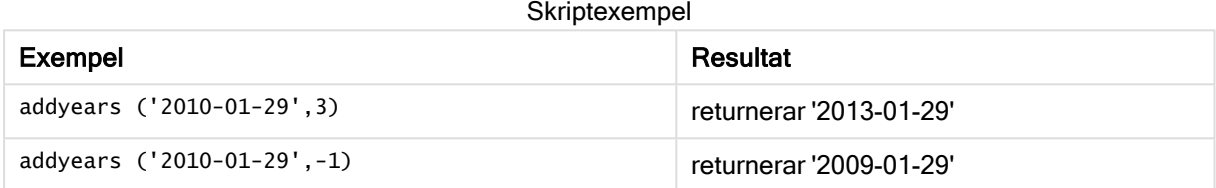

# <span id="page-454-0"></span>age

Funktionen age returnerar åldern vid tidpunkten för timestamp (i fyllda år) för någon som är född på date\_of\_birth.

# Syntax:

```
age(timestamp, date_of_birth)
Kan vara ett uttryck.
```
# Returnerad datatyp: numeriska

# Argument:

Argument

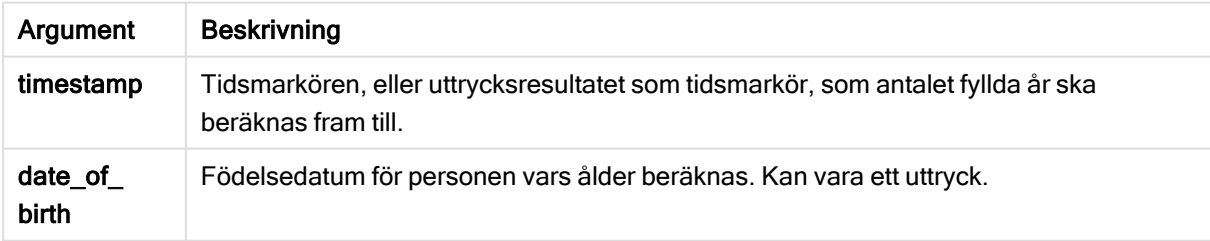

Exempel och resultat:

I de här exemplen används datumformatet DD/MM/YYYY. Datumformatet anges i SET DateFormatsatsen längst upp i dataladdningsskriptet. Ändra formatet i exemplen så att det passar dina krav.

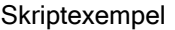

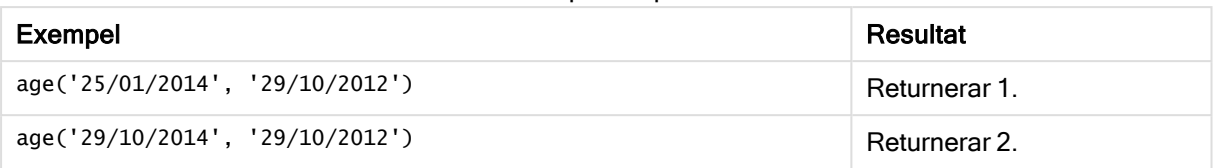

# Exempel:

Lägg till exempelskriptet i appen och kör det. När du vill se resultatet lägger du till de fält som anges i resultatkolumnen i ett ark i din app.

Employees: LOAD \* INLINE [ Member|DateOfBirth John|28/03/1989 Linda|10/12/1990 Steve|5/2/1992 Birg|31/3/1993 Raj|19/5/1994 Prita|15/9/1994 Su|11/12/1994 Goran|2/3/1995 Sunny|14/5/1996 Ajoa|13/6/1996 Daphne|7/7/1998 Biffy|4/8/2000 ] (delimiter is |); AgeTable: Load \*, age('20/08/2015', DateOfBirth) As Age Resident Employees; Drop table Employees;

Den resulterande tabellen visar de returnerade värdena för age för varje post i tabellen.

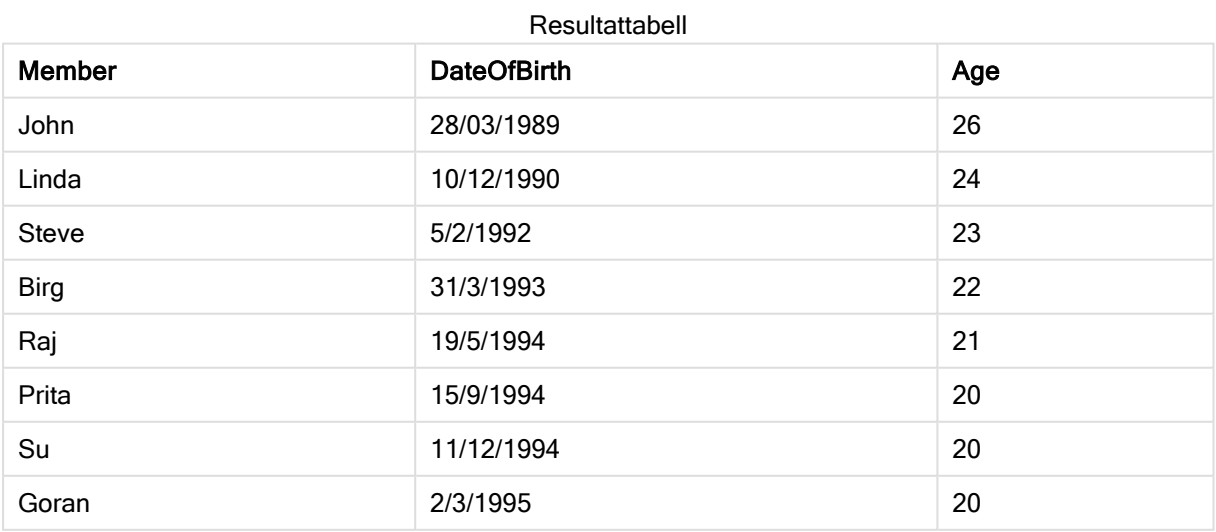

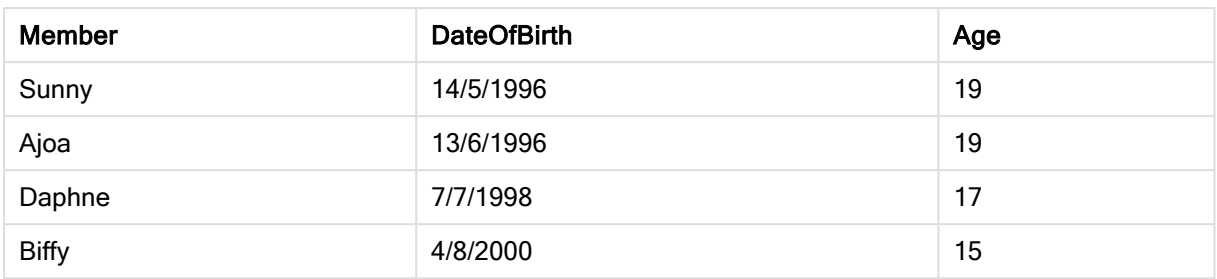

# <span id="page-456-0"></span>converttolocaltime

Konverterar en UTC- eller GMT-tidsmarkör till lokal tid i form av ett dualt värde. Ett antal platser (städer, platser och tidszoner) i hela världen kan användas.

# Syntax:

```
ConvertToLocalTime(timestamp [, place [, ignore_dst=false]])
```
# Returnerad datatyp: dual

# Argument:

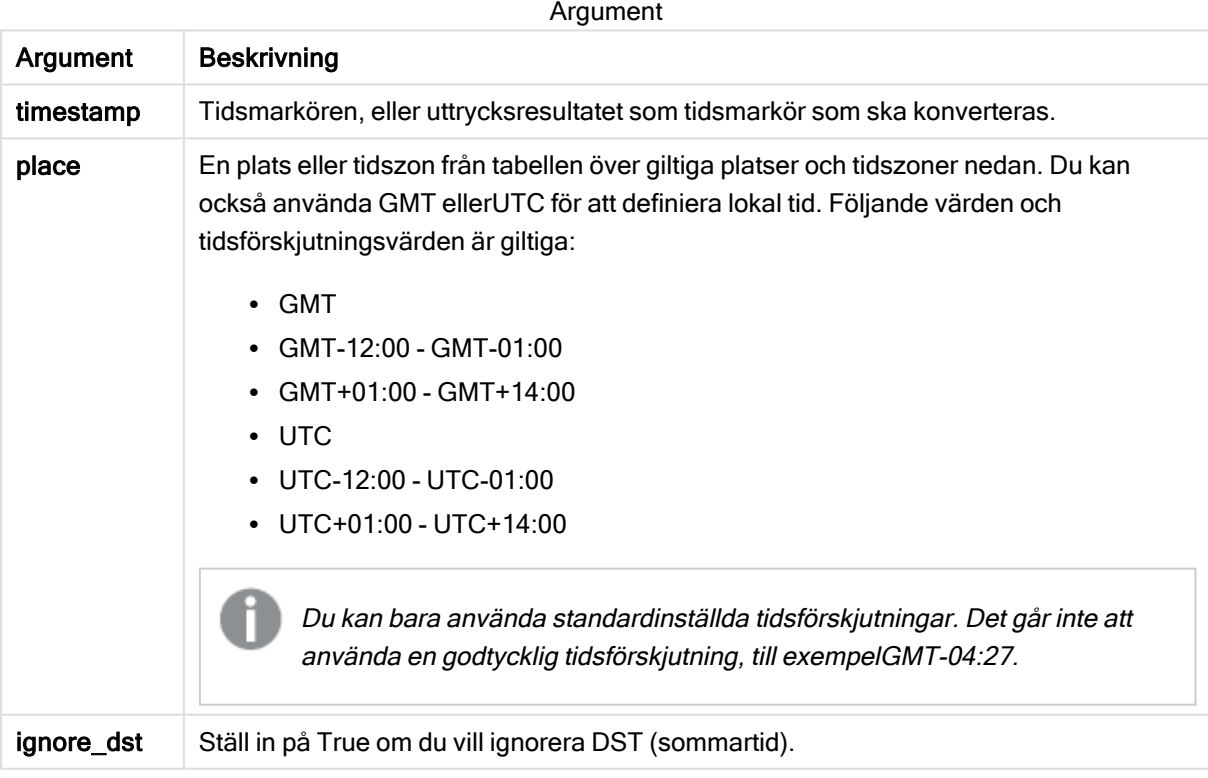

Resultatet justeras för sommartid, såvida inte ignore\_dst har ställts in på True.

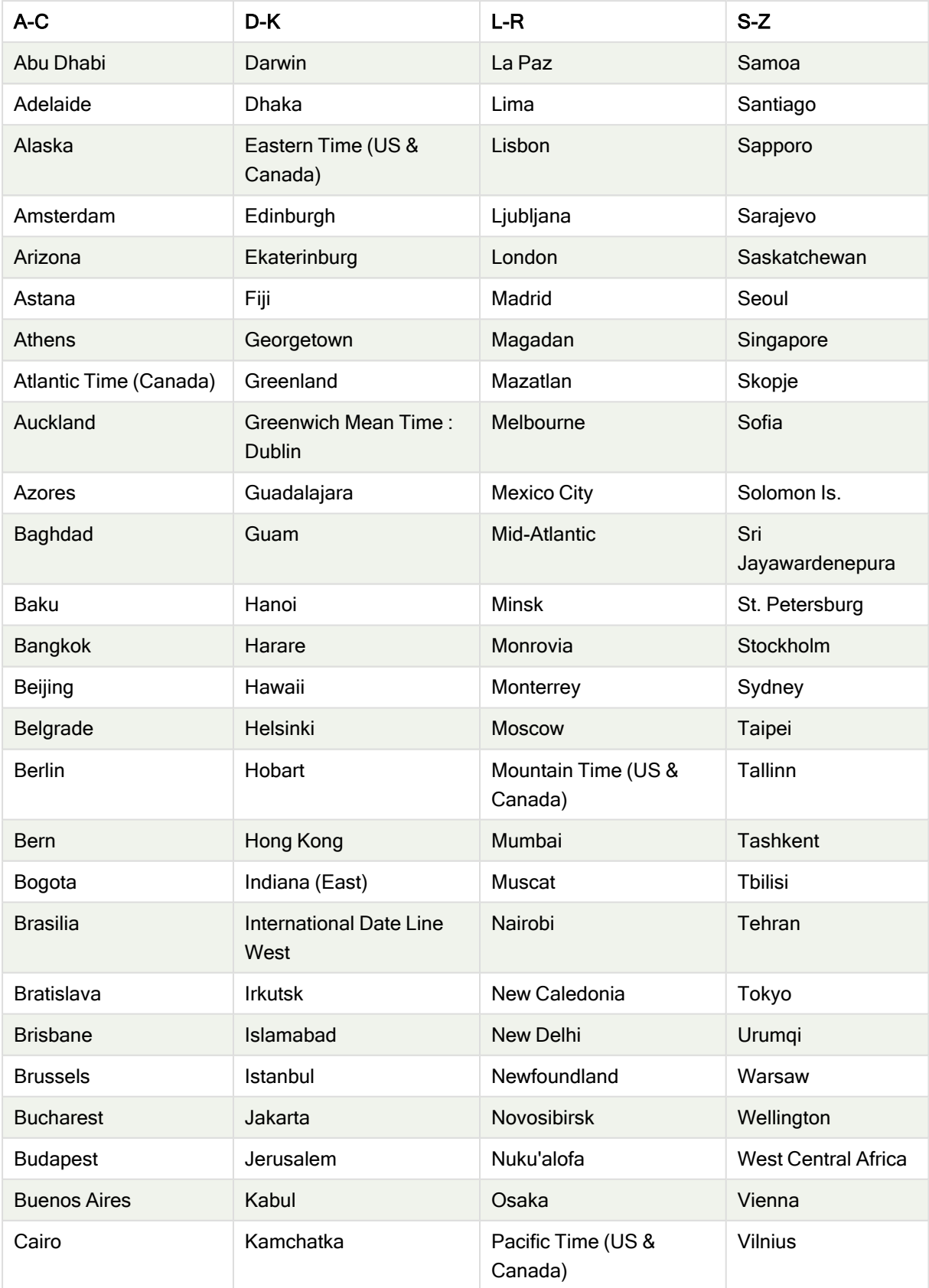

Giltiga platser och tidszoner

# 5 Skript- och diagramfunktioner

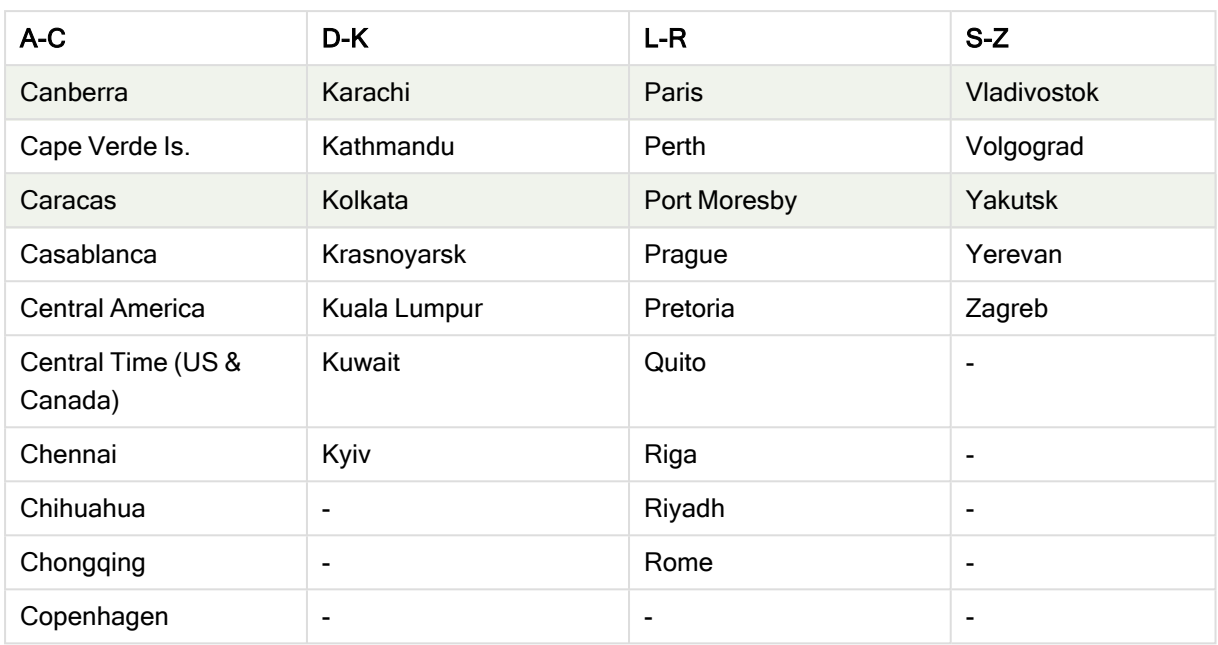

# Exempel och resultat:

#### Skriptexempel

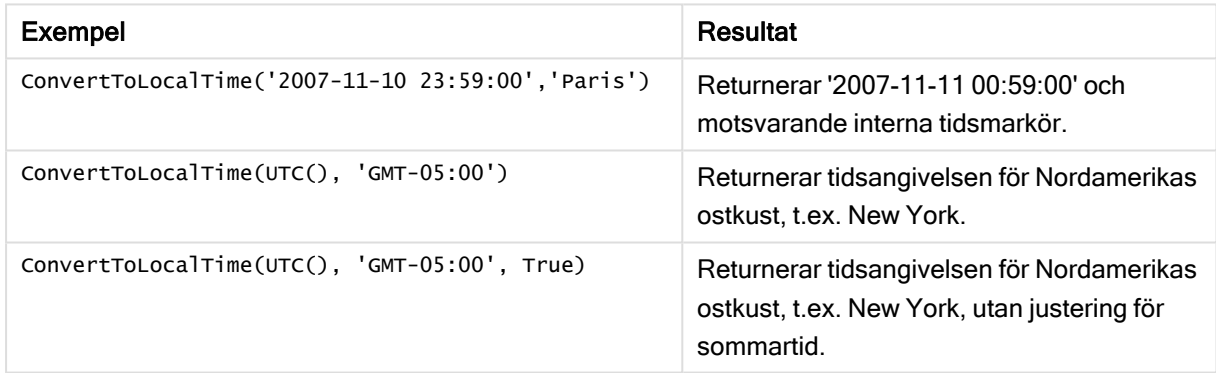

# <span id="page-458-0"></span>day

Denna funktion returnerar ett heltal som motsvarar dagen om decimaldelen av expression tolkas som datum enligt standardtolkningen av tal.

Funktionen returnerar dagen i månaden för ett visst datum. Den används vanligtvis för att härleda ett dagfält som en del av en kalenderdimension.

# Syntax:

**day(**expression**)**

# Returnerad datatyp: heltal

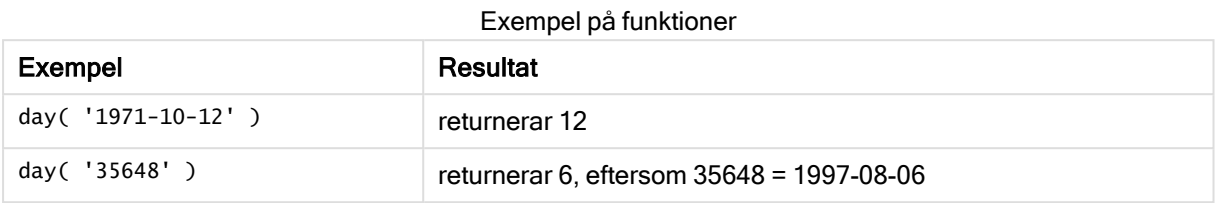

# <span id="page-459-0"></span>dayend

Denna funktion returnerar ett värde som motsvarar en tidsmarkör för den sista millisekunden av den dag som ingår i time. Det förvalda utdataformatet blir det TimestampFormat som har definierats i skriptet.

# Syntax:

**DayEnd(**time[, [period\_no[, day\_start]]**)**

# Returnerad datatyp: dual

# Argument:

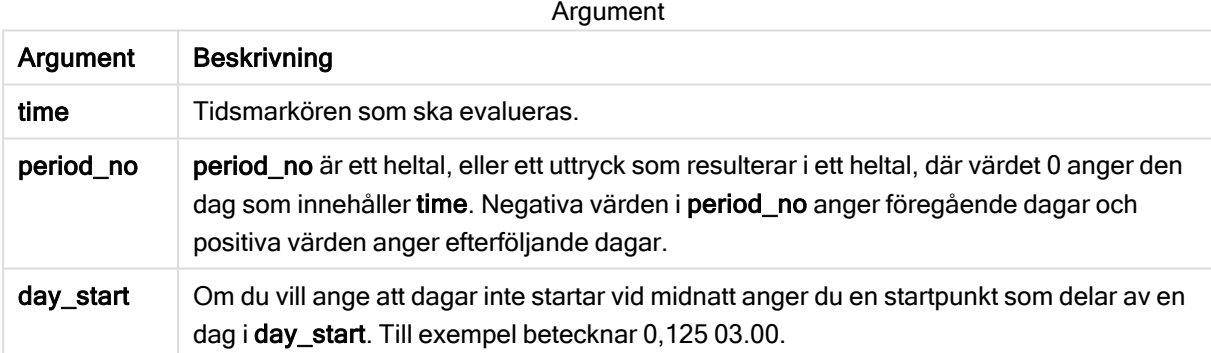

Exempel och resultat:

I de här exemplen används datumformatet DD/MM/YYYY. Datumformatet anges i SET DateFormatsatsen längst upp i dataladdningsskriptet. Ändra formatet i exemplen så att det passar dina krav.

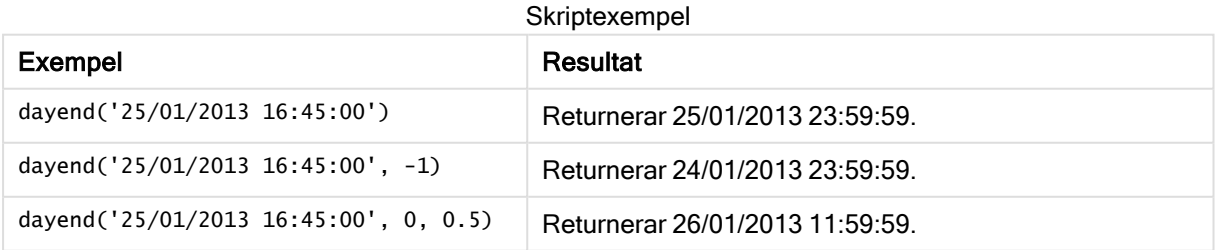

# Exempel:

Lägg till exempelskriptet i appen och kör det. När du vill se resultatet lägger du till de fält som anges i resultatkolumnen i ett ark i din app.

I det här exemplet hittas tidsmarkören som markerar slutet på dagen efter varje faktureringsdatum i tabellen.

```
TempTable:
LOAD RecNo() as InvID, * Inline [
InvDate
28/03/2012
10/12/2012
5/2/2013
31/3/2013
19/5/2013
15/9/2013
11/12/2013
2/3/2014
14/5/2014
13/6/2014
7/7/2014
4/8/2014
];
InvoiceData:
LOAD *,
```
DayEnd(InvDate, 1) AS DEnd Resident TempTable; Drop table TempTable;

Den resulterande tabellen innehåller de ursprungliga datumen och en kolumn med returvärdet för dayend ()-funktionen. Du kan visa hela tidsmarkören genom att ange formateringen i egenskapspanelen.

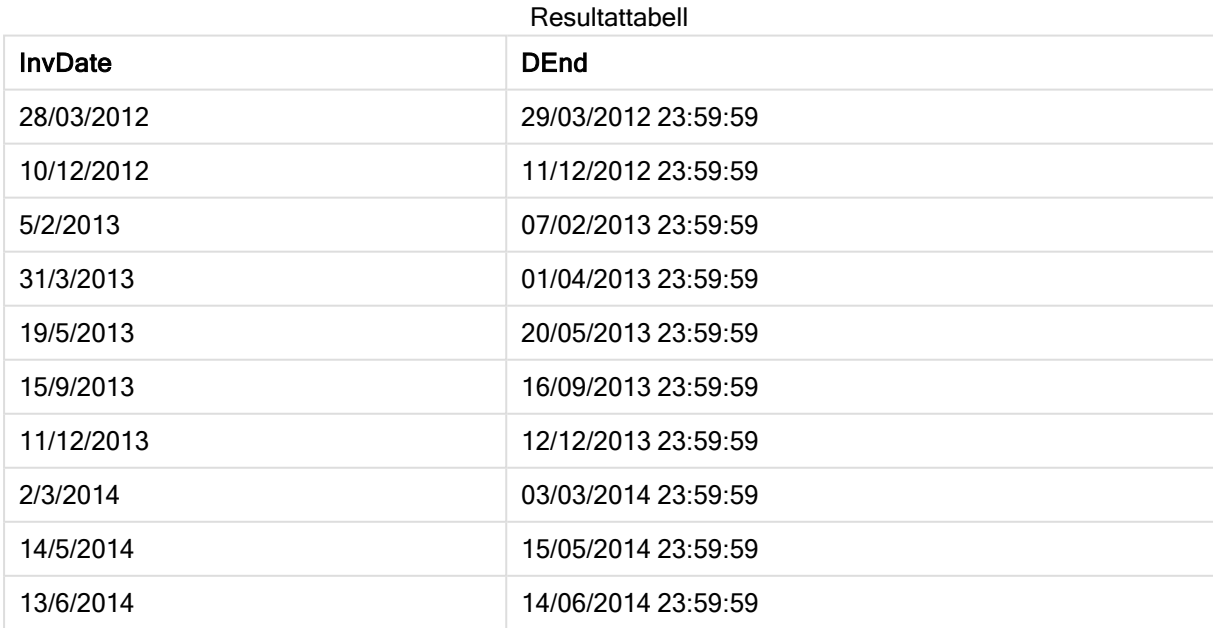

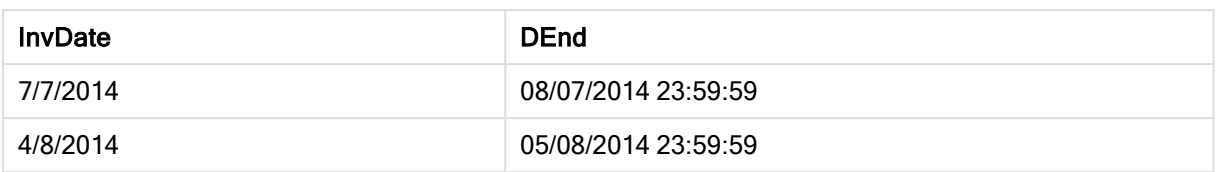

# <span id="page-461-0"></span>daylightsaving

Returnerar den aktuella anpassningen till sommartid/vintertid enligt Windows definition.

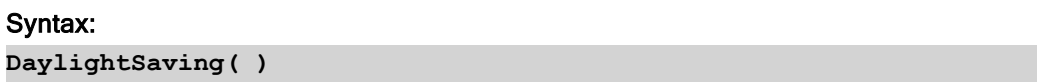

# Returnerad datatyp: dual

# Exempel:

<span id="page-461-1"></span>daylightsaving( )

# dayname

Denna funktion returnerar ett värde som visar datumet med ett underliggande numeriskt värde som motsvarar en tidsmarkör för den första millisekunden på dagen som innehåller time.

# Syntax:

```
DayName(time[, period_no [, day_start]])
```
# Returnerad datatyp: dual

# Argument:

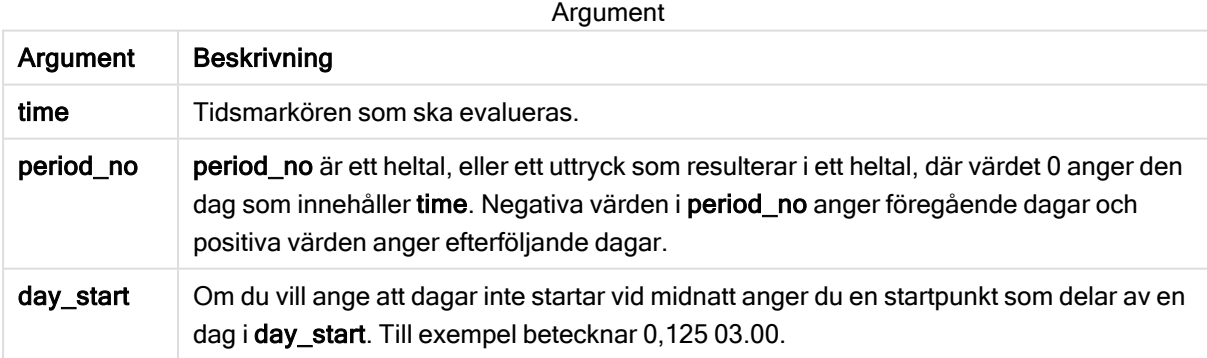

Exempel och resultat:

I de här exemplen används datumformatet DD/MM/YYYY. Datumformatet anges i SET DateFormatsatsen längst upp i dataladdningsskriptet. Ändra formatet i exemplen så att det passar dina krav.

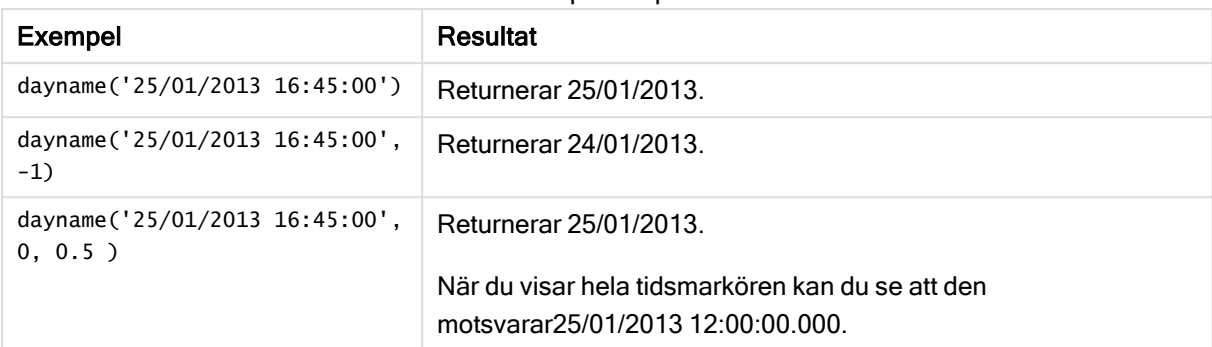

#### Skriptexempel

#### Exempel:

Lägg till exempelskriptet i appen och kör det. När du vill se resultatet lägger du till de fält som anges i resultatkolumnen i ett ark i din app.

I det här exemplet skapas dagsnamnet utifrån tidsmarkören som markerar början på dagen efter varje faktureringsdatum i tabellen.

TempTable: LOAD RecNo() as InvID, \* Inline [ InvDate 28/03/2012 10/12/2012 5/2/2013 31/3/2013 19/5/2013 15/9/2013 11/12/2013 2/3/2014 14/5/2014 13/6/2014 7/7/2014 4/8/2014 ]; InvoiceData: LOAD \*, DayName(InvDate, 1) AS DName Resident TempTable; Drop table TempTable;

Den resulterande tabellen innehåller de ursprungliga datumen och en kolumn med returvärdet för dayname()-funktionen. Du kan visa hela tidsmarkören genom att ange formateringen i egenskapspanelen.

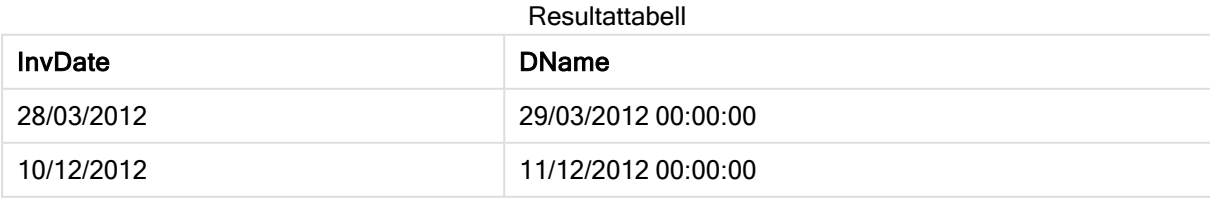

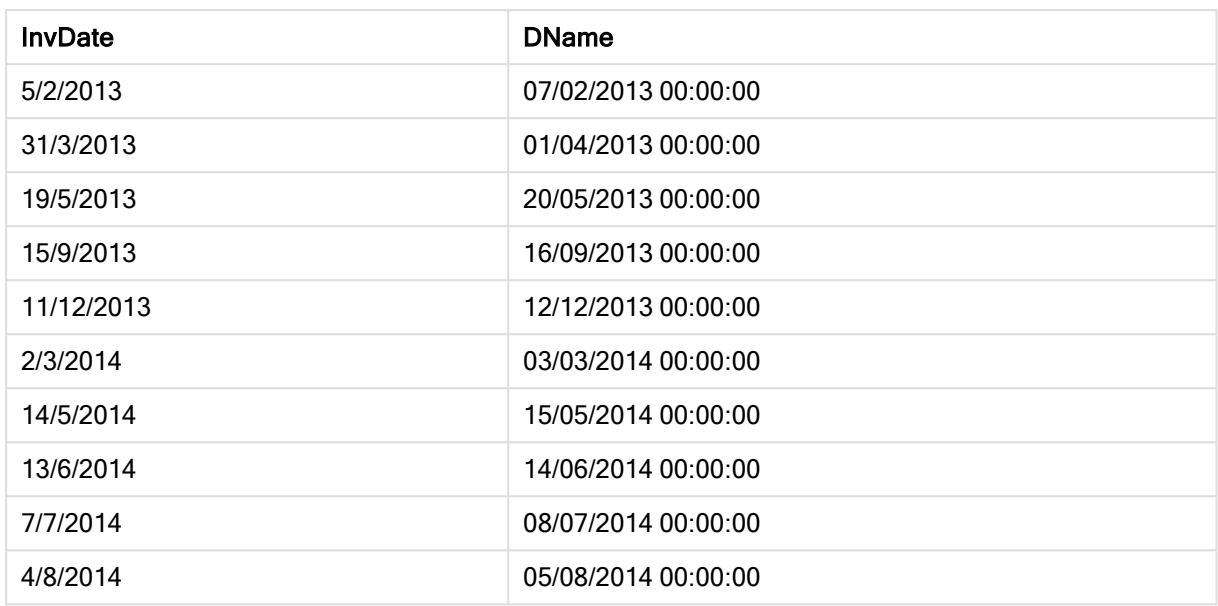

# <span id="page-463-0"></span>daynumberofquarter

Beräknar dagens nummer i kvartalet där tidsmarkören finns.

# Syntax:

```
DayNumberOfQuarter(timestamp[,start_month])
```
# Returnerad datatyp: heltal

Funktionen utgår alltid från år med 366 dagar.

# Argument:

### Argument

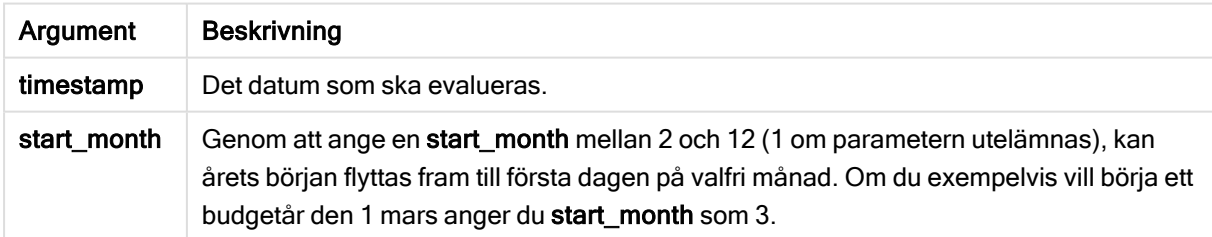

Exempel och resultat:

I de här exemplen används datumformatet DD/MM/YYYY. Datumformatet anges i SET DateFormatsatsen längst upp i dataladdningsskriptet. Ändra formatet i exemplen så att det passar dina krav.

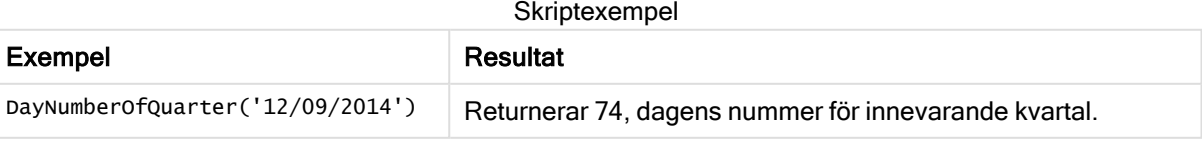

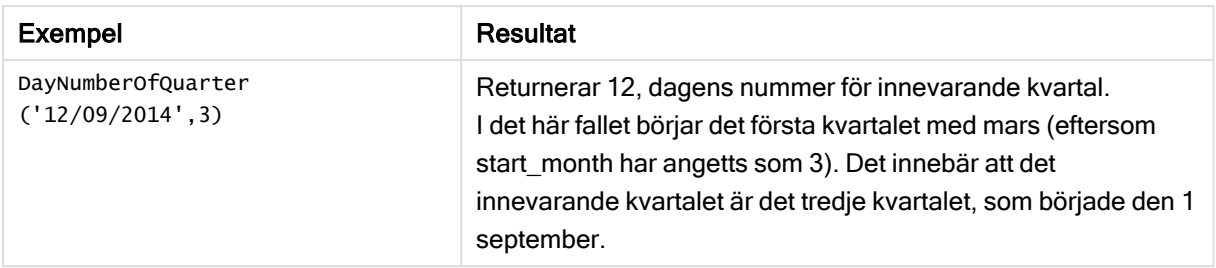

# Exempel:

Lägg till exempelskriptet i appen och kör det. När du vill se resultatet lägger du till de fält som anges i resultatkolumnen i ett ark i din app.

```
ProjectTable:
LOAD recno() as InvID, * INLINE [
StartDate
28/03/2014
10/12/2014
5/2/2015
31/3/2015
19/5/2015
15/9/2015
] ;
NrDays:
Load *,
DayNumberOfQuarter(StartDate,4) As DayNrQtr
Resident ProjectTable;
Drop table ProjectTable;
```
Den resulterande tabellen visar de returnerade värdena för DayNumberOfQuarter för varje post i tabellen.

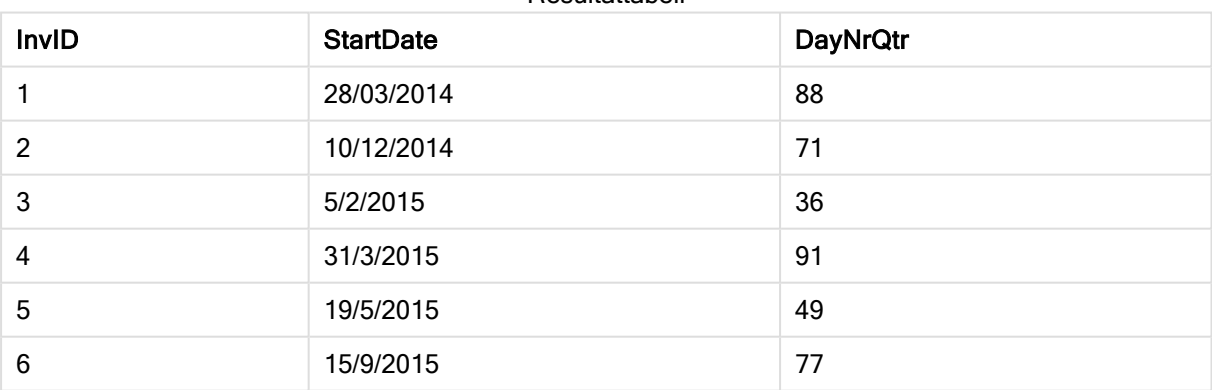

# Resultattabell

# <span id="page-464-0"></span>daynumberofyear

Beräknar dagens nummer på året där tidsmarkören finns. Beräkningen är gjord från den första millisekunden av den första dagen på året, men startpunkten för den första månaden kan flyttas.

# Syntax:

**DayNumberOfYear(**timestamp[,start\_month]**)**

# Returnerad datatyp: heltal

Funktionen utgår alltid från år med 366 dagar.

# Argument:

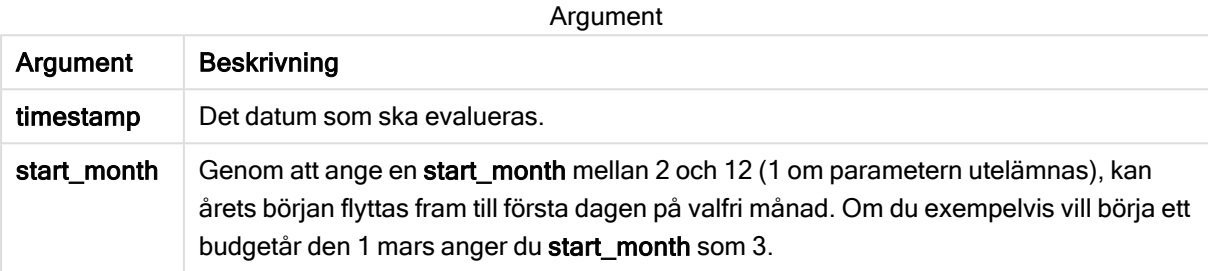

Exempel och resultat:

I de här exemplen används datumformatet DD/MM/YYYY. Datumformatet anges i SET DateFormatsatsen längst upp i dataladdningsskriptet. Ändra formatet i exemplen så att det passar dina krav.

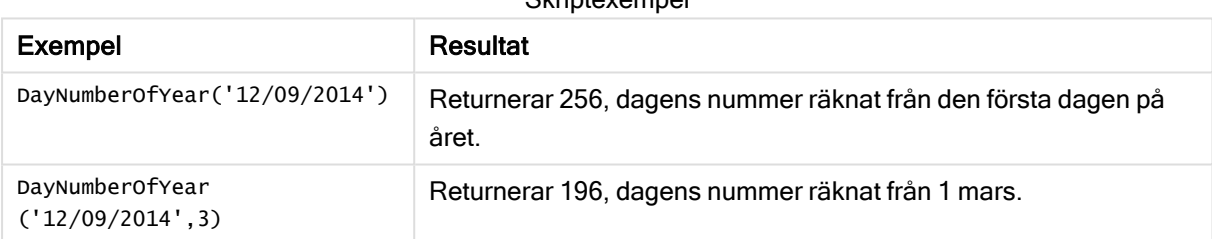

Skriptexempel

# Exempel:

Lägg till exempelskriptet i appen och kör det. När du vill se resultatet lägger du till de fält som anges i resultatkolumnen i ett ark i din app.

```
ProjectTable:
LOAD recno() as InvID, * INLINE [
StartDate
28/03/2014
10/12/2014
5/2/2015
31/3/2015
19/5/2015
15/9/2015
] ;
NrDays:
Load *,
DayNumberOfYear(StartDate,4) As DayNrYear
Resident ProjectTable;
Drop table ProjectTable;
```
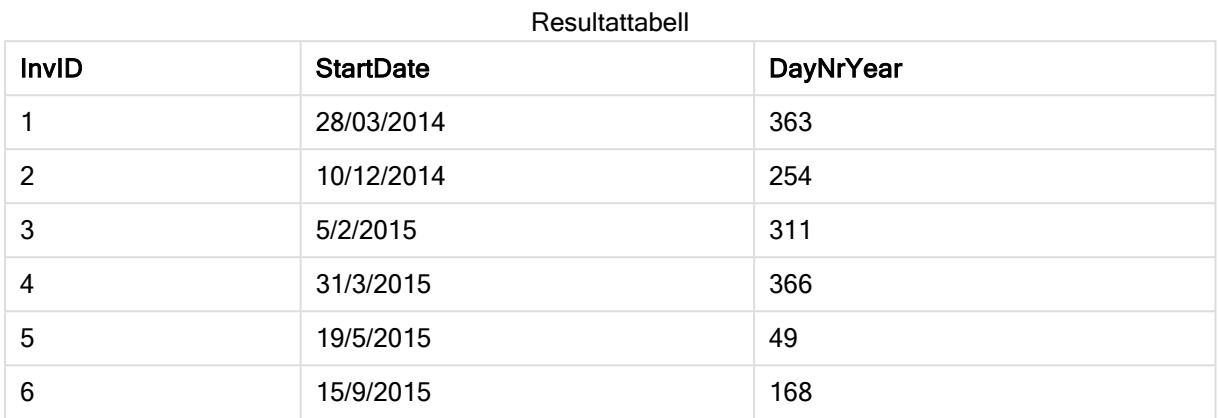

Den resulterande tabellen visar de returnerade värdena för DayNumberOfYear för varje post i tabellen.

# <span id="page-466-0"></span>daystart

Denna funktion returnerar ett värde som motsvarar en tidsmarkör med den första millisekunden av den dag som ingår i argumentet time. Det förvalda utdataformatet blir det TimestampFormat som har definierats i skriptet.

# Syntax:

```
DayStart(time[, [period_no[, day_start]])
```
# Returnerad datatyp: dual

# Argument:

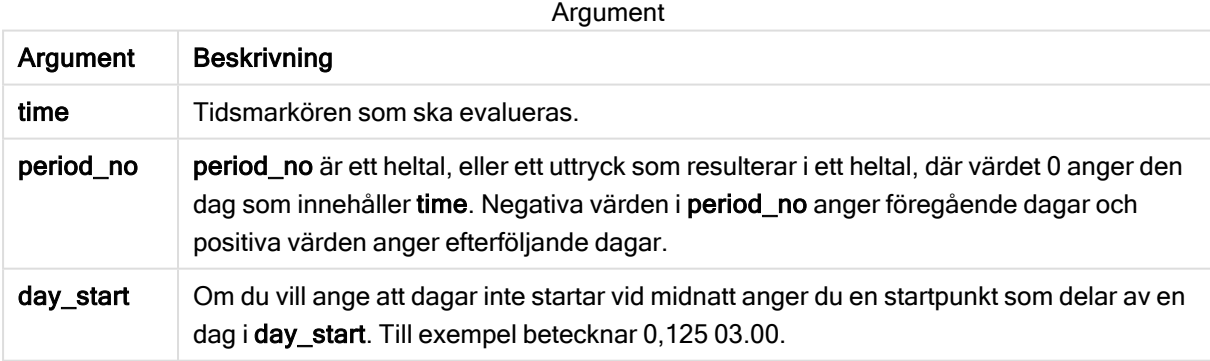

# Exempel och resultat:

I de här exemplen används datumformatet DD/MM/YYYY. Datumformatet anges i SET DateFormatsatsen längst upp i dataladdningsskriptet. Ändra formatet i exemplen så att det passar dina krav.

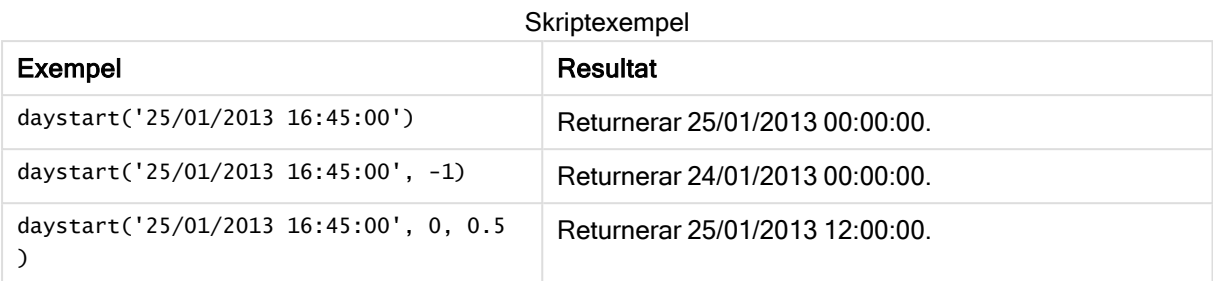

Exempel:

Lägg till exempelskriptet i appen och kör det. När du vill se resultatet lägger du till de fält som anges i resultatkolumnen i ett ark i din app.

I det här exemplet hittas tidsmarkören som markerar början på dagen efter varje faktureringsdatum i tabellen.

```
TempTable:
LOAD RecNo() as InvID, * Inline [
InvDate
28/03/2012
10/12/2012
5/2/2013
31/3/2013
19/5/2013
15/9/2013
11/12/2013
2/3/2014
14/5/2014
13/6/2014
7/7/2014
4/8/2014
];
InvoiceData:
LOAD *,
DayStart(InvDate, 1) AS DStart
Resident TempTable;
Drop table TempTable;
```
Den resulterande tabellen innehåller de ursprungliga datumen och en kolumn med returvärdet för daystart ()-funktionen. Du kan visa hela tidsmarkören genom att ange formateringen i egenskapspanelen.

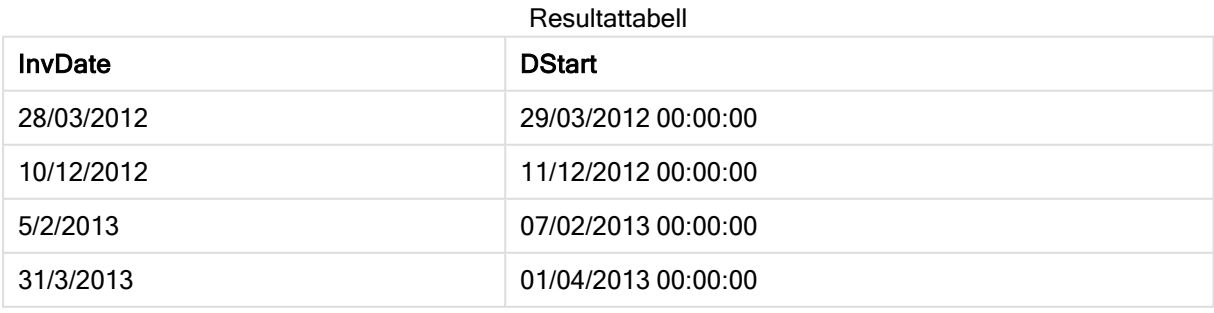
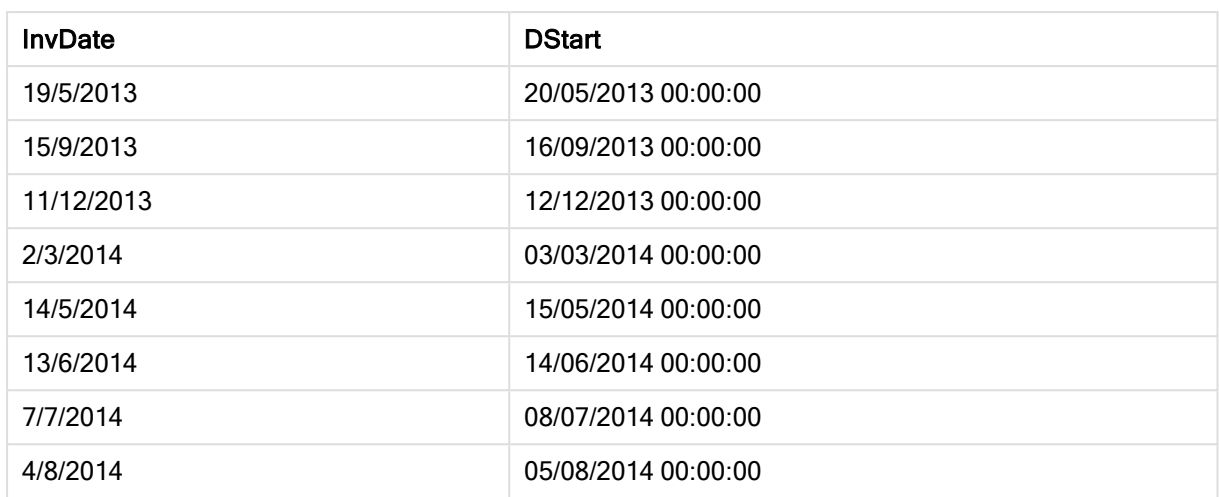

# firstworkdate

Funktionen firstworkdate returnerar senast möjliga startdatum för att uppnå no\_of\_workdays (måndag-fredag) som tar slut senast end\_date med hänsyn till alla eventuella helgdagar. end\_date och holiday ska vara giltiga datum eller tidsmarkörer.

### Syntax:

**firstworkdate(**end\_date, no\_of\_workdays {, holiday} **)**

# Returnerad datatyp: heltal

# Argument:

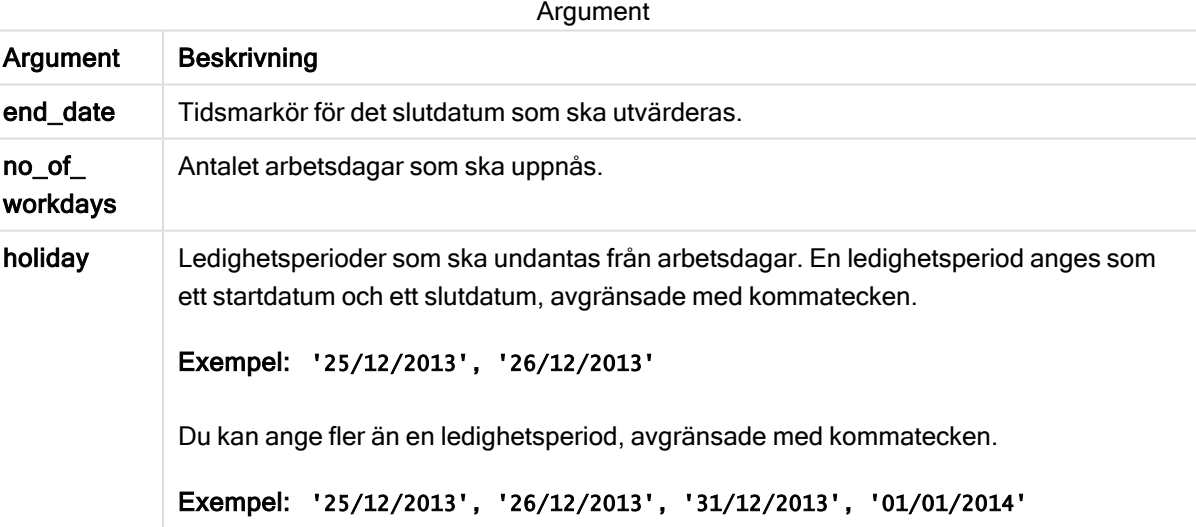

# Exempel och resultat:

I de här exemplen används datumformatet DD/MM/YYYY. Datumformatet anges i SET DateFormatsatsen längst upp i dataladdningsskriptet. Ändra formatet i exemplen så att det passar dina krav.

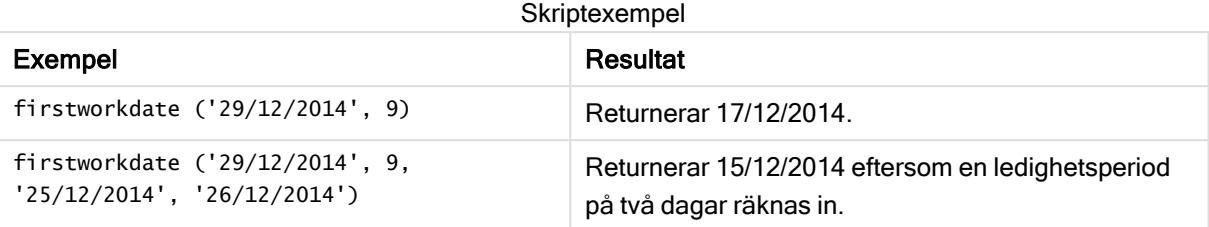

### Exempel:

Lägg till exempelskriptet i appen och kör det. När du vill se resultatet lägger du till de fält som anges i resultatkolumnen i ett ark i din app.

```
ProjectTable:
LOAD *, recno() as InvID, INLINE [
EndDate
28/03/2015
10/12/2015
5/2/2016
31/3/2016
19/5/2016
15/9/2016
] ;
NrDays:
Load *,
FirstWorkDate(EndDate,120) As StartDate
Resident ProjectTable;
Drop table ProjectTable;
```
Den resulterande tabellen visar de returnerade värdena för FirstWorkDate för varje post i tabellen.

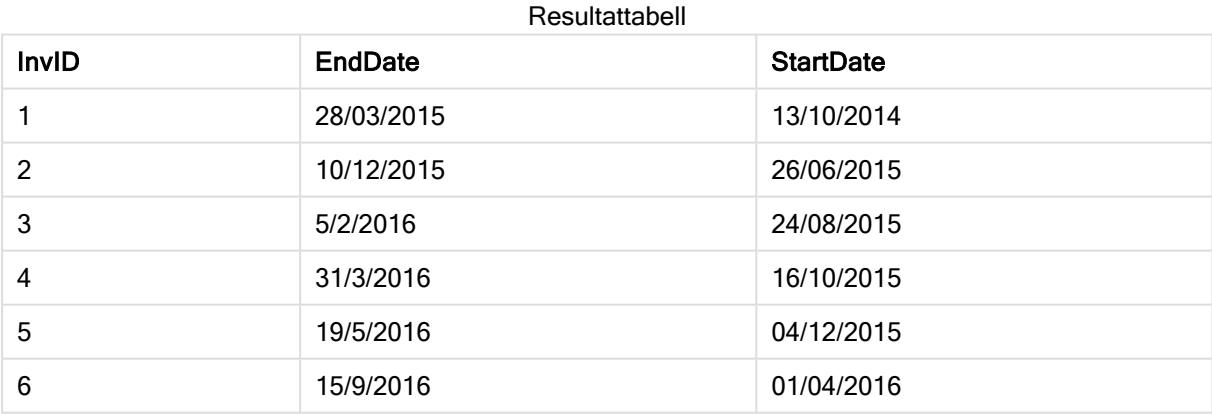

# GMT

Denna funktion returnerar aktuell Greenwich Mean Time utifrån systemklockan och Windowstidsinställningarna.

# Syntax:

**GMT( )**

# Returnerad datatyp: dual

### Exempel:

gmt( )

# hour

Denna funktion returnerar ett heltal som motsvarar timmen om decimaldelen av expression tolkas som en tidpunkt enligt standardtolkningen av tal.

#### Syntax:

**hour(**expression**)**

### Returnerad datatyp: heltal

Exempel och resultat:

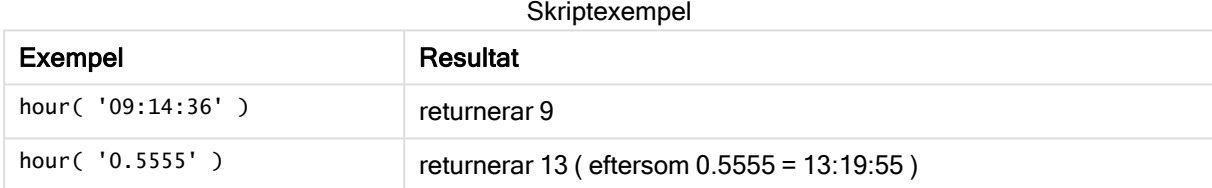

# inday

Denna funktion returnerar True om timestamp ligger inom den dag som innehåller base\_ timestamp.

# Syntax:

**InDay (**timestamp, base\_timestamp, period\_no[, day\_start]**)**

# Returnerad datatyp: Boolesk

# Argument:

Argument

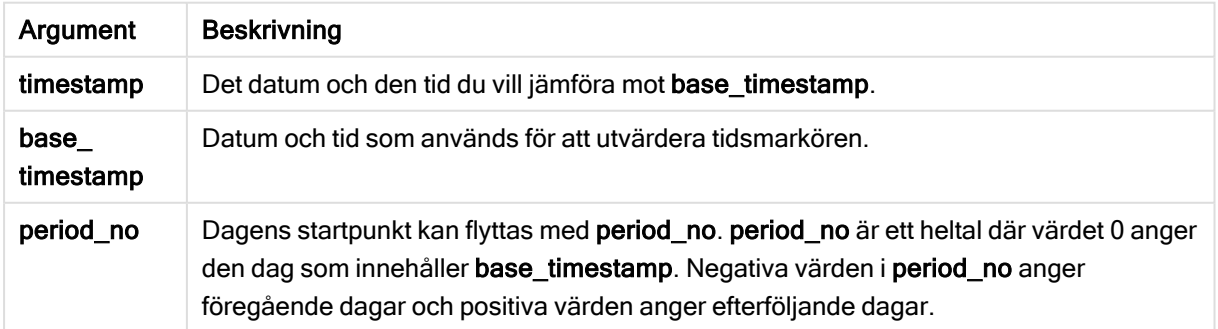

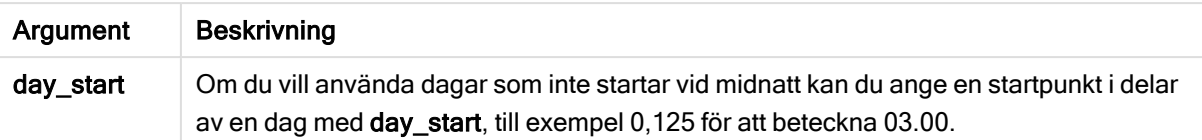

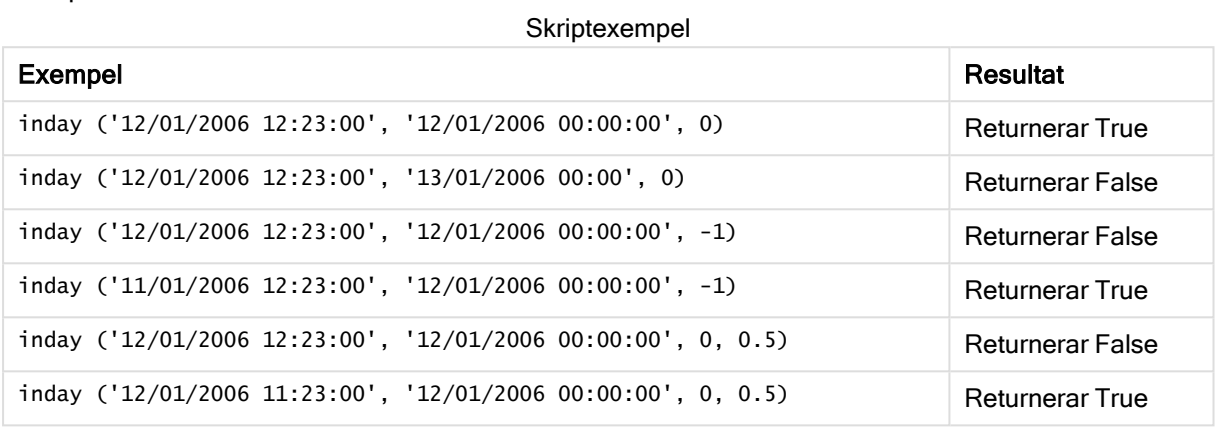

#### Exempel:

Lägg till exempelskriptet i appen och kör det. När du vill se resultatet lägger du till de fält som anges i resultatkolumnen i ett ark i din app.

I det här exemplet undersöker vi om ett faktureringsdatum infaller under dagen som startar med base\_ timestamp.

```
TempTable:
LOAD RecNo() as InvID, * Inline [
InvTime
28/03/2012
10/12/2012
5/2/2013
31/3/2013
19/5/2013
15/9/2013
11/12/2013
2/3/2014
14/5/2014
13/6/2014
7/7/2014
4/8/2014
];
InvoiceData:
LOAD *,
InDay(InvTime, '28/03/2012 00:00:00', 0) AS InDayEx
Resident TempTable;
Drop table TempTable;
```
Den resulterande tabellen innehåller de ursprungliga datumen och en kolumn med returvärdet för inday() funktionen.

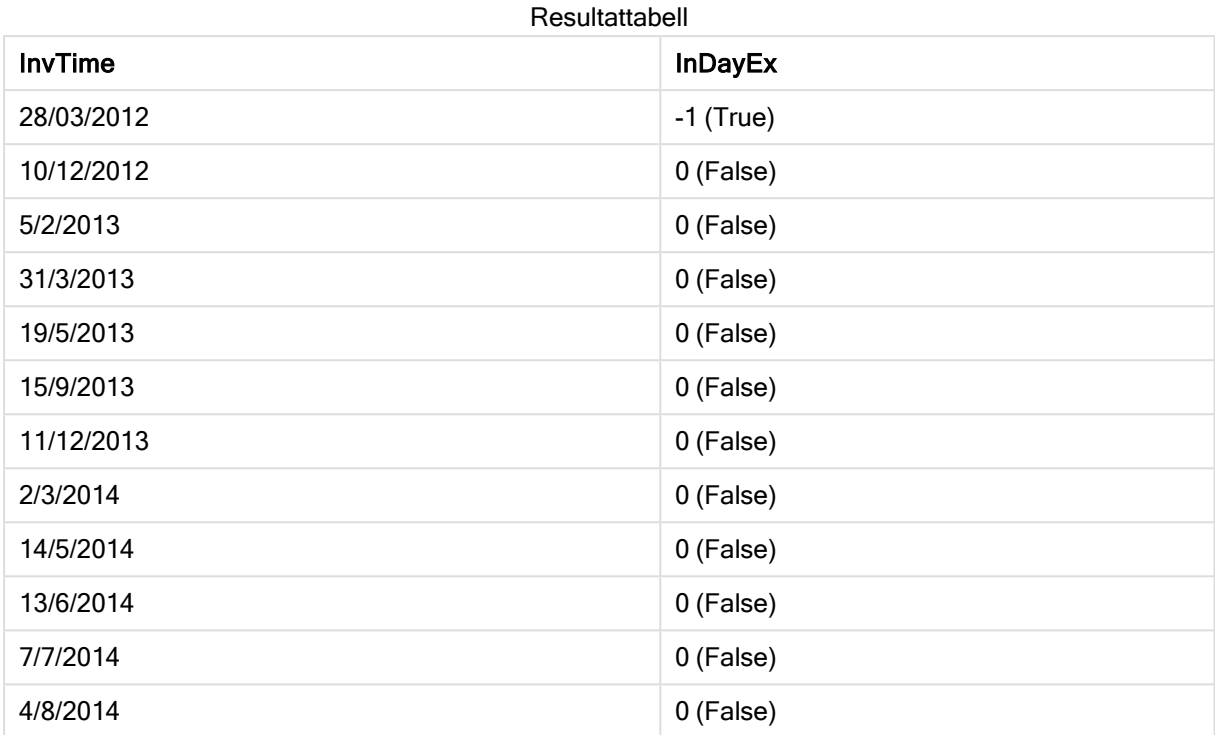

# indaytotime

Denna funktion returnerar True om timestamp ligger inom den del av dagen som innehåller base\_timestamp fram till och inklusive den exakta millisekunden för base\_timestamp.

# Syntax:

**InDayToTime (**timestamp, base\_timestamp, period\_no[, day\_start]**)**

Returnerad datatyp: Boolesk

# Argument:

Argument Beskrivning timestamp Det datum och den tid du vill jämföra mot base\_timestamp. base\_ timestamp Datum och tid som används för att utvärdera tidsmarkören. period\_no Dagens startpunkt kan flyttas med period\_no. period\_no är ett heltal där värdet 0 anger den dag som innehåller base timestamp. Negativa värden i period no anger föregående dagar och positiva värden anger efterföljande dagar. day\_start (valbar) Om du vill använda dagar som inte startar vid midnatt kan du ange en startpunkt i delar av en dag med day\_start, till exempel 0,125 för att beteckna 03.00. Argument

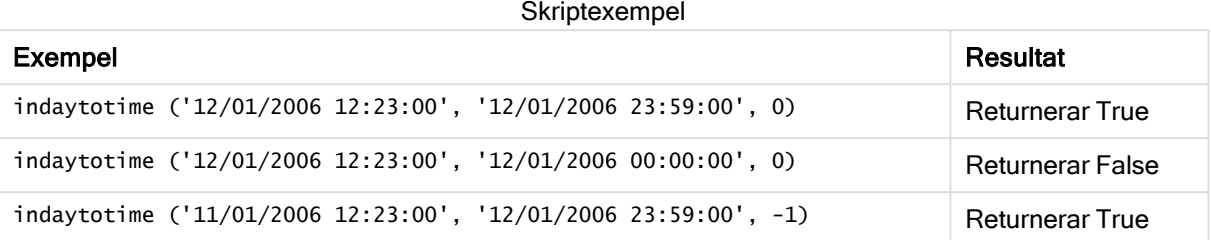

# Exempel:

Lägg till exempelskriptet i appen och kör det. När du vill se resultatet lägger du till de fält som anges i resultatkolumnen i ett ark i din app.

I det här exemplet undersöker vi om en fakturas tidsmarkör infaller innan 17:00:00 under dagen som startar med base\_timestamp.

```
TempTable:
LOAD RecNo() as InvID, * Inline [
InvTime
28/03/2012
10/12/2012
5/2/2013
31/3/2013
19/5/2013
15/9/2013
11/12/2013
2/3/2014
14/5/2014
13/6/2014
7/7/2014
4/8/2014
];
InvoiceData:
LOAD *,
InDayToTime(InvTime, '28/03/2012 17:00:00', 0) AS InDayExTT
Resident TempTable;
Drop table TempTable;
```
Den resulterande tabellen innehåller de ursprungliga datumen och en kolumn med returvärdet för indaytotime()-funktionen.

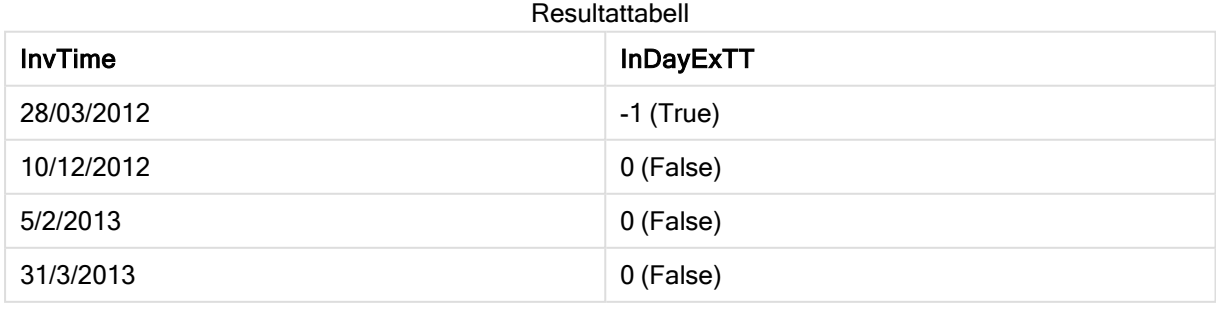

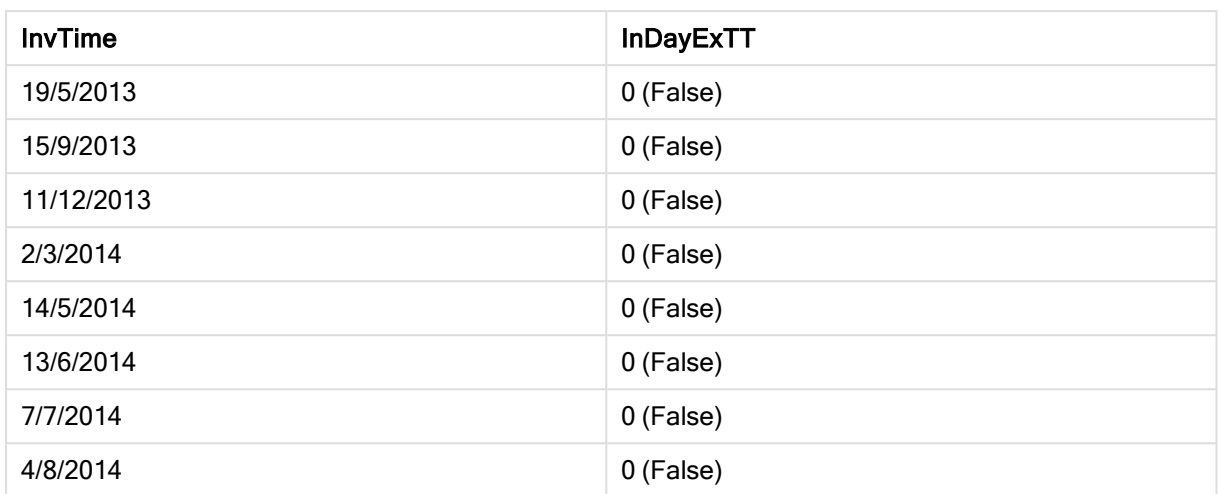

# inlunarweek

Med denna funktion får vi reda på om timestamp ligger inom den sjudagarsperiod som innehåller base\_date. Sjudagarsperioder i Qlik Sense definieras genom att 1 januari räknas som den första dagen på veckan.

### Syntax:

**InLunarWeek (**timestamp, base\_date, period\_no[, first\_week\_day]**)**

# Returnerad datatyp: Boolesk

# Argument:

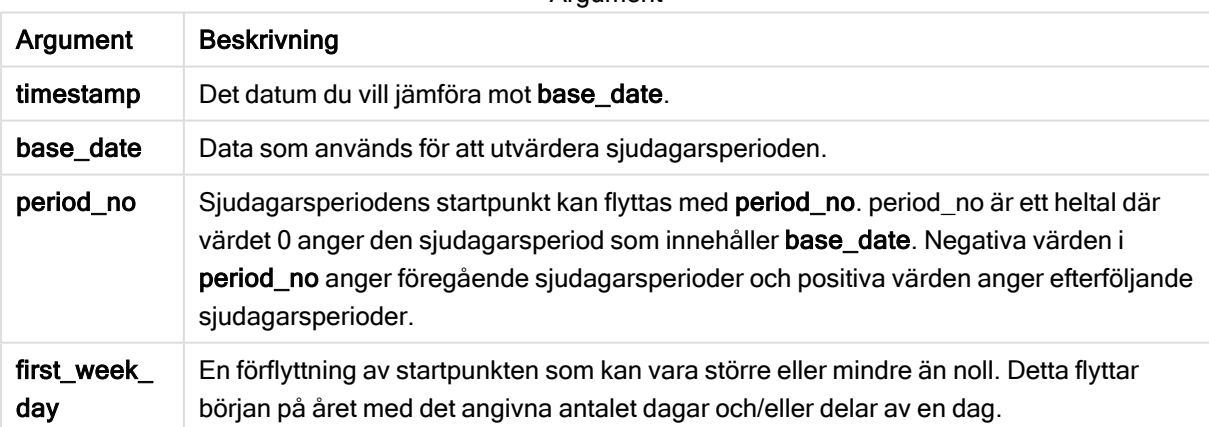

Argument

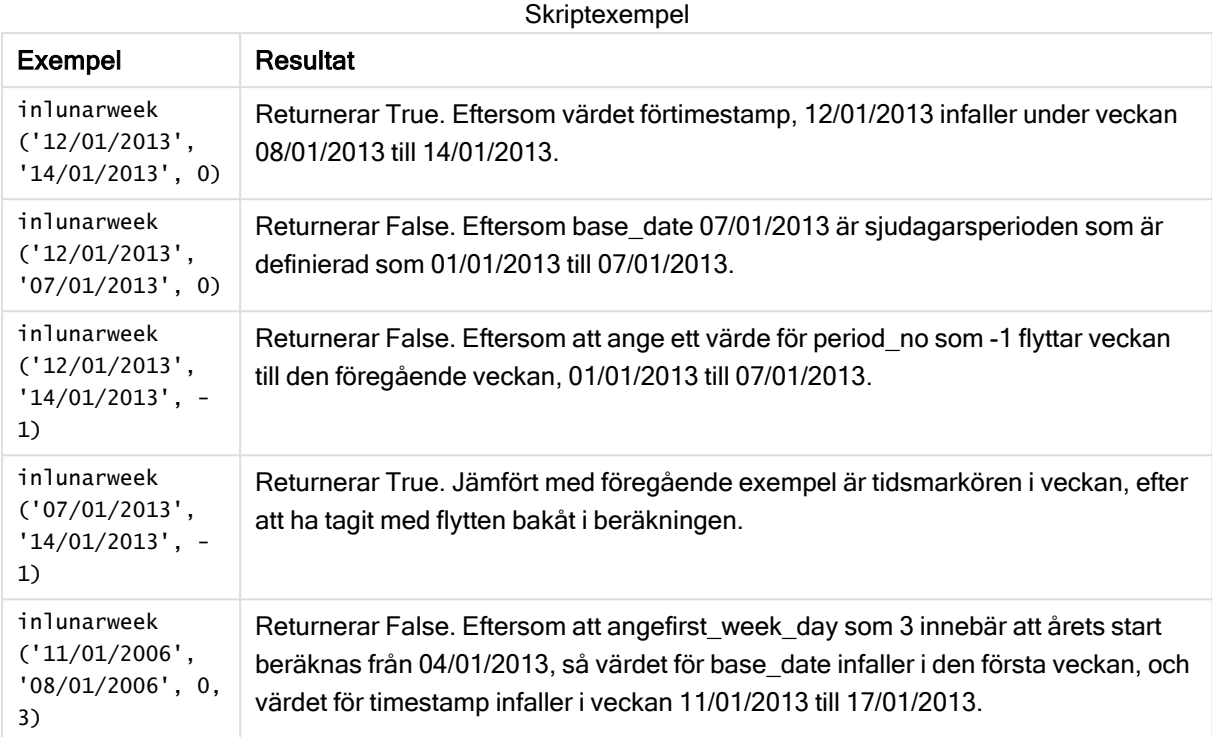

### Exempel:

Lägg till exempelskriptet i appen och kör det. När du vill se resultatet lägger du till de fält som anges i resultatkolumnen i ett ark i din app.

I det här exemplet undersöker vi om ett faktureringsdatum infaller inom veckan som flyttats från värdet för base\_date med fyra veckor.

```
TempTable:
LOAD RecNo() as InvID, * Inline [
InvDate
28/03/2012
10/12/2012
5/2/2013
31/3/2013
19/5/2013
15/9/2013
11/12/2013
2/3/2014
14/5/2014
13/6/2014
7/7/2014
4/8/2014
];
InvoiceData:
LOAD *,
InLunarWeek(InvDate, '11/01/2013', 4) AS InLWeekPlus4
Resident TempTable;
Drop table TempTable;
```
Den resulterande tabellen innehåller de ursprungliga datumen och en kolumn med returvärdet för inlunarweek()-funktionen.

Funktionen returnerar True för värdet för InvDate5/2/2013 eftersom värdet för base\_date, 11/01/2013, är flyttat med fyra veckor och således infaller under veckan 5/02/2013 till 11/02/2013.

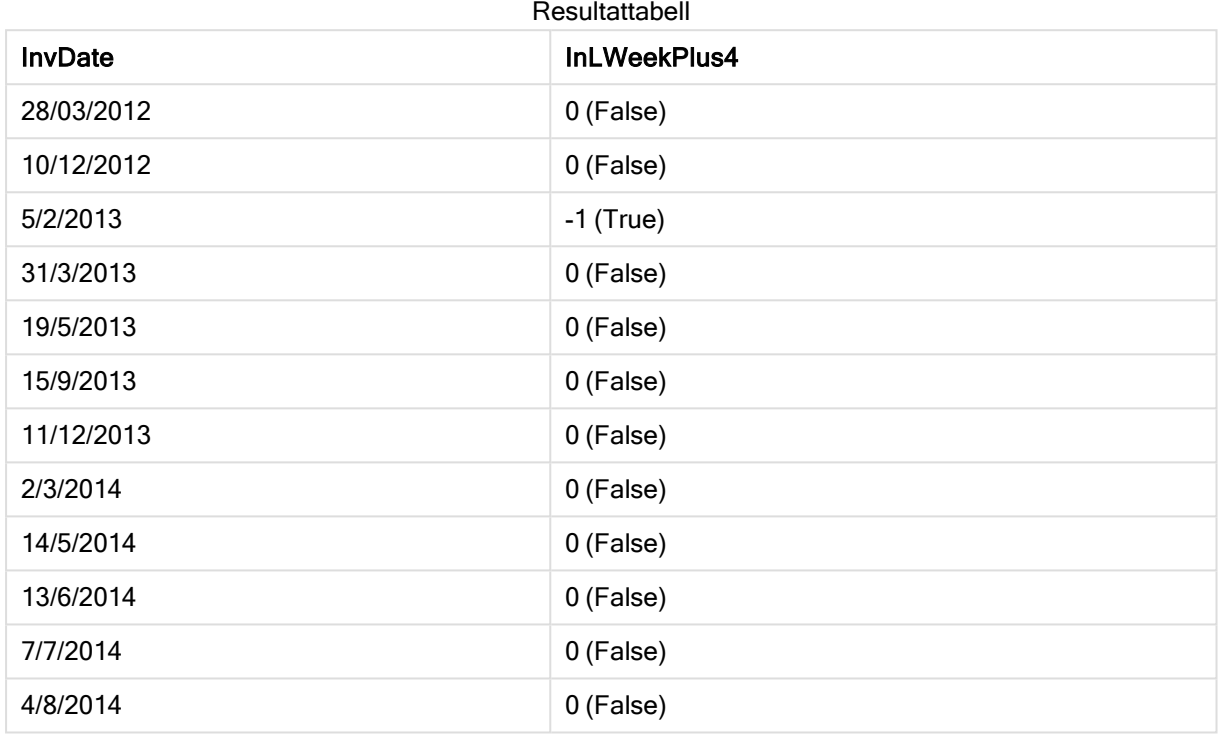

# inlunarweektodate

Denna funktion tar reda på om timestamp ligger inom delen av sjudagarsperioden fram till och inklusive den sista millisekunden av base\_date. Sjudagarsperioder i Qlik Sense definieras genom att 1 januari räknas som den första dagen på veckan.

# Syntax:

```
InLunarWeekToDate (timestamp, base_date, period_no [, first_week_day])
```
Returnerad datatyp: Boolesk

# Argument:

Argument

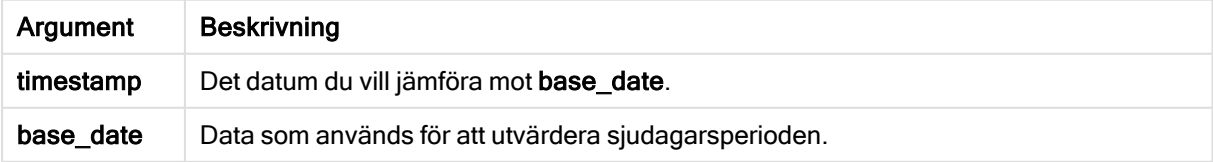

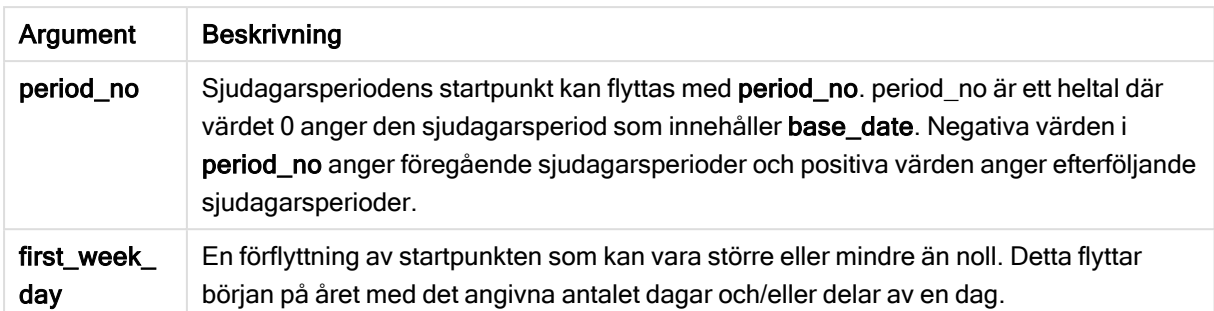

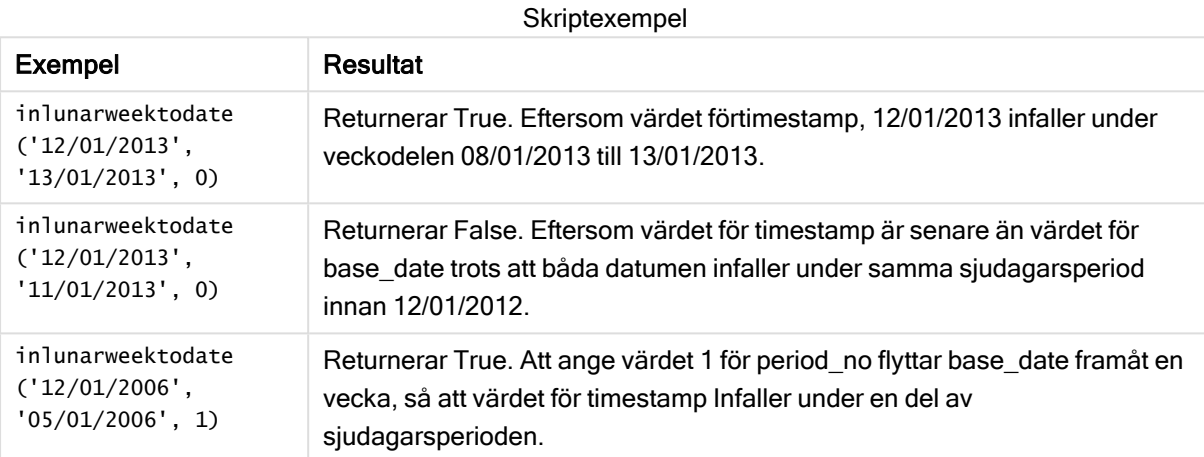

### Exempel:

Lägg till exempelskriptet i appen och kör det. När du vill se resultatet lägger du till de fält som anges i resultatkolumnen i ett ark i din app.

I det här exemplet undersöker vi om ett faktureringsdatum infaller inom veckodelen som flyttats från värdet för base\_date med fyra veckor.

```
TempTable:
LOAD RecNo() as InvID, * Inline [
InvDate
28/03/2012
10/12/2012
5/2/2013
31/3/2013
19/5/2013
15/9/2013
11/12/2013
2/3/2014
14/5/2014
13/6/2014
7/7/2014
4/8/2014
];
InvoiceData:
LOAD *,
```
InLunarWeekToDate(InvDate, '07/01/2013', 4) AS InLWeek2DPlus4 Resident TempTable; Drop table TempTable;

Den resulterande tabellen innehåller de ursprungliga datumen och en kolumn med returvärdet för inlunarweek()-funktionen.

Funktionen returnerar True för värdet för InvDate5/2/2013 eftersom värdet för base\_date, 11/01/2013, är flyttat med fyra veckor och således infaller under veckodelen 5/02/2013 till 07/02/2013.

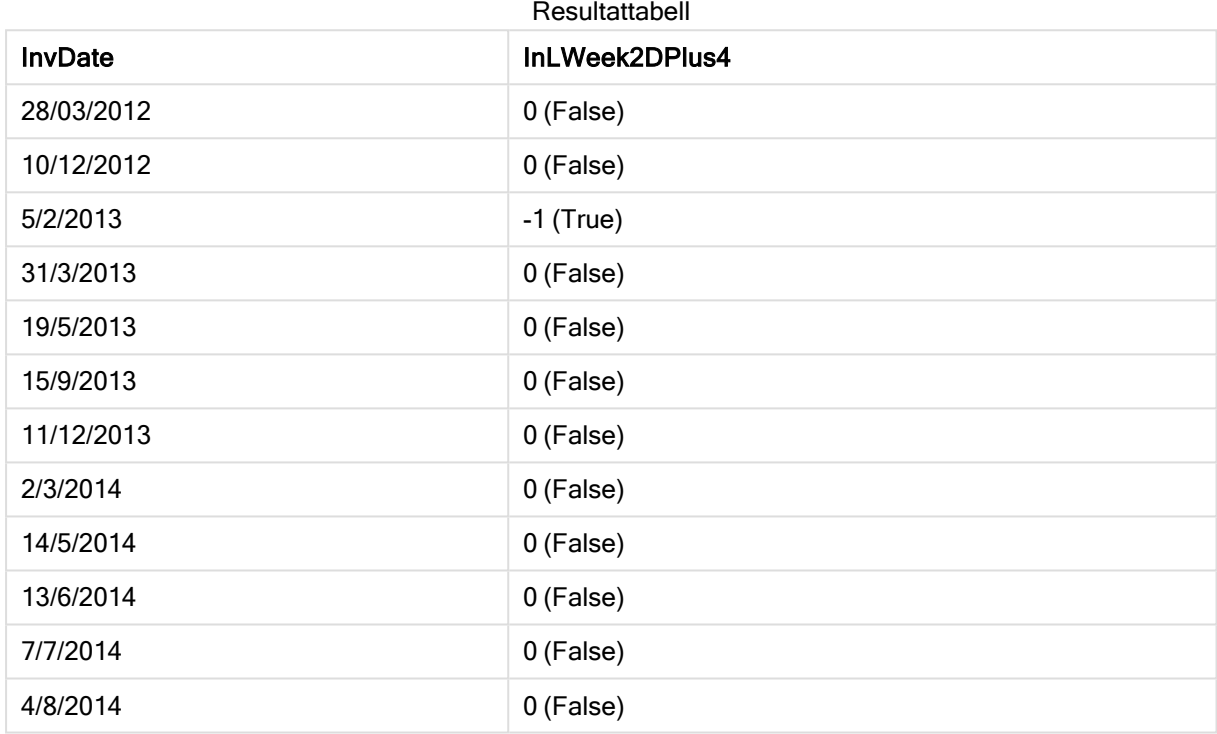

# inmonth

Denna funktion returnerar True om timestamp ligger inom den månad som innehåller base\_ date.

Syntax:

```
InMonth (timestamp, base_date, period_no[, first_month_of_year])
```
Returnerad datatyp: Boolesk

Argument:

Argument

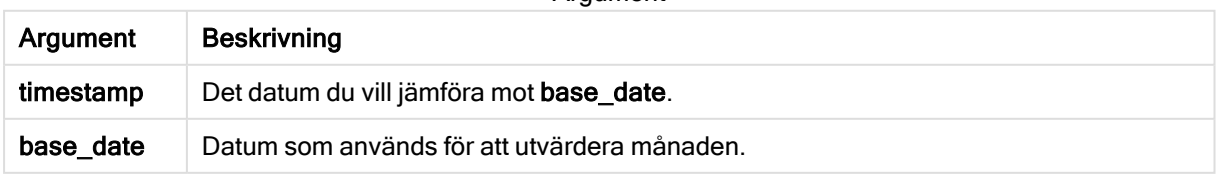

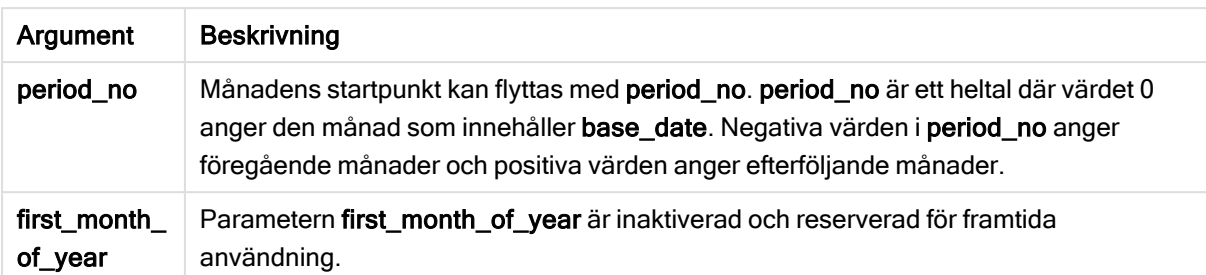

Skriptexempel

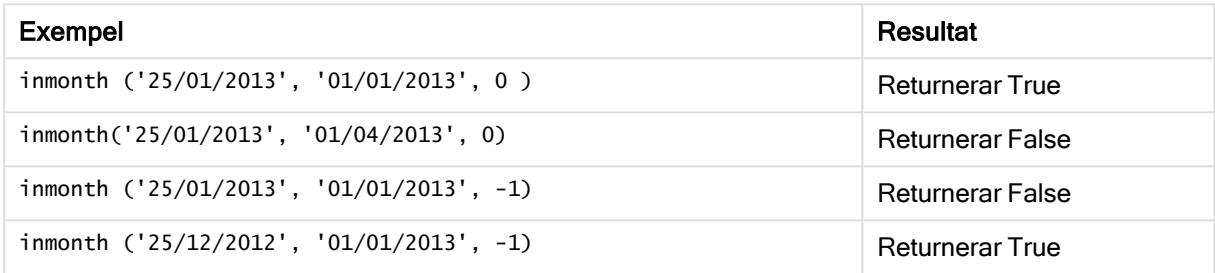

#### Exempel:

Lägg till exempelskriptet i appen och kör det. När du vill se resultatet lägger du till de fält som anges i resultatkolumnen i ett ark i din app.

I det här exemplet undersöker vi om ett faktureringsdatum infaller under den fjärde månaden efter månaden i base\_date, genom att ange period\_no som 4.

```
TempTable:
LOAD RecNo() as InvID, * Inline [
InvDate
28/03/2012
10/12/2012
5/2/2013
31/3/2013
19/5/2013
15/9/2013
11/12/2013
2/3/2014
14/5/2014
13/6/2014
7/7/2014
4/8/2014
];
InvoiceData:
LOAD *,
InMonth(InvDate, '31/01/2013', 4) AS InMthPlus4
Resident TempTable;
Drop table TempTable;
```
Den resulterande tabellen innehåller de ursprungliga datumen och en kolumn med returvärdet för inmonth ()-funktionen.

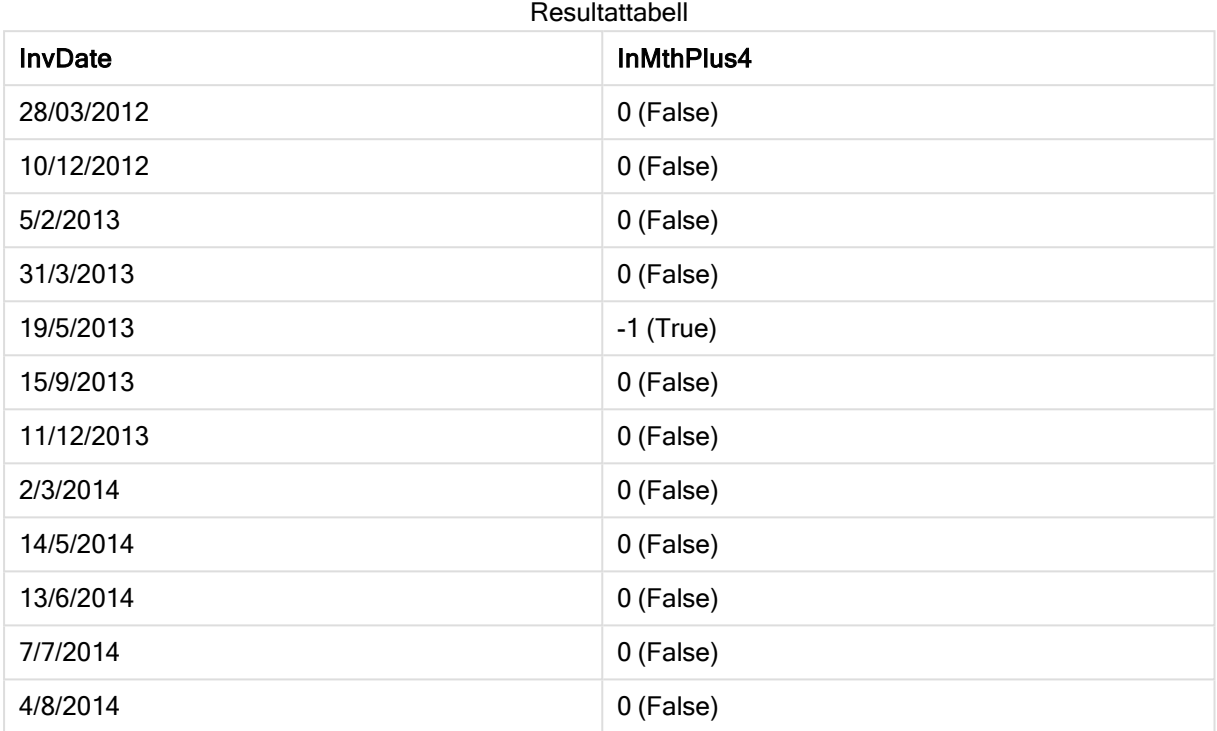

# inmonths

Med den här funktionen får vi reda på om en tidsmarkör finns inom samma månad, tvåmånadersperiod, kvartal, tredjedels år eller halvår som ett basdatum. Det går även att se om tidsmarkören finns inom en föregående eller senare tidsperiod.

# Syntax:

**InMonths(**n\_months, timestamp, base\_date, period\_no [, first\_month\_of\_year]**)**

# Returnerad datatyp: Boolesk

# Argument:

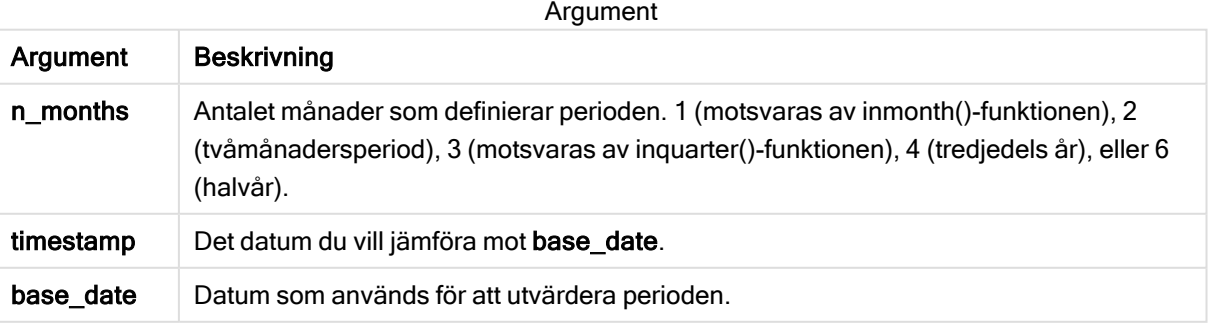

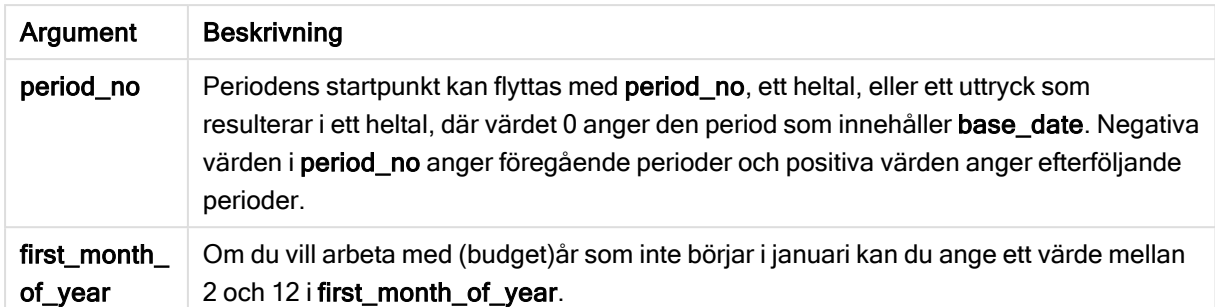

I de här exemplen används datumformatet DD/MM/YYYY. Datumformatet anges i SET DateFormatsatsen längst upp i dataladdningsskriptet. Ändra formatet i exemplen så att det passar dina krav.

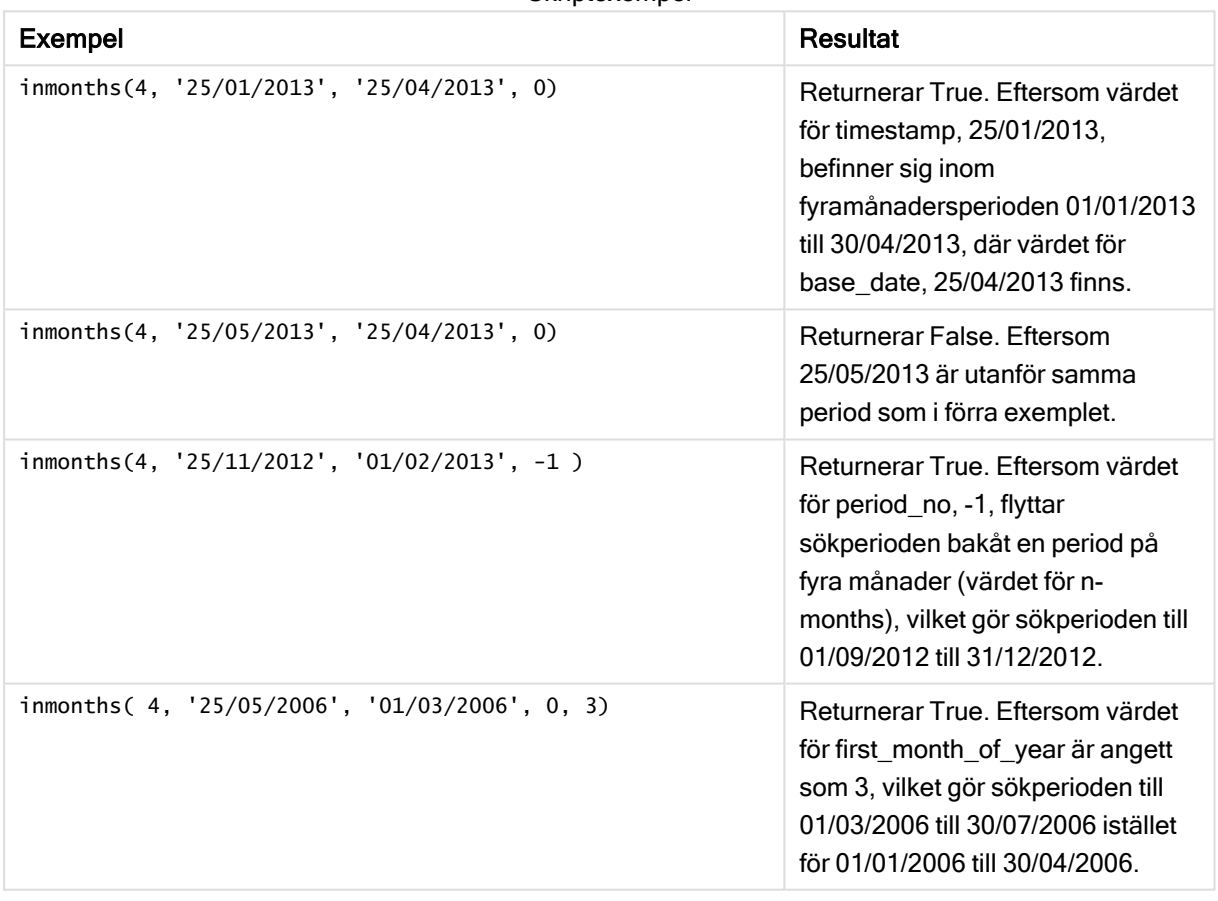

#### **Skriptexempel**

#### Exempel:

Lägg till exempelskriptet i appen och kör det. När du vill se resultatet lägger du till de fält som anges i resultatkolumnen i ett ark i din app.

I det här exemplet undersöker vi om faktureringsdatumet i tabellen infaller under tvåmånadersperioden som innefattar base\_date framflyttad en tvåmånadersperiod (genom att ange period\_no som 1).

TempTable:

```
LOAD RecNo() as InvID, * Inline [
InvDate
28/03/2012
10/12/2012
5/2/2013
31/3/2013
19/5/2013
15/9/2013
11/12/2013
2/3/2014
14/5/2014
13/6/2014
7/7/2014
4/8/2014
];
InvoiceData:
LOAD *.
InMonths(2, InvDate, '11/02/2013', 1) AS InMthsPlus1
Resident TempTable;
Drop table TempTable;
```
Den resulterande tabellen innehåller de ursprungliga datumen och en kolumn med returvärdet för InMonths()-funktionen.

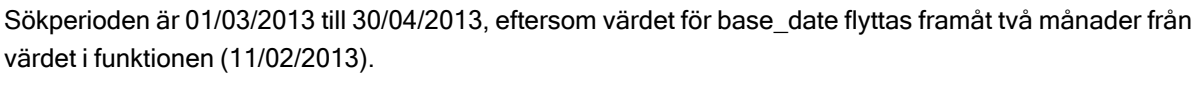

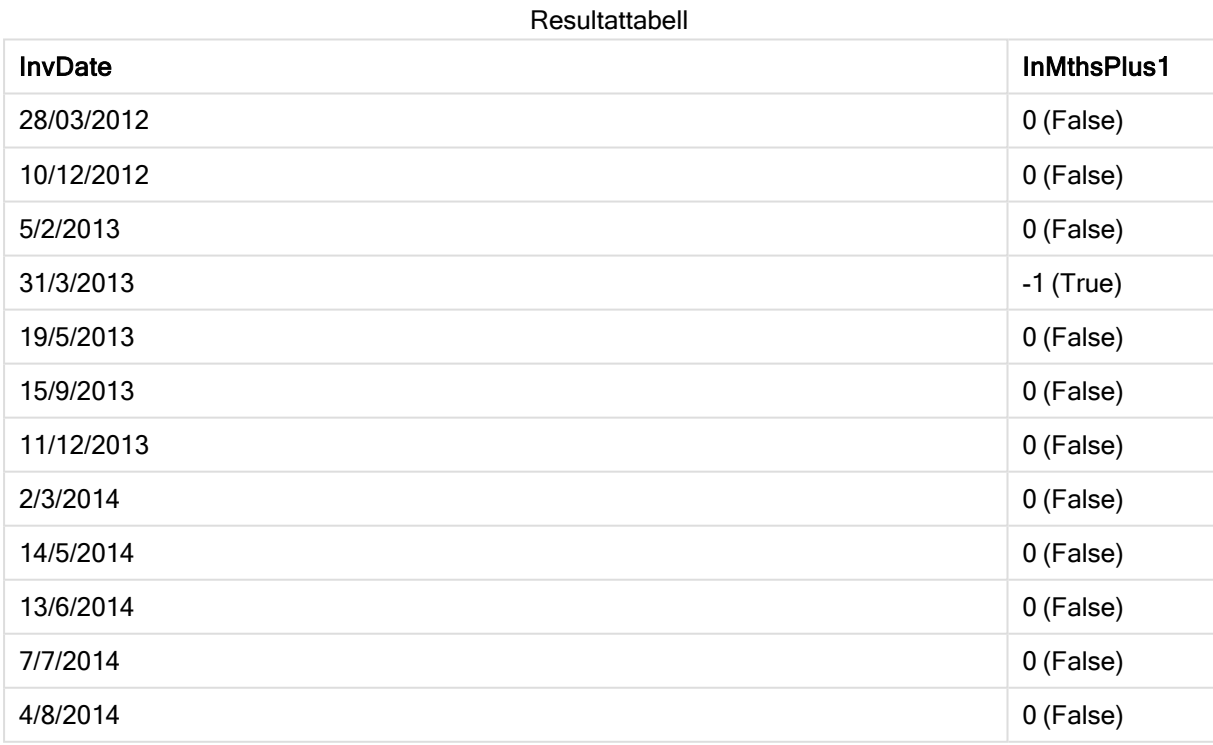

# inmonthstodate

Med den här funktionen får vi reda på om en tidsmarkör finns inom delen av månaden, tvåmånadersperioden, kvartalet, tredjedelens år eller halvåret fram till och inklusive den sista millisekunden av base\_date. Det går även att se om tidsmarkören finns inom en föregående eller senare tidsperiod.

### Syntax:

**InMonths (**n\_months, timestamp, base\_date, period\_no[, first\_month\_of\_year ]**)**

### Returnerad datatyp: Boolesk

### Argument:

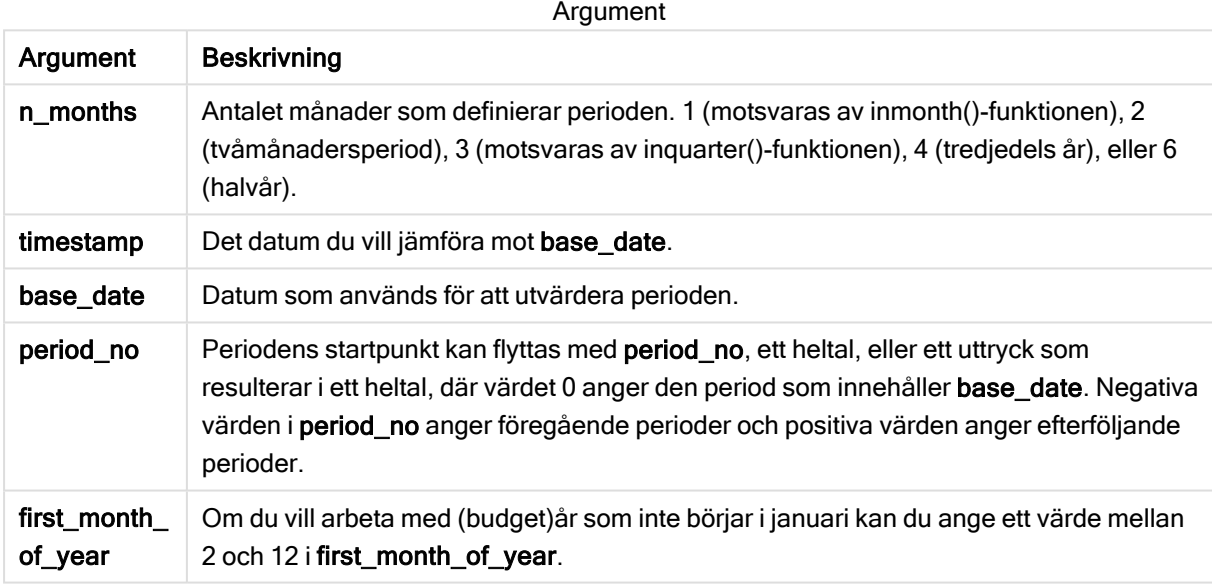

#### Exempel och resultat:

I de här exemplen används datumformatet DD/MM/YYYY. Datumformatet anges i SET DateFormatsatsen längst upp i dataladdningsskriptet. Ändra formatet i exemplen så att det passar dina krav.

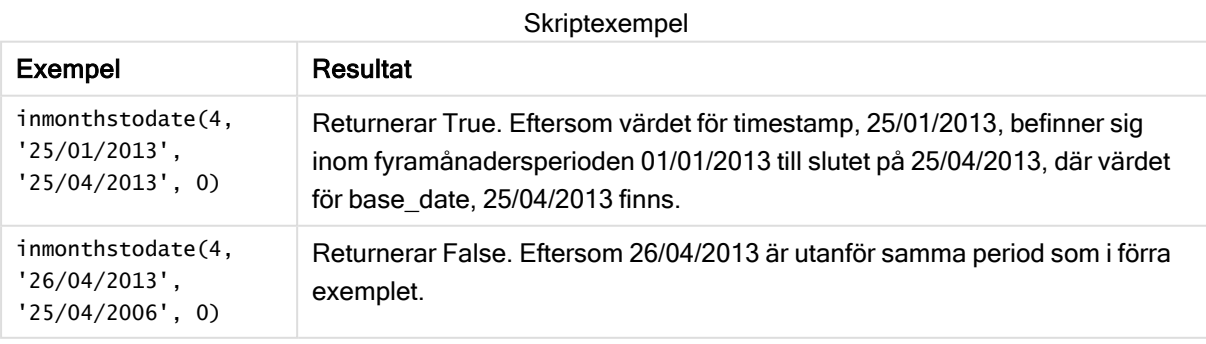

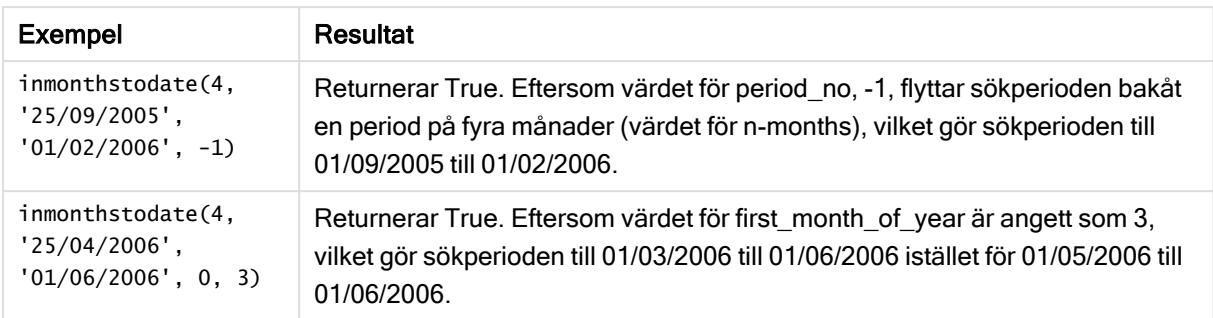

### Exempel:

Lägg till exempelskriptet i appen och kör det. När du vill se resultatet lägger du till de fält som anges i resultatkolumnen i ett ark i din app.

I det här exemplet undersöker vi om faktureringsdatumet i tabellen infaller under delen av tvåmånadersperioden som sträcker sig till och innefattar base\_date framflyttad fyra tvåmånadersperioder (genom att ange period\_no som 4).

```
TempTable:
LOAD RecNo() as InvID, * Inline [
InvDate
28/03/2012
10/12/2012
5/2/2013
31/3/2013
19/5/2013
15/9/2013
11/12/2013
2/3/2014
14/5/2014
13/6/2014
7/7/2014
4/8/2014
];
InvoiceData:
LOAD *,
InMonthsToDate(2, InvDate, '15/02/2013', 4) AS InMths2DPlus4
Resident TempTable;
Drop table TempTable;
```
Den resulterande tabellen innehåller de ursprungliga datumen och en kolumn med returvärdet för InMonths()-funktionen.

Sökperioden är 01/09/2013 till 15/10/2013, eftersom värdet för base\_date flyttas framåt åtta månader från värdet i funktionen (15/02/2013).

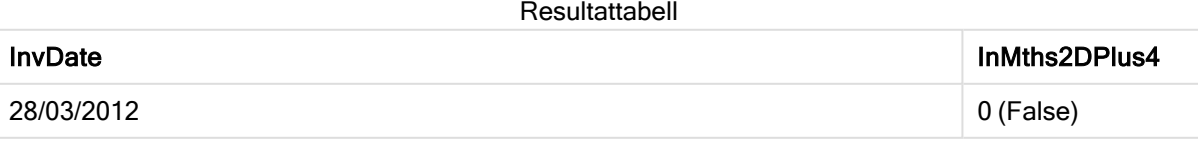

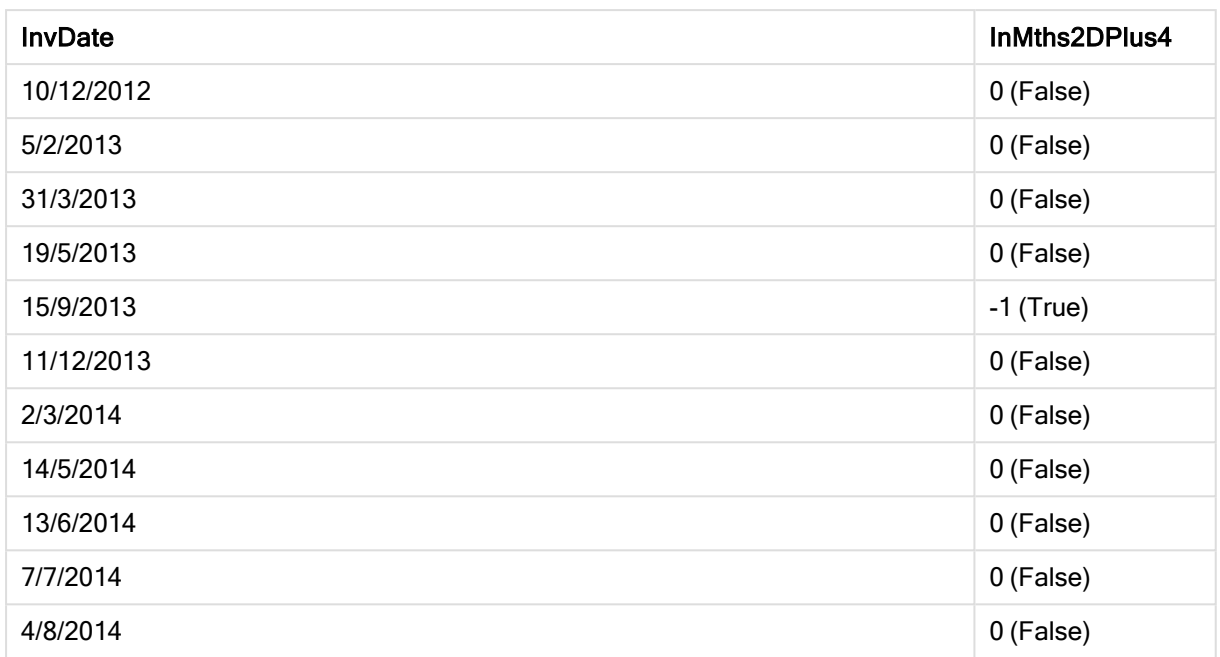

# inmonthtodate

Returnerar True om date ligger inom den del av månaden som innehåller basedate fram till och inklusive den sista millisekunden av basedate.

# Syntax:

**InMonthToDate (**timestamp, base\_date, period\_no**)**

# Returnerad datatyp: Boolesk

# Argument:

Argument

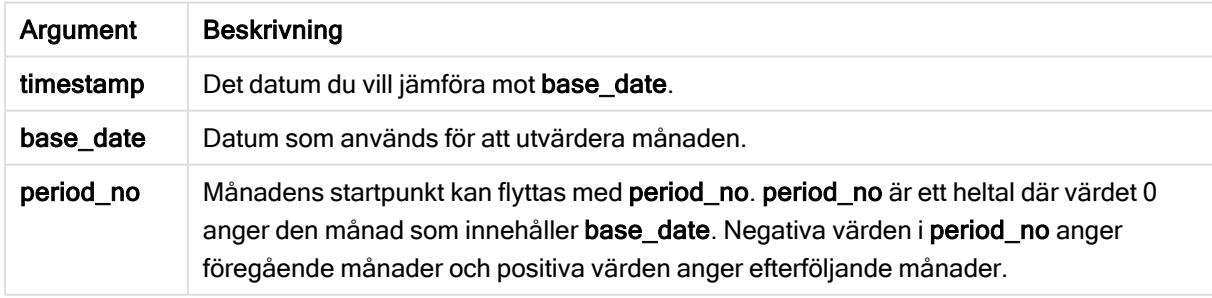

#### Exempel och resultat:

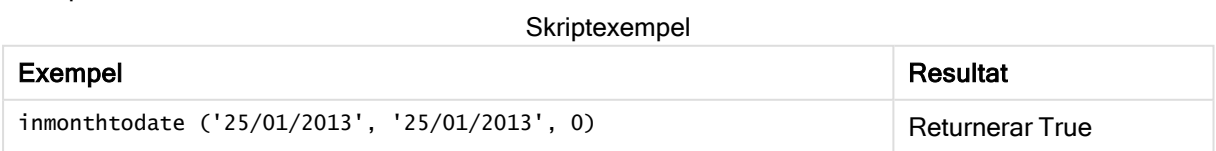

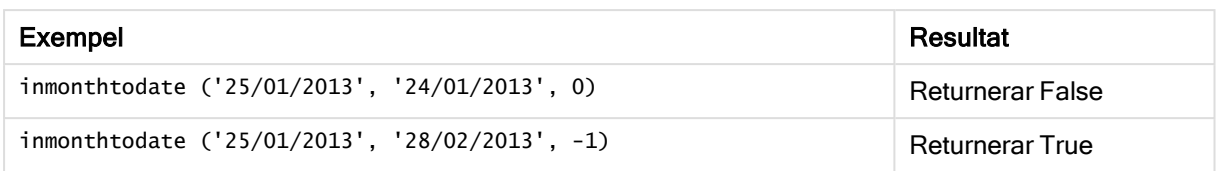

### Exempel:

Lägg till exempelskriptet i appen och kör det. När du vill se resultatet lägger du till de fält som anges i resultatkolumnen i ett ark i din app.

Genom att du anger period\_no som 4 kontrollerar vi i det här exemplet om ett faktureringsdatum infaller i den fjärde månaden efter månaden i base\_date men innan slutet på dagen som angetts i base\_date.

```
TempTable:
LOAD RecNo() as InvID, * Inline [
InvDate
28/03/2012
10/12/2012
5/2/2013
31/3/2013
19/5/2013
15/9/2013
11/12/2013
2/3/2014
14/5/2014
13/6/2014
7/7/2014
4/8/2014
];
InvoiceData:
LOAD *,
InMonthToDate(InvDate, '31/01/2013', 4) AS InMthPlus42D
Resident TempTable;
Drop table TempTable;
```
Den resulterande tabellen innehåller de ursprungliga datumen och en kolumn med returvärdet för inmonthtodate()-funktionen.

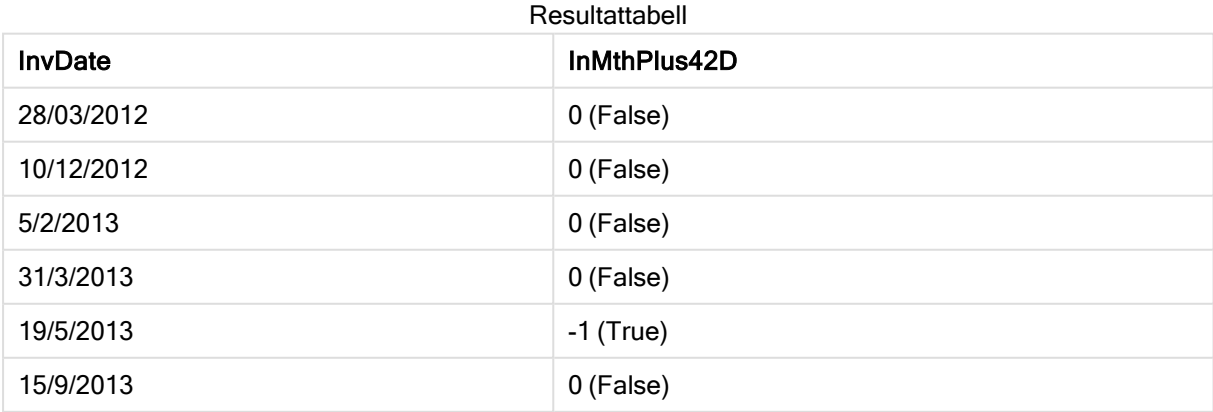

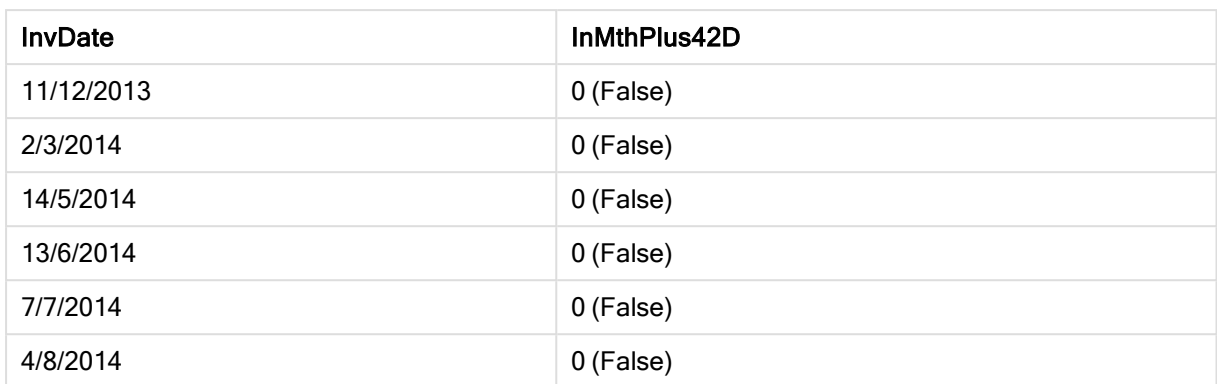

# inquarter

Denna funktion returnerar True om timestamp ligger inom det kvartal som innehåller base\_ date.

# Syntax:

**InQuarter (**timestamp, base\_date, period\_no[, first\_month\_of\_year]**)**

# Returnerad datatyp: Boolesk

### Argument:

Argument

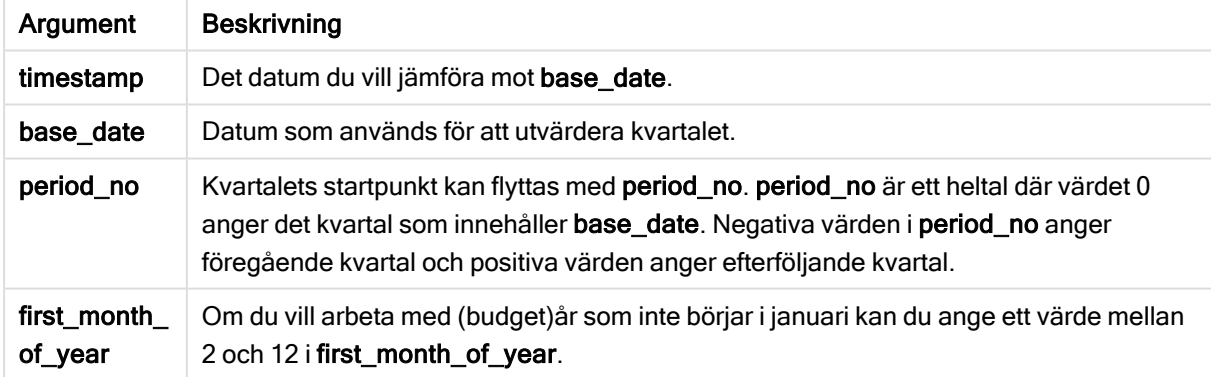

### Exempel och resultat:

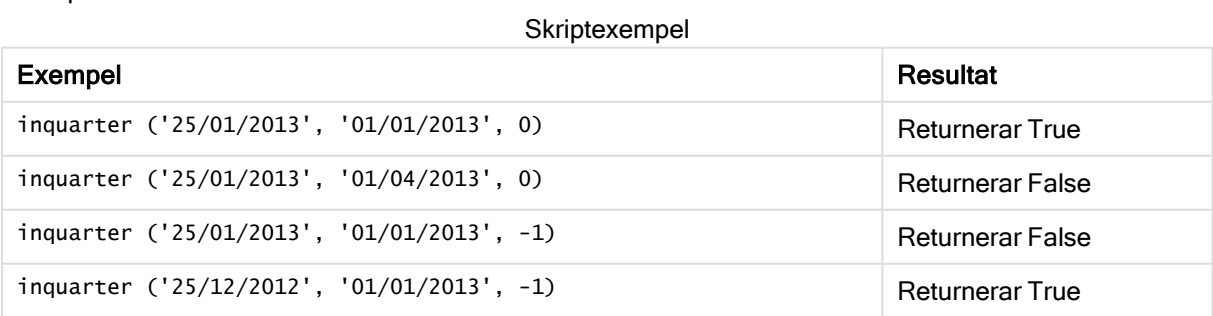

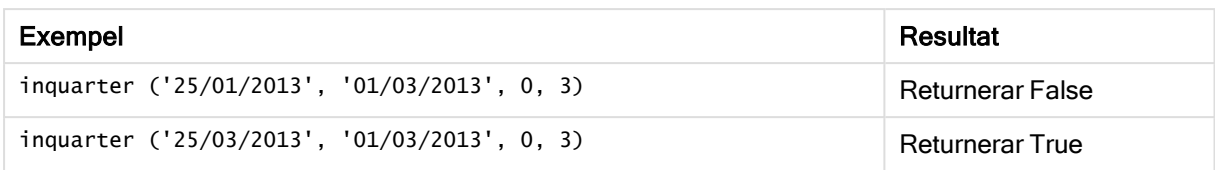

### Exempel:

Lägg till exempelskriptet i appen och kör det. När du vill se resultatet lägger du till de fält som anges i resultatkolumnen i ett ark i din app.

I det här exemplet kontrollerar vi om ett faktureringsdatum infaller under det fjärde kvartalet av budgetåret genom att ange värdet förfirst\_month\_of\_year som 4, och ha base\_date 31/01/2013.

```
TempTable:
LOAD RecNo() as InvID, * Inline [
InvDate
28/03/2012
10/12/2012
5/2/2013
31/3/2013
19/5/2013
15/9/2013
11/12/2013
2/3/2014
14/5/2014
13/6/2014
7/7/2014
4/8/2014
];
InvoiceData:
LOAD *,
InQuarter(InvDate, '31/01/2013', 0, 4) AS Qtr4FinYr1213
Resident TempTable;
Drop table TempTable;
```
Den resulterande tabellen innehåller de ursprungliga datumen och en kolumn med returvärdet för inquarter ()-funktionen.

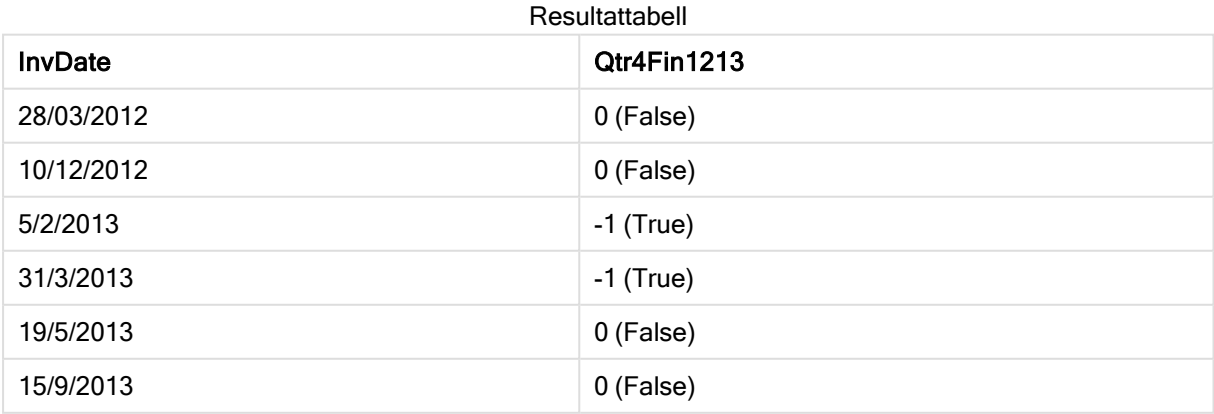

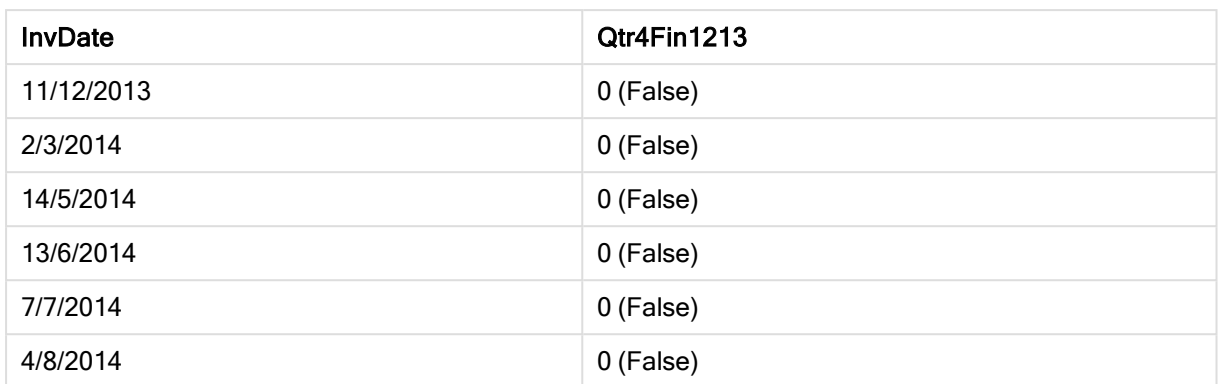

# inquartertodate

Denna funktion returnerar True om timestamp ligger inom den del av det kvartal som innehåller base\_date fram till och inklusive den sista millisekunden av base\_date.

### Syntax:

**InQuarterToDate (**timestamp, base\_date, period\_no [, first\_month\_of\_year]**)**

# Returnerad datatyp: Boolesk

### Argument:

Argument

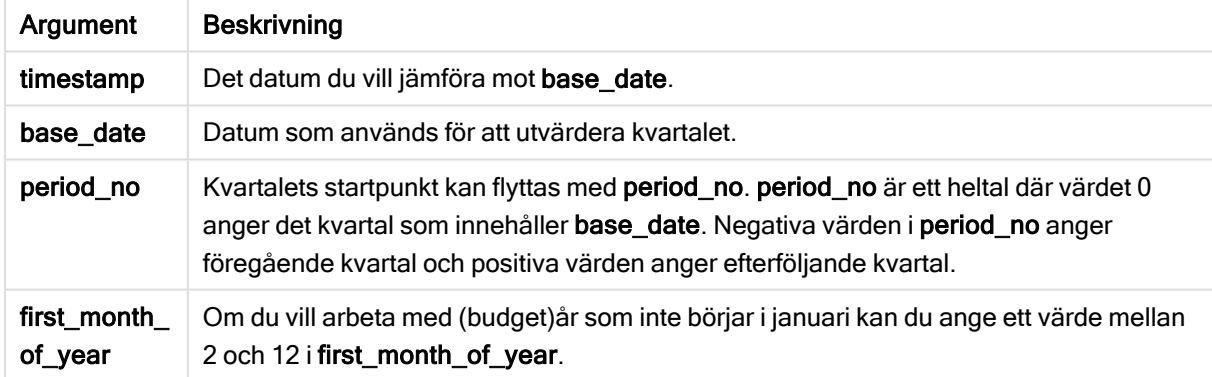

# Exempel och resultat:

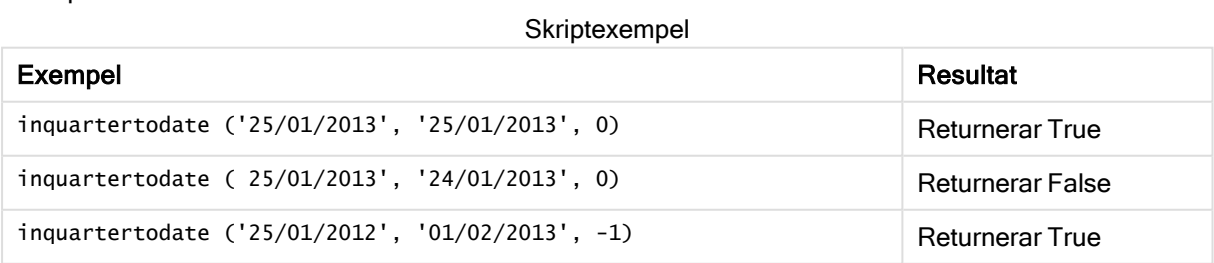

# Exempel:

Lägg till exempelskriptet i appen och kör det. När du vill se resultatet lägger du till de fält som anges i resultatkolumnen i ett ark i din app.

I det här exemplet kontrollerar vi om ett faktureringsdatum infaller under ett budgetår som angetts genom att ange värdet för first\_month\_of\_year som 4, och i det fjärde kvartalet, innan slutet på 28/02/2013.

```
TempTable:
LOAD RecNo() as InvID, * Inline [
InvDate
28/03/2012
10/12/2012
5/2/2013
31/3/2013
19/5/2013
15/9/2013
11/12/2013
2/3/2014
14/5/2014
13/6/2014
7/7/2014
4/8/2014
];
InvoiceData:
LOAD *,
InQuarterToDate(InvDate, '28/02/2013', 0, 4) AS Qtr42Date
Resident TempTable;
Drop table TempTable;
```
Den resulterande tabellen innehåller de ursprungliga datumen och en kolumn med returvärdet för inquartertodate()-funktionen.

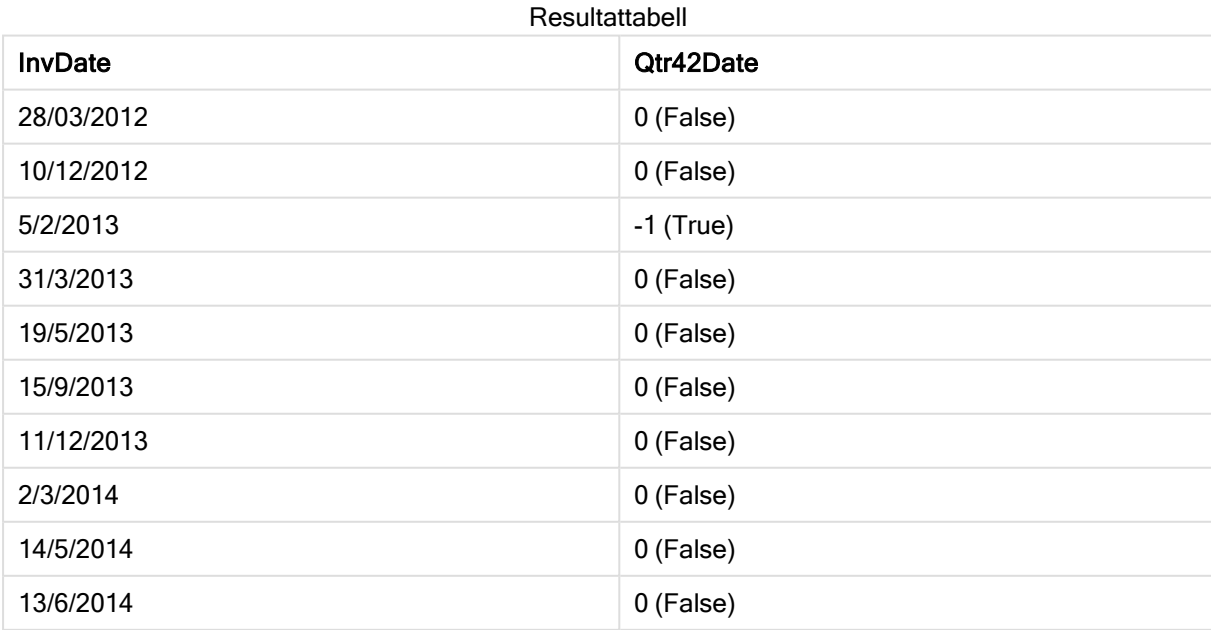

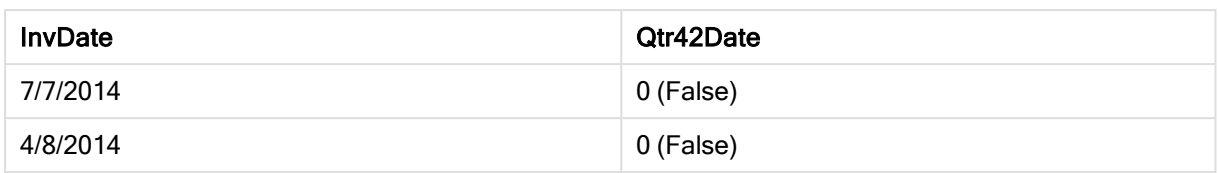

# inweek

Denna funktion returnerar True om timestamp ligger inom den vecka som innehåller base\_ date.

# Syntax:

**InWeek (**timestamp, base\_date, period\_no[, first\_week\_day]**)**

### Returnerad datatyp: Boolesk

### Argument:

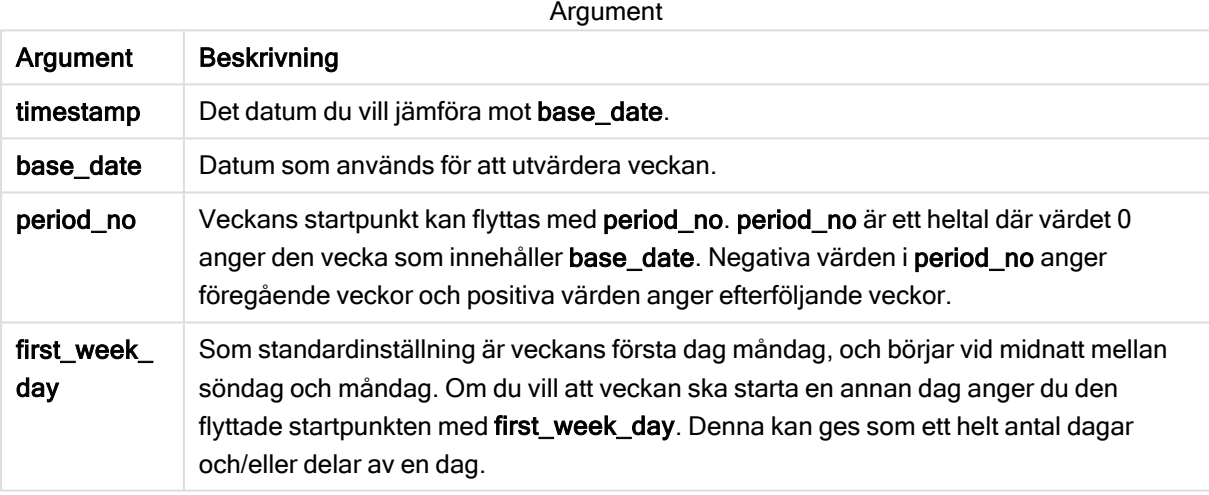

Exempel och resultat:

Skriptexempel

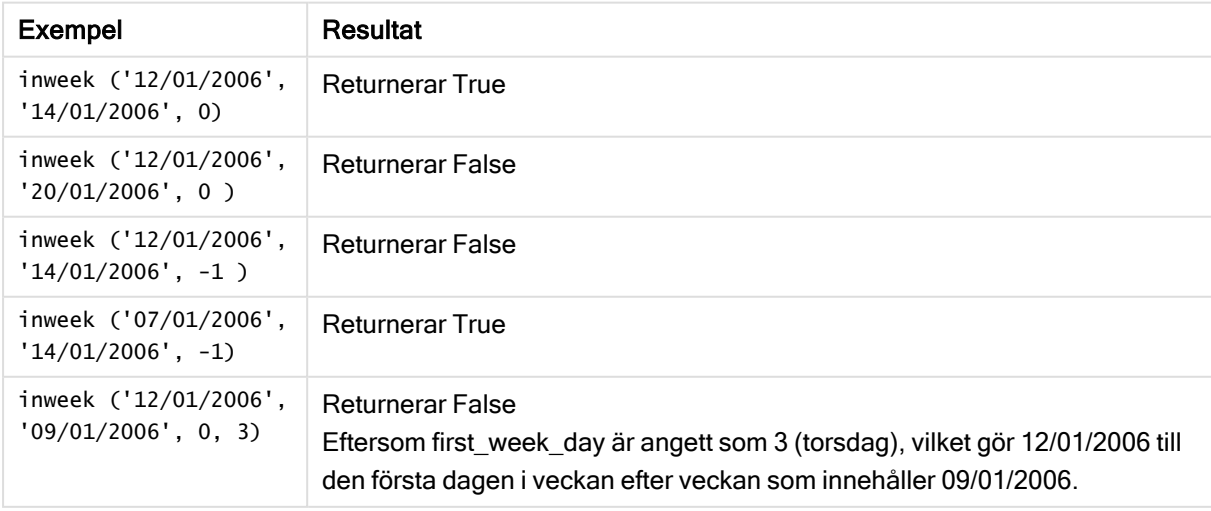

# Exempel:

Lägg till exempelskriptet i appen och kör det. När du vill se resultatet lägger du till de fält som anges i resultatkolumnen i ett ark i din app.

I det här exemplet undersöker vi om ett faktureringsdatum infaller under den fjärde veckan efter veckan i base\_date, genom att ange period\_no som 4.

```
TempTable:
LOAD RecNo() as InvID, * Inline [
InvDate
28/03/2012
10/12/2012
5/2/2013
31/3/2013
19/5/2013
15/9/2013
11/12/2013
2/3/2014
14/5/2014
13/6/2014
7/7/2014
4/8/2014
];
InvoiceData:
LOAD *,
InWeek(InvDate, '11/01/2013', 4) AS InWeekPlus4
Resident TempTable;
Drop table TempTable;
```
Den resulterande tabellen innehåller de ursprungliga datumen och en kolumn med returvärdet för inweek ()-funktionen.

InvDate5/2/2013 infaller under veckan som ligger fyra veckor efter base\_date: 11/1/2013.

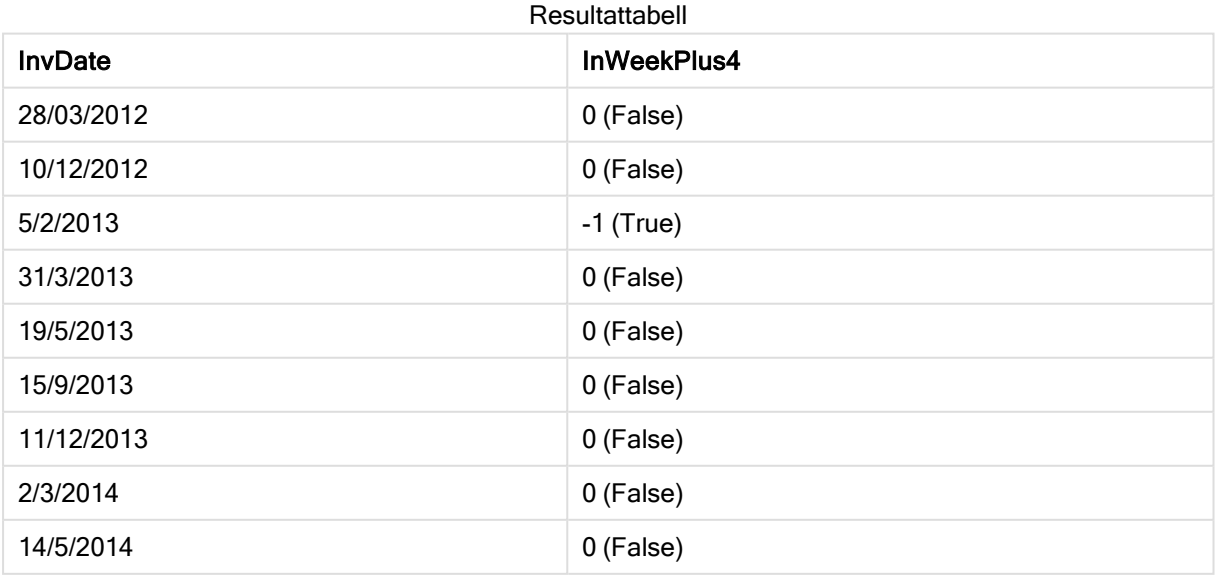

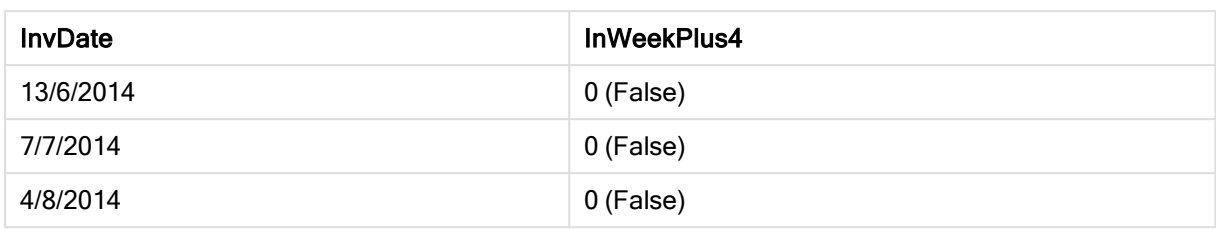

# inweektodate

Denna funktion returnerar True om timestamp ligger inom den del av veckan som innehåller base\_date fram till och inklusive den sista millisekunden av base\_date.

# Syntax:

```
InWeekToDate (timestamp, base_date, period_no [, first_week_day])
```
### Returnerad datatyp: Boolesk

### Argument:

Argument

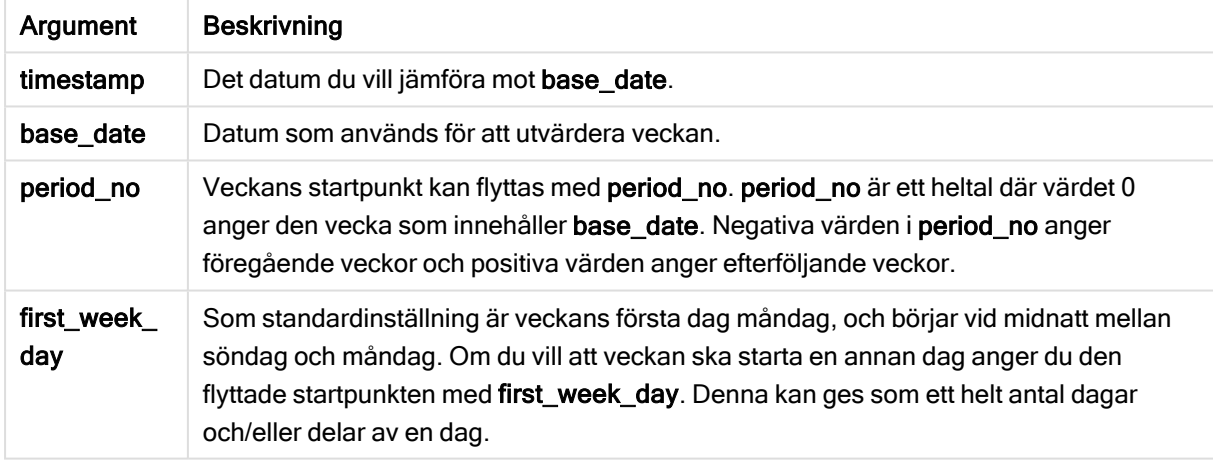

#### Exempel och resultat:

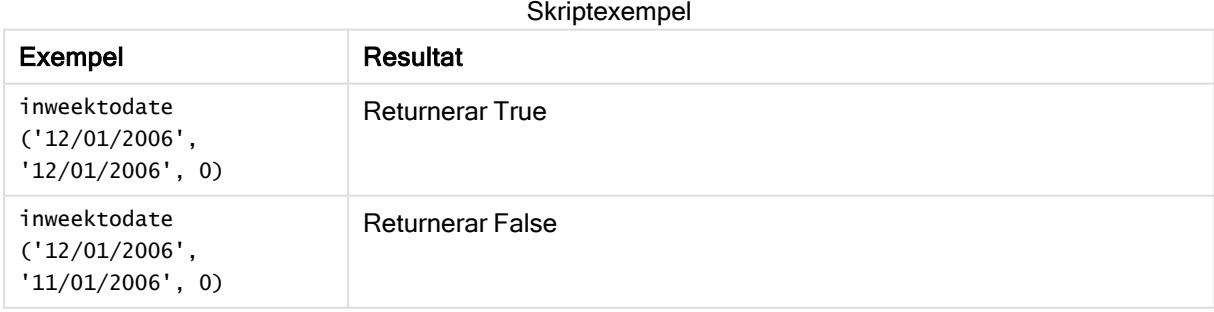

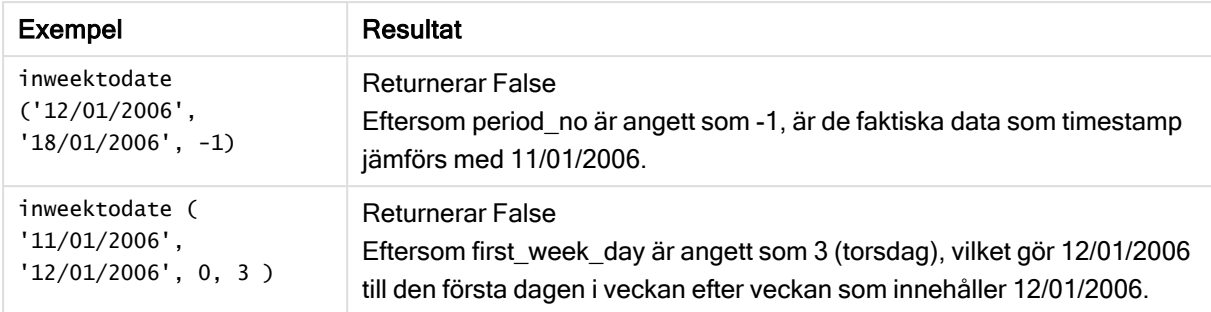

#### Exempel:

Lägg till exempelskriptet i appen och kör det. När du vill se resultatet lägger du till de fält som anges i resultatkolumnen i ett ark i din app.

I det här exemplet undersöker vi om ett faktureringsdatum infaller under den fjärde veckan efter veckan i base\_date, genom att ange period\_no som 4, men innan värdet för base\_date.

```
TempTable:
LOAD RecNo() as InvID, * Inline [
InvDate
28/03/2012
10/12/2012
5/2/2013
31/3/2013
19/5/2013
15/9/2013
11/12/2013
2/3/2014
14/5/2014
13/6/2014
7/7/2014
4/8/2014
];
InvoiceData:
LOAD *,
InWeekToDate(InvDate, '11/01/2013', 4) AS InWeek2DPlus4
Resident TempTable;
Drop table TempTable;
```
Den resulterande tabellen innehåller de ursprungliga datumen och en kolumn med returvärdet för inweek ()-funktionen.

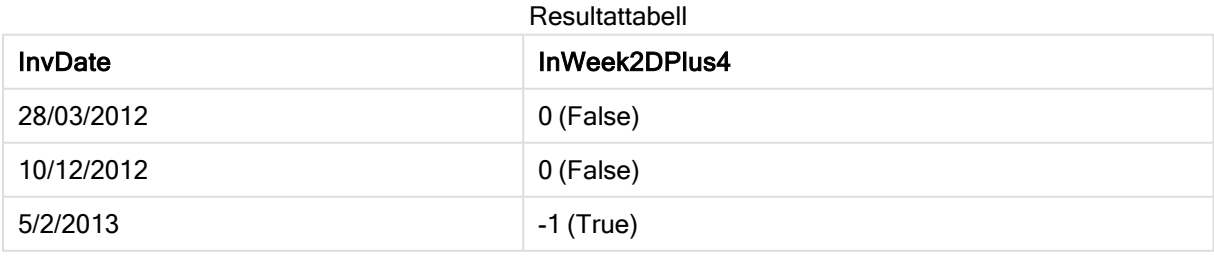

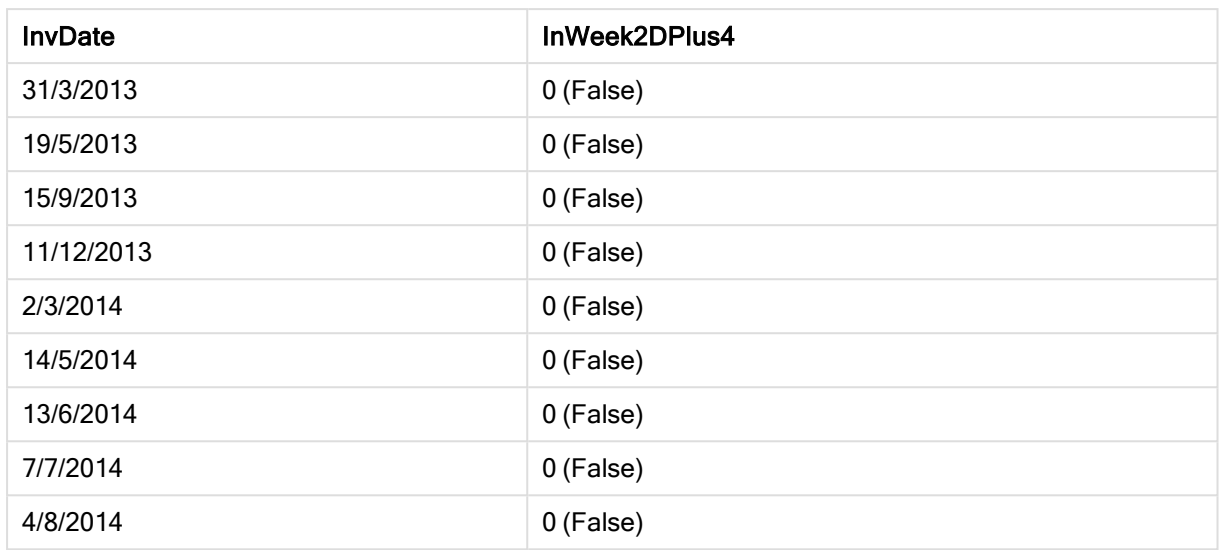

# inyear

Denna funktion returnerar True om timestamp ligger inom det år som innehåller base\_date.

# Syntax:

**InYear (**timestamp, base\_date, period\_no [, first\_month\_of\_year]**)**

### Returnerad datatyp: Boolesk

#### Argument:

Argument

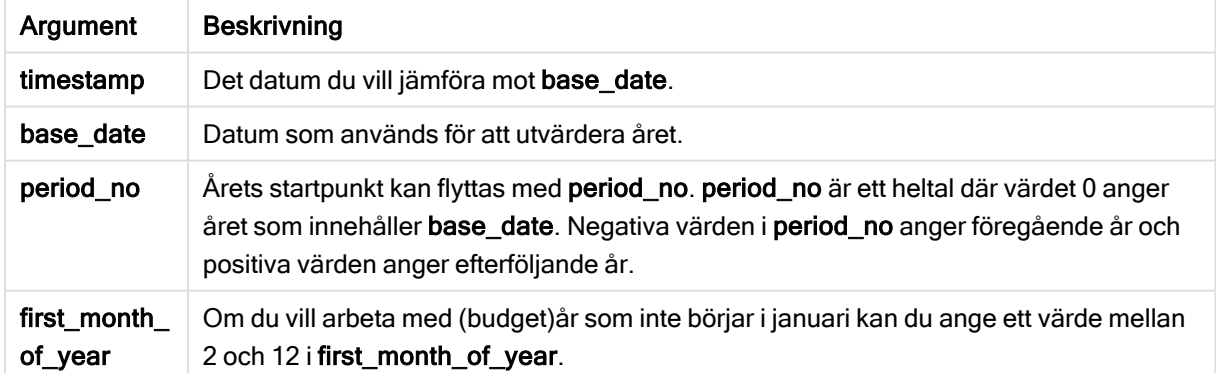

Exempel och resultat:

I de här exemplen används datumformatet DD/MM/YYYY. Datumformatet anges i SET DateFormatsatsen längst upp i dataladdningsskriptet. Ändra formatet i exemplen så att det passar dina krav.

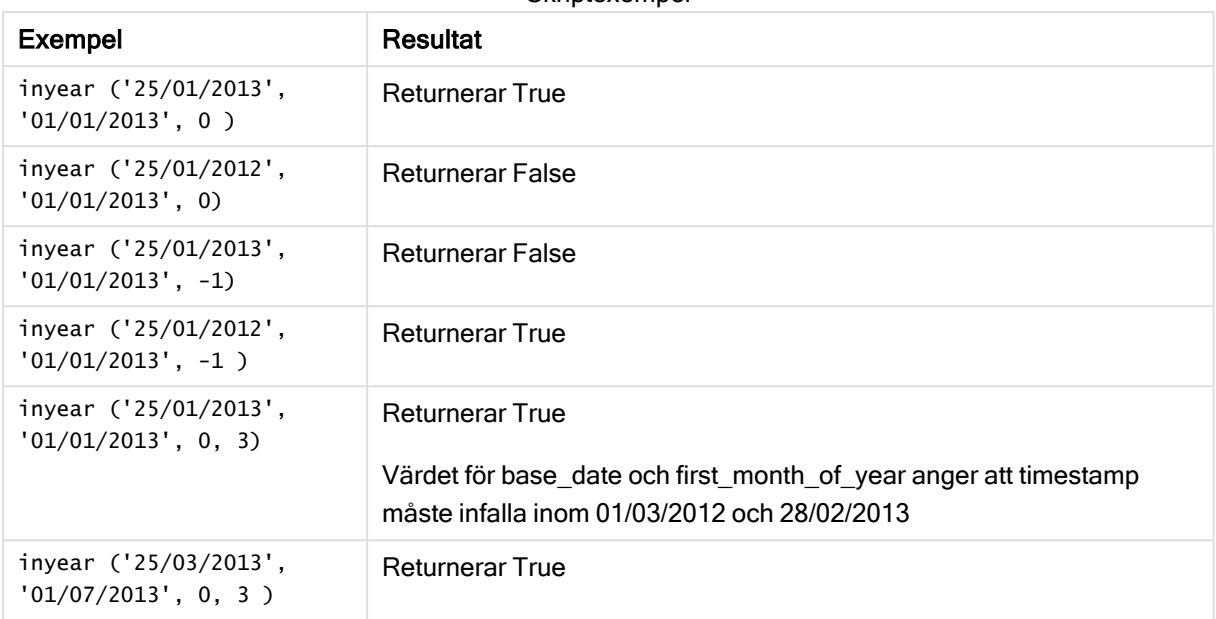

#### **Skriptexempel**

#### Exempel:

Lägg till exempelskriptet i appen och kör det. När du vill se resultatet lägger du till de fält som anges i resultatkolumnen i ett ark i din app.

I det här exemplet kontrollerar vi om ett faktureringsdatum infaller under budgetåret genom att ange värdet för first\_month\_of\_year som 4, och ha base\_date mellan 1/4/2012 och 31/03/2013.

```
TempTable:
LOAD RecNo() as InvID, * Inline [
InvDate
28/03/2012
10/12/2012
5/2/2013
31/3/2013
19/5/2013
15/9/2013
11/12/2013
2/3/2014
14/5/2014
13/6/2014
7/7/2014
4/8/2014
];
```
Testa om InvDate är inom budgetåret 1/04/2012 till 31/03/2013:

```
InvoiceData:
LOAD *,
InYear(InvDate, '31/01/2013', 0, 4) AS FinYr1213
Resident TempTable;
Drop table TempTable;
```
Den resulterande tabellen innehåller de ursprungliga datumen och en kolumn med returvärdet för inyear() funktionen.

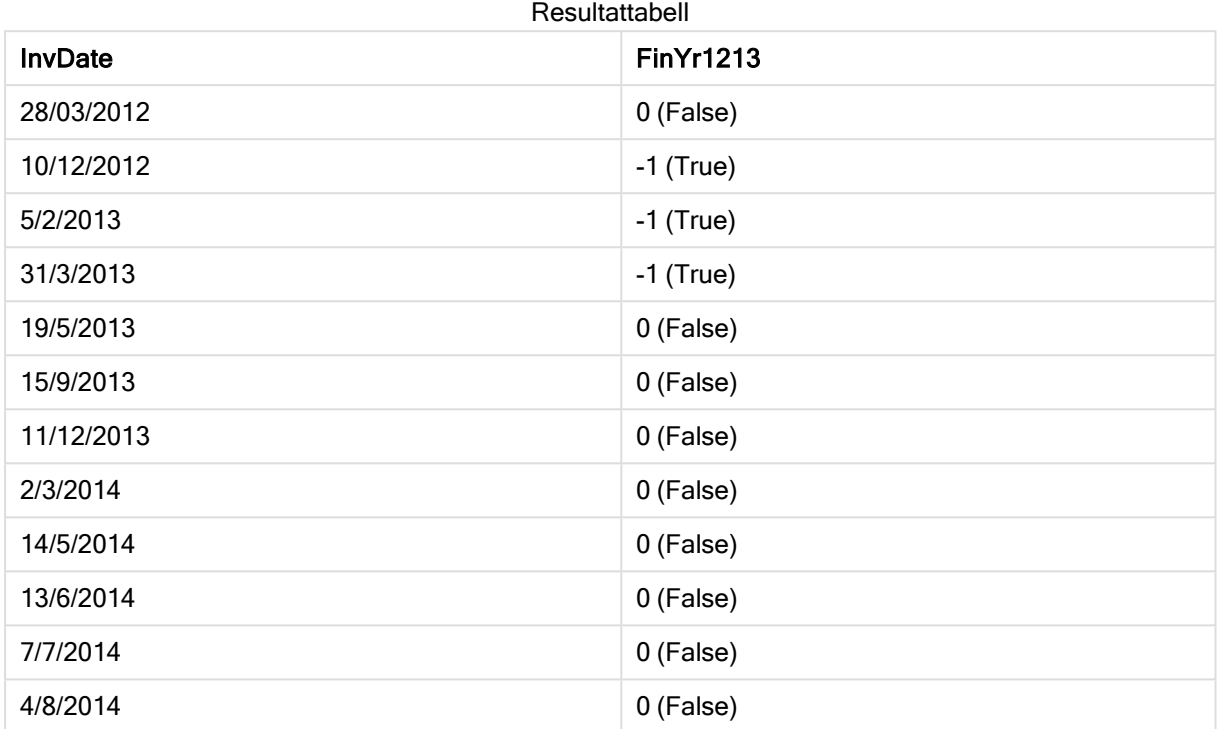

# inyeartodate

Denna funktion returnerar True om timestamp ligger inom den del av året som innehåller base\_date fram till och inklusive den sista millisekunden av base\_date.

# Syntax:

**InYearToDate (**timestamp, base\_date, period\_no[, first\_month\_of\_year]**)**

# Returnerad datatyp: Boolesk

### Argument:

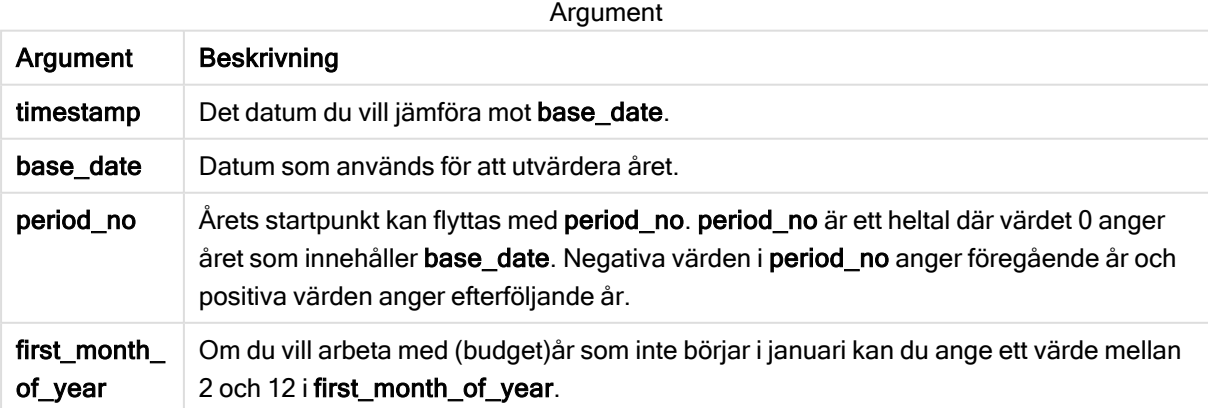

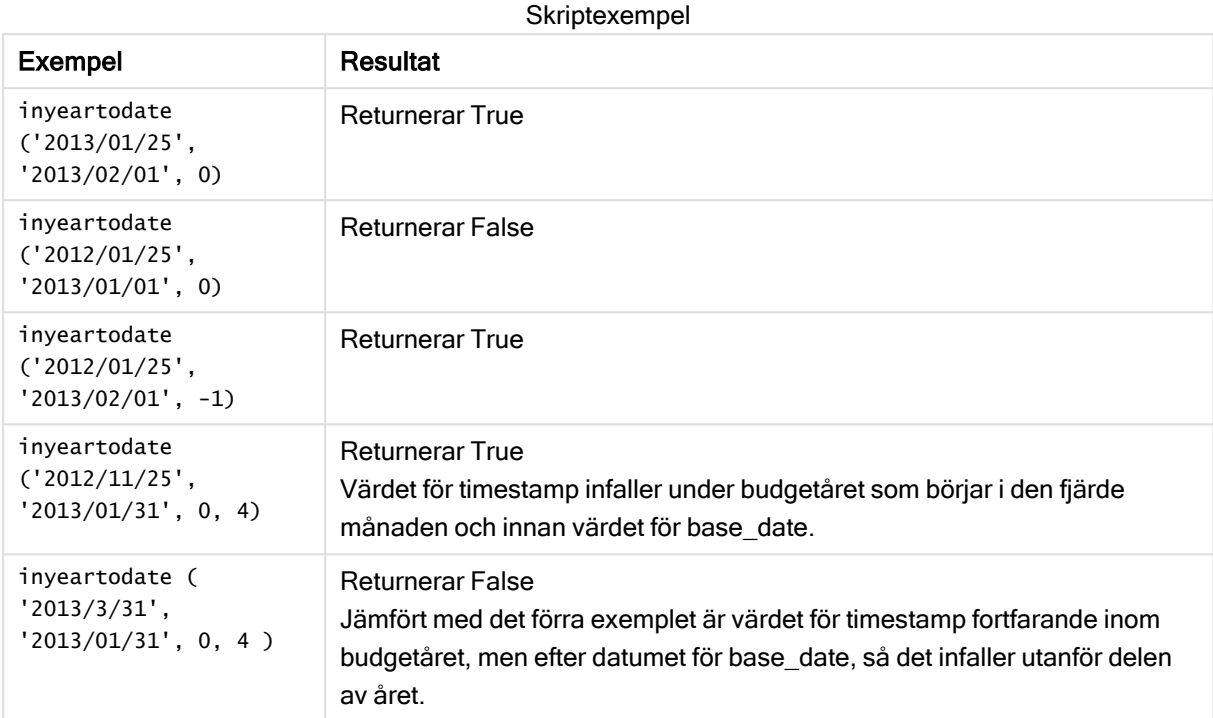

### Exempel:

Lägg till exempelskriptet i appen och kör det. När du vill se resultatet lägger du till de fält som anges i resultatkolumnen i ett ark i din app.

I det här exemplet kontrollerar vi om ett faktureringsdatum infaller under ett budgetår som angetts genom att ange värdet förfirst\_month\_of\_year som 4, och under delen av året innan slutet på 31/01/2013.

```
TempTable:
LOAD RecNo() as InvID, * Inline [
InvDate
28/03/2012
10/12/2012
5/2/2013
31/3/2013
19/5/2013
15/9/2013
11/12/2013
2/3/2014
14/5/2014
13/6/2014
7/7/2014
4/8/2014
];
InvoiceData:
LOAD *,
InYearToDate(InvDate, '31/01/2013', 0, 4) AS FinYr2Date
Resident TempTable;
Drop table TempTable;
```
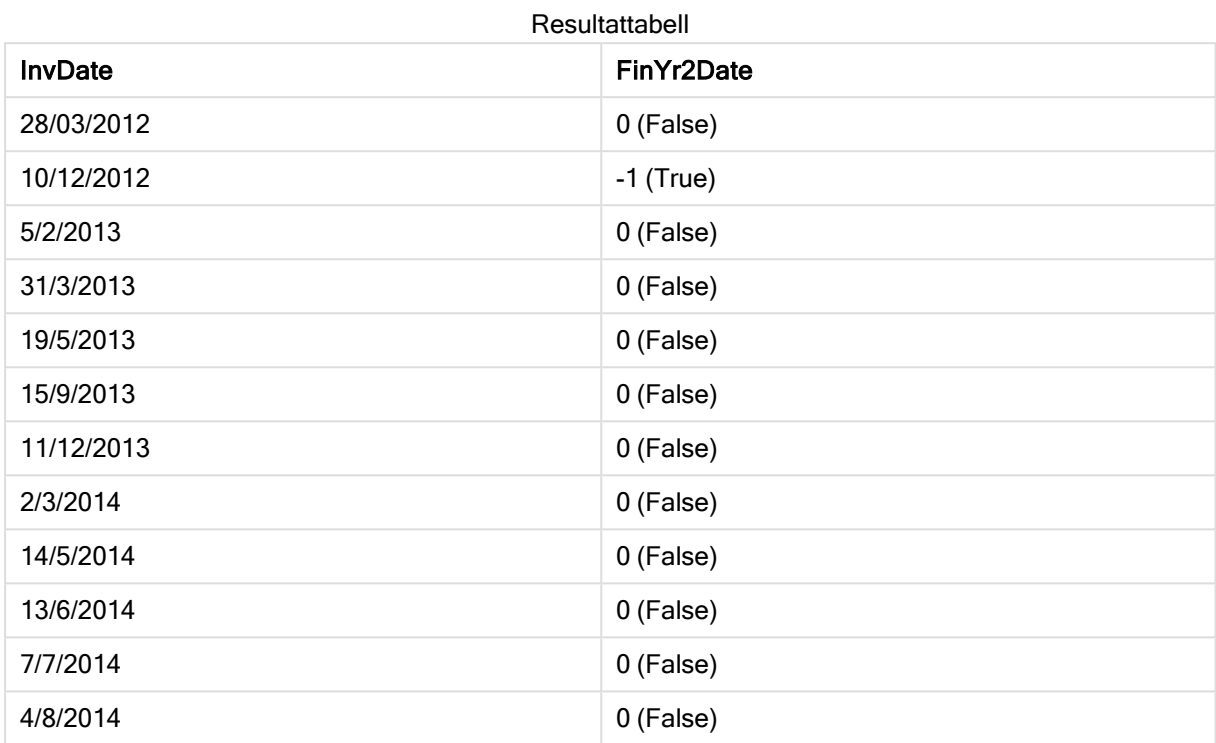

Den resulterande tabellen innehåller de ursprungliga datumen och en kolumn med returvärdet för inyeartodate()-funktionen.

# lastworkdate

Funktionen lastworkdate returnerar det tidigaste slutdatumet för att uppnå no\_of\_workdays (måndag-fredag) med början vid start\_date med hänsyn till alla eventuella holiday. start\_ date och holiday ska vara giltiga datum eller tidsmarkörer.

# Syntax:

**lastworkdate(**start\_date, no\_of\_workdays {, holiday}**)**

# Returnerad datatyp: dual

# Argument:

Argument

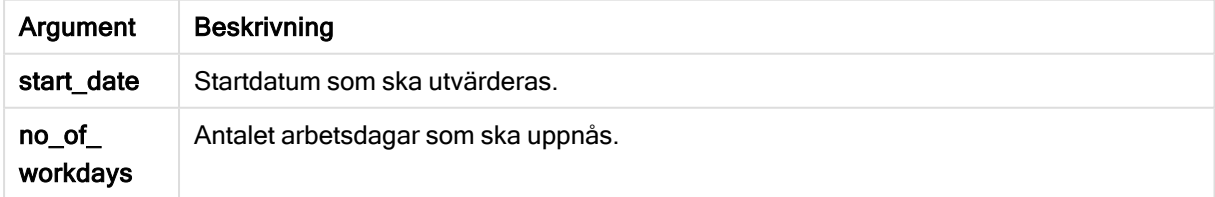

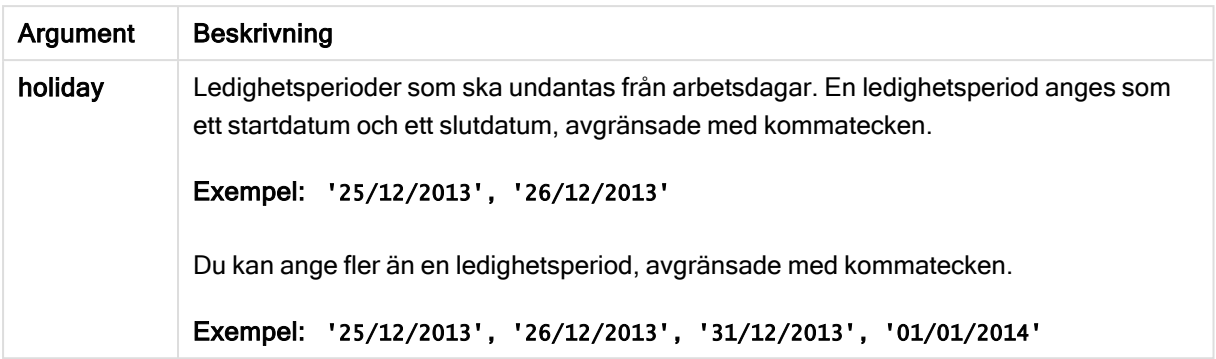

I de här exemplen används datumformatet DD/MM/YYYY. Datumformatet anges i SET DateFormatsatsen längst upp i dataladdningsskriptet. Ändra formatet i exemplen så att det passar dina krav.

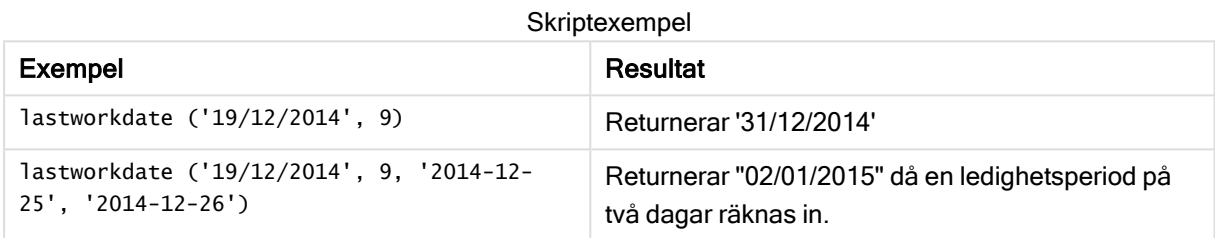

# Exempel:

Lägg till exempelskriptet i appen och kör det. När du vill se resultatet lägger du till de fält som anges i resultatkolumnen i ett ark i din app.

ProjectTable: LOAD \*, recno() as InvID, INLINE [ StartDate 28/03/2014 10/12/2014 5/2/2015 31/3/2015 19/5/2015 15/9/2015 ] ; NrDays: Load \*, LastWorkDate(StartDate,120) As EndDate Resident ProjectTable; Drop table ProjectTable;

Den resulterande tabellen visar de returnerade värdena för LastWorkDate för varje post i tabellen.

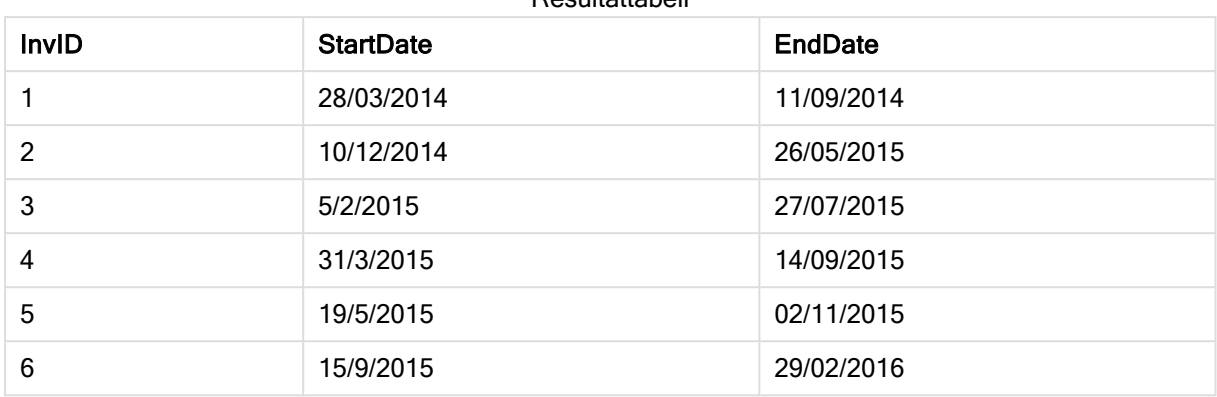

### Resultattabell

# localtime

Denna funktion returnerar en tidsmarkör för aktuell tid från systemklockan för en angiven tidszon.

### Syntax:

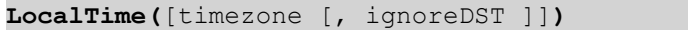

# Returnerad datatyp: dual

### Argument:

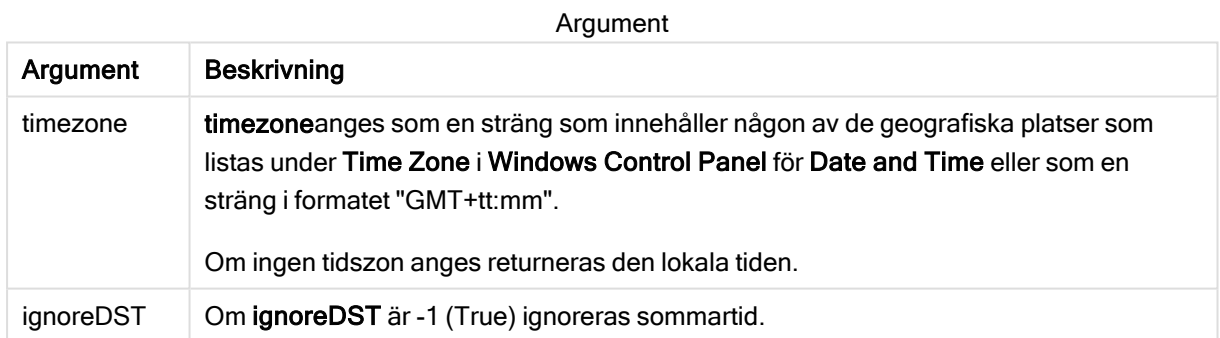

#### Exempel och resultat:

Exemplen nedan bygger på den funktion som anropas den 2014-10-22 12:54:47 lokal tid, där den lokala tidszonen är GMT+01:00.

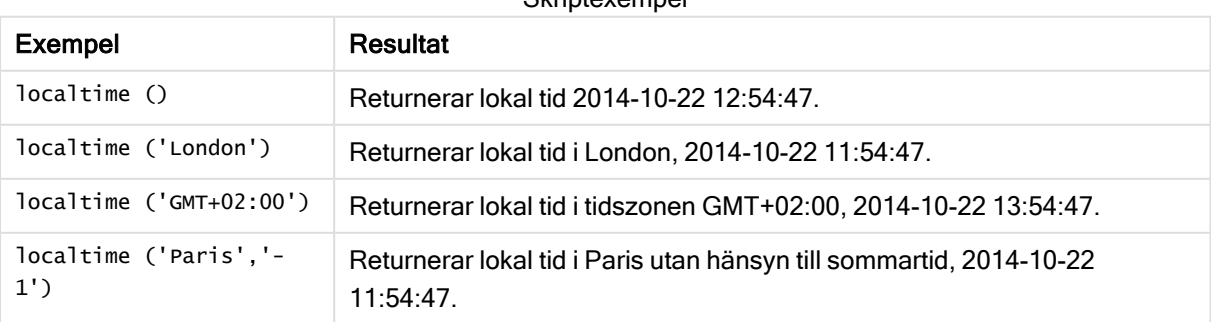

Skrintexemnel

# lunarweekend

Denna funktion returnerar ett värde som motsvarar en tidsmarkör för den sista millisekunden i den sjudagarsperiod som innehåller date. Sjudagarsperioder i Qlik Sense definieras genom att 1 januari räknas som den första dagen på veckan.

### Syntax:

**LunarweekEnd(**date[, period\_no[, first\_week\_day]]**)**

### Returnerad datatyp: dual

### Argument:

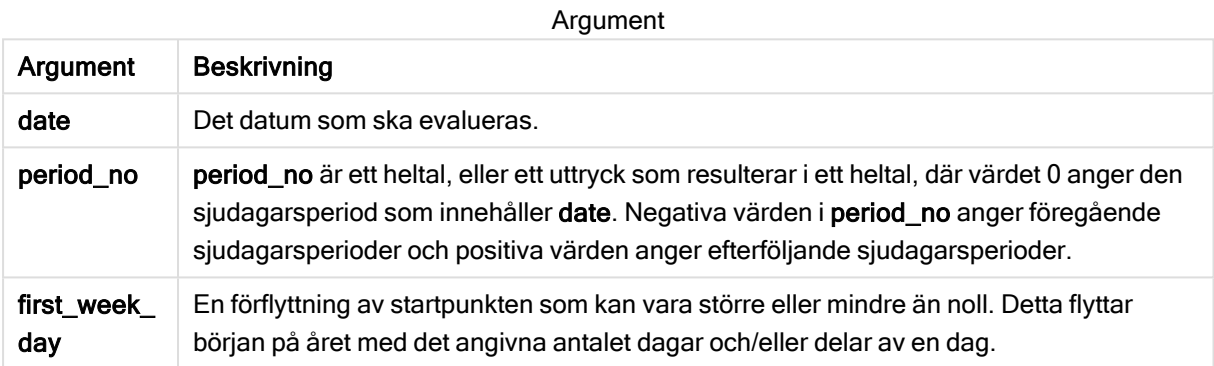

#### Exempel och resultat:

I de här exemplen används datumformatet DD/MM/YYYY. Datumformatet anges i SET DateFormatsatsen längst upp i dataladdningsskriptet. Ändra formatet i exemplen så att det passar dina krav.

 $\sim$ 

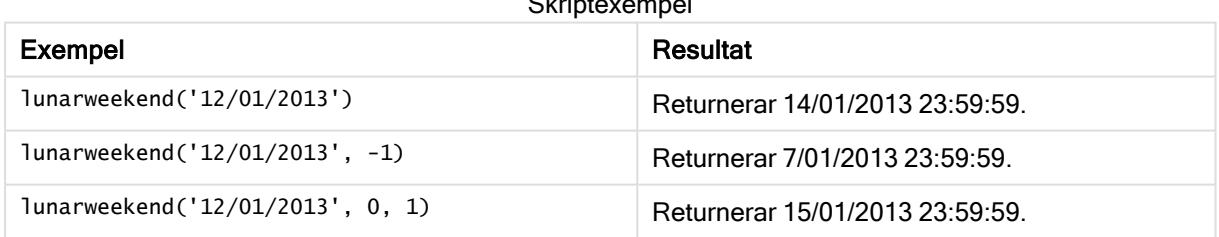

# Exempel:

Lägg till exempelskriptet i appen och kör det. När du vill se resultatet lägger du till de fält som anges i resultatkolumnen i ett ark i din app.

I det här exemplet hittas den sista dagen i sjudagarsperioden för varje faktureringsdatum i tabellen, där date flyttas en vecka genom att ange period\_no som 1.

```
TempTable:
LOAD RecNo() as InvID, * Inline [
InvDate
28/03/2012
```
10/12/2012 5/2/2013 31/3/2013 19/5/2013 15/9/2013 11/12/2013 2/3/2014 14/5/2014 13/6/2014 7/7/2014 4/8/2014 ]; InvoiceData: LOAD \*, LunarWeekEnd(InvDate, 1) AS LWkEnd Resident TempTable; Drop table TempTable;

Den resulterande tabellen innehåller de ursprungliga datumen och en kolumn med returvärdet för lunarweekend()-funktionen. Du kan visa hela tidsmarkören genom att ange formateringen i egenskapspanelen.

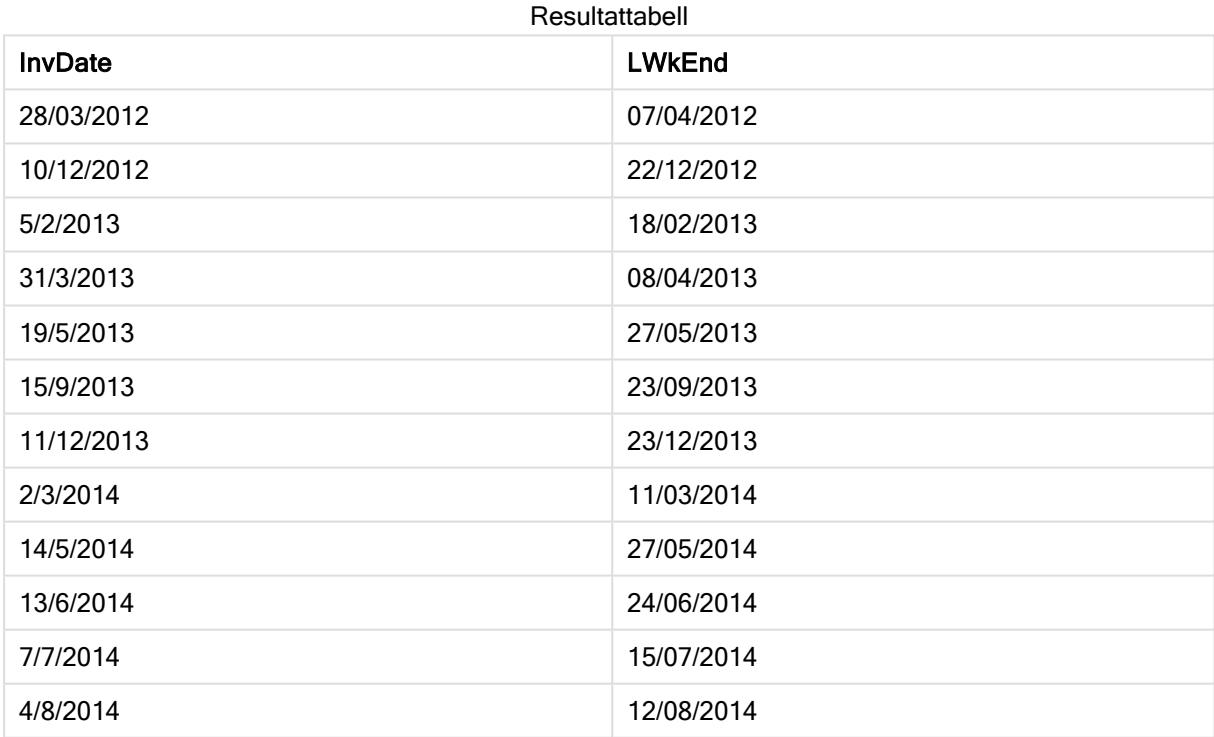

# lunarweekname

Denna funktion returnerar ett visningsvärde som visar året och sjudagarsperiodsnumret som motsvarar en tidsmarkör för den första millisekunden på den första dagen i sjudagarsperioden som innehåller date. Sjudagarsperioder i Qlik Sense definieras genom att 1 januari räknas som den första dagen på veckan.
#### Syntax:

**LunarWeekName(**date [, period\_no[, first\_week\_day]]**)**

#### Returnerad datatyp: dual

#### Argument:

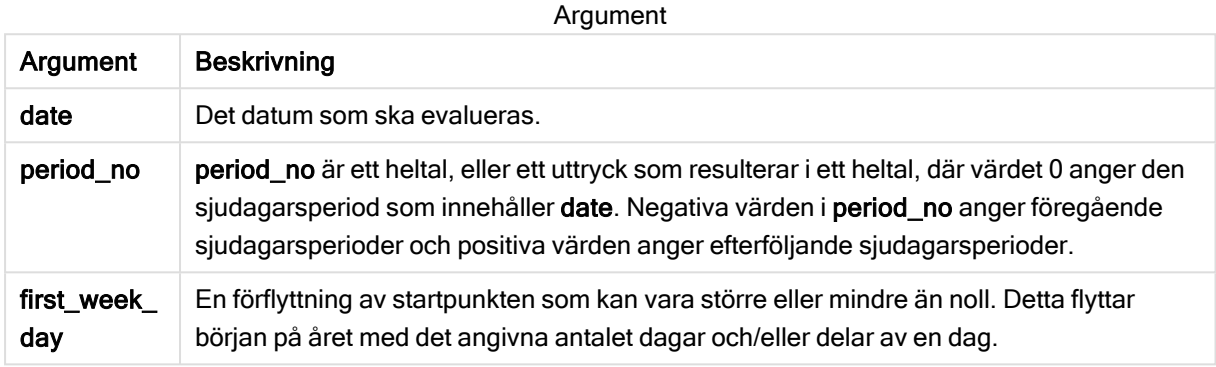

Exempel och resultat:

Skriptexempel

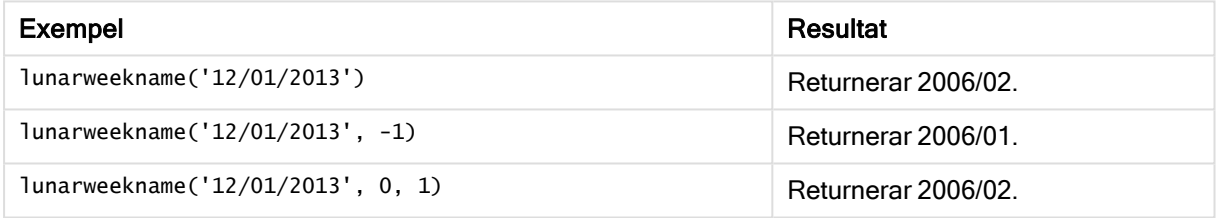

#### Exempel:

Lägg till exempelskriptet i appen och kör det. När du vill se resultatet lägger du till de fält som anges i resultatkolumnen i ett ark i din app.

För varje faktureringsdatum tabellen i det här exemplet skapas sjudagarsperiodens namn utifrån året där veckan finns och dess associerade sjudagarsperiodsnummer, med en veckas förskjutning genom att ange period\_no som 1.

```
TempTable:
LOAD RecNo() as InvID, * Inline [
InvDate
28/03/2012
10/12/2012
5/2/2013
31/3/2013
19/5/2013
15/9/2013
11/12/2013
2/3/2014
14/5/2014
13/6/2014
7/7/2014
```
4/8/2014 ];

InvoiceData:  $LOAD$   $*$ , LunarWeekName(InvDate, 1) AS LWkName Resident TempTable; Drop table TempTable;

Den resulterande tabellen innehåller de ursprungliga datumen och en kolumn med returvärdet för lunarweekname()-funktionen. Du kan visa hela tidsmarkören genom att ange formateringen i egenskapspanelen.

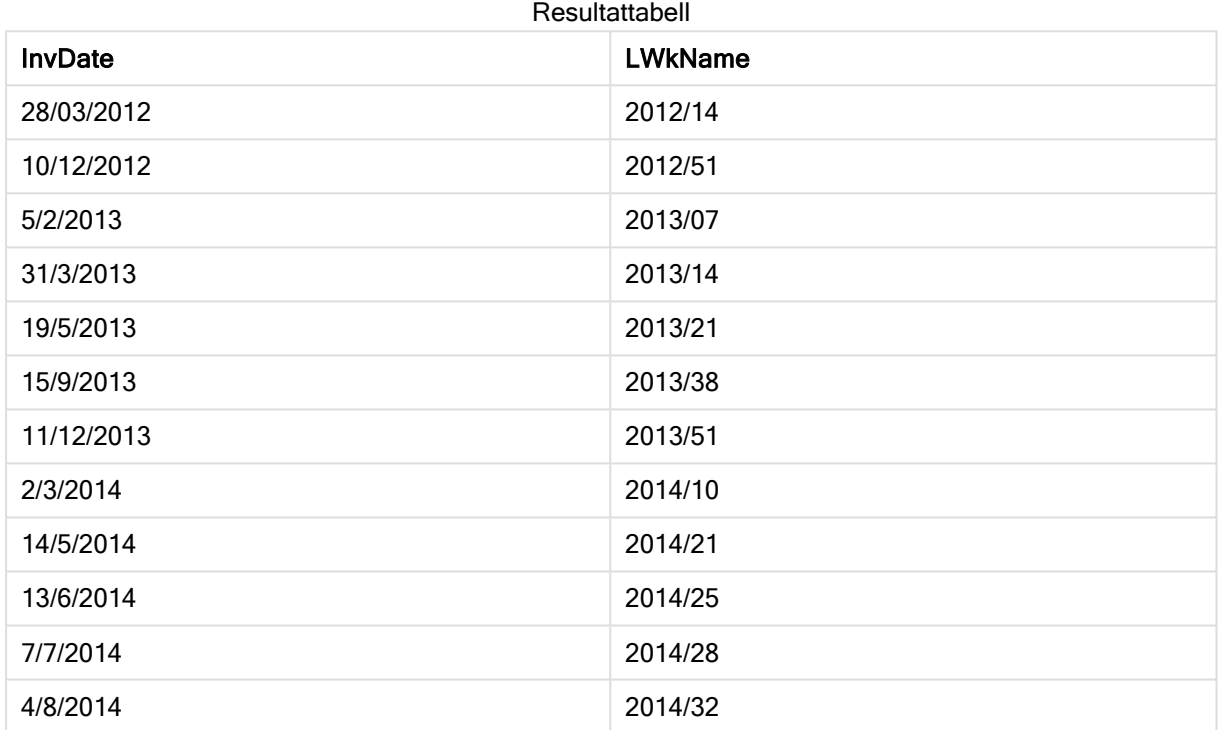

# lunarweekstart

Denna funktion returnerar ett värde som motsvarar en tidsmarkör för den första millisekunden i den sjudagarsperiod som innehåller date. Sjudagarsperioder i Qlik Sense definieras genom att 1 januari räknas som den första dagen på veckan.

#### Syntax:

**LunarweekStart(**date[, period\_no[, first\_week\_day]]**)**

#### Argument:

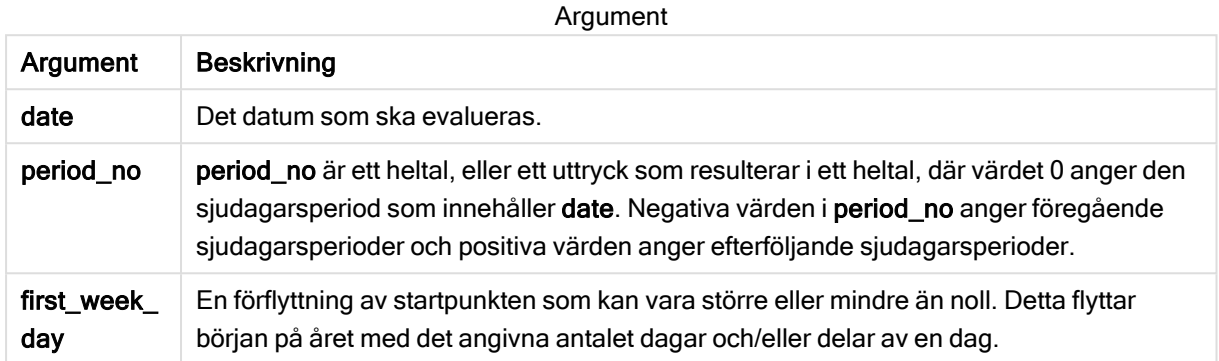

Exempel och resultat:

I de här exemplen används datumformatet DD/MM/YYYY. Datumformatet anges i SET DateFormatsatsen längst upp i dataladdningsskriptet. Ändra formatet i exemplen så att det passar dina krav.

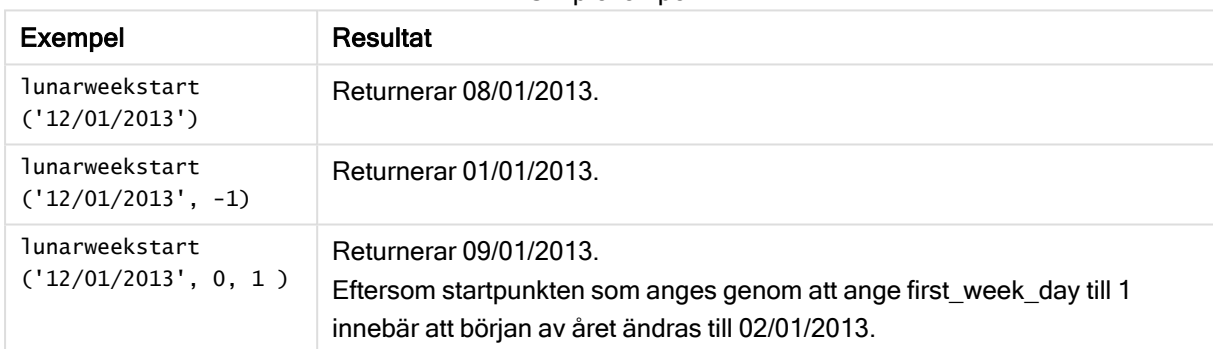

**Skriptexempel** 

#### Exempel:

Lägg till exempelskriptet i appen och kör det. När du vill se resultatet lägger du till de fält som anges i resultatkolumnen i ett ark i din app.

I det här exemplet hittas den första dagen i sjudagarsperioden för varje faktureringsdatum i tabellen, där date flyttas en vecka genom att ange period\_no som 1.

```
TempTable:
LOAD RecNo() as InvID, * Inline [
InvDate
28/03/2012
10/12/2012
5/2/2013
31/3/2013
19/5/2013
15/9/2013
11/12/2013
2/3/2014
```
14/5/2014 13/6/2014 7/7/2014 4/8/2014 ]; InvoiceData: LOAD \*, LunarWeekStart(InvDate, 1) AS LWkStart Resident TempTable; Drop table TempTable;

Den resulterande tabellen innehåller de ursprungliga datumen och en kolumn med returvärdet för lunarweekstart()-funktionen. Du kan visa hela tidsmarkören genom att ange formateringen i egenskapspanelen.

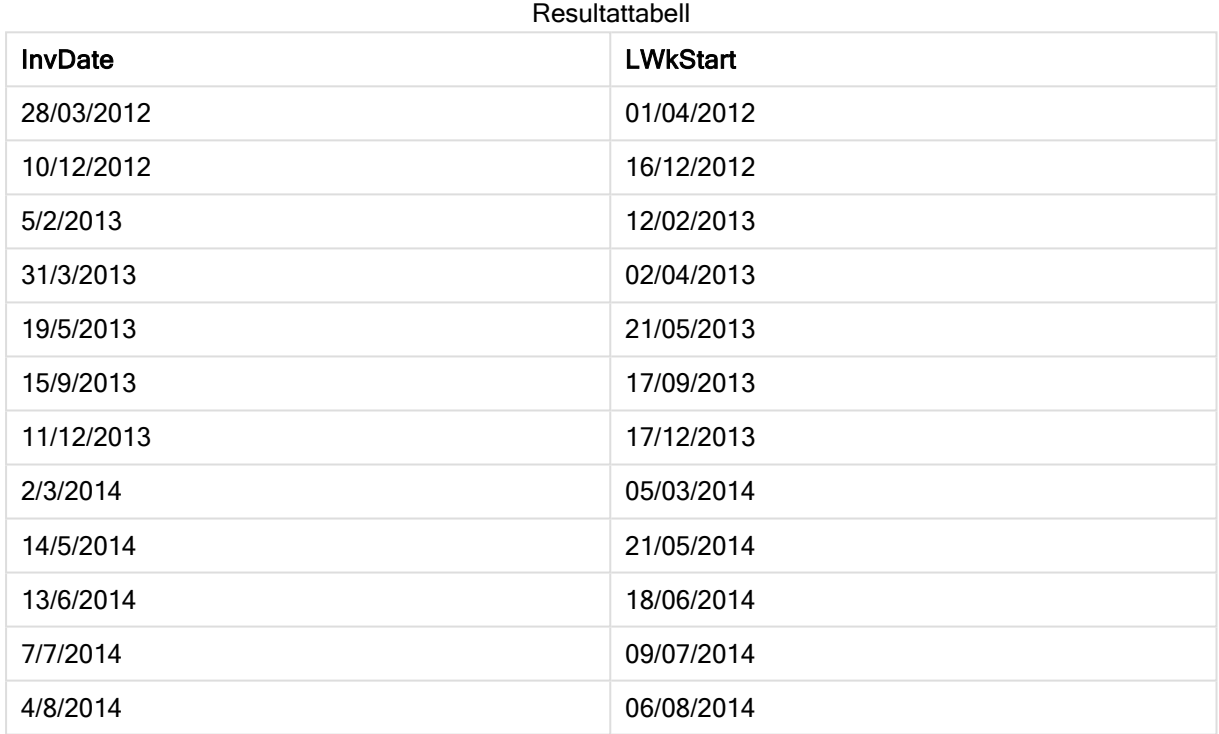

# makedate

Denna funktion returnerar ett datum beräknat utifrån året YYYY, månaden MM och dagen DD.

## Syntax:

**MakeDate(**YYYY [ , MM [ , DD ] ]**)**

#### Argument:

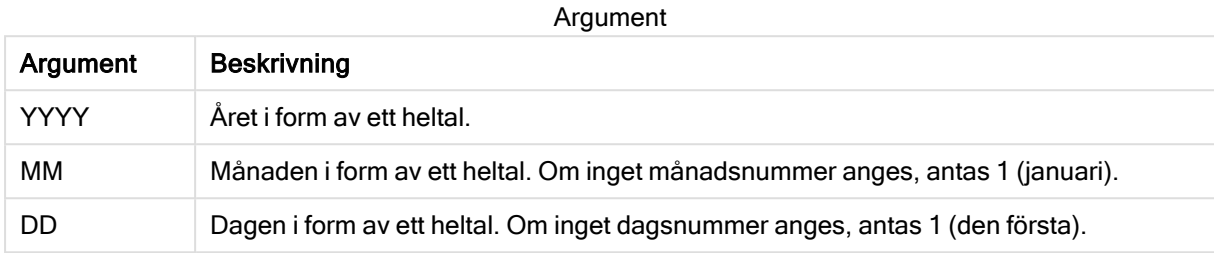

#### Exempel: Diagramuttryck

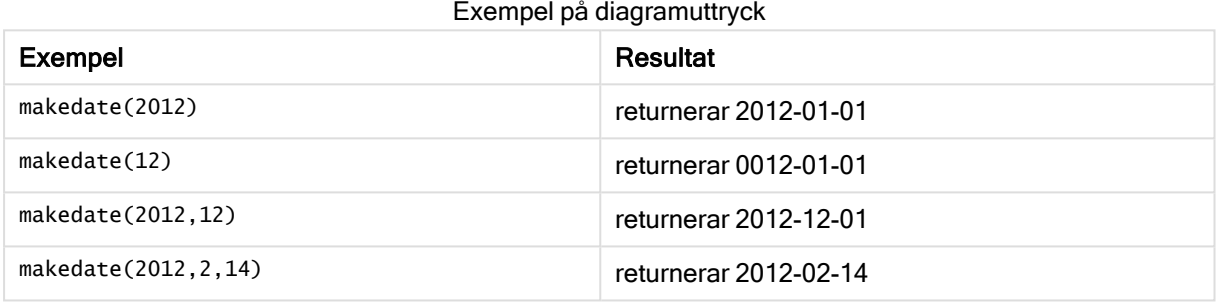

#### Exempel: Laddningsskript

makedate kan användas i laddningsskript för att kombinera datumdata från olika fält i ett nytt datumfält. I exemplet nedan kombineras year-, month- och day-data från fälten transaction\_year, transaction\_month och transaction\_day i ett nytt fält med namnet Transaction Date.

Gå till Skriptredigeraren och skapa ett nytt delavsnitt. Lägg sedan till exempelskriptet och kör det. Lägg sedan till åtminstone de fält som listas i resultatkolumnen till ett ark i din app för att se resultatet.

#### Laddningsskript

```
SET DateFormat='DD/MM/YYYY';
SET TimestampFormat='DD/MM/YYYY h:mm:ss[.fff] TT';
SET FirstWeekDay=0;
SET BrokenWeeks=1;
SET ReferenceDay=0;
SET DayNames='Mon;Tue;Wed;Thu;Fri;Sat;Sun';
SET LongDayNames='Monday;Tuesday;Wednesday;Thursday;Friday;Saturday;Sunday';
Transactions:
Load
*,
MakeDate(transaction_year, transaction_month, transaction_day) as "Transaction Date",
;
Load * Inline [
transaction_id, transaction_year, transaction_month, transaction_day, transaction_amount,
transaction_quantity, discount, customer_id, size, color_code
```

```
3750, 2018, 08, 30, 12423.56, 23, 0,2038593, L, Red
3751, 2018, 09, 07, 5356.31, 6, 0.1, 203521, m, orange
3752, 2018, 09, 16, 15.75, 1, 0.22, 5646471, S, blue
3753, 2018, 09, 22, 1251, 7, 0, 3036491, l, Black
3754, 2018, 09, 22, 21484.21, 1356, 75, 049681, xs, Red
3756, 2018, 09, 22, -59.18, 2, 0.333333333333333, 2038593, M, Blue
3757, 2018, 09, 23, 3177.4, 21, .14, 203521, XL, Black
];
```
#### Resultat

## Qlik Sense table showing results of the makedate function being used in the

transaction id | Transaction Date 30/08/2018 07/09/2018 16/09/2018 22/09/2018 22/09/2018 22/09/2018 23/09/2018 load script.

# maketime

Denna funktion returnerar en tid beräknat utifrån timmar hh, minuter mm och sekunder ss.

```
Syntax:
```
**MakeTime(**hh [ , mm [ , ss ] ]**)**

#### Returnerad datatyp: dual

## Argument:

Argument

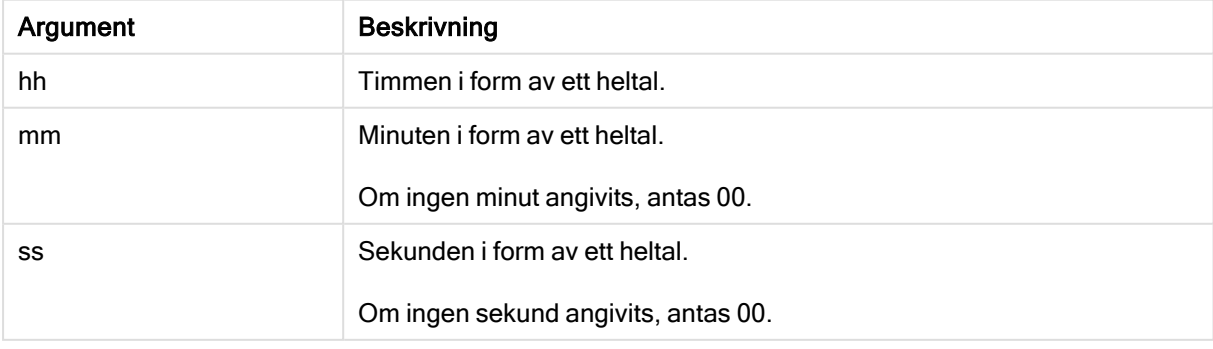

Exempel och resultat:

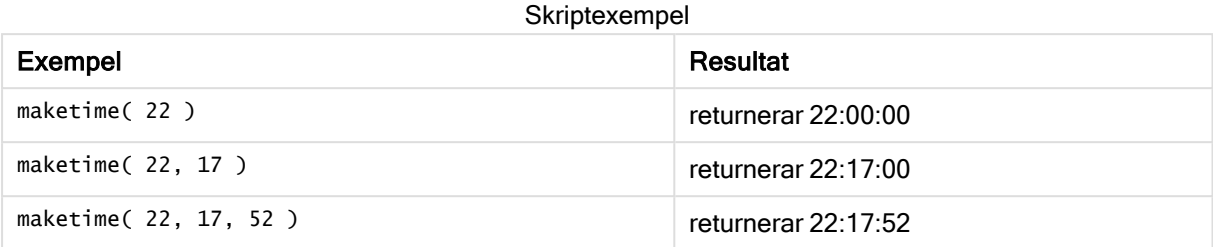

# makeweekdate

Denna funktion returnerar ett datum beräknat utifrån året YYYY, veckan WW och veckodagen D.

## Syntax:

**MakeWeekDate(**YYYY [ , WW [ , D ] ]**)**

## Returnerad datatyp: dual

## Argument:

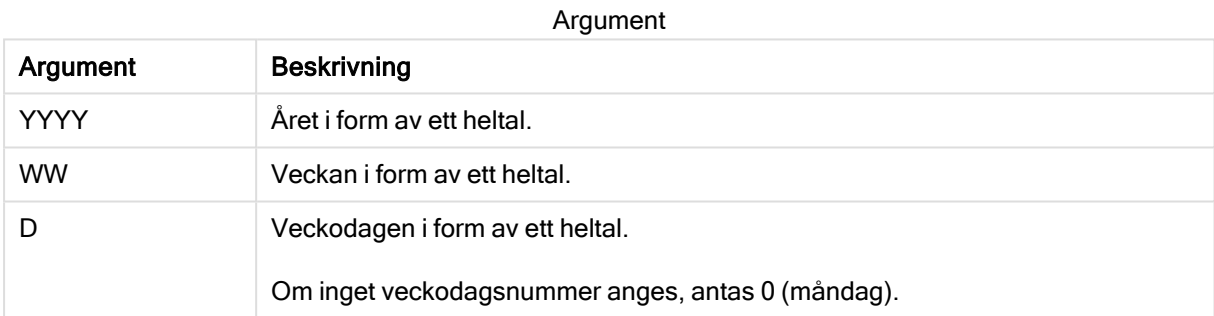

#### Exempel och resultat:

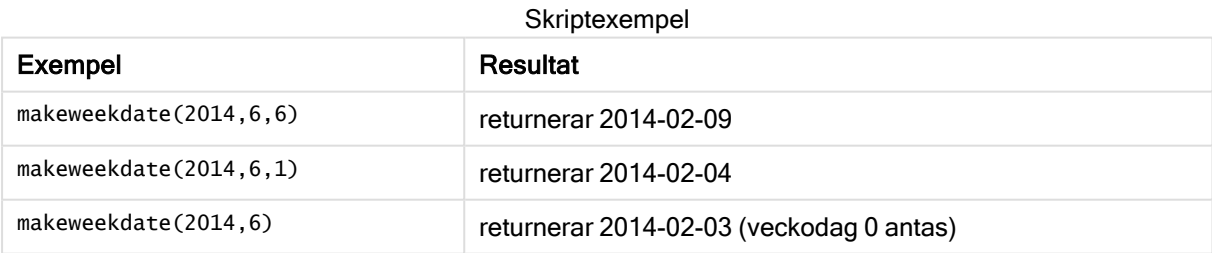

# minute

Denna funktion returnerar ett heltal som motsvarar minuten om decimaldelen av expression tolkas som tid enligt standardtolkningen av tal.

## Syntax:

**minute(**expression**)**

## Returnerad datatyp: heltal

Exempel och resultat:

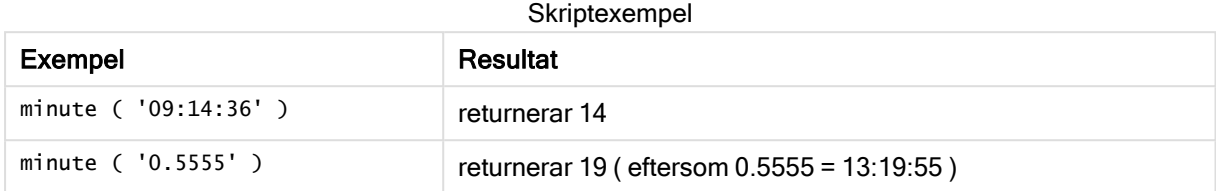

# month

Denna funktion returnerar ett dualt värde: månadsnamnet som det är definierat i miljövariabeln MonthNames och ett heltal mellan 1 och 12. Månaden beräknas utifrån datumtolkningen av uttrycket, enligt standardtalformatet.

Funktionen returnerar månadens namn i formatet för systemvariabeln MonthName för ett visst datum. Den används vanligtvis för att skapa ett dagfält som en dimension i en Master Calendar.

#### Syntax:

**month(**expression**)**

#### Returnerad datatyp: heltal

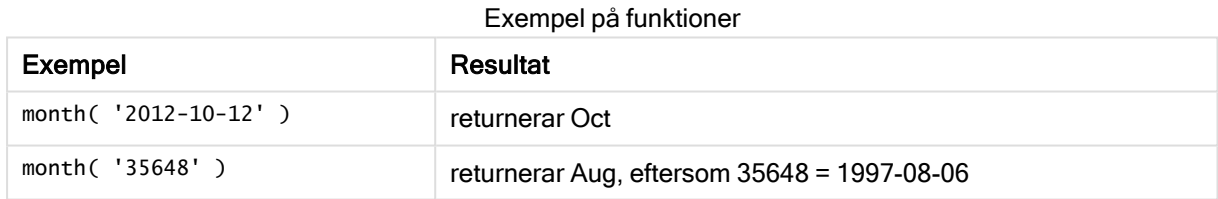

## monthend

Denna funktion returnerar ett värde som motsvarar en tidsmarkör med den sista millisekunden av den sista dagen i den månad som innehåller date. Det förvalda utdataformatet blir det DateFormat som har definierats i skriptet.

```
Syntax:
MonthEnd(date[, period_no])
```
### Argument:

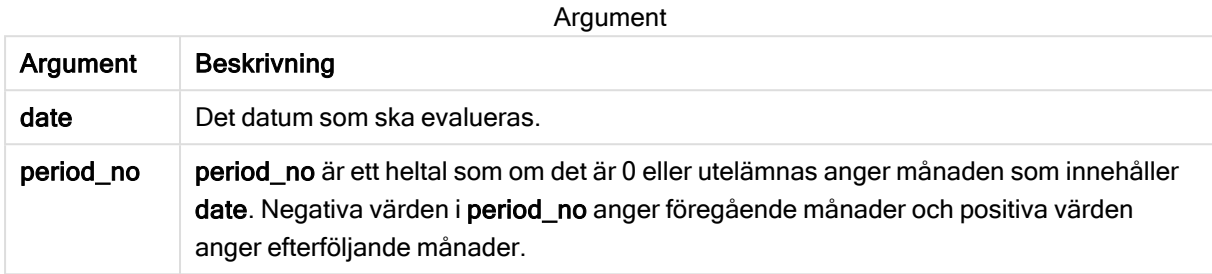

Exempel och resultat:

I de här exemplen används datumformatet DD/MM/YYYY. Datumformatet anges i SET DateFormatsatsen längst upp i dataladdningsskriptet. Ändra formatet i exemplen så att det passar dina krav.

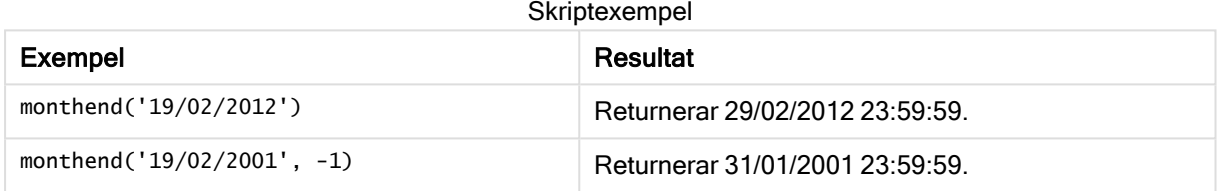

#### Exempel:

Lägg till exempelskriptet i appen och kör det. När du vill se resultatet lägger du till de fält som anges i resultatkolumnen i ett ark i din app.

I det här exemplet hittas den sista dagen i månaden för varje faktureringsdatum i tabellen, där basdatumet flyttas fyra månader genom att du anger period no som 4.

```
TempTable:
LOAD RecNo() as InvID, * Inline [
InvDate
28/03/2012
10/12/2012
5/2/2013
31/3/2013
19/5/2013
15/9/2013
11/12/2013
2/3/2014
14/5/2014
13/6/2014
7/7/2014
4/8/2014
];
InvoiceData:
LOAD *,
MonthEnd(InvDate, 4) AS MthEnd
```
Resident TempTable; Drop table TempTable;

Den resulterande tabellen innehåller de ursprungliga datumen och en kolumn med returvärdet för monthend()-funktionen. Du kan visa hela tidsmarkören genom att ange formateringen i egenskapspanelen.

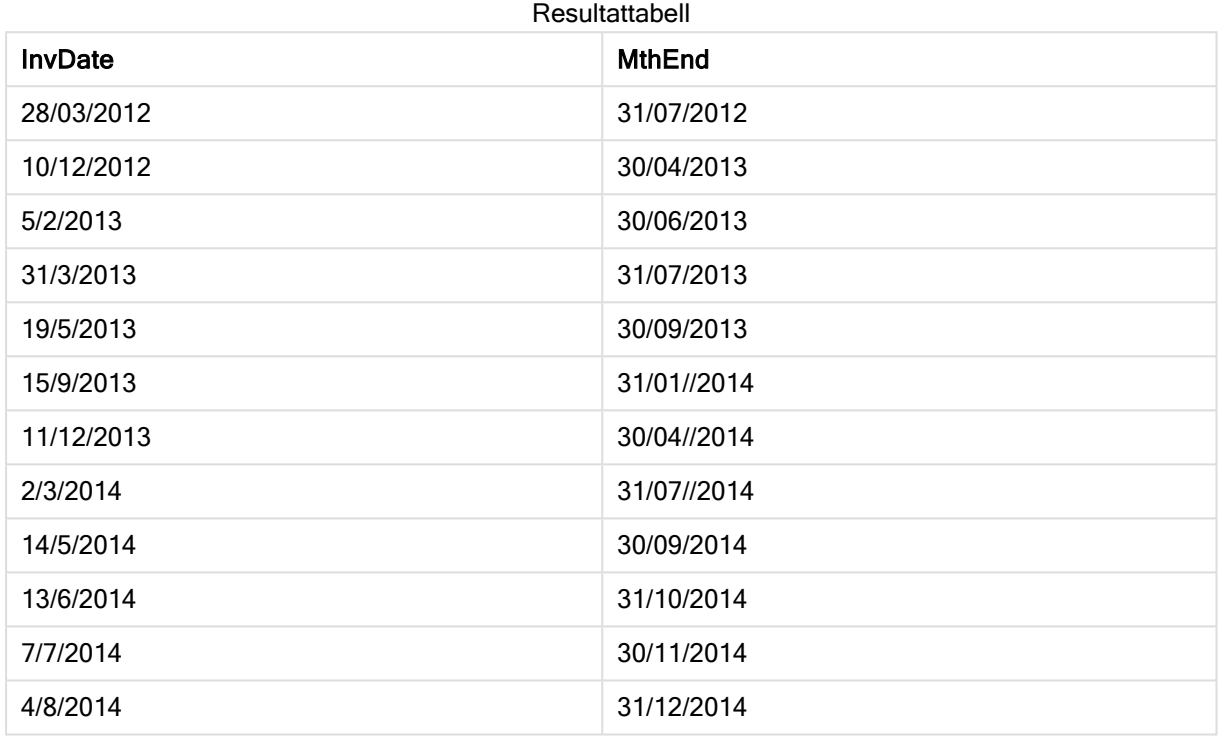

# monthname

Denna funktion returnerar ett visningsvärde med månaden (formaterat enligt skriptvariabeln MonthNames) och året med ett underliggande numeriskt värde som motsvarar en tidsmarkör för den första millisekunden av månadens första dag.

#### Syntax:

```
MonthName(date[, period_no])
```
## Returnerad datatyp: dual

## Argument:

Argument

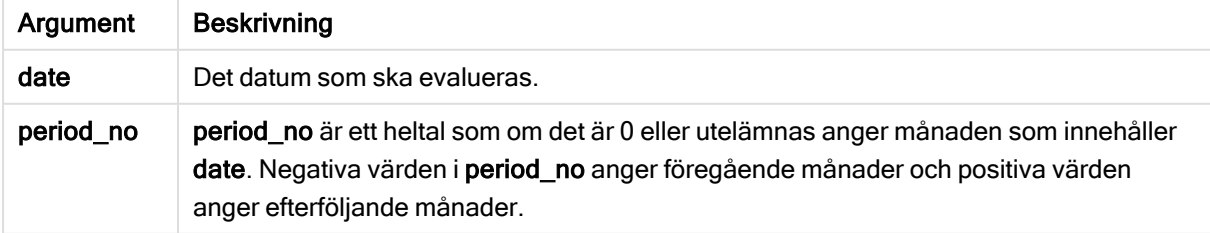

Exempel: Diagramuttryck

I det här exemplet används datumformatet DD/MM/YYYY som anges i SET DateFormat-satsen längst upp i dataladdningsskriptet. Ändra formatet i exemplen så att det passar dina krav. I SET Monthnamessatsen anges Jan;Feb;Mar och så vidare.

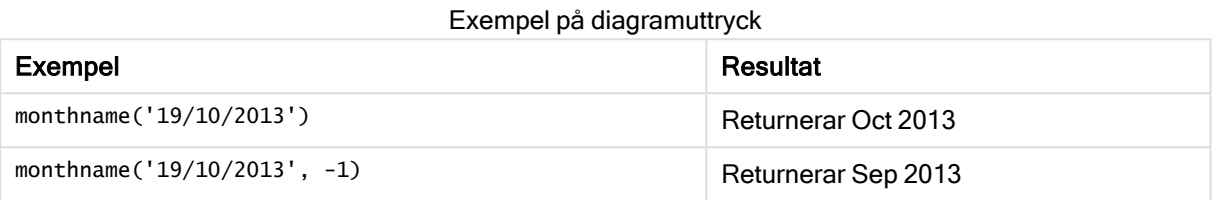

Exempel: Laddningsskript

I det här exemplet skapas månadens namn för varje faktureringsdatum i tabellen av månadens namn framflyttat fyra månader från base\_date samt av året.

Gå till Skriptredigeraren och skapa ett nytt delavsnitt. Lägg sedan till exempelskriptet och kör det. Lägg sedan till åtminstone de fält som listas i resultatkolumnen till ett ark i din app för att se resultatet.

## Laddningsskript

```
TempTable:
LOAD RecNo() as InvID, * Inline [
InvDate
28/03/2012
10/12/2012
5/2/2013
31/3/2013
19/5/2013
15/9/2013
11/12/2013
2/3/2014
14/5/2014
13/6/2014
7/7/2014
4/8/2014
];
InvoiceData:
LOAD *,
MonthName(InvDate, 4) AS MthName
Resident TempTable;
Drop table TempTable;
```
### Resultat

Den resulterande tabellen innehåller de ursprungliga datumen och en kolumn med värdet som returneras av monthname()-funktionen.

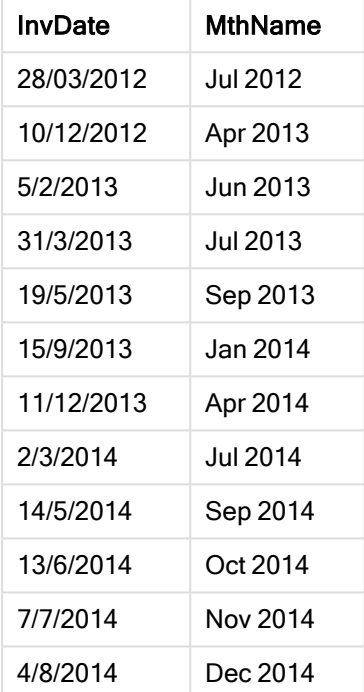

#### Exempel: Laddningsskript

I det här exemplet skapas ett Returnable\_Until-värde för varje transaction\_date i tabellen. Returnable\_ Until-värdet beräknas genom att månaden i transaction\_date ändras till en månad senare.

Gå till Skriptredigeraren och skapa ett nytt delavsnitt. Lägg sedan till exempelskriptet och kör det. Lägg sedan till åtminstone de fält som listas i resultatkolumnen till ett ark i din app för att se resultatet.

#### Laddningsskript

```
SET DateFormat='YYYYMMDD';
SET TimestampFormat='YYYYMMDD h:mm:ss[.fff] TT';
SET FirstMonthOfYear=1;
SET MonthNames='Jan;Feb;Mar;Apr;May;Jun;Jul;Aug;Sep;Oct;Nov;Dec';
SET
LongMonthNames='January;February;March;April;May;June;July;August;September;October;November;D
ecember';
Transactions:
Load
*,
```

```
MonthName(Date#(transaction_date,'YYYYMMDD'), 1) as Returnable_Until,
```

```
Load * Inline [
transaction_id, transaction_date, transaction_amount, transaction_quantity, discount,
customer_id, size, color_code
3750, 20180830, 12423.56, 23, 0,2038593, L, Red
3751, 20180907, 5356.31, 6, 0.1, 203521, m, orange
3752, 20180916, 15.75, 1, 0.22, 5646471, S, blue
3753, 20180922, 1251, 7, 0, 3036491, l, Black
3754, 20180922, 21484.21, 1356, 75, 049681, xs, Red
3756, 20180922, -59.18, 2, 0.333333333333333, 2038593, M, Blue
3757, 20180923, 3177.4, 21, .14, 203521, XL, Black
];
```
## Resultat

;

## Qlik Sense table showing results of the monthname function being used in the load script.

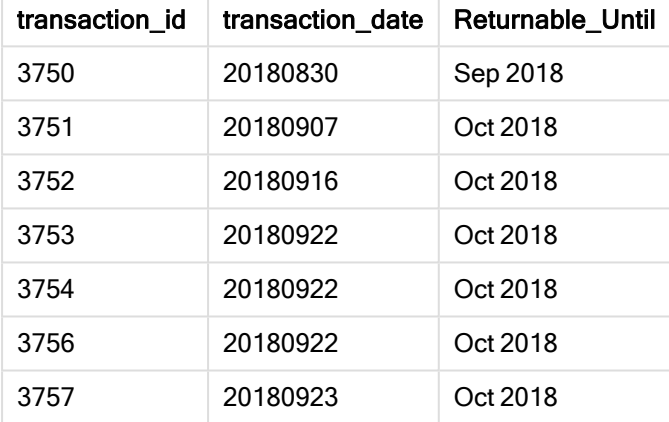

# monthsend

Denna funktion returnerar ett värde som motsvarar en tidsmarkör för den sista millisekunden i månaden, tvåmånadersperioden, kvartalet, tredjedelens år eller halvåret som innehåller ett basdatum. Det går även att hitta tidsmarkören för en föregående eller senare tidsperiod.

#### Syntax:

```
MonthsEnd(n_months, date[, period_no [, first_month_of_year]])
```
#### Argument:

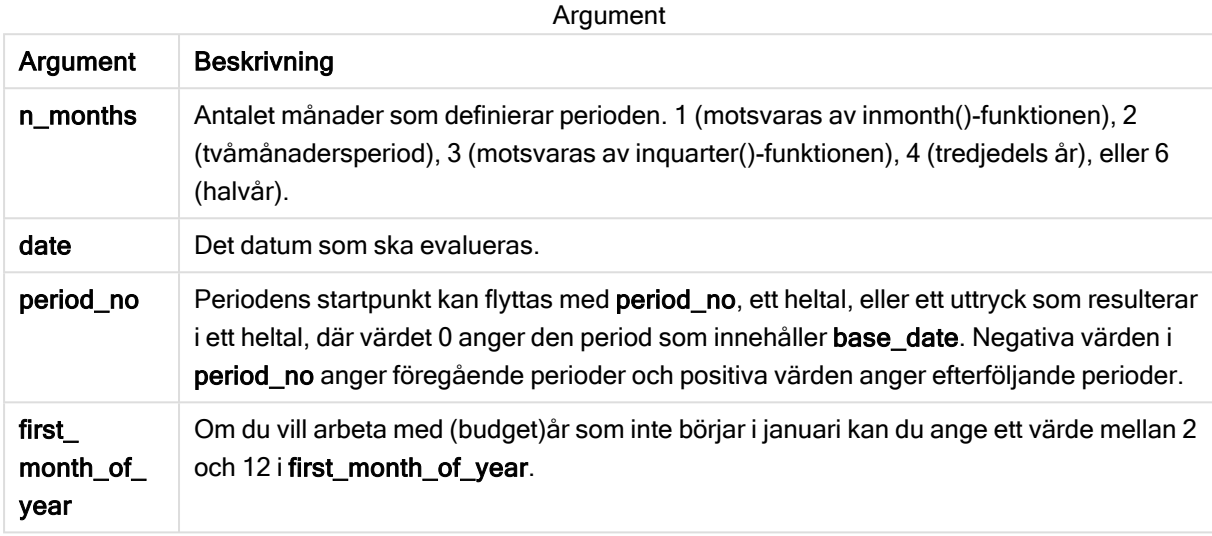

Exempel och resultat:

I de här exemplen används datumformatet DD/MM/YYYY. Datumformatet anges i SET DateFormatsatsen längst upp i dataladdningsskriptet. Ändra formatet i exemplen så att det passar dina krav.

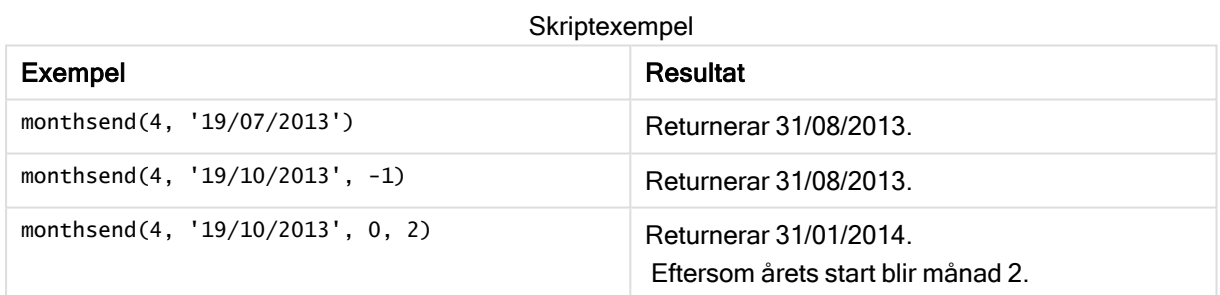

#### Exempel:

Lägg till exempelskriptet i appen och kör det. När du vill se resultatet lägger du till de fält som anges i resultatkolumnen i ett ark i din app.

I det här exemplet hittar vi slutet på den sista dagen i en tvåmånadersperiod för varje faktureringsdatum, framflyttad med en tvåmånadersperiod.

TempTable: LOAD RecNo() as InvID, \* Inline [ InvDate 28/03/2012 10/12/2012 5/2/2013 31/3/2013 19/5/2013

15/9/2013 11/12/2013 2/3/2014 14/5/2014 13/6/2014 7/7/2014 4/8/2014 ];

InvoiceData: LOAD \*, MonthsEnd(2, InvDate, 1) AS BiMthsEnd Resident TempTable; Drop table TempTable;

Den resulterande tabellen innehåller de ursprungliga datumen och en kolumn med returvärdet för MonthsEnd()-funktionen.

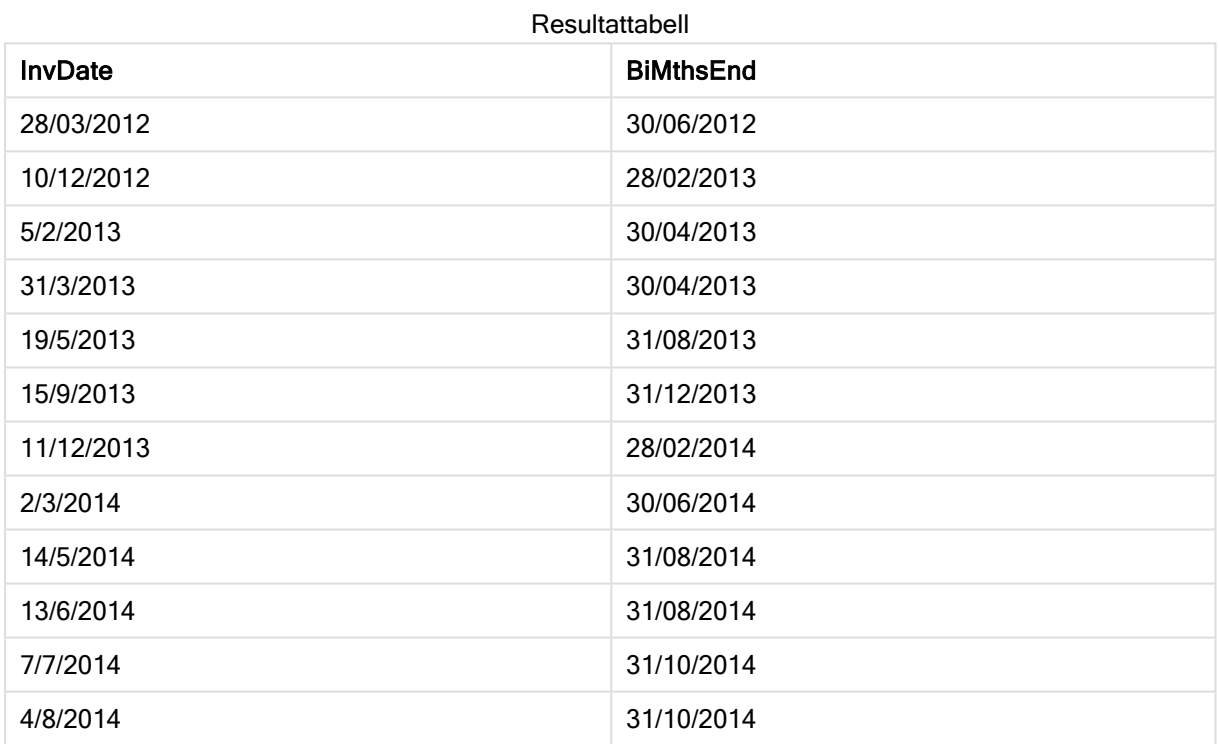

# monthsname

Denna funktion returnerar ett visningsvärde som representerar månadsintervallet i perioden (formaterat enligt skriptvariabeln MonthNames) liksom året. Det underliggande numeriska värdet motsvarar en tidsmarkör för den första millisekunden i månaden, tvåmånadersperioden, kvartalet, tredjedelen av året eller halvåret som innehåller ett basdatum.

## Syntax:

**MonthsName(**n\_months, date[, period\_no[, first\_month\_of\_year]]**)**

### Argument:

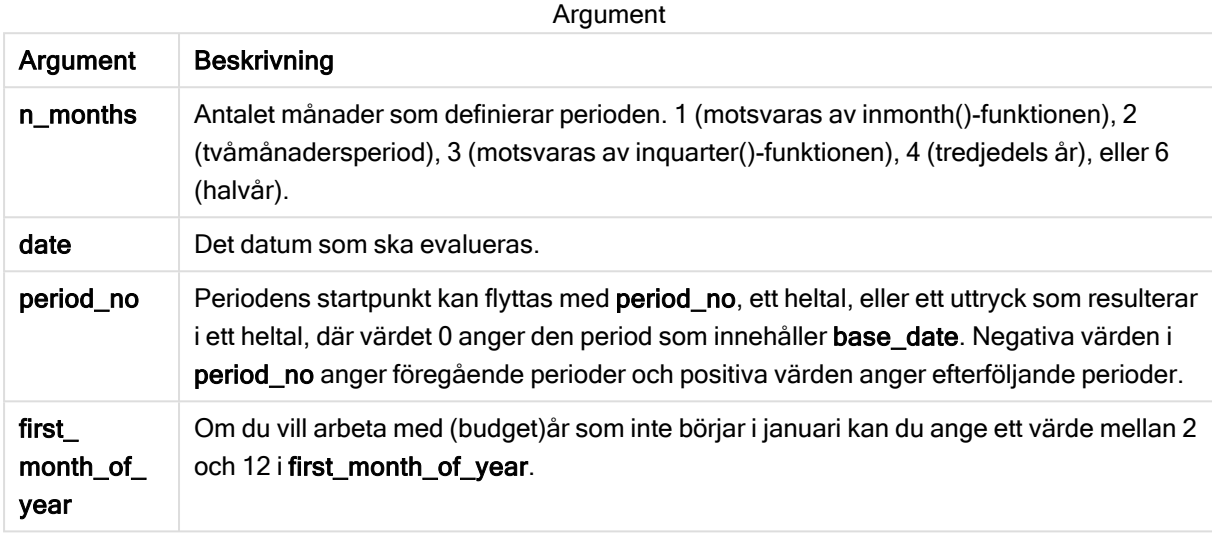

Exempel och resultat:

I de här exemplen används datumformatet DD/MM/YYYY. Datumformatet anges i SET DateFormatsatsen längst upp i dataladdningsskriptet. Ändra formatet i exemplen så att det passar dina krav.

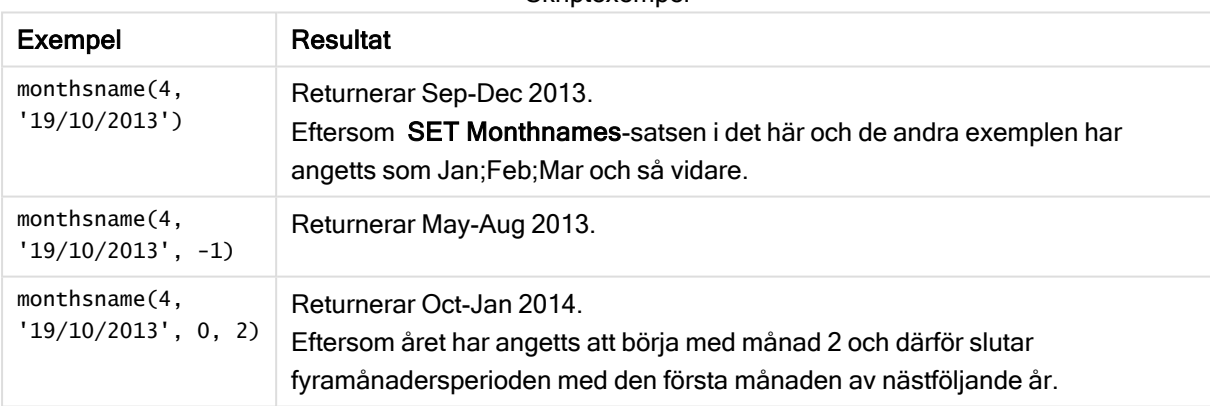

## **Skriptexempel**

#### Exempel:

Lägg till exempelskriptet i appen och kör det. När du vill se resultatet lägger du till de fält som anges i resultatkolumnen i ett ark i din app.

I det här exemplet skapas månadens namn för varje faktureringsdatum i tabellen av månadsintervallet i tvåmånadersperioden samt året. Intervallet flyttas med 4x2 månader genom att du anger period\_no som 4.

```
TempTable:
LOAD RecNo() as InvID, * Inline [
InvDate
28/03/2012
```
10/12/2012 5/2/2013 31/3/2013 19/5/2013 15/9/2013 11/12/2013 2/3/2014 14/5/2014 13/6/2014 7/7/2014 4/8/2014 ]; InvoiceData: LOAD \*, MonthsName(2, InvDate, 4) AS MthsName Resident TempTable; Drop table TempTable;

Den resulterande tabellen innehåller de ursprungliga datumen och en kolumn med returvärdet för monthsname()-funktionen.

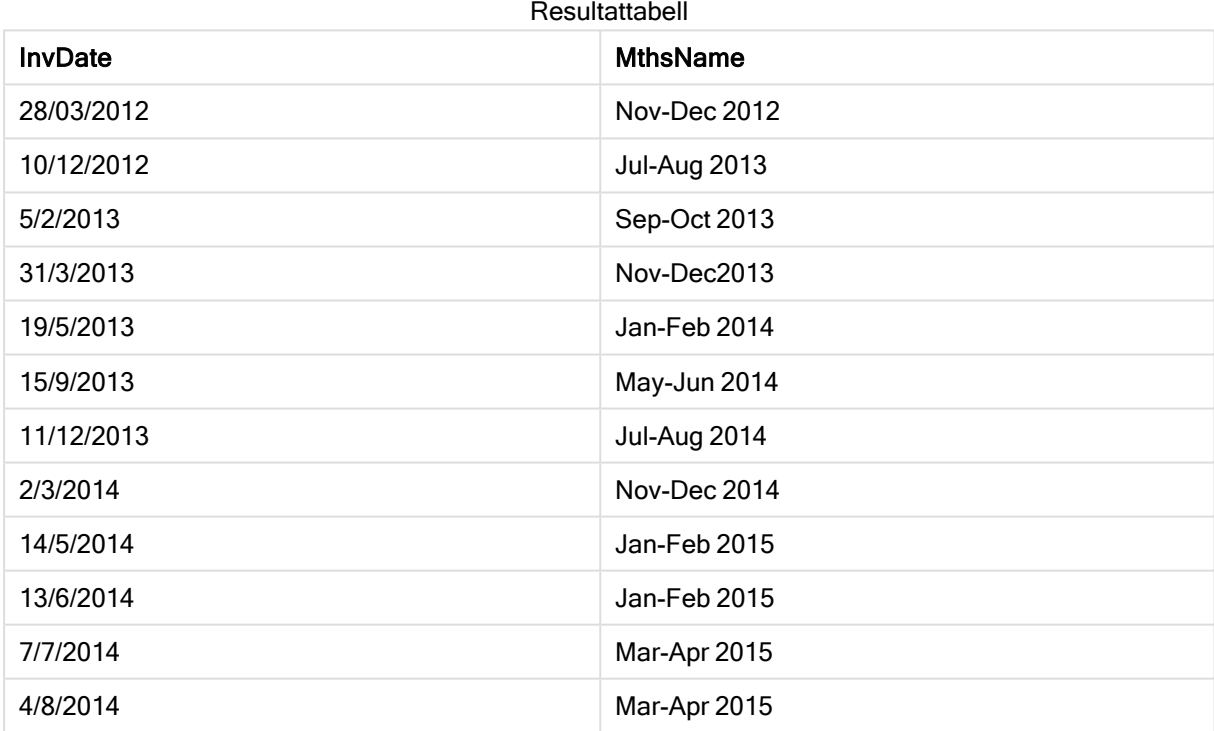

# monthsstart

Denna funktion returnerar ett värde som motsvarar tidsmarkören för den första millisekunden i månaden, tvåmånadersperioden, kvartalet, tredjedelens år eller halvåret som innehåller ett basdatum. Det går även att hitta tidsmarkören för en föregående eller senare tidsperiod.

## Syntax:

```
MonthsStart(n_months, date[, period_no [, first_month_of_year]])
```
### Argument:

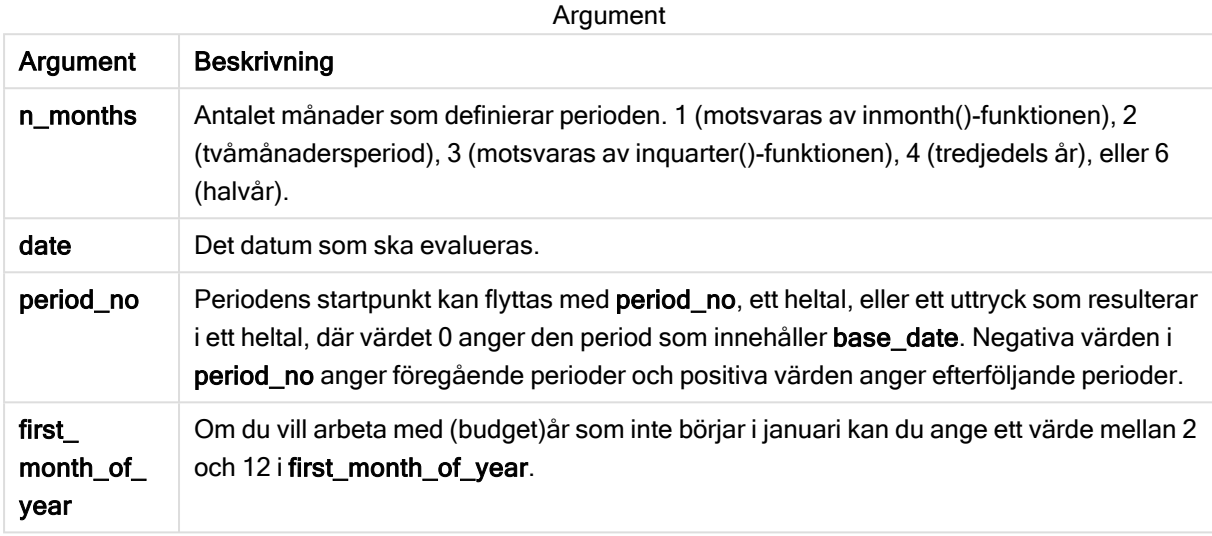

Exempel och resultat:

I de här exemplen används datumformatet DD/MM/YYYY. Datumformatet anges i SET DateFormatsatsen längst upp i dataladdningsskriptet. Ändra formatet i exemplen så att det passar dina krav.

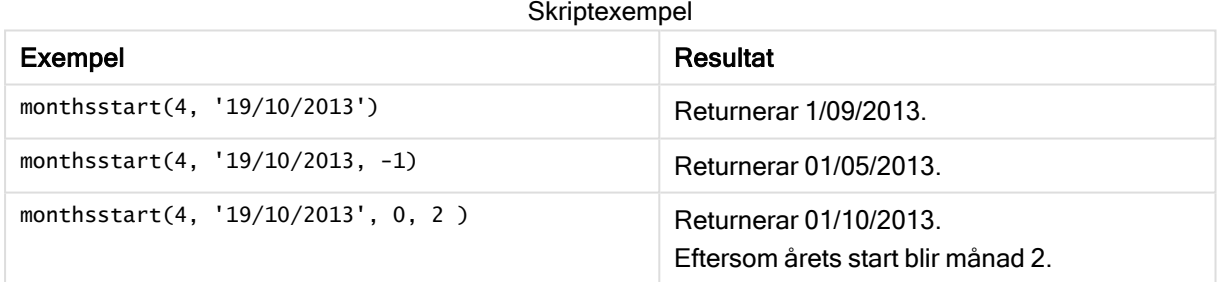

Lägg till exempelskriptet i appen och kör det. När du vill se resultatet lägger du till de fält som anges i resultatkolumnen i ett ark i din app.

I det här exemplet hittar vi den första dagen i en tvåmånadersperiod för varje faktureringsdatum, framflyttad med en tvåmånadersperiod.

TempTable: LOAD RecNo() as InvID, \* Inline [ InvDate 28/03/2012 10/12/2012 5/2/2013 31/3/2013 19/5/2013 15/9/2013

11/12/2013 2/3/2014 14/5/2014 13/6/2014 7/7/2014 4/8/2014 ]; InvoiceData: LOAD \*, MonthsStart(2, InvDate, 1) AS BiMthsStart Resident TempTable;

Drop table TempTable;

Den resulterande tabellen innehåller de ursprungliga datumen och en kolumn med returvärdet för MonthsStart()-funktionen.

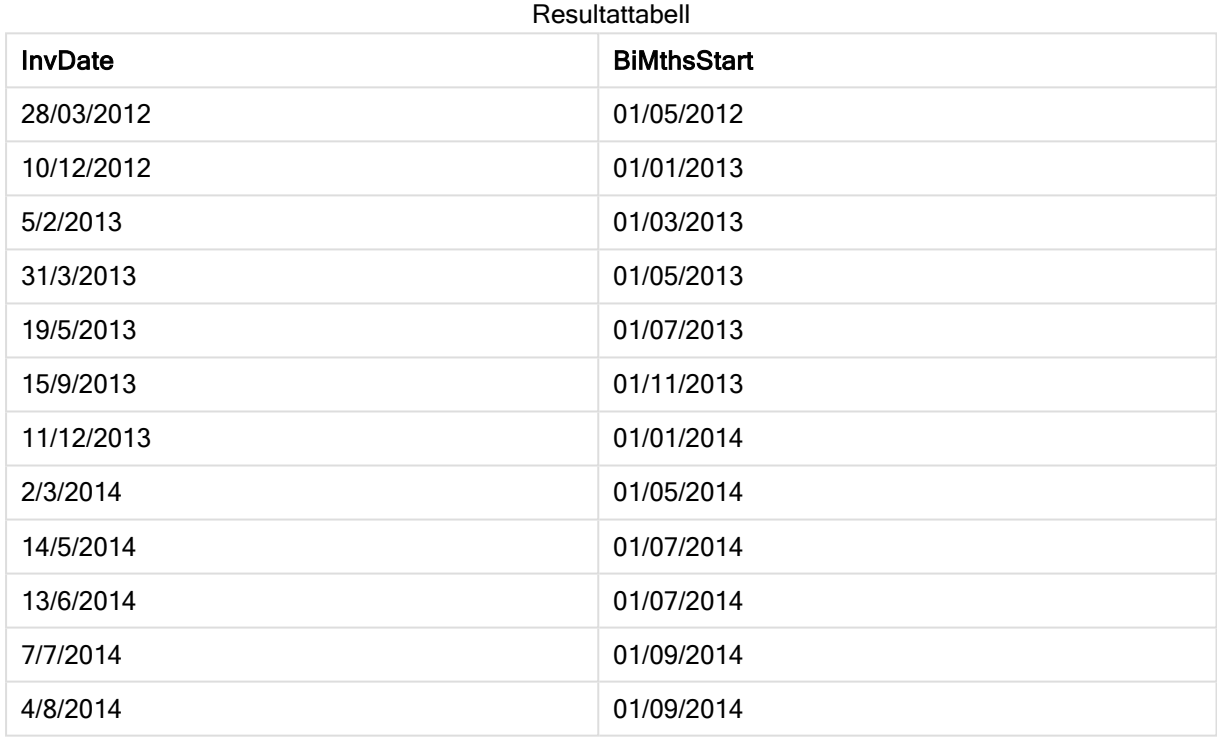

# monthstart

Denna funktion returnerar ett värde som motsvarar en tidsmarkör för den första millisekunden av den första dagen i den månad som innehåller date. Det förvalda utdataformatet blir det DateFormat som har definierats i skriptet.

## Syntax:

**MonthStart(**date[, period\_no]**)**

### Argument:

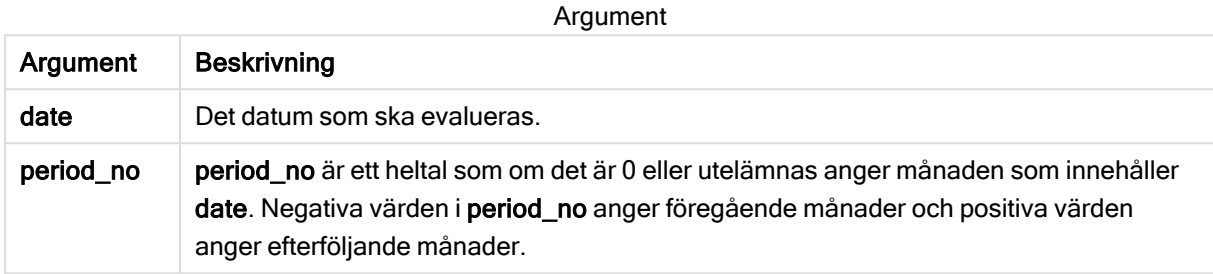

Exempel och resultat:

I de här exemplen används datumformatet DD/MM/YYYY. Datumformatet anges i SET DateFormatsatsen längst upp i dataladdningsskriptet. Ändra formatet i exemplen så att det passar dina krav.

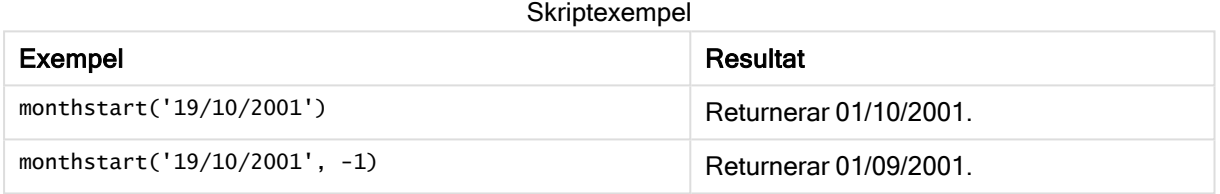

#### Exempel:

Lägg till exempelskriptet i appen och kör det. När du vill se resultatet lägger du till de fält som anges i resultatkolumnen i ett ark i din app.

I det här exemplet hittas den första dagen i månaden för varje faktureringsdatum i tabellen, där base\_date flyttas fyra månader genom att du anger period\_no som 4.

```
TempTable:
LOAD RecNo() as InvID, * Inline [
InvDate
28/03/2012
10/12/2012
5/2/2013
31/3/2013
19/5/2013
15/9/2013
11/12/2013
2/3/2014
14/5/2014
13/6/2014
7/7/2014
4/8/2014
];
InvoiceData:
LOAD *,
MonthStart(InvDate, 4) AS MthStart
```
Resident TempTable; Drop table TempTable;

Den resulterande tabellen innehåller de ursprungliga datumen och en kolumn med returvärdet för monthstart()-funktionen. Du kan visa hela tidsmarkören genom att ange formateringen i egenskapspanelen.

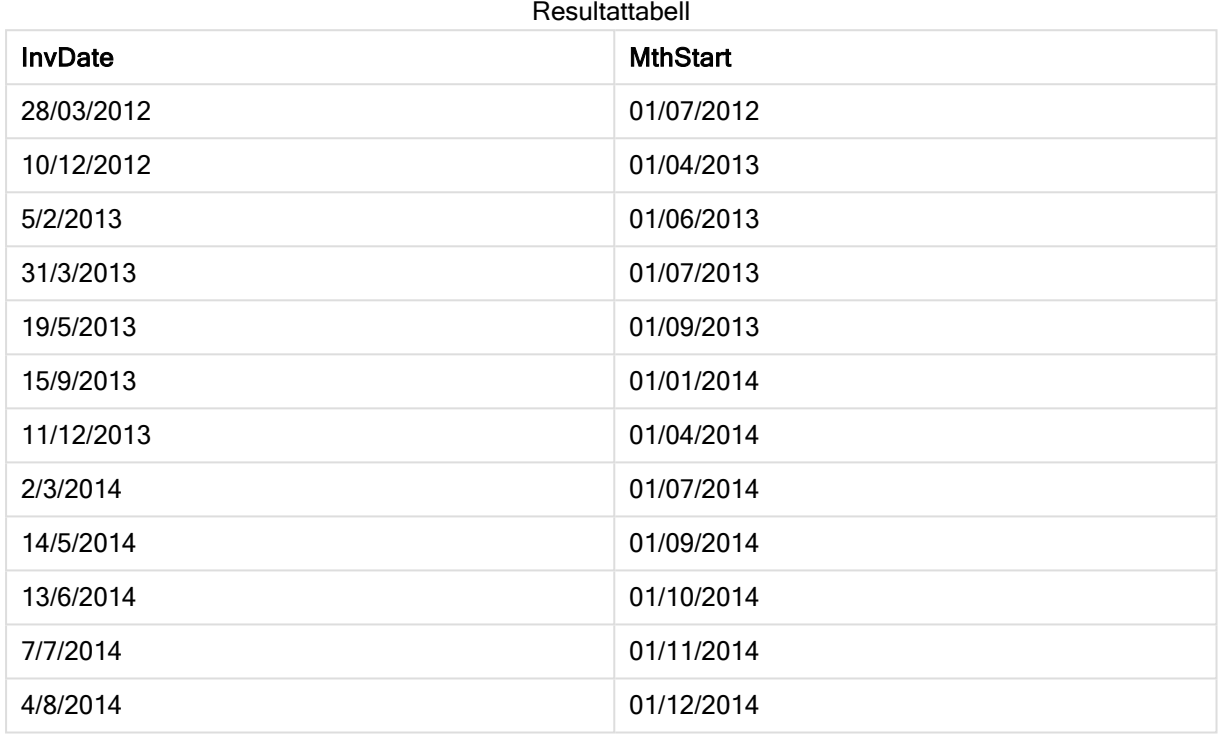

# networkdays

Funktionen networkdays returnerar antalet arbetsdagar (måndag-fredag) mellan och inklusive start\_date och end\_date med hänsyn till eventuella holiday.

#### Syntax:

```
networkdays (start_date, end_date [, holiday])
```
#### Returnerad datatyp: heltal

## Argument:

Argument

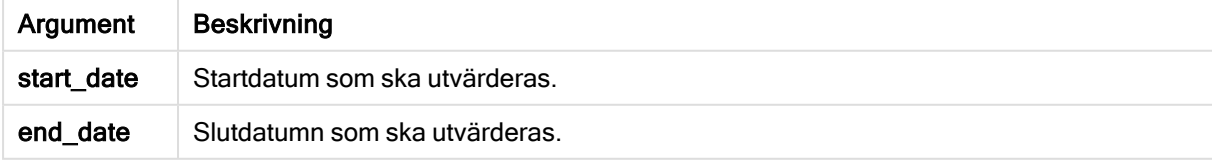

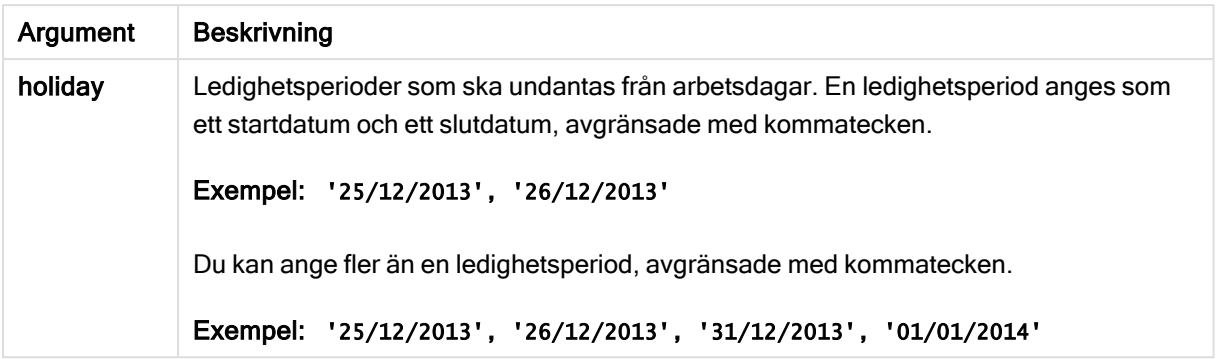

Exempel och resultat:

I de här exemplen används datumformatet DD/MM/YYYY. Datumformatet anges i SET DateFormatsatsen längst upp i dataladdningsskriptet. Ändra formatet i exemplen så att det passar dina krav.

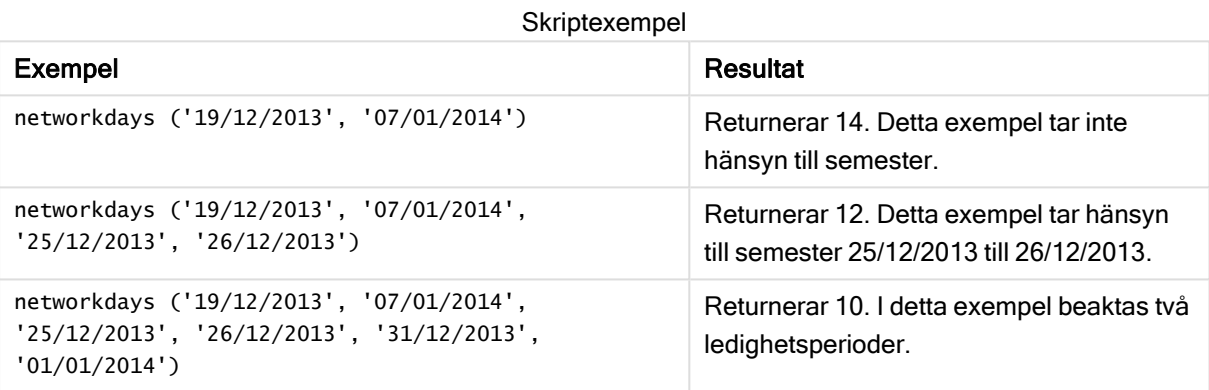

#### Exempel:

Lägg till exempelskriptet i appen och kör det. När du vill se resultatet lägger du till de fält som anges i resultatkolumnen i ett ark i din app.

```
PayTable:
LOAD recno() as InvID, * INLINE [
InvRec|InvPaid
28/03/2012|28/04/2012
10/12/2012|01/01/2013
5/2/2013|5/3/2013
31/3/2013|01/5/2013
19/5/2013|12/6/2013
15/9/2013|6/10/2013
11/12/2013|12/01/2014
2/3/2014|2/4/2014
14/5/2014|14/6/2014
13/6/2014|14/7/2014
7/7/2014|14/8/2014
4/8/2014|4/9/2014
] (delimiter is '|');
NrDays:
Load *,
NetWorkDays(InvRec,InvPaid) As PaidDays
Resident PayTable;
```
Drop table PayTable;

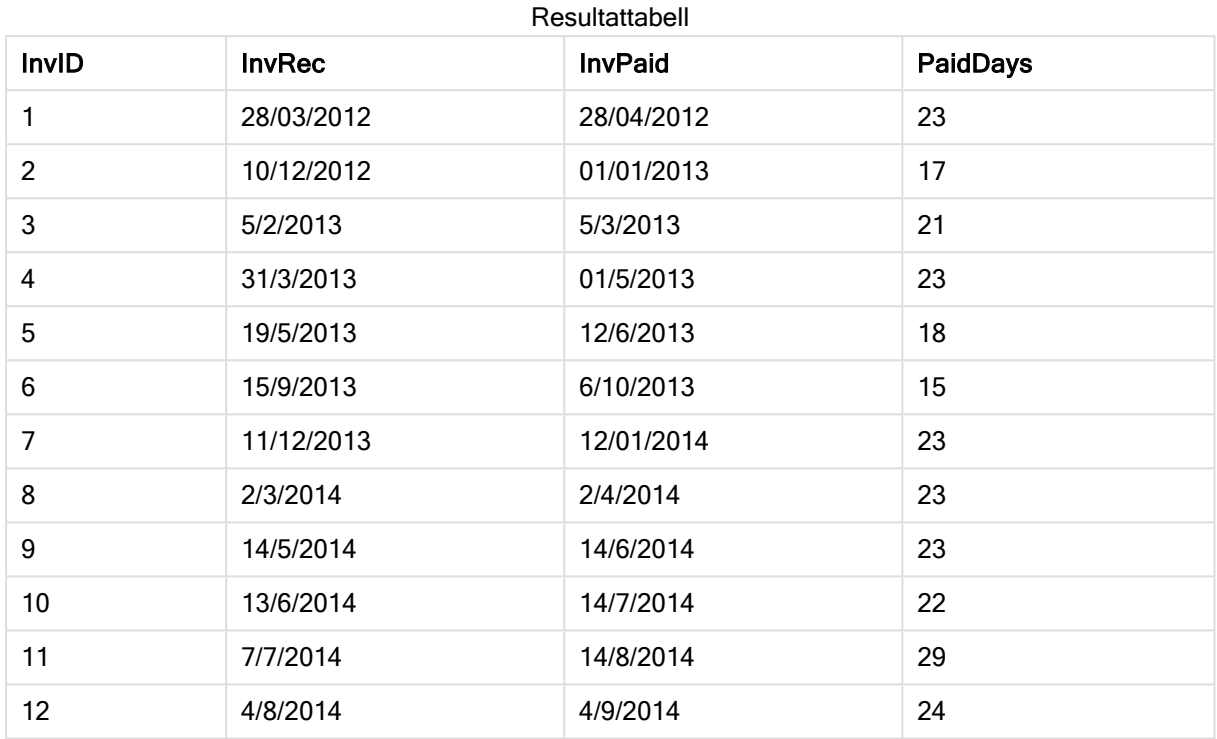

Den resulterande tabellen visar de returnerade värdena för NetworkDays för varje post i tabellen.

## now

Denna funktion returnerar en tidsmarkör för aktuell tid från systemklockan. Standardvärdet är 1.

## Syntax:

```
now([ timer_mode])
```
### Argument:

Argument Beskrivning  $time$ <sub>mode</sub> | Kan ha följande värden: 0 (tiden för senast avslutade dataladdning) 1 (tiden för funktionsanrop) 2 (tiden då appen öppnades) Om du använder funktionen i ett dataladdningsskript, resulterar timer\_ mode=0 i tiden för senast slutförda dataladdning, medan timer\_mode=1 visar tiden för funktionsanropet i den aktuella dataladdningen. Argument

## Exempel och resultat:

#### Skriptexempel

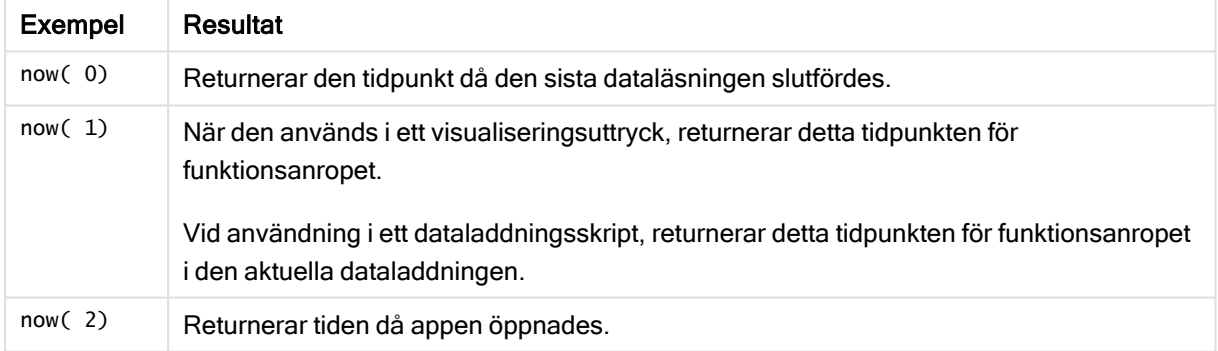

## quarterend

Denna funktion returnerar ett värde som motsvarar en tidsmarkör för den sista millisekunden i det kvartal som innehåller date. Det förvalda utdataformatet blir det DateFormat som har definierats i skriptet.

#### Syntax:

**QuarterEnd(**date[, period\_no[, first\_month\_of\_year]]**)**

### Argument:

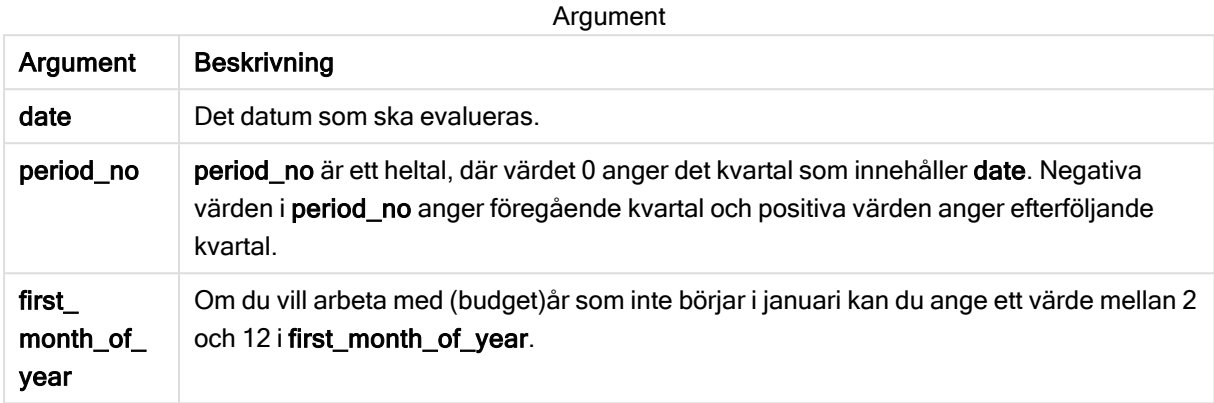

Exempel och resultat:

I de här exemplen används datumformatet DD/MM/YYYY. Datumformatet anges i SET DateFormatsatsen längst upp i dataladdningsskriptet. Ändra formatet i exemplen så att det passar dina krav.

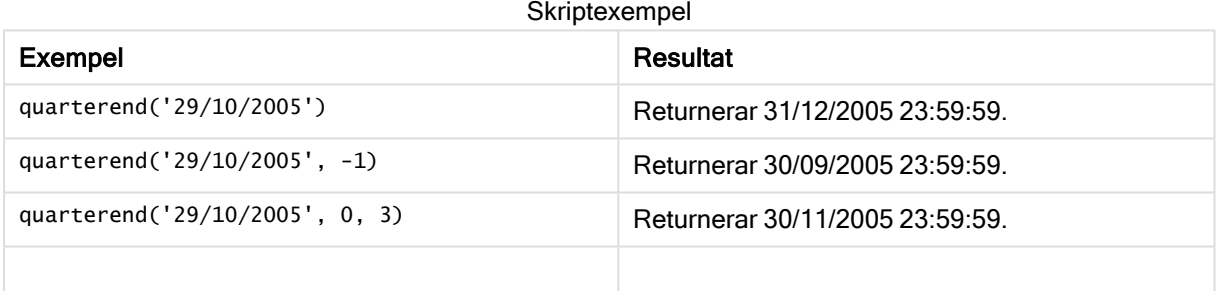

#### Exempel:

Lägg till exempelskriptet i appen och kör det. När du vill se resultatet lägger du till de fält som anges i resultatkolumnen i ett ark i din app.

I det här exemplet hittas den sista dagen i kvartalet för varje faktureringsdatum i tabellen, där den första månaden på året har angetts som månad 3.

```
TempTable:
LOAD RecNo() as InvID, * Inline [
InvDate
28/03/2012
10/12/2012
5/2/2013
31/3/2013
19/5/2013
15/9/2013
11/12/2013
2/3/2014
14/5/2014
```
13/6/2014 7/7/2014 4/8/2014 ]; InvoiceData: LOAD \*, QuarterEnd(InvDate, 0, 3) AS QtrEnd Resident TempTable; Drop table TempTable;

Den resulterande tabellen innehåller de ursprungliga datumen och en kolumn med returvärdet för quarterend()-funktionen. Du kan visa hela tidsmarkören genom att ange formateringen i egenskapspanelen.

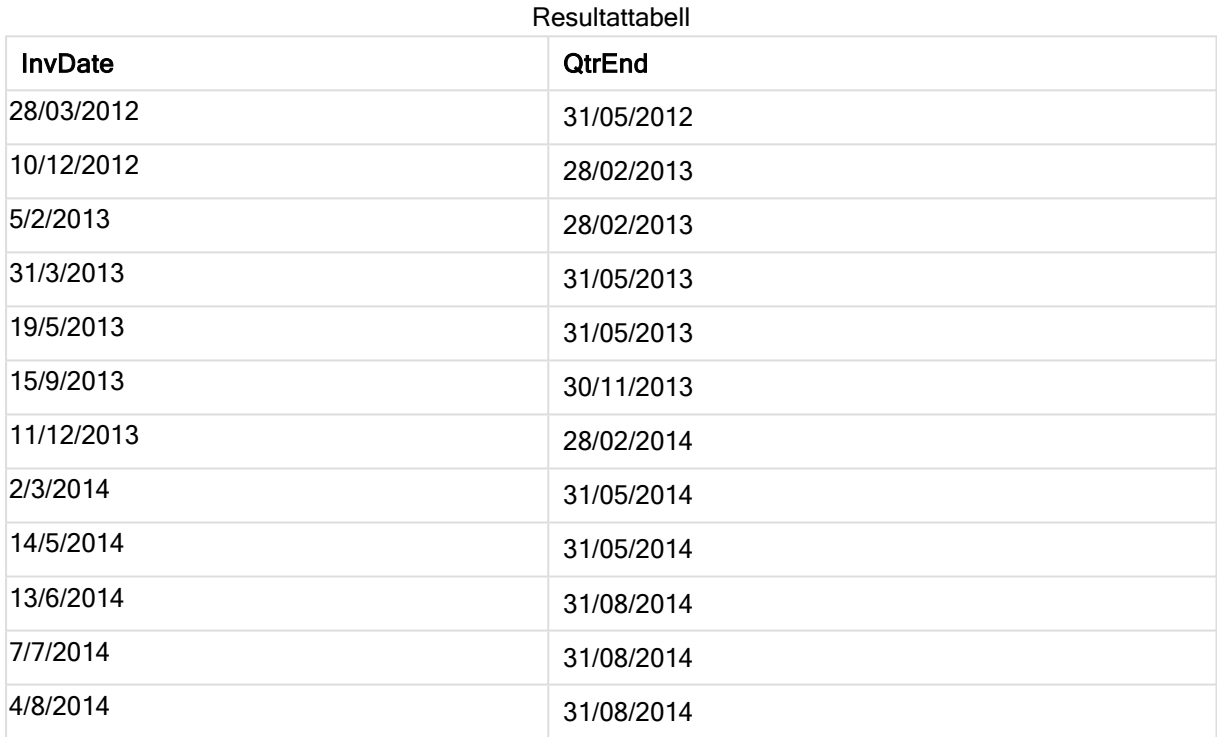

## quartername

Denna funktion returnerar ett visningsvärde med kvartalets månader (formaterat enligt skriptvariabeln MonthNames) och år med ett underliggande numeriskt värde som motsvarar en tidsmarkör för den första millisekunden av kvartalets första dag.

## Syntax:

**QuarterName(**date[, period\_no[, first\_month\_of\_year]]**)**

## Argument:

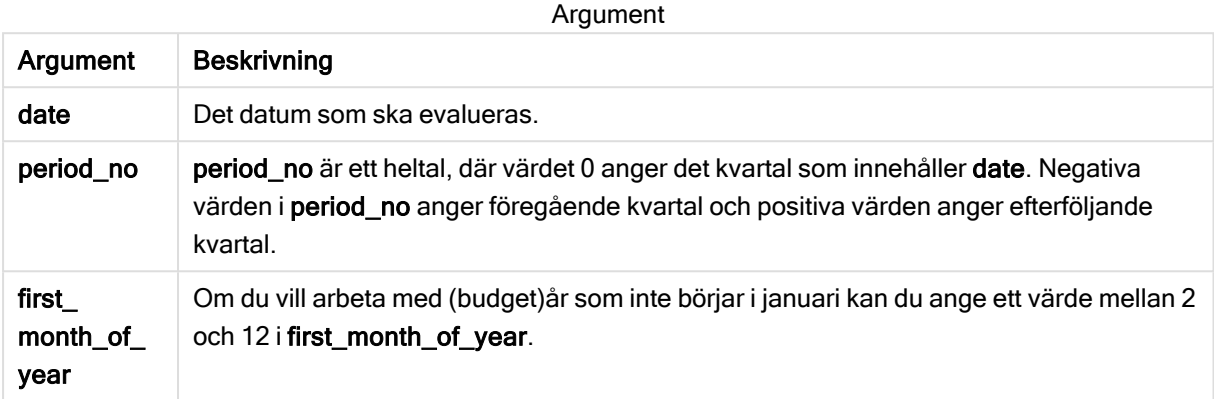

#### Exempel och resultat:

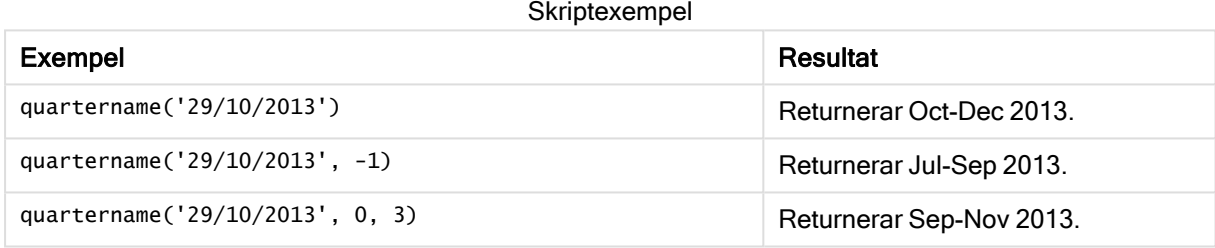

#### Exempel:

Lägg till exempelskriptet i appen och kör det. När du vill se resultatet lägger du till de fält som anges i resultatkolumnen i ett ark i din app.

I det här exemplet skapas kvartalsnamnet baserat på det kvartal som innehåller InvID för varje faktureringsdatum i tabellen. Den första månaden på året angetts som månad 4.

```
TempTable:
LOAD RecNo() as InvID, * Inline [
InvDate
28/03/2012
10/12/2012
5/2/2013
31/3/2013
19/5/2013
15/9/2013
11/12/2013
2/3/2014
14/5/2014
13/6/2014
7/7/2014
4/8/2014
];
```
InvoiceData:  $LOAD$   $*$ , QuarterName(InvDate, 0, 4) AS QtrName Resident TempTable; Drop table TempTable;

Den resulterande tabellen innehåller de ursprungliga datumen och en kolumn med returvärdet för quartername()-funktionen.

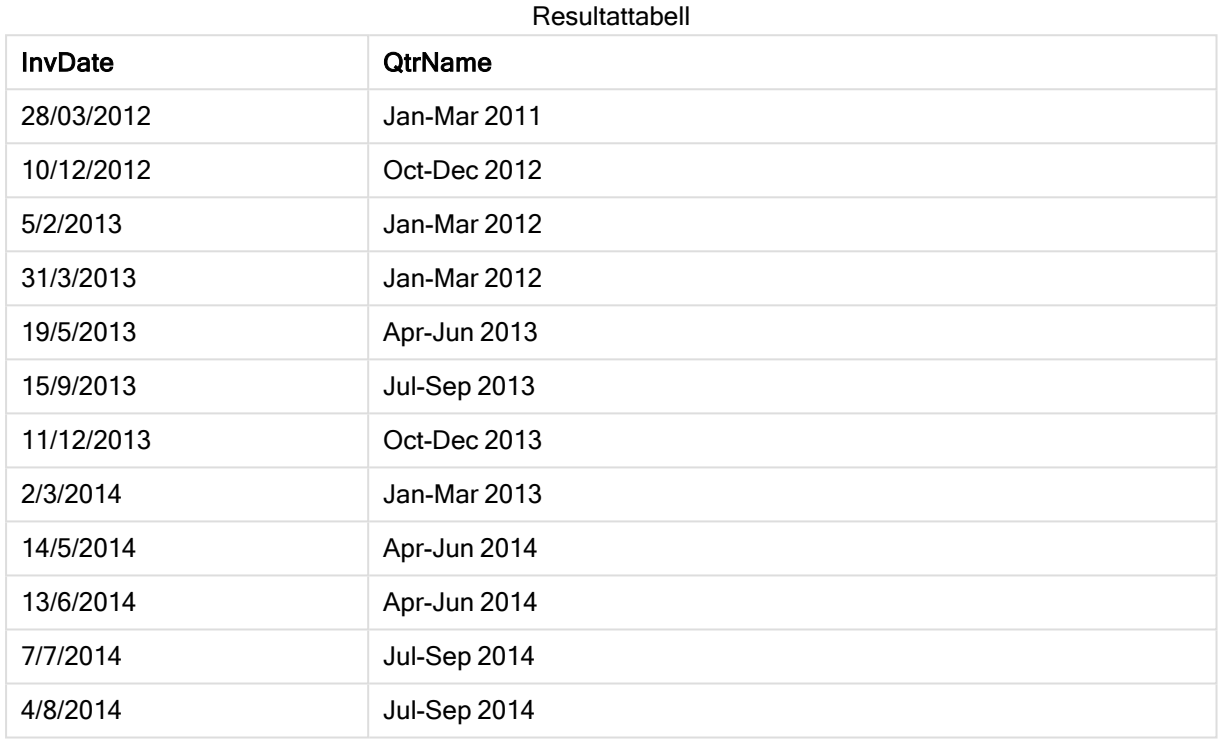

# quarterstart

Denna funktion returnerar ett värde som motsvarar en tidsmarkör för den första millisekunden i det kvartal som innehåller date. Det förvalda utdataformatet blir det DateFormat som har definierats i skriptet.

## Syntax:

**QuarterStart(**date[, period\_no[, first\_month\_of\_year]]**)**

#### Returnerad datatyp: dual

#### Argument:

Argument

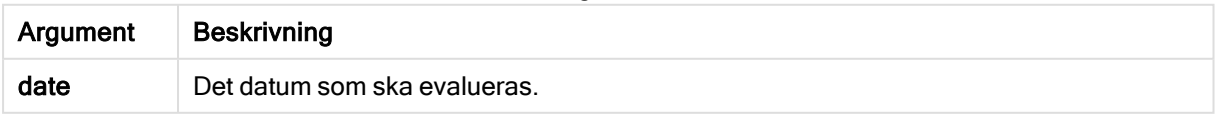

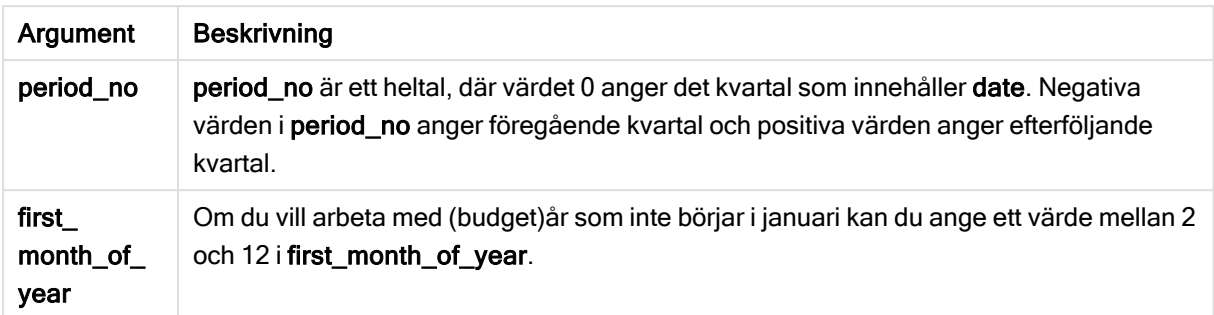

Exempel och resultat:

I de här exemplen används datumformatet DD/MM/YYYY. Datumformatet anges i SET DateFormatsatsen längst upp i dataladdningsskriptet. Ändra formatet i exemplen så att det passar dina krav.

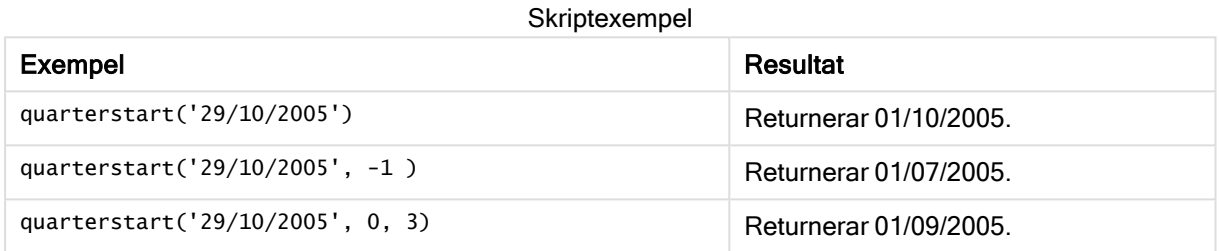

#### Exempel:

Lägg till exempelskriptet i appen och kör det. När du vill se resultatet lägger du till de fält som anges i resultatkolumnen i ett ark i din app.

I det här exemplet hittas den första dagen i kvartalet för varje faktureringsdatum i tabellen, där den första månaden på året har angetts som månad 3.

```
TempTable:
LOAD RecNo() as InvID, * Inline [
InvDate
28/03/2012
10/12/2012
5/2/2013
31/3/2013
19/5/2013
15/9/2013
11/12/2013
2/3/2014
14/5/2014
13/6/2014
7/7/2014
4/8/2014
];
InvoiceData:
LOAD *,
QuarterStart(InvDate, 0, 3) AS QtrStart
Resident TempTable;
Drop table TempTable;
```
Den resulterande tabellen innehåller de ursprungliga datumen och en kolumn med returvärdet för quarterstart()-funktionen. Du kan visa hela tidsmarkören genom att ange formateringen i egenskapspanelen.

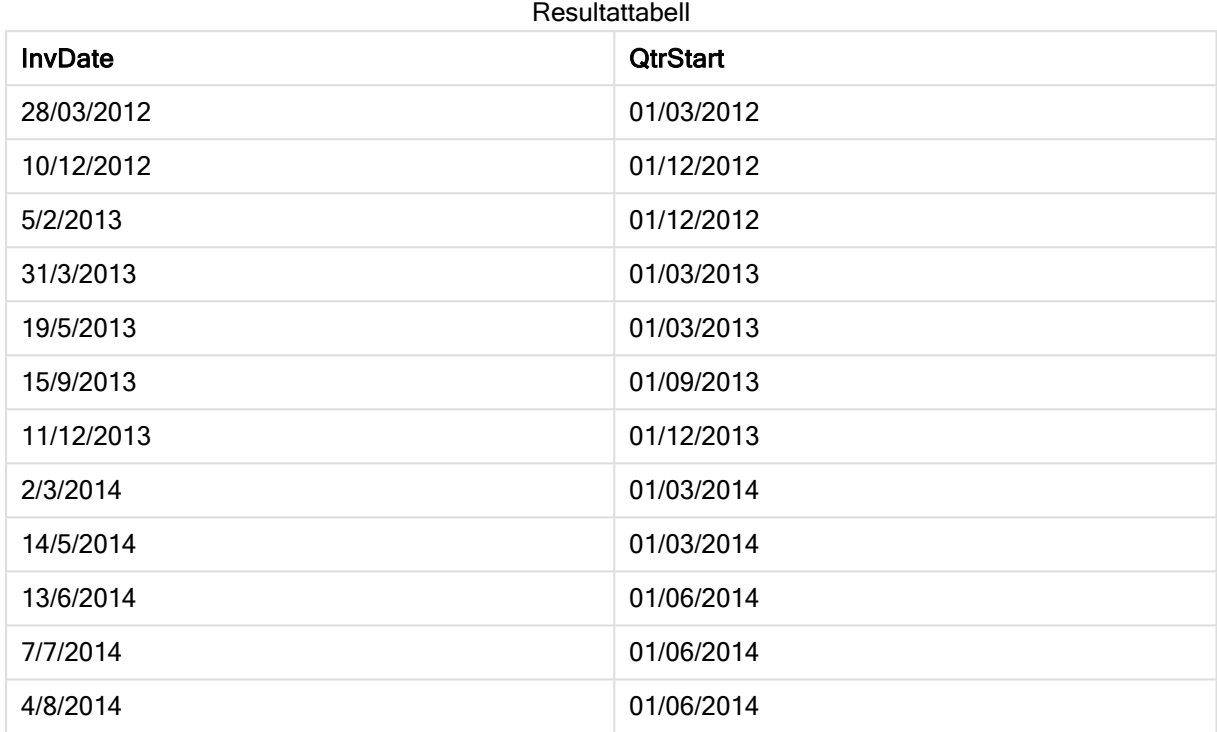

# second

Denna funktion returnerar ett heltal som motsvarar sekunden om decimaldelen av expression tolkas som en tidpunkt enligt standardtolkningen av tal.

## Syntax:

**second (**expression**)**

## Returnerad datatyp: heltal

Exempel och resultat:

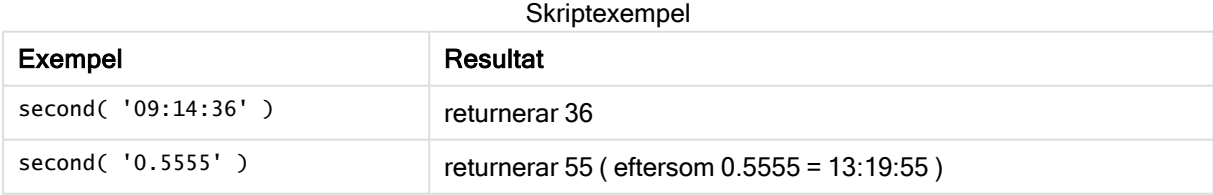

# setdateyear

Den här funktionen tar som indata en timestamp och ett year och uppdaterar timestamp med det year som har angetts i indata.

#### Syntax:

**setdateyear (**timestamp, year**)**

#### Returnerad datatyp: dual

#### Argument:

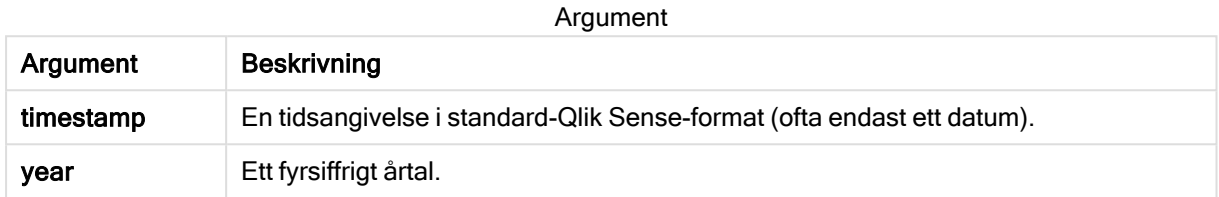

#### Exempel och resultat:

I de här exemplen används datumformatet DD/MM/YYYY. Datumformatet anges i SET DateFormatsatsen längst upp i dataladdningsskriptet. Ändra formatet i exemplen så att det passar dina krav.

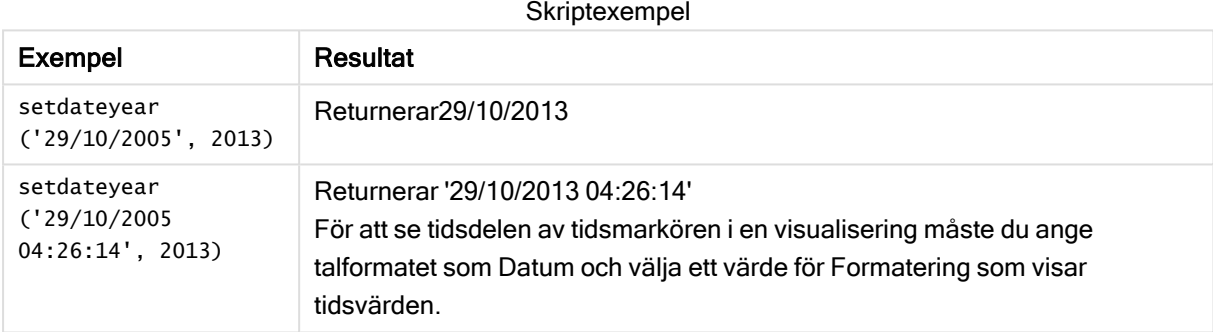

#### Exempel:

Lägg till exempelskriptet i appen och kör det. När du vill se resultatet lägger du till de fält som anges i resultatkolumnen i ett ark i din app.

```
SetYear:
Load *,
SetDateYear(testdates, 2013) as NewYear
Inline [
testdates
1/11/2012
10/12/2012
1/5/2013
2/1/2013
19/5/2013
15/9/2013
11/12/2013
2/3/2014
14/5/2014
13/6/2014
7/7/2014
4/8/2014
];
```
Den resulterande tabellen innehåller de ursprungliga datumen och en kolumn där året har angetts som 2013.

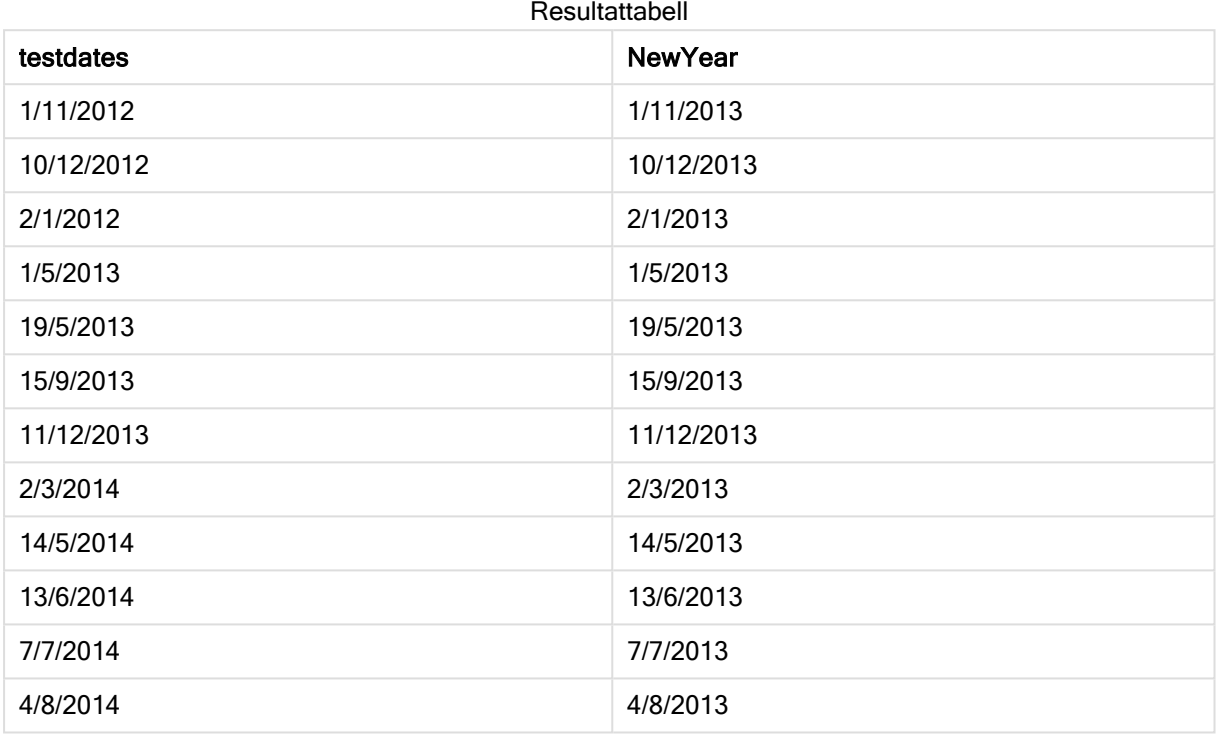

# setdateyearmonth

Den här funktionen tar som indata en timestamp, en month och ett year och uppdaterar timestamp med det year och den month som har angetts i indata...

## Syntax:

**SetDateYearMonth (**timestamp, year, month**)**

#### Returnerad datatyp: dual

#### Argument:

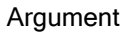

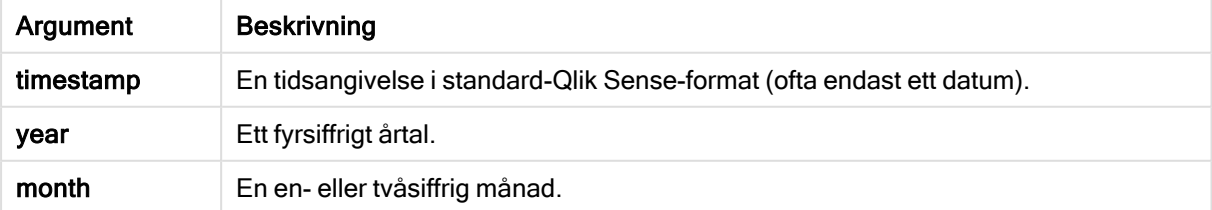

Exempel och resultat:

I de här exemplen används datumformatet DD/MM/YYYY. Datumformatet anges i SET DateFormatsatsen längst upp i dataladdningsskriptet. Ändra formatet i exemplen så att det passar dina krav.

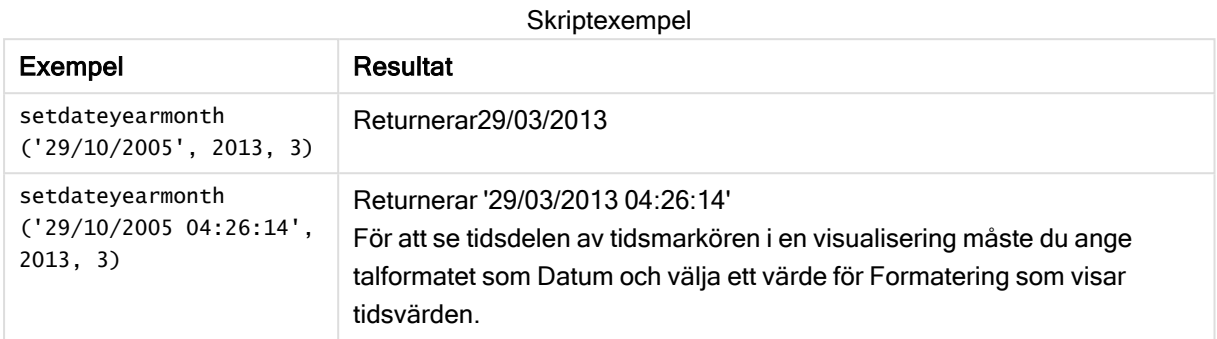

## Exempel:

Lägg till exempelskriptet i appen och kör det. När du vill se resultatet lägger du till de fält som anges i resultatkolumnen i ett ark i din app.

```
SetYearMonth:
Load *,
SetDateYearMonth(testdates, 2013,3) as NewYearMonth
Inline [
testdates
1/11/2012
10/12/2012
2/1/2013
19/5/2013
15/9/2013
11/12/2013
14/5/2014
13/6/2014
7/7/2014
4/8/2014
];
```
Den resulterande tabellen innehåller de ursprungliga datumen och en kolumn där året har angetts som 2013.

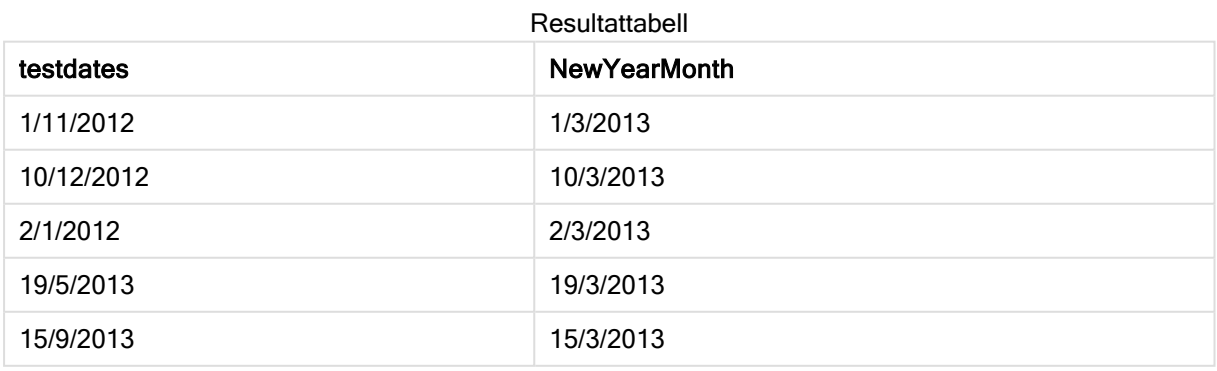

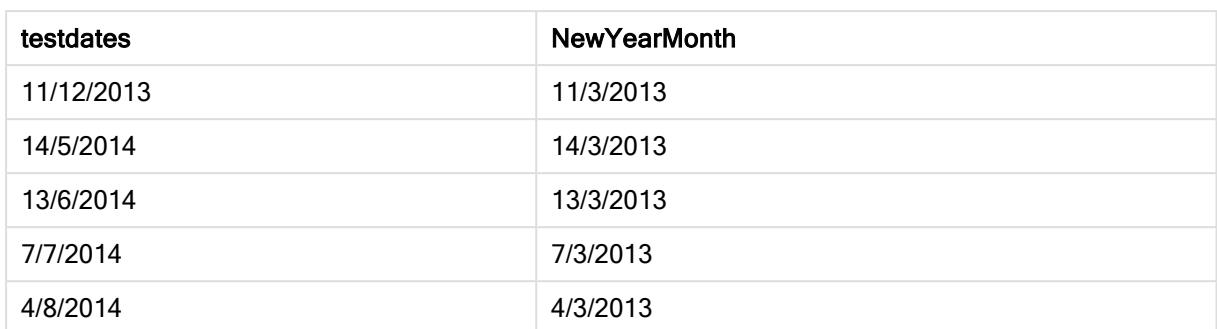

## timezone

Denna funktion returnerar namnet på den aktuella tidszonen så som den definierats i Windows.

#### Syntax:

**TimeZone( )**

## Returnerad datatyp: sträng

## Exempel:

timezone( )

# today

Denna funktion returnerar aktuellt datum från systemklockan.

## Syntax:

**today(**[ timer\_mode]**)**

#### Returnerad datatyp: dual

## Argument:

Argument

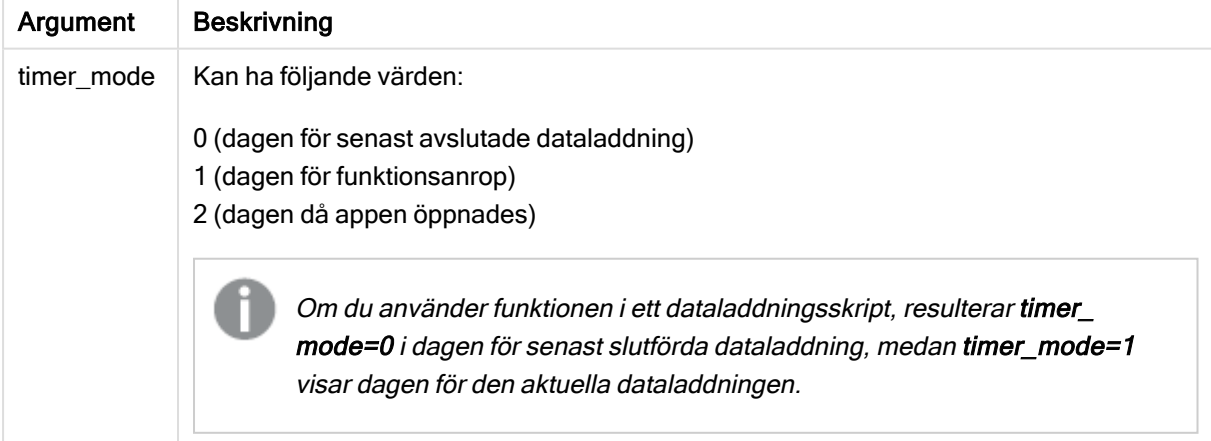

## Exempel och resultat:

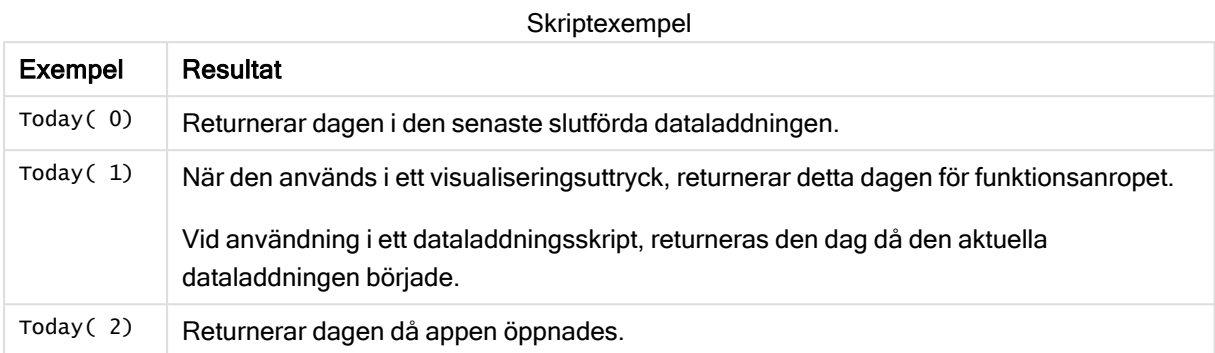

# **UTC**

Returnerar aktuell Coordinated Universal Time.

## Syntax:

**UTC( )**

## Returnerad datatyp: dual

## Exempel:

utc( )

# week

Denna funktion returnerar ett heltal som motsvarar veckonumret enligt ISO 8601. Veckonumret beräknas utifrån datumtolkningen av uttrycket, enligt standardtalformatet.

## Syntax:

**week(**timestamp [, first\_week\_day [, broken\_weeks [, reference\_day]]]**)**

## Returnerad datatyp: heltal

Argument

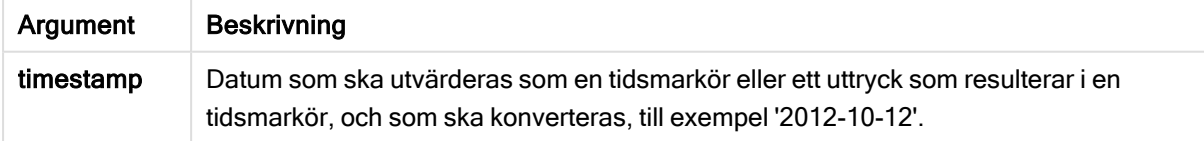

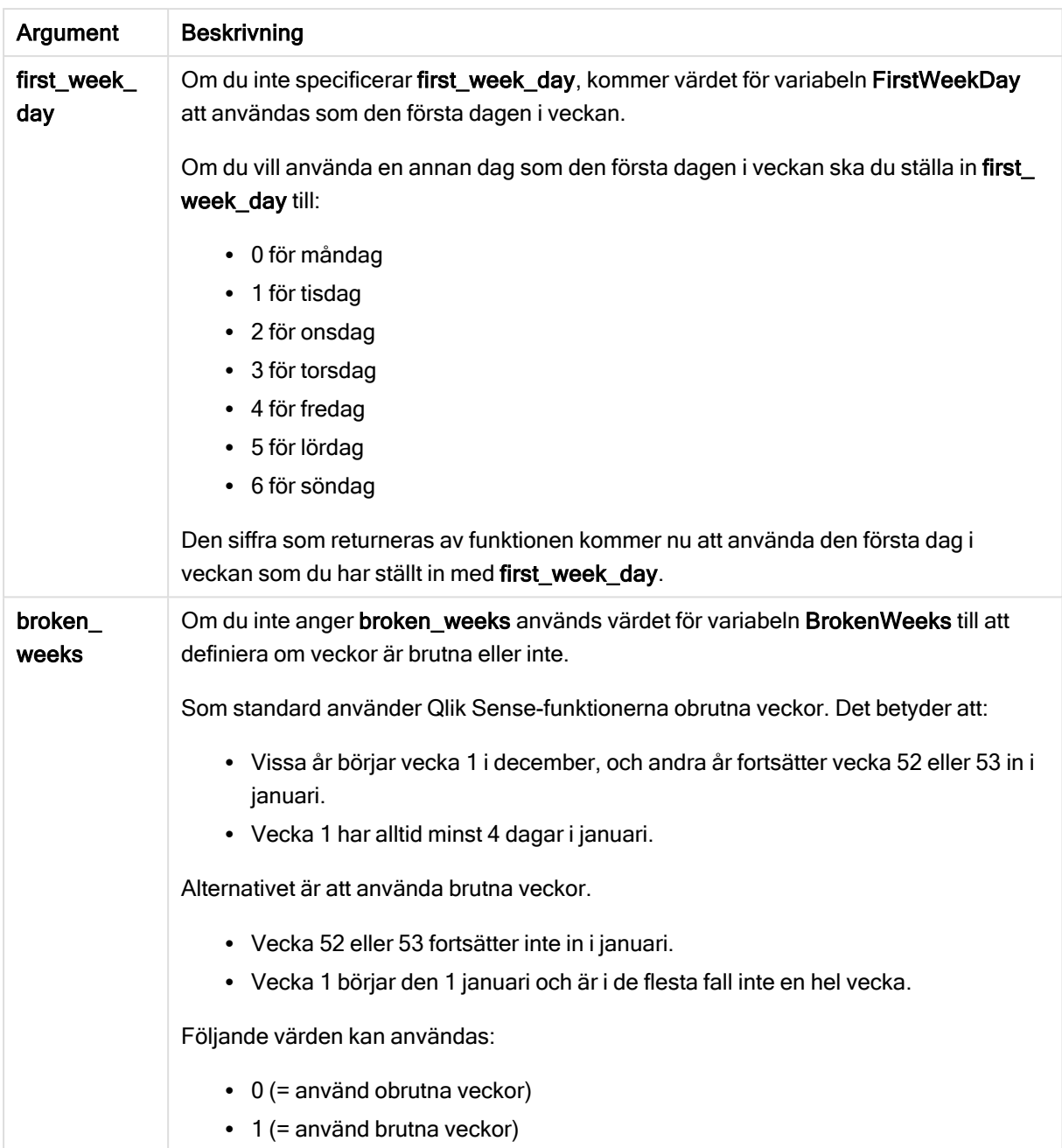
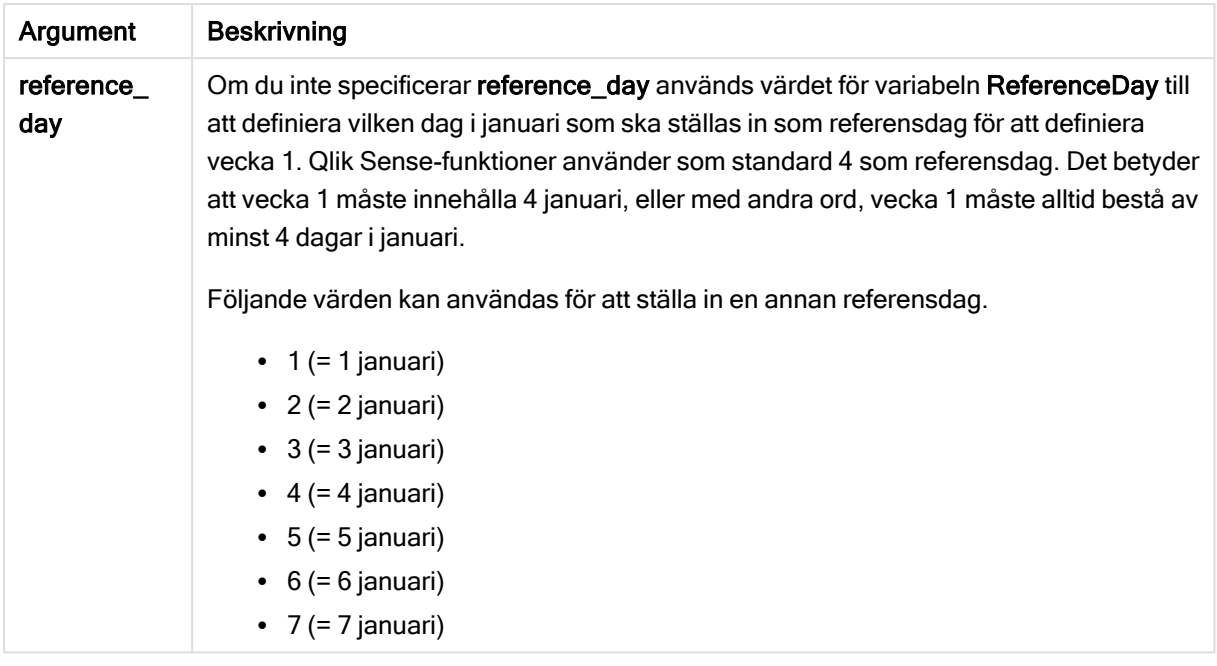

### Exempel och resultat:

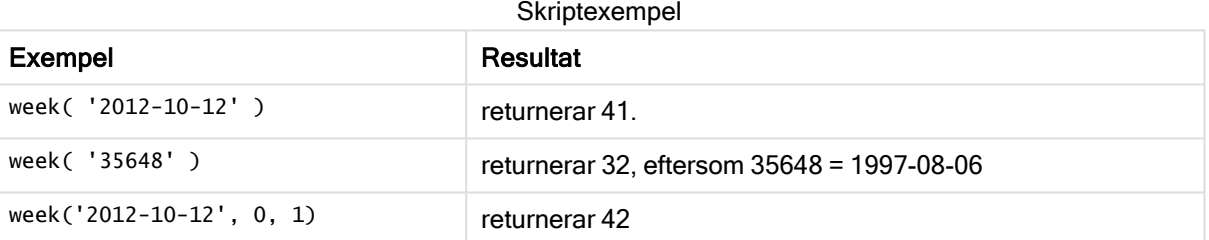

# weekday

Denna funktion returnerar ett dualt värde med:

- Ett namn på en dag som definierat i miljövariabeln DayNames.
- Ett heltal mellan 0 och 6 som motsvarar den nominella veckodagen (0-6).

### Syntax:

```
weekday(date [,first_week_day=0])
```
### Returnerad datatyp: dual

### Argument:

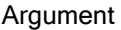

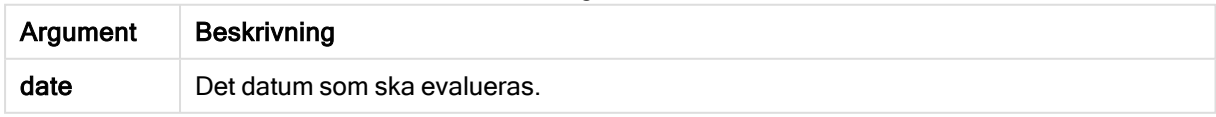

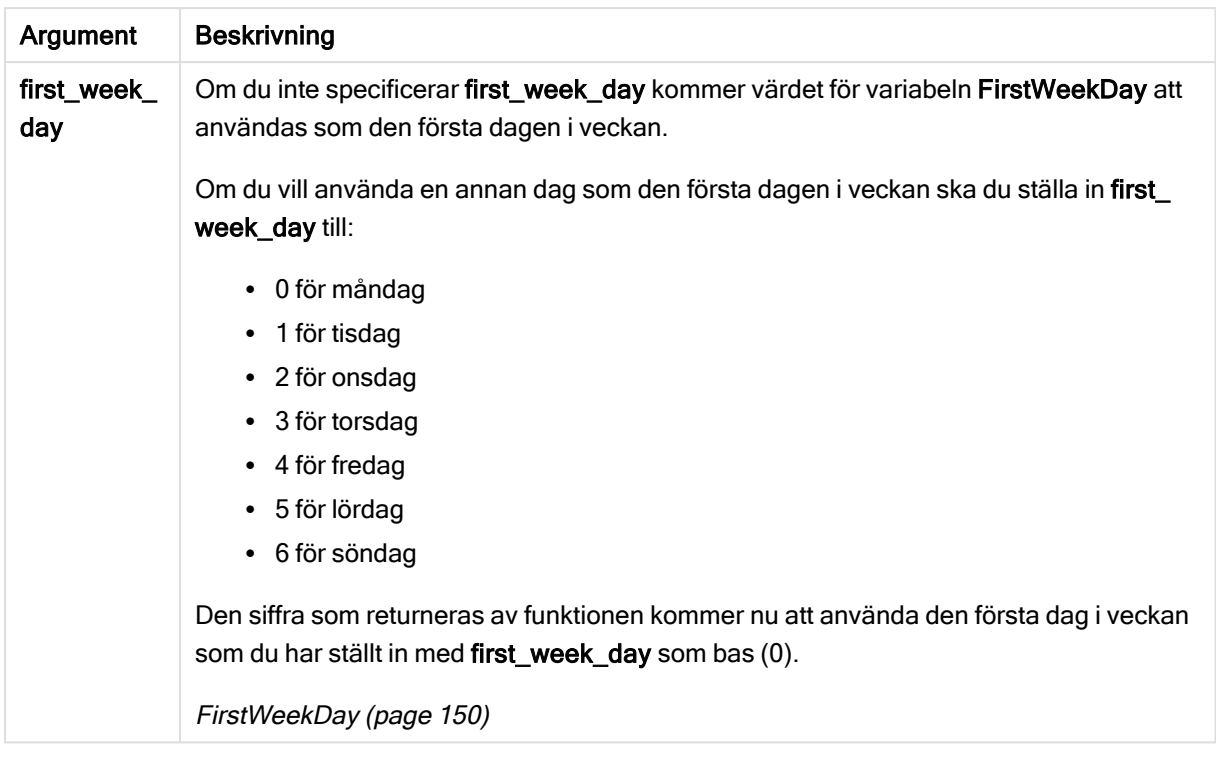

### Exempel: Diagramuttryck

Om inget annat sägs, är FirstWeekDay inställd till 0 i dessa exempel.

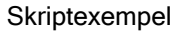

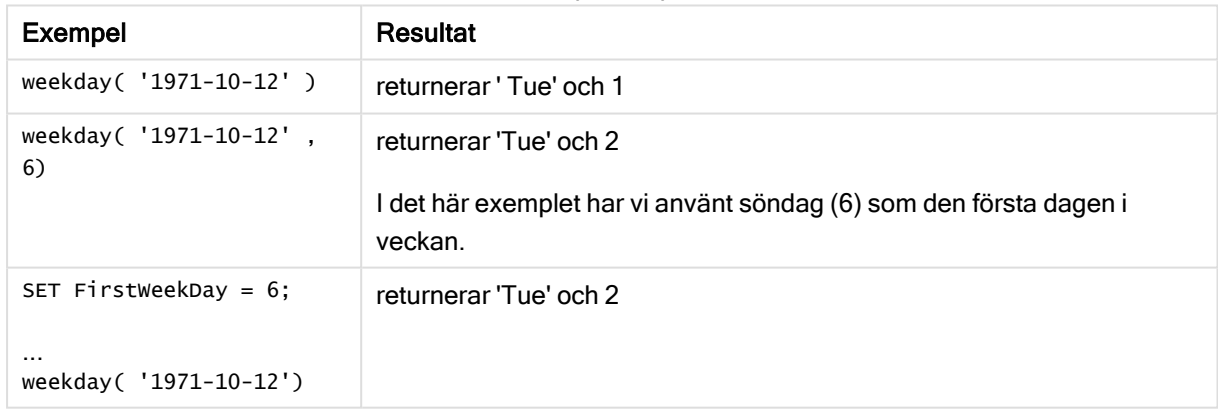

### Exempel: Laddningsskript

### Laddningsskript

weekday kan användas i ett laddningsskript för att returnera en sträng och ett tal som representerar en veckodag, även om FirstWeekDay och ReferenceDay redan är inställda i skriptet. Laddningsskriptet nedan innehåller specifika värden för FirstWeekDay och ReferenceDay, och använder sedan weekday för att returnera både strängar och tal som representerar veckodagar från data i kolumnen transaction\_date.

I resultaten som visas innehåller kolumnen Day de returnerade strängarna. Numeric value of Day och Numeric value of week starting from Sunday innehåller de returnerade numeriska värdena. I laddningsskriptet multipliceras weekday med 1, som ett enkelt sätt att se till att en numerisk datatyp returneras.

Gå till Skriptredigeraren och skapa ett nytt delavsnitt. Lägg sedan till exempelskriptet och kör det. Lägg sedan till åtminstone de fält som listas i resultatkolumnen till ett ark i din app för att se resultatet.

```
SET DateFormat='DD/MM/YYYY';
SET TimestampFormat='DD/MM/YYYY h:mm:ss[.fff] TT';
SET FirstWeekDay=0;
SET BrokenWeeks=1;
SET ReferenceDay=0;
SET DayNames='Mon;Tue;Wed;Thu;Fri;Sat;Sun';
SET LongDayNames='Monday;Tuesday;Wednesday;Thursday;Friday;Saturday;Sunday';
Transactions:
Load
*,
WeekDay(transaction_date) as [Day],
1*WeekDay(transaction_date) as [Numeric value of Day]
1*WeekDay(transaction_date, 6) as [Numeric value of a week starting from Sunday],
;
Load * Inline [
transaction_id, transaction_date, transaction_amount, transaction_quantity, discount,
customer_id, size, color_code
3750, 20180830, 12423.56, 23, 0,2038593, L, Red
3751, 20180907, 5356.31, 6, 0.1, 203521, m, orange
3752, 20180916, 15.75, 1, 0.22, 5646471, S, blue
3753, 20180922, 1251, 7, 0, 3036491, l, Black
3754, 20180922, 21484.21, 1356, 75, 049681, xs, Red
3756, 20180922, -59.18, 2, 0.333333333333333, 2038593, M, Blue
3757, 20180923, 3177.4, 21, .14, 203521, XL, Black
];
```
### Resultat

Qlik Sense-tabell som visar resultat från hur weekday-funktionen används i laddningsskriptet.

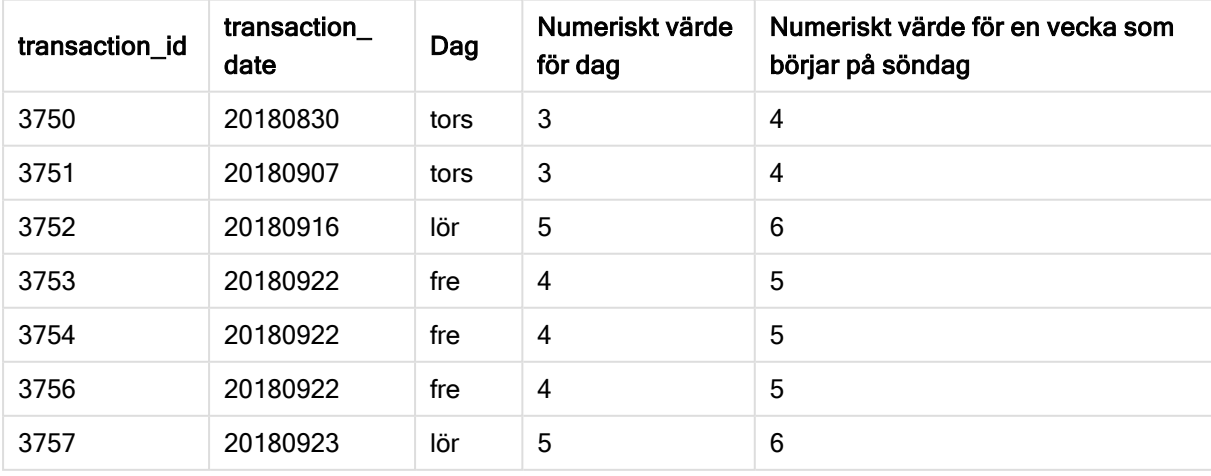

# weekend

Denna funktion returnerar ett värde som motsvarar en tidsmarkör för den sista millisekunden på den sista dagen (söndag) i kalenderveckan som innehåller date. Standardformatet för utdata är det DateFormat som är angivet i skriptet.

### Syntax:

**WeekEnd(**date [, period\_no[, first\_week\_day]]**)**

### Returnerad datatyp: dual

### Argument:

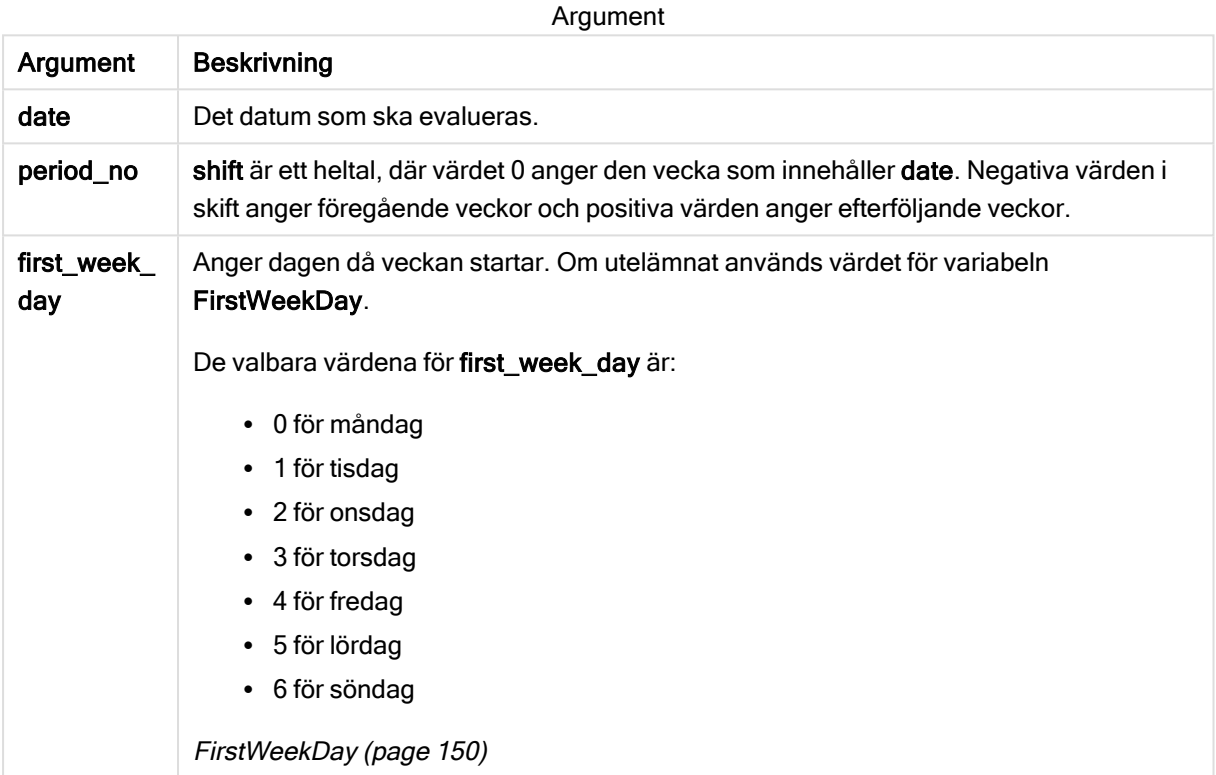

### Exempel och resultat:

I de här exemplen används datumformatet DD/MM/YYYY. Datumformatet anges i SET DateFormatsatsen längst upp i dataladdningsskriptet. Ändra formatet i exemplen så att det passar dina krav.

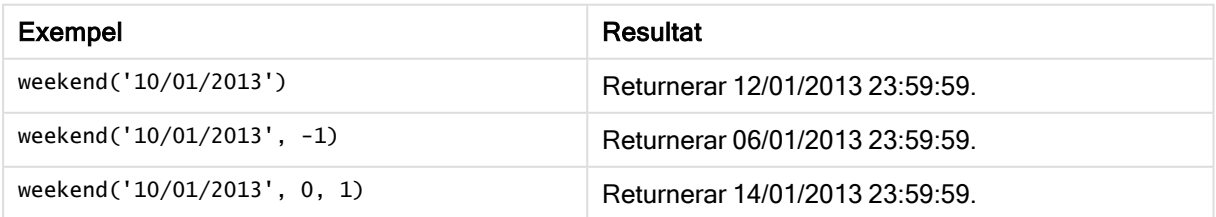

# Exempel:

Lägg till exempelskriptet i appen och kör det. När du vill se resultatet lägger du till de fält som anges i resultatkolumnen i ett ark i din app.

I det här exemplet hittas den sista dagen i veckan som följer på veckan för varje faktureringsdatum i tabellen.

```
TempTable:
LOAD RecNo() as InvID, * Inline [
InvDate
28/03/2012
10/12/2012
5/2/2013
31/3/2013
19/5/2013
15/9/2013
11/12/2013
2/3/2014
14/5/2014
13/6/2014
7/7/2014
4/8/2014
];
InvoiceData:
LOAD *,
```
WeekEnd(InvDate, 1) AS WkEnd Resident TempTable; Drop table TempTable;

Den resulterande tabellen innehåller de ursprungliga datumen och en kolumn med returvärdet för weekend()-funktionen. Du kan visa hela tidsmarkören genom att ange formateringen i egenskapspanelen.

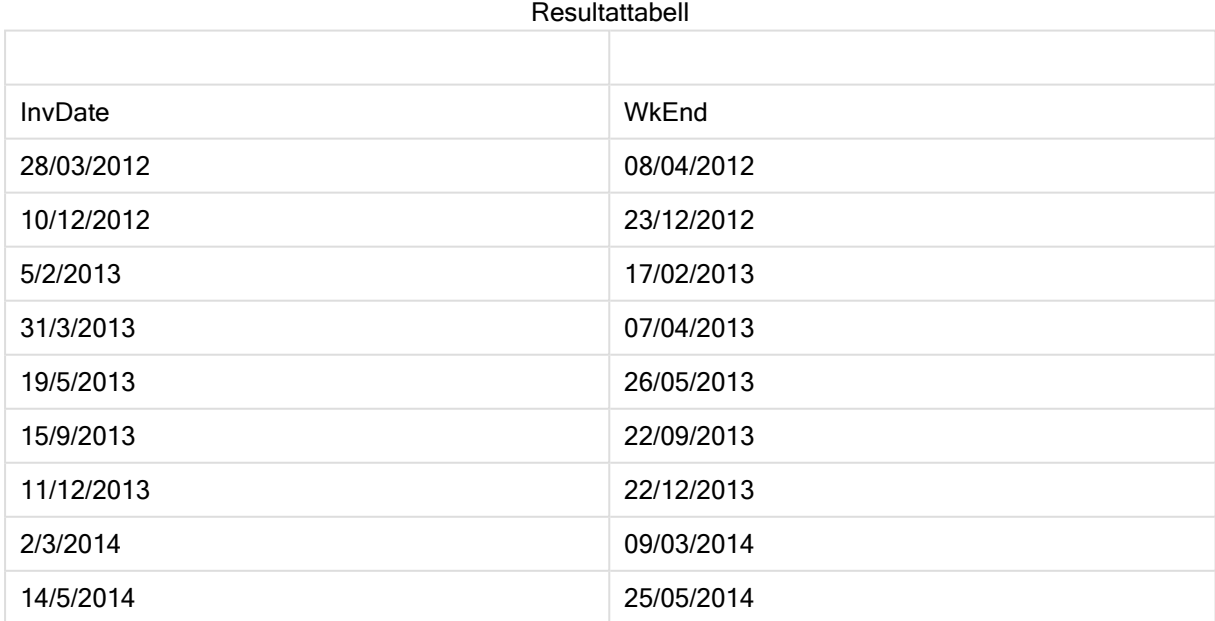

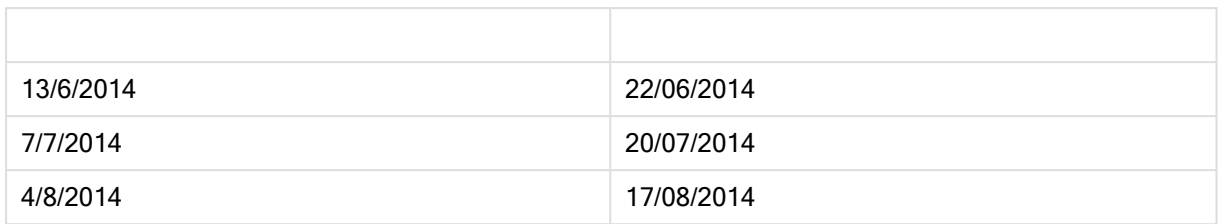

# weekname

Denna funktion returnerar ett värde som visar år och veckonummer med ett underliggande numeriskt värde som motsvarar en tidsmarkör för den första millisekunden på den första dagen i veckan som innehåller date.

# Syntax:

```
WeekName(date[, period_no[,first_week_day]])
```
# Returnerad datatyp: dual

### Argument:

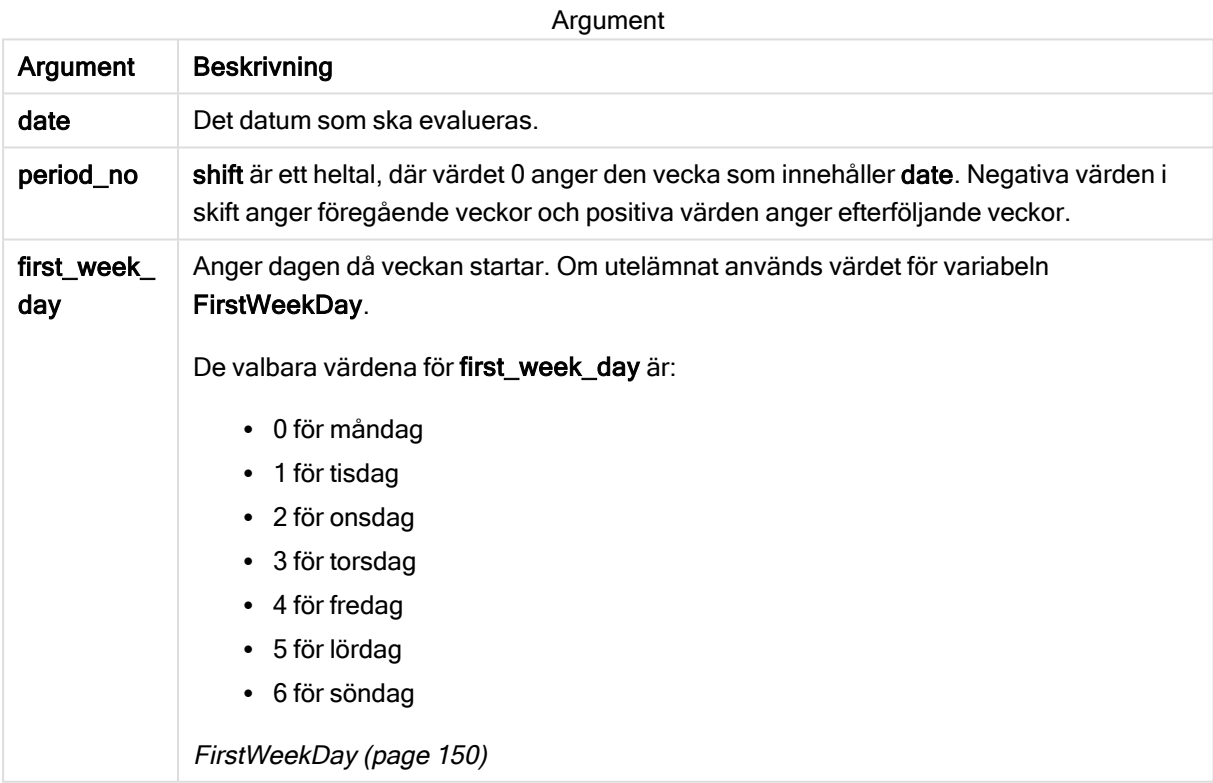

Exempel och resultat:

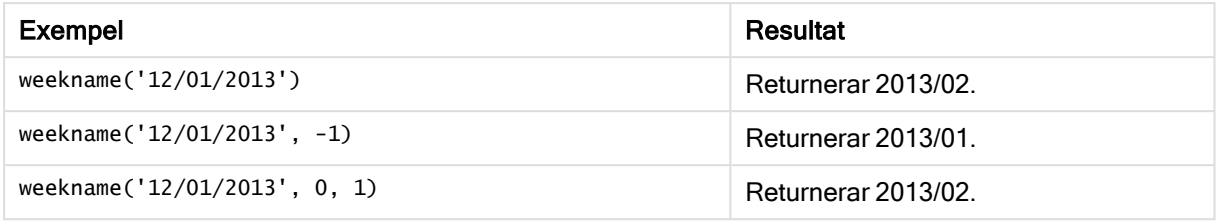

## Exempel:

Lägg till exempelskriptet i appen och kör det. När du vill se resultatet lägger du till de fält som anges i resultatkolumnen i ett ark i din app.

För varje faktureringsdatum i tabellen i det här exemplet skapas veckans namn utifrån året där veckan finns och dess associerade veckonummer, med en veckas förskjutning genom att ange period\_no som 1.

```
TempTable:
LOAD RecNo() as InvID, * Inline [
InvDate
28/03/2012
10/12/2012
5/2/2013
31/3/2013
19/5/2013
15/9/2013
11/12/2013
2/3/2014
14/5/2014
13/6/2014
7/7/2014
4/8/2014
];
InvoiceData:
LOAD *,
WeekName(InvDate, 1) AS WkName
Resident TempTable;
Drop table TempTable;
```
Den resulterande tabellen innehåller de ursprungliga datumen och en kolumn med returvärdet för weekname()-funktionen. Du kan visa hela tidsmarkören genom att ange formateringen i egenskapspanelen.

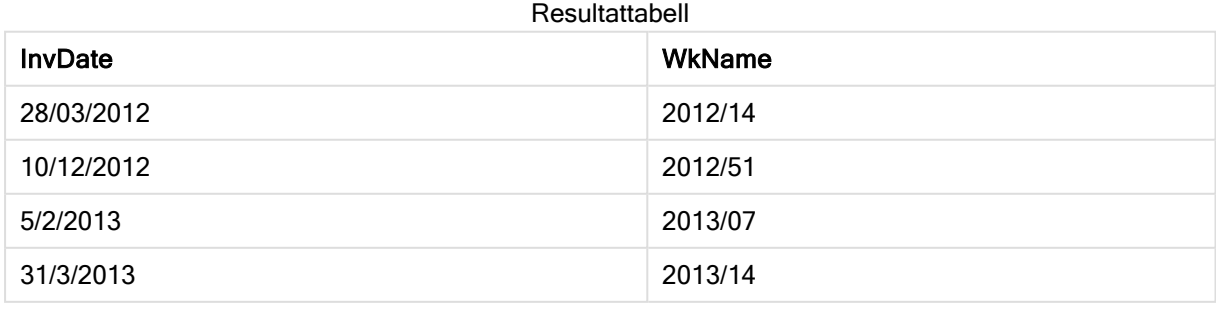

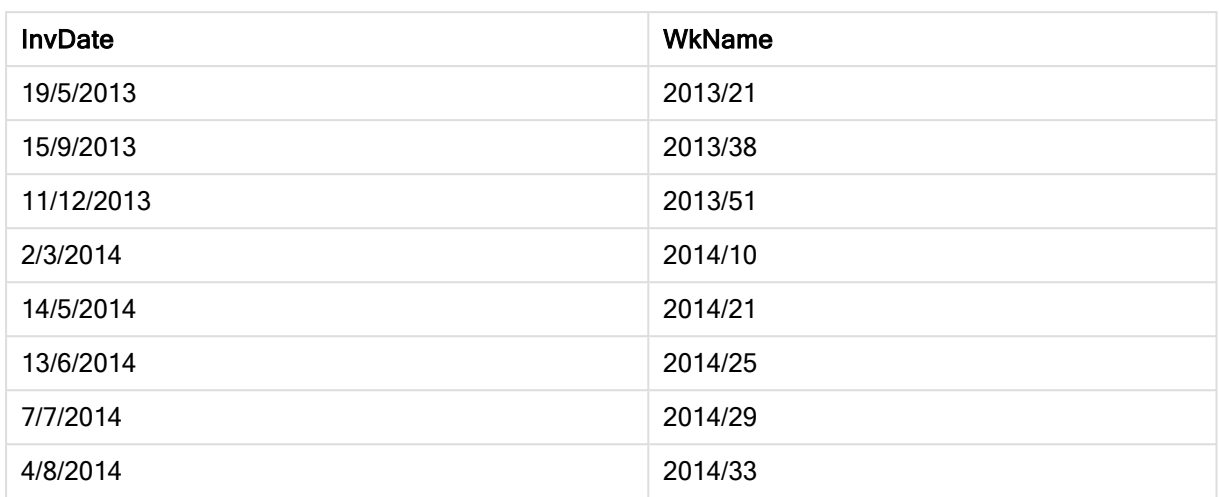

# weekstart

Denna funktion returnerar ett värde som motsvarar en tidsmarkör för den första millisekunden på den första dagen (måndag) i den kalendervecka som innehåller date. Det förvalda utdataformatet är det DateFormat som har definierats i skriptet.

### Syntax:

**WeekStart(**date [, period\_no[, first\_week\_day]]**)**

# Returnerad datatyp: dual

# Argument:

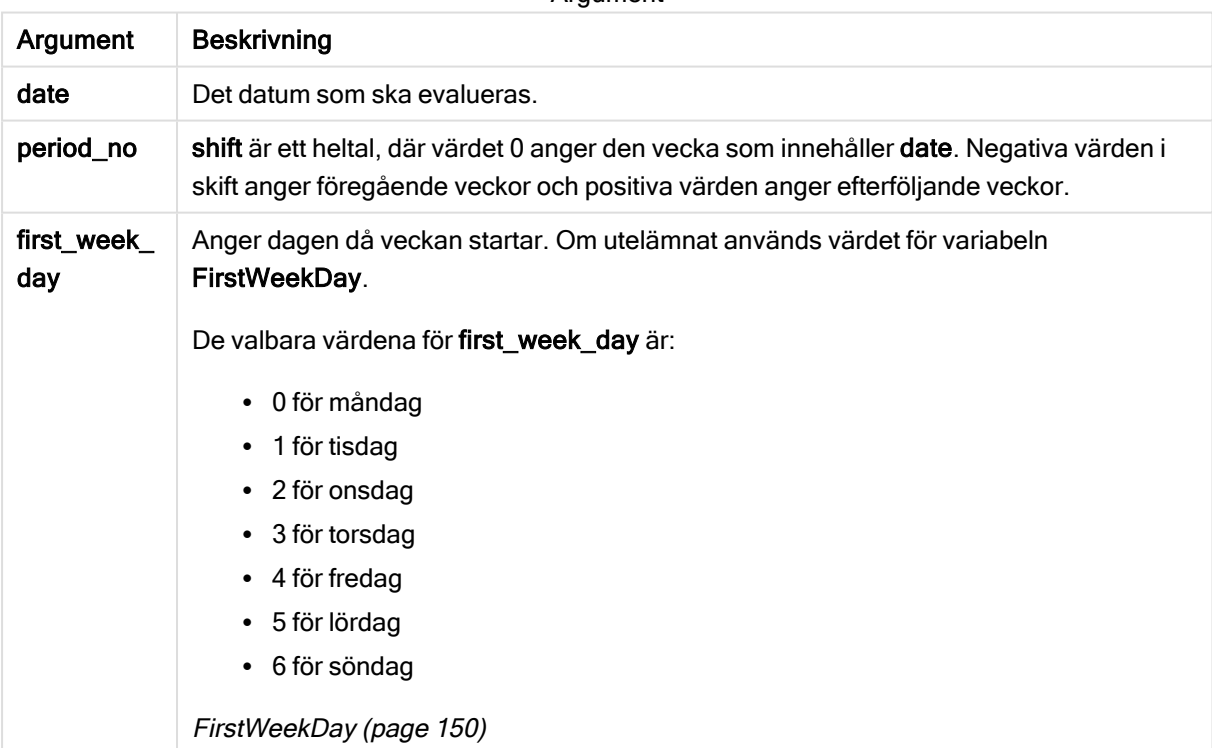

### **Argument**

Exempel och resultat:

I de här exemplen används datumformatet DD/MM/YYYY. Datumformatet anges i SET DateFormatsatsen längst upp i dataladdningsskriptet. Ändra formatet i exemplen så att det passar dina krav.

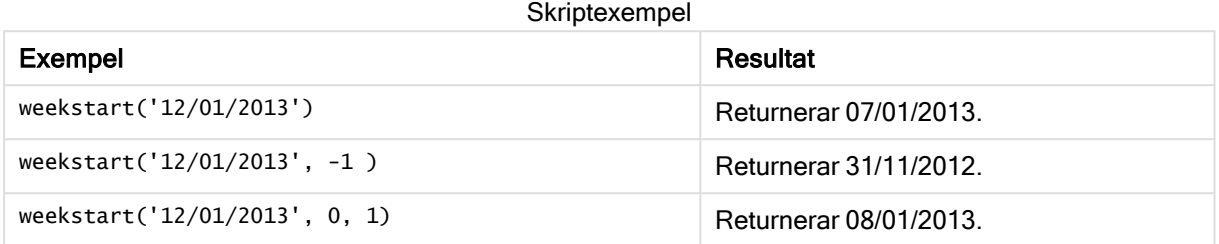

### Exempel:

Lägg till exempelskriptet i appen och kör det. När du vill se resultatet lägger du till de fält som anges i resultatkolumnen i ett ark i din app.

I det här exemplet hittas den första dagen i veckan som följer på veckan för varje faktureringsdatum i tabellen.

```
TempTable:
LOAD RecNo() as InvID, * Inline [
InvDate
28/03/2012
10/12/2012
5/2/2013
31/3/2013
19/5/2013
15/9/2013
11/12/2013
2/3/2014
14/5/2014
13/6/2014
7/7/2014
4/8/2014
];
InvoiceData:
LOAD *,
WeekStart(InvDate, 1) AS WkStart
Resident TempTable;
Drop table TempTable;
```
Den resulterande tabellen innehåller de ursprungliga datumen och en kolumn med returvärdet för weekstart()-funktionen. Du kan visa hela tidsmarkören genom att ange formateringen i egenskapspanelen.

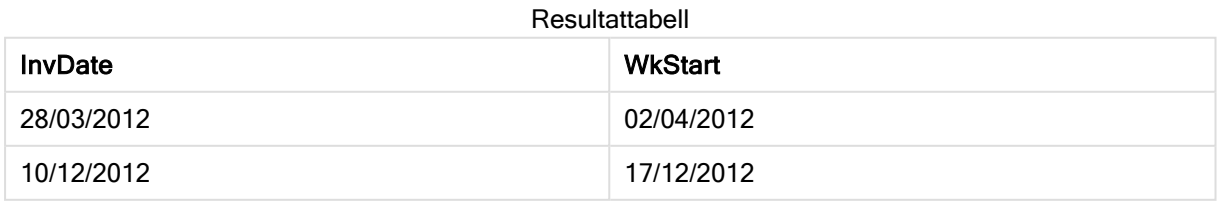

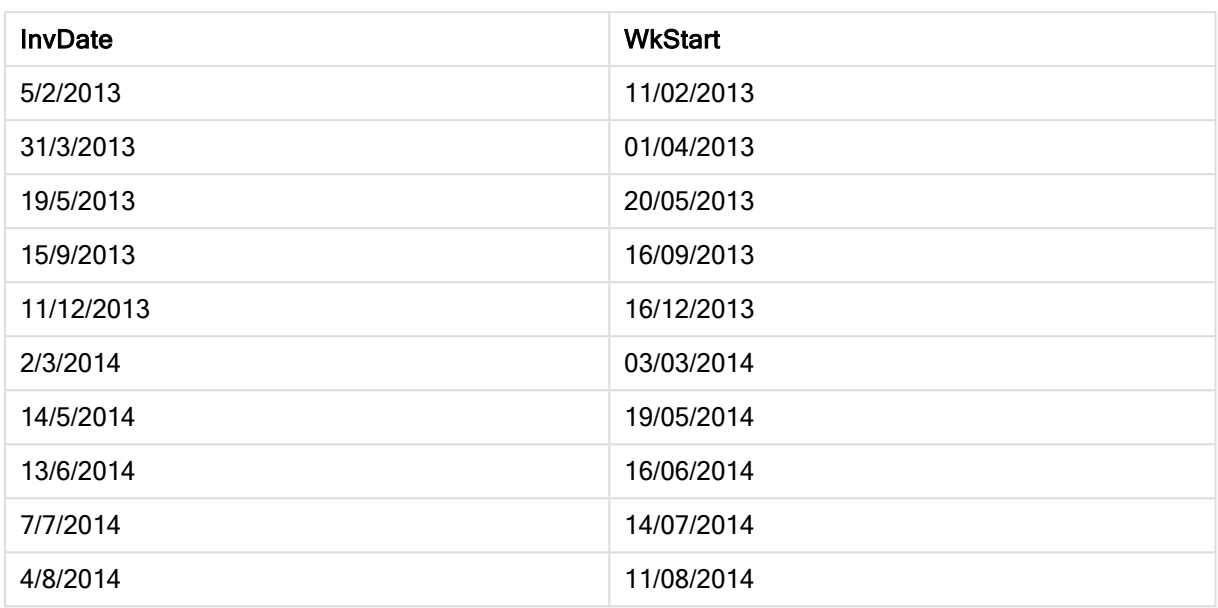

# weekyear

Denna funktion returnerar det år som veckonumret hör till enligt ISO 8601. Veckonummer går från 1 till cirka 52.

# Syntax:

```
weekyear(expression)
```
# Returnerad datatyp: heltal

Exempel och resultat:

Exempel Resultat weekyear( '1996-12-30' ) returnerar 1997, eftersom vecka 1 i 1997 börjar 1996-12-30 weekyear( '1997-01-02' ) returnerar 1997 weekyear( '1997-12-28' ) returnerar 1997 weekyear( '1997-12-30' ) returnerar 1998, eftersom vecka 1 i 1998 börjar den 1997-12-29 weekyear( '1999-01-02' ) returnerar 1998, eftersom vecka 53 i 1998 slutar den 1999-01-03 Skriptexempel

# Begränsningar:

Vissa år börjar vecka #1 i december, till exempel december 1997. Andra år kan börja med vecka #53 från föregående år, till exempel januari 1999. Under dessa få dagar då veckonumret hör till ett annat år returnerar funktionerna year och weekyear andra värden.

# year

Denna funktion returnerar ett heltal som motsvarar året om expression tolkas som ett datum enligt standardtolkningen av tal.

# Syntax:

**year(**expression**)**

# Returnerad datatyp: heltal

Exempel och resultat:

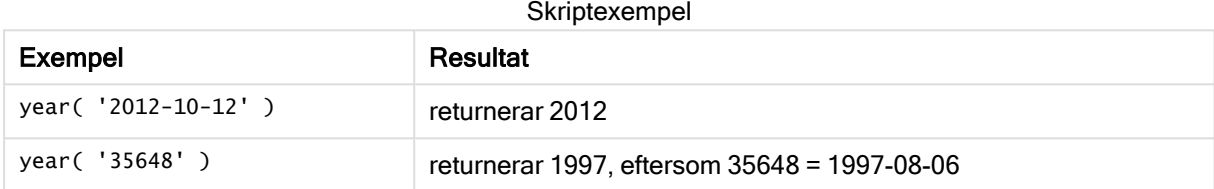

# yearend

Denna funktion returnerar ett värde som motsvarar en tidsmarkör med den sista millisekunden av den sista dagen i det år som innehåller date. Det förvalda utdataformatet blir det DateFormat som har definierats i skriptet.

# Syntax:

**YearEnd(** date[, period\_no[, first\_month\_of\_year = 1]]**)**

### Returnerad datatyp: dual

# Argument:

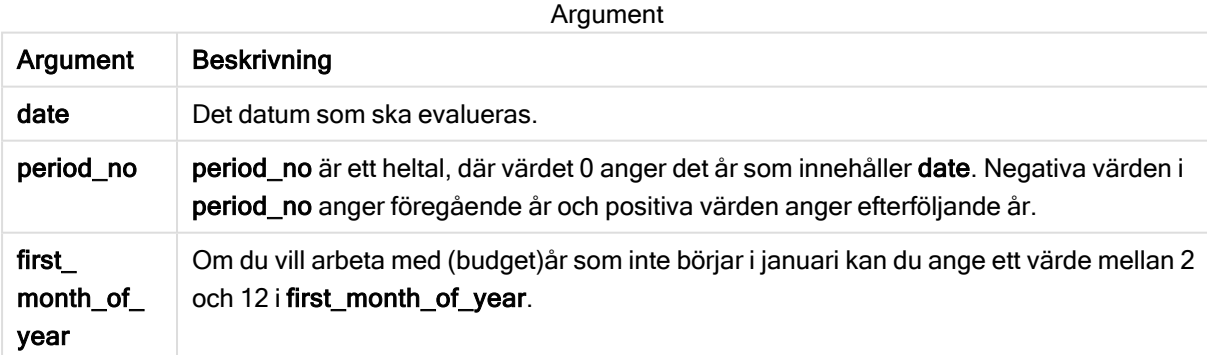

Exempel och resultat:

I de här exemplen används datumformatet DD/MM/YYYY. Datumformatet anges i SET DateFormatsatsen längst upp i dataladdningsskriptet. Ändra formatet i exemplen så att det passar dina krav.

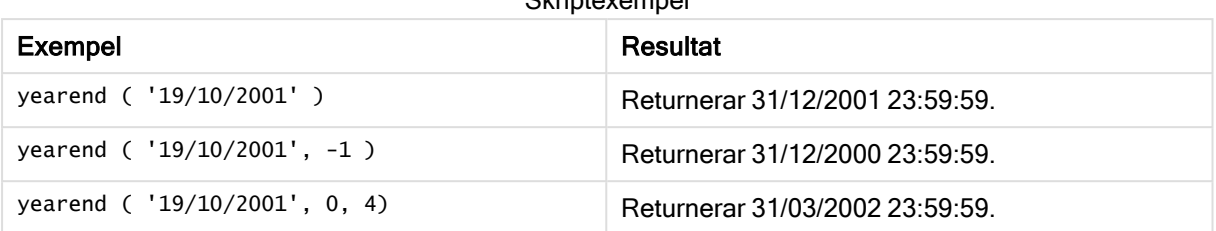

### **Skrintexemnel**

### Exempel:

Lägg till exempelskriptet i appen och kör det. När du vill se resultatet lägger du till de fält som anges i resultatkolumnen i ett ark i din app.

I det här exemplet hittas den sista dagen på året för varje faktureringsdatum i tabellen, där den första månaden på året har angetts som månad 4.

```
TempTable:
LOAD RecNo() as InvID, * Inline [
InvDate
28/03/2012
10/12/2012
5/2/2013
31/3/2013
19/5/2013
15/9/2013
11/12/2013
2/3/2014
14/5/2014
13/6/2014
7/7/2014
4/8/2014
];
InvoiceData:
LOAD *,
YearEnd(InvDate, 0, 4) AS YrEnd
Resident TempTable;
```
Drop table TempTable;

Den resulterande tabellen innehåller de ursprungliga datumen och en kolumn med returvärdet för yearend ()-funktionen. Du kan visa hela tidsmarkören genom att ange formateringen i egenskapspanelen.

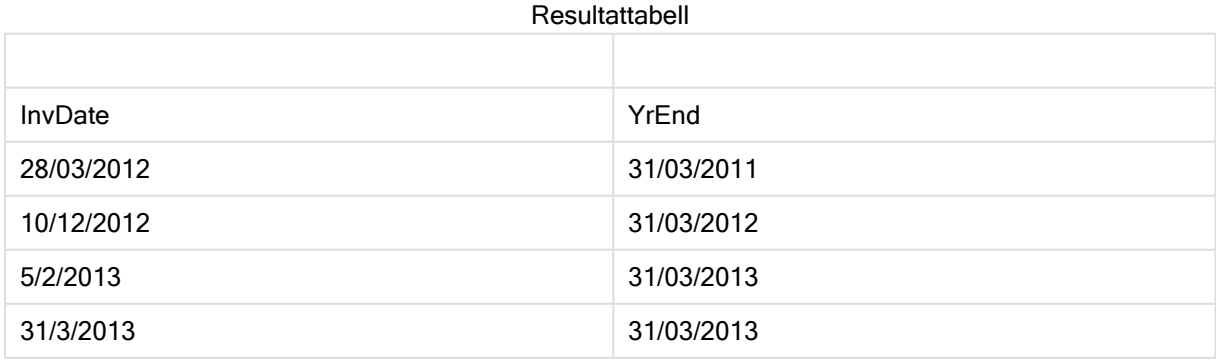

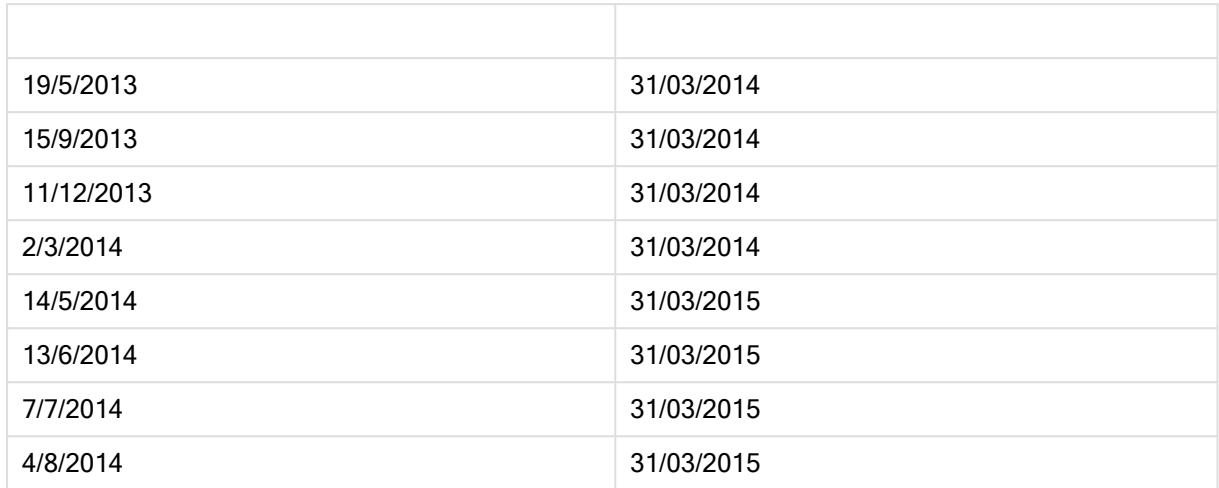

# yearname

Denna funktion returnerar ett fyrsiffrigt år som visningsvärde med ett underliggande numeriskt värde som motsvarar en tidsmarkör för den första millisekunden av den första dagen på det år som innehåller date.

### Syntax:

**YearName(**date[, period\_no[, first\_month\_of\_year]] **)**

# Returnerad datatyp: dual

# Argument:

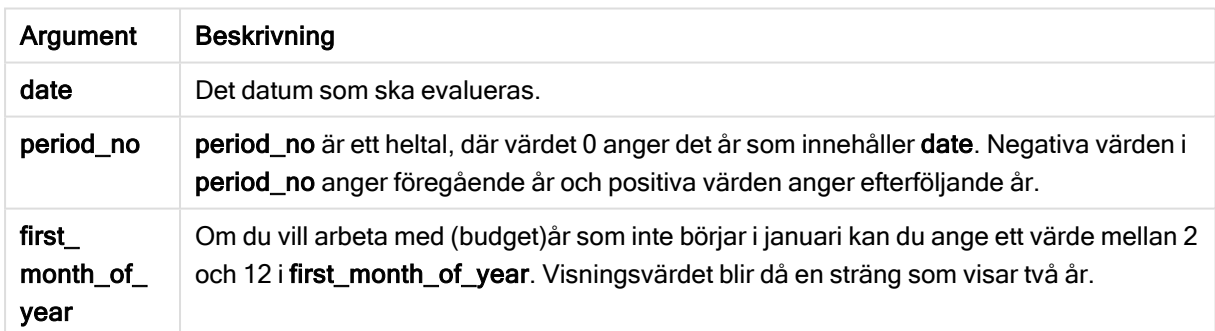

Exempel och resultat:

I de här exemplen används datumformatet DD/MM/YYYY. Datumformatet anges i SET DateFormatsatsen längst upp i dataladdningsskriptet. Ändra formatet i exemplen så att det passar dina krav.

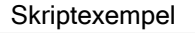

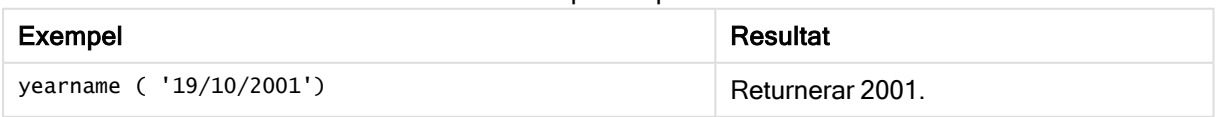

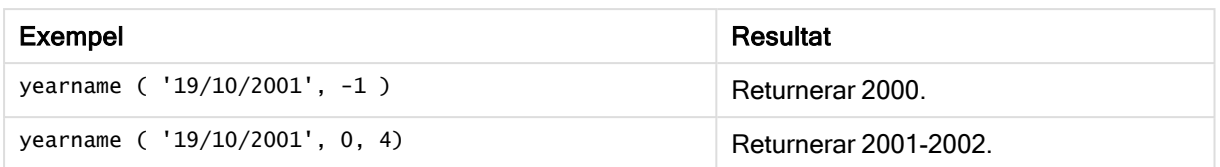

### Exempel:

Lägg till exempelskriptet i appen och kör det. När du vill se resultatet lägger du till de fält som anges i resultatkolumnen i ett ark i din app.

I det här exemplet hittas den första dagen på året för varje faktureringsdatum i tabellen, där den första månaden på året har angetts som månad 4.

I det här exemplet skapar vi ett fyra-plus-fyra-siffror-namn för åren som varje faktureringsdatum i tabellen finns på. Detta beror på att den första månaden på året angetts som månad 4.

TempTable: LOAD RecNo() as InvID, \* Inline [ InvDate 28/03/2012 10/12/2012 5/2/2013 31/3/2013 19/5/2013 15/9/2013 11/12/2013 2/3/2014 14/5/2014 13/6/2014 7/7/2014 4/8/2014 ]; InvoiceData: LOAD \*, YearName(InvDate, 0, 4) AS YrName Resident TempTable; Drop table TempTable;

Den resulterande tabellen innehåller de ursprungliga datumen och en kolumn med returvärdet för yearname()-funktionen.

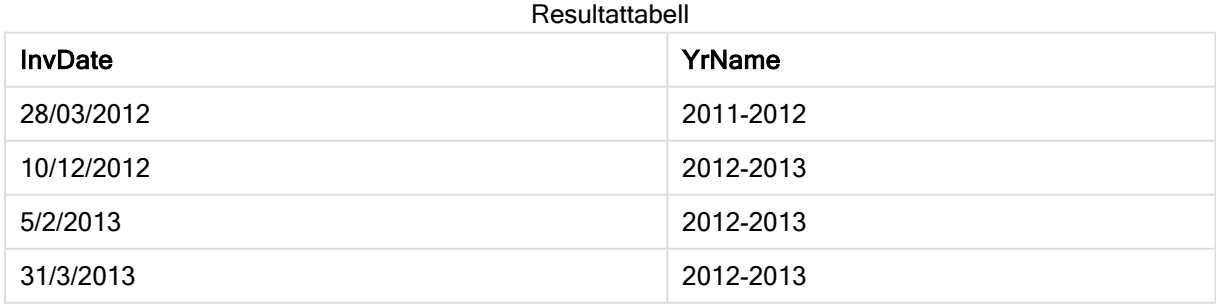

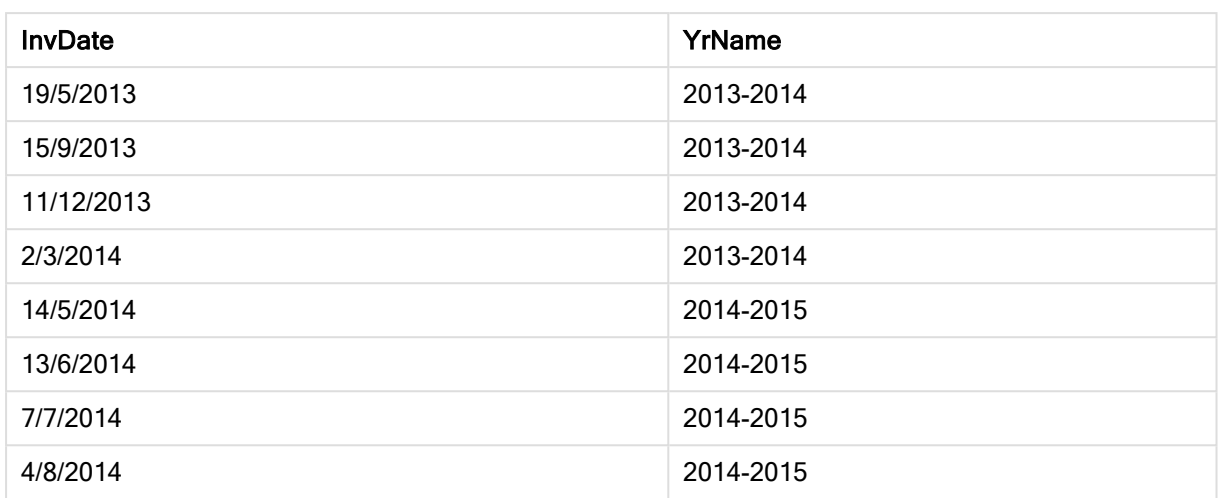

# yearstart

Denna funktion returnerar en tidsmarkör som motsvarar starten av den första dagen i det år som innehåller date. Det förvalda utdataformatet blir det DateFormat som har definierats i skriptet.

# Syntax:

**YearStart(**date[, period\_no[, first\_month\_of\_year]]**)**

# Returnerad datatyp: dual

# Argument:

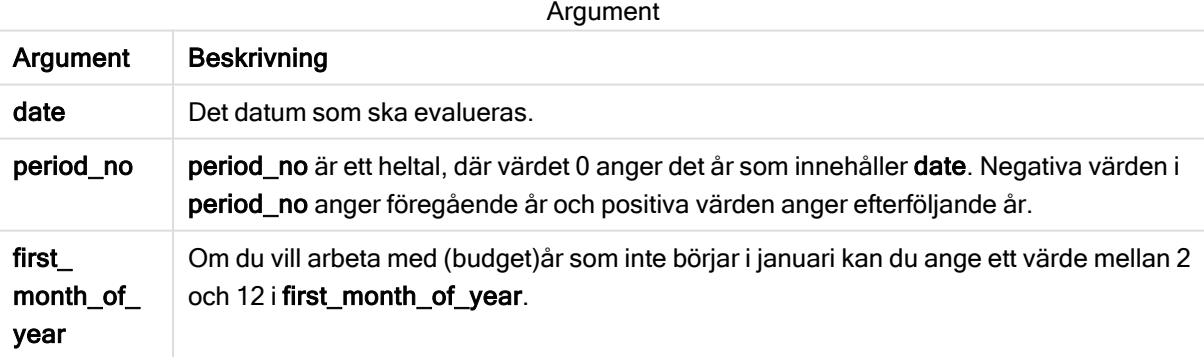

Exempel och resultat:

I de här exemplen används datumformatet DD/MM/YYYY. Datumformatet anges i SET DateFormatsatsen längst upp i dataladdningsskriptet. Ändra formatet i exemplen så att det passar dina krav.

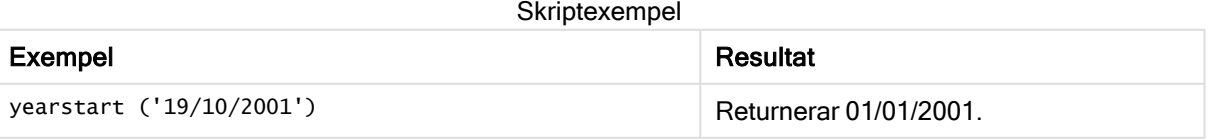

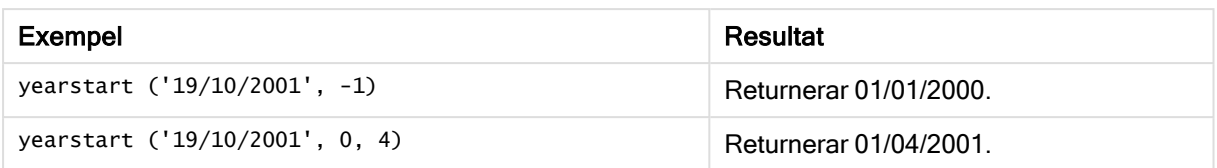

## Exempel:

Lägg till exempelskriptet i appen och kör det. När du vill se resultatet lägger du till de fält som anges i resultatkolumnen i ett ark i din app.

I det här exemplet hittas den första dagen på året för varje faktureringsdatum i tabellen, där den första månaden på året har angetts som månad 4.

TempTable: LOAD RecNo() as InvID, \* Inline [ InvDate 28/03/2012 10/12/2012 5/2/2013 31/3/2013 19/5/2013 15/9/2013 11/12/2013 2/3/2014 14/5/2014 13/6/2014 7/7/2014 4/8/2014 ]; InvoiceData:  $LOAD$   $*$ , YearStart(InvDate, 0, 4) AS YrStart Resident TempTable; Drop table TempTable;

Den resulterande tabellen innehåller de ursprungliga datumen och en kolumn med returvärdet för yearstart ()-funktionen. Du kan visa hela tidsmarkören genom att ange formateringen i egenskapspanelen.

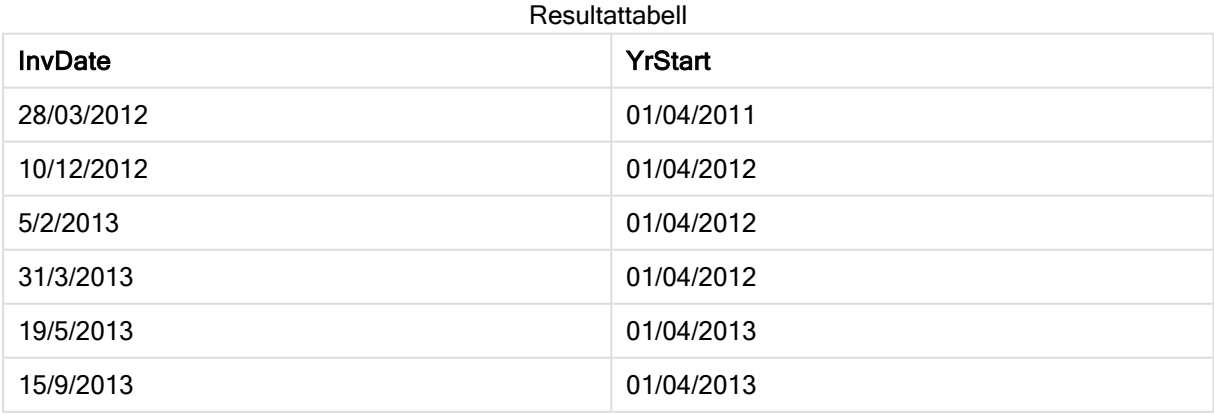

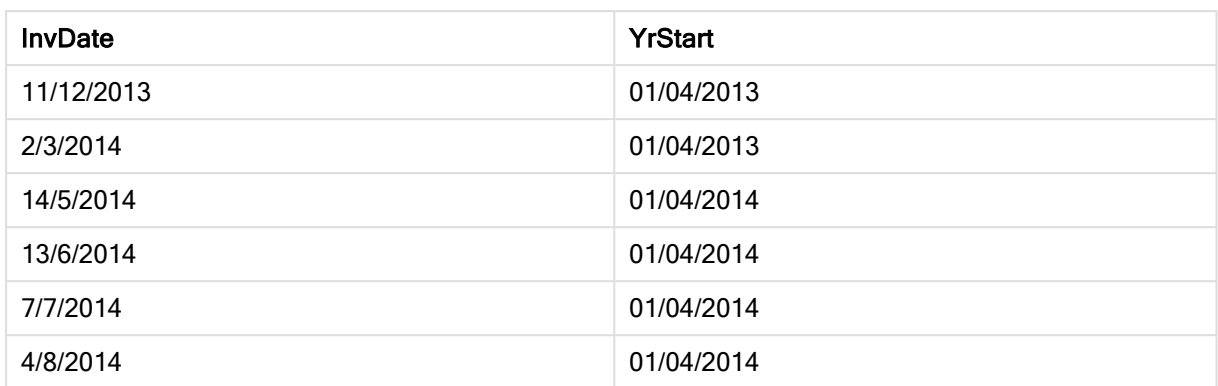

# yeartodate

Denna funktion räknar ut om indatatidsmarkören hamnar inom året för datumet då skriptet senast laddades och returnerar True om så är fallet, False om så inte är fallet.

# Syntax:

```
YearToDate(timestamp[ , yearoffset [ , firstmonth [ , todaydate] ] ])
```
# Returnerad datatyp: Boolesk

Om ingen av de valfria parametrarna används, omfattar definitionen alla datum inom ett kalenderår från den 1 januari t.o.m. datumet för senaste skriptexekvering.

# Argument:

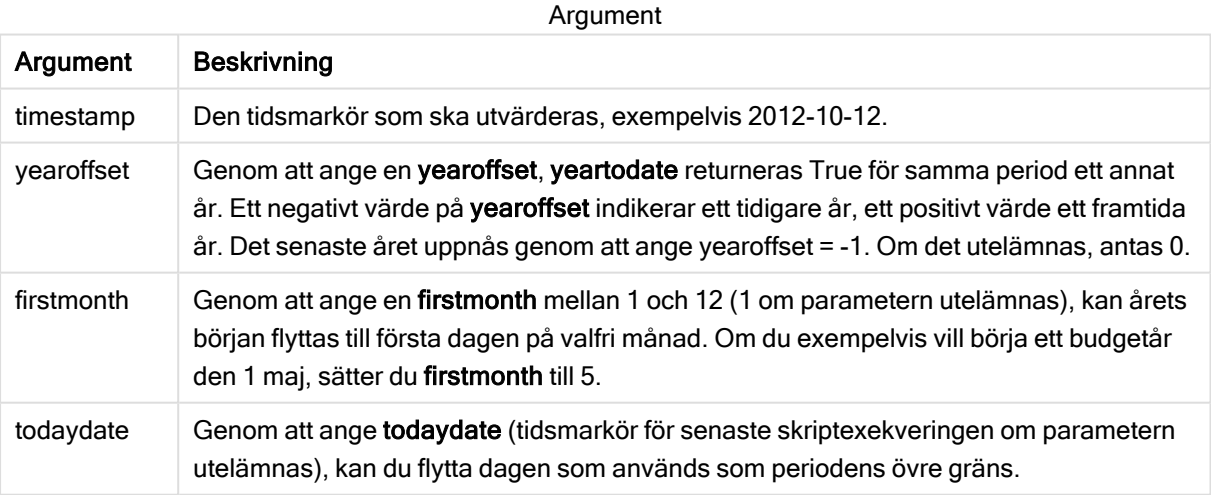

# Exempel och resultat:

I följande exempel antas att senaste laddningstillfället är 2011-11-18.

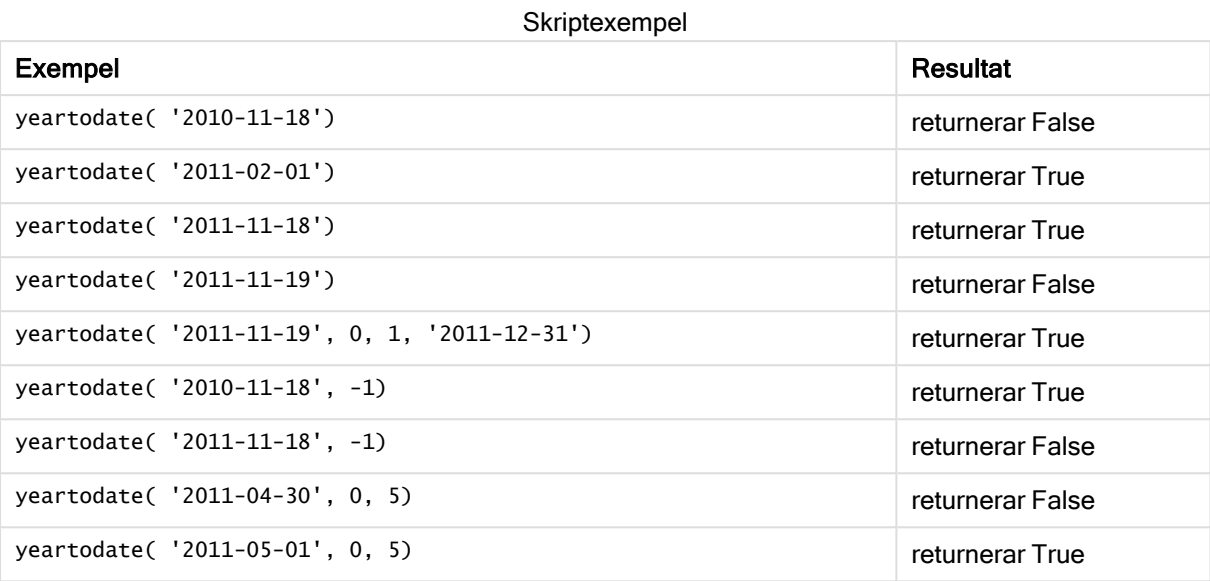

# 5.8 Exponentiella och logaritmiska funktioner

Den här delen beskriver funktioner som är relaterade till exponential- och logaritmberäkningar. Alla funktioner kan användas både i dataladdningsskriptet och diagramuttryck.

I funktionerna nedan är parametrarna uttryck där x och y ska tolkas som reella tal.

### exp

Den naturliga exponentiella funktionen, e^x, med den naturliga logaritmen e som bas. Resultatet blir ett positivt tal.

### **exp(***x* **)**

### Exempel och resultat:

exp(3) returnerar 20,085.

### log

Den naturliga logaritmen av x. Funktionen är bara definierad om x> 0. Resulterar i ett tal.

**log(***x* **)**

### Exempel och resultat:

log(3) returnerar 1,0986.

### log10

Den vanliga logaritmen (bas 10) av x. Funktionen är bara definierad om x> 0. Resulterar i ett tal.

### **log10(***x* **)**

### Exempel och resultat:

log10(3) returnerar 0.4771

### pow

Returnerar x upphöjt till y. Resulterar i ett tal.

**pow(***x,y* **)**

### Exempel och resultat:

pow(3, 3) returnerar 27

#### sqr

x i kvadrat (x upphöjt till 2). Resulterar i ett tal.

**sqr (***x* )

### Exempel och resultat:

sqr(3) returnerar 9

#### sqrt

Kvadratroten av x. Funktionen är bara definierad om x >= 0. Resultatet blir ett positivt tal.

**sqrt(***x* **)**

#### Exempel och resultat:

sqrt(3) returnerar 1.732

# 5.9 Fältfunktioner

Dessa funktioner kan endast användas i diagramuttryck.

Fältfunktioner returnerar antingen heltal eller strängar som identifierar olika aspekter av fälturval.

# Räknefunktioner

#### GetAlternativeCount

GetAlternativeCount() används för att hitta antalet alternativa (ljusgrå) värden i det identifierade fältet.

**[GetAlternativeCount](#page-560-0) - diagramfunktion (**field\_name**)**

### **GetExcludedCount**

GetExcludedCount() finner antalet uteslutna distinkta värden i det identifierade fältet. Uteslutna värden omfattar alternativa (ljusgrå), uteslutna (mörkgrå) och valda uteslutna (mörkgrå med markering) fält.

*[GetExcludedCount](#page-562-0) - diagramfunktion (page 563)***(**field\_name**)**

GetNotSelectedCount

Denna diagramfunktion returnerar antalet icke-valda värden i fältet fieldname. Fältet måste vara i and-läge för att funktionen ska vara relevant.

**[GetNotSelectedCount](#page-565-0) - diagramfunktion**(fieldname [, includeexcluded=false])

**GetPossibleCount** 

GetPossibleCount() används för att hitta antalet möjliga värden i det identifierade fältet. Om det identifierade fältet innehåller urval räknas de markerade (gröna) fälten. Värden som är associerade på annat sätt (vita värden) räknas.

**[GetPossibleCount](#page-568-0) - diagramfunktion(**field\_name**)**

**GetSelectedCount** 

GetSelectedCount() finner antalet valda (gröna) värden i ett fält.

**[GetSelectedCount](#page-569-0) - diagramfunktion (**field\_name [, include\_excluded]**)**

# Fält- och urvalsfunktioner

#### **GetCurrentSelections**

GetCurrentSelections() returnerar en lista med de aktuella urvalen i appen. Om urvalen görs med en söksträng i en sökruta returnerar GetCurrentSelections() söksträngen.

```
GetCurrentSelections - diagramfunktion([record_sep [,tag_sep [,value_sep
[,max_values]]]])
```
**GetFieldSelections** 

GetFieldSelections() returnerar en sträng med de aktuella urvalen i ett fält.

```
GetFieldSelections - diagramfunktion ( field_name [, value_sep [, max_
values]])
```
GetObjectDimension

GetObjectDimension() returnerar namnet på dimensionen. Index är ett valfritt heltal som anger dimensionen som ska returneras.

**[GetObjectDimension](#page-566-0) - diagramfunktion (**[index]**)**

**GetObjectField** 

GetObjectField() returnerar namnet på dimensionen. Index är ett valfritt heltal som anger dimensionen som ska returneras.

**GetObjectField - [diagramfunktion](#page-566-1) (**[index]**)**

**GetObjectMeasure** 

GetObjectMeasure() returnerar namnet på måttet. Index är ett valfritt heltal som anger måttet som ska returneras.

**[GetObjectMeasure](#page-567-0) - diagramfunktion (**[index]**)**

# <span id="page-560-0"></span>GetAlternativeCount - diagramfunktion

GetAlternativeCount() används för att hitta antalet alternativa (ljusgrå) värden i det identifierade fältet.

### Syntax:

**GetAlternativeCount (**field\_name**)**

Returnerad datatyp: heltal

### Argument:

Argument

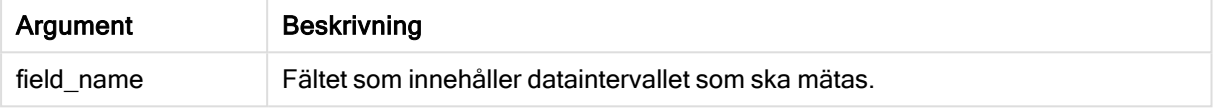

### Exempel och resultat:

I följande exempel används fältet First name som laddas i en filterruta.

### Exempel och resultat

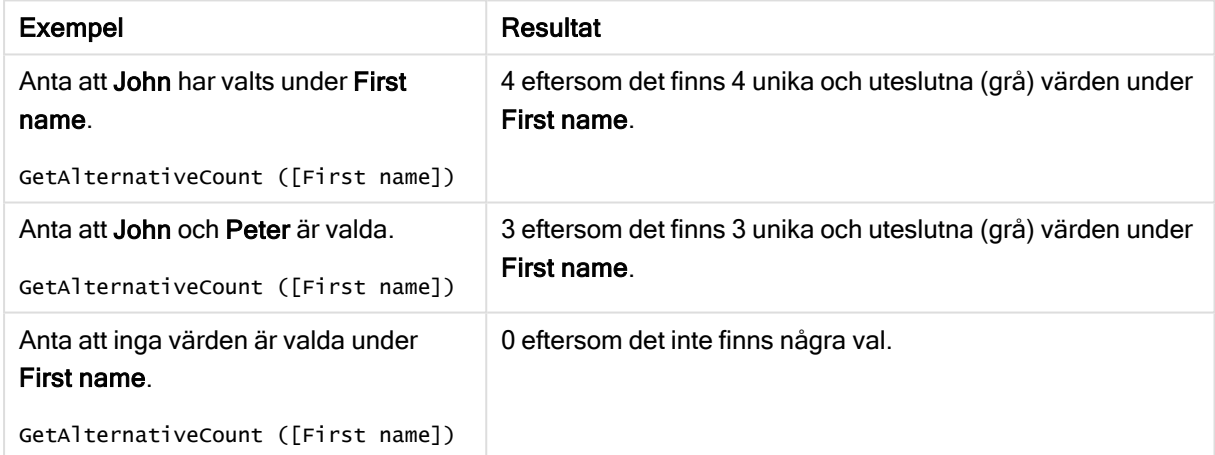

### Data som används i exemplet:

Names: LOAD \* inline [ First name|Last name|Initials|Has cellphone John|Anderson|JA|Yes Sue|Brown|SB|Yes Mark|Carr|MC|No Peter|Devonshire|PD|No Jane|Elliot|JE|Yes Peter|Franc|PF|Yes ] (delimiter is '|');

# <span id="page-561-0"></span>GetCurrentSelections - diagramfunktion

GetCurrentSelections() returnerar en lista med de aktuella urvalen i appen. Om urvalen görs med en söksträng i en sökruta returnerar GetCurrentSelections() söksträngen.

Om alternativ används måste du ange record\_sep. Om du vill ange en ny rad ställer du in record\_sep som chr(13)&chr(10).

Om alla utom två värden, eller alla utom ett värde, är valda används formatet "NOT x,y" respektive "NOT y". Om du väljer alla värden och antalet värden blir högre än max\_values, returneras texten ALL.

### Syntax:

```
GetCurrentSelections ([record sep [, tag sep [, value sep [, max values [,
state name]]]]])
```
### Returnerad datatyp: sträng

### Argument:

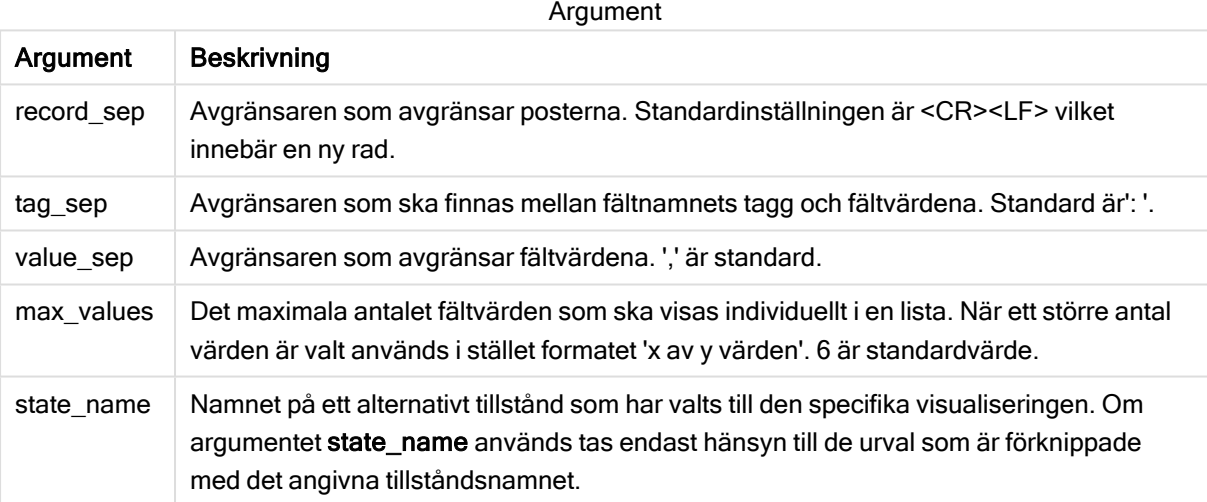

### Exempel och resultat:

I exemplet som följer har två fält lästs in i olika filterrutor, en för First name, och en för Initials.

### Exempel och resultat

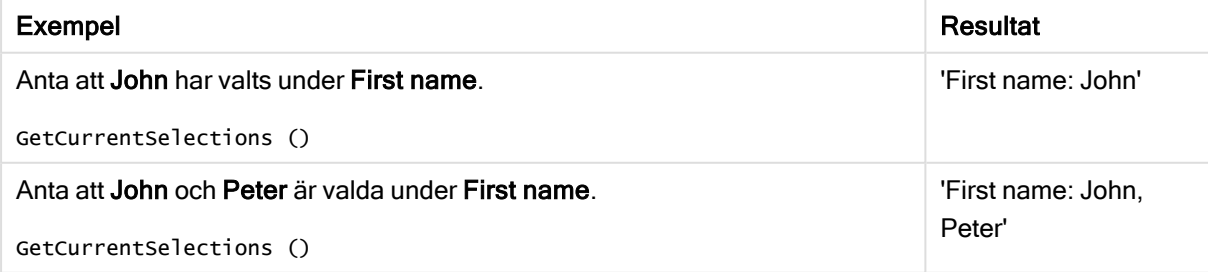

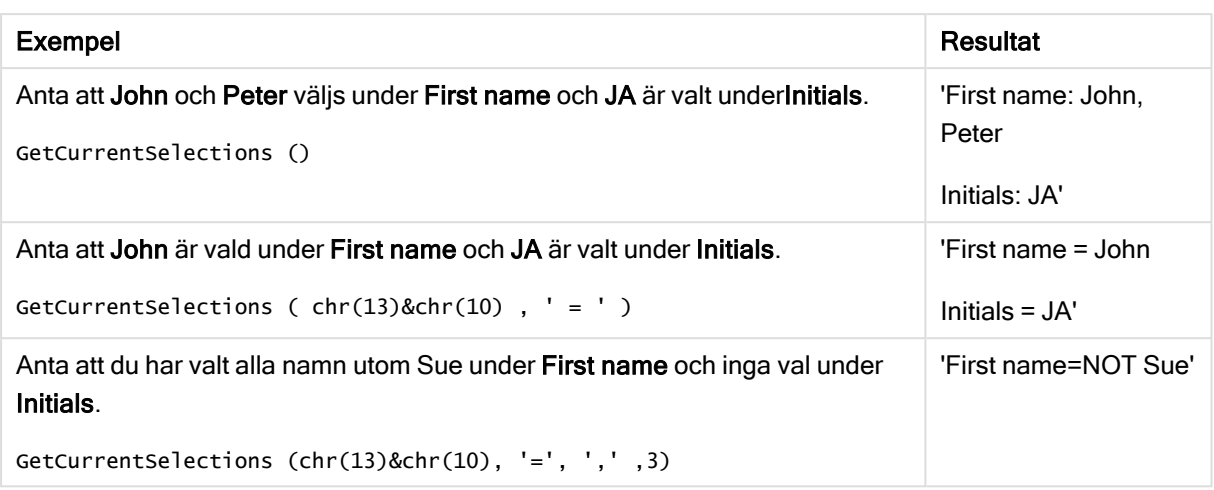

### Data som används i exemplet:

```
Names:
LOAD * inline [
First name|Last name|Initials|Has cellphone
John|Anderson|JA|Yes
Sue|Brown|SB|Yes
Mark|Carr|MC|No
Peter|Devonshire|PD|No
Jane|Elliot|JE|Yes
Peter|Franc|PF|Yes ] (delimiter is '|');
```
# <span id="page-562-0"></span>GetExcludedCount - diagramfunktion

GetExcludedCount() finner antalet uteslutna distinkta värden i det identifierade fältet. Uteslutna värden omfattar alternativa (ljusgrå), uteslutna (mörkgrå) och valda uteslutna (mörkgrå med markering) fält.

### Syntax:

**GetExcludedCount (**field\_name**)**

### Returnerad datatyp: sträng

### Argument:

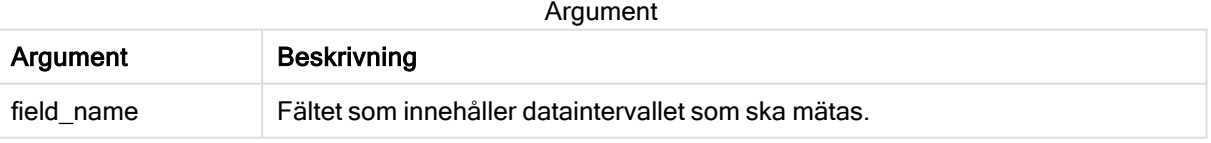

### Exempel och resultat:

I exemplet som följer har tre fält lästs in i olika filterrutor, ett för First name, ett för Last name och ett för Initials.

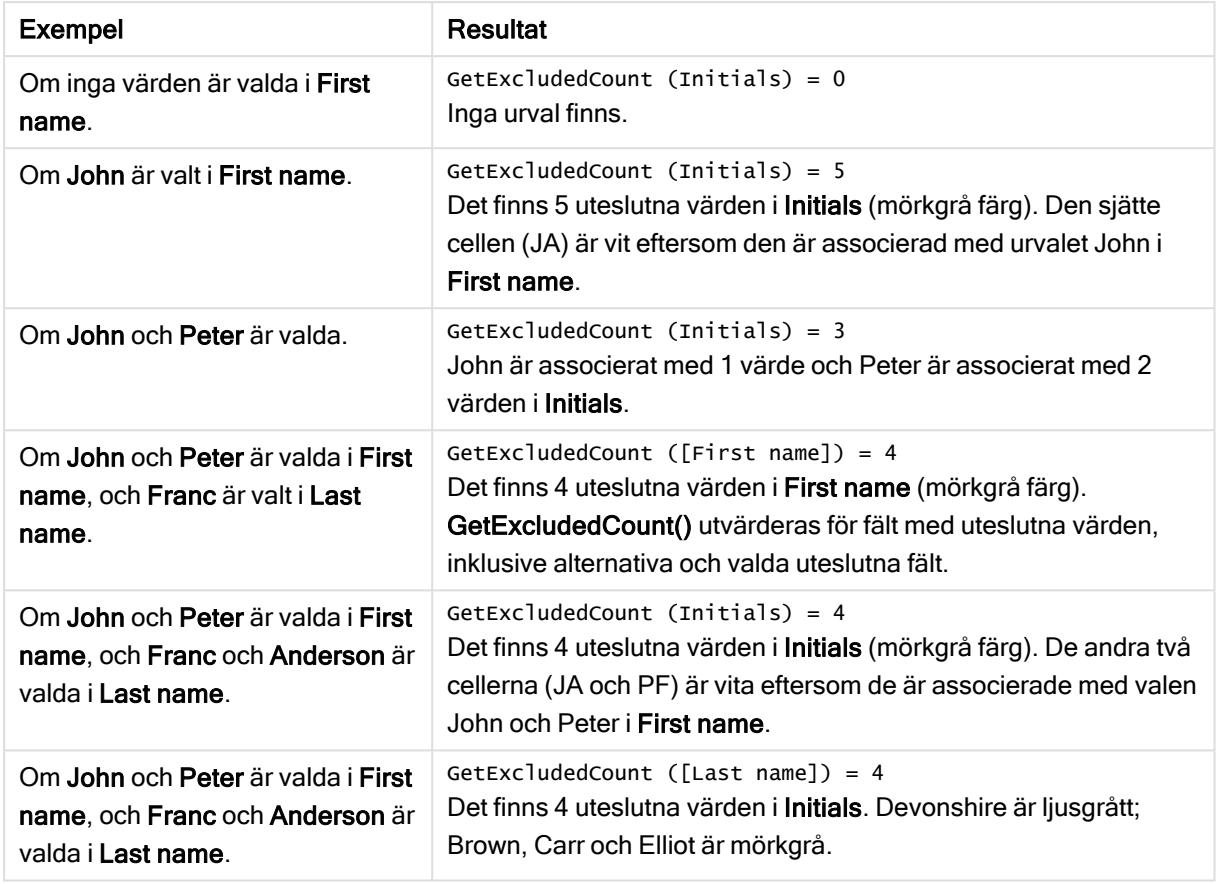

### Exempel och resultat

Data som används i exemplet:

```
Names:
LOAD * inline [
First name|Last name|Initials|Has cellphone
John|Anderson|JA|Yes
Sue|Brown|SB|Yes
Mark|Carr|MC|No
Peter|Devonshire|PD|No
Jane|Elliot|JE|Yes
Peter|Franc|PF|Yes ] (delimiter is '|');
```
# <span id="page-563-0"></span>GetFieldSelections - diagramfunktion

GetFieldSelections() returnerar en sträng med de aktuella urvalen i ett fält.

Om alla utom två värden, eller alla utom ett värde, är valda används formatet "NOT x,y" respektive "NOT y". Om du väljer alla värden och antalet värden blir högre än max\_values, returneras texten ALL.

### Syntax:

**GetFieldSelections (** field\_name [, value\_sep [, max\_values [, state\_name]]]**)**

# Returnerad datatyp: sträng

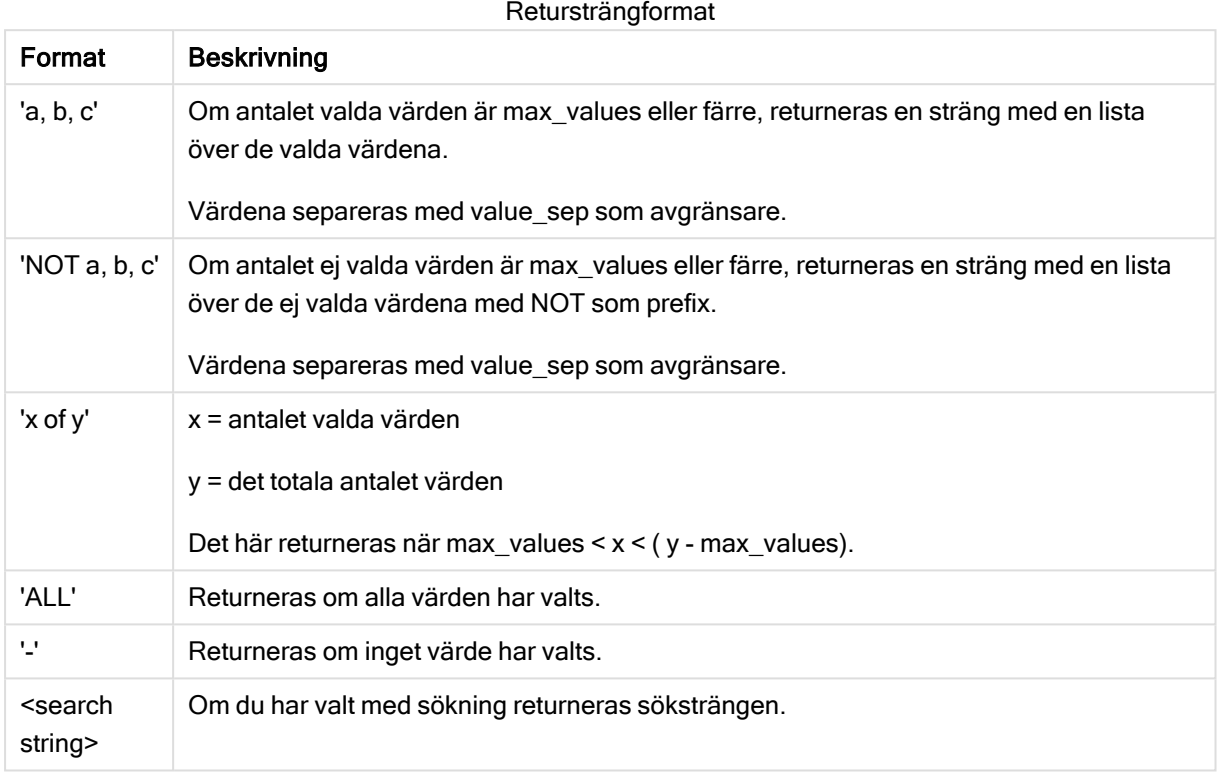

# Argument:

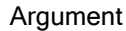

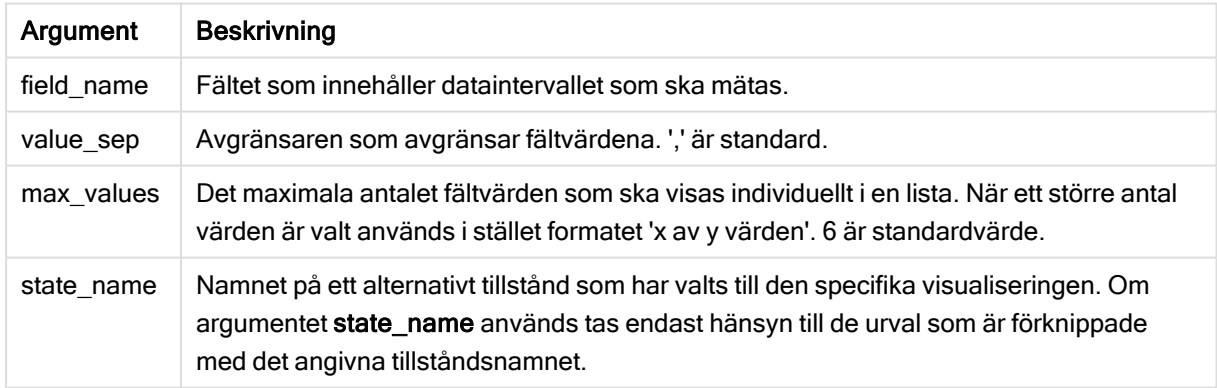

# Exempel och resultat:

I följande exempel används fältet First name som laddas i en filterruta.

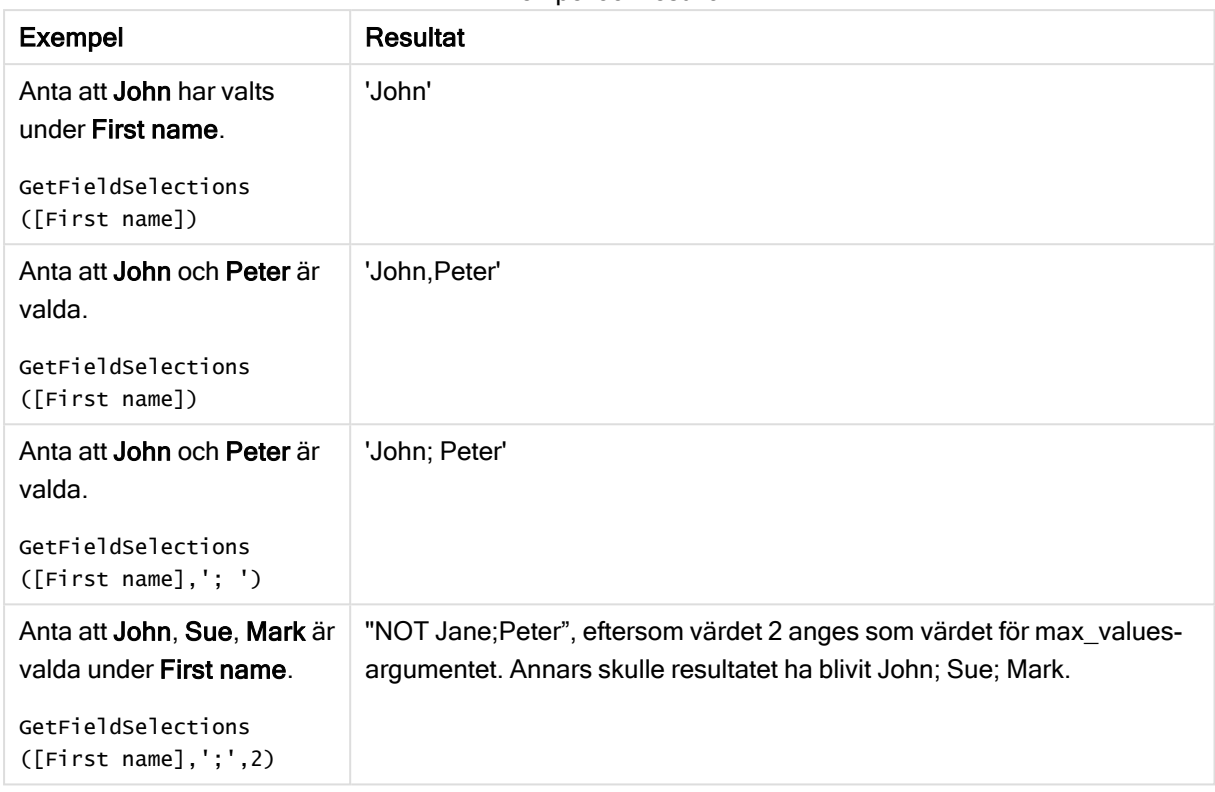

Exempel och resultat

### Data som används i exemplet:

```
Names:
LOAD * inline [
First name|Last name|Initials|Has cellphone
John|Anderson|JA|Yes
Sue|Brown|SB|Yes
Mark|Carr|MC|No
Peter|Devonshire|PD|No
Jane|Elliot|JE|Yes
Peter|Franc|PF|Yes ] (delimiter is '|');
```
# <span id="page-565-0"></span>GetNotSelectedCount - diagramfunktion

Denna diagramfunktion returnerar antalet icke-valda värden i fältet fieldname. Fältet måste vara i and-läge för att funktionen ska vara relevant.

### Syntax:

```
GetNotSelectedCount(fieldname [, includeexcluded=false])
```
### Argument:

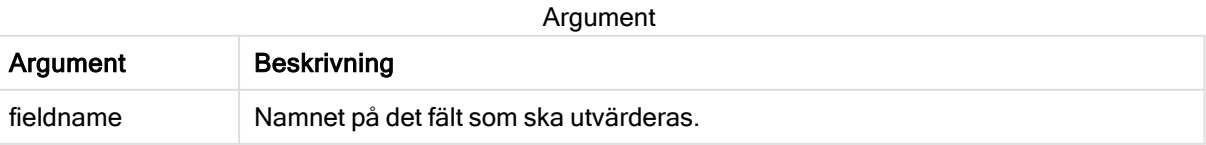

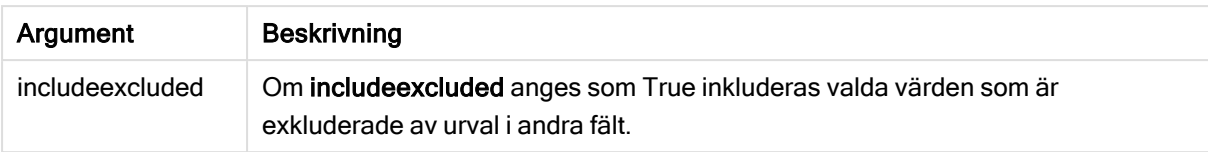

### Exempel:

<span id="page-566-0"></span>GetNotSelectedCount( Country ) GetNotSelectedCount( Country, true )

# GetObjectDimension - diagramfunktion

GetObjectDimension() returnerar namnet på dimensionen. Index är ett valfritt heltal som anger dimensionen som ska returneras.

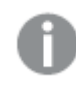

Du kan inte använda den här funktionen i ett diagram på följande platser: titel, underrubrik, fotnot, referenslinjeuttryck.

Du kan inte referera till namnet på en dimension eller ett mått i ett annat objekt med Object ID.

### Syntax:

```
GetObjectDimension ([index])
```
### Exempel:

GetObjectDimension(1)

Exempel: Diagramuttryck

Qlik Sense-tabell som visar exempel på GetObjectDimension-funktionen i ett diagramuttryck

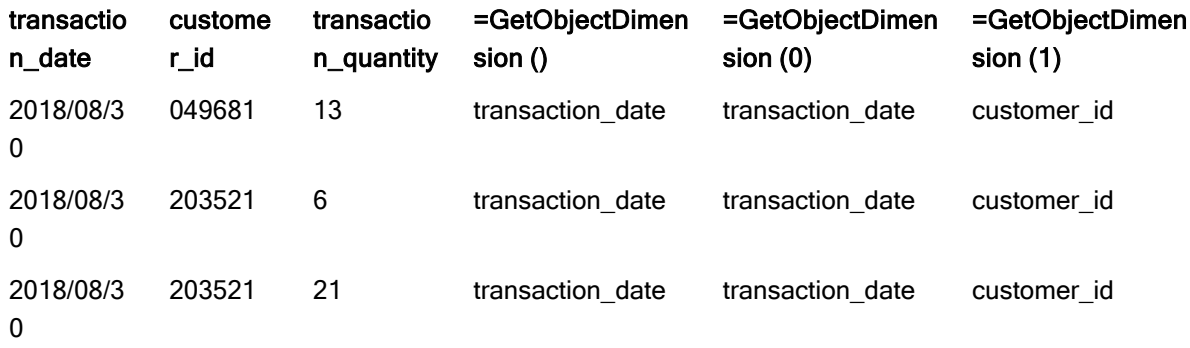

<span id="page-566-1"></span>Om du vill returnera namnet på ett mått använder du funktionen GetObjectMeasure istället.

# GetObjectField - diagramfunktion

GetObjectField() returnerar namnet på dimensionen. Index är ett valfritt heltal som anger dimensionen som ska returneras.

Du kan inte använda den här funktionen i ett diagram på följande platser: titel, underrubrik, fotnot, referenslinjeuttryck.

Du kan inte referera till namnet på en dimension eller ett mått i ett annat objekt med Object ID.

### Syntax:

GetObjectField ([index])

### Exempel:

GetObjectField(1)

Exempel: Diagramuttryck

Qlik Sense-tabell som visar exempel på GetObjectField-funktionen i ett diagramuttryck.

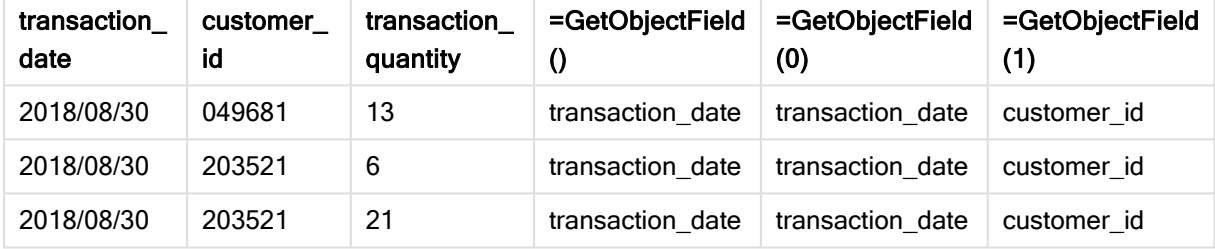

<span id="page-567-0"></span>Om du vill returnera namnet på ett mått använder du funktionen GetObjectMeasure istället.

# GetObjectMeasure - diagramfunktion

GetObjectMeasure() returnerar namnet på måttet. Index är ett valfritt heltal som anger måttet som ska returneras.

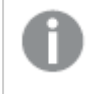

Du kan inte använda den här funktionen i ett diagram på följande platser: titel, underrubrik, fotnot, referenslinjeuttryck.

Du kan inte referera till namnet på en dimension eller ett mått i ett annat objekt med Object ID.

### Syntax:

GetObjectMeasure ([index])

### Exempel:

GetObjectMeasure(1)

### Exempel: Diagramuttryck

Qlik Sense-tabell som visar exempel på GetObjectMeasure-funktionen i ett diagramuttryck

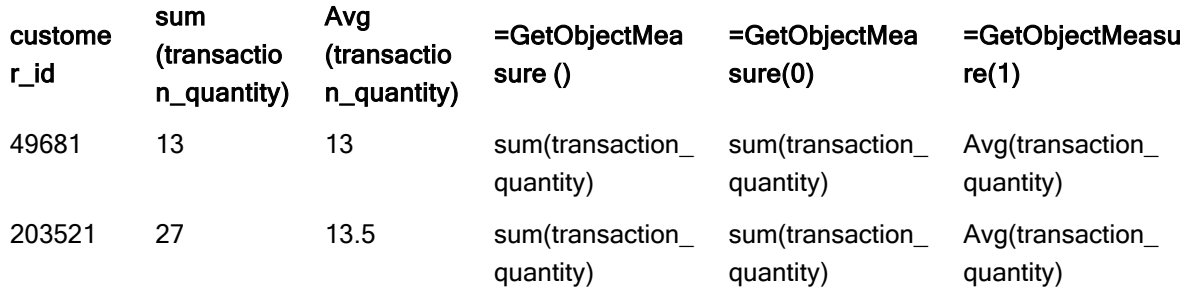

<span id="page-568-0"></span>Om du vill returnera namnet på en dimension använder du funktionen GetObjectField istället.

# GetPossibleCount - diagramfunktion

GetPossibleCount() används för att hitta antalet möjliga värden i det identifierade fältet. Om det identifierade fältet innehåller urval räknas de markerade (gröna) fälten. Värden som är associerade på annat sätt (vita värden) räknas. .

För fält med urval returnerar GetPossibleCount() antalet valda (gröna) fält.

### Returnerad datatyp: heltal

### Syntax:

**GetPossibleCount (**field\_name**)**

### Argument:

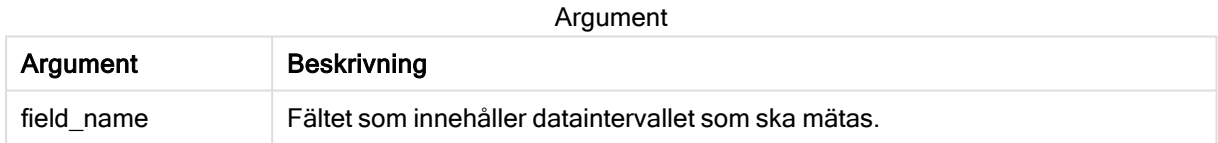

### Exempel och resultat:

I exemplet som följer har två fält lästs in i olika filterrutor, en för First name, och en för Initials.

### Exempel och resultat

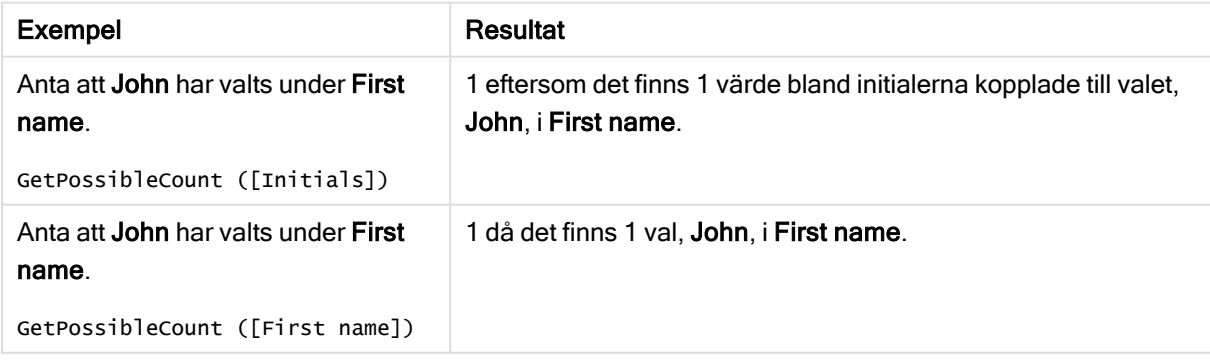

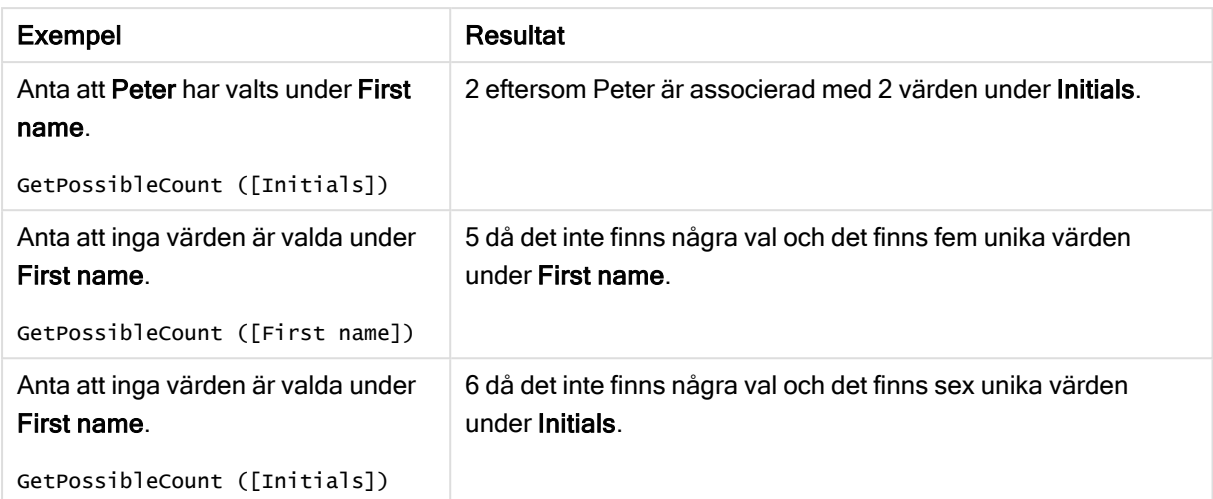

### Data som används i exemplet:

```
Names:
LOAD * inline [
First name|Last name|Initials|Has cellphone
John|Anderson|JA|Yes
Sue|Brown|SB|Yes
Mark|Carr|MC|No
Peter|Devonshire|PD|No
Jane|Elliot|JE|Yes
Peter|Franc|PF|Yes ] (delimiter is '|');
```
# <span id="page-569-0"></span>GetSelectedCount - diagramfunktion

# GetSelectedCount() finner antalet valda (gröna) värden i ett fält.

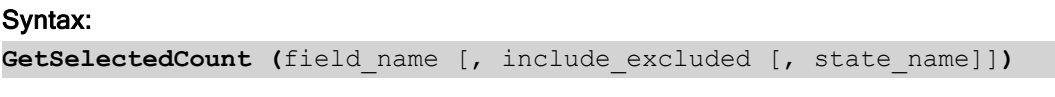

## Returnerad datatyp: heltal

### Argument:

Argument

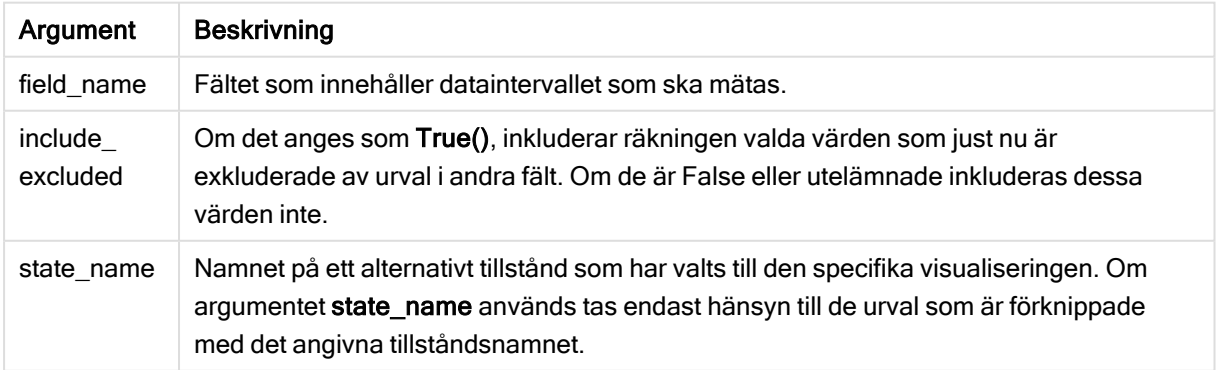

# Exempel och resultat:

I exemplet som följer har tre fält lästs in i olika filterrutor, en för förnamn, First name, en för initialer, Initials, och en för mobiltelefoni, Has cellphone.

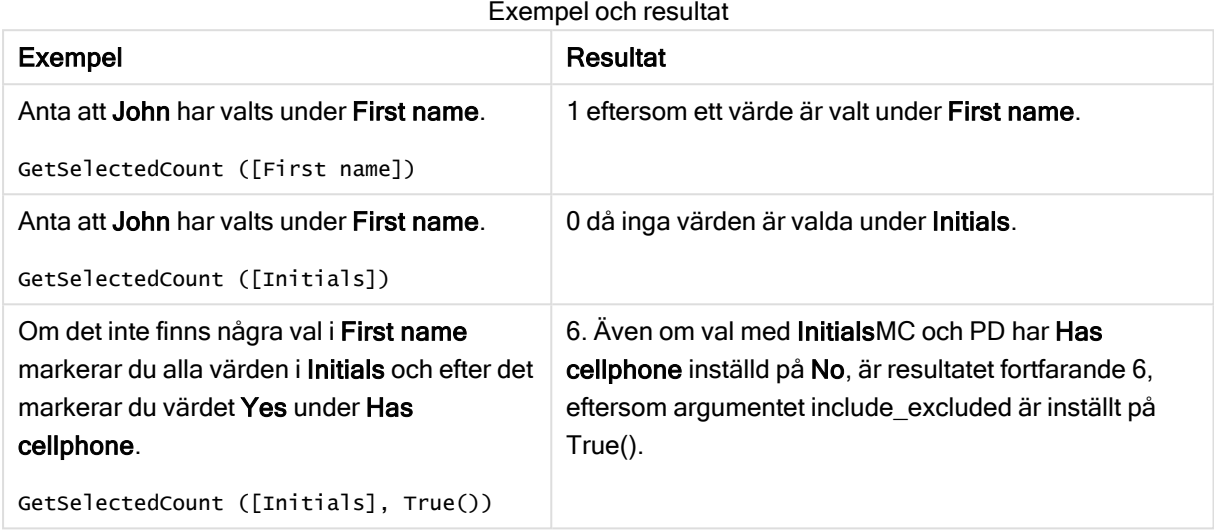

Data som används i exemplet:

```
Names:
LOAD * inline [
First name|Last name|Initials|Has cellphone
John|Anderson|JA|Yes
Sue|Brown|SB|Yes
Mark|Carr|MC|No
Peter|Devonshire|PD|No
Jane|Elliot|JE|Yes
Peter|Franc|PF|Yes ] (delimiter is '|');
```
# 5.10 Filfunktioner

Filfunktionerna (finns endast i skriptuttryck) returnerar information om tabellfilen som för närvarande läses. Funktionerna returnerar NULL för alla datakällor utom tabellfiler (undantag: ConnectString( )).

# Filfunktioner – en översikt

Varje funktion beskrivs mer ingående efter översikten. Du kan även klicka på namnet på funktionen i syntaxen för att omedelbart få åtkomst till detaljerna för den specifika funktionen.

### **Attribute**

Denna skriptfunktion returnerar metataggarnas värde från olika filformat som text. Följande filformat stöds: MP3, WMA, WMV, PNG och JPG. Om filen filename inte finns, inte är en filtyp som stöds eller inte innehåller en metatagg som heter attributename, returneras NULL.

**[Attribute](#page-572-0) (**filename, attributename**)**

### **ConnectString**

ConnectString()-funktionen returnerar namnet på den aktiva datakopplingen för ODBC- eller OLE DB kopplingar. Funktionen returnerar en tom sträng om ingen connect-sats har exekverats eller efter en disconnect-sats.

**[ConnectString](#page-580-0) ()**

### FileBaseName

FileBaseName-funktionen returnerar en textsträng som anger namnet på den tabellfil som håller på att läsas in, dock utan sökväg och filtillägg.

**[FileBaseName](#page-580-1) ()**

### FileDir

FileDir-funktionen returnerar en textsträng som anger sökvägen till katalogen som innehåller den tabellfil som håller på att läsas in.

**[FileDir](#page-580-2) ()**

### FileExtension

FileExtension-funktionen returnerar en textsträng som anger filtillägget till den tabellfil som håller på att läsas in.

**[FileExtension](#page-581-0) ()**

### FileName

FileName-funktionen returnerar en textsträng som anger namnet på den tabellfil som håller på att läsas in, utan sökväg men med filtillägget.

**[FileName](#page-581-1) ()**

### FilePath

FilePath-funktionen returnerar en textsträng som anger den kompletta sökvägen till den tabellfil som håller på att läsas in.

**[FilePath](#page-581-2) ()**

### FileSize

FileSize-funktionen returnerar ett heltal som anger storleken i byte för filen filename eller, om inget filename angetts, för den tabellfil som håller på att läsas in.

**[FileSize](#page-582-0) ()**

### FileTime

FileTime-funktionen returnerar en tidsmarkör för datum och tid för den senaste ändringen av filen filename. Om inget filename har angetts, använder funktionen den senast inlästa tabellfilen.

**[FileTime](#page-583-0) (**[ filename ]**)**

### **GetFolderPath**

Funktionen GetFolderPath returnerar värdet av funktionen Microsoft Windows SHGetFolderPath. Den här funktionen tar som indata namnet på en Microsoft Windows -mapp och returnerar den fullständiga sökvägen till mappen.

**[GetFolderPath](#page-584-0) ()**

### QvdCreateTime

Denna skriptfunktion returnerar XML-huvudets tidsstämpel från en QVD-fil, om någon sådan finns, annars returneras NULL.

**[QvdCreateTime](#page-584-1) (**filename**)**

### QvdFieldName

Denna skriptfunktion returnerar namnet på fält nummer fieldno i en QVD-fil. Om fältet inte finns returneras NULL.

**[QvdFieldName](#page-585-0) (**filename , fieldno**)**

### QvdNoOfFields

Denna skriptfunktion returnerar antalet fält i en QVD-fil.

**[QvdNoOfFields](#page-586-0) (**filename**)**

### QvdNoOfRecords

Denna skriptfunktion returnerar aktuellt antal poster i en QVD-fil.

**[QvdNoOfRecords](#page-587-0) (**filename**)**

### QvdTableName

Denna skriptfunktion returnerar namnet på tabellen i en QVD-fil.

<span id="page-572-0"></span>**[QvdTableName](#page-588-0) (**filename**)**

# **Attribute**

Denna skriptfunktion returnerar metataggarnas värde från olika filformat som text. Följande filformat stöds: MP3, WMA, WMV, PNG och JPG. Om filen filename inte finns, inte är en filtyp som stöds eller inte innehåller en metatagg som heter attributename, returneras NULL.

### Syntax:

**Attribute(**filename, attributename**)**

Ett stort antal metataggar kan läsas. Exemplen i det här avsnittet visar vilka taggar som kan läsas för respektive filtyp som stöds.

Du kan bara läsa metataggar som har sparats i filen enligt den relevanta specifikationen, exempelvis ID2v3 för MP3-filer eller EXIF för JPG-filer, inte metainformation som har sparats i Utforskaren i Windows.

## Argument:

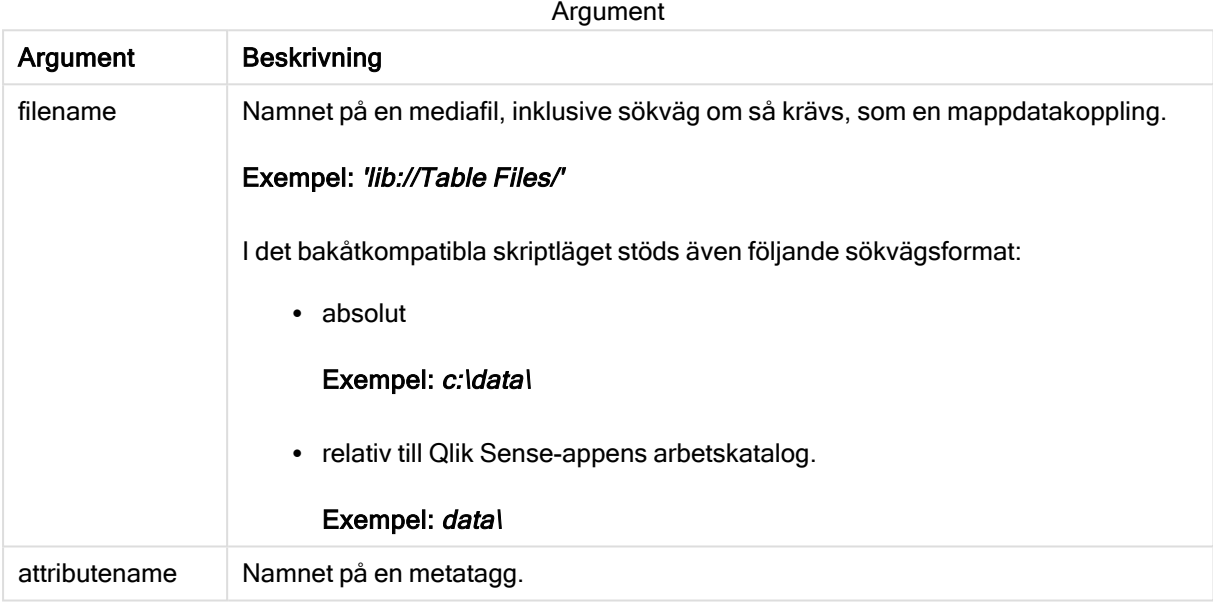

I exemplen används GetFolderPath-funktionen för att hitta sökvägarna till mediefiler. Eftersom GetFolderPath endast stöds i bakåtkompatibelt läge måste du byta ut referenserna till GetFolderPath mot en lib://-datakopplingssökväg när du använder funktionen i standardläge eller i Qlik Sense SaaS.

[Behörighetskontroll](#page-813-0) för filsystem (page 814)

### Example 1: MP3-filer

Det här skriptet läser alla möjliga MP3-metataggar i mappen MyMusic.

```
// Script to read MP3 meta tags for each vExt in 'mp3' for each vFoundFile in filelist( 
GetFolderPath('MyMusic') & '\*.'& vExt ) FileList: LOAD FileLongName, subfield
(FileLongName,'\',-1) as FileShortName, num(FileSize(FileLongName),'# ### ### ###',',','
') as FileSize, FileTime(FileLongName) as FileTime, // ID3v1.0 and ID3v1.1 tags
Attribute(FileLongName, 'Title') as Title, Attribute(FileLongName, 'Artist') as Artist,
Attribute(FileLongName, 'Album') as Album, Attribute(FileLongName, 'Year') as Year,
Attribute(FileLongName, 'Comment') as Comment, Attribute(FileLongName, 'Track') as Track,
  Attribute(FileLongName, 'Genre') as Genre,
```

```
// ID3v2.3 tags Attribute(FileLongName, 'AENC') as AENC, // Audio encryption
Attribute(FileLongName, 'APIC') as APIC, // Attached picture Attribute(FileLongName,
'COMM') as COMM, // Comments Attribute(FileLongName, 'COMR') as COMR, // Commercial frame
  Attribute(FileLongName, 'ENCR') as ENCR, // Encryption method registration Attribute
```
(FileLongName, 'EQUA') as EQUA, // Equalization Attribute(FileLongName, 'ETCO') as ETCO, // Event timing codes Attribute(FileLongName, 'GEOB') as GEOB, // General encapsulated object Attribute(FileLongName, 'GRID') as GRID, // Group identification registration Attribute(FileLongName, 'IPLS') as IPLS, // Involved people list Attribute(FileLongName, 'LINK') as LINK, // Linked information Attribute(FileLongName, 'MCDI') as MCDI, // Music CD identifier Attribute(FileLongName, 'MLLT') as MLLT, // MPEG location lookup table Attribute(FileLongName, 'OWNE') as OWNE, // Ownership frame Attribute(FileLongName, 'PRIV') as PRIV, // Private frame Attribute(FileLongName, 'PCNT') as PCNT, // Play counter Attribute(FileLongName, 'POPM') as POPM, // Popularimeter

Attribute(FileLongName, 'POSS') as POSS, // Position synchronisation frame Attribute (FileLongName, 'RBUF') as RBUF, // Recommended buffer size Attribute(FileLongName, 'RVAD') as RVAD, // Relative volume adjustment Attribute(FileLongName, 'RVRB') as RVRB, // Reverb Attribute(FileLongName, 'SYLT') as SYLT, // Synchronized lyric/text Attribute (FileLongName, 'SYTC') as SYTC, // Synchronized tempo codes Attribute(FileLongName, 'TALB') as TALB, // Album/Movie/Show title Attribute(FileLongName, 'TBPM') as TBPM, // BPM (beats per minute) Attribute(FileLongName, 'TCOM') as TCOM, // Composer Attribute (FileLongName, 'TCON') as TCON, // Content type Attribute(FileLongName, 'TCOP') as TCOP, // Copyright message Attribute(FileLongName, 'TDAT') as TDAT, // Date Attribute (FileLongName, 'TDLY') as TDLY, // Playlist delay

Attribute(FileLongName, 'TENC') as TENC, // Encoded by Attribute(FileLongName, 'TEXT') as TEXT, // Lyricist/Text writer Attribute(FileLongName, 'TFLT') as TFLT, // File type Attribute(FileLongName, 'TIME') as TIME, // Time Attribute(FileLongName, 'TIT1') as TIT1, // Content group description Attribute(FileLongName, 'TIT2') as TIT2, // Title/songname/content description Attribute(FileLongName, 'TIT3') as TIT3, // Subtitle/Description refinement Attribute(FileLongName, 'TKEY') as TKEY, // Initial key Attribute(FileLongName, 'TLAN') as TLAN, // Language(s) Attribute(FileLongName, 'TLEN') as TLEN, // Length Attribute(FileLongName, 'TMED') as TMED, // Media type

Attribute(FileLongName, 'TOAL') as TOAL, // Original album/movie/show title Attribute (FileLongName, 'TOFN') as TOFN, // Original filename Attribute(FileLongName, 'TOLY') as TOLY, // Original lyricist(s)/text writer(s) Attribute(FileLongName, 'TOPE') as TOPE, // Original artist(s)/performer(s) Attribute(FileLongName, 'TORY') as TORY, // Original release year Attribute(FileLongName, 'TOWN') as TOWN, // File owner/licensee Attribute (FileLongName, 'TPE1') as TPE1, // Lead performer(s)/Soloist(s) Attribute(FileLongName, 'TPE2') as TPE2, // Band/orchestra/accompaniment

Attribute(FileLongName, 'TPE3') as TPE3, // Conductor/performer refinement Attribute (FileLongName, 'TPE4') as TPE4, // Interpreted, remixed, or otherwise modified by Attribute(FileLongName, 'TPOS') as TPOS, // Part of a set Attribute(FileLongName, 'TPUB') as TPUB, // Publisher Attribute(FileLongName, 'TRCK') as TRCK, // Track number/Position in set Attribute(FileLongName, 'TRDA') as TRDA, // Recording dates Attribute (FileLongName, 'TRSN') as TRSN, // Internet radio station name Attribute(FileLongName, 'TRSO') as TRSO, // Internet radio station owner

Attribute(FileLongName, 'TSIZ') as TSIZ, // Size Attribute(FileLongName, 'TSRC') as TSRC, // ISRC (international standard recording code) Attribute(FileLongName, 'TSSE') as TSSE, // Software/Hardware and settings used for encoding Attribute(FileLongName, 'TYER') as TYER, // Year Attribute(FileLongName, 'TXXX') as TXXX, // User defined text information frame Attribute(FileLongName, 'UFID') as UFID, // Unique file identifier Attribute (FileLongName, 'USER') as USER, // Terms of use Attribute(FileLongName, 'USLT') as USLT, // Unsychronized lyric/text transcription Attribute(FileLongName, 'WCOM') as WCOM, // Commercial information Attribute(FileLongName, 'WCOP') as WCOP, // Copyright/Legal information

Attribute(FileLongName, 'WOAF') as WOAF, // Official audio file webpage Attribute (FileLongName, 'WOAR') as WOAR, // Official artist/performer webpage Attribute (FileLongName, 'WOAS') as WOAS, // Official audio source webpage Attribute(FileLongName, 'WORS') as WORS, // Official internet radio station homepage Attribute(FileLongName, 'WPAY') as WPAY, // Payment Attribute(FileLongName, 'WPUB') as WPUB, // Publishers official webpage Attribute(FileLongName, 'WXXX') as WXXX; // User defined URL link frame LOAD @1:n as FileLongName Inline "\$(vFoundFile)" (fix, no labels); Next vFoundFile Next vExt

#### Example 2: JPEG

Det här skriptet läser alla möjliga EXIF-metataggar från JPG-filer i mappen MyPictures.

// Script to read Jpeg Exif meta tags for each vExt in 'jpg', 'jpeg', 'jpe', 'jfif', 'jif', 'jfi' for each vFoundFile in filelist( GetFolderPath('MyPictures') & '\\*.'& vExt )

FileList: LOAD FileLongName, subfield(FileLongName, '\',-1) as FileShortName, num (FileSize(FileLongName),'# ### ### ###',',',' ') as FileSize, FileTime(FileLongName) as FileTime, // \*\*\*\*\*\*\*\*\*\*\*\* Exif Main (IFDO) Attributes \*\*\*\*\*\*\*\*\*\*\*\* Attribute (FileLongName, 'ImageWidth') as ImageWidth, Attribute(FileLongName, 'ImageLength') as ImageLength, Attribute(FileLongName, 'BitsPerSample') as BitsPerSample, Attribute (FileLongName, 'Compression') as Compression,

// examples: 1=uncompressed, 2=CCITT, 3=CCITT 3, 4=CCITT 4,

//5=LZW, 6=JPEG (old style), 7=JPEG, 8=Deflate, 32773=PackBits RLE, Attribute (FileLongName, 'PhotometricInterpretation') as PhotometricInterpretation,

// examples: 0=WhiteIsZero, 1=BlackIsZero, 2=RGB, 3=Palette, 5=CMYK, 6=YCbCr, Attribute(FileLongName, 'ImageDescription') as ImageDescription, Attribute(FileLongName, 'Make') as Make, Attribute(FileLongName, 'Model') as Model, Attribute(FileLongName, 'StripOffsets') as StripOffsets, Attribute(FileLongName, 'Orientation') as Orientation,

// examples: 1=TopLeft, 2=TopRight, 3=BottomRight, 4=BottomLeft,

// 5=LeftTop, 6=RightTop, 7=RightBottom, 8=LeftBottom, Attribute(FileLongName, 'SamplesPerPixel') as SamplesPerPixel, attribute(FileLongName, 'RowsPerStrip') as RowsPerStrip, Attribute(FileLongName, 'StripByteCounts') as StripByteCounts, Attribute (FileLongName, 'XResolution') as XResolution, Attribute(FileLongName, 'YResolution') as YResolution, Attribute(FileLongName, 'PlanarConfiguration') as PlanarConfiguration,

// examples: 1=chunky format, 2=planar format, Attribute(FileLongName, 'ResolutionUnit') as ResolutionUnit,

// examples: 1=none, 2=inches, 3=centimeters, Attribute(FileLongName, 'TransferFunction') as TransferFunction, Attribute(FileLongName, 'Software') as Software, Attribute(FileLongName, 'DateTime') as DateTime, Attribute(FileLongName, 'Artist') as Artist, Attribute(FileLongName, 'HostComputer') as HostComputer, Attribute (FileLongName, 'WhitePoint') as WhitePoint, Attribute(FileLongName, 'PrimaryChromaticities') as PrimaryChromaticities, Attribute(FileLongName, 'YCbCrCoefficients') as YCbCrCoefficients, Attribute(FileLongName, 'YCbCrSubSampling') as YCbCrSubSampling, Attribute(FileLongName, 'YCbCrPositioning') as YCbCrPositioning,

// examples: 1=centered, 2=co-sited, Attribute(FileLongName, 'ReferenceBlackWhite') as ReferenceBlackWhite, Attribute(FileLongName, 'Rating') as Rating, Attribute
(FileLongName, 'RatingPercent') as RatingPercent, Attribute(FileLongName, 'ThumbnailFormat') as ThumbnailFormat,

// examples: 0=Raw Rgb, 1=Jpeg, Attribute(FileLongName, 'Copyright') as Copyright, Attribute(FileLongName, 'ExposureTime') as ExposureTime, Attribute(FileLongName, 'FNumber') as FNumber, Attribute(FileLongName, 'ExposureProgram') as ExposureProgram,

// examples: 0=Not defined, 1=Manual, 2=Normal program, 3=Aperture priority, 4=Shutter priority,

// 5=Creative program, 6=Action program, 7=Portrait mode, 8=Landscape mode, 9=Bulb, Attribute(FileLongName, 'ISOSpeedRatings') as ISOSpeedRatings, Attribute(FileLongName, 'TimeZoneOffset') as TimeZoneOffset, Attribute(FileLongName, 'SensitivityType') as SensitivityType,

// examples: 0=Unknown, 1=Standard output sensitivity (SOS), 2=Recommended exposure index (REI),

// 3=ISO speed, 4=Standard output sensitivity (SOS) and Recommended exposure index (REI),

//5=Standard output sensitivity (SOS) and ISO Speed, 6=Recommended exposure index (REI) and ISO Speed,

// 7=Standard output sensitivity (SOS) and Recommended exposure index (REI) and ISO speed, Attribute(FileLongName, 'ExifVersion') as ExifVersion, Attribute(FileLongName, 'DateTimeOriginal') as DateTimeOriginal, Attribute(FileLongName, 'DateTimeDigitized') as DateTimeDigitized, Attribute(FileLongName, 'ComponentsConfiguration') as ComponentsConfiguration,

// examples: 1=Y, 2=Cb, 3=Cr, 4=R, 5=G, 6=B, Attribute(FileLongName, 'CompressedBitsPerPixel') as CompressedBitsPerPixel, Attribute(FileLongName, 'ShutterSpeedValue') as ShutterSpeedValue, Attribute(FileLongName, 'ApertureValue') as ApertureValue, Attribute(FileLongName, 'BrightnessValue') as BrightnessValue, // examples: -1=Unknown, Attribute(FileLongName, 'ExposureBiasValue') as ExposureBiasValue, Attribute(FileLongName, 'MaxApertureValue') as MaxApertureValue, Attribute

(FileLongName, 'SubjectDistance') as SubjectDistance,

// examples: 0=Unknown, -1=Infinity, Attribute(FileLongName, 'MeteringMode') as MeteringMode,

// examples: 0=Unknown, 1=Average, 2=CenterWeightedAverage, 3=Spot,

// 4=MultiSpot, 5=Pattern, 6=Partial, 255=Other, Attribute(FileLongName, 'LightSource') as LightSource,

// examples: 0=Unknown, 1=Daylight, 2=Fluorescent, 3=Tungsten, 4=Flash, 9=Fine weather,

// 10=Cloudy weather, 11=Shade, 12=Daylight fluorescent,

// 13=Day white fluorescent, 14=Cool white fluorescent,

// 15=White fluorescent, 17=Standard light A, 18=Standard light B, 19=Standard light C,

// 20=D55, 21=D65, 22=D75, 23=D50, 24=ISO studio tungsten, 255=other light source, Attribute(FileLongName, 'Flash') as Flash, Attribute(FileLongName, 'FocalLength') as FocalLength, Attribute(FileLongName, 'SubjectArea') as SubjectArea, Attribute (FileLongName, 'MakerNote') as MakerNote, Attribute(FileLongName, 'UserComment') as UserComment, Attribute(FileLongName, 'SubSecTime') as SubSecTime,

Attribute(FileLongName, 'SubsecTimeOriginal') as SubsecTimeOriginal, Attribute (FileLongName, 'SubsecTimeDigitized') as SubsecTimeDigitized, Attribute(FileLongName, 'XPTitle') as XPTitle, Attribute(FileLongName, 'XPComment') as XPComment,

Attribute(FileLongName, 'XPAuthor') as XPAuthor, Attribute(FileLongName, 'XPKeywords') as XPKeywords, Attribute(FileLongName, 'XPSubject') as XPSubject, Attribute(FileLongName, 'FlashpixVersion') as FlashpixVersion, Attribute(FileLongName, 'ColorSpace') as ColorSpace, // examples: 1=sRGB, 65535=Uncalibrated, Attribute (FileLongName, 'PixelXDimension') as PixelXDimension, Attribute(FileLongName, 'PixelYDimension') as PixelYDimension, Attribute(FileLongName, 'RelatedSoundFile') as RelatedSoundFile,

Attribute(FileLongName, 'FocalPlaneXResolution') as FocalPlaneXResolution, Attribute (FileLongName, 'FocalPlaneYResolution') as FocalPlaneYResolution, Attribute(FileLongName, 'FocalPlaneResolutionUnit') as FocalPlaneResolutionUnit,

// examples: 1=None, 2=Inch, 3=Centimeter, Attribute(FileLongName, 'ExposureIndex') as ExposureIndex, Attribute(FileLongName, 'SensingMethod') as SensingMethod,

// examples: 1=Not defined, 2=One-chip color area sensor, 3=Two-chip color area sensor,

// 4=Three-chip color area sensor, 5=Color sequential area sensor,

// 7=Trilinear sensor, 8=Color sequential linear sensor, Attribute(FileLongName, 'FileSource') as FileSource,

// examples: 0=Other, 1=Scanner of transparent type,

// 2=Scanner of reflex type, 3=Digital still camera, Attribute(FileLongName, 'SceneType') as SceneType,

// examples: 1=A directly photographed image, Attribute(FileLongName, 'CFAPattern') as CFAPattern, Attribute(FileLongName, 'CustomRendered') as CustomRendered,

// examples: 0=Normal process, 1=Custom process, Attribute(FileLongName, 'ExposureMode') as ExposureMode,

// examples: 0=Auto exposure, 1=Manual exposure, 2=Auto bracket, Attribute (FileLongName, 'WhiteBalance') as WhiteBalance,

// examples: 0=Auto white balance, 1=Manual white balance, Attribute(FileLongName, 'DigitalZoomRatio') as DigitalZoomRatio, Attribute(FileLongName, 'FocalLengthIn35mmFilm') as FocalLengthIn35mmFilm, Attribute(FileLongName, 'SceneCaptureType') as SceneCaptureType,

// examples: 0=Standard, 1=Landscape, 2=Portrait, 3=Night scene, Attribute (FileLongName, 'GainControl') as GainControl,

// examples: 0=None, 1=Low gain up, 2=High gain up, 3=Low gain down, 4=High gain down, Attribute(FileLongName, 'Contrast') as Contrast,

// examples: 0=Normal, 1=Soft, 2=Hard, Attribute(FileLongName, 'Saturation') as Saturation,

// examples: 0=Normal, 1=Low saturation, 2=High saturation, Attribute(FileLongName, 'Sharpness') as Sharpness,

// examples: 0=Normal, 1=Soft, 2=Hard, Attribute(FileLongName, 'SubjectDistanceRange') as SubjectDistanceRange,

// examples: 0=Unknown, 1=Macro, 2=Close view, 3=Distant view, Attribute (FileLongName, 'ImageUniqueID') as ImageUniqueID, Attribute(FileLongName, 'BodySerialNumber') as BodySerialNumber, Attribute(FileLongName, 'CMNT\_GAMMA') as CMNT\_ GAMMA, Attribute(FileLongName, 'PrintImageMatching') as PrintImageMatching, Attribute (FileLongName, 'OffsetSchema') as OffsetSchema,

// \*\*\*\*\*\*\*\*\*\*\*\* Interoperability Attributes \*\*\*\*\*\*\*\*\*\*\*\* Attribute(FileLongName, 'InteroperabilityIndex') as InteroperabilityIndex, Attribute(FileLongName, 'InteroperabilityVersion') as InteroperabilityVersion, Attribute(FileLongName, 'InteroperabilityRelatedImageFileFormat') as InteroperabilityRelatedImageFileFormat, Attribute(FileLongName, 'InteroperabilityRelatedImageWidth') as InteroperabilityRelatedImageWidth, Attribute(FileLongName, 'InteroperabilityRelatedImageLength') as InteroperabilityRelatedImageLength, Attribute (FileLongName, 'InteroperabilityColorSpace') as InteroperabilityColorSpace,

// examples: 1=sRGB, 65535=Uncalibrated, Attribute(FileLongName, 'InteroperabilityPrintImageMatching') as InteroperabilityPrintImageMatching, // \*\*\*\*\*\*\*\*\*\*\*\* GPS Attributes \*\*\*\*\*\*\*\*\*\*\*\* Attribute(FileLongName, 'GPSVersionID') as GPSVersionID, Attribute(FileLongName, 'GPSLatitudeRef') as GPSLatitudeRef, Attribute (FileLongName, 'GPSLatitude') as GPSLatitude, Attribute(FileLongName, 'GPSLongitudeRef') as GPSLongitudeRef, Attribute(FileLongName, 'GPSLongitude') as GPSLongitude, Attribute (FileLongName, 'GPSAltitudeRef') as GPSAltitudeRef,

// examples: 0=Above sea level, 1=Below sea level, Attribute(FileLongName, 'GPSAltitude') as GPSAltitude, Attribute(FileLongName, 'GPSTimeStamp') as GPSTimeStamp, Attribute(FileLongName, 'GPSSatellites') as GPSSatellites, Attribute(FileLongName, 'GPSStatus') as GPSStatus, Attribute(FileLongName, 'GPSMeasureMode') as GPSMeasureMode, Attribute(FileLongName, 'GPSDOP') as GPSDOP, Attribute(FileLongName, 'GPSSpeedRef') as GPSSpeedRef,

Attribute(FileLongName, 'GPSSpeed') as GPSSpeed, Attribute(FileLongName, 'GPSTrackRef') as GPSTrackRef, Attribute(FileLongName, 'GPSTrack') as GPSTrack, Attribute(FileLongName, 'GPSImgDirectionRef') as GPSImgDirectionRef, Attribute (FileLongName, 'GPSImgDirection') as GPSImgDirection, Attribute(FileLongName, 'GPSMapDatum') as GPSMapDatum, Attribute(FileLongName, 'GPSDestLatitudeRef') as GPSDestLatitudeRef,

Attribute(FileLongName, 'GPSDestLatitude') as GPSDestLatitude, Attribute (FileLongName, 'GPSDestLongitudeRef') as GPSDestLongitudeRef, Attribute(FileLongName, 'GPSDestLongitude') as GPSDestLongitude, Attribute(FileLongName, 'GPSDestBearingRef') as GPSDestBearingRef, Attribute(FileLongName, 'GPSDestBearing') as GPSDestBearing, Attribute(FileLongName, 'GPSDestDistanceRef') as GPSDestDistanceRef,

Attribute(FileLongName, 'GPSDestDistance') as GPSDestDistance, Attribute (FileLongName, 'GPSProcessingMethod') as GPSProcessingMethod, Attribute(FileLongName,

'GPSAreaInformation') as GPSAreaInformation, Attribute(FileLongName, 'GPSDateStamp') as GPSDateStamp, Attribute(FileLongName, 'GPSDifferential') as GPSDifferential;

// examples: 0=No correction, 1=Differential correction, LOAD @1:n as FileLongName Inline "\$(vFoundFile)" (fix, no labels); Next vFoundFile Next vExt

#### Example 3: Windows-mediafiler

Det här skriptet läser alla möjliga WMA/WMV ASF-metataggar i mappen MyMusic.

/ Script to read WMA/WMV ASF meta tags for each vExt in 'asf', 'wma', 'wmv' for each vFoundFile in filelist( GetFolderPath('MyMusic') & '\\*.'& vExt )

FileList: LOAD FileLongName, subfield(FileLongName, '\',-1) as FileShortName, num (FileSize(FileLongName),'# ### ### ###',',',' ') as FileSize, FileTime(FileLongName) as FileTime, Attribute(FileLongName, 'Title') as Title, Attribute(FileLongName, 'Author') as Author, Attribute(FileLongName, 'Copyright') as Copyright, Attribute (FileLongName, 'Description') as Description,

Attribute(FileLongName, 'Rating') as Rating, Attribute(FileLongName, 'PlayDuration') as PlayDuration, Attribute(FileLongName, 'MaximumBitrate') as MaximumBitrate, Attribute(FileLongName, 'WMFSDKVersion') as WMFSDKVersion, Attribute(FileLongName, 'WMFSDKNeeded') as WMFSDKNeeded, Attribute(FileLongName, 'IsVBR') as IsVBR, Attribute (FileLongName, 'ASFLeakyBucketPairs') as ASFLeakyBucketPairs,

Attribute(FileLongName, 'PeakValue') as PeakValue, Attribute(FileLongName, 'AverageLevel') as AverageLevel; LOAD @1:n as FileLongName Inline "\$(vFoundFile)" (fix, no labels); Next vFoundFile Next vExt

#### Example 4: PNG

Det här skriptet läser alla möjliga PNG-metataggar i mappen MyPictures.

// Script to read PNG meta tags for each vExt in 'png' for each vFoundFile in filelist( GetFolderPath('MyPictures') & '\\*.'& vExt )

FileList: LOAD FileLongName, subfield(FileLongName,'\',-1) as FileShortName, num (FileSize(FileLongName),'# ### ### ###',',',' ') as FileSize, FileTime(FileLongName) as FileTime, Attribute(FileLongName, 'Comment') as Comment,

Attribute(FileLongName, 'Creation Time') as Creation\_Time, Attribute(FileLongName, 'Source') as Source, Attribute(FileLongName, 'Title') as Title, Attribute (FileLongName, 'Software') as Software, Attribute(FileLongName, 'Author') as Author, Attribute(FileLongName, 'Description') as Description,

Attribute(FileLongName, 'Copyright') as Copyright; LOAD @1:n as FileLongName Inline "\$(vFoundFile)" (fix, no labels); Next vFoundFile Next vExt

# **ConnectString**

ConnectString()-funktionen returnerar namnet på den aktiva datakopplingen för ODBC- eller OLE DB -kopplingar. Funktionen returnerar en tom sträng om ingen connect-sats har exekverats eller efter en disconnect-sats.

## Syntax:

**ConnectString()**

Exempel och resultat:

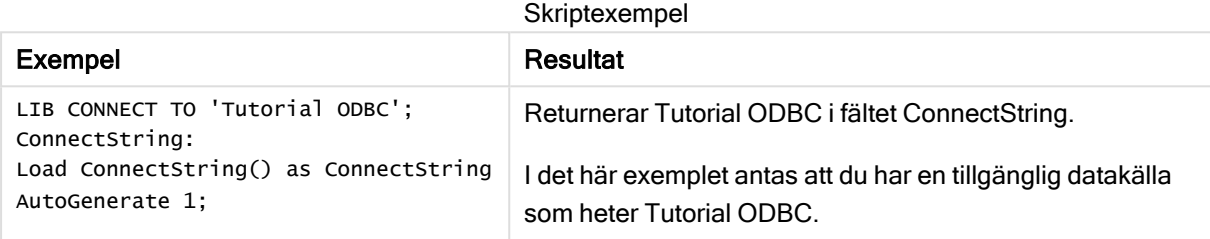

# FileBaseName

FileBaseName-funktionen returnerar en textsträng som anger namnet på den tabellfil som håller på att läsas in, dock utan sökväg och filtillägg.

### Syntax:

**FileBaseName()**

Exempel och resultat:

Skriptexempel

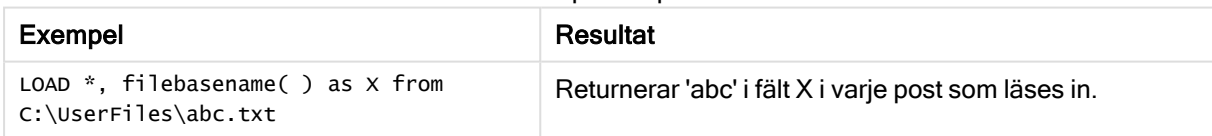

# FileDir

FileDir-funktionen returnerar en textsträng som anger sökvägen till katalogen som innehåller den tabellfil som håller på att läsas in.

### Syntax:

**FileDir()**

Funktionen har enbart stöd för mappdatakopplingar i standardläget.

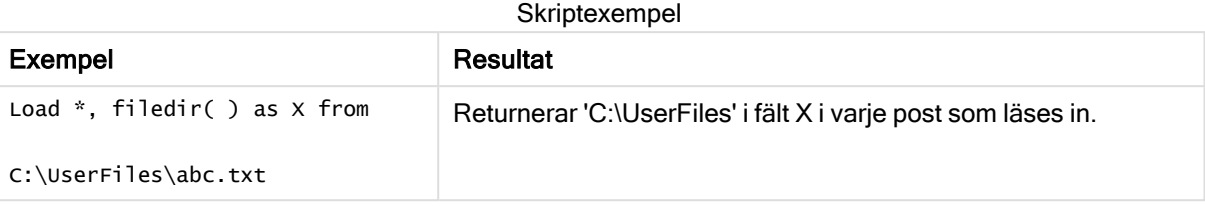

# FileExtension

FileExtension-funktionen returnerar en textsträng som anger filtillägget till den tabellfil som håller på att läsas in.

#### Syntax:

**FileExtension()**

Exempel och resultat:

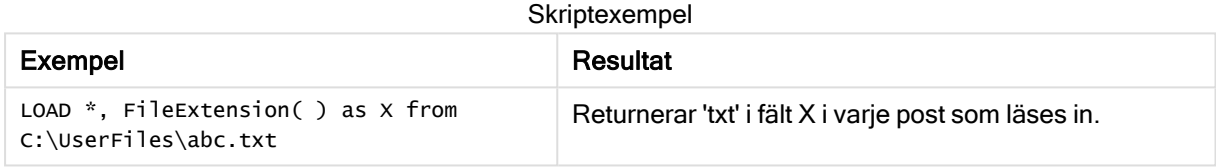

# FileName

FileName-funktionen returnerar en textsträng som anger namnet på den tabellfil som håller på att läsas in, utan sökväg men med filtillägget.

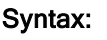

**FileName()**

Exempel och resultat:

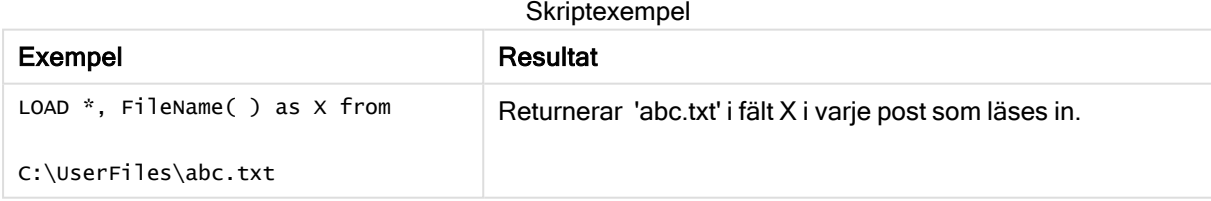

# **FilePath**

FilePath-funktionen returnerar en textsträng som anger den kompletta sökvägen till den tabellfil som håller på att läsas in.

# Syntax:

**FilePath()**

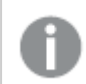

Funktionen har enbart stöd för mappdatakopplingar i standardläget.

## Exempel och resultat:

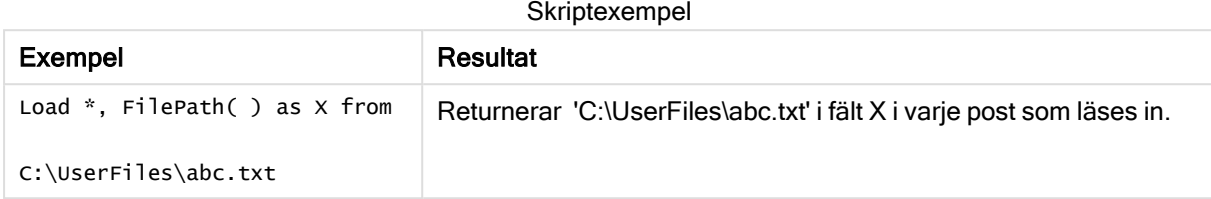

# FileSize

FileSize-funktionen returnerar ett heltal som anger storleken i byte för filen filename eller, om inget filename angetts, för den tabellfil som håller på att läsas in.

#### Syntax:

```
FileSize([filename])
```
### Argument:

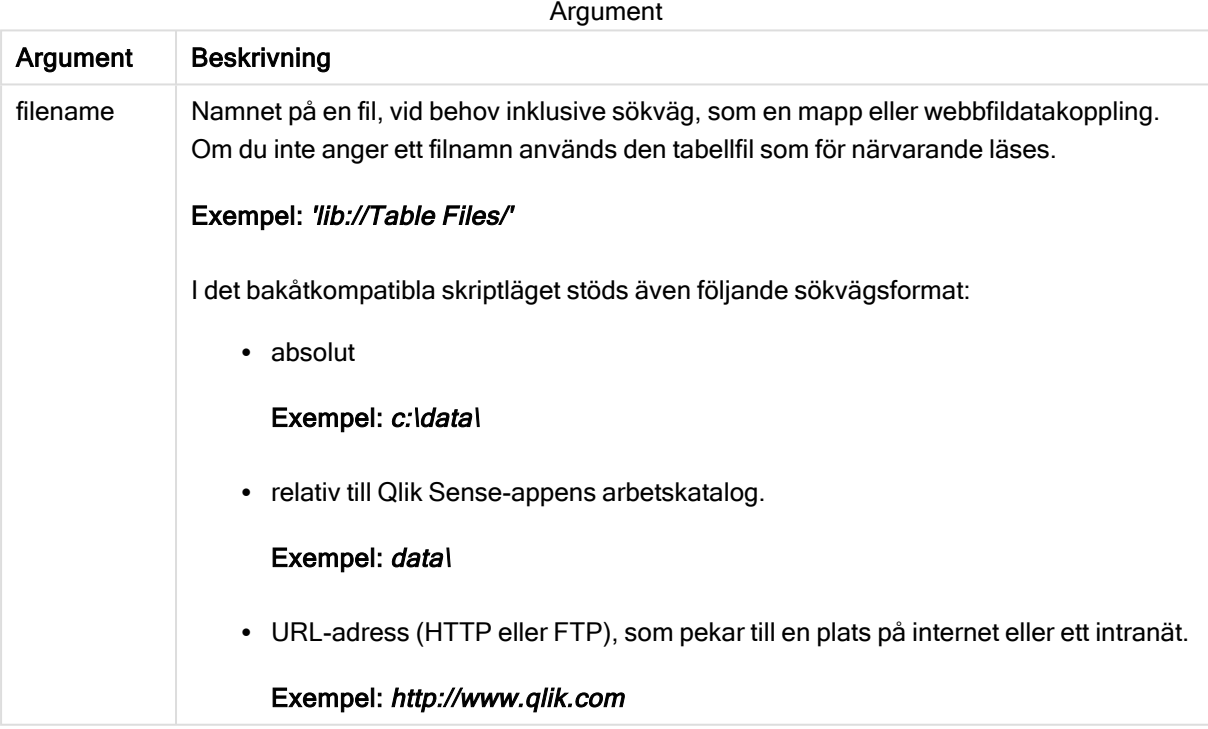

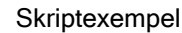

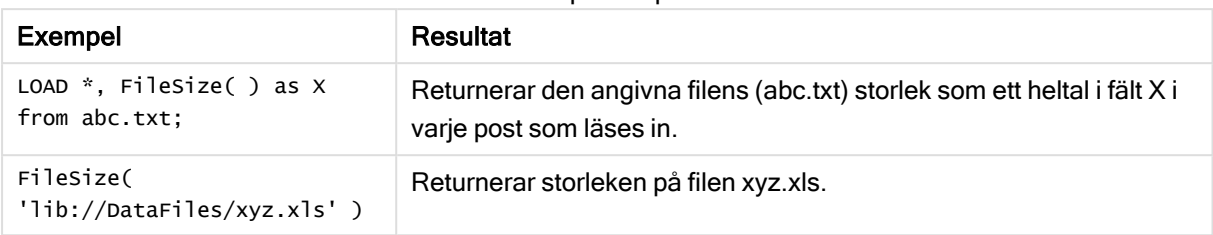

# FileTime

FileTime-funktionen returnerar en tidsmarkör för datum och tid för den senaste ändringen av filen filename. Om inget filename har angetts, använder funktionen den senast inlästa tabellfilen.

# Syntax:

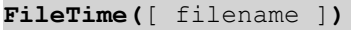

#### Argument:

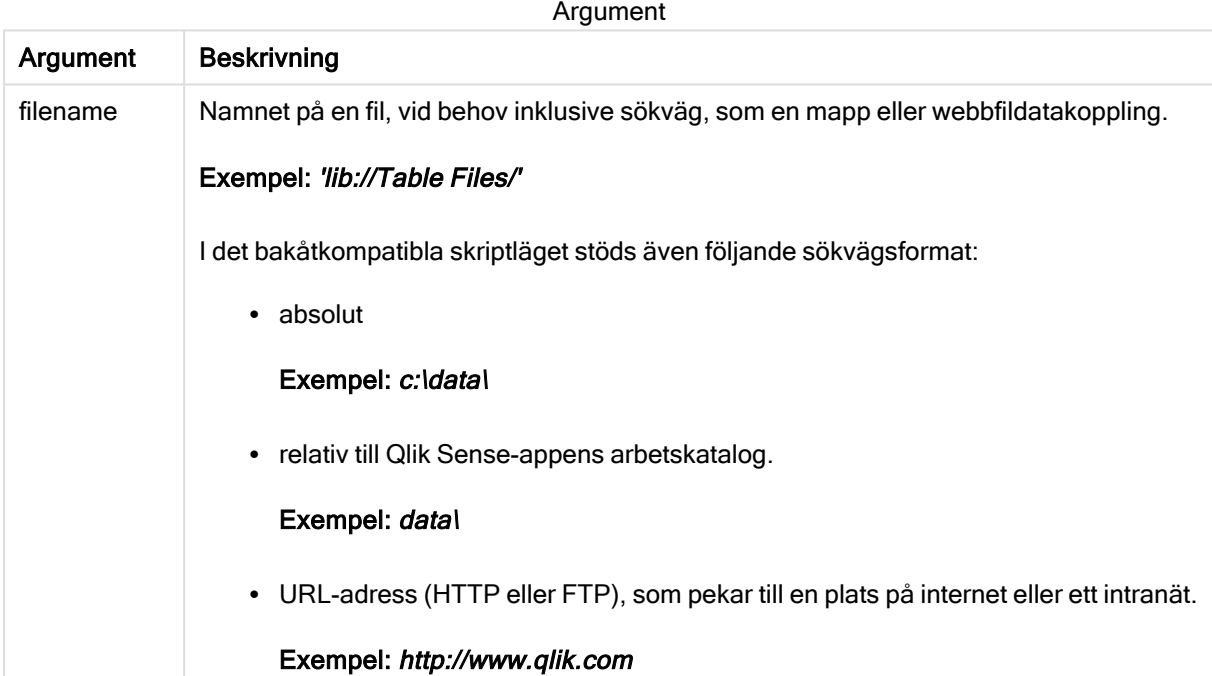

# Exempel och resultat:

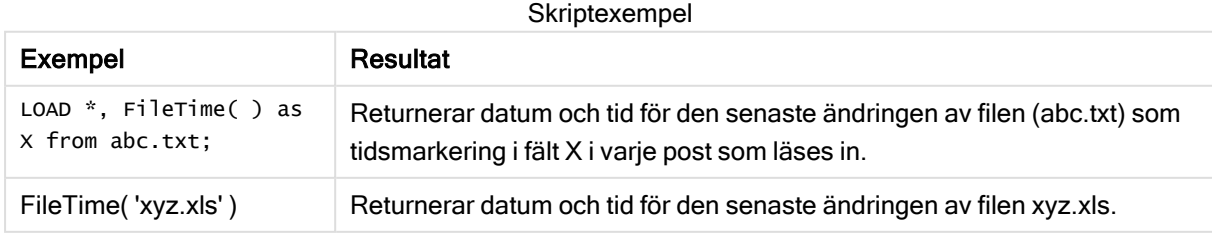

# **GetFolderPath**

Funktionen GetFolderPath returnerar värdet av funktionen Microsoft Windows SHGetFolderPath. Den här funktionen tar som indata namnet på en Microsoft Windows mapp och returnerar den fullständiga sökvägen till mappen.

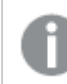

Funktionen stöds inte i standardläget.

### Syntax:

**GetFolderPath(foldername)**

#### Argument:

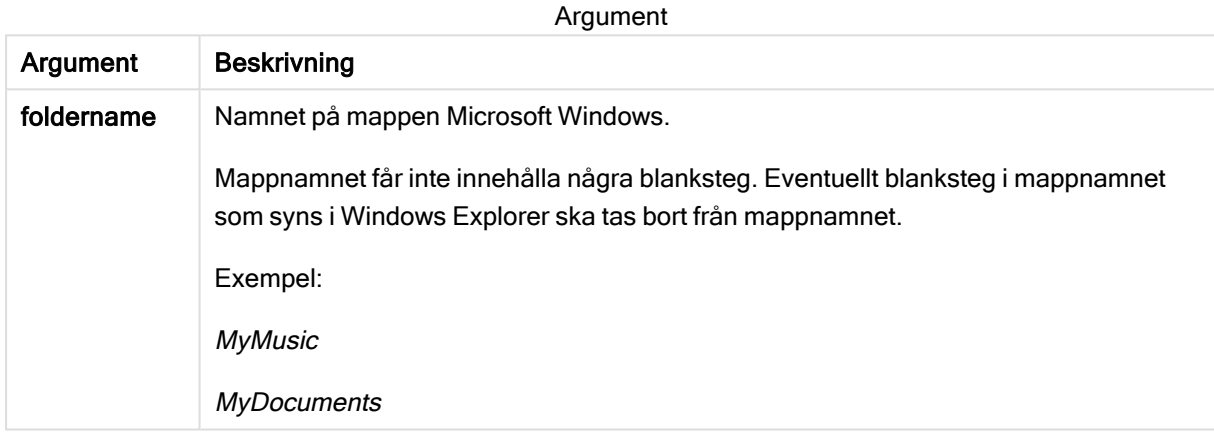

### Exempel och resultat:

Målet med det här exemplet är att få fram sökvägarna till Microsoft Windows följande MyMusic, MyPictures och Windows-mappar: Lägg till exempelskriptet i appen och ladda om den.

LOAD GetFolderPath('MyMusic') as MyMusic, GetFolderPath('MyPictures') as MyPictures, GetFolderPath('Windows') as Windows AutoGenerate 1;

När appen laddas om läggs fälten MyMusic, MyPictures och Windows till i datamodellen. Varje fält innehåller sökvägen till den mapp som har definierats i indata. Exempel:

- C:\Users\smu\Music for the folder MyMusic
- C:\Users\smu\Pictures for the folder MyPictures
- C:\Windows for the folder Windows

# QvdCreateTime

Denna skriptfunktion returnerar XML-huvudets tidsstämpel från en QVD-fil, om någon sådan finns, annars returneras NULL.

#### Syntax:

**QvdCreateTime(**filename**)**

#### Argument:

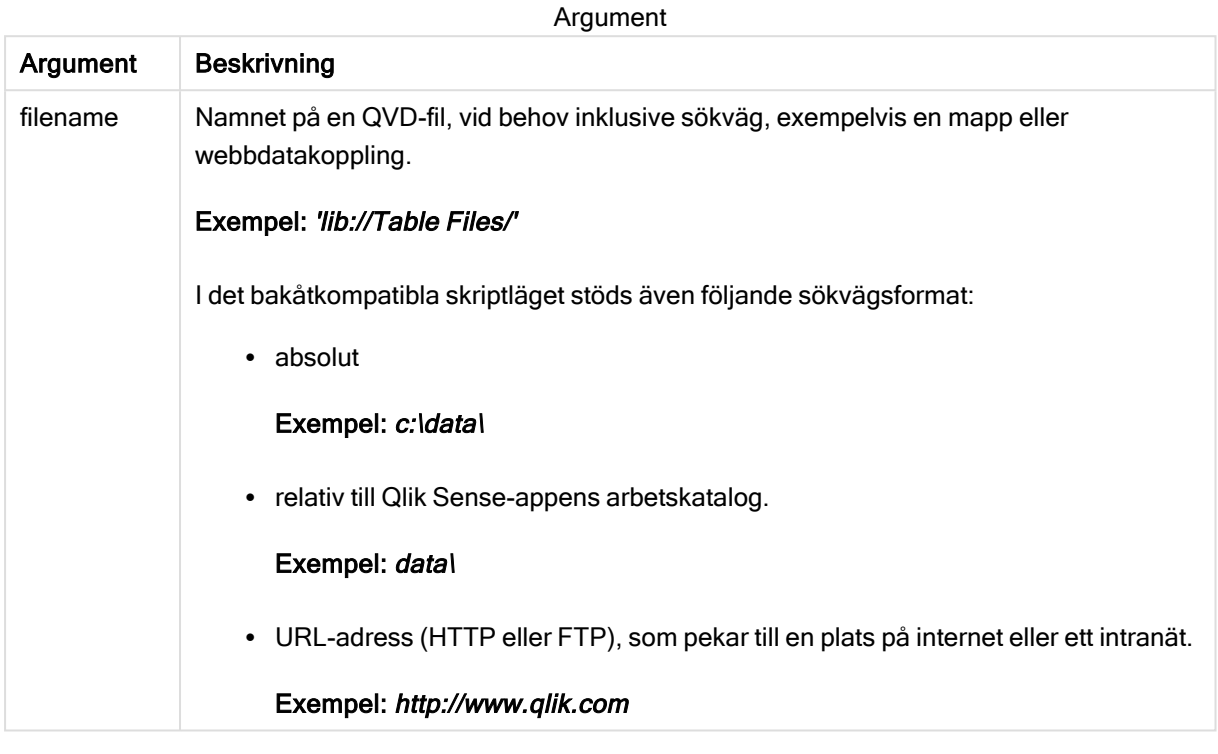

## Exempel:

QvdCreateTime('MyFile.qvd')

QvdCreateTime('C:\MyDir\MyFile.qvd')

QvdCreateTime('lib://DataFiles/MyFile.qvd')

# QvdFieldName

Denna skriptfunktion returnerar namnet på fält nummer fieldno i en QVD-fil. Om fältet inte finns returneras NULL.

#### Syntax:

**QvdFieldName(**filename , fieldno**)**

Argument Beskrivning filename Namnet på en QVD-fil, vid behov inklusive sökväg, exempelvis en mapp eller webbdatakoppling. Exempel: 'lib://Table Files/' I det bakåtkompatibla skriptläget stöds även följande sökvägsformat: • absolut Exempel: c:\data\ • relativ till Qlik Sense-appens arbetskatalog. Exempel: datal • URL-adress (HTTP eller FTP), som pekar till en plats på internet eller ett intranät. Exempel: http://www.qlik.com fieldno Fältnumret i den tabell som finns i QVD-filen. Argument

#### Exempel:

QvdFieldName ('MyFile.qvd', 5) QvdFieldName ('C:\MyDir\MyFile.qvd', 5) QvdFieldName ('lib://DataFiles/MyFile.qvd', 5)

Alla tre exemplen returnerar namnet på det femte fältet i tabellen som finns i QVD-filen.

# QvdNoOfFields

Denna skriptfunktion returnerar antalet fält i en QVD-fil.

### Syntax: **QvdNoOfFields(**filename**)**

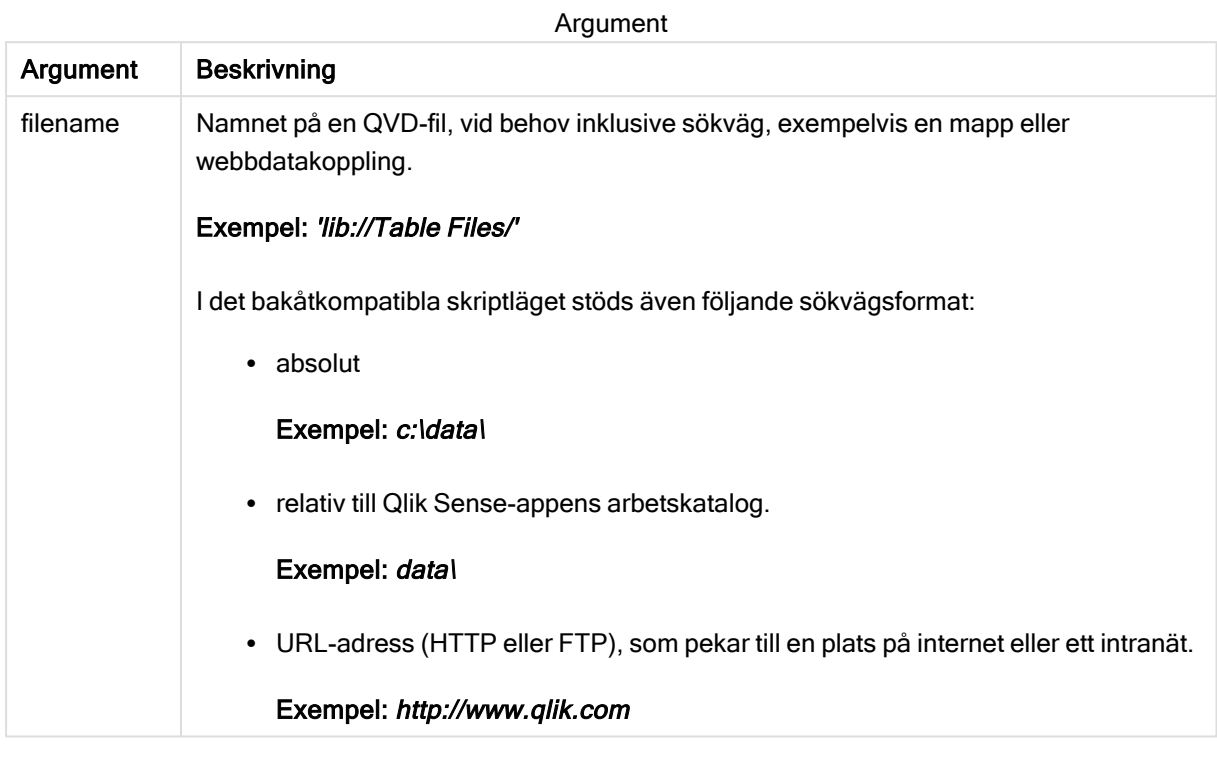

#### Exempel:

QvdNoOfFields ('MyFile.qvd')

QvdNoOfFields ('C:\MyDir\MyFile.qvd')

QvdNoOfFields ('lib://DataFiles/MyFile.qvd')

# QvdNoOfRecords

#### Exempel: Denna skriptfunktion returnerar aktuellt antal poster i en QVD-fil.

#### Syntax:

**QvdNoOfRecords(**filename**)**

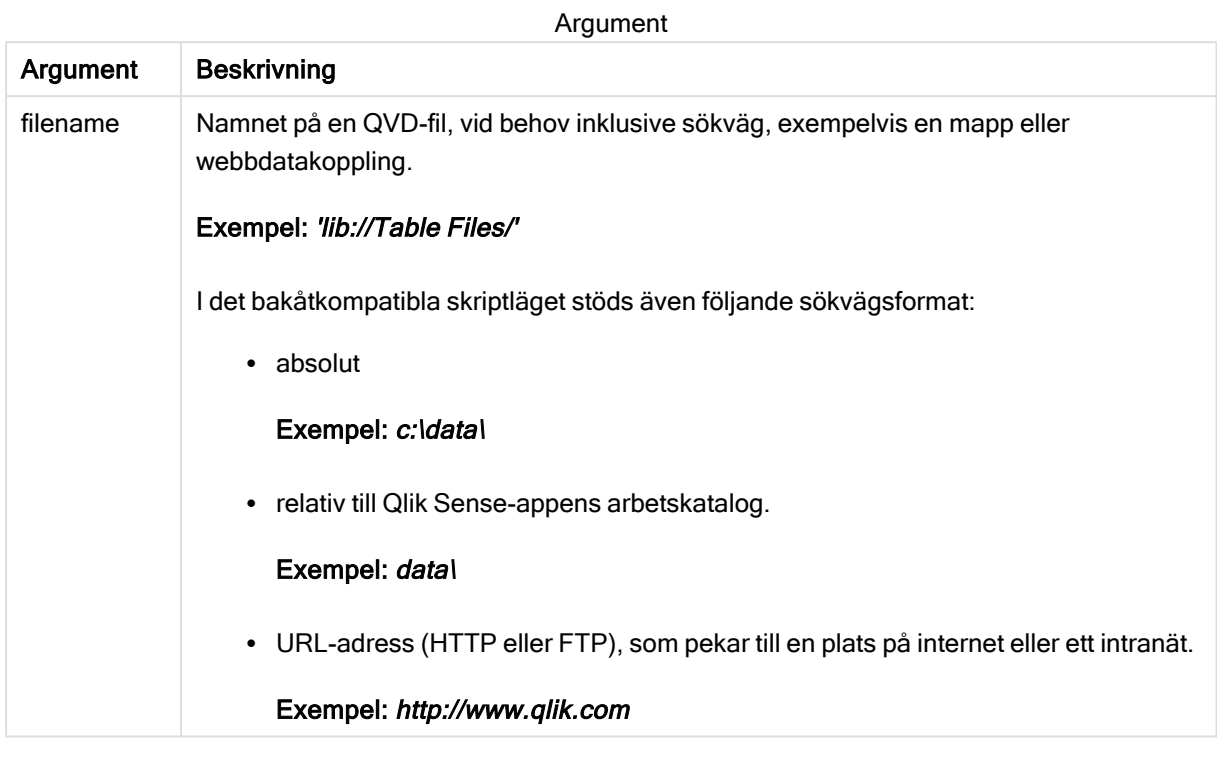

#### Exempel:

QvdNoOfRecords ('MyFile.qvd') QvdNoOfRecords ('C:\MyDir\MyFile.qvd') QvdNoOfRecords ('lib://DataFiles/MyFile.qvd')

# QvdTableName

Denna skriptfunktion returnerar namnet på tabellen i en QVD-fil.

### Syntax:

```
QvdTableName(filename)
```
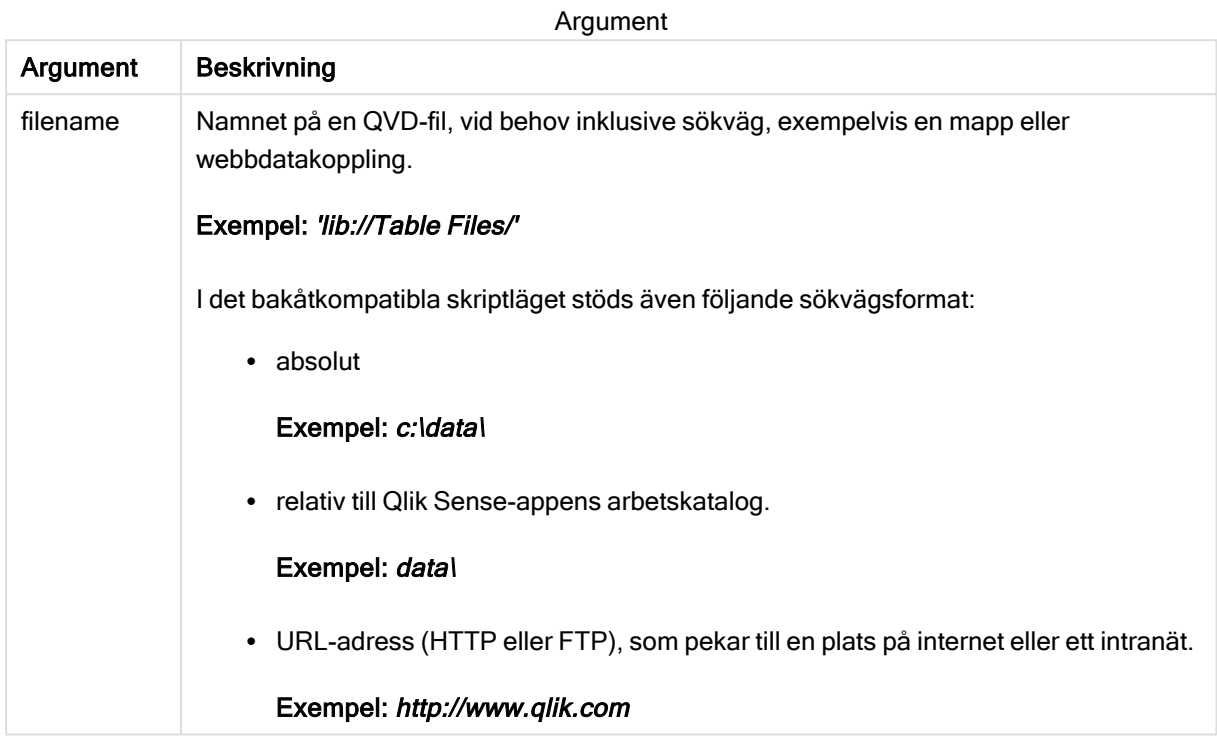

### Exempel:

```
QvdTableName ('MyFile.qvd')
QvdTableName ('C:\MyDir\MyFile.qvd')
QvdTableName ('lib://data\MyFile.qvd')
```
# 5.11 Finansiella funktioner

Finansiella funktioner kan användas i dataladdningsskriptet och diagramuttryck för att beräkna betalningar och räntesatser.

I alla parametrar betecknar negativa tal pengar som man betalar ut. Positiva tal betecknar pengar som erhålls.

I listan visas de parametrar som används i de finansiella funktionerna (förutom dem som börjar med range-).

För alla finansiella funktioner är det mycket viktigt att vara konsekvent vid angivande av enheter för rate och nper. Om man gör en månatlig avbetalning på ett femårigt lån med en årlig räntesats på 6%, bör man använda 0.005 (6%/12) för rate och 60 (5\*12) för nper. Om man gör en årlig avbetalning på samma lån, bör man använda 6% för rate och 5 för nper.

# Finansiella funktioner – en översikt

Varje funktion beskrivs mer ingående efter översikten. Du kan även klicka på namnet på funktionen i syntaxen för att omedelbart få åtkomst till detaljerna för den specifika funktionen.

# FV

Denna funktion returnerar det framtida värdet av en investering baserat på periodiska, återkommande inbetalningar och en enkel årsränta.

**[FV](#page-591-0) (**rate, nper, pmt [ ,pv [ , type ] ]**)**

#### nPer

Denna funktion returnerar antalet perioder för en investering baserad på periodiska, konstanta inbetalningar och en konstant räntesats.

**[nPer](#page-592-0) (**rate, pmt, pv [ ,fv [ , type ] ]**)**

#### Pmt

Denna funktion returnerar inbetalningsbeloppet för ett lån baserat på periodiska, konstanta inbetalningar och en konstant räntesats. Den kan inte ändras under annuitetens löptid. En betalning anges som ett negativt tal, till exempel -20.

**[Pmt](#page-593-0) (**rate, nper, pv [ ,fv [ , type ] ] **)**

#### PV

Denna funktion returnerar det aktuella värdet av en investering.

**[PV](#page-594-0) (**rate, nper, pmt [ ,fv [ , type ] ]**)**

#### Rate

Denna funktion returnerar räntesatsen per period i en annuitet. Resultatet anges i ett fördefinierat talformat: Fix, två decimaler och %.

**[Rate](#page-595-0) (**nper, pmt , pv [ ,fv [ , type ] ]**)**

# BlackAndSchole

Black and Scholes-modellen är en matematisk modell för finansmarknadsanalyser. Formeln beräknar det teoretiska värdet av en option. I Qlik Sense returnerar BlackAndSchole-funktionen värdet enligt den omodifierade Black and Scholes-formeln (europeisk optionsmodell).

BlackAndSchole(strike , time left , underlying price , vol , risk free rate , type**)**

### Returnerad datatyp: numeriska

## Argument:

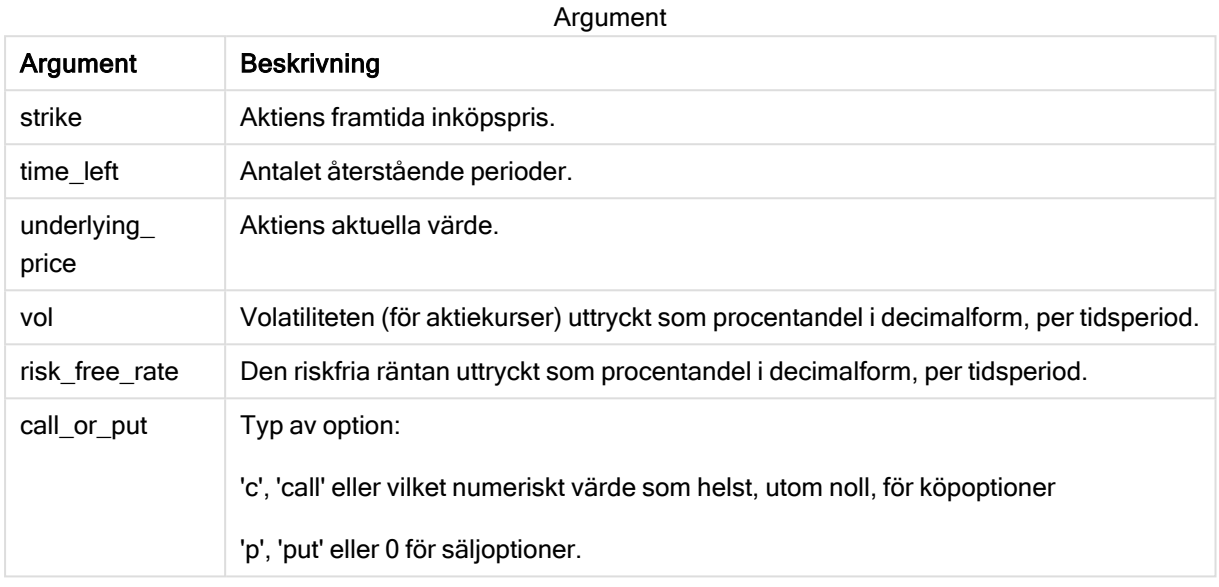

#### Begränsningar:

Värdet för strike, time\_left och underlying\_price måste vara >0.

Värdet för vol och risk\_free\_rate måste vara: <0 or >0.

Exempel och resultat:

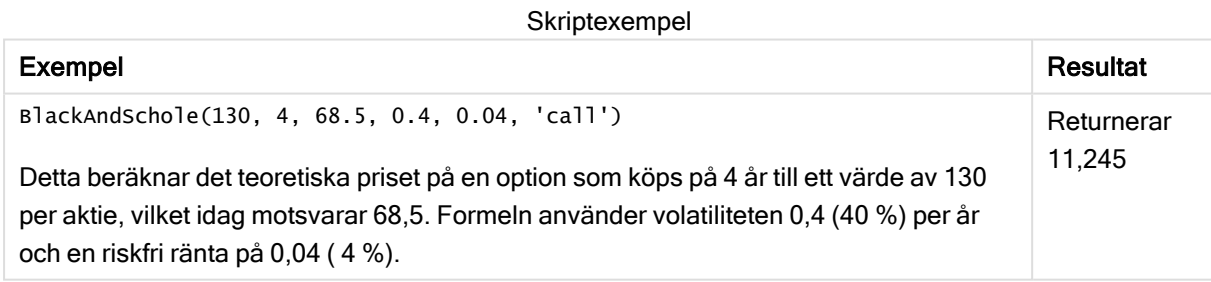

# <span id="page-591-0"></span>FV

Denna funktion returnerar det framtida värdet av en investering baserat på periodiska, återkommande inbetalningar och en enkel årsränta.

### Syntax:

**FV(**rate, nper, pmt [ ,pv [ , type ] ]**)**

Returnerad datatyp: numeriska. Resultatet anges i ett fördefinierat talformat (valuta). .

### Argument:

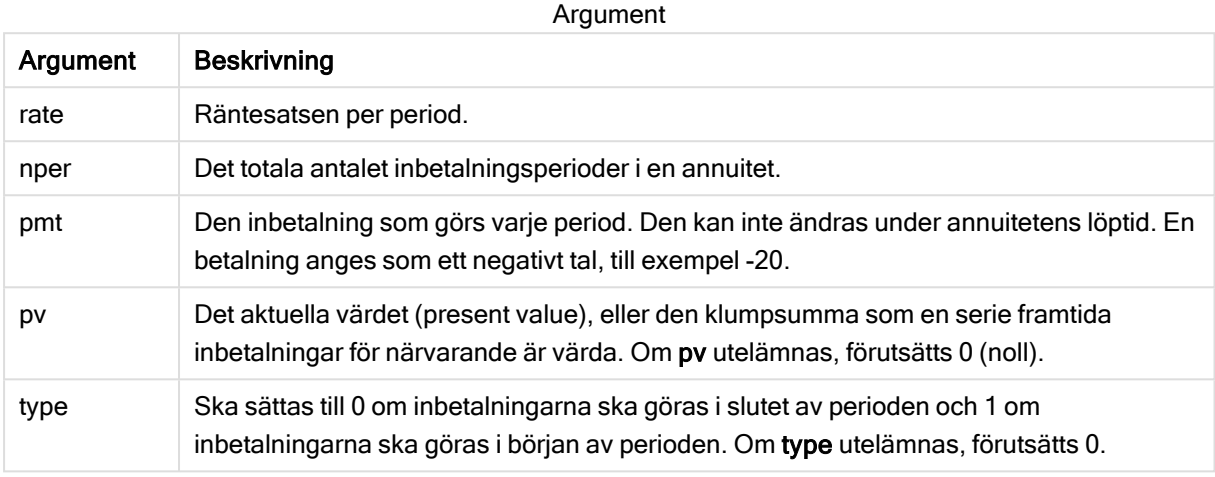

Exempel och resultat:

Skriptexempel

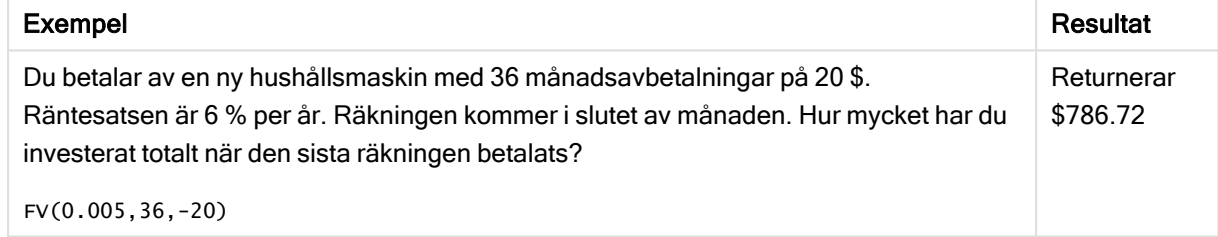

# <span id="page-592-0"></span>nPer

Denna funktion returnerar antalet perioder för en investering baserad på periodiska, konstanta inbetalningar och en konstant räntesats.

#### Syntax:

```
nPer(rate, pmt, pv [ ,fv [ , type ] ])
```
### Returnerad datatyp: numeriska

#### Argument:

Argument

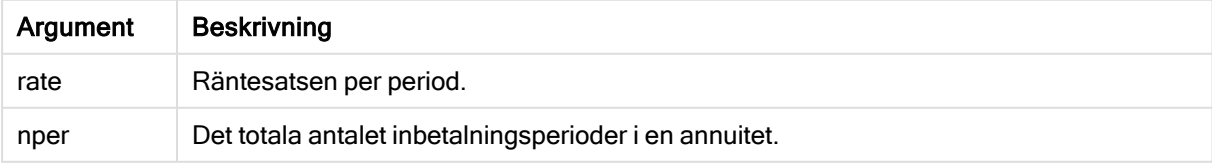

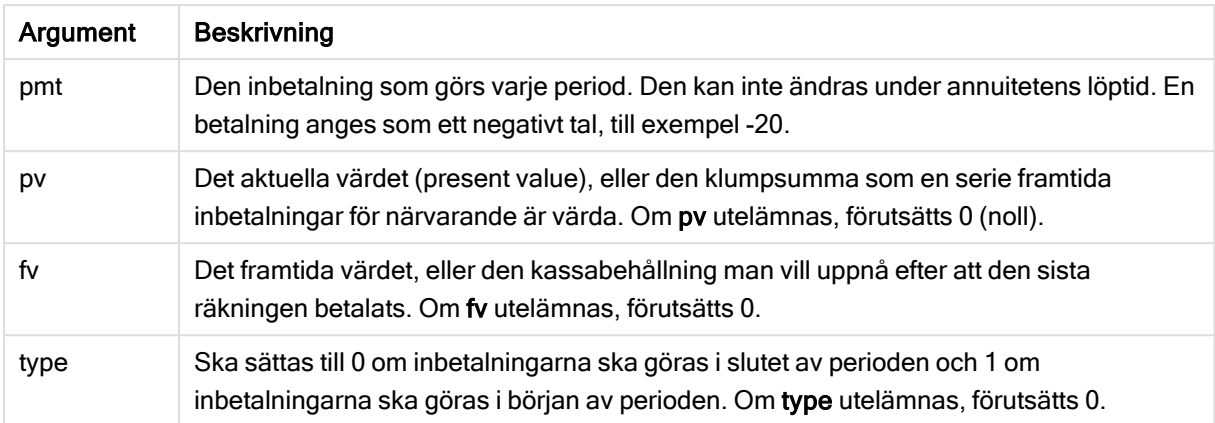

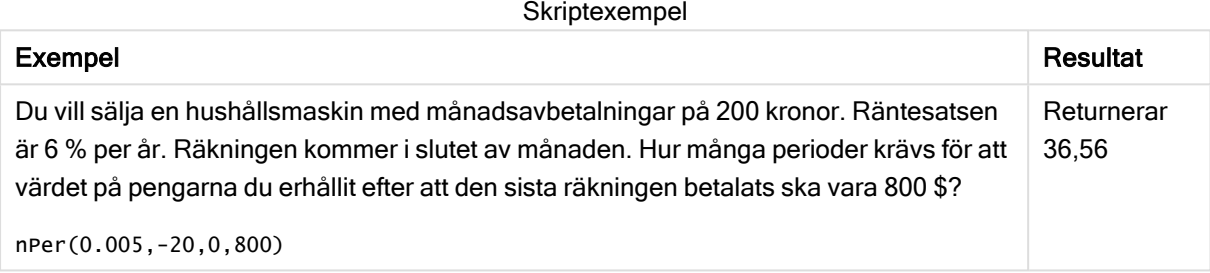

# <span id="page-593-0"></span>Pmt

Denna funktion returnerar inbetalningsbeloppet för ett lån baserat på periodiska, konstanta inbetalningar och en konstant räntesats. Den kan inte ändras under annuitetens löptid. En betalning anges som ett negativt tal, till exempel -20.

**Pmt(**rate, nper, pv [ ,fv [ , type ] ] **)**

Returnerad datatyp: numeriska. Resultatet anges i ett fördefinierat talformat (valuta). .

För att räkna ut det totala beloppet som betalats in under lånets löptid multiplicerar du det returnerade pmtvärdet med nper.

### Argument:

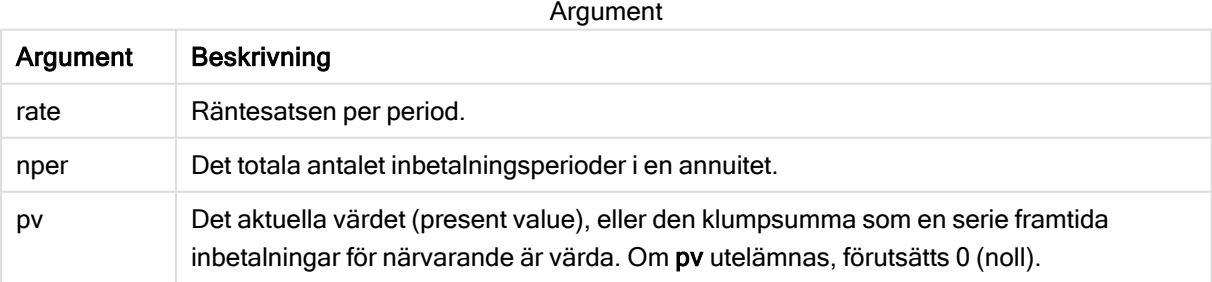

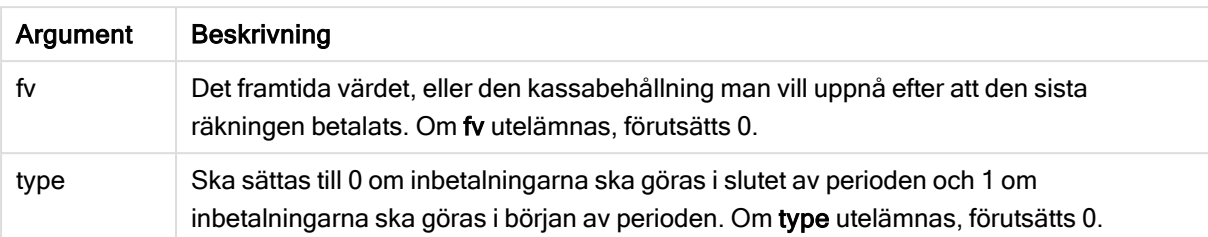

Skriptexempel

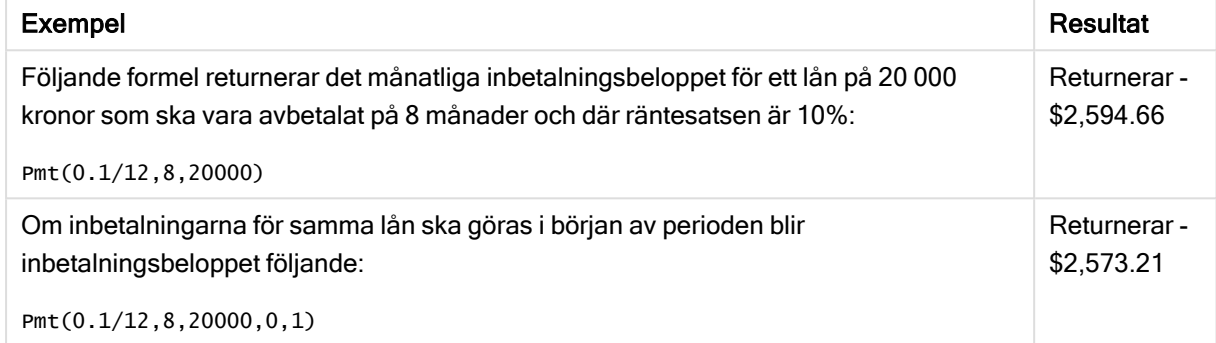

# <span id="page-594-0"></span>PV

Denna funktion returnerar det aktuella värdet av en investering.

**PV(**rate, nper, pmt [ ,fv [ , type ] ]**)**

Returnerad datatyp: numeriska. Resultatet anges i ett fördefinierat talformat (valuta). .

Det aktuella värdet är det totala belopp som en serie framtida inbetalningar för närvarande är värda. Om man exempelvis lånar pengar, är lånebeloppet det aktuella värdet för den som lånar ut.

### Argument:

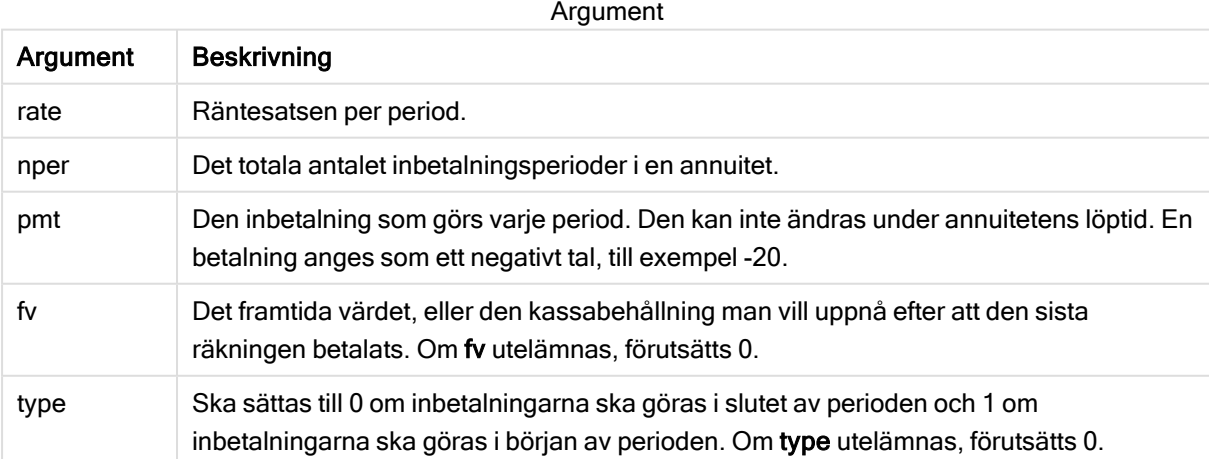

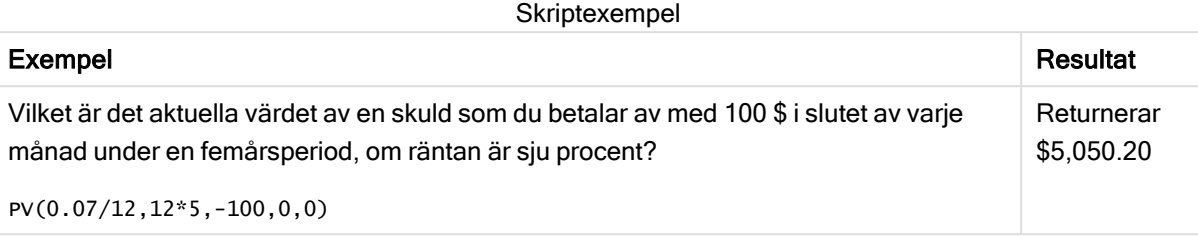

# <span id="page-595-0"></span>Rate

Denna funktion returnerar räntesatsen per period i en annuitet. Resultatet anges i ett fördefinierat talformat: Fix, två decimaler och %.

### Syntax:

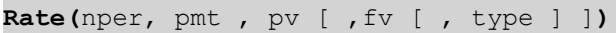

#### Returnerad datatyp: numeriska.

rate beräknas ut med hjälp av iteration och kan ha noll eller fler lösningar. Om de successiva resultaten av rate inte konvergerar, returneras NULL.

#### Argument:

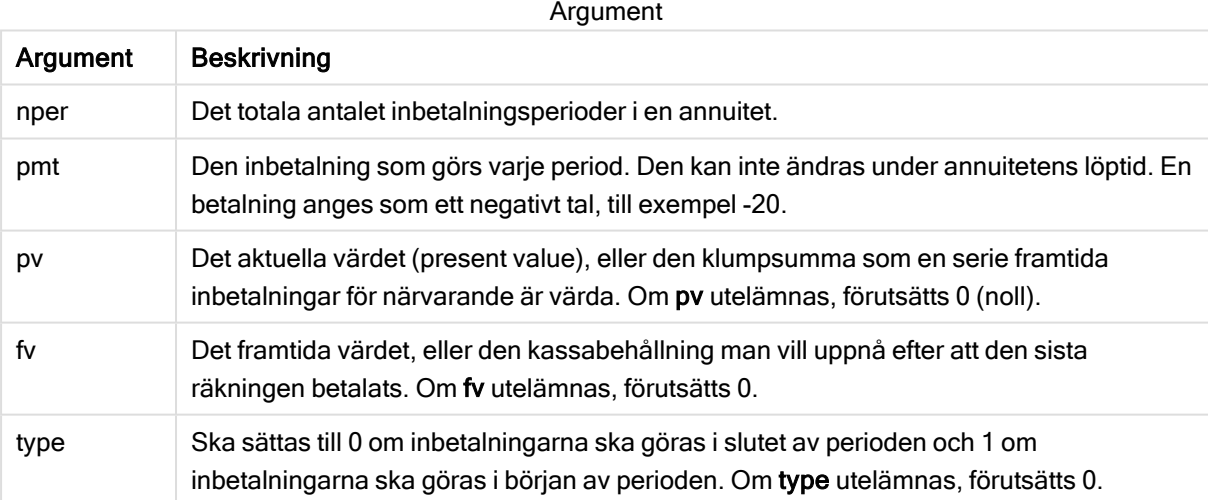

#### Exempel och resultat:

Skriptexempel

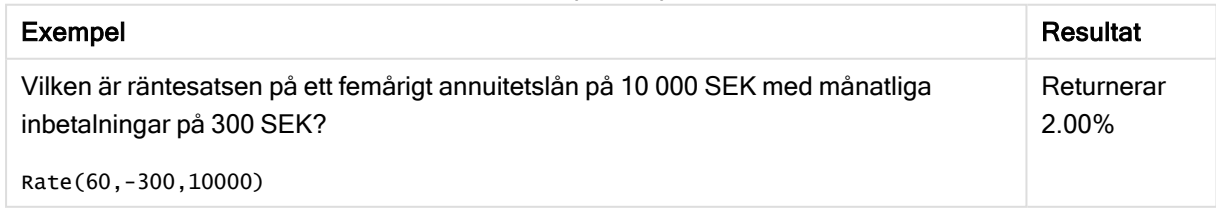

# 5.12 Formateringsfunktioner

Formateringsfunktionerna bestämmer visningsformat för indata i form av numeriska fält eller uttryck. Beroende på datatyp kan du ange tecken för decimalavgränsare, tusendelsavgränsare, o.s.v.

Funktionerna returnerar ett dualt värde med både strängen och det numeriska värdet, men det kan också ses som att de gör en konvertering från tal till sträng. Dual() är ett specialfall, men de andra formateringsfunktionerna tar det numeriska värdet av indatauttrycken och genererar en sträng som representerar numret.

Tolkningsfunktionerna däremot gör det motsatta: de tar stränguttryck och utvärderar dem som tal och specificerar sedan format för det resulterande talet.

Funktionerna kan användas både i dataladdningsskript och diagramuttryck.

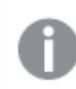

Alla numeriska värden anges med en decimalpunkt som decimalavgränsare.

# Formateringsfunktioner - en översikt

Varje funktion beskrivs mer ingående efter översikten. Du kan även klicka på namnet på funktionen i syntaxen för att omedelbart få åtkomst till detaljerna för den specifika funktionen.

### <span id="page-596-0"></span>ApplyCodepage

ApplyCodepage() tillämpar en annan teckenuppsättning för kodsidan på fältet eller texten som angetts i uttrycket. Argumentet codepage måste skrivas i talformat.

**[ApplyCodepage](#page-596-0) (**text, codepage**)**

#### **Date**

Date() formaterar ett uttryck som ett datum med hjälp av formatet som har ställts in i systemvariablerna i dataladdningsskriptet eller operativsystemet, eller i en formatsträng, om så är tillämpligt.

**[Date](#page-598-0) (**number[, format]**)**

#### Dual

Dual() kombinerar ett tal och en sträng till en enda post, så att talåtergivningen av posten kan användas för sortering och beräkning, samtidigt som strängvärdet kan användas för visning.

**[Dual](#page-600-0) (**text, number**)**

#### Interval

Interval() formaterar ett tal som ett tidsintervall med hjälp av formatet som har ställts in i systemvariablerna i dataladdningsskriptet eller operativsystemet, eller i en formatsträng, om så är tillämpligt.

**[Interval](#page-601-0) (**number[, format]**)**

#### Money

Money() formaterar ett uttryck numeriskt som ett valutavärde i det format som har ställts in i systemvariablerna i dataladdningsskriptet, eller i operativsystemet, om inte en formatsträng finns. Den formaterar även valbara decimal- och tusentalsavgränsare.

**[Money](#page-602-0) (**number[, format[, dec\_sep [, thou\_sep]]]**)**

#### Num

Num() formaterar ett tal, vilket innebär att det numeriska värdet i indata konverteras och visas med det format som specificerats i den andra parametern. Om den andra parametern utelämnas använder funktionen de decimal- och tusentalsavgränsare som anges i dataladdningsskriptet. Egna symboler för decimaler och tusentalsseparatorer är valbara parametrar.

**[Num](#page-604-0) (**number[, format[, dec\_sep [, thou\_sep]]]**)**

#### Time

Time() formaterar ett uttryck som ett tidsvärde, i det tidsformat som har ställts in i systemvariablerna i dataladdningsskriptet eller operativsystemet, om inte en formatsträng finns.

**[Time](#page-606-0) (**number[, format]**)**

#### Timestamp

TimeStamp() formaterar ett uttryck som ett datum och tid-värde, i det format för tidsmarkörer som har ställts in i systemvariablerna i dataladdningsskriptet eller operativsystemet, om inte en formatsträng finns.

**[Timestamp](#page-607-0) (**number[, format]**)**

#### Se även:

 $\bigcap$  [Tolkningsfunktioner](#page-630-0) (page 631)

# ApplyCodepage

ApplyCodepage() tillämpar en annan teckenuppsättning för kodsidan på fältet eller texten som angetts i uttrycket. Argumentet codepage måste skrivas i talformat.

ApplyCodepage kan användas i diagramuttryck men är oftast en skriptfunktion i Skriptredigeraren. När du exempelvis läser in filer som kan ha sparats med andra teckenuppsättningar kan du tillämpa kodsidan med den teckenuppsättning som du behöver.

#### Syntax:

**ApplyCodepage(**text, codepage**)**

### Returnerad datatyp: sträng

# Argument:

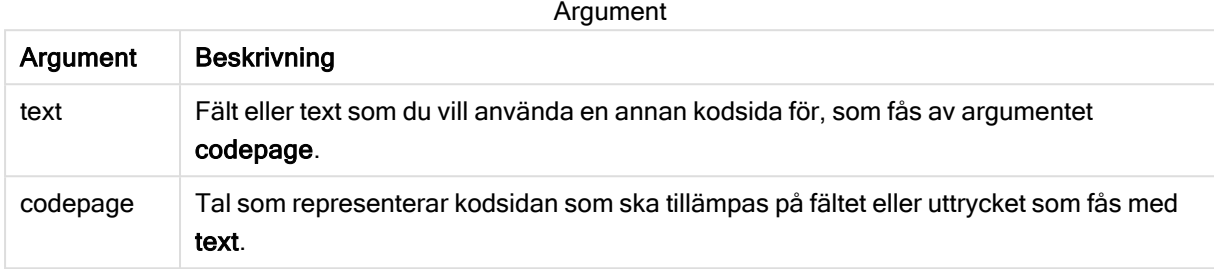

Exempel och resultat:

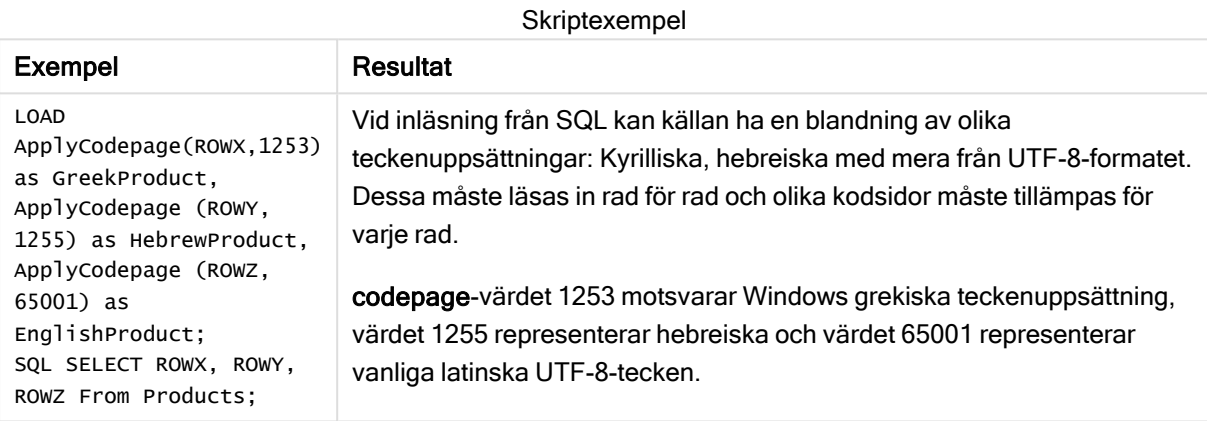

<span id="page-598-0"></span>Se även: [Teckenuppsättning](#page-106-0) (page 107)

# **Date**

Date() formaterar ett uttryck som ett datum med hjälp av formatet som har ställts in i systemvariablerna i dataladdningsskriptet eller operativsystemet, eller i en formatsträng, om så är tillämpligt.

#### Syntax:

**Date(**number[, format]**)**

#### Returnerad datatyp: dual

#### Argument:

Argument

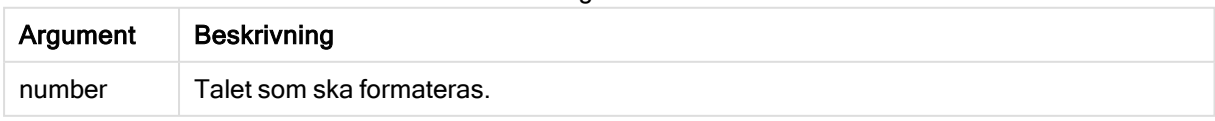

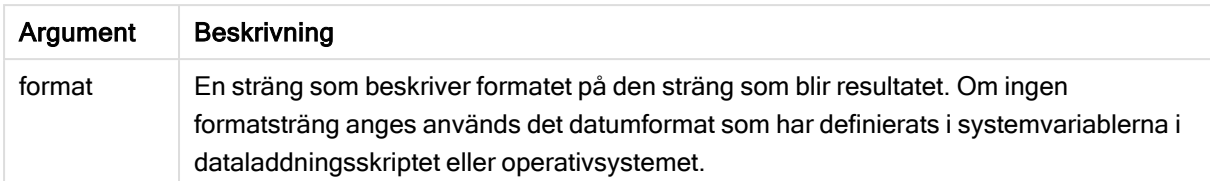

Exemplen nedan förutsätter följande standardinställningar:

- Datuminställning 1: YY-MM-DD
- Datuminställning 2: M/D/YY

#### Exempel:

Date( A ) where A=35648

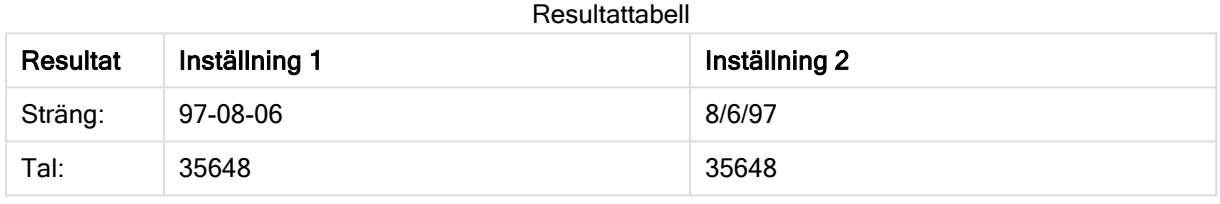

#### Exempel:

Date( A, 'YY.MM.DD' ) where A=35648

#### Resultattabell

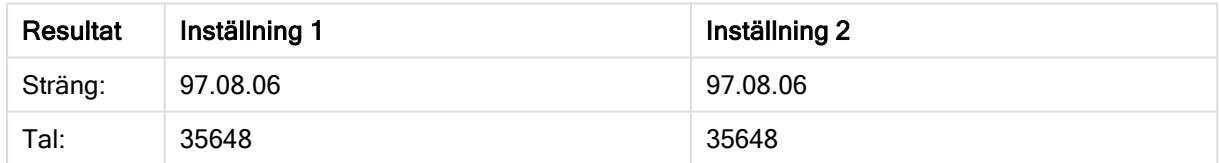

#### Exempel:

Date( A, 'DD.MM.YYYY' ) where A=35648.375

#### Resultattabell

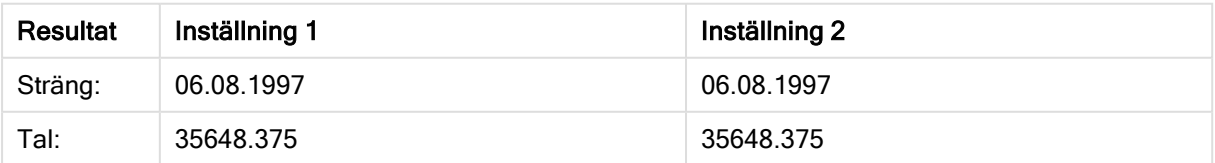

### Exempel:

```
Date( A, 'YY.MM.DD' )
where A=8/6/97
```
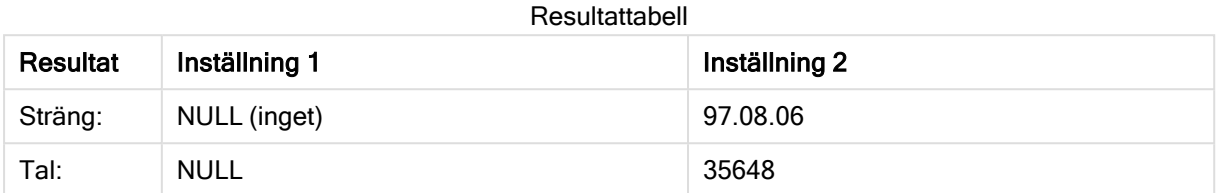

# <span id="page-600-0"></span>Dual

Dual() kombinerar ett tal och en sträng till en enda post, så att talåtergivningen av posten kan användas för sortering och beräkning, samtidigt som strängvärdet kan användas för visning.

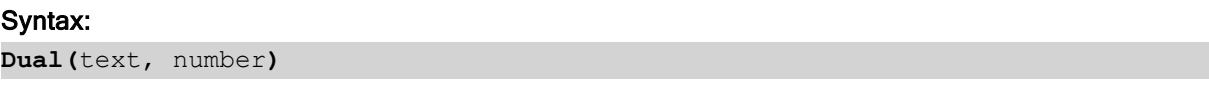

# Returnerad datatyp: dual

#### Argument:

Argument

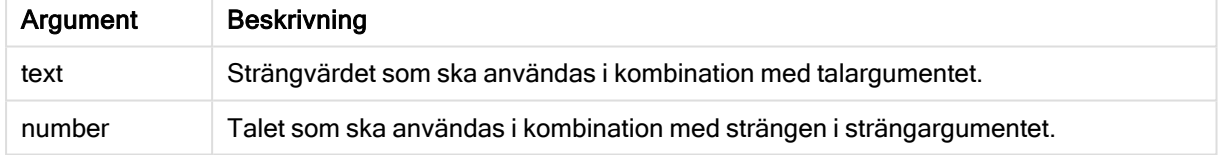

I Qlik Sense är alla fältvärden potentiellt duala värden. Detta innebär att fältvärdena både kan ha ett numeriskt värde och ett textvärde. Exempelvis kan ett datum ha det numeriska värdet 40908 och textrepresentationen '2011-12-31'.

När flera dataelement som laddas i ett fält har olika textsträngar men samma numeriska värde, delar de alla den första påträffade textsträngen.

dual-funktionen används vanligen tidigt i skriptet, innan andra data lästs in i det berörda fältet, för att skapa denna första strängrepresentation som kommer att visas i filterrutor.

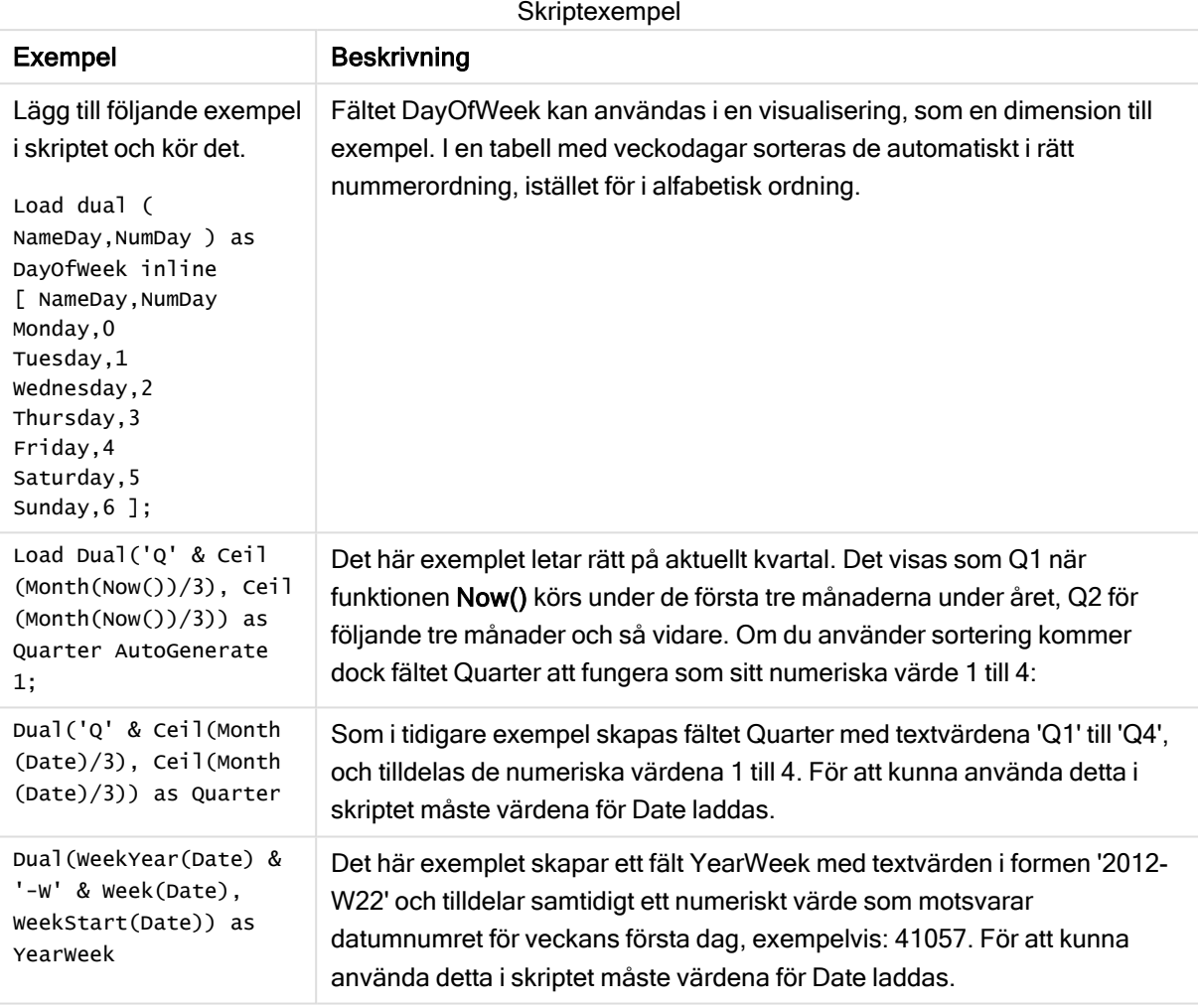

# <span id="page-601-0"></span>Interval

Interval() formaterar ett tal som ett tidsintervall med hjälp av formatet som har ställts in i systemvariablerna i dataladdningsskriptet eller operativsystemet, eller i en formatsträng, om så är tillämpligt.

Intervall kan formateras som tid, dagar eller som en kombination av dagar, timmar, minuter, sekunder och bråkdels sekunder.

### Syntax:

**Interval(**number[, format]**)**

### Returnerad datatyp: dual

#### Argument:

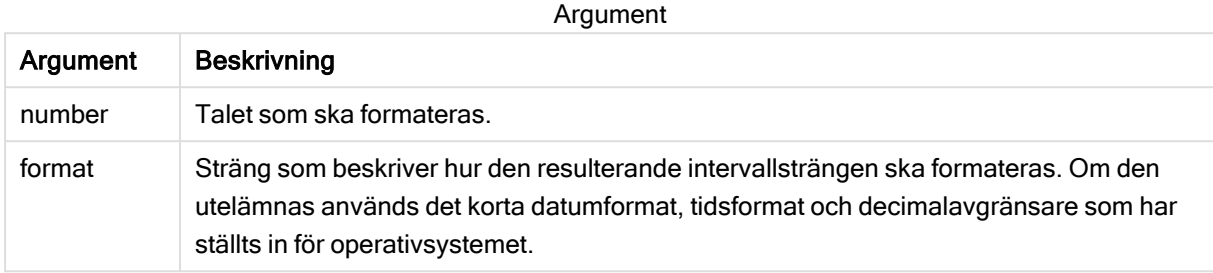

Exempel och resultat:

Exemplen nedan förutsätter följande standardinställningar:

- Inställning för datumformat 1: YY-MM-DD
- Inställning för datumformat 2: hh:mm:ss
- Decimalavgränsare för tal: .

Resultattabell

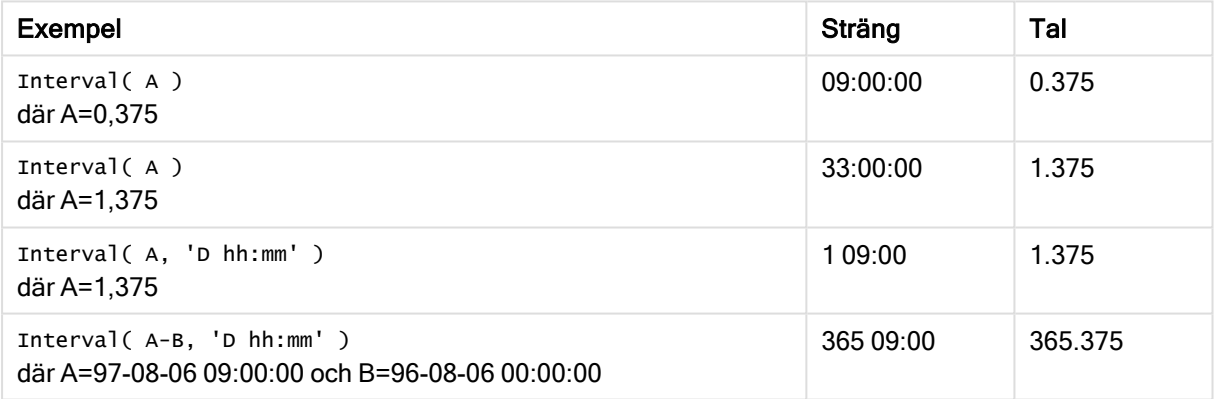

# <span id="page-602-0"></span>**Money**

Money() formaterar ett uttryck numeriskt som ett valutavärde i det format som har ställts in i systemvariablerna i dataladdningsskriptet, eller i operativsystemet, om inte en formatsträng finns. Den formaterar även valbara decimal- och tusentalsavgränsare.

## Syntax:

**Money(**number[, format[, dec\_sep[, thou\_sep]]]**)**

### Returnerad datatyp: dual

### Argument:

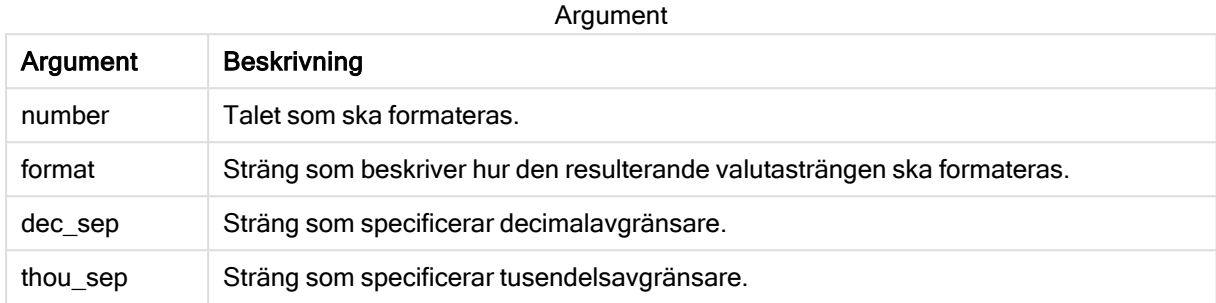

Om argumenten 2-4 utelämnas, används det valutaformat som definierats i operativsystemet.

#### Exempel och resultat:

Exemplen nedan förutsätter följande standardinställningar:

- MoneyFormat-inställning 1: kr ##0,00, MoneyThousandSep''
- MoneyFormat-inställning 2: \$ #,##0.00, MoneyThousandSep','

#### Exempel:

Money(A) där A=35648

#### Resultattabell

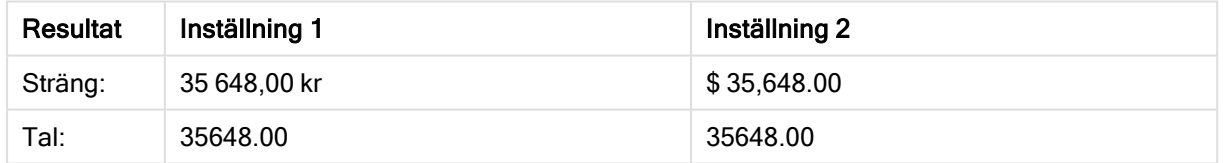

#### Exempel:

```
Money( A, '#,##0 ¥', '.' , ',' )
där A=3564800
```
#### Resultattabell

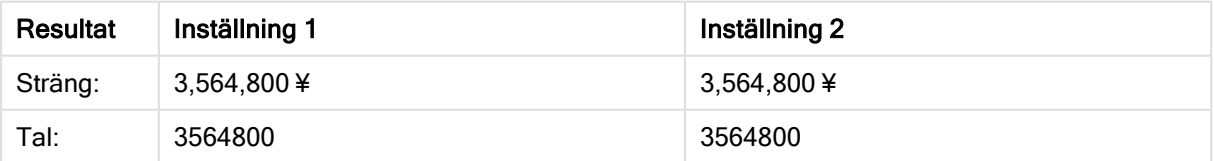

# <span id="page-604-0"></span>Num

Num() formaterar ett tal, vilket innebär att det numeriska värdet i indata konverteras och visas med det format som specificerats i den andra parametern. Om den andra parametern utelämnas använder funktionen de decimal- och tusentalsavgränsare som anges i dataladdningsskriptet. Egna symboler för decimaler och tusentalsseparatorer är valbara parametrar.

# Syntax:

**Num(**number[, format[, dec\_sep [, thou\_sep]]]**)**

### Returnerad datatyp: dual

Num-funktionen returnerar ett dualt värde med både strängvärdet och det numeriska värdet. Funktionen tar det numeriska värdet i indatauttrycket och genererar en sträng som representerar talet.

### Argument:

Argument

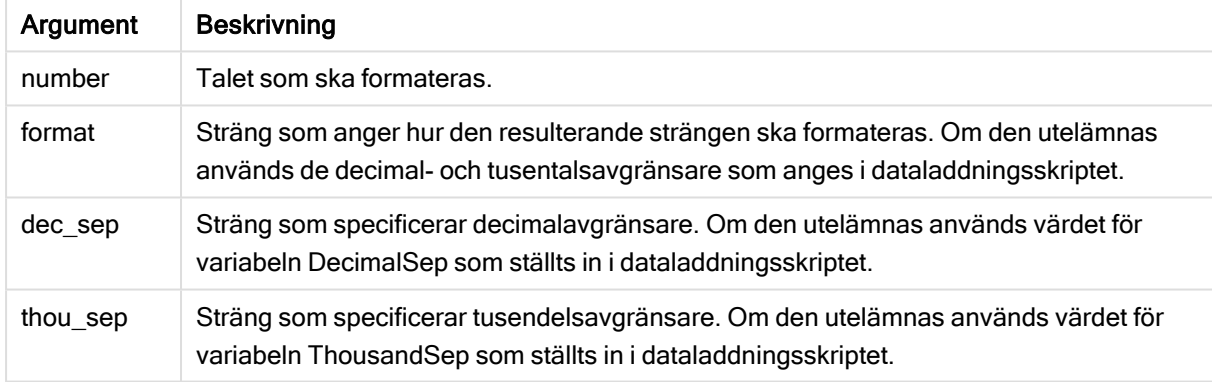

### Exempel: Diagramuttryck

### Exempel:

Följande tabell visar resultaten när fältet A är lika med 35648,312.

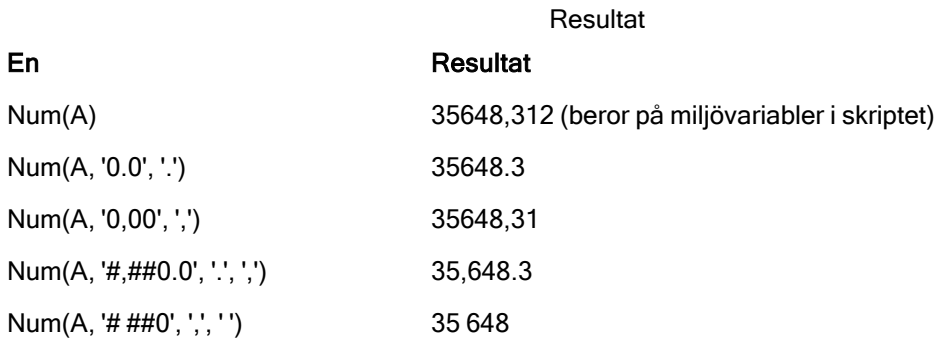

Exempel: Laddningsskript

#### Laddningsskript

Num kan användas i laddningsskriptet för att formatera ett tal, även om tusentals- och decimalavgränsare redan har ställts in i skriptet. I laddningsskriptet nedan ingår specifika tusentals- och decimalavgränsare, men Num används för att formatera data på olika sätt.

Gå till Skriptredigeraren och skapa ett nytt delavsnitt. Lägg sedan till exempelskriptet och kör det. Lägg sedan till åtminstone de fält som listas i resultatkolumnen till ett ark i din app för att se resultatet.

SET ThousandSep=','; SET DecimalSep='.'; Transactions: Load \*, Num(transaction\_amount) as [No formatting], Num(transaction\_amount,'0') as [0], Num(transaction\_amount,'#,##0') as [#,##0], Num(transaction\_amount,'# ###,00') as [# ###,00], Num(transaction\_amount,'# ###,00',',',' ') as [# ###,00, ',',' , ''], Num(transaction\_amount,'#,###.00','.',',') as [#,###.00, ','], Num(transaction\_amount,'\$#,###.00') as [\$#,###.00], ; Load \* Inline [ transaction\_id, transaction\_date, transaction\_amount, transaction\_quantity, discount, customer\_id, size, color\_code 3750, 20180830, 12423.56, 23, 0,2038593, L, Red 3751, 20180907, 5356.31, 6, 0.1, 203521, m, orange 3752, 20180916, 15.75, 1, 0.22, 5646471, S, blue 3753, 20180922, 1251, 7, 0, 3036491, l, Black 3754, 20180922, 21484.21, 1356, 75, 049681, xs, Red 3756, 20180922, -59.18, 2, 0.333333333333333, 2038593, M, Blue 3757, 20180923, 3177.4, 21, .14, 203521, XL, Black ];

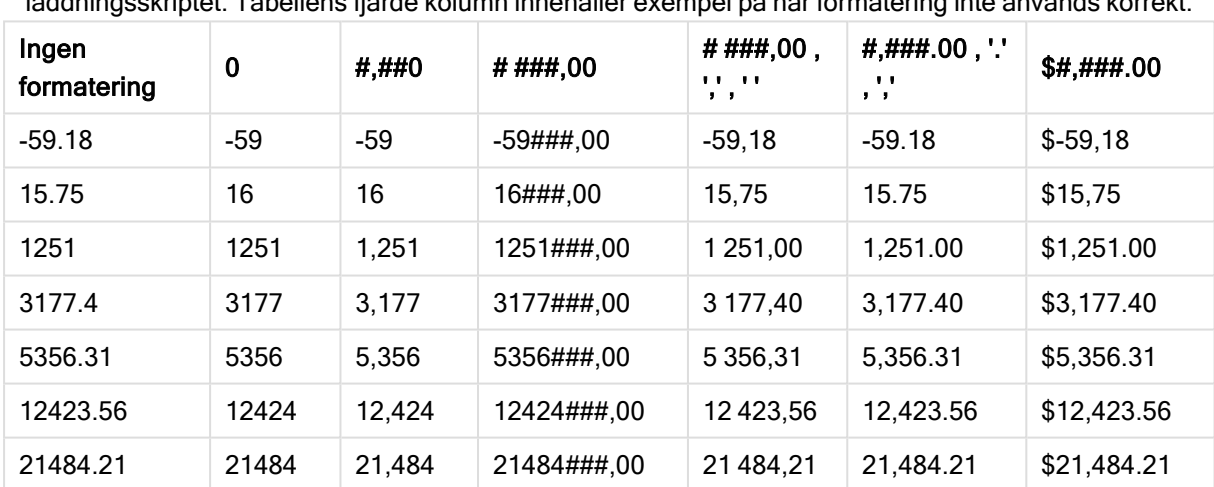

Qlik Sense-tabell som visar resultaten man får när Num-funktionen används på olika sätt i laddningsskriptet. Tabellens fjärde kolumn innehåller exempel på när formatering inte används korrekt.

Exempel: Laddningsskript

#### Laddningsskript

Num kan användas i laddningsskript för att formatera ett tal som en procentandel.

Gå till Skriptredigeraren och skapa ett nytt delavsnitt. Lägg sedan till exempelskriptet och kör det. Lägg sedan till åtminstone de fält som listas i resultatkolumnen till ett ark i din app för att se resultatet.

```
SET ThousandSep=','; SET DecimalSep='.'; Transactions: Load *, Num(discount,'#,##0%') as
[Discount #,##0%] ; Load * Inline [ transaction_id, transaction_date, transaction_amount,
transaction_quantity, discount, customer_id, size, color_code 3750, 20180830, 12423.56, 23,
0,2038593, L, Red 3751, 20180907, 5356.31, 6, 0.1, 203521, m, orange 3752, 20180916, 15.75, 1,
0.22, 5646471, S, blue 3753, 20180922, 1251, 7, 0, 3036491, l, Black 3754, 20180922, 21484.21,
```
1356, 75, 049681, xs, Red 3756, 20180922, -59.18, 2, 0.333333333333333, 2038593, M, Blue 3757, 20180923, 3177.4, 21, .14, 203521, XL, Black ];

# Qlik Sense-tabell som visar resultaten man får

när Num-funktionen används i

# laddningsskriptet för att formatera

procentandelar.

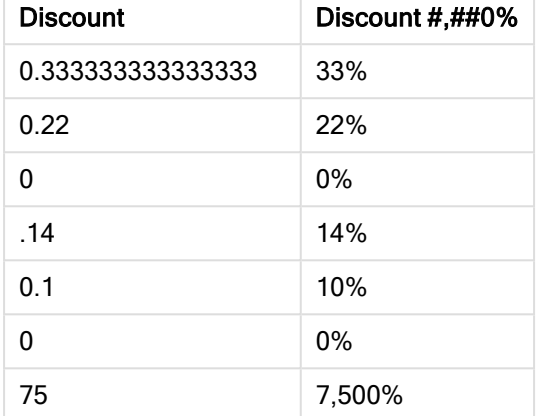

# <span id="page-606-0"></span>Time

Time() formaterar ett uttryck som ett tidsvärde, i det tidsformat som har ställts in i systemvariablerna i dataladdningsskriptet eller operativsystemet, om inte en formatsträng finns.

### Syntax:

**Time(**number[, format]**)**

### Returnerad datatyp: dual

### Argument:

Argument

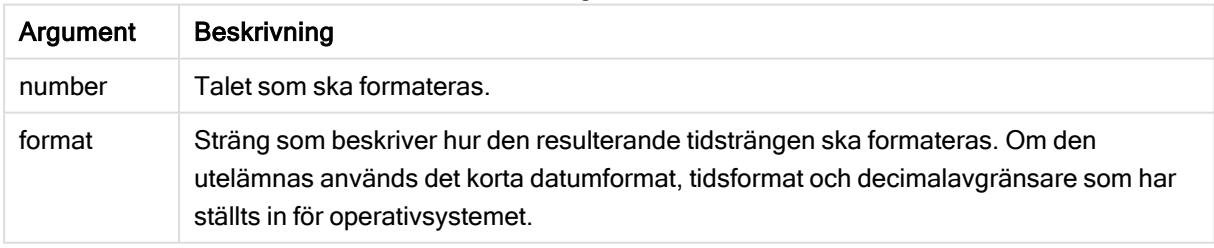

#### Exempel och resultat:

Exemplen nedan förutsätter följande standardinställningar:

- Inställning för tidsformat 1: hh:mm:ss
- Inställning för tidsformat 2: hh.mm.ss

## Exempel:

Time( A ) där A=0,375

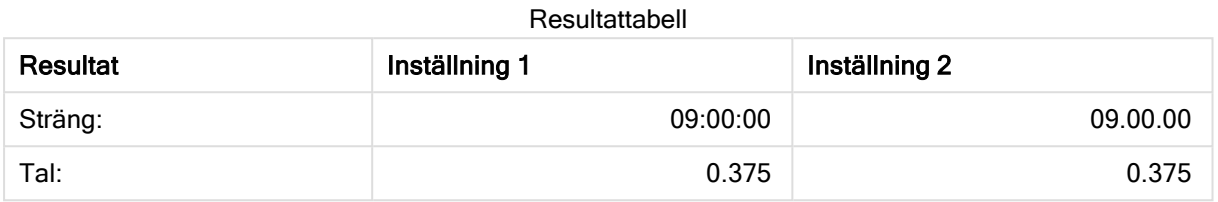

### Exempel:

Time( A ) där A=35648,375

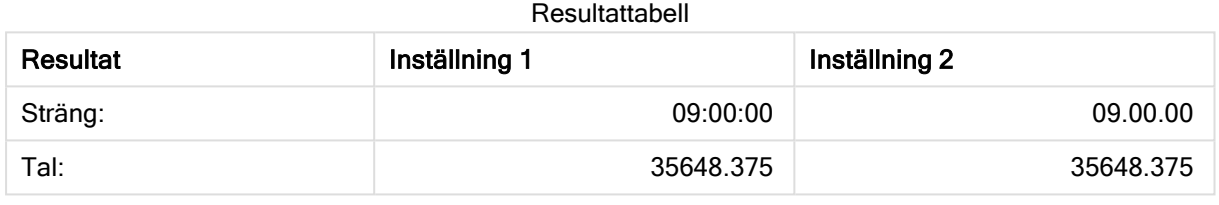

#### Exempel:

Time( A, 'hh-mm' ) där A=0,99999

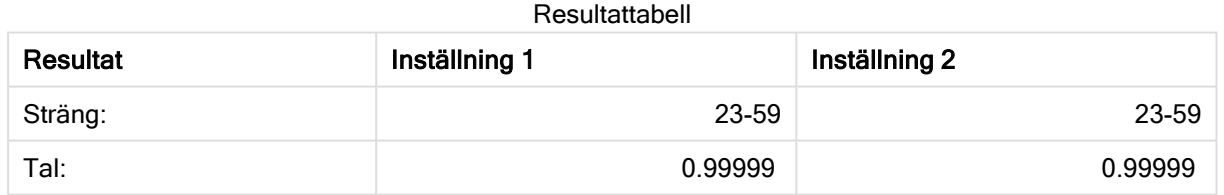

# <span id="page-607-0"></span>**Timestamp**

TimeStamp() formaterar ett uttryck som ett datum och tid-värde, i det format för tidsmarkörer som har ställts in i systemvariablerna i dataladdningsskriptet eller operativsystemet, om inte en formatsträng finns.

### Syntax:

**Timestamp(**number[, format]**)**

### Returnerad datatyp: dual

#### Argument:

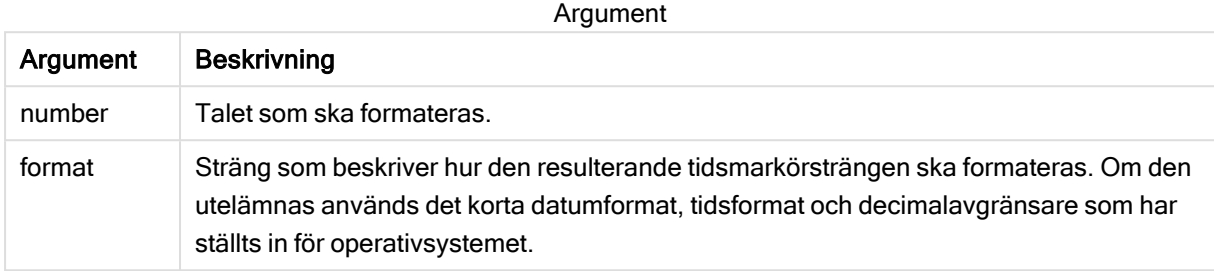

Exempel och resultat:

Exemplen nedan förutsätter följande standardinställningar:

- Inställning för TimeStampFormat 1: YY-MM-DD hh:mm:ss
- Inställning för TimeStampFormat 2: M/D/YY hh:mm:ss

#### Exempel:

Timestamp( A ) där A=35648,375

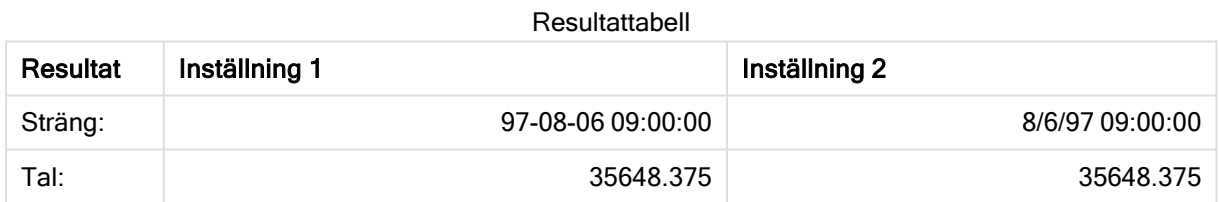

#### Exempel:

```
Timestamp( A,'YYYY-MM-DD hh.mm')
där A=35648
```
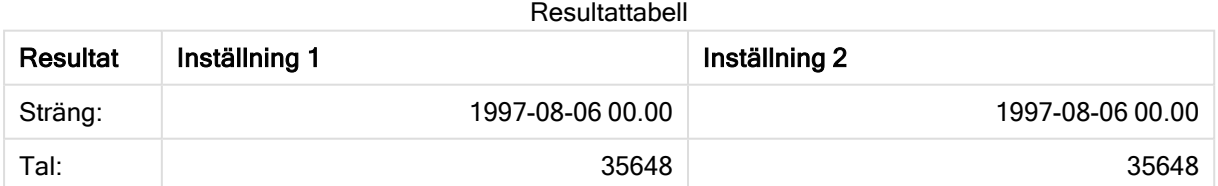

# 5.13 Allmänna numeriska funktioner

I dessa allmänna numeriska funktioner är argumenten uttryck där x ska tolkas som ett reellt tal. Alla funktioner kan användas både i dataladdningsskript och diagramuttryck.

# Allmänna numeriska funktioner – en översikt

Varje funktion beskrivs mer ingående efter översikten. Du kan även klicka på namnet på funktionen i syntaxen för att omedelbart få åtkomst till detaljerna för den specifika funktionen.

bitcount

BitCount() returnerar hur många bitar i den binära motsvarigheten till ett decimaltal som är inställda på 1. Denna funktion returnerar alltså antalet inställda bitar i integer\_number, där integer\_number tolkas som ett signerat 32-bitars heltal.

**[BitCount](#page-611-0)(**integer\_number**)**

div

Div() returnerar heltalsdelen av den aritmetiska divisionen av det första argumentet med det andra argumentet. Båda parametrarna tolkas som reella tal, de behöver alltså inte nödvändigtvis vara heltal.

**[Div](#page-613-0) (**integer\_number1, integer\_number2**)**

fabs

Fabs() returnerar absolutvärdet för x. Resultatet blir ett positivt tal.

**[Fabs](#page-614-0) (**x**)**

fact

Fact() returnerar faktorn av ett positivt heltal x.

**[Fact](#page-614-1) (**x**)**

frac

Frac() returnerar decimaldelen av x.

**[Frac](#page-616-0) (**x**)**

sign

Sign() returnerar 1, 0 eller -1 beroende på om x är ett positivt tal, 0 eller ett negativt tal.

**[Sign](#page-620-0) (**x**)**

# Kombinations- och permutationsfunktioner

#### combin

Combin() returnerar antalet kombinationer av q-element som kan väljas från en uppsättning p-element. Motsvaras av formeln:  $\text{combin}(p,q) = p! / q!(p-q)!$  Ordningen som komponenterna väljs i är inte signifikant.

**[Combin](#page-612-0) (**p, q**)**

permut

Permut() returnerar antalet permutationer av q element som kan väljas från en uppsättning med p element. Motsvaras av formeln:  $\text{permut}(p,q) = (p)!$  /  $(p - q)!$  Ordningen som komponenterna väljs i är signifikant.

**[Permut](#page-618-0) (**p, q**)**

# Modulofunktioner

fmod

fmod() är en generaliserad modulofunktion som returnerar den återstående delen av heltalsdivisionen av det första argumentet (dividenden) med det andra argumentet (divisorn). Resultatet blir ett reellt tal. Båda argumenten tolkas som reella tal, de behöver alltså inte nödvändigtvis vara heltal.

**[Fmod](#page-616-1) (**a, b**)**

#### mod

Mod() är en matematisk modulofunktion som returnerar den icke-negativa återstoden av en heltalsdivison. Det första argumentet är dividenden, det andra argumentet är divisorn. Båda argumenten måste vara heltalsvärden.

**[Mod](#page-617-0) (**integer\_number1, integer\_number2**)**

# Paritetsfunktioner

even

Even() returnerar True (-1) om integer\_number är ett jämnt heltal eller noll. Den returnerar False (0) om integer\_number är ett udda heltal och NULL om integer\_number inte är ett heltal.

**[Even](#page-613-1) (**integer\_number**)**

odd

Odd() returnerar True (-1) om integer\_number är ett udda heltal eller noll. Det returnerar False (0) om integer\_number är ett jämnt heltal och NULL om integer\_number inte är ett heltal.

**[Odd](#page-618-1) (**integer\_number**)**

# Avrundningsfunktioner

ceil

Ceil() rundar av ett tal uppåt till närmaste multipel av det step som förskjuts av offset -talet.

**[Ceil](#page-611-1) (**x[, step[, offset]]**)**

floor

Floor() rundar av ett tal nedåt till närmaste multipel av det step som förskjuts av offset -talet.

**[Floor](#page-615-0) (**x[, step[, offset]]**)**

round

Round() returnerar resultatet av avrundning av ett tal uppåt eller nedåt till närmaste multipel av step som förskjuts av offset -talet.

<span id="page-611-0"></span>**[Round](#page-619-0) (** x [ , steg [ , förskjutning ]])

# **BitCount**

BitCount() returnerar hur många bitar i den binära motsvarigheten till ett decimaltal som är inställda på 1. Denna funktion returnerar alltså antalet inställda bitar i integer\_number, där integer\_number tolkas som ett signerat 32-bitars heltal.

#### Syntax:

**BitCount(**integer\_number**)**

#### Returnerad datatyp: heltal

#### Exempel och resultat:

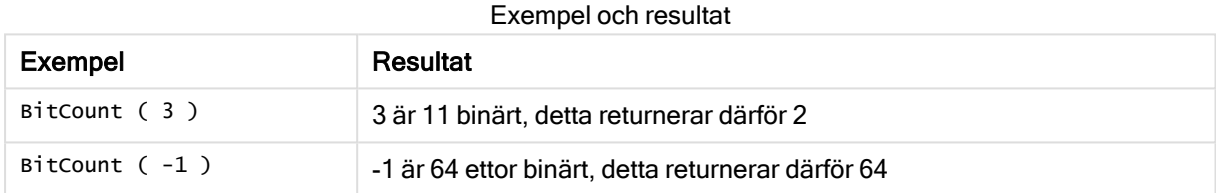

# <span id="page-611-1"></span>Ceil

Ceil() rundar av ett tal uppåt till närmaste multipel av det step som förskjuts av offset -talet.

Jämför med funktionen floor som rundar av indata nedåt.

#### Syntax:

**Ceil(**x[, step[, offset]]**)**

#### Returnerad datatyp: numeriska

#### Argument:

Argument

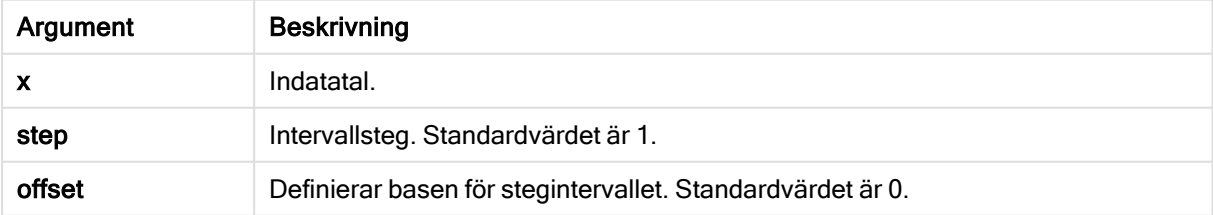
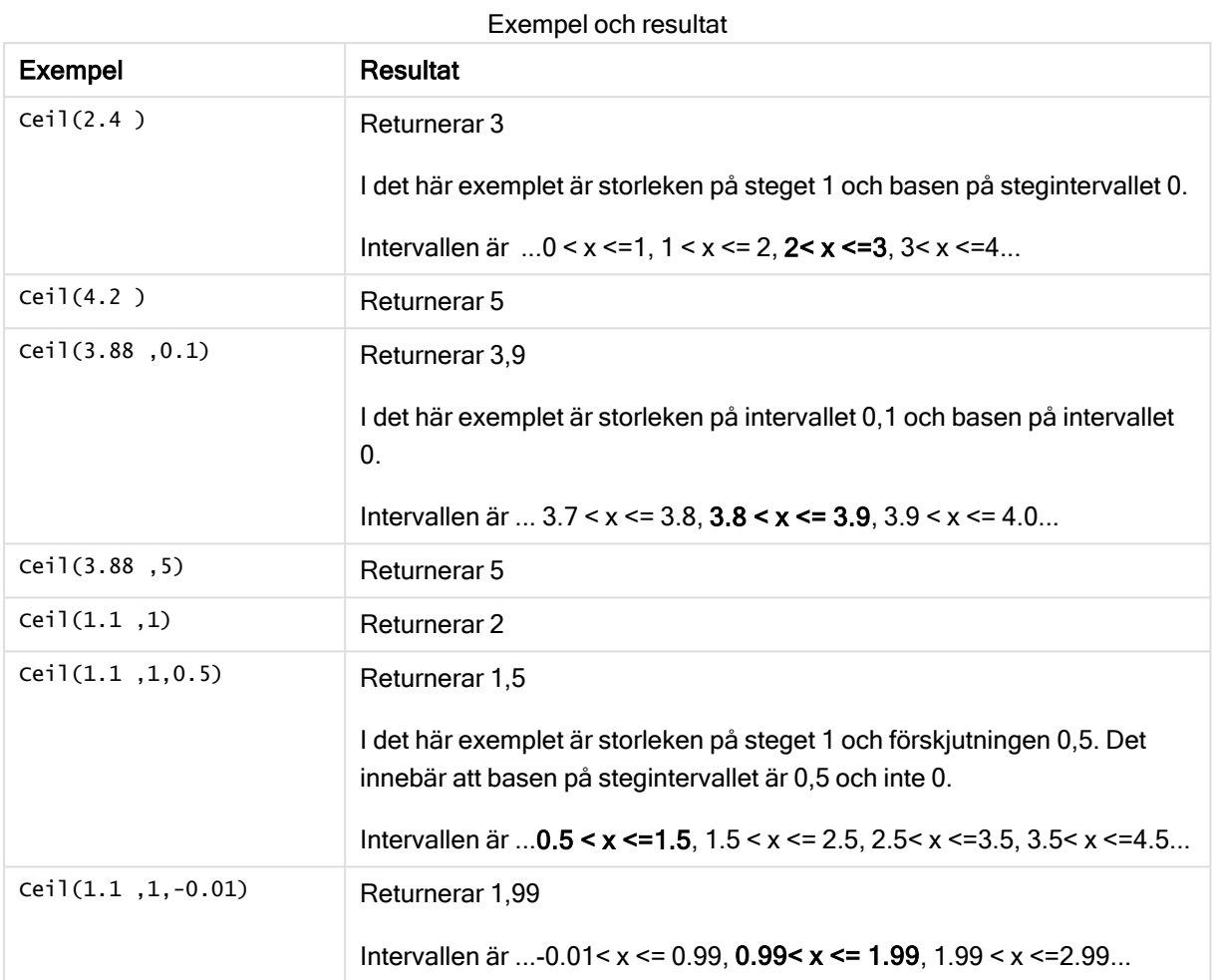

# Combin

Combin() returnerar antalet kombinationer av q-element som kan väljas från en uppsättning p-element. Motsvaras av formeln:  $\text{combin}(p,q) = p! / q!(p-q)!$  Ordningen som komponenterna väljs i är inte signifikant.

#### Syntax:

**Combin(**p, q**)**

## Returnerad datatyp: heltal

#### Begränsningar:

Icke-heltal kommer att trunkeras.

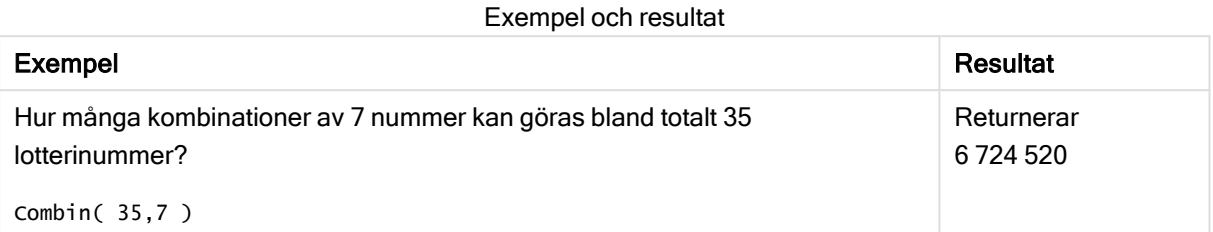

# Div

Div() returnerar heltalsdelen av den aritmetiska divisionen av det första argumentet med det andra argumentet. Båda parametrarna tolkas som reella tal, de behöver alltså inte nödvändigtvis vara heltal.

#### Syntax:

**Div(**integer\_number1, integer\_number2**)**

#### Returnerad datatyp: heltal

#### Exempel och resultat:

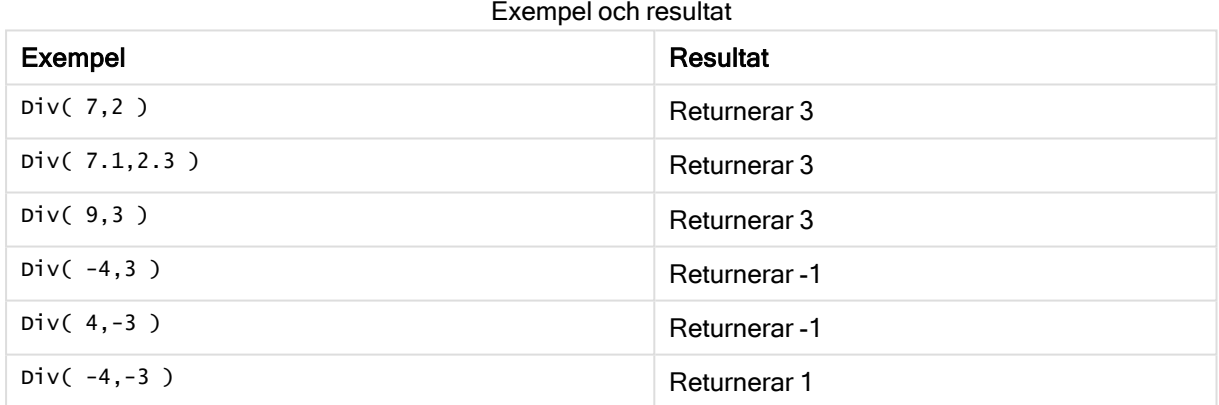

# Even

Even() returnerar True (-1) om integer\_number är ett jämnt heltal eller noll. Den returnerar False (0) om integer\_number är ett udda heltal och NULL om integer\_number inte är ett heltal.

## Syntax:

**Even(**integer\_number**)**

#### Returnerad datatyp: Boolesk

## Exempel och resultat:

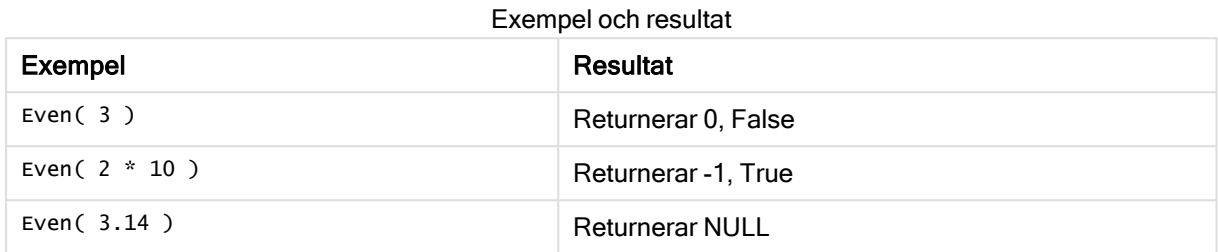

## Fabs

Fabs() returnerar absolutvärdet för x. Resultatet blir ett positivt tal.

#### Syntax:

**fabs(**x**)**

#### Returnerad datatyp: numeriska

#### Exempel och resultat:

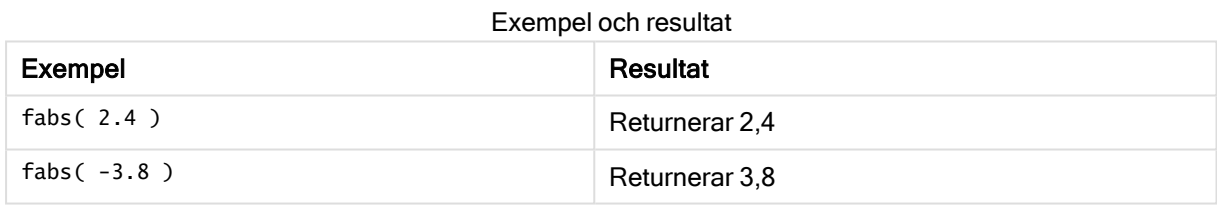

# Fact

Fact() returnerar faktorn av ett positivt heltal x.

Syntax:

**Fact(**x**)**

#### Returnerad datatyp: heltal

## Begränsningar:

Om talet x inte är ett heltal trunkeras det. Icke-positiva nummer returnerar NULL.

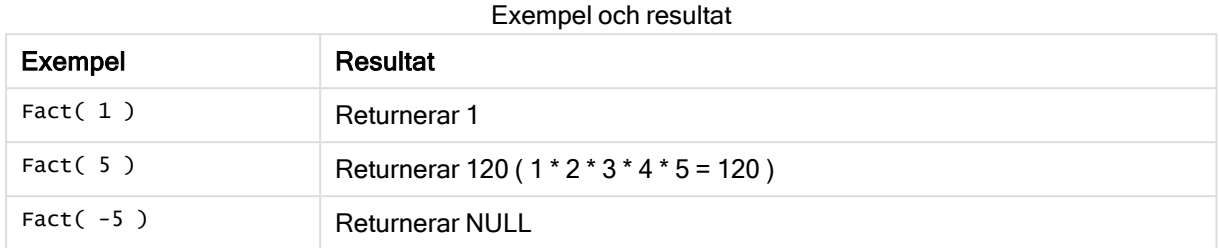

# Floor

Floor() rundar av ett tal nedåt till närmaste multipel av det step som förskjuts av offset -talet.

Jämför med funktionen ceil, som rundar av indatatal uppåt.

## Syntax:

**Floor(**x[, step[, offset]]**)**

#### Returnerad datatyp: numeriska

## Argument:

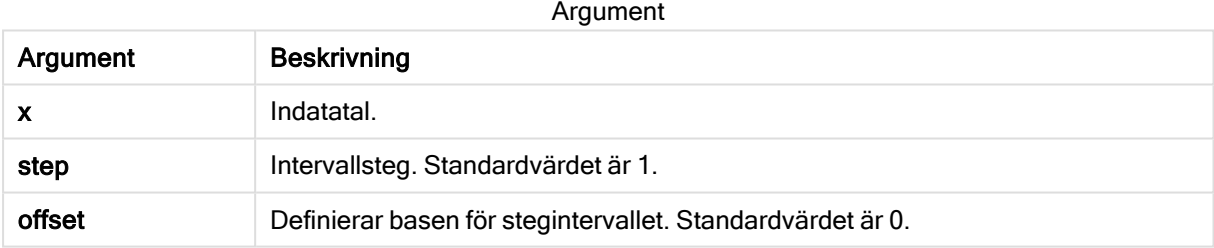

## Exempel och resultat:

#### Exempel och resultat

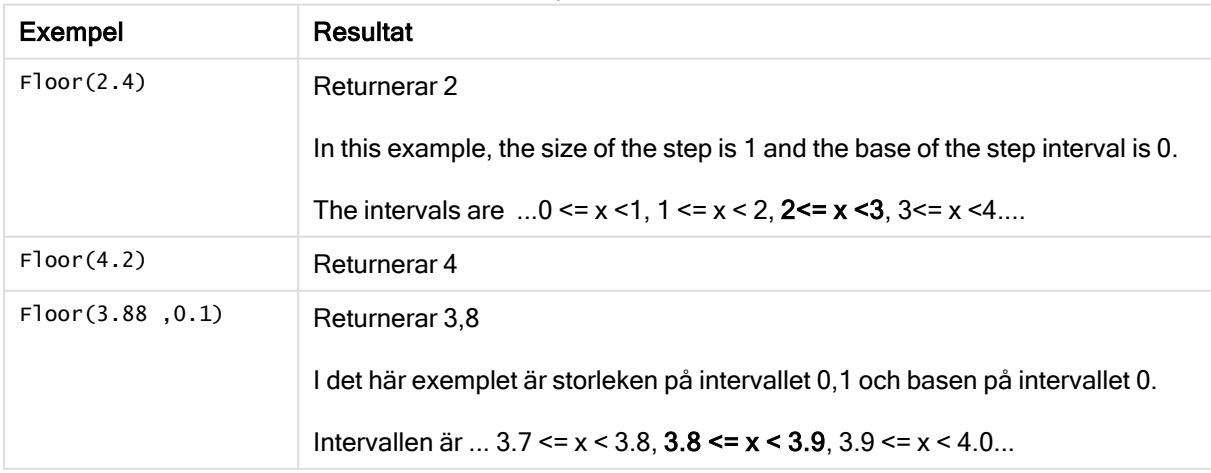

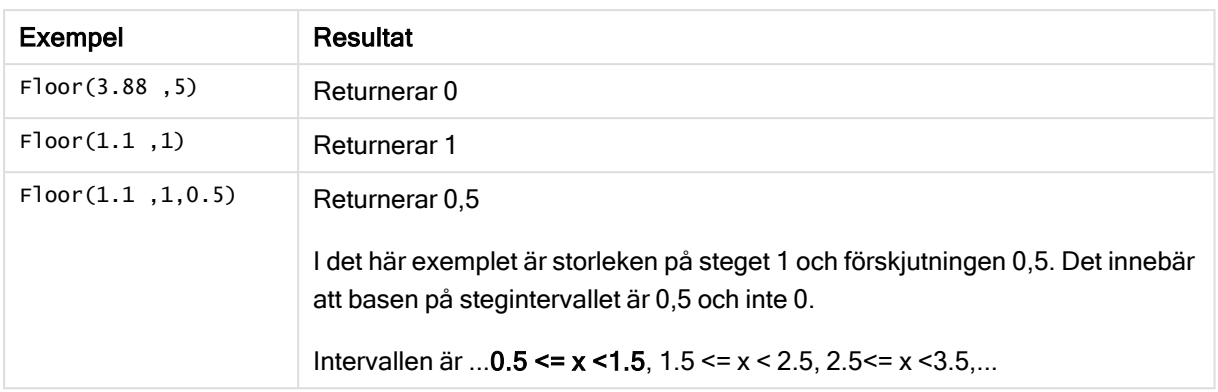

# Fmod

fmod() är en generaliserad modulofunktion som returnerar den återstående delen av heltalsdivisionen av det första argumentet (dividenden) med det andra argumentet (divisorn). Resultatet blir ett reellt tal. Båda argumenten tolkas som reella tal, de behöver alltså inte nödvändigtvis vara heltal.

## Syntax:

**fmod(**a, b**)**

## Returnerad datatyp: numeriska

## Argument:

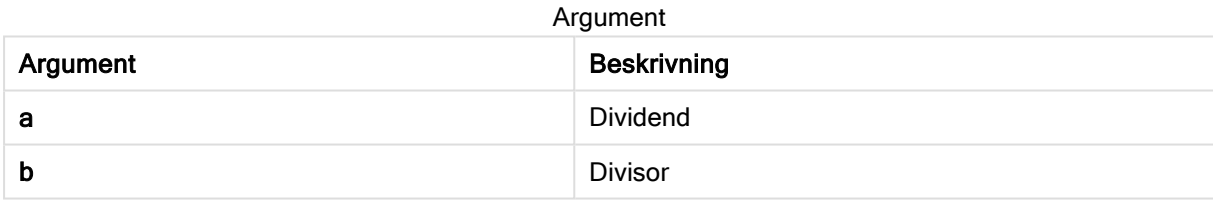

## Exempel och resultat:

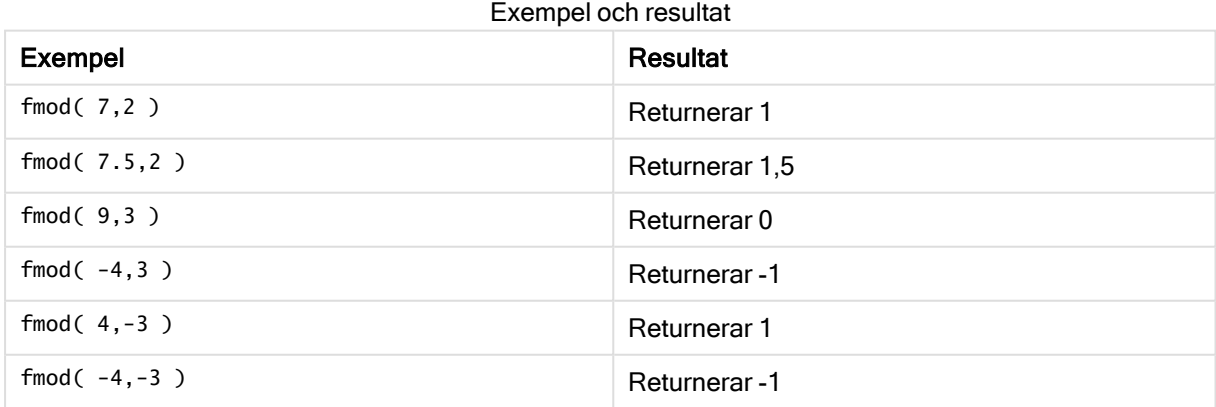

# Frac

Frac() returnerar decimaldelen av x.

Fraktionens definieras så att Frac(x ) + Floor(x ) = x. Förenklat innebär detta att fraktionen av ett positivt tal är skillnaden mellan talet (x) och heltalet som föregår decimaldelen.

Exempel: Fraktionen av 11.43 = 11.43 - 11 = 0.43

För ett negativt tal, säg -1,4, Floor(-1.4) = -2, som ger följande resultat:

Fraktionen av -1,4 = -1,4 - (-2) = -1,4 + 2 = 0,6

#### Syntax:

Frac(x)

#### Returnerad datatyp: numeriska

#### Argument:

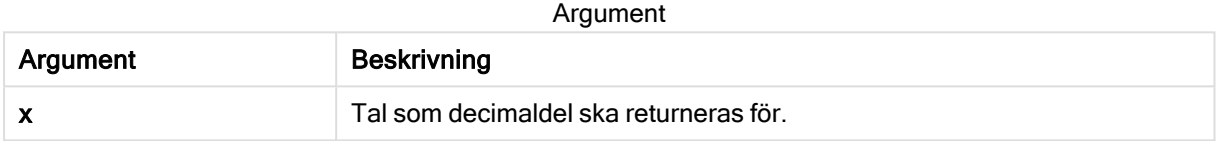

#### Exempel och resultat:

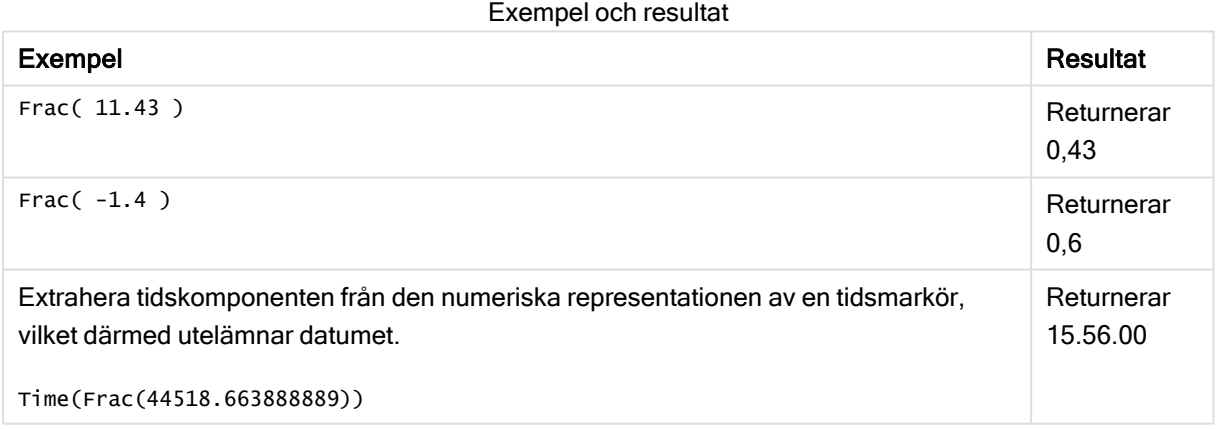

## Mod

Mod() är en matematisk modulofunktion som returnerar den icke-negativa återstoden av en heltalsdivison. Det första argumentet är dividenden, det andra argumentet är divisorn. Båda argumenten måste vara heltalsvärden.

#### Syntax:

**Mod(**integer\_number1, integer\_number2**)**

#### Returnerad datatyp: heltal

#### Begränsningar:

integer\_number2 måste vara större än 0.

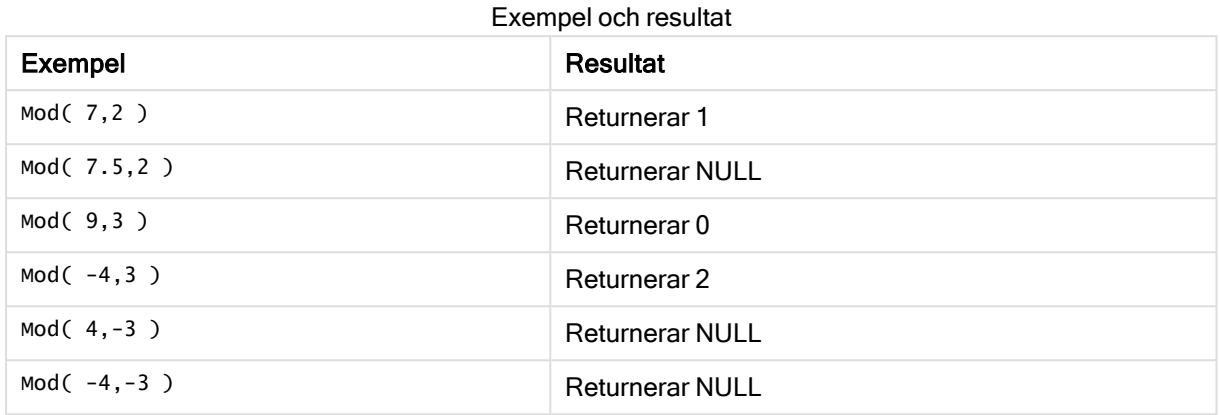

# Odd

Odd() returnerar True (-1) om integer\_number är ett udda heltal eller noll. Det returnerar False (0) om integer\_number är ett jämnt heltal och NULL om integer\_number inte är ett heltal.

## Syntax:

Odd(integer\_number)

## Returnerad datatyp: Boolesk

## Exempel och resultat:

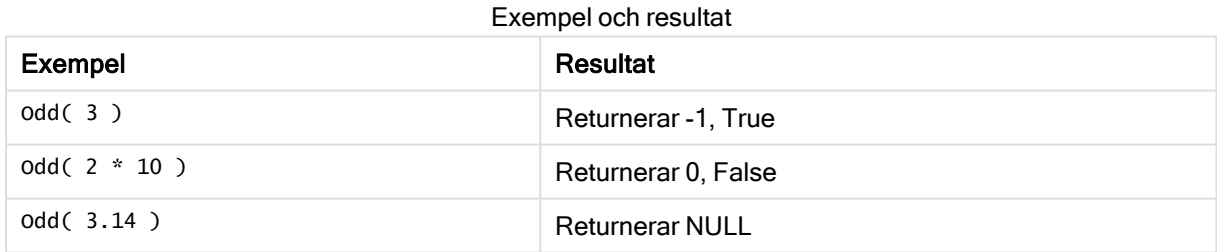

# Permut

Permut() returnerar antalet permutationer av q element som kan väljas från en uppsättning med p element. Motsvaras av formeln:  $\text{permut}(p,q) = (p)!$  /  $(p - q)!$  Ordningen som komponenterna väljs i är signifikant.

## Syntax:

**Permut(**p, q**)**

## Returnerad datatyp: heltal

## Begränsningar:

Om parametrarna inte är heltal kommer de att trunkeras.

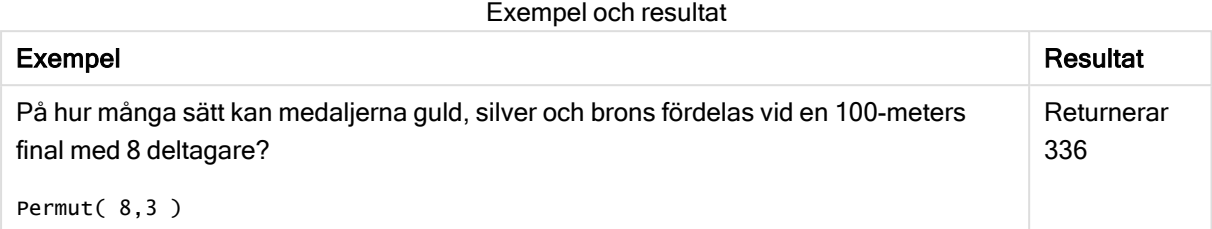

# Round

Round() returnerar resultatet av avrundning av ett tal uppåt eller nedåt till närmaste multipel av step som förskjuts av offset -talet.

Om det tal som ska rundas av ligger exakt mitt i ett intervall sker avrundningen uppåt.

## Syntax:

**Round(**x[, step[, offset]]**)**

#### Returnerad datatyp: numeriska

Om du rundar av ett flyttalsnummer kan felaktiga resultat visas. De här avrundningsfelen uppstår eftersom flyttalsnummer återges med ett ändligt antal binära siffror. Resultaten beräknas därför med hjälp av ett tal som redan är avrundat. Om dessa avrundningsfel påverkar ditt arbete multiplicerar du talen för att omvandla dem till heltal innan du avrundar.

#### Argument:

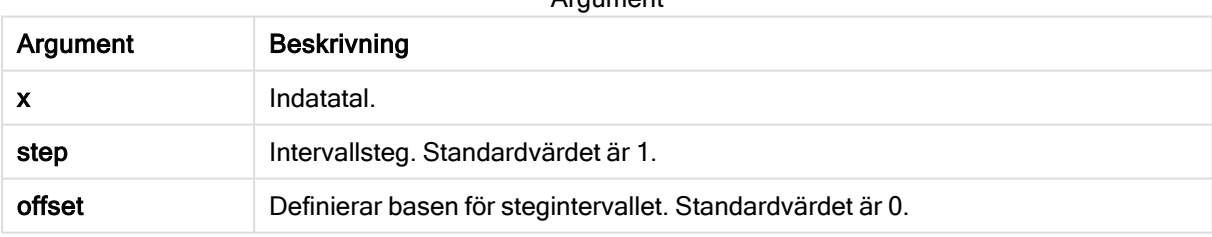

Argument

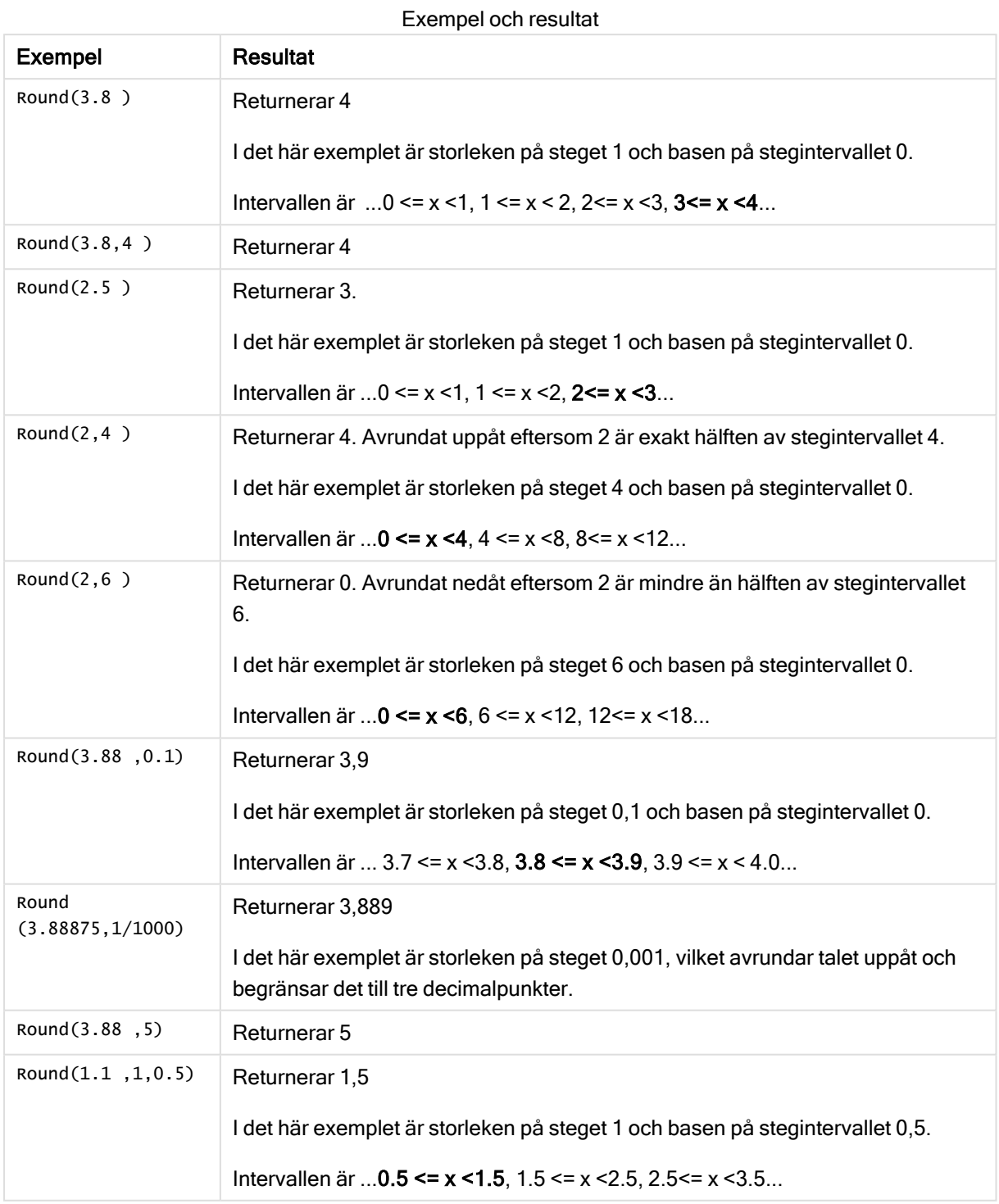

# Sign

Sign() returnerar 1, 0 eller -1 beroende på om x är ett positivt tal, 0 eller ett negativt tal.

### Syntax:

**Sign(**x**)**

#### Returnerad datatyp: numeriska

### Begränsningar:

Om inget numeriskt värde påträffas returneras NULL.

#### Exempel och resultat:

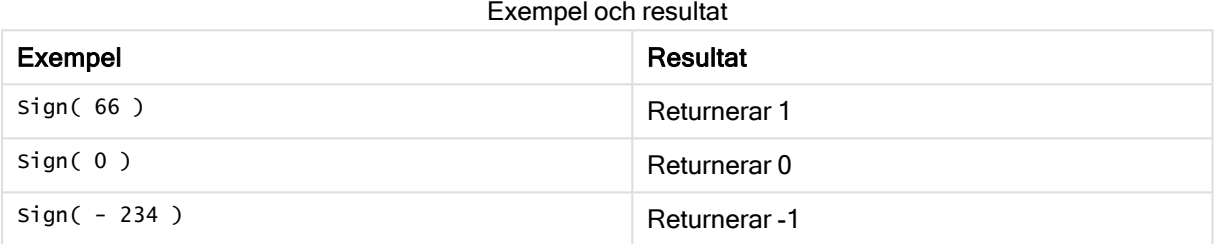

# 5.14 Geospatiala funktioner

De här funktionerna används för att hantera geospatiala data i kartvisualiseringar. Qlik Sense följer GeoJSON-specifikationer för geospatiala data och stöder följande:

- Punkt
- Linjesträng
- Polygon
- Multipolygon

För mer information om GeoJSON-specifikationer, se:

≤ [GeoJSON.org](http://geojson.org/)

# Översikt över geospatiala funktioner

Varje funktion beskrivs mer ingående efter översikten. Du kan även klicka på namnet på funktionen i syntaxen för att omedelbart få åtkomst till detaljerna för den specifika funktionen.

Det finns två kategorier av geospatiala funktioner: aggregering och icke-aggregering.

Aggregeringsfunktioner tar en geometriuppsättning (områdspunkter) som indata och returnerar en enhetlig geometri. Till exempel kan flera områden slås ihop och en enda gräns för det aggregerade området kan ritas ut på kartan.

Icke-aggregerande funktioner tar en enda geometri och returnerar en geometri. Till exempel för funktionen GeoGetPolygonCenter(), om gränsgeometrin för ett område används som indata så returneras punktgeometri (longitud och latitud) för mitten av det området.

Följande är aggregeringsfunktioner:

#### GeoAggrGeometry

GeoAggrGeometry() används för att aggregera ett antal områden till ett större område, exempelvis aggregera ett antal underregioner till en region.

**[GeoAggrGeometry](#page-623-0) (**field\_name**)**

#### **GeoBoundingBox**

GeoBoundingBox() används i skript för att aggregera geometri på en yta och beräkna den minsta omskrivande rektangeln som innehåller alla koordinater.

**[GeoBoundingBox](#page-624-0) (**field\_name**)**

#### GeoCountVertex

GeoCountVertex() används för att hitta antal hörn som en polygongeometri innehåller.

**[GeoCountVertex](#page-624-1)(**field\_name**)**

#### GeoInvProjectGeometry

GeoInvProjectGeometry() används för att aggregera geometri på en yta och tillämpa inversionen av en projektion.

**[GeoInvProjectGeometry](#page-626-0)(**type, field\_name**)**

#### GeoProjectGeometry

GeoProjectGeometry() används för att aggregera geometri på en yta och tillämpa en projektion.

**[GeoProjectGeometry\(](#page-628-0)**type, field\_name**)**

#### GeoReduceGeometry

GeoReduceGeometry() används för att minska antalet hörn i en geometri och för att aggregera ett antal områden till ett område, samtidigt som gränslinjerna från de enskilda områdena fortfarande visas.

**[GeoReduceGeometry](#page-629-0) (**geometry**)**

Följande är icke-aggregerande funktioner:

#### GeoGetBoundingBox

GeoGetBoundingBox() används i skript- och diagramuttryck för att beräkna den minsta geospatiala omskrivande rektangeln som innehåller alla koordinaterna i en geometri.

**[GeoGetBoundingBox](#page-625-0) (**geometry**)**

#### GeoGetPolygonCenter

GeoGetPolygonCenter() används i skript och diagramuttryck för att beräkna och returnera mittpunkten i en geometri.

**[GeoGetPolygonCenter](#page-625-1) (**geometry**)**

## **GeoMakePoint**

GeoMakePoint() används i skript och diagramuttryck för att skapa och tagga en punkt med latitud och longitud.

**[GeoMakePoint](#page-627-0) (**lat\_field\_name, lon\_field\_name**)**

#### **GeoProject**

GeoProject() används i skript och diagramuttryck för att tillämpa en projektion på en geometri.

<span id="page-623-0"></span>**[GeoProject](#page-627-1) (**type, field\_name**)**

## GeoAggrGeometry

GeoAggrGeometry() används för att aggregera ett antal områden till ett större område, exempelvis aggregera ett antal underregioner till en region.

#### Syntax:

**GeoAggrGeometry(**field\_name**)**

#### Returnerad datatyp: sträng

#### Argument:

Argument

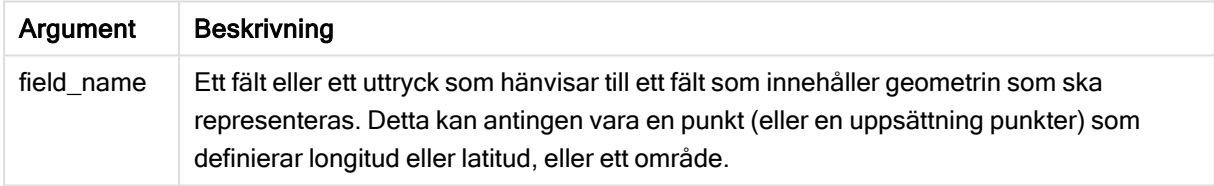

Vanligtvis kan GeoAggrGeometry() användas för att kombinera geospatiala gränsdata. Till exempel så kanske du har postnummerområden för förorter i en stad och försäljningsintäkter för varje områden. Om en säljares område täcker flera postnummer kan det vara bra att presentera total försäljning per område, snarare än individuella områden, och visa resultaten på en färgkarta.

GeoAggrGeometry() kan beräkna aggregerade data för de enskilda förortsområdena och generera en sammanslagen områdesgeometri i datamodellen. Om säljområdenas gränser sedan justerar kan de nya sammanslagna områdena och intäkterna visas på kartan när data laddas igen.

Eftersom GeoAggrGeometry() är en aggregerande funktion krävs en LADDA instruktion med en Gruppera enligt-klausul.

Gränserna på kartan som skapats med GeoAggrGeometry() gäller för de sammanslagna områdena. Om du vill visa enskilda gränser för områden som de såg ut innan de aggregerades kan du användaGeoReduceGeometry().

Exempel:

I detta exempel läses en KML-fil med områdesdata in och sedan läses en tabell med aggregerade områdesdata in.

[Kartkälla]: LADDA [world.Name], [world.Point], [world.Area] FRÅN [lib://Downloads/world.kml] (kml, Tabellen är [World.shp/Features]); Karta: LADDA world.Name, GeoAggrGeometry(world.Area) som [AggrArea] resident MapSource Group By world.Name;

<span id="page-624-0"></span>Drop Table MapSource;

# GeoBoundingBox

GeoBoundingBox() används i skript för att aggregera geometri på en yta och beräkna den minsta omskrivande rektangeln som innehåller alla koordinater.

En GeoBoundingBoxvisas som en lista med fyra värden: vänster, höger, överst, nederst.

#### Syntax:

**GeoBoundingBox(**field\_name**)**

#### Returnerad datatyp: sträng

#### Argument:

Argument

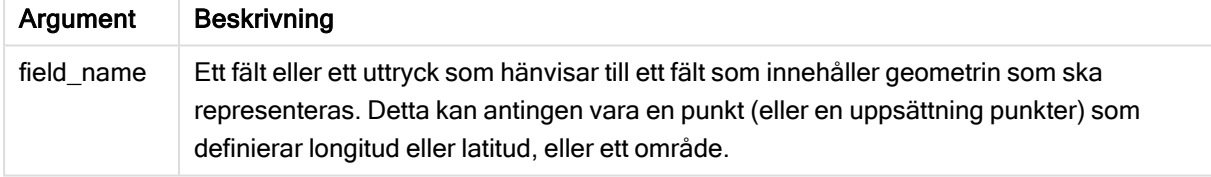

GeoBoundingBox() aggregerar en uppsättning geometrier och returnerar fyra koordinater för den minsta rektangeln som innehåller alla koordinater för den aggregerade geometrin.

Om du vill visualisera resultaten på en karta ska du överföra resultatsträngen med fyra koordinater i polygonformat, tagga det överförda fältet med ett geopolygonformat och dra och släppa det fältet på kartobjektet. De rektangulära rutorna kommer sedan att visas i kartvisualiseringen.

# <span id="page-624-1"></span>GeoCountVertex

GeoCountVertex() används för att hitta antal hörn som en polygongeometri innehåller.

#### Syntax:

**GeoCountVertex(**field\_name**)**

#### Returnerad datatyp: heltal

### Argument:

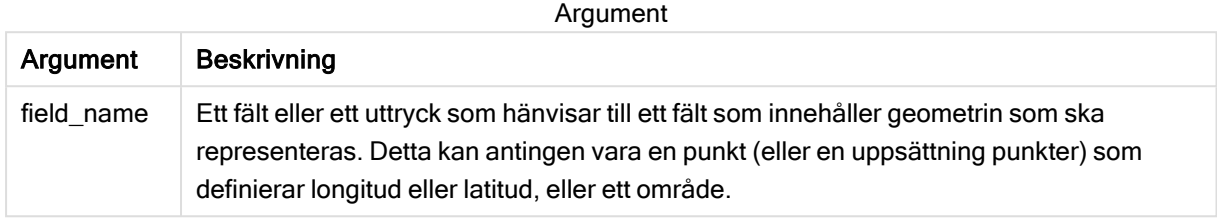

# <span id="page-625-0"></span>**GeoGetBoundingBox**

GeoGetBoundingBox() används i skript- och diagramuttryck för att beräkna den minsta geospatiala omskrivande rektangeln som innehåller alla koordinaterna i en geometri.

En geospatial ormskrivande rektangel, som skapats av funktionen GeoBoundingBox(), visas som en lista med fyra värden: vänster, höger, överst, nederst.

#### Syntax:

**GeoGetBoundingBox(**field\_name**)**

Returnerad datatyp: sträng

#### Argument:

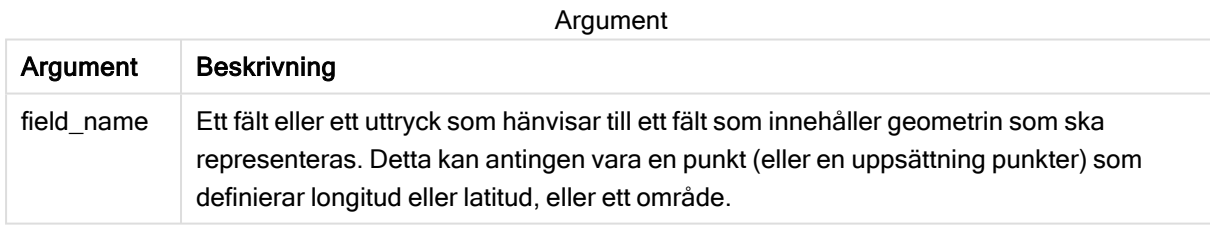

Använd inte satsen Group by i Skriptredigeraren med denna och andra icke-aggregerade geospatiala funktioner, eftersom detta kommer att leda till ett fel vid laddning.

# <span id="page-625-1"></span>GeoGetPolygonCenter

GeoGetPolygonCenter() används i skript och diagramuttryck för att beräkna och returnera mittpunkten i en geometri.

I vissa fall är det ett krav att plotta små punkter istället för färgifyllning på en karta. Om de befintliga geospatiala data bara är tillgängliga i form av områdesgeometri (till exempel en gräns) ska du använda GeoGetPolygonCenter() för att hämta ett par med longitud och latitud för mittenområdet.

#### Syntax:

**GeoGetPolygonCenter(**field\_name**)**

#### Returnerad datatyp: sträng

#### Argument:

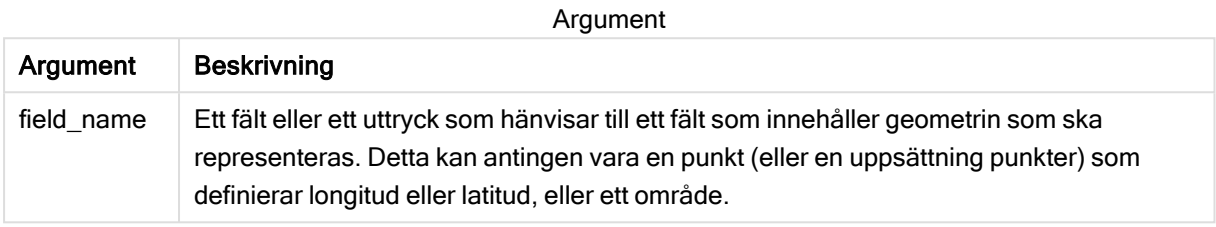

Använd inte satsen Group by i Skriptredigeraren med denna och andra icke-aggregerade geospatiala funktioner, eftersom detta kommer att leda till ett fel vid laddning.

## <span id="page-626-0"></span>GeoInvProjectGeometry

GeoInvProjectGeometry() används för att aggregera geometri på en yta och tillämpa inversionen av en projektion.

#### Syntax:

**GeoInvProjectGeometry(**type, field\_name**)**

Returnerad datatyp: sträng

#### Argument:

Argument Beskrivning type Projektionstyp som används för att omvandla kartans geometri. Den kan ta ett av två värden: "enhet" (standard), som ger en 1:1-projektion, eller "mercator", som ger standardprojektionen Mercator. field\_name Ett fält eller ett uttryck som hänvisar till ett fält som innehåller geometrin som ska representeras. Detta kan antingen vara en punkt (eller en uppsättning punkter) som definierar longitud eller latitud, eller ett område. Argument

Exempel:

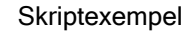

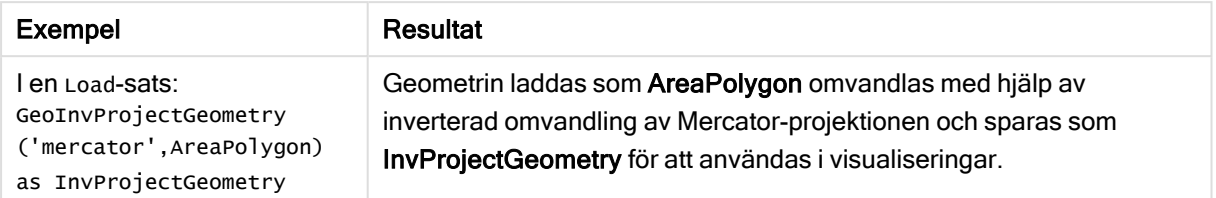

# <span id="page-627-0"></span>GeoMakePoint

GeoMakePoint() används i skript och diagramuttryck för att skapa och tagga en punkt med latitud och longitud. GeoMakePoint returnerar punkter i ordningen longitud–latitud.

#### Syntax:

```
GeoMakePoint(lat_field_name, lon_field_name)
```
Returnerad datatyp: sträng, formaterad [longitud, latitud]

## Argument:

Argument

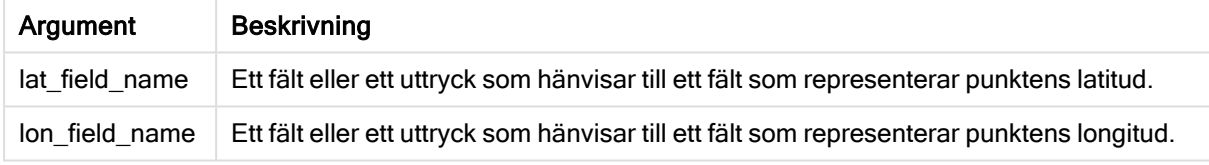

Använd inte satsen Group by i Skriptredigeraren med denna och andra icke-aggregerade geospatiala funktioner, eftersom detta kommer att leda till ett fel vid laddning.

# <span id="page-627-1"></span>**GeoProject**

GeoProject() används i skript och diagramuttryck för att tillämpa en projektion på en geometri.

## Syntax:

**GeoProject(**type, field\_name**)**

#### Returnerad datatyp: sträng

## Argument:

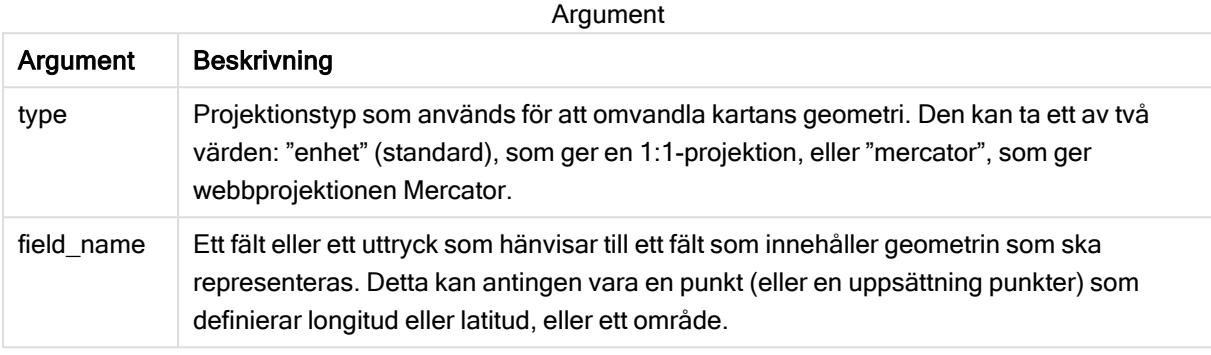

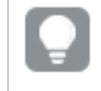

Använd inte satsen Group by i Skriptredigeraren med denna och andra icke-aggregerade geospatiala funktioner, eftersom detta kommer att leda till ett fel vid laddning.

#### Exempel:

Skriptexempel

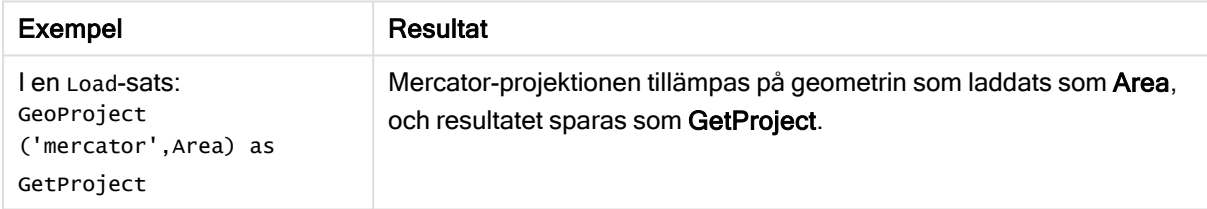

# <span id="page-628-0"></span>GeoProjectGeometry

GeoProjectGeometry() används för att aggregera geometri på en yta och tillämpa en

projektion.

#### Syntax:

```
GeoProjectGeometry(type, field_name)
```
#### Returnerad datatyp: sträng

#### Argument:

Argument

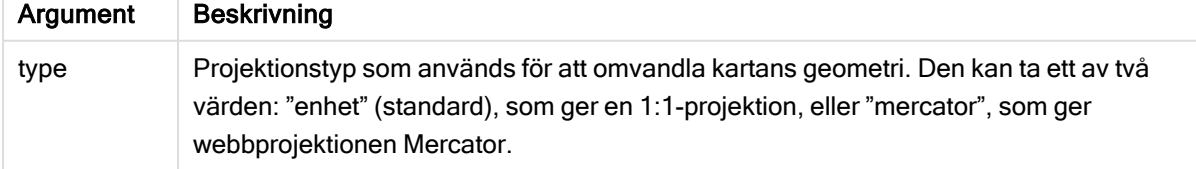

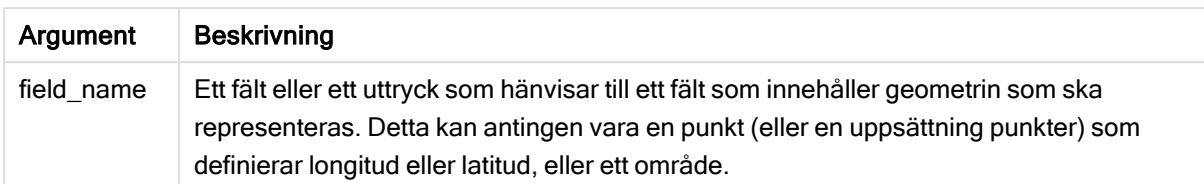

Exempel:

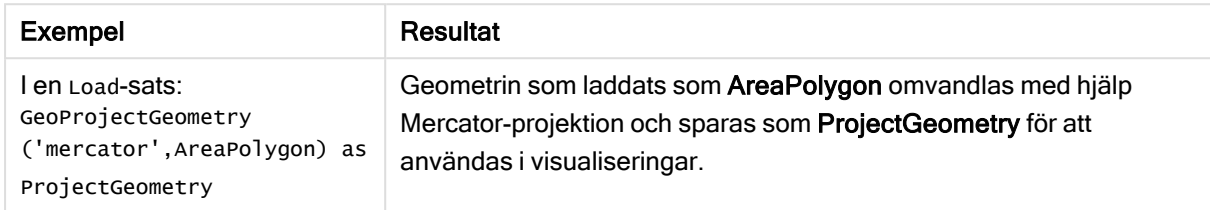

# <span id="page-629-0"></span>GeoReduceGeometry

GeoReduceGeometry() används för att minska antalet hörn i en geometri och för att aggregera ett antal områden till ett område, samtidigt som gränslinjerna från de enskilda områdena fortfarande visas.

## Syntax:

**GeoReduceGeometry(**field\_name[, value]**)**

#### Returnerad datatyp: sträng

## Argument:

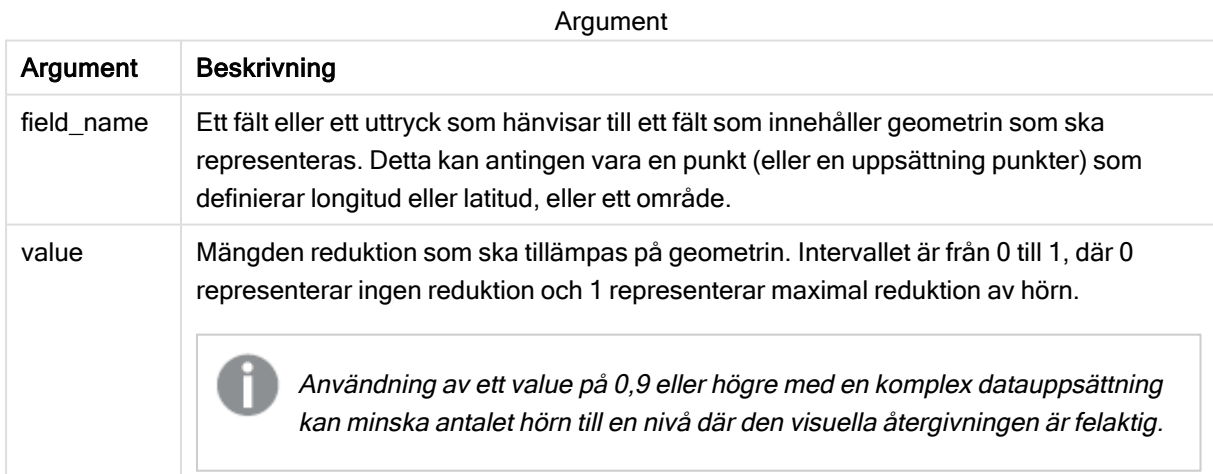

GeoReduceGeometry() utför även en funktion som liknar GeoAggrGeometry() genom att det aggregerar ett antal områden till ett enda. Skillnaden är att de enskilda gränslinjerna från förhandsaggregerade data visas på kartan om du använder GeoReduceGeometry().

Eftersom GeoReduceGeometry() är en aggregerande funktion krävs en LOAD-sats med en Group bysats.

Exempel:

I detta exempel läses en KML-fil med områdesdata in och sedan läses en tabell in med minskade och aggregerade områdesdata.

[Kartkälla]: LOAD [world.Name], [world.Point], [world.Area] FROM [lib://Downloads/world.kml] (kml, Tabellen är [World.shp/Features]); Karta: LOAD world.Name, GeoReduceGeometry (world.Area,0.5) as [ReducedArea] resident MapSource Group By world.Name;

Drop Table MapSource;

# 5.15 Tolkningsfunktioner

Tolkningsfunktionerna utvärderar innehållet i textdatafält eller uttryck och fastställer ett angivet dataformat för det resulterande numeriska värdet. Med de här funktionerna kan du ange format för talet, i enlighet med dess datatyp, vilket kan vara sådana attribut som t.ex. decimalavgränsare, tusendelsavgränsare och datumformat.

Tolkningsfunktionerna returnerar ett dualt värde med både strängen och det numeriska värdet, men det kan också ses som att de gör en konvertering från sträng till tal. Funktionerna tar textvärdet i indatauttrycken och generera ett tal som representerar strängen.

Formateringsfunktionerna däremot gör det motsatta: de tar taluttryck och utvärderar dem som strängar och specificerar sedan format för den resulterande texten.

Om inga tolkningsfunktioner används, tolkar Qlik Sense data som en blandning av tal, datum, tider, tidsmarkörer och strängar och använder standardinställningar för talformat, datumformat och tidsformat, som har definierats av skriptvariabler och av operativsystemet.

Alla tolkningsfunktioner kan användas både i dataladdningsskript och diagramuttryck.

Alla numeriska värden anges med en decimalpunkt som decimalavgränsare.

# Tolkningsfunktioner - en översikt

Varje funktion beskrivs mer ingående efter översikten. Du kan även klicka på namnet på funktionen i syntaxen för att omedelbart få åtkomst till detaljerna för den specifika funktionen.

#### Date#

Date# utvärderar ett uttryck som ett datum i det format som har angetts i det andra argumentet, om så är tillämpligt. Om formatkoden utelämnas används det standarddatumformat som definierats i operativsystemet.

*Date# [\(page](#page-631-0) 632)***(**text[, format]**)**

#### Interval#

Interval#() utvärderar ett textuttryck som ett tidsintervall i formatet som har ställts in för operativsystemet, som standard eller i formatet som anges i det andra argumentet, om så är tillämpligt.

*[Interval#](#page-632-0) (page 633)***(**text[, format]**)**

#### Money#

Money#() konverterar en textsträng till ett monetärt värde i det format som har ställts in i laddningsskriptet eller operativsystemet, om inte en formatsträng tillhandahålls. Egna symboler för decimaler och tusentalsseparatorer är valbara parametrar.

*[Money#](#page-633-0) (page 634)***(**text[, format[, dec\_sep[, thou\_sep ] ] ]**)**

#### Num#

Num#() tolkar en textsträng som ett numeriskt värde, vilket innebär att indatasträngen konverteras till ett tal med det format som specificerats i den andra parametern. Om den andra parametern utelämnas använder funktionen de decimal- och tusentalsavgränsare som anges i dataladdningsskriptet. Egna symboler för decimaler och tusentalsseparatorer är valbara parametrar.

*Num# [\(page](#page-634-0) 635)***(**text[ , format[, dec\_sep[ , thou\_sep]]]**)**

#### **Text**

Text() tvingar en tolkning av uttrycket som text, även om en numerisk tolkning är möjlig.

**[Text\(](#page-635-0)**expr**)**

#### Time#

Time#() utvärderar ett uttryck som ett tidsvärde, i det tidsformat som har ställts in i dataladdningsskriptet eller operativsystemet, om inte en formatsträng finns..

*Time# [\(page](#page-636-0) 637)***(**text[, format]**)**

#### Timestamp#

Timestamp#() utvärderar ett uttryck som ett datum- och tidsvärde, i det tidsmarkörformat som har ställts in i dataladdningsskriptet eller operativsystemet, om inte en formatsträng finns.

*[Timestamp#](#page-637-0) (page 638)***(**text[, format]**)**

#### Se även:

<span id="page-631-0"></span> $\bigcap$  [Formateringsfunktioner](#page-596-0) (page 597)

## Date#

Date# utvärderar ett uttryck som ett datum i det format som har angetts i det andra argumentet, om så är tillämpligt.

#### Syntax:

**Date#(**text[, format]**)**

### Returnerad datatyp: dual

#### Argument:

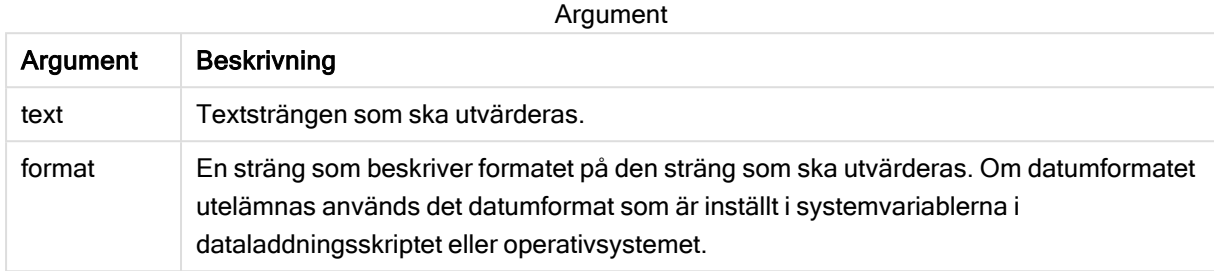

#### Exempel och resultat:

I följande exempel används datumformatet M/D/YYYY. Datumformatet anges i SET DateFormat-satsen längst upp i dataladdningsskriptet.

Lägg till det här exempelskriptet i appen och kör det.

```
Load *,
Num(Date#(StringDate)) as Date;
LOAD * INLINE [
StringDate
8/7/97
8/6/1997
```
Om du skapar en tabell med StringDate och Date som dimensioner, blir resultaten så här:

Resultat

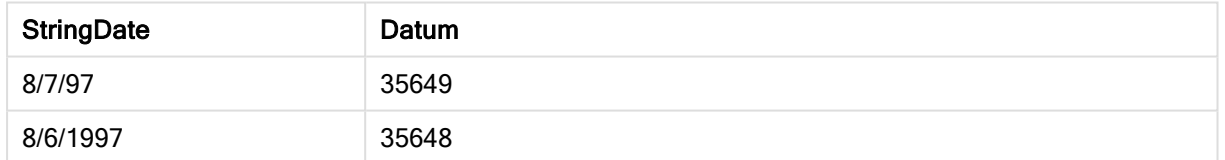

## <span id="page-632-0"></span>Interval#

Interval#() utvärderar ett textuttryck som ett tidsintervall i formatet som har ställts in för operativsystemet, som standard eller i formatet som anges i det andra argumentet, om så är tillämpligt.

#### Syntax:

**Interval#(**text[, format]**)**

#### Returnerad datatyp: dual

#### Argument:

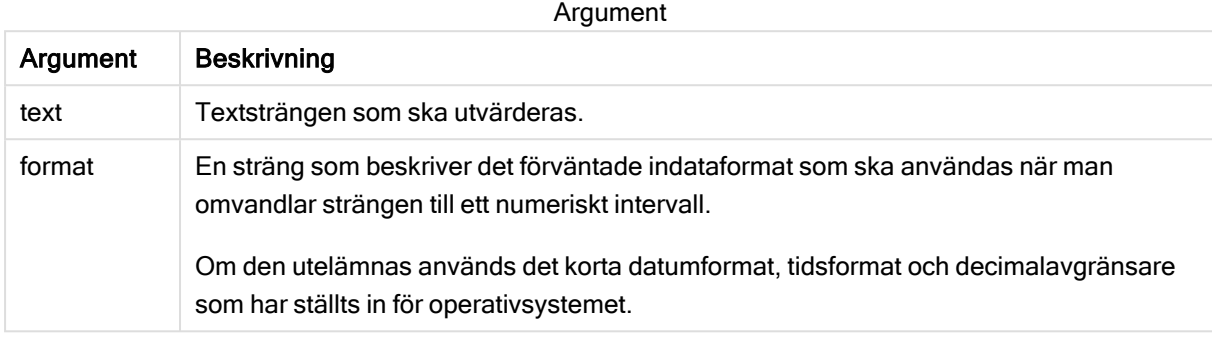

Funktionen interval# omvandlar ett texttidsintervall till en numerisk motsvarighet.

#### Exempel och resultat:

Exemplen nedan förutsätter följande operativsystemsinställningar:

- Kort datumformat: YY-MM-DD
- Tidsformat: M/D/YY
- Decimalavgränsare för tal: .

#### Resultat

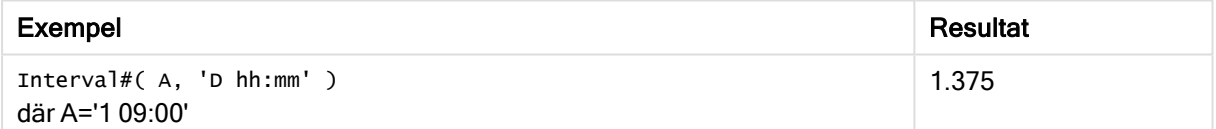

# <span id="page-633-0"></span>Money#

Money#() konverterar en textsträng till ett monetärt värde i det format som har ställts in i laddningsskriptet eller operativsystemet, om inte en formatsträng tillhandahålls. Egna symboler för decimaler och tusentalsseparatorer är valbara parametrar.

#### Syntax:

**Money#(**text[, format[, dec\_sep [, thou\_sep ] ] ]**)**

#### Returnerad datatyp: dual

#### Argument:

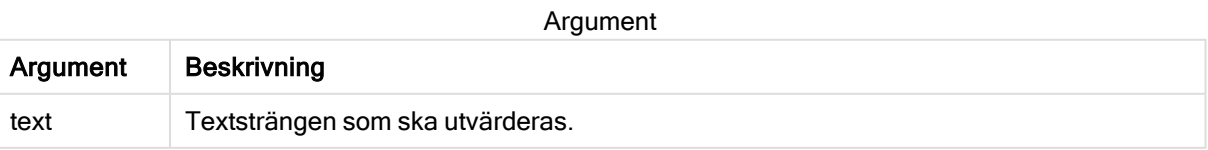

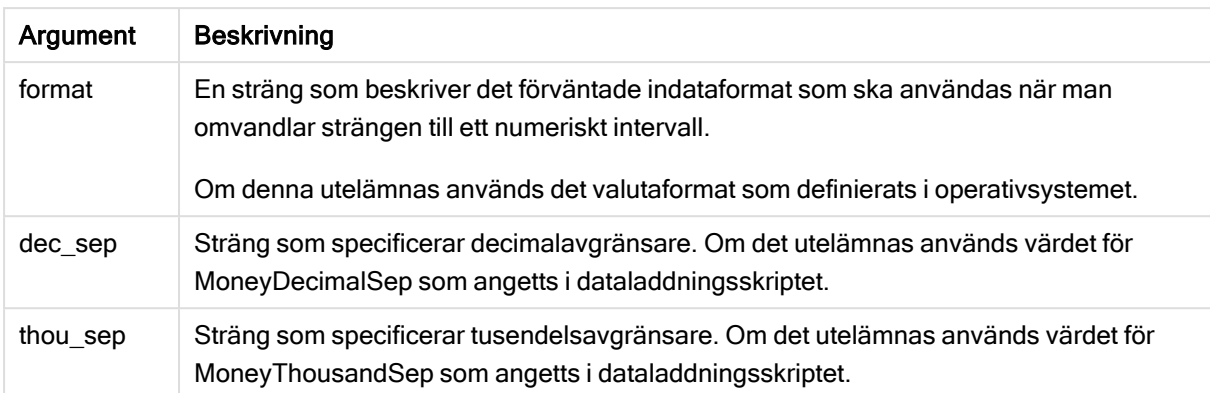

money#-funktionen beter sig vanligtvis som num#-funktionen, men hämtar standardvärdena för decimaloch tusentalsavgränsare från variablerna för valutaformat eller från operativsystemets inställningar för valuta.

Exempel och resultat:

Exemplen nedan förutsätter följande två operativsystemsinställningar:

- Standardinställning för valutaformat 1: kr # ##0,00
- Standardinställning för valutaformat 2:  $$ \# , \# \# 0.00$

Money#(A , '# ##0,00 kr' ) där A=35 648,37 kr

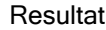

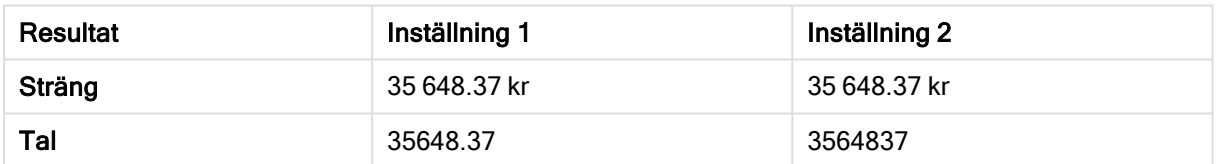

Money#( A, ' \$#', '.', ',' ) där A= 35 648,37 \$

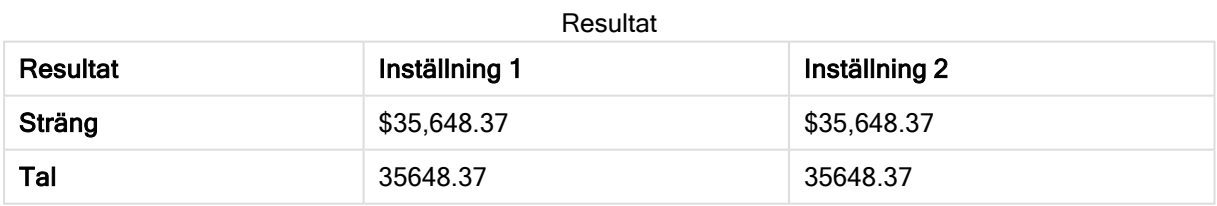

## <span id="page-634-0"></span>Num#

Num#() tolkar en textsträng som ett numeriskt värde, vilket innebär att indatasträngen konverteras till ett tal med det format som specificerats i den andra parametern. Om den andra parametern utelämnas använder funktionen de decimal- och tusentalsavgränsare som anges i dataladdningsskriptet. Egna symboler för decimaler och tusentalsseparatorer är valbara parametrar.

#### Syntax:

**Num#(**text[, format[, dec\_sep [, thou\_sep ] ] ]**)**

#### Returnerad datatyp: dual

Funktionen Num#() returnerar ett dualt värde med både strängvärdet och det numeriska värdet. Funktionen tar indatauttryckets textrepresentation och genererar ett tal. Talets format ändras inte: utdata formateras på samma sätt som indata.

#### Argument:

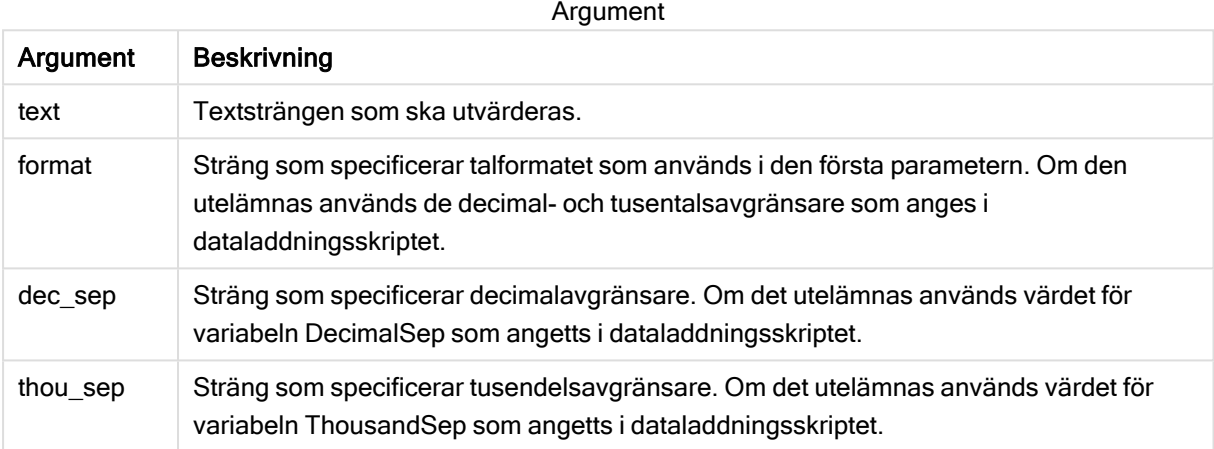

Exempel och resultat:

Följande tabell visar resultatet av Num#(A, '#', '.', ',') för olika A-värden.

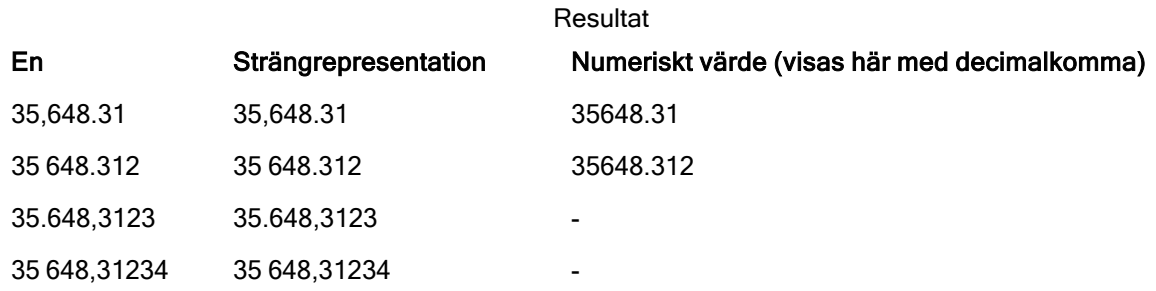

## <span id="page-635-0"></span>**Text**

Text() tvingar en tolkning av uttrycket som text, även om en numerisk tolkning är möjlig.

#### Syntax:

**Text (**expr**)**

#### Returnerad datatyp: dual

#### Exempel:

Text( A ) där A=1234

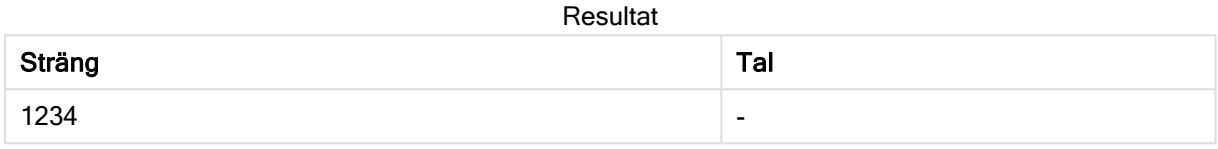

#### Exempel:

Text( pi( ) )

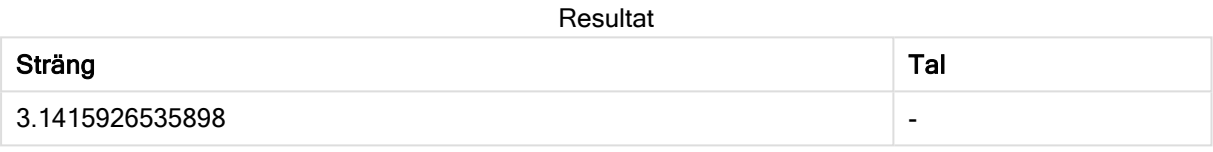

## <span id="page-636-0"></span>Time#

Time#() utvärderar ett uttryck som ett tidsvärde, i det tidsformat som har ställts in i dataladdningsskriptet eller operativsystemet, om inte en formatsträng finns..

#### Syntax:

**time#(**text[, format]**)**

Returnerad datatyp: dual

#### Argument:

Argument

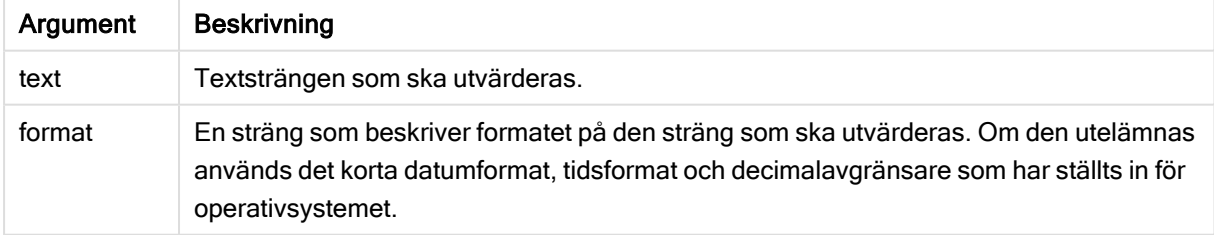

#### Exempel:

- Standardinställning för tidsformat 1: hh:mm:ss
- Standardinställning för tidsformat 2: hh.mm.ss

time#( A ) där A=09:00:00

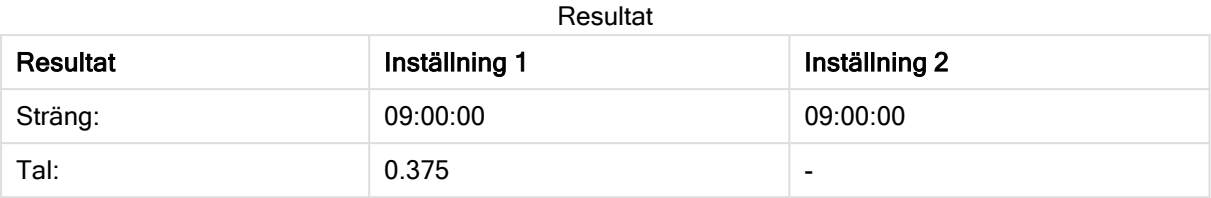

## Exempel:

- Standardinställning för tidsformat 1: hh:mm:ss
- Standardinställning för tidsformat 2: hh.mm.ss

time#( A, 'hh.mm' ) där A=09,00

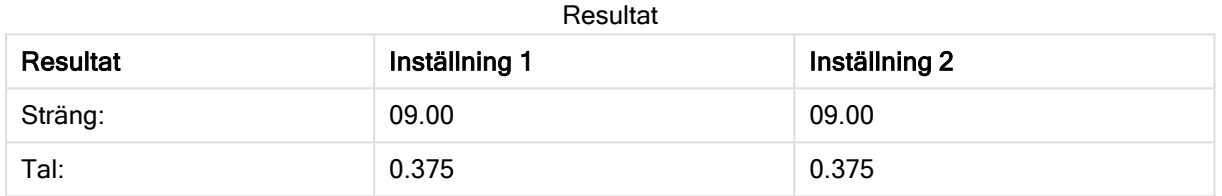

# <span id="page-637-0"></span>Timestamp#

Timestamp#() utvärderar ett uttryck som ett datum- och tidsvärde, i det tidsmarkörformat som har ställts in i dataladdningsskriptet eller operativsystemet, om inte en formatsträng finns.

## Syntax:

```
timestamp#(text[, format])
```
## Returnerad datatyp: dual

## Argument:

Argument

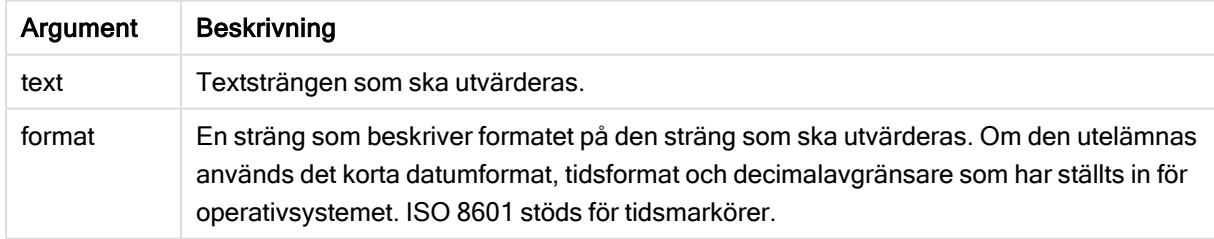

## Exempel:

I följande exempel används datumformatet M/D/YYYY. Datumformatet anges i SET DateFormat-satsen längst upp i dataladdningsskriptet.

Lägg till det här exempelskriptet i appen och kör det.

```
Load *.
Timestamp(Timestamp#(String)) as TS;
LOAD * INLINE [
Sträng
2015-09-15T12:13:14
1952-10-16T13:14:00+0200
1109-03-01T14:15
];
```
Om du skapar en tabell med String och TS som dimensioner, blir resultaten så här:

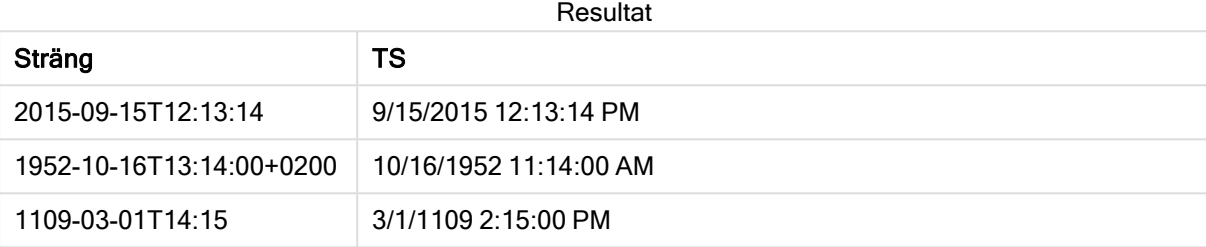

# 5.16 Postöverskridande funktioner

Postöverskridande funktioner används i följande fall:

- <sup>l</sup> I dataladdningsskriptet när ett värde från tidigare laddade dataposter behövs för utvärdering av den aktuella posten.
- I ett diagramuttryck, om ett annat värde från datauppsättningen till en visualisering behövs.

Sortering efter y-värde i diagram eller sortering efter uttryckskolumn i raka tabeller är inte tillåtet när postöverskridande funktioner för diagram används i något av diagrammets uttryck. Dessa sorteringsalternativ är därför automatiskt inaktiverade.

Sjävrefererande uttrycksdefinitioner kan endast göras på ett pålitligt sätt i tabeller med färre än 100 rader, men detta kan variera beroende på maskinvaran som Qlik-motorn körs på.

# **Radfunktioner**

Dessa funktioner kan endast användas i diagramuttryck.

Above

Above() utvärderar ett uttryck på en rad ovanför den aktuella raden inom ett kolumnsegment i en tabell. Vilken rad som den beräknas för beror på värdet för offset, om sådant finns, standardvärdet är raden direkt ovanför. För diagram som inte är tabeller utvärderar Above() för raden ovanför den aktuella raden i diagrammets raka tabellmotsvarighet.

**Above - [diagramfunktion](#page-641-0)(**[**TOTAL** [<fld{,fld}>]] expr [ , offset [,count]]**)**

#### Below

Below() utvärderar ett uttryck på en rad under den aktuella raden inom ett kolumnsegment i en tabell. Vilken rad som den beräknas för beror på värdet för offset, om sådant finns, standardvärdet är raden direkt nedanför. För diagram som inte är tabeller utvärderar Below() för raden nedanför den aktuella kolumnen i diagrammets raka tabellmotsvarighet.

```
Below - diagramfunktion([TOTAL[<fld{,fld}>]] expression [ , offset [,count
]])
```
#### Bottom

Bottom() utvärderar ett uttryck på den sista (nedersta) raden i ett kolumnsegment i en tabell. Vilken rad som den beräknas för beror på värdet för offset, om sådant finns, standardvärdet är raden nederst. För diagram som inte är tabeller görs utvärderingen på den sista raden i den aktuella kolumnen i diagrammets raka tabellmotsvarighet.

```
Bottom - diagramfunktion([TOTAL[<fld{,fld}>]] expr [ , offset [,count ]])
```
#### Top

Top() utvärderar ett uttryck på den första (översta) raden i ett kolumnsegment i en tabell. Vilken rad som den beräknas för beror på värdet för offset, om sådant finns, standardvärdet är raden högst upp. För diagram som inte är tabeller görs Top()-utvärderingen på den första raden i den aktuella kolumnen i diagrammets raka tabellmotsvarighet.

```
Top - diagramfunktion([TOTAL [<fld{,fld}>]] expr [ , offset [,count ]])
```
#### NoOfRows

NoOfRows() returnerar antalet rader i det aktuella kolumnsegmentet i en tabell. För bitmappsdiagram returnerar NoOfRows() antalet rader i diagrammets raka tabellmotsvarighet.

```
NoOfRows - diagramfunktion([TOTAL])
```
# Kolumnfunktioner

Dessa funktioner kan endast användas i diagramuttryck.

Column

Column() returnerar det värde som återfinns i kolumnen som motsvarar ColumnNo i en rak tabell om dimensionerna ignoreras. Exempelvis returnerar Column(2) värdet för den andra måttkolumnen.

```
Column - diagramfunktion(ColumnNo)
```
#### Dimensionality

Dimensionality() returnerar antalet dimensioner för den aktuella raden. Vad gäller pivottabeller returnerar funktionen det totala antalet dimensionskolumner som har icke-aggregerat innehåll, d.v.s. inte innehåller delsummor eller dolda aggregeringar.

```
Dimensionality - diagramfunktion ( )
```
Secondarydimensionality

SecondaryDimensionality() returnerar antalet dimensionspivottabellrader som har icke-aggregerat innehåll, d.v.s. inte innehåller delsummor eller dolda aggregeringar. Denna funktion motsvarar funktionen dimensionality() för horisontella pivottabelldimensioner.

**[SecondaryDimensionality](#page-678-0) - diagramfunktion ( )**

# Fältfunktioner

FieldIndex

FieldIndex() returnerar den placering som fältvärdet value har i fältet field\_name (i laddningsordning).

**[FieldIndex](#page-660-0) (**field\_name , value**)**

FieldValue

FieldValue() returnerar det värde som påträffas vid placeringen elem\_no för fältet field\_name (i laddningsordning).

**[FieldValue](#page-661-0) (**field\_name , elem\_no**)**

#### FieldValueCount

FieldValueCount() är en heltalsfunktion som returnerar antalet distinkta värden i ett fält.

**[FieldValueCount](#page-663-0) (**field\_name**)**

# Pivottabellfunktioner

Dessa funktioner kan endast användas i diagramuttryck.

After

After() returnerar värdet för ett uttryck utvärderat med en pivottabells dimensionsvärden som de visas i kolumnen efter den aktuella kolumnen inom ett radsegment i pivottabellen.

**After - [diagramfunktion](#page-678-1)(**[**TOTAL**] expression [ , offset [,n]]**)**

Before

Before()returnerar värdet av ett uttryck utvärderat men en pivottabells dimensionsvärden som de visas i kolumnen framför den aktuella kolumnen inom ett radsegment i pivottabellen.

**Before - [diagramfunktion\(](#page-679-0)**[**TOTAL**] expression [ , offset [,n]]**)**

First

First() returnerar värdet för ett uttryck utvärderat med en pivottabells dimensionsvärden som de visas i den första kolumnen i det aktuella radsegmentet i pivottabellen. Funktionen returnerar NULL i alla diagramtyper utom pivottabeller.

```
First - diagramfunktion([TOTAL] expression [ , offset [,n]])
```
Last

Last() returnerar värdet för ett uttryck utvärderat med en pivottabells dimensionsvärden som de visas i den sista kolumnen i det aktuella radsegmentet i pivottabellen. Funktionen returnerar NULL i alla diagramtyper utom pivottabeller.

**Last - [diagramfunktion](#page-681-0)(**[**TOTAL**] expression [ , offset [,n]]**)**

#### ColumnNo

ColumnNo() returnerar numret på den aktuella kolumnen inom det aktuella radsegmentet i en pivottabell. Första kolumnen är nummer 1.

```
ColumnNo - diagramfunktion([TOTAL])
```
**NoOfColumns** 

NoOfColumns() returnerar antalet kolumner i det aktuella radsegmentet i en pivottabell.

```
NoOfColumns - diagramfunktion([TOTAL])
```
# Postöverskridande funktioner i dataladdningsskriptet

#### **Exists**

Exists() avgör om ett specifikt fältvärde redan har laddats in i fältet i dataladdningsskriptet. Funktionen returnerar TRUE eller FALSE, så att det kan användas i where-satsen för en LOAD-sats eller en IF-sats.

**[Exists](#page-657-0) (**field\_name [, expr]**)**

#### LookUp

Lookup() letar in i en tabell som redan är laddad och returnerar värdet av field name vilket motsvarande den första förekomsten av värdet match field value i fältet match field name. Tabellen kan vara den aktuella tabell eller en annan tabell som har laddats.

**[LookUp](#page-664-0) (**field\_name, match\_field\_name, match\_field\_value [, table\_name]**)**

#### Peek

Peek() returnerar värdet för ett fält i en tabell för en rad som redan har laddats. Radnumret kan anges, liksom tabellen. Om inget radnummer anges används posten som laddades senast.

**[Peek](#page-668-0) (**field\_name[, row\_no[, table\_name ] ]**)**

#### Previous

Previous() returnerar värdet av uttrycket expr genom att använda data från en tidigare indatapost som inte uteslutits till följd av en where-sats. För den första posten i en intern tabell kommer funktionen att returnera NULL.

```
Previous (page 674)(expr)
```
#### Se även:

<span id="page-641-0"></span> $\Box$  [Intervallfunktioner](#page-692-0) (page 693)

# Above - diagramfunktion

Above() utvärderar ett uttryck på en rad ovanför den aktuella raden inom ett kolumnsegment i en tabell. Vilken rad som den beräknas för beror på värdet för offset, om sådant finns, standardvärdet är raden direkt ovanför. För diagram som inte är tabeller utvärderar Above() för raden ovanför den aktuella raden i diagrammets raka tabellmotsvarighet.

#### Syntax:

**Above(**[**TOTAL**] expr [ , offset [,count]])

#### Returnerad datatyp: dual

#### Argument:

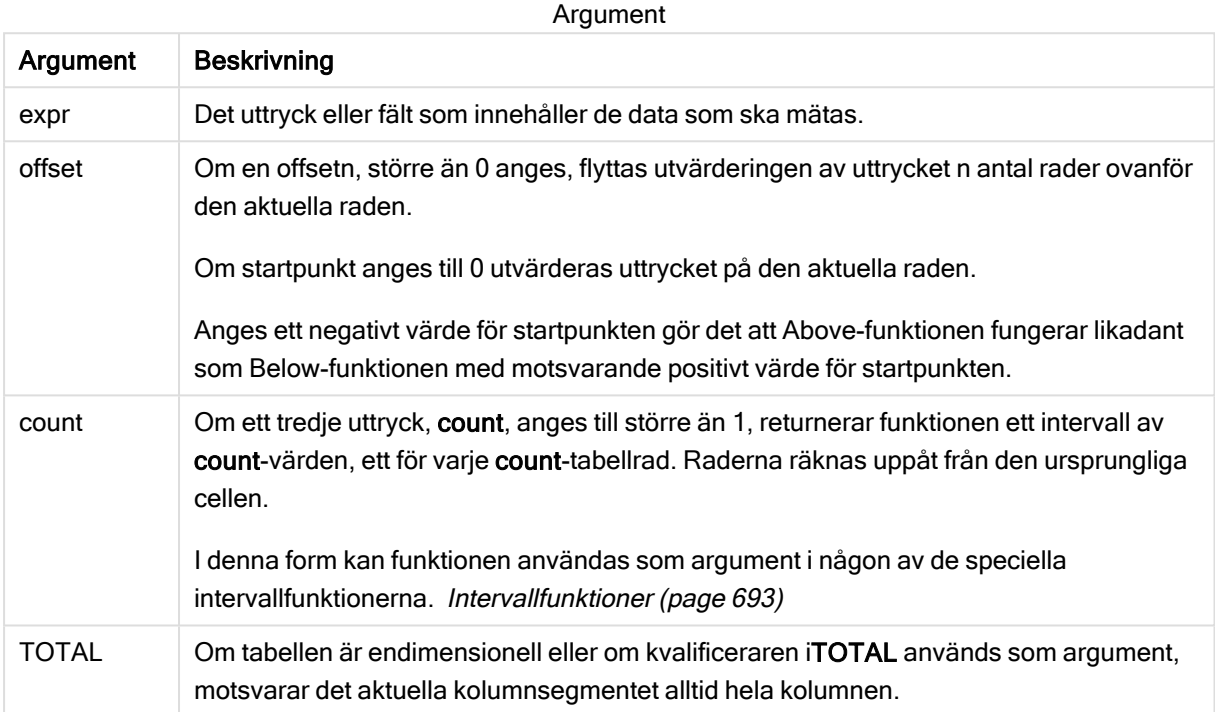

På kolumnsegmentets första rad returneras värdet NULL, eftersom det inte finns någon rad ovanför denna.

Ett kolumnsegment definieras som en konsekutiv underuppsättning med celler som har samma värden för dimensionerna i den aktuella sorteringsordningen. Postöverskridande diagramfunktioner beräknas i kolumnsegmentet exklusive dimensionen längst till höger i motsvarande raka tabelldiagram. Om det enbart finns en dimension i diagrammet, eller om kvalificeraren TOTAL anges, utvärderas uttrycket över en hel tabell.

Om tabellen eller diagrammets tabellmotsvarighet har flera vertikala dimensioner, inbegriper det aktuella kolumnsegmentet endast rader som har samma värden som den aktuella raden i samtliga dimensionskolumner, utom den kolumn som visar den sista dimensionen i fältens inbördes sorteringsordning.

#### Begränsningar:

Rekursiva anrop returnerar NULL.

#### Example 1:

Tabellvisualisering för exempel 1

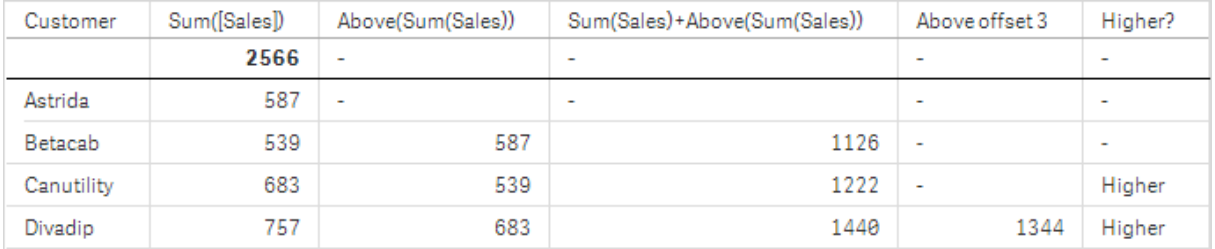

I skärmdumpen av tabellen som visas i det här exemplet skapas tabellvisualiseringen från dimensionen Customer och måtten: Sum(Sales) och Above(Sum(Sales)).

Kolumnen Above(Sum(Sales)) returnerar NULL för Customer-raden Astrida, eftersom det inte finns någon rad ovanför. Resultatet för raden Betacab visar värdet för Sum(Sales) för Astrida, resultatet för Canutility visar värdet för Sum(Sales) för Betacab och så vidare.

För kolumnen med etiketten Sum(Sales)+Above(Sum(Sales)) visar raden för Betacab resultatet av att Sum(Sales)-värdena lades till för raderna Betacab + Astrida (539+587). Resultatet för raden Betacab visar resultatet då Sum(Sales)-värden har lagts till för Canutility + Canutility (683+539).

Måttet med etiketten Above offset 3 som skapades med uttrycket sum(sales)+Above(sum(sales), 3) har argumentet offset, angivet som 3. Effekten blir att värdet hämtas i raden tre rader ovanför den aktuella raden. Det lägger till Sum(Sales)-värdet för aktuell Customer på värdet för Customer tre rader högre upp. Värdena som returneras för de första tre Customer-raderna är null.

Tabellen visar även mer komplexa mått: ett skapat utifrån Sum(Sales)+Above(Sum(Sales)) och ett med etiketten Higher?, som skapas utifrån IF(Sum(Sales)>Above(Sum(Sales)), 'Higher').

Funktionen kan även användas i andra diagram, inte bara tabeller – exempelvis i stapeldiagram.

För andra diagramtyper, ska du omvandla diagrammet till den raka tabellmotsvarigheten så att du enkelt kan tolka vilken rad funktionen är relaterad till.

#### Example 2:

I tabellerna i skärmdumparna har fler dimensioner lagts till i visualiseringarna: Month och Product. För diagram med flera dimensioner beror resultatet för uttryck som innehåller funktionerna Above, Below, Top och Bottom på den ordning i vilken kolumndimensionerna sorteras av Qlik Sense. Qlik Sense evaluerar

funktionerna baserat på de kolumnsegment som är resultatet från den dimension som kommer sist i sorteringsordningen. Sorteringsordningen för kolumner styrs från egenskapspanelen under Sortering. Den motsvarar inte nödvändigtvis den ordning i vilken kolumnerna visas i en tabell.

I följande skärmdump av tabellvisualiseringen för exempel 2 är den sista dimensionen i sorteringsordningen Month, så Above-funktionen utvärderar utifrån månader. Det finns en serie resultat för varje Product-värde för varje månad (Jan till Aug) – ett kolumnsegment. Detta följs av en serie för nästa kolumnsegment: för varje Month för nästa Product. Det finns ett kolumnsegment för varje Customer-värde för varje Product.

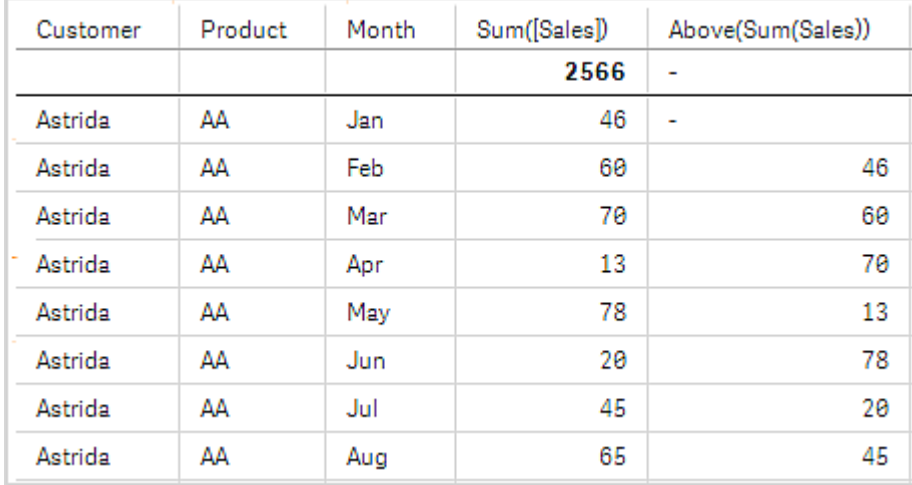

Tabellvisualisering för exempel 2

## Example 3:

I skärmdumpen av tabellvisualiseringen för exempel 3 är den senast sorterade dimensionen Product. Detta görs genom att flytta dimensionen Product till läge 3 på fliken Sortering i egenskapspanelen. Funktionen Above evalueras för varje Product, och eftersom det bara finns två produkter, AA och BB, innehåller varje serie bara ett resultat som inte är null. I rad BB för månaden Jan är värdet för Above(Sum (Sales)) 46. För rad AA är värdet null. Värdet i varje AA-rad, oavsett månad, är alltid null eftersom det inte finns något värde för Product över AA. Den andra serien värderas efter AA och BB för månaden Feb, för Customer-värdet Astrida. När alla månader har utvärderats för Astrida upprepas sekvensen för den andra CustomerBetacab och så vidare.

Tabellvisualisering för exempel 3

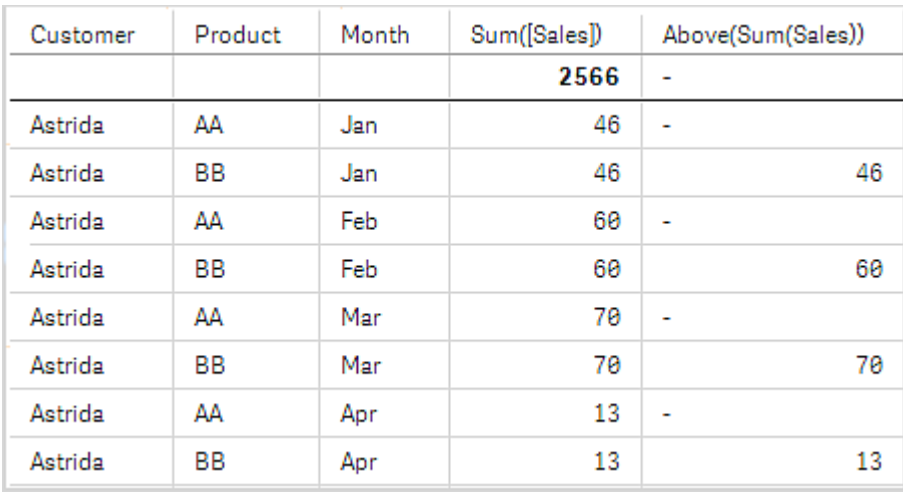

#### Exempel 4

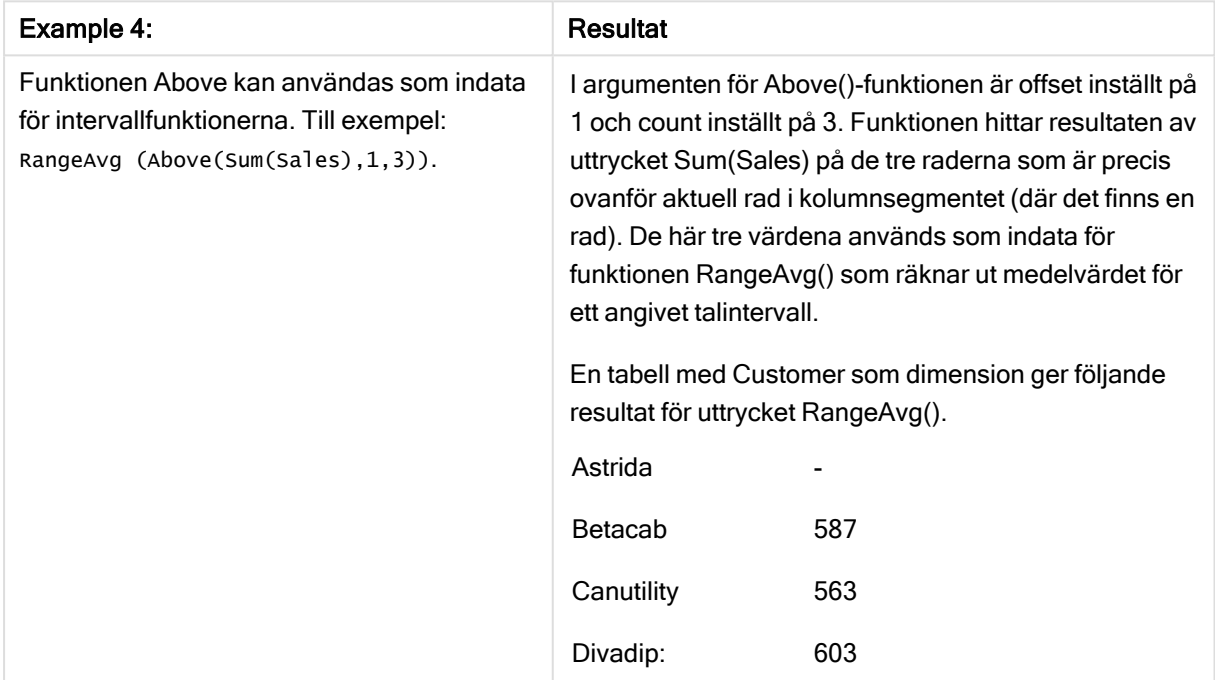

#### Data som används i exempel:

Monthnames:

LOAD \*, Dual(MonthText, MonthNumber) as Month INLINE [ MonthText, MonthNumber Jan, 1 Feb, 2 Mar, 3 Apr, 4 May, 5 Jun, 6 Jul, 7 Aug, 8 Sep, 9 Oct, 10

```
Nov, 11
Dec, 12
];
Sales2013:
Crosstable (MonthText, Sales) LOAD * inline [
Customer|Jan|Feb|Mar|Apr|May|Jun|Jul|Aug|Sep|Oct|Nov|Dec
Astrida|46|60|70|13|78|20|45|65|78|12|78|22
Betacab|65|56|22|79|12|56|45|24|32|78|55|15
Canutility|77|68|34|91|24|68|57|36|44|90|67|27
Divadip|57|36|44|90|67|27|57|68|47|90|80|94
] (delimiter is '|');
```
#### Se även:

- 
- Below [diagramfunktion](#page-646-0) (page 647)<br>Bottom diagramfunktion (page 650<br>D Top diagramfunktion (page 675) p Bottom - [diagramfunktion](#page-649-0) (page 650)
- p Top [diagramfunktion](#page-674-0) (page 675)
- <span id="page-646-0"></span> $\Box$  [RangeAvg](#page-694-0) (page 695)

# Below - diagramfunktion

Below() utvärderar ett uttryck på en rad under den aktuella raden inom ett kolumnsegment i en tabell. Vilken rad som den beräknas för beror på värdet för offset, om sådant finns, standardvärdet är raden direkt nedanför. För diagram som inte är tabeller utvärderar Below() för raden nedanför den aktuella kolumnen i diagrammets raka tabellmotsvarighet.

#### Syntax:

**Below(**[**TOTAL**] expr [ , offset [,count ]]**)**

Returnerad datatyp: dual

#### Argument:

Argument

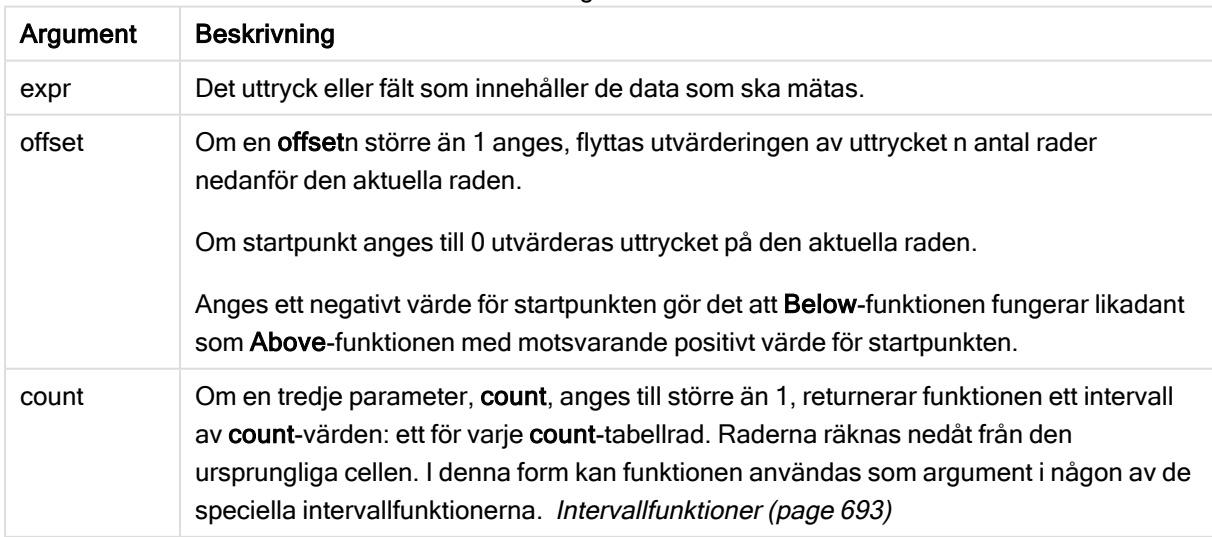

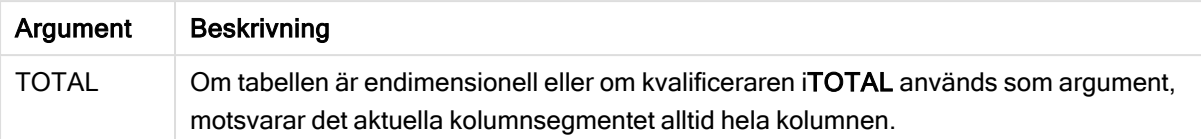

På kolumnsegmentets sista rad returneras värdet NULL, eftersom det inte finns någon rad nedanför denna.

Ett kolumnsegment definieras som en konsekutiv underuppsättning med celler som har samma värden för dimensionerna i den aktuella sorteringsordningen. Postöverskridande diagramfunktioner beräknas i kolumnsegmentet exklusive dimensionen längst till höger i motsvarande raka tabelldiagram. Om det enbart finns en dimension i diagrammet, eller om kvalificeraren TOTAL anges, utvärderas uttrycket över en hel tabell.

Om tabellen eller diagrammets tabellmotsvarighet har flera vertikala dimensioner, inbegriper det aktuella kolumnsegmentet endast rader som har samma värden som den aktuella raden i samtliga dimensionskolumner, utom den kolumn som visar den sista dimensionen i fältens inbördes sorteringsordning.

#### Begränsningar:

Rekursiva anrop returnerar NULL.

#### Exempel och resultat:

#### Example 1:

#### Tabellvisualisering för exempel 1

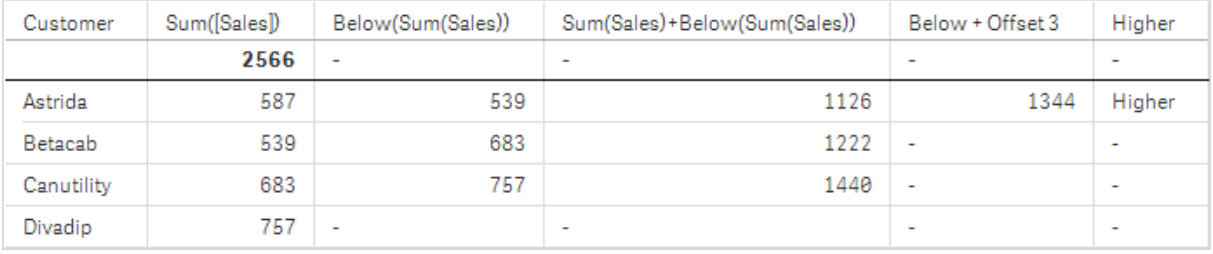

I tabellen som visas på skärmdumpen för exempel 1 skapas tabellvisualiseringen från dimensionen Customer och måtten: Sum(Sales) och Below(Sum(Sales))

Kolumnen Below(Sum(Sales)) returnerar NULL för Customer-raden Divadip, eftersom det inte finns någon rad nedanför. Resultatet för raden Canutility visar värdet för Sum(Sales) för Divadip, resultatet för Betacab visar värdet för Sum(Sales) för Canutility och så vidare.
I tabellen visas även mer komplexa mått, som du kan se i kolumnerna med etiketterna: Sum(Sales)+Below (Sum(Sales)), Below +Offset 3 och Higher?. Dessa uttryck fungerar på det sätt som beskrivs i nedanstående paragrafer.

För kolumnen med etiketten Sum(Sales)+Below(Sum(Sales)) visar raden för Astrida resultatet av att Sum(Sales)-värdena lades till för raderna Betacab + Astrida (539+587). Resultatet för raden Betacab visar resultatet då Sum(Sales)-värden har lagts till för Canutility + Betacab (539+683).

Måttet med etiketten Below +Offset 3 som skapades med uttrycket Sum(Sales)+Below(Sum(Sales), 3) har argumentet offset, angivet som 3. Effekten blir att värdet hämtas i raden tre rader nedanför den aktuella raden. Det lägger till Sum(Sales)-värdet för aktuell Customer på värdet från Customer tre rader längre ner. Värdena för de lägsta tre Customer-raderna är null.

Måttet med etiketten Higher? skapas av uttrycket: IF(Sum(Sales)>Below(Sum(Sales)), 'Higher'). Detta jämför värdena för den aktuella raden i måttet Sum(Sales) med raden nedanför den. Om den aktuella raden har ett större värde visas texten "Higher".

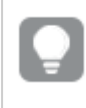

Funktionen kan även användas i andra diagram, inte bara tabeller – exempelvis i stapeldiagram.

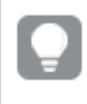

För andra diagramtyper, ska du omvandla diagrammet till den raka tabellmotsvarigheten så att du enkelt kan tolka vilken rad funktionen är relaterad till.

För diagram med flera dimensioner beror resultatet för uttryck som innehåller funktionerna Above, Below, Top och Bottom på den ordning i vilken kolumndimensionerna sorteras av Qlik Sense. Qlik Sense evaluerar funktionerna baserat på de kolumnsegment som är resultatet från den dimension som kommer sist i sorteringsordningen. Sorteringsordningen för kolumner styrs från egenskapspanelen under Sortering. Den motsvarar inte nödvändigtvis den ordning i vilken kolumnerna visas i en tabell.Se Exempel: 2 i funktionen Above för mer information.

Exempel 2

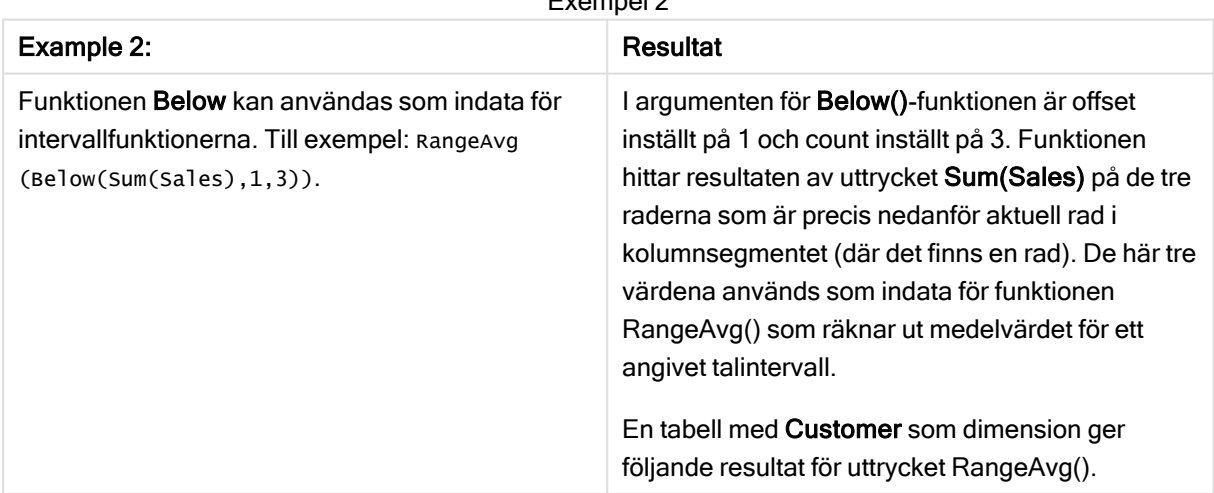

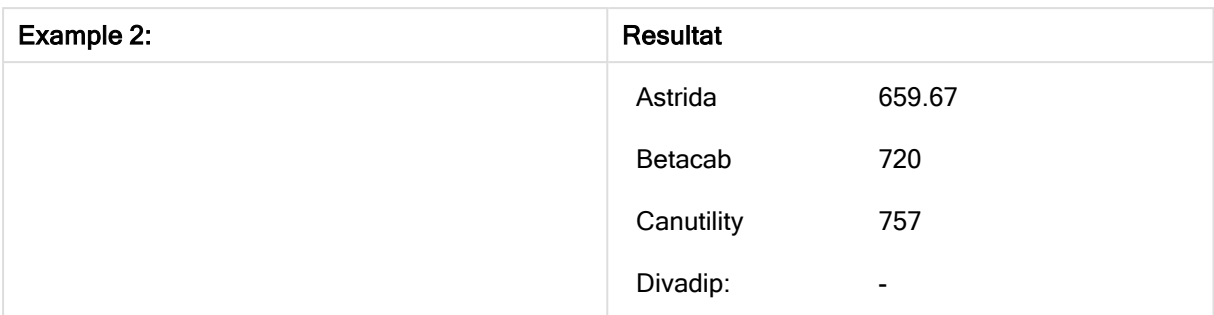

#### Data som används i exempel:

```
Monthnames:
LOAD *, Dual(MonthText, MonthNumber) as Month INLINE [
MonthText, MonthNumber
Jan, 1
Feb, 2
Mar, 3
Apr, 4
May, 5
Jun, 6
Jul, 7
Aug, 8
Sep, 9
Oct, 10
Nov, 11
Dec, 12
];
Sales2013:
Crosstable (MonthText, Sales) LOAD * inline [
Customer|Jan|Feb|Mar|Apr|May|Jun|Jul|Aug|Sep|Oct|Nov|Dec
Astrida|46|60|70|13|78|20|45|65|78|12|78|22
Betacab|65|56|22|79|12|56|45|24|32|78|55|15
Canutility|77|68|34|91|24|68|57|36|44|90|67|27
Divadip|57|36|44|90|67|27|57|68|47|90|80|94
] (delimiter is '|');
```
## Se även:

- Above [diagramfunktion](#page-641-0) (page 642)
- $\Box$  Bottom [diagramfunktion](#page-649-0) (page 650)
- $\Box$  Top [diagramfunktion](#page-674-0) (page 675)
- <span id="page-649-0"></span>P [RangeAvg](#page-694-0) (page 695)

## Bottom - diagramfunktion

Bottom() utvärderar ett uttryck på den sista (nedersta) raden i ett kolumnsegment i en tabell. Vilken rad som den beräknas för beror på värdet för offset, om sådant finns, standardvärdet är raden nederst. För diagram som inte är tabeller görs utvärderingen på den sista raden i den aktuella kolumnen i diagrammets raka tabellmotsvarighet.

#### Syntax:

**Bottom(**[**TOTAL**] expr [ , offset [,count ]]**)**

#### Returnerad datatyp: dual

#### Argument:

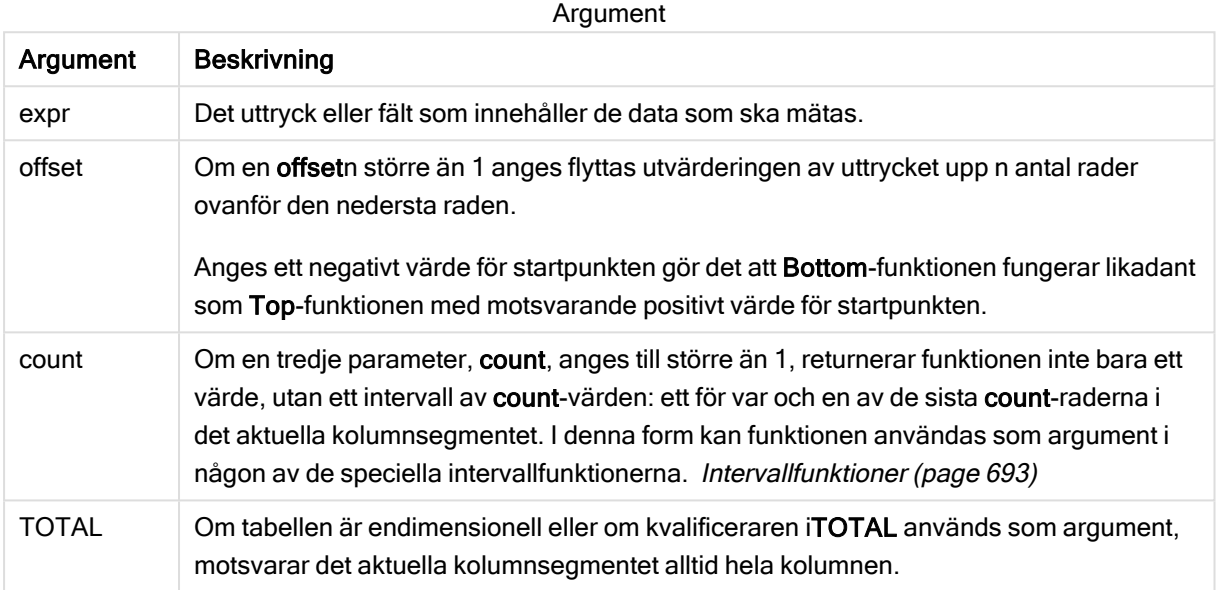

Ett kolumnsegment definieras som en konsekutiv underuppsättning med celler som har samma värden för dimensionerna i den aktuella sorteringsordningen. Postöverskridande diagramfunktioner beräknas i kolumnsegmentet exklusive dimensionen längst till höger i motsvarande raka tabelldiagram. Om det enbart finns en dimension i diagrammet, eller om kvalificeraren TOTAL anges, utvärderas uttrycket över en hel tabell.

Om tabellen eller diagrammets tabellmotsvarighet har flera vertikala dimensioner, inbegriper det aktuella kolumnsegmentet endast rader som har samma värden som den aktuella raden i samtliga dimensionskolumner, utom den kolumn som visar den sista dimensionen i fältens inbördes sorteringsordning.

## Begränsningar:

Rekursiva anrop returnerar NULL.

#### Exempel och resultat:

Tabellvisualisering för exempel 1

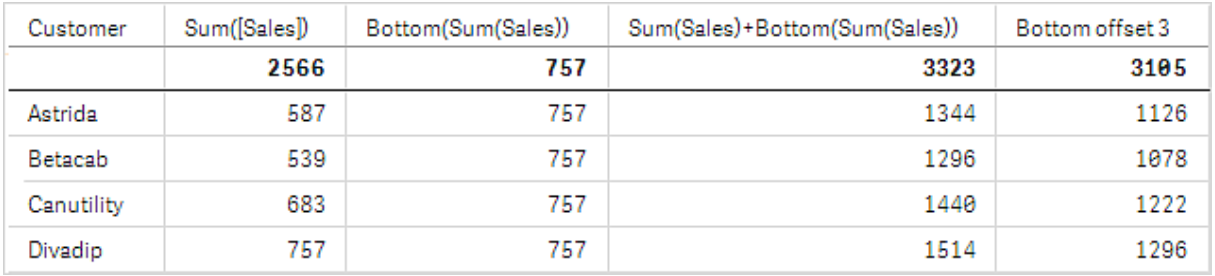

I skärmdumpen av tabellen som visas i det här exemplet skapas tabellvisualiseringen från dimensionen Customer och måtten: Sum(Sales) och Bottom(Sum(Sales)).

Kolumnen Bottom(Sum(Sales)) returnerar 757 för alla rader eftersom det är värdet för den nedersta raden: Divadip.

Tabellen visar även mer komplexa mått: ett skapat av Sum(Sales)+Bottom(Sum(Sales)) och ett med etiketten Bottom offset 3, som skapas med hjälp av uttrycket Sum(Sales)+Bottom(Sum(Sales), 3) och vars argument offset är angivet som 3. Det lägger till Sum(Sales)-värdet för den aktuella raden till värdet från raden tre rader från den nedersta raden, d.v.s. den aktuella raden plus värdet för Betacab.

## Exempel: 2

I tabellerna i skärmdumparna har fler dimensioner lagts till i visualiseringarna: Month och Product. För diagram med flera dimensioner beror resultatet för uttryck som innehåller funktionerna Above, Below, Top och Bottom på den ordning i vilken kolumndimensionerna sorteras av Qlik Sense. Qlik Sense evaluerar funktionerna baserat på de kolumnsegment som är resultatet från den dimension som kommer sist i sorteringsordningen. Sorteringsordningen för kolumner styrs från egenskapspanelen under Sortering. Den motsvarar inte nödvändigtvis den ordning i vilken kolumnerna visas i en tabell.

I den första tabellen utvärderas uttrycket baserat på Month. I den andra tabellen utvärderas det baserat på Product. Måttet End value innehåller uttrycket Bottom(Sum(Sales)). Den nedersta raden för Month är Dec och värdet för Dec, båda värdena för Product, som visas på skärmdumpen är 22. (Vissa rader har redigerats bort från skärmdumpen för att spara utrymme.)

Första tabell för Exempel 2. Värdet för Bottom för måttet End value baserat på Month (Dec).

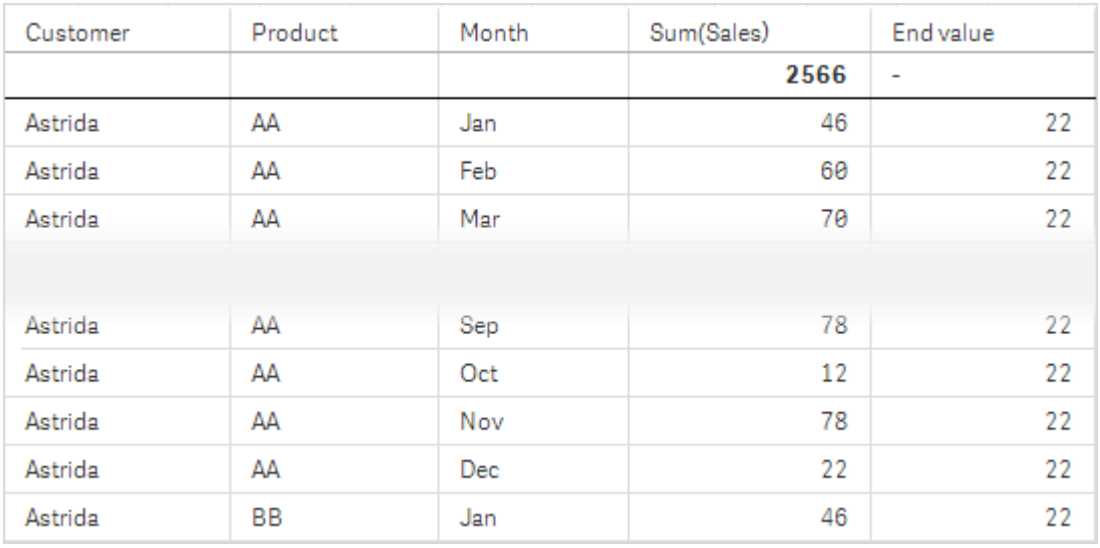

Andra tabell för Exempel 2. Värdet för Bottom för måttet End value baserat på Product (BB för Astrida).

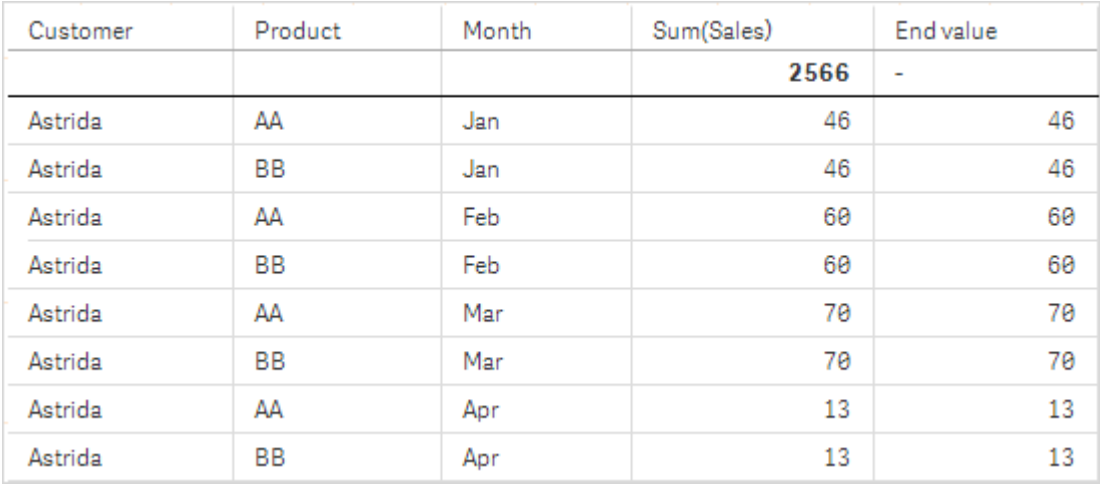

Se Exempel: 2 i funktionen Above för mer information.

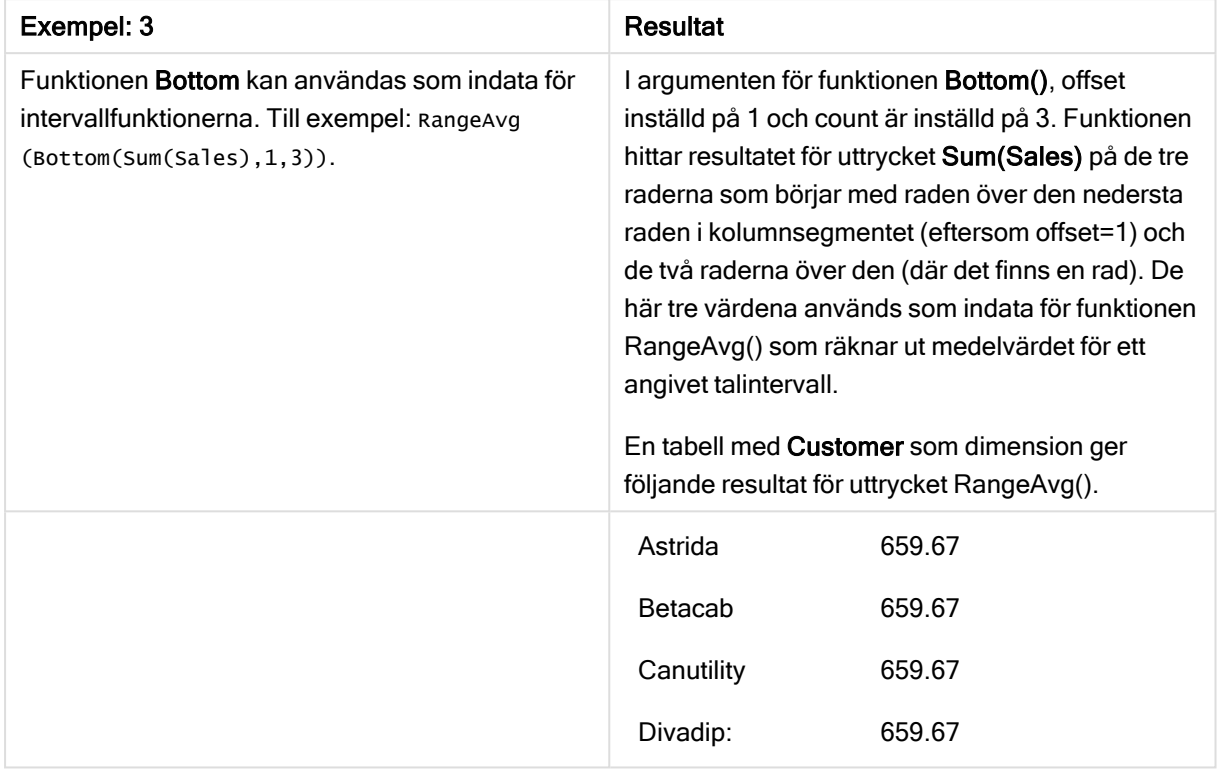

Exempel 3

Monthnames: LOAD \*, Dual(MonthText,MonthNumber) as Month INLINE [ MonthText, MonthNumber Jan, 1 Feb, 2 Mar, 3 Apr, 4 May, 5 Jun, 6 Jul, 7 Aug, 8 Sep, 9 Oct, 10 Nov, 11 Dec, 12 ]; Sales2013: Crosstable (MonthText, Sales) LOAD \* inline [ Customer|Jan|Feb|Mar|Apr|May|Jun|Jul|Aug|Sep|Oct|Nov|Dec Astrida|46|60|70|13|78|20|45|65|78|12|78|22 Betacab|65|56|22|79|12|56|45|24|32|78|55|15 Canutility|77|68|34|91|24|68|57|36|44|90|67|27 Divadip|57|36|44|90|67|27|57|68|47|90|80|94 ] (delimiter is '|');

## Se även:

 $\n *Top-diagramfunktion* (page 675)$  $\n *Top-diagramfunktion* (page 675)$  $\n *Top-diagramfunktion* (page 675)$ 

# Column - diagramfunktion

Column() returnerar det värde som återfinns i kolumnen som motsvarar ColumnNo i en rak tabell om dimensionerna ignoreras. Exempelvis returnerar Column(2) värdet för den andra måttkolumnen.

## Syntax:

**Column(**ColumnNo**)**

## Returnerad datatyp: dual

## Argument:

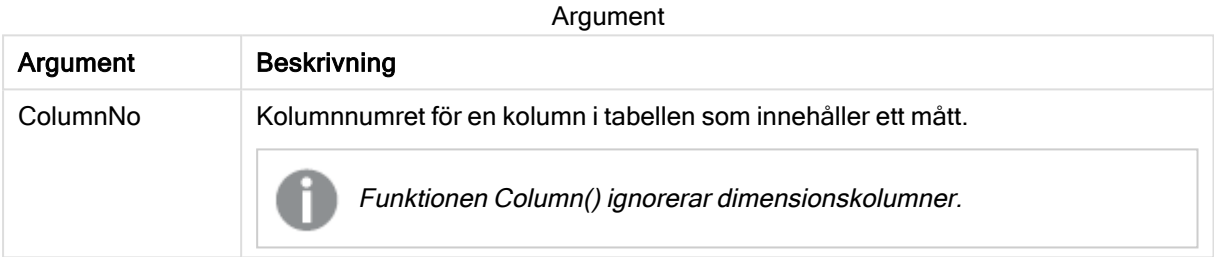

## Begränsningar:

Om ColumnNo refererar till en kolumn för vilken det inte finns något mått, returneras ett NULL-värde.

Rekursiva anrop returnerar NULL.

## <span id="page-654-0"></span>Exempel och resultat:

## Exempel: Procent försäljning totalt

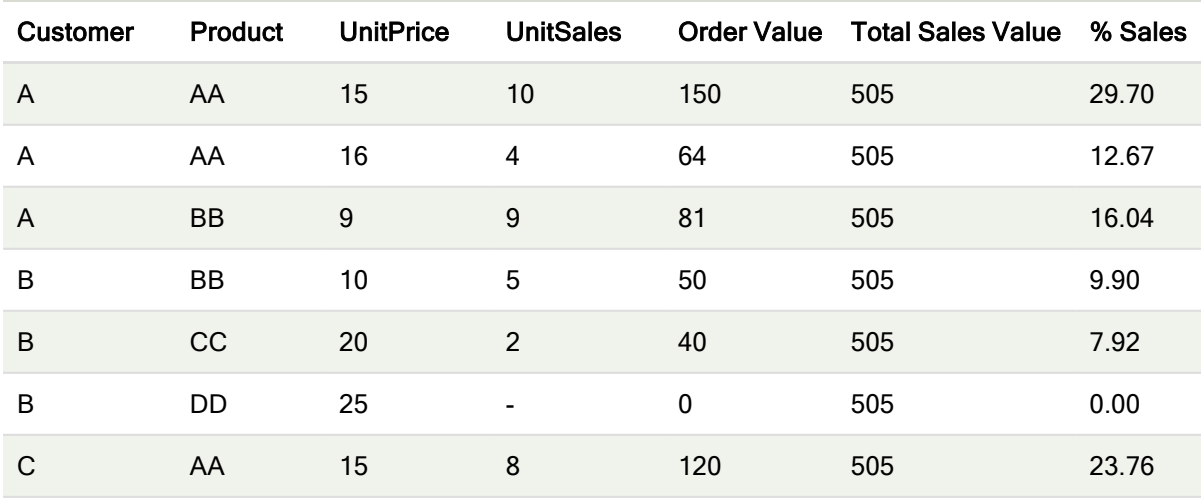

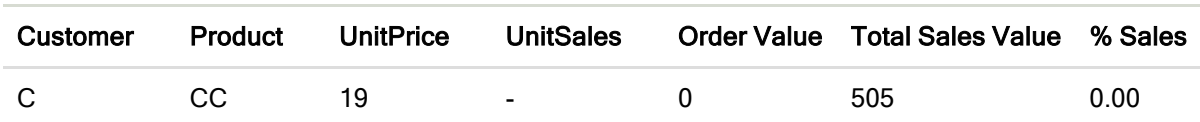

#### <span id="page-655-0"></span>Exempel: Procent försäljning för en vald kund

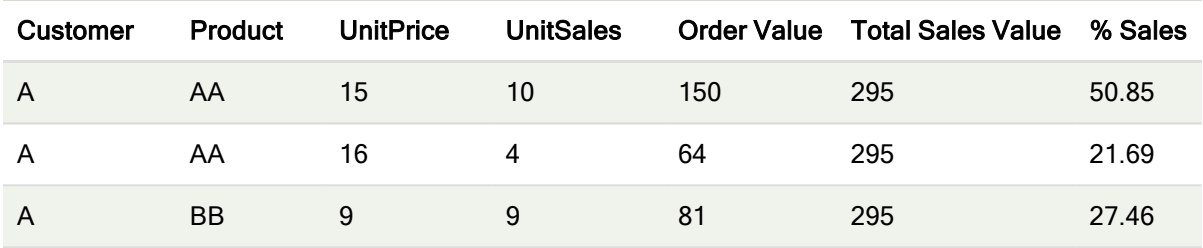

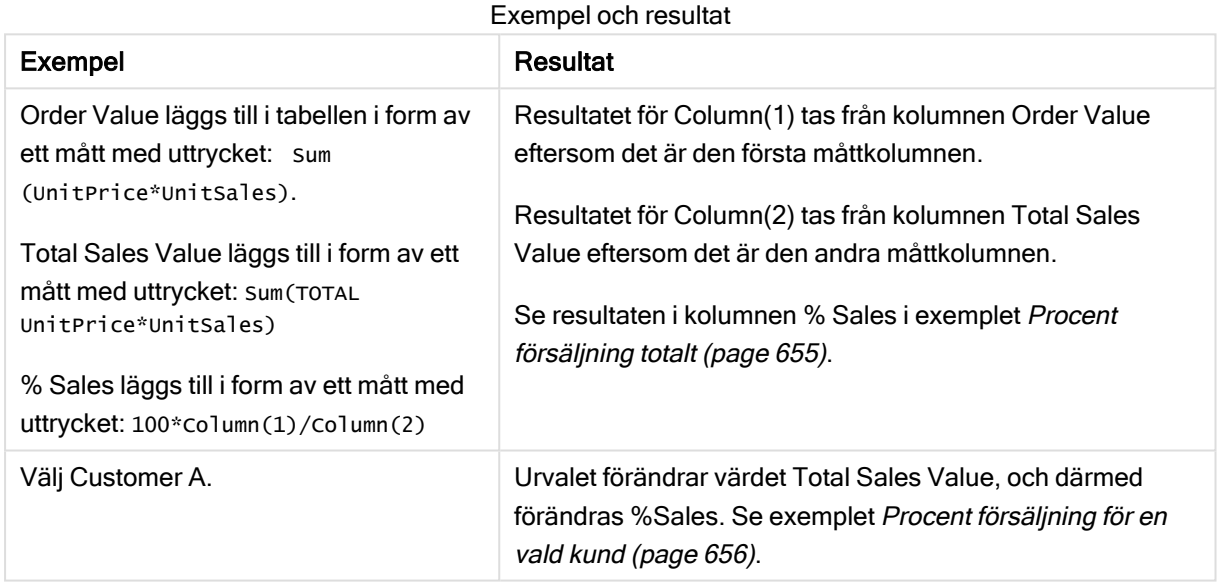

Data som används i exempel:

```
ProductData:
LOAD * inline [
Customer|Product|UnitSales|UnitPrice
Astrida|AA|4|16
Astrida|AA|10|15
Astrida|BB|9|9
Betacab|BB|5|10
Betacab|CC|2|20
Betacab|DD||25
Canutility|AA|8|15
Canutility|CC||19
] (delimiter is '|');
```
# Dimensionality - diagramfunktion

Dimensionality() returnerar antalet dimensioner för den aktuella raden. Vad gäller pivottabeller returnerar funktionen det totala antalet dimensionskolumner som har icke-aggregerat innehåll, d.v.s. inte innehåller delsummor eller dolda aggregeringar.

## Syntax:

**Dimensionality ( )**

## Returnerad datatyp: heltal

## Begränsningar:

Funktionen är endast tillgänglig i diagram. För alla diagramtyper utom pivottabeller returnerar den antalet dimensioner i alla rader utom summan, som blir 0.

## Exempel: Diagramuttryck som använder Dimensionality

## Exempel: Diagramuttryck

Funktionen Dimensionality() går att använda med en pivottabell som ett diagramuttryck där du vill använda olika cellformatering beroende på antalet dimensioner i en rad som har oaggregerade data. Det här exemplet använder funktionen Dimensionality() för att använda en bakgrundsfärg till tabellceller som motsvarar ett visst tillstånd.

## Laddningsskript

Ladda följande data som en inline-laddning i Skriptredigeraren för att skapa diagramuttrycksexemplet nedan.

ProductSales: Load \* inline [ Country,Product,Sales,Budget Sweden,AA,100000,50000 Germany,AA,125000,175000 Canada,AA,105000,98000 Norway,AA,74850,68500 Ireland,AA,49000,48000 Sweden,BB,98000,99000 Germany,BB,115000,175000 Norway,BB,71850,68500 Ireland,BB,31000,48000 ] (delimiter is ',');

## Diagramuttryck

Skapa en pivottabellsvisualisering i ett Qlik Sense-ark med Country och Product som dimensioner. Lägg till Sum(Sales), Sum(Budget) och Dimensionality() som mått.

I panelen Egenskaper anger du följande uttryck som Bakgrundsfärguttryck för måttet Sum(Sales):

If(Dimensionality()=1 and Sum(Sales)<Sum(Budget),RGB(255,156,156), If(Dimensionality()=2 and Sum(Sales)<Sum(Budget),RGB(178,29,29) ))

## Resultat:

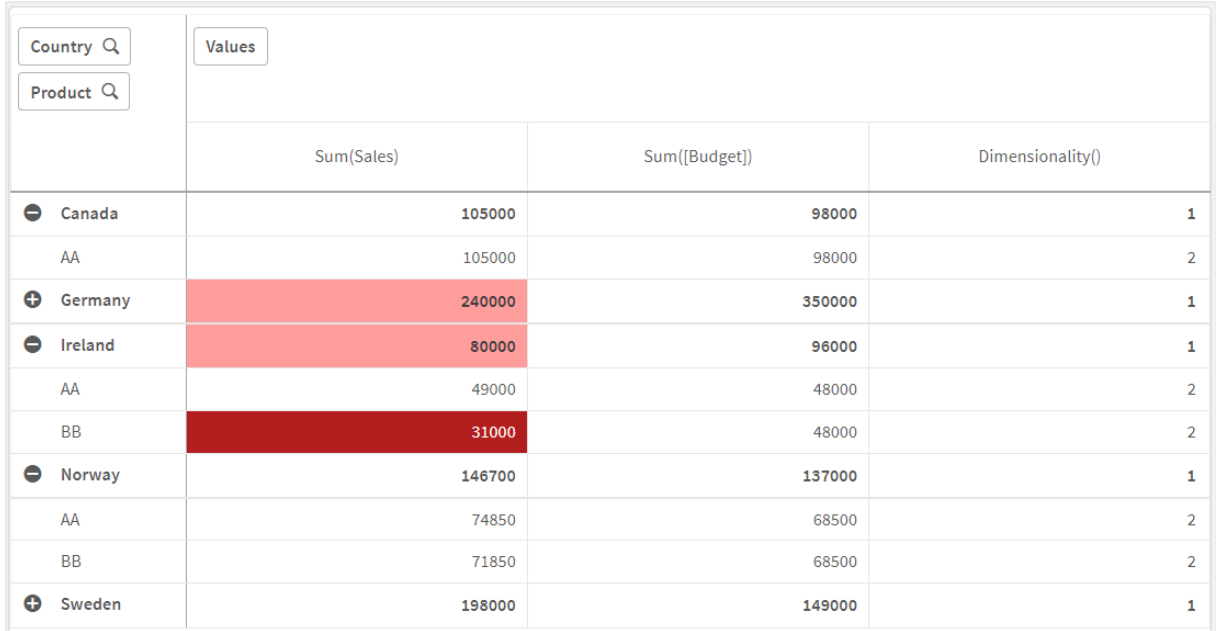

## Förklaring

Uttrycket If(Dimensionality()=1 and Sum(Sales)<Sum(Budget),RGB(255,156,156), If(Dimensionality ()=2 and Sum(Sales)<Sum(Budget),RGB(178,29,29))) innehåller villkorssatser som kontrollerar Dimensionality-värdet och Sum(Sales) samt Sum(Budget) för varje produkt. Om villkoren uppfylls används en bakgrundsfärg på värdet Sum(Sales).

## **Exists**

Exists() avgör om ett specifikt fältvärde redan har laddats in i fältet i dataladdningsskriptet. Funktionen returnerar TRUE eller FALSE, så att det kan användas i where-satsen för en LOAD-sats eller en IF-sats.

Du kan även använda Not Exists() för att avgöra om ett fältvärde inte har laddats, men du bör vara försiktig om du använder Not Exists() i en where-sats. Exists()-funktionen testar både tidigare laddade tabeller och tidigare laddade värden i den aktuella tabellen. Så endast den första förekomsten laddas. När den kommer till den andra förekomsten har värdet redan laddats. Se exemplen för mer information.

## Syntax:

**Exists(**field\_name [, expr]**)**

## Returnerad datatyp: Boolesk

## Argument:

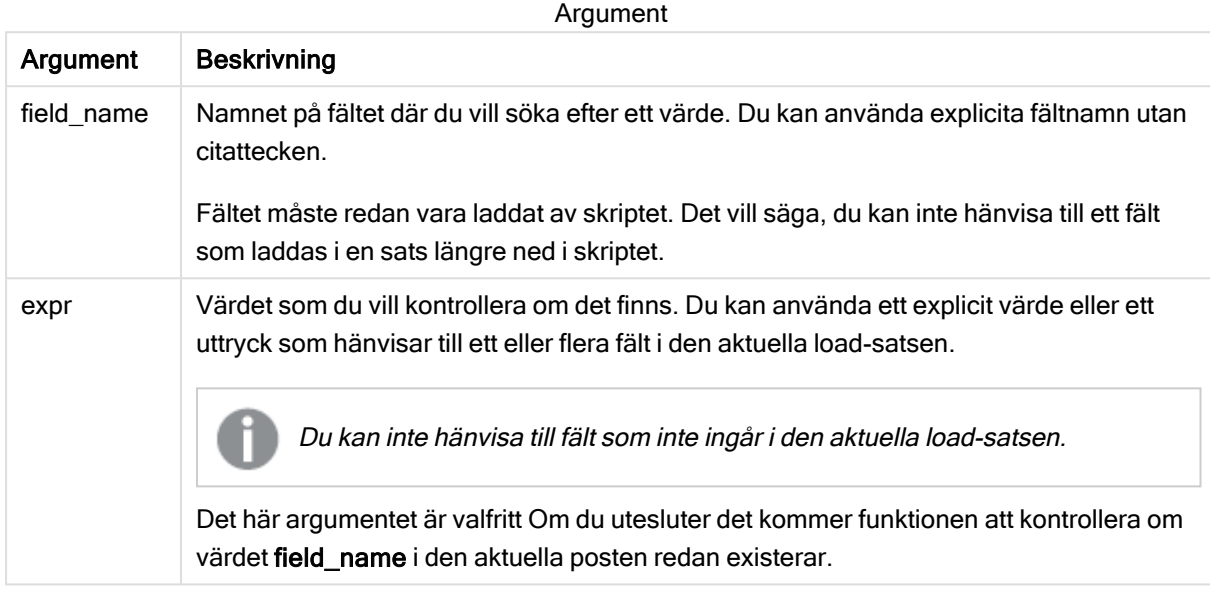

## Exempel och resultat:

#### Exempel 1

```
Exists (Employee)
```
Returnerar -1 (True) om fältets värde Employee i den aktuella posten redan finns i en tidigare läst post som innehåller detta fält.

Satserna Exists (Employee, Employee) och Exists (Employee) är ekvivalenta.

## Exempel 2

```
Exists(Employee, 'Bill')
```
Returnerar -1 (True) om fältvärdet 'Bill' hittas i det aktuella innehållet i fältet Employee.

## Exempel 3

```
Employees: LOAD * inline [ Employee|ID|Salary Bill|001|20000 John|002|30000 Steve|003|35000 ]
(delimiter is '|'); Citizens: Load * inline [ Employee|Address Bill|New York Mary|London
Steve|Chicago Lucy|Madrid Lucy|Paris John|Miami ] (delimiter is '|') where Exists (Employee);
Drop Tables Employees;
```
Detta resulterar i en tabell som du kan använda i en tabellvisualisering med dimensionerna Employee och Address.

where-satsen, where Exists (Employee), betyder att enbart namnen från tabellen Citizens som också finns i Employees laddas till den nya tabellen. Satsen Drop avlägsnar tabellen Employees för att undvika sammanblandning.

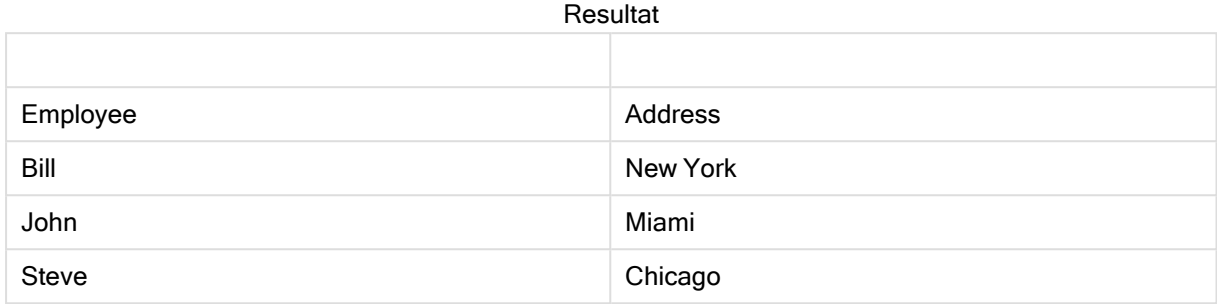

#### Exempel 4

Employees: Load \* inline [ Employee|ID|Salary Bill|001|20000 John|002|30000 Steve|003|35000 ] (delimiter is '|'); Citizens: Load \* inline [ Employee|Address Bill|New York Mary|London Steve|Chicago Lucy|Madrid Lucy|Paris John|Miami ] (delimiter is '|') where not Exists (Employee); Drop Tables Employees;

where-satsen innehåller not: where not Exists (Employee).

Detta innebär att enbart namnen från tabellen Citizens som inte finns i Employees laddas in i den nya tabellen.

Observera att det finns två värden för Lucy i tabellen Citizens, men att endast ett inkluderas i resultattabellen. När du laddar den första raden med värdet Lucy inkluderas det i fältet Employee. När den andra raden kontrolleras finns alltså redan värdet.

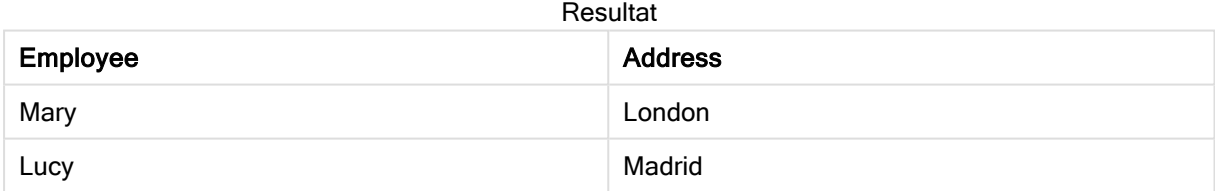

## Exempel 5

Det här exemplet visar hur du laddar alla värden.

Employees: Load Employee As Name; LOAD \* inline [ Employee|ID|Salary Bill|001|20000 John|002|30000 Steve|003|35000 ] (delimiter is '|'); Citizens: Load \* inline [ Employee|Address Bill|New York Mary|London Steve|Chicago Lucy|Madrid Lucy|Paris John|Miami ] (delimiter is '|') where not Exists (Name, Employee); Drop Tables Employees; För att hämta alla värden för Lucy ändrades två saker:

<sup>l</sup> En tidigare laddning i tabellen Employees infogades där Employee döptes om till Name. Load Employee As Name;

• Where-villkoret i Citizens ändrades till: not Exists (Name, Employee).

Det skapar fält för Name och Employee. När den andra raden med Lucy kontrolleras finns den fortfarande inte i Name.

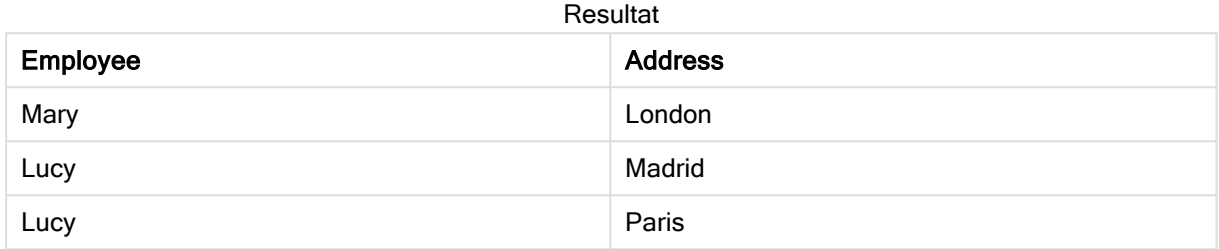

## FieldIndex

FieldIndex() returnerar den placering som fältvärdet value har i fältet field\_name (i laddningsordning).

## Syntax:

**FieldIndex(**field\_name , value**)**

## Returnerad datatyp: heltal

## Argument:

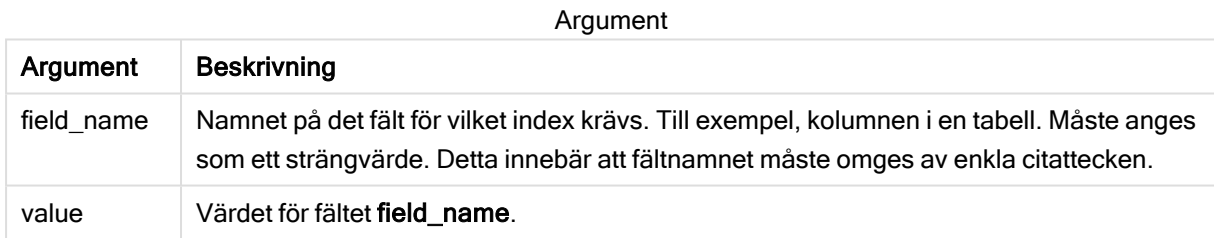

## Begränsningar:

Om value inte påträffas bland fältvärdena i fältet field\_name returneras 0.

## Exempel och resultat:

I följande exempel används fältet: First name från tabellen Names.

## Exempel och resultat

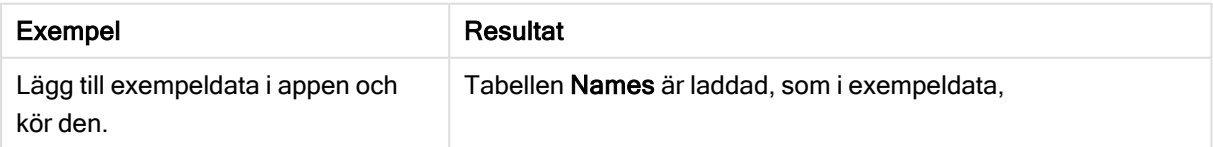

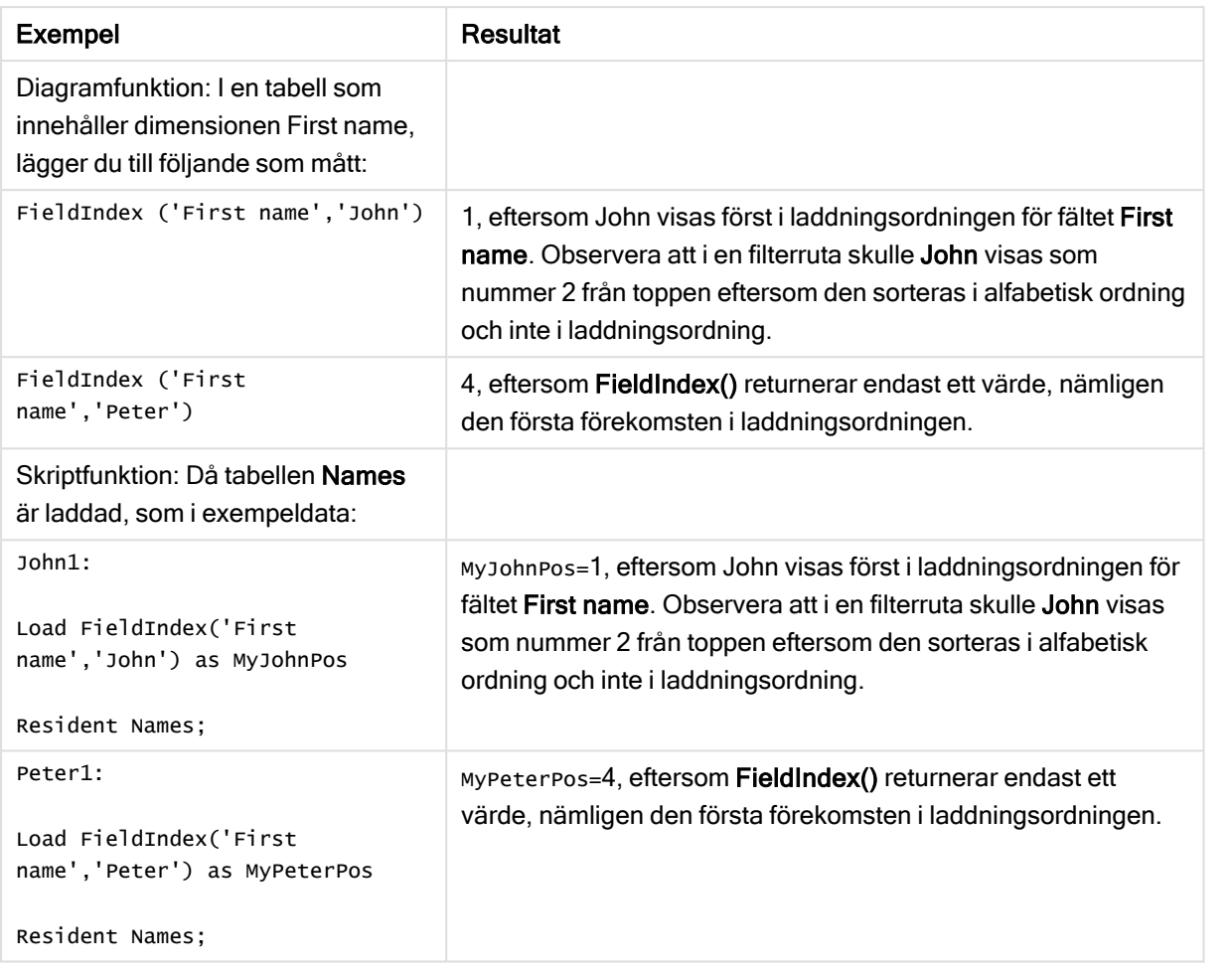

Data som används i exemplet:

Names: LOAD \* inline [ First name|Last name|Initials|Has cellphone John|Anderson|JA|Yes Sue|Brown|SB|Yes Mark|Carr|MC|No Peter|Devonshire|PD|No Jane|Elliot|JE|Yes Peter|Franc|PF|Yes ] (delimiter is '|'); John1: Load FieldIndex('First name','John') as MyJohnPos Resident Names; Peter1: Load FieldIndex('First name','Peter') as MyPeterPos Resident Names;

# FieldValue

FieldValue() returnerar det värde som påträffas vid placeringen elem\_no för fältet field\_name (i laddningsordning).

## Syntax:

**FieldValue(**field\_name , elem\_no**)**

## Returnerad datatyp: dual

## Argument:

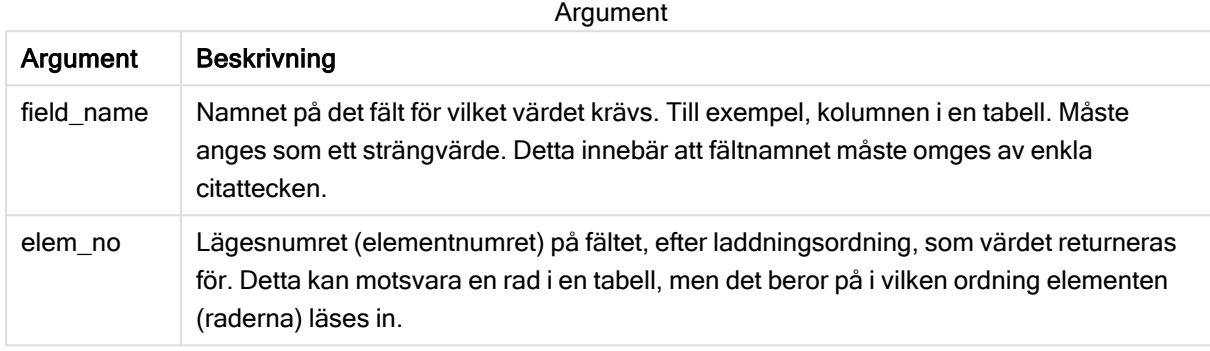

## Begränsningar:

Om elem\_no är större än antalet fältvärden returneras NULL.

## Exempel

## Laddningsskript

Ladda följande data som en inline load i Skriptredigeraren för att skapa exemplet nedan.

```
Names: Names: Entime LOAD * inline [ First name|Last name|Initials|Has cellphone John|Anderson|
Sue|Brown|SB|Yes Mark|Carr|MC |No Peter|Devonshire|PD|No Jane|Elliot|JE|Yes Peter|Franc|PF|Yes
] (delimiter is '|'); Load Field Name John1: Load Field Value ('Fig. 1) as Aluen Resident Name ('Fig. 1) as Load Resident Name ('Fig. 1) and Henry Resident Name ('Fig. 1) and Henry Resident Name ('Fig. 1) and Henry Residen
Names; Peter1: Load FieldValue('First name',5) as MyPos2 Resident Names;
```
## Skapa en visualisering

Skapa en tabellvisualisering i ett Qlik Sense-ark. Lägg till fälten First name, MyPos1 och MyPos2 i tabellen.

## Resultat

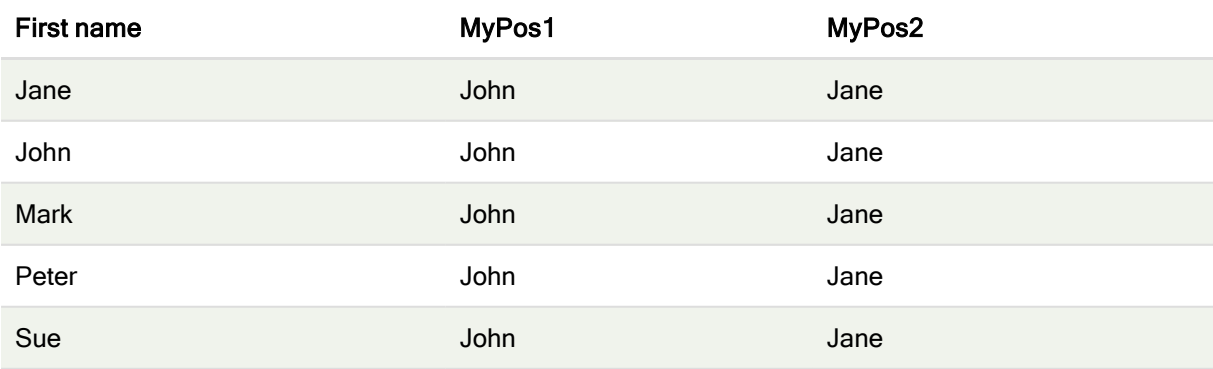

## Förklaring

FieldValue('First name','1') leder till John som värde för MyPos1 för alla förnamn eftersom John visas först i laddningsordningen för fältet First name. Observera att John skulle visas som nummer 2 från toppen i en filterruta, efter Jane, eftersom den sorteras alfabetiskt och inte efter inläsningsordning.

FieldValue('First name','5') leder till Jane som värde för MyPos2 för alla förnamn eftersom Jane visas som det femte i laddningsordningen för fältet First name.

# FieldValueCount

FieldValueCount() är en heltalsfunktion som returnerar antalet distinkta värden i ett fält.

En partiell inläsning kan ta bort värden från data, vilka inte kommer att återspeglas i antalet returnerade. Det returnerade numret kommer att motsvara alla distinkta värden som lästes in, antingen i den första inläsningen eller någon efterföljande partiell inläsning.

## Syntax:

**FieldValueCount(**field\_name**)**

## Returnerad datatyp: heltal

## Argument:

Argument

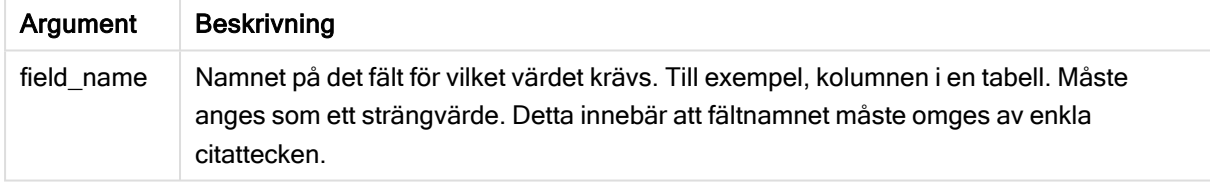

## Exempel och resultat:

I följande exempel används fältet First name från tabellen Names.

## Exempel och resultat

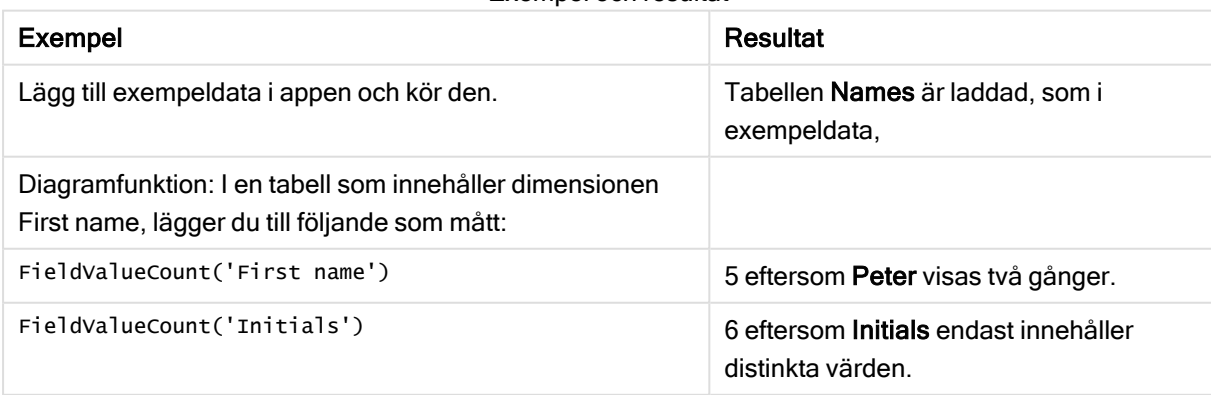

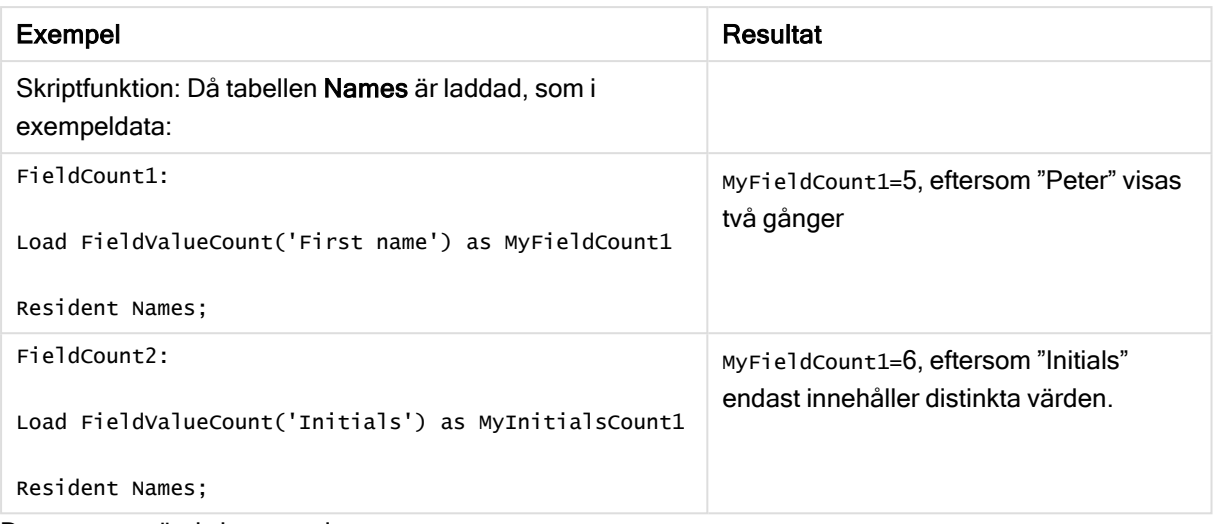

#### Data som används i exempel:

```
Names: LOAD * inline [ First name|Last name|Initials|Has cellphone John|Anderson|JA|Yes
Sue|Brown|SB|Yes Mark|Carr|MC|No Peter|Devonshire|PD|No Jane|Elliot|JE|Yes Peter|Franc|PF|Yes
] (delimiter is '|'); FieldCount1: Load FieldValueCount('First name') as MyFieldCount1
Resident Names; FieldCount2: Load FieldValueCount('Initials') as MyInitialsCount1 Resident
Names;
```
# LookUp

Lookup() letar in i en tabell som redan är laddad och returnerar värdet av field\_name vilket motsvarande den första förekomsten av värdet match\_field\_value i fältet match\_field\_ name. Tabellen kan vara den aktuella tabell eller en annan tabell som har laddats.

## Syntax:

**lookup(**field\_name, match\_field\_name, match\_field\_value [, table\_name]**)**

## Returnerad datatyp: dual

#### Argument:

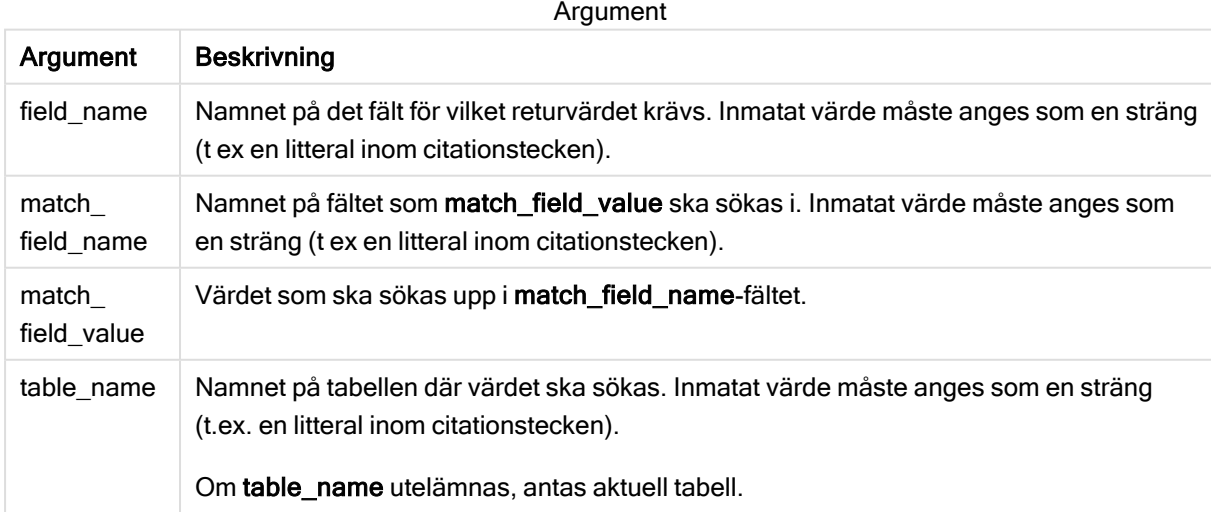

Argument utan citattecken syftar på den aktuella tabellen. Om du vill hänvisa till andra tabeller omger du ett argument med enkla citattecken.

#### Begränsningar:

Sökordningen är densamma som laddningsordningen, såvida inte tabellen är resultatet av komplexa operationer som join-operationer. I så fall är ordningen inte väldefinierad. Både field\_name och match\_ field name måste vara fält i samma tabell, som angivet med table name.

Om ingen motsvarighet påträffas, returneras NULL.

#### Exempel

## Laddningsskript

Ladda följande data som en inline load i Skriptredigeraren för att skapa exemplet nedan.

```
ProductList: Load * Inline [ ProductID|Product|Category|Price 1|AA|1|1 2|BB|1|3 3|CC|2|8
4|DD|3|2 ] (delimiter is '|'); OrderData: Load *, Lookup('Category', 'ProductID', ProductID,
'ProductList') as CategoryID Inline [ InvoiceID|CustomerID|ProductID|Units 1|Astrida|1|8
1|Astrida|2|6 2|Betacab|3|10 3|Divadip|3|5 4|Divadip|4|10 ] (delimiter is '|'); Drop Table
ProductList;
```
## Skapa en visualisering

Skapa en tabellvisualisering i ett Qlik Sense-ark. Lägg till fälten ProductID, InvoiceID, CustomerID, Units och CategoryID i tabellen.

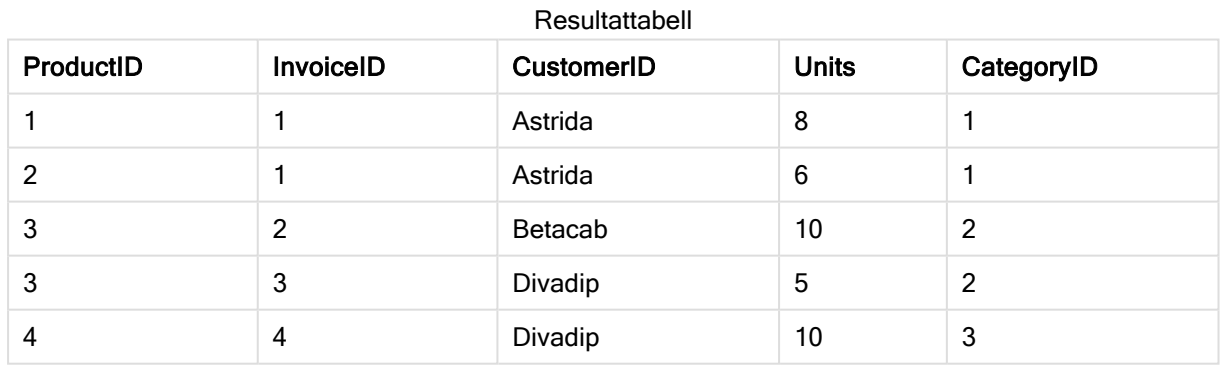

## Resultat

## Förklaring

Exempeldata använder Lookup()-funktionen i följande form:

Lookup('Category', 'ProductID', ProductID, 'ProductList')

ProductList-tabellen laddas föst.

Lookup()-funktionen används för att bygga OrderData-tabellen. Den anger det tredje argumentet som ProductID. Detta är det fält för vilket en sökning efter värdet ska göras i det andra argumentet 'ProductID' i ProductList enligt vad som anges av de omgivande enkla citattecknen.

Funktionen returnerar värdet för "Category" (i tabellen ProductList), laddad som CategoryID.

Satsen drop raderar tabellen ProductList från datamodellen eftersom den inte behövs, vilket ger tabellen OrderData som resultat.

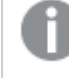

Lookup()-funktionen är flexibel och kan komma åt alla tabeller som laddats tidigare. Det går dock långsamt jämfört med Applymap()-funktionen.

## Se även:

 $\Box$  [ApplyMap](#page-685-0) (page 686)

# NoOfRows - diagramfunktion

NoOfRows() returnerar antalet rader i det aktuella kolumnsegmentet i en tabell. För bitmappsdiagram returnerar NoOfRows() antalet rader i diagrammets raka tabellmotsvarighet.

Om tabellen eller diagrammets tabellmotsvarighet har flera vertikala dimensioner, inbegriper det aktuella kolumnsegmentet endast rader som har samma värden som den aktuella raden i samtliga dimensionskolumner, utom den kolumn som visar den sista dimensionen i fältens inbördes sorteringsordning.

## Syntax:

**NoOfRows([TOTAL])**

## Returnerad datatyp: heltal

#### Argument:

Argument

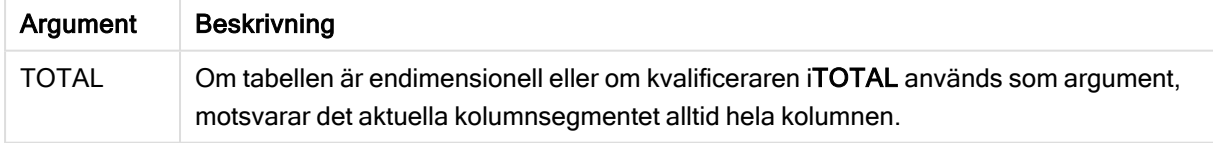

## Exempel: Diagramuttryck som använder NoOfRows

Exempel – diagramuttryck

## Laddningsskript

Ladda följande data som en inline-laddning i Skriptredigeraren för att skapa diagramuttrycksexemplen nedan.

Temp: LOAD \* inline [ Region|SubRegion|RowNo()|NoOfRows() Africa|Eastern Africa|Western Americas|Central Americas|Northern Asia|Eastern Europe|Eastern Europe|Northern Europe|Western Oceania|Australia ] (delimiter is '|');

## **Diagramuttryck**

Skapa en tabellvisualisering i ett Qlik Sense-ark med Region och SubRegion som dimensioner. Lägg till RowNo( ), NoOfRows() och NoOfRows(Total) som mått.

## Resultat

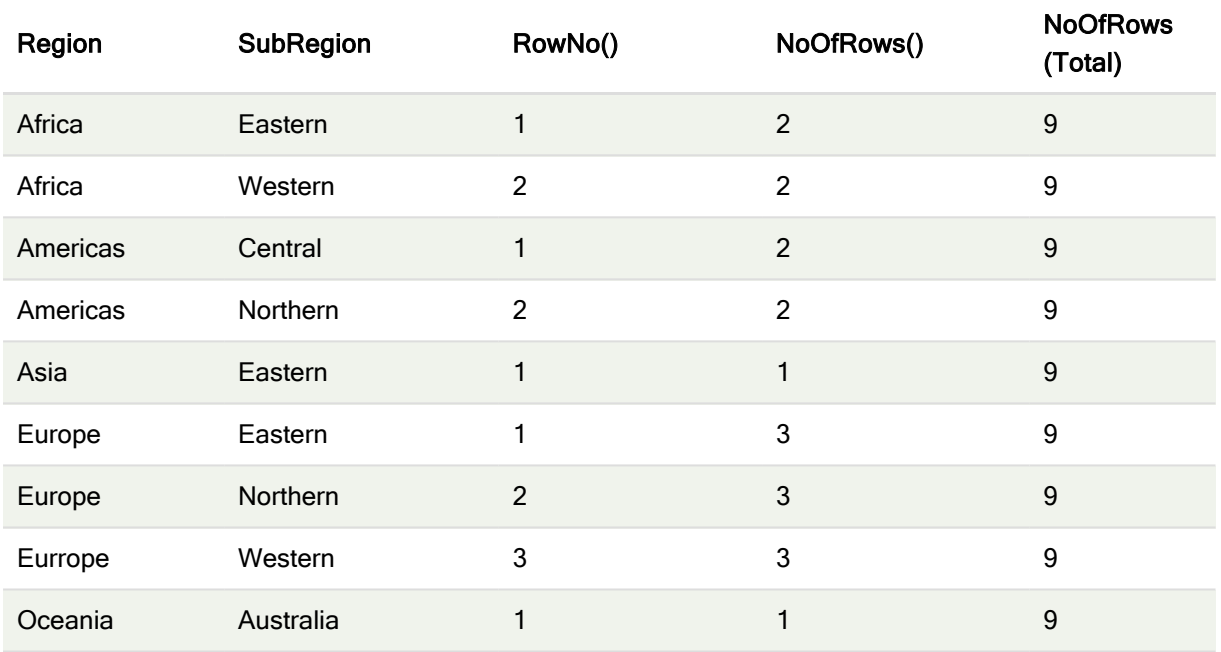

## Förklaring

I det här exemplet är sorteringsordningen efter den första dimensionen, Region. Det leder till att varje kolumnsegment består av en grupp med regioner som har samma värde, till exempel Africa.

Kolumnen RowNo() visar radnummer för varje kolumnsegment. Till exempel finns det två rader för regionen Africa. Radnumreringen börjar sedan på 1 igen för nästa kolumnsegment, som är Americas.

Kolumnen NoOfRows() räknar antalet rader i varje kolumnsegment. Till exempel har Europe tre rader i kolumnsegmentet.

Kolumnen NoOfRows(Total) bortser från dimensionerna på grund av argumentet TOTAL för NoOfRows() och räknar raderna i tabellen.

Om tabellen sorteras på den andra dimensionen, SubRegion, baseras kolumnsegment på den dimensionen så att radnumreringen ändras för varje SubRegion.

## Se även:

 $\bigcap$  RowNo - [diagramfunktion](#page-441-0) (page 442)

## Peek

Peek() returnerar värdet för ett fält i en tabell för en rad som redan har laddats. Radnumret kan anges, liksom tabellen. Om inget radnummer anges används posten som laddades senast.

Peek()-funktionen används vanligen för att hitta de relevanta gränserna i en tidigare laddad tabell, det vill säga det första eller sista värdet i ett specifikt fält. I de flesta fall lagras det här värdet i en variabel för att användas senare, till exempel som ett villkor i en do-while-loop.

## Syntax:

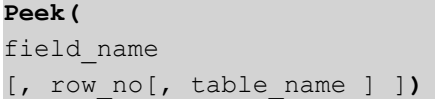

## Returnerad datatyp: dual

## Argument:

Argument

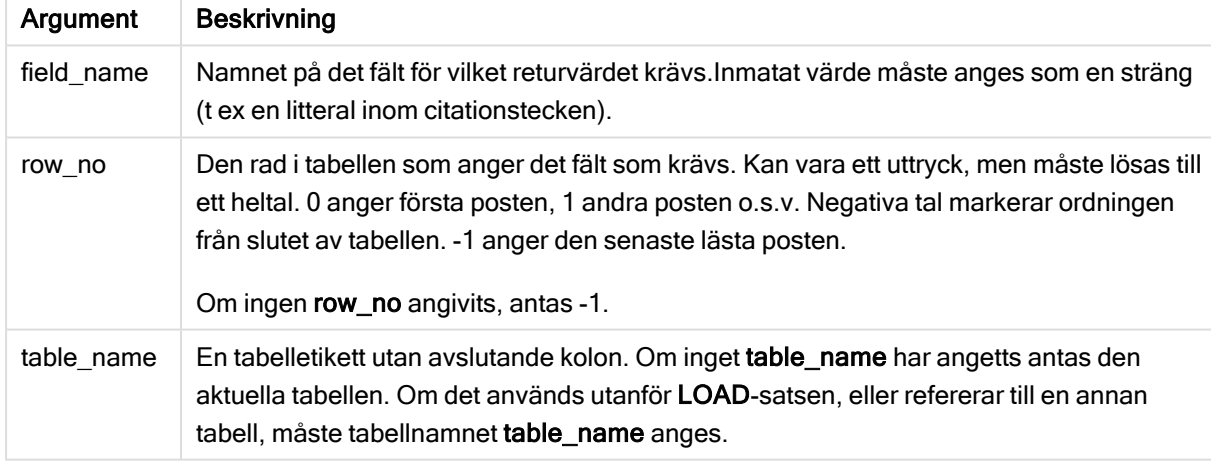

## Begränsningar:

Funktionen kan bara returnera värden från poster som redan laddats. Det betyder att ett anrop som använder -1 som row\_no kommer att returnera NULL för den första posten i en tabell.

Exempel och resultat:

## Exempel 1

Lägg till exempelskriptet i appen och kör det. När du vill se resultatet lägger du till de fält som anges i resultatkolumnen i ett ark i din app.

```
EmployeeDates: Load * Inline [ EmployeeCode|StartDate|EndDate 101|02/11/2010|23/06/2012
102|01/11/2011|30/11/2013 103|02/01/2012| 104|02/01/2012|31/03/2012 105|01/04/2012|31/01/2013
106|02/11/2013| ] (delimiter is '|'); First_last_Employee: Load EmployeeCode, Peek
```
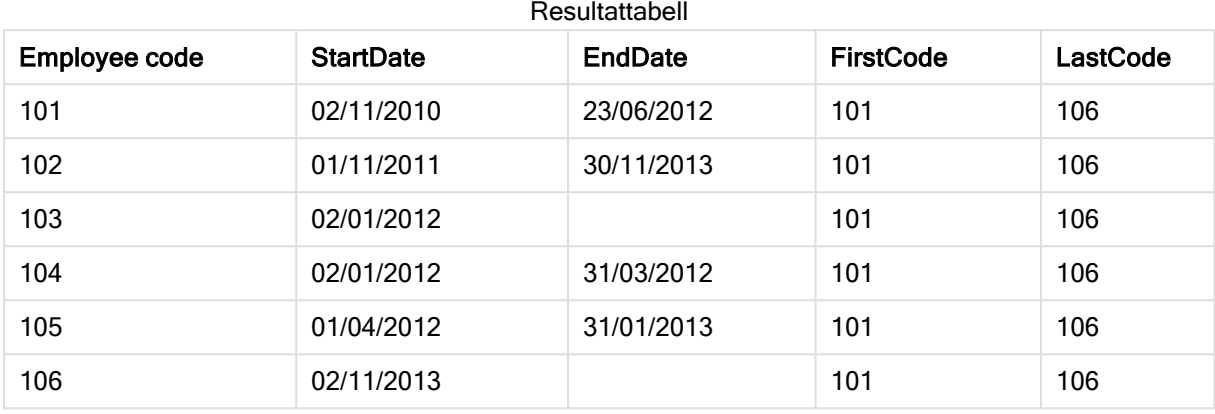

('EmployeeCode',0,'EmployeeDates') As FirstCode, Peek('EmployeeCode',-1,'EmployeeDates') As LastCode Resident EmployeeDates;

FirstCode = 101, eftersom Peek('EmployeeCode',0, 'EmployeeDates') returnerar det första värdet för EmployeeCode i tabellen EmployeeDates.

LastCode = 106, eftersom Peek('EmployeeCode',-1, 'EmployeeDates') returnerar det sista värdet för EmployeeCode i tabellen EmployeeDates.

Att ersätta värdet på argumentet row\_no returnerar värdena för andra rader i tabellen, enligt följande:

Peek('EmployeeCode',2, 'EmployeeDates') returnerar det tredje värdet, 103, i tabellen som FirstCode.

Observera dock att om inte tabellen specificeras som det tredje argumentet table\_name i dessa exempel, refererar funktionen till den aktuella tabellen (i detta fall, internt).

## Exempel 2

Om du vill komma åt data längre ned i en tabell kan du göra det i två steg: först laddar du hela tabellen i en temporär tabell och sedan sorterar du om den med användning av Peek().

Lägg till exempelskriptet i appen och kör det. När du vill se resultatet lägger du till de fält som anges i resultatkolumnen i ett ark i din app.

```
T1: LOAD * inline [ ID|Value 1|3 1|4 1|6 3|7 3|8 2|1 2|11 5|2 5|78 5|13 ] (delimiter is '|');
T2: LOAD *, IF(ID=Peek('ID'), Peek('List')&','&Value,Value) AS List RESIDENT T1 ORDER BY ID
ASC; DROP TABLE T1;
```
Create a table in a sheet in your app with ID, List, and Value as the dimensions.

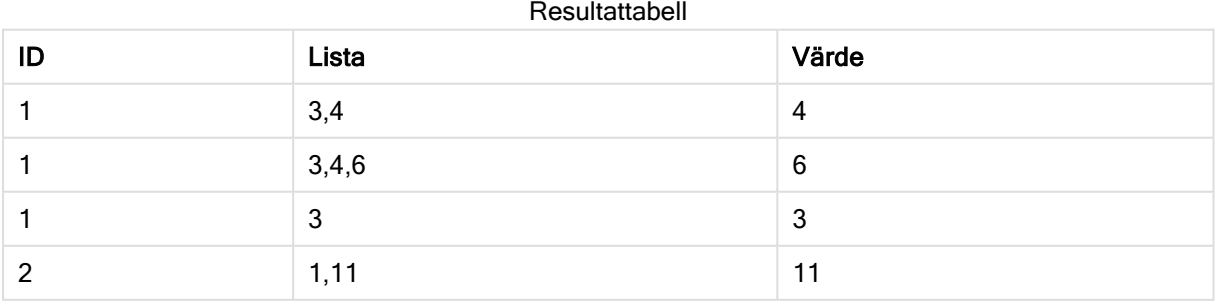

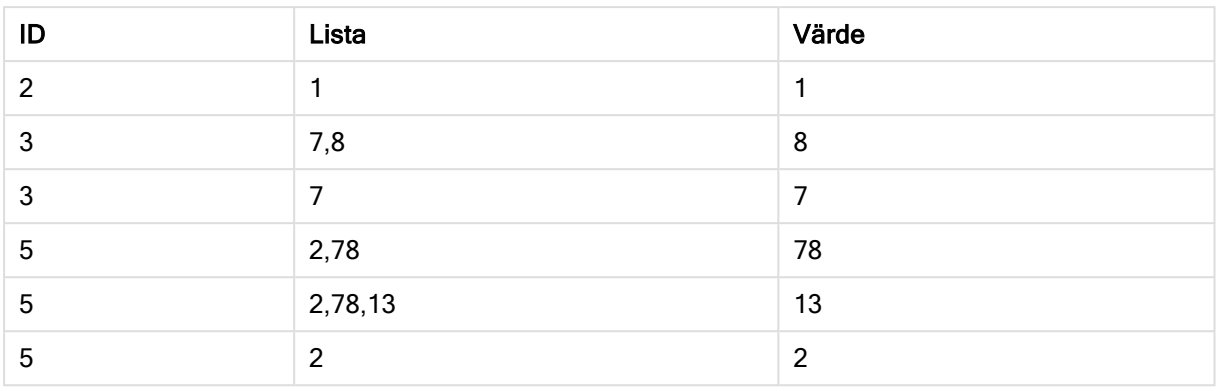

Satsen IF() byggs från den tillfälliga tabellen T1.

Peek('ID') hänvisar till fältet ID i föregående rad i aktuell tabell T2. Peek('List') hänvisar till fältet List i föregående rad i tabellen T2, som byggs då uttrycket utvärderas.

Satsen utvärderas enligt följande:

Om det aktuella värdet för ID är samma som det tidigare värdet för ID, då ska värdet för Peek('List') skrivas sammanlänkat med det aktuella värdet för Value. Annars skriver du det aktuella värdet av Value endast.

Om Peek('List') redan innehåller ett sammanlänkat resultat, kommer det nya resultatet Peek('List') sammanlänkas till det.

Observera satsen Order by. Detta anger hur tabellen ordnas (genom ID i stigande ordning). Utan detta använder funktionen Peek() godtycklig ordning som den interna tabellen har, vilket kan leda till oförutsägbara resultat.

## Exempel 3

Lägg till exempelskriptet i appen och kör det. När du vill se resultatet lägger du till de fält som anges i resultatkolumnen i ett ark i din app.

Amounts: Load Date#(Month,'YYYY-MM') as Month, Amount, Peek(Amount) as AmountMonthBefore Inline [Month,Amount 2022-01,2 2022-02,3 2022-03,7 2022-04,9 2022-05,4 2022-06,1];

Resultattabell

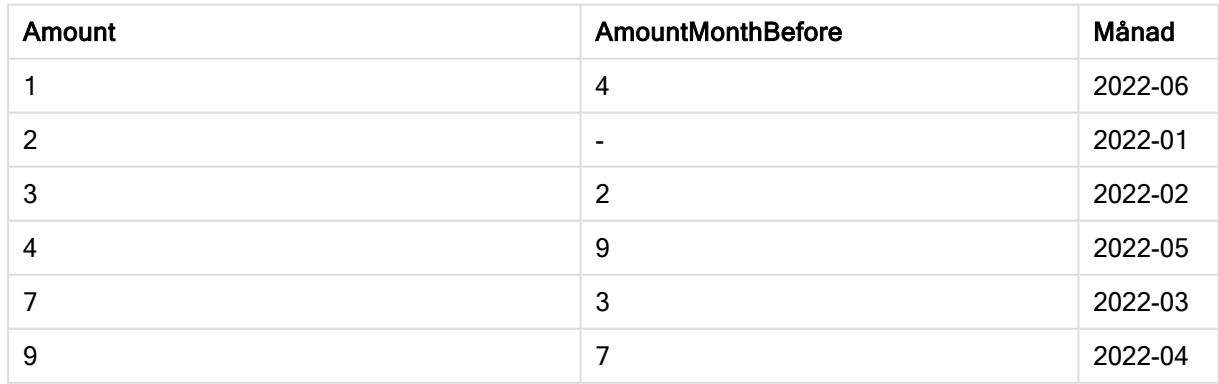

Fältet AmountMonthBefore kommer att innehålla mängden från föregående månad.

Eftersom parametrarna row\_no och table\_name är utelämnade, används standardvärdena. I det här exemplet är följande tre funktionsanrop likvärdiga:

- Peek(Amount)
- Peek(Amount,-1)
- Peek(Amount,-1,'Amounts')

När -1 används som row\_no kommer värdet från föregående rad att användas. Genom att ersätta det här värdet går det att hämta värden för de andra raderna i tabellen:

Peek(Amount,2) returnerar det tredje värdet i tabellen: 7.

## Exempel 4

Data måste vara korrekt sorterade för att få rätt resultat men det är tyvärr inte alltid fallet. Funktionen Peek () kan inte användas för att hänvisa till data som inte har laddats än. Du kan undvika sådana problem genom att använda temporära tabeller och köra flera pass för dina data.

Lägg till exempelskriptet i appen och kör det. När du vill se resultatet lägger du till de fält som anges i resultatkolumnen i ett ark i din app.

```
tmp1Amounts: Load * Inline [Month,Product,Amount 2022-01,B,3 2022-01,A,8 2022-02,B,4 2022-
02,A,6 2022-03,B,1 2022-03,A,6 2022-04,A,5 2022-04,B,5 2022-05,B,6 2022-05,A,7 2022-06,A,4
2022-06,B,8]; tmp2Amounts: Load *, If(Product=Peek(Product),Peek(Amount)) as
AmountMonthBefore Resident tmp1Amounts Order By Product, Month Asc; Drop Table tmp1Amounts;
Amounts: Load *, If(Product=Peek(Product),Peek(Amount)) as AmountMonthAfter Resident
tmp2Amounts Order By Product, Month Desc; Drop Table tmp2Amounts;
```
## Förklaring

Den inledande tabellen är sorterad på månad. Det betyder att peek()-funktionen i många fall skulle returnera mängden för fel produkt. Det innebär att tabellen måste sorteras om. Detta utförs genom att köra ett andra pass för dina data och skapa den nya tabellen tmp2Amounts. Observera satsen Order By. Först ordnar den posterna efter produkt och därefter efter månad i stigande ordning.

If()-funktionen behövs eftersom AmountMonthBefore endast ska beräknas om den föregående raden innehåller data för samma produkt men bara för den föregående månaden. Genom att jämföra produkten på den aktuella raden med produkten på föregående rad kan det här villkoret valideras.

När den andra tabellen har skapats skippas den första tabellen tmp1Amounts med en Drop Table-sats.

Slutligen körs ett tredje pass för data, men nu med månaderna sorterade i omvänd ordning. Det betyder att även AmountMonthAfter kan beräknas.

Order By-satser anger hur tabellen ska ordnas. Utan detta använder funktionen Peek() en godtycklig ordning som den interna tabellen har, vilket kan leda till oförutsägbara resultat.

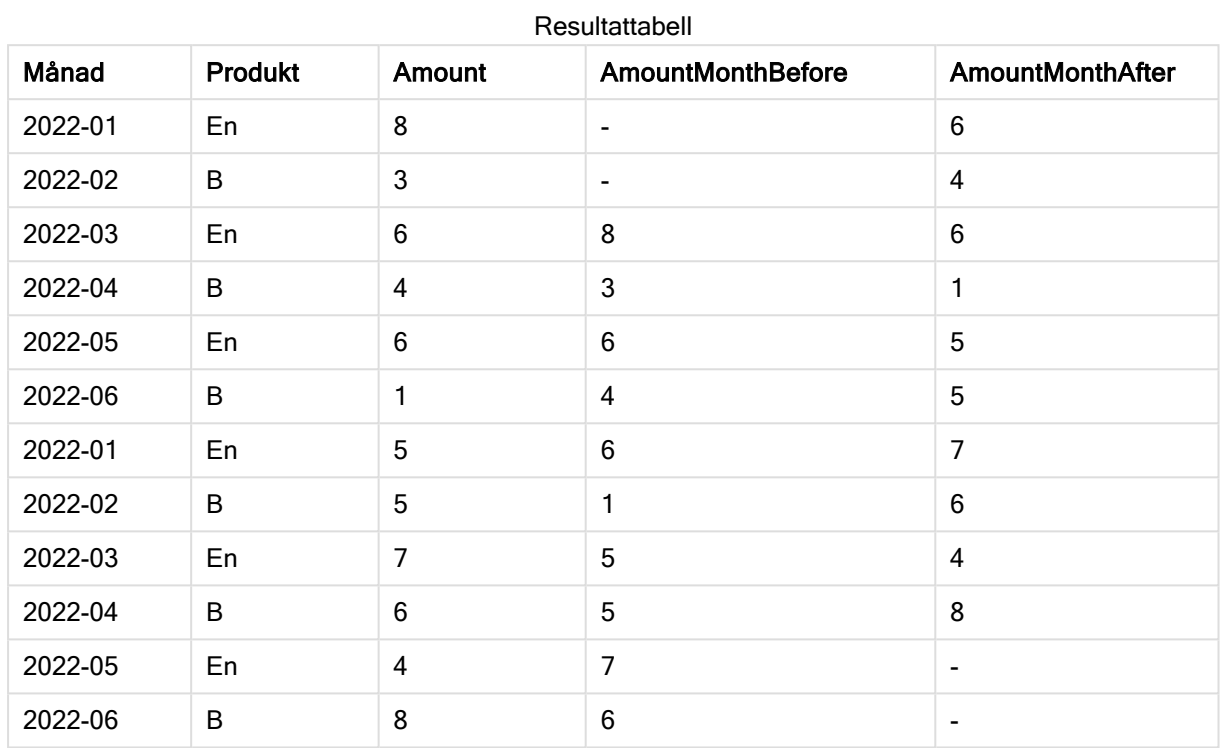

## Resultat

## Exempel 5

Lägg till exempelskriptet i appen och kör det. När du vill se resultatet lägger du till de fält som anges i resultatkolumnen i ett ark i din app.

T1: Load \* inline [ Quarter, Value 2003q1, 10000 2003q1, 25000 2003q1, 30000 2003q2, 1250 2003q2, 55000 2003q2, 76200 2003q3, 9240 2003q3, 33150 2003q3, 89450 2003q4, 1000 2003q4, 3000 2003q4, 5000 2004q1, 1000 2004q1, 1250 2004q1, 3000 2004q2, 5000 2004q2, 9240 2004q2, 10000 2004q3, 25000 2004q3, 30000 2004q3, 33150 2004q4, 55000 2004q4, 76200 2004q4, 89450 ]; T2: Load \*, rangesum(SumVal,peek('AccSumVal')) as AccSumVal; Load Quarter, sum(Value) as SumVal resident T1 group by Quarter;

## Resultat

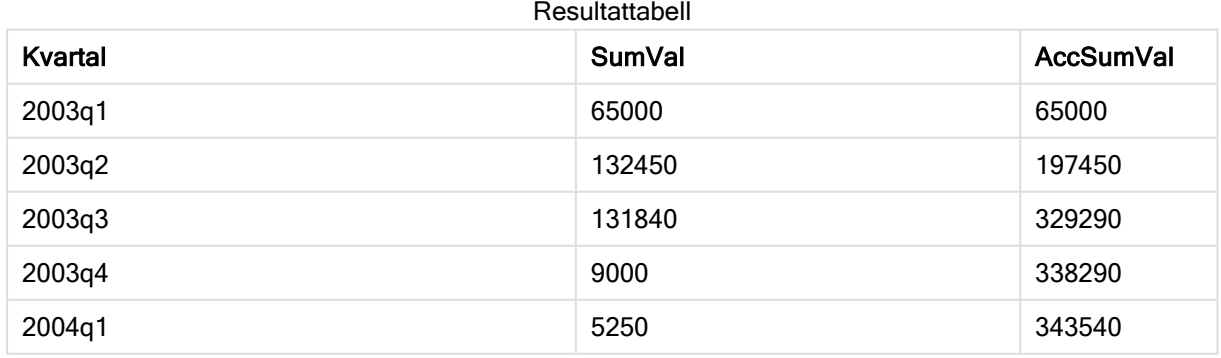

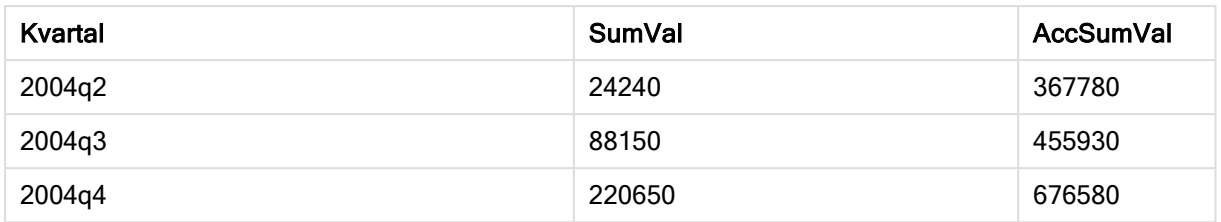

## Förklaring

Load-satsen Load \*, rangesum(SumVal,peek('AccSumVal')) as AccSumVal har ett rekursivt anrop där de tidigare värdena läggs till i det aktuella värdet. Den här åtgärden används till att beräkna en ackumulering av värden i skriptet.

## Se även:

## Previous

Previous() returnerar värdet av uttrycket expr genom att använda data från en tidigare indatapost som inte uteslutits till följd av en where-sats. För den första posten i en intern tabell kommer funktionen att returnera NULL.

## Syntax:

**Previous(**expr**)**

## Returnerad datatyp: dual

## Argument:

Argument

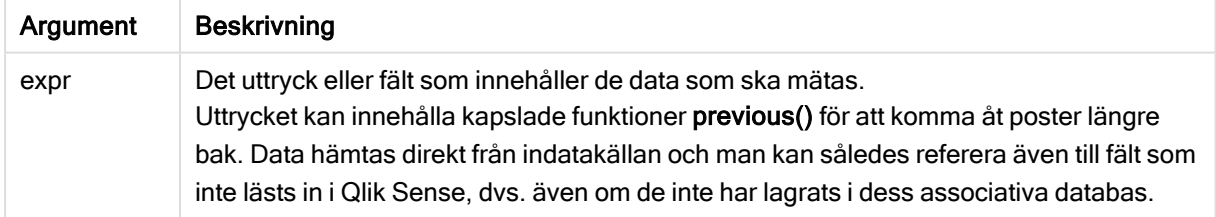

## Begränsningar:

För den första posten i en intern tabell kommer funktionen att returnera NULL.

## Exempel:

Skriv följande i ditt laddningsskript

```
Sales2013:
Load *, (Sales - Previous(Sales) )as Increase Inline [
Month|Sales
1|12
```
2|13 3|15 4|17 5|21 6|21 7|22 8|23 9|32 10|35 11|40 12|41 ] (delimiter is '|');

Genom att använda funktionen Previous() i satsen Load kan vi jämföra det aktuella värdet av Sales med föregående värde och använda det i ett tredje fält, Increase.

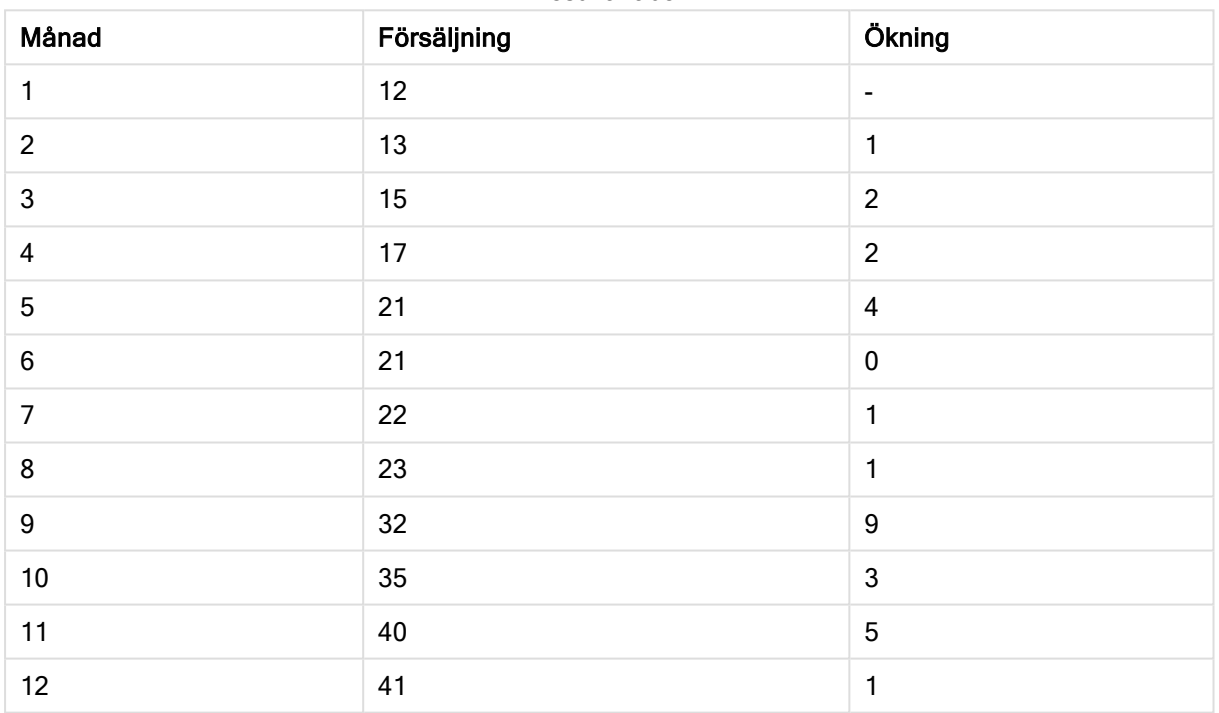

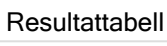

# <span id="page-674-0"></span>Top - diagramfunktion

Top() utvärderar ett uttryck på den första (översta) raden i ett kolumnsegment i en tabell. Vilken rad som den beräknas för beror på värdet för offset, om sådant finns, standardvärdet är raden högst upp. För diagram som inte är tabeller görs Top()-utvärderingen på den första raden i den aktuella kolumnen i diagrammets raka tabellmotsvarighet.

## Syntax:

**Top(**[**TOTAL**] expr [ , offset [,count ]]**)**

## Returnerad datatyp: dual

## Argument:

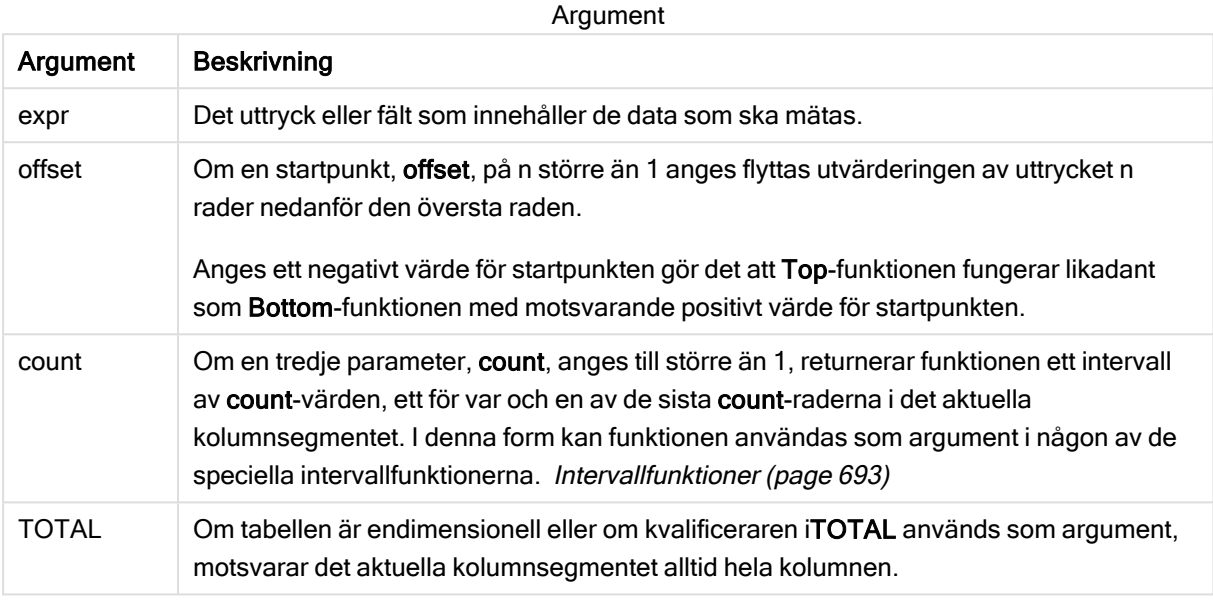

Ett kolumnsegment definieras som en konsekutiv underuppsättning med celler som har samma värden för dimensionerna i den aktuella sorteringsordningen. Postöverskridande diagramfunktioner beräknas i kolumnsegmentet exklusive dimensionen längst till höger i motsvarande raka tabelldiagram. Om det enbart finns en dimension i diagrammet, eller om kvalificeraren TOTAL anges, utvärderas uttrycket över en hel tabell.

Om tabellen eller diagrammets tabellmotsvarighet har flera vertikala dimensioner, inbegriper det aktuella kolumnsegmentet endast rader som har samma värden som den aktuella raden i samtliga dimensionskolumner, utom den kolumn som visar den sista dimensionen i fältens inbördes sorteringsordning.

## Begränsningar:

Rekursiva anrop returnerar NULL.

## Exempel och resultat:

## Exempel: 1

I skärmdumpen av tabellen som visas i det här exemplet skapas tabellvisualiseringen från dimensionen Customer och måtten: Sum(Sales) och Top(Sum(Sales)).

Kolumnen Top(Sum(Sales)) returnerar 587 för alla rader eftersom det är värdet för den översta raden: Astrida

Tabellen visar även mer komplexa mått: ett skapat av Sum(Sales)+Top(Sum(Sales)) och ett med etiketten Top offset 3, som skapas med hjälp av uttrycket Sum(Sales)+Top(Sum(Sales), 3) och vars argument offset är angivet som 3. Det lägger till Sum(Sales)-värdet för den aktuella raden till värdet från raden tre rader nedanför den översta raden, d.v.s. den aktuella raden plus värdet för Canutility.

#### Exempel 1

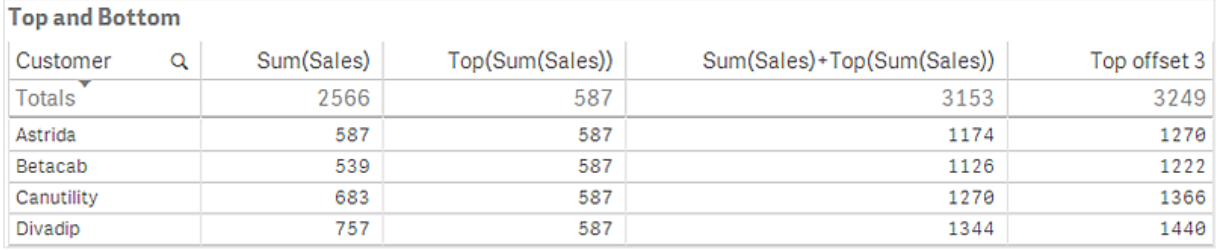

## Exempel: 2

I tabellerna i skärmdumparna har fler dimensioner lagts till i visualiseringarna: Month och Product. För diagram med flera dimensioner beror resultatet för uttryck som innehåller funktionerna Above, Below, Top och Bottom på den ordning i vilken kolumndimensionerna sorteras av Qlik Sense. Qlik Sense evaluerar funktionerna baserat på de kolumnsegment som är resultatet från den dimension som kommer sist i sorteringsordningen. Sorteringsordningen för kolumner styrs från egenskapspanelen under Sortering. Den motsvarar inte nödvändigtvis den ordning i vilken kolumnerna visas i en tabell.

Första tabell för Exempel 2. Värdet för Top för måttet First value baserat på Month (Jan).

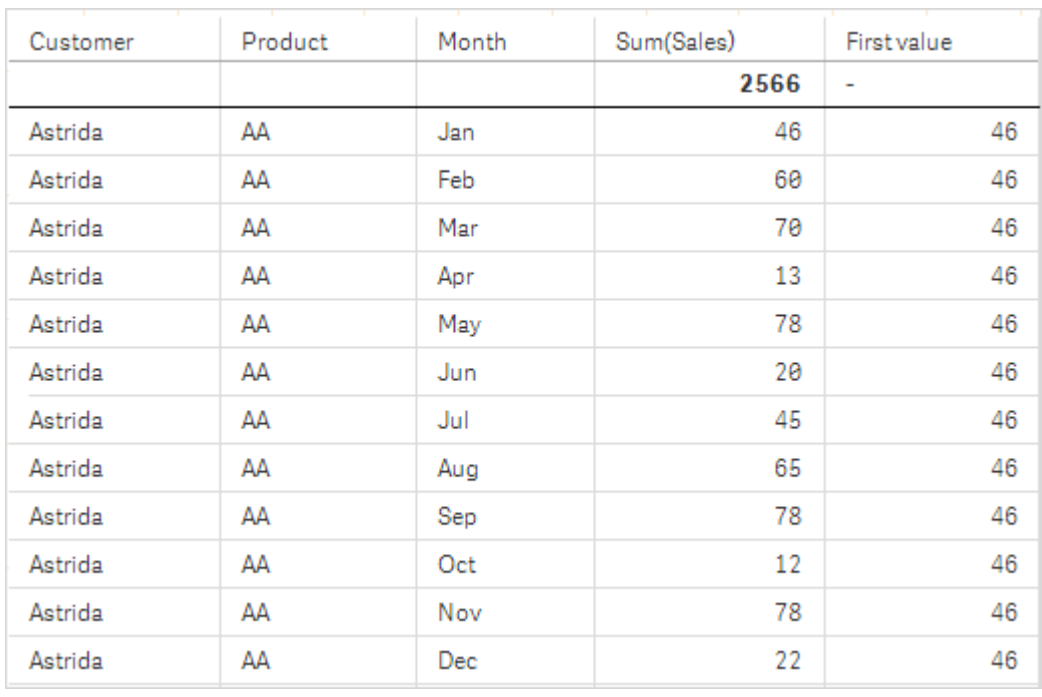

Andra tabell för Exempel 2. Värdet för Top för måttet First value baserat på Product (AA för Astrida).

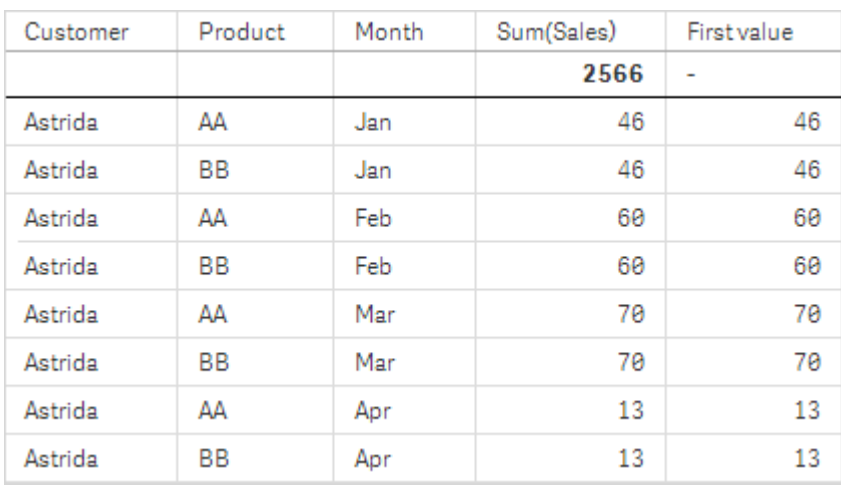

Se Exempel: 2 i funktionen Above för mer information.

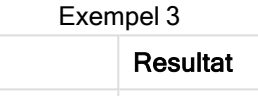

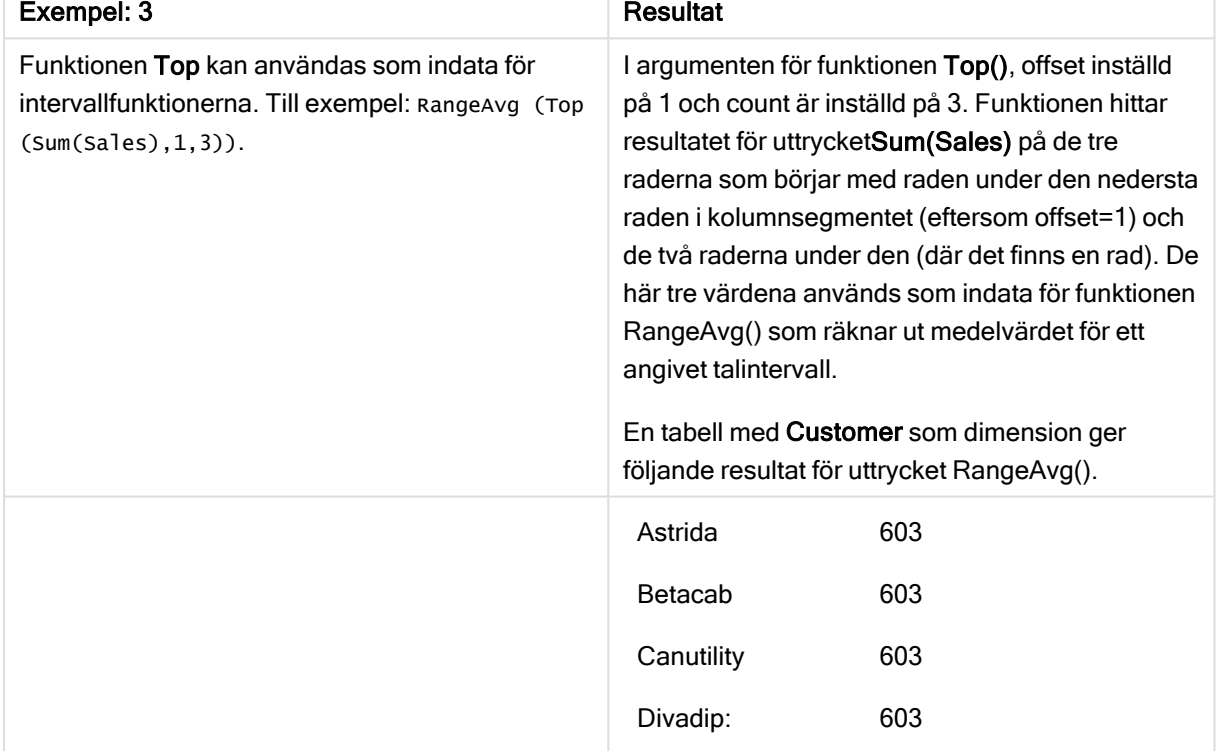

Monthnames:

LOAD \*, Dual(MonthText,MonthNumber) as Month INLINE [ MonthText, MonthNumber Jan, 1 Feb, 2 Mar, 3 Apr, 4 May, 5 Jun, 6 Jul, 7 Aug, 8

```
Sep, 9
Oct, 10
Nov, 11
Dec, 12
];
Sales2013:
Crosstable (MonthText, Sales) LOAD * inline [
Customer|Jan|Feb|Mar|Apr|May|Jun|Jul|Aug|Sep|Oct|Nov|Dec
Astrida|46|60|70|13|78|20|45|65|78|12|78|22
Betacab|65|56|22|79|12|56|45|24|32|78|55|15
Canutility|77|68|34|91|24|68|57|36|44|90|67|27
Divadip|57|36|44|90|67|27|57|68|47|90|80|94
] (delimiter is '|');
```
## Se även:

- $\Box$  Bottom [diagramfunktion](#page-649-0) (page 650)
- $\Box$  Above [diagramfunktion](#page-641-0) (page 642)
- **Sum [diagramfunktion](#page-227-0) (page 228)**
- □ [RangeAvg](#page-694-0) (page 695)
- $\Box$  [Intervallfunktioner](#page-692-0) (page 693)

## SecondaryDimensionality - diagramfunktion

SecondaryDimensionality() returnerar antalet dimensionspivottabellrader som har icke-aggregerat innehåll, d.v.s. inte innehåller delsummor eller dolda aggregeringar. Denna funktion motsvarar funktionen dimensionality() för horisontella pivottabelldimensioner.

## Syntax:

```
SecondaryDimensionality( )
```
Returnerad datatyp: heltal

## Begränsningar:

Såvida funktionen SecondaryDimensionality inte används i pivottabeller returnerar den alltid 0.

## After - diagramfunktion

After() returnerar värdet för ett uttryck utvärderat med en pivottabells dimensionsvärden som de visas i kolumnen efter den aktuella kolumnen inom ett radsegment i pivottabellen.

#### Syntax:

```
after([TOTAL] expr [, offset [, count ]])
```
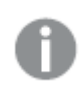

Funktionen returnerar NULL i alla diagramtyper utom pivottabeller.

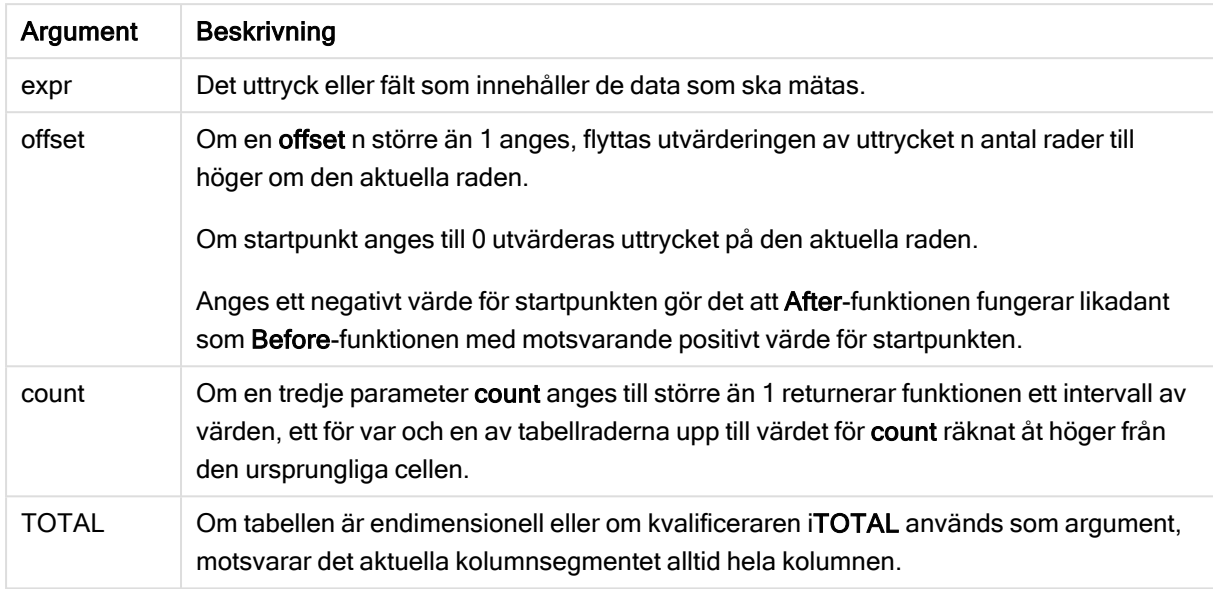

I radsegmentets sista kolumn kommer värdet NULL att returneras, eftersom det inte finns någon cell efter denna.

Om pivottabellen har flera horisontella dimensioner, inbegriper det aktuella radsegmentet endast kolumner som har samma värden som den aktuella kolumnen i samtliga dimensionsrader utom den rad som visar den sista dimensionen i fältens inbördes sorteringsordning. Fältens inbördes sorteringsordning för horisontella dimensioner i pivottabeller definieras helt enkelt som dimensionernas ordning uppifrån och ned.

## Exempel:

```
after( sum( Sales ))
after( sum( Sales ), 2 )
after( total sum( Sales ))
rangeavg (after(sum(x), 1,3)) returnerar medelvärdet för de tre resultaten av sum(x)-funktionen
utvärderat på de tre kolumnerna omedelbart till höger om den aktuella kolumnen.
```
# Before - diagramfunktion

Before()returnerar värdet av ett uttryck utvärderat men en pivottabells dimensionsvärden som de visas i kolumnen framför den aktuella kolumnen inom ett radsegment i pivottabellen.

## Syntax:

```
before([TOTAL] expr [, offset [, count]])
```
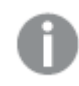

Funktionen returnerar NULL i alla diagramtyper utom pivottabeller.

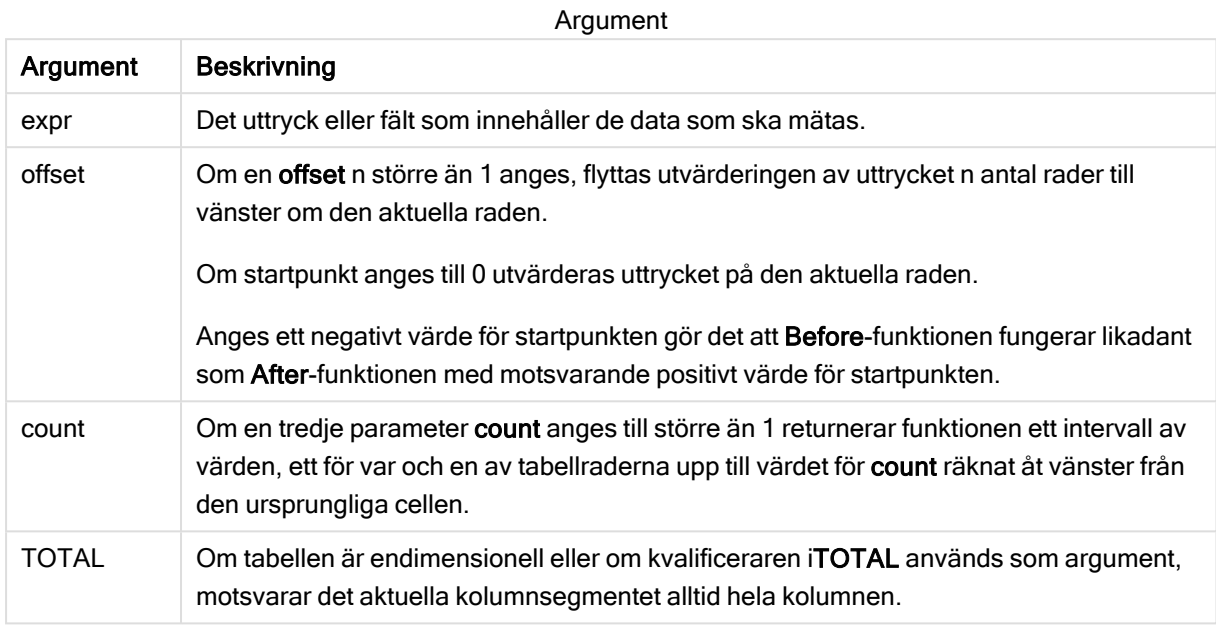

I radsegmentets första kolumn kommer värdet NULL att returneras eftersom det inte finns någon kolumn före denna.

Om pivottabellen har flera horisontella dimensioner, inbegriper det aktuella radsegmentet endast kolumner som har samma värden som den aktuella kolumnen i samtliga dimensionsrader utom den rad som visar den sista dimensionen i fältens inbördes sorteringsordning.Fältens inbördes sorteringsordning för horisontella dimensioner i pivottabeller definieras helt enkelt som dimensionernas ordning uppifrån och ned.

## Exempel:

```
before( sum( Sales ))
before( sum( Sales ), 2 )
before( total sum( Sales ))
rangeavg (before(sum(x),1,3)) returnerar medelvärdet för de tre resultaten av sum(x)-funktionen
utvärderad på de tre kolumnerna omedelbart till vänster om den aktuella kolumnen.
```
# First - diagramfunktion

First() returnerar värdet för ett uttryck utvärderat med en pivottabells dimensionsvärden som de visas i den första kolumnen i det aktuella radsegmentet i pivottabellen. Funktionen returnerar NULL i alla diagramtyper utom pivottabeller.

## Syntax:

```
first([TOTAL] expr [, offset [, count]])
```
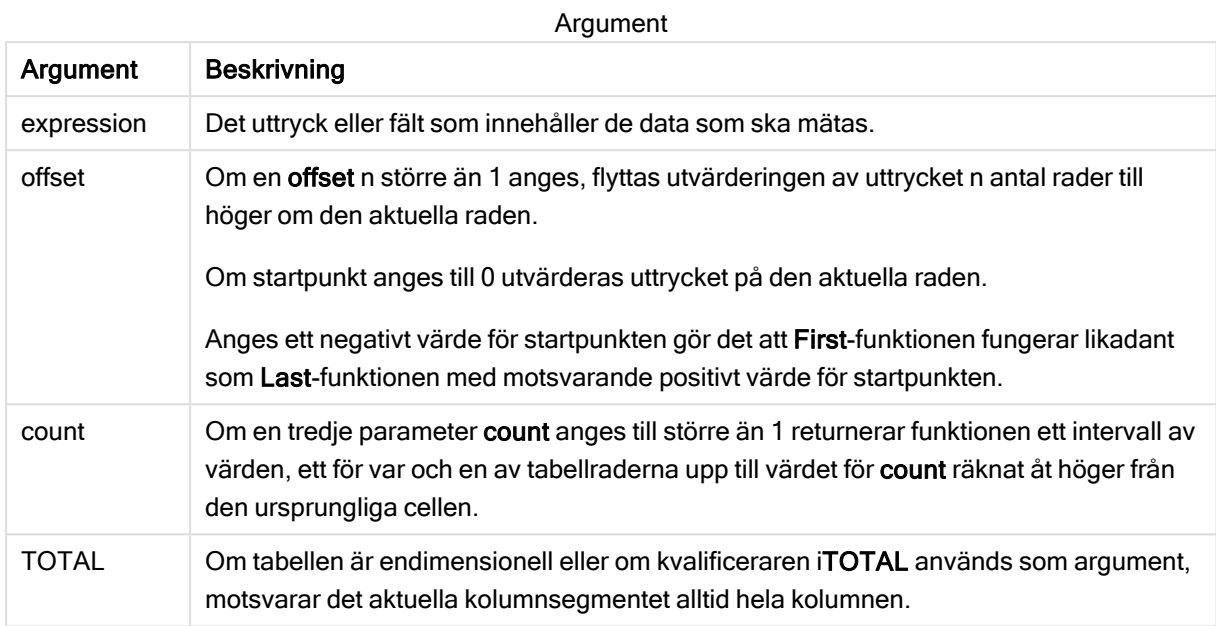

Om pivottabellen har flera horisontella dimensioner, inbegriper det aktuella radsegmentet endast kolumner som har samma värden som den aktuella kolumnen i samtliga dimensionsrader utom den rad som visar den sista dimensionen i fältens inbördes sorteringsordning.Fältens inbördes sorteringsordning för horisontella dimensioner i pivottabeller definieras helt enkelt som dimensionernas ordning uppifrån och ned.

## Exempel:

```
first( sum( Sales ))
first( sum( Sales ), 2 )
first( total sum( Sales )
rangeavg (first(sum(x),1,5)) returnerar ett medelvärde av resultaten från funktionen sum(x)
utvärderat på de fem kolumnerna längst till vänster i det aktuella radsegmentet.
```
## Last - diagramfunktion

Last() returnerar värdet för ett uttryck utvärderat med en pivottabells dimensionsvärden som de visas i den sista kolumnen i det aktuella radsegmentet i pivottabellen. Funktionen returnerar NULL i alla diagramtyper utom pivottabeller.

## Syntax:

```
last([TOTAL] expr [, offset [, count]])
```
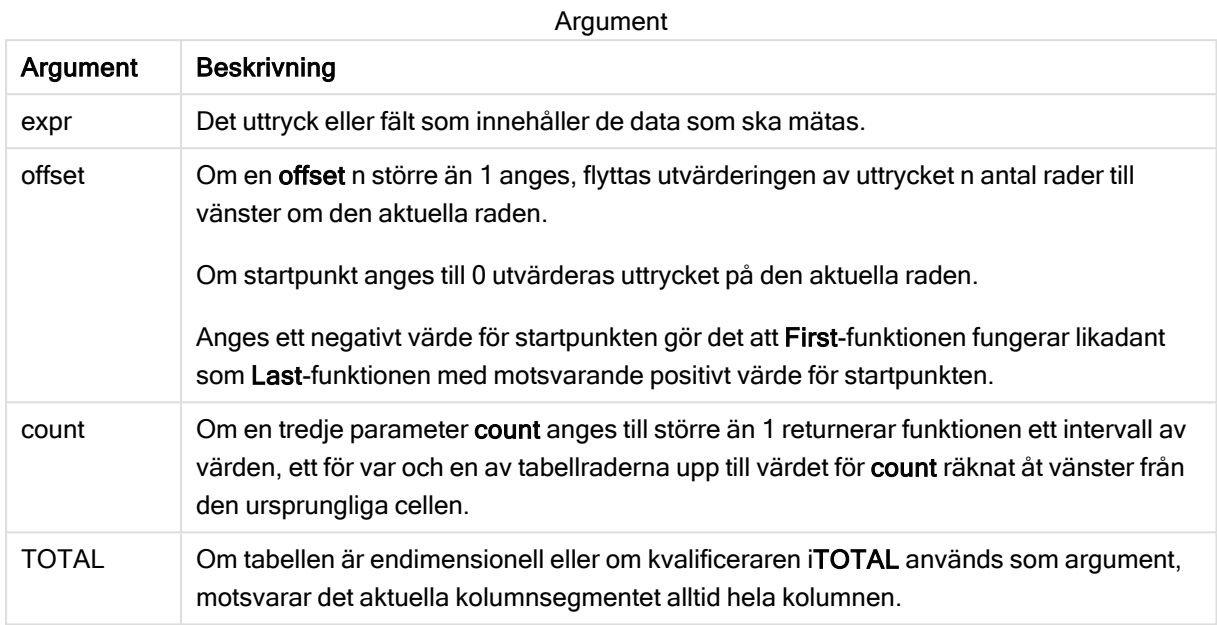

Om pivottabellen har flera horisontella dimensioner, inbegriper det aktuella radsegmentet endast kolumner som har samma värden som den aktuella kolumnen i samtliga dimensionsrader utom den rad som visar den sista dimensionen i fältens inbördes sorteringsordning.Fältens inbördes sorteringsordning för horisontella dimensioner i pivottabeller definieras helt enkelt som dimensionernas ordning uppifrån och ned.

## Exempel:

```
last( sum( Sales ))
last( sum( Sales ), 2 )
last( total sum( Sales )
```
rangeavg (last(sum(x),1,5)) returnerar ett medelvärde av resultaten av funktionen sum(x) utvärderad på de fem kolumnerna längst till höger i det aktuella radsegmentet.

# ColumnNo - diagramfunktion

ColumnNo() returnerar numret på den aktuella kolumnen inom det aktuella radsegmentet i en pivottabell. Första kolumnen är nummer 1.

## Syntax:

```
ColumnNo([total])
```
## Argument:

Argument Beskrivning TOTAL Om tabellen är endimensionell eller om kvalificeraren iTOTAL används som argument, motsvarar det aktuella kolumnsegmentet alltid hela kolumnen. Argument

Om pivottabellen har flera horisontella dimensioner, inbegriper det aktuella radsegmentet endast kolumner som har samma värden som den aktuella kolumnen i samtliga dimensionsrader utom den rad som visar den sista dimensionen i fältens inbördes sorteringsordning.Fältens inbördes sorteringsordning för horisontella dimensioner i pivottabeller definieras helt enkelt som dimensionernas ordning uppifrån och ned.

## Exempel:

if( ColumnNo( )=1, 0, sum( Sales ) / before( sum( Sales )))

## NoOfColumns - diagramfunktion

NoOfColumns() returnerar antalet kolumner i det aktuella radsegmentet i en pivottabell.

#### Syntax:

**NoOfColumns([total])**

#### Argument:

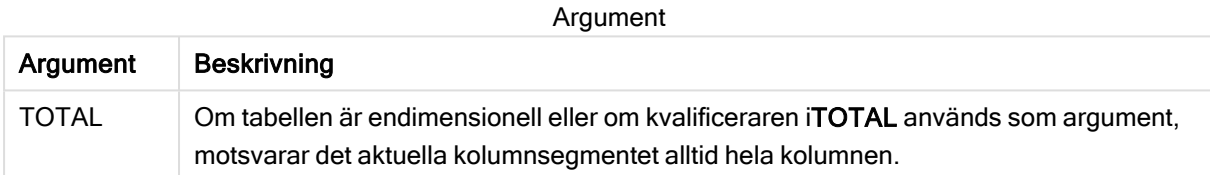

Om pivottabellen har flera horisontella dimensioner, inbegriper det aktuella radsegmentet endast kolumner som har samma värden som den aktuella kolumnen i samtliga dimensionsrader utom den rad som visar den sista dimensionen i fältens inbördes sorteringsordning.Fältens inbördes sorteringsordning för horisontella dimensioner i pivottabeller definieras helt enkelt som dimensionernas ordning uppifrån och ned.

## Exempel:

```
if( ColumnNo( )=NoOfColumns( ), 0, after( sum( Sales )))
```
# 5.17 Logiska funktioner

Den här delen beskriver funktioner som hanterar logiska operationer. Alla funktioner kan användas både i dataladdningsskriptet och diagramuttryck.

## IsNum

Returnerar -1 (True) om uttrycket kan tolkas som ett tal, annars 0 (False).

```
IsNum( expr )
```
## **IsText**

Returnerar -1 (True) om uttrycket består av text, annars 0 (False).

IsText( expr )
Både IsNum och IsText returnerar 0 om uttrycket är NULL.

#### Exempel:

I det följande exemplet laddas en inline-tabell med blandade textvärden och numeriska värden, och två fält läggs till för att kontrollera om värdet är ett numeriskt värde eller ett textvärde.

```
Load *, IsNum(Value), IsText(Value)
Inline [
Value
23
Green
Blue
12
33Red];
```
Den resulterande tabellen ser ut så här:

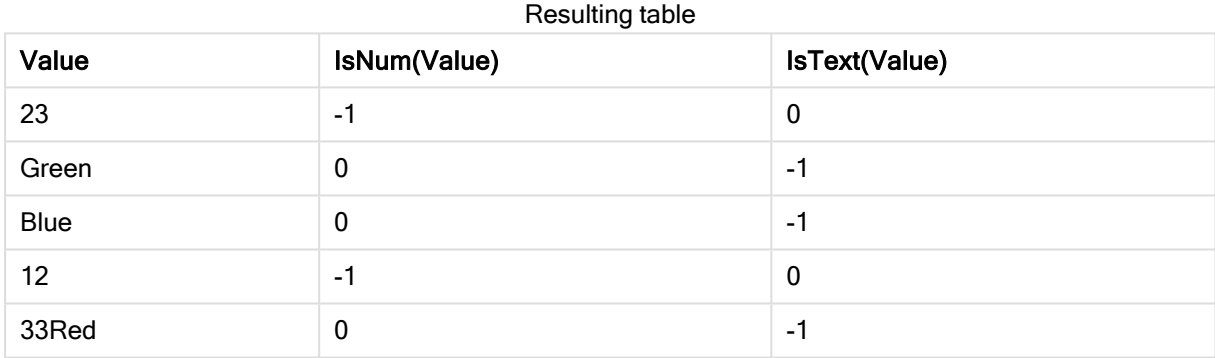

# 5.18 Mappningsfunktioner

Den här delen beskriver funktioner som hanterar mappningstabeller. En mappningstabell kan användas för att ersätta fältvärden eller fältnamn under skriptexekveringen.

Mappningsfunktioner kan endast användas i dataladdningsskriptet.

# Mappningsfunktioner – en översikt

Varje funktion beskrivs mer ingående efter översikten. Du kan även klicka på namnet på funktionen i syntaxen för att omedelbart få åtkomst till detaljerna för den specifika funktionen.

#### ApplyMap

Skriptfunktionen ApplyMap används för att mappa utdata för ett uttryck mot en tidigare inläst mappningstabell.

**[ApplyMap](#page-685-0)** ('mapname', expr [ , defaultexpr ] )

### **MapSubstring**

Skriptfunktionen MapSubstring används för att mappa delar av ett valfritt uttryck mot en tidigare inläst mappningstabell. Mappningen är skiftlägeskänslig och icke-iterativ och delsträngar mappas från vänster till höger.

<span id="page-685-0"></span>**[MapSubstring](#page-686-0)** ('mapname', expr)

# ApplyMap

Skriptfunktionen ApplyMap används för att mappa utdata för ett uttryck mot en tidigare inläst mappningstabell.

#### Syntax:

```
ApplyMap('map_name', expression [ , default mapping ] )
```
#### Returnerad datatyp: dual

#### Argument:

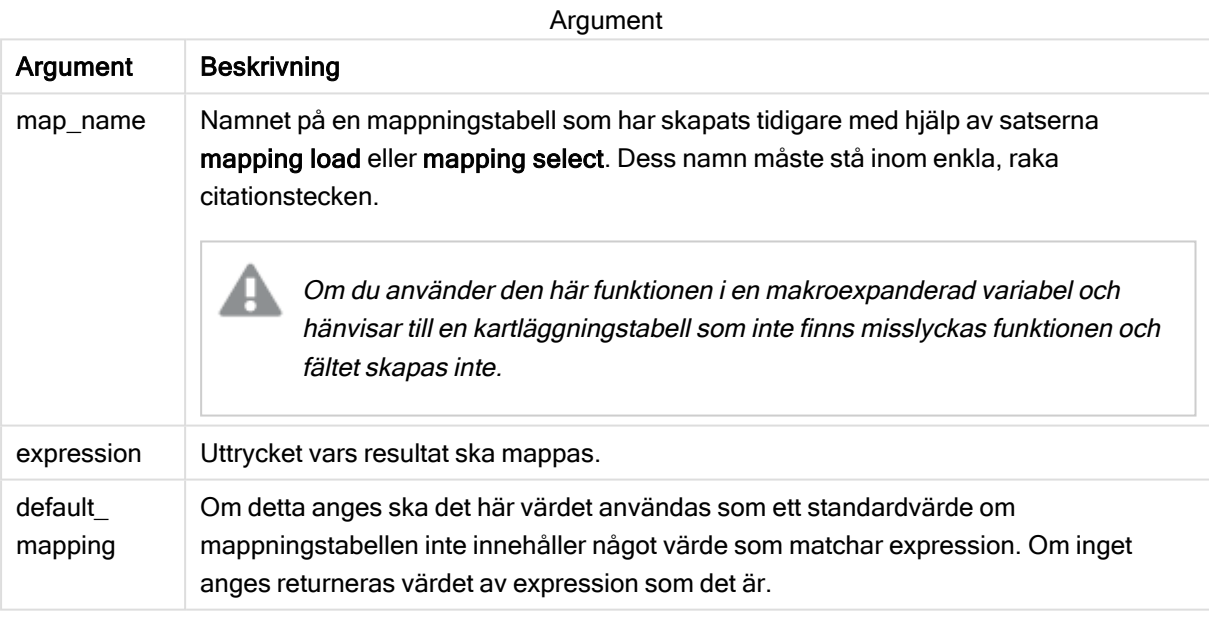

Utdatafältet för ApplyMap ska inte ha samma namn som ett av dess indatafält. Det kan leda till oväntade resultat. Exempel på vad du inte ska använda: *ApplyMap('Map', A) as A*.

#### Exempel:

I det här exemplet laddar vi en lista med säljare med en landskod som står för det land där de är bosatta. Vi använder en tabell som mappar en landskod till ett land för att ersätta landskoden med landets namn. Enbart tre länder är definierade i mappningstabellen, övriga landskoder mappas till 'Rest of the world'.

// Load mapping table of country codes: map1: mapping LOAD \*

Inline [ CCode, Country Sw, Sweden Dk, Denmark No, Norway ] ; // Load list of salesmen, mapping country code to country // If the country code is not in the mapping table, put Rest of the world Salespersons: LOAD \*, ApplyMap('map1', CCode,'Rest of the world') As Country Inline [ CCode, Salesperson Sw, John Sw, Mary Sw, Per Dk, Preben Dk, Olle No, Ole Sf, Risttu ] ;

// We don't need the CCode anymore Drop Field 'CCode'; Den resulterade tabellen (Salespersons) ser ut så här:

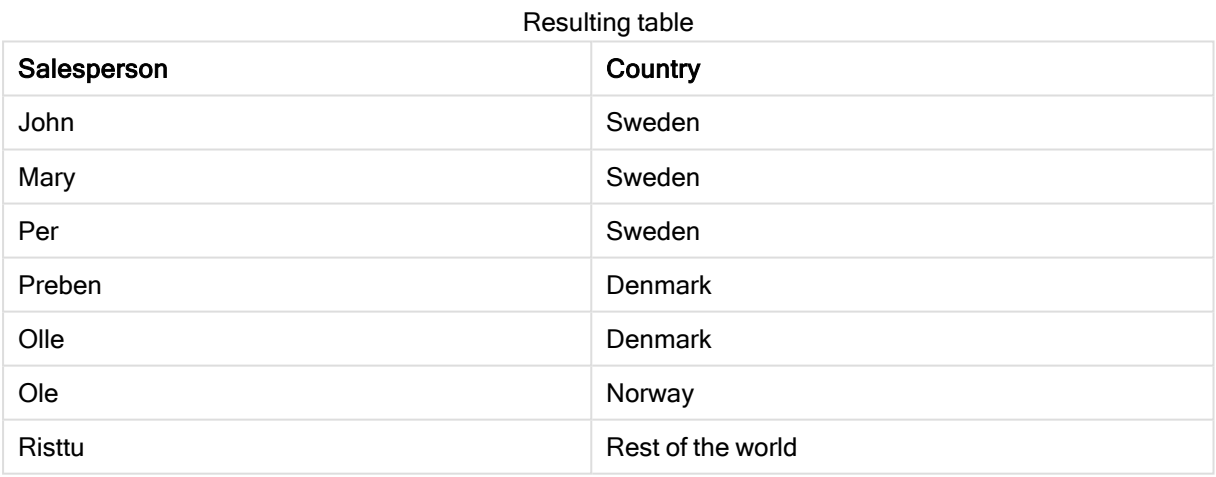

# <span id="page-686-0"></span>**MapSubstring**

Skriptfunktionen MapSubstring används för att mappa delar av ett valfritt uttryck mot en tidigare inläst mappningstabell. Mappningen är skiftlägeskänslig och icke-iterativ och delsträngar mappas från vänster till höger.

## Syntax:

MapSubstring('map name', expression)

## Returnerad datatyp: sträng

### Argument:

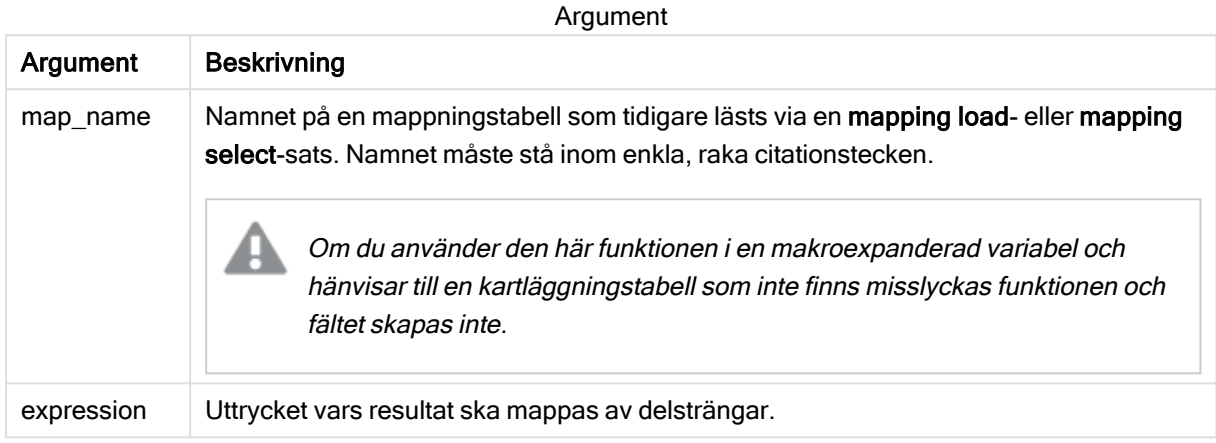

### Exempel:

I det här exemplet laddar vi en lista med produktmodeller. Varje modell har en uppsättning attribut som beskrivs av en sammansatt kod. Genom att använda mappningstabellen med MapSubstring kan vi utöka attributkoderna till en beskrivning.

```
map2:
mapping LOAD *
Inline [
AttCode, Attribute
R, Red
Y, Yellow
B, Blue
C, Cotton
P, Polyester
S, Small
M, Medium
L, Large
] ;
Productmodels:
LOAD *,
MapSubString('map2', AttCode) as Description
Inline [
Model, AttCode
Twixie, R C S
Boomer, B P L
Raven, Y P M
Seedling, R C L
SeedlingPlus, R C L with hood
Younger, B C with patch
MultiStripe, R Y B C S/M/L
] ;
```
// We don't need the AttCode anymore Drop Field 'AttCode';

Den resulterande tabellen ser ut så här:

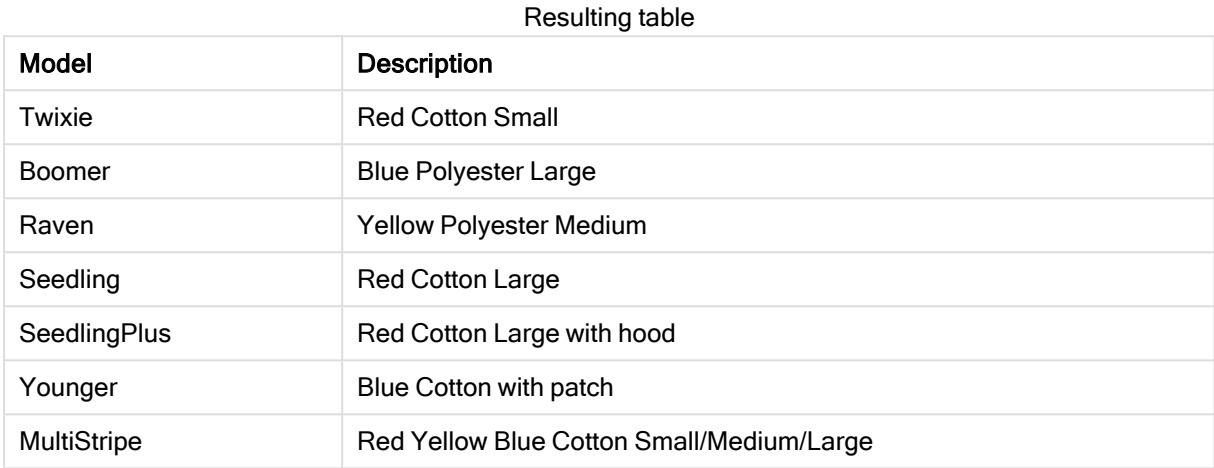

# 5.19 Matematiska funktioner

Den här delen beskriver funktioner för matematiska konstanter och booleska värden. De här funktionerna har inga parametrar, men parenteserna är ändå obligatoriska.

Alla funktioner kan användas både i dataladdningsskriptet och diagramuttryck.

#### e

Funktionen returnerar basen för naturliga logaritmer, e ( 2,71828 ...).

#### **e( )**

#### false

Funktionen returnerar ett dualt värde med textvärde 'False' och numeriskt värde 0. Det returnerade värdet kan användas som logiskt falskt i uttryck.

#### **false( )**

#### pi

Funktionen returnerar värdet av π (3,14159 ...).

#### **pi( )**

#### rand

Funktionen returnerar ett slumpmässigt tal mellan 0 och 1. Det kan användas för att skapa exempeldata.

#### **rand( )**

## Exempel:

Det här exempelskriptet skapar en tabell med 1 000 poster med slumpvist valda versaler, det vill säga tecken i intervallet 65 till 91 (65+26).

```
Load
    Chr( Floor(rand() * 26) + 65) as UCaseChar,
     RecNo() as ID
    Autogenerate 1000;
```
### true

Funktionen returnerar ett dualt värde med textvärde 'True' och numeriskt värde -1. Det returnerade värdet kan användas som logiskt sant i uttryck.

**true( )**

# 5.20 NULL-funktioner

Den här delen beskriver funktioner för att returnera eller hitta NULL-värden.

Alla funktioner kan användas både i dataladdningsskriptet och diagramuttryck.

# NULL-funktioner – en översikt

Varje funktion beskrivs mer ingående efter översikten. Du kan även klicka på namnet på funktionen i syntaxen för att omedelbart få åtkomst till detaljerna för den specifika funktionen.

#### **EmptyIsNull**

EmptyIsNull-funktionen konverterar tomma strängar till NULL. Den returnerar alltså NULL om parametern är en tom sträng. Annars returnerar den parametern.

**[EmptyIsNull](#page-689-0) (**expr **)**

#### IsNull

Funktionen IsNull testar om värdet på ett uttryck är NULL och om det är så, returnerar -1 (True), annars 0 (False).

**[IsNull](#page-690-0) (**expr **)**

Null Null-funktionen returnerar ett NULL-värde.

<span id="page-689-0"></span>**[NULL\(](#page-691-0) )**

# **EmptyIsNull**

EmptyIsNull-funktionen konverterar tomma strängar till NULL. Den returnerar alltså NULL om parametern är en tom sträng. Annars returnerar den parametern.

#### Syntax:

**EmptyIsNull(**exp **)**

Exempel och resultat:

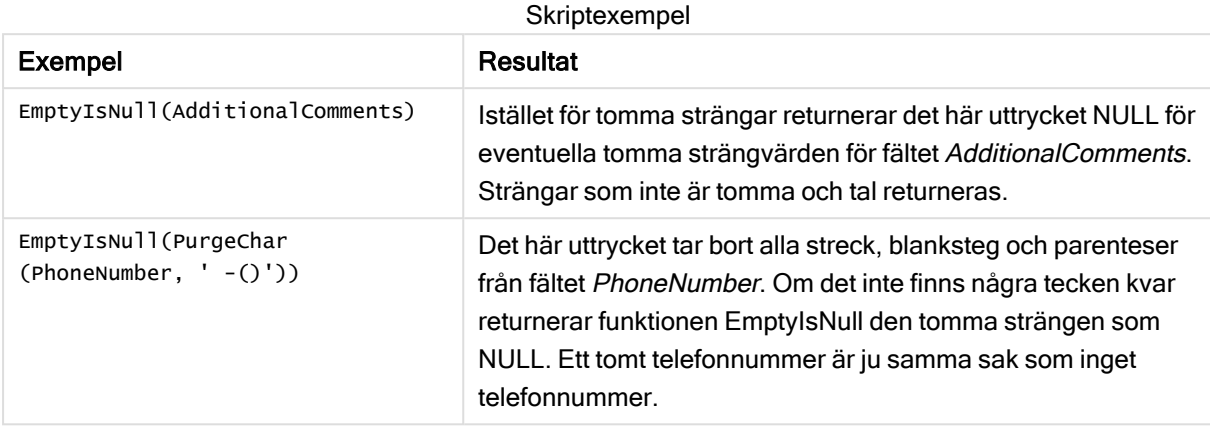

# <span id="page-690-0"></span>**IsNull**

Funktionen IsNull testar om värdet på ett uttryck är NULL och om det är så, returnerar -1 (True), annars 0 (False).

## Syntax:

**IsNull(**expr **)**

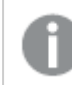

En sträng med längden noll inte räknas som NULL och gör att IsNull returnerar False.

## Exempel: Dataladdningsskript

I detta exempel laddas en inline-tabell med fyra rader, där de tre första raderna innehåller antingen ingenting, - eller 'NULL' i kolumnen Value. Vi omvandlar dessa värden till sanna NULL-värdesåtergivningar med den mellersta som föregår LOAD med hjälp av Null-funktionen.

Första föregående LOAD lägger till ett fält för att kontrollera om värdet är NULL med hjälp av IsNullfunktionen.

NullsDetectedAndConverted:

```
LOAD *,
If(IsNull(ValueNullConv), 'T', 'F') as IsItNull;
LOAD *,
If(len(trim(Value))= 0 or Value='NULL' or Value='-', Null(), Value ) as ValueNullConv;
LOAD * Inline
[ID, Value
0,
1,NULL
2, -3,Value];
Detta är den resulterande tabellen. I kolumnen ValueNullConv representeras NULL-värdena av -.
```
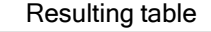

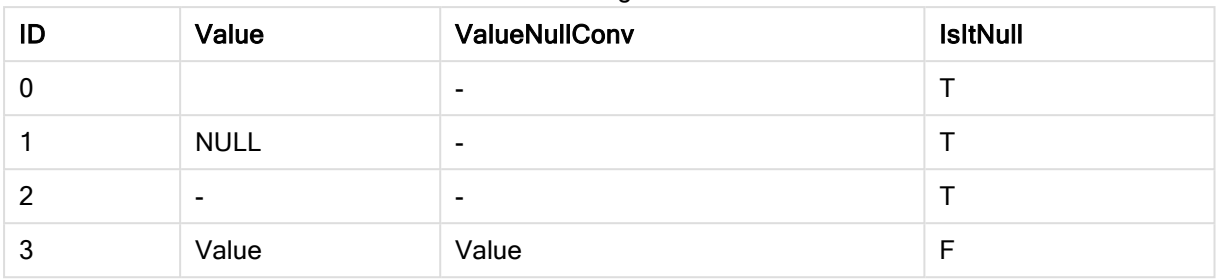

# <span id="page-691-0"></span>NULL

Null-funktionen returnerar ett NULL-värde.

#### Syntax:

**Null( )**

### Exempel: Dataladdningsskript

I detta exempel laddas en inline-tabell med fyra rader, där de tre första raderna innehåller antingen ingenting, - eller 'NULL' i kolumnen Value. Vi vill omvandla dessa värden till äkta NULLvärderepresentationer.

Den mellersta som föregår LOAD utför konverteringen med funktionen Null.

Den första som föregår LOAD lägger till ett fält som kontrollerar om värdet är NULL, endast som illustration i detta exempel.

NullsDetectedAndConverted:

```
LOAD *,
If(IsNull(ValueNullConv), 'T', 'F') as IsItNull;
```

```
LOAD *,
```
If(len(trim(Value))= 0 or Value='NULL' or Value='-', Null(), Value ) as ValueNullConv;

```
LOAD * Inline
[ID, Value
0,
1,NULL
2,-
3,Value];
```
Detta är den resulterande tabellen. I kolumnen ValueNullConv representeras NULL-värdena av -.

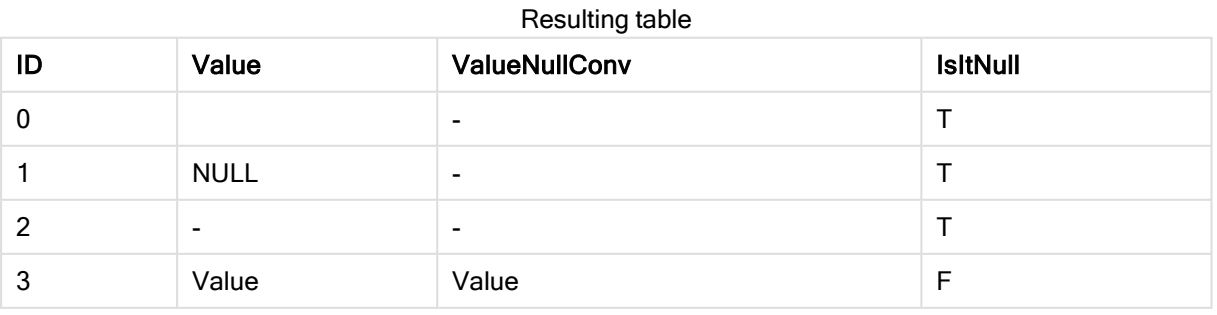

# 5.21 Intervallfunktioner

Intervallfunktionerna är funktioner som tar en mängd värden och producerar ett enda värde som resultat. Alla intervallfunktioner kan användas i både dataladdningsskriptet och i diagramuttryck.

I en visualisering kan till exempel en intervallfunktion beräkna ett enda värde utifrån en postöverskridande uppsättning. I dataladdningsskriptet kan en intervallfunktion beräkna ett enda värde utifrån en uppsättning värden i en intern tabell.

Intervallfunktionerna ersätter följande allmänna numeriska funktioner: numsum, numavg, numcount, nummin och nummax, som nu bör ses som obsoleta.

# Grundläggande intervallfunktioner

RangeMax

RangeMax() returnerar de högsta numeriska värden som hittas inom uttrycket eller fältet.

**[RangeMax](#page-705-0) (**first\_expr[, Expression]**)**

#### RangeMaxString

RangeMaxString() returnerar det sista värdet i textsorteringsordningen som den finner i uttrycket eller fältet.

**[RangeMaxString](#page-707-0) (**first\_expr[, Expression]**)**

RangeMin

RangeMin() returnerar de lägsta numeriska värden som hittas inom uttrycket eller fältet.

**[RangeMin](#page-709-0) (**first\_expr[, Expression]**)**

#### **RangeMinString**

RangeMinString() returnerar det första värdet i textsorteringsordningen som den finner i uttrycket eller fältet.

**[RangeMinString](#page-711-0) (**first\_expr[, Expression]**)**

RangeMode

RangeMode() finner det vanligast förekommande värdet (lägesvärdet) i uttrycket eller fältet.

**[RangeMode](#page-714-0) (**first\_expr[, Expression]**)**

RangeOnly

RangeOnly() är en dual-funktion som returnerar ett värde om uttrycket utvärderas till ett unikt värde. Om så inte är fallet returneras NULL.

**[RangeOnly](#page-720-0) (**first\_expr[, Expression]**)**

RangeSum

RangeSum() returnerar summan av ett värdeintervall. Alla icke-numeriska värden behandlas som 0.

**[RangeSum](#page-723-0) (**first\_expr[, Expression]**)**

# Räkneintervallfunktioner

RangeCount

RangeCount() returnerar antalet värden, både textvärden och talvärden, i uttrycket eller fältet.

**[RangeCount](#page-699-0) (**first\_expr[, Expression]**)**

RangeMissingCount

RangeMissingCount() returnerar antalet icke-metriska värden (inklusive NULL) i uttrycket eller fältet.

**[RangeMissingCount](#page-712-0) (**first\_expr[, Expression]**)**

**RangeNullCount** 

RangeNullCount() finner antalet NULL-värden i uttrycket eller fältet.

**[RangeNullCount](#page-717-0) (**first\_expr[, Expression]**)**

RangeNumericCount

RangeNumericCount() finner antalet numeriska värden i ett uttryck eller fält.

**[RangeNumericCount](#page-718-0) (**first\_expr[, Expression]**)**

RangeTextCount

RangeTextCount() returnerar antalet textvärden i ett uttryck eller fält.

**[RangeTextCount](#page-726-0) (**first\_expr[, Expression]**)**

# Statistiska intervallfunktioner

RangeAvg

RangeAvg() returnerar medelvärdet av ett intervall. Indata till funktionen kan vara antingen ett intervall med värden eller ett uttryck.

**[RangeAvg](#page-694-0) (**first\_expr[, Expression]**)**

RangeCorrel

RangeCorrel() returnerar korrelationskoefficienten för två datauppsättningar. Korrelationskoefficienten är ett mått på förhållandet mellan datauppsättningarna.

**[RangeCorrel](#page-697-0) (**x\_values , y\_values[, Expression]**)**

**RangeFractile** 

RangeFractile() returnerar det värde som motsvarar den n:te fraktilen (kvantilen) av ett talintervall.

**[RangeFractile](#page-701-0) (**fractile, first\_expr[ ,Expression]**)**

**RangeKurtosis** 

RangeKurtosis() returnerar det värde som motsvarar kurtosis hos ett talintervall.

**[RangeKurtosis](#page-704-0) (**first\_expr[, Expression]**)**

RangeSkew

RangeSkew() returnerar det värde som motsvarar skevheten hos ett talintervall.

**[RangeSkew](#page-721-0) (**first\_expr[, Expression]**)**

**RangeStdev** 

RangeStdev() finner standardavvikelsen hos ett talintervall.

**[RangeStdev](#page-722-0) (**expr1[, Expression]**)**

# Finansiella intervallfunktioner

#### **RangeIRR**

RangeIRR() returnerar internräntan för en serie kassaflöden, representerad av indatavärdena.

**[RangeIRR](#page-703-0)** (value[, value][, Expression])

#### RangeNPV

RangeNPV() returnerar det aktuella nett värdet på en investering baserad på en rabattsats och en serie framtida periodiska betalningar (negativa värden) och inkomster (positiva värden). Resultatet anges i det fördefinierade talformatet money.

[RangeNPV](#page-716-0) (discount rate, value[, value][, Expression])

#### RangeXIRR

RangeXIRR() returnerar internräntan för ett schema av kassaflöden som inte nödvändigtvis är periodiska. För att beräkna intern avkastningsgrad för en serie periodiska kassaflöden används RangeIRRfunktionen.

**[RangeXIRR](#page-727-0)** (values, dates[, Expression])

#### RangeXNPV

RangeXNPV() returnerar det aktuella nettovärdet för ett schema av kassaflöden som inte nödvändigtvis är periodiskt. Resultatet anges i ett fördefinierat talformat (valuta). För att beräkna det aktuella nettovärdet för en serie periodiska kassaflöden används funktionen rangenpv (se RangeNPV).

[RangeXNPV](#page-728-0) (discount rate, values, dates[, Expression])

#### Se även:

<span id="page-694-0"></span>[Postöverskridande](#page-638-0) funktioner (page 639)

# RangeAvg

RangeAvg() returnerar medelvärdet av ett intervall. Indata till funktionen kan vara antingen ett intervall med värden eller ett uttryck.

#### Syntax:

```
RangeAvg(first_expr[, Expression])
```
#### Returnerad datatyp: numeriska

### Argument:

Argumenten hos denna funktion kan innehålla postöverskridande funktioner som i sig returnerar en lista över värden.

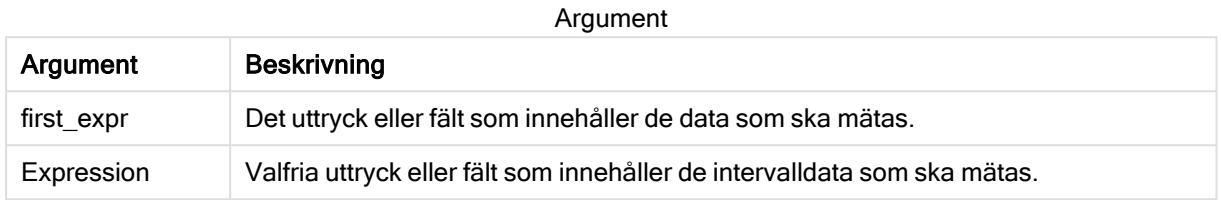

#### Begränsningar:

Om inget numeriskt värde påträffas returneras NULL.

#### Exempel och resultat:

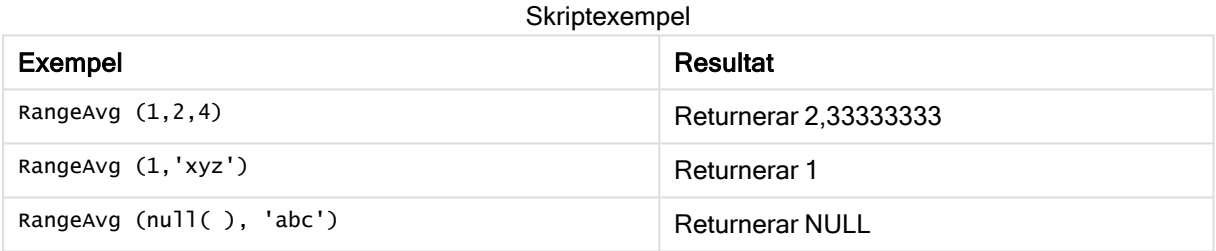

#### Exempel:

Lägg till exempelskriptet i appen och kör det. När du vill se resultatet lägger du till de fält som anges i resultatkolumnen i ett ark i din app.

```
RangeTab3:
LOAD recno() as RangeID, RangeAvg(Field1,Field2,Field3) as MyRangeAvg INLINE [
Field1, Field2, Field3
10,5,6
2,3,7
8,2,8
18,11,9
5,5,9
9,4,2
];
```
Den resulterande tabellen visar de returnerade värdena för MyRangeAvg för varje post i tabellen.

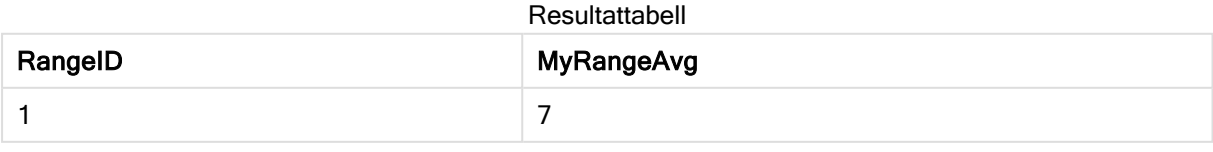

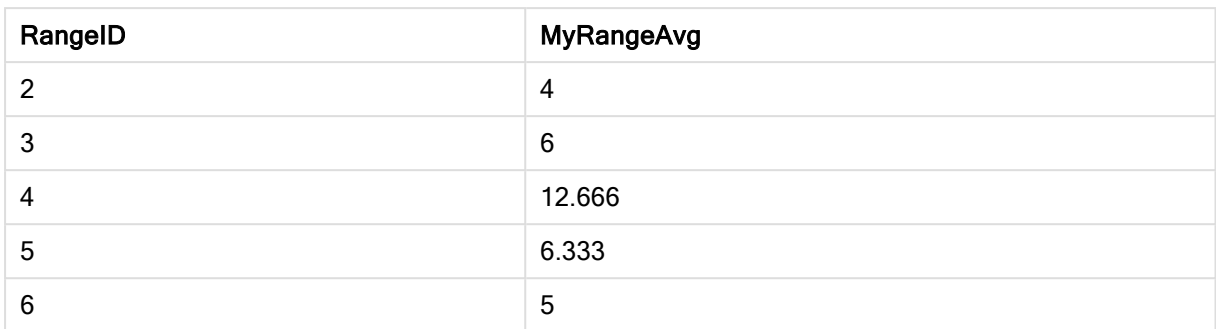

Exempel med uttryck:

RangeAvg (Above(MyField),0,3))

Returnerar ett glidande genomsnitt för resultatet av intervallet av tre värden för MyField beräknat på den aktuella raden och de två raderna ovanför den aktuella raden. Om du anger det tredje argumentet som 3 returnerar Above()-funktionen tre värden, där det finns tillräckligt med rader ovanför, vilka används som indata för RangeAvg()-funktionen.

Data som används i exempel:

Inaktivera sortering för MyField för att vara säker på att exemplet fungerar.

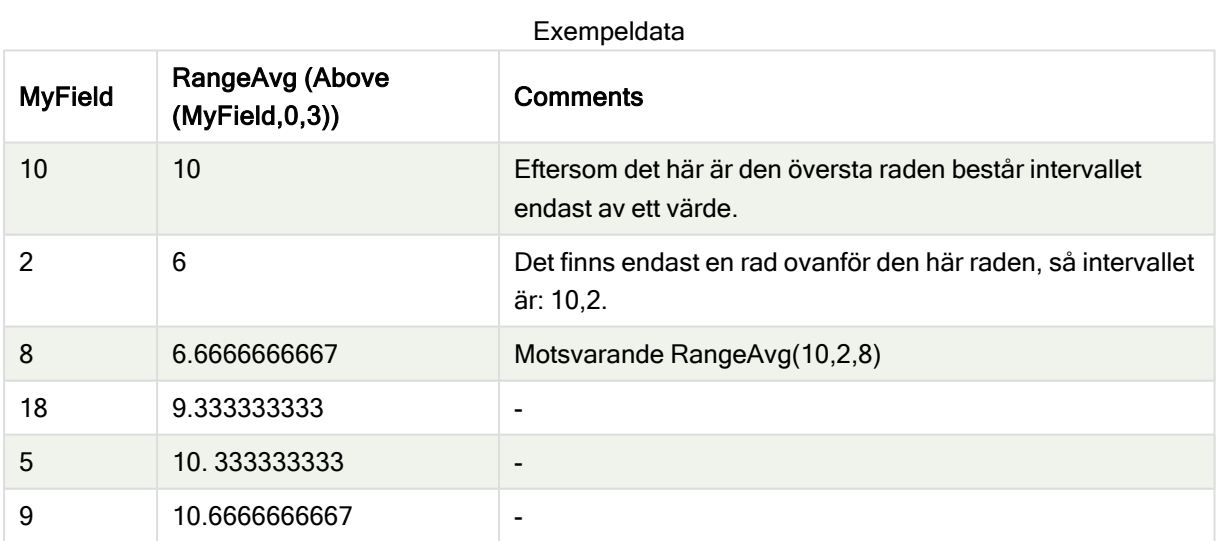

RangeTab: LOAD \* INLINE [ MyField 10 2 8 18 5 9 ] ;

#### Se även:

 $\bigcap$  Avg - [diagramfunktion](#page-266-0) (page 267)

<span id="page-697-0"></span> $\bigcap$  Count - [diagramfunktion](#page-232-0) (page 233)

# RangeCorrel

RangeCorrel() returnerar korrelationskoefficienten för två datauppsättningar. Korrelationskoefficienten är ett mått på förhållandet mellan datauppsättningarna.

#### Syntax:

**RangeCorrel(**x\_value , y\_value[, Expression]**)**

#### Returnerad datatyp: numeriska

Dataserien ska anges som (x,y)-par. Ett exempel: för att utvärdera två serier med data array 1 och array 2, där array 1 = 2,6,9 och array 2 = 3,8,4 skulle du skriva RangeCorrel (2,3,6,8,9,4), vilket returnerar 0,269.

#### Argument:

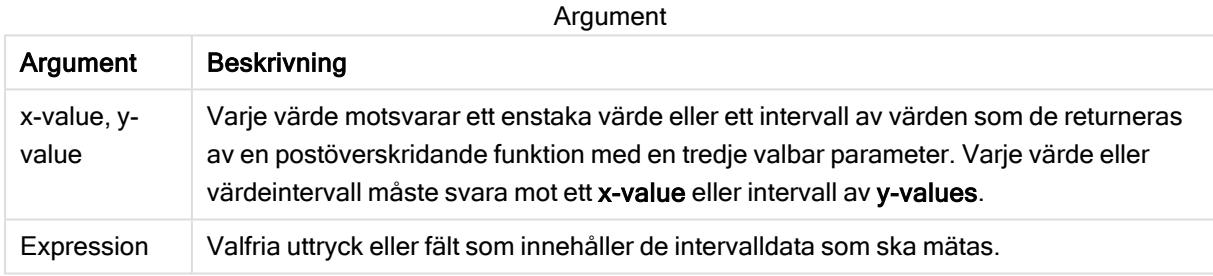

#### Begränsningar:

För att funktionen ska kunna beräknas krävs minst två uppsättningar koordinater.

Textvärden, NULL-värden och saknade värden returnerar NULL.

#### Exempel och resultat:

#### Exempel på funktioner

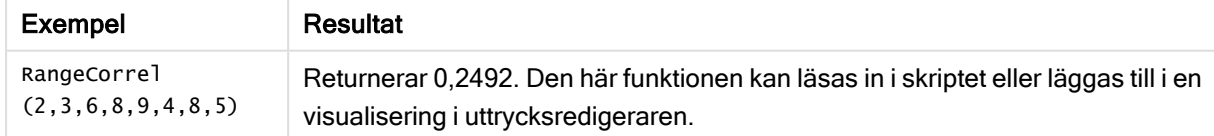

#### Exempel:

Lägg till exempelskriptet i appen och kör det. När du vill se resultatet lägger du till de fält som anges i resultatkolumnen i ett ark i din app.

RangeList: Load \* Inline [

```
ID1|x1|y1|x2|y2|x3|y3|x4|y4|x5|y5|x6|y6
01|46|60|70|13|78|20|45|65|78|12|78|22
02|65|56|22|79|12|56|45|24|32|78|55|15
03|77|68|34|91|24|68|57|36|44|90|67|27
04|57|36|44|90|67|27|57|68|47|90|80|94
] (delimiter is '|');
XY:
LOAD recno() as RangeID, * Inline [
X|Y
2|3
6|8
9|4
8|5
](delimiter is '|');
```
I en tabell med ID1 som dimension och måttet: RangeCorrel(x1,y1,x2,y2,x3,y3,x4,y4,x5,y5,x6,y6)) hittar funktionen RangeCorrel() värdet för Correl över intervallet för sex x,y-par för vart och ett av ID1-värdena.

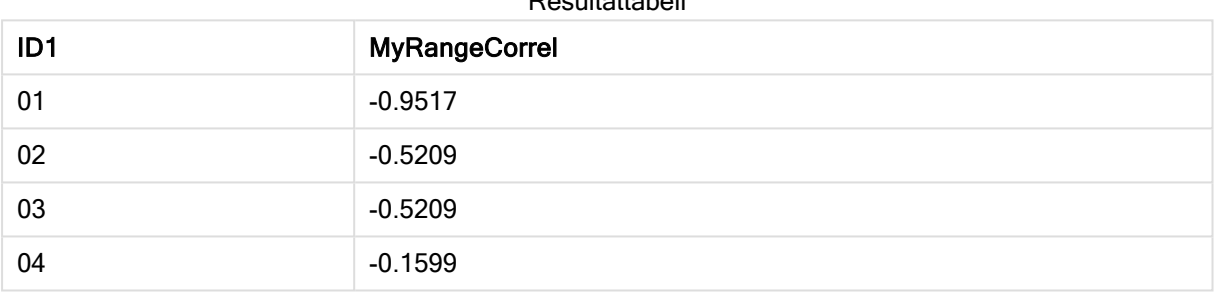

#### Resultattabell

#### Exempel:

```
XY:
LOAD recno() as RangeID, * Inline [
X|Y
2|3
6|8
9|4
8|5
](delimiter is '|');
```
I en tabell med RangeID som dimension och måttet: RangeCorrel(Below(X,0,4,BelowY,0,4)) använder funktionen RangeCorrel() resultaten av Below()-funktionerna, vilka eftersom det tredje argumentet (count) är inställt på 4, producerar ett intervall av x-y-värden från den laddade tabellen XY.

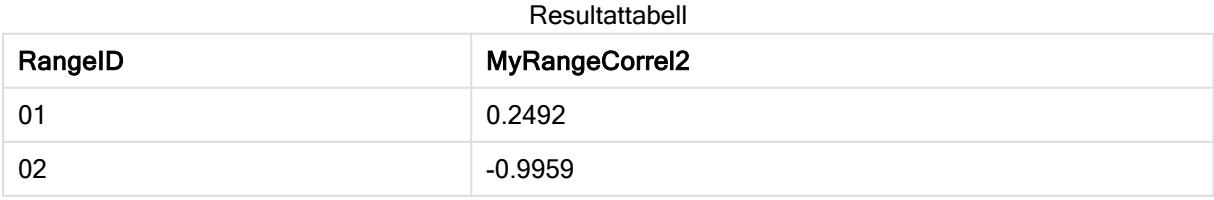

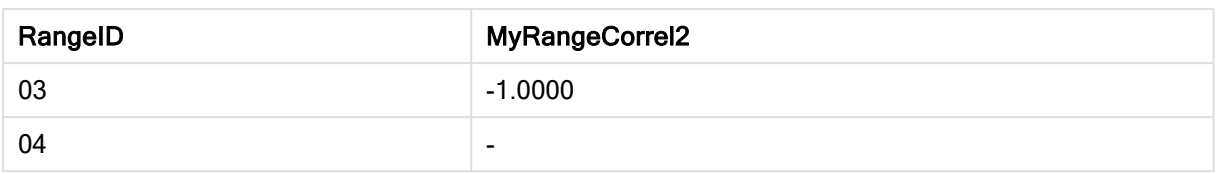

Värdet för RangeID 01 är detsamma som att manuellt ange RangeCorrel(2,3,6,8,9,4,8,5). För de övriga värdena för RangeID är den serie som produceras av Below()-funktionen: (6,8,9,4,8,5), (9,4,8,5) och (8,5), där den sista producerar ett null-resultat.

### Se även:

<span id="page-699-0"></span> $\Box$  Correl - [diagramfunktion](#page-268-0) (page 269)

# RangeCount

RangeCount() returnerar antalet värden, både textvärden och talvärden, i uttrycket eller fältet.

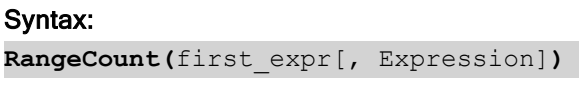

### Returnerad datatyp: heltal

### Argument:

Argumenten hos denna funktion kan innehålla postöverskridande funktioner som i sig returnerar en lista över värden.

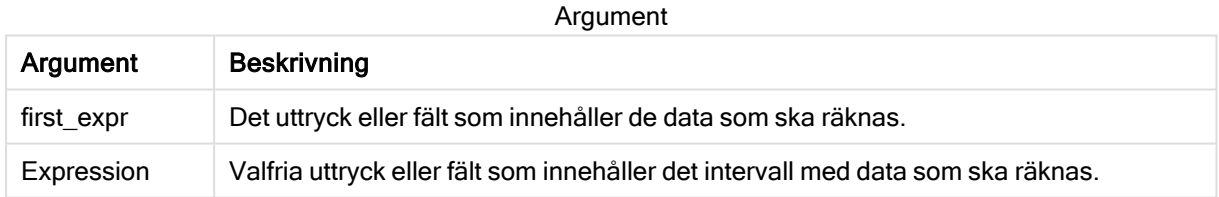

#### Begränsningar:

NULL-värden räknas ej.

#### Exempel och resultat:

#### Exempel på funktioner

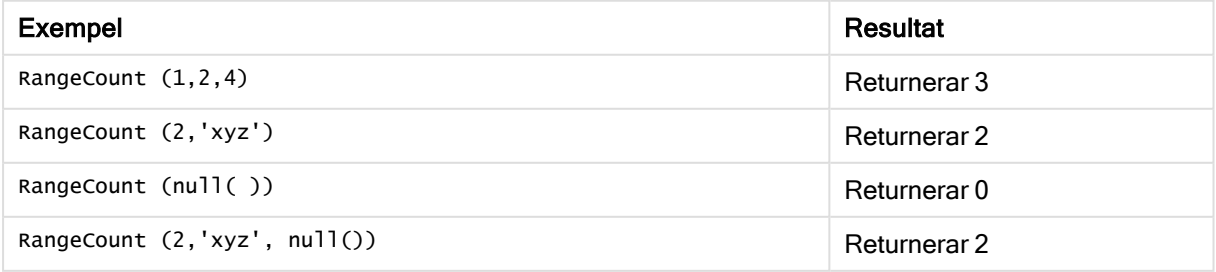

## Exempel:

Lägg till exempelskriptet i appen och kör det. När du vill se resultatet lägger du till de fält som anges i resultatkolumnen i ett ark i din app.

```
RangeTab3:
LOAD recno() as RangeID, RangeCount(Field1,Field2,Field3) as MyRangeCount INLINE [
Field1, Field2, Field3
10,5,6
2,3,7
8,2,8
18,11,9
5,5,9
9,4,2
];
```
Den resulterande tabellen visar de returnerade värdena för MyRangeCount för varje post i tabellen.

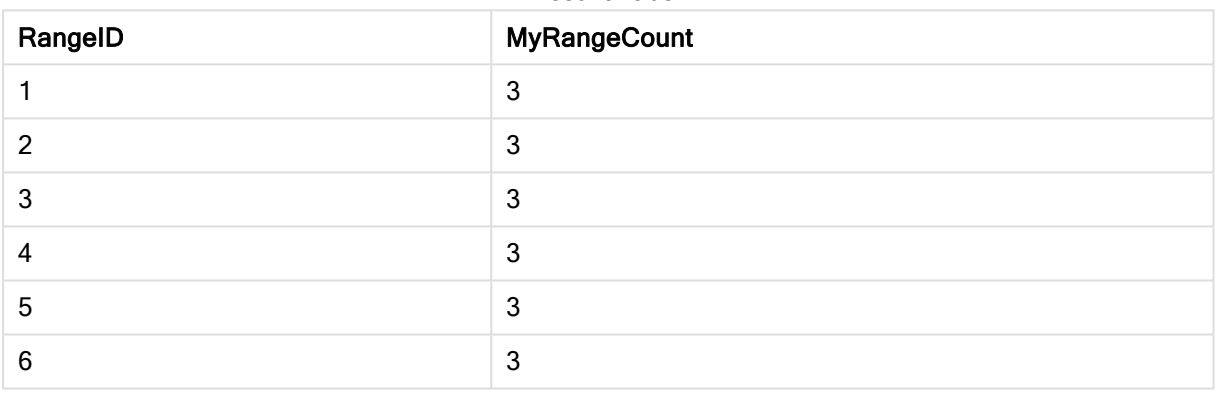

Resultattabell

#### Exempel med uttryck:

#### RangeCount (Above(MyField,1,3))

Returnerar antalet värden som finns i de tre resultaten för MyField. Om du anger det första argumentet för Above()-funktionen som 1 och det andra argumentet som 3, returnerar den värdena från de första tre fälten ovanför den aktuella raden, om det finns tillräckligt med rader. De används som indata för RangeCount()-funktionen.

Data som används i exempel:

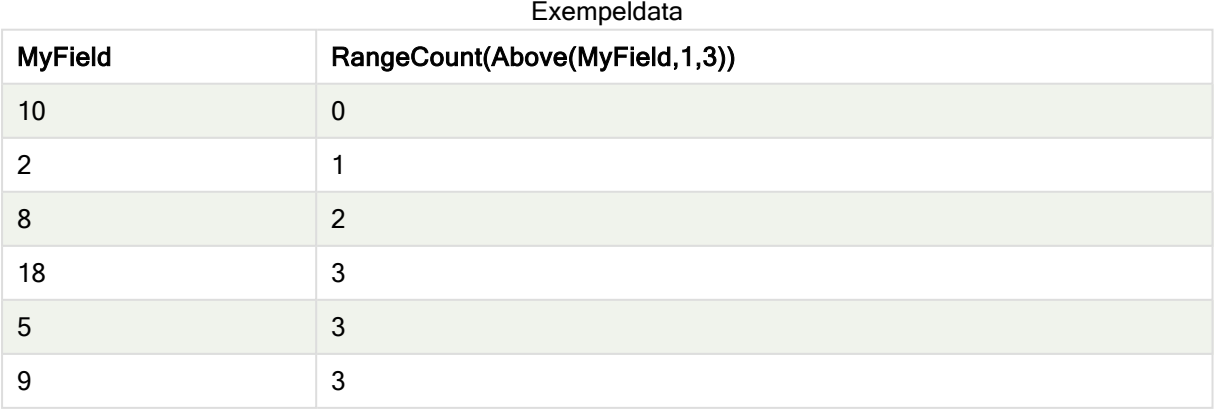

#### Data som används i exempel:

```
RangeTab:
LOAD * INLINE [
MyField
10
2
8
18
5
9
] ;
```
### Se även:

```
\Boxdiagramfunktion (page 233)
```
# **RangeFractile**

RangeFractile() returnerar det värde som motsvarar den n:te fraktilen (kvantilen) av ett talintervall.

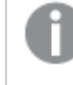

RangeFractile() använder linjär interpolering mellan de närmaste rangordningsnumren när fraktilen beräknas.

#### Syntax:

```
RangeFractile(fractile, first_expr[, Expression])
```
Returnerad datatyp: numeriska

#### Argument:

Argumenten hos denna funktion kan innehålla postöverskridande funktioner som i sig returnerar en lista över värden.

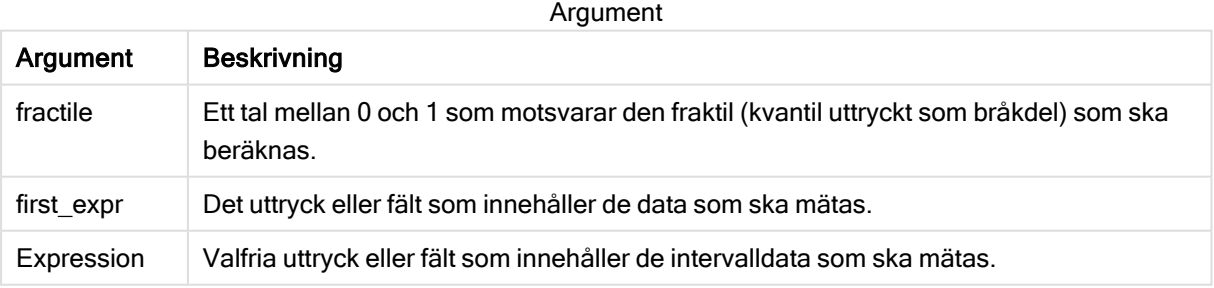

## Exempel och resultat:

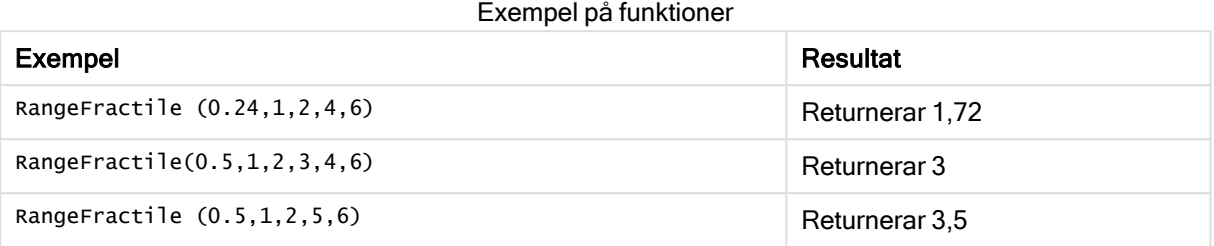

### Exempel:

Lägg till exempelskriptet i appen och kör det. När du vill se resultatet lägger du till de fält som anges i resultatkolumnen i ett ark i din app.

```
RangeTab:
LOAD recno() as RangeID, RangeFractile(0.5,Field1,Field2,Field3) as MyRangeFrac INLINE [
Field1, Field2, Field3
10,5,6
2,3,7
8,2,8
18,11,9
5,5,9
9,4,2
];
```
Den resulterande tabellen visar de returnerade värdena för MyRangeFrac för varje post i tabellen.

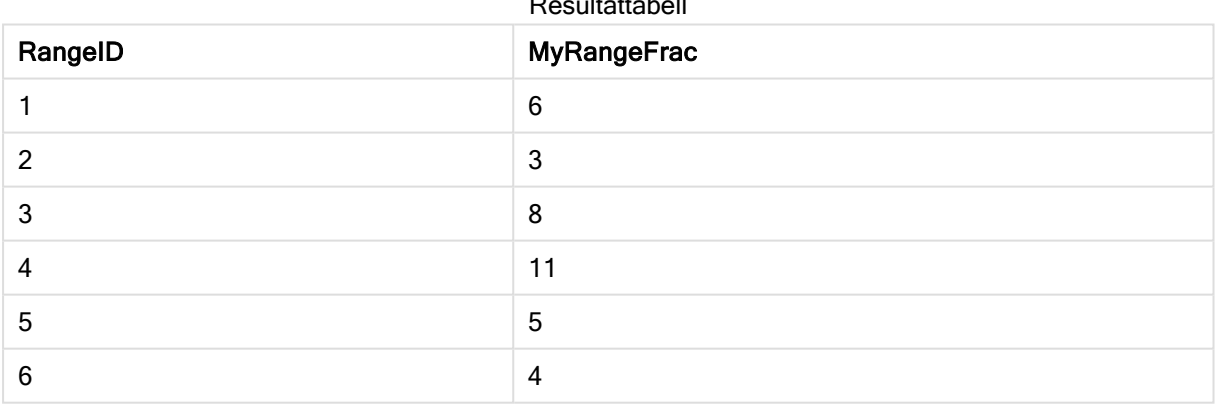

Resultattabell

Exempel med uttryck:

RangeFractile (0.5, Above(Sum(MyField),0,3))

I det här exemplet innehåller den postöverskridande funktionen Above() valbara parametrar för offset ochcount. Detta ger ett intervall av resultat som kan användas som indata för vilken som helst av intervallfunktionerna. I det här fallet returnerar Above(Sum(MyField),0,3) värdet för MyField för aktuell rad och för de två raderna ovanför. De här värdena tillhandahåller indata för funktionen RangeFractile(). Så för bottenraden i tabellen nedan är detta likvärdigt med RangeFractile(0.5, 3,4,6), det vill säga att beräkna 0,5-fraktilen för serien 3, 4 och 6. För de första två raderna i tabellen nedan minskas antalet värden i intervallet utifrån detta när det inte finns några rader ovanför aktuell rad. Liknande resultat fås för andra postöverskridande funktioner.

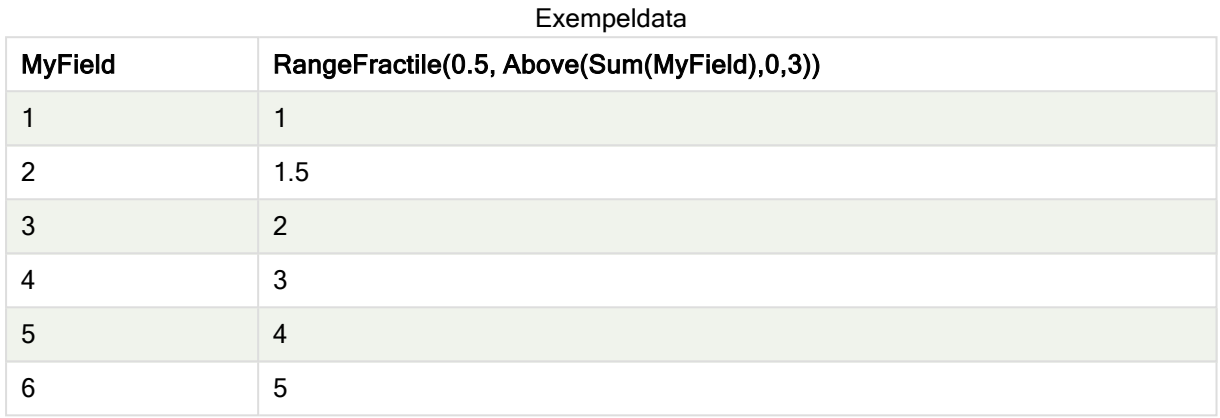

#### Data som används i exempel:

```
RangeTab:
LOAD * INLINE [
MyField
1
2
3
4
5
6
] ;
```
## Se även:

<span id="page-703-0"></span>

Above - [diagramfunktion](#page-641-0) (page 642)<br>
Fractile - diagramfunktion (page 273 p Fractile - [diagramfunktion](#page-272-0) (page 273)

# **RangeIRR**

# RangeIRR() returnerar internräntan för en serie kassaflöden, representerad av indatavärdena.

Internränta är den räntesats som ges vid en investering i form av betalning (negativa värden) och inkomst (positiva värden) som infaller regelbundet.

## Syntax:

**RangeIRR(**value[, value][, Expression]**)**

#### Returnerad datatyp: numeriska

## Argument:

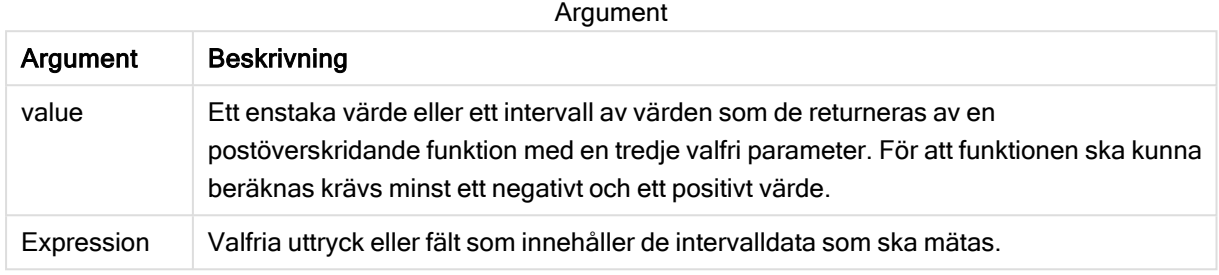

#### Begränsningar:

Textvärden, NULL-värden samt saknade värden ignoreras.

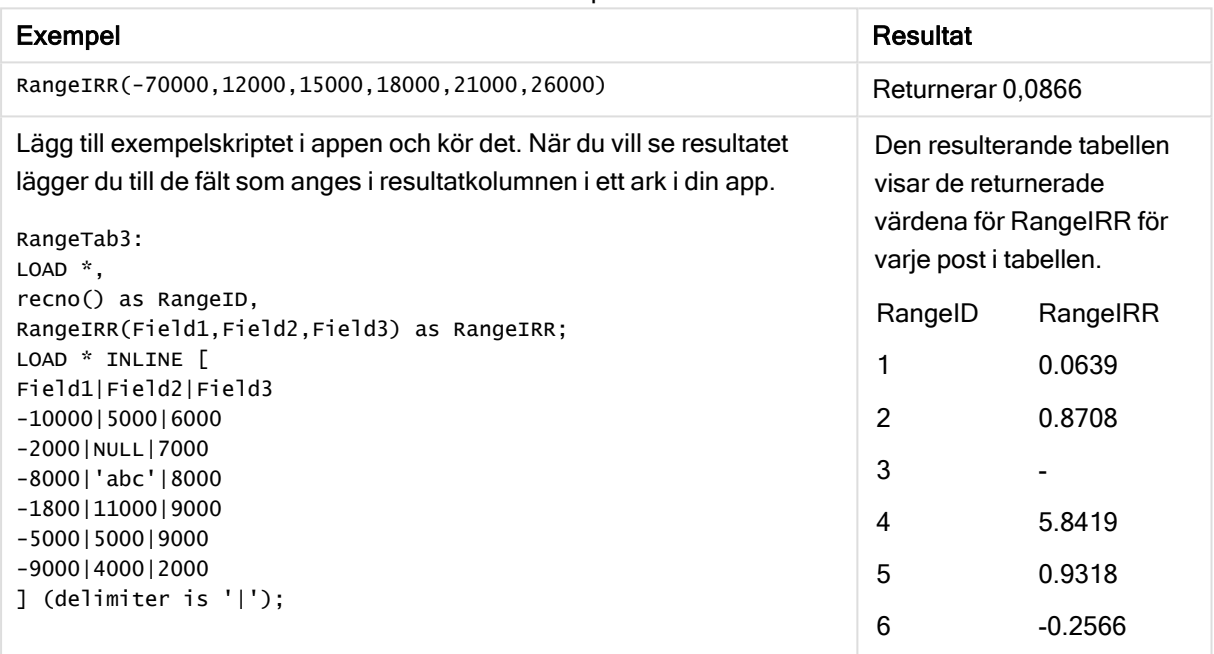

## Se även:

<span id="page-704-0"></span>**[Postöverskridande](#page-638-0) funktioner (page 639)** 

# **RangeKurtosis**

RangeKurtosis() returnerar det värde som motsvarar kurtosis hos ett talintervall.

### Syntax:

**RangeKurtosis(**first\_expr[, Expression]**)**

## Exempeltabell

#### Returnerad datatyp: numeriska

### Argument:

Argumenten hos denna funktion kan innehålla postöverskridande funktioner som i sig returnerar en lista över värden.

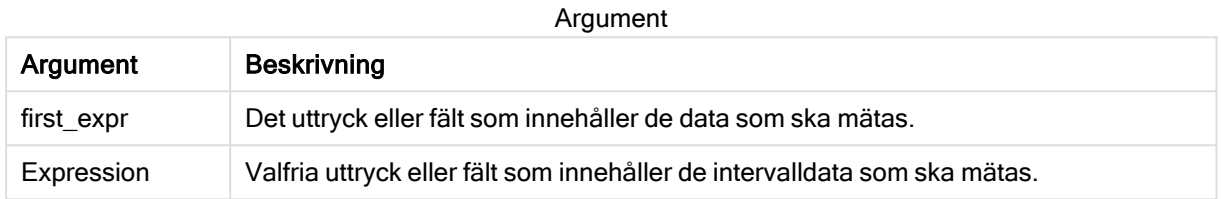

#### Begränsningar:

Om inget numeriskt värde påträffas returneras NULL.

#### Exempel och resultat:

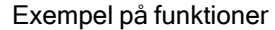

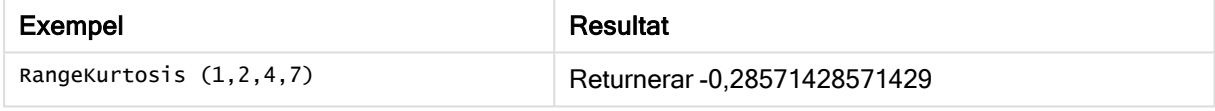

#### Se även:

<span id="page-705-0"></span>**Nurtosis - [diagramfunktion](#page-279-0) (page 280)** 

# RangeMax

RangeMax() returnerar de högsta numeriska värden som hittas inom uttrycket eller fältet.

#### Syntax:

```
RangeMax(first_expr[, Expression])
```
#### Returnerad datatyp: numeriska

#### Argument:

Argument

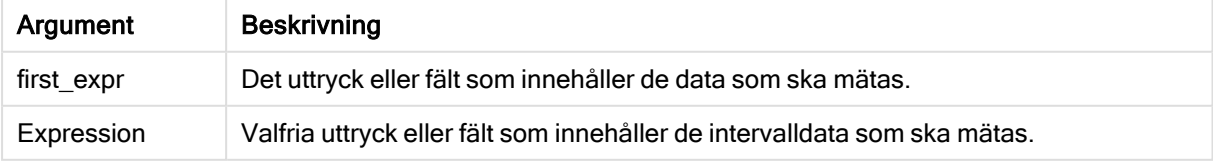

#### Begränsningar:

Om inget numeriskt värde påträffas returneras NULL.

#### Exempel och resultat:

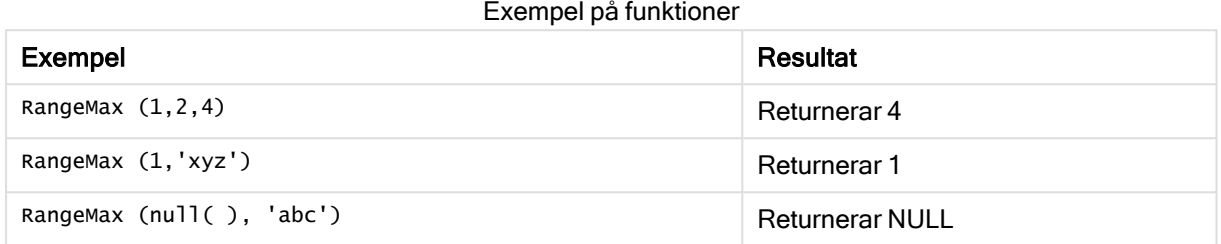

### Exempel:

Lägg till exempelskriptet i appen och kör det. När du vill se resultatet lägger du till de fält som anges i resultatkolumnen i ett ark i din app.

```
RangeTab3:
LOAD recno() as RangeID, RangeMax(Field1,Field2,Field3) as MyRangeMax INLINE [
Field1, Field2, Field3
10,5,6
2,3,7
8,2,8
18,11,9
5,5,9
9,4,2
];
```
Den resulterande tabellen visar de returnerade värdena för MyRangeMax för varje post i tabellen.

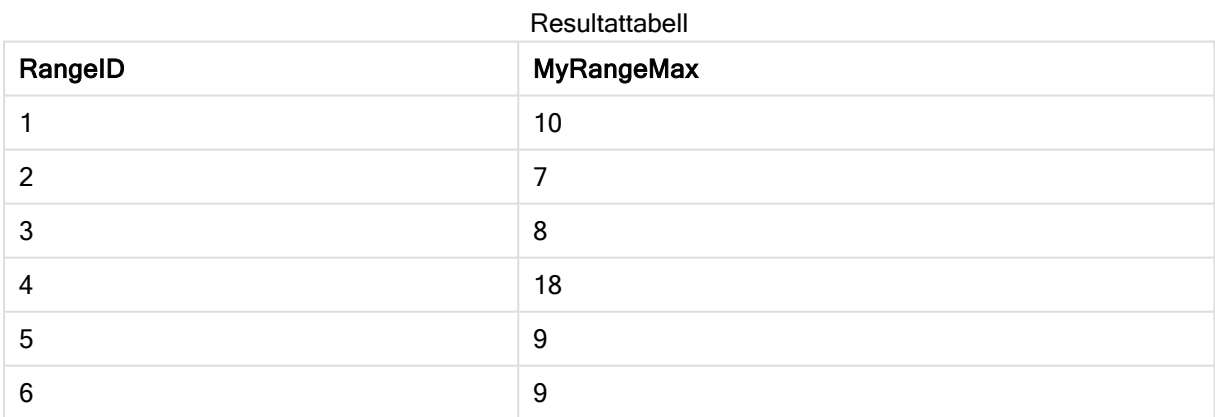

Exempel med uttryck:

RangeMax (Above(MyField,0,3))

Returnerar maxvärdet inom intervallet av tre värden för MyField, uträknade på den aktuella raden och de två raderna ovanför den aktuella raden. Om du anger det tredje argumentet som 3 returnerar Above()funktionen tre värden, där det finns tillräckligt med rader ovanför, vilka används som indata för RangeMax ()-funktionen.

Data som används i exempel:

Inaktivera sortering för MyField för att vara säker på att exemplet fungerar.

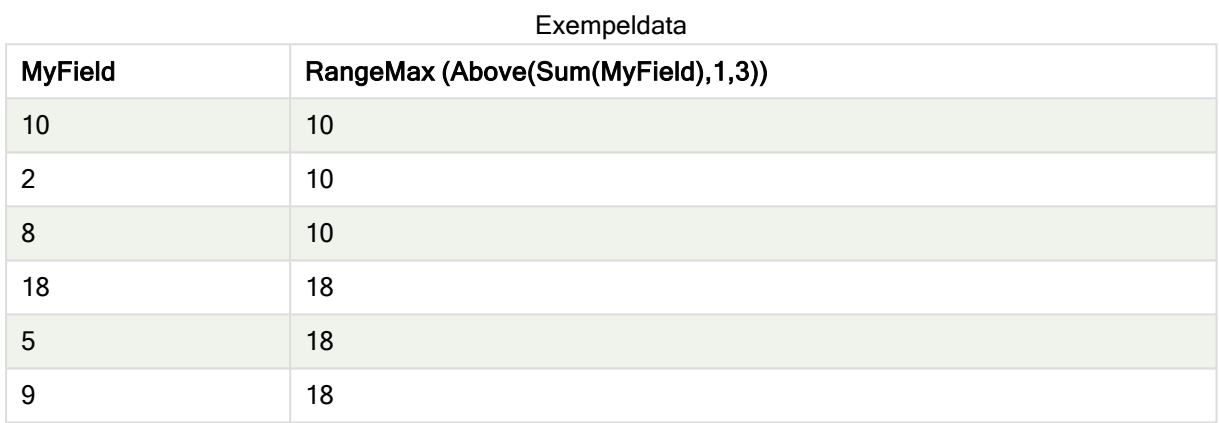

Data som används i exempel:

RangeTab: LOAD \* INLINE [ MyField 10 2 8 18 5 9 ] ;

# <span id="page-707-0"></span>RangeMaxString

RangeMaxString() returnerar det sista värdet i textsorteringsordningen som den finner i uttrycket eller fältet.

## Syntax:

**RangeMaxString(**first\_expr[, Expression]**)**

#### Returnerad datatyp: sträng

## Argument:

Argumenten hos denna funktion kan innehålla postöverskridande funktioner som i sig returnerar en lista över värden.

#### Argument

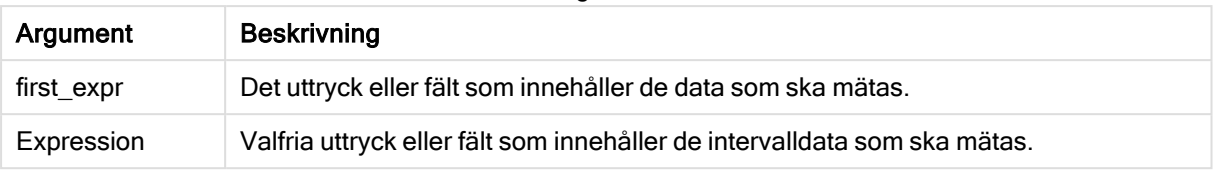

### Exempel och resultat:

Exempel på funktioner

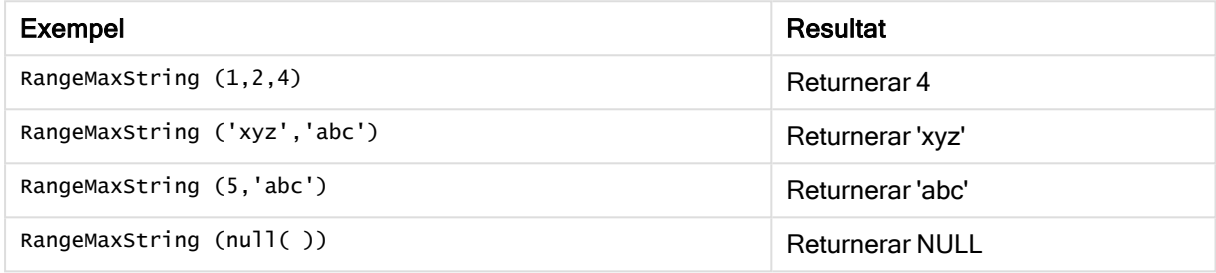

#### Exempel med uttryck:

RangeMaxString (Above(MaxString(MyField),0,3))

Returnerar det sista (i textsorteringsordning) av de tre resultaten av MaxString(MyField)-funktionen som utvärderats på den aktuella raden och de två raderna ovanför den aktuella raden.

Data som används i exempel:

Inaktivera sortering för MyField för att vara säker på att exemplet fungerar.

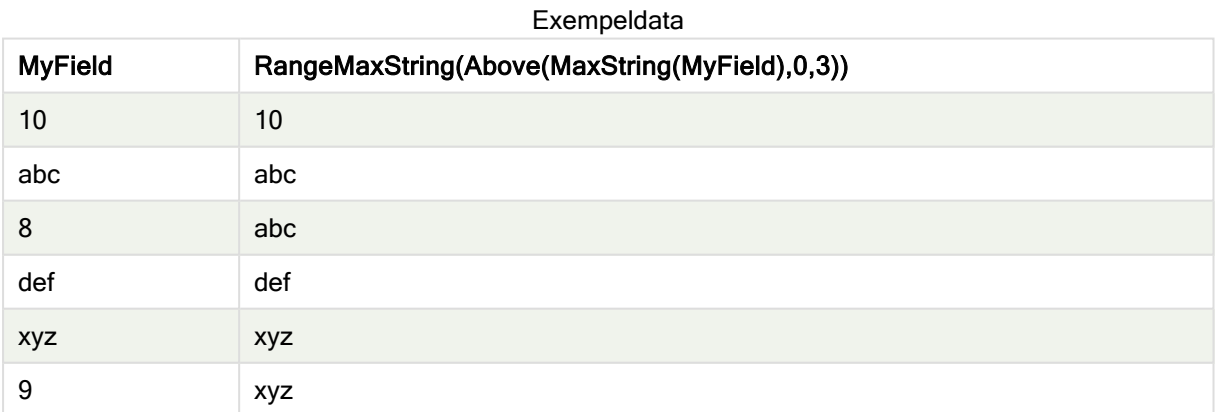

#### Data som används i exempel:

RangeTab: LOAD \* INLINE [ MyField 10 'abc' 8 'def'

'xyz' 9 ] ;

## Se även:

<span id="page-709-0"></span>**MaxString - [diagramfunktion](#page-395-0) (page 396)** 

# RangeMin

RangeMin() returnerar de lägsta numeriska värden som hittas inom uttrycket eller fältet.

Syntax:

**RangeMin(**first\_expr[, Expression]**)**

#### Returnerad datatyp: numeriska

#### Argument:

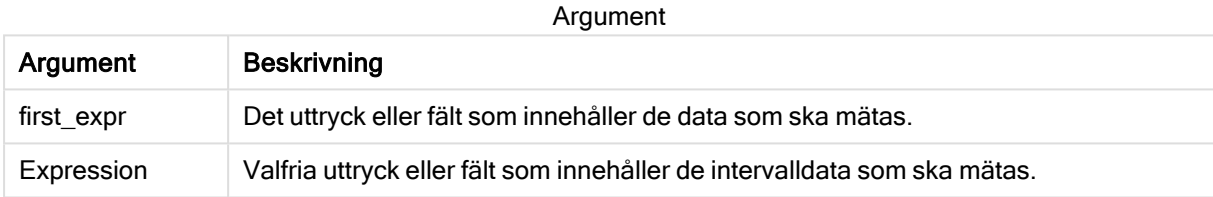

#### Begränsningar:

Om inget numeriskt värde påträffas returneras NULL.

#### Exempel och resultat:

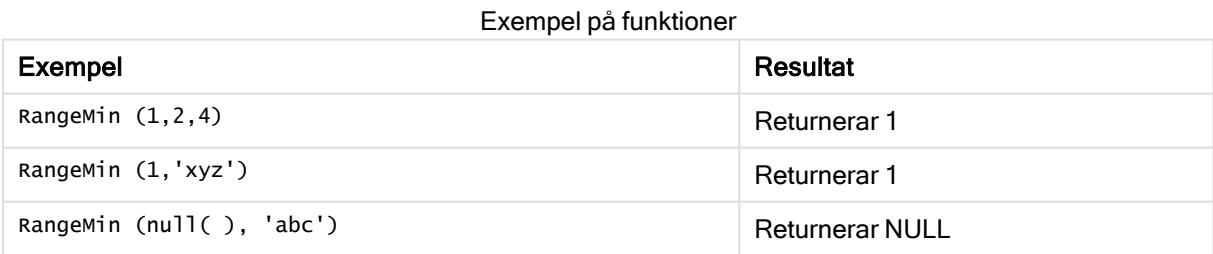

#### Exempel:

Lägg till exempelskriptet i appen och kör det. När du vill se resultatet lägger du till de fält som anges i resultatkolumnen i ett ark i din app.

```
RangeTab3:
LOAD recno() as RangeID, RangeMin(Field1,Field2,Field3) as MyRangeMin INLINE [
Field1, Field2, Field3
10,5,6
2,3,7
8,2,8
18,11,9
```
5,5,9 9,4,2 ];

Den resulterande tabellen visar de returnerade värdena för MyRangeMin för varje post i tabellen.

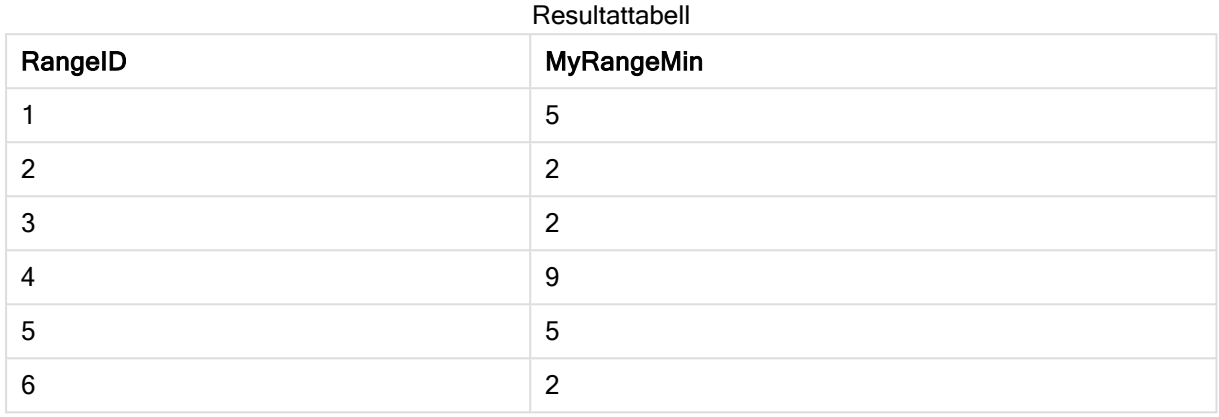

Exempel med uttryck:

RangeMin (Above(MyField,0,3)

Returnerar minimivärdet inom intervallet av tre värden för MyField, uträknade på den aktuella raden och de två raderna ovanför den aktuella raden. Om du anger det tredje argumentet som 3 returnerar Above()funktionen tre värden, där det finns tillräckligt med rader ovanför, vilka används som indata för RangeMin ()-funktionen.

Data som används i exempel:

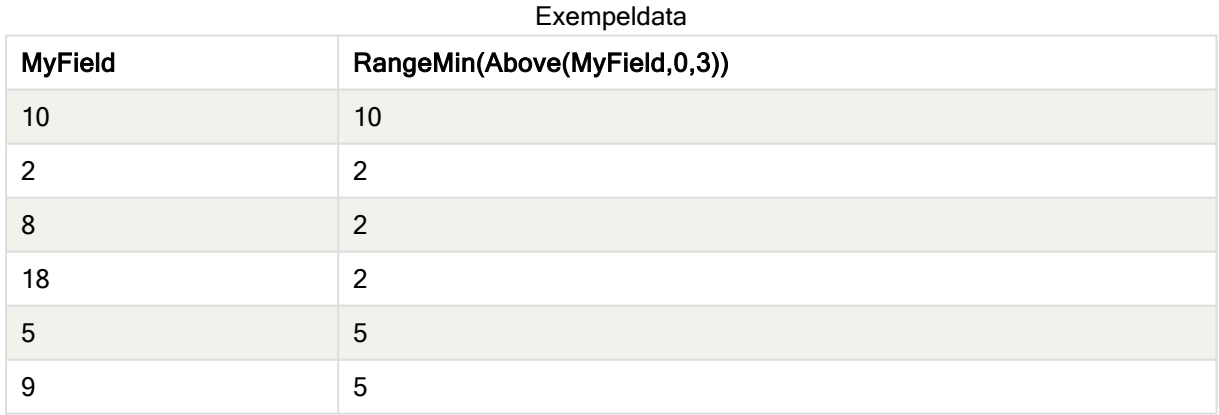

Data som används i exempel:

RangeTab: LOAD \* INLINE [ MyField 10 2 8 18 5 9

] ;

#### Se även:

<span id="page-711-0"></span> $\Box$  Min - [diagramfunktion](#page-219-0) (page 220)

# RangeMinString

RangeMinString() returnerar det första värdet i textsorteringsordningen som den finner i uttrycket eller fältet.

#### Syntax:

**RangeMinString(**first\_expr[, Expression]**)**

#### Returnerad datatyp: sträng

#### Argument:

Argumenten hos denna funktion kan innehålla postöverskridande funktioner som i sig returnerar en lista över värden.

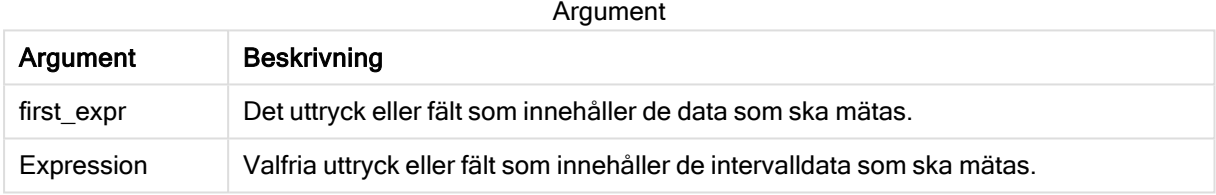

#### Exempel och resultat:

#### Exempel på funktioner

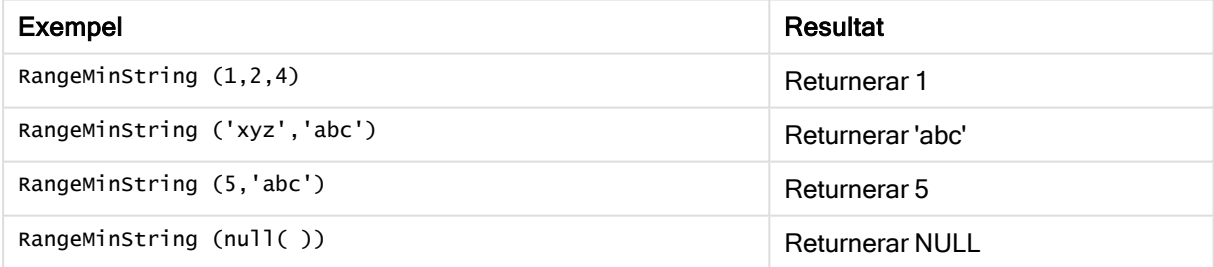

Exempel med uttryck:

RangeMinString (Above(MinString(MyField),0,3))

Returnerar det första (i textsorteringsordning) av de tre resultaten av MinString(MyField)-funktionen som utvärderats på den aktuella raden och de två raderna ovanför den aktuella raden.

Data som används i exempel:

Inaktivera sortering för MyField för att vara säker på att exemplet fungerar.

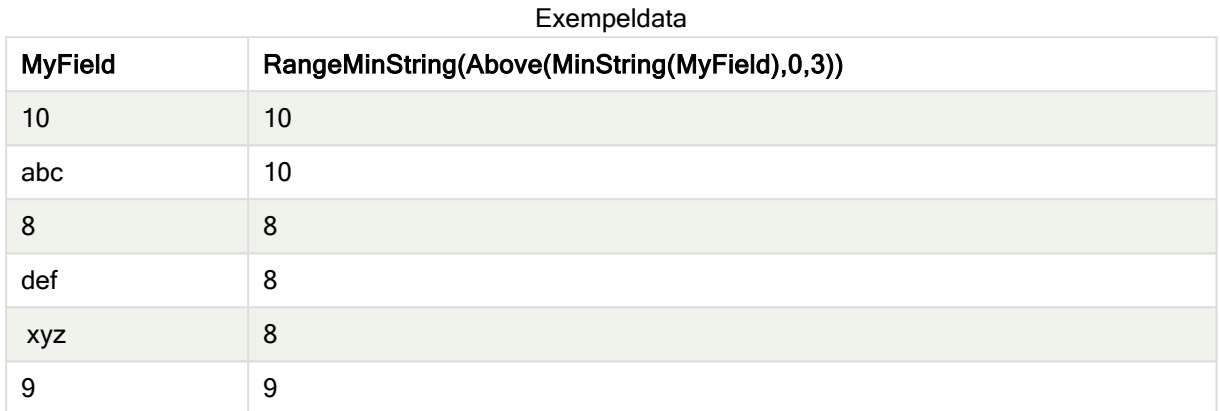

Data som används i exempel:

RangeTab: LOAD \* INLINE [ MyField 10 'abc' 8 'def' 'xyz' 9 ] ;

## Se även:

```
diagramfunktion (page 399)
```
# RangeMissingCount

RangeMissingCount() returnerar antalet icke-metriska värden (inklusive NULL) i uttrycket eller fältet.

```
Syntax:
```

```
RangeMissingCount(first_expr[, Expression])
```
Returnerad datatyp: heltal

## Argument:

Argumenten hos denna funktion kan innehålla postöverskridande funktioner som i sig returnerar en lista över värden.

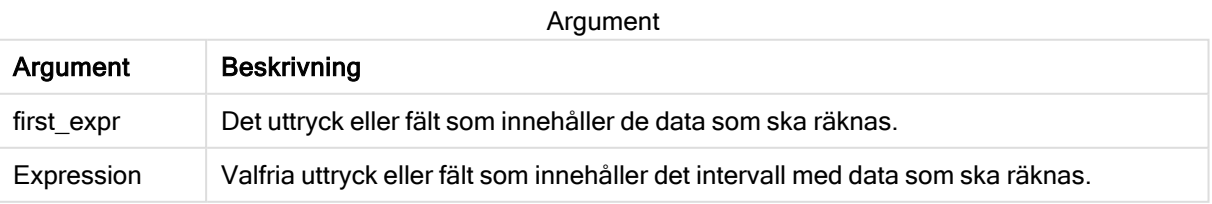

### Exempel och resultat:

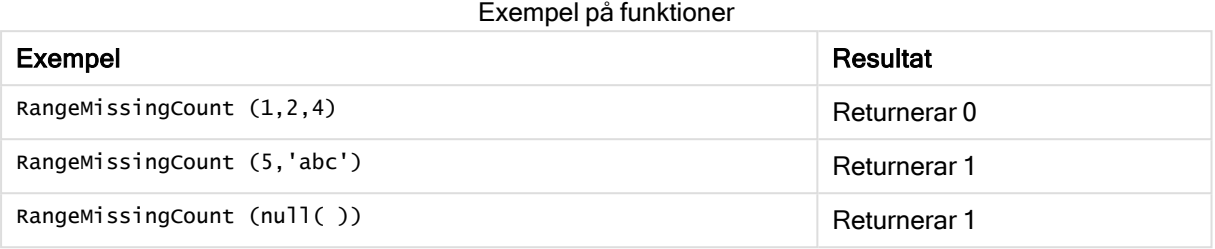

#### Exempel med uttryck:

RangeMissingCount (Above(MinString(MyField),0,3))

Returnerar antalet icke-numeriska värden i de tre resultaten av MinString(MyField)-funktionen som utvärderats på den aktuella raden och de två raderna ovanför den aktuella raden.

Inaktivera sortering för MyField för att vara säker på att exemplet fungerar.

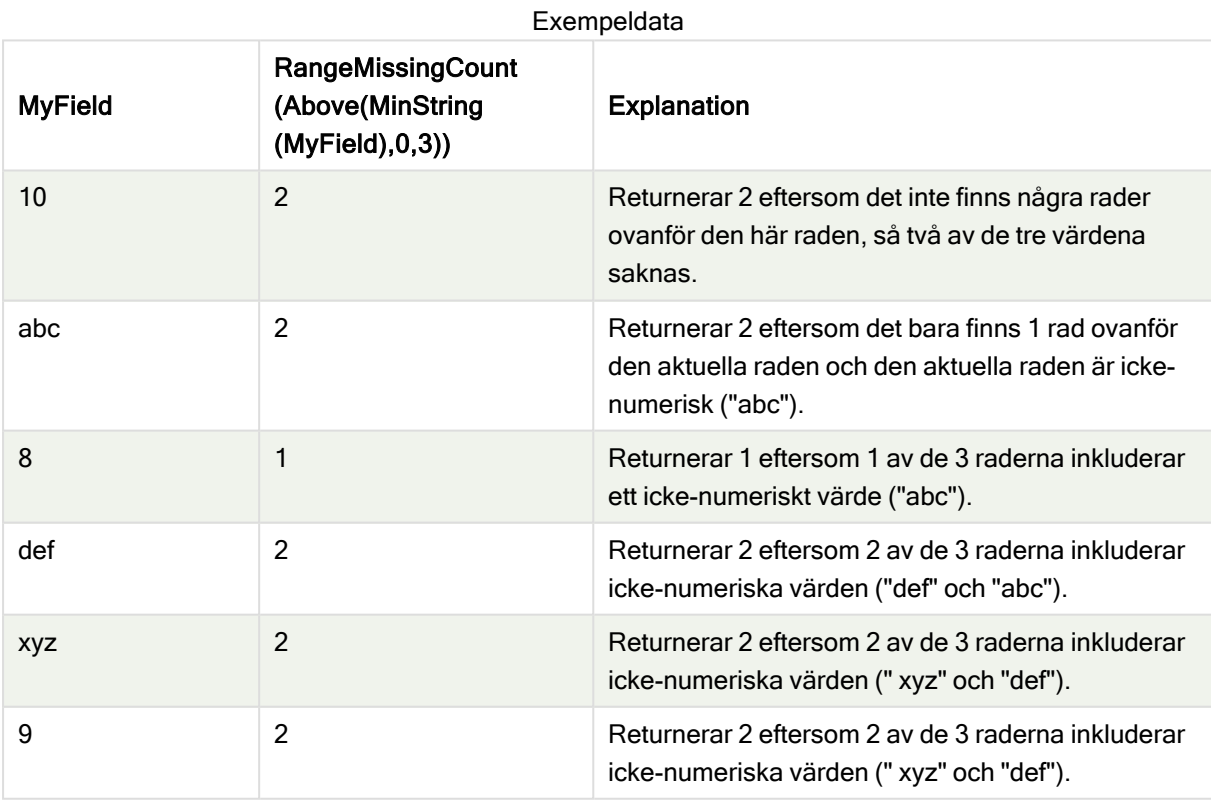

#### Data som används i exempel:

RangeTab: LOAD \* INLINE [ MyField 10 'abc'

8 'def' 'xyz' 9 ] ;

#### Se även:

<span id="page-714-0"></span>**MissingCount - [diagramfunktion](#page-235-0) (page 236)** 

# RangeMode

RangeMode() finner det vanligast förekommande värdet (lägesvärdet) i uttrycket eller fältet.

#### Syntax:

**RangeMode(**first\_expr {, Expression}**)**

### Returnerad datatyp: numeriska

#### Argument:

Argumenten hos denna funktion kan innehålla postöverskridande funktioner som i sig returnerar en lista över värden.

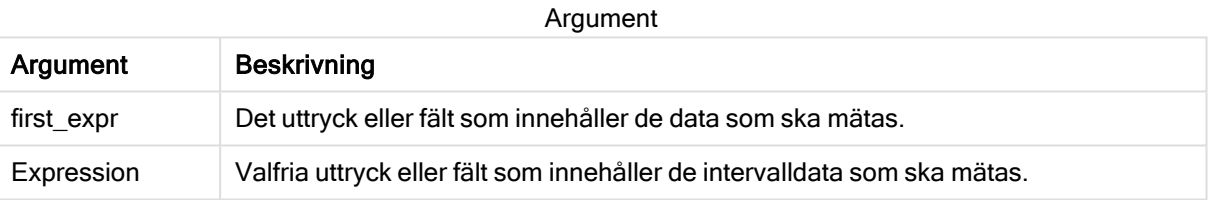

#### Begränsningar:

Om mer än ett värde är lika vanligt förekommande, returneras NULL.

#### Exempel och resultat:

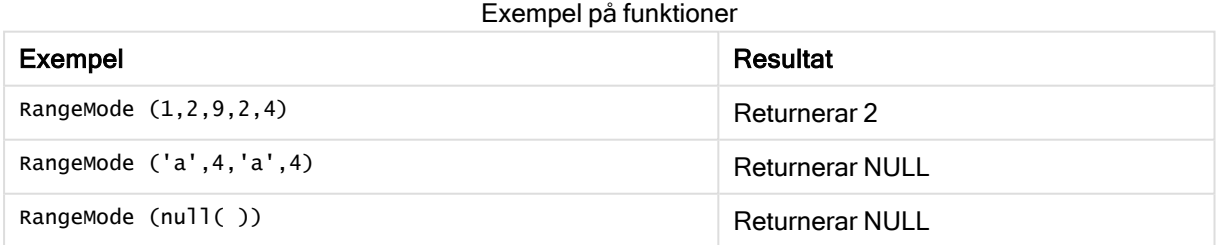

#### Exempel:

Lägg till exempelskriptet i appen och kör det. När du vill se resultatet lägger du till de fält som anges i resultatkolumnen i ett ark i din app.

RangeTab3:

```
LOAD recno() as RangeID, RangeMode(Field1,Field2,Field3) as MyRangeMode INLINE [
Field1, Field2, Field3
10,5,6
2,3,7
8,2,8
18,11,9
5,5,9
9,4,2
];
```
Den resulterande tabellen visar de returnerade värdena för MyRangeMode för varje post i tabellen.

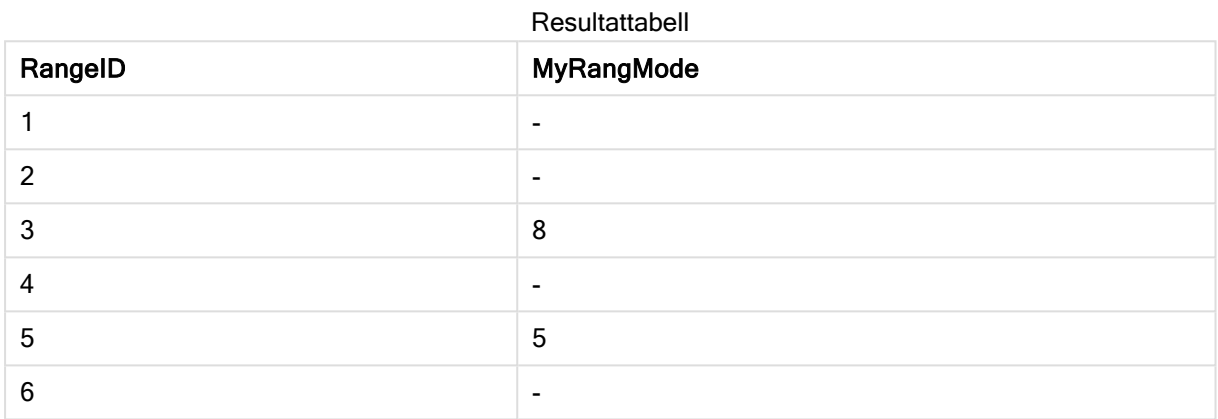

Exempel med uttryck:

RangeMode (Above(MyField,0,3))

Returnerar det vanligast förekommande värdet i de tre resultaten av MyField som utvärderats på den aktuella raden och de två raderna ovanför den aktuella raden. Om du anger det tredje argumentet som 3 returnerar Above()-funktionen tre värden, där det finns tillräckligt med rader ovanför, vilka används som indata för RangeMode()-funktionen.

Data som används i exemplet:

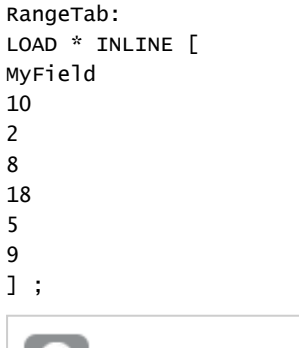

Inaktivera sortering för MyField för att vara säker på att exemplet fungerar.

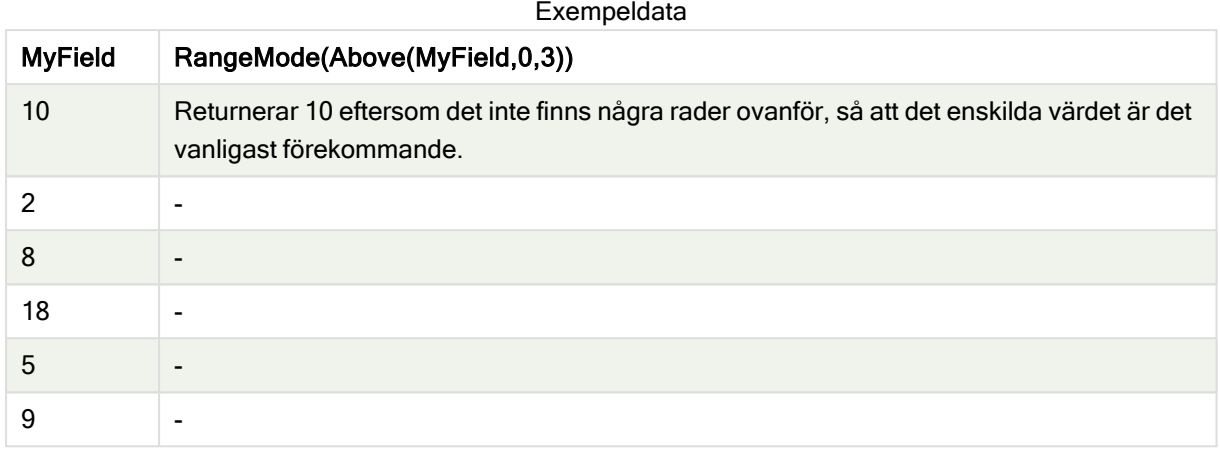

## Se även:

<span id="page-716-0"></span> $\Box$  Mode - [diagramfunktion](#page-222-0) (page 223)

# RangeNPV

RangeNPV() returnerar det aktuella nett värdet på en investering baserad på en rabattsats och en serie framtida periodiska betalningar (negativa värden) och inkomster (positiva värden). Resultatet anges i det fördefinierade talformatet money.

För kassaflöden som inte nödvändigtvis är periodiska, se [RangeXNPV](#page-728-0) (page 729).

## Syntax:

**RangeNPV(**discount\_rate, value[,value][, Expression]**)**

Returnerad datatyp: numeriska

## Argument:

Argument

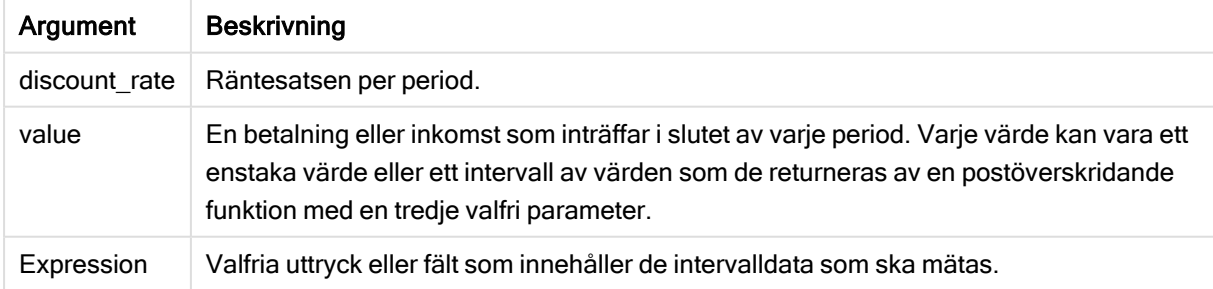

## Begränsningar:

Textvärden, NULL-värden samt saknade värden ignoreras.

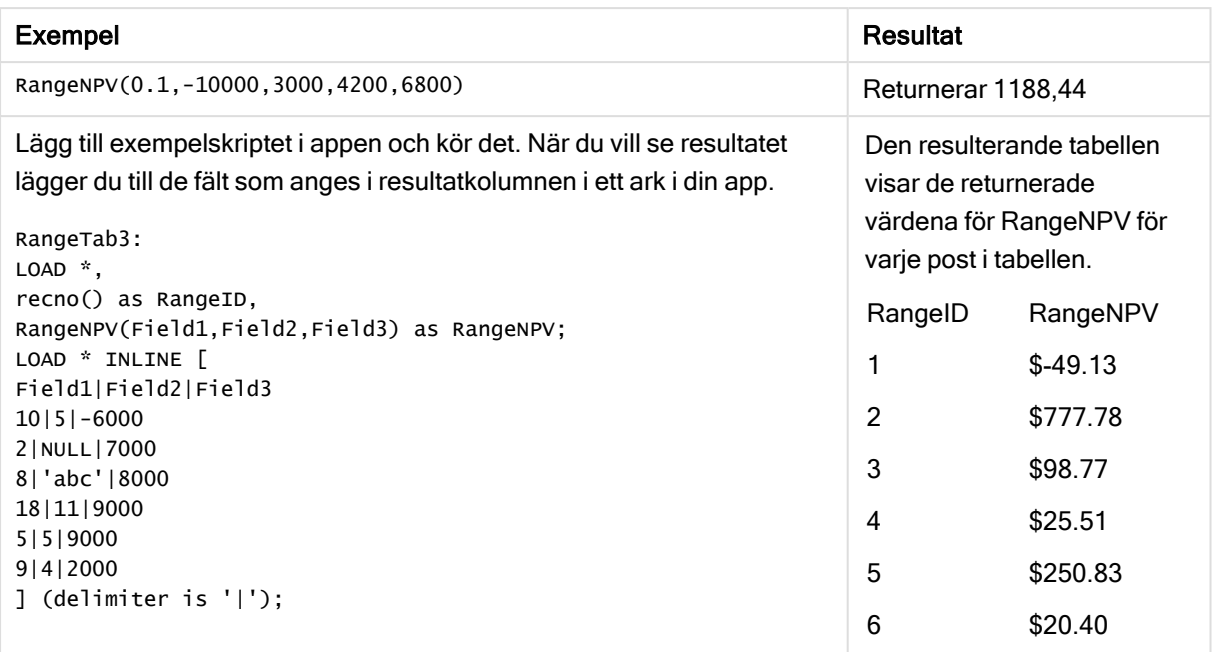

### Se även:

<span id="page-717-0"></span>**[Postöverskridande](#page-638-0) funktioner (page 639)** 

# **RangeNullCount**

RangeNullCount() finner antalet NULL-värden i uttrycket eller fältet.

#### Syntax:

**RangeNullCount(**first\_expr [, Expression]**)**

#### Returnerad datatyp: heltal

#### Argument:

Argumenten hos denna funktion kan innehålla postöverskridande funktioner som i sig returnerar en lista över värden.

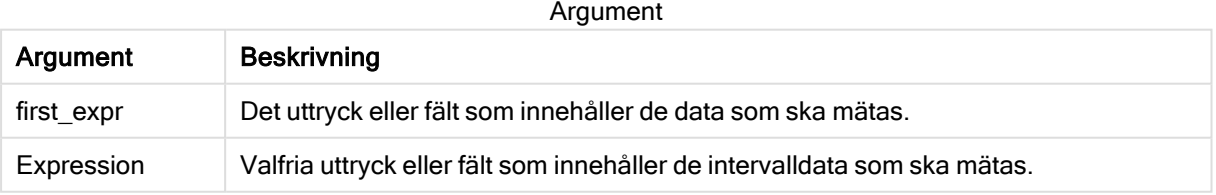

## Exempel och resultat:

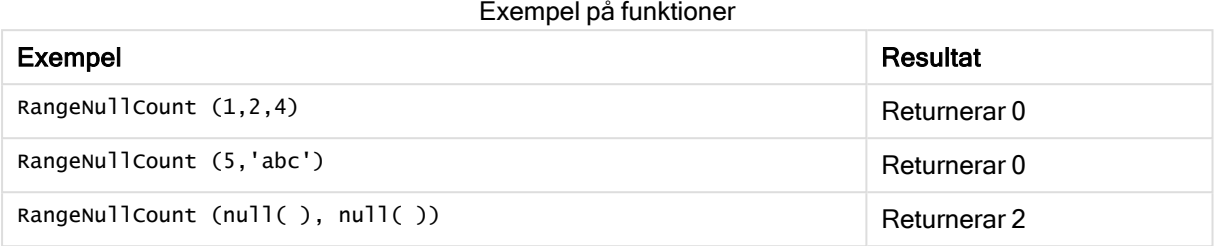

#### Exempel med uttryck:

RangeNullCount (Above(Sum(MyField),0,3))

Returnerar antalet NULL-värden i de tre resultaten av Sum(MyField)-funktionen som utvärderats på den aktuella raden och de två raderna ovanför den aktuella raden.

Att kopiera MyField i exemplet nedan resulterar inte i NULL-värde.

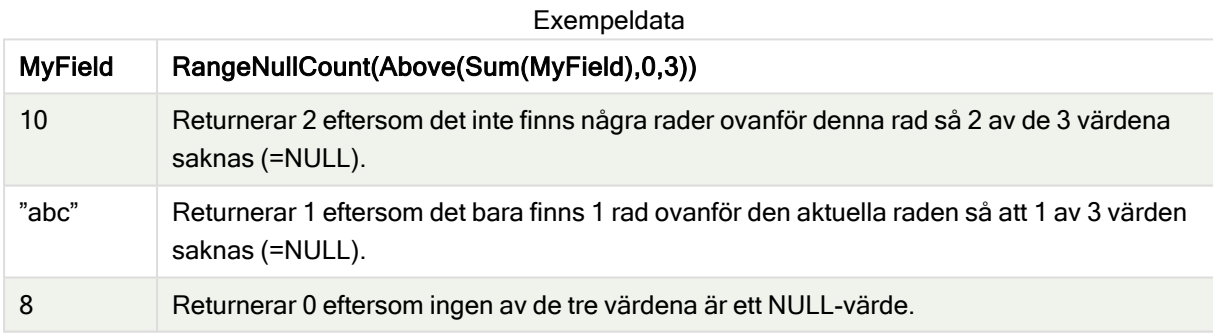

#### Data som används i exempel:

```
RangeTab:
LOAD * INLINE [
MyField
10
'abc'
8
] ;
```
## Se även:

<span id="page-718-0"></span>**NullCount - [diagramfunktion](#page-238-0) (page 239)** 

# RangeNumericCount

RangeNumericCount() finner antalet numeriska värden i ett uttryck eller fält.

### Syntax:

**RangeNumericCount(**first\_expr[, Expression]**)**

### Returnerad datatyp: heltal

### Argument:

Argumenten hos denna funktion kan innehålla postöverskridande funktioner som i sig returnerar en lista över värden.

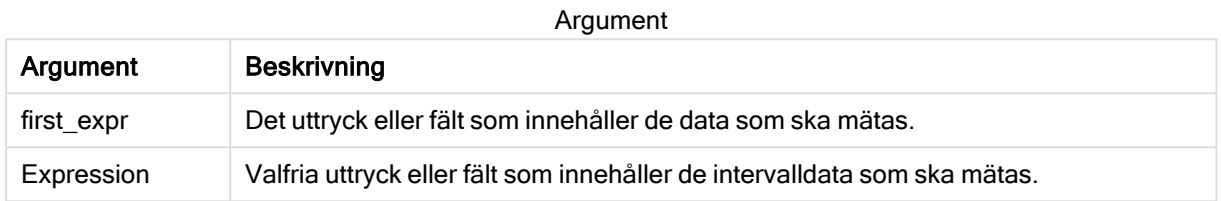

#### Exempel och resultat:

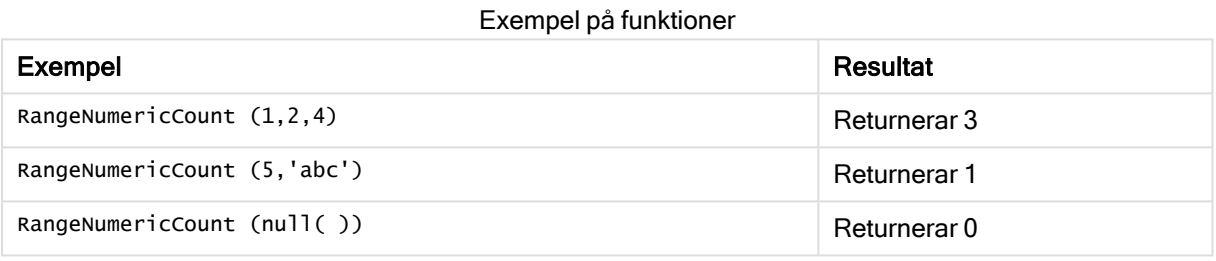

#### Exempel med uttryck:

RangeNumericCount (Above(MaxString(MyField),0,3))

Returnerar antal numeriska värden i de tre resultaten av MaxString(MyField)-funktionen som utvärderats på den aktuella raden och de två raderna ovanför den aktuella raden.

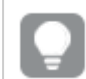

Inaktivera sortering för MyField för att vara säker på att exemplet fungerar.

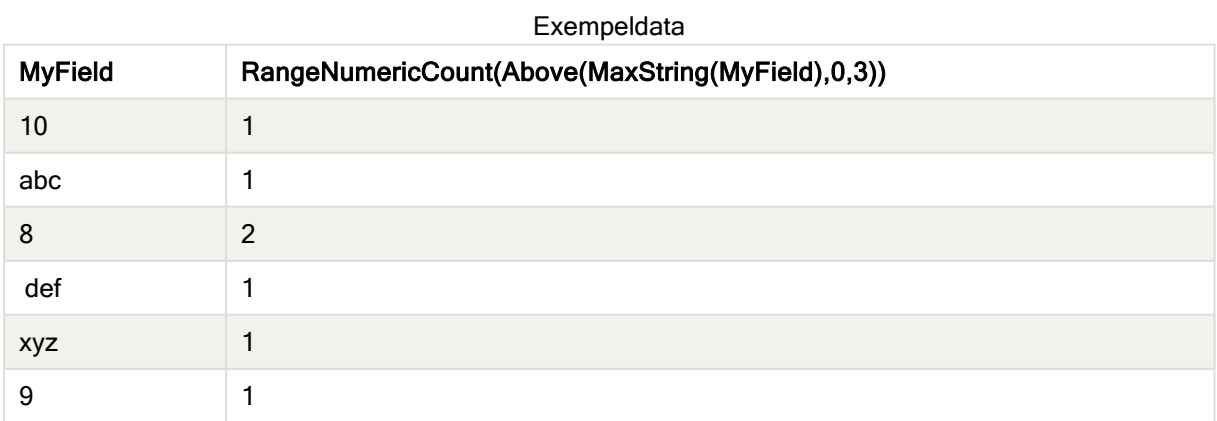

Data som används i exempel:

RangeTab:
LOAD \* INLINE [ MyField 10 'abc' 8 def xyz 9 ] ;

### Se även:

```
\Boxdiagramfunktion (page 242)
```
# RangeOnly

RangeOnly() är en dual-funktion som returnerar ett värde om uttrycket utvärderas till ett unikt värde. Om så inte är fallet returneras NULL.

### Syntax:

**RangeOnly(**first\_expr[, Expression]**)**

### Returnerad datatyp: dual

### Argument:

Argumenten hos denna funktion kan innehålla postöverskridande funktioner som i sig returnerar en lista över värden.

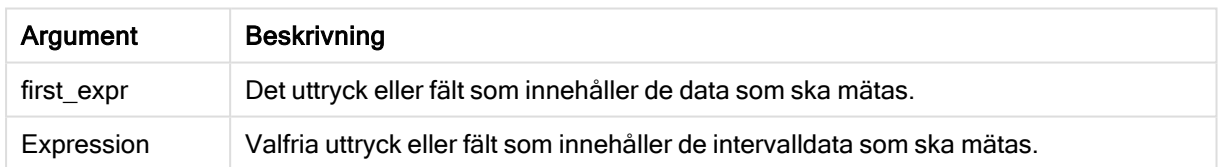

### Exempel och resultat:

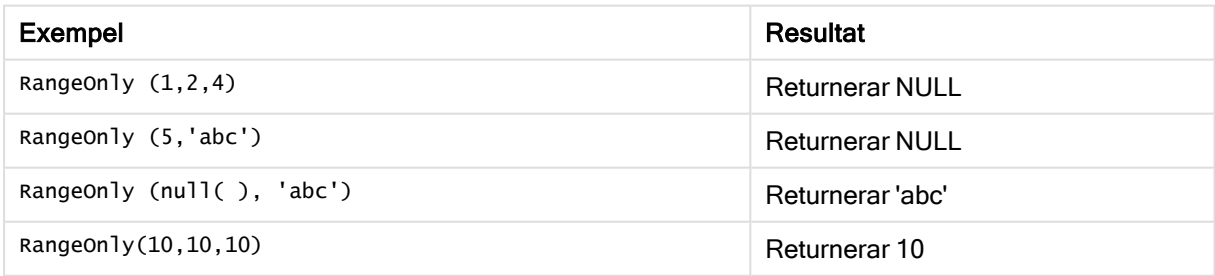

### Se även:

 $\bigcap$  Only - [diagramfunktion](#page-225-0) (page 226)

# RangeSkew

RangeSkew() returnerar det värde som motsvarar skevheten hos ett talintervall.

### Syntax:

```
RangeSkew(first_expr[, Expression])
```
### Returnerad datatyp: numeriska

### Argument:

Argumenten hos denna funktion kan innehålla postöverskridande funktioner som i sig returnerar en lista över värden.

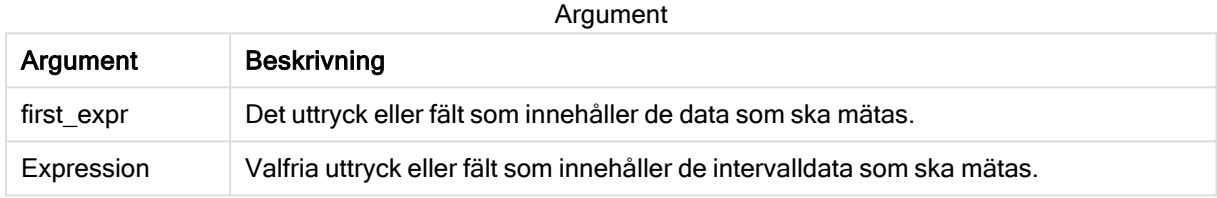

### Begränsningar:

Om inget numeriskt värde påträffas returneras NULL.

### Exempel och resultat:

### Exempel Resultat rangeskew (1,2,4) Returnerar 0,93521952958283 rangeskew (above (SalesValue,0,3)) Returnerar en glidande skevhet av intervallet av tre värden som returnerats från funktionen above() beräknad på den aktuella raden och de två raderna ovanför den aktuella raden. Exempel på funktioner

### Data som används i exemplet:

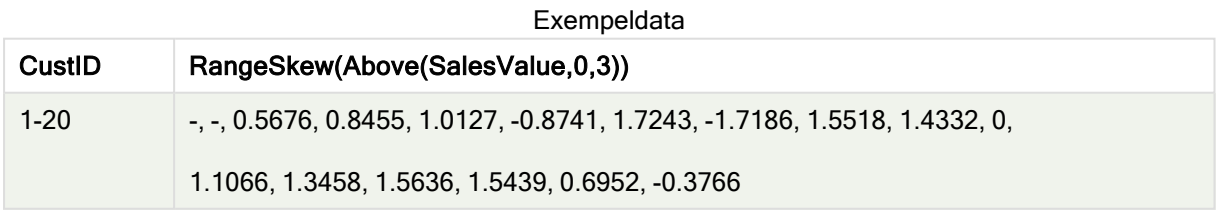

```
SalesTable:
LOAD recno() as CustID, * inline [
SalesValue
101
163
126
```
### Se även:

 $\Box$  Skew - [diagramfunktion](#page-311-0) (page 312)

## **RangeStdev**

RangeStdev() finner standardavvikelsen hos ett talintervall.

### Syntax:

```
RangeStdev(first_expr[, Expression])
```
### Returnerad datatyp: numeriska

### Argument:

Argumenten hos denna funktion kan innehålla postöverskridande funktioner som i sig returnerar en lista över värden.

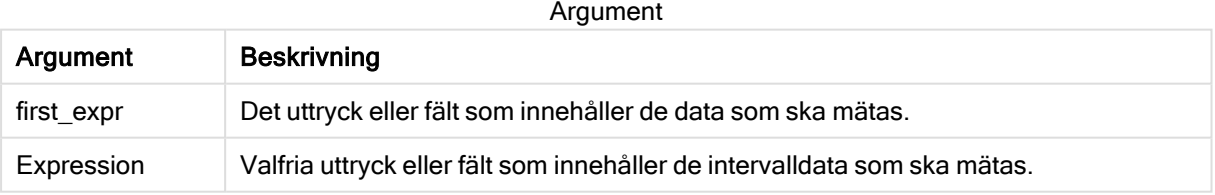

### Begränsningar:

Om inget numeriskt värde påträffas returneras NULL.

### Exempel och resultat:

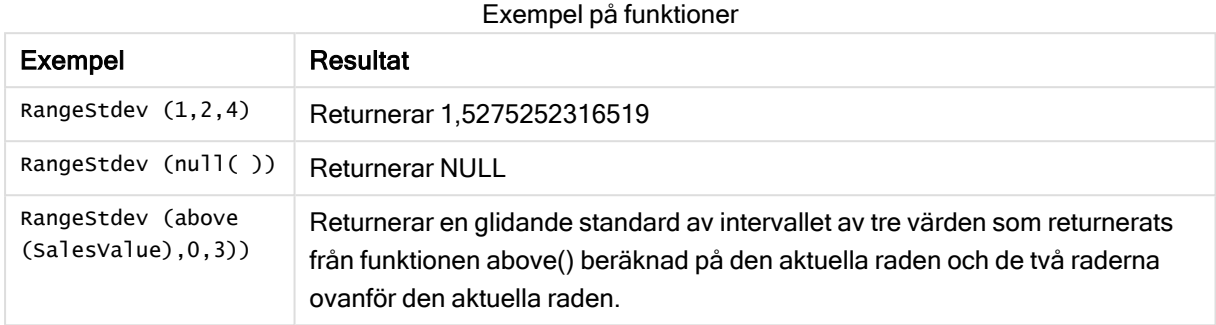

Data som används i exemplet:

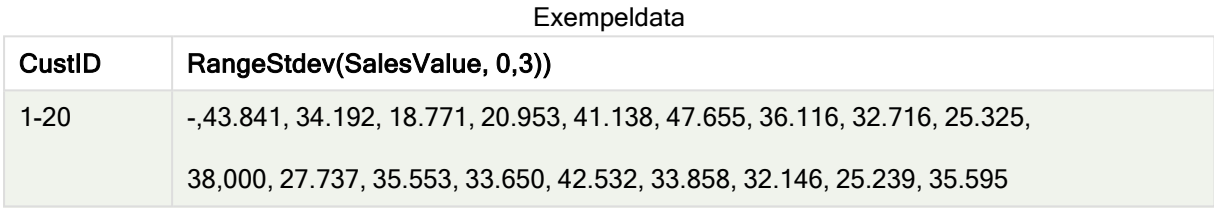

SalesTable:

### Se även:

 $\Box$  Stdev - [diagramfunktion](#page-314-0) (page 315)

# RangeSum

RangeSum() returnerar summan av ett värdeintervall. Alla icke-numeriska värden behandlas som 0.

### Syntax:

**RangeSum(**first\_expr[, Expression]**)**

### Returnerad datatyp: numeriska

### Argument:

Argumenten hos denna funktion kan innehålla postöverskridande funktioner som i sig returnerar en lista över värden.

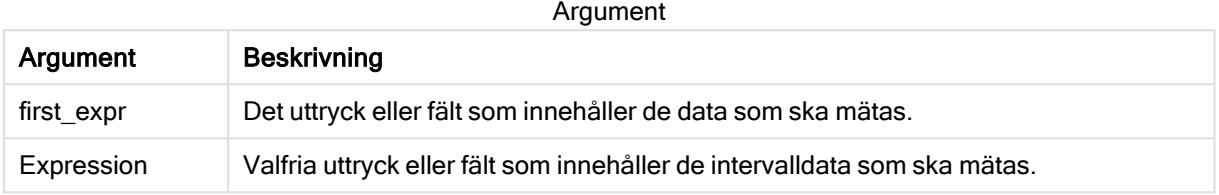

### Begränsningar:

RangeSum-funktionen behandlar alla icke-numeriska värden som 0.

### Exempel och resultat:

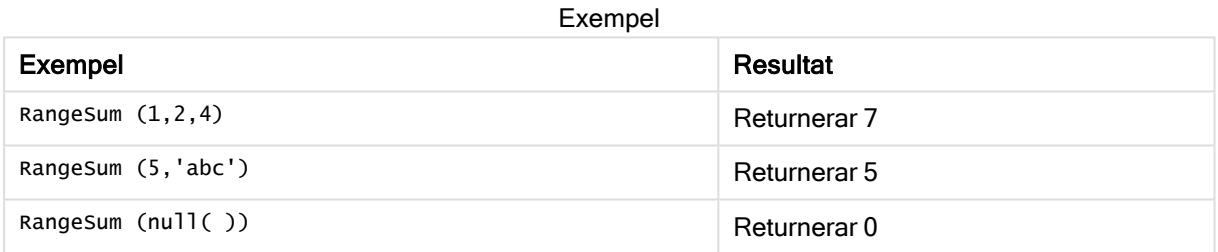

### Exempel:

Lägg till exempelskriptet i appen och kör det. När du vill se resultatet lägger du till de fält som anges i resultatkolumnen i ett ark i din app.

RangeTab3:

LOAD recno() as RangeID, Rangesum(Field1,Field2,Field3) as MyRangeSum INLINE [

```
Field1, Field2, Field3
```
10,5,6

2,3,7

8,2,8

18,11,9

5,5,9

9,4,2

];

Den resulterande tabellen visar de returnerade värdena för MyRangeSum för varje post i tabellen.

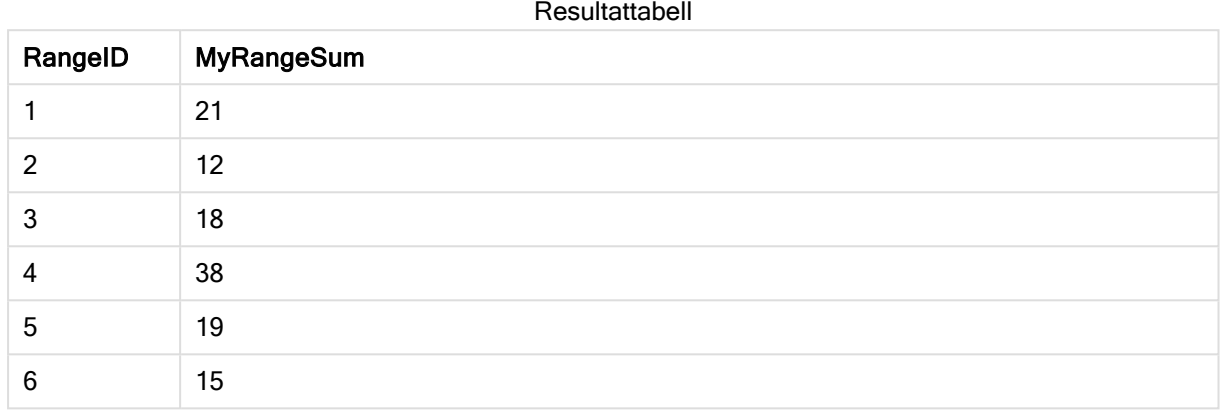

### Exempel med uttryck:

RangeSum (Above(MyField,0,3))

Returnerar summan av de tre värdena för MyField): från den aktuella raden och de två raderna ovanför den aktuella raden. Om du anger det tredje argumentet som 3 returnerar Above()-funktionen tre värden, där det finns tillräckligt med rader ovanför, vilka används som indata för RangeSum()-funktionen.

Data som används i exempel:

Inaktivera sortering för MyField för att vara säker på att exemplet fungerar.

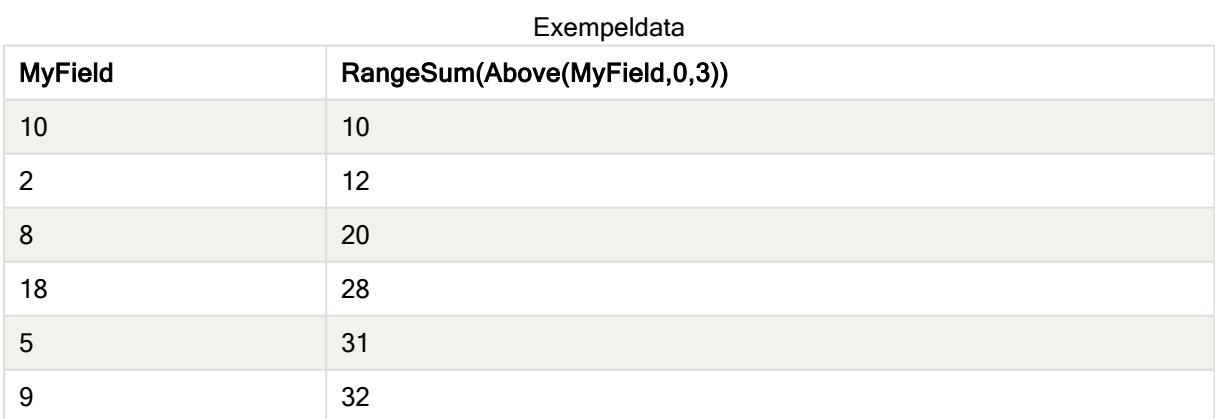

Data som används i exempel:

RangeTab: LOAD \* INLINE [ MyField 10 2

### Se även:

 $\Box$  Sum - [diagramfunktion](#page-227-0) (page 228)

 $\Box$  Above - [diagramfunktion](#page-641-0) (page 642)

# RangeTextCount

RangeTextCount() returnerar antalet textvärden i ett uttryck eller fält.

#### Syntax:

**RangeTextCount(**first\_expr[, Expression]**)**

#### Returnerad datatyp: heltal

#### Argument:

Argumenten hos denna funktion kan innehålla postöverskridande funktioner som i sig returnerar en lista över värden.

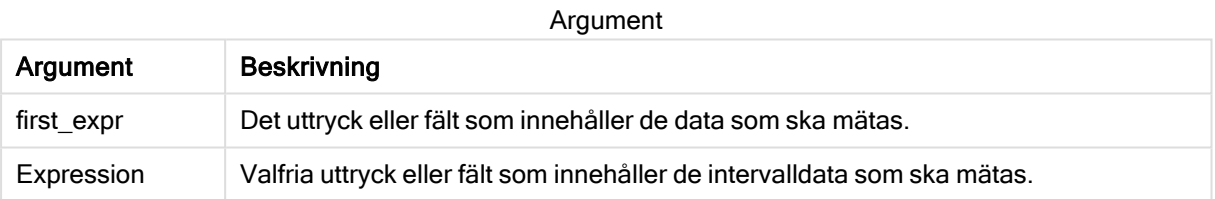

### Exempel och resultat:

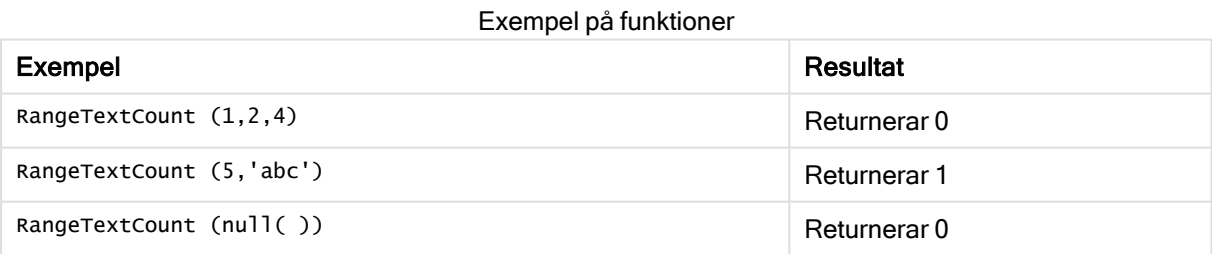

### Exempel med uttryck:

RangeTextCount (Above(MaxString(MyField),0,3))

Returnerar antal textvärden i de tre resultaten av MaxString(MyField)-funktionen som utvärderats på den aktuella raden och de två raderna ovanför den aktuella raden.

Data som används i exempel:

Inaktivera sortering för MyField för att vara säker på att exemplet fungerar.

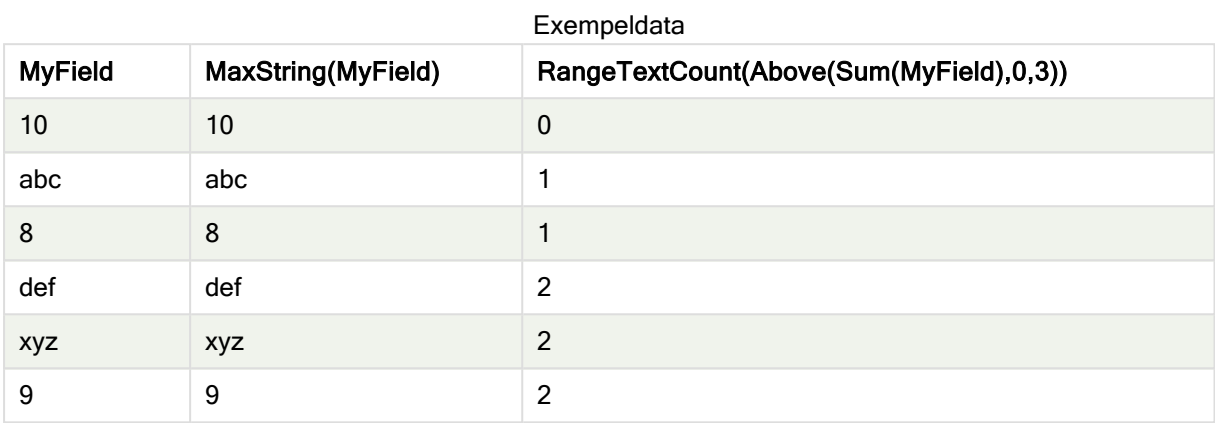

Data som används i exempel:

```
RangeTab:
LOAD * INLINE [
MyField
10
'abc'
8
nu11()'xyz'
9
] ;
```
### Se även:

**TextCount - [diagramfunktion](#page-244-0) (page 245)** 

# RangeXIRR

RangeXIRR() returnerar internräntan för ett schema av kassaflöden som inte nödvändigtvis är periodiska. För att beräkna intern avkastningsgrad för en serie periodiska kassaflöden används RangeIRR-funktionen.

### Syntax:

**RangeXIRR(**value, date{, value, date}**)**

### Returnerad datatyp: numeriska

### Argument:

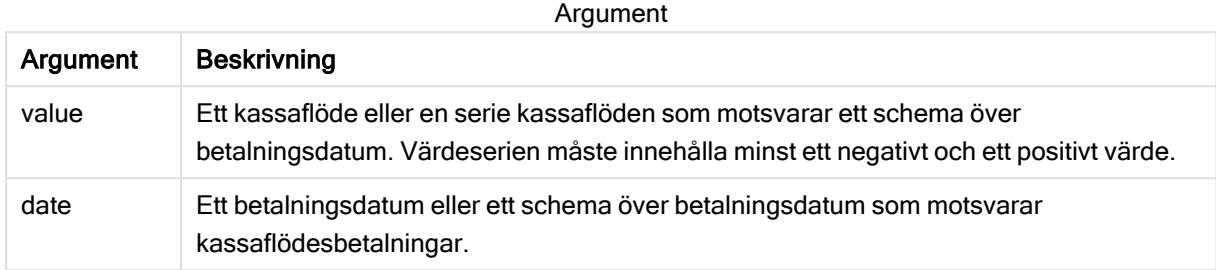

### Begränsningar:

Textvärden, NULL-värden samt saknade värden ignoreras.

Alla betalningar diskonteras utifrån ett 365-dagarsår.

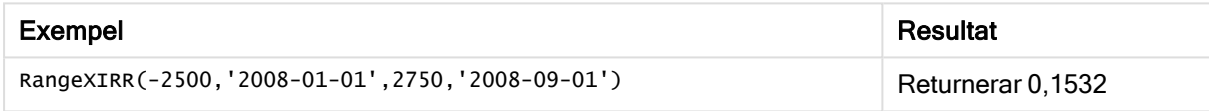

### Se även:

**[RangeIRR](#page-703-0) (page 704)** 

# RangeXNPV

RangeXNPV() returnerar det aktuella nettovärdet för ett schema av kassaflöden som inte nödvändigtvis är periodiskt. Resultatet anges i ett fördefinierat talformat (valuta). För att beräkna det aktuella nettovärdet för en serie periodiska kassaflöden används funktionen rangenpv (se RangeNPV).

### Syntax:

**RangeXNPV(**discount\_rate, values, dates[, Expression]**)**

### Returnerad datatyp: numeriska

### Argument:

Argument Beskrivning discount\_ rate Räntesatsen per period. Argument

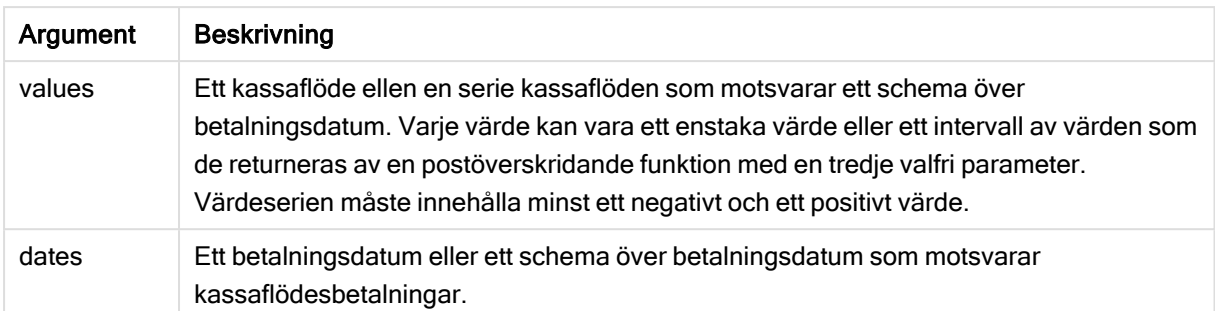

### Begränsningar:

Textvärden, NULL-värden samt saknade värden ignoreras.

Alla betalningar diskonteras utifrån ett 365-dagarsår.

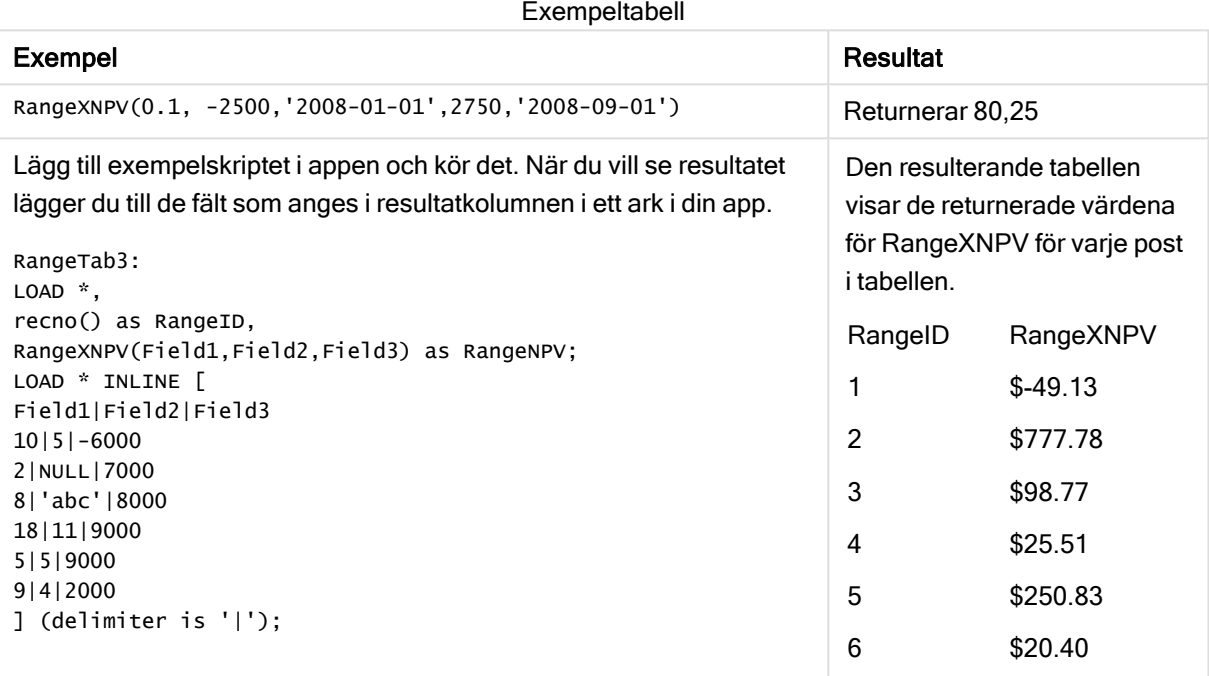

# 5.22 Rangordnings- och klustringsfunktioner

Dessa funktioner kan endast användas i diagramuttryck.

# Rangordningsfunktioner i diagram

Alternativet Visa inte nollvärden inaktiveras automatiskt när dessa funktioner används. NULLvärden ignoreras.

Rank

Rank() utvärderar raderna i diagrammet i uttrycket, och visar för varje rad den relativa placeringen av dimensionsvärdet utvärderat i uttrycket. Funktionen utvärderar uttrycket, jämför resultatet med resultaten på de andra raderna som innehåller det aktuella kolumnsegmentet och returnerar rangordningsnumret för den aktuella raden inom segmentet.

```
Rank - diagramfunktion([TOTAL [<fld {, fld}>]] expr[, mode[, fmt]])
```
### **HRank**

HRank() utvärderar uttrycket och jämför resultatet med resultaten i de andra kolumnerna som innehåller det aktuella radsegmentet i en pivottabell. Funktionen returnerar sedan rangordningsnumret för den aktuella kolumnen inom segmentet.

```
HRank - diagramfunktion([TOTAL] expr[, mode[, fmt]])
```
## Klustringsfunktioner i diagram

### KMeans2D

Egenskapsgruppen Platslicens innehåller egenskaper som är kopplade till licensen för systemet Qlik Sense. Alla fält är obligatoriska och får inte vara tomma.

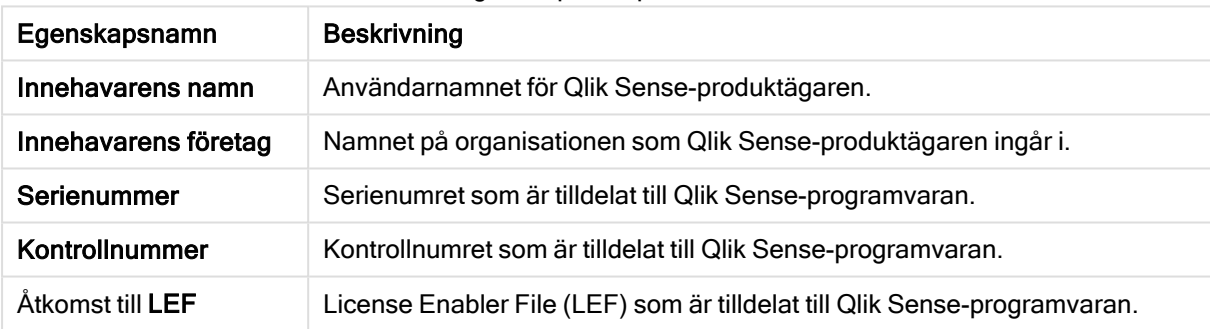

#### Egenskaper för platslicens

KMeans2D() utvärderar raderna i diagrammet genom att tillämpa k-medelvärdesklustring, och för varje diagramrad visas kluster-ID för klustret som den datapunkten tilldelats till. Kolumnerna som används av klusteralgoritmen avgörs av parametrarna coordinate\_1 respektive coordinate\_2. Dessa är båda aggregeringar. Antalet kluster som skapas avgörs av parametern num\_clusters. Data normaliseras med normparametern (valfritt).

**KMeans2D - [diagramfunktion\(](#page-746-0)**num\_clusters, coordinate\_1, coordinate\_2 [, norm]**)**

#### KMeansND

KMeansND() utvärderar raderna i diagrammet genom att tillämpa k-medelvärdesklustring och för varje diagramrad visas kluster-ID för klustret som den datapunkten tilldelats till. Kolumnerna som används av klusteralgoritmen avgörs av parametrarna coordinate\_1 och coordinate\_2 osv. upp till n kolumner. Dessa är alla aggregeringar. Antalet kluster som skapas avgörs av parametern num\_clusters.

**KMeansND - [diagramfunktion\(](#page-757-0)**num\_clusters, num\_iter, coordinate\_1, coordinate\_2 [,coordinate\_3 [, ...]]**)**

### KMeansCentroid2D

KMeansCentroid2D() utvärderar raderna i diagrammet genom att tillämpa k-medelvärdesklustring, och för varje diagramrad visas önskad koordinat för klustret som den datapunkten tilldelats till. Kolumnerna som används av klusteralgoritmen avgörs av parametrarna coordinate\_1 respektive coordinate\_2. Dessa är båda aggregeringar. Antalet kluster som skapas avgörs av parametern num\_clusters. Data normaliseras med normparametern (valfritt).

**[KMeansCentroid2D](#page-768-0) - diagramfunktion(**num\_clusters, coordinate\_no, coordinate\_1, coordinate\_2 [, norm]**)**

### KMeansCentroidND

KMeansCentroidND() utvärderar raderna i diagrammet genom att tillämpa k-medelvärdesklustring och för varje diagramrad visas önskad koordinat för klustret som den datapunkten tilldelats till. Kolumnerna som används av klusteralgoritmen avgörs av parametrarna coordinate\_1, coordinate\_2 osv. upp till n kolumner. Dessa är alla aggregeringar. Antalet kluster som skapas avgörs av parametern num\_clusters.

```
KMeansCentroidND - diagramfunktion(num_clusters, num_iter, coordinate_no,
coordinate_1, coordinate_2 [,coordinate_3 [, ...]])
```
# Rank - diagramfunktion

Rank() utvärderar raderna i diagrammet i uttrycket, och visar för varje rad den relativa placeringen av dimensionsvärdet utvärderat i uttrycket. Funktionen utvärderar uttrycket, jämför resultatet med resultaten på de andra raderna som innehåller det aktuella kolumnsegmentet och returnerar rangordningsnumret för den aktuella raden inom segmentet.

#### Kolumnsegment

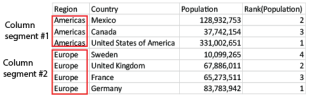

För andra diagram än tabeller definieras det aktuella kolumnsegmentet som det visas i diagrammets raka tabellmotsvarighet.

#### Syntax:

```
Rank([TOTAL] expr[, mode[, fmt]])
```
Returnerad datatyp: dual

### Argument:

Argument Beskrivning expr Det uttryck eller fält som innehåller de data som ska mätas. mode Anger resultatets talrepresentation. Argument

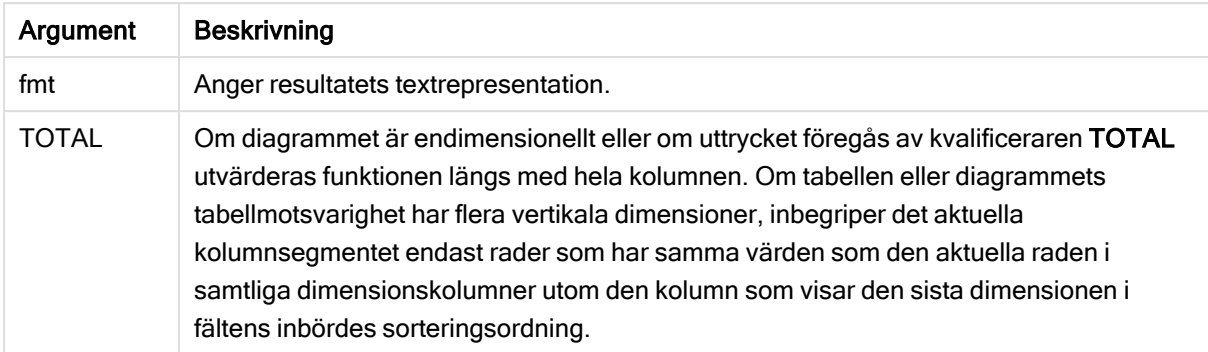

Rangordningen returneras som ett dualt värde, som i det fall där varje rad har en unik rangordning är ett heltal mellan 1 och antalet rader i det aktuella kolumnsegmentet.

Om flera rader har samma rangordningsnummer, kan text- och talrepresentationerna för gruppen kontrolleras med parametrarna mode och fmt.

### mode

Det andra argumentet, mode, kan ta följande värden:

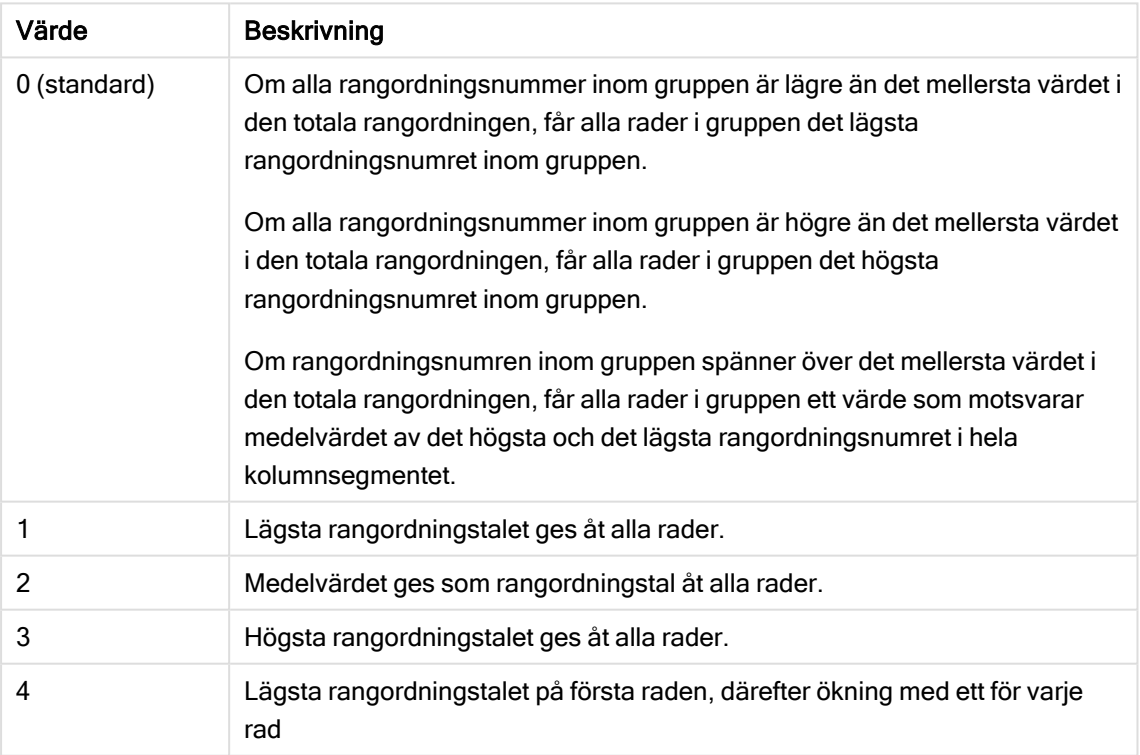

### Exempel med mode

### fmt

Det tredje argumentet, fmt, kan ta följande värden:

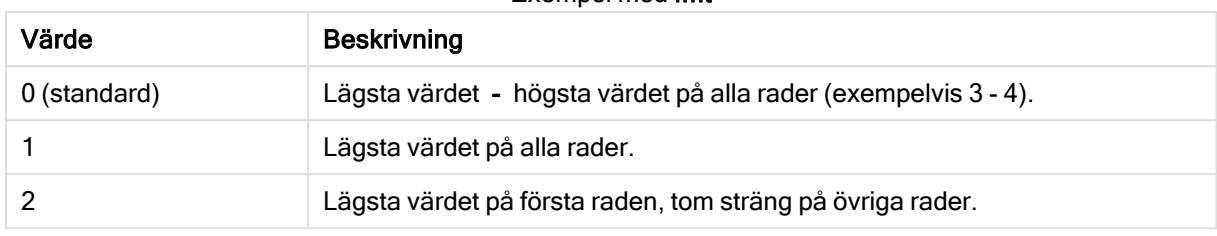

### Exempel med fmt

Ordningen på rader inom mode 4 och fmt2 bestäms av sorteringsordningen som angivits för dimensionerna i diagrammet.

### Exempel och resultat:

Skapa två visualiseringar från dimensionerna Product och Sales och ytterligare en från Product och UnitSales. Lägg till mått på det sätt som visas i nedanstående tabell.

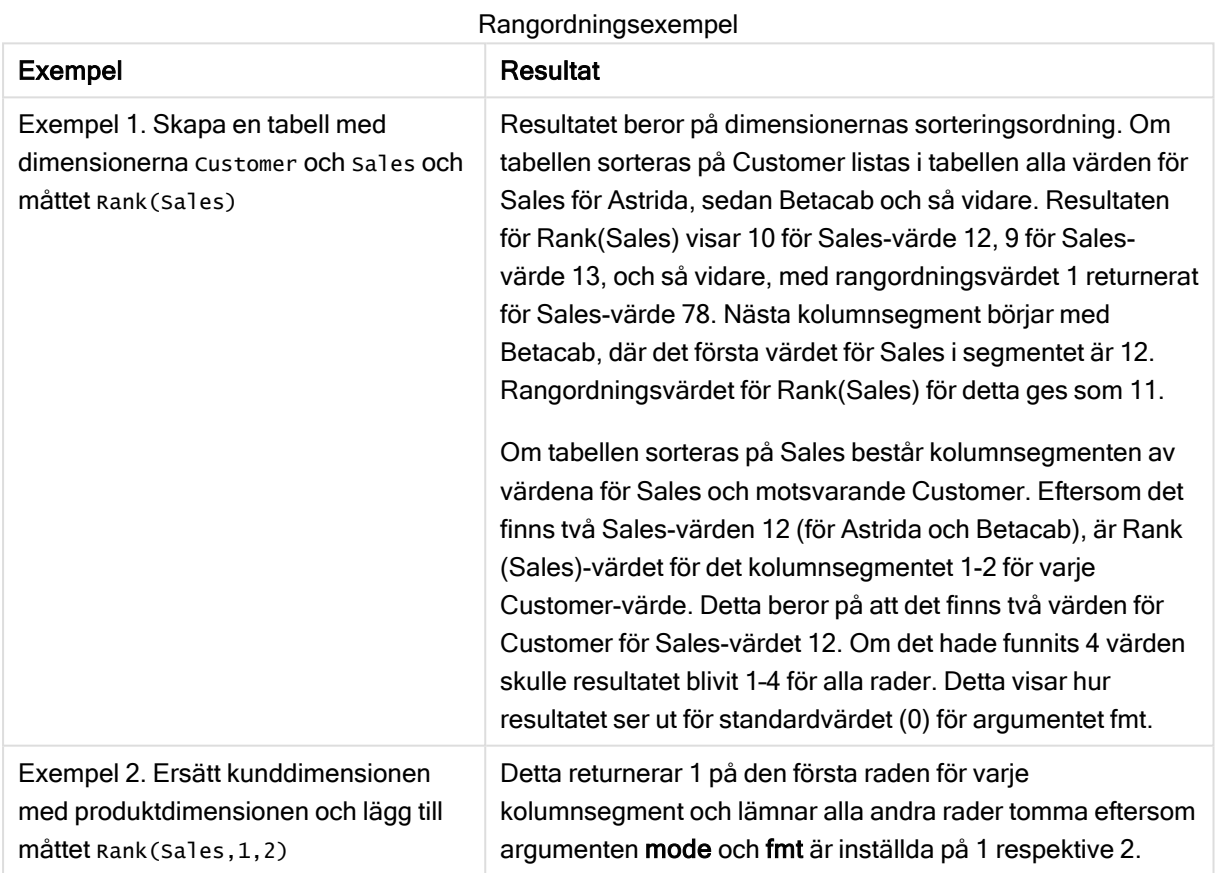

Resultat för exempel 1, med tabellen sorterad efter Customer:

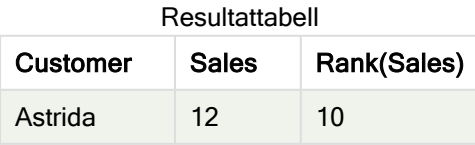

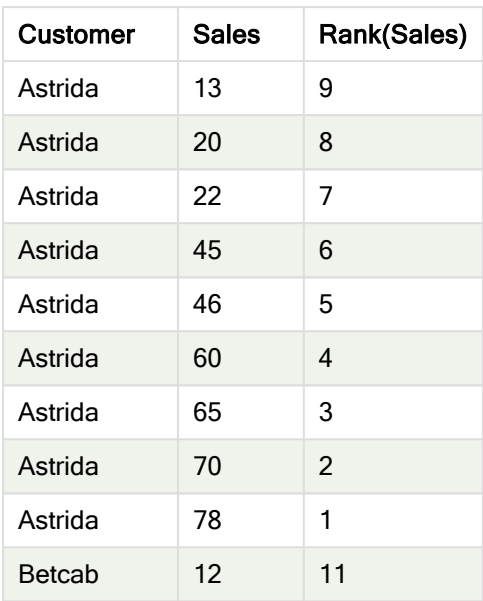

Resultat för exempel 1, med tabellen sorterad efter Sales:

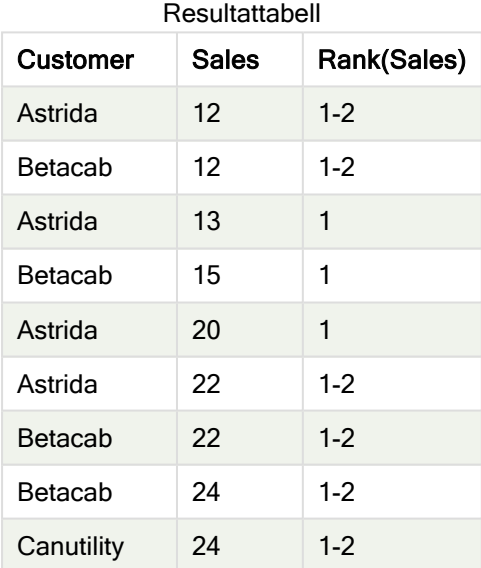

### Data som används i exempel:

ProductData:

Load \* inline [

Customer|Product|UnitSales|UnitPrice

Astrida|AA|4|16

Astrida|AA|10|15

```
Astrida|BB|9|9
Betacab|BB|5|10
Betacab|CC|2|20
Betacab|DD|0|25
Canutility|AA|8|15
Canutility|CC|0|19
] (delimiter is '|');
Sales2013:
crosstable (Month, Sales) LOAD * inline [
Customer|Jan|Feb|Mar|Apr|May|Jun|Jul|Aug|Sep|Oct|Nov|Dec
Astrida|46|60|70|13|78|20|45|65|78|12|78|22
Betacab|65|56|22|79|12|56|45|24|32|78|55|15
Canutility|77|68|34|91|24|68|57|36|44|90|67|27
Divadip|57|36|44|90|67|27|57|68|47|90|80|94
] (delimiter is '|');
```
### Se även:

<span id="page-735-0"></span> $\Box$  Sum - [diagramfunktion](#page-227-0) (page 228)

# HRank - diagramfunktion

HRank() utvärderar uttrycket och jämför resultatet med resultaten i de andra kolumnerna som innehåller det aktuella radsegmentet i en pivottabell. Funktionen returnerar sedan rangordningsnumret för den aktuella kolumnen inom segmentet.

### Syntax:

```
HRank([ TOTAL ] expr [ , mode [, fmt ] ])
```
### Returnerad datatyp: dual

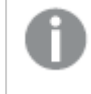

Den här funktionen fungerar endast i pivottabeller. I alla andra diagramtyper returnerar den NULL.

### Argument:

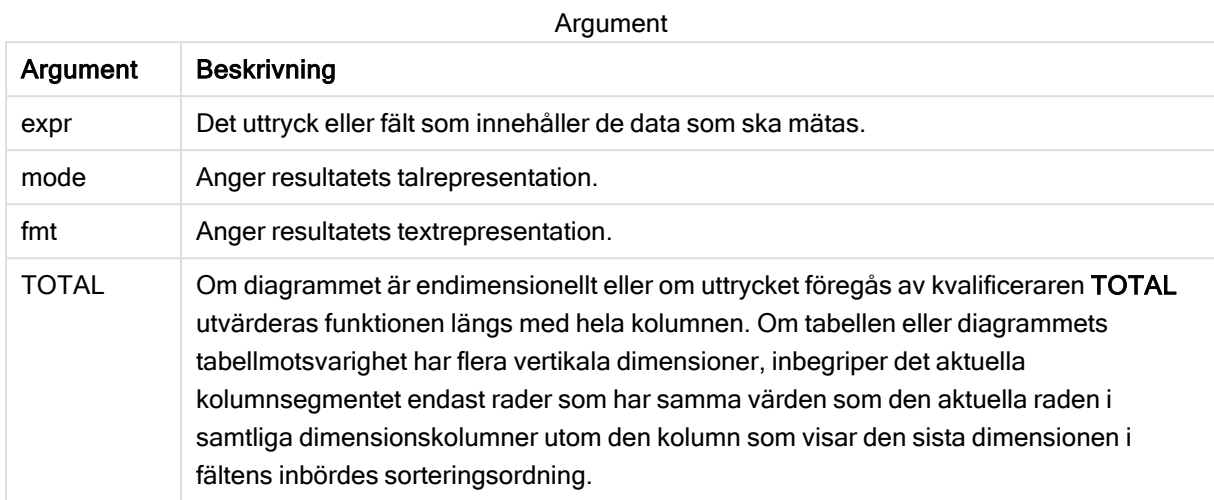

Om pivottabellen är endimensionell eller om uttryck föregås av bestämningen total, är det aktuella radsegmentet alltid liktydigt med hela raden. Om pivottabellen har flera horisontella dimensioner, inbegriper det aktuella radsegmentet endast kolumner som har samma värden som den aktuella kolumnen i samtliga dimensionsrader utom den rad som visar den sista dimensionen i fältens inbördes sorteringsordning.

Rangordningsnumret returneras som ett dualt värde med en text- och en talrepresentation, vilket i det fall där varje kolumn har ett unikt rangordningsnummer är ett heltal mellan 1 och antalet kolumner i det aktuella radsegmentet.

Om flera kolumner har samma rangordningsnummer, kan text- och talrepresentationerna för gruppen kontrolleras med argumenten mode och format.

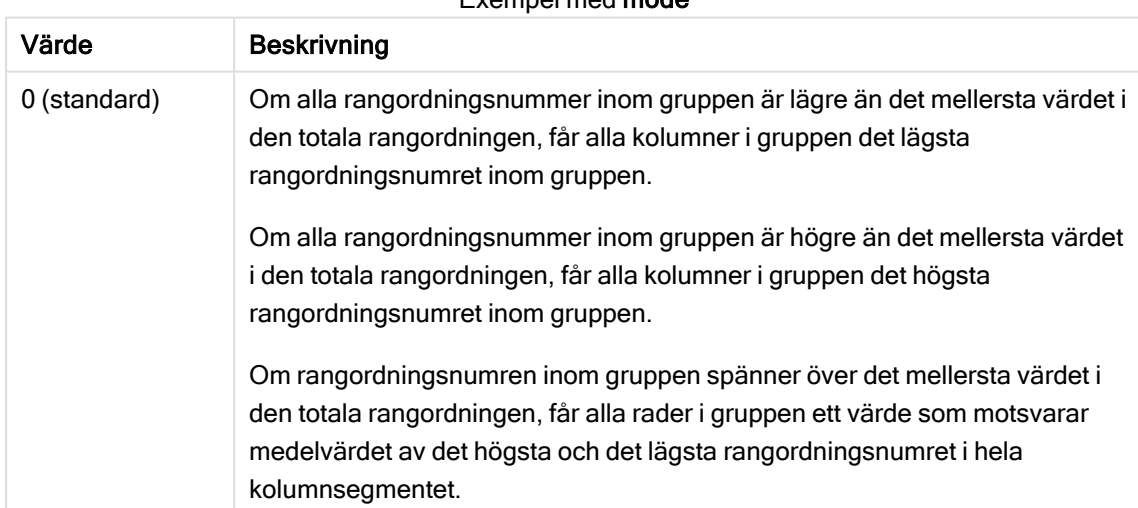

Det andra argumentet, mode, anger funktionsresultatets talrepresentation:

Exempel med mode

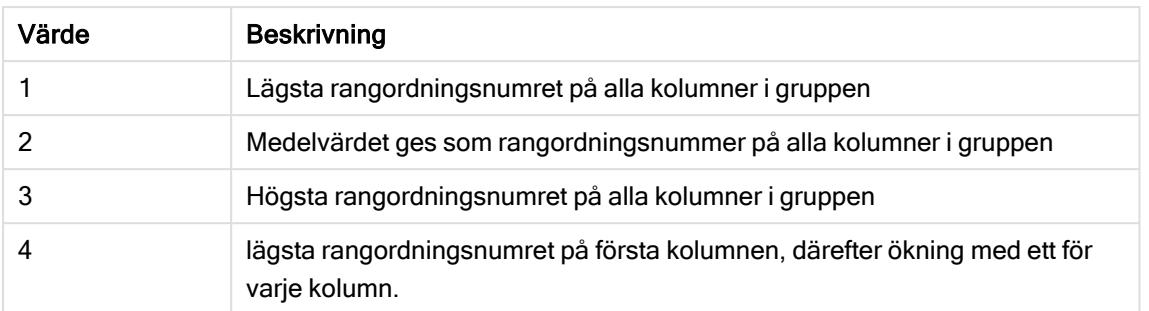

Det tredje argumentet, format, anger funktionsresultatets textrepresentation:

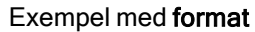

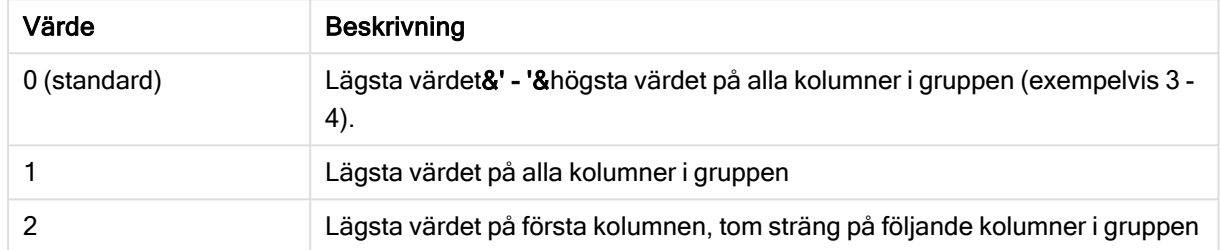

Ordningen på kolumnerna inom mode 4 och format2 bestäms av sorteringsordningen som angivits för dimensionerna i diagrammet.

### Exempel:

```
HRank( sum( Sales ))
HRank( sum( Sales ), 2 )
HRank( sum( Sales ), 0, 1 )
```
# Optimering med k-medelvärde: Ett exempel från verkligheten

I det här exemplet beskrivs ett verkligt fall där funktionerna k-medelvärdesklustring och centroid används för en datauppsättning. Funktionen KMeans delar upp datapunkter i kluster med liknande egenskaper. Klustren blir mer kompakta och differentierade efter hand som KMeans-algoritmen används upprepade gånger, där antalet kan konfigureras.

KMeans har många användningsområden, och några exempel på hur kluster kan användas är kundsegmentering, upptäcka bedrägerier, förutsäga förlust av konton, målgruppsstyra kundincitament, identifiera cyberkriminella och optimera leveransrutter. Algoritmen för k-medelvärdesklustring används alltmer när företag vill dra slutsatser om mönster och optimera produkterna som erbjuds.

### Qlik Sense Funktionerna KMeans och Centroid

I Qlik Sense finns två KMeans-funktioner som grupperar datapunkter i kluster baserat på likheter. Läs mer i KMeans2D - [diagramfunktion](#page-746-0) (page 747) och KMeansND - [diagramfunktion](#page-757-0) (page 758). Funktionen KMeans2D accepterar två dimensioner och den fungerar bra om du vill illustrera resultatet med ett spridningsdiagram. Med funktionen KMeansND kan du använda fler än två dimensioner. Eftersom det är

lätt att visa tvådimensionella resultat i standarddiagram, använder vi KMeans i ett spridningsdiagram med två dimensioner i följande demonstration. K-medelvärdesklustring kan visualiseras med färgläggning efter uttryck eller efter dimension så som beskrivs i exemplet.

Qlik Senses centroidfunktioner avgör den aritmetiska medelpositionen för alla datapunkter i klustret och identifierar en mittpunkt, eller centroid, för detta kluster. För varje rad i diagrammet (eller post), visar centroidfunktionen den koordinat i klustret som datapunkten har tilldelats. Läs mer i [KMeansCentroid2D](#page-768-0) [diagramfunktion](#page-768-0) (page 769) och KMeansCentroidND - [diagramfunktion](#page-769-0) (page 770).

## Översikt över användning och exempel

Följande exempel visar de olika stegen i ett simulerat verkligt scenario. Ett textilföretag i delstaten New York i USA måste minska sina utgifter genom att minimera leveranskostnaderna. Ett sätt att göra detta är att flytta lagren närmare företagets distributörer. Företaget använder 118 distributörer i delstaten New York. Demonstrationen simulerar hur en driftchef delar in distributörer i fem grupper baserat på geografiska områden med hjälp av funktionen KMeans. Sedan identifieras fem optimala lagerplatser som ligger centralt i dessa kluster med hjälp av funktionen Centroid. Målet är att hitta kartkoordinater som kan användas för att hitta fem centrala lagerplatser.

### Datauppsättningen

Datauppsättningen baseras på slumpmässigt genererade namn och adresser i delstaten New York, med verkliga koordinater för latitud och longitud. Datauppsättningen innehåller följande tio kolumner: id, first\_ name, last\_name, telephone, address, city, state, zip, latitude, longitude. Nedan finns datauppsättningen som en fil som du kan hämta till en lokal dator och sedan ladda upp till Qlik Sense eller använda inline i Skriptredigeraren. Appen som skapas får namnet Distributors KMeans and Centroid och det första arket i appen heter Distribution cluster analysis.

Använd den här länken om du vill hämta filen med exempeldata: <DistributorData.csv>

[Distributor-datauppsättning:](#page-744-0) inline-laddning för Skriptredigeraren i Qlik Sense (page 745)

Rubrik: DistributorData

Totalt antal poster: 118

### Använda funktionen KMeans2D

I det här exemplet visas hur du konfigurerar ett spridningsdiagram. Datauppsättningen DistributorData används, funktionen KMeans2D tillämpas och diagrammet färgläggs per dimension.

Observera att KMeans-funktionerna i Qlik Sense stöder automatisk klustring med en metod som kallas djupskillnad (depth difference, DeD). När användaren anger 0 som antal kluster bestäms det optimala antalet kluster för den datauppsättningen. I det här exemplet skapas dock en variabel för num clustersargumentet (syntaxen beskrivs i KMeans2D - [diagramfunktion](#page-746-0) (page 747)). Önskat antal kluster (k=5) specificeras därför av en variabel.

- 1. Ett spridningsdiagram dras till arket och får namnet Distributors (by dimension).
- 2. En variabel skapas för att ange antalet kluster. Variabeln ges namnet vDistClusters. För variabeln Definition anges 5.
- 3. Konfiguration av Data för diagrammet:
- a. Under Dimensioner väljs fältet id för Bubbla. Cluster id anges för Etikett.
- b. Under Mått är Avg([latitude]) uttrycket för X-axel.
- c. Under Mått är Avg([longitude]) uttrycket för Y-axel.
- 4. Konfiguration av Utseende:
	- a. Under Färger och teckenförklaring väljs Anpassad för Färger.
	- b. Per dimension väljs för färgläggning av diagrammet.
	- c. Följande uttryck skrivs: =pick(aggr(KMeans2D(vDistClusters,only(latitude),only (longitude)),id)+1, 'Cluster 1', 'Cluster 2', 'Cluster 3', 'Cluster 4', 'Cluster 5')
	- d. Kryssrutan vid Låsta färger markeras.

Spridningsdiagram innan funktionen KMeans med färgläggning per dimension används

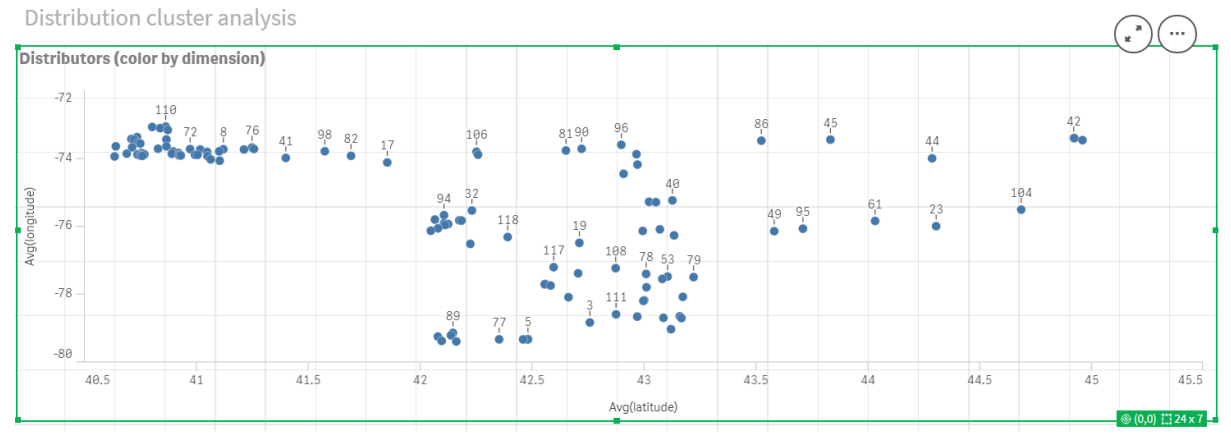

#### Spridningsdiagram efter att funktionen KMeans med färgläggning per dimension används

Distribution cluster analysis

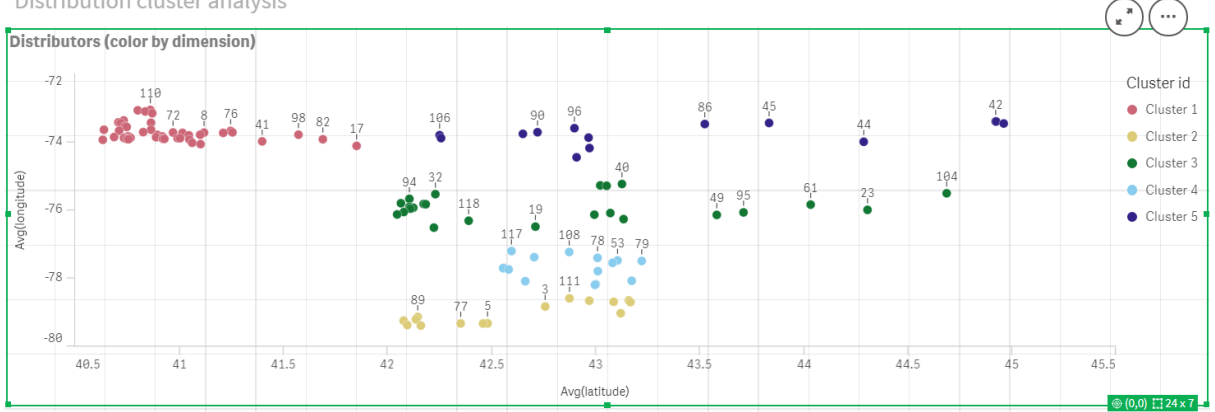

### Lägger till en tabell: Distributörer

Det kan vara praktiskt att ha en tabell där du snabbt kan titta på relevanta data. I spridningsdiagrammet visas  $ID:n$  i en tabell där motsvarande distributörsnamn har lagts till som referens.

1. En tabell med namnet Distributors dras till arket där följande Kolumner (Dimensioner) har lagts till: id, first\_name och last\_name.

Tabell: Distributörernas namn

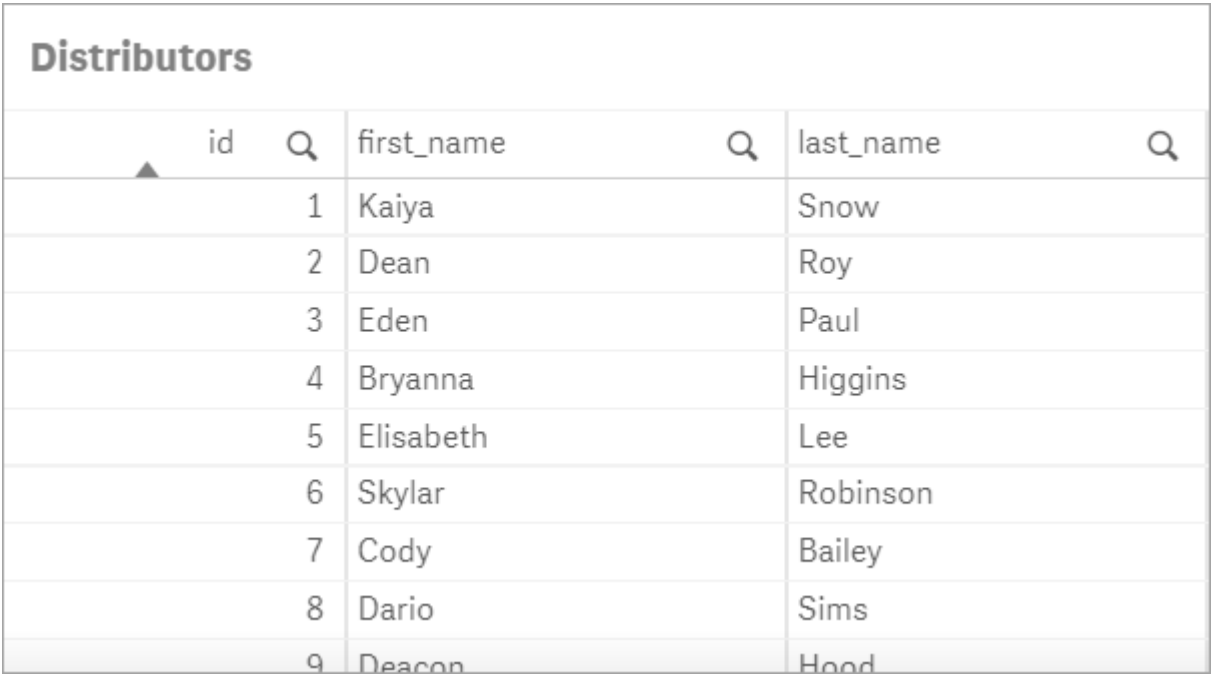

### Lägger till ett stapeldiagram: # observations per cluster

För exemplet med placering av lager är det praktiskt att veta hur många distributörer som ska använda varje lager. Därför skapas ett stapeldiagram som visar hur många distributörer som ingår i varje kluster.

- 1. Ett stapeldiagram dras till arket. Diagrammet ges namnet: # observations per cluster.
- 2. Konfiguration av Data för stapeldiagrammet:
	- a. En Dimension med etiketten Clusters läggs till (etiketten kan läggas till efter att uttrycket har tillämpats). Följande uttryck skrivs: =pick(aggr(KMeans2D(vDistClusters,only(latitude),only (longitude)),id)+1, 'Cluster 1', 'Cluster 2', 'Cluster 3', 'Cluster 4', 'Cluster 5')
	- b. Ett Mått med etiketten # of observations läggs till. Följande uttryck skrivs: = count(aggr (KMeans2D(vDistClusters,only(latitude),only(longitude)),id))
- 3. Konfiguration av Utseende:
	- a. Under Färger och teckenförklaring väljs Anpassad för Färger.
	- b. Per dimension väljs för färgläggning av diagrammet.
	- c. Följande uttryck skrivs: =pick(aggr(KMeans2D(vDistClusters,only(latitude),only (longitude)),id)+1, 'Cluster 1', 'Cluster 2', 'Cluster 3', 'Cluster 4', 'Cluster 5')
	- d. Kryssrutan vid Låsta färger markeras.
	- e. Visa teckenförklaring inaktiveras.
	- f. Under Presentation anges Auto för Värdeetiketter.
	- g. Under X-axel: Kluster, Endast etiketter väljs.

Stapeldiagram: antal observationer per kluster

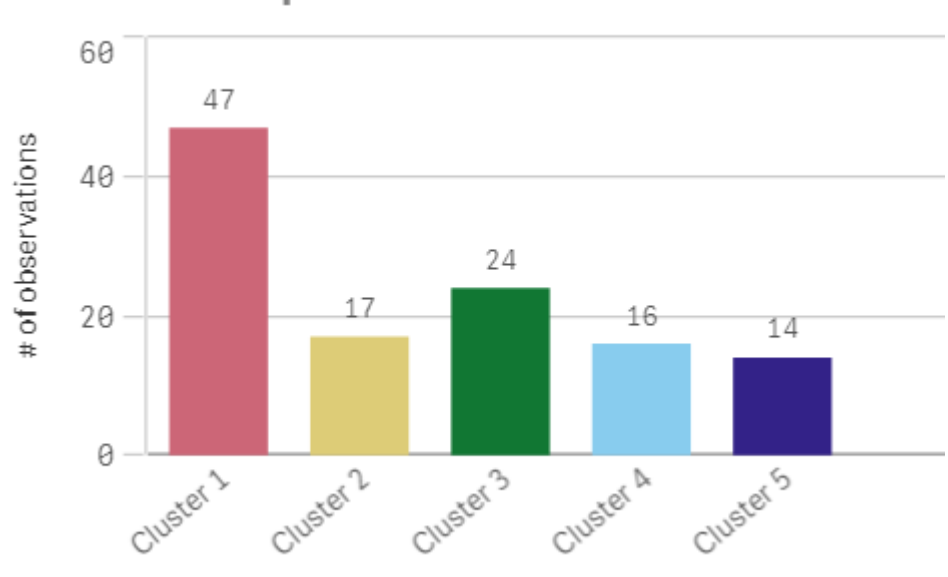

# # observations per cluster

# Använda funktionen Centroid2D

En andra tabell läggs till för funktionen Centroid2D som kommer att identifiera koordinaterna för potentiella lagerplatser. I tabellen visas den centrala platsen (mittpunktsvärdena) för de fem identifierade distributörsgrupperna.

- 1. En Tabell dras till arket och ges namnet Cluster centroids. Följande kolumner läggs till:
	- a. En Dimension med namnet Clusters läggs till. Följande uttryck skrivs: =pick(aggr (KMeans2D(vDistClusters,only(latitude),only(longitude)),id)+1,'Warehouse 1','Warehouse 2','Warehouse 3','Warehouse 4','Warehouse 5')
	- b. Ett Mått med namnet *latitude (D1)* läggs till. Följande uttryck skrivs: =only(aggr (KMeansCentroid2D(vDistClusters,0,only(latitude),only(longitude)),id)) Notera att parametern coordinate\_no motsvarar första dimensionen, dimension(0). I det här fallet ritas dimensionen *latitude* på x-axeln. Om vi arbetade med funktionen CentroidND och det fanns upp till sex dimensioner, kunde dessa parametrar bara vara något av sex värden: 0, 1, 2, 3, 4 eller 5.
	- c. Ett Mått med namnet *longitude (D2)* läggs till. Följande uttryck skrivs: =only(aggr (KMeansCentroid2D(vDistClusters,1,only(latitude),only(longitude)),id)) Parametern coordinate\_no i det här uttrycket motsvarar den andra dimensionen, dimension (1). Dimensionen longitude ritas på y-axeln.

Tabell: Beräkningar för klustrens mittpunkter

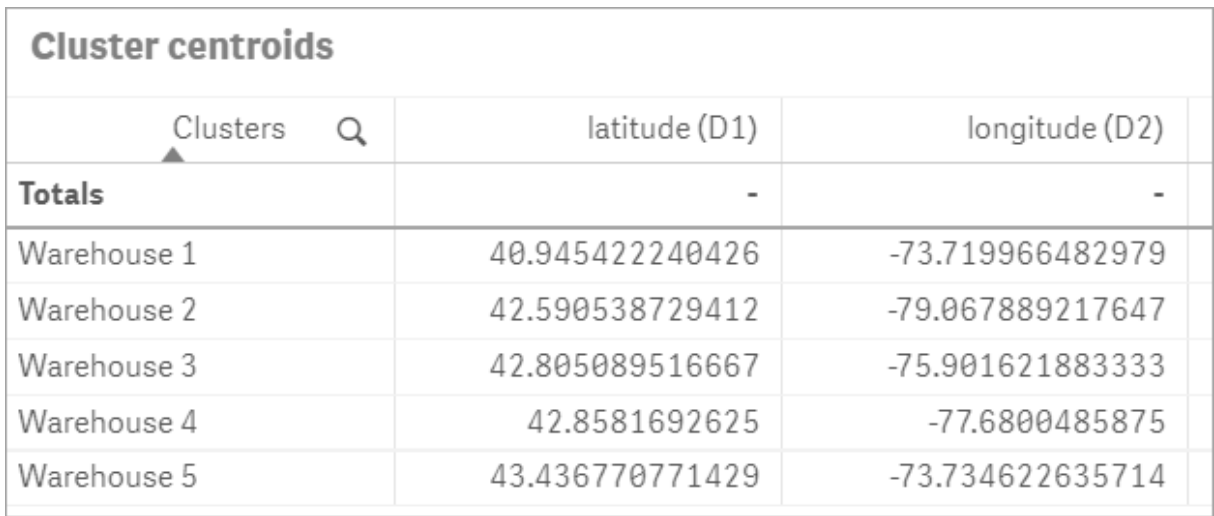

## Placering av mittpunkter på karta

Nästa steg är att placera mittpunkterna på kartan. Om så önskas kan apputvecklaren placera visualiseringen på olika ark.

- 1. En karta med namnet Centroid mapping dras till arket.
- 2. I delavsnittet omskikt är lägg till skikt valt, sedan väljs punktskikt.
	- a. I Fält väljs id, och Dist ids läggs till vid Etikett.
	- b. I delavsnittet Plats väljs kryssrutan Latitud- och longitudfält.
	- c. Vid Latitud väljs fältet latitude.
	- d. Vid Longitud väljs fältet longitude.
	- e. I delavsnittet Storlek & form väljs Bubbla vid Form, och Storlek minskas till önskad storlek med skjutreglaget.
	- f. I delavsnittet Färger väljs En färg. Blått väljs för Färg och grått för Konturfärg (dessa val kan ändras enligt önskemål).
- 3. I delavsnittet Skikt läggs ett andra Punktskikt till genom att välja först Lägg till skikt och sedan Punktskikt.
	- a. Följande uttryck skrivs: =aggr(KMeans2D(vDistClusters,only(latitude),only(longitude)),id)
	- b. Vid Etikett läggs Clusters till.
	- c. I delavsnittet Plats väljs kryssrutan Latitud- och longitudfält.
	- d. Vid Latitud, som i det här fallet ritas längs x-axeln, läggs följande uttryck till: = aggr (KMeansCentroid2D(vDistClusters,0,only(latitude),only(longitude)),id)
	- e. Vid Longitud, som i det här fallet ritas längs y-axeln, läggs följande uttryck till: = aggr (KMeansCentroid2D(vDistClusters,1,only(latitude),only(longitude)),id)
	- f. I delavsnittet Storlek & form väljs Triangel vid Form, och Storlek minskas till önskad storlek med skjutreglaget.
	- g. Under Färger och teckenförklaring väljs Anpassad vid Färger.
- h. Per dimension väljs för färgläggning av diagrammet. Följande uttryck skrivs: =pick(aggr (KMeans2D(vDistClusters,only(latitude),only(longitude)),id)+1,'Cluster 1','Cluster 2','Cluster 3','Cluster 4','Cluster 5')
- i. Dimensionen ges etiketten Clusters.
- 4. I Kartinställningar väljs Anpassad vid Projektion. Metersystemet väljs vid Mätenheter.

Karta: klustrens mittpunkter placerade på kartan

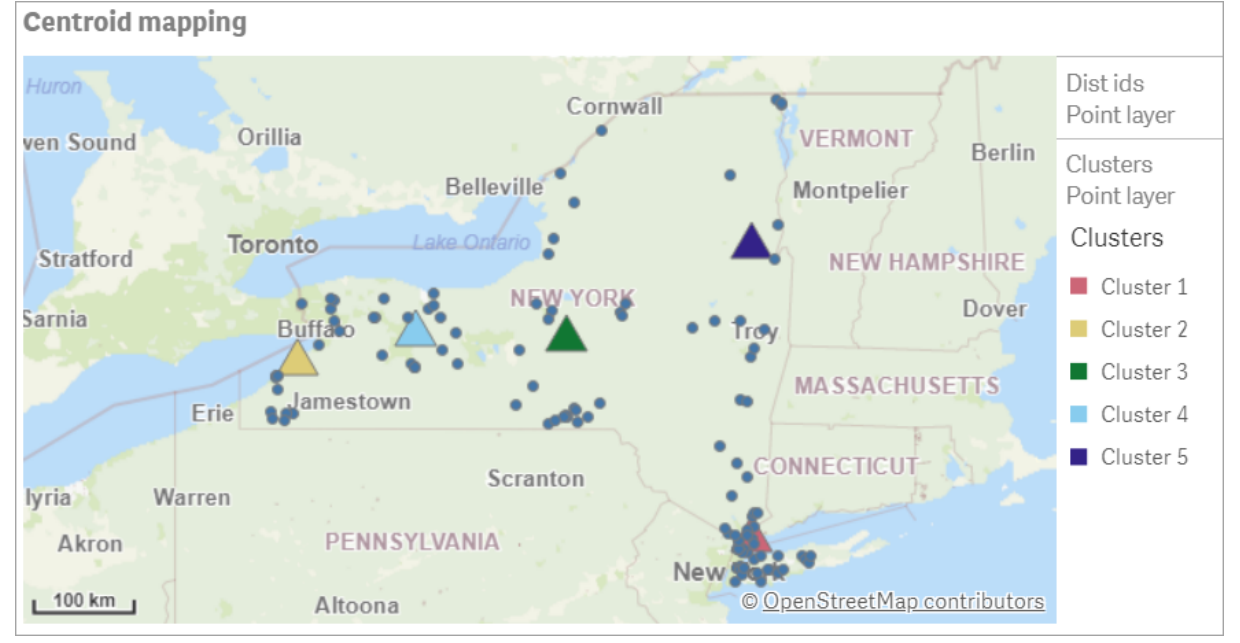

### **Slutsats**

I det här exemplet från verkligheten har funktionen KMeans använts för att dela in distributörer i grupper eller kluster baserat på likhet; i det här fallet hur nära de ligger varandra geografiskt. Funktionen Centroid tillämpades på klustren för att identifiera fem uppsättningar kartkoordinater. Dessa koordinater ger en första central plats där lager kan byggas eller sökas. Centroid-funktionen tillämpas på kartdiagrammet så att appanvändare kan se var mittpunkterna är belägna i relation till datapunkterna i klustret. Resulterande koordinater representerar potentiella platser för lager, som skulle kunna minska leveranskostnader för distributörer i delstaten New York.

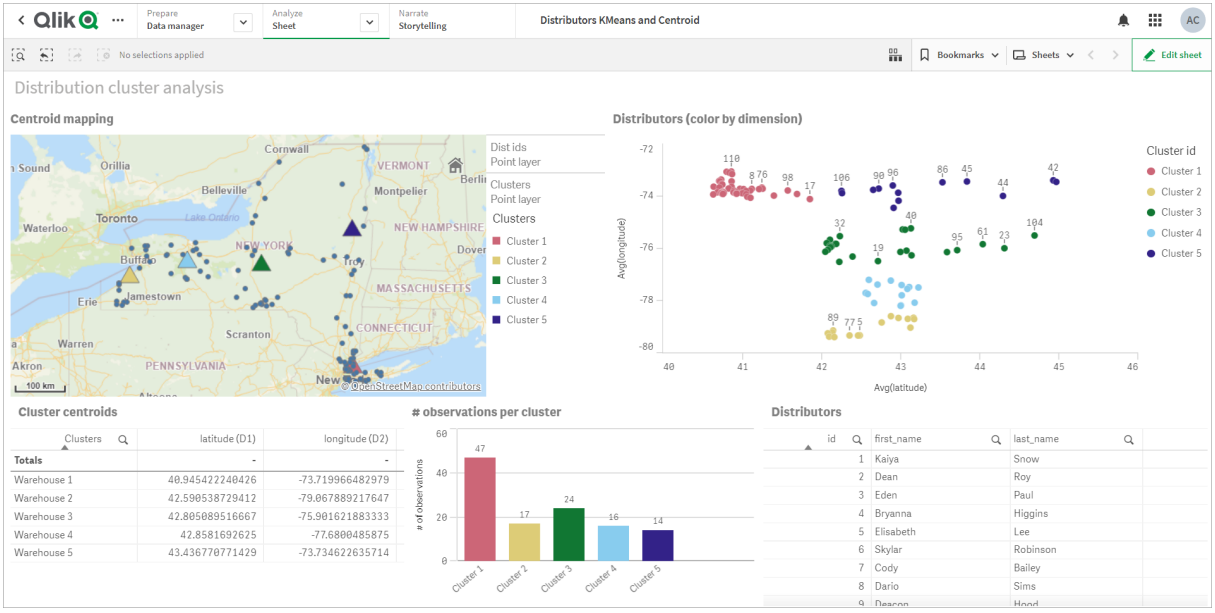

#### App: exempel på analys med KMeans och Centroid

#### <span id="page-744-0"></span>Distributor-datauppsättning: inline-laddning för Skriptredigeraren i Qlik Sense

DistributorData: Load \* Inline [ id, first\_name, last\_

name,telephone,address,city,state,zip,latitude,longitude 1,Kaiya,Snow,(716) 201-1212,6231 Tonawanda Creek Rd #APT 308,Lockport,NY,14094,43.08926,-78.69313 2,Dean,Roy,(716) 201- 1588,6884 E High St,Lockport,NY,14094,43.16245,-78.65036 3,Eden,Paul,(716) 202-4596,4647 Southwestern Blvd #APT 350,Hamburg,NY,14075,42.76003,-78.83194 4,Bryanna,Higgins,(716) 203- 7041,418 Park Ave,Dunkirk,NY,14048,42.48279,-79.33088 5,Elisabeth,Lee,(716) 203-7043,36 E Courtney St,Dunkirk,NY,14048,42.48299,-79.31928 6,Skylar,Robinson,(716) 203-7166,26 Greco Ln,Dunkirk,NY,14048,42.4612095,-79.3317925 7,Cody,Bailey,(716) 203-7201,114 Lincoln Ave,Dunkirk,NY,14048,42.4801269,-79.322232 8,Dario,Sims,(408) 927-1606,N Castle Dr,Armonk,NY,10504,41.11979,-73.714864 9,Deacon,Hood,(410) 244-6221,4856 44th St,Woodside,NY,11377,40.748372,-73.905445 10,Zackery,Levy,(410) 363-8874,61 Executive Blvd,Farmingdale,NY,11735,40.7197457,-73.430239 11,Rey,Hawkins,(412) 344-8687,4585 Shimerville Rd,Clarence,NY,14031,42.972075,-78.6592452 12,Phillip,Howard,(413) 269-4049,464 Main St #101,Port Washington,NY,11050,40.8273756,-73.7009971 13,Shirley,Tyler,(434) 985-8943,114 Glann Rd,Apalachin,NY,13732,42.0482515,-76.1229725 14,Aniyah,Jarvis,(440) 244-1808,87 N Middletown Rd,Pearl River,NY,10965,41.0629,-74.0159 15,Alayna,Woodard,(478) 335-3704,70 W Red Oak Ln,West Harrison,NY,10604,41.0162722,-73.7234926 16,Jermaine,Lambert,(508) 561-9836,24 Kellogg Rd,New Hartford,NY,13413,43.0555739,-75.2793197 17,Harper,Gibbs,(239) 466-0238,Po Box 33,Cottekill,NY,12419,41.853392,-74.106082 18,Osvaldo,Graham,(252) 246-0816,6878 Sand Hill Rd,East Syracuse,NY,13057,43.073215,-76.081448 19,Roberto,Wade,(270) 469-1211,3936 Holley Rd, Moravia, NY, 13118, 42.713044, -76.481227 20, Kate, Mcguire, (270) 788-3080, 6451 State 64 Rte #3,Naples,NY,14512,42.707366,-77.380489 21,Dale,Andersen,(281) 480-5690,205 W Service Rd,Champlain,NY,12919,44.9645392,-73.4470831 22,Lorelai,Burch,(302) 644-2133,1 Brewster St,Glen Cove,NY,11542,40.865177,-73.633019 23,Amiyah,Flowers,(303) 223-0055,46600 Us Interstate 81 Rte,Alexandria Bay,NY,13607,44.309626,-75.988365 24,Mckinley,Clements,(303) 918- 3230,200 Summit Lake Dr,Valhalla,NY,10595,41.101145,-73.778298 25,Marc,Gibson,(607) 203- 1233,25 Robinson St,Binghamton,NY,13901,42.107416,-75.901614 26,Kali,Norman,(607) 203-1400,1 Ely Park Blvd #APT 15,Binghamton,NY,13905,42.125866,-75.925026 27,Laci,Cain,(607) 203-1437,16 Zimmer Road,Kirkwood,NY,13795,42.066516,-75.792627 28,Mohammad,Perez,(607) 203-1652,71

Endicott Ave #APT 12,Johnson City,NY,13790,42.111894,-75.952187 29,Izabelle,Pham,(607) 204- 0392,434 State 369 Rte,Port Crane,NY,13833,42.185838,-75.823074 30,Kiley,Mays,(607) 204- 0870,244 Ballyhack Rd #14,Port Crane,NY,13833,42.175612,-75.814917 31,Peter,Trevino,(607) 205- 1374,125 Melbourne St.,Vestal,NY,13850,42.080254,-76.051124 32,Ani,Francis,(607) 208-4067,48 Caswell St,Afton,NY,13730,42.232065,-75.525674 33,Jared,Sheppard,(716) 386-3002,4709 430th Rte,Bemus Point,NY,14712,42.162175,-79.39176 34,Dulce,Atkinson,(914) 576-2266,501 Pelham Rd,New Rochelle,NY,10805,40.895449,-73.782602 35,Jayla,Beasley,(716) 526-1054,5010 474th Rte,Ashville,NY,14710,42.096859,-79.375561 36,Dane,Donovan,(718) 545-3732,5014 31st Ave,Woodside,NY,11377,40.756967,-73.909506 37,Brendon,Clay,(585) 322-7780,133 Cummings Ave,Gainesville,NY,14066,42.664309,-78.085651 38,Asia,Nunez,(718) 426-1472,2407 Gilmore ,East Elmhurst,NY,11369,40.766662,-73.869185 39,Dawson,Odonnell,(718) 342-2179,5019 H Ave,Brooklyn,NY,11234,40.633245,-73.927591 40,Kyle,Collins,(315) 733-7078,502 Rockhaven Rd,Utica,NY,13502,43.129184,-75.226726 41,Eliza,Hardin,(315) 331-8072,502 Sladen Place,West Point,NY,10996,41.3993,-73.973003 42,Kasen,Klein,(518) 298-4581,2407 Lake Shore Rd,Chazy,NY,12921,44.925561,-73.387373 43,Reuben,Bradford,(518) 298-4581,33 Lake Flats Dr,Champlain,NY,12919,44.928092,-73.387884 44,Henry,Grimes,(518) 523-3990,2407 Main St,Lake Placid,NY,12946,44.291487,-73.98474 45,Kyan,Livingston,(518) 585-7364,241 Alexandria Ave,Ticonderoga,NY,12883,43.836553,-73.43155 46,Kaitlyn,Short,(516) 678-3189,241 Chance Dr,Oceanside,NY,11572,40.638534,-73.63079 47,Damaris,Jacobs,(914) 664-5331,241 Claremont Ave,Mount Vernon,NY,10552,40.919852,-73.827848 48,Alivia,Schroeder,(315) 469-4473,241 Lafayette Rd,Syracuse,NY,13205,42.996446,-76.12957 49,Bridget,Strong,(315) 298-4355,241 Maltby Rd,Pulaski,NY,13142,43.584966,-76.136317 50,Francis,Lee,(585) 201-7021,166 Ross St,Batavia,NY,14020,43.0031502,-78.17487 51,Makaila,Phelps,(585) 201-7422,58 S Main St,Batavia,NY,14020,42.99941,-78.1939285 52,Jazlynn,Stephens,(585) 203-1087,1 Sinclair Dr,Pittsford,NY,14534,43.084157,-77.545452 53,Ryann,Randolph,(585) 203-1519,331 Eaglehead Rd,East Rochester,NY,14445,43.10785,-77.475552 54,Rosa,Baker,(585) 204-4011,42 Ossian St,Dansville,NY,14437,42.560761,-77.70088 55,Marcel,Barry,(585) 204-4013,42 Jefferson St,Dansville,NY,14437,42.557735,-77.702983 56,Dennis,Schmitt,(585) 204-4061,750 Dansville Mount Morris Rd,Dansville,NY,14437,42.584458,-77.741648 57,Cassandra,Kim,(585) 204-4138,3 Perine Ave APT1,Dansville,NY,14437,42.562865,-77.69661 58,Kolton,Jacobson,(585) 206-5047,4925 Upper Holly Rd,Holley,NY,14470,43.175957,-78.074465 59,Nathanael,Donovan,(718) 393-3501,9604 57th Ave,Corona,NY,11373,40.736077,-73.864858 60,Robert,Frazier,(718) 271-3067,300 56th Ave,Corona,NY,11373,40.735304,-73.873997 61,Jessie,Mora,(315) 405-8991,9607 Forsyth Loop,Watertown,NY,13603,44.036466,-75.833437 62,Martha,Rollins,(347) 242-2642,22 Main St,Corona,NY,11373,40.757727,-73.829331 63,Emely,Townsend,(718) 699-0751,60 Sanford Ave,Corona,NY,11373,40.755466,-73.831029 64,Kylie,Cooley,(347) 561-7149,9608 95th Ave,Ozone Park,NY,11416,40.687564,-73.845715 65,Wendy,Cameron,(585) 571-4185,9608 Union St,Scottsville,NY,14546,43.013327,-77.7907839 66,Kayley,Peterson,(718) 654-5027,961 E 230th St,Bronx,NY,10466,40.889275,-73.850555 67,Camden,Ochoa,(718) 760-8699,59 Vark St,Yonkers,NY,10701,40.929322,-73.89957 68,Priscilla,Castillo,(910) 326-7233,9359 Elm St,Chadwicks,NY,13319,43.024902,-75.26886 69,Dana,Schultz,(913) 322-4580,99 Washington Ave, Hastings on Hudson, NY, 10706, 40.99265, -73.879748 70, Blaze, Medina, (914) 207-0015, 60 Elliott Ave,Yonkers,NY,10705,40.921498,-73.896682 71,Finnegan,Tucker,(914) 207-0015,90 Hillside Drive,Yonkers,NY,10705,40.922514,-73.892911 72,Pranav,Palmer,(914) 214-8376,5 Bruce Ave,Harrison,NY,10528,40.970916,-73.711493 73,Kolten,Wong,(914) 218-8268,70 Barker St,Mount Kisco,NY,10549,41.211993,-73.723202 74,Jasiah,Vazquez,(914) 231-5199,30 Broadway,Dobbs Ferry,NY,10522,41.004629,-73.879825 75,Lamar,Pierce,(914) 232-0380,68 Ridge Rd,Katonah,NY,10536,41.256662,-73.707964 76,Carla,Coffey,(914) 232-0469,197 Beaver Dam Rd,Katonah,NY,10536,41.247934,-73.664363 77,Brooklynn,Harmon,(716) 595-3227,8084 Glasgow Rd,Cassadega,NY,14718,42.353861,-79.329558 78,Raquel,Hodges,(585) 398-8125,809 County Road ,Victor,NY,14564,43.011745,-77.398806 79,Jerimiah,Gardner,(585) 787-9127,809 Houston Rd,Webster,NY,14580,43.224204,-77.491353 80,Clarence,Hammond,(720) 746-1619,809 Pierpont Ave,Piermont,NY,10968,41.0491181,-73.918622 81,Rhys,Gill,(518) 427-7887,81 Columbia St,Albany,NY,12210,42.652824,-73.752096 82,Edith,Parrish,(845) 452-7621,81 Glenwood Ave, Poughkeepsie, NY, 12603, 41.691058, -73.910829 83, Kobe, Mcintosh, (845) 371-1101, 81 Heitman Dr,Spring Valley,NY,10977,41.103227,-74.054396 84,Ayden,Waters,(516) 796-2722,81 Kingfisher

Rd,Levittown,NY,11756,40.738939,-73.52826 85,Francis,Rogers,(631) 427-7728,81 Knollwood Ave,Huntington,NY,11743,40.864905,-73.426107 86,Jaden,Landry,(716) 496-4038,12839 39th Rte,Chaffee,NY,14030,43.527396,-73.462786 87,Giancarlo,Campos,(518) 885-5717,1284 Saratoga Rd,Ballston Spa,NY,12020,42.968594,-73.862847 88,Eduardo,Contreras,(716) 285-8987,1285 Saunders Sett Rd,Niagara Falls,NY,14305,43.122963,-79.029274 89,Gabriela,Davidson,(716) 267- 3195,1286 Mee Rd,Falconer,NY,14733,42.147339,-79.137976 90,Evangeline,Case,(518) 272-9435,1287 2nd Ave,Watervliet,NY,12189,42.723132,-73.703818 91,Tyrone,Ellison,(518) 843-4691,1287 Midline Rd,Amsterdam,NY,12010,42.9730876,-74.1700608 92,Bryce,Bass,(518) 943-9549,1288 Leeds Athens Rd,Athens,NY,12015,42.259381,-73.876897 93,Londyn,Butler,(518) 922-7095,129 Argersinger Rd,Fultonville,NY,12072,42.910969,-74.441917 94,Graham,Becker,(607) 655-1318,129 Baker Rd,Windsor,NY,13865,42.107271,-75.66408 95,Rolando,Fitzgerald,(315) 465-4166,17164 County 90 Rte,Mannsville,NY,13661,43.713443,-76.06232 96,Grant,Hoover,(518) 692-8363,1718 County 113 Rte,Schaghticote,NY,12154,42.900648,-73.585036 97,Mark,Goodwin,(631) 584-6761,172 Cambon Ave,Saint James,NY,11780,40.871152,-73.146032 98,Deacon,Cantu,(845) 221-7940,172 Carpenter Rd,Hopewell Junction,NY,12533,41.57388,-73.77609 99,Tristian,Walsh,(516) 997-4750,172 E Cabot Ln,Westbury,NY,11590,40.7480397,-73.54819 100,Abram,Alexander,(631) 588-3817,172 Lorenzo Cir,Ronkonkoma,NY,11779,40.837123,-73.09367 101,Lesly,Bush,(516) 489-3791,172 Nassau Blvd,Garden City,NY,11530,40.71147,-73.660753 102,Pamela,Espinoza,(716) 201-1520,172 Niagara St ,Lockport,NY,14094,43.169871,-78.70093 103,Bryanna,Newton,(914) 328-4332,172 Warren Ave,White Plains,NY,10603,41.047207,-73.79572 104,Marcelo,Schmitt,(315) 393-4432,319 Mansion Ave,Ogdensburg,NY,13669,44.690246,-75.49992 105,Layton,Valenzuela,(631) 676-2113,319 Singingwood Dr,Holbrook,NY,11741,40.801391,-73.058993 106,Roderick,Rocha,(518) 671-6037,319 Warren St,Hudson,NY,12534,42.252527,-73.790629 107,Camryn,Terrell,(315) 635-1680,3192 Olive Dr,Baldinsville,NY,13027,43.136843,-76.260303 108,Summer,Callahan,(585) 394-4195,3192 Smith Road,Canandaigua,NY,14424,42.875457,-77.228039 109,Pierre,Novak,(716) 665-2524,3194 Falconer Kimball Stand Rd,Falconer,NY,14733,42.138439,-79.211091 110,Kennedi,Fry,(315) 543-2301,32 College Rd,Selden,NY,11784,40.861624,-73.04757 111,Wyatt,Pruitt,(716) 681-4042,277 Ransom Rd,Lancaster ,NY,14086,42.87702,-78.591302 112,Lilly,Jensen,(631) 841-0859,2772 Schliegel Blvd,Amityville,NY,11701,40.708021,-73.413015 113,Tristin,Hardin,(631) 920-0927,278 Fulton Street,West Babylon,NY,11704,40.733578,-73.357321 114,Tanya,Stafford,(716) 484-0771,278 Sampson St,Jamestown,NY,14701,42.0797,-79.247805 115,Paris,Cordova,(607) 589-4857,278 Washburn Rd,Spencer,NY,14883,42.225046,-76.510257 116,Alfonso,Morse,(718) 359-5582,200 Colden St,Flushing,NY,11355,40.750403,-73.822752 117,Maurice,Hooper,(315) 595-6694,4435 Italy Hill Rd,Branchport,NY,14418,42.597957,-77.199267 118,Iris,Wolf,(607) 539-7288,444 Harford Rd,Brooktondale,NY,14817,42.392164,-76.30756 ];

# <span id="page-746-0"></span>KMeans2D - diagramfunktion

KMeans2D() utvärderar raderna i diagrammet genom att tillämpa k-medelvärdesklustring, och för varje diagramrad visas kluster-ID för klustret som den datapunkten tilldelats till. Kolumnerna som används av klusteralgoritmen avgörs av parametrarna coordinate\_1 respektive coordinate\_2. Dessa är båda aggregeringar. Antalet kluster som skapas avgörs av parametern num\_clusters. Data normaliseras med normparametern (valfritt).

KMeans2D returnerar ett värde per datapunkt. Det returnerade värdet är en dual och är det heltalsvärde som motsvarar klustret varje datapunkt har tilldelats till.

### Syntax:

**KMeans2D(**num\_clusters, coordinate\_1, coordinate\_2 [, norm]**)**

### Returnerad datatyp: dual

### Argument:

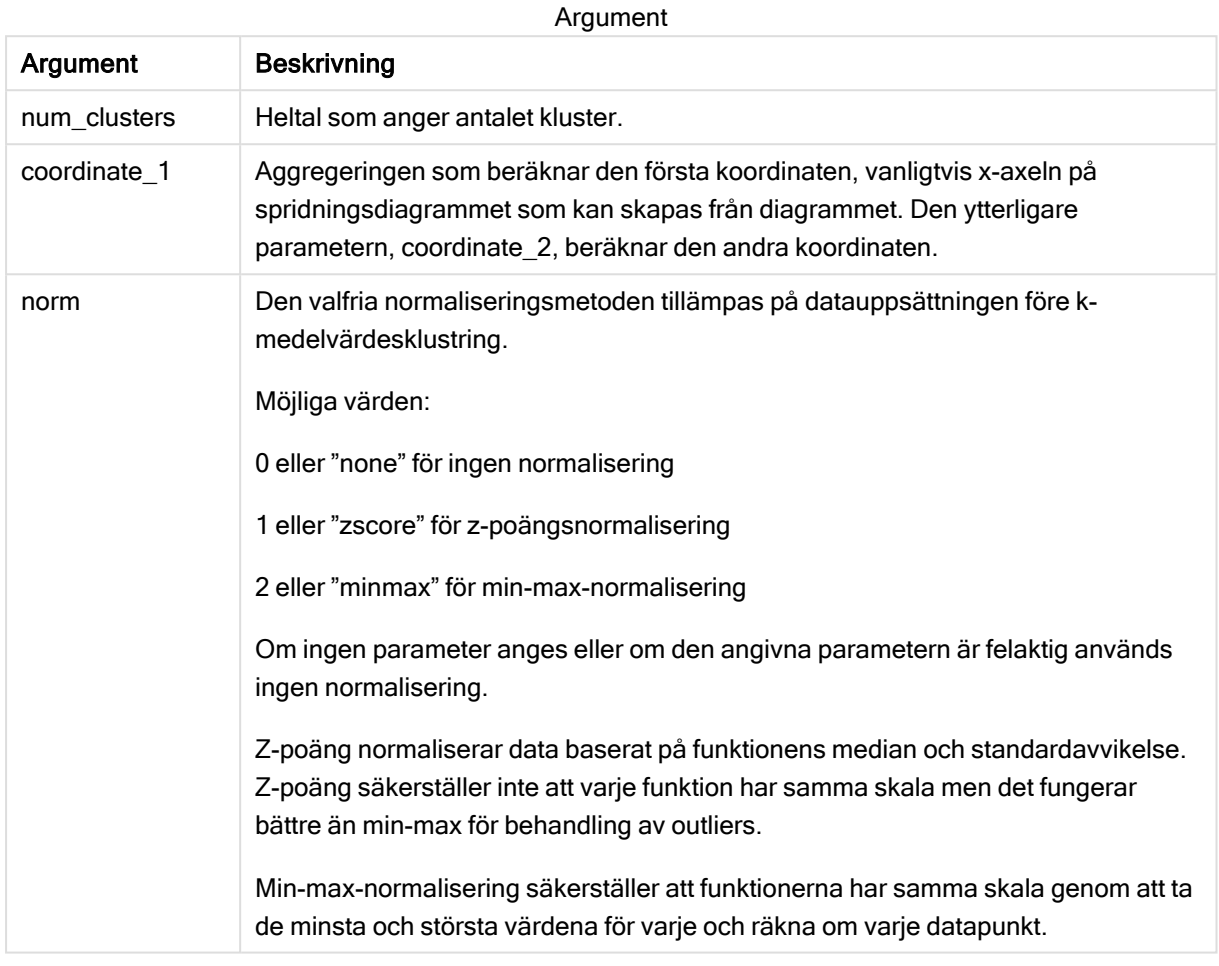

### Exempel: Diagramuttryck

I det här exemplet skapar vi ett spridningsdiagram med datauppsättningen Iris, och använder sedan KMeans för att färglägga data efter uttryck.

Vi skapar även en variabel för argumentet num\_clusters, och sedan använder vi en variabelinmatningsruta för att ändra antalet kluster.

Datauppsättningen Iris finns offentligt tillgänglig i en mängd format. Vi tillhandahåller dessa data som en inline-tabell som laddas med Skriptredigeraren i Qlik Sense. Observera att vi lagt till en ID-kolumn i datatabellen i det här exemplet.

När vi laddat data i Qlik Sense, gör vi följande:

- 1. Dra ett spridningsdiagram till ett nytt ark. Döp diagrammet till Kronblad (färg per uttryck).
- 2. Skapa en variabel för att ange antalet kluster. För variabeln Namn anger du KmeansPetalClusters. För variabeln Definition anger du = 2.
- 3. Konfigurera Data för diagrammet:
	- i. Under Dimensioner väljer du id för fältet Bubbla. Ange ett kluster-ID för Etikett.
	- ii. Under Mått väljer du Sum([petal.length]) för uttrycket för X-axel.
	- iii. Under Mått väljer du Sum([petal.width]) för uttrycket för Y-axel. Datainställningar för diagrammet Kronblad (färg per uttryck)

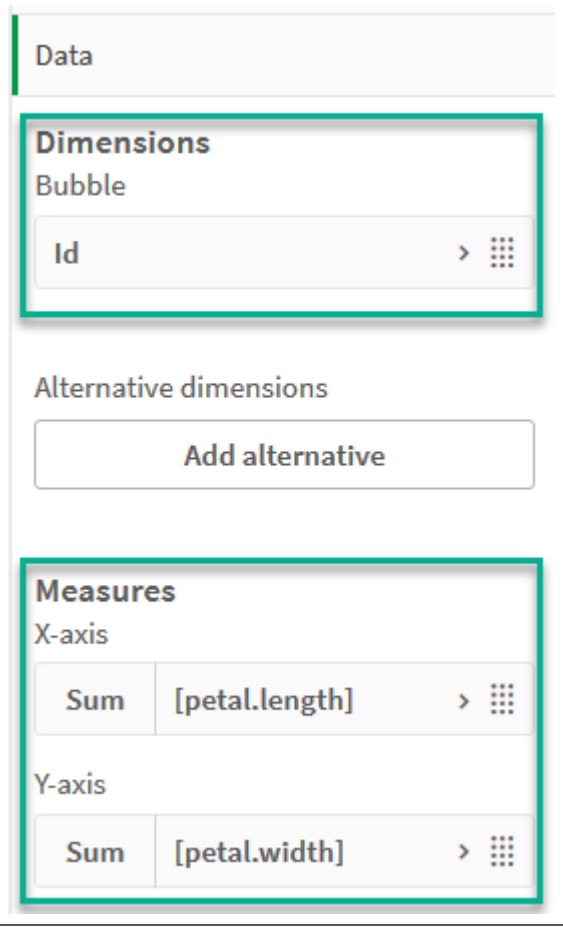

Datapunkterna ritas ut på diagrammet.

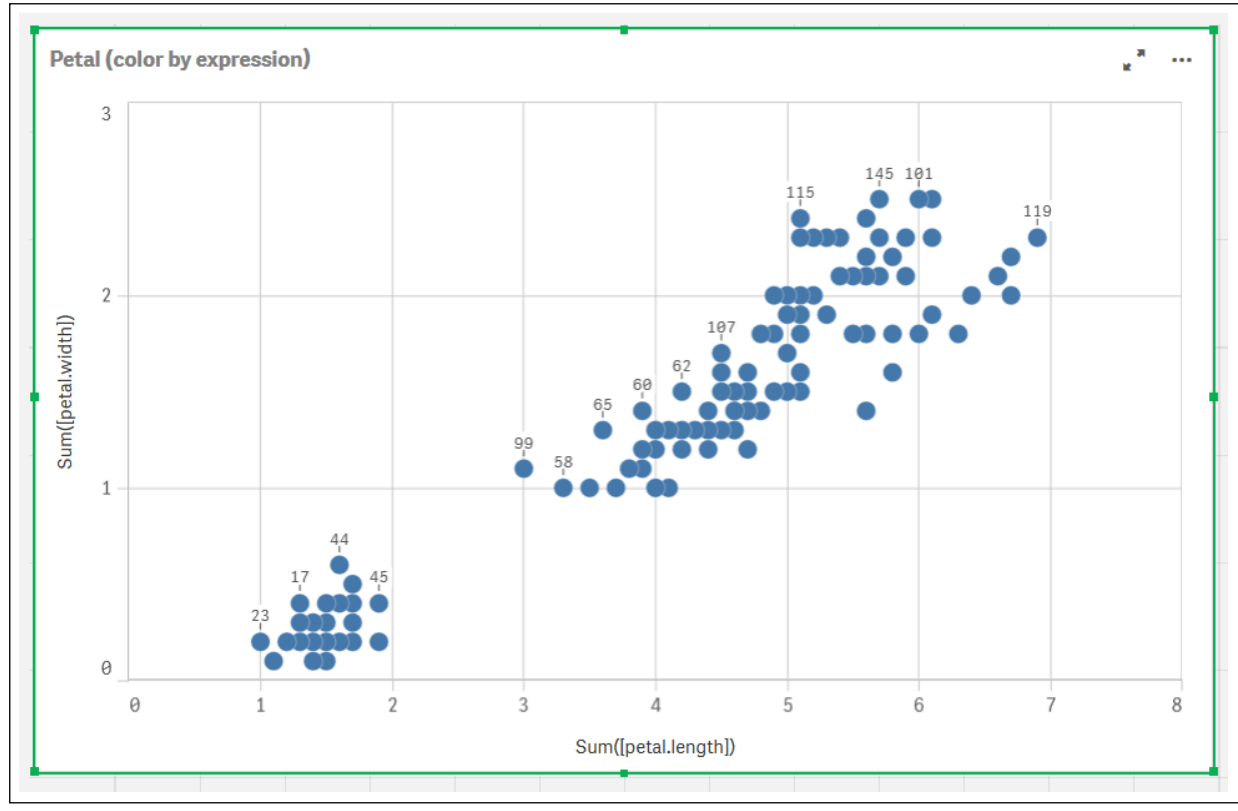

Datapunkter på diagrammet Kronblad (färg per uttryck)

### 4. Konfigurera Utseende för diagrammet:

- i. Under Färger och teckenförklaring väljer du Anpassad för Färger.
- ii. Välj att färglägga diagrammetPer uttryck.
- iii. Ange följande för Uttryck: kmeans2d(\$(KmeansPetalClusters), Sum([petal.length]), Sum ([petal.width])) Observera att KmeansPetalClusters är variabeln vi angav som 2.

Eller ange följande: kmeans2d(2, Sum([petal.length]), Sum([petal.width]))

- iv. Avmarkera kryssrutan Uttrycket är en färgkod.
- v. Ange följande för Etikett: Kluster-ID

Utseendeinställningar för diagrammet Kronblad (färg per uttryck)

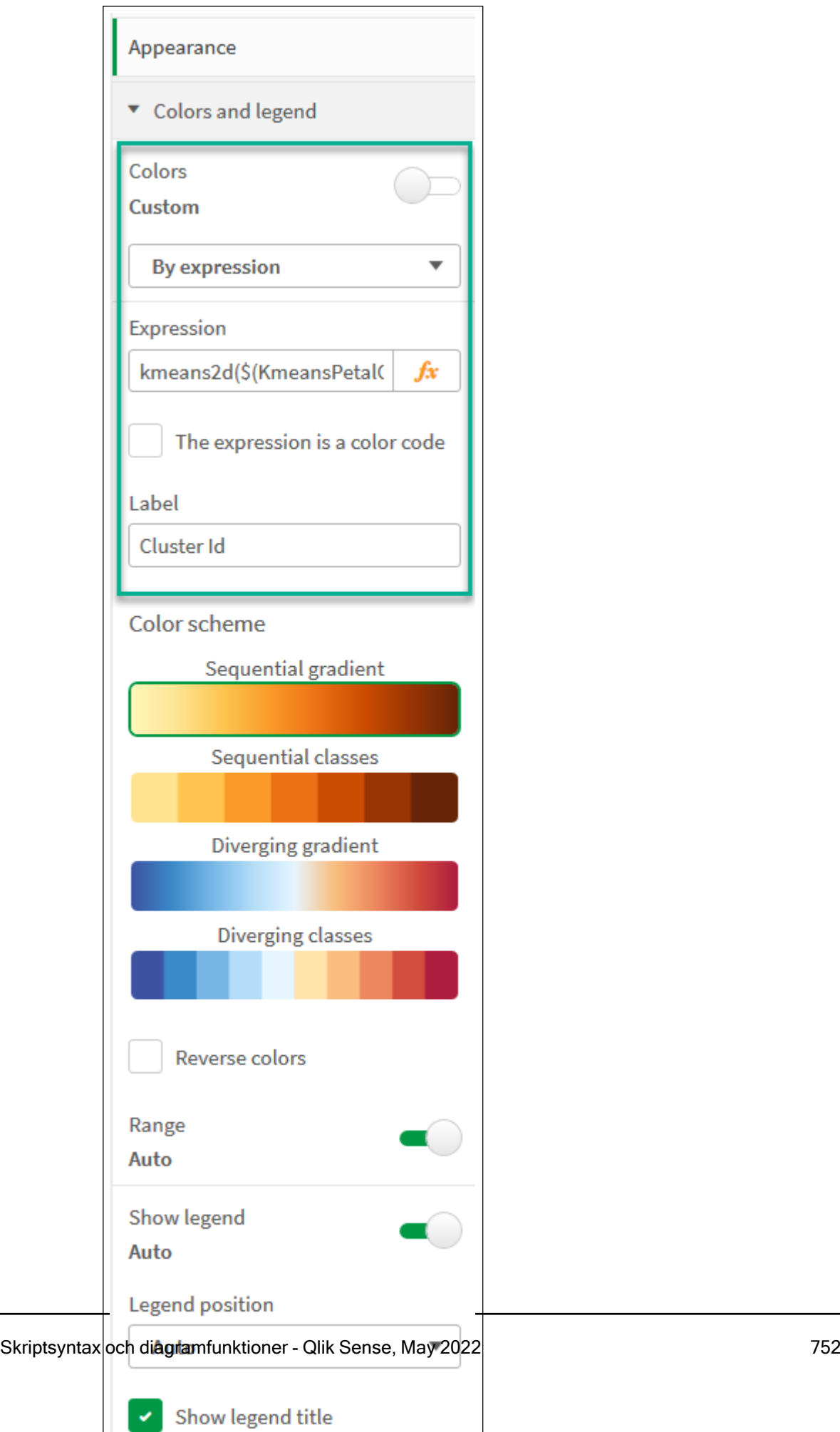

 $\checkmark$ 

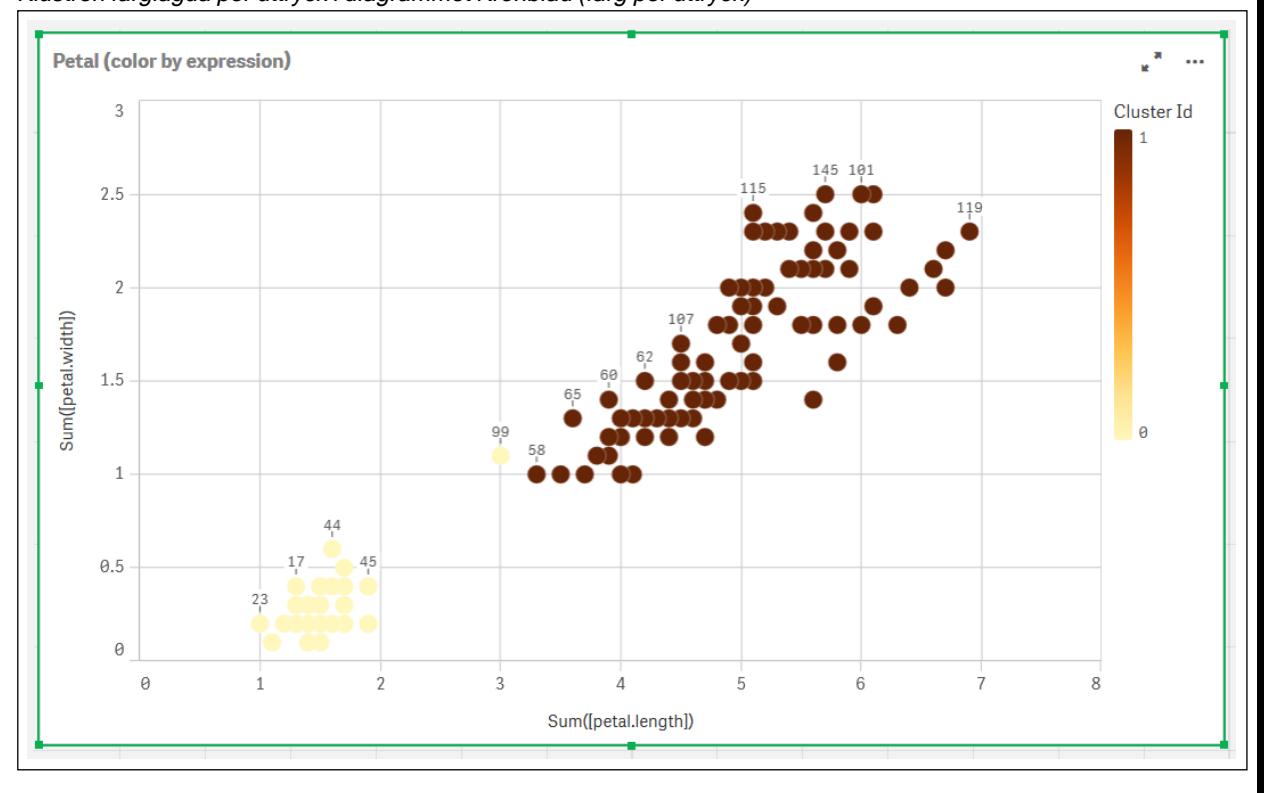

De två klustren i diagrammet färgläggs per KMeans-uttrycket. Klustren färglagda per uttryck i diagrammet Kronblad (färg per uttryck)

- 5. Lägg till en ruta för Variabelinmatning för antalet kluster.
	- i. Under Anpassade objekt i panelen Resurser väljer du Qliks instrumentpanelspaket. Om vi inte hade tillgång till instrumentpanelspaketet kunde vi ändå ändra antalet kluster med variabeln vi skapat, eller direkt som ett heltal i uttrycket.
	- ii. Dra en ruta för Variabelinmatning till arket.
	- iii. Under Utseende klickar du på Allmänt.
	- iv. Ange följande för Rubrik: Kluster
	- v. Klicka på Variabel.
	- vi. Välj följande variabel för Namn: KmeansPetalClusters.
	- vii. Välj Skjutreglage för Visa som.
	- viii. Välj Värden och konfigurera inställningarna efter behov,

Utseende för variabelinmatningsrutan Kluster

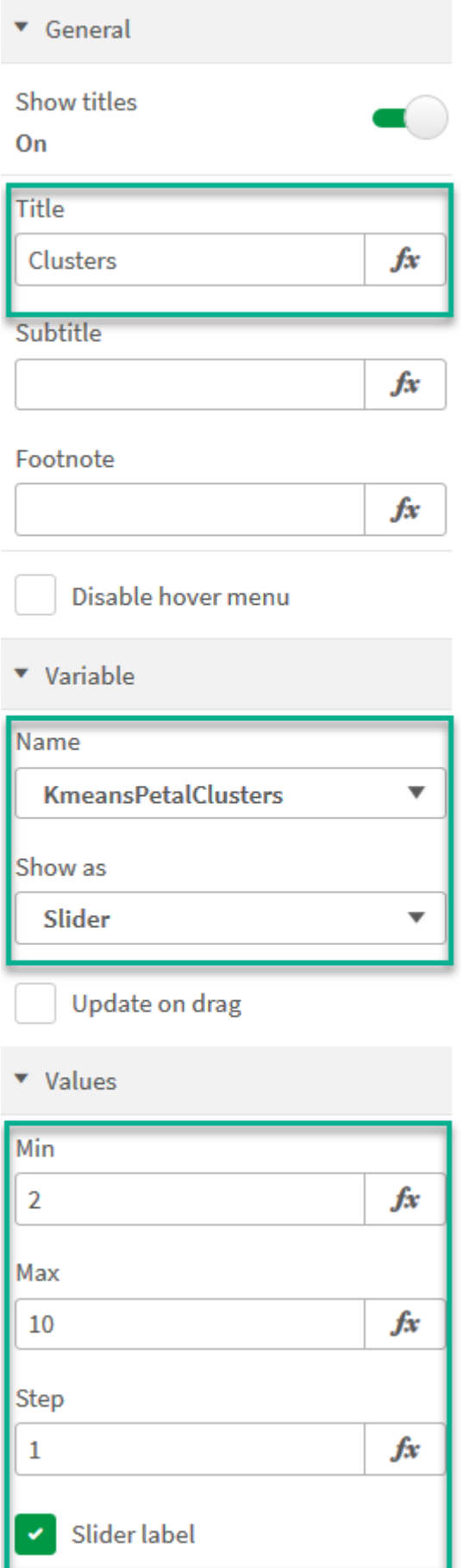

När vi är klara med redigeringen kan vi ändra antalet kluster med hjälp av skjutreglaget i inmatningsrutan för Kluster-variabeln.

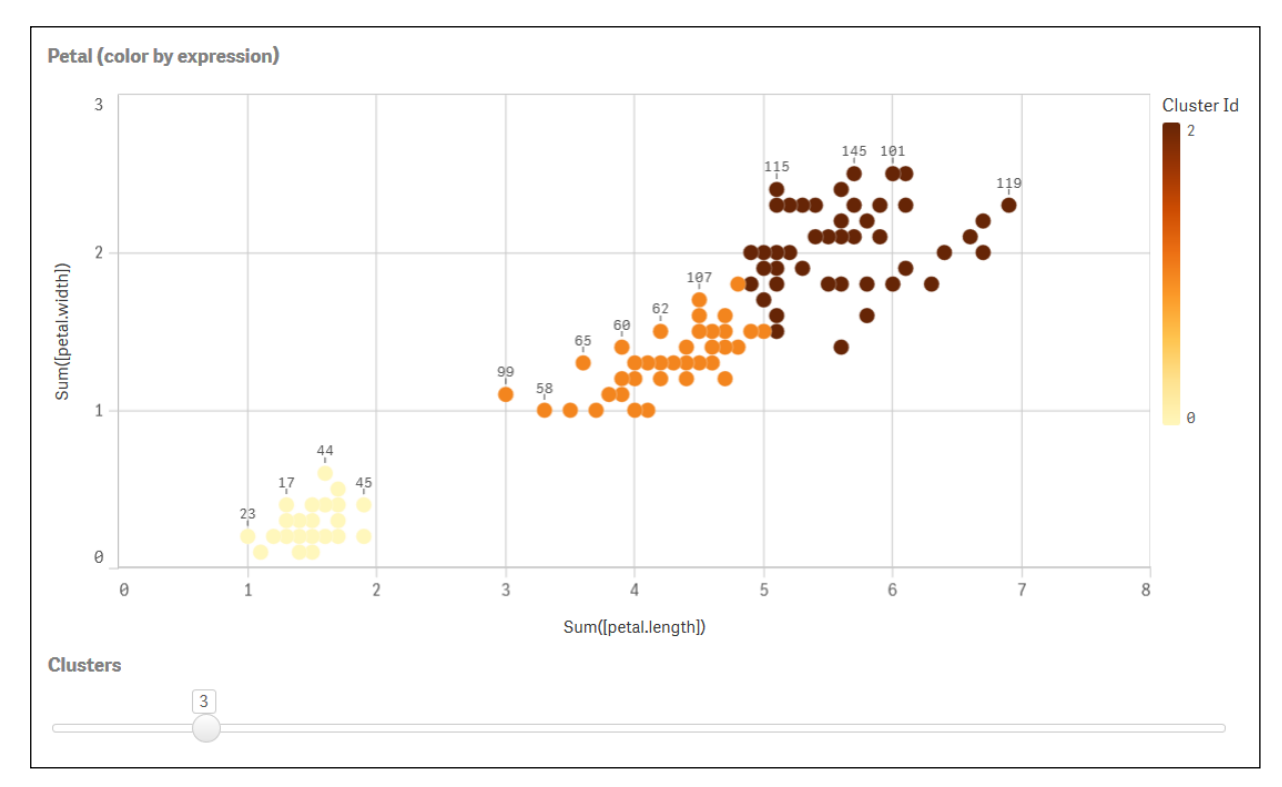

Klustren färglagda per uttryck i diagrammet Kronblad (färg per uttryck)

### Automatisk klustring

KMeans-funktioner stöder automatisk klustring med en metod som kallas djupskillnad (depth difference, DeD). När användaren anger 0 som antal kluster bestäms ett optimalt antal kluster för den datauppsättningen. Observera att medan ett heltal som anges för antalet kluster (k) inte returneras explicit, beräknas det inom KMeans-algoritmen. Om till exempel 0 specificeras i funktionen för värdet av KmeansPetalClusters eller anges via en variabelindataruta, beräknas klustertilldelningar automatiskt för datauppsättningen baserat på ett optimalt antal kluster.

Metoden KMeans-djupskillnad avgör det optimala antalet kluster när (k) är inställt på 0
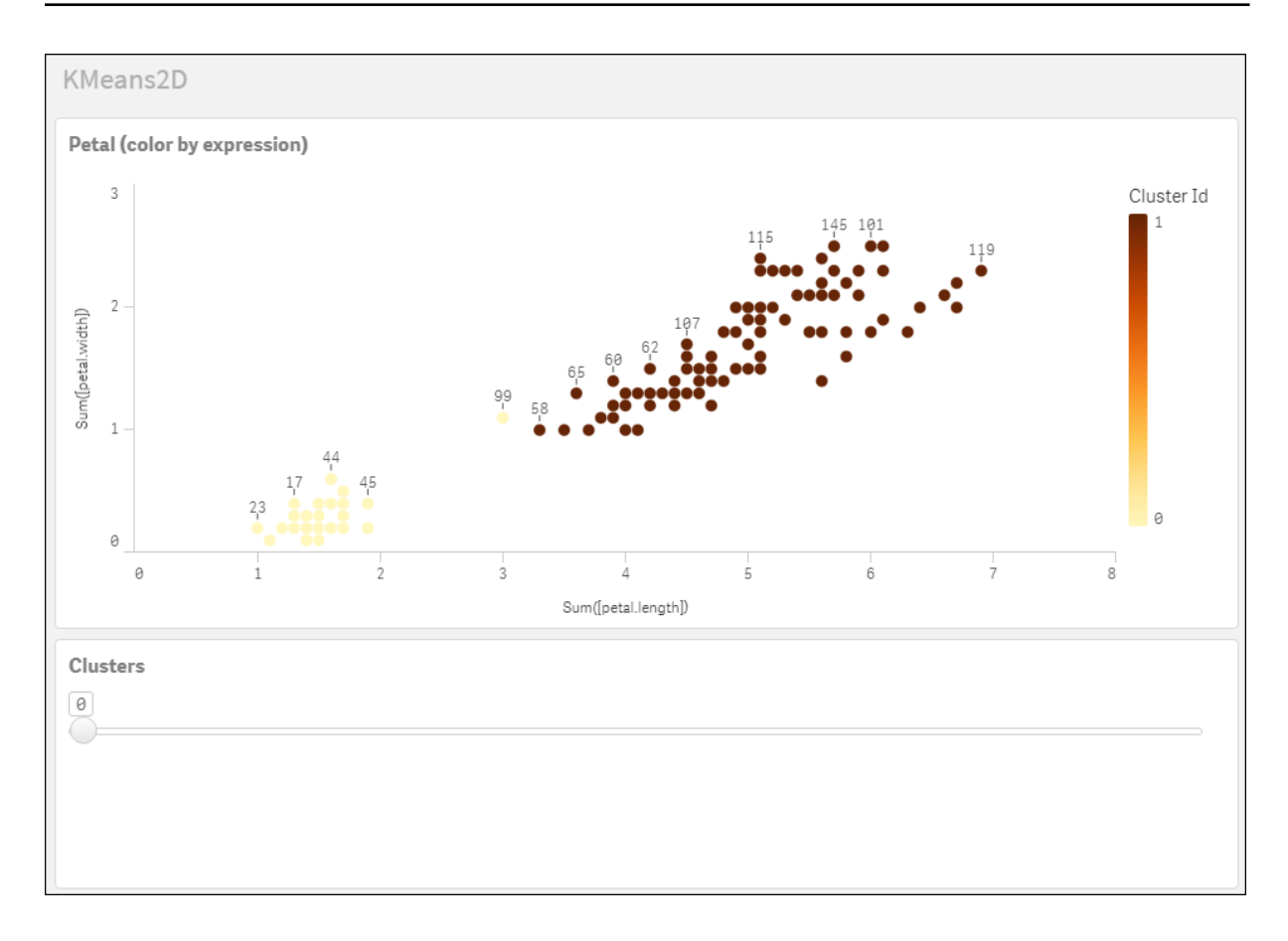

#### Iris-datauppsättning: Inline-laddning för Skriptredigeraren i Qlik Sense

IrisData: Load \* Inline [ sepal.length, sepal.width, petal.length, petal.width, variety, id 5.1, 3.5, 1.4, 0.2, Setosa, 1 4.9, 3, 1.4, 0.2, Setosa, 2 4.7, 3.2, 1.3, 0.2, Setosa, 3 4.6, 3.1, 1.5, 0.2, Setosa, 4 5, 3.6, 1.4, 0.2, Setosa, 5 5.4, 3.9, 1.7, 0.4, Setosa, 6 4.6, 3.4, 1.4, 0.3, Setosa, 7 5, 3.4, 1.5, 0.2, Setosa, 8 4.4, 2.9, 1.4, 0.2, Setosa, 9 4.9, 3.1, 1.5, 0.1, Setosa, 10 5.4, 3.7, 1.5, 0.2, Setosa, 11 4.8, 3.4, 1.6, 0.2, Setosa, 12 4.8, 3, 1.4, 0.1, Setosa, 13 4.3, 3, 1.1, 0.1, Setosa, 14 5.8, 4, 1.2, 0.2, Setosa, 15 5.7, 4.4, 1.5, 0.4, Setosa, 16 5.4, 3.9, 1.3, 0.4, Setosa, 17 5.1, 3.5, 1.4, 0.3, Setosa, 18 5.7, 3.8, 1.7, 0.3, Setosa, 19 5.1, 3.8, 1.5, 0.3, Setosa, 20 5.4, 3.4, 1.7, 0.2, Setosa, 21 5.1, 3.7, 1.5, 0.4, Setosa, 22 4.6, 3.6, 1, 0.2, Setosa, 23 5.1, 3.3, 1.7, 0.5, Setosa, 24 4.8, 3.4, 1.9, 0.2, Setosa, 25 5, 3, 1.6, 0.2, Setosa, 26 5, 3.4, 1.6, 0.4, Setosa, 27 5.2, 3.5, 1.5, 0.2, Setosa, 28 5.2, 3.4, 1.4, 0.2, Setosa, 29 4.7, 3.2, 1.6, 0.2, Setosa, 30 4.8, 3.1, 1.6, 0.2, Setosa, 31 5.4, 3.4, 1.5, 0.4, Setosa, 32 5.2, 4.1, 1.5, 0.1, Setosa, 33 5.5, 4.2, 1.4, 0.2, Setosa, 34 4.9, 3.1, 1.5, 0.1, Setosa, 35 5, 3.2, 1.2, 0.2, Setosa, 36 5.5, 3.5, 1.3, 0.2, Setosa, 37 4.9, 3.1, 1.5, 0.1, Setosa, 38 4.4, 3, 1.3, 0.2, Setosa, 39 5.1, 3.4, 1.5, 0.2, Setosa, 40 5, 3.5, 1.3, 0.3, Setosa, 41 4.5, 2.3, 1.3, 0.3, Setosa, 42 4.4, 3.2, 1.3, 0.2, Setosa, 43 5, 3.5, 1.6, 0.6, Setosa, 44 5.1, 3.8, 1.9, 0.4, Setosa, 45 4.8, 3, 1.4, 0.3, Setosa, 46 5.1, 3.8, 1.6, 0.2, Setosa, 47 4.6, 3.2, 1.4, 0.2, Setosa, 48 5.3, 3.7, 1.5, 0.2, Setosa, 49 5, 3.3, 1.4, 0.2, Setosa, 50 7, 3.2, 4.7, 1.4, Versicolor, 51 6.4, 3.2, 4.5, 1.5, Versicolor, 52 6.9, 3.1, 4.9, 1.5, Versicolor, 53 5.5, 2.3, 4, 1.3, Versicolor, 54 6.5, 2.8, 4.6, 1.5, Versicolor, 55 5.7, 2.8, 4.5, 1.3, Versicolor, 56 6.3, 3.3, 4.7, 1.6, Versicolor, 57 4.9, 2.4, 3.3, 1, Versicolor, 58 6.6, 2.9, 4.6, 1.3, Versicolor, 59 5.2, 2.7, 3.9, 1.4, Versicolor, 60 5, 2, 3.5, 1, Versicolor, 61 5.9, 3, 4.2, 1.5, Versicolor, 62 6, 2.2, 4, 1, Versicolor, 63 6.1, 2.9, 4.7, 1.4, Versicolor, 64 5.6, 2.9, 3.6, 1.3, Versicolor, 65 6.7, 3.1, 4.4, 1.4, Versicolor, 66 5.6, 3, 4.5, 1.5, Versicolor, 67 5.8, 2.7, 4.1, 1, Versicolor, 68 6.2, 2.2, 4.5, 1.5, Versicolor, 69 5.6, 2.5, 3.9, 1.1, Versicolor, 70 5.9, 3.2, 4.8, 1.8, Versicolor, 71 6.1, 2.8, 4, 1.3, Versicolor, 72 6.3, 2.5, 4.9, 1.5, Versicolor, 73 6.1, 2.8, 4.7, 1.2,

Versicolor, 74 6.4, 2.9, 4.3, 1.3, Versicolor, 75 6.6, 3, 4.4, 1.4, Versicolor, 76 6.8, 2.8, 4.8, 1.4, Versicolor, 77 6.7, 3, 5, 1.7, Versicolor, 78 6, 2.9, 4.5, 1.5, Versicolor, 79 5.7, 2.6, 3.5, 1, Versicolor, 80 5.5, 2.4, 3.8, 1.1, Versicolor, 81 5.5, 2.4, 3.7, 1, Versicolor, 82 5.8, 2.7, 3.9, 1.2, Versicolor, 83 6, 2.7, 5.1, 1.6, Versicolor, 84 5.4, 3, 4.5, 1.5, Versicolor, 85 6, 3.4, 4.5, 1.6, Versicolor, 86 6.7, 3.1, 4.7, 1.5, Versicolor, 87 6.3, 2.3, 4.4, 1.3, Versicolor, 88 5.6, 3, 4.1, 1.3, Versicolor, 89 5.5, 2.5, 4, 1.3, Versicolor, 90 5.5, 2.6, 4.4, 1.2, Versicolor, 91 6.1, 3, 4.6, 1.4, Versicolor, 92 5.8, 2.6, 4, 1.2, Versicolor, 93 5, 2.3, 3.3, 1, Versicolor, 94 5.6, 2.7, 4.2, 1.3, Versicolor, 95 5.7, 3, 4.2, 1.2, Versicolor, 96 5.7, 2.9, 4.2, 1.3, Versicolor, 97 6.2, 2.9, 4.3, 1.3, Versicolor, 98 5.1, 2.5, 3, 1.1, Versicolor, 99 5.7, 2.8, 4.1, 1.3, Versicolor, 100 6.3, 3.3, 6, 2.5, Virginica, 101 5.8, 2.7, 5.1, 1.9, Virginica, 102 7.1, 3, 5.9, 2.1, Virginica, 103 6.3, 2.9, 5.6, 1.8, Virginica, 104 6.5, 3, 5.8, 2.2, Virginica, 105 7.6, 3, 6.6, 2.1, Virginica, 106 4.9, 2.5, 4.5, 1.7, Virginica, 107 7.3, 2.9, 6.3, 1.8, Virginica, 108 6.7, 2.5, 5.8, 1.8, Virginica, 109 7.2, 3.6, 6.1, 2.5, Virginica, 110 6.5, 3.2, 5.1, 2, Virginica, 111 6.4, 2.7, 5.3, 1.9, Virginica, 112 6.8, 3, 5.5, 2.1, Virginica, 113 5.7, 2.5, 5, 2, Virginica, 114 5.8, 2.8, 5.1, 2.4, Virginica, 115 6.4, 3.2, 5.3, 2.3, Virginica, 116 6.5, 3, 5.5, 1.8, Virginica, 117 7.7, 3.8, 6.7, 2.2, Virginica, 118 7.7, 2.6, 6.9, 2.3, Virginica, 119 6, 2.2, 5, 1.5, Virginica, 120 6.9, 3.2, 5.7, 2.3, Virginica, 121 5.6, 2.8, 4.9, 2, Virginica, 122 7.7, 2.8, 6.7, 2, Virginica, 123 6.3, 2.7, 4.9, 1.8, Virginica, 124 6.7, 3.3, 5.7, 2.1, Virginica, 125 7.2, 3.2, 6, 1.8, Virginica, 126 6.2, 2.8, 4.8, 1.8, Virginica, 127 6.1, 3, 4.9, 1.8, Virginica, 128 6.4, 2.8, 5.6, 2.1, Virginica, 129 7.2, 3, 5.8, 1.6, Virginica, 130 7.4, 2.8, 6.1, 1.9, Virginica, 131 7.9, 3.8, 6.4, 2, Virginica, 132 6.4, 2.8, 5.6, 2.2, Virginica, 133 6.3, 2.8, 5.1, 1.5, Virginica, 134 6.1, 2.6, 5.6, 1.4, Virginica, 135 7.7, 3, 6.1, 2.3, Virginica, 136 6.3, 3.4, 5.6, 2.4, Virginica, 137 6.4, 3.1, 5.5, 1.8, Virginica, 138 6, 3, 4.8, 1.8, Virginica, 139 6.9, 3.1, 5.4, 2.1, Virginica, 140 6.7, 3.1, 5.6, 2.4, Virginica, 141 6.9, 3.1, 5.1, 2.3, Virginica, 142 5.8, 2.7, 5.1, 1.9, Virginica, 143 6.8, 3.2, 5.9, 2.3, Virginica, 144 6.7, 3.3, 5.7, 2.5, Virginica, 145 6.7, 3, 5.2, 2.3, Virginica, 146 6.3, 2.5, 5, 1.9, Virginica, 147 6.5, 3, 5.2, 2, Virginica, 148 6.2, 3.4, 5.4, 2.3, Virginica, 149 5.9, 3, 5.1, 1.8, Virginica, 150 ];

# KMeansND - diagramfunktion

KMeansND() utvärderar raderna i diagrammet genom att tillämpa k-medelvärdesklustring och för varje diagramrad visas kluster-ID för klustret som den datapunkten tilldelats till. Kolumnerna som används av klusteralgoritmen avgörs av parametrarna coordinate\_1 och coordinate\_2 osv. upp till n kolumner. Dessa är alla aggregeringar. Antalet kluster som skapas avgörs av parametern num\_clusters.

KMeansND returnerar ett värde per datapunkt. Det returnerade värdet är en dual och är det heltalsvärde som motsvarar klustret varje datapunkt har tilldelats till.

#### Syntax:

```
KMeansND(num clusters, num iter, coordinate 1, coordinate 2 [,coordinate 3 [,
...]])
```
## Returnerad datatyp: dual

## Argument:

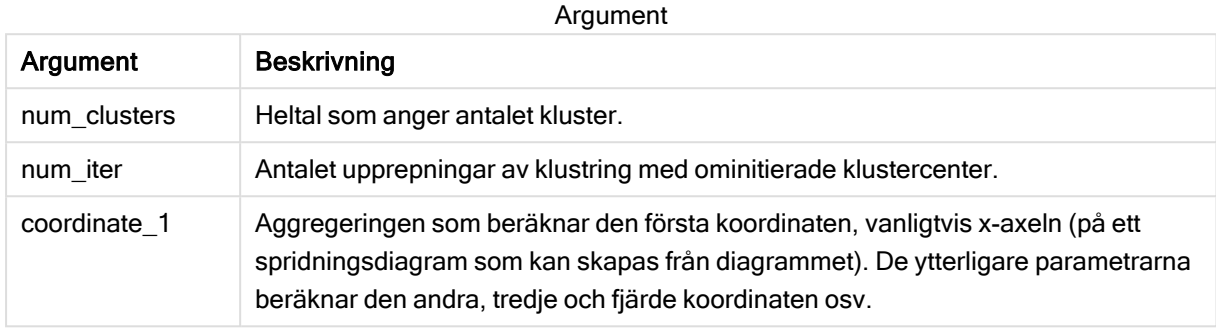

## Exempel: Diagramuttryck

I det här exemplet skapar vi ett spridningsdiagram med datauppsättningen Iris, och använder sedan KMeans för att färglägga data efter uttryck.

Vi skapar även en variabel för argumentet num\_clusters, och sedan använder vi en variabelinmatningsruta för att ändra antalet kluster.

Vi skapar även en variabel för argumentet num\_iter, och sedan använder vi en variabelinmatningsruta för att ändra antalet upprepningar.

Datauppsättningen Iris finns offentligt tillgänglig i en mängd format. Vi tillhandahåller dessa data som en inline-tabell som laddas med Skriptredigeraren i Qlik Sense. Observera att vi lagt till en ID-kolumn i datatabellen i det här exemplet.

När vi laddat data i Qlik Sense, gör vi följande:

- 1. Dra ett spridningsdiagram till ett nytt ark. Döp diagrammet till Kronblad (färg per uttryck).
- 2. Skapa en variabel för att ange antalet kluster. För variabeln Namn anger du KmeansPetalClusters. För variabeln Definition anger du = 2.
- 3. Skapa en variabel för att ange antalet upprepningar. För variabeln Namn anger du KmeansNumberIterations. För variabeln Definition anger du =1.
- 4. Konfigurera Data för diagrammet:
	- i. Under Dimensioner väljer du id för fältet Bubbla. Ange ett kluster-ID för Etikett.
	- ii. Under Mått väljer du Sum([petal.length]) för uttrycket för X-axel.
	- iii. Under Mått väljer du Sum([petal.width]) för uttrycket för Y-axel. Datainställningar för diagrammet Kronblad (färg per uttryck)

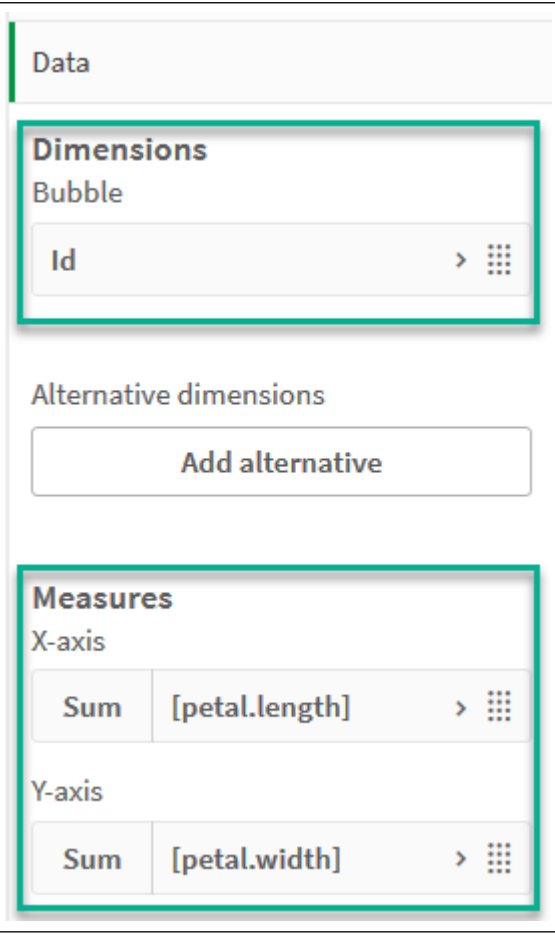

Datapunkterna ritas ut på diagrammet. Datapunkter på diagrammet Kronblad (färg per uttryck)

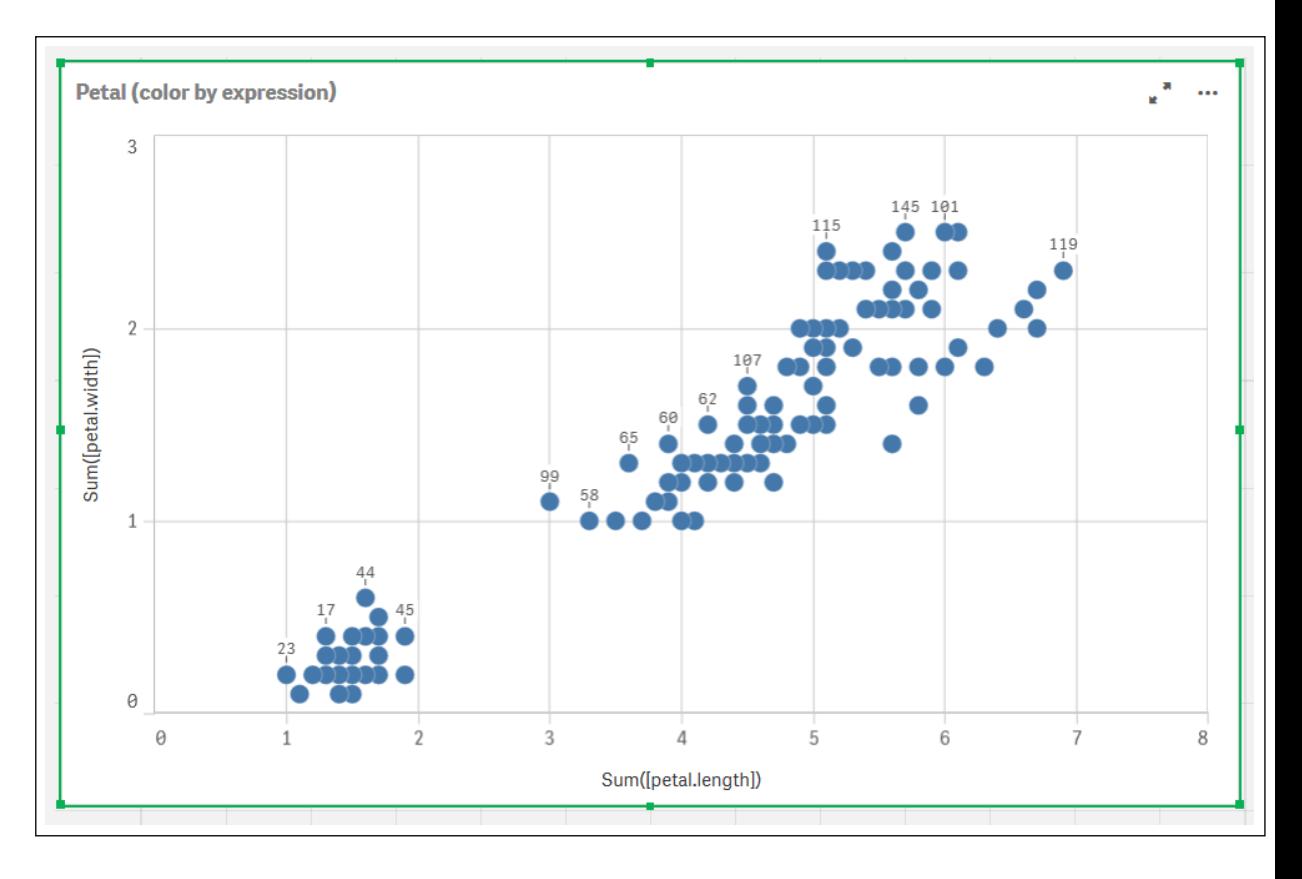

- 5. Konfigurera Utseende för diagrammet:
	- i. Under Färger och teckenförklaring väljer du Anpassad för Färger.
	- ii. Välj att färglägga diagrammetPer uttryck.
	- iii. Ange följande för Uttryck: kmeansnd(\$(KmeansPetalClusters), \$(KmeansNumberIterations), Sum([petal.length]), Sum([petal.width]),Sum([sepal.length]), Sum([sepal.width])) Observera att KmeansPetalClusters är variabeln vi angav som 2. KmeansNumberIterations är variabeln vi angav som 1. Eller ange följande: kmeansnd(2, 2, Sum([petal.length]), Sum([petal.width]),Sum ([sepal.length]), Sum([sepal.width]))
	- iv. Avmarkera kryssrutan Uttrycket är en färgkod.
	- v. Ange följande för Etikett: Kluster-ID

Utseendeinställningar för diagrammet Kronblad (färg per uttryck)

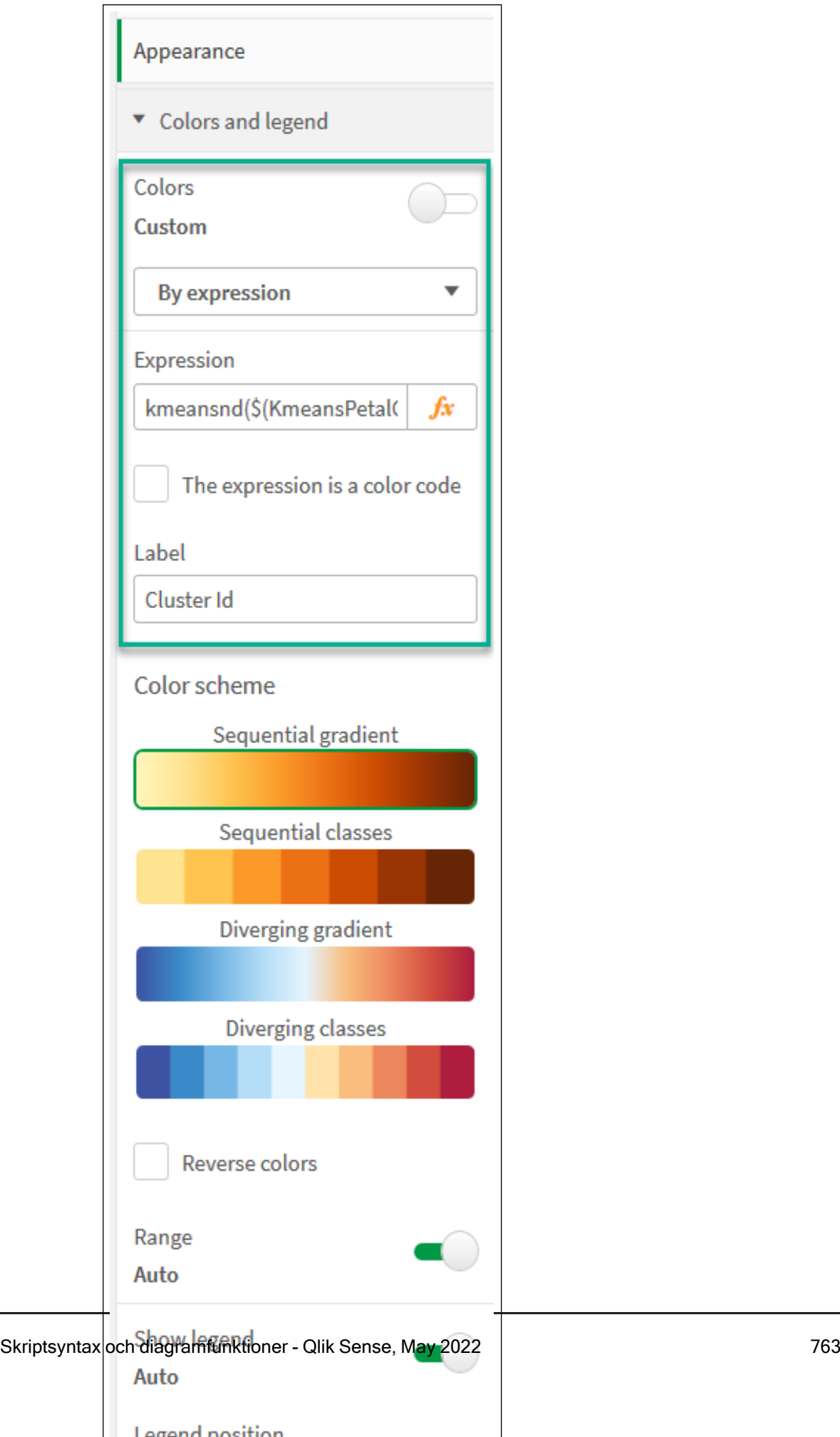

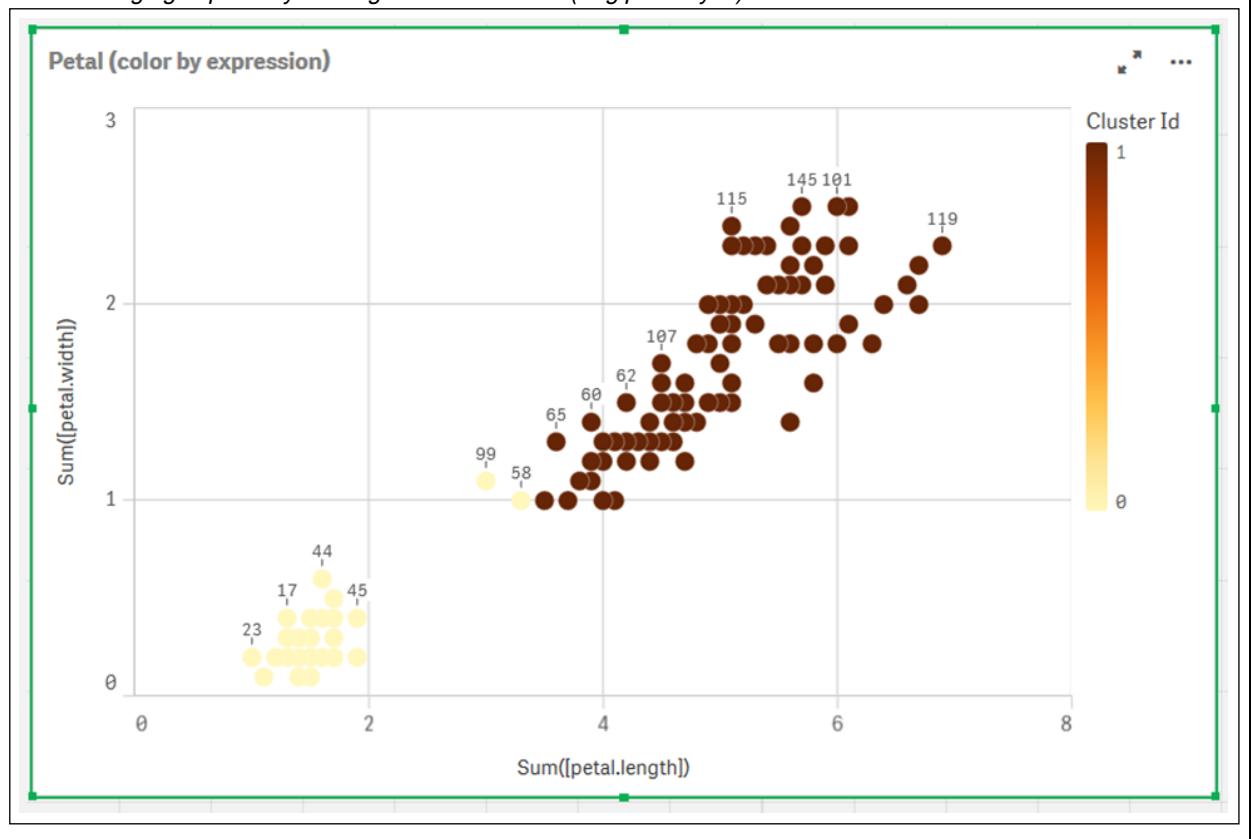

De två klustren i diagrammet färgläggs per KMeans-uttrycket. Klustren färglagda per uttryck i diagrammet Kronblad (färg per uttryck)

- 6. Lägg till en ruta för Variabelinmatning för antalet kluster.
	- i. Under Anpassade objekt i panelen Resurser väljer du Qliks instrumentpanelspaket. Om vi inte hade tillgång till instrumentpanelspaketet kunde vi ändå ändra antalet kluster med variabeln vi skapat, eller direkt som ett heltal i uttrycket.
	- ii. Dra en ruta för Variabelinmatning till arket.
	- iii. Under Utseende klickar du på Allmänt.
	- iv. Ange följande för Rubrik: Kluster
	- v. Klicka på Variabel.
	- vi. Välj följande variabel för Namn: KmeansPetalClusters.
	- vii. Välj Skjutreglage för Visa som.
	- viii. Välj Värden och konfigurera inställningarna efter behov,

Utseende för variabelinmatningsrutan Kluster

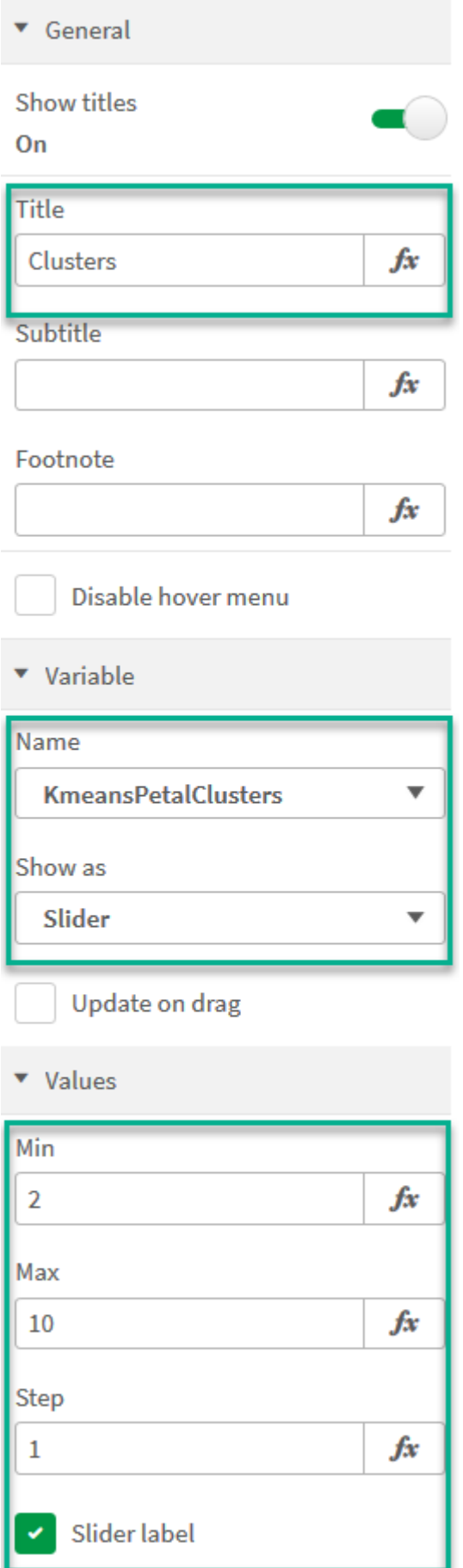

- 7. Lägg till en ruta för Variabelinmatning för antalet upprepningar.
	- i. Dra en ruta för Variabelinmatning till arket.
	- ii. Under Utseende väljer du Allmänt.
	- iii. Ange följande för Rubrik: Upprepningar
	- iv. Under Utseende väljer du Variabel.
	- v. Välj följande variabel under Namn: KmeansNumberIterations.
	- vi. Konfigurera ytterligare inställningar efter behov,

Vi kan nu ändra antalet kluster och upprepningar med hjälp av skjutreglagen i inmatningsrutorna för variabel.

Klustren färglagda per uttryck i diagrammet Kronblad (färg per uttryck)

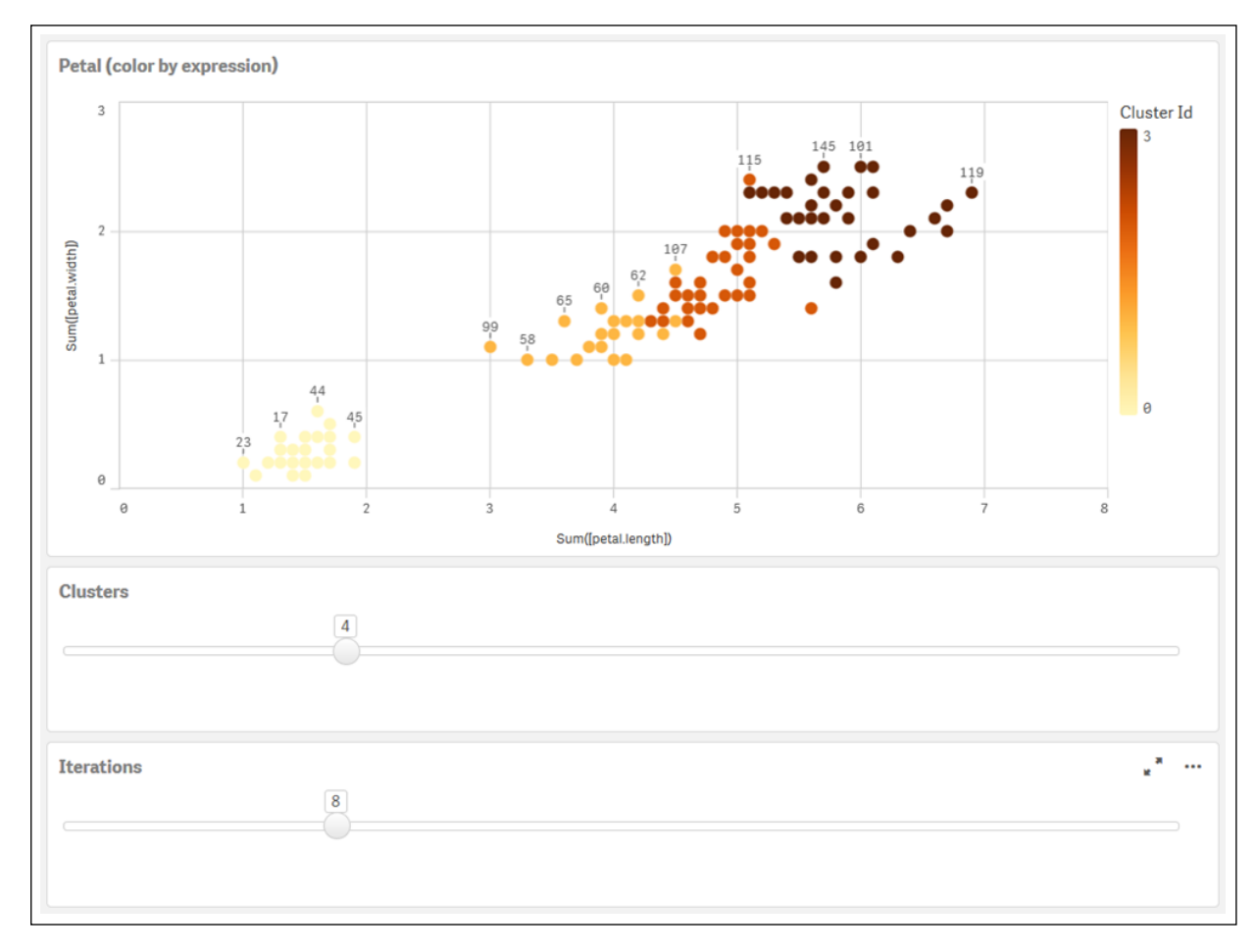

## Automatisk klustring

KMeans-funktioner stöder automatisk klustring med en metod som kallas djupskillnad (depth difference, DeD). När användaren anger 0 som antal kluster bestäms ett optimalt antal kluster för den datauppsättningen. Observera att medan ett heltal som anges för antalet kluster (k) inte returneras explicit, beräknas det inom KMeans-algoritmen. Om till exempel 0 specificeras i funktionen för värdet av KmeansPetalClusters eller anges via en variabelindataruta, beräknas klustertilldelningar automatiskt för

datauppsättningen baserat på ett optimalt antal kluster. Med Iris-datauppsättningen; om 0 väljs för antalet kluster kommer algoritmen att bestämma (automatisk klustring) ett optimalt antal kluster (3) för denna datauppsättning.

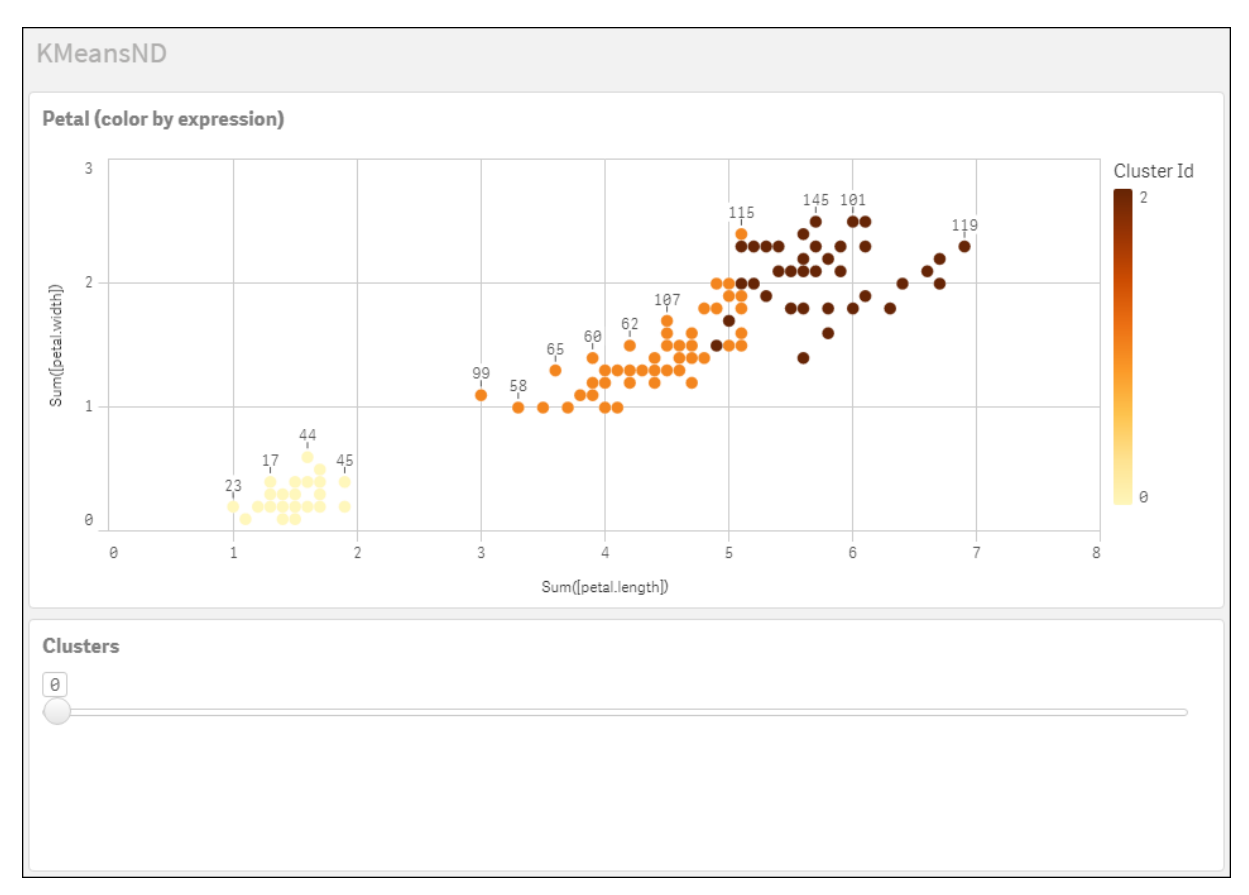

Metoden KMeans-djupskillnad avgör det optimala antalet kluster när (k) är inställt på 0.

#### Iris-datauppsättning: Inline-laddning för Skriptredigeraren i Qlik Sense

IrisData: Load \* Inline [ sepal.length, sepal.width, petal.length, petal.width, variety, id 5.1, 3.5, 1.4, 0.2, Setosa, 1 4.9, 3, 1.4, 0.2, Setosa, 2 4.7, 3.2, 1.3, 0.2, Setosa, 3 4.6, 3.1, 1.5, 0.2, Setosa, 4 5, 3.6, 1.4, 0.2, Setosa, 5 5.4, 3.9, 1.7, 0.4, Setosa, 6 4.6, 3.4, 1.4, 0.3, Setosa, 7 5, 3.4, 1.5, 0.2, Setosa, 8 4.4, 2.9, 1.4, 0.2, Setosa, 9 4.9, 3.1, 1.5, 0.1, Setosa, 10 5.4, 3.7, 1.5, 0.2, Setosa, 11 4.8, 3.4, 1.6, 0.2, Setosa, 12 4.8, 3, 1.4, 0.1, Setosa, 13 4.3, 3, 1.1, 0.1, Setosa, 14 5.8, 4, 1.2, 0.2, Setosa, 15 5.7, 4.4, 1.5, 0.4, Setosa, 16 5.4, 3.9, 1.3, 0.4, Setosa, 17 5.1, 3.5, 1.4, 0.3, Setosa, 18 5.7, 3.8, 1.7, 0.3, Setosa, 19 5.1, 3.8, 1.5, 0.3, Setosa, 20 5.4, 3.4, 1.7, 0.2, Setosa, 21 5.1, 3.7, 1.5, 0.4, Setosa, 22 4.6, 3.6, 1, 0.2, Setosa, 23 5.1, 3.3, 1.7, 0.5, Setosa, 24 4.8, 3.4, 1.9, 0.2, Setosa, 25 5, 3, 1.6, 0.2, Setosa, 26 5, 3.4, 1.6, 0.4, Setosa, 27 5.2, 3.5, 1.5, 0.2, Setosa, 28 5.2, 3.4, 1.4, 0.2, Setosa, 29 4.7, 3.2, 1.6, 0.2, Setosa, 30 4.8, 3.1, 1.6, 0.2, Setosa, 31 5.4, 3.4, 1.5, 0.4, Setosa, 32 5.2, 4.1, 1.5, 0.1, Setosa, 33 5.5, 4.2, 1.4, 0.2, Setosa, 34 4.9, 3.1, 1.5, 0.1, Setosa, 35 5, 3.2, 1.2, 0.2, Setosa, 36 5.5, 3.5, 1.3, 0.2, Setosa, 37 4.9, 3.1, 1.5, 0.1, Setosa, 38 4.4, 3, 1.3, 0.2, Setosa, 39 5.1, 3.4, 1.5, 0.2, Setosa, 40 5, 3.5, 1.3, 0.3, Setosa, 41 4.5, 2.3, 1.3, 0.3, Setosa, 42 4.4, 3.2, 1.3, 0.2, Setosa, 43 5, 3.5, 1.6, 0.6, Setosa, 44 5.1, 3.8, 1.9, 0.4, Setosa, 45 4.8, 3, 1.4, 0.3, Setosa, 46 5.1, 3.8, 1.6, 0.2, Setosa, 47 4.6, 3.2, 1.4, 0.2, Setosa, 48 5.3, 3.7, 1.5, 0.2, Setosa, 49 5, 3.3, 1.4, 0.2, Setosa, 50 7, 3.2, 4.7, 1.4, Versicolor, 51 6.4, 3.2, 4.5, 1.5, Versicolor, 52 6.9, 3.1, 4.9, 1.5, Versicolor, 53 5.5, 2.3, 4, 1.3, Versicolor, 54 6.5, 2.8, 4.6, 1.5,

Versicolor, 55 5.7, 2.8, 4.5, 1.3, Versicolor, 56 6.3, 3.3, 4.7, 1.6, Versicolor, 57 4.9, 2.4, 3.3, 1, Versicolor, 58 6.6, 2.9, 4.6, 1.3, Versicolor, 59 5.2, 2.7, 3.9, 1.4, Versicolor, 60 5, 2, 3.5, 1, Versicolor, 61 5.9, 3, 4.2, 1.5, Versicolor, 62 6, 2.2, 4, 1, Versicolor, 63 6.1, 2.9, 4.7, 1.4, Versicolor, 64 5.6, 2.9, 3.6, 1.3, Versicolor, 65 6.7, 3.1, 4.4, 1.4, Versicolor, 66 5.6, 3, 4.5, 1.5, Versicolor, 67 5.8, 2.7, 4.1, 1, Versicolor, 68 6.2, 2.2, 4.5, 1.5, Versicolor, 69 5.6, 2.5, 3.9, 1.1, Versicolor, 70 5.9, 3.2, 4.8, 1.8, Versicolor, 71 6.1, 2.8, 4, 1.3, Versicolor, 72 6.3, 2.5, 4.9, 1.5, Versicolor, 73 6.1, 2.8, 4.7, 1.2, Versicolor, 74 6.4, 2.9, 4.3, 1.3, Versicolor, 75 6.6, 3, 4.4, 1.4, Versicolor, 76 6.8, 2.8, 4.8, 1.4, Versicolor, 77 6.7, 3, 5, 1.7, Versicolor, 78 6, 2.9, 4.5, 1.5, Versicolor, 79 5.7, 2.6, 3.5, 1, Versicolor, 80 5.5, 2.4, 3.8, 1.1, Versicolor, 81 5.5, 2.4, 3.7, 1, Versicolor, 82 5.8, 2.7, 3.9, 1.2, Versicolor, 83 6, 2.7, 5.1, 1.6, Versicolor, 84 5.4, 3, 4.5, 1.5, Versicolor, 85 6, 3.4, 4.5, 1.6, Versicolor, 86 6.7, 3.1, 4.7, 1.5, Versicolor, 87 6.3, 2.3, 4.4, 1.3, Versicolor, 88 5.6, 3, 4.1, 1.3, Versicolor, 89 5.5, 2.5, 4, 1.3, Versicolor, 90 5.5, 2.6, 4.4, 1.2, Versicolor, 91 6.1, 3, 4.6, 1.4, Versicolor, 92 5.8, 2.6, 4, 1.2, Versicolor, 93 5, 2.3, 3.3, 1, Versicolor, 94 5.6, 2.7, 4.2, 1.3, Versicolor, 95 5.7, 3, 4.2, 1.2, Versicolor, 96 5.7, 2.9, 4.2, 1.3, Versicolor, 97 6.2, 2.9, 4.3, 1.3, Versicolor, 98 5.1, 2.5, 3, 1.1, Versicolor, 99 5.7, 2.8, 4.1, 1.3, Versicolor, 100 6.3, 3.3, 6, 2.5, Virginica, 101 5.8, 2.7, 5.1, 1.9, Virginica, 102 7.1, 3, 5.9, 2.1, Virginica, 103 6.3, 2.9, 5.6, 1.8, Virginica, 104 6.5, 3, 5.8, 2.2, Virginica, 105 7.6, 3, 6.6, 2.1, Virginica, 106 4.9, 2.5, 4.5, 1.7, Virginica, 107 7.3, 2.9, 6.3, 1.8, Virginica, 108 6.7, 2.5, 5.8, 1.8, Virginica, 109 7.2, 3.6, 6.1, 2.5, Virginica, 110 6.5, 3.2, 5.1, 2, Virginica, 111 6.4, 2.7, 5.3, 1.9, Virginica, 112 6.8, 3, 5.5, 2.1, Virginica, 113 5.7, 2.5, 5, 2, Virginica, 114 5.8, 2.8, 5.1, 2.4, Virginica, 115 6.4, 3.2, 5.3, 2.3, Virginica, 116 6.5, 3, 5.5, 1.8, Virginica, 117 7.7, 3.8, 6.7, 2.2, Virginica, 118 7.7, 2.6, 6.9, 2.3, Virginica, 119 6, 2.2, 5, 1.5, Virginica, 120 6.9, 3.2, 5.7, 2.3, Virginica, 121 5.6, 2.8, 4.9, 2, Virginica, 122 7.7, 2.8, 6.7, 2, Virginica, 123 6.3, 2.7, 4.9, 1.8, Virginica, 124 6.7, 3.3, 5.7, 2.1, Virginica, 125 7.2, 3.2, 6, 1.8, Virginica, 126 6.2, 2.8, 4.8, 1.8, Virginica, 127 6.1, 3, 4.9, 1.8, Virginica, 128 6.4, 2.8, 5.6, 2.1, Virginica, 129 7.2, 3, 5.8, 1.6, Virginica, 130 7.4, 2.8, 6.1, 1.9, Virginica, 131 7.9, 3.8, 6.4, 2, Virginica, 132 6.4, 2.8, 5.6, 2.2, Virginica, 133 6.3, 2.8, 5.1, 1.5, Virginica, 134 6.1, 2.6, 5.6, 1.4, Virginica, 135 7.7, 3, 6.1, 2.3, Virginica, 136 6.3, 3.4, 5.6, 2.4, Virginica, 137 6.4, 3.1, 5.5, 1.8, Virginica, 138 6, 3, 4.8, 1.8, Virginica, 139 6.9, 3.1, 5.4, 2.1, Virginica, 140 6.7, 3.1, 5.6, 2.4, Virginica, 141 6.9, 3.1, 5.1, 2.3, Virginica, 142 5.8, 2.7, 5.1, 1.9, Virginica, 143 6.8, 3.2, 5.9, 2.3, Virginica, 144 6.7, 3.3, 5.7, 2.5, Virginica, 145 6.7, 3, 5.2, 2.3, Virginica, 146 6.3, 2.5, 5, 1.9, Virginica, 147 6.5, 3, 5.2, 2, Virginica, 148 6.2, 3.4, 5.4, 2.3, Virginica, 149 5.9, 3, 5.1, 1.8, Virginica, 150 ];

# KMeansCentroid2D - diagramfunktion

KMeansCentroid2D() utvärderar raderna i diagrammet genom att tillämpa k-medelvärdesklustring, och för varje diagramrad visas önskad koordinat för klustret som den datapunkten tilldelats till. Kolumnerna som används av klusteralgoritmen avgörs av parametrarna coordinate\_1 respektive coordinate\_2. Dessa är båda aggregeringar. Antalet kluster som skapas avgörs av parametern num\_clusters. Data normaliseras med normparametern (valfritt).

KMeansCentroid2D returnerar ett värde per datapunkt. Det returnerade värdet är en dual och är en av koordinaterna för positionen som motsvarar klustercentret datapunkten har tilldelats till.

#### Syntax:

**KMeansCentroid2D** (num clusters, coordinate no, coordinate 1, coordinate 2 [, norm]**)**

## Returnerad datatyp: dual

## Argument:

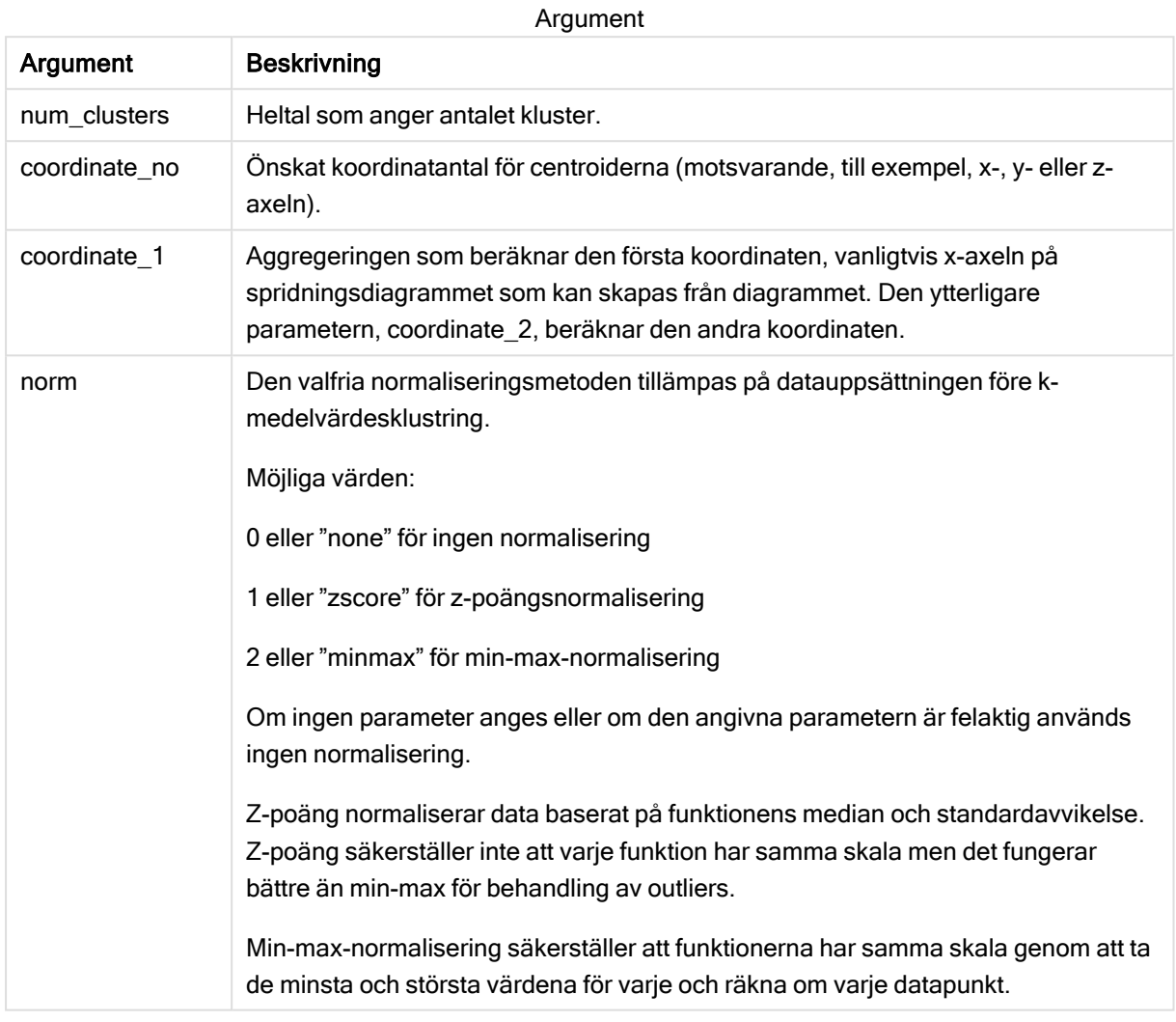

## Automatisk klustring

KMeans-funktioner stöder automatisk klustring med en metod som kallas djupskillnad (depth difference, DeD). När användaren anger 0 som antal kluster bestäms ett optimalt antal kluster för den datauppsättningen. Observera att medan ett heltal som anges för antalet kluster (k) inte returneras explicit, beräknas det inom KMeans-algoritmen. Om till exempel 0 specificeras i funktionen för värdet av KmeansPetalClusters eller anges via en variabelindataruta, beräknas klustertilldelningar automatiskt för datauppsättningen baserat på ett optimalt antal kluster.

# KMeansCentroidND - diagramfunktion

KMeansCentroidND() utvärderar raderna i diagrammet genom att tillämpa k-medelvärdesklustring och för varje diagramrad visas önskad koordinat för klustret som den datapunkten tilldelats till. Kolumnerna som används av klusteralgoritmen avgörs av parametrarna coordinate\_1, coordinate\_2 osv. upp till n kolumner. Dessa är alla aggregeringar. Antalet kluster som skapas avgörs av parametern num\_clusters.

KMeansCentroidND returnerar ett värde per rad. Det returnerade värdet är en dual och är en av koordinaterna för positionen som motsvarar klustercentret datapunkten har tilldelats till.

## Syntax:

**KMeansCentroidND(**(num\_clusters, num\_iter, coordinate\_no, coordinate\_1, coordinate\_2 [,coordinate\_3 [, ...]]**)**

#### Returnerad datatyp: dual

#### Argument:

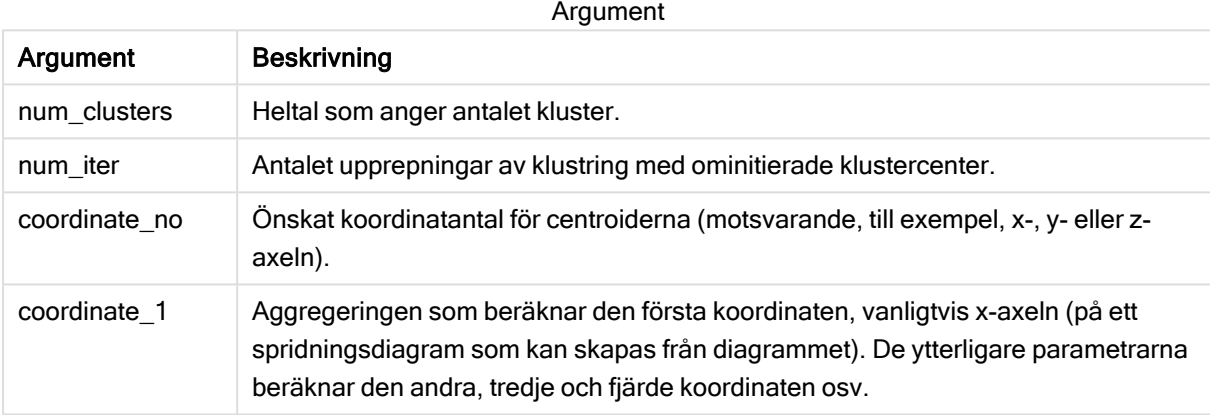

## Automatisk klustring

KMeans-funktioner stöder automatisk klustring med en metod som kallas djupskillnad (depth difference, DeD). När användaren anger 0 som antal kluster bestäms ett optimalt antal kluster för den datauppsättningen. Observera att medan ett heltal som anges för antalet kluster (k) inte returneras explicit, beräknas det inom KMeans-algoritmen. Om till exempel 0 specificeras i funktionen för värdet av KmeansPetalClusters eller anges via en variabelindataruta, beräknas klustertilldelningar automatiskt för datauppsättningen baserat på ett optimalt antal kluster.

# 5.23 Statistiska fördelningsfunktioner

Funktionen för statistisk fördelning DIST mäter sannolikheten för fördelningsfunktionen vid en punkt i fördelningen som ges av ett värde som tillhandahålls. Funktionerna INV beräknar värdet, i enlighet med sannolikheten för fördelningen. De statistiska aggregeringsfunktionerna däremot beräknar de aggregerade värdena av en serie av statistiska testvärden för olika test av statistiska hypoteser.

Samtliga statistiska fördelningsfunktioner som beskrivs nedan har implementerats i Qlik Sense med Cephes-funktionsbiblioteket. För referenser och mer information om de algoritmer som används, exakthet och så vidare, se: E [Cephes](http://www.netlib.org/cephes/) library. Cephes-funktionsbiblioteket används med tillstånd.

Alla funktioner kan användas både i dataladdningsskriptet och diagramuttryck.

# Översikt av statistiska fördelningsfunktioner

Varje funktion beskrivs mer ingående efter översikten. Du kan även klicka på namnet på funktionen i syntaxen för att omedelbart få åtkomst till detaljerna för den specifika funktionen.

## CHIDIST

CHIDIST() returnerar den ensidiga sannolikheten hos chi<sup>2</sup>-fördelningen. chi<sup>2</sup>-fördelningen associeras med ett ch<sup>i2</sup>-test.

**[CHIDIST](#page-772-0)** (value, degrees\_freedom)

## CHIINV

CHIINV() returnerar motsatsen till den ensidiga sannolikheten hos chi<sup>2</sup>-fördelningen.

**[CHIINV](#page-772-1)** (prob, degrees\_freedom)

## **NORMDIST**

NORMDIST() returnerar den kumulativa normalfördelningen hos det angivna medelvärdet och standardavvikelsen. Om mean = 0 och standard\_dev = 1, returnerar funktionen standardnormalfördelningen.

**[NORMDIST](#page-774-0)** (value, mean, standard\_dev)

#### NORMINV

NORMINV() returnerar inversen av den normala kumulativa fördelningen för det angivna medelvärdet och standardavvikelsen.

**[NORMINV](#page-775-0)** (prob, mean, standard\_dev)

#### TDIST

TDIST returnerar sannolikheten hos studentens t-fördelning där ett numeriskt värde är ett beräknat värde av t vars sannolikhet ska kalkyleras.

**[TDIST](#page-776-0)** (value, degrees\_freedom, tails)

## TINV

TINV() returnerar t-värdet hos studentens t-fördelning som en funktion av sannolikhet och frihetsgraden.

[TINV](#page-777-0) (prob, degrees freedom)

#### FDIST

FDIST() returnerar F-sannolikhetsfördelningen.

[FDIST](#page-773-0) (value, degrees freedom1, degrees freedom2)

## FINV

FINV() returnerar inversionen av F-sannolikhetsfördelningen.

[FINV](#page-774-1) (prob, degrees freedom1, degrees freedom2)

## Se även:

<span id="page-772-0"></span>**b** Statistiska [aggregeringsfunktioner](#page-258-0) (page 259)

# CHIDIST

CHIDIST() returnerar den ensidiga sannolikheten hos chi<sup>2</sup>-fördelningen. chi<sup>2</sup>-fördelningen associeras med ett ch<sup>i2</sup>-test.

## Syntax:

CHIDIST(value, degrees freedom)

## Returnerad datatyp: tal

## Argument:

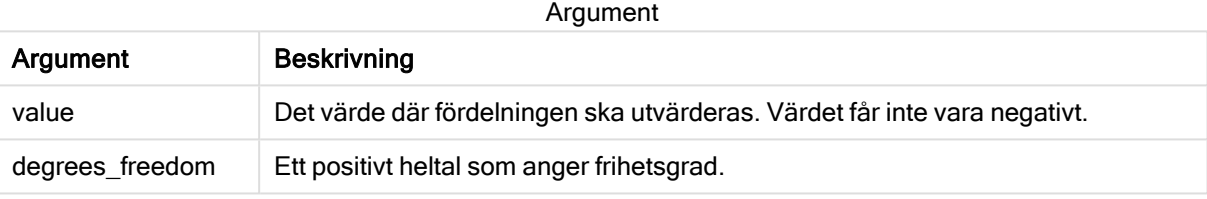

Denna funktion hänger samman med funktionen CHIINV på följande sätt: If  $prob = CHIDIST(value, df)$ , then  $CHIINV(prob, df) = value$ 

## Begränsningar:

Alla argument måste vara numeriska, annars returneras NULL.

#### Exempel och resultat:

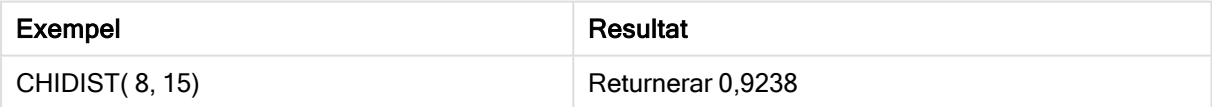

# <span id="page-772-1"></span>CHIINV

CHIINV() returnerar motsatsen till den ensidiga sannolikheten hos chi<sup>2</sup>-fördelningen.

#### Syntax:

CHIINV(prob, degrees freedom)

## Returnerad datatyp: tal

## Argument:

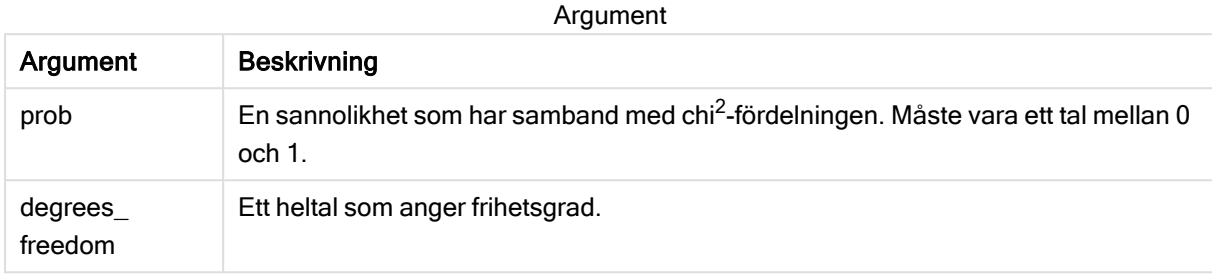

Denna funktion hänger samman med funktionen CHIDIST på följande sätt: If  $prob = \text{CHIDIST}(\text{value}, df)$ , then  $\text{CHIINV}(\text{prob}, df) = \text{value}$ 

#### Begränsningar:

Alla argument måste vara numeriska, annars returneras NULL.

Exempel och resultat:

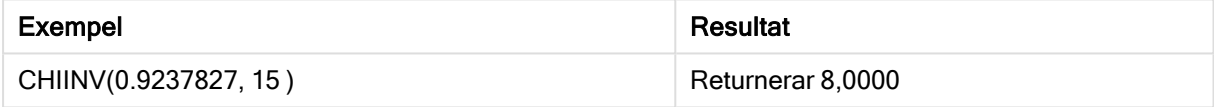

# <span id="page-773-0"></span>FDIST

## FDIST() returnerar F-sannolikhetsfördelningen.

#### Syntax:

FDIST(value, degrees freedom1, degrees freedom2)

#### Returnerad datatyp: tal

## Argument:

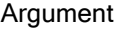

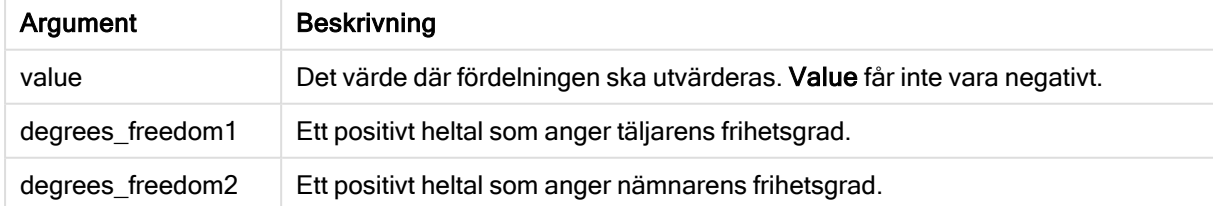

Denna funktion hänger samman med funktionen FINV på följande sätt: If prob = FDIST(value, df1, df2), then FINV(prob, df1, df2) = value

## Begränsningar:

Alla argument måste vara numeriska, annars returneras NULL.

Exempel och resultat:

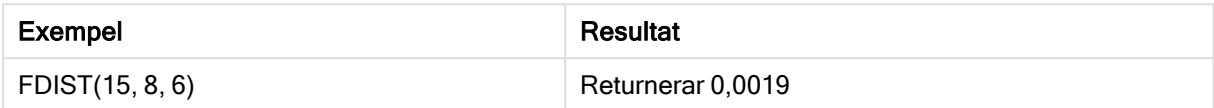

# <span id="page-774-1"></span>FINV

## FINV() returnerar inversionen av F-sannolikhetsfördelningen.

#### Syntax:

```
FINV(prob, degrees freedom1, degrees freedom2)
```
#### Returnerad datatyp: tal

#### Argument:

Argument

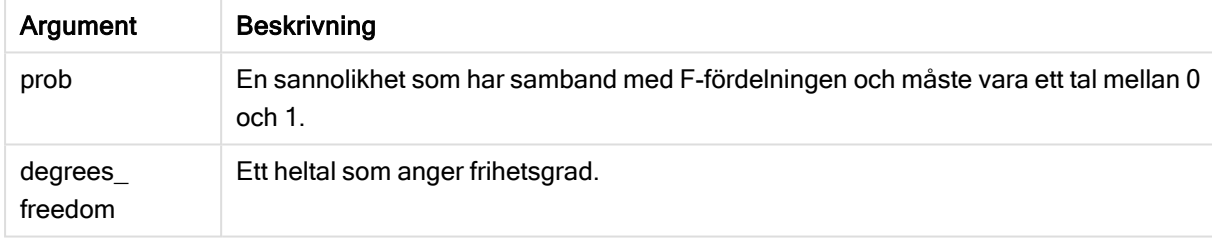

Denna funktion hänger samman med funktionen FDIST på följande sätt: If prob = FDIST(value, df1, df2), then  $FINV(prob, df1, df2)$  = value

#### Begränsningar:

Alla argument måste vara numeriska, annars returneras NULL.

Exempel och resultat:

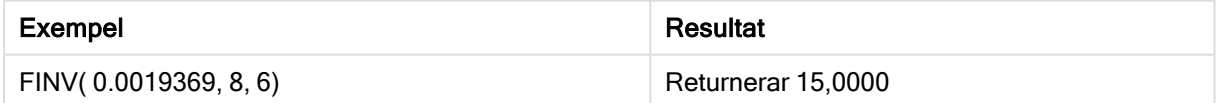

# <span id="page-774-0"></span>**NORMDIST**

NORMDIST() returnerar den kumulativa normalfördelningen hos det angivna medelvärdet och standardavvikelsen. Om mean = 0 och standard\_dev = 1, returnerar funktionen standardnormalfördelningen.

#### Syntax:

NORMDIST(value, [mean], [standard\_dev], [cumulative])

## Returnerad datatyp: tal

## Argument:

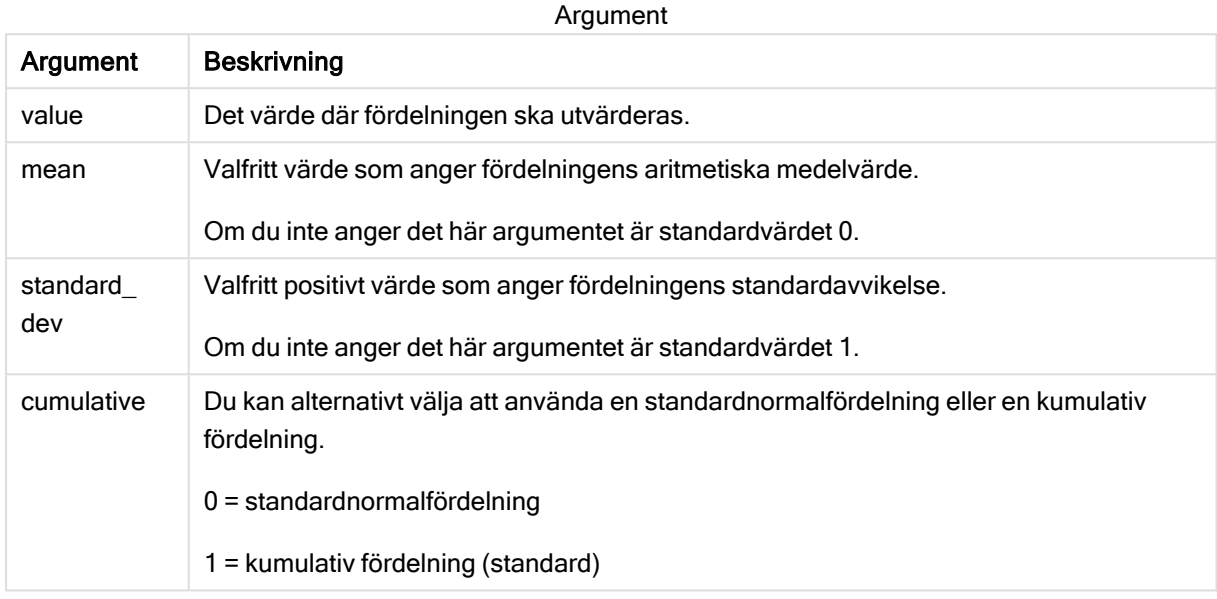

Denna funktion hänger samman med funktionen NORMINV på följande sätt: If  $prob = NORMDIST(value, m, sd), then NORMINV(prob, m, sd) = value$ 

#### Begränsningar:

Alla argument måste vara numeriska, annars returneras NULL.

Exempel och resultat:

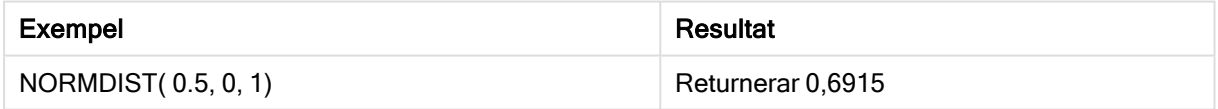

# <span id="page-775-0"></span>NORMINV

NORMINV() returnerar inversen av den normala kumulativa fördelningen för det angivna medelvärdet och standardavvikelsen.

#### Syntax:

NORMINV(prob, mean, standard\_dev)

## Returnerad datatyp: tal

#### Argument:

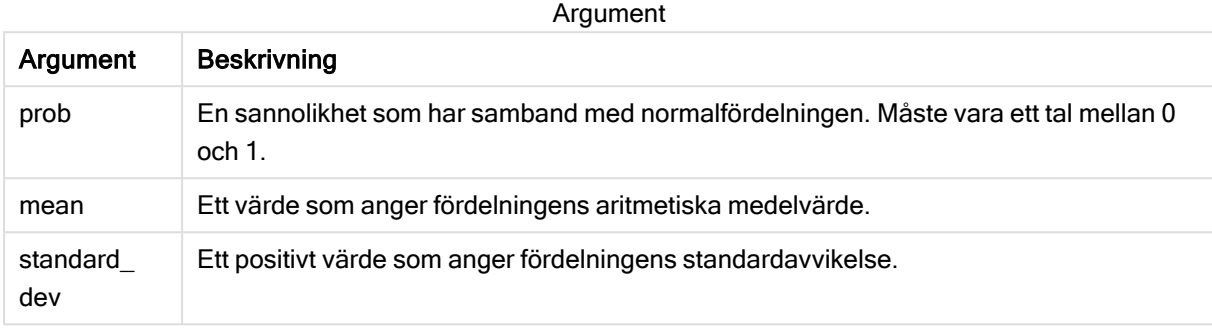

Denna funktion hänger samman med funktionen NORMDIST på följande sätt: If prob = NORMDIST(value, m, sd), then NORMINV(prob, m, sd) = value

#### Begränsningar:

Alla argument måste vara numeriska, annars returneras NULL.

Exempel och resultat:

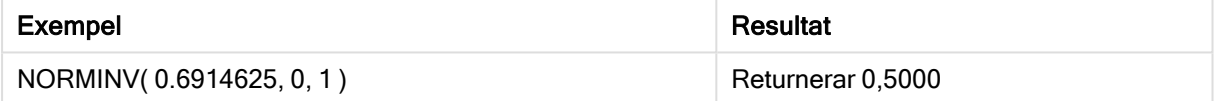

# <span id="page-776-0"></span>TDIST

TDIST returnerar sannolikheten hos studentens t-fördelning där ett numeriskt värde är ett beräknat värde av t vars sannolikhet ska kalkyleras.

## Syntax:

TDIST(value, degrees freedom, tails)

#### Returnerad datatyp: tal

## Argument:

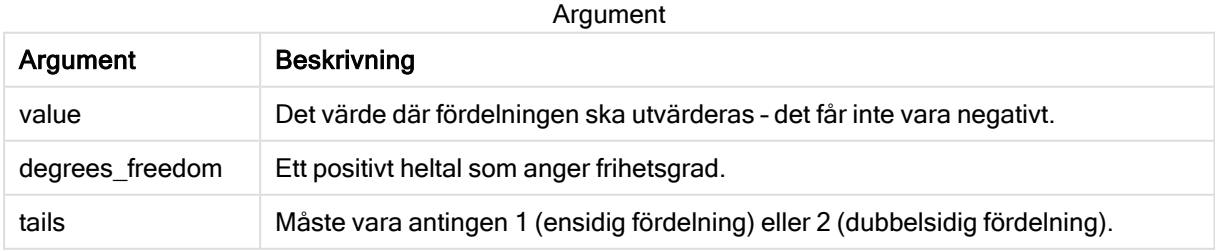

Denna funktion hänger samman med funktionen TINV på följande sätt: If  $prob = TDIST(value, df, 2)$ , then  $TINV(prob, df) = value$ 

## Begränsningar:

Alla argument måste vara numeriska, annars returneras NULL.

Exempel och resultat:

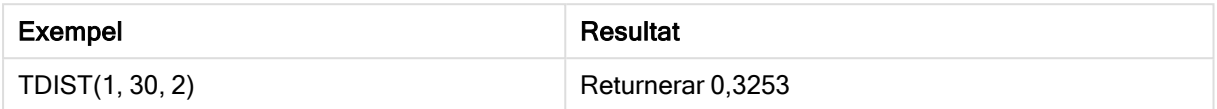

# <span id="page-777-0"></span>TINV

TINV() returnerar t-värdet hos studentens t-fördelning som en funktion av sannolikhet och frihetsgraden.

## Syntax:

```
TINV(prob, degrees freedom)
```
## Returnerad datatyp: tal

## Argument:

Argument

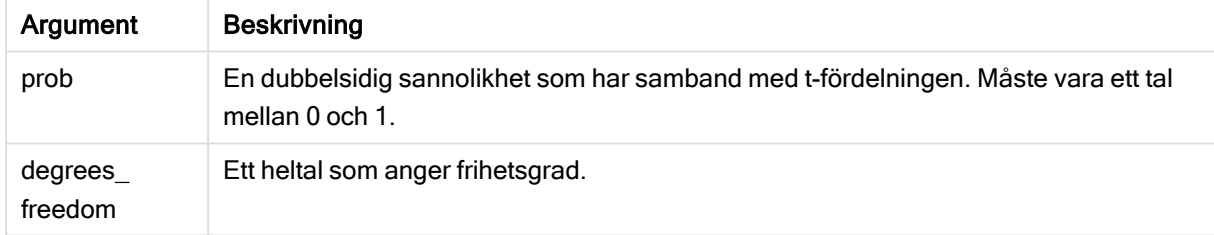

## Begränsningar:

Alla argument måste vara numeriska, annars returneras NULL.

Denna funktion hänger samman med funktionen TDIST på följande sätt: If  $prob = TDIST(value, df, 2)$ , then  $TINV(prob, df) = value$ .

Exempel och resultat:

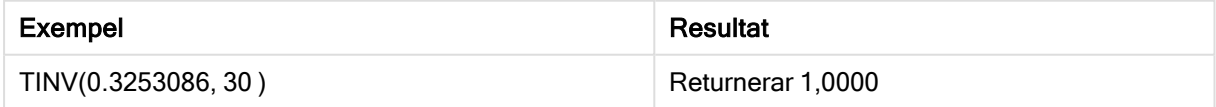

# 5.24 Strängfunktioner

Den här delen beskriver funktioner för att hantera och modifiera strängar.

Alla funktioner kan användas både i dataladdningsskriptet och i diagramuttryck, utom Evaluate som endast kan användas i dataladdningsskriptet.

# Strängfunktioner - översikt

Varje funktion beskrivs mer ingående efter översikten. Du kan även klicka på namnet på funktionen i syntaxen för att omedelbart få åtkomst till detaljerna för den specifika funktionen.

## **Capitalize**

Capitalize() returnerar strängen med alla ord med inledande versal.

**[Capitalize](#page-781-0)** (text)

#### Chr

Chr() returnerar Unicode-tecknet som motsvarar indatavärdets heltal.

**[Chr](#page-781-1) (**int**)**

#### Evaluate

Evaluate() undersöker om indatatexten kan utvärderas som ett giltigt Qlik Sense-uttryck och returnerar i så fall värdet för uttrycket som en sträng. Om indatasträngen inte är ett giltigt uttryck returneras NULL.

[Evaluate](#page-782-0) (expression text)

#### FindOneOf

FindOneOf() söker en sträng för att hitta positionen för eventuella tecken som ingår i en uppsättning angivna tecken. Enbart positionen för det första av dessa tecken returneras, om inte ett tredje argument (med ett värde större än 1) tillhandahålls. Om ingen motsvarighet påträffas, returneras 0.

[FindOneOf](#page-782-1) (text, char set[, count])

### Hash128

Hash128() returnerar en 128-bitars hashning av de kombinerade indatauttrycksvärdena. Resulterar i en 22-teckensträng.

**[Hash128](#page-783-0)** (expr{, expression})

#### Hash160

Hash160() returnerar en 160-bitars hashning av de kombinerade indatauttrycksvärdena. Resulterar i en 27-teckensträng.

**[Hash160](#page-784-0)** (expr{, expression})

#### Hash256

Hash256() returnerar en 256-bitars hashning av de kombinerade indatauttrycksvärdena. Resulterar i en 43-teckensträng.

**[Hash256](#page-785-0)** (expr{, expression})

## Index

Index() söker en sträng för att hitta startpositionen för den n:e förekomsten av en angiven delsträng. Ett valbart tredje argument ger värdet för n, vilket annars är 1. Ett negativt värde söker från slutet av strängen. Strängens positioner är numrerade från 1 och uppåt.

**[Index](#page-786-0)** (text, substring[, count])

## KeepChar

KeepChar() returnerar en sträng som består av första strängen, "text", minus alla eventuella tecken som INTE ingår i den andra strängen, "keep\_chars".

**[KeepChar](#page-786-1)** (text, keep\_chars)

## Left

Left() returnerar en sträng som består av de första (längst till vänster) tecknen i indatasträngen, där antalet tecken fastställs av det andra argumentet.

**[Left](#page-787-0) (**text, count**)**

#### Len

Len() returnerar längden för indatasträngen.

**[Len](#page-788-0) (**text**)**

#### LevenshteinDist

LevenshteinDist() returnerar Levenshtein-avståndet mellan två strängar. Det definieras som det minsta antalet enkelteckensredigeringar (infogningar, borttagningar eller ersättningar) som krävs för att förvandla en sträng till en annan. Funktionen är användbar vid ungefärliga strängjämförelser.

**[LevenshteinDist](#page-789-0) (**text1, text2**)**

#### Lower

Lower() konverterar alla tecken i indatasträngen till gemener.

**[Lower](#page-790-0)** (text)

#### LTrim

LTrim() returnerar strängen rensad på inledande blankstegstecken.

**[LTrim](#page-791-0) (**text**)**

#### Mid

Mid() returnerar den del av indatasträngen som börjar vid positionen för det tecken som definieras av det andra argumentet, "start", och returnerar det antal tecken som definieras av det tredje argumentet "count". Om "count" utelämnas returneras resten av indatasträngen. Det första tecknet i indatasträngen numreras som 1.

**[Mid](#page-792-0)** (text, start[, count])

#### Ord

Ord() returnerar talnumret för Unicode-koden för det första tecknet i indatasträngen.

#### **[Ord](#page-793-0) (**text**)**

#### PurgeChar

PurgeChar() returnerar en sträng som består av de tecken som finns i indatasträngen ("text"), utom alla eventuella tecken som visas i det andra argumentet ("remove\_chars").

[PurgeChar](#page-793-1) (text, remove chars)

#### Repeat

Repeat() bildar en sträng som består av indatasträngen som upprepats det antal gånger som definieras av det andra argumentet.

[Repeat](#page-794-0) (text[, repeat count])

#### Replace

Replace() returnerar en sträng efter att ha ersatt alla förekomster av en given delsträng inom indatasträngen med en annan delsträng. Funktionen är inte rekursiv och fungerar från vänster till höger.

[Replace](#page-795-0) (text, from str, to str)

#### Right

Right() returnerar en sträng som består av de sista (längst till höger) tecknen av indatasträngen, där antalet tecken fastställs av det andra argumentet.

**[Right](#page-796-0) (**text, count**)**

#### RTrim

RTrim() returnerar strängen rensad på avslutande blankategstecken.

**[RTrim](#page-796-1)** (text)

#### **SubField**

Subfield() används för att extrahera delsträngkomponenter från ett överordnat strängfält där de ursprungliga postfälten består av två eller fler delar, som separeras av en avgränsare.

[SubField](#page-797-0) (text, delimiter[, field no ])

#### **SubStringCount**

SubstringCount() returnerar antalet förekomster av angiven delsträng i indatasträngtexten. Om det inte blir någon träff returneras 0.

**[SubStringCount](#page-800-0)** (text, substring)

#### **TextBetween**

TextBetween() returnerar texten i indatasträngen som finns mellan de tecken som definierats som avgränsare.

**[TextBetween](#page-801-0)** (text, delimiter1, delimiter2[, n])

## Trim

Trim() returnerar strängen rensad på inledande och avslutande blankstegstecken.

**[Trim](#page-802-0)** (text)

## Upper

Upper() konverterar alla tecken i indatasträngen till versaler för alla texttecken i uttrycket. Tal och symboler ignoreras.

<span id="page-781-0"></span>**[Upper](#page-803-0)** (text)

# **Capitalize**

Capitalize() returnerar strängen med alla ord med inledande versal.

Syntax: **Capitalize(**text**)**

#### Returnerad datatyp: sträng

#### Exempel: Diagramuttryck

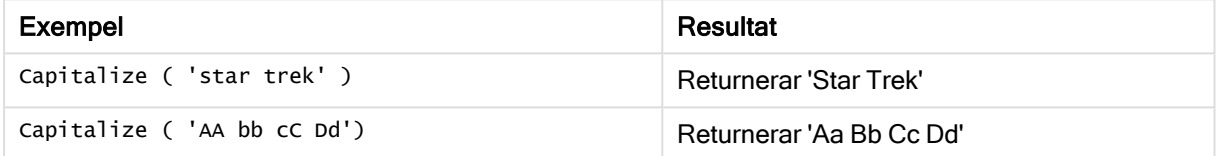

#### Exempel: Laddningsskript

Load String, Capitalize(String) Inline [String rHode iSland washingTon d.C. new york];

#### Resultat

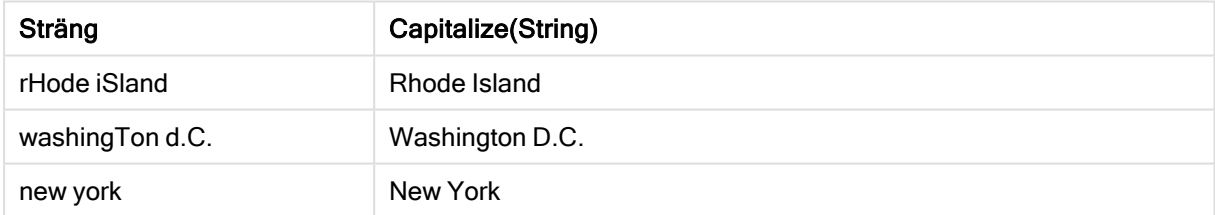

# <span id="page-781-1"></span>Chr

Chr() returnerar Unicode-tecknet som motsvarar indatavärdets heltal.

## Syntax:

**Chr(**int**)**

## Returnerad datatyp: sträng

#### Exempel och resultat:

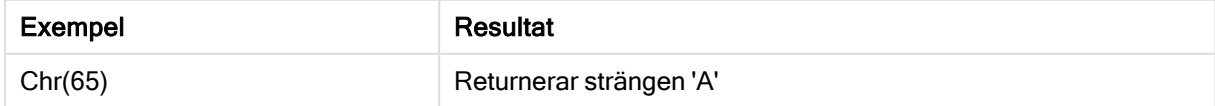

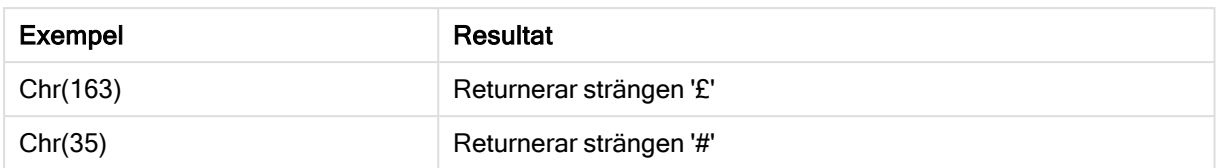

# <span id="page-782-0"></span>Evaluate

Evaluate() undersöker om indatatexten kan utvärderas som ett giltigt Qlik Sense-uttryck och returnerar i så fall värdet för uttrycket som en sträng. Om indatasträngen inte är ett giltigt uttryck returneras NULL.

## Syntax:

**Evaluate(**expression\_text**)**

## Returnerad datatyp: dual

Denna strängfunktion kan inte användas i diagramuttryck.

## Exempel och resultat:

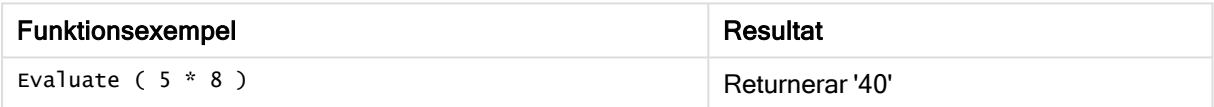

## Laddningsskriptsexempel

Load Evaluate(String) as Evaluated, String Inline [String 4 5+3 0123456789012345678 Today() ];

## Resultat

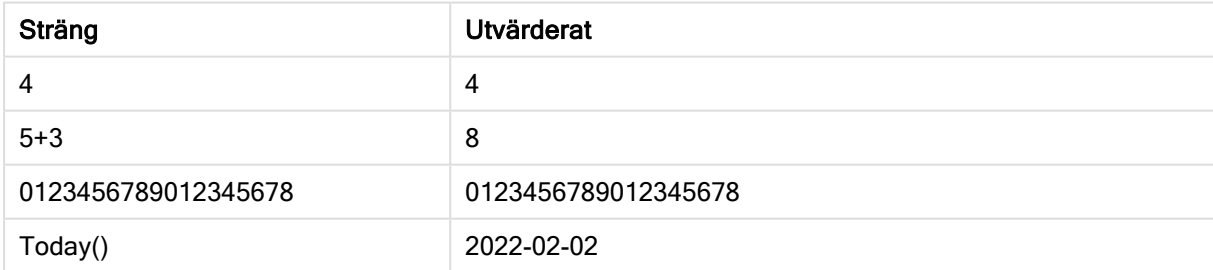

# <span id="page-782-1"></span>FindOneOf

FindOneOf() söker en sträng för att hitta positionen för eventuella tecken som ingår i en uppsättning angivna tecken. Enbart positionen för det första av dessa tecken returneras, om inte ett tredje argument (med ett värde större än 1) tillhandahålls. Om ingen motsvarighet påträffas, returneras 0.

## Syntax:

**FindOneOf(**text, char\_set[, count]**)**

## Returnerad datatyp: heltal

## Argument:

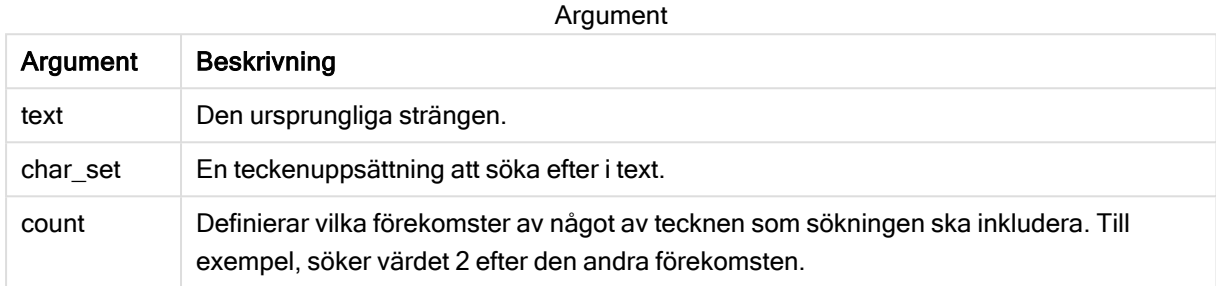

## Exempel: Diagramuttryck

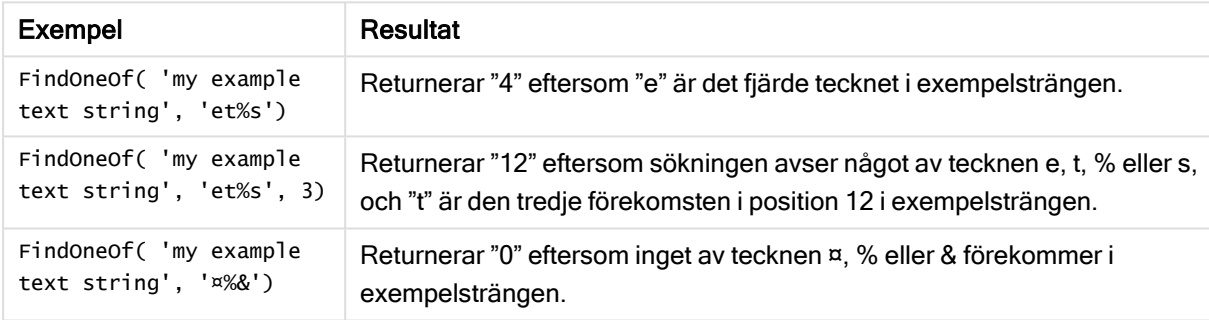

## Exempel: Laddningsskript

Load \* Inline [SearchFor, Occurrence et%s,1 et%s,3 ¤%&,1]

## Resultat

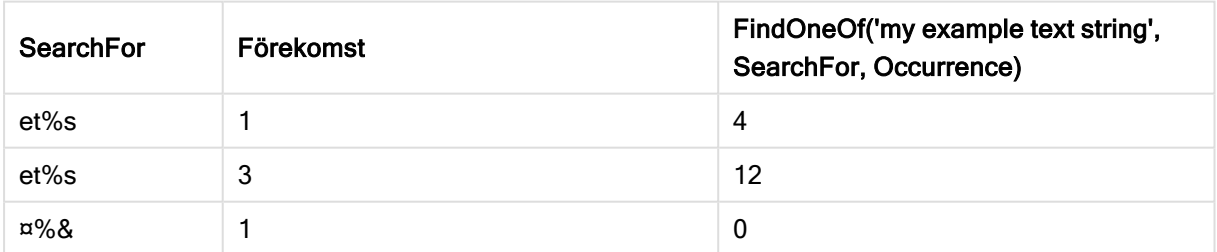

# <span id="page-783-0"></span>Hash128

Hash128() returnerar en 128-bitars hashning av de kombinerade indatauttrycksvärdena. Resulterar i en 22-teckensträng.

## Syntax:

```
Hash128(expr{, expression})
```
## Returnerad datatyp: sträng

Exempel: Diagramuttryck

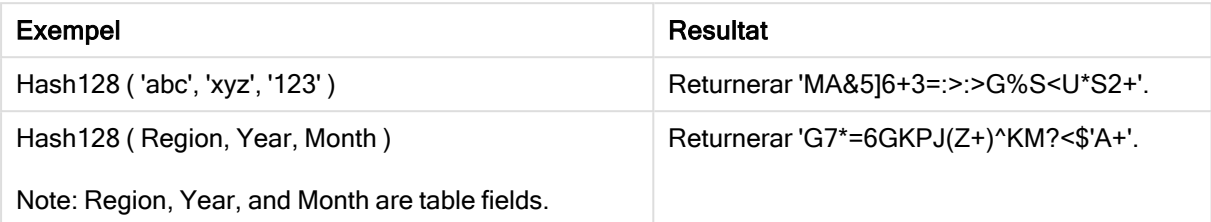

#### Exempel: Laddningsskript

Hash\_128: Load \*, Hash128(Region, Year, Month) as Hash128; Load \* inline [ Region, Year, Month abc, xyz, 123 EU, 2022, 01 UK, 2022, 02 US, 2022, 02 ];

#### Resultat

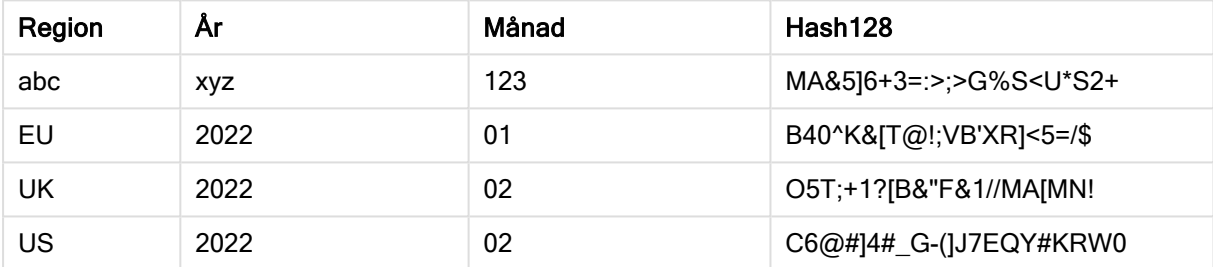

# <span id="page-784-0"></span>Hash160

Hash160() returnerar en 160-bitars hashning av de kombinerade indatauttrycksvärdena. Resulterar i en 27-teckensträng.

#### Syntax:

```
Hash160(expr{, expression})
```
#### Returnerad datatyp: sträng

Exempel: Diagramuttryck

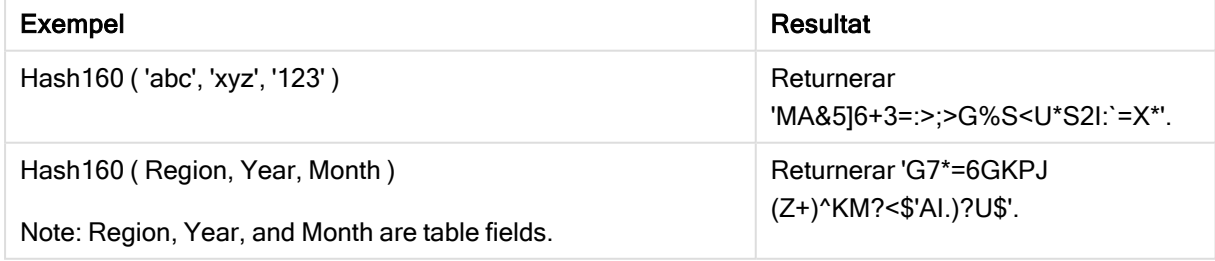

#### Exempel: Laddningsskript

Hash\_160: Load \*, Hash160(Region, Year, Month) as Hash160; Load \* inline [ Region, Year, Month abc, xyz, 123 EU, 2022, 01 UK, 2022, 02 US, 2022, 02 ];

## Resultat

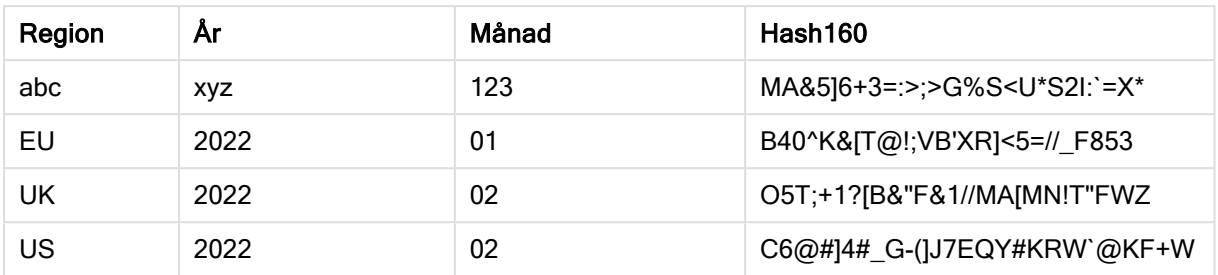

# <span id="page-785-0"></span>Hash256

Hash256() returnerar en 256-bitars hashning av de kombinerade indatauttrycksvärdena. Resulterar i en 43-teckensträng.

#### Syntax:

```
Hash256(expr{, expression})
```
#### Returnerad datatyp: sträng

Exempel: Diagramuttryck

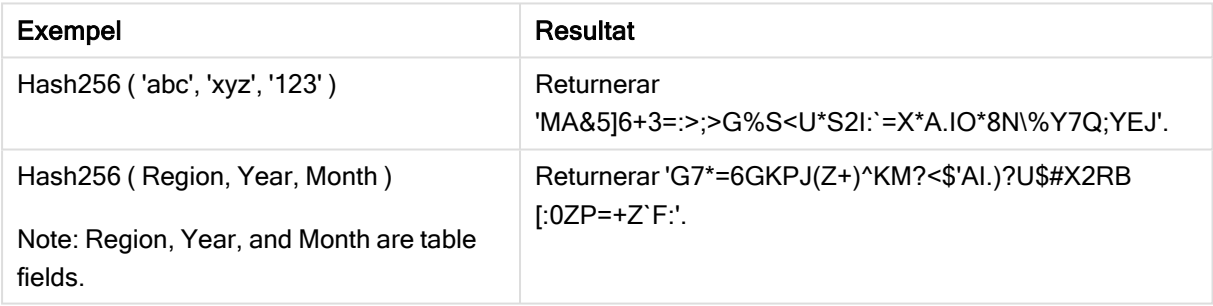

### Exempel: Laddningsskript

Hash\_256: Load \*, Hash256(Region, Year, Month) as Hash256; Load \* inline [ Region, Year, Month abc, xyz, 123 EU, 2022, 01 UK, 2022, 02 US, 2022, 02 ];

## Resultat

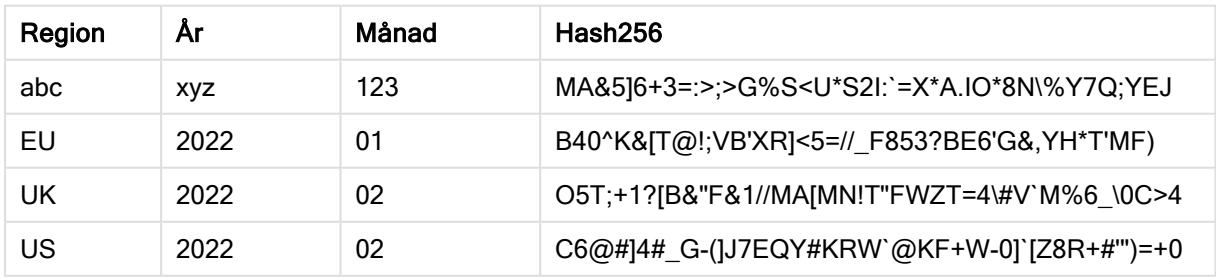

# <span id="page-786-0"></span>Index

Index() söker en sträng för att hitta startpositionen för den n:e förekomsten av en angiven delsträng. Ett valbart tredje argument ger värdet för n, vilket annars är 1. Ett negativt värde söker från slutet av strängen. Strängens positioner är numrerade från 1 och uppåt.

## Syntax:

**Index(**text, substring[, count]**)**

## Returnerad datatyp: heltal

## Argument:

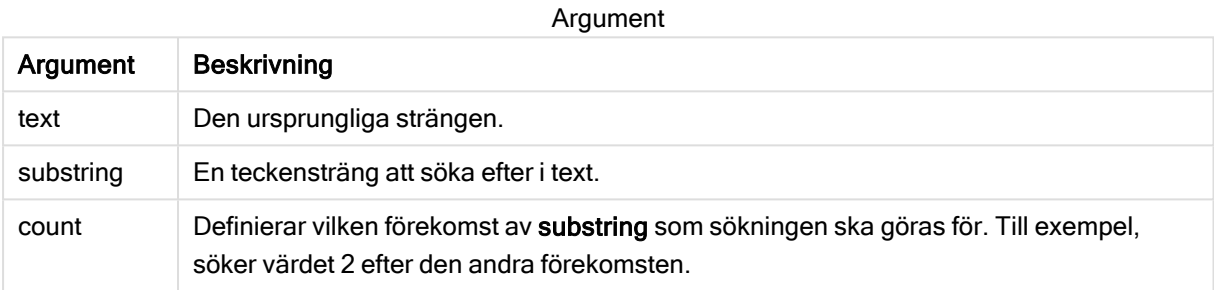

## Exempel och resultat:

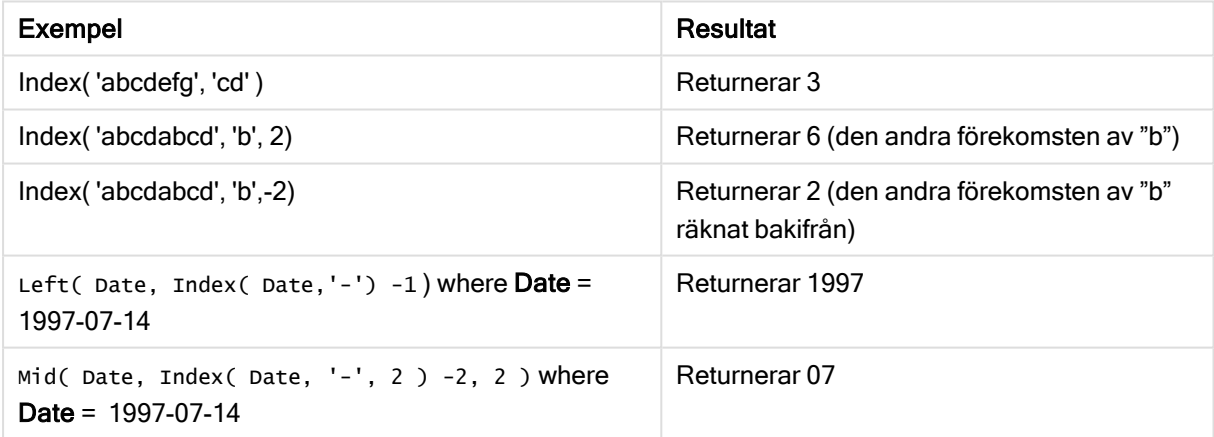

## Exempel: Skript

T1: Load \*, index(String, 'cd') as Index\_CD,  $\frac{1}{1}$  returns 3 in Index\_CD index (String, 'b') as Index\_B,  $\frac{1}{2}$  // returns 2 in Index\_B index(String, 'b', -1) as Index\_B2; // returns 2 or 6 in Index\_B2 Load \* inline [ String abcdefg abcdabcd ];

# <span id="page-786-1"></span>KeepChar

KeepChar() returnerar en sträng som består av första strängen, "text", minus alla eventuella tecken som INTE ingår i den andra strängen, "keep\_chars".

#### Syntax:

**KeepChar(**text, keep\_chars**)**

#### Returnerad datatyp: sträng

## Argument:

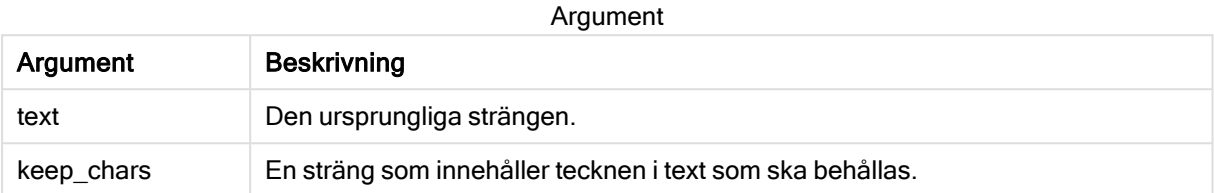

#### Exempel: Diagramuttryck

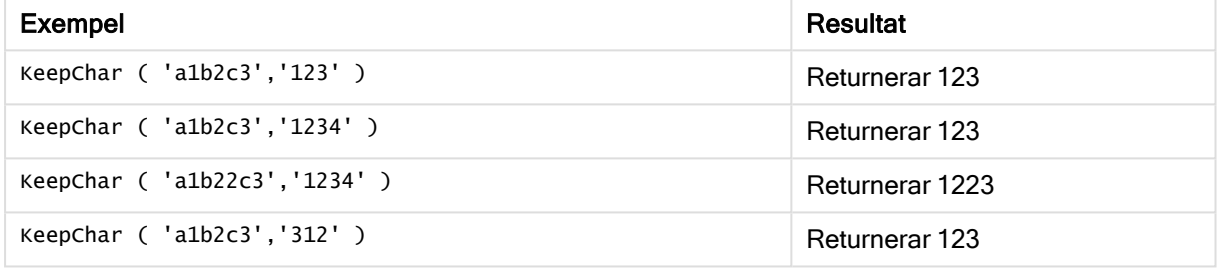

#### Exempel: Laddningsskript

```
T1: Load *, keepchar(String1, String2) as KeepChar; Load * inline [ String1, String2
'a1b2c3', '123' ];
```
#### Resultat

Qlik Sense-tabellen visar utdata vid användning av KeepChar-funktionen i laddningsskriptet.

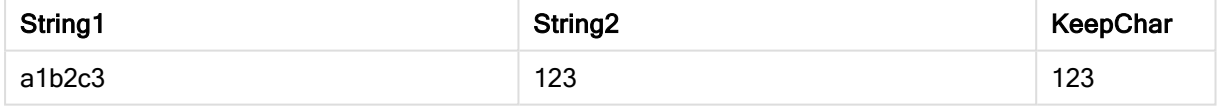

#### Se även:

<span id="page-787-0"></span>[PurgeChar](#page-793-1) (page 794)

## Left

Left() returnerar en sträng som består av de första (längst till vänster) tecknen i indatasträngen, där antalet tecken fastställs av det andra argumentet.

## Syntax:

**Left(**text, count**)**

## Returnerad datatyp: sträng

## Argument:

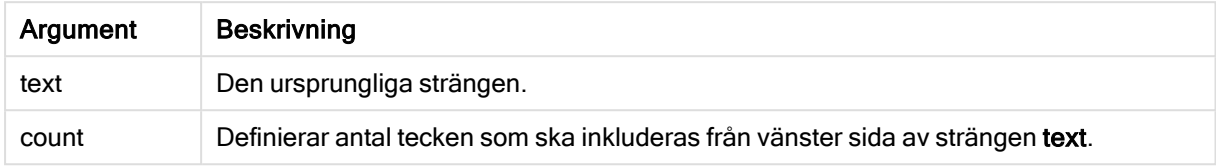

#### Exempel: Diagramuttryck

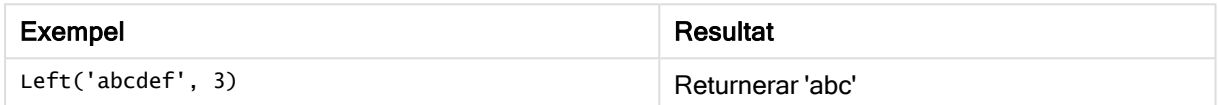

Exempel: Laddningsskript

```
07-14', 4 '2021-07-14', 2 ];
```
T1: Load \*, left(Text,Start) as Left; Load \* inline [ Text, Start 'abcdef', 3 '2021-

## **Resultat**

Qlik Sense-tabellen visar utdata vid användning av Left-funktionen i laddningsskriptet.

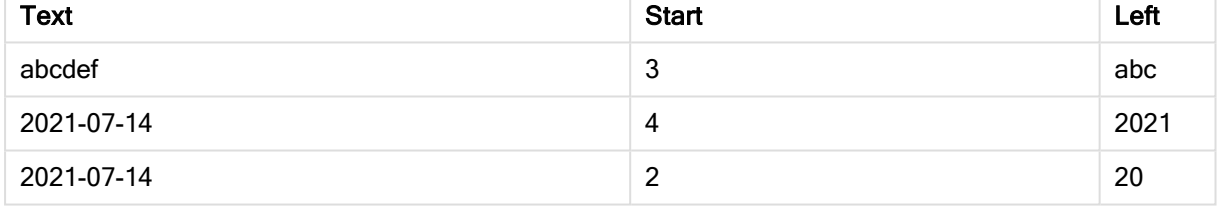

<span id="page-788-0"></span>Se även *Index [\(page](#page-786-0) 787)*, som ger möjlighet till en mer komplex stränganalys.

## Len

Len() returnerar längden för indatasträngen.

## Syntax:

**Len(**text**)**

## Returnerad datatyp: heltal

#### Exempel: Diagramuttryck

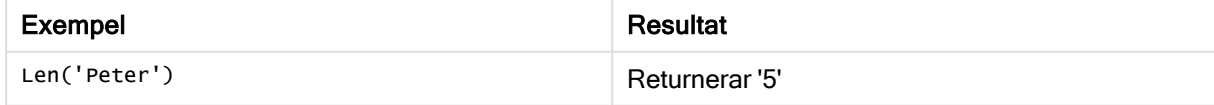

Exempel: Laddningsskript

```
T1: Load String, First&Second as NewString; Load *, mid(String,len(First)+1) as Second; Load
*, upper(left(String,1)) as First; Load * inline [ String this is a sample text string
capitalize first letter only ];
```
## **Resultat**

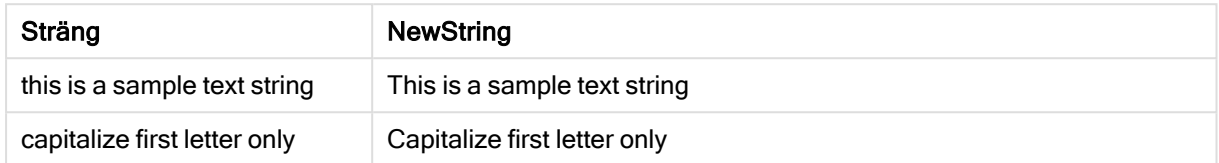

# <span id="page-789-0"></span>LevenshteinDist

LevenshteinDist() returnerar Levenshtein-avståndet mellan två strängar. Det definieras som det minsta antalet enkelteckensredigeringar (infogningar, borttagningar eller ersättningar) som krävs för att förvandla en sträng till en annan. Funktionen är användbar vid ungefärliga strängjämförelser.

#### Syntax:

**LevenshteinDist(**text1, text2**)**

Returnerad datatyp: heltal

#### Exempel: Diagramuttryck

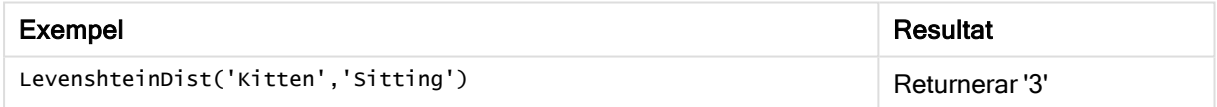

Exempel: Laddningsskript

## Laddningsskript

T1: Load \*, recno() as ID; Load 'Silver' as String\_1,\* inline [ String\_2 Sliver SSiver SSiveer ]; T1: Load \*, recno()+3 as ID; Load 'Gold' as String\_1,\* inline [ String\_2 Bold Bool Bond ]; T1: Load \*, recno()+6 as ID; Load 'Ove' as String\_1,\* inline [ String\_2 Ove Uve Üve ]; T1: Load \*, recno()+9 as ID; Load 'ABC' as String\_1,\* inline [ String\_2 DEFG abc ビビビ ]; set nullinterpret = '<NULL>'; T1: Load \*, recno()+12 as ID; Load 'X' as String\_1,\* inline [ String\_2 '' <NULL> 1 ]; R1: Load ID, String\_1, String\_2, LevenshteinDist(String\_1, String\_2) as LevenshteinDistance resident T1; Drop table T1;

#### Resultat

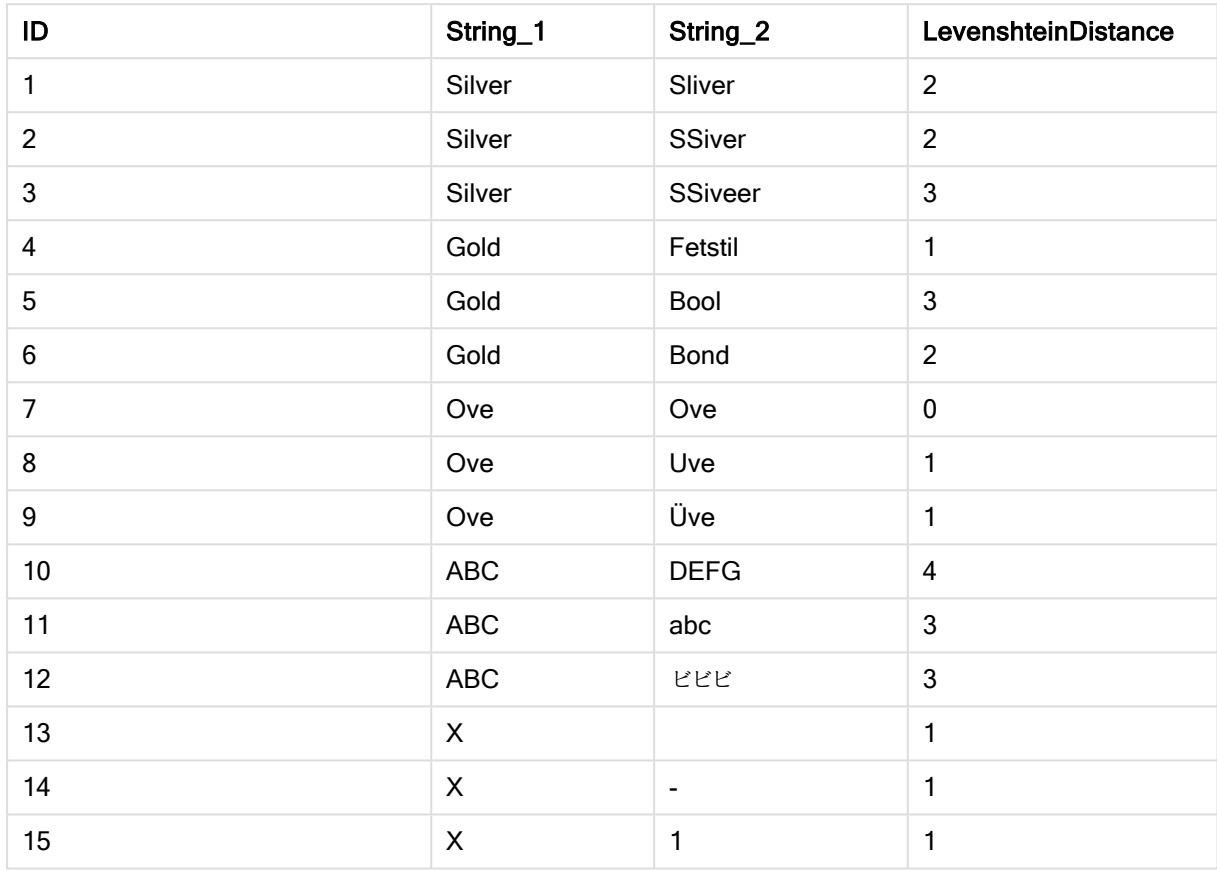

## <span id="page-790-0"></span>Lower

Lower() konverterar alla tecken i indatasträngen till gemener.

## Syntax:

**Lower(**text**)**

## Returnerad datatyp: sträng

#### Exempel: Diagramuttryck

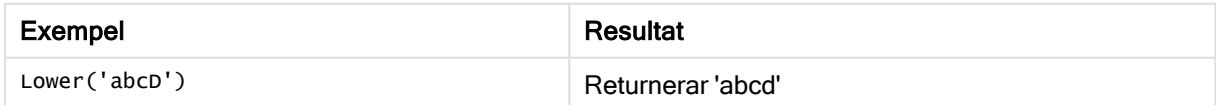

Exempel: Laddningsskript

Load String, Lower(String) Inline [String rHode iSland washingTon d.C. new york];

## Resultat

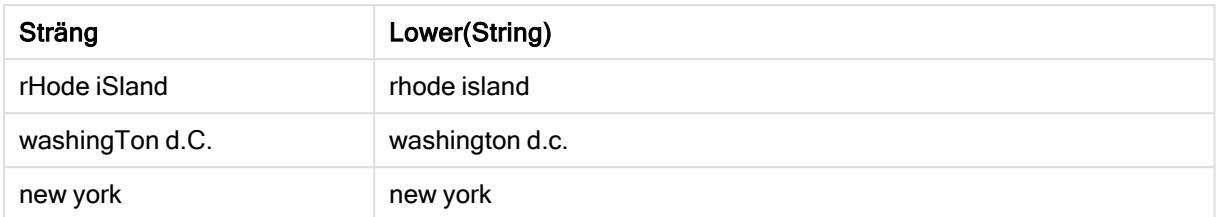

# <span id="page-791-0"></span>LTrim

LTrim() returnerar strängen rensad på inledande blankstegstecken.

#### Syntax:

**LTrim(**text**)**

#### Returnerad datatyp: sträng

## Exempel: Diagramuttryck

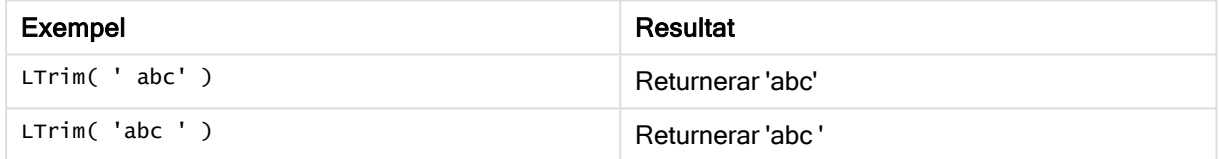

#### Exempel: Laddningsskript

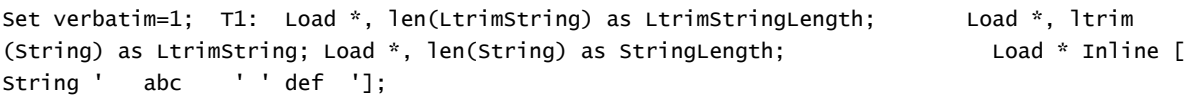

Satsen "Set verbatim=1" finns med i exemplet för att säkerställa att utrymmena inte rensas automatiskt före demonstration av ltrim-funktionen. Mer information finns i [Verbatim](#page-143-0) (page [144\)](#page-143-0).

#### Resultat

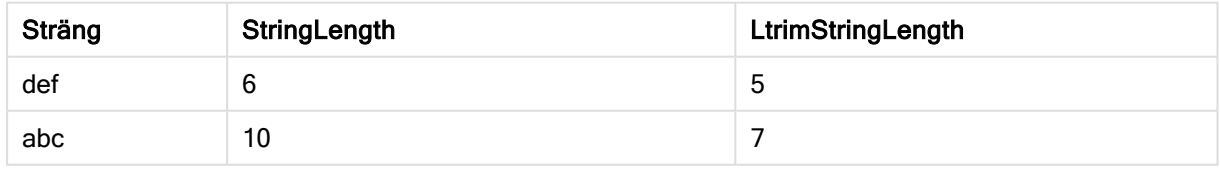

## Se även:

**P** RTrim [\(page](#page-796-1) 797)
### Mid

Mid() returnerar den del av indatasträngen som börjar vid positionen för det tecken som definieras av det andra argumentet, "start", och returnerar det antal tecken som definieras av det tredje argumentet "count". Om "count" utelämnas returneras resten av indatasträngen. Det första tecknet i indatasträngen numreras som 1.

#### Syntax:

**Mid(**text, start[, count]**)**

#### Returnerad datatyp: sträng

#### Argument:

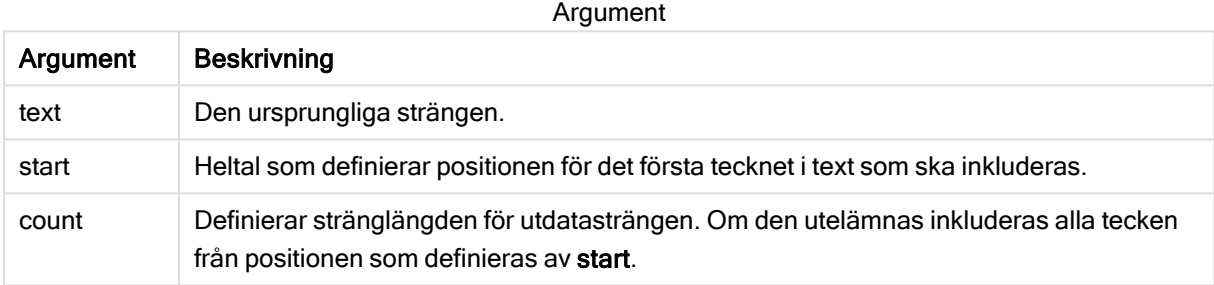

#### Exempel: Diagramuttryck

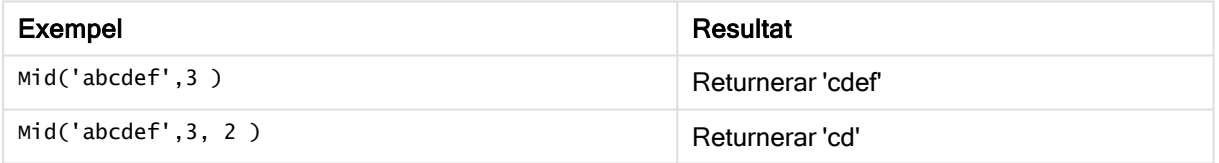

#### Exempel: Laddningsskript

```
T1: Load *, mid(Text,Start) as Mid1, mid(Text,Start,Count) as Mid2; Load *
inline [ Text, Start, Count 'abcdef', 3, 2 'abcdef', 2, 3 '210714', 3, 2 '210714', 2, 3 ];
```
#### Resultat

Qlik Sense-tabellen visar utdata vid användning av Mid-funktionen i laddningsskriptet.

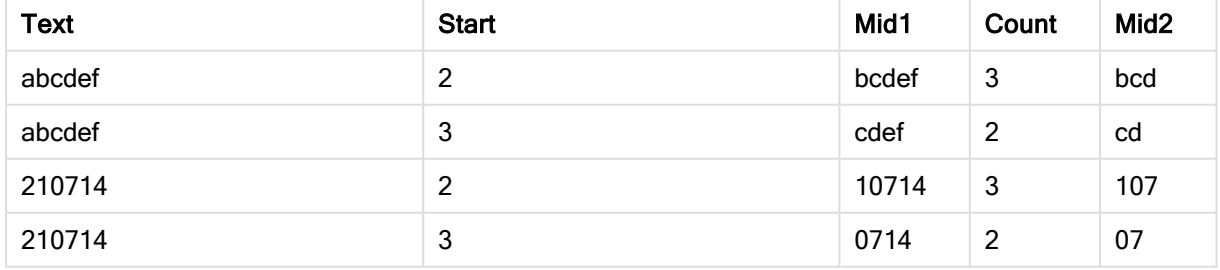

#### Se även:

 $\Box$  Index [\(page](#page-786-0) 787)

### Ord

Ord() returnerar talnumret för Unicode-koden för det första tecknet i indatasträngen.

#### Syntax:

**Ord(**text**)**

#### Returnerad datatyp: heltal

Exempel och resultat:

#### Exempel: Diagramuttryck

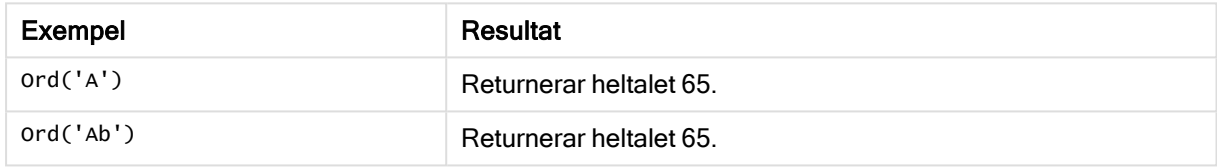

#### Exempel: Laddningsskript

```
//Guqin (Chinese: 古琴) – 7-stringed zithers T2: Load *, ord(Chinese) as OrdUnicode,
      ord(Western) as OrdASCII; Load * inline [ Chinese, Western 古琴,
Guqin ];
```
Resultat:

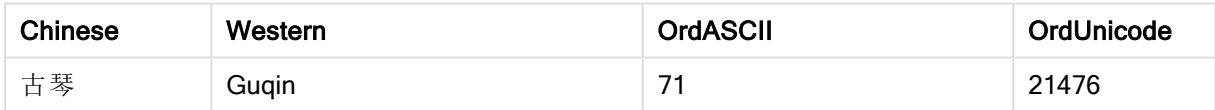

### PurgeChar

PurgeChar() returnerar en sträng som består av de tecken som finns i indatasträngen ("text"), utom alla eventuella tecken som visas i det andra argumentet ("remove\_chars").

#### Syntax:

```
PurgeChar(text, remove_chars)
```
#### Returnerad datatyp: sträng

#### Argument:

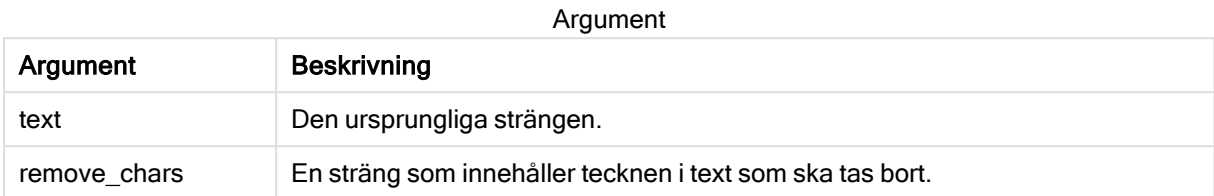

#### Returnerad datatyp: sträng

Exempel: Diagramuttryck

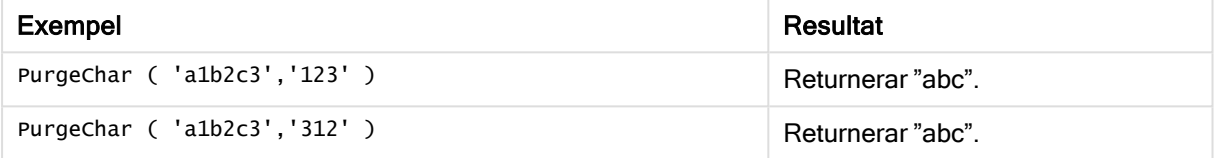

#### Exempel: Laddningsskript

```
T1: Load *, purgechar(String1, String2) as PurgeChar; Load * inline [ String1, String2
'a1b2c3', '123' ];
```
#### Resultat

Qlik Sense-tabellen visar utdata vid användning av PurgeChar-funktionen i laddningsskriptet.

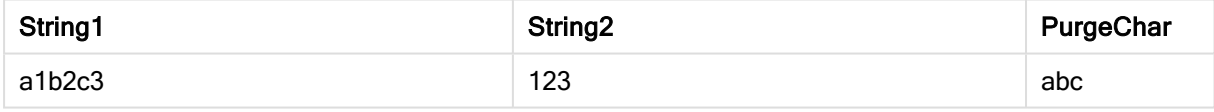

#### Se även:

ReepChar (page 787)

#### Repeat

Repeat() bildar en sträng som består av indatasträngen som upprepats det antal gånger som definieras av det andra argumentet.

#### Syntax:

```
Repeat(text[, repeat_count])
```
#### Returnerad datatyp: sträng

#### Argument:

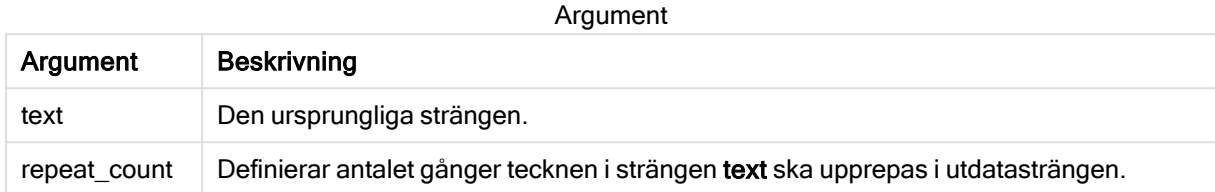

#### Exempel: Diagramuttryck

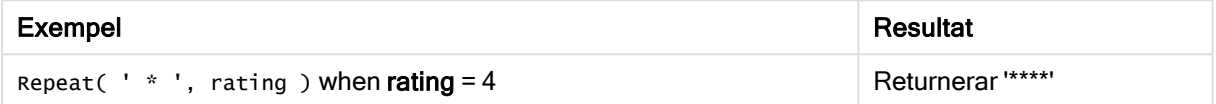

#### Exempel: Laddningsskript

```
T1: Load *, repeat(String,2) as Repeat; Load * inline [ String hello world! hOw aRe you? ];
```
#### Resultat

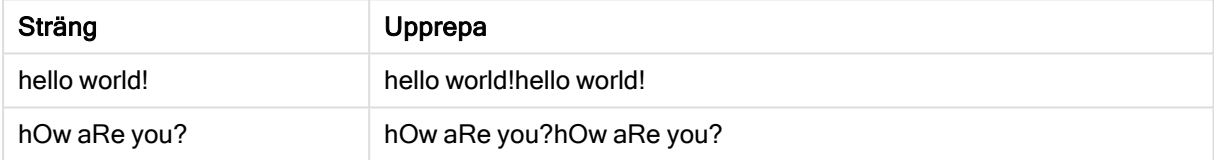

### **Replace**

Replace() returnerar en sträng efter att ha ersatt alla förekomster av en given delsträng inom indatasträngen med en annan delsträng. Funktionen är inte rekursiv och fungerar från vänster till höger.

#### Syntax:

```
Replace(text, from_str, to_str)
```
#### Returnerad datatyp: sträng

#### Argument:

Argument

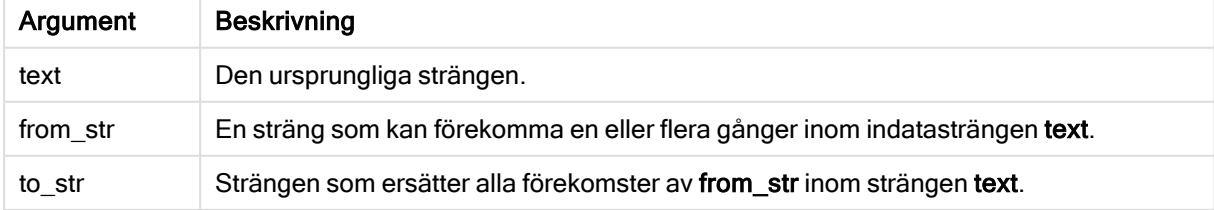

Exempel och resultat:

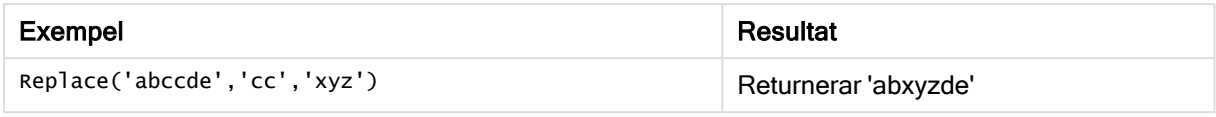

#### Se även:

### Right

Right() returnerar en sträng som består av de sista (längst till höger) tecknen av indatasträngen, där antalet tecken fastställs av det andra argumentet.

#### Syntax:

**Right(**text, count**)**

#### Returnerad datatyp: sträng

#### Argument:

Argument

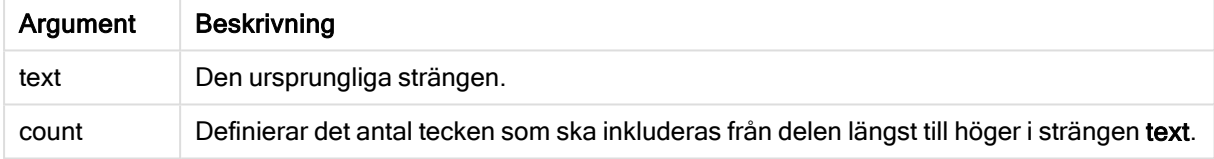

#### Exempel: Diagramuttryck

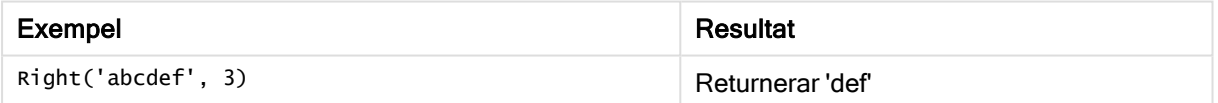

#### Exempel: Laddningsskript

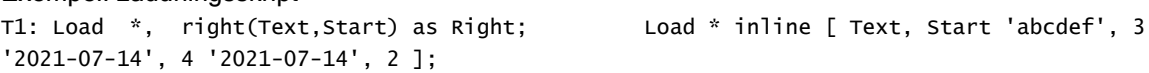

#### Resultat

Qlik Sense-tabellen visar utdata vid användning av Right-funktionen i laddningsskriptet.

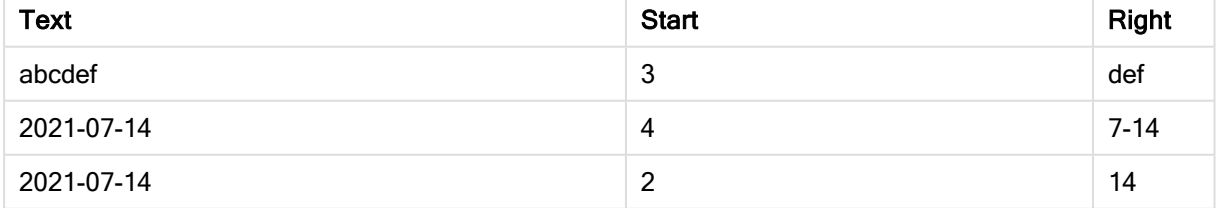

### RTrim

RTrim() returnerar strängen rensad på avslutande blankategstecken.

#### Syntax:

**RTrim(**text**)**

#### Returnerad datatyp: sträng

#### Exempel: Diagramuttryck

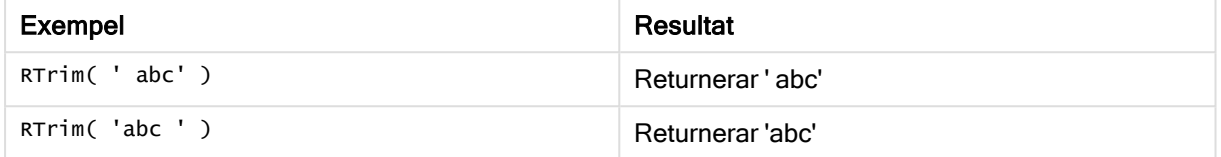

#### Exempel: Laddningsskript

```
Set verbatim=1; T1: Load *, len(RtrimString) as RtrimStringLength; Load *, rtrim
(String) as RtrimString; Load *, len(String) as StringLength; Load * Inline [ 
String ' abc ' ' def '];
```
Satsen "Set verbatim=1" finns med i exemplet för att säkerställa att utrymmena inte rensas automatiskt före demonstration av rtrim-funktionen. Mer information finns i [Verbatim](#page-143-0) (page [144\)](#page-143-0).

#### Resultat

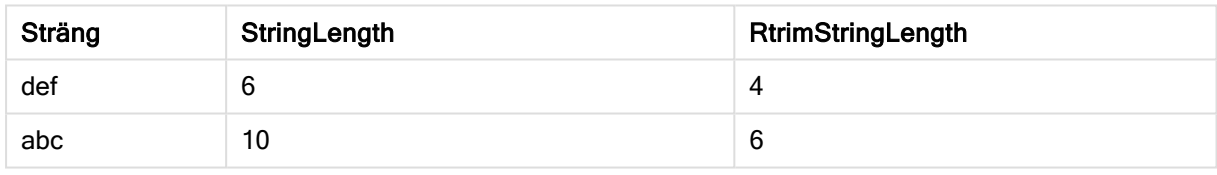

#### Se även:

 $\Box$  LTrim [\(page](#page-791-0) 792)

### SubField

Subfield() används för att extrahera delsträngkomponenter från ett överordnat strängfält där de ursprungliga postfälten består av två eller fler delar, som separeras av en avgränsare.

Subfield()-funktionen kan användas till exempel för att extrahera förnamn och efternamn från en lista av poster som innehåller fullständiga namn, komponentdelarna i ett sökvägsnamn eller för att extrahera data från kommaavgränsade tabeller.

Om du använder funktionen Subfield() i en LOAD-sats med den valbara parametern field\_no utelämnad kommer en fullständig post genereras för varje delsträng. Om flera fält laddas med hjälp av Subfield() skapas de kartesiska produkterna för alla kombinationer.

#### Syntax:

**SubField(**text, delimiter[, field\_no ]**)**

#### Returnerad datatyp: sträng

#### Argument:

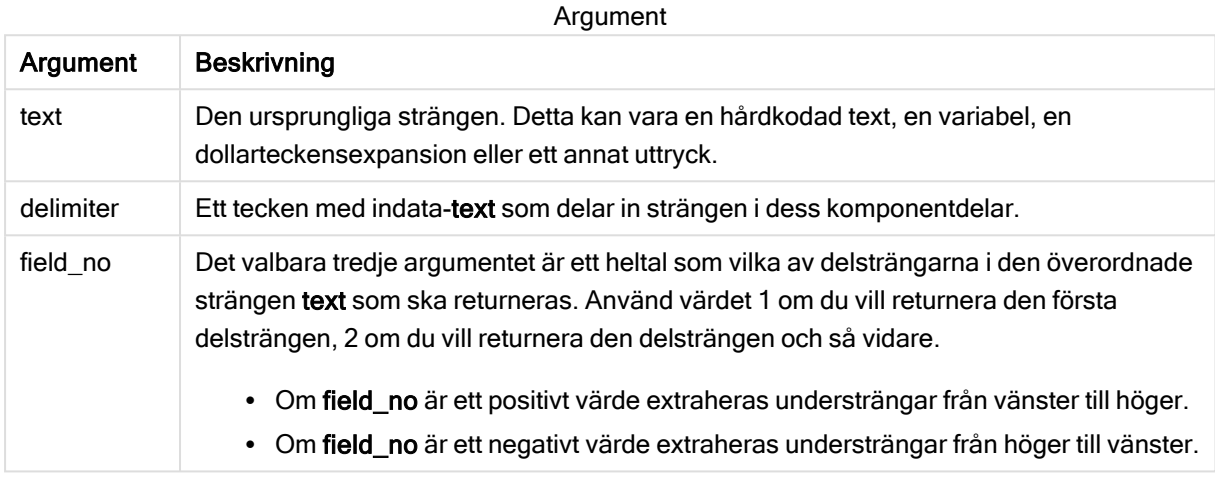

SubField() kan användas istället för att använda komplexa kombinationer av funktioner, som t.ex. Len(), Right(), Left(), Mid() och andra strängfunktioner.

### Exempel: Skript- och diagramuttryck som använder SubField

#### Exempel – skript- och diagramuttryck

#### Grundläggande exempel

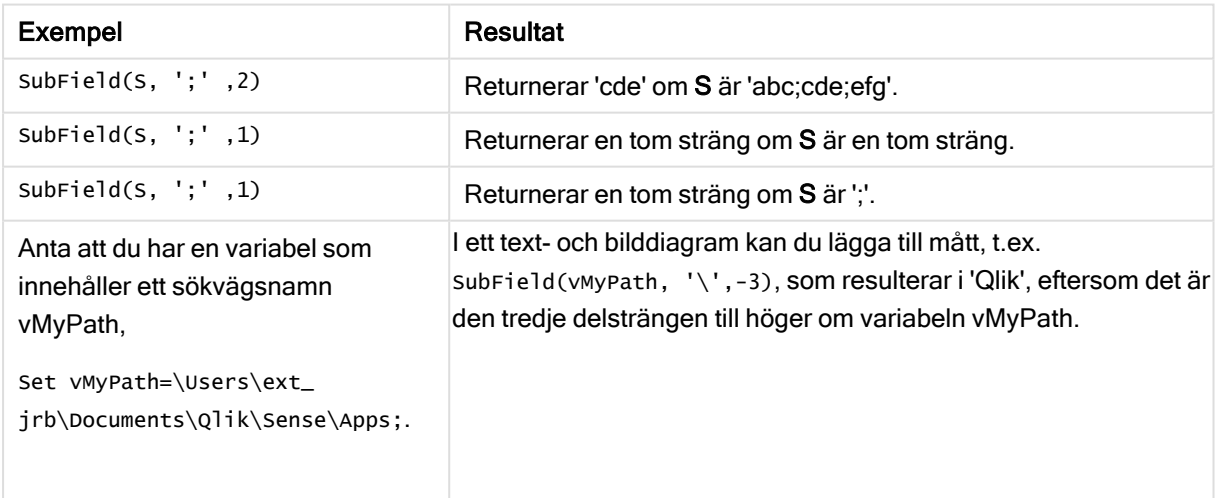

#### Skriptexempel 1

#### Laddningsskript

Ladda följande skriptuttryck och data i skriptredigeraren.

```
FullName: Entertainment of the LOAD * inline [ Name 'Dave Owen' 'Joe Tem' ]; SepNames: Lo
(Name, ' ',1) as FirstName, SubField(Name, ' ',-1) as Surname Resident FullName; Drop Table
FullName;
```
#### Skapa en visualisering

Skapa en tabellvisualisering i ett Qlik Sense-ark med Name, FirstName och SurName som dimensioner.

#### Resultat

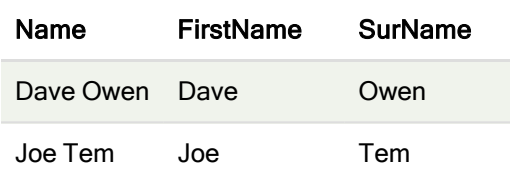

#### Förklaring

Funktionen SubField() extraherar den första delsträngen i Name genom att ställa in argumentet field\_no på 1. Eftersom värdet i field\_no är positivt, används ordningen vänster till höger vid extrahering av delsträngen. Ett andra funktionsanrop extraherar den andra delsträngen genom att ställa in argumentet field \_no på -1, vilket extraherar delsträngen i ordningen höger till vänster.

#### Skriptexempel 2

#### Laddningsskript

Ladda följande skriptuttryck och data i skriptredigeraren.

```
LOAD DISTINCT Instrument, SubField(Player,',') as Player, SubField(Project,',') as Project;
Load * inline [ Instrument|Player|Project Guitar|Neil,Mike|Music,Video Guitar|Neil|Music,OST
Synth|Neil,Jen|Music,Video,OST Synth|Jo|Music Guitar|Neil,Mike|Music,OST ] (delimiter is '|');
```
#### Skapa en visualisering

Skapa en tabellvisualisering i ett Qlik Sense-ark med Instrument, Player och Project som dimensioner.

#### Resultat

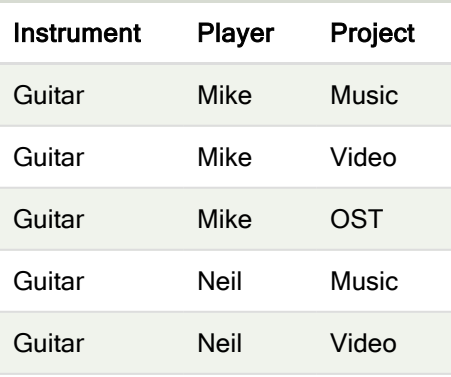

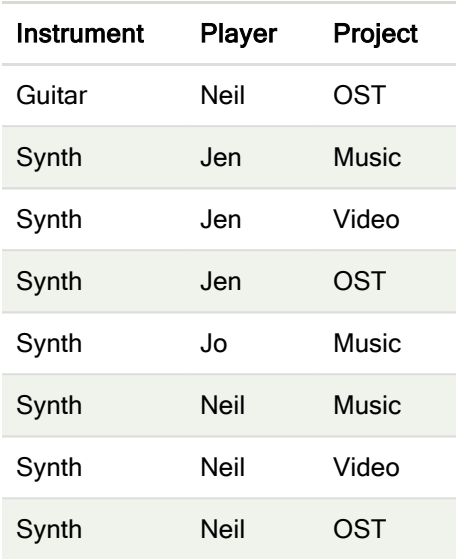

#### Förklaring

Det här exemplet visar hur användning av flera instanser av funktionen Subfield(), där parametern field\_no har utelämnats, inom samma LOAD-sats skapar kartesiska produkter av alla kombinationerna. Alternativet DISTINCT används för att undvika att skapa dubbletter av poster.

### **SubStringCount**

SubstringCount() returnerar antalet förekomster av angiven delsträng i indatasträngtexten. Om det inte blir någon träff returneras 0.

#### Syntax:

```
SubStringCount(text, sub_string)
```
#### Returnerad datatyp: heltal

#### Argument:

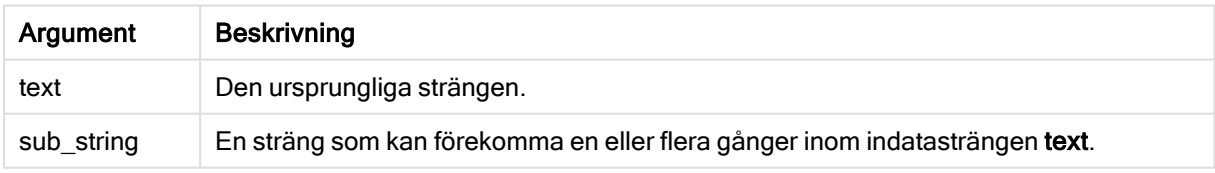

#### Exempel: Diagramuttryck

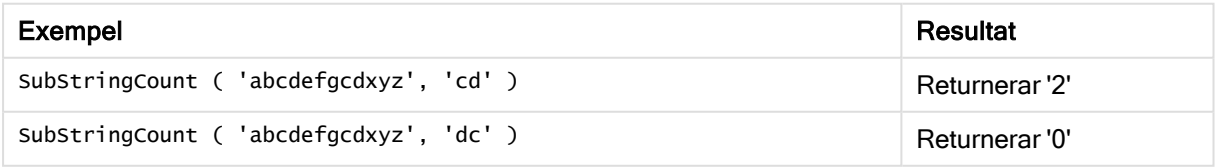

#### Exempel: Laddningsskript

T1: Load \*, substringcount(upper(Strings),'AB') as SubStringCount\_AB; Load \* inline [ Strings ABC:DEF:GHI:AB:CD:EF:GH aB/cd/ef/gh/Abc/abandoned ];

#### Resultat

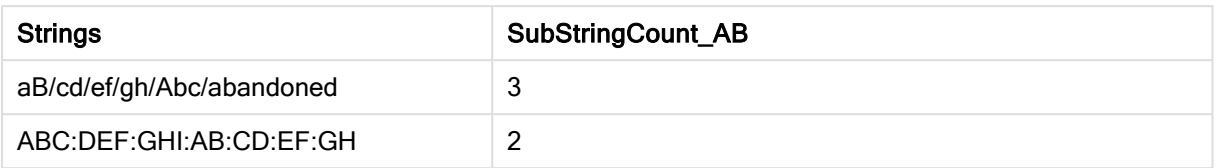

### **TextBetween**

TextBetween() returnerar texten i indatasträngen som finns mellan de tecken som definierats som avgränsare.

#### Syntax:

```
TextBetween(text, delimiter1, delimiter2[, n])
```
#### Returnerad datatyp: sträng

#### Argument:

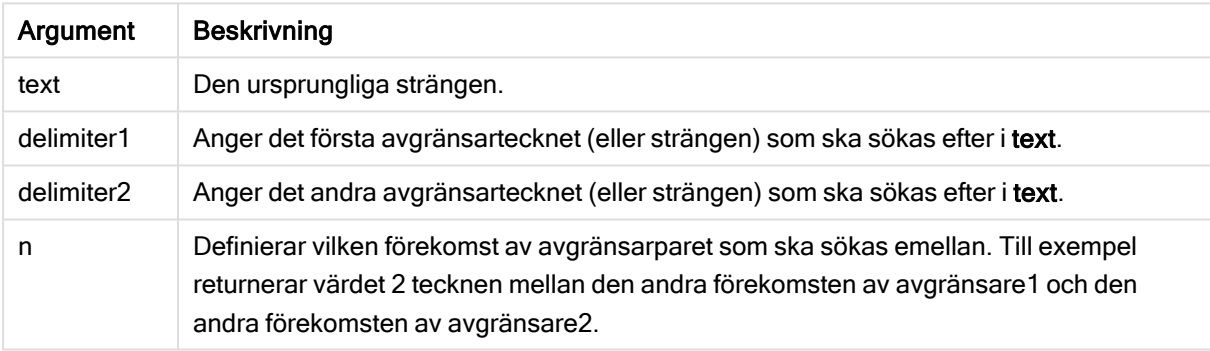

#### Exempel: Diagramuttryck

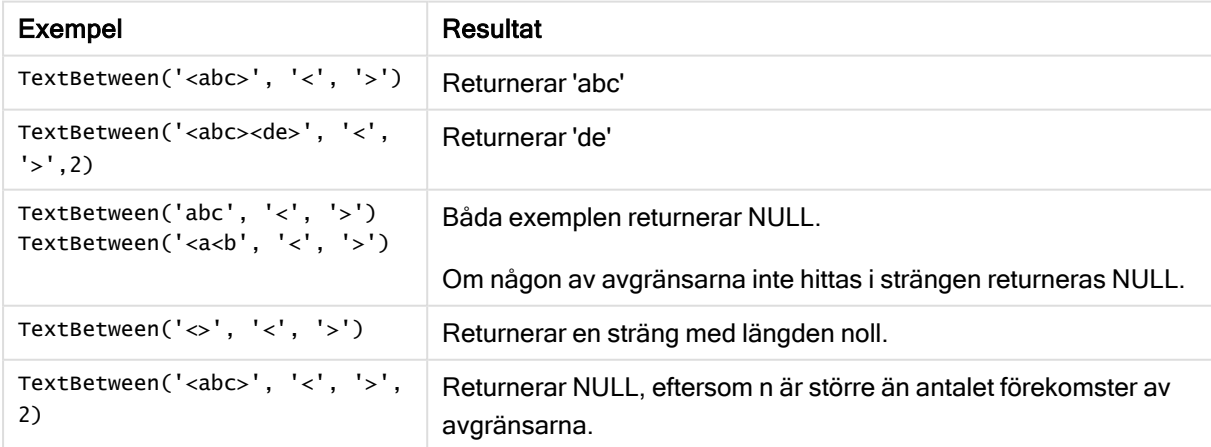

#### Exempel: Laddningsskript

```
Load *, textbetween(Text,'<','>') as TextBetween, textbetween(Text,'<','>',2) as
SecondTextBetween; Load * inline [ Text <abc><de> <def><ghi><jkl> ];
```
#### Resultat

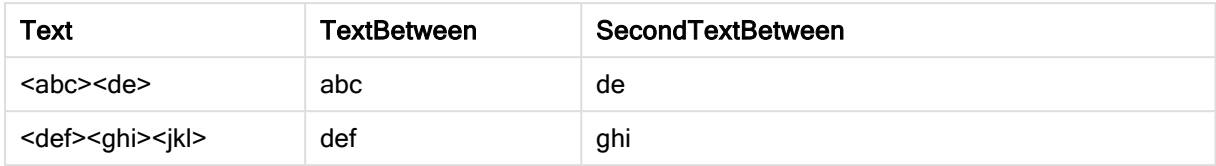

### Trim

Trim() returnerar strängen rensad på inledande och avslutande blankstegstecken.

#### Syntax:

**Trim(**text**)**

#### Returnerad datatyp: sträng

Exempel och resultat:

#### Exempel: Diagramuttryck

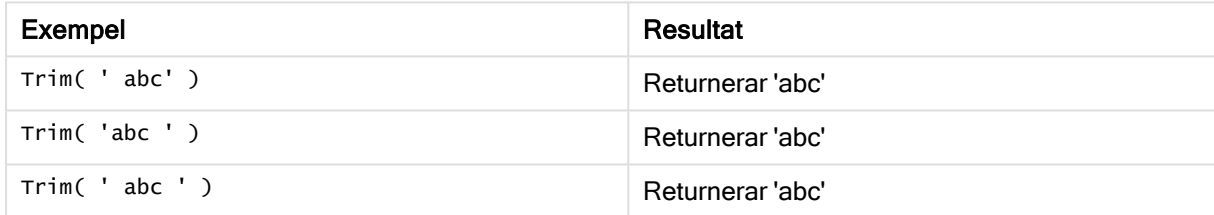

#### Exempel: Laddningsskript

```
Set verbatim=1; Set verbatim=1; Set verbatim=1; Load *, len(TrimString) as TrimStringLength;
(String) as TrimString; Load *, len(String) as StringLength; Load * inline [ 
String ' abc ' ' def '](delimiter is '\t');
```
Satsen "Set verbatim=1" finns med i exemplet för att säkerställa att utrymmena inte rensas automatiskt före demonstration av trim-funktionen. Mer information finns i [Verbatim](#page-143-0) (page [144\)](#page-143-0).

Resultat:

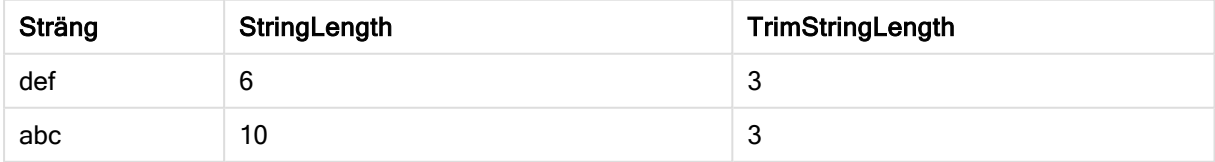

### Upper

Upper() konverterar alla tecken i indatasträngen till versaler för alla texttecken i uttrycket. Tal och symboler ignoreras.

#### Syntax:

**Upper(**text**)**

#### Returnerad datatyp: sträng

Exempel: Diagramuttryck

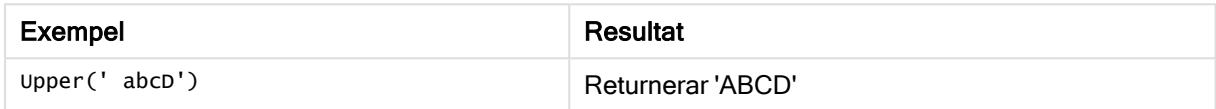

Exempel: Laddningsskript

Load String, Upper(String) Inline [String rHode iSland washingTon d.C. new york];

#### Resultat

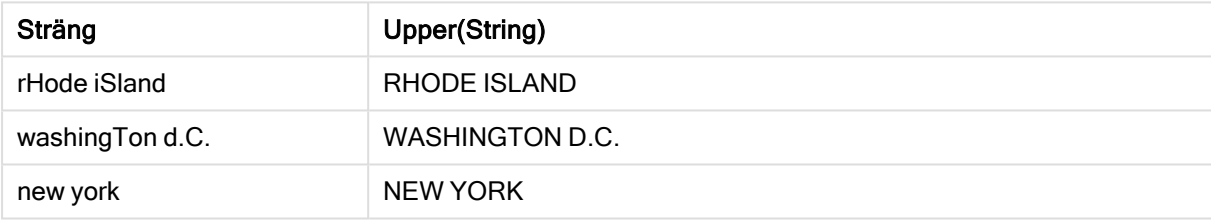

## 5.25 Systemfunktioner

Systemfunktionerna låter dig nå egenskaperna för systemet, enheten och Qlik Sense-appen.

### Översikt av systemfunktioner

En del av funktionerna beskrivs mer ingående efter översikten. För de här funktionerna kan du klicka på namnet på funktionen i syntaxen för att omedelbart få åtkomst till detaljerna för den specifika funktionen.

#### Author()

Den här funktionen returnerar en textsträng som anger egenskapen upphovsman för den aktuella appen. Den kan användas på både dataladdningsskriptet och i ett diagramuttryck.

Egenskapen Upphovsman kan inte anges i den aktuella versionen av Qlik Sense. Om du migrerar ett QlikView-dokument kvarstår egenskapen upphovsman.

#### ClientPlatform()

Den här funktionen returnerar användaragentsträngen i klientwebbläsaren. Den kan användas på både dataladdningsskriptet och i ett diagramuttryck.

#### Exempel:

Mozilla/5.0 (Windows NT 6.1; WOW64) AppleWebKit/537.36 (KHTML, like Gecko) Chrome/35.0.1916.114 Safari/537.36

#### ComputerName

Denna funktion returnerar en sträng som anger namnet på aktuell dator enligt operativsystemet. Den kan användas på både dataladdningsskriptet och i ett diagramuttryck.

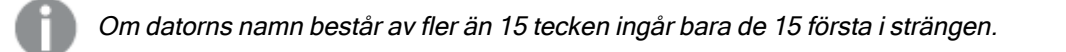

**ComputerName( )**

#### DocumentName

Den här funktionen returnerar en textsträng som anger namnet på den aktuella Qlik Sense-appen, utan sökväg men med filtillägg. Den kan användas på både dataladdningsskriptet och i ett diagramuttryck.

DocumentName( )

#### DocumentPath

Denna skriptfunktion returnerar en sträng som innehåller den kompletta sökvägen till den aktuella Qlik Sense-appen. Den kan användas på både dataladdningsskriptet och i ett diagramuttryck.

DocumentPath( )

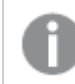

Funktionen stöds inte i standardläget.

#### **DocumentTitle**

Den här funktionen returnerar en textsträng som anger namnet på den aktuella Qlik Sense-appen. Den kan användas på både dataladdningsskriptet och i ett diagramuttryck.

DocumentTitle( )

#### **EngineVersion**

Denna funktion returnerar komplett information om Qlik Sense-motorversionen i form av en sträng.

**[EngineVersion](#page-806-0) ()**

#### **GetCollationLocale**

Den här skriptfunktionen returnerar kulturnamnet för den sorteringsspråkvariant som används. Om variabeln CollationLocale inte har ställts in returneras användarens faktiska datorspråkvariant.

**GetCollationLocale( )**

#### **GetObjectField**

GetObjectField() returnerar namnet på dimensionen. Index är ett valfritt heltal som anger dimensionen som ska returneras.

**GetObjectField - [diagramfunktion\(](#page-566-0)**[index]**)**

#### **GetRegistryString**

Den här funktionen returnerar värdet för en nyckel i Windows-registret. Den kan användas på både dataladdningsskriptet och i ett diagramuttryck.

**GetRegistryString(path, key)**

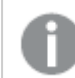

Funktionen stöds inte i standardläget.

#### **IsPartialReload**

Den här funktionen returnerar -1 (True) om den aktuella återinläsningen är partiell, annars 0 (False).

**[IsPartialReload](#page-806-1)** ()

#### **OSUser**

Den här funktionen returnerar en sträng som innehåller namnet på den användare som är kopplad för närvarande. Den kan användas på både dataladdningsskriptet och i ett diagramuttryck.

**OSUser( )**

I Qlik Sense Desktop och Qlik Sense Mobile Client Managed returnerar den här funktionen alltid "Personal\Me".

#### ProductVersion

Denna funktion returnerar komplett information om Qlik Sense-version och byggnummer i form av en sträng.

Funktionen är utfasad och ersatt med EngineVersion().

**[ProductVersion](#page-806-2) ()**

#### ReloadTime

Den här funktionen returnerar en tidsangivelse för när dataladdningen senast avslutades. Den kan användas på både dataladdningsskriptet och i ett diagramuttryck.

**ReloadTime( )**

#### **StateName**

StateName() returnerar namnet på det alternativa tillståndet för visualiseringen där den används. StateName kan till exempel användas för att skapa visualiseringar med text och färger som är dynamiska för att återspegla när tillståndet för en visualisering ändras. Denna funktion kan användas i diagramuttryck men kan inte användas för att fastställa det tillstånd som uttrycket syftar på.

**StateName - [diagramfunktion](#page-806-3)()**

### <span id="page-806-0"></span>**EngineVersion**

Denna funktion returnerar komplett information om Qlik Sense-motorversionen i form av en sträng.

#### Syntax:

<span id="page-806-1"></span>EngineVersion()

### IsPartialReload

Den här funktionen returnerar -1 (True) om den aktuella återinläsningen är partiell, annars 0 (False).

#### <span id="page-806-2"></span>Syntax: IsPartialReload()

### ProductVersion

Denna funktion returnerar komplett information om Qlik Sense-version och byggnummer i form av en sträng. Funktionen är utfasad och ersatt med EngineVersion().

### Syntax:

<span id="page-806-3"></span>ProductVersion()

### StateName - diagramfunktion

StateName() returnerar namnet på det alternativa tillståndet för visualiseringen där den används. StateName kan till exempel användas för att skapa visualiseringar med text och färger som är dynamiska för att återspegla när tillståndet för en visualisering ändras. Denna funktion kan användas i diagramuttryck men kan inte användas för att fastställa det tillstånd som uttrycket syftar på.

#### Syntax:

StateName ()

#### Example 1:

```
Dynamisk text
='Region - ' & if(StateName() = '$', 'Default', StateName())
```
#### Example 2:

```
Dynamiska färger
if(Statement = 'Group 1', rgb(152, 171, 206)),if(Statement) = 'Group 2', rgb(187, 200, 179),rgb(210, 210, 210)
       \lambda\overline{\phantom{a}}
```
# 5.26 Tabellfunktioner

Tabellfunktionerna returnerar information om den datatabell som för närvarande läses. Om inget tabellnamn har angetts och funktionen används inom en LOAD-sats antas den aktuella tabellen.

Alla funktioner kan användas i dataladdningsskriptet, men endast NoOfRows kan användas i ett diagramuttryck.

### Tabellfunktioner - översikt

En del av funktionerna beskrivs mer ingående efter översikten. För de här funktionerna kan du klicka på namnet på funktionen i syntaxen för att omedelbart få åtkomst till detaljerna för den specifika funktionen.

#### FieldName

Skriptfunktionen FieldName returnerar namnet på fältet med det angivna numret inom en tidigare inläst tabell. Om funktionen används inom en LOAD-sats får den inte referera till den tabell som för närvarande används.

[FieldName](#page-809-0) (field number , table name)

#### FieldNumber

Skriptfunktionen FieldNumber returnerar numret på ett angivet fält i en tidigare inläst tabell. Om funktionen används inom en LOAD-sats får den inte referera till den tabell som för närvarande används.

[FieldNumber](#page-809-1) (field name , table name)

#### **NoOfFields**

Skriptfunktionen NoOfFields returnerar antalet fält i en tidigare inläst tabell. Om funktionen används inom en LOAD-sats får den inte referera till den tabell som för närvarande används.

**[NoOfFields](#page-810-0)** (table\_name)

#### NoOfRows

Funktionen NoOfRows returnerar antalet rader (poster) i en tidigare inläst tabell. Om funktionen används inom en LOAD-sats får den inte referera till den tabell som för närvarande används.

**[NoOfRows](#page-666-0)** (table\_name)

#### **NoOfTables**

Den här skriptfunktionen returnerar antalet tidigare inlästa tabeller.

**NoOfTables()**

#### TableName

Den här skriptfunktionen returnerar namnet på tabellen med det angivna numret.

**TableName(**table\_number**)**

#### **TableNumber**

Den här skriptfunktionen returnerar numret på den angivna tabellen. Den första tabellen har nummer 0.

Om table name inte finns returneras NULL.

```
TableNumber(table_name)
```
#### Exempel:

I det här exemplet vill vi skapa en tabell med information om tabeller och fält som har laddats.

Först ska vi ladda några exempeldata. Detta skapar de två tabeller som kommer att användas för att illustrera tabellfunktionerna som beskrivs i detta avsnitt.

```
Characters:
Load Chr(RecNo()+Ord('A')-1) as Alpha, RecNo() as Num autogenerate 26;
ASCII:
Load
 if(Recho()) >= 65 and Recho() <= 90, Recho() - 64) as Num,
Chr(RecNo()) as AsciiAlpha,
 RecNo() as AsciiNum
autogenerate 255
where (RecNo()>=32 and RecNo()<=126 or RecNo()>=160;
```
Sedan itererar vi igenom tabellerna som har laddats med hjälp av funktionen NoOfTables och sedan genom fälten i varje tabell, med hjälp av funktionen NoOfFields och laddar information med hjälp av tabellfunktionerna.

```
//Iterate through the loaded tables
For t = 0 to NoOfTables() - 1
//Iterate through the fields of table
For f = 1 to NoOfFields(TableName($(t)))
 Tables:
 Load
  TableName($(t)) as Table,
   TableNumber(TableName($(t))) as TableNo,
  NoOfRows(TableName($(t))) as TableRows,
   FieldName($(f),TableName($(t))) as Field,
   FieldNumber(FieldName($(f),TableName($(t))),TableName($(t))) as FieldNo
   Autogenerate 1;
Next f
Next t;
```
Tabellen Tables som skapas ser ut så här:

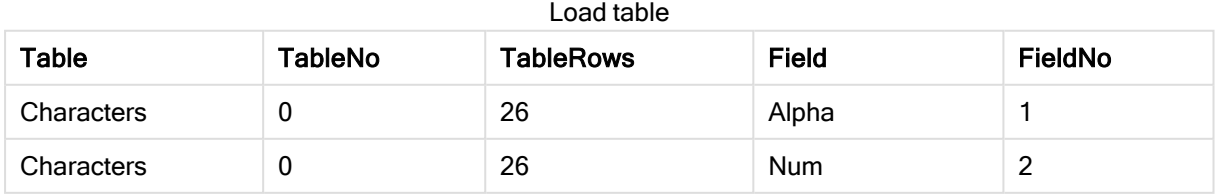

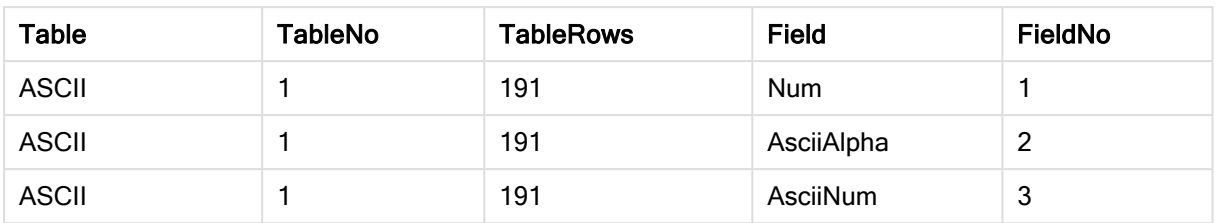

### <span id="page-809-0"></span>FieldName

Skriptfunktionen FieldName returnerar namnet på fältet med det angivna numret inom en tidigare inläst tabell. Om funktionen används inom en LOAD-sats får den inte referera till den tabell som för närvarande används.

#### Syntax:

FieldName(field\_number ,table\_name)

#### Argument:

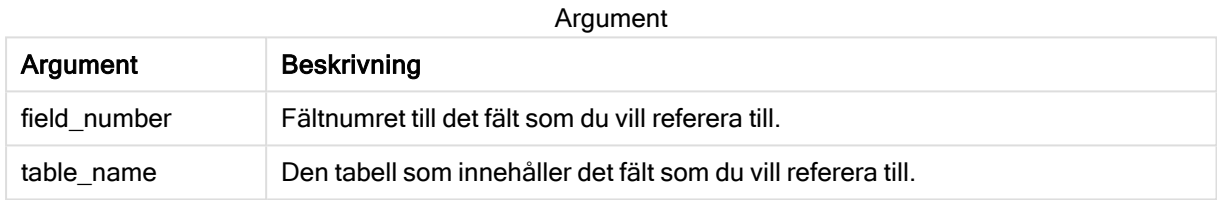

#### Exempel:

<span id="page-809-1"></span>LET a = FieldName(4,'tab1');

### FieldNumber

Skriptfunktionen FieldNumber returnerar numret på ett angivet fält i en tidigare inläst tabell. Om funktionen används inom en LOAD-sats får den inte referera till den tabell som för närvarande används.

#### Syntax:

```
FieldNumber(field name , table name)
```
#### Argument:

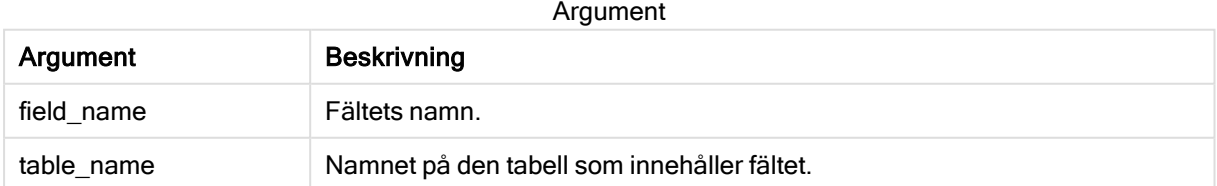

Om fältet field\_name inte finns i table\_name, eller table\_name inte finns, returnerar funktionen 0.

#### Exempel:

```
LET a = FieldNumber('Customer', 'tab1');
```
### **NoOfFields**

Skriptfunktionen NoOfFields returnerar antalet fält i en tidigare inläst tabell. Om funktionen används inom en LOAD-sats får den inte referera till den tabell som för närvarande används.

#### Syntax:

NoOfFields(table\_name)

#### Argument:

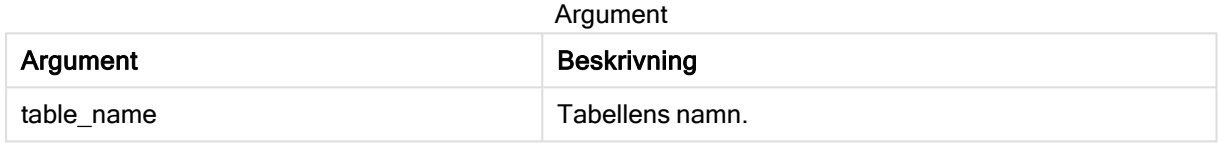

#### Exempel:

```
LET a = NoOfFields('tab1');
```
### NoOfRows

Funktionen NoOfRows returnerar antalet rader (poster) i en tidigare inläst tabell. Om funktionen används inom en LOAD-sats får den inte referera till den tabell som för närvarande används.

#### Syntax:

NoOfRows(table\_name)

#### Argument:

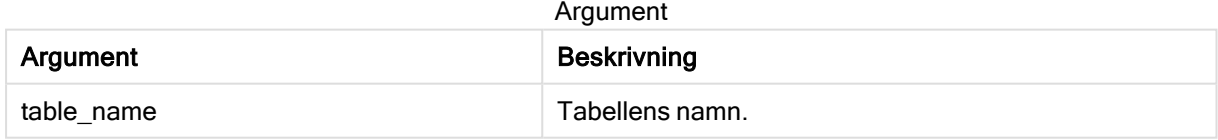

#### Exempel:

LET  $a = NoOfRows('tab1')$ ;

# 5.27 Trigonometriska och hyperboliska funktioner

Den här delen beskriver funktioner för att utföra trigonometriska och hyperboliska operationer. I alla funktionerna är argumenten uttryck som resulterar i vinklar mätta i radianer, där x ska tolkas som ett verkligt tal.

Alla vinklar mäts i radianer.

Alla funktioner kan användas både i dataladdningsskriptet och diagramuttryck.

#### cos

```
Cosinus av x. Resultatet blir ett tal mellan -1 och 1.
```
cos( x )

#### acos

Invers cosinus av x. Funktionen är bara definierad om -1≤x≤1. Resultatet blir ett tal mellan 0 och π.

acos( x )

#### sin

Sinus av x. Resultatet blir ett tal mellan -1 och 1.

sin( x )

#### asin

Invers sinus av x. Funktionen är bara definierad om -1≤x≤1. Resultatet blir ett tal mellan - π/2 och π/2.

asin( x )

#### tan

Tangens av x. Resultatet blir ett reellt tal.

tan( x )

#### atan

Invers tangens av x. Resultatet blir ett tal mellan -  $\pi/2$  och  $\pi/2$ .

atan( x )

#### atan2

Tvådimensionell generalisering av invers tangens-funktionen. Returnerar vinkeln mellan origo och den punkt som motsvaras av koordinaterna x och y. Resultatet blir ett tal mellan -  $\pi$  och +  $\pi$ .

 $atan2(y, x)$ 

#### cosh

Cosinus hyberbolicus av x. Resultatet blir ett positivt reellt tal.

cosh( x )

#### sinh

Sinus hyberbolicus av x. Resultatet blir ett reellt tal.

sinh( x )

#### tanh

Tangens hyberbolicus av x. Resultatet blir ett reellt tal.

tanh( x )

#### acosh

Invers cosinus hyberbolicus av x. Resultatet blir ett positivt reellt tal.

acosh( x )

#### asinh

Invers csinus hyberbolicus av x. Resultatet blir ett reellt tal.

asinh( x )

#### atanh

Invers tangens hyberbolicus av x. Resultatet blir ett reellt tal.

atanh( x )

#### Exempel:

Följande skript laddar exempeldata och laddar sedan en tabell som innehåller de beräknade trigonometriska och hyperboliska operationerna för värdena.

```
SampleData:
LOAD * Inline
[Value
-1
0
1];
Results:
Load *,
cos(Value),
acos(Value),
sin(Value),
asin(Value),
tan(Value),
atan(Value),
atan2(Value, Value),
cosh(Value),
sinh(Value),
tanh(Value)
RESIDENT SampleData;
```
Drop Table SampleData;

# 6 Behörighetskontroll för filsystem

Av säkerhetsskäl har Qlik Sense i standardläge inte stöd för sökvägar i dataladdningsskriptet eller funktioner och variabler som exponerar filsystemet.

Eftersom sökvägar hanterades i QlikView är det dock möjligt att inaktivera standardläget och använda det bakåtkompatibla läget om du vill återanvända QlikView-dataladdningsskript.

Att inaktivera standardläge kan skapa en säkerhetsrisk genom att exponera filsystemet.

Inaktivera [standardläge](#page-819-0) (page 820)

# 6.1 Säkerhetsaspekter vid anslutning till filbaserade ODBCoch OLE DB-dataanslutningar

ODBC- och OLE DB-dataanslutningar som använder filbaserade drivrutiner kommer att visa sökvägen till den anslutna datafilen i kopplingssträngen. Sökvägen kan exponeras när anslutningen redigeras, i dialogrutan för urval av data eller i vissa SQL-frågor. Detta gäller både i standardläge och bakåtkompatibelt läge.

Om att visa sökvägen till datafilen inte är önskvärt, rekommenderas att ansluta till datafilen med hjälp av en mappdatakoppling om det går.

# 6.2 Begränsningar i standardläge

Flera satser, variabler och funktioner kan inte användas eller har begränsningar i standardläget. Användning av satser som inte stöds i dataladdningsskriptet ger ett fel när det körs. Felmeddelanden återfinns i skriptloggfilen. Användning av variabler och funktioner som inte stöds ger inga felmeddelanden eller loggfilsposter. Funktionen returnerar i stället NULL.

Det finns ingen indikation på att en variabel, sats eller funktion inte stöds när du redigerar dataladdningsskriptet.

### **Systemvariabler**

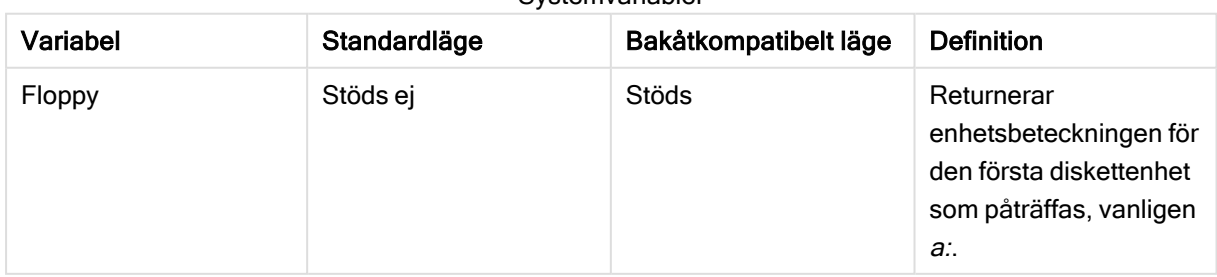

Systemvariabler

# 6 Behörighetskontroll för filsystem

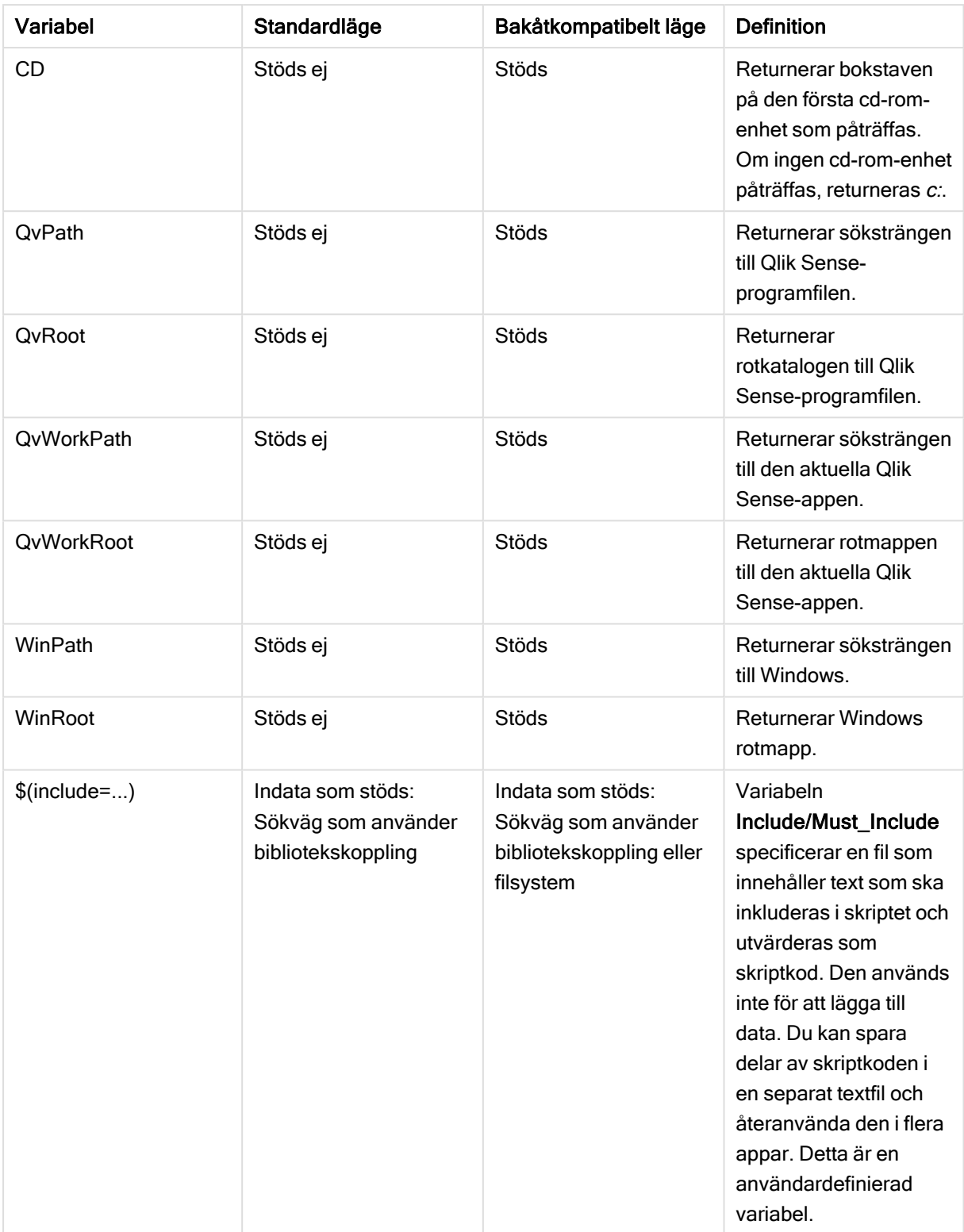

## Vanliga skriptsatser

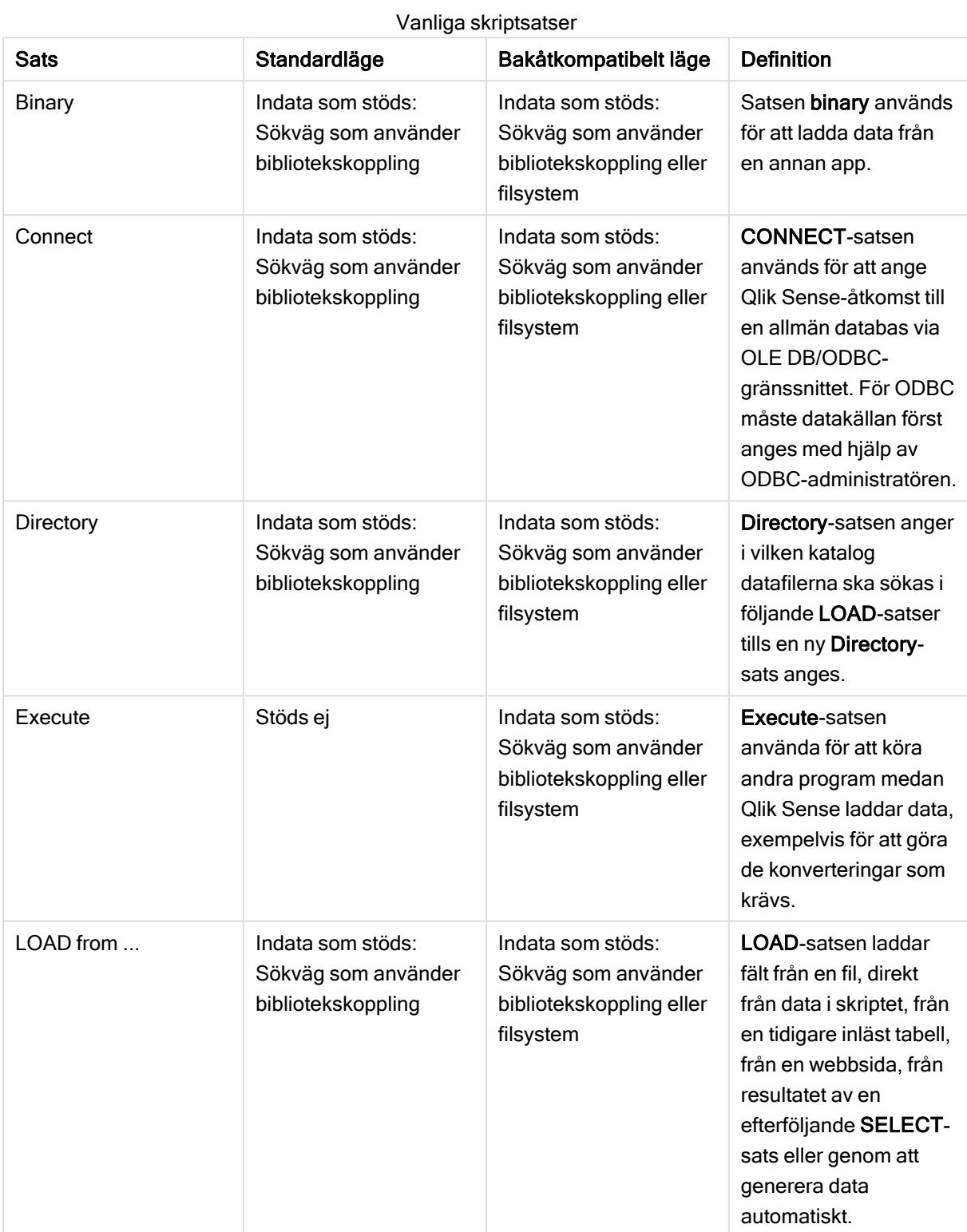

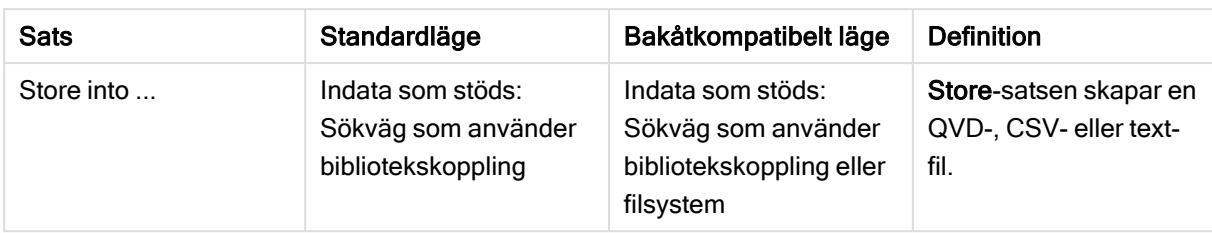

## Kontrollsatser i skriptet

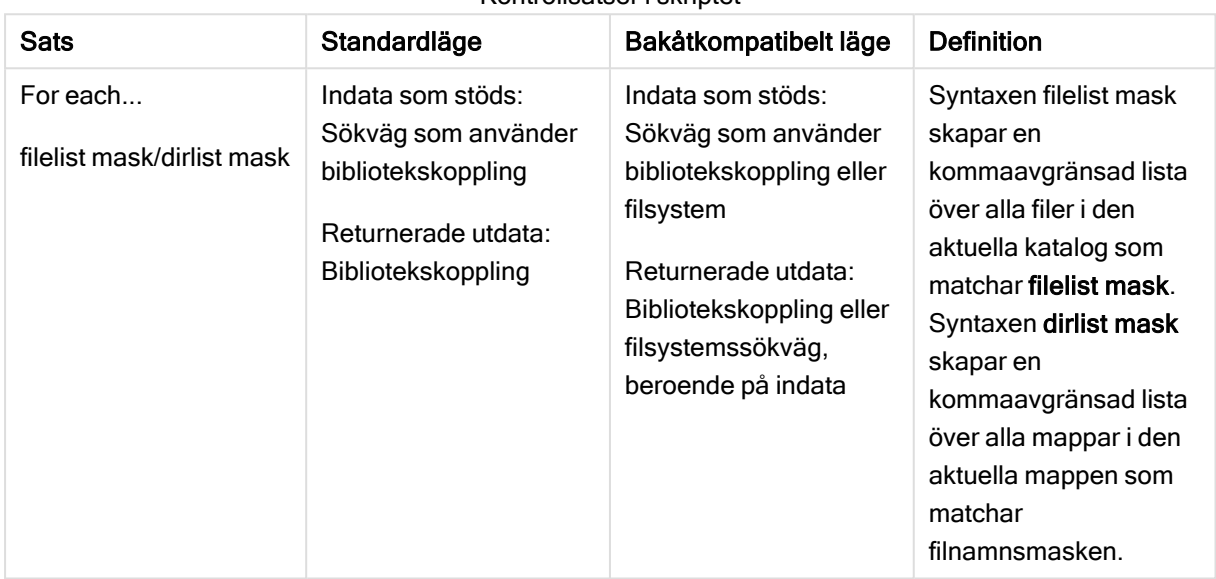

#### Kontrollsatser i skriptet

### Filfunktioner

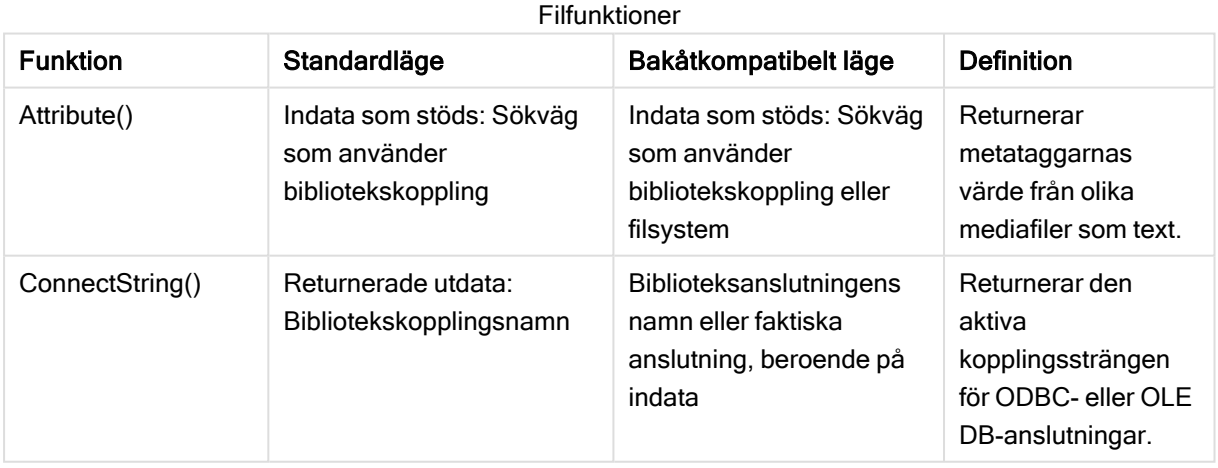

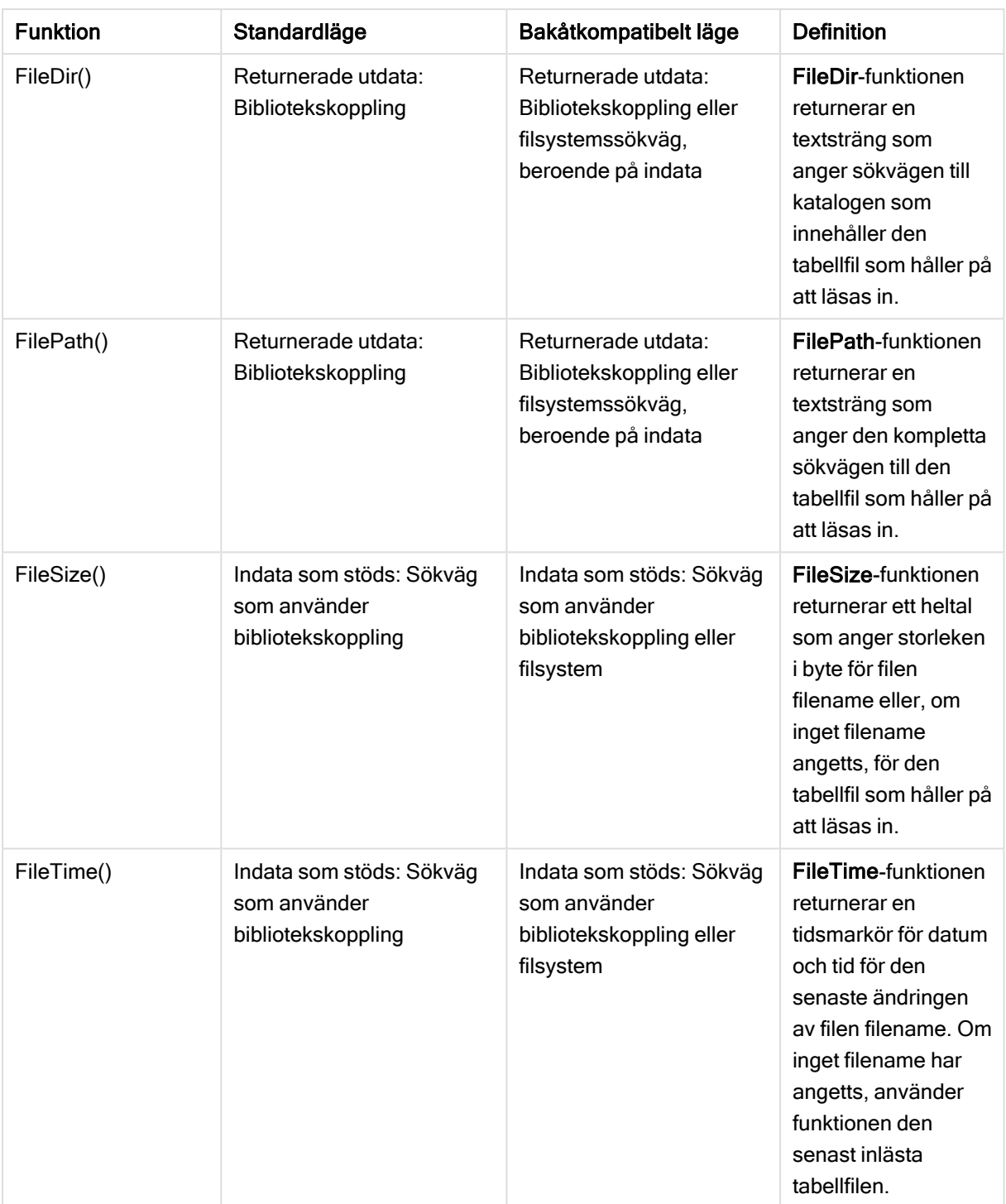

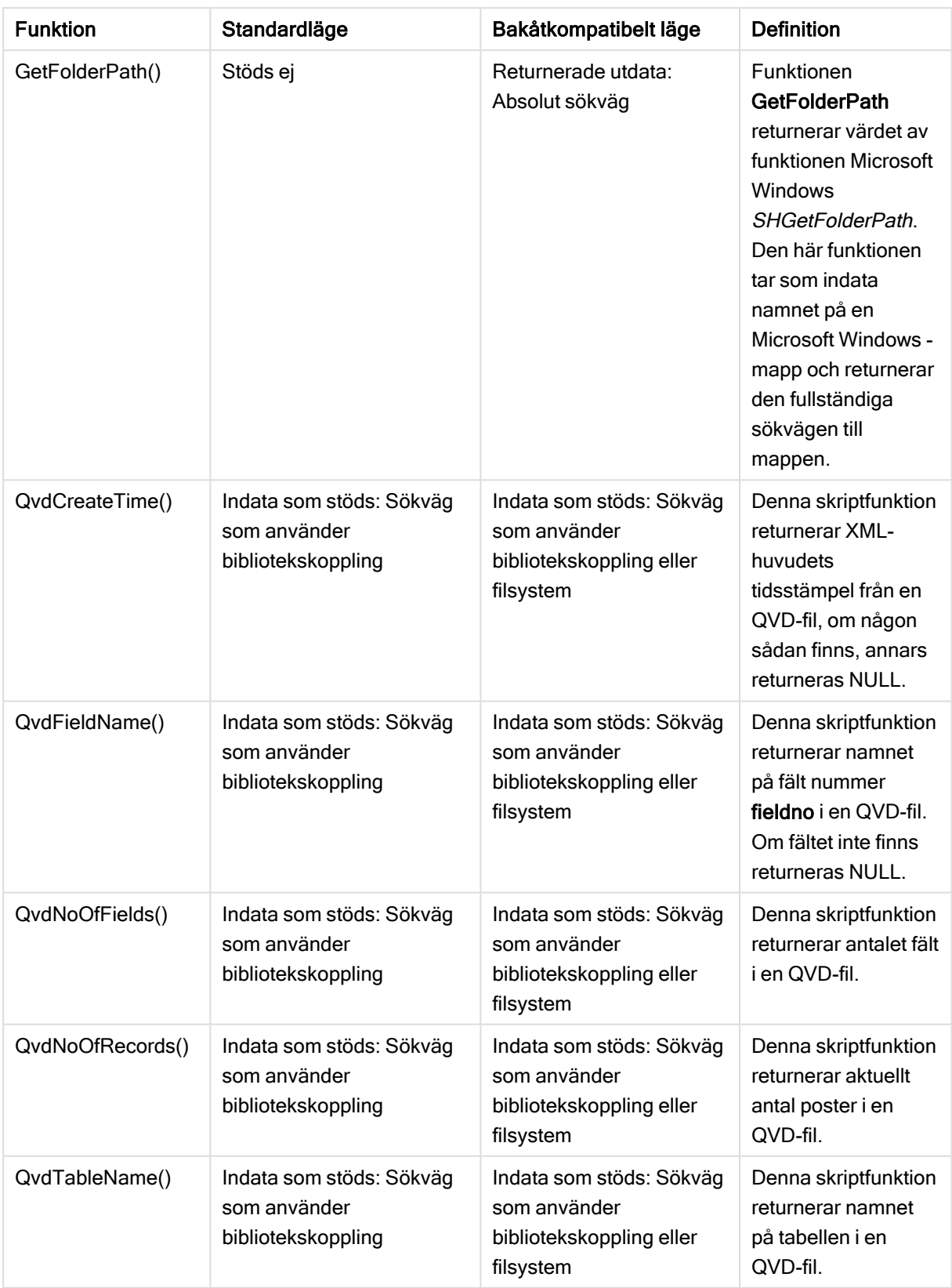

### Systemfunktioner

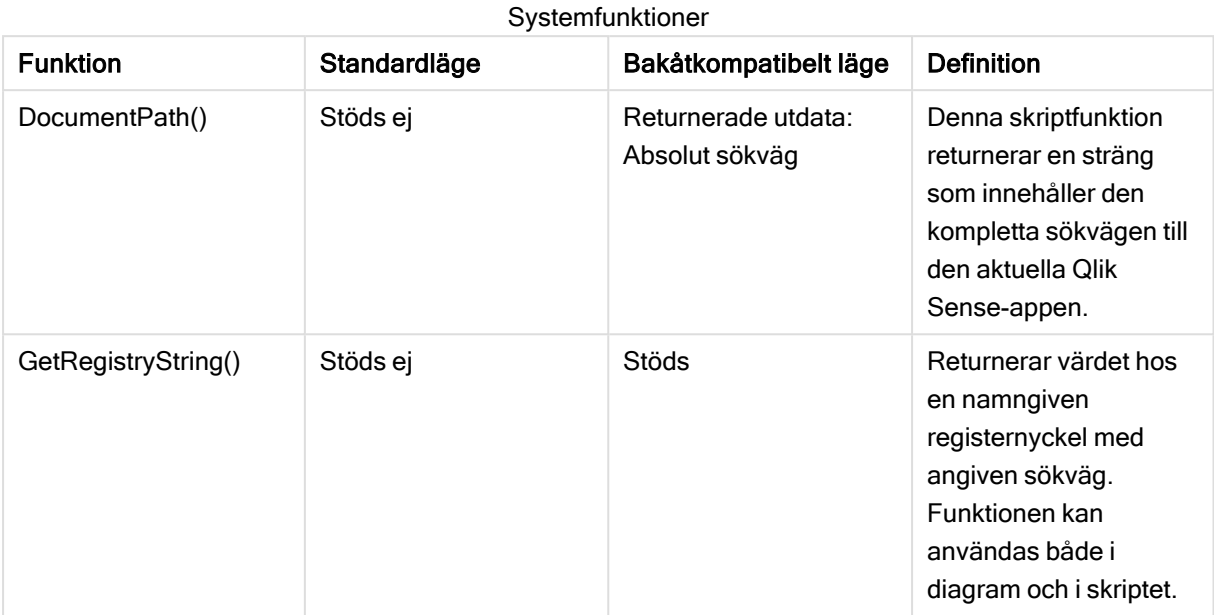

# <span id="page-819-0"></span>6.3 Inaktivera standardläge

Du kan inaktivera standardläge, eller med andra ord, ställa in bakåtkompatibelt läge, om du vill återanvända QlikView-dataladdningsskriptet som hänvisar till absoluta eller relativa filsökvägar samt bibliotekskopplingar.

Att inaktivera standardläge kan skapa en säkerhetsrisk genom att exponera filsystemet.

### Qlik Sense

För Qlik Sense kan standardläget inaktiveras i QMC med hjälp av egenskapen Standardläge.

### Qlik Sense Desktop

I Qlik Sense Desktop kan du ställa in standardläge/bakåtkompatibelt läge i Settings.ini.

Om du installerade Qlik Sense Desktop i den förvalda installationsplatsen, då finns Settings.ini i C:\Users\ {user}\Documents\Qlik\Sense\Settings.ini. Om du installerade Qlik Sense Desktop i en mapp som du valt, då finns Settings.ini i mappen Engine i installationens sökväg.

#### Gör följande:

- 1. Öppna Settings.ini i en textredigerare.
- 2. Ändra StandardReload=1 till StandardReload=0.
- 3. Spara filen och starta Qlik Sense Desktop.

Qlik Sense Desktop körs nu i bakåtkompatibelt läge.

### Inställningar

Följande inställningar är tillgängliga för StandardReload:

- 1 (standardläge)
- 0 (bakåtkompatibelt läge)

# 7 QlikView-funktioner och satser som inte stöds i Qlik Sense

De flesta funktioner och satser som kan användas i QlikView-laddningsskript och diagramuttryck stöds också i Qlik Sense, men det finns några undantag, som beskrivs här.

# 7.1 Skriptsatser som inte stöds i Qlik Sense

QlikView-skriptsatser som inte stöds i Qlik Sense

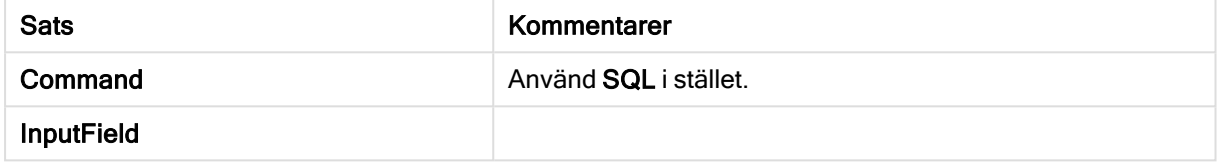

# 7.2 Funktioner som inte stöds i Qlik Sense

I denna lista beskrivs QlikView-skript och diagramfunktioner som inte stöds i Qlik Sense.

- GetCurrentField
- GetExtendedProperty
- Input
- InputAvg
- InputSum
- MsgBox
- NoOfReports
- ReportComment
- ReportId
- ReportName
- ReportNumber

# 7.3 Prefix som inte stöds i Qlik Sense

I denna lista beskrivs QlikView-prefix som inte stöds i Qlik Sense.

- Bundle
- Image\_Size
- $\cdot$  Info

# 8 Funktioner och satser som inte rekommenderas i Qlik Sense

De flesta funktioner och satser som kan användas i QlikView-laddningsskript och diagramuttryck stöds även i Qlik Sense, men en del av dem rekommenderas inte för användning i Qlik Sense. De finns även funktioner och satser tillgängliga i tidigare versioner av Qlik Sense som har fasats ut.

Av kompatibilitetsskäl kommer de fortfarande att fungera som avsett, men man bör uppdatera koden i enlighet med rekommendationerna i det här avsnittet, eftersom de kan komma att tas bort i framtida versioner.

# 8.1 Skriptsatser som inte rekommenderas i Qlik Sense

Den här tabellen innehåller skriptsatser som inte rekommenderas för användning i Qlik Sense.

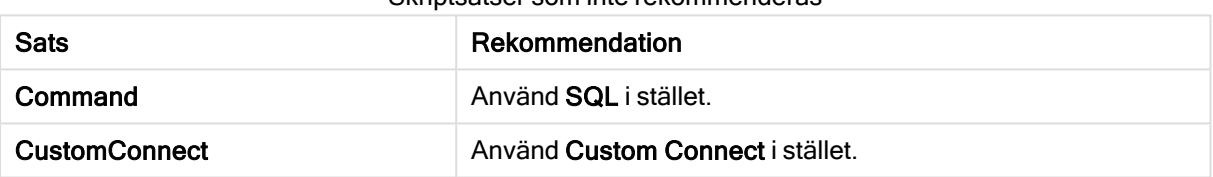

Skriptsatser som inte rekommenderas

# 8.2 Skriptsatsparametrar som inte rekommenderas i Qlik Sense

I den här tabellen beskrivs skriptsatsparametrar som inte rekommenderas för användning i Qlik Sense.

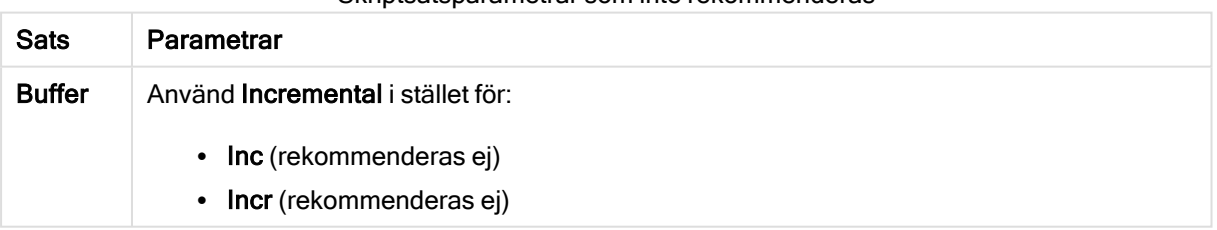

Skriptsatsparametrar som inte rekommenderas

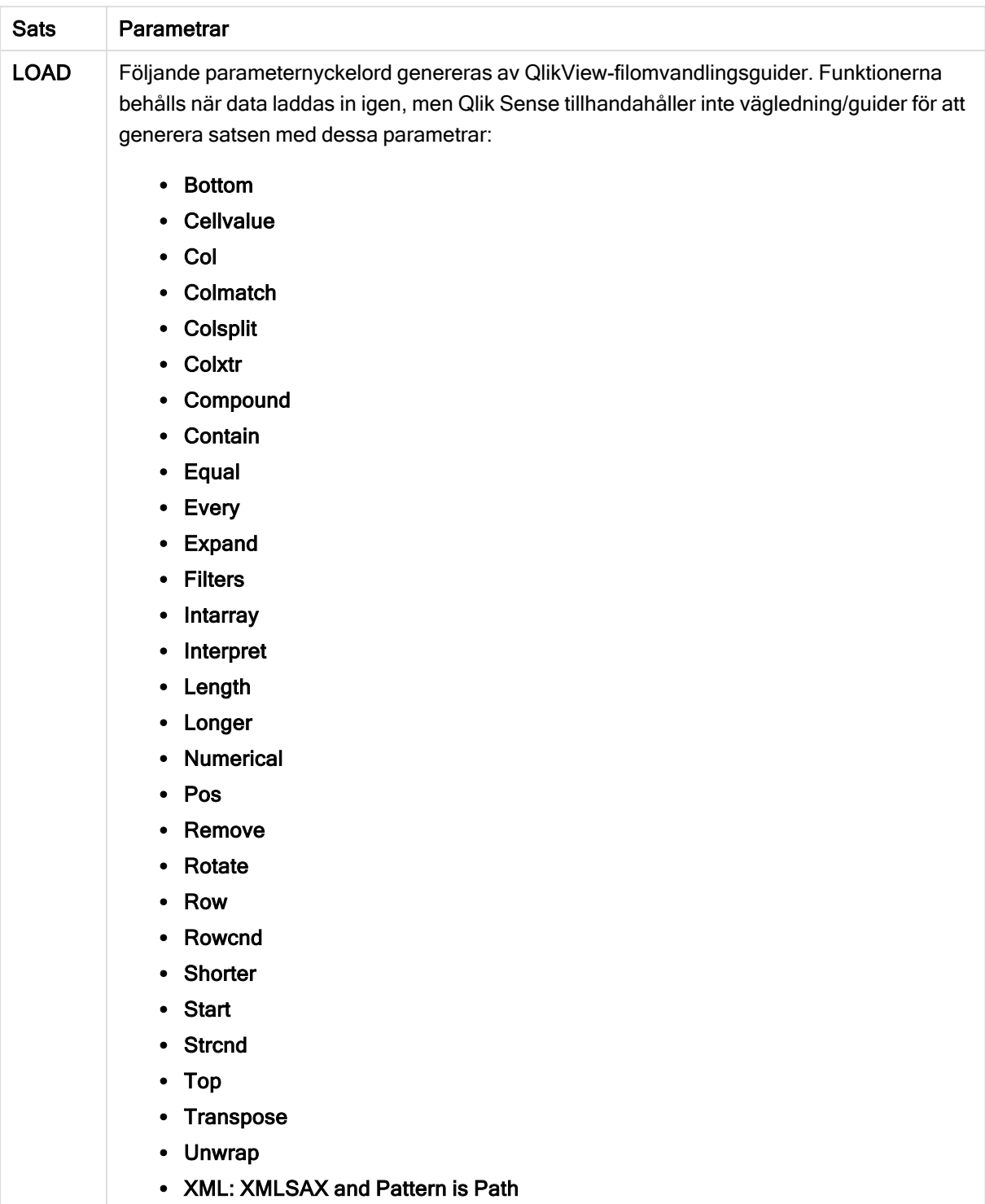

# 8.3 Funktioner som inte rekommenderas i Qlik Sense

I den här tabellen beskrivs skript- och diagramfunktioner som inte rekommenderas för användning i Qlik Sense.

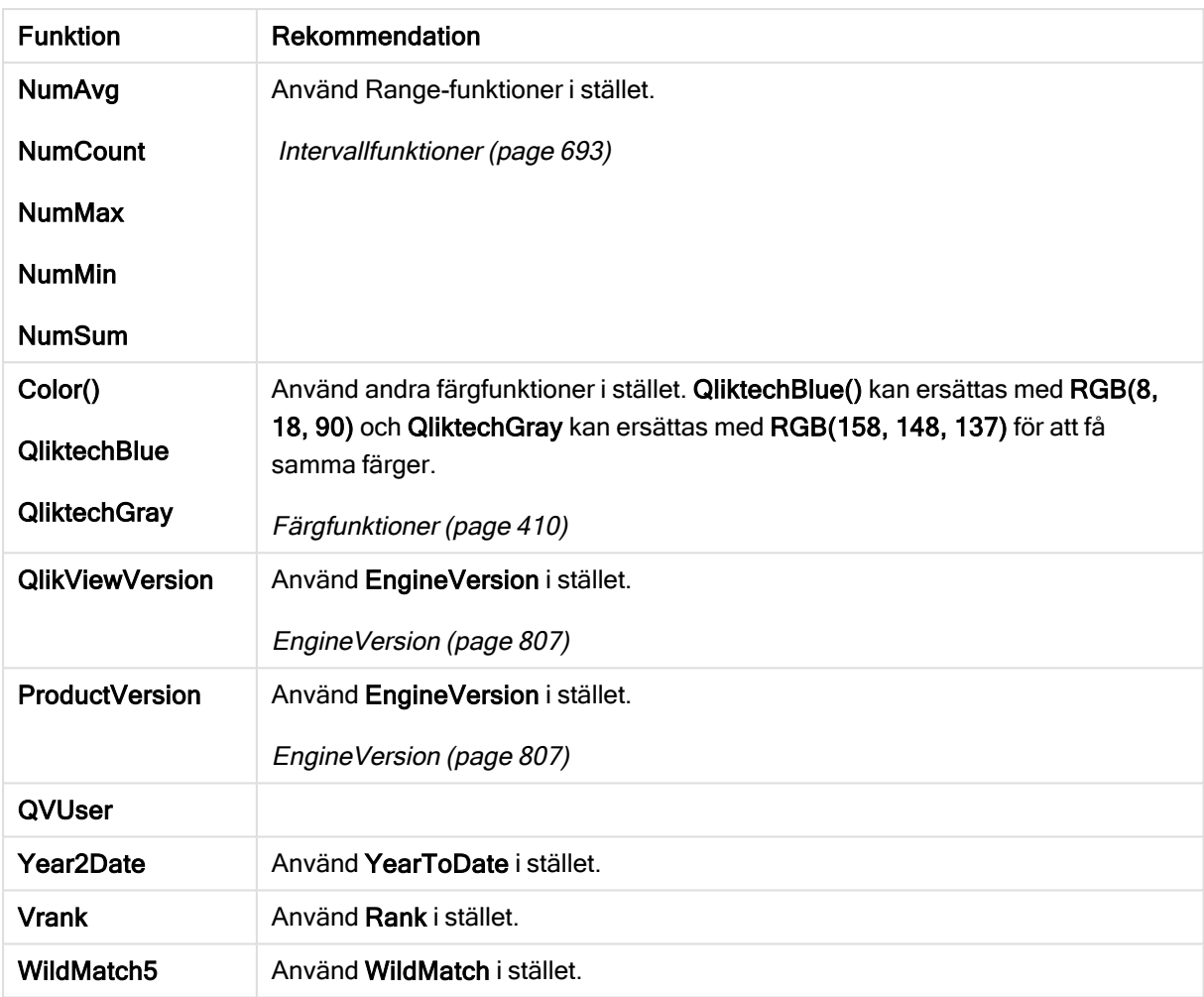

Funktioner som inte rekommenderas

## Kvalificeraren ALL

I QlikView kan kvalificeraren ALL förekomma framför ett uttryck. Detta motsvaras av att använda {1} TOTAL. I ett sådant fall görs beräkningen över alla värden i fältet i dokumentet. Diagramdimensioner och aktuella urval beaktas inte. Samma värde returneras alltid oavsett det logiska tillståndet i dokumentet. Om kvalificeraren ALL används kommer ett set-uttryck inte att kunna användas eftersom kvalificeraren ALL i sig själv definierar ett set. För att kunna erbjuda bakåtkompatibilitet kommer kvalificeraren ALL fortfarande att fungera i denna Qlik Sense-version. Det är möjligt att den kommer att tas bort i framtida versioner.